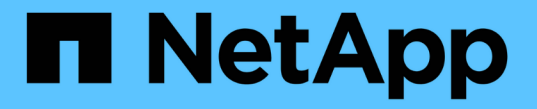

## 구성 및 관리 StorageGRID 11.7

NetApp April 12, 2024

This PDF was generated from https://docs.netapp.com/ko-kr/storagegrid-117/admin/index.html on April 12, 2024. Always check docs.netapp.com for the latest.

# 목차

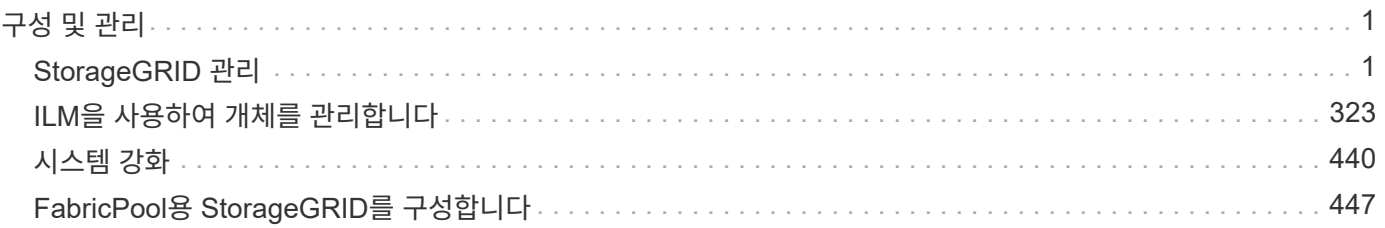

## <span id="page-2-0"></span>구성 및 관리

## <span id="page-2-1"></span>**StorageGRID** 관리

## **StorageGRID** 관리**:** 개요

다음 지침에 따라 StorageGRID 시스템을 구성하고 관리합니다.

## 참조하십시오

이 지침은 그리드 관리자를 사용하여 그룹 및 사용자를 설정하고, S3 및 Swift 클라이언트 애플리케이션이 오브젝트를 저장 및 검색하고, StorageGRID 네트워크를 구성 및 관리하고, AutoSupport를 구성하고, 노드 설정을 관리하는 등의 작업을 수행할 수 있도록 테넌트 계정을 생성하는 방법을 설명합니다.

이 지침은 StorageGRID 시스템을 설치한 후 구성, 관리 및 지원할 기술 담당자를 위한 것입니다.

## 시작하기 전에

- StorageGRID 시스템에 대해 전반적으로 이해하고 있습니다.
- Linux 명령 셸, 네트워킹 및 서버 하드웨어 설정 및 구성에 대한 매우 상세한 지식을 보유하고 있습니다.

## **Grid Manager**를 시작합니다

<span id="page-2-2"></span>웹 브라우저 요구 사항

지원되는 웹 브라우저를 사용해야 합니다.

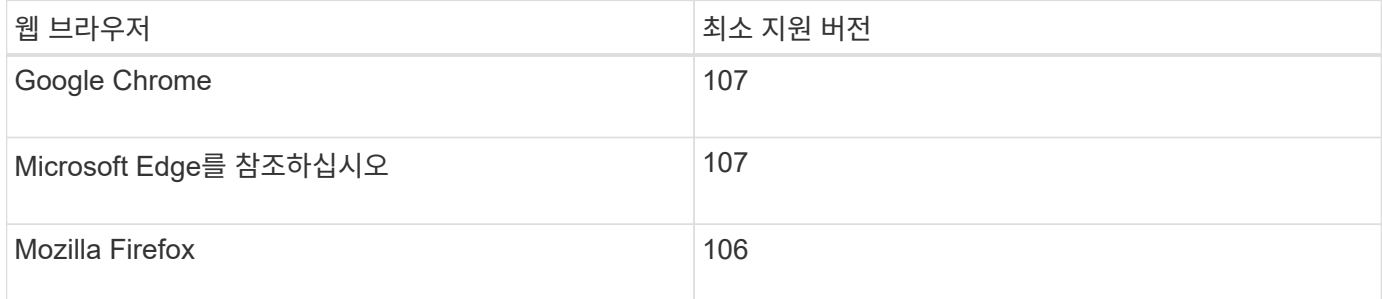

브라우저 창을 권장 너비로 설정해야 합니다.

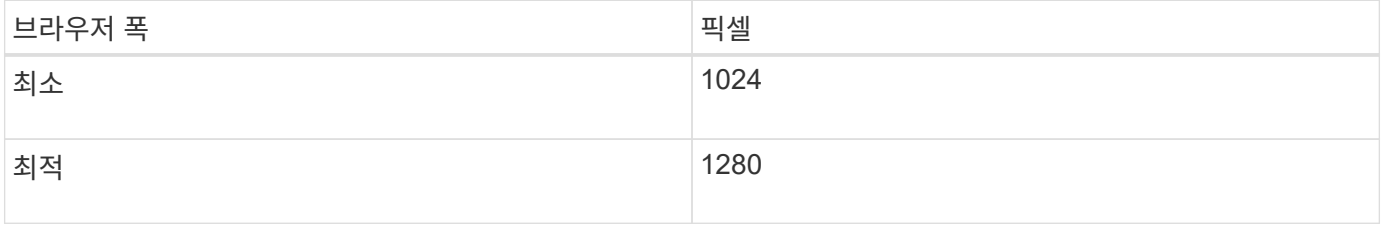

## **Grid Manager**에 로그인합니다

지원되는 웹 브라우저의 주소 표시줄에 FQDN(정규화된 도메인 이름) 또는 관리 노드의 IP

## 주소를 입력하여 Grid Manager 로그인 페이지에 액세스합니다.

개요

각 StorageGRID 시스템에는 1개의 기본 관리 노드와 1차 관리자가 아닌 노드 수가 포함되어 있습니다. 관리자 노드의 그리드 관리자에 로그인하여 StorageGRID 시스템을 관리할 수 있습니다. 그러나 관리 노드는 정확히 동일하지 않습니다.

- 한 관리 노드에서 이루어진 알람 승인(레거시 시스템)은 다른 관리 노드에 복사되지 않습니다. 이러한 이유로 알람에 대해 표시되는 정보는 각 관리 노드에서 동일하지 않을 수 있습니다.
- 일부 유지 보수 절차는 기본 관리 노드에서만 수행할 수 있습니다.

**HA** 그룹에 연결합니다

HA(고가용성) 그룹에 관리 노드가 포함된 경우 HA 그룹의 가상 IP 주소 또는 가상 IP 주소에 매핑되는 정규화된 도메인 이름을 사용하여 연결합니다. 기본 관리 노드를 그룹의 기본 인터페이스로 선택해야 그리드 관리자에 액세스할 때 기본 관리 노드를 사용할 수 없는 경우를 제외하고 기본 관리 노드에서 액세스할 수 있습니다. 을 참조하십시오 ["](#page-216-0)[고가용성](#page-216-0) [그룹을](#page-216-0) [관리합니다](#page-216-0)["](#page-216-0).

**SSO**를 사용합니다

로그인 단계는 에 따라 약간 다릅니다 ["SSO\(Single Sign-On\)](#page-50-0)[가](#page-50-0) [구성되었습니다](#page-50-0)[".](#page-50-0)

첫 번째 관리 노드에서 그리드 관리자에 로그인합니다

시작하기 전에

- 로그인 자격 증명이 있습니다.
- 을(를) 사용하고 있습니다 ["](#page-2-2)[지원되는](#page-2-2) [웹](#page-2-2) [브라우저](#page-2-2)[".](#page-2-2)
- 쿠키는 웹 브라우저에서 활성화됩니다.
- 하나 이상의 권한이 있는 사용자 그룹에 속해 있습니다.
- Grid Manager에 대한 URL이 있습니다.

https://*FQDN\_or\_Admin\_Node\_IP*/

정규화된 도메인 이름, 관리 노드의 IP 주소 또는 관리 노드의 HA 그룹의 가상 IP 주소를 사용할 수 있습니다.

HTTPS의 기본 포트(443)가 아닌 포트에서 Grid Manager에 액세스하려면 URL에 포트 번호를 포함시킵니다.

https://*FQDN\_or\_Admin\_Node\_IP:port*/

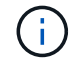

SSO는 제한된 Grid Manager 포트에서 사용할 수 없습니다. 포트 443을 사용해야 합니다.

## 단계

- 1. 지원되는 웹 브라우저를 실행합니다.
- 2. 브라우저의 주소 표시줄에 Grid Manager의 URL을 입력합니다.
- 3. 보안 경고 메시지가 나타나면 브라우저의 설치 마법사를 사용하여 인증서를 설치합니다. 을 참조하십시오 ["](#page-117-0)[보안](#page-117-0) [인증서를](#page-117-0) [관리합니다](#page-117-0)[".](#page-117-0)

4. Grid Manager에 로그인합니다.

표시되는 로그인 화면은 SSO(Single Sign-On)가 StorageGRID에 대해 구성되었는지 여부에 따라 달라집니다.

**SSO**를 사용하지 않습니다

- a. Grid Manager의 사용자 이름과 암호를 입력합니다.
- b. 로그인 \* 을 선택합니다.

 $\blacksquare$ 

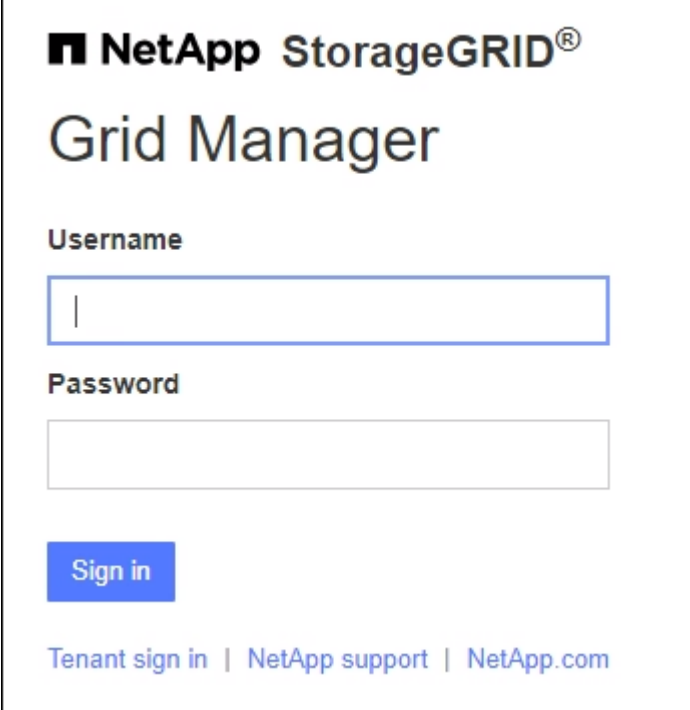

**SSO** 사용

◦ StorageGRID가 SSO를 사용하고 있고 이 브라우저에서 URL에 처음 액세스한 경우:

i. 로그인 \* 을 선택합니다. 계정 필드에 0을 그대로 둘 수 있습니다.

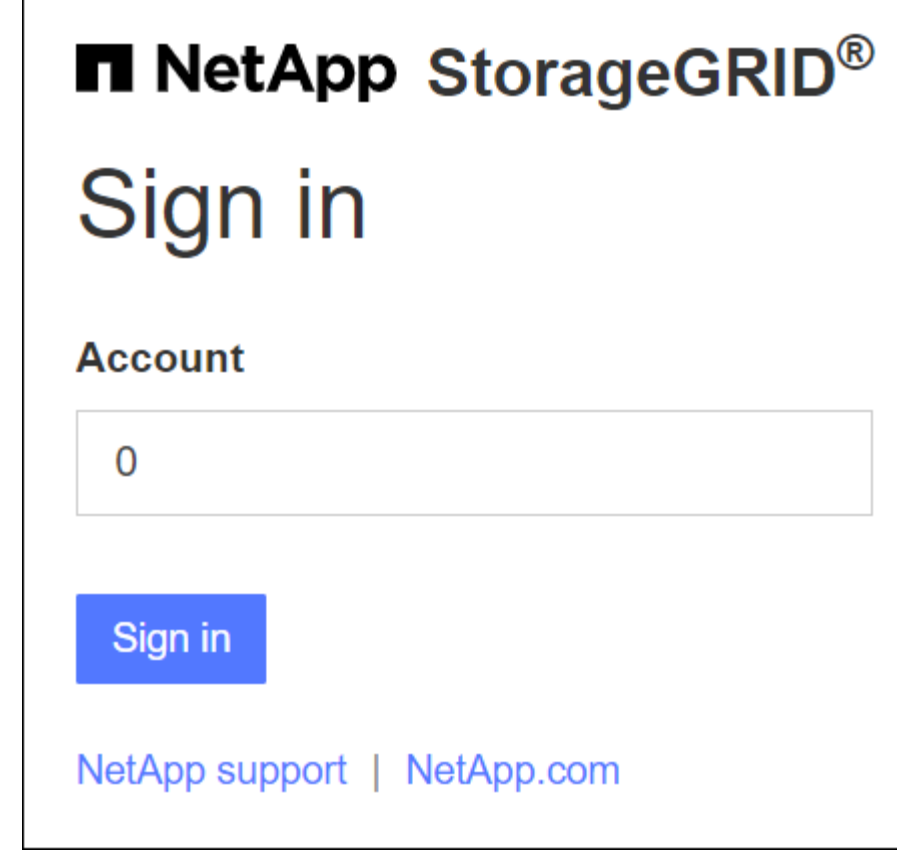

ii. 조직의 SSO 로그인 페이지에 표준 SSO 자격 증명을 입력합니다. 예를 들면 다음과 같습니다.

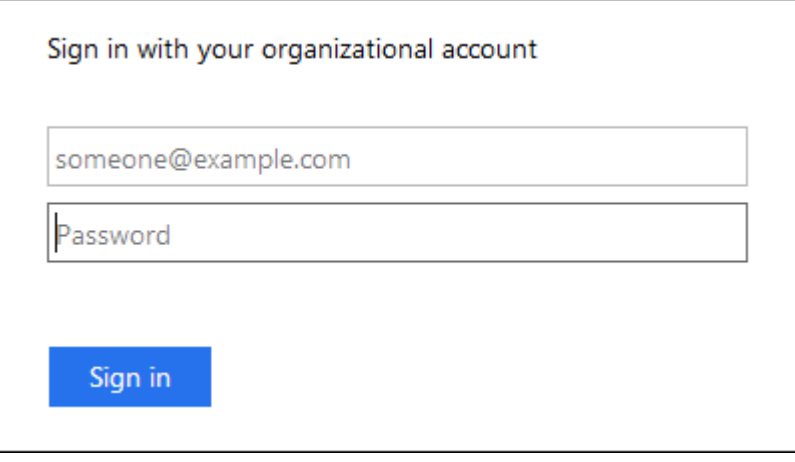

◦ StorageGRID가 SSO를 사용하고 있고 이전에 그리드 관리자 또는 테넌트 계정에 액세스한 경우:

i. 최신 계정 목록에 \* 0 \* (Grid Manager의 계정 ID)을 입력하거나 \* Grid Manager \* 를 선택합니다.

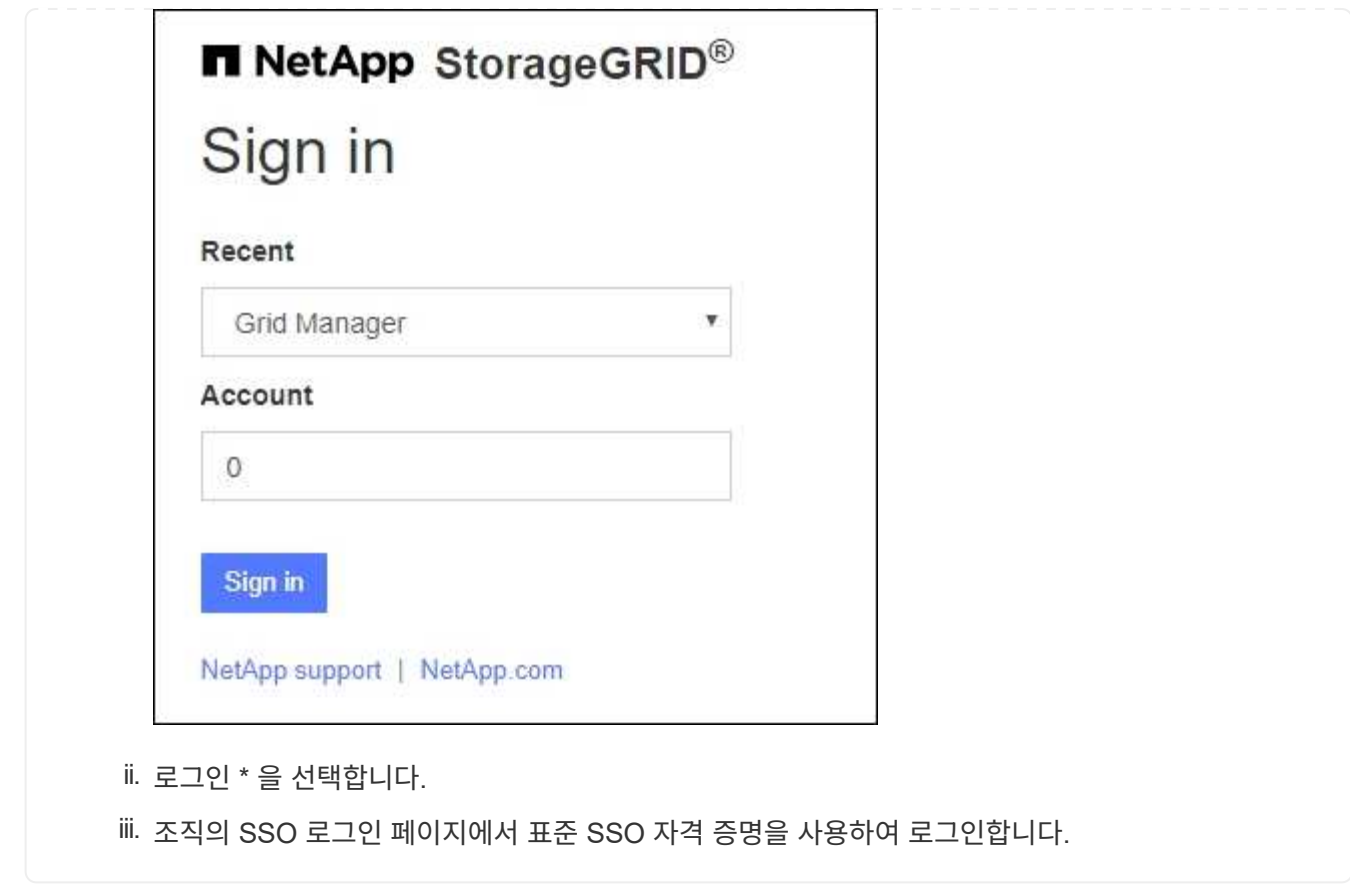

로그인하면 대시보드가 포함된 그리드 관리자의 홈 페이지가 나타납니다. 제공되는 정보에 대한 자세한 내용은 을 참조하십시오 ["](https://docs.netapp.com/ko-kr/storagegrid-117/monitor/viewing-dashboard.html)[대시보드를](https://docs.netapp.com/ko-kr/storagegrid-117/monitor/viewing-dashboard.html) [보고](https://docs.netapp.com/ko-kr/storagegrid-117/monitor/viewing-dashboard.html) [관리합니다](https://docs.netapp.com/ko-kr/storagegrid-117/monitor/viewing-dashboard.html)["](https://docs.netapp.com/ko-kr/storagegrid-117/monitor/viewing-dashboard.html).

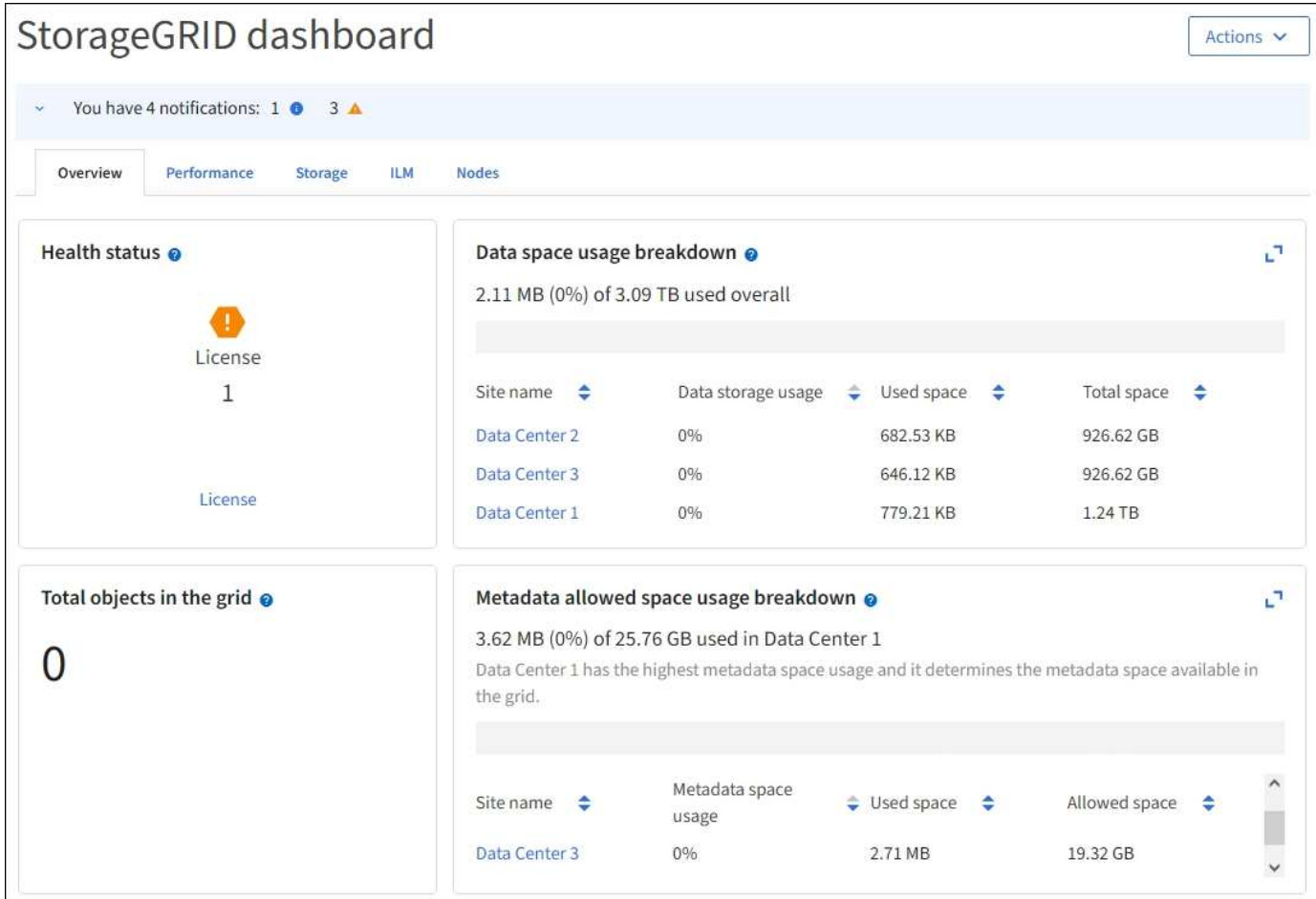

다른 관리자 노드에 로그인합니다

다음 단계에 따라 다른 관리자 노드에 로그인합니다.

## **SSO**를 사용하지 않습니다

단계

- 1. 브라우저의 주소 표시줄에 다른 관리 노드의 정규화된 도메인 이름 또는 IP 주소를 입력합니다. 필요에 따라 포트 번호를 포함시킵니다.
- 2. Grid Manager의 사용자 이름과 암호를 입력합니다.
- 3. 로그인 \* 을 선택합니다.

## **SSO** 사용

StorageGRID가 SSO를 사용하고 있고 하나의 관리 노드에 로그인한 경우 다시 로그인하지 않고도 다른 관리 노드에 액세스할 수 있습니다.

단계

1. 브라우저의 주소 표시줄에 다른 관리 노드의 정규화된 도메인 이름 또는 IP 주소를 입력합니다.

2. SSO 세션이 만료된 경우 자격 증명을 다시 입력하십시오.

그리드 관리자 작업을 마치면 로그아웃하여 권한이 없는 사용자가 StorageGRID 시스템에 액세스할 수 없도록 해야 합니다. 브라우저를 닫아도 브라우저 쿠키 설정에 따라 시스템에서 로그아웃되지 않을 수 있습니다.

단계

1. 오른쪽 위 모서리에서 사용자 이름을 선택합니다.

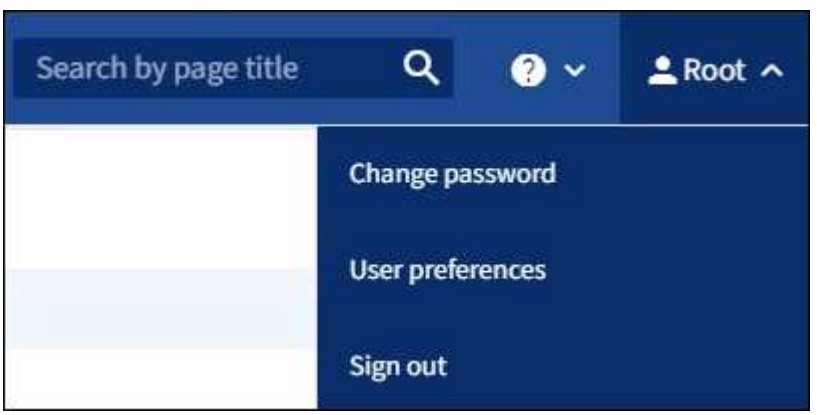

2. 로그아웃 \* 을 선택합니다.

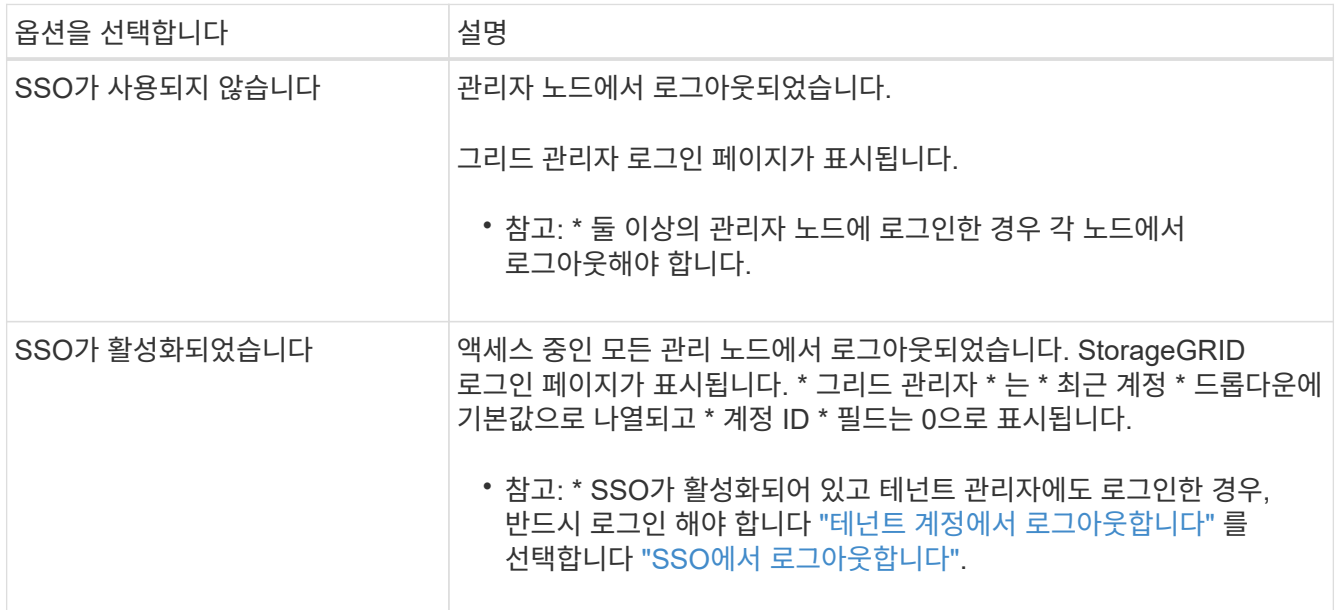

암호를 변경합니다

Grid Manager의 로컬 사용자인 경우 사용자 고유의 암호를 변경할 수 있습니다.

시작하기 전에

를 사용하여 그리드 관리자에 로그인했습니다 ["](#page-2-2)[지원되는](#page-2-2) [웹](#page-2-2) [브라우저](#page-2-2)[".](#page-2-2)

이 작업에 대해

통합 사용자로 StorageGRID에 로그인하거나 SSO(Single Sign-On)가 활성화된 경우 그리드 관리자에서 암호를

변경할 수 없습니다. 대신 Active Directory 또는 OpenLDAP와 같은 외부 ID 소스에서 암호를 변경해야 합니다.

단계

- 1. Grid Manager 헤더에서 \*사용자 이름 \* > \* 암호 변경 \* 을 선택합니다.
- 2. 현재 암호를 입력합니다.
- 3. 새 암호를 입력합니다.

암호는 8자 이상 32자 이하여야 합니다. 암호는 대/소문자를 구분합니다.

4. 새 암호를 다시 입력합니다.

5. 저장 \* 을 선택합니다.

**StorageGRID** 라이센스 정보를 봅니다

필요한 경우 그리드의 최대 스토리지 용량과 같은 StorageGRID 시스템에 대한 라이센스 정보를 볼 수 있습니다.

시작하기 전에

• 를 사용하여 그리드 관리자에 로그인했습니다 ["](#page-2-2)[지원되는](#page-2-2) [웹](#page-2-2) [브라우저](#page-2-2)[".](#page-2-2)

이 작업에 대해

이 StorageGRID 시스템의 소프트웨어 라이센스에 문제가 있는 경우 대시보드의 상태 카드에 라이센스 상태 아이콘과 \* 라이센스 \* 링크가 포함됩니다. 이 숫자는 라이센스 관련 문제의 수를 나타냅니다.

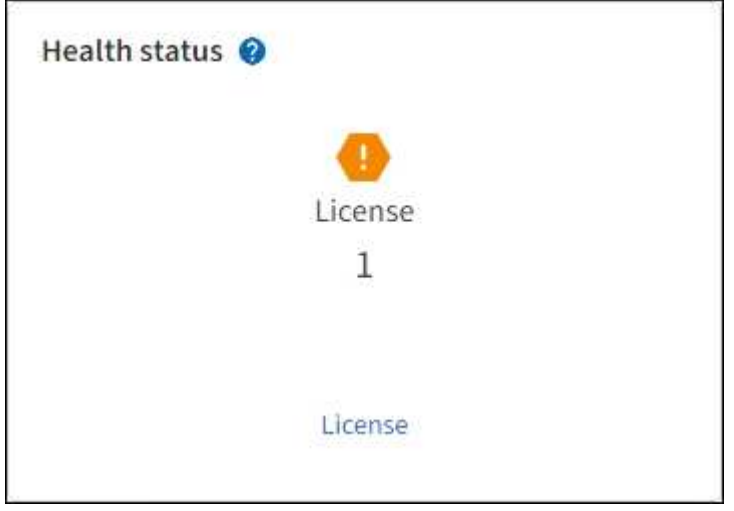

단계

- 1. 다음 중 하나를 수행하여 라이센스 페이지에 액세스합니다.
	- 대시보드의 상태 카드에서 라이센스 상태 아이콘 또는 \* 라이센스 \* 링크를 선택합니다. 이 링크는 라이센스에 문제가 있는 경우에만 나타납니다.
	- 유지 관리 \* > \* 시스템 \* > \* 라이센스 \* 를 선택합니다.

2. 현재 라이센스에 대한 읽기 전용 세부 정보 보기:

◦ StorageGRID 시스템 ID로, 이 StorageGRID 설치의 고유 식별 번호입니다

- 라이센스 일련 번호입니다
- 라이센스 유형, \* 영구 \* 또는 \* 가입 \*
- 그리드의 라이센스가 부여된 스토리지 용량입니다
- 지원되는 스토리지 용량입니다
- 라이선스 종료 날짜. 영구 라이센스에 대해 \* 해당 없음 \* 이 나타납니다.
- 지원 서비스 계약 종료 날짜입니다

이 날짜는 현재 라이센스 파일에서 읽으며 라이센스 파일을 얻은 후 지원 서비스 계약을 연장하거나 갱신한 경우 최신 날짜가 아닐 수 있습니다. 이 값을 업데이트하려면 을 참조하십시오 ["StorageGRID](#page-11-0) [라이](#page-11-0)센스 [정보를](#page-11-0) 업데[이트합니다](#page-11-0)[".](#page-11-0) Active IQ를 사용하여 실제 계약 종료 날짜를 볼 수도 있습니다.

◦ 라이센스 텍스트 파일의 내용입니다

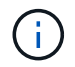

StorageGRID 10.3 이전에 발급된 라이센스의 경우 라이센스 저장 용량은 라이센스 파일에 포함되지 않으며 값 대신 "사용권 계약 참조" 메시지가 표시됩니다.

## <span id="page-11-0"></span>**StorageGRID** 라이센스 정보를 업데이트합니다

라이센스 조건이 변경될 때마다 StorageGRID 시스템의 라이센스 정보를 업데이트해야 합니다. 예를 들어 그리드에 대한 추가 스토리지 용량을 구입한 경우 라이센스 정보를 업데이트해야 합니다.

시작하기 전에

- StorageGRID 시스템에 적용할 새 라이센스 파일이 있습니다.
- 특정 액세스 권한이 있습니다.
- 프로비저닝 암호가 있습니다.

## 단계

- 1. 유지 관리 \* > \* 시스템 \* > \* 라이센스 \* 를 선택합니다.
- 2. Provisioning Passphrase \* 텍스트 상자에 StorageGRID 시스템의 프로비저닝 암호를 입력하고 \* Browse \* 를 선택합니다.
- 3. 열기 대화 상자에서 새 라이센스 파일을 찾아 선택합니다 (.txt)를 선택하고 \* 열기 \* 를 선택합니다.

새 라이센스 파일의 유효성을 검사한 후 표시합니다.

4. 저장 \* 을 선택합니다.

**API**를 사용합니다

## <span id="page-11-1"></span>**Grid Management API**를 사용합니다

Grid Manager 사용자 인터페이스 대신 Grid Management REST API를 사용하여 시스템 관리 작업을 수행할 수 있습니다. 예를 들어, API를 사용하여 작업을 자동화하거나 사용자와 같은 여러 엔터티를 더 빠르게 생성할 수 있습니다.

## 최고 수준의 리소스

Grid Management API는 다음과 같은 최상위 리소스를 제공합니다.

- /grid: 액세스는 Grid Manager 사용자로 제한되며 구성된 그룹 권한을 기반으로 합니다.
- /org: 테넌트 계정의 로컬 또는 통합 LDAP 그룹에 속한 사용자만 액세스할 수 있습니다. 자세한 내용은 을 참조하십시오 ["](https://docs.netapp.com/ko-kr/storagegrid-117/tenant/index.html)[테넌트](https://docs.netapp.com/ko-kr/storagegrid-117/tenant/index.html) [계정을](https://docs.netapp.com/ko-kr/storagegrid-117/tenant/index.html) [사용합니다](https://docs.netapp.com/ko-kr/storagegrid-117/tenant/index.html)[".](https://docs.netapp.com/ko-kr/storagegrid-117/tenant/index.html)
- /private: 액세스는 Grid Manager 사용자로 제한되며 구성된 그룹 권한을 기반으로 합니다. 사설 API는 사전 통보 없이 변경될 수 있습니다. StorageGRID 전용 엔드포인트도 요청의 API 버전을 무시합니다.

## **API** 요청을 발행합니다

Grid Management API는 Swagger 오픈 소스 API 플랫폼을 사용합니다. Swagger는 개발자와 개발자가 아닌 사용자가 API를 사용하여 StorageGRID에서 실시간 작업을 수행할 수 있도록 직관적인 사용자 인터페이스를 제공합니다.

Swagger 사용자 인터페이스는 각 API 작동에 대한 전체 세부 정보와 문서를 제공합니다.

시작하기 전에

- 를 사용하여 그리드 관리자에 로그인했습니다 ["](#page-2-2)[지원되는](#page-2-2) [웹](#page-2-2) [브라우저](#page-2-2)[".](#page-2-2)
- 특정 액세스 권한이 있습니다.

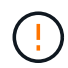

API Docs 웹 페이지를 사용하여 수행하는 모든 API 작업은 라이브 작업입니다. 실수로 구성 데이터나 기타 데이터를 작성, 업데이트 또는 삭제하지 않도록 주의하십시오.

#### 단계

1. Grid Manager 헤더에서 도움말 아이콘을 선택하고 \* API documentation \* 을 선택합니다.

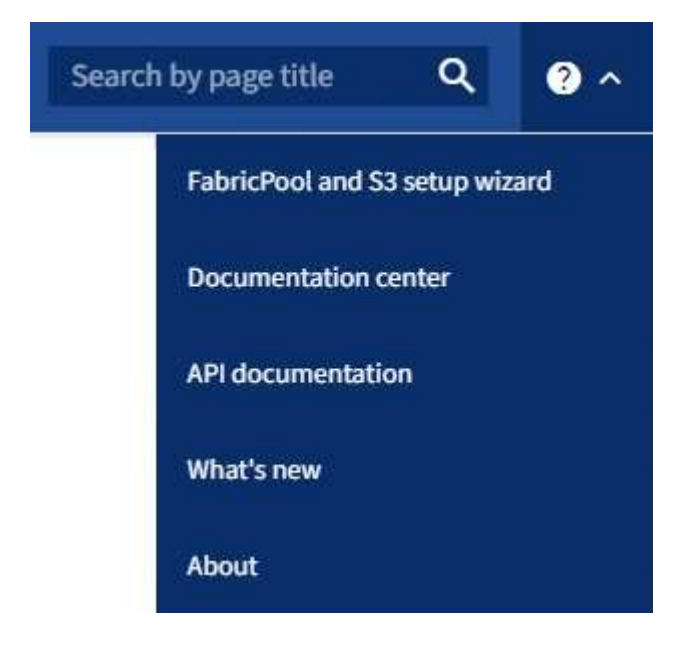

2. 전용 API로 작업을 수행하려면 StorageGRID 관리 API 페이지에서 \* 전용 API 설명서 \* 로 이동 \* 을 선택합니다.

사설 API는 사전 통보 없이 변경될 수 있습니다. StorageGRID 전용 엔드포인트도 요청의 API 버전을 무시합니다.

3. 원하는 작업을 선택합니다.

API 작업을 확장하면 가져오기, 가져오기, 업데이트 및 삭제와 같은 사용 가능한 HTTP 작업을 볼 수 있습니다.

4. 끝점 URL, 필수 또는 선택적 매개 변수 목록, 요청 본문(필요한 경우) 예제 및 가능한 응답을 비롯한 요청 세부 정보를 보려면 HTTP 작업을 선택합니다.

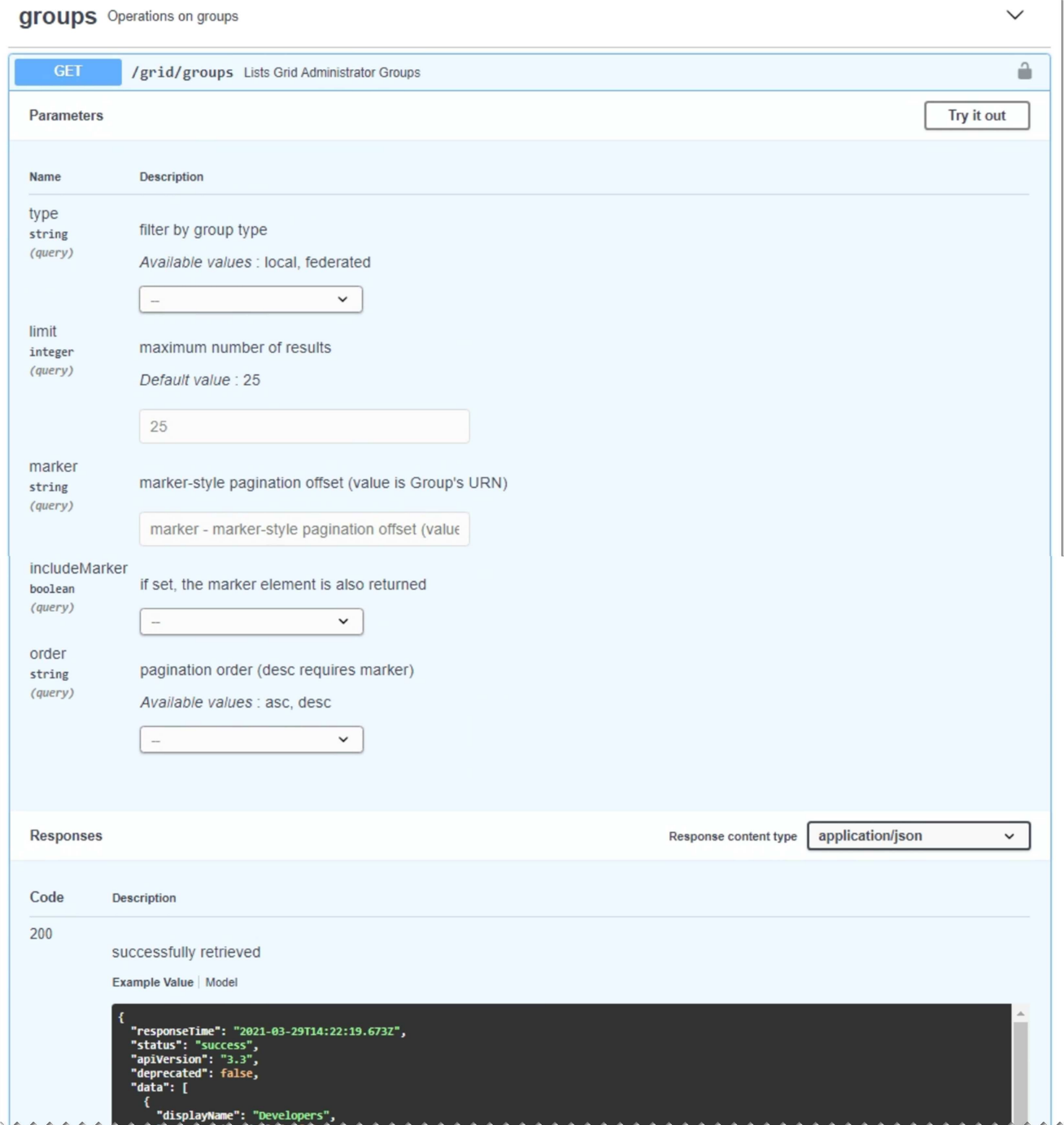

- 5. 요청에 그룹 또는 사용자 ID와 같은 추가 매개 변수가 필요한지 확인합니다. 그런 다음 이 값을 구합니다. 필요한 정보를 얻기 위해 먼저 다른 API 요청을 발급해야 할 수도 있습니다.
- 6. 예제 요청 본문을 수정해야 하는지 확인합니다. 이 경우 \* Model \* 을 선택하여 각 필드의 요구 사항을 확인할 수 있습니다.
- 7. 체험하기 \* 를 선택합니다.
- 8. 필요한 매개 변수를 제공하거나 요청 본문을 필요에 따라 수정합니다.
- 9. Execute \* 를 선택합니다.
- 10. 응답 코드를 검토하여 요청이 성공했는지 확인합니다.

## **Grid Management API** 작업

## Grid Management API는 사용 가능한 작업을 다음 섹션으로 구성합니다.

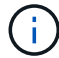

이 목록에는 공용 API에서 사용할 수 있는 작업만 포함됩니다.

- \* ACCOUNT \*: 새 계정 생성 및 지정된 계정의 스토리지 사용량 검색을 포함하여 스토리지 테넌트 계정을 관리하는 작업입니다.
- \* ALARMS \*: 현재 경보(레거시 시스템)를 나열하고, 현재 알림과 노드 연결 상태 요약을 포함하여 그리드의 상태에 대한 정보를 반환하는 작업.
- \* alert-history \*: 해결된 알림의 작업.
- 알림 메시지 수신자 \*: 경고 알림 수신자(이메일)에 대한 작업.
- \* alert-rules \*: 경고 규칙에 대한 작업.
- \* alert-silences \*: 경고 작동 중.
- \* 경고 \*: 경고 작업.
- \* 감사 \*: 감사 구성을 나열하고 업데이트하는 작업.
- \* auth \*: 사용자 세션 인증을 수행하기 위한 작업.

Grid Management API는 Bearer Token Authentication Scheme을 지원한다. 로그인하려면 인증 요청의 JSON 본문에 사용자 이름 및 암호를 입력합니다(즉, POST /api/v3/authorize)를 클릭합니다. 사용자가 성공적으로 인증되면 보안 토큰이 반환됩니다. 이 토큰은 후속 API 요청 헤더("Authorization:Bearer\_token\_")에 제공되어야 합니다.

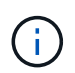

StorageGRID 시스템에 대해 Single Sign-On이 활성화된 경우 인증을 위해 다른 단계를 수행해야 합니다. SSO(Single Sign-On)가 활성화된 경우 API에 대한 인증"을 참조하십시오.

인증 보안 개선에 대한 자세한 내용은 사이트 간 요청 위조 방지 를 참조하십시오.

- \* 클라이언트-인증서 \*: 외부 모니터링 도구를 사용하여 StorageGRID에 안전하게 액세스할 수 있도록 클라이언트 인증서를 구성하는 작업
- \* config \*: 그리드 관리 API 제품 릴리스 및 버전과 관련된 작업. 제품 릴리스 버전과 해당 릴리스에서 지원하는 Grid Management API의 주요 버전을 나열할 수 있으며 더 이상 사용되지 않는 API 버전을 사용하지 않도록 설정할 수 있습니다.
- \* 비활성화됨 기능 \*: 비활성화된 기능을 보기 위한 작업.
- \* DNS-서버 \*: 구성된 외부 DNS 서버를 나열하고 변경하는 작업.
- \* endpoint-domain-names \*: S3 끝점 도메인 이름을 나열하고 변경하는 작업.
- \* 삭제 코딩 \*: 삭제 코딩 프로파일에서 작업
- \* 확장 \*: 확장 작업(절차 수준).
- \* 확장 노드 \*: 확장 시 작업(노드 레벨).
- \* 확장 사이트 \*: 확장 시 운영(사이트 레벨)
- \* GRID-NETWORKS \*: 그리드 네트워크 목록을 나열하고 변경하는 작업.
- \* GRID-Passwords \*: 그리드 암호 관리 작업.
- \* 그룹 \*: 로컬 그리드 관리자 그룹을 관리하고 외부 LDAP 서버에서 통합 그리드 관리자 그룹을 검색하는 작업.
- \* identity-source \*: 외부 ID 소스를 구성하고 통합 그룹 및 사용자 정보를 수동으로 동기화하는 작업
- \* ILM \*: 정보 수명 주기 관리(ILM)의 운영
- 라이센스 \*: StorageGRID 라이센스를 검색하고 업데이트하는 작업.
- \* logs \*: 로그 파일을 수집하고 다운로드하기 위한 작업.
- \* 메트릭 \*: 일정 기간 동안 단일 시점 및 범위 메트릭 쿼리의 인스턴스 메트릭 쿼리를 비롯한 StorageGRID 메트릭의 작업 Grid Management API는 Prometheus 시스템 모니터링 도구를 백엔드 데이터 소스로 사용합니다. Prometheus 쿼리 구성에 대한 자세한 내용은 Prometheus 웹 사이트를 참조하십시오.

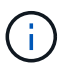

다음을 포함한 메트릭 *private* 해당 이름은 내부용으로만 사용해야 합니다. 이러한 메트릭은 사전 통지 없이 StorageGRID 릴리스 간에 변경될 수 있습니다.

- \* 노드 세부 정보 \*: 노드 세부 정보에 대한 작업.
- \* 노드 상태 \*: 노드 상태에 대한 작업
- \* 노드-스토리지-상태 \*: 노드 스토리지 상태의 작업.
- \* NTP-서버 \*: 외부 NTP(Network Time Protocol) 서버를 나열하거나 업데이트하는 작업.
- \* 오브젝트 \*: 오브젝트 및 오브젝트 메타데이터의 작동
- \* 복구 \*: 복구 절차를 위한 작업.
- \* recovery-package \*: 복구 패키지를 다운로드하기 위한 작업.
- \* 지역 \*: 영역을 보고 만드는 작업.
- \* S3 오브젝트 잠금 \*: 글로벌 S3 오브젝트 잠금 설정 시 작업.
- \* server-certificate \*: Grid Manager 서버 인증서를 보고 업데이트하는 작업.
- \* SNMP \*: 현재 SNMP 구성에 대한 작업.
- \* traffic-classes \*: 트래픽 분류 정책을 위한 운영.
- \* 신뢰할 수 없는 클라이언트-네트워크 \*: 신뢰할 수 없는 클라이언트 네트워크 구성에서의 작업.
- \* 사용자 \*: 그리드 관리자 사용자를 보고 관리하는 작업.

**Grid Management API** 버전 관리

Grid Management API는 버전 관리를 사용하여 무중단 업그레이드를 지원합니다.

예를 들어 이 요청 URL은 API의 버전 3을 지정합니다.

```
https://hostname_or_ip_address/api/v3/authorize
```
테넌트 관리 API의 주요 버전은 이전 버전과 \* 호환되지 않는 \* 변경 사항이 있을 때 충돌합니다. 테넌트 관리 API의 부 버전은 \* 0((가) 이전 버전과 호환된다는 변경 사항이 있을 때 충돌합니다. 호환 가능한 변경 사항에는 새 끝점 또는 새 속성 추가가 포함됩니다. 다음 예제에서는 변경 유형에 따라 API 버전을 충돌하는 방법을 보여 줍니다.

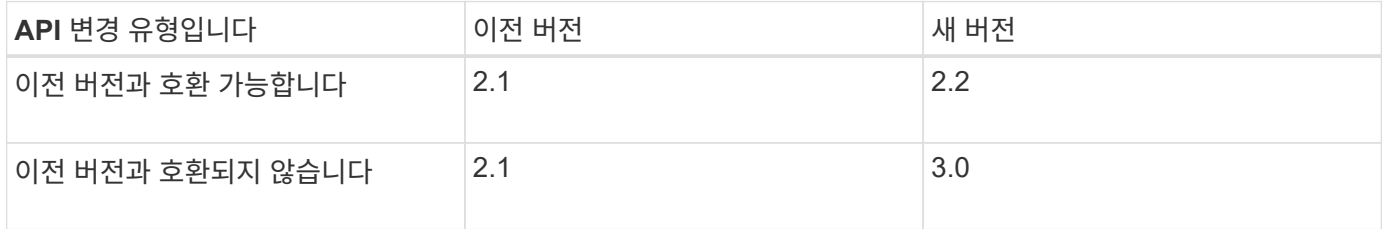

StorageGRID 소프트웨어를 처음 설치하는 경우 가장 최신 버전의 그리드 관리 API만 활성화됩니다. 그러나 StorageGRID의 새 기능 릴리즈로 업그레이드하면 하나 이상의 StorageGRID 기능 릴리즈에 대한 이전 API 버전에 계속 액세스할 수 있습니다.

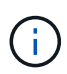

Grid Management API를 사용하여 지원되는 버전을 구성할 수 있습니다. 자세한 내용은 Swagger API 설명서의 ""구성"" 섹션을 참조하십시오. 최신 버전을 사용하도록 모든 Grid Management API 클라이언트를 업데이트한 후에는 이전 버전에 대한 지원을 비활성화해야 합니다.

오래된 요청은 다음과 같은 방법으로 더 이상 사용되지 않는 것으로 표시됩니다.

- 응답 헤더가 "DEPRECATED:TRUE"입니다.
- JSON 응답 본문에는 "DEPRECATED"가 포함됩니다. TRUE
- 더 이상 사용되지 않는 경고가 NMS.log에 추가됩니다. 예를 들면 다음과 같습니다.

Received call to deprecated v1 API at POST "/api/v1/authorize"

현재 릴리즈에서 지원되는 **API** 버전을 확인합니다

다음 API 요청을 사용하여 지원되는 API 주요 버전 목록을 반환합니다.

```
GET https://{{IP-Address}}/api/versions
{
    "responseTime": "2019-01-10T20:41:00.845Z",
    "status": "success",
    "apiVersion": "3.0",
    "data": [
      2,
      3
    ]
}
```
요청에 대한 **API** 버전을 지정합니다

path 매개 변수를 사용하여 API 버전을 지정할 수 있습니다 (/api/v3) 또는 머리글 (Api-Version: 3)를

클릭합니다. 두 값을 모두 제공하면 헤더 값이 경로 값을 재정의합니다.

```
curl https://[IP-Address]/api/v3/grid/accounts
```
curl -H "Api-Version: 3" https://[IP-Address]/api/grid/accounts

사이트 간 요청 위조**(CSRF)**로부터 보호

CSRF 토큰을 사용하여 쿠키를 사용하는 인증을 강화하면 StorageGRID에 대한 CSRF(사이트 간 요청 위조) 공격으로부터 보호할 수 있습니다. Grid Manager 및 Tenant Manager는 이 보안 기능을 자동으로 활성화합니다. 다른 API 클라이언트는 로그인할 때 활성화 여부를 선택할 수 있습니다.

HTTP 양식 POST와 같이 다른 사이트에 대한 요청을 트리거할 수 있는 공격자는 로그인한 사용자의 쿠키를 사용하여 특정 요청을 만들 수 있습니다.

StorageGRID는 CSRF 토큰을 사용하여 CSRF 공격으로부터 보호합니다. 활성화된 경우 특정 쿠키의 내용은 특정 헤더 또는 특정 POST 본문 매개 변수의 내용과 일치해야 합니다.

기능을 활성화하려면 를 설정합니다 csrfToken 매개 변수 대상 true 인증 중. 기본값은 입니다 false.

```
curl -X POST --header "Content-Type: application/json" --header "Accept:
application/json" -d "{
   \"username\": \"MyUserName\",
   \"password\": \"MyPassword\",
   \"cookie\": true,
    \"csrfToken\": true
}" "https://example.com/api/v3/authorize"
```
참이면 A입니다 GridCsrfToken 쿠키는 Grid Manager 및 에 대한 로그인의 임의 값으로 설정됩니다 AccountCsrfToken 쿠키는 테넌트 관리자에 대한 로그인에 대한 임의 값으로 설정됩니다.

쿠키가 있는 경우 시스템 상태(POST, PUT, 패치, 삭제)를 수정할 수 있는 모든 요청에 다음 중 하나가 포함되어야 합니다.

- 를 클릭합니다 X-Csrf-Token CSRF 토큰 쿠키의 값으로 설정된 헤더.
- 폼 인코딩된 바디를 수용하는 끝점의 경우: A csrfToken 폼 인코딩된 요청 본문 매개 변수입니다.

추가 예제 및 세부 정보는 온라인 API 설명서를 참조하십시오.

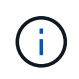

CSRF 토큰 쿠키 세트가 있는 요청도 를 적용합니다 "Content-Type: application/json" JSON 요청 본문을 CSRF 공격에 대한 추가 보호 기능으로 기대하는 모든 요청의 헤더입니다.

**SSO(Single Sign-On)**가 활성화된 경우 **API**를 사용합니다

## **SSO(Single Sign-On)**가 활성화된 경우 **API** 사용**(Active Directory)**

있는 경우 ["SSO\(Single Sign-On\)](#page-50-0) [구성](#page-50-0) [및](#page-50-0) [활성화](#page-50-0)["](#page-50-0) Active Directory를 SSO 공급자로 사용하는 경우, 그리드 관리 API 또는 테넌트 관리 API에 유효한 인증 토큰을 얻기 위해 일련의 API 요청을 실행해야 합니다.

**SSO(Single Sign-On)**가 활성화된 경우 **API**에 로그인합니다

Active Directory를 SSO ID 공급자로 사용하는 경우 다음 지침이 적용됩니다.

시작하기 전에

- StorageGRID 사용자 그룹에 속한 페더레이션 사용자의 SSO 사용자 이름과 암호를 알고 있습니다.
- 테넌트 관리 API에 액세스하려면 테넌트 계정 ID를 알고 있어야 합니다.

이 작업에 대해

인증 토큰을 얻으려면 다음 예 중 하나를 사용할 수 있습니다.

- 를 클릭합니다 storagegrid-ssoauth.py StorageGRID 설치 파일 디렉터리에 있는 Python 스크립트 (./rpms Red Hat Enterprise Linux 또는 CentOS의 경우 ./debs Ubuntu 또는 Debian, 및 의 경우 ./vsphere VMware의 경우).
- curl 요청의 워크플로 예

컬을 너무 느리게 수행하면 컬링 작업 시간이 초과될 수 있습니다. 다음과 같은 오류가 표시될 수 있습니다. A valid SubjectConfirmation was not found on this Response.

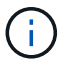

예제 curl 워크플로는 다른 사용자가 암호를 볼 수 없도록 보호하지 않습니다.

URL 인코딩 문제가 있는 경우 다음 오류가 표시될 수 있습니다. Unsupported SAML version.

## 단계

- 1. 인증 토큰을 얻으려면 다음 방법 중 하나를 선택합니다.
	- <sup>를</sup> 사용합니다 storagegrid-ssoauth.py Python 스크립트. 2단계로 이동합니다.
	- curl 요청을 사용합니다. 3단계로 이동합니다.
- 2. 을(를) 사용하려는 경우 storagegrid-ssoauth.py 스크립트에서 Python 인터프리터로 스크립트를 전달하고 스크립트를 실행합니다.

프롬프트가 표시되면 다음 인수에 대한 값을 입력합니다.

- SSO 방법 ADFS 또는 ADFS를 입력합니다.
- SSO 사용자 이름입니다
- StorageGRID가 설치된 도메인입니다
- StorageGRID의 주소입니다
- 테넌트 관리 API에 액세스하려는 경우 테넌트 계정 ID입니다.

python3 storagegrid-ssoauth.py sso method: adfs saml user: my-sso-username saml\_domain: my-domain sg address: storagegrid.example.com tenant\_account\_id: 12345 Enter the user's SAML password: \*\*\*\*\*\*\*\*\*\*\*\*\*\* StorageGRID Auth Token: 56eb07bf-21f6-40b7-afob-5c6cacfb25e7

StorageGRID 인증 토큰은 출력에 제공됩니다. 이제 SSO가 사용되지 않는 경우 API를 사용하는 방법과 유사하게 다른 요청에 토큰을 사용할 수 있습니다.

- 3. curl 요청을 사용하려면 다음 절차를 따르십시오.
	- a. 로그인에 필요한 변수를 선언합니다.

```
export SAMLUSER='my-sso-username'
export SAMLPASSWORD='my-password'
export SAMLDOMAIN='my-domain'
export TENANTACCOUNTID='12345'
export STORAGEGRID_ADDRESS='storagegrid.example.com'
export AD_FS_ADDRESS='adfs.example.com'
```
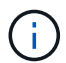

Grid Management API에 액세스하려면 0 As를 사용합니다 TENANTACCOUNTID.

b. 서명된 인증 URL을 받으려면 에 POST 요청을 발행하십시오 `/api/v3/authorize-saml`및 응답에서 추가 JSON 인코딩을 제거합니다.

이 예는 에 대한 서명된 인증 URL에 대한 POST 요청을 보여 줍니다 TENANTACCOUNTID. 결과가 로 전달됩니다 python -m json.tool JSON 인코딩을 제거합니다.

```
curl -X POST "https://$STORAGEGRID ADDRESS/api/v3/authorize-saml" \
    -H "accept: application/json" -H "Content-Type: application/json"
\setminus  --data "{\"accountId\": \"$TENANTACCOUNTID\"}" | python -m
json.tool
```
이 예제의 응답에는 URL로 인코딩된 서명된 URL이 포함되어 있지만 추가 JSON 인코딩 계층은 포함되지 않습니다.

```
{
      "apiVersion": "3.0",
      "data":
"https://adfs.example.com/adfs/ls/?SAMLRequest=fZHLbsIwEEV%2FJTuv7...
sSl%2BfQ33cvfwA%3D&RelayState=12345",
      "responseTime": "2018-11-06T16:30:23.355Z",
      "status": "success"
}
```
c. 를 저장합니다 SAMLRequest 후속 명령에 사용할 응답에 따라.

export SAMLREQUEST='fZHLbsIwEEV%2FJTuv7...sSl%2BfQ33cvfwA%3D'

d. AD FS에서 클라이언트 요청 ID가 포함된 전체 URL을 가져옵니다.

한 가지 옵션은 이전 응답의 URL을 사용하여 로그인 양식을 요청하는 것입니다.

```
curl "https://$AD_FS_ADDRESS/adfs/ls/?SAMLRequest=
$SAMLREQUEST&RelayState=$TENANTACCOUNTID" | grep 'form method="post"
id="loginForm"'
```
응답에는 클라이언트 요청 ID:

```
<form method="post" id="loginForm" autocomplete="off"
novalidate="novalidate" onKeyPress="if (event && event.keyCode == 13)
Login.submitLoginRequest();" action="/adfs/ls/?
SAMLRequest=fZHRToMwFIZfhb...UJikvo77sXPw%3D%3D&RelayState=12345&clie
nt-request-id=00000000-0000-0000-ee02-0080000000de" >
```
e. 응답에서 클라이언트 요청 ID를 저장합니다.

export SAMLREQUESTID='00000000-0000-0000-ee02-0080000000de'

f. 이전 응답에서 양식 작업으로 자격 증명을 보냅니다.

```
curl -X POST "https://$AD_FS_ADDRESS
/adfs/ls/?SAMLRequest=$SAMLREQUEST&RelayState=$TENANTACCOUNTID&client
-request-id=$SAMLREQUESTID" \
--data "UserName=$SAMLUSER@$SAMLDOMAIN&Password=
$SAMLPASSWORD&AuthMethod=FormsAuthentication" --include
```
AD FS는 헤더에 추가 정보가 포함된 302 리디렉션을 반환합니다.

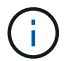

SSO 시스템에 대해 MFA(다중 요소 인증)가 활성화된 경우 양식 게시물에는 두 번째 암호 또는 다른 자격 증명도 포함됩니다.

```
HTTP/1.1 302 Found
Content-Length: 0
Content-Type: text/html; charset=utf-8
Location:
https://adfs.example.com/adfs/ls/?SAMLRequest=fZHRToMwFIZfhb...UJikvo
77sXPw%3D%3D&RelayState=12345&client-request-id=00000000-0000-0000-
ee02-0080000000de
Set-Cookie: MSISAuth=AAEAADAvsHpXk6ApV...pmP0aEiNtJvWY=; path=/adfs;
HttpOnly; Secure
Date: Tue, 06 Nov 2018 16:55:05 GMT
```
g. 를 저장합니다 MSISAuth 응답에서 받은 쿠키입니다.

export MSISAuth='AAEAADAvsHpXk6ApV...pmP0aEiNtJvWY='

h. 인증 POST에서 쿠키를 사용하여 지정된 위치로 GET 요청을 보냅니다.

```
curl "https://$AD_FS_ADDRESS/adfs/ls/?SAMLRequest=
$SAMLREQUEST&RelayState=$TENANTACCOUNTID&client-request-
id=$SAMLREQUESTID" \
--cookie "MSISAuth=$MSISAuth" --include
```
응답 헤더에는 나중에 로그아웃 사용을 위한 AD FS 세션 정보가 포함되며 응답 본문에는 숨겨진 양식 필드에 SALMLResponse가 포함됩니다.

```
HTTP/1.1 200 OK
Cache-Control: no-cache, no-store
Pragma: no-cache
Content-Length: 5665
Content-Type: text/html; charset=utf-8
Expires: -1
Server: Microsoft-HTTPAPI/2.0
P3P: ADFS doesn't have P3P policy, please contact your site's admin
for more details
Set-Cookie:
SamlSession=a3dpbnRlcnMtUHJpbWFyeS1BZG1pbi0xNzgmRmFsc2Umcng4NnJDZmFKV
XFxVWx3bkl1MnFuUSUzZCUzZCYmJiYmXzE3MjAyZTA5LThmMDgtNDRkZC04Yzg5LTQ3ND
UxYzA3ZjkzYw==; path=/adfs; HttpOnly; Secure
Set-Cookie: MSISAuthenticated=MTEvNy8yMDE4IDQ6MzI6NTkgUE0=;
path=/adfs; HttpOnly; Secure
Set-Cookie: MSISLoopDetectionCookie=MjAxOC0xMS0wNzoxNjozMjo1OVpcMQ==;
path=/adfs; HttpOnly; Secure
Date: Wed, 07 Nov 2018 16:32:59 GMT
<form method="POST" name="hiddenform"
action="https://storagegrid.example.com:443/api/saml-response">
    <input type="hidden" name="SAMLResponse"
value="PHNhbWxwOlJlc3BvbnN...1scDpSZXNwb25zZT4=" /><input
type="hidden" name="RelayState" value="12345" />
```
i. 를 저장합니다 SAMLResponse 숨겨진 필드에서:

export SAMLResponse='PHNhbWxwOlJlc3BvbnN...1scDpSZXNwb25zZT4='

j. 저장된 를 사용합니다 SAMLResponse, StorageGRID을 만듭니다/api/saml-response StorageGRID 인증 토큰 생성 요청.

용 RelayState, 테넌트 계정 ID를 사용하거나 그리드 관리 API에 로그인하려면 0을 사용합니다.

```
curl -X POST "https://$STORAGEGRID ADDRESS:443/api/saml-response" \
    -H "accept: application/json" \
    --data-urlencode "SAMLResponse=$SAMLResponse" \
    --data-urlencode "RelayState=$TENANTACCOUNTID" \
    | python -m json.tool
```
응답에는 인증 토큰이 포함됩니다.

```
{
      "apiVersion": "3.0",
      "data": "56eb07bf-21f6-40b7-af0b-5c6cacfb25e7",
      "responseTime": "2018-11-07T21:32:53.486Z",
      "status": "success"
}
```
a. 응답에 인증 토큰을 다른 이름으로 저장합니다 MYTOKEN.

export MYTOKEN="56eb07bf-21f6-40b7-af0b-5c6cacfb25e7"

이제 를 사용할 수 있습니다 MYTOKEN 다른 요청에서는 SSO가 사용되지 않는 경우 API를 사용하는 방법과 유사합니다.

**SSO(Single Sign-On)**가 활성화된 경우 **API**에서 로그아웃합니다

SSO(Single Sign-On)가 활성화된 경우 그리드 관리 API 또는 테넌트 관리 API에서 로그아웃하기 위해 일련의 API 요청을 실행해야 합니다. Active Directory를 SSO ID 공급자로 사용하는 경우 다음 지침이 적용됩니다

이 작업에 대해

필요한 경우 조직의 단일 로그아웃 페이지에서 로그아웃하여 StorageGRID API에서 로그아웃할 수 있습니다. 또는 StorageGRID에서 유효한 StorageGRID 베어러 토큰이 필요한 단일 로그아웃(SLO)을 트리거할 수 있습니다.

단계

1. 서명된 로그아웃 요청을 생성하려면 통과하십시오 cookie "sso=true" SLO API로

```
curl -k -X DELETE "https://$STORAGEGRID_ADDRESS/api/v3/authorize" \
-H "accept: application/json" \
-H "Authorization: Bearer $MYTOKEN" \
--cookie "sso=true" \
| python -m json.tool
```
로그아웃 URL이 반환됩니다.

```
{
      "apiVersion": "3.0",
      "data":
"https://adfs.example.com/adfs/ls/?SAMLRequest=fZDNboMwEIRfhZ...HcQ%3D%3
D^{\prime\prime},
       "responseTime": "2018-11-20T22:20:30.839Z",
      "status": "success"
}
```
2. 로그아웃 URL을 저장합니다.

```
export LOGOUT_REQUEST
='https://adfs.example.com/adfs/ls/?SAMLRequest=fZDNboMwEIRfhZ...HcQ%3D%
3D'
```
3. 로그아웃 URL에 요청을 보내 SLO를 트리거하고 StorageGRID로 다시 리디렉션합니다.

```
curl --include "$LOGOUT_REQUEST"
```
302 응답이 반환됩니다. 리디렉션 위치는 API 전용 로그아웃에는 적용되지 않습니다.

```
HTTP/1.1 302 Found
Location: https://$STORAGEGRID_ADDRESS:443/api/saml-
logout?SAMLResponse=fVLLasMwEPwVo7ss%...%23rsa-sha256
Set-Cookie: MSISSignoutProtocol=U2FtbA==; expires=Tue, 20 Nov 2018
22:35:03 GMT; path=/adfs; HttpOnly; Secure
```
4. StorageGRID bearer token을 삭제한다.

StorageGRID 베어러 토큰을 삭제하는 것은 SSO를 사용하지 않는 것과 동일한 방식으로 작동합니다. If(경우 cookie "sso=true" 이(가) 제공되지 않으면 사용자가 SSO 상태에 영향을 주지 않고 StorageGRID에서 로그아웃됩니다.

```
curl -X DELETE "https://$STORAGEGRID_ADDRESS/api/v3/authorize" \
-H "accept: application/json" \
-H "Authorization: Bearer $MYTOKEN" \
--include
```
A 204 No Content 응답 - 사용자가 로그아웃되었음을 나타냅니다.

HTTP/1.1 204 No Content

## **SSO(Single Sign-On)**가 활성화된 경우 **API** 사용**(Azure)**

있는 경우 ["SSO\(Single Sign-On\)](#page-50-0) [구성](#page-50-0) [및](#page-50-0) [활성화](#page-50-0)["](#page-50-0) Azure를 SSO 공급자로 사용하는 경우, 두 개의 예제 스크립트를 사용하여 Grid Management API 또는 Tenant Management API에 유효한 인증 토큰을 얻을 수 있습니다.

## **Azure Single Sign-On**이 활성화된 경우 **API**에 로그인합니다

Azure를 SSO ID 공급자로 사용하는 경우 다음 지침이 적용됩니다

시작하기 전에

• StorageGRID 사용자 그룹에 속한 페더레이션 사용자의 SSO 전자 메일 주소와 암호를 알고 있습니다.

• 테넌트 관리 API에 액세스하려면 테넌트 계정 ID를 알고 있어야 합니다.

이 작업에 대해

인증 토큰을 얻으려면 다음 예제 스크립트를 사용할 수 있습니다.

- 를 클릭합니다 storagegrid-ssoauth-azure.py Python 스크립트
- 를 클릭합니다 storagegrid-ssoauth-azure.js Node.js 스크립트

두 스크립트 모두 StorageGRID 설치 파일 디렉터리에 있습니다 (./rpms Red Hat Enterprise Linux 또는 CentOS의 경우 ./debs Ubuntu 또는 Debian, 및 의 경우 ./vsphere VMware의 경우).

Azure와의 API 통합 기능을 직접 작성하려면 을 참조하십시오 storagegrid-ssoauth-azure.py 스크립트. Python 스크립트는 StorageGRID에 직접 두 개의 요청을 하고(먼저 SAMLRequest를 받고 나중에 인증 토큰을 얻기 위해) Node.js 스크립트를 호출하여 Azure와 상호 작용하여 SSO 작업을 수행합니다.

SSO 작업은 일련의 API 요청을 사용하여 실행할 수 있지만, 그렇게 하는 것은 간단하지 않습니다. Puppeteer Node.js 모듈은 Azure SSO 인터페이스를 스크레핑하는 데 사용됩니다.

URL 인코딩 문제가 있는 경우 다음 오류가 표시될 수 있습니다. Unsupported SAML version.

단계

1. 다음과 같이 필요한 종속성을 설치합니다.

- a. Node.js를 설치합니다(참조) ["https://nodejs.org/en/download/"](https://nodejs.org/en/download/))를 클릭합니다.
- b. 필요한 Node.js 모듈(puppeteer 및 jsdom)을 설치합니다.

npm install -g <module>

2. Python 스크립트를 Python 인터프리터로 전달하여 스크립트를 실행합니다.

그런 다음 Python 스크립트는 해당 Node.js 스크립트를 호출하여 Azure SSO 상호 작용을 수행합니다.

3. 프롬프트가 표시되면 다음 인수에 대한 값을 입력하거나 매개 변수를 사용하여 전달합니다.

- Azure에 로그인하는 데 사용되는 SSO 이메일 주소입니다
- StorageGRID의 주소입니다
- 테넌트 관리 API에 액세스하려는 경우 테넌트 계정 ID입니다
- 4. 메시지가 표시되면 암호를 입력하고 요청 시 Azure에 MFA 권한을 제공할 준비를 합니다.

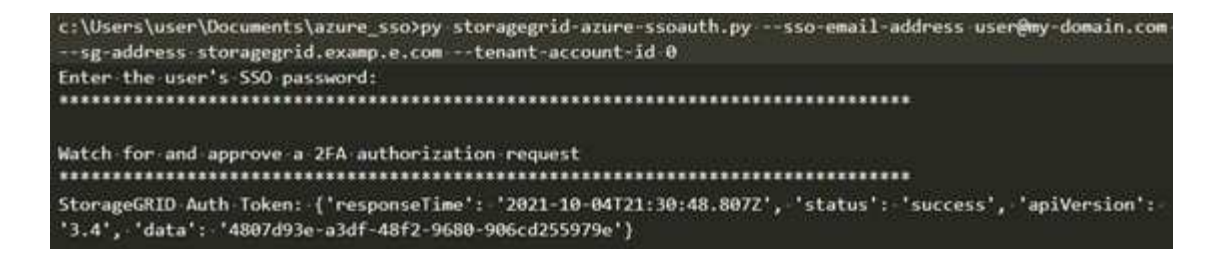

이 스크립트는 MFA가 Microsoft Authenticator를 사용하여 수행된 것으로 가정합니다. 다른 형태의 MFA를 지원하도록 스크립트를 수정해야 할 수도 있습니다(예: 텍스트 메시지에 수신된 코드 입력).

StorageGRID 인증 토큰은 출력에 제공됩니다. 이제 SSO가 사용되지 않는 경우 API를 사용하는 방법과 유사하게 다른 요청에 토큰을 사용할 수 있습니다.

## **SSO(Single Sign-On)**가 활성화된 경우 **API** 사용**(PingFederate)**

있는 경우 ["SSO\(Single Sign-On\)](#page-50-0) [구성](#page-50-0) [및](#page-50-0) [활성화](#page-50-0)["](#page-50-0) 그리고 PingFederate를 SSO 공급자로 사용하는 경우 일련의 API 요청을 발급하여 Grid Management API 또는 Tenant Management API에 유효한 인증 토큰을 얻어야 합니다.

**SSO(Single Sign-On)**가 활성화된 경우 **API**에 로그인합니다

이 지침은 PingFederate를 SSO ID 공급자로 사용하는 경우 적용됩니다

시작하기 전에

 $\mathbf{d}$ 

- StorageGRID 사용자 그룹에 속한 페더레이션 사용자의 SSO 사용자 이름과 암호를 알고 있습니다.
- 테넌트 관리 API에 액세스하려면 테넌트 계정 ID를 알고 있어야 합니다.

## 이 작업에 대해

인증 토큰을 얻으려면 다음 예 중 하나를 사용할 수 있습니다.

- 를 클릭합니다 storagegrid-ssoauth.py StorageGRID 설치 파일 디렉터리에 있는 Python 스크립트 (./rpms Red Hat Enterprise Linux 또는 CentOS의 경우 ./debs Ubuntu 또는 Debian, 및 의 경우 ./vsphere VMware의 경우).
- curl 요청의 워크플로 예

컬을 너무 느리게 수행하면 컬링 작업 시간이 초과될 수 있습니다. 다음과 같은 오류가 표시될 수 있습니다. A valid SubjectConfirmation was not found on this Response.

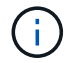

예제 curl 워크플로는 다른 사용자가 암호를 볼 수 없도록 보호하지 않습니다.

URL 인코딩 문제가 있는 경우 다음 오류가 표시될 수 있습니다. Unsupported SAML version.

### 단계

1. 인증 토큰을 얻으려면 다음 방법 중 하나를 선택합니다.

- <sup>를</sup> 사용합니다 storagegrid-ssoauth.py Python 스크립트. 2단계로 이동합니다.
- curl 요청을 사용합니다. 3단계로 이동합니다.

2. 을(를) 사용하려는 경우 storagegrid-ssoauth.py 스크립트에서 Python 인터프리터로 스크립트를 전달하고 스크립트를 실행합니다.

프롬프트가 표시되면 다음 인수에 대한 값을 입력합니다.

- SSO 방법 ""핑남부연합"(PINGFEDERATE, 핑남부연합 등)의 모든 변형을 입력할 수 있습니다.
- SSO 사용자 이름입니다
- StorageGRID가 설치된 도메인입니다. 이 필드는 PingFederate에 사용되지 않습니다. 빈 칸으로 두거나 원하는 값을 입력할 수 있습니다.
- StorageGRID의 주소입니다
- 테넌트 관리 API에 액세스하려는 경우 테넌트 계정 ID입니다.

```
python3 storagegrid-ssoauth.py
sso method: pingfederate
saml user: my-sso-username
saml domain:
sg address: storagegrid.example.com
tenant_account_id: 12345
Enter the user's SAML password:
                                    **********************
StorageGRID Auth Token: 56eb07bf-21f6-40b7-afob-5c6cacfb25e7
```
StorageGRID 인증 토큰은 출력에 제공됩니다. 이제 SSO가 사용되지 않는 경우 API를 사용하는 방법과 유사하게 다른 요청에 토큰을 사용할 수 있습니다.

- 3. curl 요청을 사용하려면 다음 절차를 따르십시오.
	- a. 로그인에 필요한 변수를 선언합니다.

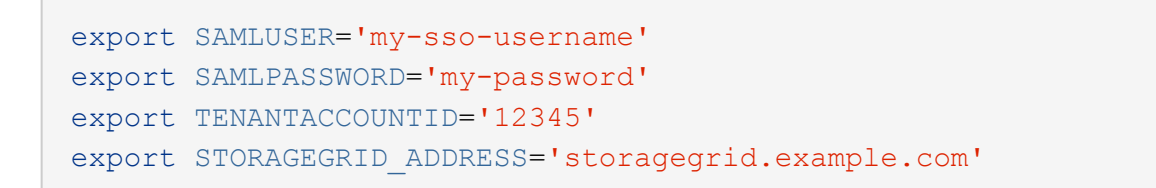

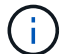

Grid Management API에 액세스하려면 0 As를 사용합니다 TENANTACCOUNTID.

b. 서명된 인증 URL을 받으려면 에 POST 요청을 발행하십시오 `/api/v3/authorize-saml`및 응답에서 추가 JSON 인코딩을 제거합니다.

이 예제에서는 TENANTACCOUNTID에 대한 서명된 인증 URL에 대한 POST 요청을 보여 줍니다. 결과는 python-m json.tool에 전달되어 JSON 인코딩을 제거합니다.

```
curl -X POST "https://$STORAGEGRID ADDRESS/api/v3/authorize-saml" \
    -H "accept: application/json" -H "Content-Type: application/json"
\setminus  --data "{\"accountId\": \"$TENANTACCOUNTID\"}" | python -m
json.tool
```
이 예제의 응답에는 URL로 인코딩된 서명된 URL이 포함되어 있지만 추가 JSON 인코딩 계층은 포함되지 않습니다.

```
{
      "apiVersion": "3.0",
      "data": "https://my-pf-baseurl/idp/SSO.saml2?...",
      "responseTime": "2018-11-06T16:30:23.355Z",
      "status": "success"
}
```
c. 를 저장합니다 SAMLRequest 후속 명령에 사용할 응답에 따라.

export SAMLREQUEST="https://my-pf-baseurl/idp/SSO.saml2?..."

d. 응답과 쿠키를 내보내고 응답을 에코합니다.

```
RESPONSE=$(curl -c - "$SAMLREQUEST")
```

```
echo "$RESPONSE" | grep 'input type="hidden" name="pf.adapterId"
id="pf.adapterId"'
```
e. 'pf.adapterId' 값을 내보내고 응답을 에코합니다.

```
export ADAPTER='myAdapter'
```

```
echo "$RESPONSE" | grep 'base'
```
f. 'href' 값을 내보내고(후행 슬래시/ 제거) 응답을 에코합니다.

```
export BASEURL='https://my-pf-baseurl'
```
echo "\$RESPONSE" | grep 'form method="POST"'

g. '조치' 값 내보내기:

export SSOPING='/idp/.../resumeSAML20/idp/SSO.ping'

h. 자격 증명과 함께 쿠키 보내기:

```
curl -b <(echo "$RESPONSE") -X POST "$BASEURL$SSOPING" \
--data "pf.username=$SAMLUSER&pf.pass=
$SAMLPASSWORD&pf.ok=clicked&pf.cancel=&pf.adapterId=$ADAPTER"
--include
```
i. 를 저장합니다 SAMLResponse 숨겨진 필드에서:

export SAMLResponse='PHNhbWxwOlJlc3BvbnN...1scDpSZXNwb25zZT4='

j. 저장된 를 사용합니다 SAMLResponse, StorageGRID을 만듭니다/api/saml-response StorageGRID 인증 토큰 생성 요청.

용 RelayState, 테넌트 계정 ID를 사용하거나 그리드 관리 API에 로그인하려면 0을 사용합니다.

```
curl -X POST "https://$STORAGEGRID ADDRESS:443/api/saml-response" \
    -H "accept: application/json" \
    --data-urlencode "SAMLResponse=$SAMLResponse" \
    --data-urlencode "RelayState=$TENANTACCOUNTID" \
    | python -m json.tool
```
응답에는 인증 토큰이 포함됩니다.

```
{
      "apiVersion": "3.0",
      "data": "56eb07bf-21f6-40b7-af0b-5c6cacfb25e7",
      "responseTime": "2018-11-07T21:32:53.486Z",
      "status": "success"
}
```
a. 응답에 인증 토큰을 다른 이름으로 저장합니다 MYTOKEN.

export MYTOKEN="56eb07bf-21f6-40b7-af0b-5c6cacfb25e7"

이제 를 사용할 수 있습니다 MYTOKEN 다른 요청에서는 SSO가 사용되지 않는 경우 API를 사용하는 방법과 유사합니다.

**SSO(Single Sign-On)**가 활성화된 경우 **API**에서 로그아웃합니다

SSO(Single Sign-On)가 활성화된 경우 그리드 관리 API 또는 테넌트 관리 API에서 로그아웃하기 위해 일련의 API 요청을 실행해야 합니다. 이 지침은 PingFederate를 SSO ID 공급자로 사용하는 경우 적용됩니다

이 작업에 대해

필요한 경우 조직의 단일 로그아웃 페이지에서 로그아웃하여 StorageGRID API에서 로그아웃할 수 있습니다. 또는 StorageGRID에서 유효한 StorageGRID 베어러 토큰이 필요한 단일 로그아웃(SLO)을 트리거할 수 있습니다.

단계

1. 서명된 로그아웃 요청을 생성하려면 통과하십시오 cookie "sso=true" SLO API로

```
curl -k -X DELETE "https://$STORAGEGRID_ADDRESS/api/v3/authorize" \
-H "accept: application/json" \
-H "Authorization: Bearer $MYTOKEN" \
--cookie "sso=true" \
| python -m json.tool
```
로그아웃 URL이 반환됩니다.

```
{
      "apiVersion": "3.0",
      "data": "https://my-ping-
url/idp/SLO.saml2?SAMLRequest=fZDNboMwEIRfhZ...HcQ%3D%3D",
      "responseTime": "2021-10-12T22:20:30.839Z",
      "status": "success"
}
```
2. 로그아웃 URL을 저장합니다.

```
export LOGOUT_REQUEST='https://my-ping-
url/idp/SLO.saml2?SAMLRequest=fZDNboMwEIRfhZ...HcQ%3D%3D'
```
3. 로그아웃 URL에 요청을 보내 SLO를 트리거하고 StorageGRID로 다시 리디렉션합니다.

```
curl --include "$LOGOUT_REQUEST"
```
302 응답이 반환됩니다. 리디렉션 위치는 API 전용 로그아웃에는 적용되지 않습니다.

HTTP/1.1 302 Found Location: https://\$STORAGEGRID\_ADDRESS:443/api/samllogout?SAMLResponse=fVLLasMwEPwVo7ss%...%23rsa-sha256 Set-Cookie: PF=QoKs...SgCC; Path=/; Secure; HttpOnly; SameSite=None

4. StorageGRID bearer token을 삭제한다.

StorageGRID 베어러 토큰을 삭제하는 것은 SSO를 사용하지 않는 것과 동일한 방식으로 작동합니다. If(경우 cookie "sso=true" 이(가) 제공되지 않으면 사용자가 SSO 상태에 영향을 주지 않고 StorageGRID에서 로그아웃됩니다.

```
curl -X DELETE "https://$STORAGEGRID_ADDRESS/api/v3/authorize" \
-H "accept: application/json" \
-H "Authorization: Bearer $MYTOKEN" \
--include
```
A 204 No Content 응답 - 사용자가 로그아웃되었음을 나타냅니다.

HTTP/1.1 204 No Content

**API**를 사용하여 기능을 비활성화합니다

그리드 관리 API를 사용하여 StorageGRID 시스템의 특정 기능을 완전히 비활성화할 수 있습니다. 기능이 비활성화되면 해당 기능과 관련된 작업을 수행할 수 있는 권한을 아무도 할당할 수 없습니다.

## 이 작업에 대해

비활성화된 기능 시스템을 사용하면 StorageGRID 시스템의 특정 기능에 액세스하지 못하게 할 수 있습니다. 루트 사용자 또는 \* 루트 액세스 \* 권한이 있는 관리자 그룹에 속한 사용자가 해당 기능을 사용할 수 없도록 하는 유일한 방법은 기능을 비활성화하는 것입니다.

이 기능이 어떻게 유용한지 이해하려면 다음 시나리오를 고려해 보십시오.

\_Company A는 테넌트 계정을 생성하여 StorageGRID 시스템의 스토리지 용량을 임대하는 서비스 공급자입니다. 회사 A는 임차자의 객체 보안을 보호하기 위해 계정이 배포된 후 자신의 직원이 테넌트 계정에 액세스할 수 없도록 하려고 합니다. \_

\_회사 A는 그리드 관리 API에서 기능 비활성화 시스템을 사용하여 이 목표를 달성할 수 있습니다. 그리드 관리자(UI 및 API 모두)에서 \* 테넌트 루트 암호 변경 \* 기능을 완전히 비활성화함으로써 회사 A는 루트 사용자 및 \* 루트 액세스 \* 권한이 있는 그룹에 속하는 사용자를 포함하여 관리자 사용자가 테넌트 계정의 루트 사용자에 대한 암호를 변경할 수 없도록 할 수 있습니다. \_

단계

- 1. Grid Management API에 대한 Swagger 문서에 액세스합니다. 을 참조하십시오 ["Grid Management API](#page-11-1)[를](#page-11-1) [사용합니다](#page-11-1)["](#page-11-1).
- 2. 기능 비활성화 끝점을 찾습니다.
- 3. 테넌트 루트 암호 변경 등의 기능을 비활성화하려면 다음과 같이 API로 본문을 보냅니다.

{ "grid": {"changeTenantRootPassword": true} }

요청이 완료되면 테넌트 루트 암호 변경 기능이 비활성화됩니다. 사용자 인터페이스에 \* 테넌트 루트 암호 변경 \* 관리 권한이 더 이상 나타나지 않으며 테넌트의 루트 암호를 변경하려고 시도하는 모든 API 요청이 "'403 사용 금지'"로 실패합니다.

## 비활성화된 피처를 다시 활성화합니다

기본적으로 그리드 관리 API를 사용하여 비활성화된 기능을 다시 활성화할 수 있습니다. 그러나 비활성화된 피처가 다시 활성화되지 않도록 하려면 \* activateFeatures \* 기능 자체를 비활성화할 수 있습니다.

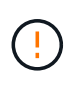

activateFeatures \* 기능을 다시 활성화할 수 없습니다. 이 기능을 비활성화하려는 경우 비활성화된 다른 모든 기능을 다시 활성화할 수 있는 기능이 영구적으로 손실됩니다. 손실된 기능을 복원하려면 기술 지원 부서에 문의해야 합니다.

## 단계

- 1. Grid Management API에 대한 Swagger 문서에 액세스합니다.
- 2. 기능 비활성화 끝점을 찾습니다.
- 3. 모든 기능을 다시 활성화하려면 다음과 같이 API로 본문을 보내십시오.

{ "grid": null }

이 요청이 완료되면 테넌트 루트 암호 변경 기능을 포함한 모든 기능이 다시 활성화됩니다. 이제 사용자 인터페이스에 \* 테넌트 루트 암호 변경 \* 관리 권한이 표시되며, 사용자에게 \* 루트 액세스 \* 또는 \* 테넌트 루트 암호 변경 \* 관리 권한이 있는 경우 테넌트의 루트 암호를 변경하려고 시도하는 모든 API 요청이 성공합니다.

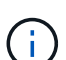

이전 예에서는 \_ALL\_DEACTED 피처가 재활성화됩니다. 비활성화된 상태로 유지되어야 하는 다른 기능이 비활성화된 경우, PUT 요청에 명시적으로 지정해야 합니다. 예를 들어 테넌트 루트 암호 변경 기능을 다시 활성화하고 경보 승인 기능을 계속 비활성화하려면 다음 PUT 요청을 보내십시오.

{ "grid": { "alarmAcknowledgment": true } }

**StorageGRID**에 대한 액세스를 제어합니다

### **Control StorageGRID** 액세스**:** 개요

그룹 및 사용자를 만들거나 가져오고 각 그룹에 권한을 할당하여 StorageGRID에 액세스할 수 있는 사용자와 사용자가 수행할 수 있는 작업을 제어할 수 있습니다. 선택적으로 SSO(Single Sign-On)를 활성화하고, 클라이언트 인증서를 생성하고, 그리드 암호를 변경할 수 있습니다.

ID 페더레이션 서비스에서 그룹과 사용자를 가져오거나 로컬 그룹 및 로컬 사용자를 설정하여 Grid Manager 및 Grid Management API에 액세스할 수 있는 사용자를 결정합니다.

사용 ["ID](#page-36-0) 제[휴](#page-36-0)["](#page-36-0) 설정을 구성합니다 ["](#page-41-0)[그룹](#page-41-0)["](#page-41-0) 및 ["](#page-47-0)[사용자](#page-47-0)["](#page-47-0) 또한 사용자는 익숙한 자격 증명을 사용하여 StorageGRID에 더 빠르게 로그인할 수 있습니다. Active Directory, OpenLDAP 또는 Oracle Directory Server를 사용하는 경우 ID 페더레이션을 구성할 수 있습니다.

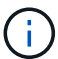

다른 LDAP v3 서비스를 사용하려면 기술 지원 부서에 문의하십시오.

다른 작업을 할당하여 각 사용자가 수행할 수 있는 작업을 결정합니다 ["](#page-44-0)[권한](#page-44-0)["](#page-44-0) 확인할 수 있습니다. 예를 들어 한 그룹의 사용자가 ILM 규칙 및 다른 그룹의 사용자를 관리하여 유지 관리 작업을 수행할 수 있도록 할 수 있습니다. 시스템에 액세스하려면 사용자가 하나 이상의 그룹에 속해 있어야 합니다.

선택적으로 그룹을 읽기 전용으로 구성할 수 있습니다. 읽기 전용 그룹의 사용자는 설정과 기능만 볼 수 있습니다. 그리드 관리자 또는 그리드 관리 API에서 어떠한 변경이나 작업도 수행할 수 없습니다.

#### **SSO(Single Sign-On)**를 활성화합니다

StorageGRID 시스템은 SAML 2.0(Security Assertion Markup Language 2.0) 표준을 사용하여 SSO(Single Sign-On)를 지원합니다. 먼저 해 ["SSO](#page-50-0)[를](#page-50-0) [구성하고](#page-50-0) [사용하도록](#page-50-0) [설정합니다](#page-50-0)["](#page-50-0)모든 사용자는 그리드 관리자, 테넌트 관리자, 그리드 관리 API 또는 테넌트 관리 API에 액세스하기 전에 외부 ID 공급자에 의해 인증되어야 합니다. 로컬 사용자는 StorageGRID에 로그인할 수 없습니다.

프로비저닝 암호를 변경합니다

프로비저닝 암호는 많은 설치 및 유지 관리 절차와 StorageGRID 복구 패키지 다운로드에 필요합니다. 또한 StorageGRID 시스템에 대한 그리드 토폴로지 정보와 암호화 키의 백업을 다운로드하려면 암호문도 필요합니다. 가능합니다 ["](#page-33-0)[암호를](#page-33-0) 변[경합니다](#page-33-0)["](#page-33-0) 필요에 따라.

노드 콘솔 암호를 변경합니다

그리드의 각 노드에는 고유한 노드 콘솔 암호가 있습니다. 이 암호는 SSH를 사용하여 노드에 "admin"으로 로그인하거나 VM/물리적 콘솔 연결의 루트 사용자에게 로그인해야 합니다. 필요에 따라 할 수 있습니다 ["](#page-34-0)[노드](#page-34-0) [콘솔](#page-34-0) [암호를](#page-34-0) 변[경합니다](#page-34-0)["](#page-34-0) 각 노드에 대해.

### <span id="page-33-0"></span>프로비저닝 암호를 변경합니다

StorageGRID 프로비저닝 암호를 변경하려면 다음 절차를 따르십시오. 복구, 확장 및 유지 보수 절차에 필요한 암호 문구입니다. 또한 그리드 토폴로지 정보, 그리드 노드 콘솔 암호 및 StorageGRID 시스템용 암호화 키가 포함된 복구 패키지 백업을 다운로드하려면 암호문이 필요합니다.

시작하기 전에

- 를 사용하여 그리드 관리자에 로그인했습니다 ["](#page-2-2)[지원되는](#page-2-2) [웹](#page-2-2) [브라우저](#page-2-2)[".](#page-2-2)
- 유지 관리 또는 루트 액세스 권한이 있습니다.
- 현재 프로비저닝 암호가 있습니다.

이 작업에 대해

프로비저닝 암호는 많은 설치 및 유지 관리 절차와 에 필요합니다 ["](https://docs.netapp.com/ko-kr/storagegrid-117/maintain/downloading-recovery-package.html)[복구](https://docs.netapp.com/ko-kr/storagegrid-117/maintain/downloading-recovery-package.html) 패[키지](https://docs.netapp.com/ko-kr/storagegrid-117/maintain/downloading-recovery-package.html) [다운로드](https://docs.netapp.com/ko-kr/storagegrid-117/maintain/downloading-recovery-package.html) [중](https://docs.netapp.com/ko-kr/storagegrid-117/maintain/downloading-recovery-package.html)["](https://docs.netapp.com/ko-kr/storagegrid-117/maintain/downloading-recovery-package.html). 프로비저닝 암호가 에 나와 있지 않습니다 Passwords.txt 파일. 프로비저닝 암호를 문서화하고 안전한 장소에 보관해야 합니다.

## 단계

- 1. 구성 \* > \* 액세스 제어 \* > \* 그리드 비밀번호 \* 를 선택합니다.
- 2. 프로비저닝 암호 변경 \* 에서 \* 변경 \* 을 선택합니다
- 3. 현재 프로비저닝 암호를 입력합니다.
- 4. 새 암호를 입력합니다. 암호는 8자 이상 32자 이하여야 합니다. 암호는 대/소문자를 구분합니다.
- 5. 새 프로비저닝 암호를 안전한 위치에 저장합니다. 설치, 확장 및 유지보수 절차에 필요합니다.
- 6. 새 암호를 다시 입력하고 \* Save \* 를 선택합니다.

프로비저닝 암호 변경이 완료되면 녹색 성공 배너가 표시됩니다.

Provisioning passphrase successfully changed. Go to the Recovery Package to download a new Recovery Package.

- 7. 복구 패키지 \* 를 선택합니다.
- 8. 새 프로비저닝 암호를 입력하여 새 복구 패키지를 다운로드합니다.

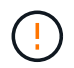

프로비저닝 암호를 변경한 후에는 즉시 새 복구 패키지를 다운로드해야 합니다. 복구 패키지 파일을 사용하면 오류가 발생할 경우 시스템을 복원할 수 있습니다.

## <span id="page-34-0"></span>노드 콘솔 암호를 변경합니다

그리드의 각 노드에는 노드에 로그인해야 하는 고유한 노드 콘솔 암호가 있습니다. 다음 단계를 사용하여 그리드의 각 노드에 대한 고유한 노드 콘솔 암호를 변경합니다.

시작하기 전에

- 를 사용하여 그리드 관리자에 로그인했습니다 ["](#page-2-2)[지원되는](#page-2-2) [웹](#page-2-2) [브라우저](#page-2-2)[".](#page-2-2)
- 유지 관리 또는 루트 액세스 권한이 있습니다.
- 현재 프로비저닝 암호가 있습니다.

#### 이 작업에 대해

노드 콘솔 암호를 사용하여 SSH를 사용하여 노드에 "admin"으로 로그인하거나 VM/물리적 콘솔 연결의 루트 사용자에게 로그인할 수 있습니다. 노드 콘솔 암호 변경 프로세스에서는 그리드의 각 노드에 대해 새 암호를 생성하고 암호를 업데이트된 에 저장합니다 Passwords.txt 파일을 복구 패키지에 저장합니다. 암호는 Passwords.txt 파일의 암호 열에 나열됩니다.

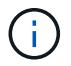

노드 간 통신에 사용되는 SSH 키에 대해 별도의 SSH 액세스 암호가 있습니다. 이 절차에서는 SSH 액세스 암호를 변경하지 않습니다.

마법사에 액세스합니다

단계

1. 구성 \* > \* 액세스 제어 \* > \* 그리드 비밀번호 \* 를 선택합니다.

2. 노드 콘솔 암호 변경 \* 에서 \* 변경 \* 을 선택합니다.

프로비저닝 암호를 입력합니다

#### 단계

1. 그리드의 프로비저닝 암호를 입력합니다.

2. Continue \* 를 선택합니다.

현재 복구 패키지를 다운로드합니다

노드 콘솔 암호를 변경하기 전에 현재 복구 패키지를 다운로드하십시오. 노드에 대한 암호 변경 프로세스가 실패할 경우 이 파일의 암호를 사용할 수 있습니다.

단계

1. 복구 패키지 다운로드 \* 를 선택합니다.

2. 복구 패키지 파일을 복사합니다 (.zip)를 사용하여 두 개의 안전하고 서로 다른 위치에 안전하게 보관합니다.

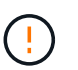

복구 패키지 파일은 StorageGRID 시스템에서 데이터를 가져오는 데 사용할 수 있는 암호화 키 및 암호가 포함되어 있으므로 안전하게 보호해야 합니다.

- 3. Continue \* 를 선택합니다.
- 4. 확인 대화 상자가 나타나면 노드 콘솔 암호 변경을 시작할 준비가 되었으면 \* 예 \* 를 선택합니다.
	- 이 프로세스가 시작된 후에는 취소할 수 없습니다.

노드 콘솔 암호를 변경합니다

노드 콘솔 암호 프로세스가 시작되면 새 암호를 포함하는 새 복구 패키지가 생성됩니다. 그런 다음 각 노드에서 암호가 업데이트됩니다.

단계

- 1. 새 복구 패키지가 생성될 때까지 기다립니다. 몇 분 정도 걸릴 수 있습니다.
- 2. 새 복구 패키지 다운로드 \* 를 선택합니다.
- 3. 다운로드가 완료되면 다음을 수행합니다.
	- a. 를 엽니다 .zip 파일.
	- b. 를 포함하여 콘텐츠에 액세스할 수 있는지 확인합니다 Passwords.txt 새 노드 콘솔 암호가 들어 있는 파일입니다.
	- c. 새 복구 패키지 파일을 복사합니다 (.zip)를 사용하여 두 개의 안전하고 서로 다른 위치에 안전하게 보관합니다.

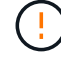

이전 복구 패키지를 덮어쓰지 마십시오.

복구 패키지 파일은 StorageGRID 시스템에서 데이터를 가져오는 데 사용할 수 있는 암호화 키 및 암호가 포함되어 있으므로 안전하게 보호해야 합니다.
- 4. 새 복구 패키지를 다운로드하고 콘텐츠를 확인했음을 나타내려면 확인란을 선택합니다.
- 5. 노드 콘솔 암호 변경 \* 을 선택하고 모든 노드가 새 암호로 업데이트될 때까지 기다립니다. 이 작업은 몇 분 정도 걸릴 수 있습니다.

모든 노드에 대한 암호가 변경되면 녹색 성공 배너가 나타납니다. 다음 단계로 이동합니다.

업데이트 프로세스 중에 오류가 발생하면 배너 메시지에 암호가 변경되지 않은 노드 수가 표시됩니다. 암호가 변경되지 않은 노드에서 프로세스가 자동으로 다시 시도됩니다. 일부 노드의 암호를 변경하지 않고 프로세스가 종료되면 \* Retry \* (재시도 \*) 버튼이 나타납니다.

하나 이상의 노드에 대한 암호 업데이트가 실패한 경우:

- a. 표에 나열된 오류 메시지를 검토합니다.
- b. 문제를 해결합니다.
- c. 재시도 \* 를 선택합니다.

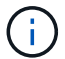

다시 시도하면 이전 암호 변경 시도 중에 실패한 노드의 노드 콘솔 암호만 변경됩니다.

- 6. 모든 노드에 대해 노드 콘솔 암호를 변경한 후 을 삭제합니다 [처음](#page-35-0) [다운로드한](#page-35-0) [복구](#page-35-0) [패](#page-35-0)[키지입니다](#page-35-0).
- 7. 필요에 따라 \* 복구 패키지 \* 링크를 사용하여 새 복구 패키지의 추가 복사본을 다운로드합니다.

#### **ID** 페더레이션을 사용합니다

ID 페더레이션을 사용하면 그룹 및 사용자를 더 빠르게 설정할 수 있으며, 사용자는 익숙한 자격 증명을 사용하여 StorageGRID에 로그인할 수 있습니다.

**Grid Manager**의 **ID** 페더레이션을 구성합니다

Active Directory, Azure Active Directory(Azure AD), OpenLDAP 또는 Oracle Directory Server와 같은 다른 시스템에서 관리 그룹 및 사용자를 관리하려는 경우 Grid Manager에서 ID 페더레이션을 구성할 수 있습니다.

시작하기 전에

- 를 사용하여 그리드 관리자에 로그인했습니다 ["](#page-2-0)[지원되는](#page-2-0) [웹](#page-2-0) [브라우저](#page-2-0)[".](#page-2-0)
- 특정 액세스 권한이 있습니다.
- Active Directory, Azure AD, OpenLDAP 또는 Oracle Directory Server를 ID 공급자로 사용하고 있습니다.

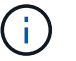

목록에 없는 LDAP v3 서비스를 사용하려면 기술 지원 부서에 문의하십시오.

- OpenLDAP를 사용하려면 OpenLDAP 서버를 구성해야 합니다. 을 참조하십시오 [OpenLDAP](#page-40-0) [서버](#page-40-0) [구성](#page-40-0) [지침](#page-40-0).
- SSO(Single Sign-On)를 사용하려는 경우 을 검토했습니다 ["SSO\(Single Sign-On\)](#page-53-0)[에](#page-53-0) [대한](#page-53-0) [요구](#page-53-0) [사항](#page-53-0) [및](#page-53-0) [고려](#page-53-0) [사항](#page-53-0)["](#page-53-0).
- LDAP 서버와의 통신에 TLS(Transport Layer Security)를 사용하려는 경우 ID 공급자는 TLS 1.2 또는 1.3을 사용합니다. 을 참조하십시오 ["](#page-244-0)발[신](#page-244-0) [TLS](#page-244-0) [연결에](#page-244-0) [지원되는](#page-244-0) [암호](#page-244-0)["](#page-244-0).

이 작업에 대해

Active Directory, Azure AD, OpenLDAP 또는 Oracle Directory Server와 같은 다른 시스템에서 그룹을 가져오려면

Grid Manager의 ID 소스를 구성할 수 있습니다. 다음 유형의 그룹을 가져올 수 있습니다.

- 관리 그룹: 관리자 그룹의 사용자는 그룹에 할당된 관리 권한에 따라 Grid Manager에 로그인하여 작업을 수행할 수 있습니다.
- 자신의 ID 소스를 사용하지 않는 테넌트의 테넌트 사용자 그룹 테넌트 그룹의 사용자는 테넌트 관리자의 그룹에 할당된 권한을 기반으로 테넌트 관리자에 로그인하여 작업을 수행할 수 있습니다. 을 참조하십시오 ["](#page-185-0)[테넌트](#page-185-0) [계정을](#page-185-0) [생성합니다](#page-185-0)["](#page-185-0) 및 ["](https://docs.netapp.com/ko-kr/storagegrid-117/tenant/index.html)[테넌트](https://docs.netapp.com/ko-kr/storagegrid-117/tenant/index.html) [계정을](https://docs.netapp.com/ko-kr/storagegrid-117/tenant/index.html) [사용합니다](https://docs.netapp.com/ko-kr/storagegrid-117/tenant/index.html)["](https://docs.netapp.com/ko-kr/storagegrid-117/tenant/index.html) 를 참조하십시오.

구성을 입력합니다

단계

- 1. 구성 \* > \* 액세스 제어 \* > \* ID 페더레이션 \* 을 선택합니다.
- 2. ID 페더레이션 사용 \* 을 선택합니다.
- 3. LDAP 서비스 유형 섹션에서 구성할 LDAP 서비스 유형을 선택합니다.

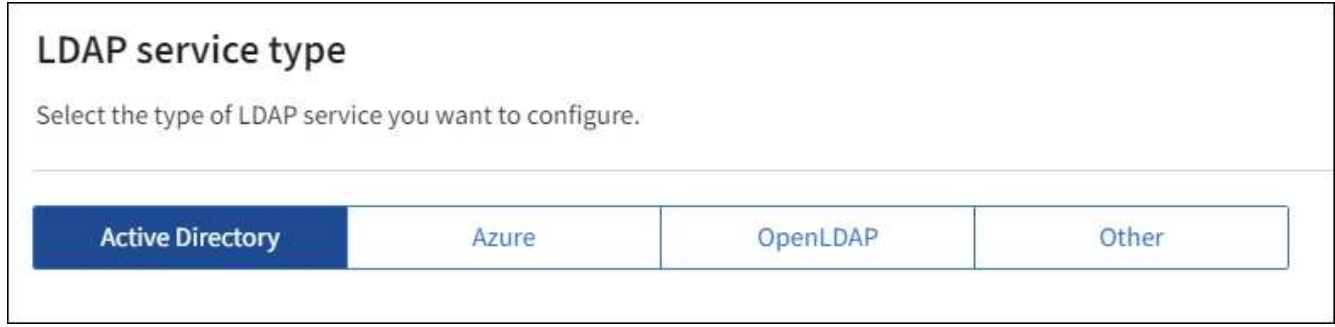

Oracle Directory Server를 사용하는 LDAP 서버의 값을 구성하려면 \* 기타 \* 를 선택합니다.

- 4. 기타 \* 를 선택한 경우 LDAP 속성 섹션의 필드를 작성합니다. 그렇지 않으면 다음 단계로 이동합니다.
	- \* 사용자 고유 이름 \*: LDAP 사용자의 고유 식별자가 포함된 속성의 이름입니다. 이 속성은 과 같습니다 sAMAccountName Active Directory 및 의 경우 uid OpenLDAP의 경우. Oracle Directory Server를 구성하는 경우 를 입력합니다 uid.
	- \* 사용자 UUID \*: LDAP 사용자의 영구 고유 식별자가 포함된 특성의 이름입니다. 이 속성은 과 같습니다 objectGUID Active Directory 및 의 경우 entryUUID OpenLDAP의 경우. Oracle Directory Server를 구성하는 경우 를 입력합니다 nsuniqueid. 지정된 속성에 대한 각 사용자의 값은 16바이트 또는 문자열 형식의 32자리 16진수 숫자여야 하며, 하이픈은 무시됩니다.
	- \* 그룹 고유 이름 \*: LDAP 그룹의 고유 식별자가 포함된 속성의 이름입니다. 이 속성은 과 같습니다 sAMAccountName Active Directory 및 의 경우 cn OpenLDAP의 경우. Oracle Directory Server를 구성하는 경우 를 입력합니다 cn.
	- \* 그룹 UUID \*: LDAP 그룹의 영구 고유 식별자가 포함된 특성의 이름입니다. 이 속성은 과 같습니다 objectGUID Active Directory 및 의 경우 entryUUID OpenLDAP의 경우. Oracle Directory Server를 구성하는 경우 를 입력합니다 nsuniqueid. 지정된 속성에 대한 각 그룹의 값은 16바이트 또는 문자열 형식의 32자리 16진수 숫자여야 하며, 하이픈은 무시됩니다.
- 5. 모든 LDAP 서비스 유형에 대해 LDAP 서버 구성 섹션에 필요한 LDAP 서버 및 네트워크 연결 정보를 입력합니다.
	- \* 호스트 이름 \*: LDAP 서버의 FQDN(정규화된 도메인 이름) 또는 IP 주소입니다.

◦ \* 포트 \*: LDAP 서버에 연결하는 데 사용되는 포트입니다.

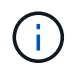

STARTTLS의 기본 포트는 389이고 LDAPS의 기본 포트는 636입니다. 그러나 방화벽이 올바르게 구성된 경우 모든 포트를 사용할 수 있습니다.

◦ \* 사용자 이름 \*: LDAP 서버에 연결할 사용자의 DN(고유 이름)의 전체 경로입니다.

Active Directory의 경우 아래쪽 로그온 이름 또는 사용자 기본 이름을 지정할 수도 있습니다.

지정된 사용자는 그룹 및 사용자를 나열하고 다음 속성에 액세스할 수 있는 권한이 있어야 합니다.

- sAMAccountName 또는 uid
- objectGUID, entryUUID, 또는 nsuniqueid
- cn
- memberOf 또는 isMemberOf
- \* Active Directory \*: objectSid, primaryGroupID, userAccountControl, <sup>및</sup> userPrincipalName
- \* Azure \*: accountEnabled <sup>및</sup> userPrincipalName

◦ \* 암호 \*: 사용자 이름과 연결된 암호입니다.

◦ \* Group Base DN \*: 그룹을 검색할 LDAP 하위 트리에 대한 DN(고유 이름)의 전체 경로입니다. Active Directory 예제(아래)에서 고유 이름이 기본 DN(DC=StorageGrid, DC=example, DC=com)과 관련된 모든 그룹을 통합 그룹으로 사용할 수 있습니다.

ή.

그룹 고유 이름 \* 값은 \* 그룹 기본 DN \* 내에서 고유해야 합니다.

◦ \* 사용자 기본 DN \*: 사용자를 검색할 LDAP 하위 트리의 고유 이름(DN)의 전체 경로입니다.

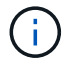

사용자 고유 이름 \* 값은 \* 사용자 기본 DN \* 내에서 고유해야 합니다.

◦ \* 사용자 이름 형식 바인딩 \* (선택 사항): 패턴을 자동으로 확인할 수 없는 경우 StorageGRID에서 기본 사용자 이름 패턴을 사용해야 합니다.

StorageGRID가 서비스 계정에 바인딩할 수 없는 경우 사용자가 로그인할 수 있으므로 \* 사용자 이름 형식 바인딩 \* 을 제공하는 것이 좋습니다.

다음 패턴 중 하나를 입력합니다.

- \* UserPrincipalName 패턴(Active Directory 및 Azure) \*: [USERNAME]@*example*.com
- \* 하위 수준 로그<sup>온</sup> 이름 패턴(Active Directory 및 Azure) \*: *example*\[USERNAME]
- \* 고유 이름 패턴 \*: CN=[USERNAME],CN=Users,DC=*example*,DC=com

[UserName] \* 을 서면 그대로 포함합니다.

- 6. TLS(전송 계층 보안) 섹션에서 보안 설정을 선택합니다.
	- \* STARTTLS 사용 \*: STARTTLS를 사용하여 LDAP 서버와의 통신 보안을 설정합니다. 이 옵션은 Active Directory, OpenLDAP 또는 기타 에 대해 권장되지만 Azure에서는 지원되지 않습니다.
- \* LDAPS \* 사용: LDAPS(LDAP over SSL) 옵션은 TLS를 사용하여 LDAP 서버에 연결합니다. Azure의 경우 이 옵션을 선택해야 합니다.
- \* TLS \* 사용 안 함: StorageGRID 시스템과 LDAP 서버 간의 네트워크 트래픽은 보호되지 않습니다. 이 옵션은 Azure에서 지원되지 않습니다.

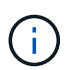

Active Directory 서버가 LDAP 서명을 적용하는 경우 \* TLS 사용 안 함 \* 옵션을 사용할 수 없습니다. STARTTLS 또는 LDAPS를 사용해야 합니다.

7. STARTTLS 또는 LDAPS를 선택한 경우 연결 보안에 사용되는 인증서를 선택합니다.

◦ \* 운영 체제 CA 인증서 사용 \*: 운영 체제에 설치된 기본 그리드 CA 인증서를 사용하여 연결을 보호합니다.

◦ \* 사용자 지정 CA 인증서 사용 \*: 사용자 지정 보안 인증서를 사용합니다.

이 설정을 선택한 경우 사용자 지정 보안 인증서를 복사하여 CA 인증서 텍스트 상자에 붙여 넣습니다.

연결을 테스트하고 구성을 저장합니다

모든 값을 입력한 후 구성을 저장하기 전에 연결을 테스트해야 합니다. StorageGRID는 LDAP 서버에 대한 연결 설정과 바인딩 사용자 이름 형식(제공한 경우)을 확인합니다.

단계

- 1. Test connection \* 을 선택합니다.
- 2. 바인딩 사용자 이름 형식을 제공하지 않은 경우:
	- 연결 설정이 유효하면 "Test connection successful(연결 테스트 성공)" 메시지가 나타납니다. Save \* 를 선택하여 설정을 저장합니다.
	- 연결 설정이 잘못된 경우 ""테스트 연결을 설정할 수 없습니다"" 메시지가 나타납니다. 닫기 \* 를 선택합니다. 그런 다음 문제를 해결하고 연결을 다시 테스트합니다.
- 3. 바인딩 사용자 이름 형식을 제공한 경우 유효한 통합 사용자의 사용자 이름과 암호를 입력합니다.

예를 들어 사용자 이름과 암호를 입력합니다. @ 또는 / 같은 특수 문자를 사용자 이름에 포함하지 마십시오.

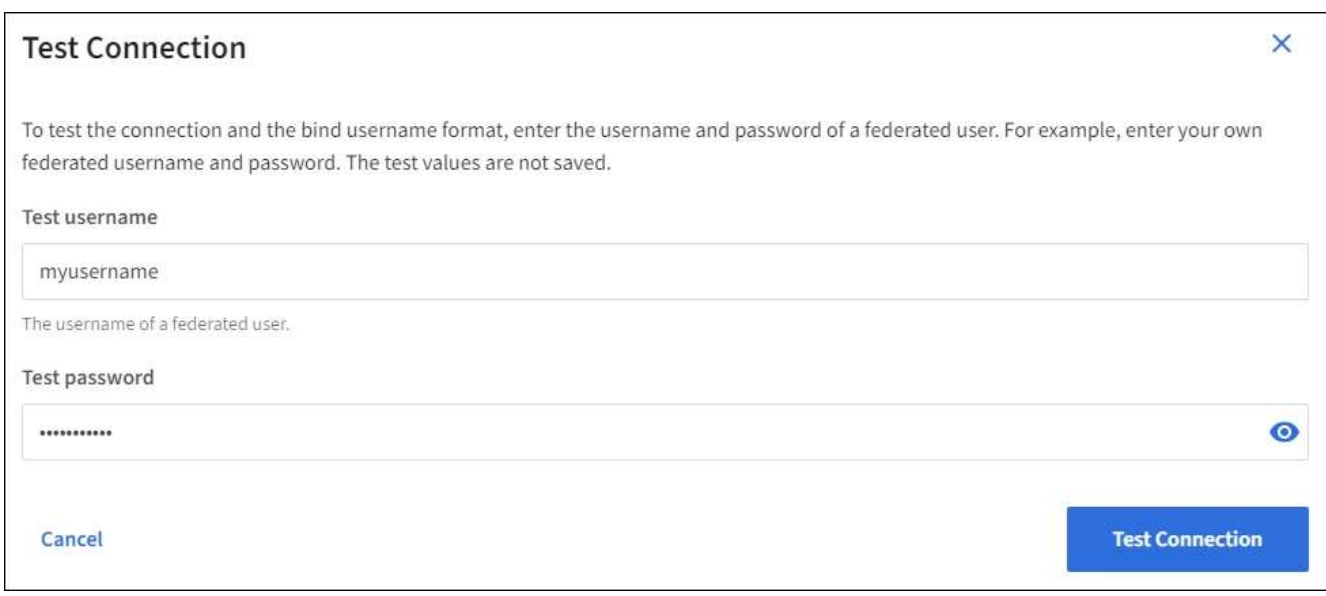

- 연결 설정이 유효하면 "Test connection successful(연결 테스트 성공)" 메시지가 나타납니다. Save \* 를 선택하여 설정을 저장합니다.
- 연결 설정, 바인딩 사용자 이름 형식 또는 테스트 사용자 이름과 암호가 올바르지 않으면 오류 메시지가 나타납니다. 모든 문제를 해결하고 연결을 다시 테스트합니다.

**ID** 소스와 강제로 동기화합니다

StorageGRID 시스템은 ID 소스에서 페더레이션 그룹과 사용자를 정기적으로 동기화합니다. 사용자 권한을 최대한 빨리 설정하거나 제한하려는 경우 동기화를 강제로 시작할 수 있습니다.

단계

- 1. ID 페더레이션 페이지로 이동합니다.
- 2. 페이지 맨 위에서 \* 서버 동기화 \* 를 선택합니다.

동기화 프로세스는 환경에 따라 다소 시간이 걸릴 수 있습니다.

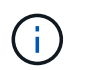

ID 소스에서 페더레이션 그룹과 사용자를 동기화하는 데 문제가 있는 경우 \* ID 페더레이션 동기화 실패 \* 경고가 트리거됩니다.

**ID** 페더레이션을 비활성화합니다

그룹 및 사용자에 대한 ID 페더레이션을 일시적으로 또는 영구적으로 비활성화할 수 있습니다. ID 페더레이션을 사용하지 않도록 설정하면 StorageGRID와 ID 소스 간에 통신이 이루어지지 않습니다. 그러나 구성한 설정은 그대로 유지되므로 나중에 ID 페더레이션을 쉽게 다시 사용할 수 있습니다.

이 작업에 대해

ID 페더레이션을 사용하지 않도록 설정하기 전에 다음 사항을 확인해야 합니다.

- 페더레이션 사용자는 로그인할 수 없습니다.
- 현재 로그인한 페더레이션 사용자는 세션이 만료될 때까지 StorageGRID 시스템에 대한 액세스 권한을 유지하지만 세션이 만료된 후에는 로그인할 수 없습니다.
- StorageGRID 시스템과 ID 소스 간의 동기화는 수행되지 않으며 동기화되지 않은 계정에 대해 알림 또는 경보가 발생하지 않습니다.
- SSO(Single Sign-On)가 \* Enabled \* 또는 \* Sandbox Mode \* 로 설정된 경우 \* Enable identity federation \* 확인란이 비활성화됩니다. ID 페더레이션을 비활성화하려면 Single Sign-On 페이지의 SSO 상태가 \* 사용 안 함 \* 이어야 합니다. 을 참조하십시오 ["SSO\(Single Sign-On\)](#page-76-0)[를](#page-76-0) [비활성화합니다](#page-76-0)[".](#page-76-0)

단계

- 1. ID 페더레이션 페이지로 이동합니다.
- 2. ID 페더레이션 사용 \* 확인란의 선택을 취소합니다.

<span id="page-40-0"></span>**OpenLDAP** 서버 구성 지침

OpenLDAP 서버를 ID 페더레이션에 사용하려면 OpenLDAP 서버에서 특정 설정을 구성해야 합니다.

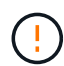

ActiveDirectory 또는 Azure가 아닌 ID 소스의 경우 StorageGRID는 외부에서 비활성화된 사용자에 대한 S3 액세스를 자동으로 차단하지 않습니다. S3 액세스를 차단하려면 사용자의 S3 키를 삭제하거나 모든 그룹에서 사용자를 제거합니다.

#### **MemberOf** 및 구체화 오버레이

MemberOf 및 구체화 오버레이를 활성화해야 합니다. 자세한 내용은 의 역방향 그룹 구성원 유지 관리 지침을 참조하십시오http://www.openldap.org/doc/admin24/index.html["OpenLDAP 설명서: 버전 2.4 관리자 가이드"^].

#### 인덱싱

지정된 인덱스 키워드를 사용하여 다음 OpenLDAP 속성을 구성해야 합니다.

- olcDbIndex: objectClass eq
- olcDbIndex: uid eq,pres,sub
- olcDbIndex: cn eq,pres,sub
- olcDbIndex: entryUUID eq

또한 최적의 성능을 위해 사용자 이름 도움말에 언급된 필드를 인덱싱해야 합니다.

에서 역방향 그룹 구성원 유지 관리에 대한 정보를 참조하십시오http://www.openldap.org/doc/admin24/index.html["OpenLDAP 설명서: 버전 2.4 관리자 가이드"^].

<span id="page-41-0"></span>관리 그룹을 관리합니다

관리자 그룹을 만들어 하나 이상의 관리자 사용자에 대한 보안 권한을 관리할 수 있습니다. StorageGRID 시스템에 대한 액세스 권한을 부여하려면 사용자가 그룹에 속해야 합니다.

시작하기 전에

- 를 사용하여 그리드 관리자에 로그인했습니다 ["](#page-2-0)[지원되는](#page-2-0) [웹](#page-2-0) [브라우저](#page-2-0)[".](#page-2-0)
- 특정 액세스 권한이 있습니다.
- 통합 그룹을 가져오려는 경우 ID 페더레이션을 구성하고 통합 그룹이 이미 구성된 ID 소스에 있습니다.

관리자 그룹을 생성합니다

관리자 그룹을 사용하면 그리드 관리자 및 그리드 관리 API에서 어떤 기능과 작업에 액세스할 수 있는지 확인할 수 있습니다.

마법사에 액세스합니다

#### 단계

- 1. 구성 \* > \* 액세스 제어 \* > \* 관리 그룹 \* 을 선택합니다.
- 2. Create group \* 을 선택합니다.

그룹 유형을 선택합니다

로컬 그룹을 생성하거나 통합 그룹을 가져올 수 있습니다.

- 로컬 사용자에게 권한을 할당하려면 로컬 그룹을 만듭니다.
- 통합 그룹을 생성하여 ID 소스에서 사용자를 가져옵니다.

#### 로컬 그룹

단계

- 1. 로컬 그룹 \* 을 선택합니다.
- 2. 나중에 필요에 따라 업데이트할 수 있는 그룹의 표시 이름을 입력합니다. 예를 들어, "유지 보수 사용자" 또는 ""ILM 관리자""가 있습니다.
- 3. 나중에 업데이트할 수 없는 그룹의 고유 이름을 입력합니다.
- 4. Continue \* 를 선택합니다.

#### 통합 그룹

단계

- 1. 페더레이션 그룹 \* 을 선택합니다.
- 2. 구성된 ID 소스에 표시된 대로 가져올 그룹의 이름을 정확하게 입력합니다.
	- Active Directory 및 Azure의 경우 sAMAccountName을 사용합니다.
	- OpenLDAP의 경우 CN(일반 이름)을 사용합니다.
	- 다른 LDAP의 경우 LDAP 서버에 적절한 고유한 이름을 사용합니다.
- 3. Continue \* 를 선택합니다.

## 그룹 권한을 관리합니다

단계

- 1. 액세스 모드 \* 의 경우 그룹의 사용자가 그리드 관리자 및 그리드 관리 API에서 설정을 변경하고 작업을 수행할 수 있는지 또는 설정과 기능만 볼 수 있는지 여부를 선택합니다.
	- \* 읽기-쓰기 \* (기본값): 사용자는 설정을 변경하고 관리 권한에서 허용하는 작업을 수행할 수 있습니다.
	- \* 읽기 전용 \*: 사용자는 설정 및 기능만 볼 수 있습니다. 그리드 관리자 또는 그리드 관리 API에서 어떠한 변경이나 작업도 수행할 수 없습니다. 로컬 읽기 전용 사용자는 자신의 암호를 변경할 수 있습니다.

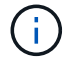

사용자가 여러 그룹에 속해 있고 모든 그룹이 \* 읽기 전용 \* 으로 설정된 경우 사용자는 선택된 모든 설정 및 기능에 대한 읽기 전용 액세스 권한을 갖게 됩니다.

- 2. 하나 이상의 를 선택합니다 ["](#page-44-0)[관리자](#page-44-0) [그룹](#page-44-0) [권한](#page-44-0)["](#page-44-0).
	- 각 그룹에 적어도 하나의 권한을 할당해야 합니다. 그렇지 않으면 그룹에 속한 사용자가 StorageGRID에 로그인할 수 없습니다.
- 3. 로컬 그룹을 만드는 경우 \* 계속 \* 을 선택합니다. 통합 그룹을 만드는 경우 \* 그룹 생성 \* 및 \* 마침 \* 을 선택합니다.

사용자 추가**(**로컬 그룹만 해당**)**

단계

1. 필요에 따라 이 그룹에 대해 하나 이상의 로컬 사용자를 선택합니다.

아직 로컬 사용자를 만들지 않은 경우 사용자를 추가하지 않고 그룹을 저장할 수 있습니다. 사용자 페이지에서 이 그룹을 사용자에게 추가할 수 있습니다. 을 참조하십시오["](managing-users.html)[사용자](managing-users.html) [관리](managing-users.html)["](managing-users.html) 를 참조하십시오.

2. Create group \* 과 \* Finish \* 를 선택합니다.

관리 그룹을 보고 편집합니다

기존 그룹에 대한 세부 정보를 보거나 그룹을 수정하거나 그룹을 복제할 수 있습니다.

• 모든 그룹의 기본 정보를 보려면 그룹 페이지의 표를 검토하십시오.

• 특정 그룹에 대한 모든 세부 정보를 보거나 그룹을 편집하려면 \* 작업 \* 메뉴 또는 세부 정보 페이지를 사용하십시오.

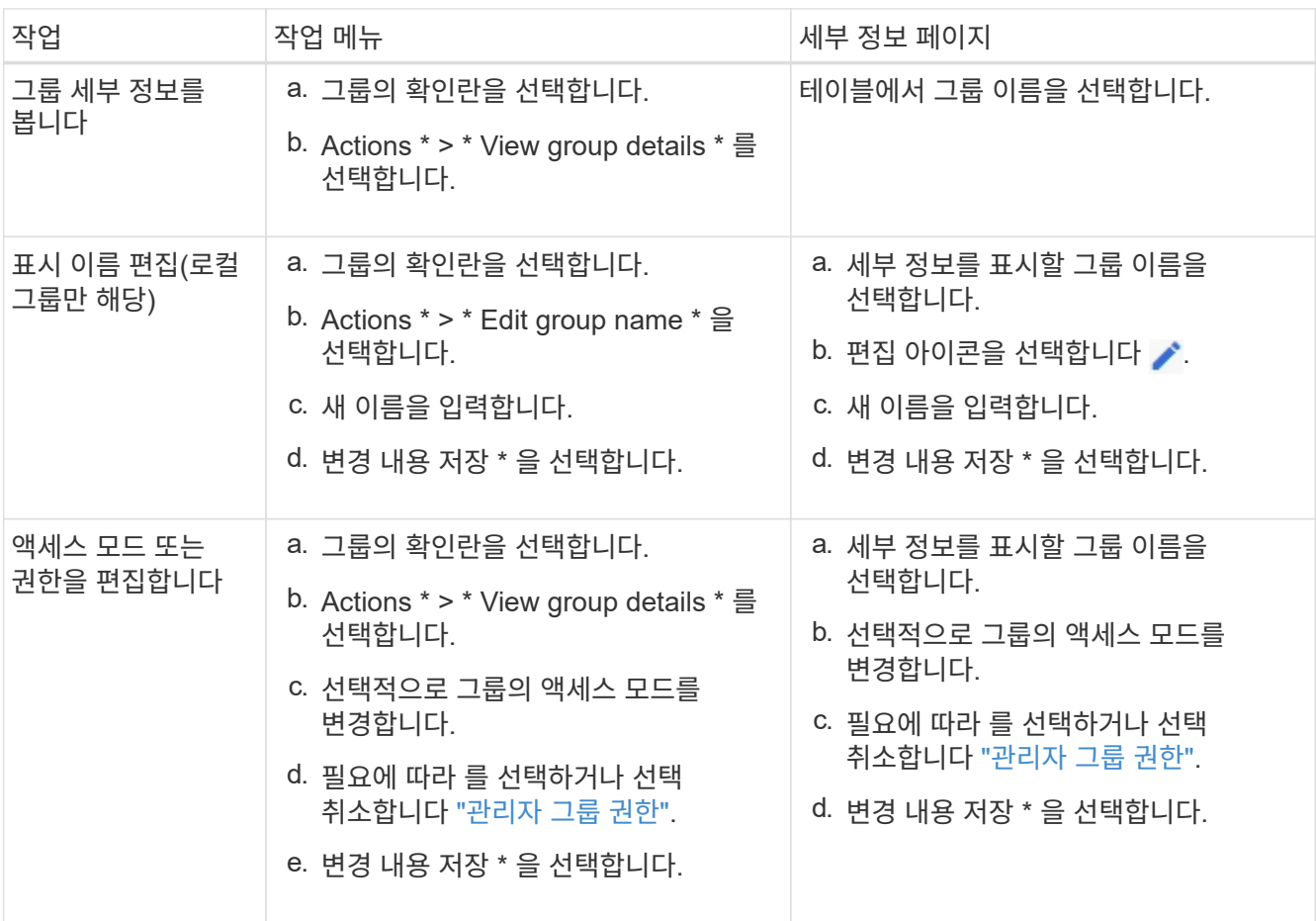

그룹을 복제합니다

단계

- 1. 그룹의 확인란을 선택합니다.
- 2. Actions \* > \* Duplicate group \* 을 선택합니다.
- 3. 복제 그룹 마법사를 완료합니다.

그룹을 삭제합니다

시스템에서 그룹을 제거하고 그룹과 관련된 모든 권한을 제거하려면 관리자 그룹을 삭제할 수 있습니다. 관리자 그룹을 삭제하면 그룹에서 모든 사용자가 제거되지만 사용자는 삭제되지 않습니다.

```
단계
```
1. 그룹 페이지에서 제거할 각 그룹에 대한 확인란을 선택합니다.

- 2. Actions \* > \* Delete group \* 을 선택합니다.
- 3. 그룹 삭제 \* 를 선택합니다.

<span id="page-44-0"></span>관리자 그룹 권한

관리자 사용자 그룹을 만들 때 그리드 관리자의 특정 기능에 대한 액세스를 제어하는 권한을 하나 이상 선택합니다. 그런 다음 각 사용자를 이러한 관리 그룹 중 하나 이상에 할당하여 사용자가 수행할 수 있는 작업을 결정할 수 있습니다.

각 그룹에 적어도 하나의 권한을 할당해야 합니다. 그렇지 않으면 해당 그룹에 속한 사용자가 Grid Manager 또는 Grid Management API에 로그인할 수 없습니다.

기본적으로 하나 이상의 사용 권한이 있는 그룹에 속한 사용자는 다음 작업을 수행할 수 있습니다.

- Grid Manager에 로그인합니다
- 대시보드 보기
- 노드 페이지를 봅니다
- 그리드 토폴로지를 모니터링합니다
- 현재 및 해결된 경고를 봅니다
- 현재 및 과거 알람 보기(레거시 시스템)
- 자신의 암호 변경(로컬 사용자만 해당)
- 구성 및 유지 관리 페이지에 제공된 특정 정보를 봅니다

사용 권한과 액세스 모드 간의 상호 작용

모든 권한에 대해 그룹의 \* 액세스 모드 \* 설정은 사용자가 설정을 변경하고 작업을 수행할 수 있는지 또는 관련 설정 및 기능만 볼 수 있는지 여부를 결정합니다. 사용자가 여러 그룹에 속해 있고 모든 그룹이 \* 읽기 전용 \* 으로 설정된 경우 사용자는 선택된 모든 설정 및 기능에 대한 읽기 전용 액세스 권한을 갖게 됩니다.

다음 섹션에서는 관리자 그룹을 만들거나 편집할 때 할당할 수 있는 권한에 대해 설명합니다. 명시적으로 언급되지 않은 기능을 사용하려면 \* 루트 액세스 \* 권한이 필요합니다.

루트 액세스

이 권한은 모든 그리드 관리 기능에 대한 액세스를 제공합니다.

알람 확인**(**레거시**)**

이 권한을 통해 알람(레거시 시스템)을 확인하고 이에 대응할 수 있습니다. 로그인한 모든 사용자는 현재 및 과거 알람을 볼 수 있습니다.

사용자가 그리드 토폴로지를 모니터링하고 알람을 확인하려면 이 권한을 할당해야 합니다.

테넌트 루트 암호를 변경합니다

이 권한은 테넌트 페이지의 \* 루트 암호 변경 \* 옵션에 대한 액세스를 제공하므로 테넌트의 로컬 루트 사용자의 암호를 변경할 수 있는 사용자를 제어할 수 있습니다. 이 권한은 S3 키 가져오기 기능이 활성화된 경우 S3 키를 마이그레이션하는 데도 사용됩니다. 이 권한이 없는 사용자는 \* 루트 암호 변경 \* 옵션을 볼 수 없습니다.

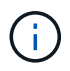

루트 암호 변경 \* 옵션이 포함된 테넌트 페이지에 대한 액세스 권한을 부여하려면 \* 테넌트 계정 \* 권한도 할당합니다.

그리드 토폴로지 페이지 구성

이 권한은 \* 지원 \* > \* 도구 \* > \* 그리드 토폴로지 \* 페이지의 구성 탭에 대한 액세스를 제공합니다.

**ILM**을 참조하십시오

이 권한은 다음 \* ILM \* 메뉴 옵션에 대한 액세스를 제공합니다.

- 규칙
- 정책
- 삭제 코딩
- 지역
- 지원합니다

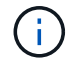

사용자는 \* 기타 그리드 구성 \* 및 \* 그리드 토폴로지 페이지 구성 \* 권한이 있어야 스토리지 등급을 관리할 수 있습니다.

유지 관리

다음 옵션을 사용하려면 사용자에게 유지 관리 권한이 있어야 합니다.

- \* 구성 \* > \* 액세스 제어 \*:
	- 그리드 암호
- \* 구성 \* > \* 네트워크 \*:
	- S3 끝점 도메인 이름
- \* 유지보수 \* > \* 작업 \*:
	- 서비스 해제
	- 확장
	- 개체 존재 여부 검사
	- 복구
- \* 유지보수 \* > \* 시스템 \*:
	- 복구 패키지

(ဓူ

이러한 추가 옵션을 보려면 사용자에게 \* 그리드 토폴로지 페이지 구성 \* 권한도 있어야 합니다.

이 권한은 추가 그리드 구성 옵션에 대한 액세스를 제공합니다.

기타 그리드 구성

개체 메타데이터 조회

이 권한은 \* ILM \* > \* 개체 메타데이터 조회 \* 페이지에 대한 액세스를 제공합니다.

• Grid Management API의 \* Metrics \* 섹션을 사용하여 맞춤형 Prometheus 메트릭 쿼리를 수행합니다

• 메트릭이 포함된 Grid Manager 대시보드 카드

- 
- 
- 지원 \* > \* 도구 \* > \* 메트릭 \* 페이지
- 
- 
- 
- 
- 
- 메트릭 쿼리 이 권한은 다음에 대한 액세스를 제공합니다.
- 알림을 관리합니다 이 권한은 알림 관리 옵션에 대한 액세스를 제공합니다. 사용자는 이 권한을 가지고 있어야 Silence, 경고 알림 및 경고

유지 관리 권한이 없는 사용자는 다음 페이지를 볼 수 있지만 편집할 수는 없습니다.

• \* 구성 \* > \* 보안 \*:

• \* 구성 \* > \* 모니터링 \*:

규칙을 관리할 수 있습니다.

◦ 감사 및 syslog 서버

◦ 인증서

- S3 끝점 도메인 이름
- \* 구성 \* > \* 네트워크 \*:
- 라이센스
- 

• \* 유지보수 \* > \* 시스템 \*:

- 
- 
- 
- 
- 
- 
- 

◦ NTP 서버

◦ DNS 서버

- 
- 
- 

45

◦ 소프트웨어 업데이트

• \* 유지보수 \* > \* 네트워크 \*:

◦ 그리드 네트워크

• 지원 \* > \* 툴 \*: ◦ 로그

◦ 보관 등급

- \* 구성 \* > \* 시스템 \*:
	- 스토리지 옵션
- 지원 \* > \* 알람(레거시) \*:
	- 사용자 지정 이벤트
	- 전체 알람
	- 레거시 전자 메일 설정
- 지원 \* > \* 기타 \*:
	- 링크 비용

스토리지 어플라이언스 관리자

이 권한은 그리드 관리자를 통해 스토리지 어플라이언스에서 E-Series SANtricity System Manager에 대한 액세스를 제공합니다.

테넌트 계정

이 권한은 다음 기능을 제공합니다.

- 테넌트 페이지에 액세스하여 테넌트 계정을 생성, 편집 및 제거할 수 있습니다
- 기존 트래픽 분류 정책을 봅니다
- 테넌트 세부 정보가 포함된 Grid Manager 대시보드 카드를 봅니다

사용자 관리

로컬 및 통합 사용자를 볼 수 있습니다. 로컬 사용자를 만들고 로컬 관리자 그룹에 할당하여 이러한 사용자가 액세스할 수 있는 그리드 관리자 기능을 결정할 수도 있습니다.

시작하기 전에

- 를 사용하여 그리드 관리자에 로그인했습니다 ["](#page-2-0)[지원되는](#page-2-0) [웹](#page-2-0) [브라우저](#page-2-0)[".](#page-2-0)
- 특정 액세스 권한이 있습니다.

로컬 사용자를 생성합니다

하나 이상의 로컬 사용자를 생성하고 각 사용자를 하나 이상의 로컬 그룹에 할당할 수 있습니다. 그룹의 권한은 사용자가 액세스할 수 있는 Grid Manager 및 Grid Management API 기능을 제어합니다.

로컬 사용자만 생성할 수 있습니다. 외부 ID 소스를 사용하여 연결된 사용자 및 그룹을 관리합니다.

Grid Manager에는 ""root""라는 이름의 미리 정의된 로컬 사용자가 하나 있습니다. 루트 사용자를 제거할 수 없습니다.

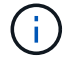

SSO(Single Sign-On)가 활성화된 경우 로컬 사용자는 StorageGRID에 로그인할 수 없습니다.

마법사에 액세스합니다

#### 단계

1. 구성 \* > \* 액세스 제어 \* > \* 관리자 사용자 \* 를 선택합니다.

2. 사용자 생성 \* 을 선택합니다.

사용자 자격 증명을 입력합니다

## 단계

1. 사용자의 전체 이름, 고유한 사용자 이름 및 암호를 입력합니다.

- 2. 이 사용자가 그리드 관리자 또는 그리드 관리 API에 액세스할 수 없는 경우 \* 예 \* 를 선택합니다(선택 사항).
- 3. Continue \* 를 선택합니다.

그룹에 할당합니다

단계

1. 필요에 따라 사용자를 하나 이상의 그룹에 할당하여 사용자의 권한을 결정합니다.

아직 그룹을 만들지 않은 경우 그룹을 선택하지 않고 사용자를 저장할 수 있습니다. 이 사용자를 그룹 페이지의 그룹에 추가할 수 있습니다.

사용자가 여러 그룹에 속한 경우 권한은 누적됩니다. 을 참조하십시오["](managing-admin-groups.html)[관리](managing-admin-groups.html) [그룹을](managing-admin-groups.html) [관리합니다](managing-admin-groups.html)["](managing-admin-groups.html) 를 참조하십시오.

2. Create user \* 를 선택하고 \* Finish \* 를 선택합니다.

로컬 사용자를 보고 편집합니다

기존 로컬 및 통합 사용자에 대한 세부 정보를 볼 수 있습니다. 로컬 사용자를 수정하여 사용자의 전체 이름, 암호 또는 그룹 구성원을 변경할 수 있습니다. 사용자가 그리드 관리자 및 그리드 관리 API에 일시적으로 액세스하지 못하도록 할 수도 있습니다.

로컬 사용자만 편집할 수 있습니다. 외부 ID 소스를 사용하여 페더레이션 사용자를 관리합니다.

- 모든 로컬 및 통합 사용자에 대한 기본 정보를 보려면 사용자 페이지의 표를 검토하십시오.
- 특정 사용자의 모든 세부 정보를 보거나, 로컬 사용자를 편집하거나, 로컬 사용자 암호를 변경하려면 \* 작업 \* 메뉴 또는 세부 정보 페이지를 사용하십시오.

다음에 사용자가 로그아웃한 다음 다시 그리드 관리자에 로그인할 때 모든 편집 내용이 적용됩니다.

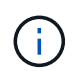

로컬 사용자는 Grid Manager 배너에 있는 \* 암호 변경 \* 옵션을 사용하여 자신의 암호를 변경할 수 있습니다.

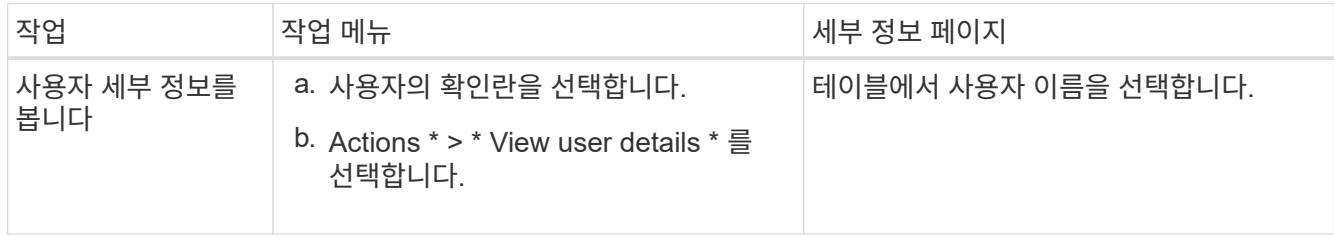

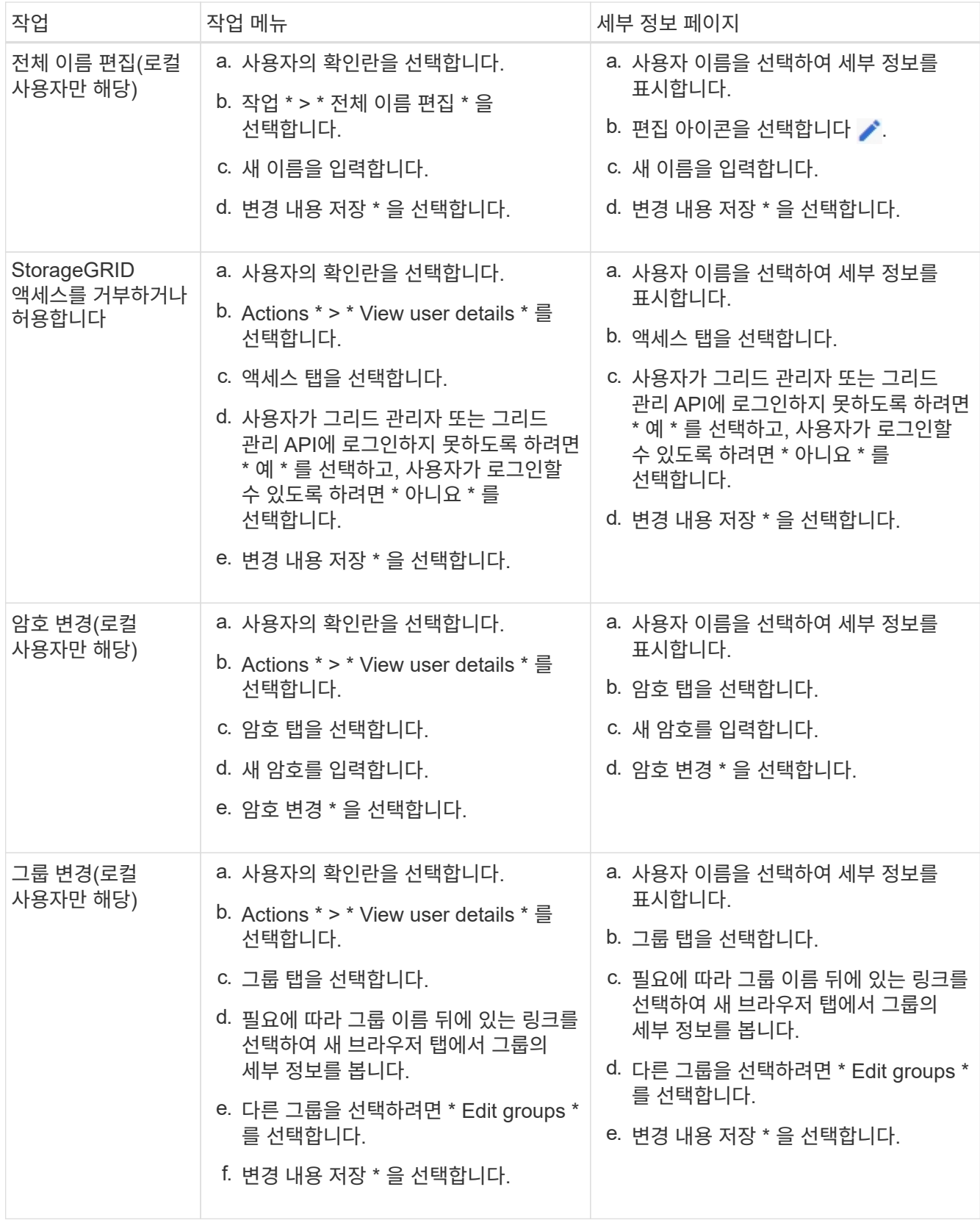

사용자를 복제합니다

기존 사용자를 복제하여 동일한 권한을 가진 새 사용자를 만들 수 있습니다.

단계

- 1. 사용자의 확인란을 선택합니다.
- 2. Actions \* > \* Duplicate user \* 를 선택합니다.
- 3. 사용자 복제 마법사를 완료합니다.

사용자를 삭제합니다

로컬 사용자를 삭제하여 해당 사용자를 시스템에서 영구적으로 제거할 수 있습니다.

 $\left( \cdot \right)$ 루트 사용자는 삭제할 수 없습니다.

# 단계

- 1. 사용자 페이지에서 제거할 각 사용자에 대한 확인란을 선택합니다.
- 2. Actions \* > \* Delete user \* 를 선택합니다.
- 3. 사용자 삭제 \* 를 선택합니다.

**SSO(Single Sign-On)** 사용

**Single Sign-On** 구성

SSO(Single Sign-On)가 활성화된 경우 사용자는 조직에서 구현한 SSO 로그인 프로세스를 사용하여 자격 증명이 승인된 경우에만 Grid Manager, Tenant Manager, Grid Management API 또는 Tenant Management API에 액세스할 수 있습니다. 로컬 사용자는 StorageGRID에 로그인할 수 없습니다.

**Single Sign-On**의 작동 방식

StorageGRID 시스템은 SAML 2.0(Security Assertion Markup Language 2.0) 표준을 사용하여 SSO(Single Sign-On)를 지원합니다.

SSO(Single Sign-On)를 활성화하기 전에 SSO를 사용할 때 StorageGRID 로그인 및 로그아웃 프로세스가 어떻게 영향을 받는지 검토하십시오.

**SSO**가 활성화되면 로그인하십시오

SSO가 활성화되어 있고 StorageGRID에 로그인하면 조직의 SSO 페이지로 리디렉션되어 자격 증명을 검증합니다.

단계

1. 웹 브라우저에 StorageGRID 관리 노드의 정규화된 도메인 이름 또는 IP 주소를 입력합니다.

StorageGRID 로그인 페이지가 나타납니다.

◦ 이 브라우저에서 URL에 처음 액세스한 경우 계정 ID를 입력하라는 메시지가 표시됩니다.

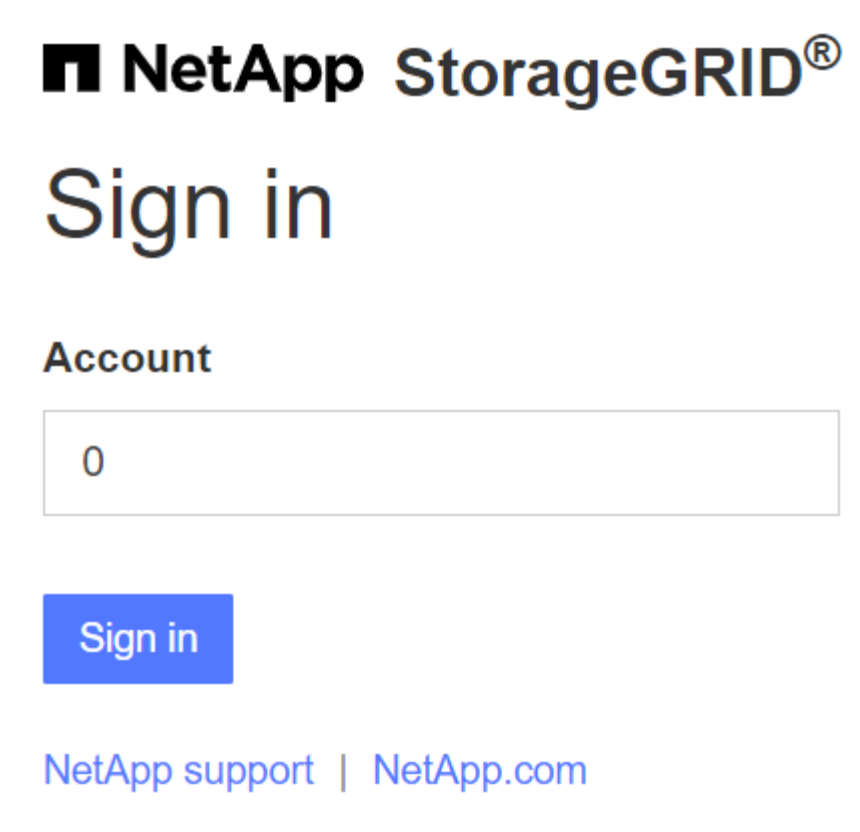

◦ 이전에 Grid Manager 또는 Tenant Manager에 액세스한 경우, 최근 계정을 선택하거나 계정 ID를 입력하라는 메시지가 나타납니다.

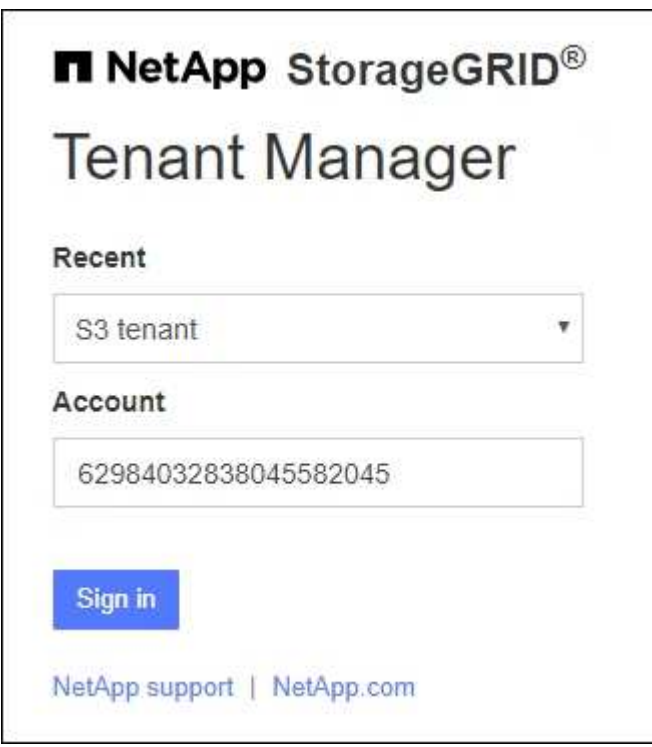

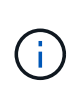

테넌트 계정의 전체 URL(즉, 정규화된 도메인 이름 또는 IP 주소 뒤에 오는)을 입력하면 StorageGRID 로그인 페이지가 표시되지 않습니다 /?accountId=*20-digit-account-id* )를 클릭합니다. 대신 조직의 SSO 로그인 페이지로 즉시 리디렉션됩니다. 여기에서 해당 페이지로 이동할 수 있습니다 [SSO](#page-52-0) [자격](#page-52-0) [증명으로](#page-52-0) [로그인합니다](#page-52-0).

- 2. 그리드 관리자 또는 테넌트 관리자에 액세스할지 여부를 지정합니다.
	- Grid Manager에 액세스하려면 \* Account ID \* 필드를 비워 두고 계정 ID로 \* 0 \* 을 입력하거나, 최근 계정 목록에 \* Grid Manager \* 를 선택합니다.
	- Tenant Manager에 액세스하려면 20자리 테넌트 계정 ID를 입력하거나 최근 계정 목록에 나타나는 경우 이름으로 Tenant를 선택합니다.
- 3. 로그인 \* 을 선택합니다

StorageGRID가 조직의 SSO 로그인 페이지로 리디렉션합니다. 예를 들면 다음과 같습니다.

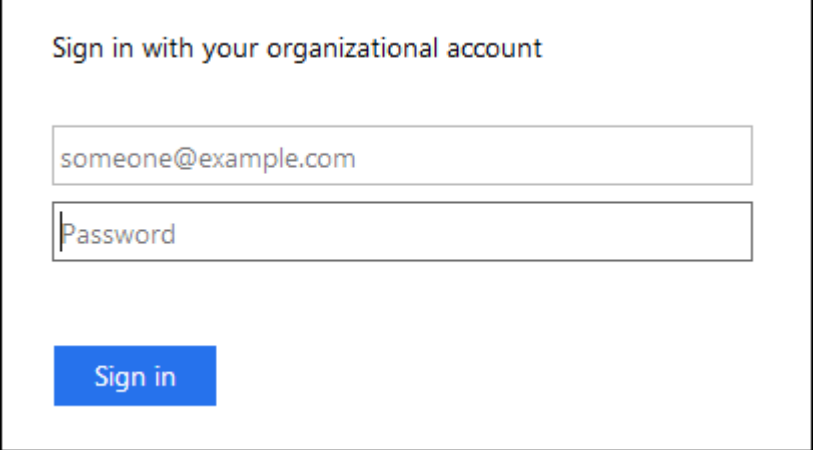

<span id="page-52-0"></span>4. SSO 자격 증명으로 로그인합니다.

SSO 자격 증명이 올바른 경우:

- a. IDP(Identity Provider)는 StorageGRID에 인증 응답을 제공합니다.
- b. StorageGRID는 인증 응답을 검증합니다.
- c. 응답이 유효하고 StorageGRID 액세스 권한이 있는 통합 그룹에 속해 있는 경우 선택한 계정에 따라 그리드 관리자 또는 테넌트 관리자에 로그인됩니다.

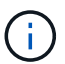

서비스 계정에 액세스할 수 없는 경우 StorageGRID 액세스 권한이 있는 통합 그룹에 속한 기존 사용자라면 계속 로그인할 수 있습니다.

5. 필요한 경우 다른 관리 노드에 액세스하거나 적절한 권한이 있는 경우 그리드 관리자 또는 테넌트 관리자에 액세스합니다.

SSO 자격 증명을 다시 입력하지 않아도 됩니다.

**SSO**가 활성화되면 로그아웃합니다

StorageGRID에 대해 SSO가 활성화된 경우 로그아웃할 때 발생하는 작업은 로그인한 대상 및 로그아웃 위치에 따라 달라집니다.

단계

1. 사용자 인터페이스의 오른쪽 상단 모서리에 있는 \* 로그아웃 \* 링크를 찾습니다.

2. 로그아웃 \* 을 선택합니다.

StorageGRID 로그인 페이지가 나타납니다. 최근 계정 \* 드롭다운은 \* 그리드 관리자 \* 또는 테넌트 이름을 포함하도록 업데이트되므로 나중에 이러한 사용자 인터페이스에 보다 빠르게 액세스할 수 있습니다.

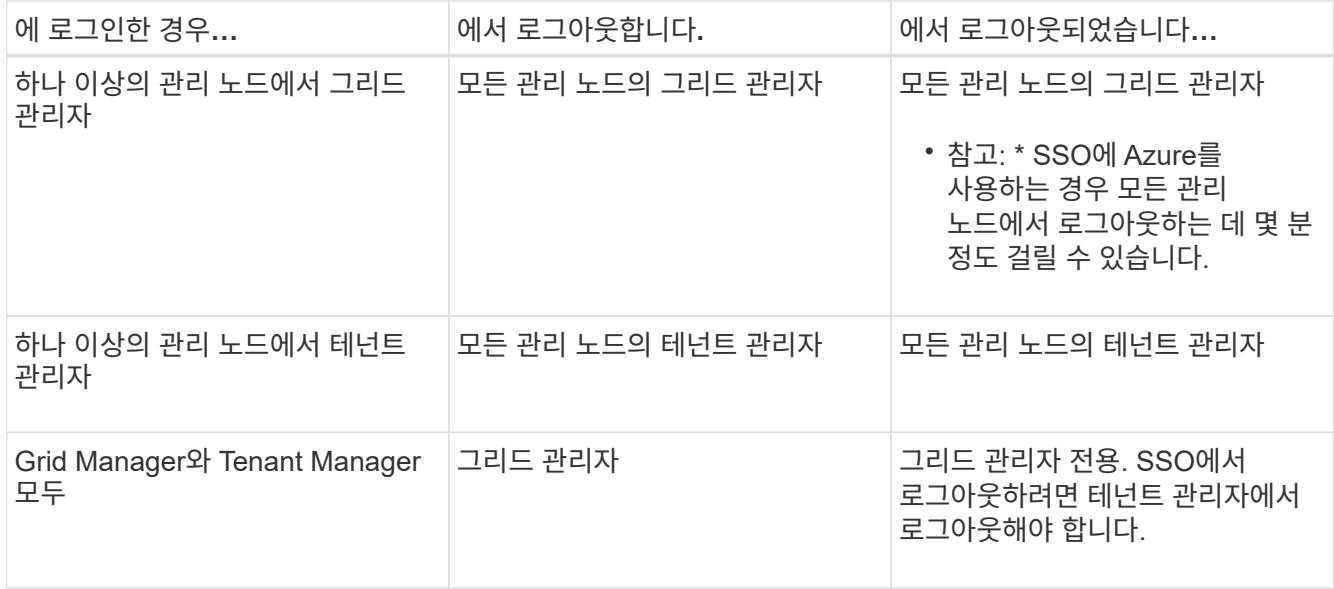

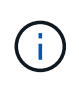

이 표에는 단일 브라우저 세션을 사용하는 경우 로그아웃할 때 발생하는 동작이 요약되어 있습니다. 여러 브라우저 세션에서 StorageGRID에 로그인한 경우 모든 브라우저 세션에서 별도로 로그아웃해야 합니다.

<span id="page-53-0"></span>**SSO(Single Sign-On)**에 대한 요구 사항 및 고려 사항

StorageGRID 시스템에 대해 SSO(Single Sign-On)를 활성화하기 전에 요구 사항 및 고려 사항을 검토하십시오.

**ID** 공급자 요구 사항

StorageGRID는 다음 SSO ID 공급자(IDP)를 지원합니다.

- AD FS(Active Directory Federation Service)
- Azure Active Directory(Azure AD)
- PingFederate(PingFederate)

SSO ID 공급자를 구성하려면 먼저 StorageGRID 시스템에 대한 ID 페더레이션을 구성해야 합니다. ID 페더레이션에 사용하는 LDAP 서비스 유형은 구현할 수 있는 SSO 유형을 제어합니다.

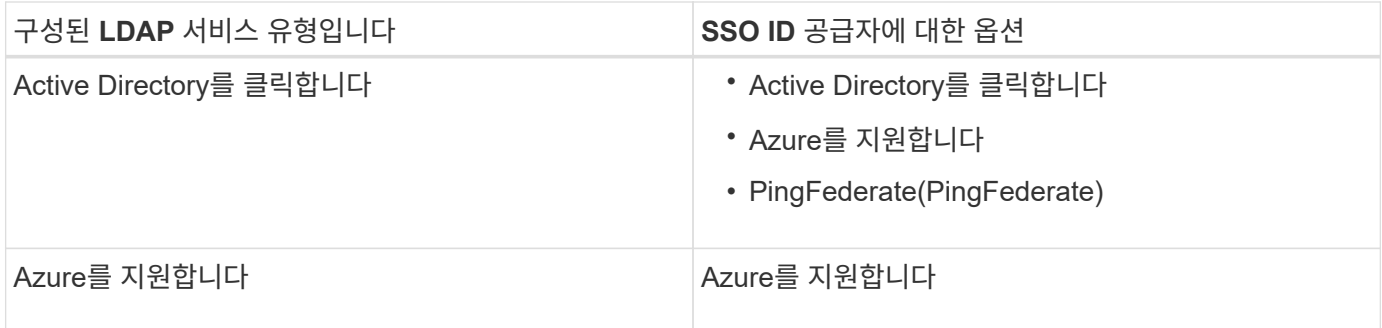

**AD FS** 요구 사항

다음 버전의 AD FS를 사용할 수 있습니다.

- Windows Server 2022 AD FS
- Windows Server 2019 AD FS
- Windows Server 2016 AD FS

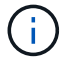

Windows Server 2016에서 을 사용해야 합니다 ["KB3201845](https://support.microsoft.com/en-us/help/3201845/cumulative-update-for-windows-10-version-1607-and-windows-server-2016) 업데[이트](https://support.microsoft.com/en-us/help/3201845/cumulative-update-for-windows-10-version-1607-and-windows-server-2016)["](https://support.microsoft.com/en-us/help/3201845/cumulative-update-for-windows-10-version-1607-and-windows-server-2016)또는 그 이상.

• AD FS 3.0, Windows Server 2012 R2 업데이트 이상에 포함되어 있습니다.

## 추가 요구 사항

- TLS(전송 계층 보안) 1.2 또는 1.3
- Microsoft .NET Framework 버전 3.5.1 이상

# **Azure** 고려 사항

Azure를 SSO 유형으로 사용하고 sAMAccountName을 접두사로 사용하지 않는 사용자 기본 이름이 있는 경우 StorageGRID와 LDAP 서버 간의 연결이 끊어지면 로그인 문제가 발생할 수 있습니다. 사용자가 로그인할 수 있도록 하려면 LDAP 서버에 대한 연결을 복원해야 합니다.

서버 인증서 요구 사항

기본적으로 StorageGRID는 각 관리 노드의 관리 인터페이스 인증서를 사용하여 그리드 관리자, 테넌트 관리자, 그리드 관리 API 및 테넌트 관리 API에 대한 액세스를 보호합니다. AD FS(사용자 트러스트), Azure(엔터프라이즈 응용 프로그램) 또는 StorageGRID에 대한 서비스 공급자 연결(PingFederate)을 구성하는 경우 서버 인증서를 StorageGRID 요청에 대한 서명 인증서로 사용합니다.

아직 등록하지 않은 경우 ["](#page-128-0)[관리](#page-128-0) [인터페이스에](#page-128-0) [대한](#page-128-0) [사용자](#page-128-0) [지정](#page-128-0) [인증서를](#page-128-0) 구성했[습니다](#page-128-0)["](#page-128-0)이제 그렇게 해야 합니다. 사용자 지정 서버 인증서는 모든 관리 노드에 사용되며 모든 StorageGRID 신뢰할 수 있는 당사자, 엔터프라이즈 응용 프로그램 또는 SP 연결에서 사용할 수 있습니다.

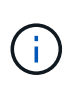

사용 중인 신뢰, 엔터프라이즈 응용 프로그램 또는 SP 연결에서 관리 노드의 기본 서버 인증서를 사용하는 것은 권장되지 않습니다. 노드가 실패하고 복구되면 새로운 기본 서버 인증서가 생성됩니다. 복구된 노드에 로그인하려면 먼저 신뢰할 수 있는 당사자 신뢰, 엔터프라이즈 애플리케이션 또는 SP 연결을 새 인증서로 업데이트해야 합니다.

노드의 명령 셸에 로그인하고 로 이동하여 관리 노드의 서버 인증서에 액세스할 수 있습니다 /var/local/mgmt-api

디렉토리. 사용자 지정 서버 인증서의 이름이 지정됩니다 custom-server.crt. 노드의 기본 서버 인증서 이름은 입니다 server.crt.

포트 요구 사항

제한된 Grid Manager 또는 테넌트 관리자 포트에서는 SSO(Single Sign-On)를 사용할 수 없습니다. 사용자가 SSO(Single Sign-On)로 인증하도록 하려면 기본 HTTPS 포트(443)를 사용해야 합니다. 을 참조하십시오 ["](#page-177-0)[외부](#page-177-0) 방화벽[에서](#page-177-0) [액세스를](#page-177-0) [제어합니다](#page-177-0)["](#page-177-0).

페더레이션 사용자가 로그인할 수 있는지 확인합니다

SSO(Single Sign-On)를 활성화하기 전에 하나 이상의 통합 사용자가 Grid Manager에 로그인하고 기존 테넌트 계정에 대한 테넌트 관리자에 로그인할 수 있는지 확인해야 합니다.

시작하기 전에

- 를 사용하여 그리드 관리자에 로그인했습니다 ["](#page-2-0)[지원되는](#page-2-0) [웹](#page-2-0) [브라우저](#page-2-0)[".](#page-2-0)
- 특정 액세스 권한이 있습니다.
- ID 페더레이션을 이미 구성했습니다.

단계

1. 기존 테넌트 계정이 있는 경우 해당 테넌트가 자신의 ID 소스를 사용하고 있지 않은지 확인합니다.

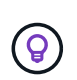

SSO를 활성화하면 테넌트 관리자에 구성된 ID 소스가 그리드 관리자에 구성된 ID 소스에 의해 재정의됩니다. 테넌트의 ID 소스에 속하는 사용자는 Grid Manager ID 소스의 계정이 없으면 더 이상 로그인할 수 없습니다.

- a. 각 테넌트 계정의 테넌트 관리자에 로그인합니다.
- b. 액세스 관리 \* > \* ID 페더레이션 \* 을 선택합니다.
- c. ID 페더레이션 사용 \* 확인란이 선택되지 않았는지 확인합니다.
- d. 이 경우 이 테넌트 계정에 사용 중인 모든 통합 그룹이 더 이상 필요하지 않은지 확인하고 확인란을 선택 취소하고 \* Save \* 를 선택합니다.
- 2. 통합 사용자가 Grid Manager에 액세스할 수 있는지 확인합니다.
	- a. Grid Manager에서 \* 구성 \* > \* 액세스 제어 \* > \* 관리 그룹 \* 을 선택합니다.
	- b. Active Directory ID 소스에서 하나 이상의 통합 그룹을 가져오고 루트 액세스 권한이 할당되었는지 확인합니다.
	- c. 로그아웃합니다.
	- d. 통합 그룹의 사용자로 그리드 관리자에 다시 로그인할 수 있는지 확인합니다.
- 3. 기존 테넌트 계정이 있는 경우 루트 액세스 권한이 있는 페더레이션 사용자가 로그인할 수 있는지 확인합니다.
	- a. Grid Manager에서 \* Tenants \* 를 선택합니다.
	- b. 테넌트 계정을 선택하고 \* 작업 \* > \* 편집 \* 을 선택합니다.
	- c. 세부 정보 입력 탭에서 \* 계속 \* 을 선택합니다.
	- d. Use own identity source \* (고유 ID 소스 사용 \*) 확인란을 선택한 경우, 상자의 선택을 취소하고 \* Save \* (저장 \*)를 선택합니다.

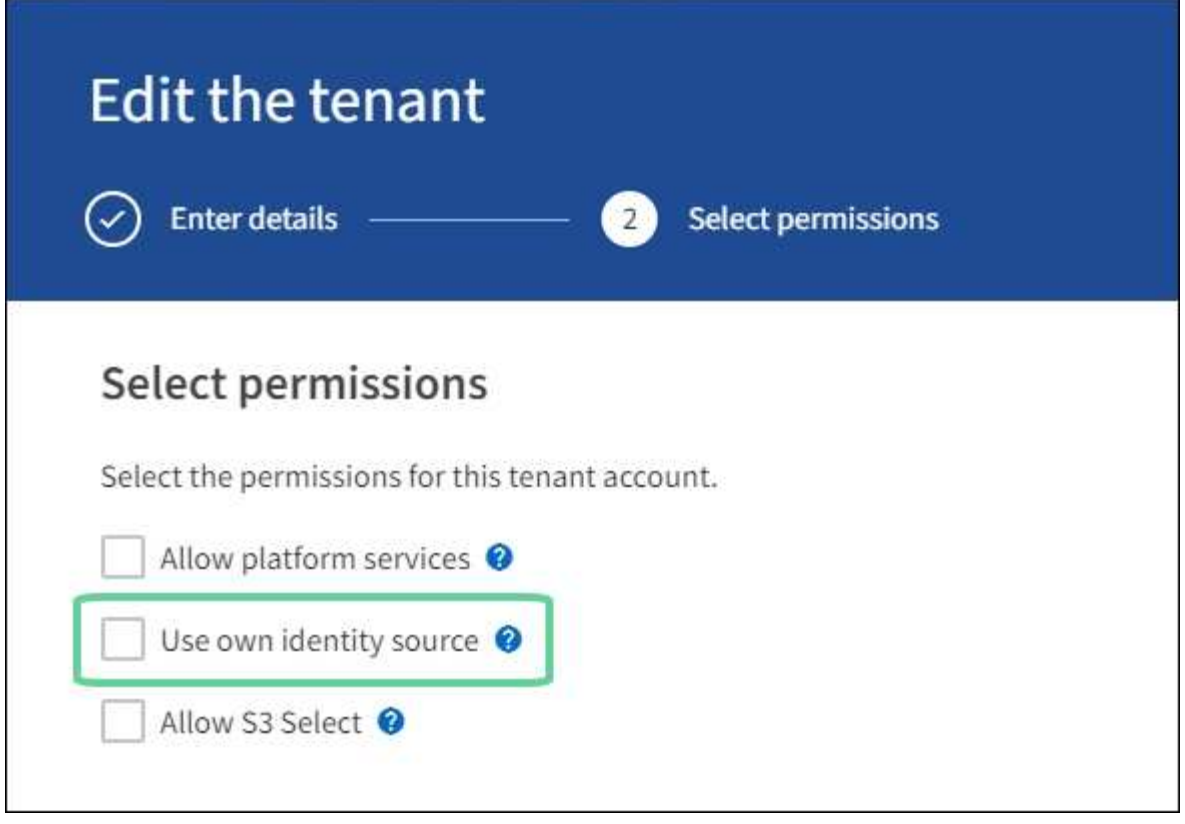

테넌트 페이지가 나타납니다.

- a. 테넌트 계정을 선택하고 \* 로그인 \* 을 선택한 다음 테넌트 계정에 로컬 루트 사용자로 로그인합니다.
- b. 테넌트 관리자에서 \* 액세스 관리 \* > \* 그룹 \* 을 선택합니다.
- c. Grid Manager에서 하나 이상의 통합 그룹에 이 테넌트에 대한 루트 액세스 권한이 할당되었는지 확인합니다.
- d. 로그아웃합니다.
- e. 통합 그룹의 사용자로 테넌트에 다시 로그인할 수 있는지 확인합니다.

## 관련 정보

- ["SSO\(Single Sign-On\)](#page-53-0)[에](#page-53-0) [대한](#page-53-0) [요구](#page-53-0) [사항](#page-53-0) [및](#page-53-0) [고려](#page-53-0) [사항](#page-53-0)["](#page-53-0)
- ["](#page-41-0)[관리](#page-41-0) [그룹을](#page-41-0) [관리합니다](#page-41-0)["](#page-41-0)
- ["](https://docs.netapp.com/ko-kr/storagegrid-117/tenant/index.html)[테넌트](https://docs.netapp.com/ko-kr/storagegrid-117/tenant/index.html) [계정을](https://docs.netapp.com/ko-kr/storagegrid-117/tenant/index.html) [사용합니다](https://docs.netapp.com/ko-kr/storagegrid-117/tenant/index.html)["](https://docs.netapp.com/ko-kr/storagegrid-117/tenant/index.html)

#### <span id="page-56-0"></span>**sandbox** 모드를 사용합니다

sandbox 모드를 사용하면 모든 StorageGRID 사용자가 SSO(Single Sign-On)를 사용하도록 설정하기 전에 이를 구성하고 테스트할 수 있습니다. SSO가 활성화된 후에는 구성을 변경하거나 다시 테스트해야 할 때마다 샌드박스 모드로 돌아갈 수 있습니다.

시작하기 전에

- 를 사용하여 그리드 관리자에 로그인했습니다 ["](#page-2-0)[지원되는](#page-2-0) [웹](#page-2-0) [브라우저](#page-2-0)[".](#page-2-0)
- 루트 액세스 권한이 있습니다.
- StorageGRID 시스템에 대해 ID 페더레이션을 구성했습니다.

• ID 페더레이션 \* LDAP 서비스 유형 \* 의 경우 사용하려는 SSO ID 공급자에 따라 Active Directory 또는 Azure를 선택했습니다.

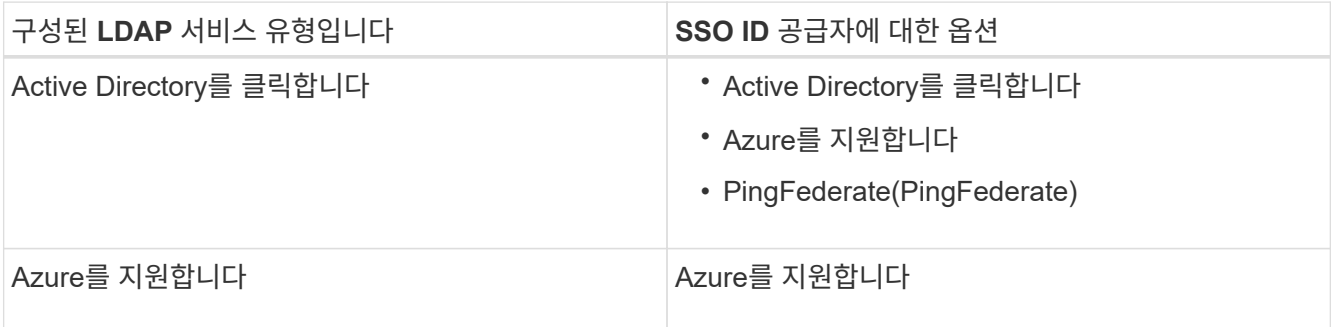

# 이 작업에 대해

SSO가 활성화되어 있고 사용자가 관리자 노드에 로그인을 시도하면 StorageGRID는 인증 요청을 SSO ID 공급자에 보냅니다. 또한 SSO ID 공급자는 인증 요청이 성공했는지 여부를 나타내는 인증 응답을 StorageGRID로 다시 보냅니다. 성공적인 요청의 경우:

- Active Directory 또는 PingFederate의 응답에는 사용자의 UUID(Universally Unique Identifier)가 포함됩니다.
- Azure의 응답에는 UPN(User Principal Name)이 포함됩니다.

StorageGRID(서비스 공급자)와 SSO ID 공급자가 사용자 인증 요청에 대해 안전하게 통신할 수 있도록 하려면 StorageGRID에서 특정 설정을 구성해야 합니다. 그런 다음 SSO ID 공급자의 소프트웨어를 사용하여 각 관리 노드에 대한 기반 AD FS(파티 트러스트), Azure(엔터프라이즈 애플리케이션) 또는 서비스 공급자(PingFederate)를 만들어야 합니다. 마지막으로 StorageGRID로 돌아가서 SSO를 활성화해야 합니다.

sandbox 모드를 사용하면 SSO를 활성화하기 전에 이 전면과 후면을 간편하게 구성하고 모든 설정을 테스트할 수 있습니다. 샌드박스 모드를 사용하는 경우 사용자는 SSO를 사용하여 로그인할 수 없습니다.

## **sandbox** 모드에 액세스합니다

## 단계

1. 구성 \* > \* 액세스 제어 \* > \* 단일 사인온 \* 을 선택합니다.

단일 사인온 페이지가 나타나고 \* 비활성화 \* 옵션이 선택됩니다.

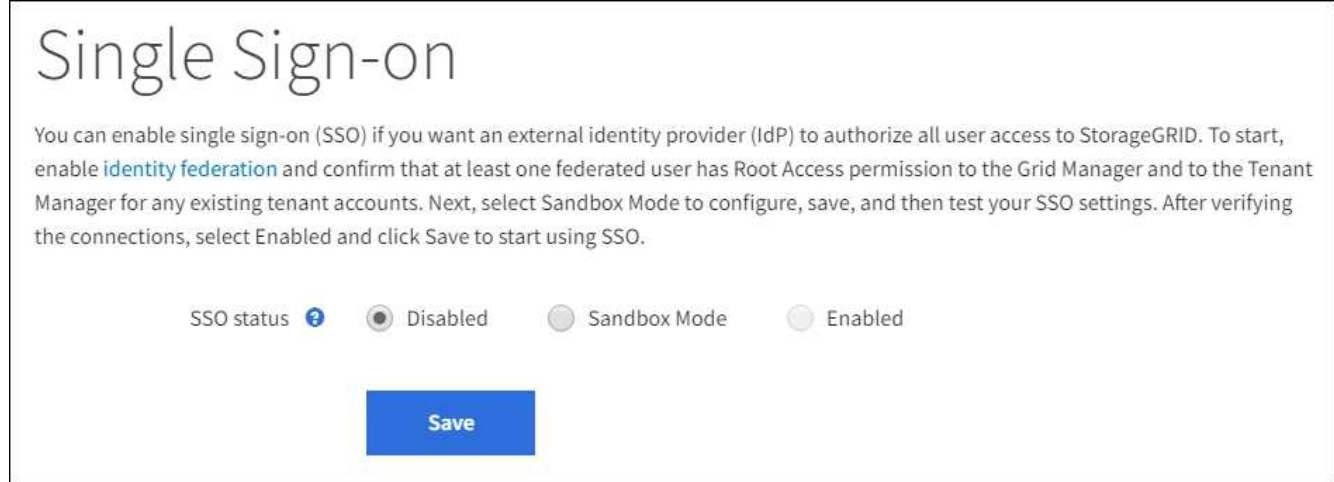

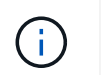

SSO 상태 옵션이 나타나지 않으면 ID 공급자를 통합 ID 소스로 구성했는지 확인합니다. 을 참조하십시오 ["SSO\(Single Sign-On\)](#page-53-0)[에](#page-53-0) [대한](#page-53-0) [요구](#page-53-0) [사항](#page-53-0) [및](#page-53-0) [고려](#page-53-0) [사항](#page-53-0)[".](#page-53-0)

- 2. Sandbox 모드 \* 를 선택합니다.
	- ID 공급자 섹션이 나타납니다.
- **ID** 공급자 세부 정보를 입력합니다
- 단계
- 1. 드롭다운 목록에서 \* SSO 유형 \* 을 선택합니다.
- 2. 선택한 SSO 유형에 따라 ID 공급자 섹션의 필드를 작성합니다.

#### **Active Directory**를 클릭합니다

1. AD FS(Active Directory Federation Service)에 표시되는 것과 동일하게 ID 공급자에 대한 \* 페더레이션 서비스 이름 \* 을 입력합니다.

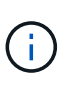

페더레이션 서비스 이름을 찾으려면 Windows Server Manager로 이동합니다. Tools \* > \* AD FS Management \* 를 선택합니다. 작업 메뉴에서 \* 페더레이션 서비스 속성 편집 \* 을 선택합니다. 두 번째 필드에 페더레이션 서비스 이름이 표시됩니다.

- 2. ID 공급자가 StorageGRID 요청에 대한 응답으로 SSO 구성 정보를 보낼 때 연결을 보호하는 데 사용할 TLS 인증서를 지정합니다.
	- \* 운영 체제 CA 인증서 사용 \*: 운영 체제에 설치된 기본 CA 인증서를 사용하여 연결을 보호합니다.
	- \* 사용자 지정 CA 인증서 사용 \*: 사용자 지정 CA 인증서를 사용하여 연결을 보호합니다.

이 설정을 선택한 경우 사용자 지정 인증서의 텍스트를 복사하여 \* CA 인증서 \* 텍스트 상자에 붙여 넣습니다.

◦ \* TLS \* 사용 안 함: TLS 인증서를 사용하여 연결을 보호하지 마십시오.

- 3. StorageGRID에 대한 \* 사용 당사자 식별자 \* 를 관련 당사자 섹션에서 지정합니다. 이 값은 AD FS의 각 기반 당사자 신뢰에 사용하는 이름을 제어합니다.
	- 예를 들어 그리드에 관리 노드가 하나뿐이고 나중에 관리 노드를 더 추가할 예정이 없는 경우 를 입력합니다 SG 또는 StorageGRID.
	- 그리드에 <sup>둘</sup> 이상의 관리 노드가 포함된 경우 <sup>문</sup>자열<sup>을</sup> 포함합니다 [HOSTNAME] <sup>를</sup> 입력합니다. 예를 들면, 다음과 같습니다. SG-[HOSTNAME]. 그러면 노드의 호스트 이름을 기반으로 시스템의 각 관리 노드에 대한 기반 당사자 식별자가 표시되는 테이블이 생성됩니다.

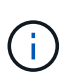

StorageGRID 시스템의 각 관리 노드에 대한 신뢰할 수 있는 상대 신뢰를 만들어야 합니다. 각 관리 노드에 대한 신뢰할 수 있는 당사자 덕분에 사용자는 모든 관리 노드에 안전하게 로그인할 수 있습니다.

4. 저장 \* 을 선택합니다.

몇 초 동안 \* Save \* (저장 \*) 버튼에 녹색 확인 표시가 나타납니다.

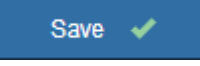

**Azure**를 지원합니다

- 1. ID 공급자가 StorageGRID 요청에 대한 응답으로 SSO 구성 정보를 보낼 때 연결을 보호하는 데 사용할 TLS 인증서를 지정합니다.
	- \* 운영 체제 CA 인증서 사용 \*: 운영 체제에 설치된 기본 CA 인증서를 사용하여 연결을 보호합니다.
	- \* 사용자 지정 CA 인증서 사용 \*: 사용자 지정 CA 인증서를 사용하여 연결을 보호합니다.

이 설정을 선택한 경우 사용자 지정 인증서의 텍스트를 복사하여 \* CA 인증서 \* 텍스트 상자에 붙여 넣습니다.

◦ \* TLS \* 사용 안 함: TLS 인증서를 사용하여 연결을 보호하지 마십시오.

- 2. 엔터프라이즈 응용 프로그램 섹션에서 StorageGRID의 \* 엔터프라이즈 응용 프로그램 이름 \* 을 지정합니다. 이 값은 Azure AD의 각 엔터프라이즈 애플리케이션에 사용하는 이름을 제어합니다.
	- 예를 들어 그리드에 관리 노드가 하나뿐이고 나중에 관리 노드를 더 추가할 예정이 없는 경우 를 입력합니다 SG 또는 StorageGRID.
	- 그리드에 <sup>둘</sup> 이상의 관리 노드가 포함된 경우 <sup>문</sup>자열<sup>을</sup> 포함합니다 [HOSTNAME] <sup>를</sup> 입력합니다. 예를 들면, 다음과 같습니다. SG-[HOSTNAME]. 이렇게 하면 노드의 호스트 이름을 기반으로 시스템의 각 관리 노드에 대한 엔터프라이즈 애플리케이션 이름을 표시하는 테이블이 생성됩니다.

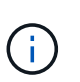

StorageGRID 시스템의 각 관리 노드에 대해 엔터프라이즈 애플리케이션을 만들어야 합니다. 각 관리 노드에 엔터프라이즈 애플리케이션을 사용하면 사용자가 관리자 노드에 안전하게 로그인할 수 있습니다.

- 3. 의 단계를 따릅니다 ["Azure AD](#page-70-0)[에서](#page-70-0) [엔](#page-70-0)터프[라이](#page-70-0)[즈](#page-70-0) [애플리케이션을](#page-70-0) [생성합니다](#page-70-0)["](#page-70-0) 테이블에 나열된 각 관리 노드에 대해 엔터프라이즈 애플리케이션을 생성합니다.
- 4. Azure AD에서 각 엔터프라이즈 애플리케이션의 연합 메타데이터 URL을 복사합니다. 그런 다음 이 URL을 StorageGRID의 해당 \* 페더레이션 메타데이터 URL \* 필드에 붙여 넣습니다.
- 5. 모든 관리 노드에 대한 통합 메타데이터 URL을 복사하여 붙여넣은 후 \* 저장 \* 을 선택합니다.

몇 초 동안 \* Save \* (저장 \*) 버튼에 녹색 확인 표시가 나타납니다.

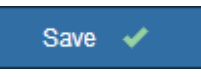

## **PingFederate(PingFederate)**

- 1. ID 공급자가 StorageGRID 요청에 대한 응답으로 SSO 구성 정보를 보낼 때 연결을 보호하는 데 사용할 TLS 인증서를 지정합니다.
	- \* 운영 체제 CA 인증서 사용 \*: 운영 체제에 설치된 기본 CA 인증서를 사용하여 연결을 보호합니다.
	- \* 사용자 지정 CA 인증서 사용 \*: 사용자 지정 CA 인증서를 사용하여 연결을 보호합니다.

이 설정을 선택한 경우 사용자 지정 인증서의 텍스트를 복사하여 \* CA 인증서 \* 텍스트 상자에 붙여 넣습니다.

◦ \* TLS \* 사용 안 함: TLS 인증서를 사용하여 연결을 보호하지 마십시오.

- 2. 서비스 공급자(SP) 섹션에서 StorageGRID에 대한 \* SP 접속 ID \* 를 지정합니다. 이 값은 PingFederate의 각 SP 연결에 사용할 이름을 제어합니다.
	- 예를 들어 그리드에 관리 노드가 하나뿐이고 나중에 관리 노드를 더 추가할 예정이 없는 경우 를 입력합니다 SG 또는 StorageGRID.
	- 그리드에 <sup>둘</sup> 이상의 관리 노드가 포함된 경우 <sup>문</sup>자열<sup>을</sup> 포함합니다 [HOSTNAME] <sup>를</sup> 입력합니다. 예를 들면, 다음과 같습니다. SG-[HOSTNAME]. 그러면 노드의 호스트 이름을 기준으로 시스템의 각 관리 노드에 대한 SP 접속 ID가 표시되는 테이블이 생성됩니다.

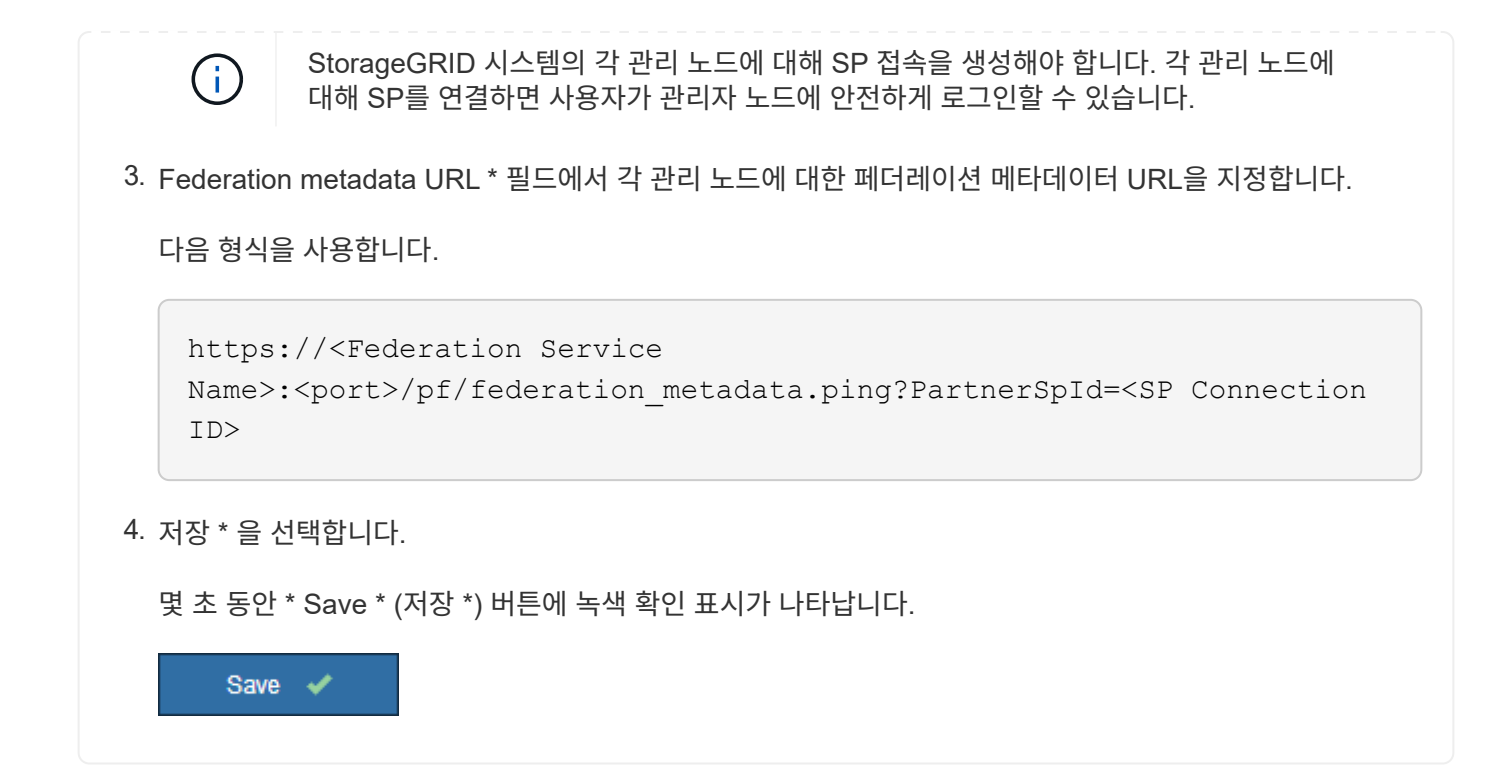

신뢰할 수 있는 파티 트러스트**,** 엔터프라이즈 애플리케이션 또는 **SP** 연결을 구성합니다

구성이 저장되면 Sandbox 모드 확인 알림이 나타납니다. 이 알림은 이제 sandbox 모드가 활성화되었음을 확인하고 개요 지침을 제공합니다.

StorageGRID는 필요한 경우 샌드박스 모드로 유지될 수 있습니다. 그러나 단일 사인온 페이지에서 \* Sandbox 모드 \* 를 선택하면 모든 StorageGRID 사용자에 대해 SSO가 비활성화됩니다. 로컬 사용자만 로그인할 수 있습니다.

다음 단계에 따라 사용자 트러스트(Active Directory), 엔터프라이즈 응용 프로그램(Azure) 완료 또는 SP 연결(PingFederate)을 구성합니다.

# **Active Directory**를 클릭합니다

단계

- 1. AD FS(Active Directory Federation Services)로 이동합니다.
- 2. StorageGRID 단일 사인온 페이지의 표에 표시된 각 기반 당사자 식별자를 사용하여 StorageGRID에 대한 하나 이상의 신뢰할 수 있는 상대 트러스트를 만듭니다.

테이블에 표시된 각 관리 노드에 대해 하나의 신뢰를 만들어야 합니다.

자세한 내용은 를 참조하십시오 ["AD FS](#page-65-0)[에서](#page-65-0) [기반](#page-65-0) [당사자](#page-65-0) [트러스트를](#page-65-0) [생성합니다](#page-65-0)[".](#page-65-0)

# **Azure**를 지원합니다

단계

- 1. 현재 로그인한 Admin Node의 Single Sign-On 페이지에서 SAML 메타데이터를 다운로드하고 저장할 버튼을 선택합니다.
- 2. 그리드에서 다른 관리 노드에 대해 다음 단계를 반복합니다.
	- a. 노드에 로그인합니다.
	- b. 구성 \* > \* 액세스 제어 \* > \* 단일 사인온 \* 을 선택합니다.
	- c. 해당 노드에 대한 SAML 메타데이터를 다운로드하고 저장합니다.
- 3. Azure Portal로 이동합니다.
- 4. 의 단계를 따릅니다 ["Azure AD](#page-70-0)[에서](#page-70-0) [엔](#page-70-0)터프[라이](#page-70-0)[즈](#page-70-0) [애플리케이션을](#page-70-0) [생성합니다](#page-70-0)["](#page-70-0) 각 관리 노드에 대한 SAML 메타데이터 파일을 해당 Azure 엔터프라이즈 애플리케이션에 업로드합니다.

# **PingFederate(PingFederate)**

단계

- 1. 현재 로그인한 Admin Node의 Single Sign-On 페이지에서 SAML 메타데이터를 다운로드하고 저장할 버튼을 선택합니다.
- 2. 그리드에서 다른 관리 노드에 대해 다음 단계를 반복합니다.
	- a. 노드에 로그인합니다.
	- b. 구성 \* > \* 액세스 제어 \* > \* 단일 사인온 \* 을 선택합니다.
	- c. 해당 노드에 대한 SAML 메타데이터를 다운로드하고 저장합니다.
- 3. PingFederate로 이동합니다.
- 4. ["StorageGRID](#page-72-0)[에](#page-72-0) [대한](#page-72-0) [SP\(](#page-72-0)[서비스](#page-72-0) [공](#page-72-0)급자[\)](#page-72-0) [연결을](#page-72-0) [하나](#page-72-0) [이상](#page-72-0) [생성합니다](#page-72-0)[".](#page-72-0) 각 관리 노드에 대해 SP 연결 ID(StorageGRID 단일 사인온 페이지의 표에 표시됨)와 해당 관리 노드에 대해 다운로드한 SAML 메타데이터를 사용합니다.

표에 표시된 각 관리 노드에 대해 하나의 SP 접속을 생성해야 합니다.

**SSO** 연결을 테스트합니다

전체 StorageGRID 시스템에 대해 SSO(Single Sign-On)를 사용하기 전에 각 관리 노드에 대해 SSO(Single Sign-On)와 단일 로그아웃이 올바르게 구성되어 있는지 확인해야 합니다.

# **Active Directory**를 클릭합니다

단계

1. StorageGRID 단일 사인온 페이지의 Sandbox 모드 메시지에서 링크를 찾습니다.

URL은 \* 페더레이션 서비스 이름 \* 필드에 입력한 값에서 파생됩니다.

#### **Sandbox mode**

Sandbox mode is currently enabled. Use this mode to configure relying party trusts and to confirm that single sign-on (SSO) and single logout (SLO) are correctly configured for the StorageGRID system.

- 1. Use Active Directory Federation Services (AD FS) to create relying party trusts for StorageGRID. Create one trust for each Admin Node, using the relying party identifier(s) shown below.
- 2. Go to your identity provider's sign-on page: https://ad2016.saml.sgws/adfs/ls/idpinitiatedsignon.htm
- 3. From this page, sign in to each StorageGRID relying party trust. If the SSO operation is successful, StorageGRID displays a page with a success message. Otherwise, an error message is displayed.

When you have confirmed SSO for each of the relying party trusts and you are ready to enforce the use of SSO for StorageGRID, change the SSO Status to Enabled, and click Save.

- 2. ID 공급자의 로그인 페이지에 액세스하려면 링크를 선택하거나 URL을 복사하여 브라우저에 붙여 넣으십시오.
- 3. SSO를 사용하여 StorageGRID에 로그인할 수 있는지 확인하려면 \* 다음 사이트 중 하나에 로그인 \* 을 선택하고, 기본 관리자 노드에 대한 보조 당사자 식별자를 선택한 다음 \* 로그인 \* 을 선택합니다.

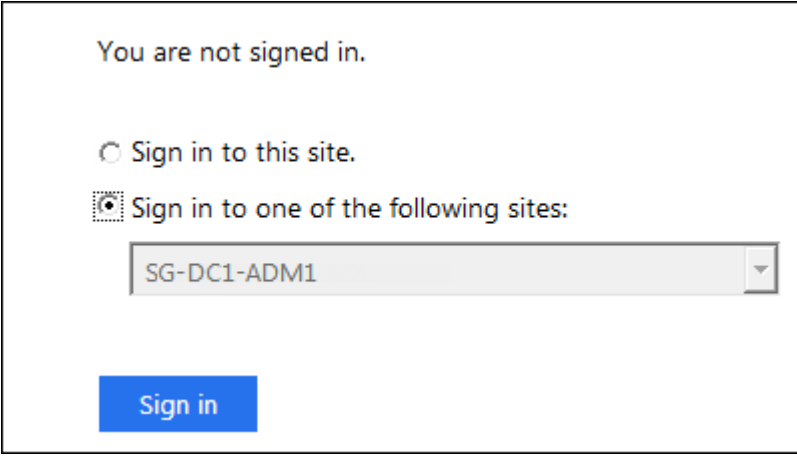

4. 통합 사용자 이름과 암호를 입력합니다.

◦ SSO 로그인 및 로그아웃 작업이 성공하면 성공 메시지가 나타납니다.

Single sign-on authentication and logout test completed successfully.

- SSO 작업이 실패하면 오류 메시지가 나타납니다. 문제를 해결하고 브라우저의 쿠키를 삭제한 후 다시 시도하십시오.
- 5. 이 단계를 반복하여 그리드의 각 관리 노드에 대한 SSO 연결을 확인합니다.

**Azure**를 지원합니다

- 1. Azure 포털의 Single Sign-On 페이지로 이동합니다.
- 2. 이 응용 프로그램 테스트 \* 를 선택합니다.
- 3. 통합 사용자의 자격 증명을 입력합니다.
	- SSO 로그인 및 로그아웃 작업이 성공하면 성공 메시지가 나타납니다.

Single sign-on authentication and logout test completed successfully.

- SSO 작업이 실패하면 오류 메시지가 나타납니다. 문제를 해결하고 브라우저의 쿠키를 삭제한 후 다시 시도하십시오.
- 4. 이 단계를 반복하여 그리드의 각 관리 노드에 대한 SSO 연결을 확인합니다.

## **PingFederate(PingFederate)**

단계

1. StorageGRID 단일 사인온 페이지에서 Sandbox 모드 메시지의 첫 번째 링크를 선택합니다.

링크를 한 번에 하나씩 선택하여 테스트합니다.

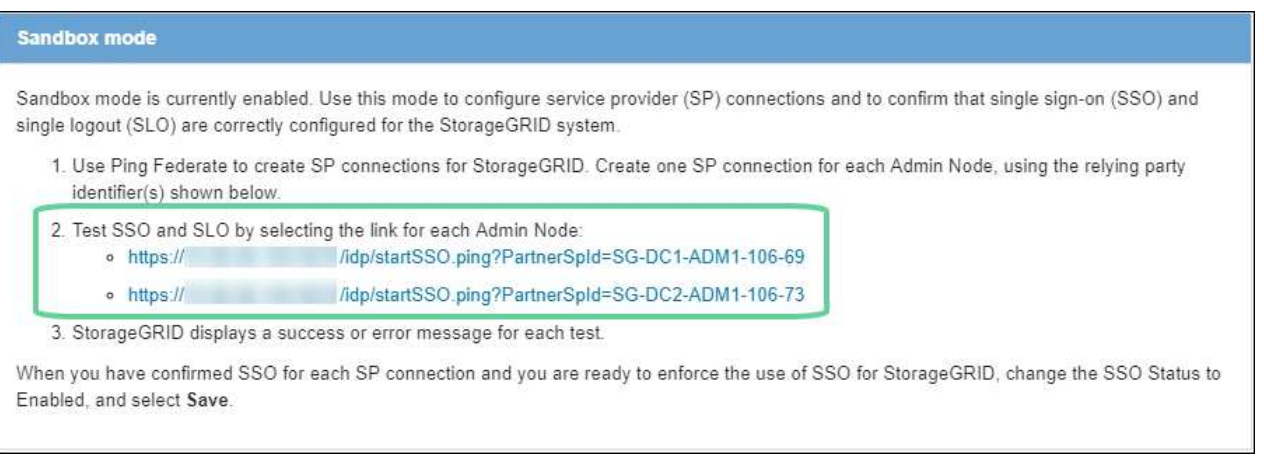

- 2. 통합 사용자의 자격 증명을 입력합니다.
	- SSO 로그인 및 로그아웃 작업이 성공하면 성공 메시지가 나타납니다.

Single sign-on authentication and logout test completed successfully.

- SSO 작업이 실패하면 오류 메시지가 나타납니다. 문제를 해결하고 브라우저의 쿠키를 삭제한 후 다시 시도하십시오.
- 3. 다음 링크를 선택하여 그리드의 각 관리 노드에 대한 SSO 연결을 확인합니다.

페이지 만료 메시지가 표시되면 브라우저에서 \* 뒤로 \* 버튼을 선택하고 자격 증명을 다시 제출하십시오.

SSO를 사용하여 각 관리 노드에 로그인할 수 있는지 확인한 후 전체 StorageGRID 시스템에 대해 SSO를 활성화할 수 있습니다.

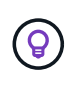

SSO가 활성화된 경우 모든 사용자는 SSO를 사용하여 Grid Manager, Tenant Manager, Grid Management API 및 Tenant Management API에 액세스해야 합니다. 로컬 사용자는 더 이상 StorageGRID에 액세스할 수 없습니다.

단계

- 1. 구성 \* > \* 액세스 제어 \* > \* 단일 사인온 \* 을 선택합니다.
- 2. SSO 상태를 \* Enabled \* 로 변경합니다.
- 3. 저장 \* 을 선택합니다.
- 4. 경고 메시지를 검토하고 \* OK \* 를 선택합니다.

이제 SSO(Single Sign-On)가 활성화됩니다.

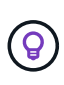

Azure 포털을 사용 중이고 Azure에 액세스하는 데 사용하는 컴퓨터에서 StorageGRID에 액세스하는 경우 Azure Portal 사용자가 승인된 StorageGRID 사용자인지 확인합니다(StorageGRID로 가져온 통합 그룹의 사용자). 또는 StorageGRID에 로그인하기 전에 Azure 포털에서 로그아웃합니다.

<span id="page-65-0"></span>**AD FS**에서 기반 당사자 트러스트를 생성합니다

AD FS(Active Directory Federation Services)를 사용하여 시스템의 각 관리 노드에 대한 기반 당사자 신뢰를 만들어야 합니다. PowerShell 명령을 사용하거나, StorageGRID에서 SAML 메타데이터를 가져오거나, 데이터를 수동으로 입력하여 의존할 수 있는 회사 트러스트를 만들 수 있습니다.

시작하기 전에

- StorageGRID에 대해 Single Sign-On을 구성하고 SSO 유형으로 \* AD FS \* 를 선택했습니다.
- \* Sandbox 모드 \* 는 Grid Manager의 Single Sign-On 페이지에서 선택됩니다. 을 참조하십시오 ["sandbox](#page-56-0) [모드를](#page-56-0) [사용합니다](#page-56-0)["](#page-56-0).
- 시스템의 각 관리 노드에 대한 정규화된 도메인 이름(또는 IP 주소)과 관련 당사자 식별자를 알고 있습니다. 이러한 값은 StorageGRID 단일 사인온 페이지의 관리 노드 세부 정보 테이블에서 찾을 수 있습니다.

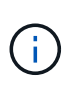

StorageGRID 시스템의 각 관리 노드에 대한 신뢰할 수 있는 상대 신뢰를 만들어야 합니다. 각 관리 노드에 대한 신뢰할 수 있는 당사자 덕분에 사용자는 모든 관리 노드에 안전하게 로그인할 수 있습니다.

- AD FS에서 기반 당사자 트러스트를 만드는 경험이 있거나 Microsoft AD FS 문서에 액세스할 수 있습니다.
- AD FS 관리 스냅인을 사용하고 있으며 사용자는 Administrators 그룹에 속해 있습니다.
- 수동으로 신뢰할 수 있는 상대 신뢰를 만드는 경우 StorageGRID 관리 인터페이스에 대해 업로드된 사용자 지정 인증서가 있거나 명령 셸에서 관리 노드에 로그인하는 방법을 알고 있어야 합니다.

이 작업에 대해

이 지침은 Windows Server 2016 AD FS에 적용됩니다. 다른 버전의 AD FS를 사용하는 경우 절차에 약간의 차이가 있을 수 있습니다. 질문이 있는 경우 Microsoft AD FS 설명서를 참조하십시오.

**Windows PowerShell**을 사용하여 신뢰할 수 있는 사용자 신뢰를 만듭니다

Windows PowerShell을 사용하여 하나 이상의 신뢰할 수 있는 파티 트러스트를 빠르게 만들 수 있습니다.

단계

- 1. Windows 시작 메뉴에서 PowerShell 아이콘을 마우스 오른쪽 버튼으로 선택하고 \* 관리자 권한으로 실행 \* 을 선택합니다.
- 2. PowerShell 명령 프롬프트에서 다음 명령을 입력합니다.

Add-AdfsRelyingPartyTrust -Name "*Admin\_Node\_Identifer*" -MetadataURL "https://*Admin\_Node\_FQDN*/api/saml-metadata"

◦ <sup>용</sup> *Admin\_Node\_Identifier*`에서 관리 노드에 대한 기반 당사자 <sup>식</sup>별자를 단일 사인<sup>온</sup> 페이지에 표시된 대로 정확하게 입력합니다. 예를 들면, 다음과 같습니다. `SG-DC1-ADM1.

◦ 용 `*Admin\_Node\_FQDN*`에서 동일한 관리 노드에 대해 정규화된 도메인 이름을 입력합니다. (필요한 경우 노드의 IP 주소를 대신 사용할 수 있습니다. 그러나 여기에 IP 주소를 입력한 경우에는 해당 IP 주소가 변경될 경우 이 신뢰할 수 있는 사용자 신뢰를 업데이트하거나 다시 만들어야 합니다.)

3. Windows Server Manager에서 \* Tools \* > \* AD FS Management \* 를 선택합니다.

AD FS 관리 도구가 나타납니다.

4. AD FS \* > \* 기반 당사자 신뢰 \* 를 선택합니다.

신뢰할 수 있는 당사자 목록이 나타납니다.

- 5. 새로 만든 신뢰할 수 있는 상대 신뢰에 액세스 제어 정책 추가:
	- a. 방금 만든 신뢰할 수 있는 상대자를 찾습니다.
	- b. 트러스트를 마우스 오른쪽 단추로 클릭하고 \* 액세스 제어 정책 편집 \* 을 선택합니다.
	- c. 액세스 제어 정책을 선택합니다.
	- d. Apply \* 를 선택하고 \* OK \* 를 선택합니다
- 6. 새로 생성된 신뢰할 수 있는 당사자 신탁에 클레임 발급 정책 추가:
	- a. 방금 만든 신뢰할 수 있는 상대자를 찾습니다.
	- b. 신뢰를 마우스 오른쪽 버튼으로 클릭하고 \* 클레임 발급 정책 편집 \* 을 선택합니다.
	- c. 규칙 추가 \* 를 선택합니다.
	- d. 규칙 템플릿 선택 페이지의 목록에서 \* 청구로 LDAP 속성 보내기 \* 를 선택하고 \* 다음 \* 을 선택합니다.
	- e. 규칙 구성 페이지에서 이 규칙의 표시 이름을 입력합니다.

예를 들어, 이름 ID\*에 대한 \* objectGUID.

- f. 특성 저장소의 경우 \* Active Directory \* 를 선택합니다.
- g. 매핑 테이블의 LDAP 속성 열에 \* objectGUID \* 를 입력합니다.

h. 매핑 테이블의 발신 클레임 유형 열에서 드롭다운 목록에서 \* 이름 ID \* 를 선택합니다.

- i. 마침 \* 을 선택하고 \* 확인 \* 을 선택합니다.
- 7. 메타데이터를 성공적으로 가져왔는지 확인합니다.
	- a. 신뢰할 수 있는 상대 신뢰를 마우스 오른쪽 단추로 클릭하여 속성을 엽니다.
	- b. Endpoints \*, \* Identifiers \* 및 \* Signature \* 탭의 필드가 채워져 있는지 확인합니다.

메타데이터가 누락된 경우 페더레이션 메타데이터 주소가 올바른지 확인하거나 값을 수동으로 입력합니다.

- 8. 이 단계를 반복하여 StorageGRID 시스템의 모든 관리 노드에 대한 신뢰할 수 있는 상대 트러스트를 구성합니다.
- 9. 작업을 마치면 StorageGRID로 돌아가 모든 신뢰할 수 있는 상대 트러스트를 테스트하여 올바르게 구성되었는지 확인합니다. 을 참조하십시오 ["Sandbox](#page-56-0) [모드를](#page-56-0) [사용합니다](#page-56-0)["](#page-56-0) 를 참조하십시오.

페더레이션 메타데이터를 가져와 사용 상대 신뢰를 만듭니다

각 관리 노드에 대한 SAML 메타데이터에 액세스하여 각 의존자 신뢰의 값을 가져올 수 있습니다.

단계

- 1. Windows Server Manager에서 \* Tools \* 를 선택한 다음 \* AD FS Management \* 를 선택합니다.
- 2. 작업에서 \* 신뢰할 수 있는 당사자 신뢰 추가 \* 를 선택합니다.
- 3. 시작 페이지에서 \* 클레임 인식 \* 을 선택하고 \* 시작 \* 을 선택합니다.
- 4. 온라인 또는 로컬 네트워크에 게시된 의존자에 대한 데이터 가져오기 \* 를 선택합니다.
- 5. Federation 메타데이터 주소(호스트 이름 또는 URL) \* 에 이 관리 노드에 대한 SAML 메타데이터의 위치를 입력합니다.

https://*Admin\_Node\_FQDN*/api/saml-metadata

용 `*Admin\_Node\_FQDN*`에서 동일한 관리 노드에 대해 정규화된 도메인 이름을 입력합니다. (필요한 경우 노드의 IP 주소를 대신 사용할 수 있습니다. 그러나 여기에 IP 주소를 입력한 경우에는 해당 IP 주소가 변경될 경우 이 신뢰할 수 있는 사용자 신뢰를 업데이트하거나 다시 만들어야 합니다.)

6. 신뢰할 수 있는 당사자 신뢰 마법사를 완료하고 신뢰할 수 있는 상대 신뢰를 저장한 다음 마법사를 닫습니다.

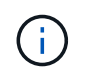

표시 이름을 입력할 때 그리드 관리자의 단일 사인온 페이지에 나타나는 것과 동일하게 관리 노드에 대한 기반 당사자 식별자를 사용합니다. 예를 들면, 다음과 같습니다. SG-DC1-ADM1.

- 7. 청구 규칙 추가:
	- a. 신뢰를 마우스 오른쪽 버튼으로 클릭하고 \* 클레임 발급 정책 편집 \* 을 선택합니다.
	- b. 규칙 추가 \* 선택:
	- c. 규칙 템플릿 선택 페이지의 목록에서 \* 청구로 LDAP 속성 보내기 \* 를 선택하고 \* 다음 \* 을 선택합니다.
	- d. 규칙 구성 페이지에서 이 규칙의 표시 이름을 입력합니다.

예를 들어, 이름 ID\*에 대한 \* objectGUID.

e. 특성 저장소의 경우 \* Active Directory \* 를 선택합니다.

f. 매핑 테이블의 LDAP 속성 열에 \* objectGUID \* 를 입력합니다.

- g. 매핑 테이블의 발신 클레임 유형 열에서 드롭다운 목록에서 \* 이름 ID \* 를 선택합니다.
- h. 마침 \* 을 선택하고 \* 확인 \* 을 선택합니다.
- 8. 메타데이터를 성공적으로 가져왔는지 확인합니다.
	- a. 신뢰할 수 있는 상대 신뢰를 마우스 오른쪽 단추로 클릭하여 속성을 엽니다.
	- b. Endpoints \*, \* Identifiers \* 및 \* Signature \* 탭의 필드가 채워져 있는지 확인합니다.

메타데이터가 누락된 경우 페더레이션 메타데이터 주소가 올바른지 확인하거나 값을 수동으로 입력합니다.

- 9. 이 단계를 반복하여 StorageGRID 시스템의 모든 관리 노드에 대한 신뢰할 수 있는 상대 트러스트를 구성합니다.
- 10. 작업을 마치면 StorageGRID로 돌아가 모든 신뢰할 수 있는 상대 트러스트를 테스트하여 올바르게 구성되었는지 확인합니다. 을 참조하십시오 ["Sandbox](#page-56-0) [모드를](#page-56-0) [사용합니다](#page-56-0)["](#page-56-0) 를 참조하십시오.

수동으로 신뢰할 수 있는 상대 신뢰를 만듭니다

의존 파트 트러스트의 데이터를 불러오지 않도록 선택하면 값을 직접 입력할 수 있습니다.

단계

- 1. Windows Server Manager에서 \* Tools \* 를 선택한 다음 \* AD FS Management \* 를 선택합니다.
- 2. 작업에서 \* 신뢰할 수 있는 당사자 신뢰 추가 \* 를 선택합니다.
- 3. 시작 페이지에서 \* 클레임 인식 \* 을 선택하고 \* 시작 \* 을 선택합니다.
- 4. [의지하는 자에 대한 데이터 입력]을 선택하고 \* [다음]을 선택합니다.
- 5. 신뢰할 수 있는 당사자 신뢰 마법사를 완료합니다.
	- a. 이 관리 노드의 표시 이름을 입력합니다.

일관성을 위해 그리드 관리자의 단일 사인온 페이지에 표시되는 것과 동일하게 관리자 노드에 대한 기반 당사자 식별자를 사용합니다. 예를 들면, 다음과 같습니다. SG-DC1-ADM1.

- b. 선택적 토큰 암호화 인증서를 구성하려면 단계를 건너뜁니다.
- c. URL 구성 페이지에서 SAML 2.0 WebSSO 프로토콜 \* 지원 활성화 확인란을 선택합니다.
- d. 관리 노드에 대한 SAML 서비스 끝점 URL을 입력합니다.

https://*Admin\_Node\_FQDN*/api/saml-response

용 `*Admin\_Node\_FQDN*`에서 관리자 노드의 정규화된 도메인 이름을 입력합니다. (필요한 경우 노드의 IP 주소를 대신 사용할 수 있습니다. 그러나 여기에 IP 주소를 입력한 경우에는 해당 IP 주소가 변경될 경우 이 신뢰할 수 있는 사용자 신뢰를 업데이트하거나 다시 만들어야 합니다.)

e. 식별자 구성 페이지에서 동일한 관리 노드에 대한 기반 당사자 식별자를 지정합니다.

*Admin\_Node\_Identifier*

용 *Admin\_Node\_Identifier*`에서 관리 노드에 대한 기반 당사자 식별자를 단일 사인온 페이지에 표시된 대로 정확하게 입력합니다. 예를 들면, 다음과 같습니다. `SG-DC1-ADM1.

f. 설정을 검토하고 신뢰할 수 있는 상대 신뢰를 저장한 다음 마법사를 닫습니다.

청구 발급 정책 편집 대화 상자가 나타납니다.

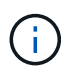

대화 상자가 나타나지 않으면 트러스트를 마우스 오른쪽 단추로 클릭하고 \* 클레임 발급 정책 편집 \* 을 선택합니다.

6. 클레임 규칙 마법사를 시작하려면 \* 규칙 추가 \* 를 선택합니다.

a. 규칙 템플릿 선택 페이지의 목록에서 \* 청구로 LDAP 속성 보내기 \* 를 선택하고 \* 다음 \* 을 선택합니다.

b. 규칙 구성 페이지에서 이 규칙의 표시 이름을 입력합니다.

예를 들어, 이름 ID\*에 대한 \* objectGUID.

- c. 특성 저장소의 경우 \* Active Directory \* 를 선택합니다.
- d. 매핑 테이블의 LDAP 속성 열에 \* objectGUID \* 를 입력합니다.
- e. 매핑 테이블의 발신 클레임 유형 열에서 드롭다운 목록에서 \* 이름 ID \* 를 선택합니다.

f. 마침 \* 을 선택하고 \* 확인 \* 을 선택합니다.

- 7. 신뢰할 수 있는 상대 신뢰를 마우스 오른쪽 단추로 클릭하여 속성을 엽니다.
- 8. 엔드포인트 \* 탭에서 단일 로그아웃(SLO)에 대한 엔드포인트를 구성합니다.
	- a. SAML 추가 \* 를 선택합니다.
	- b. Endpoint Type \* > \* SAML Logout \* 을 선택합니다.
	- c. Binding \* > \* Redirect \* 를 선택합니다.
	- d. 신뢰할 수 있는 URL \* 필드에 이 관리 노드에서 단일 로그아웃(SLO)에 사용되는 URL을 입력합니다.

https://*Admin\_Node\_FQDN*/api/saml-logout

용 `*Admin\_Node\_FQDN*`에서 관리자 노드의 정규화된 도메인 이름을 입력합니다. (필요한 경우 노드의 IP 주소를 대신 사용할 수 있습니다. 그러나 여기에 IP 주소를 입력한 경우에는 해당 IP 주소가 변경될 경우 이 신뢰할 수 있는 사용자 신뢰를 업데이트하거나 다시 만들어야 합니다.)

a. OK \* 를 선택합니다.

- 9. 서명\* 탭에서 이 신뢰할 수 있는 당사자 트러스트의 서명 인증서를 지정합니다.
	- a. 사용자 지정 인증서 추가:
		- StorageGRID에 업로드한 사용자 지정 관리 인증서가 있는 경우 해당 인증서를 선택합니다.
		- 사용자 지정 인증서가 없는 경우 관리 노드에 로그인하고 <sup>로</sup> 이동합니다 /var/local/mgmt-api Admin Node의 디렉토리로 이동한 후 를 추가합니다 custom-server.crt 인증서 파일.
			- 참고: \* 관리자 노드의 기본 인증서 사용 (server.crt)<sup>는</sup> 권장되지 않습니다. 관리자 노드에 장애가 발생하면 노드를 복구할 때 기본 인증서가 다시 생성되고, 신뢰할 수 있는 상대 트러스트를 업데이트해야 합니다.
	- b. Apply \* 를 선택하고 \* OK \* 를 선택합니다.

종속된 당사자 속성이 저장되고 닫힙니다.

- 10. 이 단계를 반복하여 StorageGRID 시스템의 모든 관리 노드에 대한 신뢰할 수 있는 상대 트러스트를 구성합니다.
- 11. 작업을 마치면 StorageGRID로 돌아가 모든 신뢰할 수 있는 상대 트러스트를 테스트하여 올바르게 구성되었는지 확인합니다. 을 참조하십시오 ["sandbox](#page-56-0) [모드를](#page-56-0) [사용합니다](#page-56-0)["](#page-56-0) 를 참조하십시오.

<span id="page-70-0"></span>**Azure AD**에서 엔터프라이즈 애플리케이션을 생성합니다

Azure AD를 사용하여 시스템의 각 관리 노드에 대한 엔터프라이즈 애플리케이션을 생성합니다.

시작하기 전에

- StorageGRID에 대한 SSO(Single Sign-On) 구성을 시작했으며 SSO 유형으로 \* Azure \* 를 선택했습니다.
- \* Sandbox 모드 \* 는 Grid Manager의 Single Sign-On 페이지에서 선택됩니다. 을 참조하십시오 ["sandbox](#page-56-0) [모드를](#page-56-0) [사용합니다](#page-56-0)["](#page-56-0).
- 시스템의 각 관리 노드에 대해 \* 엔터프라이즈 애플리케이션 이름 \* 이 있습니다. 이러한 값은 StorageGRID 단일 사인온 페이지의 관리 노드 세부 정보 테이블에서 복사할 수 있습니다.

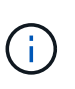

StorageGRID 시스템의 각 관리 노드에 대해 엔터프라이즈 애플리케이션을 만들어야 합니다. 각 관리 노드에 엔터프라이즈 애플리케이션을 사용하면 사용자가 관리자 노드에 안전하게 로그인할 수 있습니다.

- Azure Active Directory에서 엔터프라이즈 응용 프로그램을 만든 경험이 있습니다.
- Azure 계정에 활성 구독이 있습니다.
- Azure 계정에는 글로벌 관리자, 클라우드 응용 프로그램 관리자, 응용 프로그램 관리자 또는 서비스 보안 주체의 소유자인 다음 역할 중 하나가 있습니다.

#### **Azure AD**에 액세스합니다

#### 단계

- 1. 에 로그인합니다 ["Azure](https://portal.azure.com) 포[털](https://portal.azure.com)[".](https://portal.azure.com)
- 2. 로 이동합니다 ["Azure Active Directory](https://portal.azure.com/#blade/Microsoft_AAD_IAM/ActiveDirectoryMenuBlade)[를](https://portal.azure.com/#blade/Microsoft_AAD_IAM/ActiveDirectoryMenuBlade) [클](https://portal.azure.com/#blade/Microsoft_AAD_IAM/ActiveDirectoryMenuBlade)릭[합니다](https://portal.azure.com/#blade/Microsoft_AAD_IAM/ActiveDirectoryMenuBlade)[".](https://portal.azure.com/#blade/Microsoft_AAD_IAM/ActiveDirectoryMenuBlade)
- 3. 를 선택합니다 ["](https://portal.azure.com/#blade/Microsoft_AAD_IAM/StartboardApplicationsMenuBlade/Overview/menuId/)엔터프[라이](https://portal.azure.com/#blade/Microsoft_AAD_IAM/StartboardApplicationsMenuBlade/Overview/menuId/)즈 [애플리케이션](https://portal.azure.com/#blade/Microsoft_AAD_IAM/StartboardApplicationsMenuBlade/Overview/menuId/)["](https://portal.azure.com/#blade/Microsoft_AAD_IAM/StartboardApplicationsMenuBlade/Overview/menuId/).

엔터프라이즈 애플리케이션을 생성하고 **StorageGRID SSO** 구성을 저장합니다

StorageGRID에서 Azure에 대한 SSO 구성을 저장하려면 Azure를 사용하여 각 관리 노드에 대한 엔터프라이즈 애플리케이션을 만들어야 합니다. Azure에서 페더레이션 메타데이터 URL을 복사하여 StorageGRID 단일 사인온 페이지의 해당 \* 페더레이션 메타데이터 URL \* 필드에 붙여 넣습니다.

#### 단계

- 1. 각 관리 노드에 대해 다음 단계를 반복합니다.
	- a. Azure Enterprise 응용 프로그램 창에서 \* 새 응용 프로그램 \* 을 선택합니다.
	- b. 사용자 정의 응용 프로그램 만들기 \* 를 선택합니다.
	- c. 이름으로 StorageGRID 단일 사인온 페이지의 관리 노드 세부 정보 테이블에서 복사한 \* 엔터프라이즈 응용 프로그램 이름 \* 을 입력합니다.
	- d. 갤러리에서 찾을 수 없는 \* 다른 응용 프로그램 통합(갤러리 외) \* 라디오 버튼을 선택된 상태로 둡니다.
- e. Create \* 를 선택합니다.
- f. 2에서 \* 시작하기 \* 링크를 선택합니다. Single Sign On \* 상자를 설정하거나 왼쪽 여백에서 \* Single Sign-On \* 링크를 선택합니다.
- g. SAML \* 상자를 선택합니다.
- h. 앱 페더레이션 메타데이터 URL \* 을 복사합니다. \* 3단계 SAML 서명 인증서 \* 에서 찾을 수 있습니다.
- i. StorageGRID 단일 사인온 페이지로 이동하여 사용한 \* 엔터프라이즈 응용 프로그램 이름 \* 에 해당하는 \* 통합 메타데이터 URL \* 필드에 URL을 붙여 넣습니다.
- 2. 각 관리 노드에 대한 페더레이션 메타데이터 URL을 붙여 넣고 SSO 구성에 필요한 다른 모든 변경 사항을 적용한 후 StorageGRID 단일 사인온 페이지에서 \* 저장 \* 을 선택합니다.

모든 관리 노드에 대해 **SAML** 메타데이터를 다운로드합니다

SSO 구성을 저장한 후 StorageGRID 시스템의 각 관리 노드에 대해 SAML 메타데이터 파일을 다운로드할 수 있습니다.

단계

- 1. 각 관리 노드에 대해 이 단계를 반복합니다.
	- a. 관리자 노드에서 StorageGRID에 로그인합니다.
	- b. 구성 \* > \* 액세스 제어 \* > \* 단일 사인온 \* 을 선택합니다.
	- c. 버튼을 선택하여 해당 Admin Node에 대한 SAML 메타데이터를 다운로드합니다.
	- d. Azure AD에 업로드할 파일을 저장합니다.
- 각 엔터프라이즈 애플리케이션에 **SAML** 메타데이터를 업로드합니다
- 각 StorageGRID 관리 노드에 대해 SAML 메타데이터 파일을 다운로드한 후 Azure AD에서 다음 단계를 수행하십시오.

단계

- 1. Azure 포털로 돌아갑니다.
- 2. 각 엔터프라이즈 애플리케이션에 대해 다음 단계를 반복합니다.

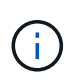

이전에 목록에 추가한 응용 프로그램을 보려면 엔터프라이즈 응용 프로그램 페이지를 새로 고쳐야 할 수 있습니다.

- a. 엔터프라이즈 애플리케이션의 속성 페이지로 이동합니다.
- b. 할당 필요 \* 를 \* 아니오 \* 로 설정합니다(할당을 별도로 구성하지 않는 경우).
- c. Single Sign-On 페이지로 이동합니다.
- d. SAML 구성을 완료합니다.
- e. Upload metadata file \* 버튼을 선택하고 해당 Admin Node에 대해 다운로드한 SAML 메타데이터 파일을 선택합니다.
- f. 파일을 로드한 후 \* Save \* 를 선택하고 \* X \* 를 선택하여 창을 닫습니다. SAML로 단일 사인온 설정 페이지로 돌아갑니다.
- 3. 의 단계를 따릅니다 ["sandbox](#page-56-0) [모드를](#page-56-0) [사용합니다](#page-56-0)["](#page-56-0) 각 응용 프로그램을 테스트합니다.
PingFederate를 사용하여 시스템의 각 관리 노드에 대한 서비스 공급자(SP) 연결을 만듭니다. 프로세스 속도를 높이기 위해 StorageGRID에서 SAML 메타데이터를 가져옵니다.

시작하기 전에

- StorageGRID에 대한 SSO(Single Sign-On)를 구성하고 SSO 유형으로 \* Ping 남부연합을 선택했습니다.
- \* Sandbox 모드 \* 는 Grid Manager의 Single Sign-On 페이지에서 선택됩니다. 을 참조하십시오 ["sandbox](#page-56-0) [모드를](#page-56-0) [사용합니다](#page-56-0)["](#page-56-0).
- 시스템의 각 관리 노드에 대해 \* SP 접속 ID \* 가 있습니다. 이러한 값은 StorageGRID 단일 사인온 페이지의 관리 노드 세부 정보 테이블에서 찾을 수 있습니다.
- 시스템의 각 관리 노드에 대해 \* SAML 메타데이터 \* 를 다운로드했습니다.
- PingFederate Server에서 SP 연결을 생성하는 경험이 있습니다.
- 을(를) 보유하고 있습니다https://docs.pingidentity.com/bundle/pingfederate-103/page/kfj1564002962494.html["관리자 참조 안내서"^] PingFederate Server의 경우 PingFederate 설명서는 자세한 단계별 지침과 설명을 제공합니다.
- PingFederate Server에 대한 관리자 권한이 있습니다.

이 작업에 대해

이 지침은 PingFederate Server 버전 10.3을 StorageGRID의 SSO 공급자로 구성하는 방법을 요약합니다. 다른 버전의 PingFederate를 사용하는 경우 이 지침을 조정해야 할 수 있습니다. 릴리스에 대한 자세한 지침은 PingFederate Server 설명서를 참조하십시오.

**PingFederate**에서 필수 구성 요소를 완료합니다

StorageGRID에 사용할 SP 연결을 생성하려면 PingFederate에서 사전 요구 작업을 완료해야 합니다. SP 접속을 구성할 때 이러한 사전 요구 사항의 정보를 사용합니다.

<span id="page-72-0"></span>데이터 저장소 생성

아직 연결하지 않은 경우 데이터 저장소를 생성하여 PingFederate를 AD FS LDAP 서버에 연결합니다. 사용 시 사용한 값을 사용합니다 ["ID](#page-36-0) 페더[레이션을](#page-36-0) [구성하는](#page-36-0) [중입니다](#page-36-0)["](#page-36-0) StorageGRID에서

- \* 유형 \*: 디렉토리(LDAP)
- \* LDAP 유형 \*: Active Directory
- \* 바이너리 특성 이름 \*: LDAP 바이너리 특성 탭의 \* objectGUID \* 를 그림과 같이 정확하게 입력합니다.

암호 자격 증명 유효성 검사기 **[[**암호 유효성 검사기**]]** 만들기

아직 설치하지 않은 경우 암호 자격 증명 유효성 검사기를 만듭니다.

- \* 유형 \*: LDAP 사용자 이름 암호 자격 증명 검사기
- \* 데이터 저장소 \*: 만든 데이터 저장소를 선택합니다.
- \* 검색 기준 \*: LDAP의 정보를 입력합니다(예: DC=SAML, DC=SGWs).
- \* 검색 필터 \*: sAMAccountName=\${username}

• \* 범위 \*: 하위 트리

<span id="page-73-0"></span>**IDP** 어댑터 인스턴스 만들기

아직 IDP 어댑터 인스턴스를 만들지 않은 경우 생성합니다.

### 단계

- 1. 인증 \* > \* 통합 \* > \* IDP 어댑터 \* 로 이동합니다.
- 2. 새 인스턴스 만들기 \* 를 선택합니다.
- 3. 유형 탭에서 \* HTML 양식 IDP 어댑터 \* 를 선택합니다.
- 4. IDP Adapter 탭에서 \* Add a new row to 'Credential Validators' \* 를 선택합니다.
- 5. 를 선택합니다 암호 자격 증명 유효성 검사기가 있습니다 을(를) 만들었습니다.
- 6. 어댑터 특성 탭에서 \* 가명 \* 에 대한 \* 사용자 이름 \* 속성을 선택합니다.

7. 저장 \* 을 선택합니다.

<span id="page-73-1"></span>서명 인증서 만들기 또는 가져오기

서명 인증서를 아직 만들지 않은 경우 서명 인증서를 만들거나 가져옵니다.

# 단계

1. 보안 \* > \* 서명 및 암호 해독 키 및 인증서 \* 로 이동합니다.

2. 서명 인증서를 만들거나 가져옵니다.

### **PingFederate**에서 **SP** 접속을 생성합니다

PingFederate에서 SP 연결을 생성할 때 StorageGRID에서 다운로드한 SAML 메타데이터를 관리자 노드에 대해 가져옵니다. 메타데이터 파일에는 필요한 많은 특정 값이 들어 있습니다.

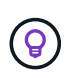

사용자가 모든 노드에 안전하게 로그인할 수 있도록 StorageGRID 시스템의 각 관리 노드에 대해 SP 접속을 생성해야 합니다. 이 지침에 따라 첫 번째 SP 접속을 생성합니다. 그런 다음 로 이동합니다 [추](#page-75-0)가 [SP](#page-75-0) 접[속을](#page-75-0) [생성합니다](#page-75-0) 필요한 추가 연결을 생성합니다.

# **SP** 접속 유형을 선택합니다

단계

- 1. 응용 프로그램 \* > \* 통합 \* > \* SP 연결 \* 으로 이동합니다.
- 2. Create Connection \* 을 선택합니다.
- 3. 이 연결에 템플릿을 사용하지 않음 \* 을 선택합니다.
- 4. 프로토콜로 \* Browser SSO Profiles \* 및 \* SAML 2.0 \* 을 선택합니다.

## **SP** 메타데이터를 가져옵니다

# 단계

1. 메타데이터 가져오기 탭에서 \* 파일 \* 을 선택합니다.

- 2. 관리자 노드의 StorageGRID Single Sign-On 페이지에서 다운로드한 SAML 메타데이터 파일을 선택합니다.
- 3. 메타데이터 요약 및 일반 정보 탭에 제공된 정보를 검토합니다.

파트너의 엔티티 ID와 연결 이름은 StorageGRID SP 연결 ID로 설정됩니다. (예: 10.96.105.200-DC1-ADM1- 105-200). 기본 URL은 StorageGRID 관리 노드의 IP입니다.

4. 다음 \* 을 선택합니다.

**IDP** 브라우저 **SSO**를 구성합니다

단계

- 1. Browser SSO(브라우저 SSO) 탭에서 \* Configure Browser SSO \*(브라우저 SSO \* 구성) 를 선택합니다.
- 2. SAML 프로필 탭에서 \* SP 시작 SSO \*, \* SP 초기 SLO \*, \* IDP 시작 SSO \* 및 \* IDP 시작 SLO \* 옵션을 선택합니다.
- 3. 다음 \* 을 선택합니다.
- 4. 어설션 수명 탭에서 변경하지 않습니다.
- 5. 어설션 작성 탭에서 \* 어설션 작성 설정 \* 을 선택합니다.
	- a. ID 매핑 탭에서 \* 표준 \* 을 선택합니다.

b. [속성 계약] 탭에서 [속성 계약] 및 가져온 지정되지 않은 이름 형식으로 \* SAML\_subject \* 를 사용합니다. 6. 계약 연장 에서 \* 삭제 \* 를 선택하여 를 제거합니다 urn:oid, 사용되지 않습니다.

어댑터 인스턴스를 매핑합니다

단계

- 1. 인증 소스 매핑 탭에서 \* 새 어댑터 인스턴스 매핑 \* 을 선택합니다.
- 2. 어댑터 인스턴스 탭에서 를 선택합니다 [어](#page-73-0)댑[터](#page-73-0) [인스](#page-73-0)턴스 을(를) 만들었습니다.
- 3. 매핑 방법 탭에서 \* 데이터 저장소에서 추가 특성 검색 \* 을 선택합니다.
- 4. 특성 원본 및 사용자 조회 탭에서 \* 특성 원본 추가 \* 를 선택합니다.
- 5. Data Store(데이터 저장소) 탭에서 설명을 입력하고 를 선택합니다 데[이터](#page-72-0) [저장소](#page-72-0) 을(를) 추가했습니다.
- 6. LDAP 디렉토리 검색 탭에서 다음을 수행합니다.
	- 기본 DN \* 을 입력합니다. 이 값은 LDAP 서버에 대해 StorageGRID에 입력한 값과 정확히 일치해야 합니다.
	- 검색 범위 에서 \* 하위 트리 \* 를 선택합니다.
	- 루트 개체 클래스의 경우 \* objectGUID \* 특성을 검색하여 추가합니다.
- 7. LDAP 바이너리 특성 인코딩 형식 탭에서 \* objectGUID \* 특성에 대해 \* Base64 \* 를 선택합니다.
- 8. LDAP 필터 탭에서 \* sAMAccountName=\${username} \* 을 입력합니다.
- 9. [속성 계약 이행] 탭의 [소스] 드롭다운에서 \* LDAP(속성) \* 를 선택하고 값 드롭다운에서 \* objectGUID \* 를 선택합니다.
- 10. 특성 소스를 검토한 후 저장합니다.
- 11. Failsave 특성 소스 탭에서 \* SSO 트랜잭션 중단 \* 을 선택합니다.
- 12. 요약을 검토하고 \* 완료 \* 를 선택합니다.

13. 완료 \* 를 선택합니다.

프로토콜 설정을 구성합니다

단계

- 1. SP Connection \* > \* Browser SSO \* > \* Protocol Settings \* 탭에서 \* Configure Protocol Settings \* 를 선택합니다.
- 2. Assertion Consumer Service URL 탭에서 StorageGRID SAML 메타데이터(\* 바인딩 및 의 경우 POST\*)에서 가져온 기본값을 그대로 사용합니다 /api/saml-response 엔드포인트 URL).
- 3. SLO 서비스 URL 탭에서 StorageGRID SAML 메타데이터에서 가져온 기본값을 그대로 사용합니다( 바인딩 및 의 경우 \* redirect \*) /api/saml-logout 엔드포인트 URL의 경우.
- 4. 허용 가능한 SAML 바인딩 탭에서 \* Artifact \* 및 \* SOAP \* 를 지웁니다. POST \* 및 \* REDIRECT \* 만 필요합니다.
- 5. 서명 정책 탭에서 \* Authn 요청 서명 필요 \* 및 \* 항상 설정 서명 \* 확인란을 선택된 상태로 둡니다.
- 6. 암호화 정책 탭에서 \* 없음 \* 을 선택합니다.
- 7. 요약을 검토하고 \* Done \* (완료 \*)을 선택하여 프로토콜 설정을 저장합니다.
- 8. 요약을 검토하고 \* 완료 \* 를 선택하여 브라우저 SSO 설정을 저장합니다.

자격 증명을 구성합니다

# 단계

- 1. SP 연결 탭에서 \* 자격 증명 \* 을 선택합니다.
- 2. 자격 증명 탭에서 \* 자격 증명 구성 \* 을 선택합니다.
- 3. 를 선택합니다 [서명](#page-73-1) [인증서](#page-73-1) 만들거나 가져왔습니다.
- 4. 다음 \* 을 선택하여 \* 서명 확인 설정 관리 \* 로 이동합니다.
	- a. 보안 모델 탭에서 \* 앵커 지정되지 않음 \* 을 선택합니다.
	- b. 서명 확인 인증서 탭에서 StorageGRID SAML 메타데이터에서 가져온 서명 인증서 정보를 검토합니다.
- 5. 요약 화면을 검토하고 \* 저장 \* 을 선택하여 SP 접속을 저장합니다.

<span id="page-75-0"></span>추가 **SP** 접속을 생성합니다

첫 번째 SP 접속을 복제하여 그리드의 각 관리 노드에 필요한 SP 접속을 생성할 수 있습니다. 각 복사본에 대한 새 메타데이터를 업로드합니다.

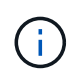

파트너의 엔티티 ID, 기본 URL, 연결 ID, 연결 이름, 서명 확인을 제외하고 서로 다른 관리 노드의 SP 연결은 동일한 설정을 사용합니다. SLO 응답 URL이 있습니다.

단계

- 1. 각 추가 관리 노드에 대한 초기 SP 연결의 복제본을 생성하려면 \* Action \* > \* Copy \* 를 선택합니다.
- 2. 복사본의 연결 ID와 연결 이름을 입력하고 \* 저장 \* 을 선택합니다.
- 3. 관리 노드에 해당하는 메타데이터 파일을 선택합니다.
	- a. 작업 \* > \* 메타데이터 업데이트 \* 를 선택합니다.
- b. 파일 선택 \* 을 선택하고 메타데이터를 업로드합니다.
- c. 다음 \* 을 선택합니다.
- d. 저장 \* 을 선택합니다.
- 4. 미사용 속성으로 인한 오류를 해결합니다.
	- a. 새 연결을 선택합니다.
	- b. Configure Browser SSO > Configure Assertion Creation > Attribute Contract \* 를 선택합니다.
	- c. urn:OID\*에 대한 항목을 삭제합니다.
	- d. 저장 \* 을 선택합니다.

**SSO(Single Sign-On)**를 비활성화합니다

이 기능을 더 이상 사용하지 않으려면 SSO(Single Sign-On)를 사용하지 않도록 설정할 수 있습니다. ID 페더레이션을 비활성화하려면 먼저 SSO(Single Sign-On)를 비활성화해야 합니다.

시작하기 전에

- 를 사용하여 그리드 관리자에 로그인했습니다 ["](#page-2-0)[지원되는](#page-2-0) [웹](#page-2-0) [브라우저](#page-2-0)[".](#page-2-0)
- 특정 액세스 권한이 있습니다.

## 단계

1. 구성 \* > \* 액세스 제어 \* > \* 단일 사인온 \* 을 선택합니다.

단일 사인온 페이지가 나타납니다.

- 2. 사용 안 함 \* 옵션을 선택합니다.
- 3. 저장 \* 을 선택합니다.

로컬 사용자가 로그인할 수 있음을 나타내는 경고 메시지가 나타납니다.

4. OK \* 를 선택합니다.

다음에 StorageGRID에 로그인할 때 StorageGRID 로그인 페이지가 나타나고 로컬 또는 통합 StorageGRID 사용자의 사용자 이름과 암호를 입력해야 합니다.

하나의 관리 노드에 대해 **SSO(Single Sign-On)**를 일시적으로 비활성화 및 다시 활성화합니다

SSO(Single Sign-On) 시스템이 다운되면 Grid Manager에 로그인하지 못할 수 있습니다. 이 경우 한 관리 노드에 대해 SSO를 일시적으로 비활성화 및 다시 활성화할 수 있습니다. SSO를 사용하지 않도록 설정한 다음 다시 사용하도록 설정하려면 노드의 명령 셸에 액세스해야 합니다.

시작하기 전에

- 특정 액세스 권한이 있습니다.
- 을(를) 보유하고 있습니다 Passwords.txt 파일.
- 로컬 루트 사용자의 암호를 알고 있습니다.

한 관리 노드에 대해 SSO를 비활성화한 후 그리드 관리자에 로컬 루트 사용자로 로그인할 수 있습니다. StorageGRID 시스템을 보호하려면 로그아웃하는 즉시 노드의 명령 셸을 사용하여 관리자 노드에서 SSO를 다시 활성화해야 합니다.

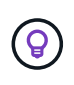

한 관리 노드에 대해 SSO를 비활성화해도 그리드의 다른 관리 노드에 대한 SSO 설정에는 영향을 주지 않습니다. Grid Manager의 Single Sign-On 페이지에 있는 \* Enable SSO \* 확인란은 선택된 상태로 남아 있으며, 기존 SSO 설정은 모두 업데이트하지 않는 한 유지됩니다.

단계

- 1. 관리자 노드에 로그인:
	- a. 다음 명령을 입력합니다. ssh admin@Admin\_Node\_IP
	- b. 에 나열된 암호를 입력합니다 Passwords.txt 파일.
	- c. 루트로 전환하려면 다음 명령을 입력합니다. su -
	- d. 에 나열된 암호를 입력합니다 Passwords.txt 파일.

루트로 로그인하면 프롬프트가 에서 변경됩니다 \$ 를 선택합니다 #.

2. 다음 명령을 실행합니다.disable-saml

명령이 이 관리 노드에만 적용된다는 메시지가 표시됩니다.

3. SSO를 비활성화할지 확인합니다.

노드에서 SSO(Single Sign-On)가 비활성화되었다는 메시지가 표시됩니다.

4. 웹 브라우저에서 동일한 관리 노드의 그리드 관리자에 액세스합니다.

이제 SSO가 비활성화되어 Grid Manager 로그인 페이지가 표시됩니다.

- 5. 사용자 이름 루트와 로컬 루트 사용자 암호를 사용하여 로그인합니다.
- 6. SSO 구성을 수정해야 하므로 SSO를 일시적으로 비활성화한 경우:
	- a. 구성 \* > \* 액세스 제어 \* > \* 단일 사인온 \* 을 선택합니다.
	- b. 잘못된 또는 오래된 SSO 설정을 변경합니다.
	- c. 저장 \* 을 선택합니다.

단일 사인온 페이지에서 \* 저장 \* 을 선택하면 전체 그리드에 대한 SSO가 자동으로 다시 활성화됩니다.

- 7. 다른 이유로 인해 그리드 관리자에 액세스해야 하기 때문에 SSO를 일시적으로 비활성화한 경우:
	- a. 수행해야 할 작업 또는 작업을 모두 수행합니다.
	- b. 로그아웃 \* 을 선택하고 그리드 관리자를 닫습니다.
	- c. 관리자 노드에서 SSO를 다시 활성화합니다. 다음 단계 중 하나를 수행할 수 있습니다.
		- 다음 명령을 실행합니다. enable-saml

명령이 이 관리 노드에만 적용된다는 메시지가 표시됩니다.

SSO를 활성화할지 확인합니다.

노드에서 Single Sign-On이 설정되었음을 나타내는 메시지가 표시됩니다.

◦ 그리드 노드를 <sup>재</sup>부팅합니다. reboot

8. 웹 브라우저에서 동일한 관리 노드에서 그리드 관리자에 액세스합니다.

9. StorageGRID 로그인 페이지가 나타나고 그리드 관리자에 액세스하려면 SSO 자격 증명을 입력해야 합니다.

그리드 페더레이션을 사용합니다

<span id="page-78-0"></span>그리드 페더레이션은 무엇입니까**?**

그리드 페더레이션을 사용하여 테넌트를 클론 복제하고 재해 복구를 위해 두 StorageGRID 시스템 간에 개체를 복제할 수 있습니다.

그리드 페더레이션 연결이란 무엇입니까**?**

그리드 페더레이션 연결은 두 StorageGRID 시스템에서 관리자 노드와 게이트웨이 노드 간에 양방향으로 안전하게 연결됩니다.

그리드 페더레이션을 위한 워크플로

워크플로 다이어그램은 두 그리드 간의 그리드 페더레이션 연결을 구성하는 단계를 요약합니다.

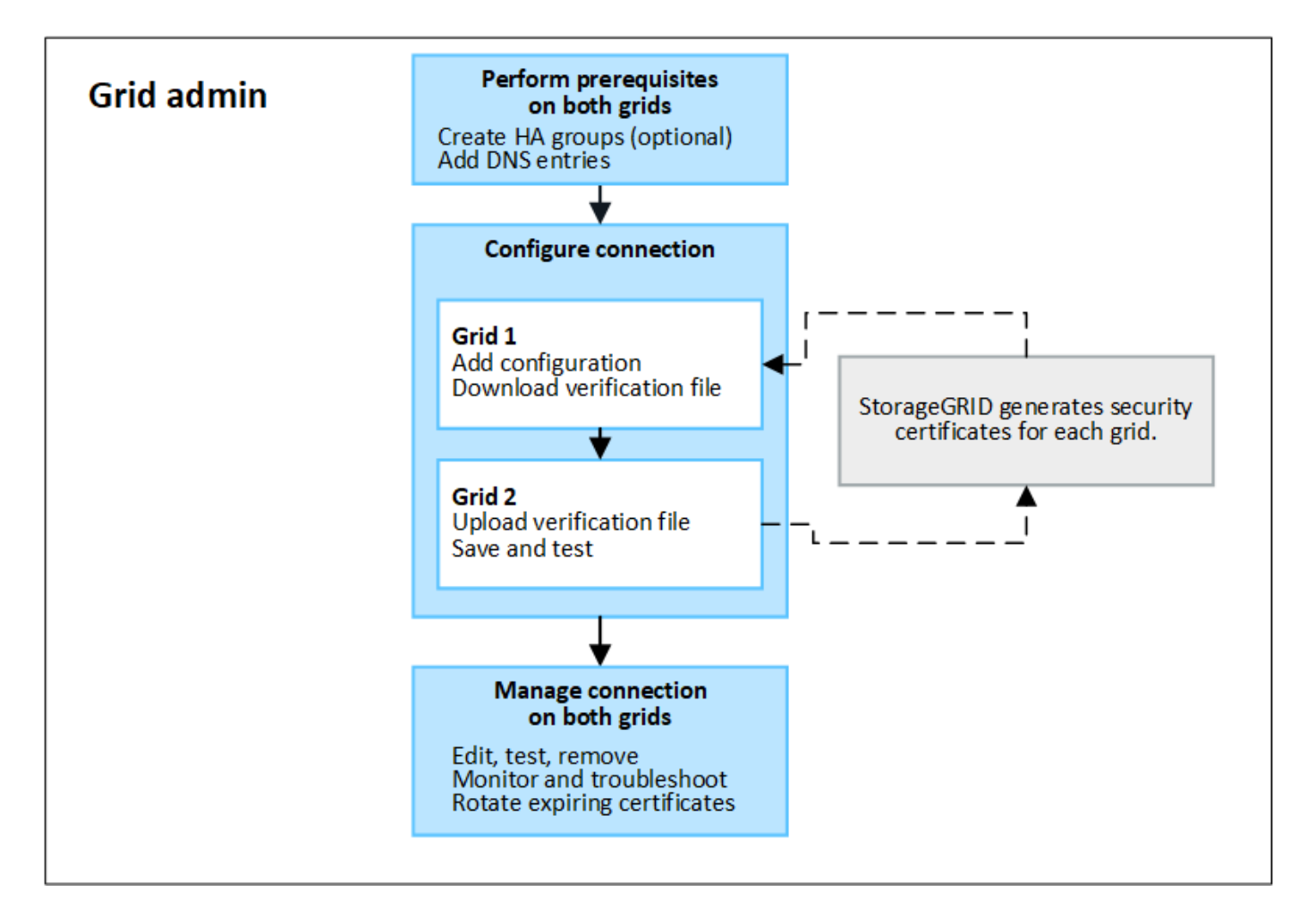

그리드 페더레이션 연결에 대한 고려 사항 및 요구 사항

- 그리드 페더레이션에 사용되는 두 그리드는 모두 StorageGRID 11.7을 실행해야 합니다.
- 그리드에는 다른 그리드에 대한 하나 이상의 그리드 페더레이션 연결이 있을 수 있습니다. 각 그리드 페더레이션 연결은 다른 연결과 독립적입니다. 예를 들어, 그리드 1이 그리드 2와 1개의 연결을 가지고 있고 그리드 3과 2번째 연결이 있는 경우 그리드 2와 그리드 3 사이에는 묵시적 연결이 없습니다.
- 그리드 페더레이션 연결은 양방향입니다. 연결이 설정되면 두 그리드 중 하나에서 연결을 모니터링하고 관리할 수 있습니다.
- 를 사용하려면 먼저 하나 이상의 그리드 페더레이션 연결이 있어야 합니다 ["](#page-80-0)[계정](#page-80-0) [클](#page-80-0)론["](#page-80-0) 또는 ["](#page-83-0)[교](#page-83-0)[차](#page-83-0) [그리드](#page-83-0) [복제](#page-83-0)["](#page-83-0).

네트워킹 및 **IP** 주소 요구 사항

- 그리드 페더레이션 연결은 그리드 네트워크, 관리자 네트워크 또는 클라이언트 네트워크에서 발생할 수 있습니다.
- 그리드 페더레이션 연결은 한 그리드를 다른 그리드에 연결합니다. 각 그리드의 구성은 관리 노드, 게이트웨이 노드 또는 둘 모두로 구성된 다른 그리드의 그리드 통합 끝점을 지정합니다.
- 가장 좋은 방법은 서로 연결하는 것입니다 ["](#page-216-0)[고가용성](#page-216-0)[\(HA\)](#page-216-0) [그룹](#page-216-0)["](#page-216-0) 각 그리드의 게이트웨이 및 관리 노드 수 HA 그룹을 사용하면 노드를 사용할 수 없게 될 경우 그리드 페더레이션 연결이 온라인 상태로 유지됩니다. 두 HA 그룹 중 하나의 활성 인터페이스에 장애가 발생하면 연결에서 백업 인터페이스를 사용할 수 있습니다.
- 단일 관리 노드 또는 게이트웨이 노드의 IP 주소를 사용하는 그리드 페더레이션 연결을 만드는 것은 권장되지 않습니다. 노드를 사용할 수 없게 되면 그리드 페더레이션 연결도 사용할 수 없게 됩니다.
- ["](#page-83-0)[교](#page-83-0)[차](#page-83-0) [그리드](#page-83-0) [복제](#page-83-0)["](#page-83-0) 객체의 경우 각 그리드의 스토리지 노드가 다른 그리드에서 구성된 관리 및 게이트웨이 노드에 액세스할 수 있어야 합니다. 각 그리드에 대해 모든 스토리지 노드가 연결에 사용되는 관리자 노드 또는 게이트웨이 노드로 향하는 고대역폭 경로를 가지고 있는지 확인합니다.

**FQDN**을 사용하여 연결 밸런스를 로드합니다

운영 환경의 경우 FQDN(정규화된 도메인 이름)을 사용하여 연결의 각 그리드를 식별합니다. 그런 다음 다음과 같이 적절한 DNS 항목을 만듭니다.

- 그리드 1의 FQDN은 그리드 1의 HA 그룹에 대한 하나 이상의 가상 IP(VIP) 주소 또는 그리드 1에 있는 하나 이상의 관리 또는 게이트웨이 노드의 IP 주소에 매핑됩니다.
- 그리드 2의 FQDN은 그리드 2의 하나 이상의 VIP 주소 또는 그리드 2의 하나 이상의 관리 또는 게이트웨이 노드의 IP 주소에 매핑됩니다.

여러 DNS 항목을 사용하는 경우 연결 사용 요청은 다음과 같이 로드 밸런싱됩니다.

- 여러 HA 그룹의 VIP 주소에 매핑되는 DNS 항목은 HA 그룹의 활성 노드 간에 로드 밸런싱됩니다.
- 여러 관리 노드 또는 게이트웨이 노드의 IP 주소에 매핑되는 DNS 항목은 매핑된 노드 간에 로드 밸런싱됩니다.

포트 요구 사항

그리드 페더레이션 연결을 생성할 때 사용하지 않는 포트 번호를 23000에서 23999까지 지정할 수 있습니다. 이 연결의 두 그리드는 동일한 포트를 사용합니다.

두 그리드 중 어떤 노드도 다른 연결에 이 포트를 사용하지 않도록 해야 합니다.

# 인증서 요구 사항

그리드 페더레이션 연결을 구성할 때 StorageGRID는 자동으로 네 개의 SSL 인증서를 생성합니다.

- 그리드 1에서 그리드 2로 전송되는 정보를 인증하고 암호화하는 서버 및 클라이언트 인증서
- 그리드 2에서 그리드 1로 전송되는 정보를 인증 및 암호화하는 서버 및 클라이언트 인증서입니다

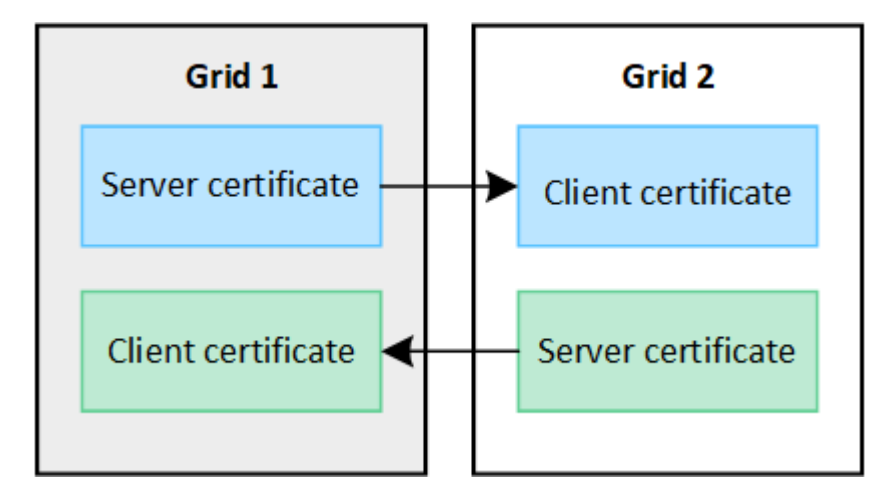

기본적으로 인증서는 730일(2년)에 유효합니다. 이러한 인증서가 만료 날짜에 근접하면 \* 그리드 페더레이션 인증서 만료 \* 알림이 인증서를 회전하라는 알림을 표시합니다. 이 알림은 그리드 관리자를 사용하여 수행할 수 있습니다.

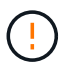

연결 양 끝에 있는 인증서가 만료되면 연결이 중지됩니다. 인증서가 업데이트될 때까지 데이터 복제가 보류됩니다.

자세한 정보

- ["](#page-91-0)[그리드](#page-91-0) [페](#page-91-0)더[레이션](#page-91-0) [연결을](#page-91-0) [만](#page-91-0)듭[니다](#page-91-0)["](#page-91-0)
- ["](#page-94-0)[그리드](#page-94-0) [페](#page-94-0)더[레이션](#page-94-0) [연결을](#page-94-0) [관리합니다](#page-94-0)["](#page-94-0)
- ["](#page-105-0)[그리드](#page-105-0) [통](#page-105-0)[합](#page-105-0) [오](#page-105-0)[류](#page-105-0) [문](#page-105-0)제 [해결](#page-105-0)["](#page-105-0)

<span id="page-80-0"></span>계정 클론이란 무엇입니까**?**

계정 클론은 테넌트 계정, 테넌트 그룹, 테넌트 사용자의 자동 복제이며, 필요에 따라 의 StorageGRID 시스템 간 S3 액세스 키 ["](#page-78-0)[그리드](#page-78-0) 페더[레이션](#page-78-0) [연결](#page-78-0)["](#page-78-0).

에 대한 계정 클론이 필요합니다 ["](#page-83-0)[교](#page-83-0)[차](#page-83-0) [그리드](#page-83-0) [복제](#page-83-0)["](#page-83-0). 소스 StorageGRID 시스템에서 대상 StorageGRID 시스템으로 계정 정보를 클론 복제하면 테넌트 사용자 및 그룹이 두 그리드 중 하나의 해당 버킷과 객체에 액세스할 수 있습니다.

계정 클론 워크플로우

워크플로우 다이어그램은 그리드 관리자 및 허용된 테넌트가 계정 클론을 설정하기 위해 수행하는 단계를 보여 줍니다. 이 단계는 이후에 수행됩니다 ["](#page-91-0)[그리드](#page-91-0) 페더[레이션](#page-91-0) [연결이](#page-91-0) [구성되어](#page-91-0) [있습니다](#page-91-0)["](#page-91-0).

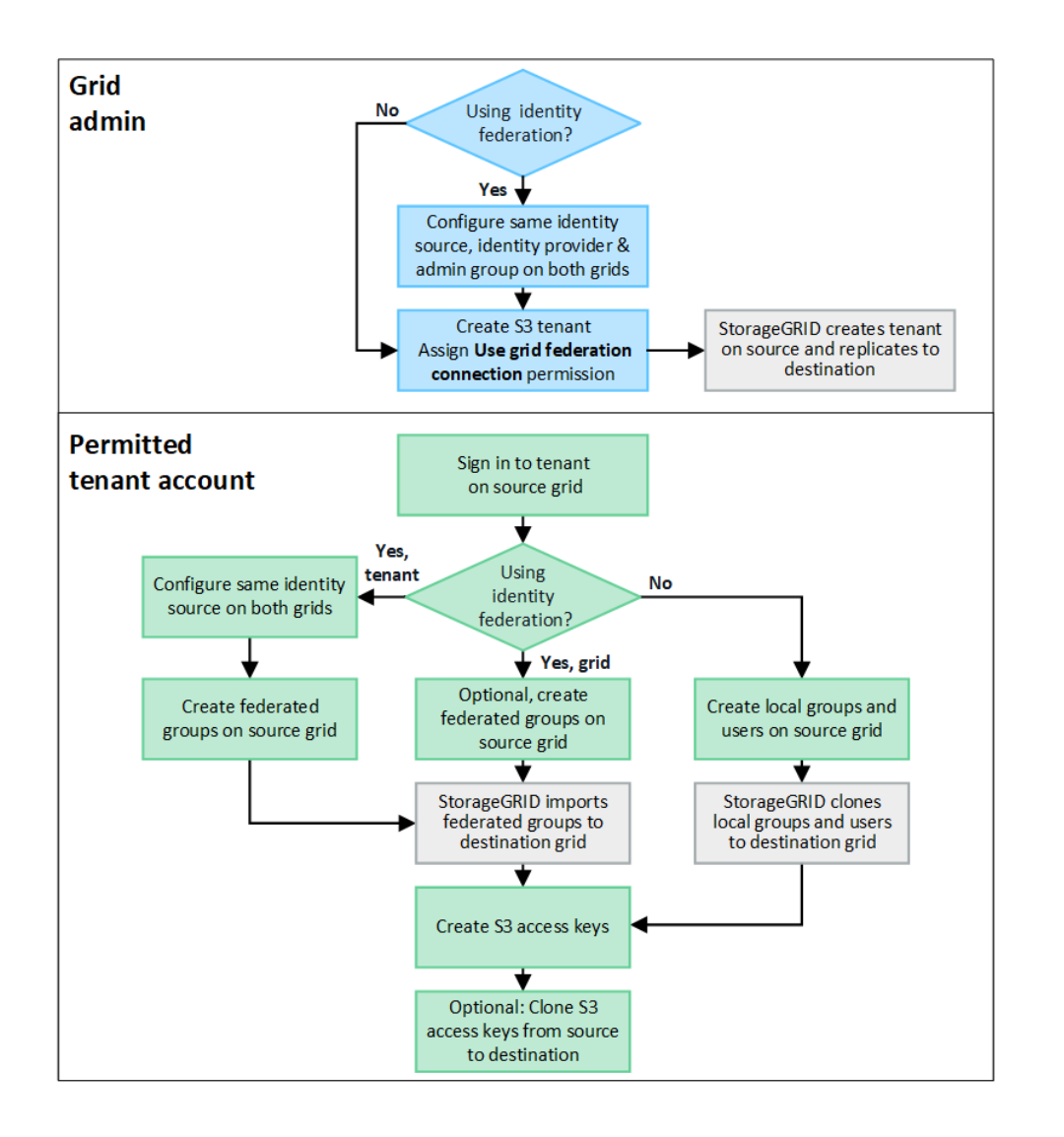

그리드 관리자 워크플로

그리드 관리자가 수행하는 단계는 의 StorageGRID 시스템이 에 있는지 여부에 따라 달라집니다 ["](#page-78-0)[그리드](#page-78-0) [페](#page-78-0)더[레이션](#page-78-0) [연결](#page-78-0)["](#page-78-0) SSO(Single Sign-On) 또는 ID 페더레이션을 사용합니다.

계정 클론에 대한 **SSO** 구성**(**선택 사항**)**

그리드 페더레이션 연결의 StorageGRID 시스템 중 하나에서 SSO를 사용하는 경우 두 그리드에서 모두 SSO를 사용해야 합니다. 그리드 페더레이션을 위해 테넌트 계정을 생성하기 전에 테넌트의 소스 및 대상 그리드에 대한 그리드 관리자가 다음 단계를 수행해야 합니다.

단계

- 1. 두 그리드에 대해 동일한 ID 소스를 구성합니다. 을 참조하십시오 ["ID](#page-36-0) 페더[레이션을](#page-36-0) [사용합니다](#page-36-0)["](#page-36-0).
- 2. 두 그리드에 대해 동일한 SSO ID 공급자(IDP)를 구성합니다. 을 참조하십시오 ["Single Sign-On](#page-50-0) [구성](#page-50-0)[".](#page-50-0)
- 3. ["](#page-41-0)[동일한](#page-41-0) [관리](#page-41-0) [그룹을](#page-41-0) [생성합니다](#page-41-0)["](#page-41-0) 동일한 통합 그룹을 가져와 두 그리드 모두에서.

테넌트를 생성할 때 소스 및 대상 테넌트 계정에 대한 초기 루트 액세스 권한을 가지려면 이 그룹을 선택합니다.

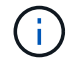

이 관리 그룹이 테넌트를 생성하기 전에 두 그리드에 없는 경우 테넌트는 대상에 복제되지 않습니다.

계정 클론에 대한 그리드 수준 **ID** 페더레이션 구성**(**선택 사항**)**

StorageGRID 시스템 중 하나에서 SSO 없이 ID 페더레이션을 사용하는 경우 두 그리드 모두 ID 페더레이션을 사용해야 합니다. 그리드 페더레이션을 위해 테넌트 계정을 생성하기 전에 테넌트의 소스 및 대상 그리드에 대한 그리드 관리자가 다음 단계를 수행해야 합니다.

단계

- 1. 두 그리드에 대해 동일한 ID 소스를 구성합니다. 을 참조하십시오 ["ID](#page-36-0) 페더[레이션을](#page-36-0) [사용합니다](#page-36-0)["](#page-36-0).
- 2. 필요에 따라 통합 그룹에 소스 및 대상 테넌트 계정에 대한 초기 루트 액세스 권한이 있는 경우 ["](#page-41-0)[동일한](#page-41-0) [관리](#page-41-0) [그룹을](#page-41-0) [생성합니다](#page-41-0)["](#page-41-0) 동일한 통합 그룹을 가져와 두 그리드 모두에서.

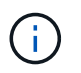

두 그리드에 없는 통합 그룹에 루트 액세스 권한을 할당하면 해당 테넌트가 대상 그리드에 복제되지 않습니다.

3. 통합 그룹에 두 계정에 대한 초기 루트 액세스 권한이 없는 경우 로컬 루트 사용자의 암호를 지정합니다.

허용된 **S3** 테넌트 계정을 생성합니다

선택적으로 SSO 또는 ID 페더레이션을 구성한 후 그리드 관리자는 다음 단계를 수행하여 버킷 객체를 다른 StorageGRID 시스템으로 복제할 수 있는 테넌트를 결정합니다.

단계

1. 계정 클론 작업을 위해 테넌트의 소스 그리드로 사용할 그리드를 결정합니다.

테넌트가 처음 생성된 그리드를 테넌트의 \_source GRID\_라고 합니다. 테넌트가 복제되는 그리드를 테넌트의 destination grid 라고 합니다.

- 2. 해당 그리드에 새 S3 테넌트 계정을 생성합니다.
- 3. 그리드 페더레이션 연결 사용 \* 권한을 할당합니다.
- 4. 테넌트 계정이 자신의 통합 사용자를 관리할 경우 \* 사용자 ID 소스 사용 \* 권한을 할당합니다.

이 권한이 할당된 경우 소스 및 대상 테넌트 계정 모두 통합 그룹을 생성하기 전에 동일한 ID 소스를 구성해야 합니다. 소스 테넌트에 추가된 통합 그룹은 두 그리드 모두 동일한 ID 소스를 사용하지 않는 한 대상 테넌트에 복제할 수 없습니다.

- 5. 특정 그리드 페더레이션 연결을 선택합니다.
- 6. 테넌트를 저장합니다.

그리드 통합 연결 사용 \* 권한이 있는 새 테넌트가 저장된 경우 StorageGRID는 다음과 같이 다른 그리드에 해당 테넌트의 복제본을 자동으로 생성합니다.

- 두 테넌트 계정 모두 동일한 계정 ID, 이름, 스토리지 할당량 및 할당된 권한이 있습니다.
- 테넌트에 대한 루트 액세스 권한이 있는 통합 그룹을 선택한 경우 해당 그룹이 대상 테넌트에 복제됩니다.
- 테넌트에 대한 루트 액세스 권한이 있는 로컬 사용자를 선택한 경우 해당 사용자는 대상 테넌트에 복제됩니다. 그러나 해당 사용자의 암호는 복제되지 않습니다.

자세한 내용은 을 참조하십시오["](grid-federation-manage-tenants.html)[그리드](grid-federation-manage-tenants.html) 페더[레이션에](grid-federation-manage-tenants.html) 허[용된](grid-federation-manage-tenants.html) [테넌트](grid-federation-manage-tenants.html) [관리](grid-federation-manage-tenants.html)[".](grid-federation-manage-tenants.html)

허용된 테넌트 계정 워크플로

그리드 페더레이션 연결 사용 \* 권한이 있는 테넌트가 대상 그리드에 복제된 후에 허용된 테넌트 계정은 테넌트 그룹, 사용자 및 S3 액세스 키를 클론 복제하기 위해 다음 단계를 수행할 수 있습니다.

단계

1. 테넌트의 소스 격자에서 테넌트 계정에 로그인합니다.

2. 허용되는 경우 소스 및 대상 테넌트 계정 모두에서 ID 페더레이션을 구성합니다.

3. 소스 테넌트에 그룹 및 사용자를 생성합니다.

소스 테넌트에 새 그룹 또는 사용자가 생성되면 StorageGRID는 자동으로 대상 테넌트에 클론을 생성하지만 대상에서 다시 소스로 클론을 생성하지 않습니다.

4. S3 액세스 키를 생성합니다.

5. 필요에 따라 소스 테넌트에서 대상 테넌트로 S3 액세스 키를 복제합니다.

허용되는 테넌트 계정 워크플로에 대한 자세한 내용과 그룹, 사용자 및 S3 액세스 키의 클론 복제 방법에 대한 자세한 내용은 을 참조하십시오 ["](https://docs.netapp.com/ko-kr/storagegrid-117/tenant/grid-federation-account-clone.html)[클](https://docs.netapp.com/ko-kr/storagegrid-117/tenant/grid-federation-account-clone.html)론 [테넌트](https://docs.netapp.com/ko-kr/storagegrid-117/tenant/grid-federation-account-clone.html) [그룹](https://docs.netapp.com/ko-kr/storagegrid-117/tenant/grid-federation-account-clone.html) [및](https://docs.netapp.com/ko-kr/storagegrid-117/tenant/grid-federation-account-clone.html) [사용자](https://docs.netapp.com/ko-kr/storagegrid-117/tenant/grid-federation-account-clone.html)["](https://docs.netapp.com/ko-kr/storagegrid-117/tenant/grid-federation-account-clone.html) 및 ["API](https://docs.netapp.com/ko-kr/storagegrid-117/tenant/grid-federation-clone-keys-with-api.html)[를](https://docs.netapp.com/ko-kr/storagegrid-117/tenant/grid-federation-clone-keys-with-api.html) [사용하여](https://docs.netapp.com/ko-kr/storagegrid-117/tenant/grid-federation-clone-keys-with-api.html) [S3](https://docs.netapp.com/ko-kr/storagegrid-117/tenant/grid-federation-clone-keys-with-api.html) [액세스](https://docs.netapp.com/ko-kr/storagegrid-117/tenant/grid-federation-clone-keys-with-api.html) [키의](https://docs.netapp.com/ko-kr/storagegrid-117/tenant/grid-federation-clone-keys-with-api.html) 클[론](https://docs.netapp.com/ko-kr/storagegrid-117/tenant/grid-federation-clone-keys-with-api.html)을 [생성합니다](https://docs.netapp.com/ko-kr/storagegrid-117/tenant/grid-federation-clone-keys-with-api.html)[".](https://docs.netapp.com/ko-kr/storagegrid-117/tenant/grid-federation-clone-keys-with-api.html)

<span id="page-83-0"></span>교차 그리드 복제란 무엇입니까**?**

교차 그리드 복제는 에 연결된 2개의 StorageGRID 시스템에서 선택한 S3 버킷 간에 오브젝트를 자동으로 복제하는 것입니다 ["](#page-78-0)[그리드](#page-78-0) [페](#page-78-0)더[레이션](#page-78-0) [연결](#page-78-0)[".](#page-78-0) ["](#page-80-0)[계정](#page-80-0) 클[론](#page-80-0)["](#page-80-0) 교차 그리드 복제에 필요합니다.

그리드 간 복제를 위한 워크플로우

워크플로우 다이어그램은 두 그리드에 있는 버킷 간의 크로스 그리드 복제를 구성하는 단계를 요약합니다.

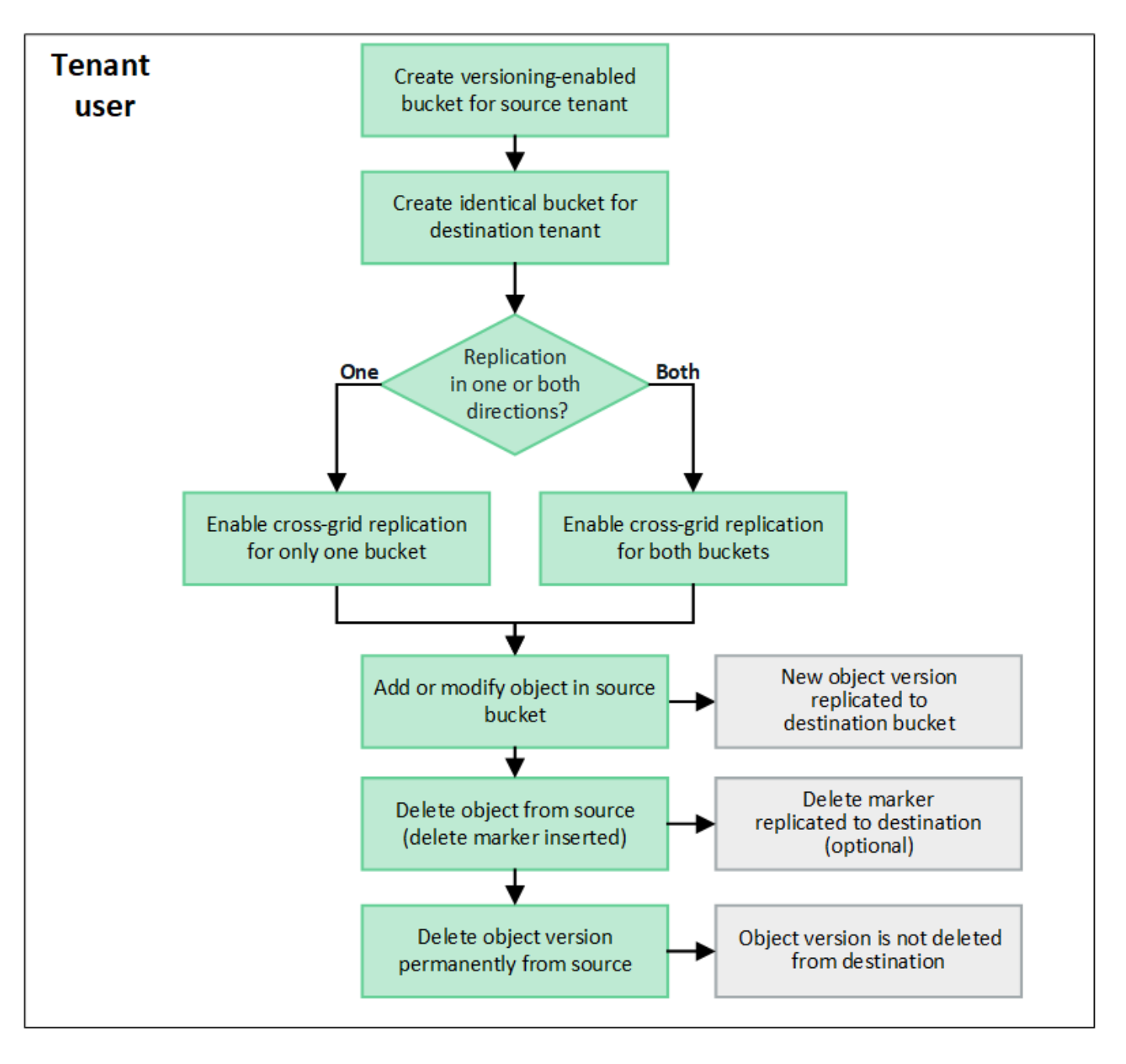

크로스 그리드 복제 요구 사항

테넌트 계정에 하나 이상의 사용에 대한 \* 그리드 페더레이션 연결 사용 \* 권한이 있는 경우 ["](#page-78-0)[그리드](#page-78-0) [페](#page-78-0)더[레이션](#page-78-0) [연결](#page-78-0) ["](#page-78-0)루트 액세스 권한이 있는 테넌트 사용자는 각 그리드의 해당 테넌트 계정에 동일한 버킷을 생성할 수 있습니다. 이러한 버킷:

- 이름과 지역이 같아야 합니다
- 버전 관리가 활성화되어 있어야 합니다
- S3 오브젝트 잠금을 비활성화해야 합니다
- 비어 있어야 합니다

두 버킷이 모두 생성된 후 크로스 그리드 복제를 둘 중 하나 또는 두 버킷에 대해 구성할 수 있습니다.

자세한 정보

["](https://docs.netapp.com/ko-kr/storagegrid-117/tenant/grid-federation-manage-cross-grid-replication.html)[교](https://docs.netapp.com/ko-kr/storagegrid-117/tenant/grid-federation-manage-cross-grid-replication.html)[차](https://docs.netapp.com/ko-kr/storagegrid-117/tenant/grid-federation-manage-cross-grid-replication.html) [그리드](https://docs.netapp.com/ko-kr/storagegrid-117/tenant/grid-federation-manage-cross-grid-replication.html) [복제](https://docs.netapp.com/ko-kr/storagegrid-117/tenant/grid-federation-manage-cross-grid-replication.html) [관리](https://docs.netapp.com/ko-kr/storagegrid-117/tenant/grid-federation-manage-cross-grid-replication.html)["](https://docs.netapp.com/ko-kr/storagegrid-117/tenant/grid-federation-manage-cross-grid-replication.html)

교차 그리드 복제의 작동 방식

교차 그리드 복제는 한 방향 또는 양쪽 방향으로 실행되도록 구성할 수 있습니다.

복제 기능을 제공합니다

하나의 그리드에서만 버킷에 대해 교차 그리드 복제를 활성화하면 해당 버킷(소스 버킷)에 추가된 객체가 다른 그리드 (대상 버킷)의 해당 버킷에 복제됩니다. 하지만 대상 버킷에 추가된 오브젝트는 다시 소스에 복제되지 않습니다. 그림에서 교차 그리드 복제는 에 대해 사용하도록 설정되어 있습니다 my-bucket 그리드 1에서 그리드 2로, 그러나 다른 방향으로는 활성화되지 않습니다.

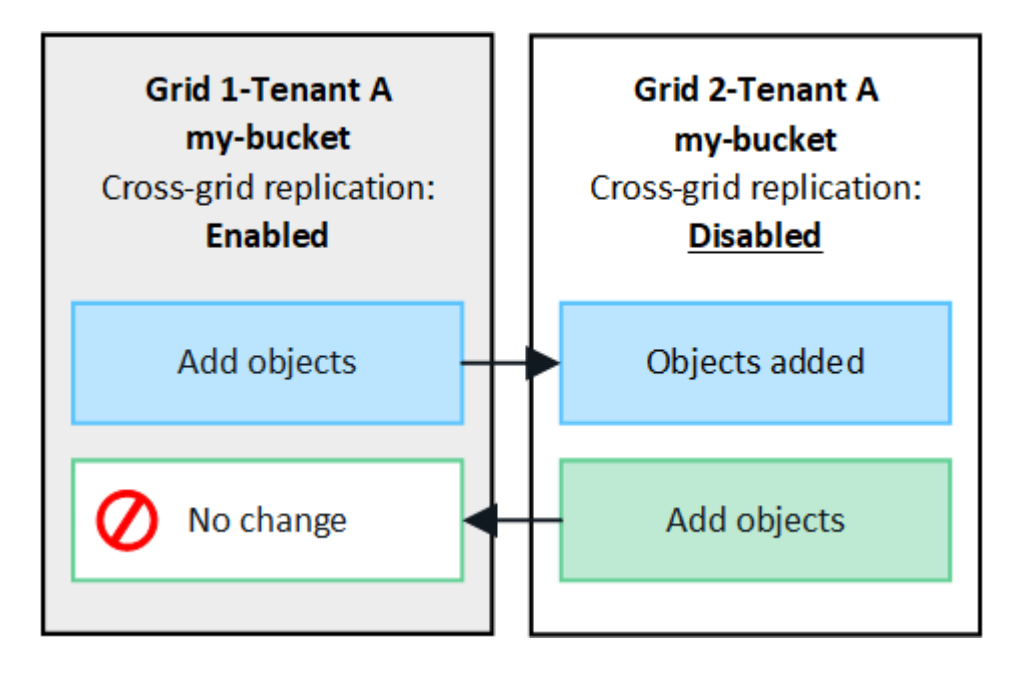

양방향으로 복제

두 그리드에서 동일한 버킷에 대해 교차 그리드 복제를 활성화하면 두 버킷에 추가된 객체가 다른 그리드에 복제됩니다. 그림에서 교차 그리드 복제는 에 대해 사용하도록 설정되어 있습니다 my-bucket 양방향으로.

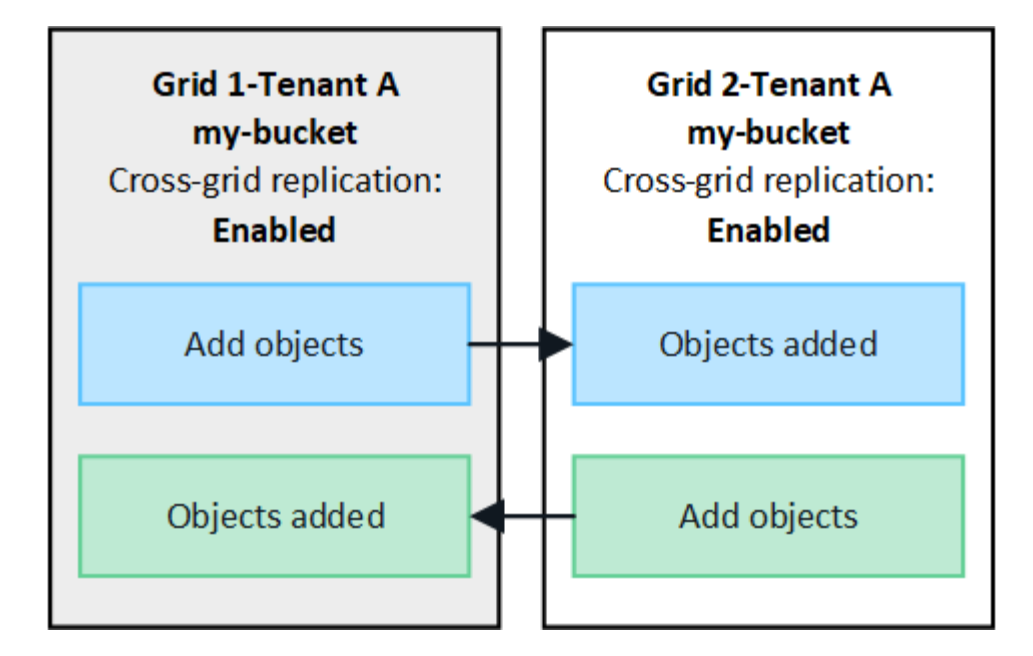

오브젝트를 수집하면 어떻게 됩니까**?**

S3 클라이언트가 교차 그리드 복제를 사용하도록 설정된 버킷에 오브젝트를 추가하면 다음과 같은 현상이 발생합니다.

1. StorageGRID는 소스 버킷에서 대상 버킷으로 오브젝트를 자동으로 복제합니다. 이 백그라운드 복제 작업을 수행하는 시간은 보류 중인 다른 복제 작업의 수를 비롯한 여러 요인에 따라 달라집니다.

S3 클라이언트는 오브젝트 가져오기 또는 헤드 오브젝트 요청을 실행하여 오브젝트의 복제 상태를 확인할 수 있습니다. 응답에는 StorageGRID에만 해당하는 것이 포함됩니다 x-ntap-sg-cgr-replication-status 응답 헤더: S3 클라이언트는 객체 가져오기 또는 헤드 객체 요청을 실행하여 객체의 복제 상태를 확인할 수 있습니다. 응답에는 StorageGRID에만 해당하는 것이 포함됩니다 x-ntap-sg-cgr-replication-status 다음 값 중 하나를 갖는 응답 헤더:

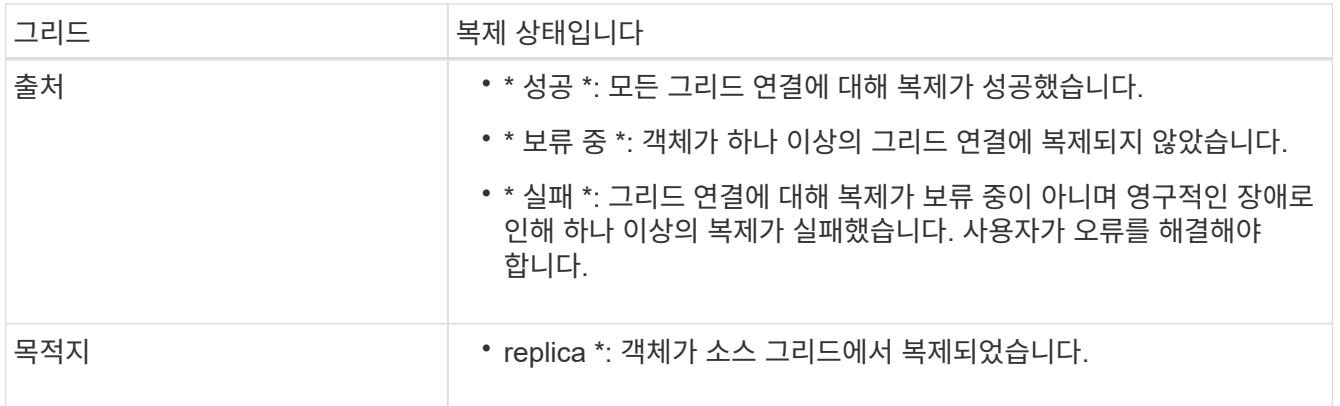

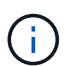

StorageGRID는 을 지원하지 않습니다 x-amz-replication-status 머리글.

2. StorageGRID는 각 그리드의 활성 ILM 정책을 사용하여 다른 개체와 마찬가지로 개체를 관리합니다. 예를 들어, 그리드 1의 오브젝트 A는 두 개의 복제된 복사본으로 저장되고 영구적으로 보존되는 반면, 그리드 2에 복제된 오브젝트 A는 2+1 삭제 코딩을 사용하여 저장하고 3년 후에 삭제될 수 있습니다.

오브젝트를 삭제하면 어떻게 됩니까**?**

에 설명된 대로 ["](https://docs.netapp.com/ko-kr/storagegrid-117/primer/delete-data-flow.html)데[이터](https://docs.netapp.com/ko-kr/storagegrid-117/primer/delete-data-flow.html) [흐](https://docs.netapp.com/ko-kr/storagegrid-117/primer/delete-data-flow.html)[름을](https://docs.netapp.com/ko-kr/storagegrid-117/primer/delete-data-flow.html) 삭[제합니다](https://docs.netapp.com/ko-kr/storagegrid-117/primer/delete-data-flow.html)["](https://docs.netapp.com/ko-kr/storagegrid-117/primer/delete-data-flow.html)StorageGRID는 다음과 같은 이유로 개체를 삭제할 수 있습니다.

- S3 클라이언트가 삭제 요청을 실행합니다.
- 테넌트 관리자 사용자가 를 선택합니다 ["](https://docs.netapp.com/ko-kr/storagegrid-117/tenant/deleting-s3-bucket-objects.html)버킷[에서](https://docs.netapp.com/ko-kr/storagegrid-117/tenant/deleting-s3-bucket-objects.html) [오브젝트를](https://docs.netapp.com/ko-kr/storagegrid-117/tenant/deleting-s3-bucket-objects.html) [삭](https://docs.netapp.com/ko-kr/storagegrid-117/tenant/deleting-s3-bucket-objects.html)[제합니다](https://docs.netapp.com/ko-kr/storagegrid-117/tenant/deleting-s3-bucket-objects.html)["](https://docs.netapp.com/ko-kr/storagegrid-117/tenant/deleting-s3-bucket-objects.html) 버킷에서 모든 물체를 제거하는 옵션입니다.
- 버킷에는 수명 주기 구성이 만료되어 있습니다.
- 개체에 대한 ILM 규칙의 마지막 기간이 종료되며 더 이상 지정된 배치가 없습니다.

StorageGRID가 버킷 작업, 버킷 수명 주기 만료 또는 ILM 배치 만료에서 오브젝트 삭제로 인해 오브젝트를 삭제하면 그리드 통합 연결의 다른 그리드에서 복제된 오브젝트는 삭제되지 않습니다. 하지만 S3 클라이언트에서 소스 버킷에 추가된 삭제 마커는 선택적으로 대상 버킷에 복제할 수 있습니다.

S3 클라이언트가 교차 그리드 복제가 활성화된 버킷에서 오브젝트를 삭제할 때 어떤 일이 발생하는지 이해하려면 S3 클라이언트가 버전 관리가 활성화된 버킷에서 오브젝트를 삭제하는 방법을 다음과 같이 검토하십시오.

- S3 클라이언트가 버전 ID가 포함된 삭제 요청을 실행하면 해당 오브젝트 버전이 영구적으로 제거됩니다. 버킷에 추가된 삭제 마커가 없습니다.
- S3 클라이언트가 버전 ID가 포함되지 않은 삭제 요청을 발급하는 경우 StorageGRID은 오브젝트 버전을 삭제하지 않습니다. 대신 삭제 표식이 버킷에 추가됩니다. 삭제 마커로 인해 StorageGRID는 객체가 삭제된 것처럼 작동합니다.
	- 버전 ID<sup>가</sup> 없는 GET 요청<sup>은</sup> <sup>로</sup> <sup>실</sup>패합니다 404 No Object Found
	- 유효한 버전 ID를 가진 GET 요청이 성공하고 요청된 개체 버전을 반환합니다.

S3 클라이언트가 교차 그리드 복제가 활성화된 버킷에서 오브젝트를 삭제하면 StorageGRID은 다음과 같이 삭제 요청을 대상에 복제할지 여부를 결정합니다.

- 삭제 요청에 버전 ID가 포함되어 있으면 해당 개체 버전이 소스 그리드에서 영구적으로 제거됩니다. 그러나 StorageGRID는 버전 ID가 포함된 삭제 요청을 복제하지 않으므로 동일한 객체 버전이 대상에서 삭제되지 않습니다.
- 삭제 요청에 버전 ID가 포함되지 않은 경우 StorageGRID는 버킷에 대해 크로스 그리드 복제가 구성된 방식에 따라 삭제 마커를 선택적으로 복제할 수 있습니다.
	- 삭제 마커(기본값)를 복제하도록 선택하면 삭제 마커가 소스 버킷에 추가되고 대상 버킷에 복제됩니다. 실제로 두 그리드에서 오브젝트가 삭제된 것으로 나타납니다.
	- 삭제 마커를 복제하지 않도록 선택하면 삭제 마커가 소스 버킷에 추가되지만 대상 버킷에 복제되지 않습니다. 실제로 소스 그리드에서 삭제된 개체는 대상 그리드에서 삭제되지 않습니다.

그림에서 \* 삭제 마커 복제 \* 가 \* 예 \* 로 설정된 경우 ["](https://docs.netapp.com/ko-kr/storagegrid-117/tenant/grid-federation-manage-cross-grid-replication.html)[교](https://docs.netapp.com/ko-kr/storagegrid-117/tenant/grid-federation-manage-cross-grid-replication.html)[차](https://docs.netapp.com/ko-kr/storagegrid-117/tenant/grid-federation-manage-cross-grid-replication.html) [그리드](https://docs.netapp.com/ko-kr/storagegrid-117/tenant/grid-federation-manage-cross-grid-replication.html) [복제가](https://docs.netapp.com/ko-kr/storagegrid-117/tenant/grid-federation-manage-cross-grid-replication.html) [설정되었습니다](https://docs.netapp.com/ko-kr/storagegrid-117/tenant/grid-federation-manage-cross-grid-replication.html)["](https://docs.netapp.com/ko-kr/storagegrid-117/tenant/grid-federation-manage-cross-grid-replication.html). 버전 ID가 포함된 소스 버킷에 대한 삭제 요청은 대상 버킷에서 오브젝트를 삭제하지 않습니다. 버전 ID가 포함되지 않은 소스 버킷에 대한 삭제 요청은 대상 버킷에서 오브젝트를 삭제하는 것으로 나타납니다.

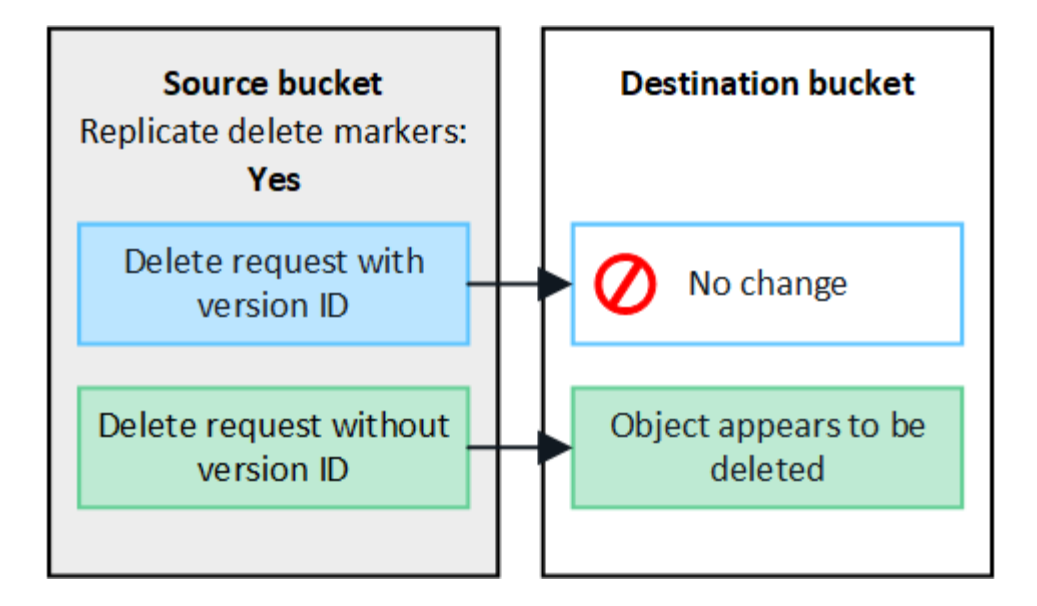

그리드 간에 오브젝트 삭제를 동기화된 상태로 유지하려면 해당하는 를 작성합니다 ["S3](https://docs.netapp.com/ko-kr/storagegrid-117/s3/create-s3-lifecycle-configuration.html) 라이프[사이클](https://docs.netapp.com/ko-kr/storagegrid-117/s3/create-s3-lifecycle-configuration.html) [구성](https://docs.netapp.com/ko-kr/storagegrid-117/s3/create-s3-lifecycle-configuration.html)["](https://docs.netapp.com/ko-kr/storagegrid-117/s3/create-s3-lifecycle-configuration.html) 두 그리드의 버킷에 사용됩니다.

암호화된 개체가 복제되는 방식

교차 그리드 복제를 사용하여 그리드 간에 오브젝트를 복제할 때 개별 오브젝트를 암호화하거나 기본 버킷 암호화를 사용하거나 그리드 전체 암호화를 구성할 수 있습니다. 버킷에 대해 교차 그리드 복제를 활성화하기 전이나 후에 기본 버킷 또는 그리드 전체 암호화 설정을 추가, 수정 또는 제거할 수 있습니다.

개별 오브젝트를 암호화하려면 소스 버킷에 오브젝트를 추가할 때 SSE(StorageGRID 관리 키가 있는 서버 측 암호화 )를 사용할 수 있습니다. 를 사용합니다 x-amz-server-side-encryption 헤더를 요청하고 지정합니다 AES256. 을 참조하십시오 ["](https://docs.netapp.com/ko-kr/storagegrid-117/s3/using-server-side-encryption.html)[서버](https://docs.netapp.com/ko-kr/storagegrid-117/s3/using-server-side-encryption.html)[측](https://docs.netapp.com/ko-kr/storagegrid-117/s3/using-server-side-encryption.html) [암호화를](https://docs.netapp.com/ko-kr/storagegrid-117/s3/using-server-side-encryption.html) [사용합니다](https://docs.netapp.com/ko-kr/storagegrid-117/s3/using-server-side-encryption.html)[".](https://docs.netapp.com/ko-kr/storagegrid-117/s3/using-server-side-encryption.html)

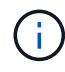

 $(i)$ 

SSE-C(고객이 제공한 키와 서버측 암호화)를 사용하는 것은 교차 그리드 복제의 경우 지원되지 않습니다. 수집 작업이 실패합니다.

버킷에 기본 암호화를 사용하려면 PUT 버킷 암호화 요청을 사용하고 를 설정합니다 SSEAlgorithm 매개 변수 대상 AES256. 버킷 수준 암호화는 를 사용하지 않고 수집된 모든 오브젝트에 적용됩니다 x-amz-server-sideencryption 요청 헤더. 을 참조하십시오 ["](https://docs.netapp.com/ko-kr/storagegrid-117/s3/operations-on-buckets.html)버[킷](https://docs.netapp.com/ko-kr/storagegrid-117/s3/operations-on-buckets.html) [작업](https://docs.netapp.com/ko-kr/storagegrid-117/s3/operations-on-buckets.html)[".](https://docs.netapp.com/ko-kr/storagegrid-117/s3/operations-on-buckets.html)

그리드 수준 암호화를 사용하려면 \* 저장된 오브젝트 암호화 \* 옵션을 \* AES-256 \* 로 설정합니다. 그리드 레벨 암호화는 버킷 레벨에서 암호화되지 않았거나 가 없는 상태로 인제된 모든 오브젝트에 적용됩니다 x-amz-serverside-encryption 요청 헤더. 을 참조하십시오 ["](#page-150-0)[네트워크](#page-150-0) [및](#page-150-0) [개](#page-150-0)체 [옵션을](#page-150-0) [구성합니다](#page-150-0)["](#page-150-0).

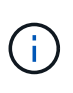

SSE는 AES-128을 지원하지 않습니다. AES-128 \* 옵션을 사용하여 소스 그리드에 대해 \* Stored object encryption \* 옵션을 활성화하면 AES-128 알고리즘 사용이 복제된 오브젝트로 전파되지 않습니다. 대신, 가능한 경우 복제된 객체는 대상의 기본 버킷 또는 그리드 레벨 암호화 설정을 사용합니다.

소스 객체를 암호화하는 방법을 결정할 때 StorageGRID는 다음 규칙을 적용합니다.

- 1. 를 사용합니다 x-amz-server-side-encryption 인제스트 헤더(있는 경우)
- 2. 수집 헤더가 없는 경우 구성된 경우 버킷 기본 암호화 설정을 사용합니다.

3. 버킷 설정이 구성되지 않은 경우 그리드 전체 암호화 설정을 사용합니다(구성된 경우).

4. 눈금 단위 설정이 없으면 소스 개체를 암호화하지 마십시오.

복제된 개체를 암호화하는 방법을 결정할 때 StorageGRID는 다음 규칙을 다음 순서로 적용합니다.

- 1. 해당 개체에서 AES-128 암호화를 사용하지 않는 한 소스 객체와 동일한 암호화를 사용합니다.
- 2. 소스 객체가 암호화되지 않았거나 AES-128을 사용하는 경우, 구성된 경우 대상 버킷의 기본 암호화 설정을 사용합니다.
- 3. 대상 버킷에 암호화 설정이 없는 경우 구성된 경우 대상의 전체 그리드 암호화 설정을 사용합니다.

4. 눈금 단위 설정이 없으면 대상 개체를 암호화하지 마십시오.

개체 태그 지정 및 개체 태그 삭제는 지원되지 않습니다

Put Object Tagging(개체 태그 지정) 및 Delete Object Tagging(개체 태그 지정 삭제) 요청은 교차 그리드 복제가 활성화된 버킷의 객체에 대해 지원되지 않습니다.

S3 클라이언트가 PUT 오브젝트 태그 지정 또는 오브젝트 태그 삭제 요청을 하는 경우, 501 Not Implemented 반환됩니다. 메시지는 입니다 Put(Delete) ObjectTagging is not available for buckets that have cross-grid replication configured.

### 분할된 객체가 복제되는 방식

소스 그리드의 최대 세그먼트 크기는 대상 그리드에 복제된 객체에 적용됩니다. 개체를 다른 그리드에 복제하면 소스 그리드의 \* 최대 세그먼트 크기 \* 설정(\* 구성 \* > \* 시스템 \* > \* 스토리지 옵션 \*)이 두 그리드에 모두 사용됩니다. 예를 들어 소스 그리드의 최대 세그먼트 크기가 1GB이고 대상 그리드의 최대 세그먼트 크기는 50MB라고 가정합니다. 소스 그리드에서 2GB 오브젝트를 수집하는 경우 해당 오브젝트는 두 개의 1GB 세그먼트로 저장됩니다. 또한 그리드의 최대 세그먼트 크기가 50MB인 경우에도 대상 그리드에 1GB 세그먼트 2개로 복제됩니다.

교차 그리드 복제와 **CloudMirror** 복제를 비교합니다

그리드 페더레이션을 사용하기 시작할 때 의 유사점과 차이점을 검토하십시오 ["](#page-83-0)교[차](#page-83-0) [그리드](#page-83-0) [복제](#page-83-0)["](#page-83-0) 및 ["StorageGRID CloudMirror](https://docs.netapp.com/ko-kr/storagegrid-117/tenant/understanding-cloudmirror-replication-service.html) [복제](https://docs.netapp.com/ko-kr/storagegrid-117/tenant/understanding-cloudmirror-replication-service.html) [서비스입니다](https://docs.netapp.com/ko-kr/storagegrid-117/tenant/understanding-cloudmirror-replication-service.html)["](https://docs.netapp.com/ko-kr/storagegrid-117/tenant/understanding-cloudmirror-replication-service.html).

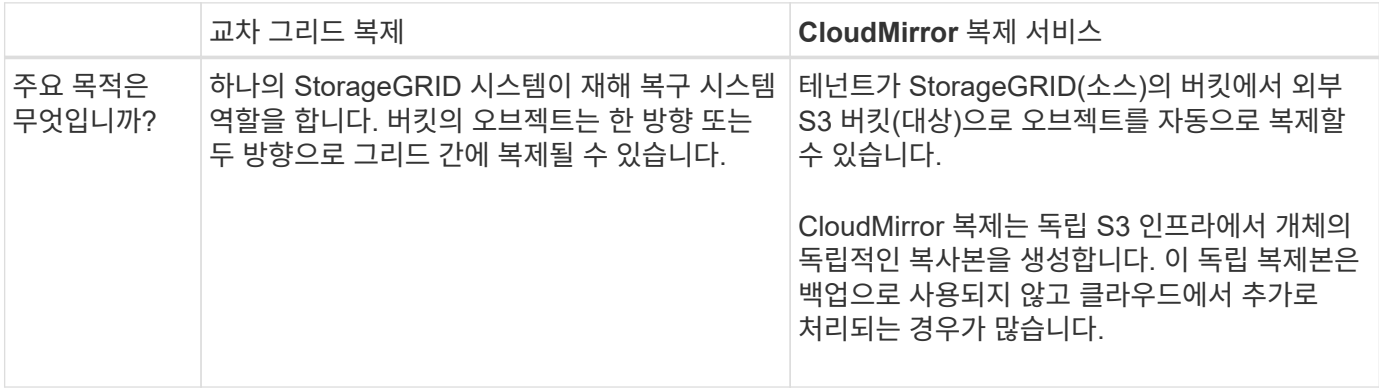

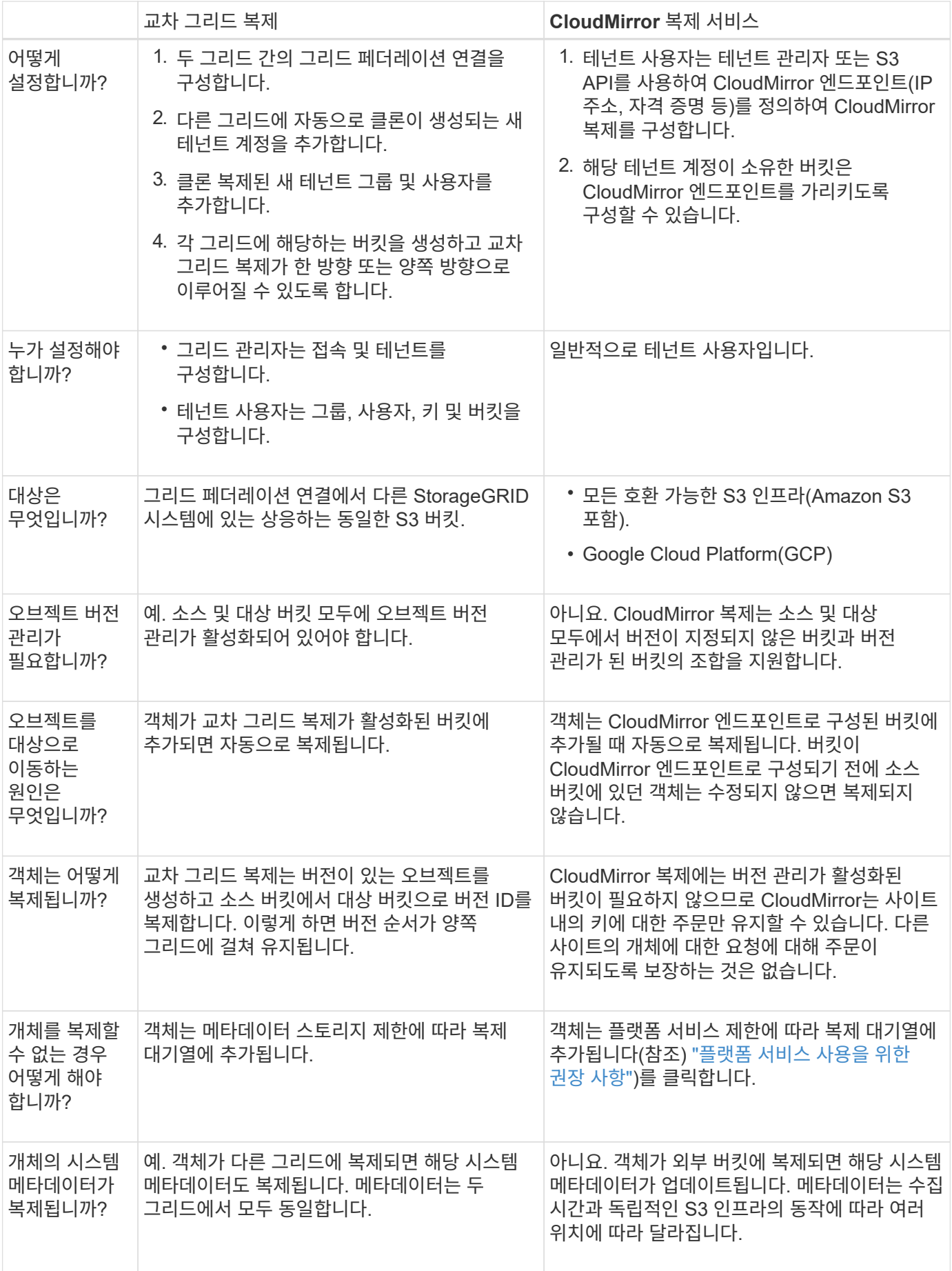

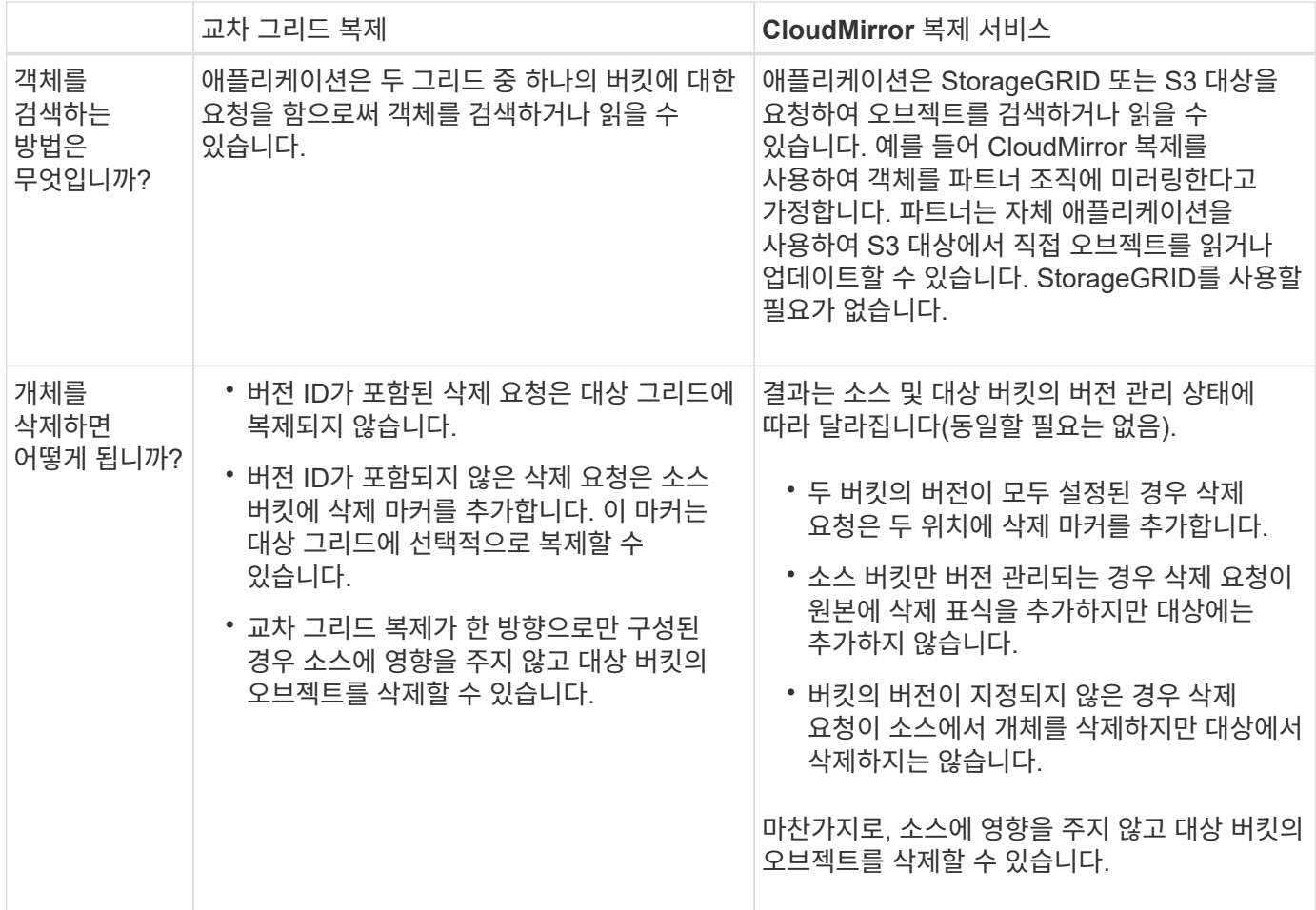

<span id="page-91-0"></span>그리드 페더레이션 연결을 만듭니다

테넌트 세부 정보의 클론을 생성하고 객체 데이터를 복제하려는 경우 두 StorageGRID 시스템 간에 그리드 페더레이션 연결을 생성할 수 있습니다.

그림에 표시된 것처럼 그리드 페더레이션 연결을 만드는 작업은 두 그리드 모두에 대한 단계를 포함합니다. 한 그리드에 연결을 추가하고 다른 그리드에서 연결을 완료합니다. 두 눈금 중 하나에서 시작할 수 있습니다.

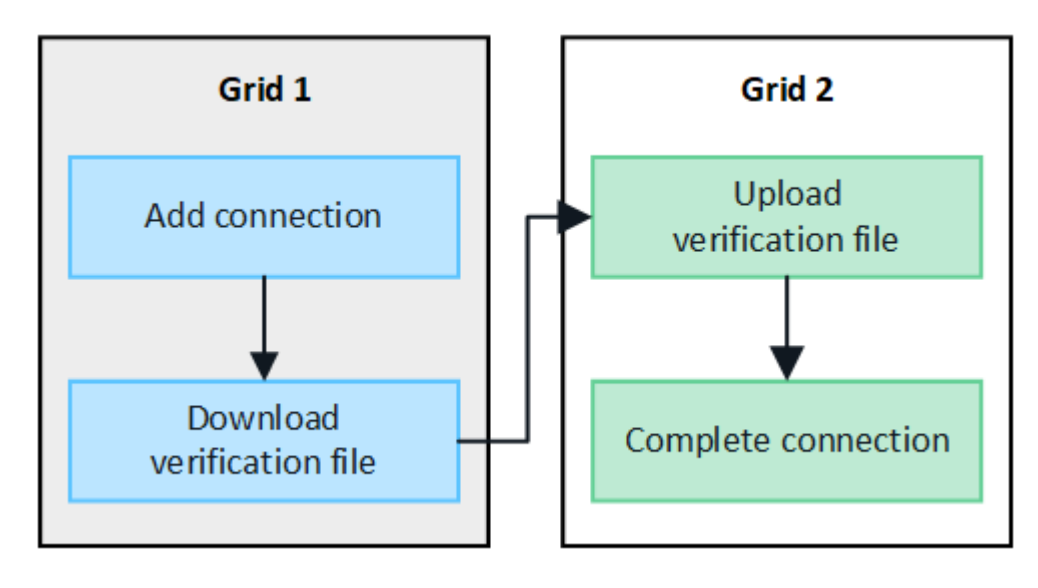

시작하기 전에

- 을(를) 검토했습니다 ["](#page-78-0)[고려](#page-78-0) [사항](#page-78-0) [및](#page-78-0) [요구](#page-78-0) [사항](#page-78-0)["](#page-78-0) 그리드 페더레이션 연결을 구성하는 데 사용됩니다.
- IP 또는 VIP 주소 대신 각 그리드에 대해 FQDN(정규화된 도메인 이름)을 사용하려는 경우 사용할 이름을 알고 각 그리드의 DNS 서버에 적절한 항목이 있는지 확인합니다.
- 을(를) 사용하고 있습니다 ["](#page-2-0)[지원되는](#page-2-0) [웹](#page-2-0) [브라우저](#page-2-0)[".](#page-2-0)
- 두 그리드에 대한 루트 액세스 권한과 프로비저닝 암호가 있어야 합니다.

연결을 추가합니다

두 StorageGRID 시스템 중 하나에서 다음 단계를 수행합니다.

단계

- 1. 두 그리드 중 하나의 기본 관리자 노드에서 그리드 관리자에 로그인합니다.
- 2. 구성 \* > \* 시스템 \* > \* 그리드 페더레이션 \* 을 선택합니다.
- 3. 연결 추가 \* 를 선택합니다.
- 4. 연결에 대한 세부 정보를 입력합니다.

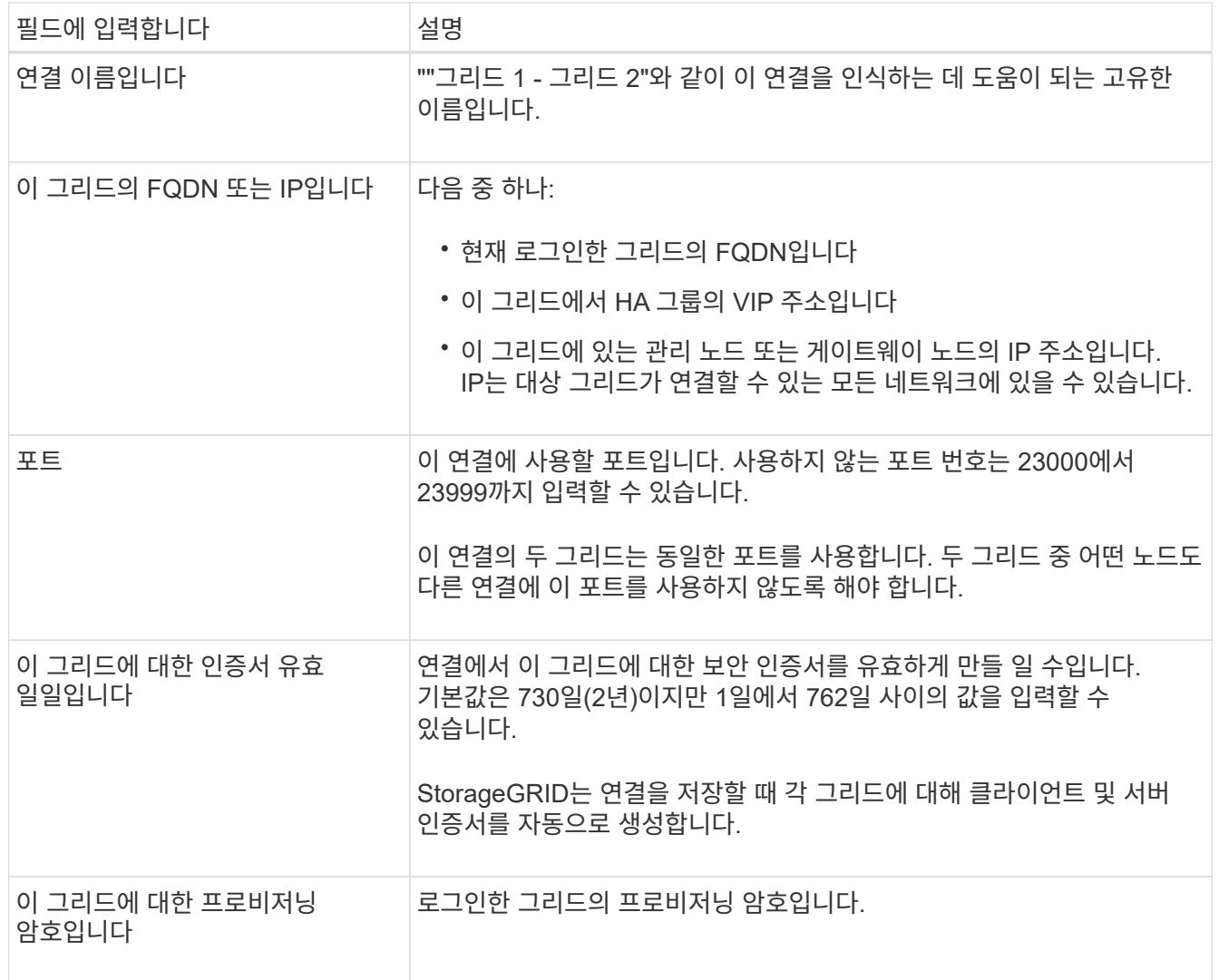

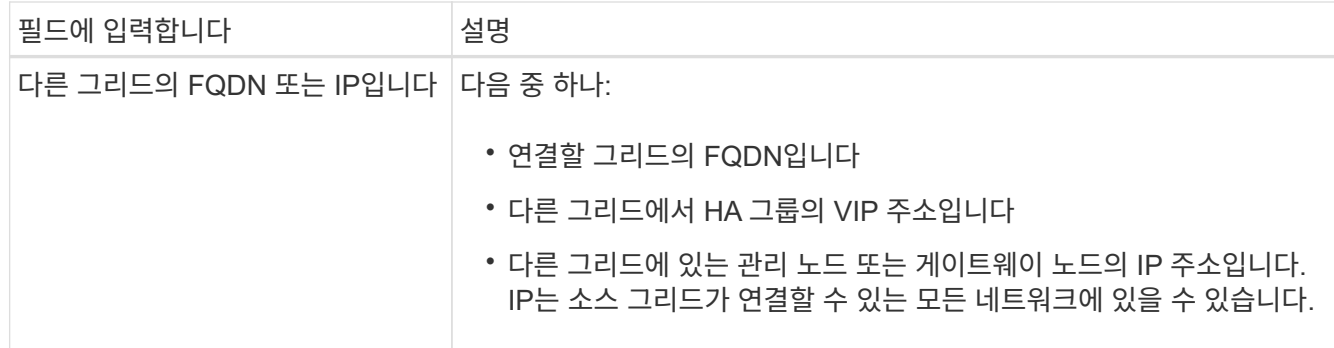

5. Save and continue \* 를 선택합니다.

6. 다운로드 확인 파일 단계에서 \* 확인 파일 다운로드 \* 를 선택합니다.

다른 그리드에서 연결이 완료된 후에는 두 그리드 중 하나에서 확인 파일을 더 이상 다운로드할 수 없습니다.

7. 다운로드한 파일을 찾습니다 (*connection-name*.grid-federation)를 사용하여 안전한 위치에 저장합니다.

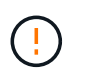

이 파일에는 비밀(로 마스킹됨)이 포함되어 있습니다 **\***) 및 기타 민감한 세부 정보를 안전하게 저장하고 전송해야 합니다.

- 8. 그리드 페더레이션 페이지로 돌아가려면 \* 닫기 \* 를 선택합니다.
- 9. 새 연결이 표시되고 해당 \* 연결 상태 \* 가 \* 연결 대기 \* 인지 확인합니다.
- 10. 를 제공합니다 *connection-name*.grid-federation 다른 그리드의 그리드 관리자에게 파일을 저장합니다.

연결을 완료합니다

연결 중인 StorageGRID 시스템(다른 그리드)에서 다음 단계를 수행합니다.

## 단계

- 1. 기본 관리자 노드에서 그리드 관리자에 로그인합니다.
- 2. 구성 \* > \* 시스템 \* > \* 그리드 페더레이션 \* 을 선택합니다.
- 3. 업로드 페이지에 액세스하려면 \* 검증 파일 업로드 \* 를 선택합니다.
- 4. 검증 파일 업로드 \* 를 선택합니다. 그런 다음 첫 번째 그리드에서 다운로드한 파일을 찾아 선택합니다 (*connection-name*.grid-federation)를 클릭합니다.

연결에 대한 세부 정보가 표시됩니다.

5. 필요에 따라 이 그리드의 보안 인증서에 대해 다른 유효 일수를 입력합니다. 인증서 유효 일 \* 항목은 기본적으로 첫 번째 그리드에 입력한 값으로 설정되지만 각 그리드에는 서로 다른 만료 날짜를 사용할 수 있습니다.

일반적으로 연결의 양쪽에 있는 인증서에 대해 동일한 일 수를 사용합니다.

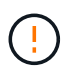

연결 끝 중 하나의 인증서가 만료되면 연결이 중지되고 인증서가 업데이트될 때까지 복제가 보류됩니다.

6. 현재 로그인한 그리드의 프로비저닝 암호를 입력합니다.

7. Save and test \* 를 선택합니다.

인증서가 생성되고 연결이 테스트됩니다. 연결이 유효한 경우 성공 메시지가 나타나고 새 연결이 그리드 페더레이션 페이지에 나열됩니다. 연결 상태 \* 는 \* 연결됨 \* 이 됩니다.

오류 메시지가 나타나면 문제를 해결하십시오. 을 참조하십시오 ["](#page-105-0)[그리드](#page-105-0) [통](#page-105-0)합 [오](#page-105-0)[류](#page-105-0) [문](#page-105-0)[제](#page-105-0) [해결](#page-105-0)[".](#page-105-0)

- 8. 첫 번째 그리드의 그리드 페더레이션 페이지로 이동하여 브라우저를 새로 고칩니다. 연결 상태 \* 가 지금 \* 연결됨 \* 인지 확인합니다.
- 9. 연결이 설정되면 확인 파일의 모든 복사본을 안전하게 삭제합니다.

이 연결을 편집하면 새 확인 파일이 생성됩니다. 원본 파일을 다시 사용할 수 없습니다.

작업을 마친 후

- 에 대한 고려 사항을 검토합니다 ["](#page-99-0)허[용된](#page-99-0) [테넌트](#page-99-0) [관리](#page-99-0)[".](#page-99-0)
- ["](#page-185-0)[하나](#page-185-0) [이상의](#page-185-0) [새](#page-185-0) [테넌트](#page-185-0) [계정을](#page-185-0) [생성합니다](#page-185-0)["](#page-185-0)에서 \* 그리드 페더레이션 연결 사용 \* 권한을 할당하고 새 연결을 선택합니다.
- ["](#page-94-0)[연결을](#page-94-0) [관리합니다](#page-94-0)["](#page-94-0) 필요에 따라. 연결 값을 편집하거나, 연결을 테스트하거나, 연결 인증서를 회전하거나, 연결을 제거할 수 있습니다.
- ["](https://docs.netapp.com/ko-kr/storagegrid-117/monitor/grid-federation-monitor-connections.html)[연결을](https://docs.netapp.com/ko-kr/storagegrid-117/monitor/grid-federation-monitor-connections.html) [모니터](https://docs.netapp.com/ko-kr/storagegrid-117/monitor/grid-federation-monitor-connections.html)링합니다["](https://docs.netapp.com/ko-kr/storagegrid-117/monitor/grid-federation-monitor-connections.html) 일반적인 StorageGRID 모니터링 활동의 일부로 제공됩니다.
- ["](#page-105-0)[연결](#page-105-0) 문[제를](#page-105-0) [해결합니다](#page-105-0)["](#page-105-0)여기에는 계정 클론 및 교차 그리드 복제와 관련된 모든 경고 및 오류 해결이 포함됩니다.

<span id="page-94-0"></span>그리드 페더레이션 연결을 관리합니다

StorageGRID 시스템 간의 그리드 페더레이션 연결 관리에는 연결 세부 정보 편집, 인증서 회전, 테넌트 권한 제거 및 사용되지 않는 연결 제거가 포함됩니다.

시작하기 전에

- 를 사용하여 두 눈금 중 하나에서 그리드 관리자에 로그인했습니다 ["](#page-2-0)[지원되는](#page-2-0) [웹](#page-2-0) [브라우저](#page-2-0)["](#page-2-0).
- 로그인한 그리드에 대한 루트 액세스 권한이 있습니다.

**[[EDIT\_GRID\_FED\_CONNECTION]** 그리드 페더레이션 연결을 편집합니다

연결의 두 그리드 중 하나에서 기본 관리 노드에 로그인하여 그리드 페더레이션 연결을 편집할 수 있습니다. 첫 번째 그리드를 변경한 후에는 새 검증 파일을 다운로드하여 다른 그리드에 업로드해야 합니다.

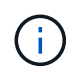

연결을 편집하는 동안 계정 클론 또는 교차 그리드 복제 요청은 기존 연결 설정을 계속 사용합니다. 첫 번째 격자에 대한 편집 내용은 로컬에 저장되지만 두 번째 격자에 업로드되고 저장 및 테스트될 때까지 사용되지 않습니다.

연결 편집을 시작합니다

단계

1. 두 그리드 중 하나의 기본 관리자 노드에서 그리드 관리자에 로그인합니다.

2. nodes \* 를 선택하고 시스템의 다른 모든 관리 노드가 온라인 상태인지 확인합니다.

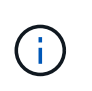

그리드 페더레이션 연결을 편집할 때 StorageGRID는 첫 번째 그리드의 모든 관리 노드에 ""후보 구성" 파일을 저장하려고 시도합니다. 이 파일을 모든 관리 노드에 저장할 수 없는 경우 \* 저장 및 테스트 \* 를 선택하면 경고 메시지가 나타납니다.

- 3. 구성 \* > \* 시스템 \* > \* 그리드 페더레이션 \* 을 선택합니다.
- 4. 그리드 페더레이션 페이지의 \* 작업 \* 메뉴 또는 특정 연결에 대한 세부 정보 페이지를 사용하여 연결 세부 정보를 편집합니다. 을 참조하십시오 ["](#page-91-0)[그리드](#page-91-0) 페더[레이션](#page-91-0) [연결을](#page-91-0) 만듭[니다](#page-91-0)["](#page-91-0) 입력할 내용을 입력합니다.

작업 메뉴

- a. 연결에 사용할 라디오 버튼을 선택합니다.
- b. Actions \* > \* Edit \* 를 선택합니다.
- c. 새 정보를 입력합니다.

세부 정보 페이지

- a. 세부 정보를 표시할 연결 이름을 선택합니다.
- b. 편집 \* 을 선택합니다.
- c. 새 정보를 입력합니다.
- 5. 로그인한 그리드의 프로비저닝 암호를 입력합니다.
- 6. Save and continue \* 를 선택합니다.

새 값은 저장되지만 다른 그리드에 새 검증 파일을 업로드하기 전에는 연결에 적용되지 않습니다.

7. 검증 파일 다운로드 \* 를 선택합니다.

나중에 이 파일을 다운로드하려면 연결에 대한 세부 정보 페이지로 이동합니다.

8. 다운로드한 파일을 찾습니다 (*connection-name*.grid-federation)를 사용하여 안전한 위치에 저장합니다.

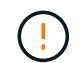

÷.

확인 파일에는 비밀이 포함되어 있으며 안전하게 저장하고 전송해야 합니다.

- 9. 그리드 페더레이션 페이지로 돌아가려면 \* 닫기 \* 를 선택합니다.
- 10. 연결 상태 \* 가 \* 편집 보류 \* 인지 확인합니다.

연결 편집을 시작할 때 연결 상태가 \* 연결됨 \* 이 아닌 경우 \* 편집 보류 \* 로 변경되지 않습니다.

11. 를 제공합니다 *connection-name*.grid-federation 다른 그리드의 그리드 관리자에게 파일을 저장합니다.

연결 편집을 마칩니다

다른 그리드에 확인 파일을 업로드하여 연결 편집을 마칩니다.

## 단계

1. 기본 관리자 노드에서 그리드 관리자에 로그인합니다.

- 2. 구성 \* > \* 시스템 \* > \* 그리드 페더레이션 \* 을 선택합니다.
- 3. 업로드 페이지에 액세스하려면 \* 검증 파일 업로드 \* 를 선택합니다.
- 4. 검증 파일 업로드 \* 를 선택합니다. 그런 다음 첫 번째 그리드에서 다운로드한 파일을 찾아 선택합니다.
- 5. 현재 로그인한 그리드의 프로비저닝 암호를 입력합니다.
- 6. Save and test \* 를 선택합니다.

편집한 값을 사용하여 연결을 설정할 수 있으면 성공 메시지가 나타납니다. 그렇지 않으면 오류 메시지가 나타납니다. 메시지를 검토하고 문제를 해결합니다.

7. 마법사를 닫고 그리드 페더레이션 페이지로 돌아갑니다.

- 8. 연결 상태 \* 가 \* 연결됨 \* 인지 확인합니다.
- 9. 첫 번째 그리드의 그리드 페더레이션 페이지로 이동하여 브라우저를 새로 고칩니다. 연결 상태 \* 가 지금 \* 연결됨 \* 인지 확인합니다.
- 10. 연결이 설정되면 확인 파일의 모든 복사본을 안전하게 삭제합니다.

**[[TEST\_GRID\_FED\_CONNECTION]** 그리드 페더레이션 연결을 테스트합니다

### 단계

- 1. 기본 관리자 노드에서 그리드 관리자에 로그인합니다.
- 2. 구성 \* > \* 시스템 \* > \* 그리드 페더레이션 \* 을 선택합니다.
- 3. 그리드 페더레이션 페이지의 \* 작업 \* 메뉴 또는 특정 연결에 대한 세부 정보 페이지를 사용하여 연결을 테스트합니다.

## 작업 메뉴

- a. 연결에 사용할 라디오 버튼을 선택합니다.
- b. Actions \* > \* Test \* 를 선택합니다.

세부 정보 페이지

- a. 세부 정보를 표시할 연결 이름을 선택합니다.
- b. Test connection \* 을 선택합니다.
- 4. 연결 상태를 검토합니다.

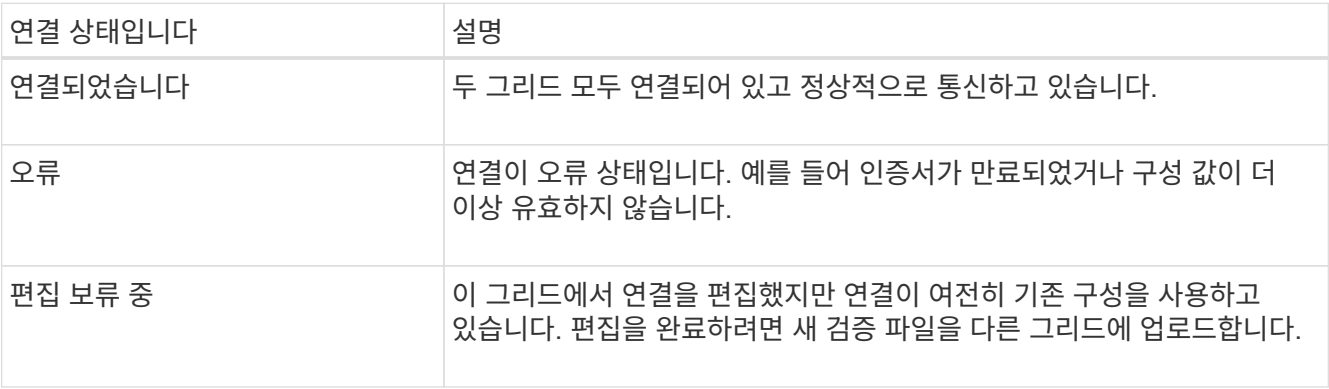

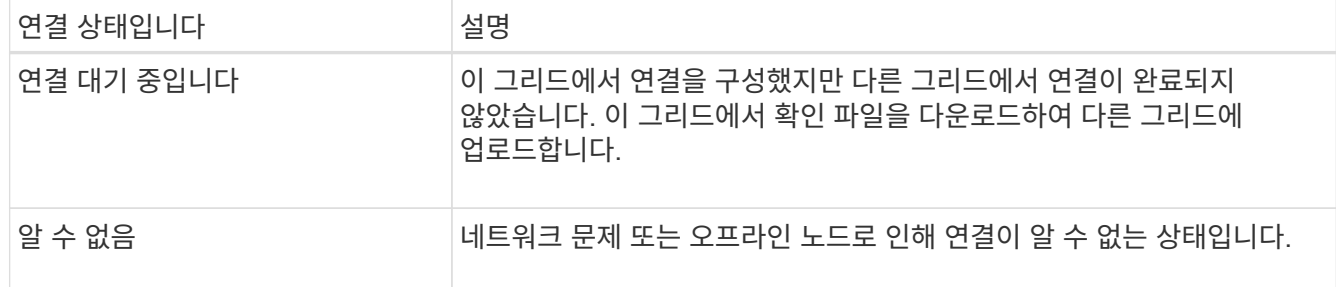

5. 연결 상태가 \* 오류 \* 인 경우 모든 문제를 해결하십시오. 그런 다음 \* Test connection \* 을 다시 선택하여 문제가 해결되었는지 확인합니다.

연결 인증서를 회전합니다

각 그리드 페더레이션 연결은 자동으로 생성된 4개의 SSL 인증서를 사용하여 연결을 보호합니다. 각 그리드의 만료 날짜 근처에 두 개의 인증서가 있으면 \* 그리드 페더레이션 인증서 만료 \* 알림이 인증서를 회전하도록 알려 줍니다.

연결 끝 중 하나의 인증서가 만료되면 연결이 중지되고 인증서가 업데이트될 때까지 복제가 보류됩니다.

단계

- 1. 두 그리드 중 하나의 기본 관리자 노드에서 그리드 관리자에 로그인합니다.
- 2. 구성 \* > \* 시스템 \* > \* 그리드 페더레이션 \* 을 선택합니다.
- 3. Grid Federation(그리드 통합) 페이지의 어느 탭에서든 세부 정보를 표시할 연결 이름을 선택합니다.
- 4. 인증서 \* 탭을 선택합니다.
- 5. 인증서 회전 \* 을 선택합니다.
- 6. 새 인증서가 유효해야 하는 일 수를 지정합니다.
- 7. 로그인한 그리드의 프로비저닝 암호를 입력합니다.
- 8. 인증서 회전 \* 을 선택합니다.
- 9. 필요에 따라 연결의 다른 격자에서 이 단계를 반복합니다.

일반적으로 연결의 양쪽에 있는 인증서에 대해 동일한 일 수를 사용합니다.

그리드 페더레이션 연결을 제거합니다

연결의 각 그리드에서 그리드 페더레이션 연결을 제거할 수 있습니다. 그림에 표시된 것처럼 두 그리드에 대해 선행 단계를 수행하여 두 그리드 중 하나의 테넌트에서 연결이 사용되고 있지 않은지 확인해야 합니다.

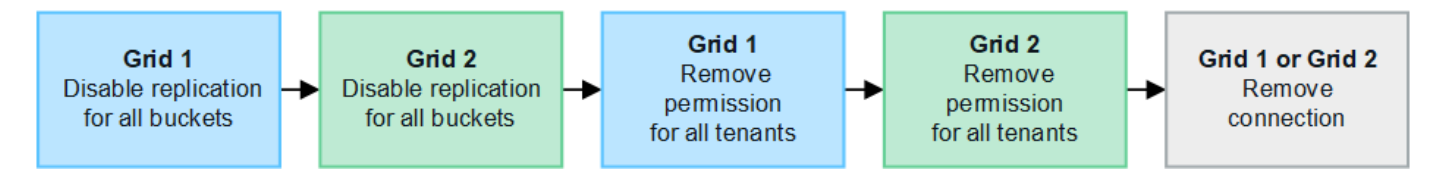

연결을 제거하기 전에 다음 사항에 유의하십시오.

• 연결을 제거해도 그리드 간에 이미 복사된 항목은 삭제되지 않습니다. 예를 들어, 테넌트의 권한이 제거되면 두 그리드에 있는 테넌트 사용자, 그룹 및 객체가 두 그리드 모두에서 삭제되지 않습니다. 이러한 항목을 삭제하려면 두 그리드 모두에서 수동으로 삭제해야 합니다.

• 연결을 제거하면 대기 중인 복제(수집되었지만 아직 다른 그리드에 복제되지 않은) 객체가 영구적으로 복제되지 않습니다.

모든 테넌트 버킷에 대한 복제를 비활성화합니다

단계

- 1. 두 그리드 중 하나에서 시작하여 기본 관리 노드에서 그리드 관리자에 로그인합니다.
- 2. 구성 \* > \* 시스템 \* > \* 그리드 페더레이션 \* 을 선택합니다.
- 3. 세부 정보를 표시할 연결 이름을 선택합니다.
- 4. 허용된 테넌트 \* 탭에서 테넌트가 연결을 사용 중인지 확인합니다.
- 5. 테넌트가 나열되어 있는 경우 모든 테넌트에게 지시합니다 ["](https://docs.netapp.com/ko-kr/storagegrid-117/tenant/grid-federation-manage-cross-grid-replication.html)[크로스](https://docs.netapp.com/ko-kr/storagegrid-117/tenant/grid-federation-manage-cross-grid-replication.html) [그리드](https://docs.netapp.com/ko-kr/storagegrid-117/tenant/grid-federation-manage-cross-grid-replication.html) [복제를](https://docs.netapp.com/ko-kr/storagegrid-117/tenant/grid-federation-manage-cross-grid-replication.html) [비활성화합니다](https://docs.netapp.com/ko-kr/storagegrid-117/tenant/grid-federation-manage-cross-grid-replication.html)["](https://docs.netapp.com/ko-kr/storagegrid-117/tenant/grid-federation-manage-cross-grid-replication.html) 연결부의 양쪽 그리드에 있는 모든 버킷에 대해.

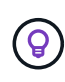

테넌트 버킷에 교차 그리드 복제가 활성화된 경우 \* 그리드 통합 연결 사용 \* 권한을 제거할 수 없습니다. 각 테넌트 계정은 양쪽 그리드의 해당 버킷에 대해 교차 그리드 복제를 비활성화해야 합니다.

각 테넌트에 대한 권한을 제거합니다

모든 테넌트 버킷에 대해 교차 그리드 복제를 비활성화한 후 두 그리드의 모든 테넌트에서 \* 그리드 통합 사용 권한 \* 을 제거합니다.

단계

1. 구성 \* > \* 시스템 \* > \* 그리드 페더레이션 \* 을 선택합니다.

- 2. 세부 정보를 표시할 연결 이름을 선택합니다.
- 3. 허용된 테넌트 \* 탭의 각 테넌트에 대해 각 테넌트에서 \* 그리드 페더레이션 연결 사용 \* 권한을 제거합니다. 을 참조하십시오 ["](#page-99-0)허[용된](#page-99-0) [테넌트](#page-99-0) [관리](#page-99-0)[".](#page-99-0)
- 4. 다른 그리드에서 허용된 테넌트에 대해 이 단계를 반복합니다.

연결을 제거합니다

단계

1. 두 그리드 중 어느 한 테넌트가 연결을 사용하고 있지 않으면 \* 제거 \* 를 선택합니다.

2. 확인 메시지를 검토하고 \* 제거 \* 를 선택합니다.

- 연결을 제거할 수 있는 경우 성공 메시지가 표시됩니다. 그리드 페더레이션 연결이 이제 두 그리드에서 제거됩니다.
- 연결을 제거할 수 없는 경우(예: 여전히 사용 중이거나 연결 오류가 있는 경우) 오류 메시지가 표시됩니다. 다음 중 하나를 수행할 수 있습니다.
	- 오류를 해결합니다(권장). 을 참조하십시오 ["](#page-105-0)[그리드](#page-105-0) [통](#page-105-0)[합](#page-105-0) [오](#page-105-0)[류](#page-105-0) [문](#page-105-0)[제](#page-105-0) [해결](#page-105-0)["](#page-105-0).
	- 강제로 연결을 제거합니다. 다음 섹션을 참조하십시오.

그리드 페더레이션 연결을 강제로 제거합니다

필요한 경우 \* Connected \* 상태가 없는 연결을 강제로 제거할 수 있습니다.

강제 제거는 로컬 격자에서 연결을 삭제만 합니다. 연결을 완전히 제거하려면 두 그리드에서 동일한 단계를 수행합니다.

단계

1. 확인 대화 상자에서 \* 강제 제거 \* 를 선택합니다.

성공 메시지가 나타납니다. 이 그리드 페더레이션 연결은 더 이상 사용할 수 없습니다. 그러나 테넌트 버킷은 여전히 교차 그리드 복제를 사용하고 일부 오브젝트 복사본은 연결의 그리드 간에 이미 복제되었을 수 있습니다.

2. 연결의 다른 그리드에서 기본 관리 노드에서 그리드 관리자에 로그인합니다.

- 3. 구성 \* > \* 시스템 \* > \* 그리드 페더레이션 \* 을 선택합니다.
- 4. 세부 정보를 표시할 연결 이름을 선택합니다.
- 5. 제거 \* 및 \* 예 \* 를 선택합니다.
- 6. 이 그리드에서 연결을 제거하려면 \* 강제 제거 \* 를 선택합니다.

<span id="page-99-0"></span>그리드 페더레이션을 위해 허용된 테넌트를 관리합니다

새 S3 테넌트 계정에서 두 StorageGRID 시스템 간의 그리드 페더레이션 연결을 사용하도록 허용할 수 있습니다. 테넌트가 연결을 사용할 수 있는 경우 테넌트 세부 정보를 편집하거나 연결을 사용할 테넌트의 권한을 영구적으로 제거하려면 특별한 단계가 필요합니다.

시작하기 전에

- 를 사용하여 두 눈금 중 하나에서 그리드 관리자에 로그인했습니다 ["](#page-2-0)[지원되는](#page-2-0) [웹](#page-2-0) [브라우저](#page-2-0)["](#page-2-0).
- 로그인한 그리드에 대한 루트 액세스 권한이 있습니다.
- 있습니다 ["](#page-91-0)[그리드](#page-91-0) 페더[레이션](#page-91-0) [연결을](#page-91-0) [만들었습니다](#page-91-0)["](#page-91-0) 두 그리드 사이.
- 에 대한 워크플로를 검토했습니다 ["](#page-80-0)[계정](#page-80-0) [클](#page-80-0)론["](#page-80-0) 및 ["](#page-83-0)[교](#page-83-0)차 [그리드](#page-83-0) [복제](#page-83-0)["](#page-83-0).
- 필요한 경우 이미 SSO(Single Sign-On)를 구성했거나 연결의 두 그리드에 대한 페더레이션을 식별했습니다. 을 참조하십시오 ["](#page-80-0)[계정](#page-80-0) [클](#page-80-0)론이란 [무](#page-80-0)엇[입니](#page-80-0)까[".](#page-80-0)

허용된 테넌트를 생성합니다

테넌트 계정에서 계정 클론 및 교차 그리드 복제에 그리드 페더레이션 연결을 사용하도록 허용하려면 의 일반 지침을 따릅니다 ["](#page-185-0)[새](#page-185-0) [S3](#page-185-0) [테넌트를](#page-185-0) [생성합니다](#page-185-0)["](#page-185-0) 다음 사항에 유의하십시오.

- 연결의 두 그리드 중 하나에서 테넌트를 생성할 수 있습니다. 테넌트가 생성되는 그리드는 \_ 테넌트의 소스 그리드 입니다.
- 연결 상태는 \* 연결됨 \* 이어야 합니다.
- 새 S3 테넌트를 생성할 때만 \* 그리드 페더레이션 연결 사용 \* 권한을 선택할 수 있습니다. 기존 테넌트를 편집할 때는 이 권한을 활성화할 수 없습니다.
- 새 테넌트가 첫 번째 그리드에 저장되면 동일한 테넌트가 자동으로 다른 그리드에 복제됩니다. 테넌트가 복제되는 그리드는 \_ 테넌트의 대상 그리드 \_ 입니다.
- 두 그리드의 테넌트는 동일한 20자리 계정 ID, 이름, 설명, 할당량 및 권한을 갖습니다. 선택적으로 \* Description \*

필드를 사용하여 소스 테넌트와 대상 테넌트를 식별할 수 있습니다. 예를 들어 그리드 1에서 생성된 테넌트에 대한 이 설명은 그리드 2에 복제된 테넌트에 대해서도 나타납니다. ""이 테넌트는 그리드 1에 생성되었습니다."

• 보안상의 이유로 로컬 루트 사용자의 암호는 대상 그리드에 복사되지 않습니다.

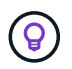

로컬 루트 사용자가 대상 그리드에서 복제된 테넌트에 로그인하려면 해당 그리드의 그리드 관리자가 필요합니다 ["](#page-192-0)[로](#page-192-0)[컬](#page-192-0) [루트](#page-192-0) [사용자의](#page-192-0) [암호를](#page-192-0) 변[경합니다](#page-192-0)["](#page-192-0).

- 두 그리드 모두에서 새 테넌트를 사용할 수 있게 되면 테넌트 사용자는 다음 작업을 수행할 수 있습니다.
	- 테넌트의 소스 그리드에서 그룹과 로컬 사용자를 생성합니다. 이 그룹은 테넌트의 대상 그리드에 자동으로 복제됩니다. 을 참조하십시오 ["](https://docs.netapp.com/ko-kr/storagegrid-117/tenant/grid-federation-account-clone.html)클[론](https://docs.netapp.com/ko-kr/storagegrid-117/tenant/grid-federation-account-clone.html) [테넌트](https://docs.netapp.com/ko-kr/storagegrid-117/tenant/grid-federation-account-clone.html) [그룹](https://docs.netapp.com/ko-kr/storagegrid-117/tenant/grid-federation-account-clone.html) [및](https://docs.netapp.com/ko-kr/storagegrid-117/tenant/grid-federation-account-clone.html) [사용자](https://docs.netapp.com/ko-kr/storagegrid-117/tenant/grid-federation-account-clone.html)["](https://docs.netapp.com/ko-kr/storagegrid-117/tenant/grid-federation-account-clone.html).
	- 필요에 따라 테넌트의 대상 그리드에 클론 복제할 수 있는 새 S3 액세스 키를 생성합니다. 을 참조하십시오 ["API](https://docs.netapp.com/ko-kr/storagegrid-117/tenant/grid-federation-clone-keys-with-api.html)[를](https://docs.netapp.com/ko-kr/storagegrid-117/tenant/grid-federation-clone-keys-with-api.html) [사용하여](https://docs.netapp.com/ko-kr/storagegrid-117/tenant/grid-federation-clone-keys-with-api.html) [S3](https://docs.netapp.com/ko-kr/storagegrid-117/tenant/grid-federation-clone-keys-with-api.html) [액세스](https://docs.netapp.com/ko-kr/storagegrid-117/tenant/grid-federation-clone-keys-with-api.html) [키의](https://docs.netapp.com/ko-kr/storagegrid-117/tenant/grid-federation-clone-keys-with-api.html) [클](https://docs.netapp.com/ko-kr/storagegrid-117/tenant/grid-federation-clone-keys-with-api.html)[론](https://docs.netapp.com/ko-kr/storagegrid-117/tenant/grid-federation-clone-keys-with-api.html)을 [생성합니다](https://docs.netapp.com/ko-kr/storagegrid-117/tenant/grid-federation-clone-keys-with-api.html)[".](https://docs.netapp.com/ko-kr/storagegrid-117/tenant/grid-federation-clone-keys-with-api.html)
	- 연결의 두 그리드에 동일한 버킷을 생성하고 한 방향 또는 양쪽 방향에서 크로스 그리드 복제를 가능하게 합니다. 을 참조하십시오 ["](https://docs.netapp.com/ko-kr/storagegrid-117/tenant/grid-federation-manage-cross-grid-replication.html)[교](https://docs.netapp.com/ko-kr/storagegrid-117/tenant/grid-federation-manage-cross-grid-replication.html)차 [그리드](https://docs.netapp.com/ko-kr/storagegrid-117/tenant/grid-federation-manage-cross-grid-replication.html) [복제](https://docs.netapp.com/ko-kr/storagegrid-117/tenant/grid-federation-manage-cross-grid-replication.html) [관리](https://docs.netapp.com/ko-kr/storagegrid-117/tenant/grid-federation-manage-cross-grid-replication.html)[".](https://docs.netapp.com/ko-kr/storagegrid-117/tenant/grid-federation-manage-cross-grid-replication.html)

허용된 테넌트를 봅니다

그리드 페더레이션 연결을 사용하도록 허용된 테넌트에 대한 세부 정보를 볼 수 있습니다.

단계

- 1. Tenants \* 를 선택합니다.
- 2. 테넌트 페이지에서 테넌트 이름을 선택하여 테넌트 세부 정보 페이지를 표시합니다.

테넌트의 소스 그리드(즉, 테넌트가 이 그리드에 생성된 경우)인 경우 테넌트가 다른 그리드에 클론 생성되었다는 배너가 나타납니다. 이 테넌트를 편집하거나 삭제하면 변경 내용이 다른 눈금에 동기화되지 않습니다.

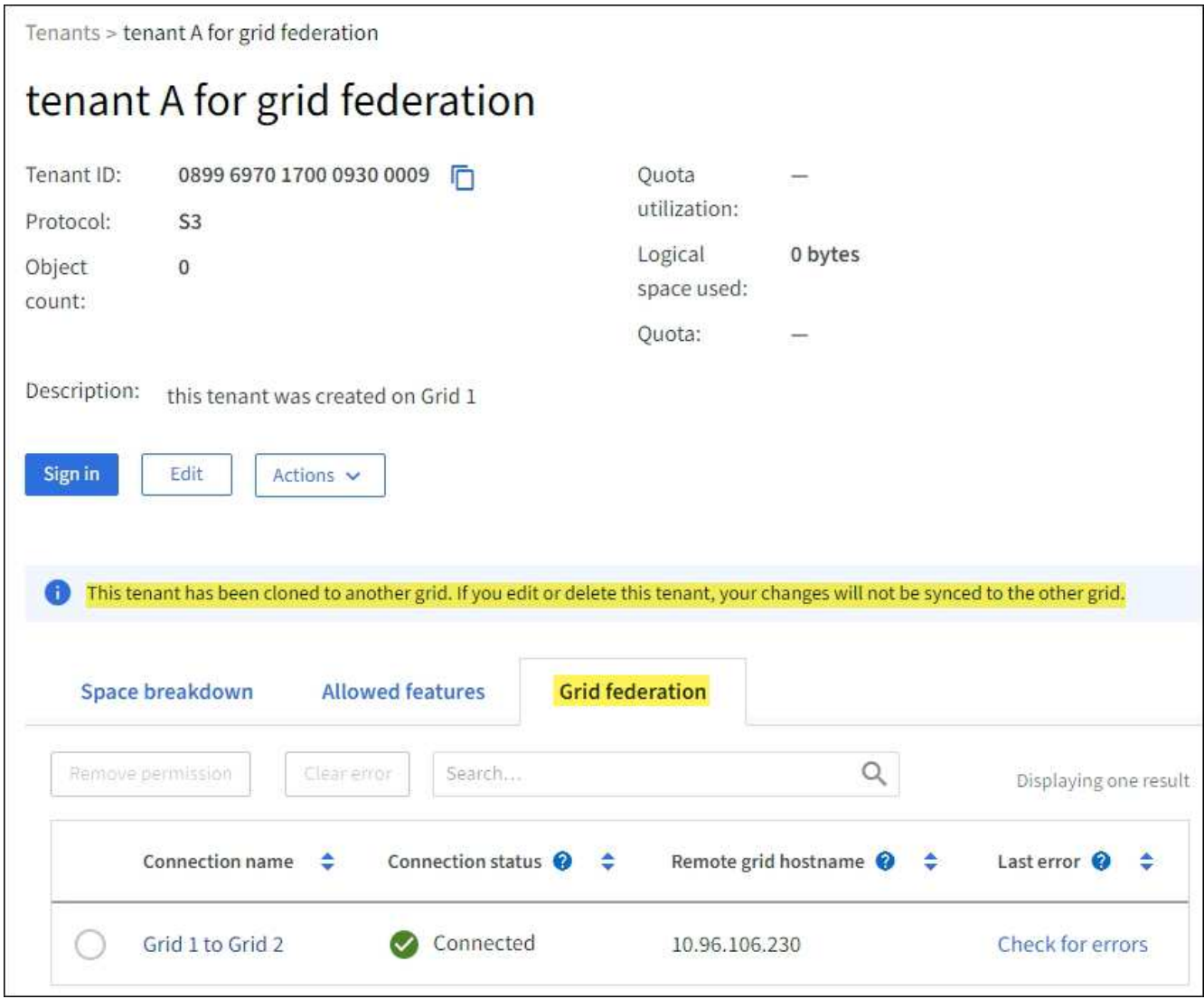

3. 선택적으로 \* Grid Federation \* 탭을 선택하여 로 이동합니다 ["](https://docs.netapp.com/ko-kr/storagegrid-117/monitor/grid-federation-monitor-connections.html)[그리드](https://docs.netapp.com/ko-kr/storagegrid-117/monitor/grid-federation-monitor-connections.html) 페더[레이션](https://docs.netapp.com/ko-kr/storagegrid-117/monitor/grid-federation-monitor-connections.html) [연결을](https://docs.netapp.com/ko-kr/storagegrid-117/monitor/grid-federation-monitor-connections.html) [모](https://docs.netapp.com/ko-kr/storagegrid-117/monitor/grid-federation-monitor-connections.html)니터링[합니다](https://docs.netapp.com/ko-kr/storagegrid-117/monitor/grid-federation-monitor-connections.html)[".](https://docs.netapp.com/ko-kr/storagegrid-117/monitor/grid-federation-monitor-connections.html)

허용된 테넌트를 편집합니다

그리드 통합 연결 사용 \* 권한이 있는 테넌트를 편집해야 하는 경우 의 일반 지침을 따르십시오 ["](#page-191-0)[테넌트](#page-191-0) [계정](#page-191-0) [편](#page-191-0)집["](#page-191-0) 다음 사항에 유의하십시오.

- 테넌트에 \* 그리드 페더레이션 연결 사용 \* 권한이 있는 경우 연결의 각 그리드에서 테넌트 세부 정보를 편집할 수 있습니다. 그러나 변경한 내용은 다른 눈금에 복사되지 않습니다. 테넌트 세부 정보를 그리드 간에 동기화된 상태로 유지하려면 두 그리드에 대해 동일한 편집 작업을 수행해야 합니다.
- 테넌트를 편집할 때 \* 그리드 페더레이션 연결 사용 \* 권한을 지울 수 없습니다.
- 테넌트를 편집할 때는 다른 그리드 페더레이션 연결을 선택할 수 없습니다.

허용된 테넌트를 삭제합니다

그리드 통합 연결 사용 \* 권한이 있는 테넌트를 제거해야 하는 경우 의 일반 지침을 따르십시오 ["](#page-193-0)[테넌트](#page-193-0) [계정을](#page-193-0) [삭](#page-193-0)[제하는](#page-193-0) [중입니다](#page-193-0)["](#page-193-0) 다음 사항에 유의하십시오.

• 소스 그리드에서 원래 테넌트를 제거하려면 먼저 소스 그리드에서 해당 계정에 대한 모든 버킷을 제거해야 합니다.

- 대상 그리드에서 복제된 테넌트를 제거하려면 먼저 대상 그리드에서 계정에 대한 모든 버킷을 제거해야 합니다.
- 원래 테넌트 또는 복제된 테넌트를 제거하면 해당 계정을 더 이상 교차 그리드 복제에 사용할 수 없습니다.
- 소스 그리드에서 원래 테넌트를 제거하는 경우 대상 그리드에 클론 복제된 테넌트 그룹, 사용자 또는 키는 영향을 받지 않습니다. 클론 생성된 테넌트를 삭제하거나 해당 테넌트가 자신의 그룹, 사용자, 액세스 키 및 버킷을 관리하도록 허용할 수 있습니다.
- 대상 그리드에서 복제된 테넌트를 제거하는 경우 새 그룹 또는 사용자가 원래 테넌트에 추가되면 클론 오류가 발생합니다.

이러한 오류를 방지하려면 이 그리드에서 테넌트를 삭제하기 전에 그리드 페더레이션 연결을 사용하도록 테넌트의 권한을 제거합니다.

<span id="page-102-0"></span>그리드 페더레이션 연결 사용 권한을 제거합니다

테넌트가 그리드 페더레이션 연결을 사용하지 않도록 하려면 \* 그리드 페더레이션 연결 사용 \* 권한을 제거해야 합니다.

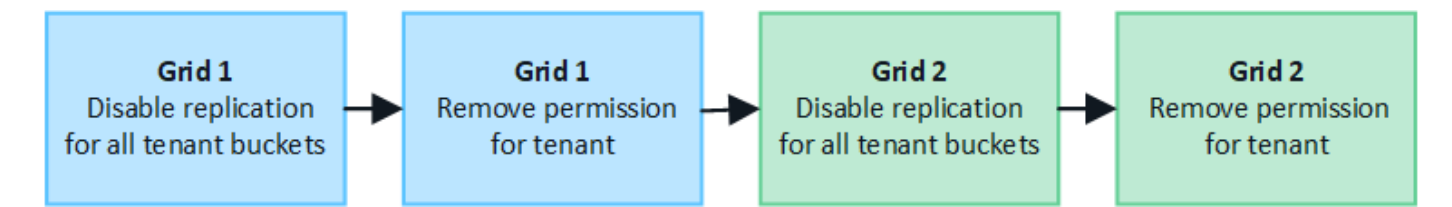

그리드 페더레이션 연결을 사용하는 테넌트의 권한을 제거하기 전에 다음 사항에 유의하십시오.

- 테넌트에서 \* 그리드 페더레이션 연결 사용 \* 권한을 제거하는 것은 영구적인 작업입니다. 이 테넌트에 대한 권한을 다시 설정할 수 없습니다.
- 테넌트의 버킷에서 교차 그리드 복제가 활성화된 경우 \* 그리드 페더레이션 연결 사용 \* 권한을 제거할 수 없습니다. 테넌트 계정은 먼저 모든 버킷에 대해 교차 그리드 복제를 비활성화해야 합니다.
- 그리드 통합 연결 사용 \* 권한을 제거해도 그리드 간에 이미 복제된 항목은 삭제되지 않습니다. 예를 들어, 테넌트의 사용 권한이 제거되면 두 그리드에 있는 테넌트 사용자, 그룹 및 객체가 두 그리드 모두에서 삭제되지 않습니다. 이러한 항목을 삭제하려면 두 그리드 모두에서 수동으로 삭제해야 합니다.

시작하기 전에

- 을(를) 사용하고 있습니다 ["](#page-2-0)[지원되는](#page-2-0) [웹](#page-2-0) [브라우저](#page-2-0)[".](#page-2-0)
- 두 그리드 모두에 대한 루트 액세스 권한이 있습니다.

테넌트 버킷에 대한 복제를 비활성화합니다

첫 번째 단계로 모든 테넌트 버킷에 대해 교차 그리드 복제를 비활성화합니다.

단계

- 1. 두 그리드 중 하나에서 시작하여 기본 관리 노드에서 그리드 관리자에 로그인합니다.
- 2. 구성 \* > \* 시스템 \* > \* 그리드 페더레이션 \* 을 선택합니다.
- 3. 세부 정보를 표시할 연결 이름을 선택합니다.
- 4. 허용된 테넌트 \* 탭에서 테넌트가 연결을 사용 중인지 확인합니다.
- 5. 테넌트가 나열된 경우 로 안내합니다 ["](https://docs.netapp.com/ko-kr/storagegrid-117/tenant/grid-federation-manage-cross-grid-replication.html)[크로스](https://docs.netapp.com/ko-kr/storagegrid-117/tenant/grid-federation-manage-cross-grid-replication.html) [그리드](https://docs.netapp.com/ko-kr/storagegrid-117/tenant/grid-federation-manage-cross-grid-replication.html) [복제를](https://docs.netapp.com/ko-kr/storagegrid-117/tenant/grid-federation-manage-cross-grid-replication.html) [비활성화합니다](https://docs.netapp.com/ko-kr/storagegrid-117/tenant/grid-federation-manage-cross-grid-replication.html)["](https://docs.netapp.com/ko-kr/storagegrid-117/tenant/grid-federation-manage-cross-grid-replication.html) 연결부의 양쪽 그리드에 있는 모든 버킷에 대해.

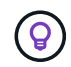

테넌트 버킷에 교차 그리드 복제가 활성화된 경우 \* 그리드 통합 연결 사용 \* 권한을 제거할 수 없습니다. 테넌트는 두 그리드의 해당 버킷에 대해 교차 그리드 복제를 비활성화해야 합니다.

테넌트에 대한 권한을 제거합니다

테넌트 버킷에 대해 교차 그리드 복제를 비활성화한 후 그리드 페더레이션 연결을 사용할 수 있는 테넌트의 권한을 제거할 수 있습니다.

단계

- 1. 기본 관리자 노드에서 그리드 관리자에 로그인합니다.
- 2. 그리드 페더레이션 페이지 또는 테넌트 페이지에서 권한을 제거합니다.

그리드 페더레이션 페이지

a. 구성 \* > \* 시스템 \* > \* 그리드 페더레이션 \* 을 선택합니다.

- b. 세부 정보 페이지를 표시하려면 연결 이름을 선택합니다.
- c. 허용된 테넌트 \* 탭에서 테넌트에 대한 라디오 버튼을 선택합니다.
- d. 권한 제거 \* 를 선택합니다.

**Tenants** 페이지

- a. Tenants \* 를 선택합니다.
- b. 세부 정보 페이지를 표시하려면 테넌트 이름을 선택합니다.
- c. Grid Federation \* (그리드 통합 \*) 탭에서 연결에 대한 라디오 버튼을 선택합니다.
- d. 권한 제거 \* 를 선택합니다.

3. 확인 대화 상자에서 경고를 검토하고 \* 제거 \* 를 선택합니다.

- 권한을 제거할 수 있는 경우 세부 정보 페이지로 돌아가며 성공 메시지가 표시됩니다. 이 테넌트는 더 이상 그리드 페더레이션 연결을 사용할 수 없습니다.
- 하나 이상의 테넌트 버킷에서 교차 그리드 복제가 활성화된 경우 오류가 표시됩니다.

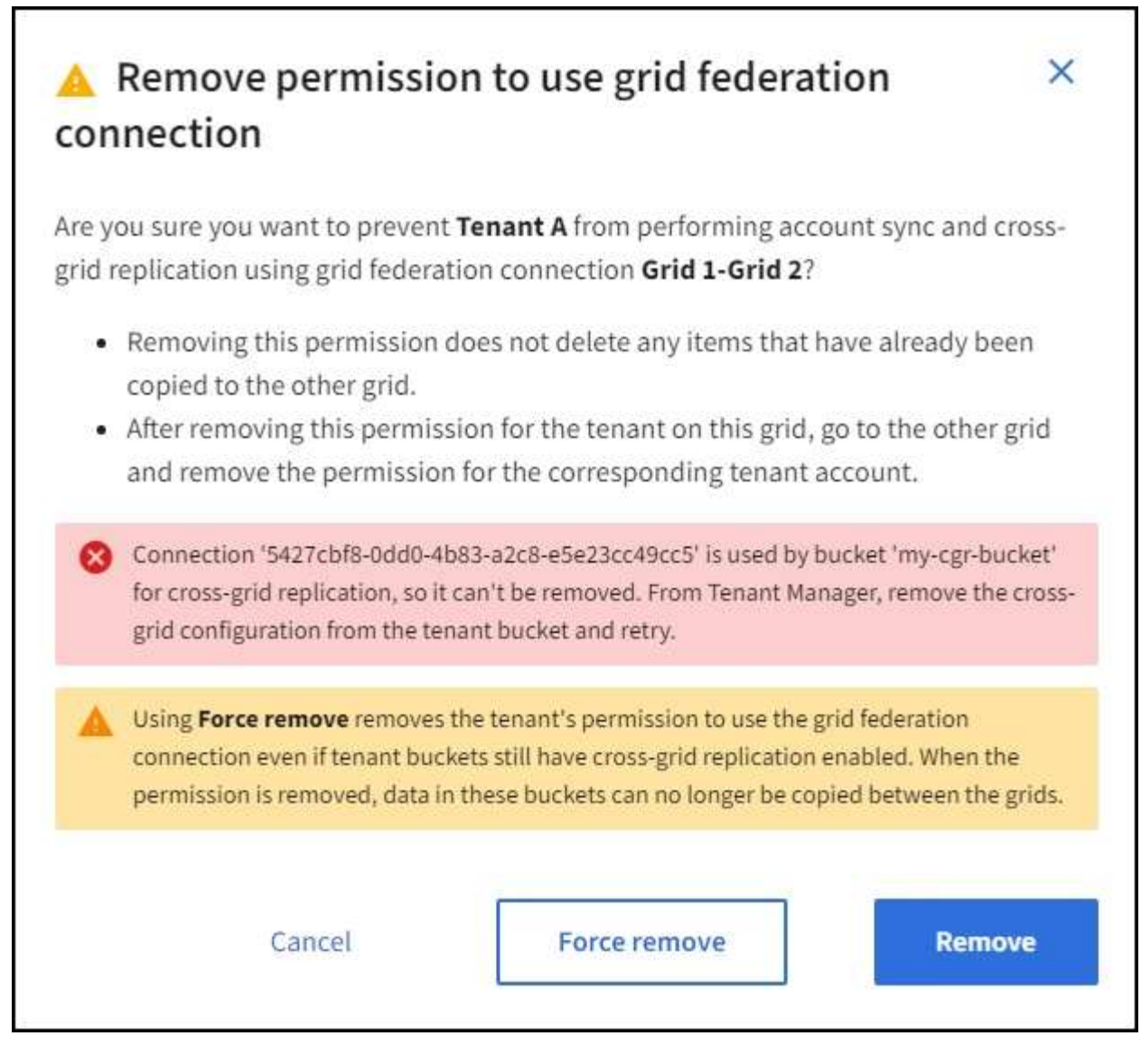

다음 중 하나를 수행할 수 있습니다.

- (권장) 테넌트 관리자에 로그인하고 각 테넌트의 버킷에 대한 복제를 비활성화합니다. 을 참조하십시오 ["](https://docs.netapp.com/ko-kr/storagegrid-117/tenant/grid-federation-manage-cross-grid-replication.html)[교](https://docs.netapp.com/ko-kr/storagegrid-117/tenant/grid-federation-manage-cross-grid-replication.html)[차](https://docs.netapp.com/ko-kr/storagegrid-117/tenant/grid-federation-manage-cross-grid-replication.html) [그리드](https://docs.netapp.com/ko-kr/storagegrid-117/tenant/grid-federation-manage-cross-grid-replication.html) [복제](https://docs.netapp.com/ko-kr/storagegrid-117/tenant/grid-federation-manage-cross-grid-replication.html) [관리](https://docs.netapp.com/ko-kr/storagegrid-117/tenant/grid-federation-manage-cross-grid-replication.html)["](https://docs.netapp.com/ko-kr/storagegrid-117/tenant/grid-federation-manage-cross-grid-replication.html). 그런 다음 단계를 반복하여 \* 그리드 연결 사용 \* 권한을 제거합니다.
- 권한을 강제로 제거합니다. 다음 섹션을 참조하십시오.

4. 다른 그리드로 이동하여 이 단계를 반복하여 다른 그리드에서 동일한 테넌트에 대한 권한을 제거합니다.

권한을 강제로 제거합니다

필요한 경우 테넌트 버킷에 교차 그리드 복제가 활성화되어 있는 경우에도 테넌트의 권한 제거를 통해 그리드 페더레이션 연결을 사용하도록 할 수 있습니다.

테넌트의 사용 권한을 강제로 제거하기 전에 의 일반 고려 사항을 확인하십시오 [권한을](#page-102-0) [제거합니다](#page-102-0) 또한 다음과 같은 추가 고려 사항이 있습니다.

• 그리드 페더레이션 연결 사용 \* 권한을 강제로 제거하면 다른 그리드(수집되었지만 아직 복제되지 않음)로 복제 보류 중인 모든 객체가 계속 복제됩니다. 이러한 처리 중인 객체가 대상 버킷에 도달하지 않도록 하려면 다른 그리드에 대한 테넌트의 권한도 제거해야 합니다.

• 그리드 통합 연결 사용 \* 권한을 제거한 후 소스 버킷으로 인제된 모든 오브젝트는 대상 버킷에 복제되지 않습니다.

단계

- 1. 기본 관리자 노드에서 그리드 관리자에 로그인합니다.
- 2. 구성 \* > \* 시스템 \* > \* 그리드 페더레이션 \* 을 선택합니다.
- 3. 세부 정보 페이지를 표시하려면 연결 이름을 선택합니다.
- 4. 허용된 테넌트 \* 탭에서 테넌트에 대한 라디오 버튼을 선택합니다.
- 5. 권한 제거 \* 를 선택합니다.
- 6. 확인 대화 상자에서 경고를 검토하고 \* 강제 제거 \* 를 선택합니다.

성공 메시지가 나타납니다. 이 테넌트는 더 이상 그리드 페더레이션 연결을 사용할 수 없습니다.

7. 필요한 경우 다른 그리드로 이동하여 이 단계를 반복하여 다른 그리드에서 동일한 테넌트 계정에 대한 권한을 강제로 제거합니다. 예를 들어, 다른 그리드에서 이 단계를 반복하여 처리 중인 오브젝트가 대상 버킷에 도달하지 못하게 해야 합니다.

<span id="page-105-0"></span>그리드 통합 오류 문제 해결

그리드 페더레이션 연결, 계정 클론 및 교차 그리드 복제와 관련된 경고 및 오류를 해결해야 할 수 있습니다.

<span id="page-105-1"></span>그리드 페더레이션 연결 경고 및 오류

그리드 페더레이션 연결에서 경고를 받거나 오류가 발생할 수 있습니다.

연결 문제를 해결하기 위해 변경한 후 연결을 테스트하여 연결 상태가 \* 연결됨 \* 으로 돌아가는지 확인합니다. 자세한 내용은 을 참조하십시오 ["](#page-94-0)[그리드](#page-94-0) 페더[레이션](#page-94-0) [연결을](#page-94-0) [관리합니다](#page-94-0)["](#page-94-0).

그리드 페더레이션 연결 실패 알림

#### 문제

그리드 페더레이션 연결 실패 \* 경고가 트리거되었습니다.

세부 정보

이 알림은 그리드 간의 그리드 페더레이션 연결이 작동하지 않음을 나타냅니다.

권장 조치

- 1. 두 그리드에 대한 Grid Federation(그리드 통합) 페이지의 설정을 검토합니다. 모든 값이 올바른지 확인합니다. 을 참조하십시오 ["](#page-94-0)[그리드](#page-94-0) [페](#page-94-0)더[레이션](#page-94-0) [연결을](#page-94-0) [관리합니다](#page-94-0)[".](#page-94-0)
- 2. 연결에 사용되는 인증서를 검토합니다. 만료된 그리드 페더레이션 인증서에 대한 알림이 없고 각 인증서에 대한 세부 정보가 유효한지 확인합니다. 에서 연결 인증서 순환 지침을 참조하십시오 ["](#page-94-0)[그리드](#page-94-0) 페더[레이션](#page-94-0) [연결을](#page-94-0) [관리합니다](#page-94-0)["](#page-94-0).
- 3. 양쪽 그리드의 모든 관리자 및 게이트웨이 노드가 온라인 상태이고 사용 가능한지 확인합니다. 이러한 노드에 영향을 줄 수 있는 알림을 모두 해결한 후 다시 시도하십시오.
- 4. 로컬 또는 원격 그리드에 대해 FQDN(정규화된 도메인 이름)을 제공한 경우 DNS 서버가 온라인 상태이고 사용 가능한지 확인합니다. 을 참조하십시오 ["](#page-78-0)[그리드](#page-78-0) [페](#page-78-0)더[레이션은](#page-78-0) [무](#page-78-0)엇[입니](#page-78-0)까[?"](#page-78-0) 네트워킹, IP 주소 및 DNS 요구 사항

그리드 페더레이션 인증서 알림의 만료

### 문제

그리드 페더레이션 인증서 만료 \* 알림이 트리거되었습니다.

#### 세부 정보

이 알림은 하나 이상의 그리드 페더레이션 인증서가 곧 만료됨을 나타냅니다.

#### 권장 조치

에서 연결 인증서 순환 지침을 참조하십시오 ["](#page-94-0)[그리드](#page-94-0) 페더[레이션](#page-94-0) [연결을](#page-94-0) [관리합니다](#page-94-0)["](#page-94-0).

그리드 페더레이션 연결을 편집하는 동안 오류가 발생했습니다

#### 문제

그리드 페더레이션 연결을 편집할 때 \* 저장 및 테스트 \* 를 선택하면 "하나 이상의 노드에서 대상 구성 파일을 만들지 못했습니다."라는 경고 메시지가 표시됩니다.

### 세부 정보

그리드 페더레이션 연결을 편집할 때 StorageGRID는 첫 번째 그리드의 모든 관리 노드에 "대상 구성" 파일을 저장하려고 시도합니다. 관리 노드가 오프라인이기 때문에 이 파일을 모든 관리 노드에 저장할 수 없는 경우 경고 메시지가 나타납니다.

#### 권장 조치

1. 연결을 편집하는 데 사용하는 그리드에서 \* nodes \* 를 선택합니다.

- 2. 해당 그리드의 모든 관리 노드가 온라인 상태인지 확인합니다.
- 3. 노드가 오프라인인 경우 노드를 다시 온라인 상태로 전환하고 연결을 다시 편집하십시오.

계정 클론 오류입니다

복제된 테넌트 계정에 로그인할 수 없습니다

## 문제

복제된 테넌트 계정에 로그인할 수 없습니다. 테넌트 관리자 로그인 페이지의 오류 메시지는 ""이 계정에 대한 자격 증명이 잘못되었습니다. 다시 시도하십시오.""

#### 세부 정보

보안상의 이유로 테넌트 계정의 클론을 테넌트의 소스 그리드에서 테넌트의 대상 그리드로 생성할 때 테넌트의 로컬 루트 사용자에 대해 설정한 암호는 복제되지 않습니다. 마찬가지로 테넌트가 소스 그리드에 로컬 사용자를 생성할 때 로컬 사용자 암호가 대상 그리드에 복제되지 않습니다.

#### 권장 조치

루트 사용자가 테넌트의 대상 그리드에 로그인하려면 먼저 그리드 관리자가 필요합니다 ["](#page-192-0)로[컬](#page-192-0) [루트](#page-192-0) [사용자의](#page-192-0) [암호를](#page-192-0) 변[경합니다](#page-192-0)["](#page-192-0) 를 대상 그리드에 표시합니다.

클론 복제된 로컬 사용자가 테넌트의 대상 그리드에 로그인하기 전에 클론 생성된 테넌트의 루트 사용자는 대상 그리드에 사용자의 암호를 추가해야 합니다. 자세한 내용은 을 참조하십시오 ["](https://docs.netapp.com/ko-kr/storagegrid-117/tenant/managing-local-users.html)로[컬](https://docs.netapp.com/ko-kr/storagegrid-117/tenant/managing-local-users.html) [사용자를](https://docs.netapp.com/ko-kr/storagegrid-117/tenant/managing-local-users.html) [관리합니다](https://docs.netapp.com/ko-kr/storagegrid-117/tenant/managing-local-users.html)["](https://docs.netapp.com/ko-kr/storagegrid-117/tenant/managing-local-users.html) 테넌트 관리자 사용 지침

클론 없이 테넌트가 생성되었습니다

문제

그리드 페더레이션 연결 사용 \* 권한으로 새 테넌트를 생성한 후 ""클론 없이 생성된 테넌트""라는 메시지가 표시됩니다.

세부 정보

이 문제는 연결 상태 업데이트가 지연되어 상태가 불량한 연결이 \* 연결됨 \* 으로 나열되는 경우에 발생할 수 있습니다.

권장 조치

- 1. 오류 메시지에 나열된 이유를 검토하고 연결이 작동하지 않을 수 있는 네트워킹 또는 기타 문제를 해결합니다. 을 참조하십시오 [그리드](#page-105-1) 페더[레이션](#page-105-1) [연결](#page-105-1) [경고](#page-105-1) [및](#page-105-1) [오](#page-105-1)류.
- 2. 의 지침에 따라 그리드 페더레이션 연결을 테스트합니다 ["](#page-94-0)[그리드](#page-94-0) 페더[레이션](#page-94-0) [연결을](#page-94-0) [관리합니다](#page-94-0)["](#page-94-0) 문제가 해결되었는지 확인합니다.
- 3. 테넌트의 소스 그리드에서 \* Tenants \* 를 선택합니다.
- 4. 클론 생성에 실패한 테넌트 계정을 찾습니다.
- 5. 테넌트 이름을 선택하여 세부 정보 페이지를 표시합니다.
- 6. 계정 클론 재시도 \* 를 선택합니다.

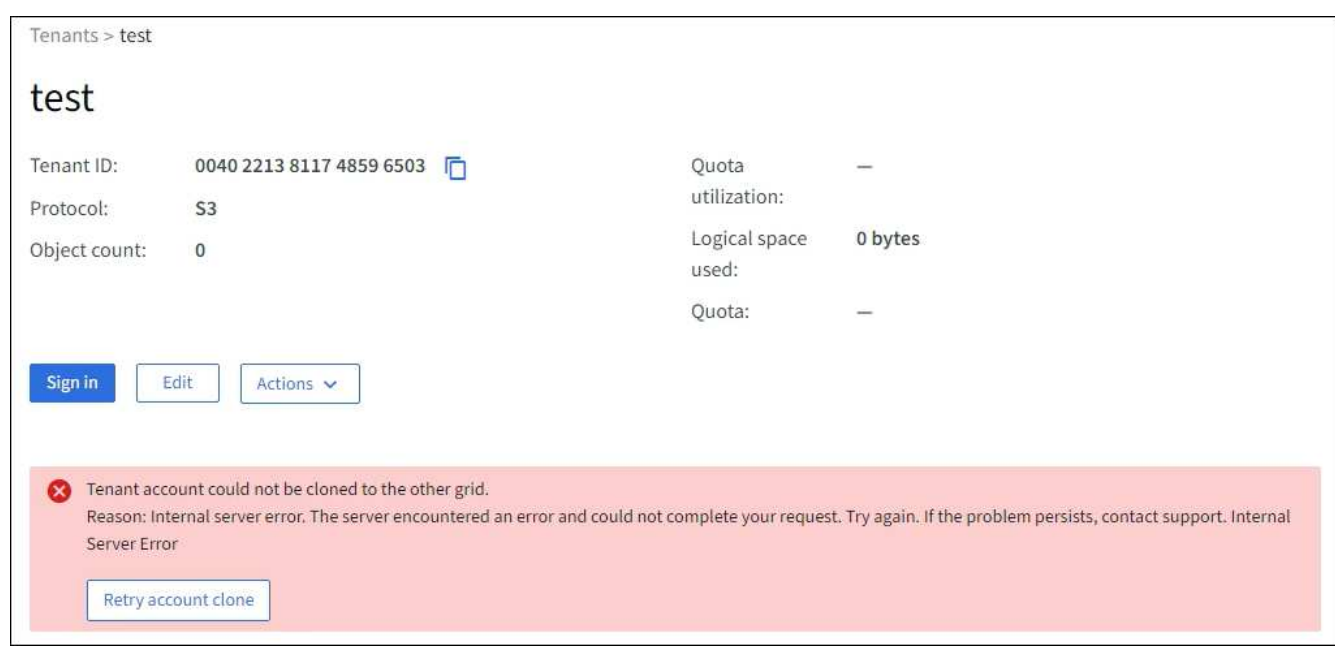

오류가 해결된 경우 테넌트 계정은 이제 다른 그리드에 복제됩니다.

교차 그리드 복제 경고 및 오류

연결 또는 테넌트에 대해 마지막 오류가 표시됩니다

문제

시기 ["](https://docs.netapp.com/ko-kr/storagegrid-117/monitor/grid-federation-monitor-connections.html)[그리드](https://docs.netapp.com/ko-kr/storagegrid-117/monitor/grid-federation-monitor-connections.html) 페더[레이션](https://docs.netapp.com/ko-kr/storagegrid-117/monitor/grid-federation-monitor-connections.html) [연결](https://docs.netapp.com/ko-kr/storagegrid-117/monitor/grid-federation-monitor-connections.html) [보기](https://docs.netapp.com/ko-kr/storagegrid-117/monitor/grid-federation-monitor-connections.html)["](https://docs.netapp.com/ko-kr/storagegrid-117/monitor/grid-federation-monitor-connections.html) (또는 언제 ["](#page-99-0)허[용된](#page-99-0) [테넌트](#page-99-0) [관리](#page-99-0)["](#page-99-0) 연결의 경우 연결 세부 정보 페이지의 \* 마지막 오류 \* 열에 오류가 표시됩니다. 예를 들면 다음과 같습니다.
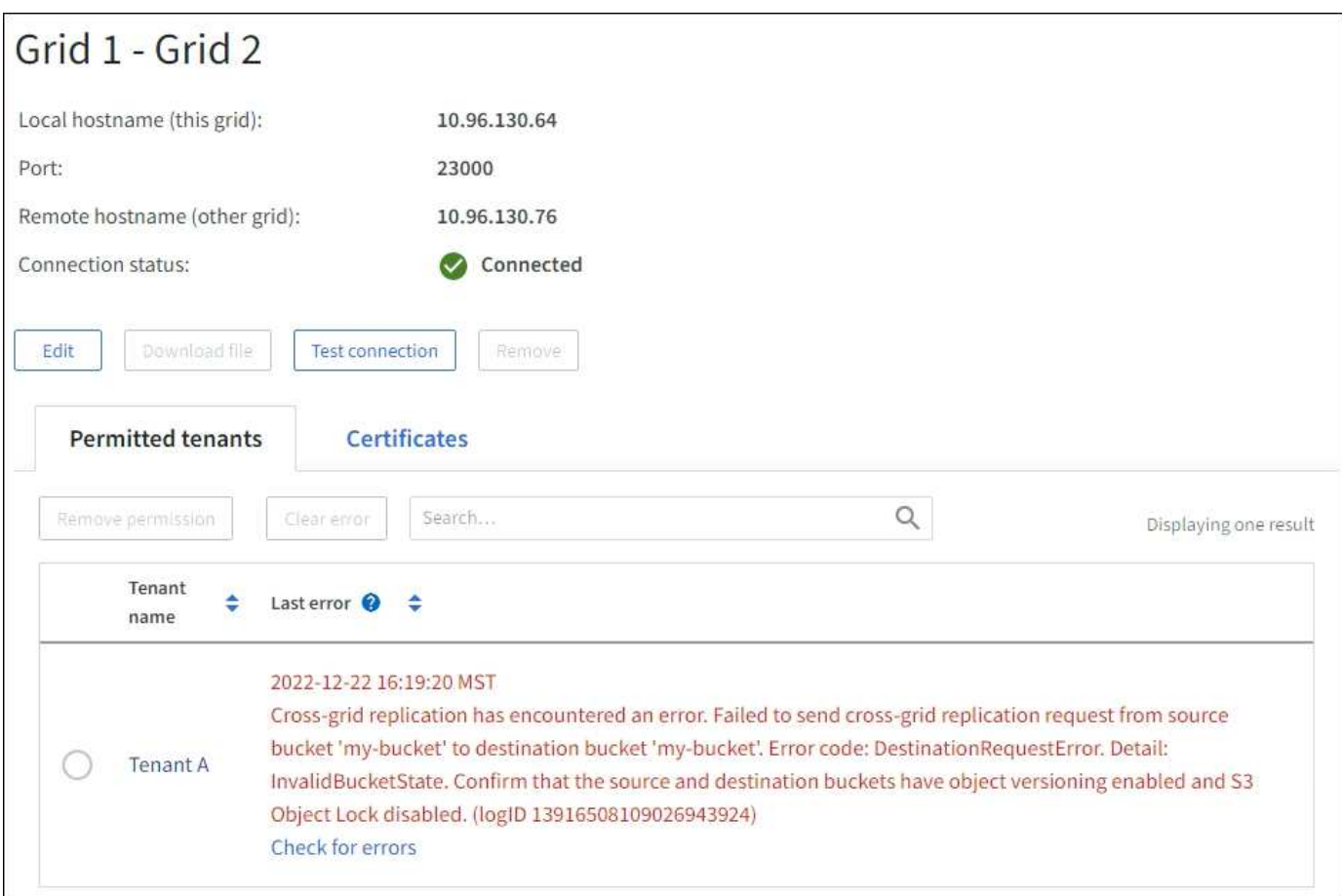

### 세부 정보

각 그리드 페더레이션 연결에 대해 \* Last error \* (마지막 오류 \*) 열에는 테넌트의 데이터가 다른 그리드에 복제되고 있을 때 발생하는 가장 최근의 오류가 표시됩니다. 이 열에는 마지막으로 발생한 교차 그리드 복제 오류만 표시됩니다. 이전에 발생한 오류는 표시되지 않습니다. 다음 이유 중 하나로 인해 이 열에 오류가 발생할 수 있습니다.

- 소스 객체 버전을 찾을 수 없습니다.
- 소스 버킷을 찾을 수 없습니다.
- 대상 버킷이 삭제되었습니다.
- 대상 버킷이 다른 계정에 의해 다시 생성되었습니다.
- 대상 버킷에 버전 관리가 일시 중지되었습니다.
- 대상 버킷은 동일한 계정으로 다시 생성되었지만 현재는 버전이 지정되지 않았습니다.

# 권장 조치

마지막 오류 \* 열에 오류 메시지가 나타나면 다음 단계를 수행하십시오.

- 1. 메시지 텍스트를 검토합니다.
- 2. 권장되는 작업을 수행합니다. 예를 들어 교차 그리드 복제를 위해 대상 버킷에서 버전 관리가 일시 중단된 경우 해당 버킷의 버전 관리를 다시 사용하도록 설정합니다.
- 3. 테이블에서 접속 또는 테넌트 계정을 선택합니다.
- 4. Clear error \* 를 선택합니다.

5. 메시지를 지우고 시스템 상태를 업데이트하려면 \* 예 \* 를 선택하십시오.

6. 5-6분 정도 기다린 다음 새 오브젝트를 버킷에 넣습니다. 오류 메시지가 다시 나타나지 않는지 확인합니다.

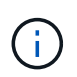

오류 메시지가 지워졌는지 확인하려면 새 개체를 수신하기 전에 메시지의 타임스탬프가 나타난 후 5분 이상 기다립니다.

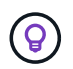

오류를 지운 후 오류가 있는 다른 버킷에서 오브젝트를 섭취할 경우 새 \* 마지막 오류 \* 가 나타날 수 있습니다.

7. 버킷 오류로 인해 복제하지 못한 객체가 있는지 확인하려면 를 참조하십시오 ["](#page-110-0)실[패](#page-110-0)[한](#page-110-0) [복제](#page-110-0) [작업을](#page-110-0) [식](#page-110-0)별[하고](#page-110-0) [다시](#page-110-0) [시도하십시오](#page-110-0)[".](#page-110-0)

교차 그리드 복제 영구 실패 알림

문제

Cross-grid replication permanent failure \* 알림이 트리거되었습니다.

세부 정보

이 알림은 사용자가 해결해야 하는 이유 때문에 두 그리드의 버킷 간에 테넌트 객체를 복제할 수 없음을 나타냅니다. 이 알림은 일반적으로 소스 또는 대상 버킷의 변경으로 인해 발생합니다.

권장 조치

1. 경고가 트리거된 그리드에 로그인합니다.

- 2. 구성 \* > \* 시스템 \* > \* 그리드 페더레이션 \* 으로 이동하여 알림에 나열된 연결 이름을 찾습니다.
- 3. 허용된 테넌트 탭에서 \* 마지막 오류 \* 열을 확인하여 오류가 있는 테넌트 계정을 확인합니다.
- 4. 오류에 대한 자세한 내용은 의 지침을 참조하십시오 ["](https://docs.netapp.com/ko-kr/storagegrid-117/monitor/grid-federation-monitor-connections.html)[그리드](https://docs.netapp.com/ko-kr/storagegrid-117/monitor/grid-federation-monitor-connections.html) 페더[레이션](https://docs.netapp.com/ko-kr/storagegrid-117/monitor/grid-federation-monitor-connections.html) [연결을](https://docs.netapp.com/ko-kr/storagegrid-117/monitor/grid-federation-monitor-connections.html) [모니터](https://docs.netapp.com/ko-kr/storagegrid-117/monitor/grid-federation-monitor-connections.html)링합니다["](https://docs.netapp.com/ko-kr/storagegrid-117/monitor/grid-federation-monitor-connections.html) 교차 그리드 복제 메트릭을 검토합니다.
- 5. 영향을 받는 각 테넌트 계정에 대해 다음을 수행합니다.
	- a. 의 지침을 참조하십시오 ["](https://docs.netapp.com/ko-kr/storagegrid-117/monitor/monitoring-tenant-activity.html)[테넌트](https://docs.netapp.com/ko-kr/storagegrid-117/monitor/monitoring-tenant-activity.html) [작업을](https://docs.netapp.com/ko-kr/storagegrid-117/monitor/monitoring-tenant-activity.html) [모니터](https://docs.netapp.com/ko-kr/storagegrid-117/monitor/monitoring-tenant-activity.html)링합니다["](https://docs.netapp.com/ko-kr/storagegrid-117/monitor/monitoring-tenant-activity.html) 교차 그리드 복제의 대상 그리드에 테넌트가 할당량을 초과하지 않았는지 확인합니다.
	- b. 필요에 따라 새 객체를 저장할 수 있도록 대상 그리드에 대한 테넌트 할당량을 늘리십시오.
- 6. 영향을 받는 각 테넌트의 경우 두 그리드의 테넌트 관리자에 로그인하여 버킷 목록을 비교할 수 있습니다.
- 7. 교차 그리드 복제가 활성화된 각 버킷에 대해 다음을 확인합니다.
	- 다른 그리드에 동일한 테넌트의 해당 버킷이 있습니다(정확한 이름을 사용해야 함).
	- 두 버킷에는 모두 개체 버전 관리가 활성화되어 있습니다(두 그리드 중 하나에서 버전 관리를 중단할 수 없음).
	- 두 버킷에는 S3 오브젝트 잠금이 비활성화됩니다.
	- 버킷이 \* 오브젝트 삭제: 읽기 전용 \* 상태에 있지 않습니다.
- 8. 문제가 해결되었는지 확인하려면 의 지침을 참조하십시오 ["](https://docs.netapp.com/ko-kr/storagegrid-117/monitor/grid-federation-monitor-connections.html)[그리드](https://docs.netapp.com/ko-kr/storagegrid-117/monitor/grid-federation-monitor-connections.html) 페더[레이션](https://docs.netapp.com/ko-kr/storagegrid-117/monitor/grid-federation-monitor-connections.html) [연결을](https://docs.netapp.com/ko-kr/storagegrid-117/monitor/grid-federation-monitor-connections.html) [모니터](https://docs.netapp.com/ko-kr/storagegrid-117/monitor/grid-federation-monitor-connections.html)링합니다["](https://docs.netapp.com/ko-kr/storagegrid-117/monitor/grid-federation-monitor-connections.html) 크로스 그리드 복제 메트릭을 검토하거나 다음 단계를 수행하십시오.

a. 그리드 페더레이션 페이지로 돌아갑니다.

b. 영향을 받는 테넌트를 선택하고 \* Last error \* (마지막 오류 \*) 열에서 \* Clear Error \* (오류 지우기 \*)를

선택합니다.

- c. 메시지를 지우고 시스템 상태를 업데이트하려면 \* 예 \* 를 선택하십시오.
- d. 5-6분 정도 기다린 다음 새 오브젝트를 버킷에 넣습니다. 오류 메시지가 다시 나타나지 않는지 확인합니다.

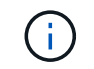

오류 메시지가 지워졌는지 확인하려면 새 개체를 수신하기 전에 메시지의 타임스탬프가 나타난 후 5분 이상 기다립니다.

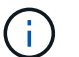

알림이 해결된 후 지우는 데 하루 정도 걸릴 수 있습니다.

a. 로 이동합니다 ["](#page-110-0)실[패](#page-110-0)한 [복제](#page-110-0) [작업을](#page-110-0) [식](#page-110-0)별[하고](#page-110-0) [다시](#page-110-0) [시도하십시오](#page-110-0)["](#page-110-0) 다른 그리드에 복제하지 못한 객체를 식별하거나 마커를 삭제하고 필요에 따라 복제를 재시도합니다.

교차 그리드 복제 리소스를 사용할 수 없음 경고

문제

Cross-grid replication resource unavailable \* 경고가 트리거되었습니다.

세부 정보

이 알림은 리소스를 사용할 수 없기 때문에 교차 그리드 복제 요청이 보류 중임을 나타냅니다. 예를 들어, 네트워크 오류가 있을 수 있습니다.

권장 조치

- 1. 알림을 모니터링하여 문제가 자체적으로 해결되는지 확인합니다.
- 2. 문제가 지속되면 동일한 연결에 대해 \* 그리드 페더레이션 연결 실패 \* 경고가 있는지 또는 노드에 대한 \* 노드 \* 경고와 통신할 수 없는지 확인합니다. 이 경고는 이러한 경고를 해결할 때 해결될 수 있습니다.
- 3. 오류에 대한 자세한 내용은 의 지침을 참조하십시오 ["](https://docs.netapp.com/ko-kr/storagegrid-117/monitor/grid-federation-monitor-connections.html)[그리드](https://docs.netapp.com/ko-kr/storagegrid-117/monitor/grid-federation-monitor-connections.html) 페더[레이션](https://docs.netapp.com/ko-kr/storagegrid-117/monitor/grid-federation-monitor-connections.html) [연결을](https://docs.netapp.com/ko-kr/storagegrid-117/monitor/grid-federation-monitor-connections.html) [모니터](https://docs.netapp.com/ko-kr/storagegrid-117/monitor/grid-federation-monitor-connections.html)링합니다["](https://docs.netapp.com/ko-kr/storagegrid-117/monitor/grid-federation-monitor-connections.html) 교차 그리드 복제 메트릭을 검토합니다.
- 4. 알림을 해결할 수 없는 경우 기술 지원 팀에 문의하십시오.

문제가 해결된 후에는 교차 그리드 복제가 정상적으로 진행됩니다.

<span id="page-110-0"></span>실패한 복제 작업을 식별하고 다시 시도하십시오

Cross-grid replication permanent failure \* 경고를 해결한 후에는 어떤 개체나 삭제 표식을 다른 그리드에 복제하지 못했는지 확인해야 합니다. 그런 다음 이러한 객체를 다시 수집하거나 Grid Management API를 사용하여 복제를 다시 시도할 수 있습니다.

Cross-grid replication permanent failure \* 알림은 사용자 개입이 필요한 이유로 두 그리드의 버킷 간에 테넌트 객체를 복제할 수 없음을 나타냅니다. 이 알림은 일반적으로 소스 또는 대상 버킷의 변경으로 인해 발생합니다. 자세한 내용은 을 참조하십시오 ["](#page-105-0)[그리드](#page-105-0) [통](#page-105-0)합 [오](#page-105-0)[류](#page-105-0) [문](#page-105-0)[제](#page-105-0) [해결](#page-105-0)["](#page-105-0).

복제하지 못한 개체가 있는지 확인합니다

객체 또는 삭제 마커가 다른 그리드에 복제되지 않은 경우 이를 확인하려면 에 대한 감사 로그를 검색할 수 있습니다 ["CGRR\(Cross-Grid Replication Request\)"](https://docs.netapp.com/ko-kr/storagegrid-117/audit/cgrr-cross-grid-replication-request.html) 메시지. 이 메시지는 StorageGRID가 대상 버킷에 오브젝트, 다중 파트 오브젝트 또는 삭제 마커를 복제하지 못할 때 로그에 추가됩니다.

를 사용할 수 있습니다 ["](https://docs.netapp.com/ko-kr/storagegrid-117/audit/using-audit-explain-tool.html)감[사](https://docs.netapp.com/ko-kr/storagegrid-117/audit/using-audit-explain-tool.html) [-](https://docs.netapp.com/ko-kr/storagegrid-117/audit/using-audit-explain-tool.html) [설명](https://docs.netapp.com/ko-kr/storagegrid-117/audit/using-audit-explain-tool.html) [도구](https://docs.netapp.com/ko-kr/storagegrid-117/audit/using-audit-explain-tool.html)["](https://docs.netapp.com/ko-kr/storagegrid-117/audit/using-audit-explain-tool.html) 결과를 읽기 쉬운 형식으로 변환합니다.

시작하기 전에

- 루트 액세스 권한이 있습니다.
- 을(를) 보유하고 있습니다 Passwords.txt 파일.
- 기본 관리 노드의 IP 주소를 알고 있습니다.

단계

- 1. 기본 관리자 노드에 로그인합니다.
	- a. 다음 명령을 입력합니다. ssh admin@*primary\_Admin\_Node\_IP*
	- b. 에 나열된 암호를 입력합니다 Passwords.txt 파일.
	- c. 루트로 전환하려면 다음 명령을 입력합니다. su -
	- d. 에 나열된 암호를 입력합니다 Passwords.txt 파일.

루트로 로그인하면 프롬프트가 에서 변경됩니다 \$ 를 선택합니다 #.

2. audit.log 에서 CGRR 메시지를 검색하고 감사 설명 도구를 사용하여 결과를 포맷합니다.

예를 들어 이 명령은 지난 30분 동안 모든 CGRR 메시지에 대해 greps를 수행하고 감사 설명 도구를 사용합니다.

# awk -vdate=\$(date -d "30 minutes ago" '+%Y-%m-%dT%H:%M:%S') '\$1\$2 >= date { print }' audit.log | grep CGRR | audit-explain

명령의 결과는 이 예와 같이 되며, 이 예제에는 6개의 CGRR 메시지에 대한 항목이 있습니다. 이 예에서는 모든 크로스 그리드 복제 요청이 객체를 복제할 수 없기 때문에 일반 오류를 반환했습니다. 처음 세 가지 오류는 "개체 복제" 작업이고, 마지막 세 가지 오류는 "마커 복제" 작업용입니다.

```
CGRR Cross-Grid Replication Request tenant:50736445269627437748
connection:447896B6-6F9C-4FB2-95EA-AEBF93A774E9 operation:"replicate
object" bucket:bucket123 object:"audit-0"
version:QjRBNDIzODAtNjQ3My0xMUVELTg2QjEtODJBMjAwQkI3NEM4 error:general
error
CGRR Cross-Grid Replication Request tenant:50736445269627437748
connection:447896B6-6F9C-4FB2-95EA-AEBF93A774E9 operation:"replicate
object" bucket:bucket123 object:"audit-3"
version:QjRDOTRCOUMtNjQ3My0xMUVELTkzM0YtOTg1MTAwQkI3NEM4 error:general
error
CGRR Cross-Grid Replication Request tenant:50736445269627437748
connection:447896B6-6F9C-4FB2-95EA-AEBF93A774E9 operation:"replicate
delete marker" bucket:bucket123 object:"audit-1"
version:NUQ0OEYxMDAtNjQ3NC0xMUVELTg2NjMtOTY5NzAwQkI3NEM4 error:general
error
CGRR Cross-Grid Replication Request tenant:50736445269627437748
connection:447896B6-6F9C-4FB2-95EA-AEBF93A774E9 operation:"replicate
delete marker" bucket:bucket123 object:"audit-5"
version:NUQ1ODUwQkUtNjQ3NC0xMUVELTg1NTItRDkwNzAwQkI3NEM4 error:general
error
```
각 항목에는 다음 정보가 포함되어 있습니다.

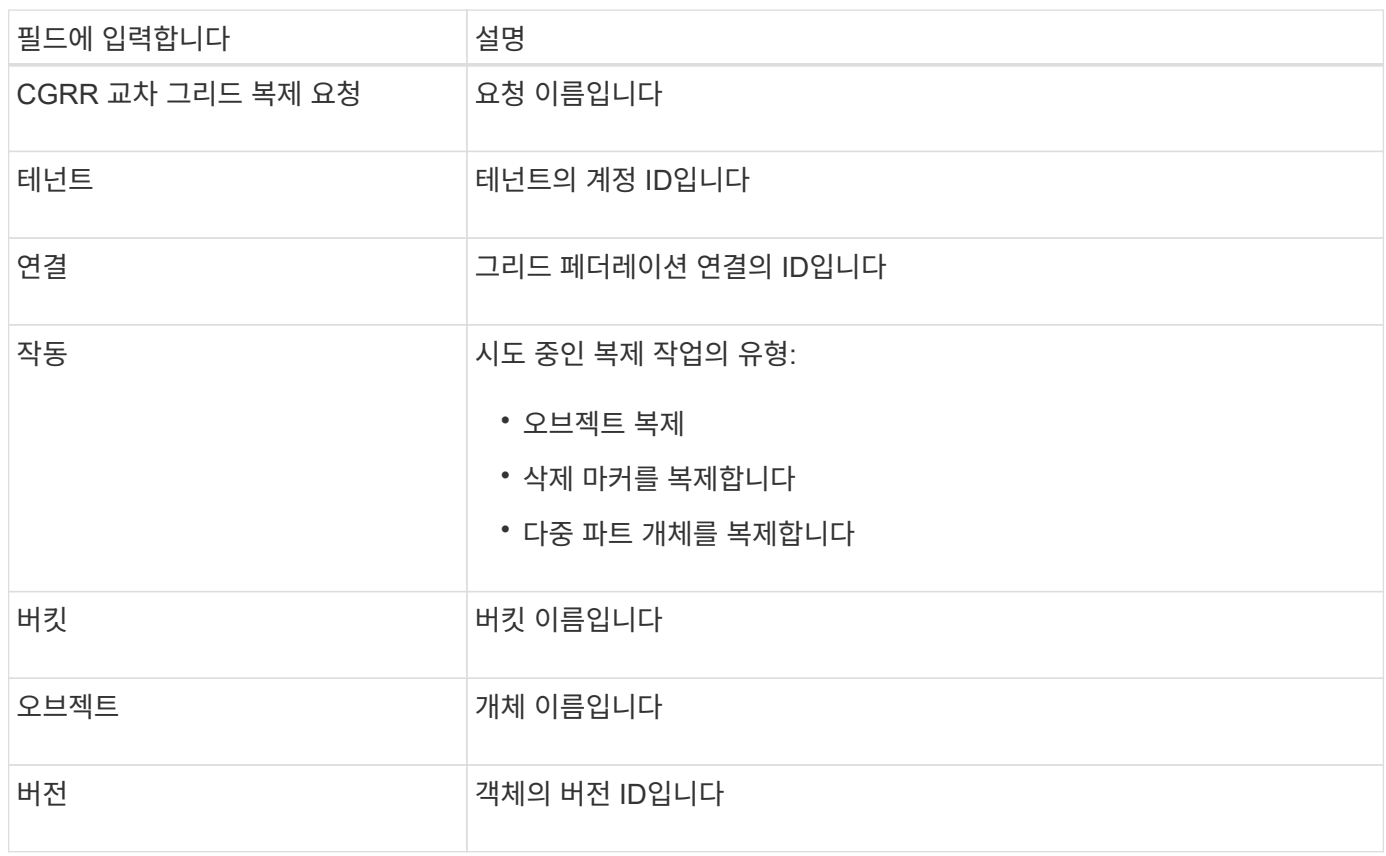

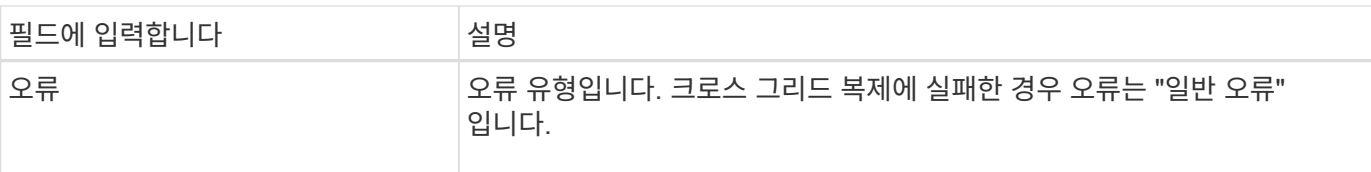

실패한 복제를 다시 시도하십시오

객체 목록을 생성하고 대상 버킷에 복제되지 않은 마커를 삭제하고 기본 문제를 해결한 후 다음 두 가지 방법 중 하나로 복제를 재시도할 수 있습니다.

- 각 오브젝트를 소스 버킷으로 재수집하십시오.
- 그리드 관리 전용 API를 사용합니다(설명 참조).

단계

- 1. Grid Manager 상단에서 도움말 아이콘을 선택하고 \* API documentation \* 을 선택합니다.
- 2. 전용 API 문서로 이동 \* 을 선택합니다.

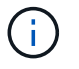

"비공개"로 표시된 StorageGRID API 끝점은 예고 없이 변경될 수 있습니다. StorageGRID 전용 엔드포인트도 요청의 API 버전을 무시합니다.

3. Cross-grid-replication-advanced \* 섹션에서 다음 끝점을 선택합니다.

```
POST /private/cross-grid-replication-retry-failed
```
- 4. 체험하기 \* 를 선택합니다.
- 5. body \* 텍스트 상자에서 \* versionID \* 의 예제 항목을 실패한 교차 그리드 복제 요청에 해당하는 audit.log 의 버전 ID로 바꿉니다.

문자열 주위에 큰따옴표를 붙여야 합니다.

- 6. Execute \* 를 선택합니다.
- 7. 서버 응답 코드가 \* 204 \* 인지 확인합니다. 이는 개체 또는 삭제 마커가 다른 그리드에 교차 그리드 복제를 위해 보류 중으로 표시되었음을 나타냅니다.

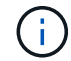

보류 중 은 교차 그리드 복제 요청이 처리를 위해 내부 대기열에 추가되었음을 의미합니다.

#### 복제 재시도를 모니터링합니다

복제 재시도 작업을 모니터링하여 작업이 완료되었는지 확인해야 합니다.

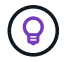

개체 또는 삭제 마커를 다른 그리드에 복제하려면 몇 시간 이상이 걸릴 수 있습니다.

다음 두 가지 방법 중 하나로 재시도 작업을 모니터링할 수 있습니다.

• S3을 사용합니다 ["](https://docs.netapp.com/ko-kr/storagegrid-117/s3/head-object.html)헤[드](https://docs.netapp.com/ko-kr/storagegrid-117/s3/head-object.html) [개](https://docs.netapp.com/ko-kr/storagegrid-117/s3/head-object.html)[체](https://docs.netapp.com/ko-kr/storagegrid-117/s3/head-object.html)["](https://docs.netapp.com/ko-kr/storagegrid-117/s3/head-object.html) 또는 ["](https://docs.netapp.com/ko-kr/storagegrid-117/s3/get-object.html)[객체](https://docs.netapp.com/ko-kr/storagegrid-117/s3/get-object.html) [가](https://docs.netapp.com/ko-kr/storagegrid-117/s3/get-object.html)져[오기](https://docs.netapp.com/ko-kr/storagegrid-117/s3/get-object.html)["](https://docs.netapp.com/ko-kr/storagegrid-117/s3/get-object.html) 요청하십시오. 응답에는 StorageGRID에만 해당하는 것이 포함됩니다 x-ntap-sg-cgr-replication-status 다음 값 중 하나를 갖는 응답 헤더:

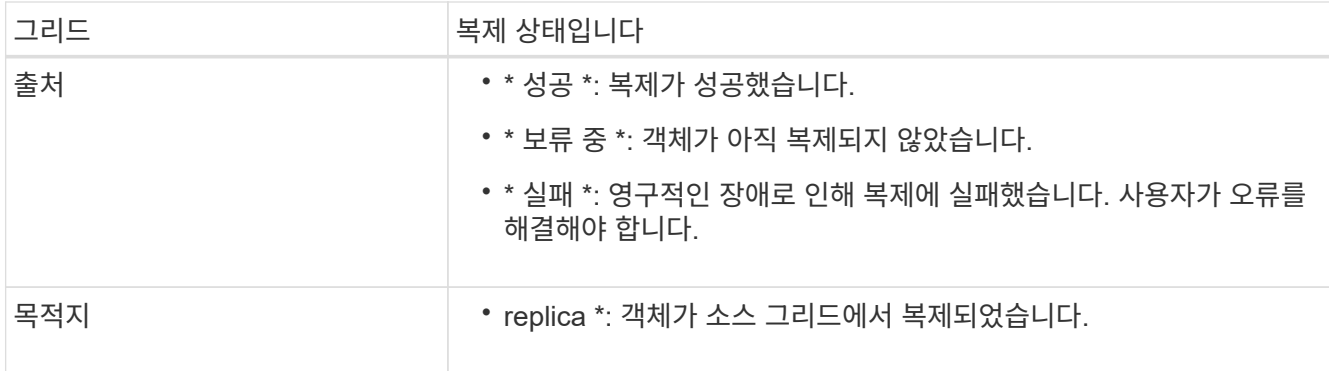

• 그리드 관리 전용 API를 사용합니다(설명 참조).

단계

1. 전용 API 설명서의 \* cross-grid-replication-advanced \* 섹션에서 다음 끝점을 선택합니다.

GET /private/cross-grid-replication-object-status/{id}

- 2. 체험하기 \* 를 선택합니다.
- 3. 매개 변수 섹션에서 에 사용한 버전 ID를 입력합니다 cross-grid-replication-retry-failed 요청하십시오.
- 4. Execute \* 를 선택합니다.
- 5. 서버 응답 코드가 \* 200 \* 인지 확인합니다.
- 6. 다음 중 하나인 복제 상태를 검토합니다.
	- \* 보류 중 \*: 객체가 아직 복제되지 않았습니다.
	- $\cdot$  \* 완료됨 \*: 복제가 성공했습니다.
	- \* 실패 \*: 영구적인 장애로 인해 복제에 실패했습니다. 사용자가 오류를 해결해야 합니다.

보안 관리

보안 관리**:** 개요

그리드 관리자에서 다양한 보안 설정을 구성하여 StorageGRID 시스템을 보호할 수 있습니다.

암호화 관리

StorageGRID는 데이터 암호화를 위한 여러 옵션을 제공합니다. 당신은 해야 한다 ["](#page-115-0)[사용](#page-115-0) 가[능](#page-115-0)한 [암호화](#page-115-0) [방법을](#page-115-0) 검토[합니다](#page-115-0)["](#page-115-0) 데이터 보호 요구사항을 충족하는 스토리지 결정

인증서를 관리합니다

가능합니다 ["](#page-117-0)[서버](#page-117-0) [인증서를](#page-117-0) [구성하고](#page-117-0) [관리합니다](#page-117-0)["](#page-117-0) 서버에 대한 클라이언트 또는 사용자 ID를 인증하는 데 사용되는 클라이언트 인증서 또는 HTTP 연결에 사용됩니다.

키 관리 서버를 구성합니다

를 사용합니다 ["](#page-152-0)[키](#page-152-0) [관리](#page-152-0) [서버입니다](#page-152-0)["](#page-152-0) 어플라이언스를 데이터 센터에서 제거하더라도 StorageGRID 데이터를 보호할 수

있습니다. 어플라이언스 볼륨이 암호화된 후에는 노드에서 KMS와 통신할 수 없는 한 어플라이언스의 데이터에 액세스할 수 없습니다.

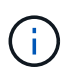

암호화 키 관리를 사용하려면 어플라이언스를 그리드에 추가하기 전에 설치 중에 각 어플라이언스에 대해 \* 노드 암호화 \* 설정을 활성화해야 합니다.

프록시 설정을 관리합니다

S3 플랫폼 서비스 또는 클라우드 스토리지 풀을 사용하는 경우 를 구성할 수 있습니다 ["](#page-174-0)스토[리지](#page-174-0) [프](#page-174-0)[록시](#page-174-0) [서버입니다](#page-174-0)["](#page-174-0) 스토리지 노드 및 외부 S3 엔드포인트 간 HTTPS 또는 HTTP를 사용하여 AutoSupport 메시지를 보내는 경우 를 구성할 수 있습니다 ["](#page-176-0)[관리자](#page-176-0) [프](#page-176-0)[록시](#page-176-0) [서버입니다](#page-176-0)["](#page-176-0) 관리 노드와 기술 지원 간

방화벽을 제어합니다

시스템의 보안을 강화하기 위해 에서 특정 포트를 열거나 닫아 StorageGRID 관리 노드에 대한 액세스를 제어할 수 있습니다 ["](#page-177-0)[외부](#page-177-0) [방화](#page-177-0)벽["](#page-177-0). 또한 노드를 구성하여 각 노드에 대한 네트워크 액세스를 제어할 수도 있습니다 ["](#page-178-0)[내부](#page-178-0) [방화](#page-178-0)벽["](#page-178-0). 배포에 필요한 포트를 제외한 모든 포트에 대한 액세스를 차단할 수 있습니다.

### <span id="page-115-0"></span>**StorageGRID** 암호화 방법을 검토합니다

StorageGRID는 데이터 암호화를 위한 여러 옵션을 제공합니다. 사용 가능한 방법을 검토하여 데이터 보호 요구 사항을 충족하는 방법을 결정해야 합니다.

이 표는 StorageGRID에서 사용할 수 있는 암호화 방법에 대한 상위 수준의 요약을 제공합니다.

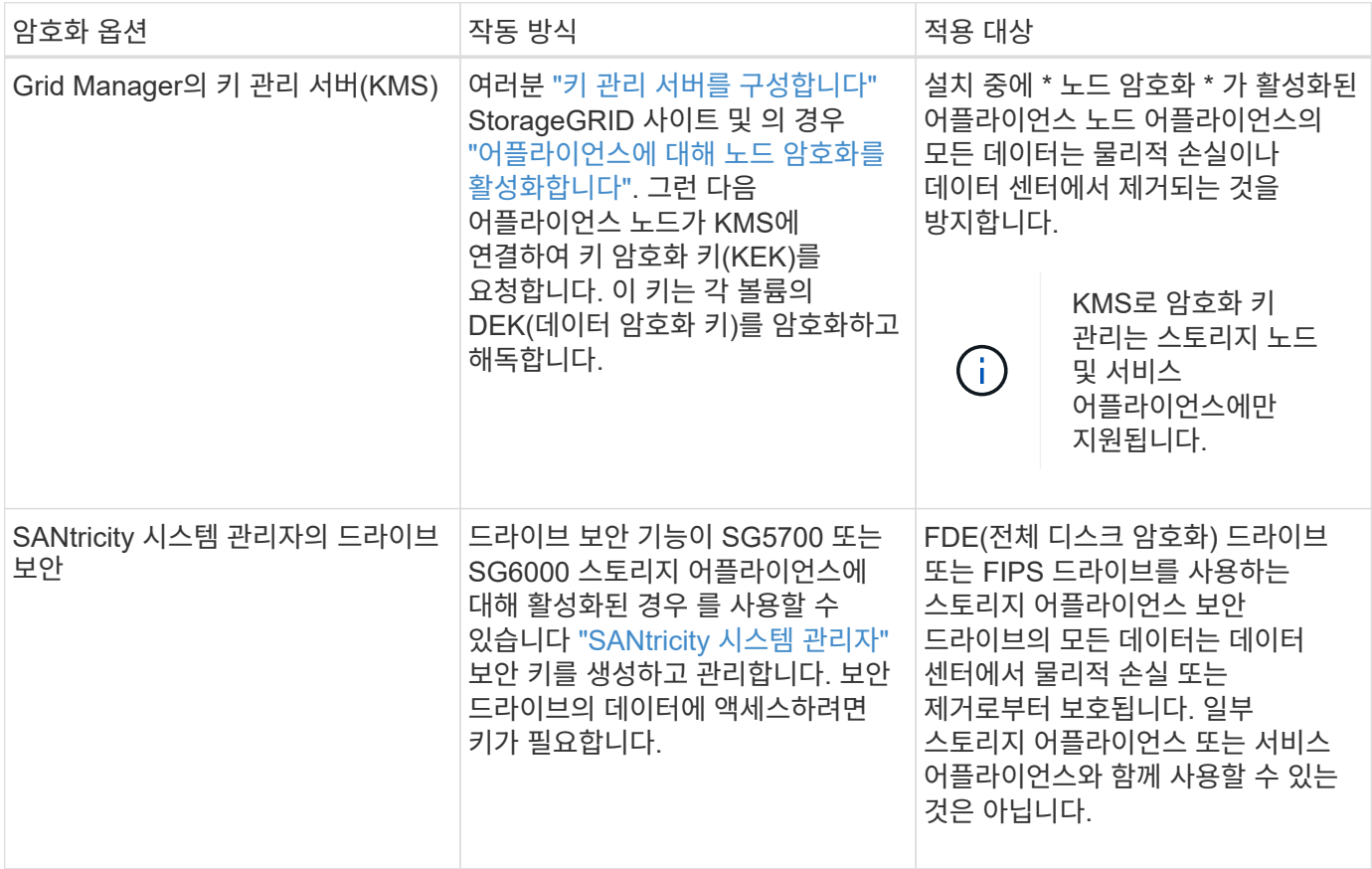

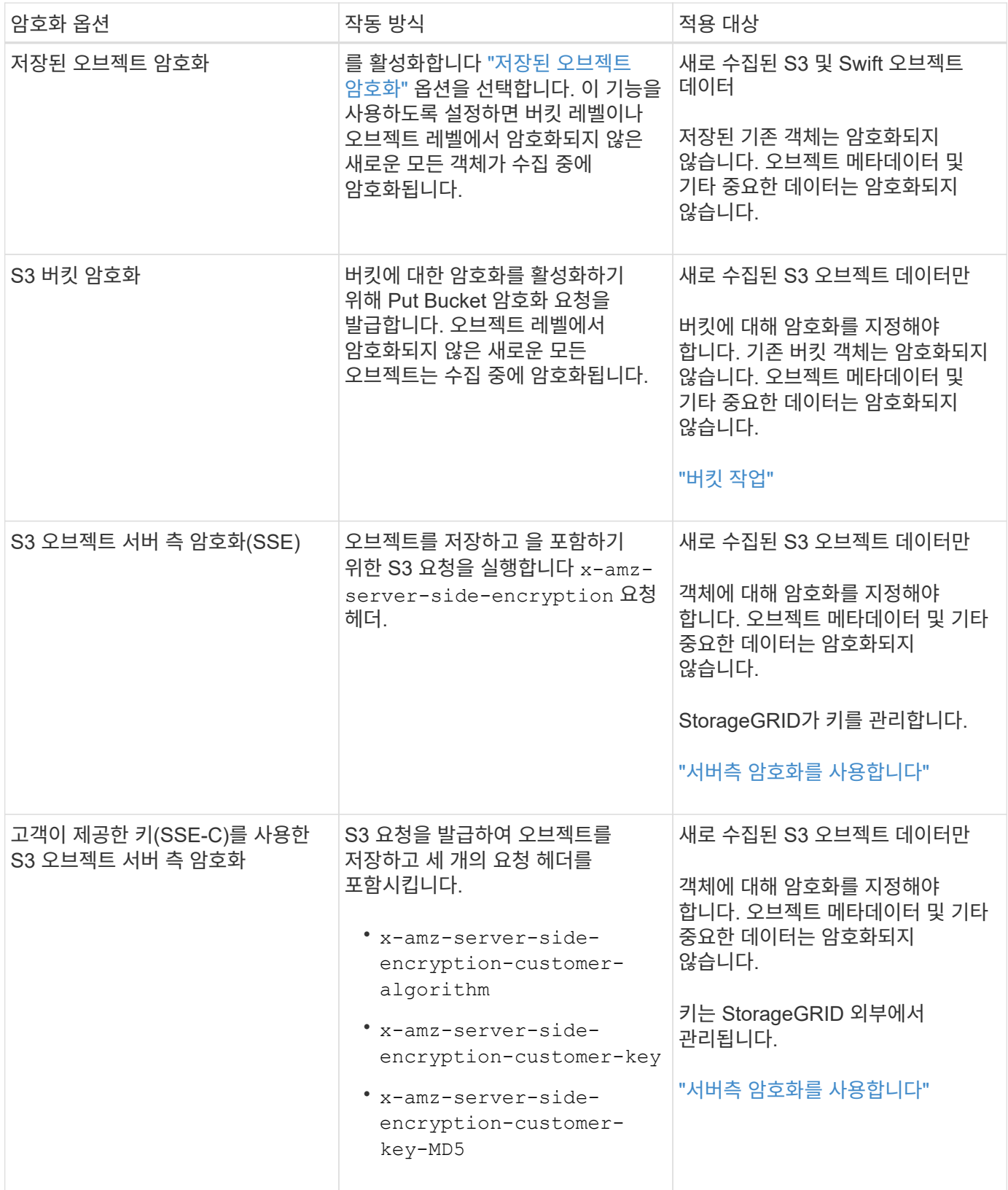

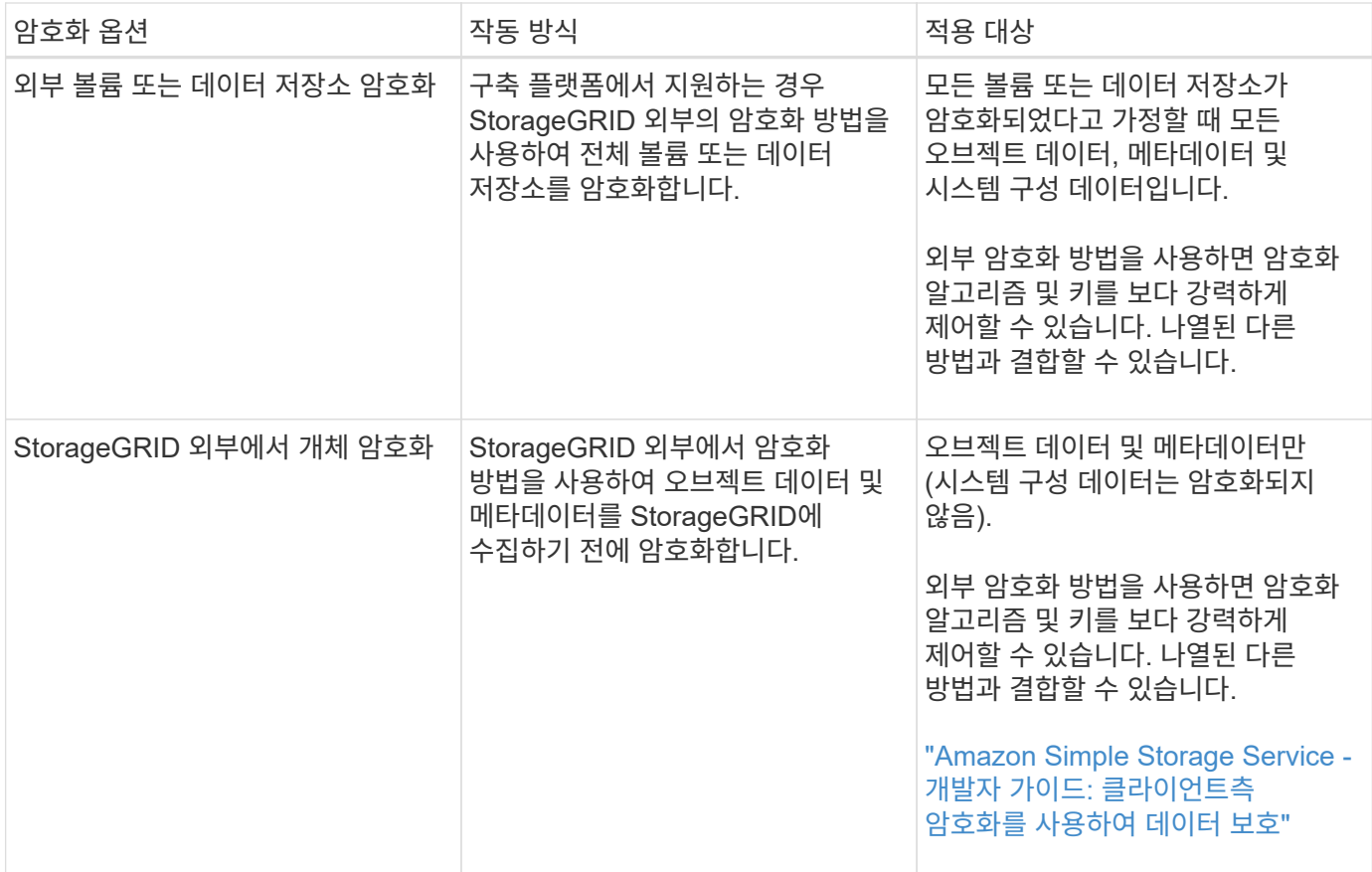

여러 암호화 방법을 사용합니다

요구 사항에 따라 한 번에 두 가지 이상의 암호화 방법을 사용할 수 있습니다. 예를 들면 다음과 같습니다.

- KMS를 사용하여 어플라이언스 노드를 보호하고 SANtricity 시스템 관리자의 드라이브 보안 기능을 사용하여 동일한 어플라이언스에 있는 자체 암호화 드라이브의 데이터를 "이중 암호화"할 수 있습니다.
- KMS를 사용하여 어플라이언스 노드의 데이터를 보호할 수 있으며 저장된 개체 암호화 옵션을 사용하여 수집될 때 모든 개체를 암호화할 수 있습니다.

오브젝트의 일부 부분만 암호화해야 하는 경우 대신 버킷 또는 개별 오브젝트 수준에서 암호화를 제어하는 것이 좋습니다. 여러 수준의 암호화를 사용하면 추가 성능 비용이 듭니다.

인증서를 관리합니다

<span id="page-117-0"></span>보안 인증서 관리**:** 개요

보안 인증서는 StorageGRID 구성 요소와 StorageGRID 구성 요소 및 외부 시스템 간에 안전하고 신뢰할 수 있는 연결을 만드는 데 사용되는 작은 데이터 파일입니다.

StorageGRID는 두 가지 유형의 보안 인증서를 사용합니다.

- HTTPS 연결을 사용할 때는 \* 서버 인증서 \* 가 필요합니다. 서버 인증서는 클라이언트와 서버 간의 보안 연결을 설정하고, 클라이언트에 대한 서버 ID를 인증하고, 데이터에 대한 보안 통신 경로를 제공하는 데 사용됩니다. 서버와 클라이언트마다 인증서의 복사본이 있습니다.
- \* 클라이언트 인증서 \* 는 서버에 대한 클라이언트 또는 사용자 ID를 인증하여 암호만 사용하는 것보다 더 안전한

인증을 제공합니다. 클라이언트 인증서는 데이터를 암호화하지 않습니다.

클라이언트가 HTTPS를 사용하여 서버에 연결하면 서버는 공개 키가 포함된 서버 인증서로 응답합니다. 클라이언트는 서버 서명을 인증서 사본의 서명과 비교하여 이 인증서를 확인합니다. 서명이 일치하면 클라이언트는 동일한 공개 키를 사용하여 서버와 세션을 시작합니다.

StorageGRID는 로드 밸런서 끝점과 같은 일부 연결에 대한 서버 또는 CloudMirror 복제 서비스와 같은 다른 연결에 대한 클라이언트로 작동합니다.

• 기본 그리드 CA 인증서 \*

StorageGRID에는 시스템 설치 중에 내부 그리드 CA 인증서를 생성하는 내장 CA(인증 기관)가 포함되어 있습니다. 그리드 CA 인증서는 기본적으로 내부 StorageGRID 트래픽을 보호하기 위해 사용됩니다. 외부 CA(인증 기관)는 조직의 정보 보안 정책을 완벽하게 준수하는 사용자 지정 인증서를 발급할 수 있습니다. 비프로덕션 환경에 대해 Grid CA 인증서를 사용할 수 있지만 프로덕션 환경에 가장 적합한 방법은 외부 인증 기관에서 서명한 사용자 지정 인증서를 사용하는 것입니다. 인증서가 없는 비보안 연결도 지원되지만 권장되지 않습니다.

- 사용자 지정 CA 인증서는 내부 인증서를 제거하지 않지만 사용자 지정 인증서는 서버 연결을 확인하기 위해 지정된 인증서여야 합니다.
- 모든 사용자 지정 인증서는 을 충족해야 합니다 ["](#page-446-0)[서버](#page-446-0) [인증서에](#page-446-0) [대한](#page-446-0) [시스템](#page-446-0) [강](#page-446-0)[화](#page-446-0) [지침](#page-446-0)["](#page-446-0).
- StorageGRID는 CA의 인증서를 단일 파일(CA 인증서 번들이라고 함)로 번들링하는 것을 지원합니다.

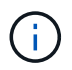

StorageGRID에는 모든 그리드에서 동일한 운영 체제 CA 인증서도 포함됩니다. 프로덕션 환경에서는 운영 체제 CA 인증서 대신 외부 인증 기관에서 서명한 사용자 지정 인증서를 지정해야 합니다.

서버 및 클라이언트 인증서 유형의 변형은 여러 가지 방법으로 구현됩니다. 시스템을 구성하기 전에 특정 StorageGRID 구성에 필요한 모든 인증서를 준비해야 합니다.

보안 인증서에 액세스합니다

각 인증서의 구성 워크플로 링크와 함께 모든 StorageGRID 인증서에 대한 정보에 액세스할 수 있습니다.

단계

1. Grid Manager에서 \* 구성 \* > \* 보안 \* > \* 인증서 \* 를 선택합니다.

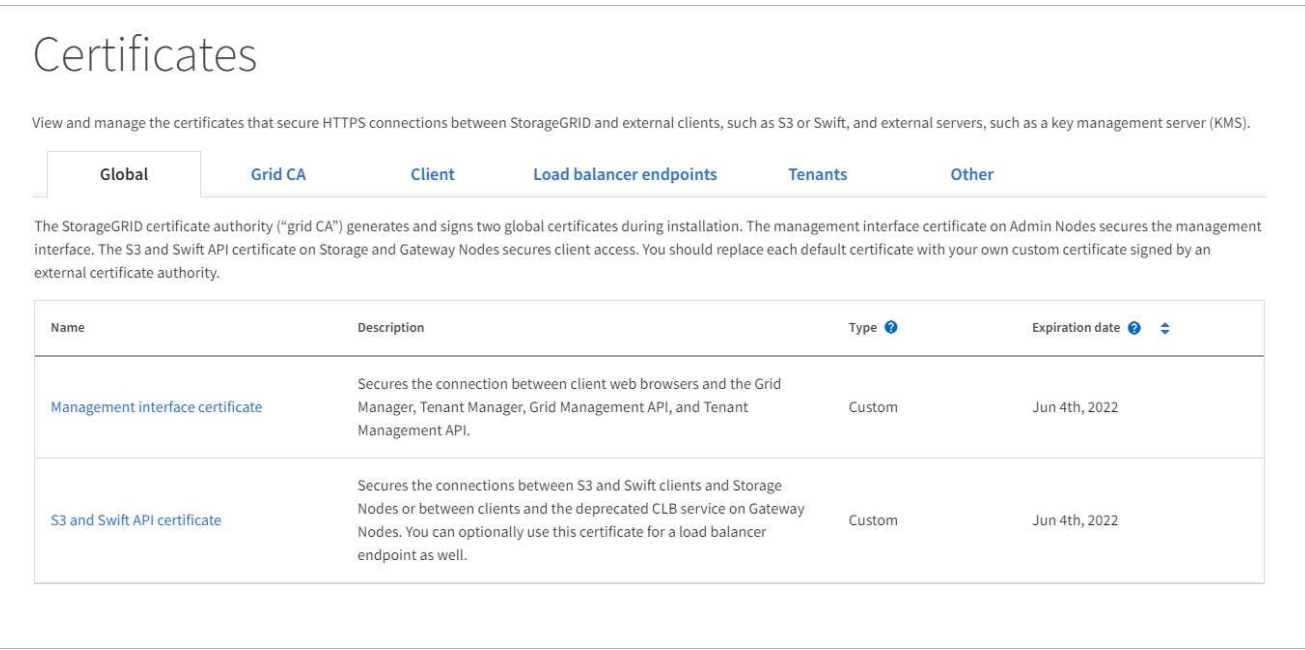

- 2. 인증서 페이지에서 탭을 선택하여 각 인증서 범주에 대한 정보를 확인하고 인증서 설정에 액세스합니다. 적절한 권한이 있는 경우에만 탭에 액세스할 수 있습니다.
	- \* 글로벌 \*: 웹 브라우저 및 외부 API 클라이언트에서 StorageGRID 액세스를 보호합니다.
	- \* 그리드 CA \*: 내부 StorageGRID 트래픽을 보호합니다.
	- \* 클라이언트 \*: 외부 클라이언트와 StorageGRID Prometheus 데이터베이스 간의 연결을 보호합니다.
	- \* 로드 밸런서 엔드포인트 \*: S3 및 Swift 클라이언트와 StorageGRID 로드 밸런서 간의 연결을 보호합니다.
	- \* 테넌트 \*: ID 페더레이션 서버 또는 플랫폼 서비스 끝점에서 S3 스토리지 리소스에 대한 연결을 보호합니다.
	- \* 기타 \*: 특정 인증서가 필요한 StorageGRID 연결을 보호합니다.

각 탭은 아래에 추가 인증서 세부 정보에 대한 링크와 함께 설명되어 있습니다.

### 글로벌

글로벌 인증서는 웹 브라우저 및 외부 S3 및 Swift API 클라이언트에서 StorageGRID 액세스를 보호합니다. 두 개의 글로벌 인증서는 처음에 설치 중에 StorageGRID 인증 기관에서 생성합니다. 프로덕션 환경의 모범 사례는 외부 인증 기관에서 서명한 사용자 지정 인증서를 사용하는 것입니다.

- [관리](#page-122-0) [인터페이스](#page-122-0) [인증서입니다](#page-122-0): StorageGRID 관리 인터페이스에 대한 클라이언트 웹 브라우저 연결을 보호합니다.
- [S3](#page-123-0) [및](#page-123-0) [Swift API](#page-123-0) [인증서](#page-123-0): S3 및 Swift 클라이언트 애플리케이션이 오브젝트 데이터를 업로드 및 다운로드하는 데 사용하는 스토리지 노드, 관리 노드 및 게이트웨이 노드에 대한 클라이언트 API 연결을 보호합니다.

설치된 글로벌 인증서에 대한 정보는 다음과 같습니다.

- \* 이름 \*: 인증서 관리 링크가 있는 인증서 이름입니다.
- \* 설명 \*
- \* 유형 \*: 사용자 정의 또는 기본값 + 그리드 보안을 강화하기 위해 항상 사용자 지정 인증서를 사용해야 합니다.
- \* 만료 날짜 \*: 기본 인증서를 사용하는 경우 만료 날짜가 표시되지 않습니다.

다음을 수행할 수 있습니다.

- 기본 인증서를 외부 인증 기관에서 서명한 사용자 지정 인증서로 교체하여 그리드 보안 강화:
	- ["](#page-128-0)[기본](#page-128-0) [StorageGRID](#page-128-0) [생성](#page-128-0) [관리](#page-128-0) [인터페이스](#page-128-0) [인증서를](#page-128-0) 교체[합니다](#page-128-0)["](#page-128-0) Grid Manager 및 Tenant Manager 연결에 사용됩니다.
	- ["S3](#page-134-0) [및](#page-134-0) [Swift API](#page-134-0) [인증서를](#page-134-0) [교](#page-134-0)체[합니다](#page-134-0)["](#page-134-0) 스토리지 노드 및 로드 밸런서 엔드포인트(옵션) 연결에 사용됩니다.
- ["](#page-128-0)[기본](#page-128-0) [관리](#page-128-0) [인터페이스](#page-128-0) [인증서를](#page-128-0) [복원합니다](#page-128-0)[."](#page-128-0)
- ["](#page-134-0)[기본](#page-134-0) [S3](#page-134-0) [및](#page-134-0) [Swift API](#page-134-0) [인증서를](#page-134-0) [복원합니다](#page-134-0)[."](#page-134-0)
- ["](#page-128-0)[스크](#page-128-0)립트[를](#page-128-0) [사용하여](#page-128-0) [자](#page-128-0)[체](#page-128-0) [서명된](#page-128-0) [새](#page-128-0) [관리](#page-128-0) [인터페이스](#page-128-0) [인증서를](#page-128-0) [생성합니다](#page-128-0)[."](#page-128-0)
- 를 복사 또는 다운로드합니다 ["](#page-128-0)[관리](#page-128-0) [인터페이스](#page-128-0) [인증서입니다](#page-128-0)["](#page-128-0) 또는 ["S3](#page-134-0) [및](#page-134-0) [Swift API](#page-134-0) [인증서](#page-134-0)["](#page-134-0).

### 그리드 **CA**

를 클릭합니다 Grid CA 인증서StorageGRID 설치 중에 StorageGRID 인증 기관에서 생성한 는 모든 내부 StorageGRID 트래픽을 보호합니다.

인증서 정보에는 인증서 만료 날짜 및 인증서 내용이 포함됩니다.

가능합니다 ["Grid CA](#page-139-0) [인증서를](#page-139-0) [복사하거나](#page-139-0) [다운로드합니다](#page-139-0)["](#page-139-0)하지만 변경할 수는 없습니다.

### 클라이언트

클라이언트 인증서외부 인증 기관에서 생성한 외부 모니터링 도구와 StorageGRID Prometheus 데이터베이스 간의 연결을 보호합니다.

인증서 테이블에는 구성된 각 클라이언트 인증서에 대한 행이 있으며 인증서 만료 날짜와 함께 인증서를 Prometheus 데이터베이스 액세스에 사용할 수 있는지 여부를 나타냅니다.

다음을 수행할 수 있습니다.

- ["](#page-141-0)[새](#page-141-0) [클라이언트](#page-141-0) [인증서를](#page-141-0) [업로드하거나](#page-141-0) [생성합니다](#page-141-0)[."](#page-141-0)
- 인증서 이름을 선택하면 다음 작업을 수행할 수 있는 인증서 세부 정보가 표시됩니다.
	- ["](#page-141-0)[클라이언트](#page-141-0) [인증서](#page-141-0) [이름을](#page-141-0) [변](#page-141-0)[경합니다](#page-141-0)[."](#page-141-0)
	- ["Prometheus](#page-141-0) [액세스](#page-141-0) [권한을](#page-141-0) [설정합니다](#page-141-0)[."](#page-141-0)
	- ["](#page-141-0)[클라이언트](#page-141-0) [인증서를](#page-141-0) [업로드하고](#page-141-0) [교](#page-141-0)체[합니다](#page-141-0)[."](#page-141-0)
	- ["](#page-141-0)[클라이언트](#page-141-0) [인증서를](#page-141-0) [복사하거나](#page-141-0) [다운로드합니다](#page-141-0)[."](#page-141-0)
	- ["](#page-141-0)[클라이언트](#page-141-0) [인증서를](#page-141-0) [제거합니다](#page-141-0)[."](#page-141-0)
- 빠른 작업을 하려면 \* Actions \* 를 선택합니다 ["](#page-141-0)[편](#page-141-0)집[", "](#page-141-0)[첨](#page-141-0)부["](#page-141-0), 또는 ["](#page-141-0)[제거](#page-141-0)["](#page-141-0) 클라이언트 인증서. 클라이언트 인증서를 최대 10개까지 선택하고 \* Actions \* > \* Remove \* 를 사용하여 한 번에 제거할 수 있습니다.

부하 분산 장치 엔드포인트

[로드](#page-124-0) 밸[런](#page-124-0)[서](#page-124-0) [끝점](#page-124-0) [인증서](#page-124-0) 게이트웨이 노드와 관리 노드에서 S3 및 Swift 클라이언트와 StorageGRID 로드 밸런서 서비스 간의 연결을 보호합니다.

로드 밸런서 끝점 테이블에는 구성된 각 로드 밸런서 끝점에 대한 행이 있으며 전역 S3 및 Swift API 인증서나 사용자 지정 로드 밸런서 끝점 인증서가 끝점에 사용되고 있는지 여부를 나타냅니다. 각 인증서의 만료 날짜도 표시됩니다.

 $(i)$ 

끝점 인증서 변경 내용을 모든 노드에 적용하는 데 최대 15분이 걸릴 수 있습니다.

다음을 수행할 수 있습니다.

- ["](#page-230-0)[로드](#page-230-0) 밸[런](#page-230-0)[서](#page-230-0) [끝점](#page-230-0)[을](#page-230-0) 봅[니다](#page-230-0)["](#page-230-0)인증서 세부 정보를 포함합니다.
- ["FabricPool](#page-467-0)[에](#page-467-0) [대한](#page-467-0) [로드](#page-467-0) [밸](#page-467-0)런[서](#page-467-0) [끝점](#page-467-0) [인증서를](#page-467-0) [지정합니다](#page-467-0)[."](#page-467-0)
- ["](#page-230-0)글로[벌](#page-230-0) [S3](#page-230-0) [및](#page-230-0) [Swift API](#page-230-0) [인증서를](#page-230-0) [사용합니다](#page-230-0)["](#page-230-0) 새 로드 밸런서 끝점 인증서를 생성하는 대신

### 테넌트

테넌트가 를 사용할 수 있습니다 [ID](#page-127-0) 페더[레이션](#page-127-0) [서버](#page-127-0) [인증서](#page-127-0) 또는 플[랫폼](#page-127-1) [서비스](#page-127-1) [끝점](#page-127-1) [인증서](#page-127-1) StorageGRID에 대한 연결을 보호합니다.

테넌트 테이블에는 각 테넌트에 대한 행이 있으며 각 테넌트가 자체 ID 소스 또는 플랫폼 서비스를 사용할 수 있는 권한이 있는지 여부를 나타냅니다.

다음을 수행할 수 있습니다.

- ["](https://docs.netapp.com/ko-kr/storagegrid-117/tenant/signing-in-to-tenant-manager.html)[테넌트](https://docs.netapp.com/ko-kr/storagegrid-117/tenant/signing-in-to-tenant-manager.html) [관리자에](https://docs.netapp.com/ko-kr/storagegrid-117/tenant/signing-in-to-tenant-manager.html) [로그인할](https://docs.netapp.com/ko-kr/storagegrid-117/tenant/signing-in-to-tenant-manager.html) [테넌트](https://docs.netapp.com/ko-kr/storagegrid-117/tenant/signing-in-to-tenant-manager.html) [이름을](https://docs.netapp.com/ko-kr/storagegrid-117/tenant/signing-in-to-tenant-manager.html) [선택합니다](https://docs.netapp.com/ko-kr/storagegrid-117/tenant/signing-in-to-tenant-manager.html)["](https://docs.netapp.com/ko-kr/storagegrid-117/tenant/signing-in-to-tenant-manager.html)
- ["](https://docs.netapp.com/ko-kr/storagegrid-117/tenant/using-identity-federation.html)[테넌트](https://docs.netapp.com/ko-kr/storagegrid-117/tenant/using-identity-federation.html) [이름을](https://docs.netapp.com/ko-kr/storagegrid-117/tenant/using-identity-federation.html) [선택하여](https://docs.netapp.com/ko-kr/storagegrid-117/tenant/using-identity-federation.html) [테넌트](https://docs.netapp.com/ko-kr/storagegrid-117/tenant/using-identity-federation.html) [ID](https://docs.netapp.com/ko-kr/storagegrid-117/tenant/using-identity-federation.html) 페더[레이션](https://docs.netapp.com/ko-kr/storagegrid-117/tenant/using-identity-federation.html) [세부](https://docs.netapp.com/ko-kr/storagegrid-117/tenant/using-identity-federation.html) [정보를](https://docs.netapp.com/ko-kr/storagegrid-117/tenant/using-identity-federation.html) [봅](https://docs.netapp.com/ko-kr/storagegrid-117/tenant/using-identity-federation.html)[니다](https://docs.netapp.com/ko-kr/storagegrid-117/tenant/using-identity-federation.html)["](https://docs.netapp.com/ko-kr/storagegrid-117/tenant/using-identity-federation.html)
- ["](https://docs.netapp.com/ko-kr/storagegrid-117/tenant/editing-platform-services-endpoint.html)[테넌트](https://docs.netapp.com/ko-kr/storagegrid-117/tenant/editing-platform-services-endpoint.html) [이름을](https://docs.netapp.com/ko-kr/storagegrid-117/tenant/editing-platform-services-endpoint.html) [선택하여](https://docs.netapp.com/ko-kr/storagegrid-117/tenant/editing-platform-services-endpoint.html) [테넌트](https://docs.netapp.com/ko-kr/storagegrid-117/tenant/editing-platform-services-endpoint.html) 플[랫폼](https://docs.netapp.com/ko-kr/storagegrid-117/tenant/editing-platform-services-endpoint.html) [서비스](https://docs.netapp.com/ko-kr/storagegrid-117/tenant/editing-platform-services-endpoint.html) [세부](https://docs.netapp.com/ko-kr/storagegrid-117/tenant/editing-platform-services-endpoint.html) [정보를](https://docs.netapp.com/ko-kr/storagegrid-117/tenant/editing-platform-services-endpoint.html) 봅[니다](https://docs.netapp.com/ko-kr/storagegrid-117/tenant/editing-platform-services-endpoint.html)["](https://docs.netapp.com/ko-kr/storagegrid-117/tenant/editing-platform-services-endpoint.html)
- ["](https://docs.netapp.com/ko-kr/storagegrid-117/tenant/creating-platform-services-endpoint.html)엔[드포인트](https://docs.netapp.com/ko-kr/storagegrid-117/tenant/creating-platform-services-endpoint.html) [생성](https://docs.netapp.com/ko-kr/storagegrid-117/tenant/creating-platform-services-endpoint.html) [중에](https://docs.netapp.com/ko-kr/storagegrid-117/tenant/creating-platform-services-endpoint.html) [플](https://docs.netapp.com/ko-kr/storagegrid-117/tenant/creating-platform-services-endpoint.html)[랫폼](https://docs.netapp.com/ko-kr/storagegrid-117/tenant/creating-platform-services-endpoint.html) [서비스](https://docs.netapp.com/ko-kr/storagegrid-117/tenant/creating-platform-services-endpoint.html) [끝점](https://docs.netapp.com/ko-kr/storagegrid-117/tenant/creating-platform-services-endpoint.html) [인증서를](https://docs.netapp.com/ko-kr/storagegrid-117/tenant/creating-platform-services-endpoint.html) [지정합니다](https://docs.netapp.com/ko-kr/storagegrid-117/tenant/creating-platform-services-endpoint.html)["](https://docs.netapp.com/ko-kr/storagegrid-117/tenant/creating-platform-services-endpoint.html)

기타

StorageGRID는 특정 목적으로 다른 보안 인증서를 사용합니다. 이러한 인증서는 기능 이름으로 나열됩니다. 기타 보안 인증서에는 다음이 포함됩니다.

• [클라우드](#page-125-0) [스](#page-125-0)토[리지](#page-125-0) [풀](#page-125-0) [인증서](#page-125-0)

- [이메일](#page-126-0) [경고](#page-126-0) [알](#page-126-0)림 [인증서](#page-126-0)
- [외부](#page-126-1) [syslog](#page-126-1) [서버](#page-126-1) [인증서](#page-126-1)
- [그리드](#page-126-2) 페더[레이션](#page-126-2) [연결](#page-126-2) [인증서](#page-126-2)
- [ID](#page-127-0) 페더[레이션](#page-127-0) [인증서](#page-127-0)
- [KMS\(](#page-127-2)[키](#page-127-2) [관리](#page-127-2) [서버](#page-127-2)[\)](#page-127-2) [인증서](#page-127-2)
- [SSO\(Single Sign-On\)](#page-127-3) [인증서](#page-127-3)

정보는 함수에 사용되는 인증서 유형과 해당 서버 및 클라이언트 인증서 만료 날짜를 나타냅니다. 기능 이름을 선택하면 인증서 세부 정보를 보고 편집할 수 있는 브라우저 탭이 열립니다.

적절한 권한이 있는 경우에만 다른 인증서에 대한 정보를 보고 액세스할 수 있습니다.

다음을 수행할 수 있습니다.

 $(i)$ 

- ["S3, C2S S3](#page-366-0) [또는](#page-366-0) [Azure](#page-366-0)[에](#page-366-0) [대한](#page-366-0) [클라우드](#page-366-0) 스토[리지](#page-366-0) [풀](#page-366-0) [인증서를](#page-366-0) [지정합니다](#page-366-0)["](#page-366-0)
- ["](https://docs.netapp.com/ko-kr/storagegrid-117/monitor/email-alert-notifications.html)[경고](https://docs.netapp.com/ko-kr/storagegrid-117/monitor/email-alert-notifications.html) [e-](https://docs.netapp.com/ko-kr/storagegrid-117/monitor/email-alert-notifications.html)[메일](https://docs.netapp.com/ko-kr/storagegrid-117/monitor/email-alert-notifications.html) [알](https://docs.netapp.com/ko-kr/storagegrid-117/monitor/email-alert-notifications.html)[림](https://docs.netapp.com/ko-kr/storagegrid-117/monitor/email-alert-notifications.html)에 [사용할](https://docs.netapp.com/ko-kr/storagegrid-117/monitor/email-alert-notifications.html) [인증서를](https://docs.netapp.com/ko-kr/storagegrid-117/monitor/email-alert-notifications.html) [지정합니다](https://docs.netapp.com/ko-kr/storagegrid-117/monitor/email-alert-notifications.html)["](https://docs.netapp.com/ko-kr/storagegrid-117/monitor/email-alert-notifications.html)
- ["](https://docs.netapp.com/ko-kr/storagegrid-117/monitor/configuring-syslog-server.html#attach-certificate)[외부](https://docs.netapp.com/ko-kr/storagegrid-117/monitor/configuring-syslog-server.html#attach-certificate) [syslog](https://docs.netapp.com/ko-kr/storagegrid-117/monitor/configuring-syslog-server.html#attach-certificate) [서버](https://docs.netapp.com/ko-kr/storagegrid-117/monitor/configuring-syslog-server.html#attach-certificate) [인증서를](https://docs.netapp.com/ko-kr/storagegrid-117/monitor/configuring-syslog-server.html#attach-certificate) [지정합니다](https://docs.netapp.com/ko-kr/storagegrid-117/monitor/configuring-syslog-server.html#attach-certificate)["](https://docs.netapp.com/ko-kr/storagegrid-117/monitor/configuring-syslog-server.html#attach-certificate)
- ["](#page-94-0)[그리드](#page-94-0) [페](#page-94-0)더[레이션](#page-94-0) [연결](#page-94-0) [인증서를](#page-94-0) [회](#page-94-0)[전합니다](#page-94-0)["](#page-94-0)
- ["ID](#page-36-0) 페더[레이션](#page-36-0) [인증서를](#page-36-0) [보고](#page-36-0) 편[집합니다](#page-36-0)["](#page-36-0)
- ["KMS\(](#page-162-0)[키](#page-162-0) [관리](#page-162-0) [서버](#page-162-0)[\)](#page-162-0) [서버](#page-162-0) [및](#page-162-0) [클라이언트](#page-162-0) [인증서를](#page-162-0) [업로드합니다](#page-162-0)["](#page-162-0)
- ["](#page-65-0)신뢰[할](#page-65-0) [수](#page-65-0) [있는](#page-65-0) [당사자](#page-65-0) [트러스트를](#page-65-0) [위해](#page-65-0) [SSO](#page-65-0) [인증서를](#page-65-0) [수동으로](#page-65-0) [지정합니다](#page-65-0)["](#page-65-0)

보안 인증서 세부 정보입니다

각 보안 인증서 유형은 구현 지침에 대한 링크와 함께 아래에 설명되어 있습니다.

<span id="page-122-0"></span>관리 인터페이스 인증서입니다

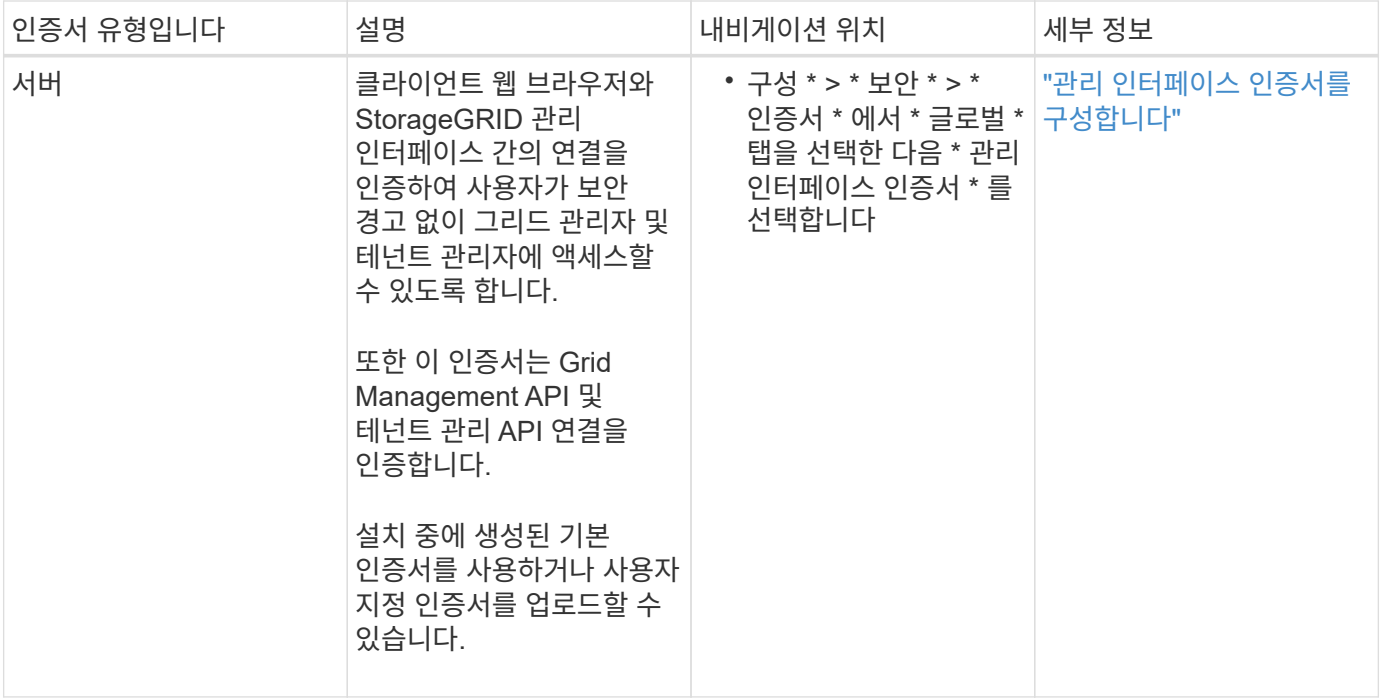

# <span id="page-123-0"></span>**S3** 및 **Swift API** 인증서

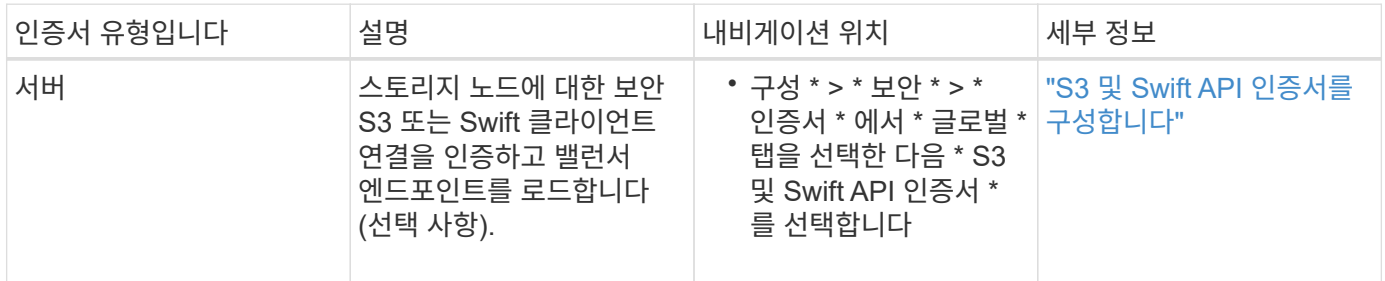

# **Grid CA** 인증서

를 참조하십시오 기본 그리드 CA 인증서 설명입니다.

관리자 클라이언트 인증서입니다

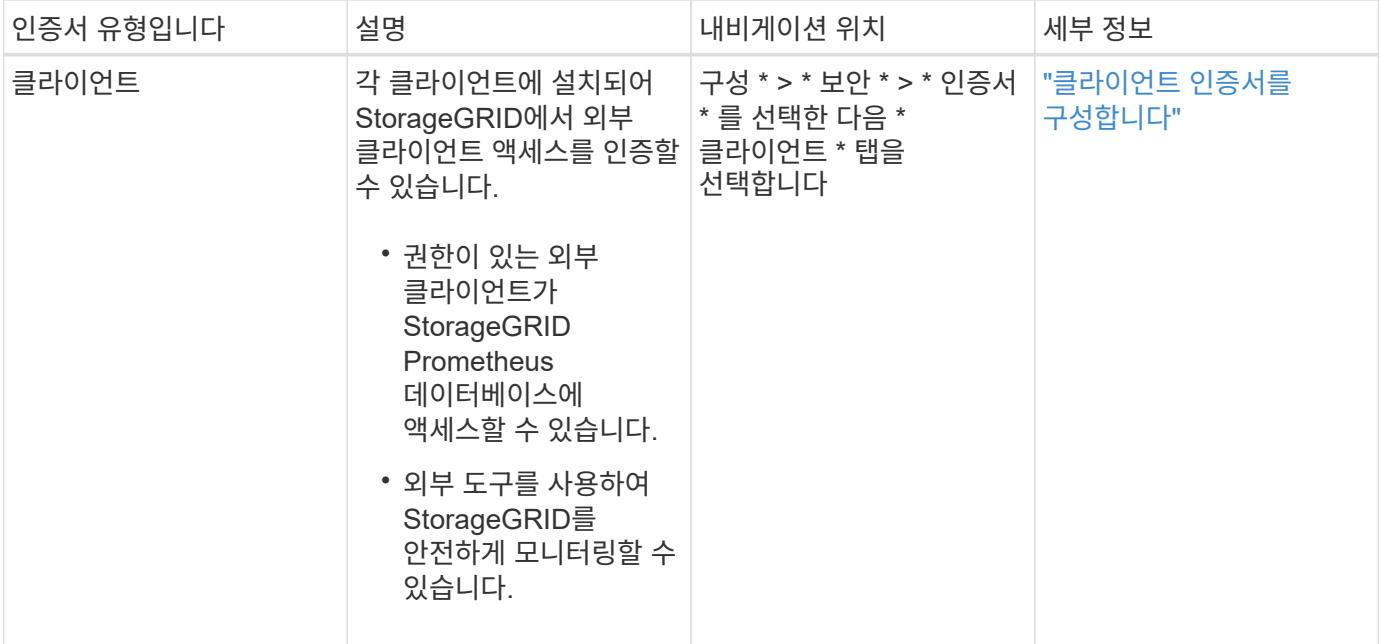

<span id="page-124-0"></span>로드 밸런서 끝점 인증서

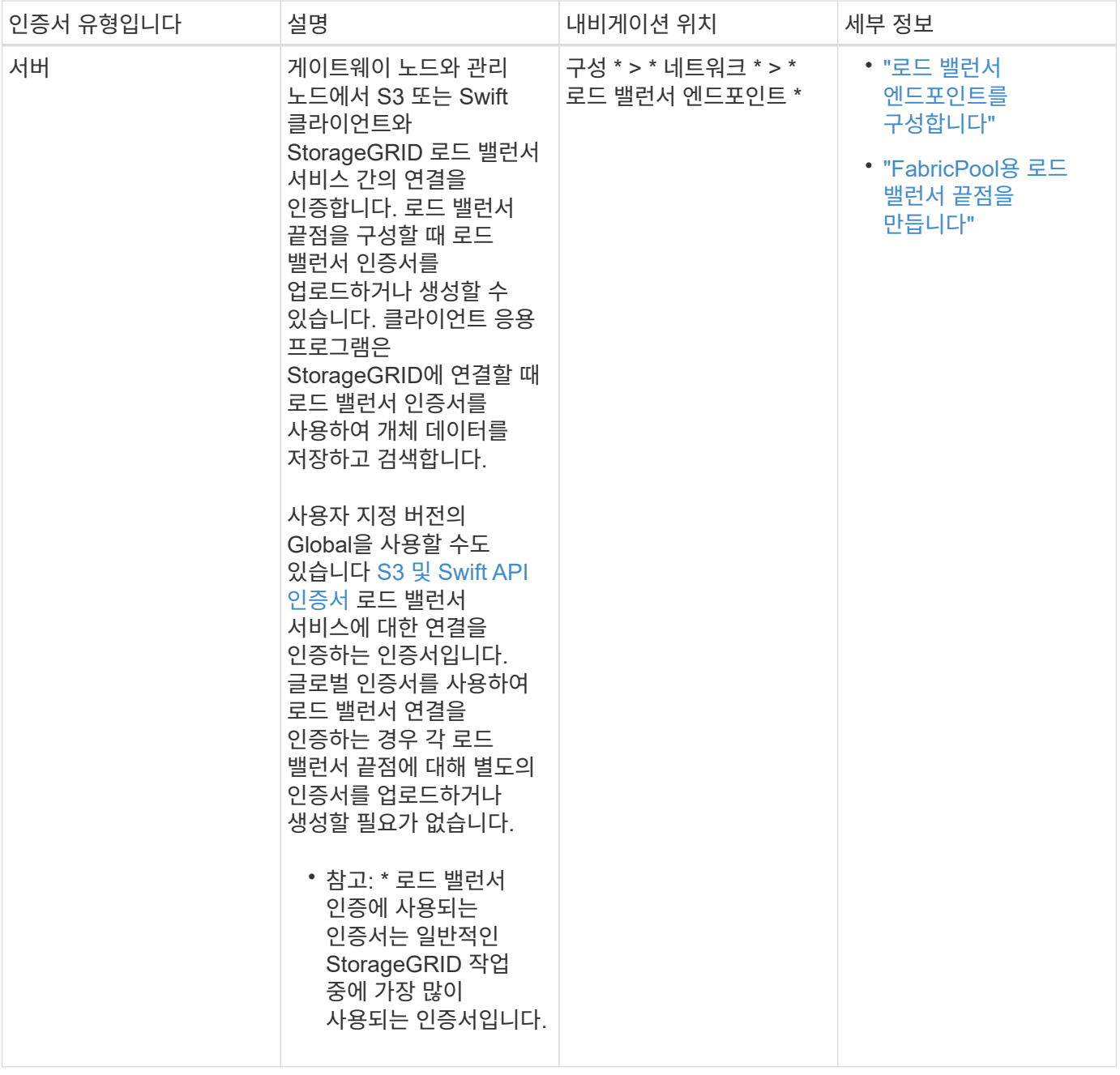

# <span id="page-125-0"></span>**Cloud Storage Pool** 엔드포인트 인증서입니다

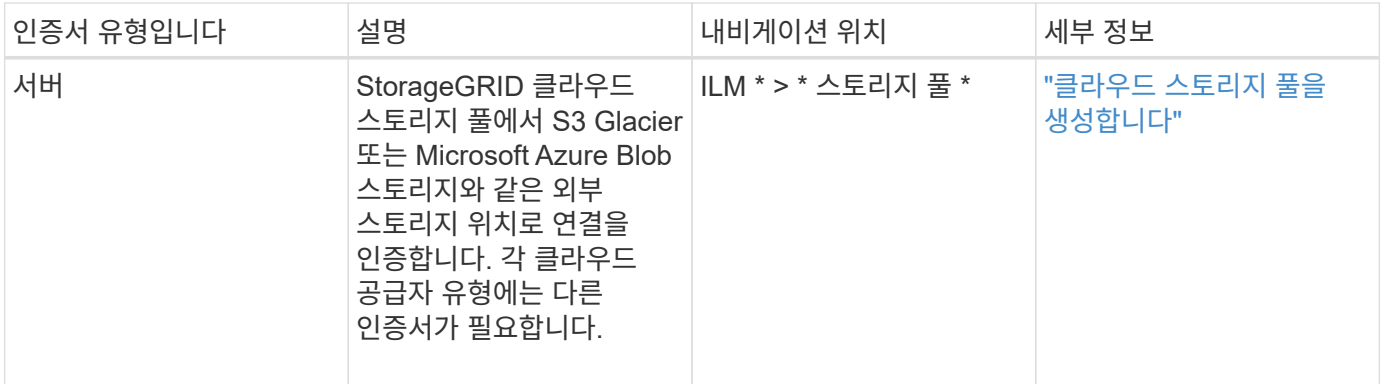

<span id="page-126-0"></span>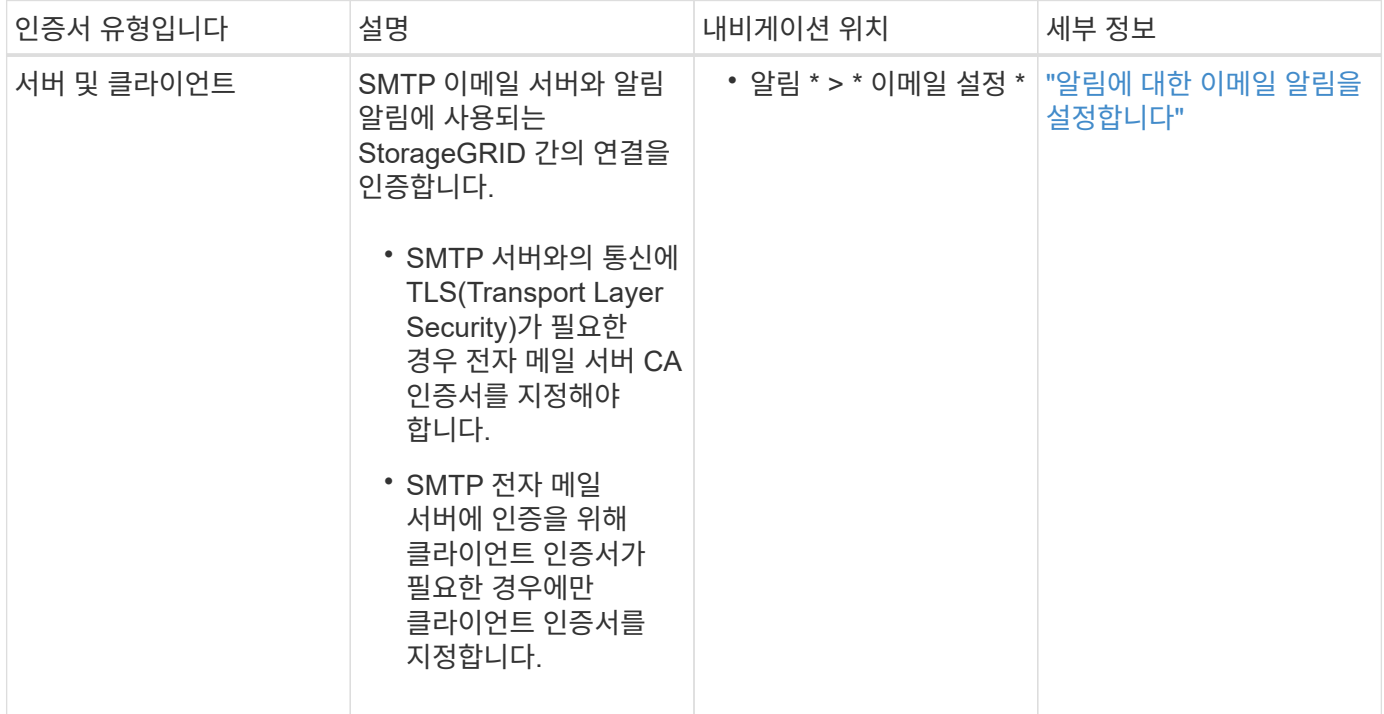

# <span id="page-126-1"></span>외부 **syslog** 서버 인증서입니다

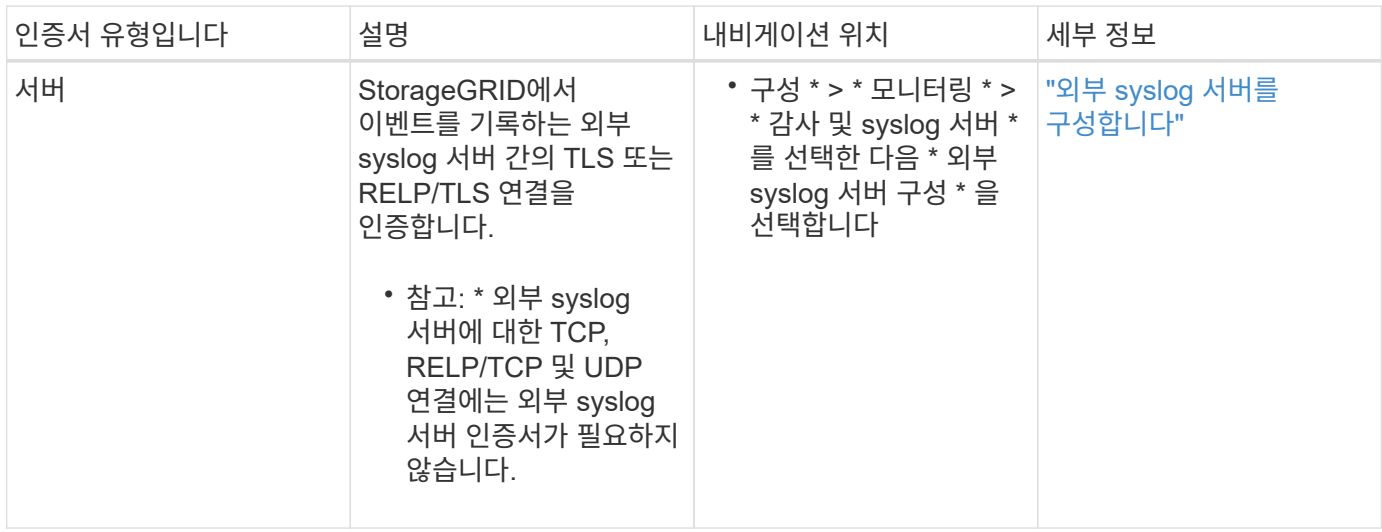

# <span id="page-126-2"></span>그리드 페더레이션 연결 인증서

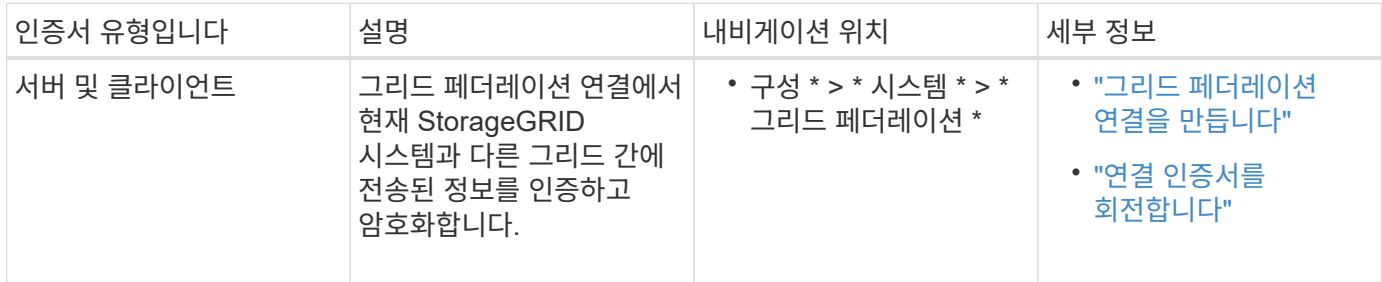

<span id="page-127-0"></span>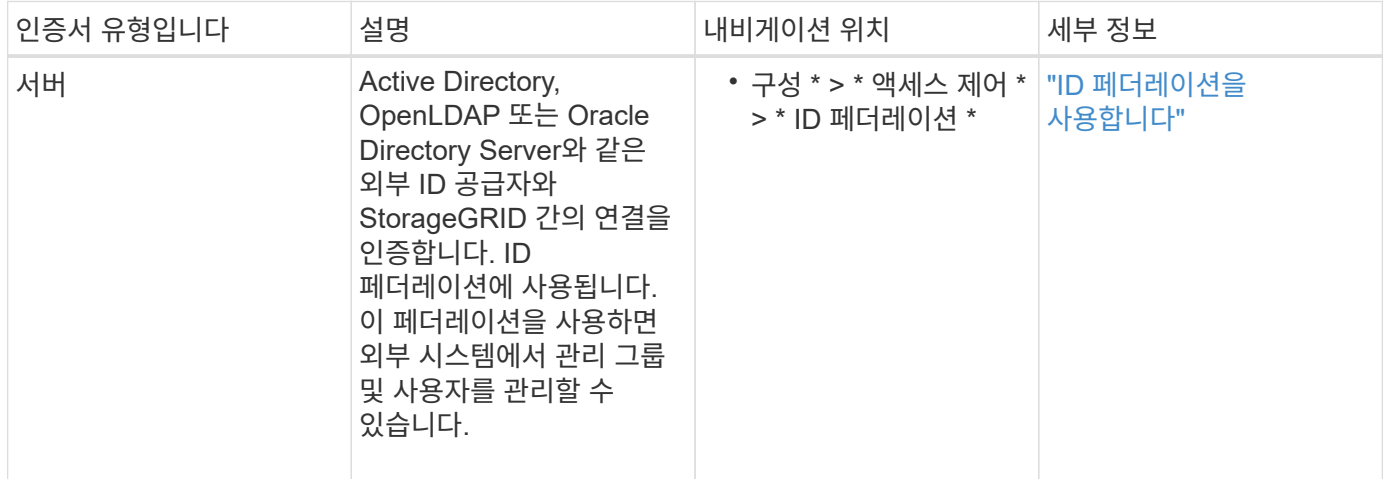

# <span id="page-127-2"></span>**KMS(**키 관리 서버**)** 인증서

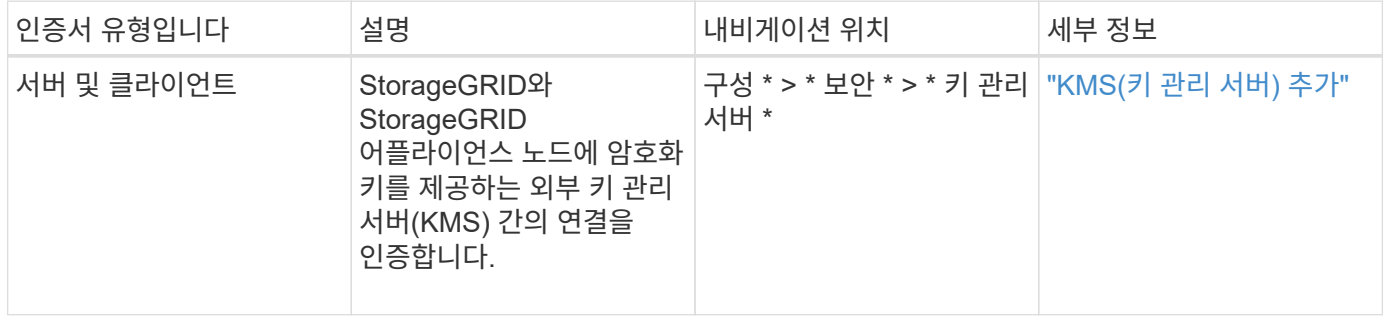

# <span id="page-127-1"></span>플랫폼 서비스 끝점 인증서

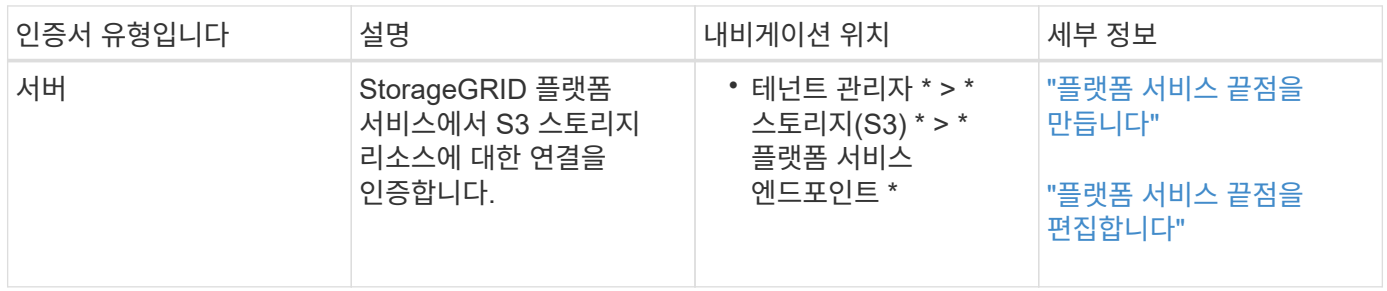

# <span id="page-127-3"></span>**SSO(Single Sign-On)** 인증서

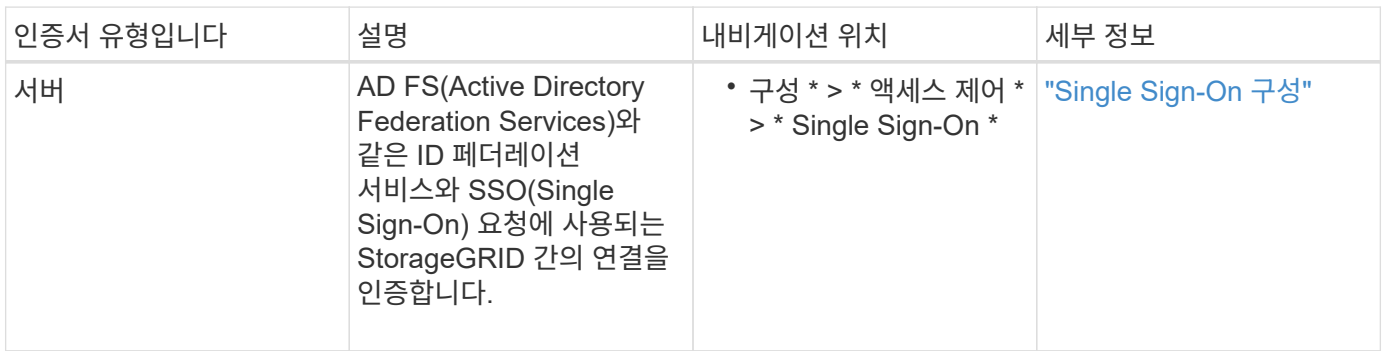

인증서 예

예 **1:** 부하 분산 서비스

이 예에서 StorageGRID는 서버 역할을 합니다.

- 1. 로드 밸런서 끝점을 구성하고 StorageGRID에서 서버 인증서를 업로드하거나 생성합니다.
- 2. 로드 밸런서 끝점에 S3 또는 Swift 클라이언트 연결을 구성하고 동일한 인증서를 클라이언트에 업로드합니다.
- 3. 클라이언트가 데이터를 저장하거나 검색하려는 경우 HTTPS를 사용하여 로드 밸런서 끝점에 연결합니다.
- 4. StorageGRID는 공개 키가 포함된 서버 인증서와 개인 키를 기반으로 하는 서명으로 응답합니다.
- 5. 클라이언트는 서버 서명을 인증서 사본의 서명과 비교하여 이 인증서를 확인합니다. 서명이 일치하면 클라이언트는 동일한 공개 키를 사용하여 세션을 시작합니다.
- 6. 클라이언트가 StorageGRID로 개체 데이터를 보냅니다.

예 **2:** 외부 키 관리 서버**(KMS)**

이 예에서 StorageGRID는 클라이언트 역할을 합니다.

- 1. 외부 키 관리 서버 소프트웨어를 사용하면 StorageGRID를 KMS 클라이언트로 구성하고 CA 서명된 서버 인증서, 공용 클라이언트 인증서 및 클라이언트 인증서에 대한 개인 키를 얻을 수 있습니다.
- 2. Grid Manager를 사용하여 KMS 서버를 구성하고 서버 및 클라이언트 인증서와 클라이언트 개인 키를 업로드합니다.
- 3. StorageGRID 노드에 암호화 키가 필요한 경우, 이 노드는 인증서의 데이터와 개인 키를 기반으로 하는 서명을 포함하는 KMS 서버에 요청합니다.
- 4. KMS 서버는 인증서 서명의 유효성을 검사하고 StorageGRID를 신뢰할 수 있는지 결정합니다.

5. KMS 서버는 검증된 연결을 사용하여 응답합니다.

서버 인증서를 구성합니다

지원되는 서버 인증서 유형입니다

StorageGRID 시스템은 RSA 또는 ECDSA(Elliptic Curve Digital Signature Algorithm)로 암호화된 사용자 지정 인증서를 지원합니다.

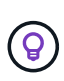

보안 정책의 암호화 유형은 서버 인증서 유형과 일치해야 합니다. 예를 들어, RSA cipherer는 RSA 인증서가 필요하며, ECDSA cipherer는 ECDSA 인증서가 필요합니다. 을 참조하십시오 ["](#page-117-0)[보안](#page-117-0) [인증서를](#page-117-0) [관리합니다](#page-117-0)[".](#page-117-0) 서버 인증서와 호환되지 않는 사용자 지정 보안 정책을 구성하면 됩니다 ["](#page-148-0)[일시적으로](#page-148-0) [기본](#page-148-0) [보안](#page-148-0) [정](#page-148-0)책[으로](#page-148-0) 돌아갑[니다](#page-148-0)["](#page-148-0).

StorageGRID가 REST API에 대한 클라이언트 연결을 보호하는 방법에 대한 자세한 내용은 을 참조하십시오 ["S3](https://docs.netapp.com/ko-kr/storagegrid-117/s3/configuring-security-for-rest-api.html) [REST API](https://docs.netapp.com/ko-kr/storagegrid-117/s3/configuring-security-for-rest-api.html)[에](https://docs.netapp.com/ko-kr/storagegrid-117/s3/configuring-security-for-rest-api.html) [대한](https://docs.netapp.com/ko-kr/storagegrid-117/s3/configuring-security-for-rest-api.html) [보안을](https://docs.netapp.com/ko-kr/storagegrid-117/s3/configuring-security-for-rest-api.html) [구성합니다](https://docs.netapp.com/ko-kr/storagegrid-117/s3/configuring-security-for-rest-api.html)["](https://docs.netapp.com/ko-kr/storagegrid-117/s3/configuring-security-for-rest-api.html) 또는 ["Swift REST API](https://docs.netapp.com/ko-kr/storagegrid-117/swift/configuring-security-for-rest-api.html)[에](https://docs.netapp.com/ko-kr/storagegrid-117/swift/configuring-security-for-rest-api.html) [대한](https://docs.netapp.com/ko-kr/storagegrid-117/swift/configuring-security-for-rest-api.html) [보안을](https://docs.netapp.com/ko-kr/storagegrid-117/swift/configuring-security-for-rest-api.html) [구성합니다](https://docs.netapp.com/ko-kr/storagegrid-117/swift/configuring-security-for-rest-api.html)["](https://docs.netapp.com/ko-kr/storagegrid-117/swift/configuring-security-for-rest-api.html).

<span id="page-128-0"></span>관리 인터페이스 인증서를 구성합니다

기본 관리 인터페이스 인증서를 단일 사용자 지정 인증서로 대체하면 보안 경고가 발생하지 않고 사용자가 Grid Manager 및 Tenant Manager에 액세스할 수 있습니다. 기본 관리 인터페이스

인증서로 되돌리거나 새 인증서를 생성할 수도 있습니다.

이 작업에 대해

기본적으로 모든 관리 노드에는 그리드 CA에서 서명한 인증서가 발급됩니다. 이러한 CA 서명 인증서는 단일 공통 사용자 지정 관리 인터페이스 인증서 및 해당 개인 키로 대체할 수 있습니다.

모든 관리 노드에 하나의 사용자 지정 관리 인터페이스 인증서가 사용되므로 클라이언트가 Grid Manager 및 Tenant Manager에 연결할 때 호스트 이름을 확인해야 하는 경우 인증서를 와일드카드 또는 다중 도메인 인증서로 지정해야 합니다. 사용자 지정 인증서를 정의하여 그리드의 모든 관리 노드와 일치시킵니다.

서버에서 구성을 완료해야 하며 사용 중인 루트 인증 기관(CA)에 따라 사용자가 그리드 관리자 및 테넌트 관리자에 액세스하는 데 사용할 웹 브라우저에 그리드 CA 인증서를 설치해야 할 수도 있습니다.

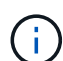

G

실패한 서버 인증서로 인해 작업이 중단되지 않도록 하려면 이 서버 인증서가 곧 만료될 때 \* Management Interface \* 용 서버 인증서 만료 알림이 트리거됩니다. 필요에 따라 \* 구성 \* > \* 보안 \* > \* 인증서 \* 를 선택하고 글로벌 탭에서 관리 인터페이스 인증서의 만료 날짜를 보면 현재 인증서가 만료되는 시점을 확인할 수 있습니다.

IP 주소 대신 도메인 이름을 사용하여 Grid Manager 또는 Tenant Manager에 액세스하는 경우, 다음 중 하나가 발생할 경우 브라우저에 인증서 오류가 표시되지 않고 무시하도록 옵션이 표시되지 않습니다.

- 사용자 지정 관리 인터페이스 인증서가 만료됩니다.
- 여러분 [사용자](#page-131-0) [지정](#page-131-0) [관리](#page-131-0) [인터페이스](#page-131-0) [인증서에서](#page-131-0) [기본](#page-131-0) [서버](#page-131-0) [인증서로](#page-131-0) [되](#page-131-0)[돌립](#page-131-0)니다.

사용자 지정 관리 인터페이스 인증서를 추가합니다

사용자 지정 관리 인터페이스 인증서를 추가하려면 고유한 인증서를 제공하거나 Grid Manager를 사용하여 인증서를 생성할 수 있습니다.

단계

- 1. 구성 \* > \* 보안 \* > \* 인증서 \* 를 선택합니다.
- 2. 글로벌 \* 탭에서 \* 관리 인터페이스 인증서 \* 를 선택합니다.
- 3. 사용자 정의 인증서 사용 \* 을 선택합니다.
- 4. 인증서를 업로드하거나 생성합니다.

인증서를 업로드합니다

필요한 서버 인증서 파일을 업로드합니다.

- a. 인증서 업로드 \* 를 선택합니다.
- b. 필요한 서버 인증서 파일을 업로드합니다.
	- \* 서버 인증서 \*: 사용자 정의 서버 인증서 파일(PEM 인코딩).
	- \* 인증서 개인 <sup>키</sup> \*: 사용자 지정 서버 인증서 개인 <sup>키</sup> <sup>파</sup>일입니다 (.key)<sup>를</sup> <sup>클</sup>릭합니다.

 $\left( \frac{1}{2} \right)$ 

EC 개인 키는 224비트 이상이어야 합니다. RSA 개인 키는 2048비트 이상이어야 합니다.

- \* CA 번들 \*: 각 중간 발급 CA(인증 기관)의 인증서를 포함하는 단일 선택적 파일입니다. 파일에는 인증서 체인 순서에 연결된 PEM 인코딩된 CA 인증서 파일이 각각 포함되어야 합니다.
- c. 업로드한 각 인증서의 메타데이터를 보려면 \* 인증서 세부 정보 \* 를 확장합니다. 선택적 CA 번들을 업로드한 경우 각 인증서는 자체 탭에 표시됩니다.
	- 인증서 파일을 저장하려면 \* 인증서 다운로드 \* 를 선택하고 인증서 번들을 저장하려면 \* CA 번들 다운로드 \* 를 선택합니다.

인증서 파일 이름 및 다운로드 위치를 지정합니다. 파일을 확장자로 저장합니다 .pem.

예를 들면 다음과 같습니다. storagegrid certificate.pem

- 다른 곳에 붙여넣을 인증서 내용을 복사하려면 \* 인증서 PEM \* 복사 또는 \* CA 번들 PEM \* 복사 를 선택합니다.
- d. 저장 \* 을 선택합니다. + 사용자 지정 관리 인터페이스 인증서는 Grid Manager, Tenant Manager, Grid Manager API 또는 Tenant Manager API에 대한 이후의 모든 새 연결에 사용됩니다.

인증서를 생성합니다

서버 인증서 파일을 생성합니다.

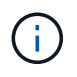

프로덕션 환경의 모범 사례는 외부 인증 기관에서 서명한 사용자 지정 관리 인터페이스 인증서를 사용하는 것입니다.

- a. 인증서 생성 \* 을 선택합니다.
- b. 인증서 정보를 지정합니다.

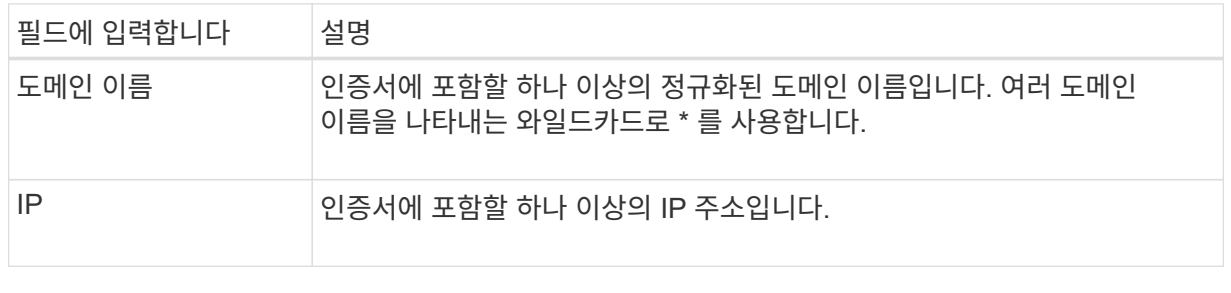

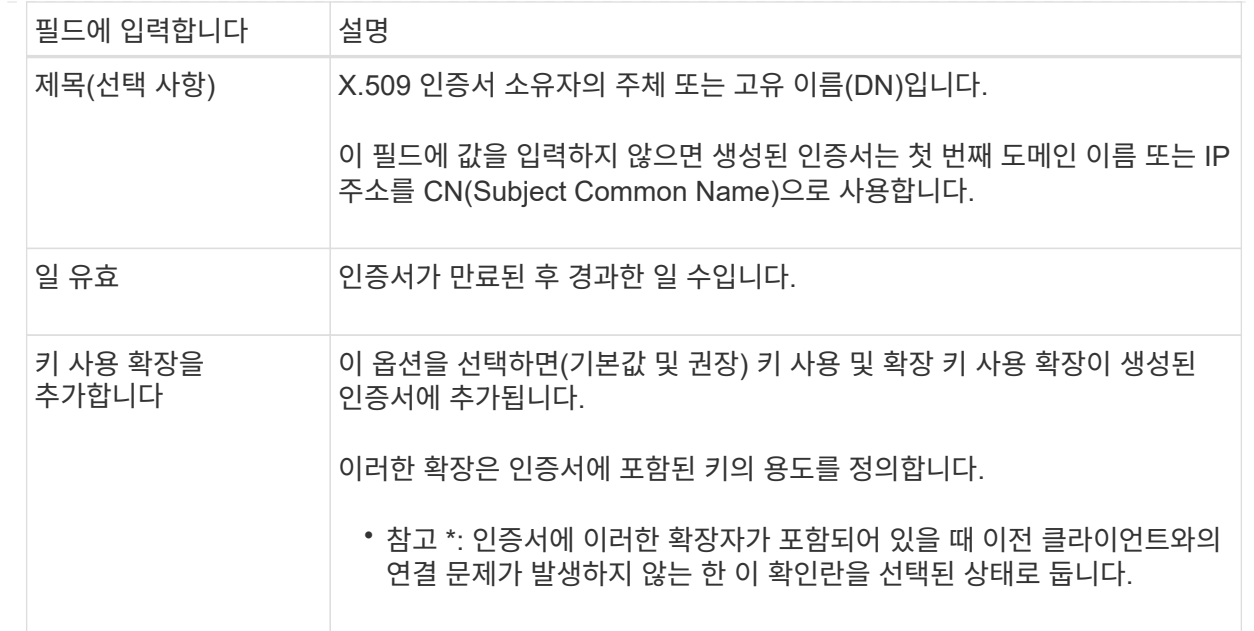

- c. Generate \* 를 선택합니다.
- d. 생성된 인증서의 메타데이터를 보려면 \* 인증서 세부 정보 \* 를 선택합니다.
	- 인증서 파일을 저장하려면 \* 인증서 다운로드 \* 를 선택합니다.

인증서 파일 이름 및 다운로드 위치를 지정합니다. 파일을 확장자로 저장합니다 .pem.

예를 들면 다음과 같습니다. storagegrid certificate.pem

- 다른 곳에 붙여넣을 인증서 내용을 복사하려면 \* 인증서 PEM \* 복사 를 선택합니다.
- e. 저장 \* 을 선택합니다. + 사용자 지정 관리 인터페이스 인증서는 Grid Manager, Tenant Manager, Grid Manager API 또는 Tenant Manager API에 대한 이후의 모든 새 연결에 사용됩니다.

5. 페이지를 새로 고쳐 웹 브라우저가 업데이트되도록 합니다.

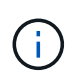

새 인증서를 업로드하거나 생성한 후에는 관련 인증서 만료 알림을 지울 수 있도록 최대 하루 동안 기다립니다.

6. 사용자 지정 관리 인터페이스 인증서를 추가하면 관리 인터페이스 인증서 페이지에 사용 중인 인증서에 대한 자세한 인증서 정보가 표시됩니다. + 필요에 따라 인증서 PEM을 다운로드하거나 복사할 수 있습니다.

<span id="page-131-0"></span>기본 관리 인터페이스 인증서를 복원합니다

Grid Manager 및 Tenant Manager 연결에 기본 관리 인터페이스 인증서를 사용하도록 되돌릴 수 있습니다.

단계

- 1. 구성 \* > \* 보안 \* > \* 인증서 \* 를 선택합니다.
- 2. 글로벌 \* 탭에서 \* 관리 인터페이스 인증서 \* 를 선택합니다.
- 3. 기본 인증서 사용 \* 을 선택합니다.

기본 관리 인터페이스 인증서를 복원하면 구성한 사용자 지정 서버 인증서 파일이 삭제되고 시스템에서 복구할 수 없습니다. 이후의 모든 새 클라이언트 연결에 기본 관리 인터페이스 인증서가 사용됩니다.

4. 페이지를 새로 고쳐 웹 브라우저가 업데이트되도록 합니다.

스크립트를 사용하여 자체 서명된 새 관리 인터페이스 인증서를 생성합니다

엄격한 호스트 이름 확인이 필요한 경우 스크립트를 사용하여 관리 인터페이스 인증서를 생성할 수 있습니다.

시작하기 전에

- 특정 액세스 권한이 있습니다.
- 을(를) 보유하고 있습니다 Passwords.txt 파일.

이 작업에 대해

프로덕션 환경의 모범 사례는 외부 인증 기관에서 서명한 인증서를 사용하는 것입니다.

단계

- 1. 각 관리 노드의 FQDN(정규화된 도메인 이름)을 얻습니다.
- 2. 기본 관리자 노드에 로그인합니다.
	- a. 다음 명령을 입력합니다. ssh admin@primary\_Admin\_Node\_IP
	- b. 에 나열된 암호를 입력합니다 Passwords.txt 파일.
	- c. 루트로 전환하려면 다음 명령을 입력합니다. su -
	- d. 에 나열된 암호를 입력합니다 Passwords.txt 파일.

루트로 로그인하면 프롬프트가 에서 변경됩니다 \$ 를 선택합니다 #.

- 3. 자체 서명된 새 인증서를 사용하여 StorageGRID를 구성합니다.
	- \$ sudo make-certificate --domains *wildcard-admin-node-fqdn* --type management
		- <sup>용</sup> --domains`에서 와일드카드를 사용하여 모든 관리 노드의 정규화된 도메인 이름을 나타냅니다. 예를 들면, 다음과 같습니다. `\*.ui.storagegrid.example.com 와일드카드를 사용하여 나타냅니다 admin1.ui.storagegrid.example.com 및 admin2.ui.storagegrid.example.com.
		- 설정 --type <sup>를</sup> 선택합니다 management Grid Manager 및 Tenant Manager에서 사용하는 관리 인터페이스 인증서를 구성합니다.
		- 기본적으로 생성된 인증서는 1년(365일) 동안 유효하며 만료되기 전에 다시 만들어야 합니다. 를 사용할 수 있습니다 --days 기본 유효 기간을 재정의하는 인수입니다.

G)

인증서의 유효 기간은 언제 시작됩니다 make-certificate 가 실행됩니다. 관리 클라이언트가 StorageGRID와 동일한 시간 소스와 동기화되어 있는지 확인해야 합니다. 그렇지 않으면 클라이언트가 인증서를 거부할 수 있습니다.

```
$ sudo make-certificate --domains *.ui.storagegrid.example.com --type
management --days 720
```
결과 출력에는 관리 API 클라이언트에 필요한 공용 인증서가 포함됩니다.

4. 인증서를 선택하고 복사합니다.

선택 항목에 BEGIN 및 END 태그를 포함합니다.

- $5.$  명령 셸에서 로그아웃합니다.  $$$  exit
- 6. 인증서가 구성되었는지 확인합니다.
	- a. 그리드 관리자에 액세스합니다.
	- b. 구성 \* > \* 보안 \* > \* 인증서 \* 를 선택합니다
	- c. 글로벌 \* 탭에서 \* 관리 인터페이스 인증서 \* 를 선택합니다.
- 7. 복사한 공용 인증서를 사용하도록 관리 클라이언트를 구성합니다. BEGIN 및 END Tags를 포함합니다.

관리 인터페이스 인증서를 다운로드하거나 복사합니다

다른 곳에서 사용할 관리 인터페이스 인증서 내용을 저장하거나 복사할 수 있습니다.

### 단계

- 1. 구성 \* > \* 보안 \* > \* 인증서 \* 를 선택합니다.
- 2. 글로벌 \* 탭에서 \* 관리 인터페이스 인증서 \* 를 선택합니다.
- 3. 서버 \* 또는 \* CA 번들 \* 탭을 선택한 다음 인증서를 다운로드하거나 복사합니다.

인증서 파일 또는 **CA** 번들을 다운로드합니다

인증서 또는 CA 번들을 다운로드합니다 .pem 파일. 선택적 CA 번들을 사용하는 경우 번들의 각 인증서가 자체 하위 탭에 표시됩니다.

a. 인증서 다운로드 \* 또는 \* CA 번들 다운로드 \* 를 선택합니다.

CA 번들을 다운로드하는 경우 CA 번들 보조 탭의 모든 인증서가 단일 파일로 다운로드됩니다.

b. 인증서 파일 이름 및 다운로드 위치를 지정합니다. 파일을 확장자로 저장합니다 .pem.

예를 들면 다음과 같습니다. storagegrid\_certificate.pem

인증서 또는 **CA** 번들 **PEM**을 복사합니다

인증서 텍스트를 복사하여 다른 곳에 붙여 넣습니다. 선택적 CA 번들을 사용하는 경우 번들의 각 인증서가 자체 하위 탭에 표시됩니다.

a. Copy certificate pem \* 또는 \* Copy CA bundle pem \* 을 선택합니다.

CA 번들을 복사하는 경우 CA 번들 보조 탭의 모든 인증서가 함께 복사됩니다.

b. 복사한 인증서를 텍스트 편집기에 붙여 넣습니다.

c. 텍스트 파일을 확장자로 저장합니다 .pem.

예를 들면 다음과 같습니다. storagegrid\_certificate.pem

### <span id="page-134-0"></span>**S3** 및 **Swift API** 인증서를 구성합니다

스토리지 노드에 대한 S3 또는 Swift 클라이언트 연결에 사용되는 서버 인증서를 교체하거나 복구하거나 밸런서 엔드포인트를 로드할 수 있습니다. 교체 사용자 지정 서버 인증서는 조직에 따라 다릅니다.

#### 이 작업에 대해

기본적으로 모든 스토리지 노드에는 그리드 CA에서 서명한 X.509 서버 인증서가 발급됩니다. 이러한 CA 서명 인증서는 하나의 공통 사용자 지정 서버 인증서 및 해당 개인 키로 대체할 수 있습니다.

단일 사용자 지정 서버 인증서가 모든 스토리지 노드에 사용되므로 클라이언트가 스토리지 끝점에 연결할 때 호스트 이름을 확인해야 하는 경우 인증서를 와일드카드 또는 다중 도메인 인증서로 지정해야 합니다. 사용자 지정 인증서를 정의하여 그리드의 모든 스토리지 노드와 일치시킵니다.

서버 구성을 완료한 후 사용 중인 루트 CA(인증 기관)에 따라 시스템에 액세스하는 데 사용할 S3 또는 Swift API 클라이언트에 그리드 CA 인증서를 설치해야 할 수도 있습니다.

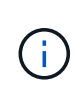

실패한 서버 인증서로 인해 작업이 중단되지 않도록 하려면 루트 서버 인증서가 곧 만료될 때 \* S3 및 Swift API \* 용 글로벌 서버 인증서 만료 알림이 트리거됩니다. 필요에 따라 \* 구성 \* > \* 보안 \* > \* 인증서 \* 를 선택하고 글로벌 탭에서 S3 및 Swift API 인증서의 만료 날짜를 보면 현재 인증서가 만료되는 시점을 확인할 수 있습니다.

사용자 지정 S3 및 Swift API 인증서를 업로드하거나 생성할 수 있습니다.

사용자 지정 **S3** 및 **Swift API** 인증서를 추가합니다

## 단계

- 1. 구성 \* > \* 보안 \* > \* 인증서 \* 를 선택합니다.
- 2. 글로벌 \* 탭에서 \* S3 및 Swift API 인증서 \* 를 선택합니다.
- 3. 사용자 정의 인증서 사용 \* 을 선택합니다.
- 4. 인증서를 업로드하거나 생성합니다.

인증서를 업로드합니다

필요한 서버 인증서 파일을 업로드합니다.

- a. 인증서 업로드 \* 를 선택합니다.
- b. 필요한 서버 인증서 파일을 업로드합니다.
	- \* 서버 인증서 \*: 사용자 정의 서버 인증서 파일(PEM 인코딩).
	- \* 인증서 개인 <sup>키</sup> \*: 사용자 지정 서버 인증서 개인 <sup>키</sup> <sup>파</sup>일입니다 (.key)<sup>를</sup> <sup>클</sup>릭합니다.

 $\left( \frac{1}{2} \right)$ 

EC 개인 키는 224비트 이상이어야 합니다. RSA 개인 키는 2048비트 이상이어야 합니다.

- \* CA 번들 \*: 각 중간 발급 인증 기관의 인증서를 포함하는 단일 선택적 파일입니다. 파일에는 인증서 체인 순서에 연결된 PEM 인코딩된 CA 인증서 파일이 각각 포함되어야 합니다.
- c. 업로드된 각 사용자 정의 S3 및 Swift API 인증서에 대한 메타데이터와 PEM을 표시하려면 인증서 세부 정보를 선택합니다. 선택적 CA 번들을 업로드한 경우 각 인증서는 자체 탭에 표시됩니다.
	- 인증서 파일을 저장하려면 \* 인증서 다운로드 \* 를 선택하고 인증서 번들을 저장하려면 \* CA 번들 다운로드 \* 를 선택합니다.

인증서 파일 이름 및 다운로드 위치를 지정합니다. 파일을 확장자로 저장합니다 .pem.

예를 들면 다음과 같습니다. storagegrid certificate.pem

- 다른 곳에 붙여넣을 인증서 내용을 복사하려면 \* 인증서 PEM \* 복사 또는 \* CA 번들 PEM \* 복사 를 선택합니다.
- d. 저장 \* 을 선택합니다.

사용자 지정 서버 인증서는 이후에 새 S3 및 Swift 클라이언트 연결에 사용됩니다.

인증서를 생성합니다

서버 인증서 파일을 생성합니다.

a. 인증서 생성 \* 을 선택합니다.

b. 인증서 정보를 지정합니다.

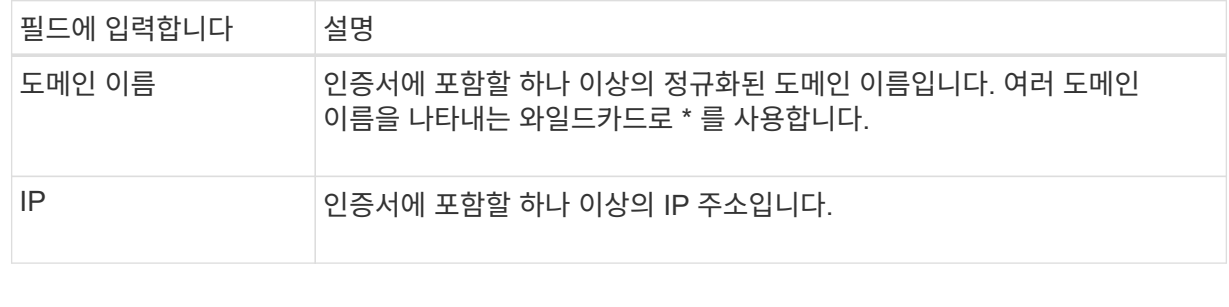

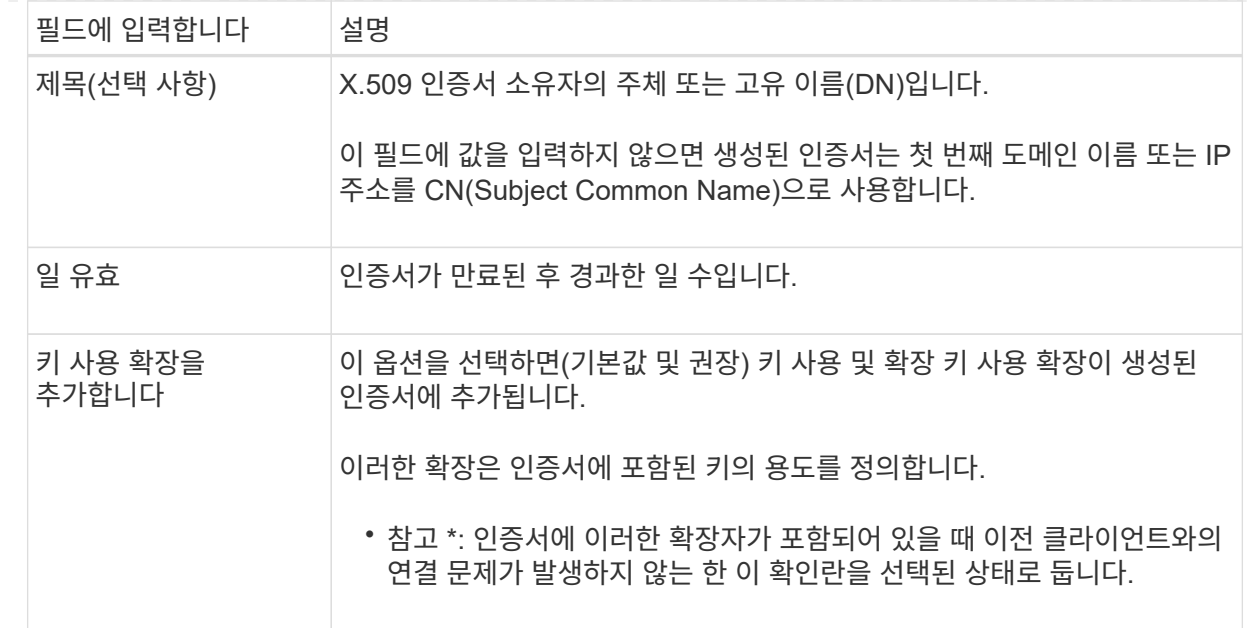

- c. Generate \* 를 선택합니다.
- d. 생성된 사용자 정의 S3 및 Swift API 인증서에 대한 메타데이터와 PEM을 표시하려면 \* 인증서 세부 정보 \* 를 선택합니다.
	- 인증서 파일을 저장하려면 \* 인증서 다운로드 \* 를 선택합니다.

인증서 파일 이름 및 다운로드 위치를 지정합니다. 파일을 확장자로 저장합니다 .pem.

예를 들면 다음과 같습니다. storagegrid\_certificate.pem

- 다른 곳에 붙여넣을 인증서 내용을 복사하려면 \* 인증서 PEM \* 복사 를 선택합니다.
- e. 저장 \* 을 선택합니다.

사용자 지정 서버 인증서는 이후에 새 S3 및 Swift 클라이언트 연결에 사용됩니다.

5. 탭을 선택하여 기본 StorageGRID 서버 인증서, 업로드된 CA 서명 인증서 또는 생성된 사용자 지정 인증서의 메타데이터를 표시합니다.

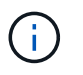

새 인증서를 업로드하거나 생성한 후에는 관련 인증서 만료 알림을 지울 수 있도록 최대 하루 동안 기다립니다.

- 6. 페이지를 새로 고쳐 웹 브라우저가 업데이트되도록 합니다.
- 7. 사용자 지정 S3 및 Swift API 인증서를 추가하면 S3 및 Swift API 인증서 페이지에 사용 중인 사용자 지정 S3 및 Swift API 인증서에 대한 자세한 인증서 정보가 표시됩니다. + 필요에 따라 인증서 PEM을 다운로드하거나 복사할 수 있습니다.

기본 **S3** 및 **Swift API** 인증서를 복원합니다

S3 및 Swift 클라이언트 연결에서 스토리지 노드에 대한 기본 S3 및 Swift API 인증서를 사용하도록 되돌릴 수 있습니다. 하지만 로드 밸런서 끝점에는 기본 S3 및 Swift API 인증서를 사용할 수 없습니다.

단계

- 1. 구성 \* > \* 보안 \* > \* 인증서 \* 를 선택합니다.
- 2. 글로벌 \* 탭에서 \* S3 및 Swift API 인증서 \* 를 선택합니다.
- 3. 기본 인증서 사용 \* 을 선택합니다.

글로벌 S3 및 Swift API 인증서의 기본 버전을 복원하면 구성한 사용자 지정 서버 인증서 파일이 삭제되고 시스템에서 복구할 수 없습니다. 기본 S3 및 Swift API 인증서는 이후에 스토리지 노드에 대한 새 S3 및 Swift 클라이언트 연결에 사용됩니다.

4. 경고를 확인하고 기본 S3 및 Swift API 인증서를 복원하려면 \* OK \* 를 선택합니다.

루트 액세스 권한이 있고 사용자 지정 S3 및 Swift API 인증서가 로드 밸런서 엔드포인트 연결에 사용된 경우 기본 S3 및 Swift API 인증서를 사용하여 더 이상 액세스할 수 없는 로드 밸런서 끝점의 목록이 표시됩니다. 로 이동합니다 ["](#page-230-0)[로드](#page-230-0) [밸](#page-230-0)런[서](#page-230-0) 엔[드포인트를](#page-230-0) [구성합니다](#page-230-0)["](#page-230-0) 영향을 받는 끝점을 편집하거나 제거합니다.

5. 페이지를 새로 고쳐 웹 브라우저가 업데이트되도록 합니다.

**S3** 및 **Swift API** 인증서를 다운로드하거나 복사합니다

다른 곳에서 사용할 수 있도록 S3 및 Swift API 인증서 내용을 저장하거나 복사할 수 있습니다.

단계

- 1. 구성 \* > \* 보안 \* > \* 인증서 \* 를 선택합니다.
- 2. 글로벌 \* 탭에서 \* S3 및 Swift API 인증서 \* 를 선택합니다.
- 3. 서버 \* 또는 \* CA 번들 \* 탭을 선택한 다음 인증서를 다운로드하거나 복사합니다.

인증서 파일 또는 **CA** 번들을 다운로드합니다

인증서 또는 CA 번들을 다운로드합니다 .pem 파일. 선택적 CA 번들을 사용하는 경우 번들의 각 인증서가 자체 하위 탭에 표시됩니다.

a. 인증서 다운로드 \* 또는 \* CA 번들 다운로드 \* 를 선택합니다.

CA 번들을 다운로드하는 경우 CA 번들 보조 탭의 모든 인증서가 단일 파일로 다운로드됩니다.

b. 인증서 파일 이름 및 다운로드 위치를 지정합니다. 파일을 확장자로 저장합니다 .pem.

예를 들면 다음과 같습니다. storagegrid\_certificate.pem

인증서 또는 **CA** 번들 **PEM**을 복사합니다

인증서 텍스트를 복사하여 다른 곳에 붙여 넣습니다. 선택적 CA 번들을 사용하는 경우 번들의 각 인증서가 자체 하위 탭에 표시됩니다.

a. Copy certificate pem \* 또는 \* Copy CA bundle pem \* 을 선택합니다.

CA 번들을 복사하는 경우 CA 번들 보조 탭의 모든 인증서가 함께 복사됩니다.

b. 복사한 인증서를 텍스트 편집기에 붙여 넣습니다.

c. 텍스트 파일을 확장자로 저장합니다 .pem.

예를 들면 다음과 같습니다. storagegrid\_certificate.pem

### 관련 정보

### • ["S3 REST API](https://docs.netapp.com/ko-kr/storagegrid-117/s3/index.html) [사용](https://docs.netapp.com/ko-kr/storagegrid-117/s3/index.html)["](https://docs.netapp.com/ko-kr/storagegrid-117/s3/index.html)

- ["Swift REST API](https://docs.netapp.com/ko-kr/storagegrid-117/swift/index.html)[를](https://docs.netapp.com/ko-kr/storagegrid-117/swift/index.html) [사용합니다](https://docs.netapp.com/ko-kr/storagegrid-117/swift/index.html)["](https://docs.netapp.com/ko-kr/storagegrid-117/swift/index.html)
- ["S3](#page-238-0) [끝점](#page-238-0) [도메인](#page-238-0) [이름을](#page-238-0) [구성합니다](#page-238-0)["](#page-238-0)

### <span id="page-139-0"></span>**Grid CA** 인증서를 복사합니다

StorageGRID는 내부 CA(인증 기관)를 사용하여 내부 트래픽을 보호합니다. 인증서를 업로드해도 이 인증서는 변경되지 않습니다.

시작하기 전에

- 를 사용하여 그리드 관리자에 로그인했습니다 ["](#page-2-0)[지원되는](#page-2-0) [웹](#page-2-0) [브라우저](#page-2-0)[".](#page-2-0)
- 특정 액세스 권한이 있습니다.

이 작업에 대해

사용자 지정 서버 인증서가 구성된 경우 클라이언트 응용 프로그램은 사용자 지정 서버 인증서를 사용하여 서버를 확인해야 합니다. StorageGRID 시스템에서 CA 인증서를 복사해서는 안 됩니다.

단계

1. 구성 \* > \* 보안 \* > \* 인증서 \* 를 선택한 다음 \* 그리드 CA \* 탭을 선택합니다.

2. 인증서 PEM \* 섹션에서 인증서를 다운로드하거나 복사합니다.

인증서 파일을 다운로드합니다

인증서를 다운로드합니다 .pem 파일.

a. 인증서 다운로드 \* 를 선택합니다.

b. 인증서 파일 이름 및 다운로드 위치를 지정합니다. 파일을 확장자로 저장합니다 .pem.

예를 들면 다음과 같습니다. storagegrid\_certificate.pem

인증서 **PEM**을 복사합니다

인증서 텍스트를 복사하여 다른 곳에 붙여 넣습니다.

a. 인증서 PEM 복사 \* 를 선택합니다.

b. 복사한 인증서를 텍스트 편집기에 붙여 넣습니다.

c. 텍스트 파일을 확장자로 저장합니다 .pem.

예를 들면 다음과 같습니다. storagegrid\_certificate.pem

### **FabricPool**용 **StorageGRID** 인증서를 구성합니다

엄격한 호스트 이름 유효성 검사를 수행하고 FabricPool를 사용하는 ONTAP 클라이언트와 같은 엄격한 호스트 이름 유효성 검사 비활성화를 지원하지 않는 S3 클라이언트의 경우 로드 밸런서 끝점을 구성할 때 서버 인증서를 생성하거나 업로드할 수 있습니다.

시작하기 전에

• 특정 액세스 권한이 있습니다.

• 를 사용하여 그리드 관리자에 로그인했습니다 ["](#page-2-0)[지원되는](#page-2-0) [웹](#page-2-0) [브라우저](#page-2-0)[".](#page-2-0)

이 작업에 대해

로드 밸런서 끝점을 만들 때 자체 서명된 서버 인증서를 생성하거나 알려진 CA(인증 기관)에서 서명한 인증서를 업로드할 수 있습니다. 프로덕션 환경에서는 알려진 CA가 서명한 인증서를 사용해야 합니다. CA에서 서명한 인증서는 중단 없이 회전할 수 있습니다. 또한 중간자 공격에 대한 보호 기능이 강화되어 보안이 더욱 강화되고 있습니다.

다음 단계에서는 FabricPool를 사용하는 S3 클라이언트에 대한 일반 지침을 제공합니다. 자세한 정보 및 절차는 를 참조하십시오 ["FabricPool](#page-448-0)[용](#page-448-0) [StorageGRID](#page-448-0)[를](#page-448-0) [구성합니다](#page-448-0)["](#page-448-0).

단계

- 1. 선택적으로 FabricPool에서 사용할 고가용성(HA) 그룹을 구성합니다.
- 2. FabricPool에서 사용할 S3 로드 밸런서 끝점을 만듭니다.

HTTPS 로드 밸런서 끝점을 만들면 서버 인증서, 인증서 개인 키 및 선택적 CA 번들을 업로드하라는 메시지가 표시됩니다.

3. StorageGRID을 ONTAP의 클라우드 계층으로 연결

로드 밸런서 끝점 포트와 업로드한 CA 인증서에 사용된 정규화된 도메인 이름을 지정합니다. 그런 다음 CA 인증서를 제공합니다.

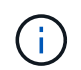

중간 CA에서 StorageGRID 인증서를 발급한 경우 중간 CA 인증서를 제공해야 합니다. StorageGRID 인증서가 루트 CA에서 직접 발급된 경우 루트 CA 인증서를 제공해야 합니다.

<span id="page-141-0"></span>클라이언트 인증서를 구성합니다

클라이언트 인증서를 사용하면 권한이 있는 외부 클라이언트가 StorageGRID Prometheus 데이터베이스에 액세스할 수 있으므로 외부 도구에서 StorageGRID를 모니터링하는 안전한 방법이 제공됩니다.

외부 모니터링 도구를 사용하여 StorageGRID에 액세스해야 하는 경우 그리드 관리자를 사용하여 클라이언트 인증서를 업로드하거나 생성하고 인증서 정보를 외부 도구에 복사해야 합니다.

을 참조하십시오 ["](#page-117-0)[보안](#page-117-0) [인증서를](#page-117-0) [관리합니다](#page-117-0)["](#page-117-0) 및 ["](#page-128-0)[사용자](#page-128-0) [지정](#page-128-0) [서버](#page-128-0) [인증서를](#page-128-0) [구성합니다](#page-128-0)["](#page-128-0).

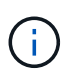

실패한 서버 인증서로 인해 작업이 중단되지 않도록 하려면 이 서버 인증서가 곧 만료될 때 인증서 페이지 \* 알림에 구성된 \* 클라이언트 인증서 만료 알림이 트리거됩니다. 필요에 따라 \* 구성 \* > \* 보안 \* > \* 인증서 \* 를 선택하고 클라이언트 탭에서 클라이언트 인증서의 만료 날짜를 보면 현재 인증서가 만료되는 시점을 확인할 수 있습니다.

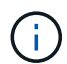

KMS(키 관리 서버)를 사용하여 특수하게 구성된 어플라이언스 노드의 데이터를 보호하는 경우 에 대한 특정 정보를 참조하십시오 ["KMS](#page-162-0) [클라이언트](#page-162-0) [인증서](#page-162-0) [업로드](#page-162-0)["](#page-162-0).

시작하기 전에

- 루트 액세스 권한이 있습니다.
- 를 사용하여 그리드 관리자에 로그인했습니다 ["](#page-2-0)[지원되는](#page-2-0) [웹](#page-2-0) [브라우저](#page-2-0)[".](#page-2-0)
- 클라이언트 인증서를 구성하려면 다음을 따르십시오.
	- 관리 노드의 IP 주소 또는 도메인 이름이 있습니다.
	- StorageGRID 관리 인터페이스 인증서를 구성한 경우 관리 인터페이스 인증서를 구성하는 데 사용되는 CA, 클라이언트 인증서 및 개인 키가 있습니다.
	- 인증서를 업로드하려면 로컬 컴퓨터에서 인증서의 개인 키를 사용할 수 있습니다.
	- 개인 키는 생성 시 저장 또는 기록되어야 합니다. 원래 개인 키가 없으면 새 개인 키를 만들어야 합니다.
- 클라이언트 인증서를 편집하려면 다음을 따르십시오.
	- 관리 노드의 IP 주소 또는 도메인 이름이 있습니다.
	- 자체 인증서 또는 새 인증서를 업로드하려면 로컬 컴퓨터에서 개인 키, 클라이언트 인증서 및 CA(사용되는 경우)를 사용할 수 있습니다.

클라이언트 인증서를 추가합니다

클라이언트 인증서를 추가하려면 다음 절차 중 하나를 사용합니다.

- [관리](#page-142-0) [인터페이스](#page-142-0) [인증서가](#page-142-0) [이](#page-142-0)미 [구성되어](#page-142-0) [있습니다](#page-142-0)
- [CA](#page-142-1) [발급](#page-142-1) [클라이언트](#page-142-1) [인증서](#page-142-1)
- [Grid Manager](#page-143-0)[에서](#page-143-0) [인증서를](#page-143-0) 생성했[습니다](#page-143-0)

<span id="page-142-0"></span>관리 인터페이스 인증서가 이미 구성되어 있습니다

고객이 제공한 CA, 클라이언트 인증서 및 개인 키를 사용하여 관리 인터페이스 인증서가 이미 구성된 경우 이 절차를 사용하여 클라이언트 인증서를 추가합니다.

단계

- 1. 그리드 관리자에서 \* 구성 \* > \* 보안 \* > \* 인증서 \* 를 선택한 다음 \* 클라이언트 \* 탭을 선택합니다.
- 2. 추가 \* 를 선택합니다.
- 3. 인증서 이름을 입력합니다.
- 4. 외부 모니터링 도구를 사용하여 Prometheus 메트릭에 액세스하려면 \* Prometheus \* 를 선택합니다.
- 5. Continue \* 를 선택합니다.
- 6. 인증서 첨부 \* 단계의 경우 관리 인터페이스 인증서를 업로드합니다.
	- a. 인증서 업로드 \* 를 선택합니다.
	- b. Browse \* 를 선택하고 관리 인터페이스 인증서 파일을 선택합니다 (.pem)를 클릭합니다.
		- 인증서 메타데이터와 인증서 PEM을 표시하려면 \* 클라이언트 인증서 세부 정보 \* 를 선택합니다.
		- 다른 곳에 붙여넣을 인증서 내용을 복사하려면 \* 인증서 PEM \* 복사 를 선택합니다.
	- c. Grid Manager에 인증서를 저장하려면 \* Create \* 를 선택합니다.

새 인증서가 클라이언트 탭에 나타납니다.

7. [외부](#page-144-0) [모니터](#page-144-0)[링](#page-144-0) [툴](#page-144-0)[을](#page-144-0) [구성합니다](#page-144-0)Grafana와 같은 기능을 사용할 수 있습니다.

<span id="page-142-1"></span>**CA** 발급 클라이언트 인증서

관리 인터페이스 인증서가 구성되어 있지 않고 CA에서 발급한 클라이언트 인증서 및 개인 키를 사용하는 Prometheus에 대한 클라이언트 인증서를 추가하려는 경우 이 절차를 사용하여 관리자 클라이언트 인증서를 추가하십시오.

### 단계

- 1. 의 단계를 수행합니다 ["](#page-128-0)[관리](#page-128-0) [인터페이스](#page-128-0) [인증서를](#page-128-0) [구성합니다](#page-128-0)[".](#page-128-0)
- 2. 그리드 관리자에서 \* 구성 \* > \* 보안 \* > \* 인증서 \* 를 선택한 다음 \* 클라이언트 \* 탭을 선택합니다.
- 3. 추가 \* 를 선택합니다.
- 4. 인증서 이름을 입력합니다.
- 5. 외부 모니터링 도구를 사용하여 Prometheus 메트릭에 액세스하려면 \* Prometheus \* 를 선택합니다.
- 6. Continue \* 를 선택합니다.
- 7. 인증서 첨부 \* 단계의 경우 클라이언트 인증서, 개인 키 및 CA 번들 파일을 업로드합니다.

a. 인증서 업로드 \* 를 선택합니다.

- b. Browse \* 를 선택하고 클라이언트 인증서, 개인 키 및 CA 번들 파일을 선택합니다 (.pem)를 클릭합니다.
	- 인증서 메타데이터와 인증서 PEM을 표시하려면 \* 클라이언트 인증서 세부 정보 \* 를 선택합니다.
	- 다른 곳에 붙여넣을 인증서 내용을 복사하려면 \* 인증서 PEM \* 복사 를 선택합니다.
- c. Grid Manager에 인증서를 저장하려면 \* Create \* 를 선택합니다.

새 인증서가 클라이언트 탭에 나타납니다.

8. [외부](#page-144-0) [모니터](#page-144-0)[링](#page-144-0) [툴](#page-144-0)[을](#page-144-0) [구성합니다](#page-144-0)Grafana와 같은 기능을 사용할 수 있습니다.

<span id="page-143-0"></span>**Grid Manager**에서 인증서를 생성했습니다

관리 인터페이스 인증서가 구성되어 있지 않고 Grid Manager에서 인증서 생성 기능을 사용하는 Prometheus에 대한 클라이언트 인증서를 추가하려는 경우 이 절차를 사용하여 관리자 클라이언트 인증서를 추가하십시오.

단계

- 1. 그리드 관리자에서 \* 구성 \* > \* 보안 \* > \* 인증서 \* 를 선택한 다음 \* 클라이언트 \* 탭을 선택합니다.
- 2. 추가 \* 를 선택합니다.
- 3. 인증서 이름을 입력합니다.
- 4. 외부 모니터링 도구를 사용하여 Prometheus 메트릭에 액세스하려면 \* Prometheus \* 를 선택합니다.
- 5. Continue \* 를 선택합니다.
- 6. 인증서 첨부 \* 단계에서 \* 인증서 생성 \* 을 선택합니다.
- 7. 인증서 정보를 지정합니다.
	- \* subject \* (선택 사항): X.509 주체 또는 인증서 소유자의 고유 이름(DN).
	- 유효한 \* 일 수 \*: 생성된 인증서가 생성된 시점부터 생성된 유효 일 수입니다.
	- \* 키 사용 확장 추가 \*: 선택한 경우(기본값 및 권장) 키 사용 및 확장 키 사용 확장이 생성된 인증서에 추가됩니다.

이러한 확장은 인증서에 포함된 키의 용도를 정의합니다.

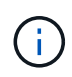

인증서에 이러한 확장자가 포함되어 있을 때 이전 클라이언트에 연결 문제가 발생하지 않는 한 이 확인란을 선택된 상태로 둡니다.

- 8. Generate \* 를 선택합니다.
- 9. [[CLIENT\_CERT\_DETAILS] 인증서 메타데이터와 인증서 PEM을 표시하려면 \* 클라이언트 인증서 세부 정보 \* 를 선택합니다.

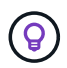

대화 상자를 닫은 후에는 인증서 개인 키를 볼 수 없습니다. 키를 안전한 위치에 복사하거나 다운로드합니다.

- 다른 곳에 붙여넣을 인증서 내용을 복사하려면 \* 인증서 PEM \* 복사 를 선택합니다.
- 인증서 파일을 저장하려면 \* 인증서 다운로드 \* 를 선택합니다.

인증서 파일 이름 및 다운로드 위치를 지정합니다. 파일을 확장자로 저장합니다 .pem.
예를 들면 다음과 같습니다. storagegrid\_certificate.pem

- 다른 곳에 붙여넣을 인증서 개인 키를 복사하려면 \* 개인 키 복사 \* 를 선택합니다.
- 개인 키를 파일로 저장하려면 \* 개인 키 다운로드 \* 를 선택합니다.

개인 키 파일 이름과 다운로드 위치를 지정합니다.

10. Grid Manager에 인증서를 저장하려면 \* Create \* 를 선택합니다.

새 인증서가 클라이언트 탭에 나타납니다.

- 11. 그리드 관리자에서 \* 구성 \* > \* 보안 \* > \* 인증서 \* 를 선택한 다음 \* 글로벌 \* 탭을 선택합니다.
- 12. Management Interface certificate \* 를 선택합니다.
- 13. 사용자 정의 인증서 사용 \* 을 선택합니다.
- 14. 에서 certificate.pem 및 private\_key.pem 파일을 업로드합니다 클라이언트 인증서 세부 정보입니다 단계. CA 번들을 업로드할 필요가 없습니다.
	- a. 인증서 업로드 \* 를 선택한 다음 \* 계속 \* 을 선택합니다.
	- b. 각 인증서 파일을 업로드합니다 (.pem)를 클릭합니다.
	- c. Grid Manager에 인증서를 저장하려면 \* Create \* 를 선택합니다.

새 인증서가 클라이언트 탭에 나타납니다.

15. [외부](#page-144-0) [모니터](#page-144-0)[링](#page-144-0) [툴](#page-144-0)[을](#page-144-0) [구성합니다](#page-144-0)Grafana와 같은 기능을 사용할 수 있습니다.

<span id="page-144-0"></span>외부 모니터링 툴을 설정한다

# 단계

- 1. Grafana와 같은 외부 모니터링 도구에서 다음 설정을 구성합니다.
	- a. \* 이름 \*: 연결 이름을 입력합니다.

StorageGRID에는 이 정보가 필요하지 않지만 연결을 테스트하려면 이름을 입력해야 합니다.

b. \* URL \*: 관리자 노드의 도메인 이름 또는 IP 주소를 입력합니다. HTTPS 및 포트 9091을 지정합니다.

예를 들면 다음과 같습니다. https://admin-node.example.com:9091

- c. TLS 클라이언트 인증 \* 및 \* CA 인증 \* 을 활성화합니다.
- d. TLS/SSL 인증 세부 정보 에서 다음을 복사하여 붙여 넣습니다.
	- CA 인증서\*\* 에 대한 관리 인터페이스 CA 인증서입니다
	- 클라이언트 인증서\*\*
	- 클라이언트 키에 대한 개인 키입니다
- e. \* ServerName \*: 관리 노드의 도메인 이름을 입력합니다.

servername은 관리 인터페이스 인증서에 표시된 도메인 이름과 일치해야 합니다.

2. StorageGRID 또는 로컬 파일에서 복사한 인증서 및 개인 키를 저장하고 테스트합니다.

이제 외부 모니터링 툴을 사용하여 StorageGRID에서 Prometheus 메트릭에 액세스할 수 있습니다.

메트릭에 대한 자세한 내용은 를 참조하십시오 ["StorageGRID](https://docs.netapp.com/ko-kr/storagegrid-117/monitor/index.html) [모니터](https://docs.netapp.com/ko-kr/storagegrid-117/monitor/index.html)[링](https://docs.netapp.com/ko-kr/storagegrid-117/monitor/index.html) [지침](https://docs.netapp.com/ko-kr/storagegrid-117/monitor/index.html)["](https://docs.netapp.com/ko-kr/storagegrid-117/monitor/index.html).

클라이언트 인증서를 편집합니다

관리자 클라이언트 인증서를 편집하여 이름을 변경하거나, Prometheus 액세스를 활성화 또는 비활성화하거나, 현재 인증서가 만료되면 새 인증서를 업로드할 수 있습니다.

단계

1. 구성 \* > \* 보안 \* > \* 인증서 \* 를 선택한 다음 \* 클라이언트 \* 탭을 선택합니다.

인증서 만료 날짜 및 Prometheus 액세스 권한이 표에 나열되어 있습니다. 인증서가 곧 만료되거나 이미 만료된 경우 테이블에 메시지가 나타나고 경고가 트리거됩니다.

- 2. 편집할 인증서를 선택합니다.
- 3. 편집 \* 을 선택한 다음 \* 이름 및 권한 편집 \* 을 선택합니다
- 4. 인증서 이름을 입력합니다.
- 5. 외부 모니터링 도구를 사용하여 Prometheus 메트릭에 액세스하려면 \* Prometheus \* 를 선택합니다.
- 6. Grid Manager에 인증서를 저장하려면 \* Continue \* 를 선택합니다.

업데이트된 인증서가 클라이언트 탭에 표시됩니다.

새 클라이언트 인증서를 연결합니다

현재 인증서가 만료되면 새 인증서를 업로드할 수 있습니다.

# 단계

1. 구성 \* > \* 보안 \* > \* 인증서 \* 를 선택한 다음 \* 클라이언트 \* 탭을 선택합니다.

인증서 만료 날짜 및 Prometheus 액세스 권한이 표에 나열되어 있습니다. 인증서가 곧 만료되거나 이미 만료된 경우 테이블에 메시지가 나타나고 경고가 트리거됩니다.

2. 편집할 인증서를 선택합니다.

3. 편집 \* 을 선택한 다음 편집 옵션을 선택합니다.

인증서를 업로드합니다

인증서 텍스트를 복사하여 다른 곳에 붙여 넣습니다.

a. 인증서 업로드 \* 를 선택한 다음 \* 계속 \* 을 선택합니다.

b. 클라이언트 인증서 이름을 업로드합니다 (.pem)를 클릭합니다.

인증서 메타데이터와 인증서 PEM을 표시하려면 \* 클라이언트 인증서 세부 정보 \* 를 선택합니다.

▪ 인증서 파일을 저장하려면 \* 인증서 다운로드 \* 를 선택합니다.

인증서 파일 이름 및 다운로드 위치를 지정합니다. 파일을 확장자로 저장합니다 .pem.

예를 들면 다음과 같습니다. storagegrid\_certificate.pem

▪ 다른 곳에 붙여넣을 인증서 내용을 복사하려면 \* 인증서 PEM \* 복사 를 선택합니다.

c. Grid Manager에 인증서를 저장하려면 \* Create \* 를 선택합니다.

업데이트된 인증서가 클라이언트 탭에 표시됩니다.

인증서를 생성합니다

다른 곳에 붙여 넣을 인증서 텍스트를 생성합니다.

a. 인증서 생성 \* 을 선택합니다.

- b. 인증서 정보를 지정합니다.
	- \* subject \* (선택 사항): X.509 주체 또는 인증서 소유자의 고유 이름(DN).
	- 유효한 \* 일 수 \*: 생성된 인증서가 생성된 시점부터 생성된 유효 일 수입니다.
	- \* 키 사용 확장 추가 \*: 선택한 경우(기본값 및 권장) 키 사용 및 확장 키 사용 확장이 생성된 인증서에 추가됩니다.

이러한 확장은 인증서에 포함된 키의 용도를 정의합니다.

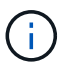

인증서에 이러한 확장자가 포함되어 있을 때 이전 클라이언트에 연결 문제가 발생하지 않는 한 이 확인란을 선택된 상태로 둡니다.

c. Generate \* 를 선택합니다.

d. 인증서 메타데이터와 인증서 PEM을 표시하려면 \* 클라이언트 인증서 세부 정보 \* 를 선택합니다.

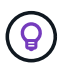

대화 상자를 닫은 후에는 인증서 개인 키를 볼 수 없습니다. 키를 안전한 위치에 복사하거나 다운로드합니다.

▪ 다른 곳에 붙여넣을 인증서 내용을 복사하려면 \* 인증서 PEM \* 복사 를 선택합니다.

▪ 인증서 파일을 저장하려면 \* 인증서 다운로드 \* 를 선택합니다.

인증서 파일 이름 및 다운로드 위치를 지정합니다. 파일을 확장자로 저장합니다 .pem.

146

단계

1. 구성 \* > \* 보안 \* > \* 인증서 \* 를 선택한 다음 \* 클라이언트 \* 탭을 선택합니다.

더 이상 관리자 클라이언트 인증서가 필요하지 않으면 제거할 수 있습니다.

클라이언트 인증서를 제거합니다

예를 들면 다음과 같습니다. storagegrid\_certificate.pem

c. 텍스트 파일을 확장자로 저장합니다 .pem.

b. 복사한 인증서를 텍스트 편집기에 붙여 넣습니다.

a. 인증서 PEM 복사 \* 를 선택합니다.

인증서 텍스트를 복사하여 다른 곳에 붙여 넣습니다.

인증서를 복사합니다

예를 들면 다음과 같습니다. storagegrid certificate.pem

b. 인증서 파일 이름 및 다운로드 위치를 지정합니다. 파일을 확장자로 저장합니다 .pem.

a. 인증서 다운로드 \* 를 선택합니다.

인증서를 다운로드합니다 .pem 파일.

3. 인증서를 다운로드하거나 복사합니다.

인증서 파일을 다운로드합니다

2. 복사 또는 다운로드할 인증서를 선택합니다.

1. 구성 \* > \* 보안 \* > \* 인증서 \* 를 선택한 다음 \* 클라이언트 \* 탭을 선택합니다.

다른 곳에서 사용할 클라이언트 인증서를 다운로드하거나 복사할 수 있습니다.

단계

클라이언트 인증서를 다운로드하거나 복사합니다

새 인증서가 클라이언트 탭에 나타납니다.

e. Grid Manager에 인증서를 저장하려면 \* Create \* 를 선택합니다.

개인 키 파일 이름과 다운로드 위치를 지정합니다.

▪ 다른 곳에 붙여넣을 인증서 개인 키를 복사하려면 \* 개인 키 복사 \* 를 선택합니다.

예를 들면 다음과 같습니다. storagegrid\_certificate.pem

▪ 개인 키를 파일로 저장하려면 \* 개인 키 다운로드 \* 를 선택합니다.

- 2. 제거할 인증서를 선택합니다.
- 3. 삭제 \* 를 선택한 다음 확인합니다.

G

최대 10개의 인증서를 제거하려면 클라이언트 탭에서 제거할 각 인증서를 선택한 다음 \* 작업 \* > \* 삭제 \* 를 선택합니다.

인증서가 제거된 후에는 인증서를 사용한 클라이언트가 StorageGRID Prometheus 데이터베이스에 액세스하기 위해 새 클라이언트 인증서를 지정해야 합니다.

보안 설정을 구성합니다

**TLS** 및 **SSH** 정책을 관리합니다

TLS 및 SSH 정책은 클라이언트 응용 프로그램과 보안 TLS 연결을 설정하고 내부 StorageGRID 서비스에 대한 보안 SSH 연결을 설정하는 데 사용되는 프로토콜과 암호를 결정합니다.

보안 정책은 TLS 및 SSH가 이동 중인 데이터를 암호화하는 방법을 제어합니다. 일반적으로 시스템이 일반 조건 호환이거나 다른 암호를 사용해야 하는 경우가 아니면 최신 호환성(기본값) 정책을 사용합니다.

이러한 정책에서 암호를 사용하도록 일부 StorageGRID 서비스가 업데이트되지 않았습니다.

시작하기 전에

 $\bigcap$ 

- 를 사용하여 그리드 관리자에 로그인했습니다 ["](#page-2-0)[지원되는](#page-2-0) [웹](#page-2-0) [브라우저](#page-2-0)[".](#page-2-0)
- 을(를) 보유하고 있습니다 ["](#page-44-0)[루트](#page-44-0) [액세스](#page-44-0) [권한](#page-44-0)["](#page-44-0).

보안 정책을 선택합니다

### 단계

1. 구성 \* > \* 보안 \* > \* 보안 설정 \* 을 선택합니다.

TLS 및 SSH 정책 \* 탭에는 사용 가능한 정책이 표시됩니다. 현재 활성 정책은 정책 타일에 녹색 확인 표시로 표시됩니다.

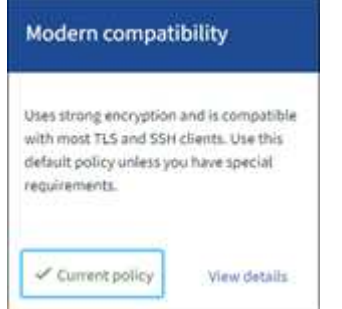

2. 타일을 검토하여 사용 가능한 정책에 대해 알아봅니다.

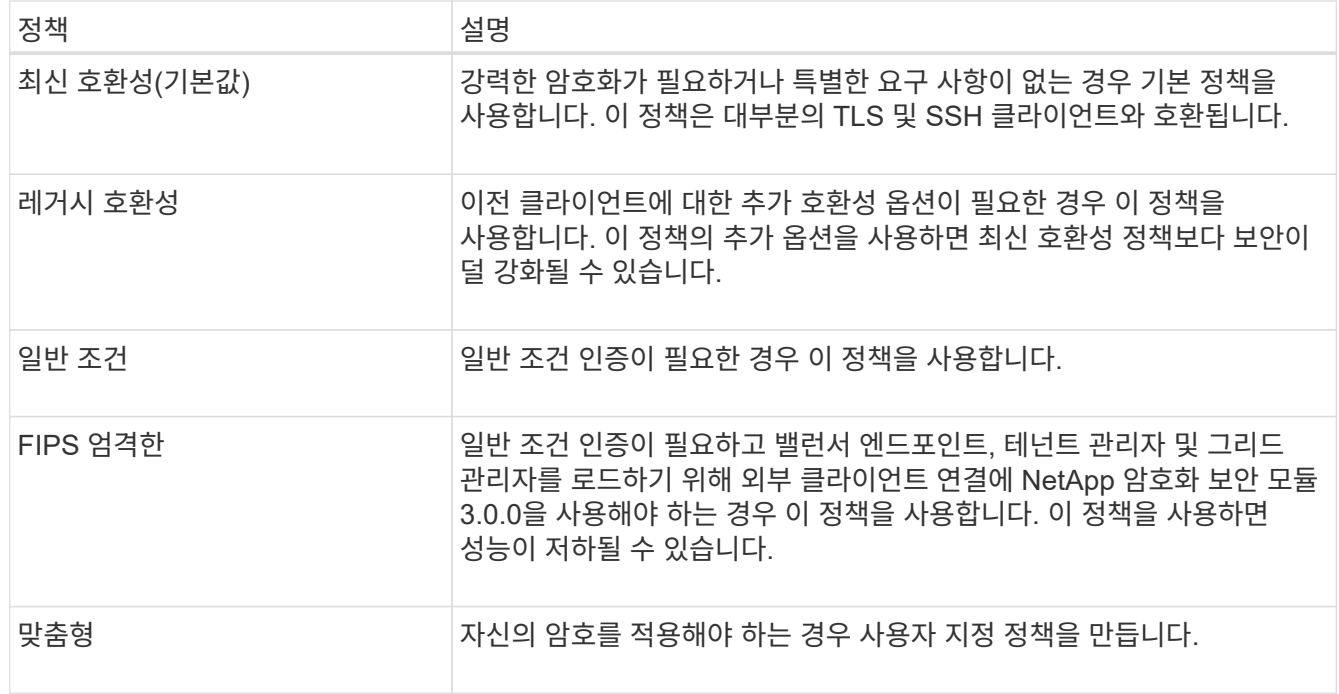

3. 각 정책의 암호화, 프로토콜 및 알고리즘에 대한 세부 정보를 보려면 \* 상세 정보 보기 \* 를 선택합니다.

4. 현재 정책을 변경하려면 \* 정책 사용 \* 을 선택합니다.

정책 타일에서 \* 현재 정책 \* 옆에 녹색 확인 표시가 나타납니다.

사용자 지정 보안 정책을 만듭니다

사용자 고유의 암호를 적용해야 하는 경우 사용자 지정 정책을 만들 수 있습니다.

단계

- 1. 만들려는 사용자 지정 정책과 가장 유사한 정책 타일에서 \* 세부 정보 보기 \* 를 선택합니다.
- 2. 클립보드로 복사 \* 를 선택한 다음 \* 취소 \* 를 선택합니다.

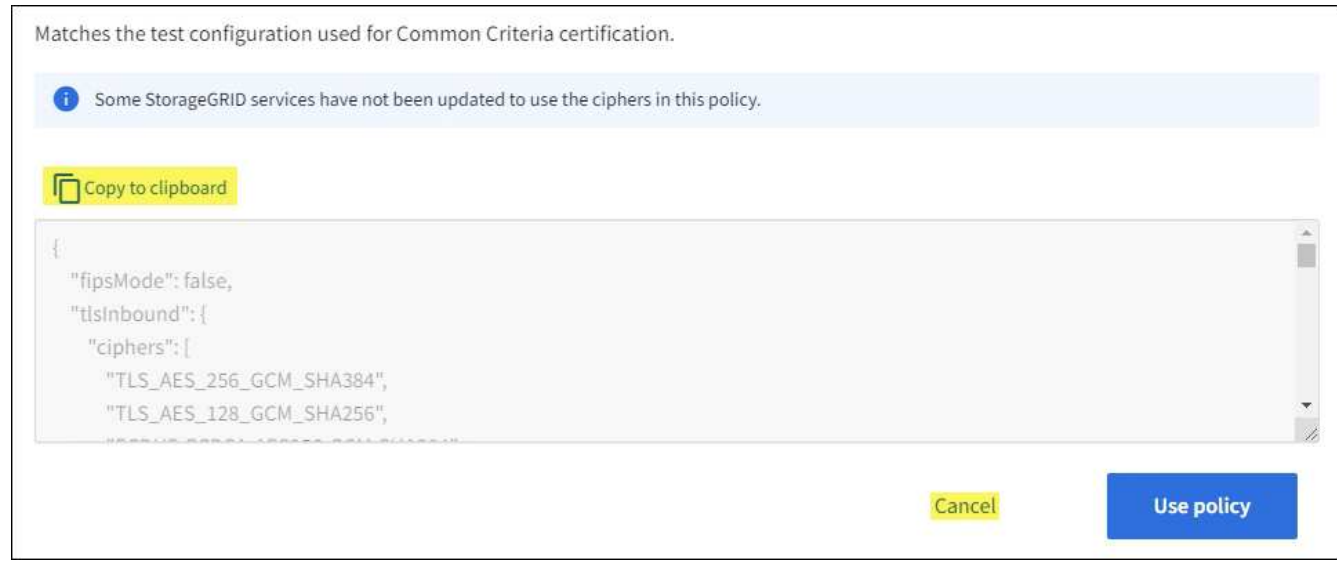

3. 사용자 정의 정책 \* 타일에서 \* 구성 및 사용 \* 을 선택합니다.

4. 복사한 JSON을 붙여 넣고 필요한 내용을 변경합니다.

5. Use policy \* 를 선택합니다.

사용자 지정 정책 타일의 \* 현재 정책 \* 옆에 녹색 확인 표시가 나타납니다.

6. 필요에 따라 \* 구성 편집 \* 을 선택하여 새 사용자 지정 정책을 더 많이 변경합니다.

일시적으로 기본 보안 정책으로 돌아갑니다

사용자 지정 보안 정책을 구성한 경우 구성된 TLS 정책이 과 호환되지 않는 경우 Grid Manager에 로그인하지 못할 수 있습니다 ["](#page-128-0)[구성된](#page-128-0) [서버](#page-128-0) [인증서입니다](#page-128-0)["](#page-128-0).

일시적으로 기본 보안 정책으로 되돌릴 수 있습니다.

# 단계

1. 관리자 노드에 로그인:

a. 다음 명령을 입력합니다. ssh admin@*Admin\_Node\_IP*

b. 에 나열된 암호를 입력합니다 Passwords.txt 파일.

c. 루트로 전환하려면 다음 명령을 입력합니다. su -

d. 에 나열된 암호를 입력합니다 Passwords.txt 파일.

루트로 로그인하면 프롬프트가 에서 변경됩니다 \$ 를 선택합니다 #.

2. 다음 명령을 실행합니다.

restore-default-cipher-configurations

- 3. 웹 브라우저에서 동일한 관리 노드의 그리드 관리자에 액세스합니다.
- 4. 의 단계를 따릅니다 보안 정책을 선택합니다 정책을 다시 구성합니다.

네트워크 및 개체 보안을 구성합니다

네트워크 및 개체 보안을 구성하여 저장된 개체를 암호화하고, 특정 S3 및 Swift 요청을 방지하거나, 스토리지 노드에 대한 클라이언트 연결이 HTTPS 대신 HTTP를 사용하도록 허용할 수 있습니다.

저장된 오브젝트 암호화

저장된 오브젝트 암호화를 통해 S3를 통해 수집된 모든 오브젝트 데이터를 암호화할 수 있습니다. 기본적으로 저장된 개체는 암호화되지 않지만 AES‐128 또는 AES‐256 암호화 알고리즘을 사용하여 개체를 암호화하도록 선택할 수 있습니다. 이 설정을 활성화하면 새로 수집된 모든 객체가 암호화되지만 기존 저장된 객체는 변경되지 않습니다. 암호화를 사용하지 않도록 설정하면 현재 암호화된 개체는 암호화된 상태로 유지되지만 새로 수집된 개체는 암호화되지 않습니다.

저장된 오브젝트 암호화 설정은 버킷 레벨 또는 오브젝트 레벨 암호화로 암호화되지 않은 S3 오브젝트에만 적용됩니다.

StorageGRID 암호화 방법에 대한 자세한 내용은 를 참조하십시오 ["StorageGRID](#page-115-0) [암호화](#page-115-0) [방법을](#page-115-0) [검](#page-115-0)토[합니다](#page-115-0)[".](#page-115-0)

클라이언트 수정을 방지합니다

클라이언트 수정 방지 는 시스템 전체 설정입니다. 클라이언트 수정 방지 \* 옵션을 선택하면 다음 요청이 거부됩니다.

# **S3 REST API**

- 버킷 요청을 삭제합니다
- 기존 오브젝트의 데이터, 사용자 정의 메타데이터 또는 S3 오브젝트 태그 지정을 수정하는 요청

# **Swift REST API**

- 컨테이너 요청을 삭제합니다
- 기존 객체 수정 요청. 예를 들어, 덮어쓰기, 삭제, 메타데이터 업데이트 등의 작업이 거부됩니다.

# 스토리지 노드 연결에 대해 **HTTP**를 설정합니다

기본적으로 클라이언트 애플리케이션은 스토리지 노드에 대한 직접 연결에 HTTPS 네트워크 프로토콜을 사용합니다. 비프로덕션 그리드를 테스트할 때와 같이 이러한 연결에 대해 HTTP를 선택적으로 활성화할 수 있습니다.

S3 및 Swift 클라이언트가 스토리지 노드에 직접 HTTP 연결을 해야 하는 경우에만 스토리지 노드 연결에 HTTP를 사용합니다. HTTPS 연결만 사용하는 클라이언트 또는 로드 밸런서 서비스에 연결된 클라이언트(에서 할 수 있기 때문에)에는 이 옵션을 사용할 필요가 없습니다 ["](#page-230-0)[각](#page-230-0) [로드](#page-230-0) [밸](#page-230-0)런[서](#page-230-0) 엔[드포인트를](#page-230-0) [구성합니다](#page-230-0)["](#page-230-0) HTTP 또는 HTTPS 사용).

을 참조하십시오 ["](#page-240-0)[요약](#page-240-0)[:](#page-240-0) [클라이언트](#page-240-0) [연결을](#page-240-0) [위한](#page-240-0) [IP](#page-240-0) [주소](#page-240-0) [및](#page-240-0) [포트](#page-240-0)["](#page-240-0) HTTP 또는 HTTPS를 사용하여 스토리지 노드에 연결할 때 사용하는 S3 및 Swift 포트에 대해 알아봅니다.

옵션을 선택합니다

시작하기 전에

- 를 사용하여 그리드 관리자에 로그인했습니다 ["](#page-2-0)[지원되는](#page-2-0) [웹](#page-2-0) [브라우저](#page-2-0)[".](#page-2-0)
- 루트 액세스 권한이 있습니다.

# 단계

- 1. 구성 \* > \* 보안 \* > \* 보안 설정 \* 을 선택합니다.
- 2. Network and objects \* 탭을 선택합니다.
- 3. 저장된 개체 암호화의 경우 저장된 개체를 암호화하지 않으려면 \* 없음 \* (기본값) 설정을 사용하거나 \* AES-128 \* 또는 \* AES-256 \* 을 선택하여 저장된 개체를 암호화합니다.
- 4. S3 및 Swift 클라이언트가 특정 요청을 하지 못하게 하려면 \* 클라이언트 수정 방지 \* 를 선택합니다(선택 사항).

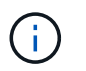

이 설정을 변경하면 새 설정을 적용하는 데 약 1분이 걸립니다. 구성된 값이 성능 및 확장을 위해 캐싱됩니다.

5. 클라이언트가 스토리지 노드에 직접 접속하고 HTTP 연결을 사용하려는 경우 선택적으로 \* 스토리지 노드 연결에 HTTP 사용 \* 을 선택합니다.

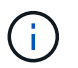

요청이 암호화되지 않은 상태로 전송되므로 프로덕션 그리드에 대해 HTTP를 설정할 때는 주의해야 합니다.

6. 저장 \* 을 선택합니다.

브라우저 비활성 시간 초과 변경

특정 시간 이상 사용하지 않는 경우 Grid Manager 및 Tenant Manager 사용자가 로그아웃되는지 여부를 제어할 수 있습니다.

시작하기 전에

- 를 사용하여 그리드 관리자에 로그인했습니다 ["](#page-2-0)[지원되는](#page-2-0) [웹](#page-2-0) [브라우저](#page-2-0)[".](#page-2-0)
- 루트 액세스 권한이 있습니다.

이 작업에 대해

브라우저 비활성 시간 초과 기본값은 15분입니다. 사용자의 브라우저가 이 시간 동안 활성화되어 있지 않으면 사용자가 로그아웃됩니다.

필요에 따라 \* 다음 이후 비활성 사용자 로그아웃 \* 옵션을 설정하여 제한 시간을 늘리거나 줄일 수 있습니다.

브라우저 비활성 시간 초과는 다음과 같은 방법으로 제어됩니다.

- 시스템 보안을 위해 포함되어 있는 별도의 구성 불가능한 StorageGRID 타이머입니다. 기본적으로 각 사용자의 인증 토큰은 사용자가 로그인 한 후 16시간 후에 만료됩니다. 사용자의 인증이 만료되면 브라우저 비활성 시간 초과가 비활성화되거나 브라우저 시간 초과 값에 도달하지 않은 경우에도 해당 사용자는 자동으로 로그아웃됩니다. 토큰을 갱신하려면 사용자가 다시 로그인해야 합니다.
- StorageGRID에 대해 SSO(Single Sign-On)가 활성화된 경우 ID 공급자에 대한 시간 제한 설정입니다.

SSO가 활성화되어 있고 사용자의 브라우저가 시간 초과되면 사용자는 SSO 자격 증명을 다시 입력하여 StorageGRID에 다시 액세스해야 합니다. 을 참조하십시오 ["Single Sign-On](#page-50-0) [구성](#page-50-0)[".](#page-50-0)

단계

- 1. 구성 \* > \* 보안 \* > \* 보안 설정 \* 을 선택합니다.
- 2. Browser inactivity timeout \*(브라우저 비활성 시간 초과 \*) 탭을 선택합니다.
- 3. 다음 이후 \* 사용자 로그아웃 \* 필드에서 브라우저 시간 제한 기간을 60초에서 7일 사이로 지정합니다.

브라우저 제한 시간을 초, 분, 시간 또는 일 단위로 지정할 수 있습니다.

4. 저장 \* 을 선택합니다. 브라우저가 지정된 시간 동안 비활성 상태인 경우 사용자는 Grid Manager 또는 Tenant Manager에서 로그아웃됩니다.

새 설정은 현재 로그인한 사용자에게는 영향을 주지 않습니다. 사용자는 다시 로그인하거나 브라우저를 새로 고쳐야 새 시간 초과 설정을 적용할 수 있습니다.

키 관리 서버를 구성합니다

키 관리 서버 구성**:** 개요

특별히 구성된 어플라이언스 노드의 데이터를 보호하도록 하나 이상의 외부 키 관리 서버 (KMS)를 구성할 수 있습니다.

KMS(Key Management Server)는 KMIP(Key Management Interoperability Protocol)를 사용하여 관련 StorageGRID 사이트의 StorageGRID 어플라이언스 노드에 암호화 키를 제공하는 외부 타사 시스템입니다.

하나 이상의 키 관리 서버를 사용하여 설치 중에 \* 노드 암호화 \* 설정이 활성화된 모든 StorageGRID 어플라이언스 노드에 대한 노드 암호화 키를 관리할 수 있습니다. 이러한 어플라이언스 노드에 키 관리 서버를 사용하면 어플라이언스를 데이터 센터에서 제거하더라도 데이터를 보호할 수 있습니다. 어플라이언스 볼륨이 암호화된 후에는 노드에서 KMS와 통신할 수 없는 한 어플라이언스의 데이터에 액세스할 수 없습니다.

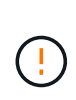

StorageGRID는 어플라이언스 노드를 암호화하고 해독하는 데 사용되는 외부 키를 생성하거나 관리하지 않습니다. 외부 키 관리 서버를 사용하여 StorageGRID 데이터를 보호하려는 경우 해당 서버를 설정하는 방법을 이해하고 암호화 키를 관리하는 방법을 이해해야 합니다. 주요 관리 작업을 수행하는 것은 이 지침의 범위를 벗어납니다. 도움이 필요한 경우 키 관리 서버 설명서를 참조하거나 기술 지원 부서에 문의하십시오.

**KMS** 및 어플라이언스 구성 개요

KMS(키 관리 서버)를 사용하여 어플라이언스 노드에서 StorageGRID 데이터를 보호하려면 먼저 하나 이상의 KMS 서버 설정 및 어플라이언스 노드에 대한 노드 암호화 활성화라는 두 가지 구성 작업을 완료해야 합니다. 이러한 두 구성 작업이 완료되면 키 관리 프로세스가 자동으로 수행됩니다.

이 순서도는 KMS를 사용하여 어플라이언스 노드의 StorageGRID 데이터를 보호하는 상위 단계를 보여 줍니다.

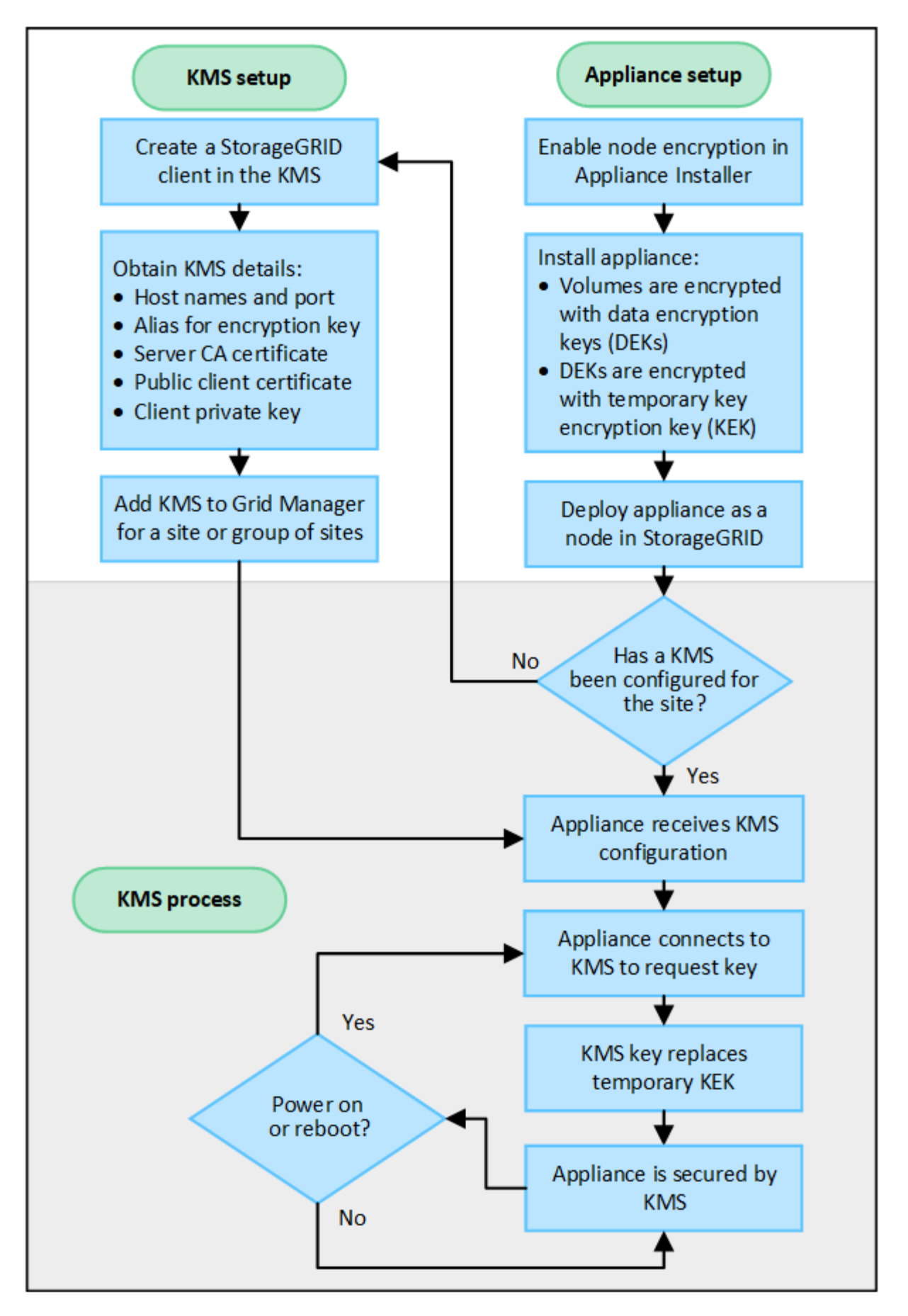

순서도는 KMS 설정 및 어플라이언스 설정이 병렬로 이루어지지만, 요구 사항에 따라 새 어플라이언스 노드에 대한 노드

암호화를 활성화하기 전이나 후에 키 관리 서버를 설정할 수 있습니다.

# **KMS(**키 관리 서버**)** 설정

키 관리 서버를 설정하는 단계는 다음과 같습니다.

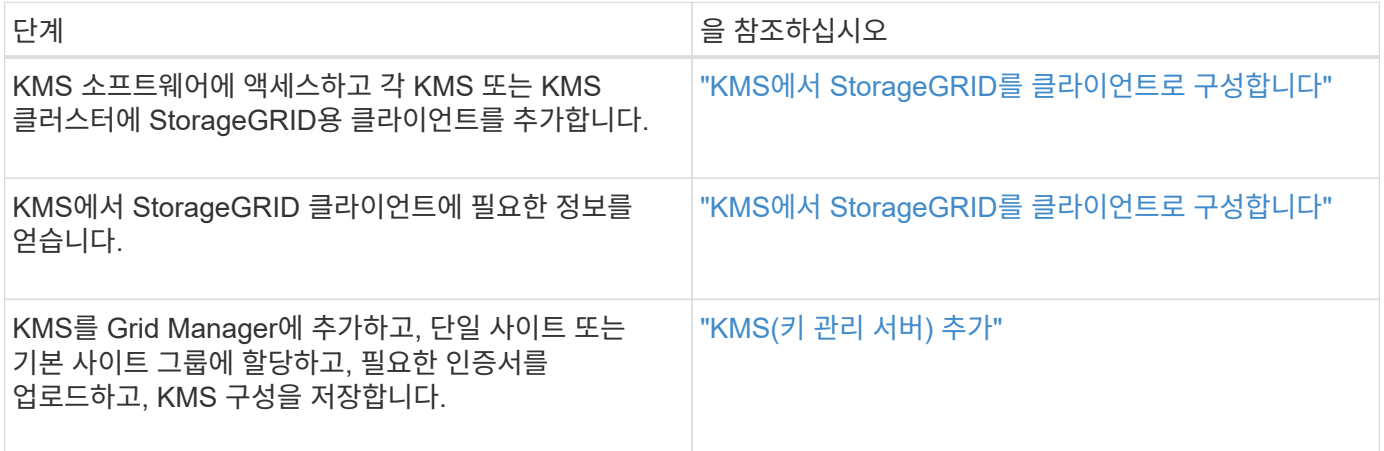

# 제품을 설치합니다

KMS 사용을 위해 어플라이언스 노드를 설정하는 단계는 다음과 같습니다.

1. 어플라이언스 설치 시 하드웨어 구성 단계에서 StorageGRID 어플라이언스 설치 프로그램을 사용하여 어플라이언스에 대한 \* 노드 암호화 \* 설정을 활성화합니다.

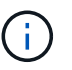

어플라이언스를 그리드에 추가한 후에는 \* 노드 암호화 \* 설정을 활성화할 수 없으며 노드 암호화가 활성화되지 않은 어플라이언스의 경우 외부 키 관리를 사용할 수 없습니다.

- 2. StorageGRID 어플라이언스 설치 프로그램을 실행합니다. 설치 중에 각 어플라이언스 볼륨에 DEK(임의 데이터 암호화 키)가 다음과 같이 할당됩니다.
	- DEK는 각 볼륨의 데이터를 암호화하는 데 사용됩니다. 이러한 키는 어플라이언스 OS에서 LUKS(Linux Unified Key Setup) 디스크 암호화를 사용하여 생성되며 변경할 수 없습니다.
	- 각 개별 DEK는 마스터 키 암호화 키(KEK)로 암호화됩니다. 초기 KEK는 어플라이언스가 KMS에 연결할 수 있을 때까지 DEK를 암호화하는 임시 키입니다.

3. 어플라이언스 노드를 StorageGRID에 추가합니다.

을 참조하십시오 ["](https://docs.netapp.com/ko-kr/storagegrid-117/installconfig/optional-enabling-node-encryption.html)[노드](https://docs.netapp.com/ko-kr/storagegrid-117/installconfig/optional-enabling-node-encryption.html) [암호화를](https://docs.netapp.com/ko-kr/storagegrid-117/installconfig/optional-enabling-node-encryption.html) [설정합니다](https://docs.netapp.com/ko-kr/storagegrid-117/installconfig/optional-enabling-node-encryption.html)["](https://docs.netapp.com/ko-kr/storagegrid-117/installconfig/optional-enabling-node-encryption.html) 를 참조하십시오.

- 키 관리 암호화 프로세스**(**자동으로 발생**)**
- 키 관리 암호화에는 자동으로 수행되는 다음과 같은 높은 수준의 단계가 포함됩니다.
- 1. 노드 암호화가 활성화된 어플라이언스를 그리드에 설치하는 경우 StorageGRID는 새 노드가 포함된 사이트에 대해 KMS 구성이 존재하는지 여부를 결정합니다.
	- KMS가 사이트에 대해 이미 구성된 경우 어플라이언스는 KMS 구성을 받습니다.
	- KMS가 사이트에 대해 아직 구성되지 않은 경우 사이트에 대해 KMS를 구성하고 어플라이언스가 KMS 구성을 받을 때까지 어플라이언스의 데이터는 임시 KK에 의해 계속 암호화됩니다.
- 2. 이 어플라이언스는 KMS 구성을 사용하여 KMS에 연결하고 암호화 키를 요청합니다.
- 3. KMS는 암호화 키를 어플라이언스에 보냅니다. KMS의 새 키는 임시 KEK를 대체하며, 이제 어플라이언스 볼륨의 DEK를 암호화하고 해독하는 데 사용됩니다.

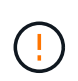

암호화된 어플라이언스 노드가 구성된 KMS에 연결하기 전에 존재하는 모든 데이터는 임시 키로 암호화됩니다. 그러나 임시 키를 KMS 암호화 키로 교체할 때까지 어플라이언스 볼륨을 데이터 센터에서 제거하지 않도록 보호해서는 안 됩니다.

4. 제품의 전원이 켜져 있거나 재부팅된 경우 KMS에 다시 연결하여 키를 요청합니다. 휘발성 메모리에 저장된 키는 전원 손실이나 재부팅 시에도 계속 유지될 수 없습니다.

<span id="page-156-0"></span>키 관리 서버 사용에 대한 고려 사항 및 요구 사항

외부 키 관리 서버(KMS)를 구성하기 전에 고려 사항 및 요구 사항을 이해해야 합니다.

**KMIP** 요구사항은 무엇입니까**?**

StorageGRID는 KMIP 버전 1.4를 지원합니다.

["](http://docs.oasis-open.org/kmip/spec/v1.4/os/kmip-spec-v1.4-os.html)[키](http://docs.oasis-open.org/kmip/spec/v1.4/os/kmip-spec-v1.4-os.html) [관리](http://docs.oasis-open.org/kmip/spec/v1.4/os/kmip-spec-v1.4-os.html) [상호](http://docs.oasis-open.org/kmip/spec/v1.4/os/kmip-spec-v1.4-os.html) [운용성](http://docs.oasis-open.org/kmip/spec/v1.4/os/kmip-spec-v1.4-os.html) [프](http://docs.oasis-open.org/kmip/spec/v1.4/os/kmip-spec-v1.4-os.html)로[토콜](http://docs.oasis-open.org/kmip/spec/v1.4/os/kmip-spec-v1.4-os.html) [사](http://docs.oasis-open.org/kmip/spec/v1.4/os/kmip-spec-v1.4-os.html)양 [버전](http://docs.oasis-open.org/kmip/spec/v1.4/os/kmip-spec-v1.4-os.html) [1.4"](http://docs.oasis-open.org/kmip/spec/v1.4/os/kmip-spec-v1.4-os.html)

어플라이언스 노드와 구성된 KMS 간의 통신은 보안 TLS 연결을 사용합니다. StorageGRID는 KMIP에 대해 다음 TLS v1.2 암호를 지원합니다.

- TLS\_ECDHE\_RSA\_WITH\_AES\_256\_GCM\_SHA384
- TLS ECDHE\_ECDSA\_WITH\_AES\_256\_GCM\_SHA384

노드 암호화를 사용하는 각 어플라이언스 노드에서 사이트에 대해 구성한 KMS 또는 KMS 클러스터에 대한 네트워크 액세스 권한이 있는지 확인해야 합니다.

네트워크 방화벽 설정을 통해 각 어플라이언스 노드가 KMIP(Key Management Interoperability Protocol) 통신에 사용되는 포트를 통해 통신할 수 있어야 합니다. 기본 KMIP 포트는 5696입니다.

어떤 어플라이언스가 지원됩니까**?**

KMS(키 관리 서버)를 사용하여 \* 노드 암호화 \* 설정이 활성화된 그리드에 있는 StorageGRID 어플라이언스의 암호화 키를 관리할 수 있습니다. 이 설정은 StorageGRID 어플라이언스 설치 프로그램을 사용하여 어플라이언스 설치의 하드웨어 구성 단계에서만 활성화할 수 있습니다.

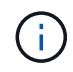

어플라이언스를 그리드에 추가한 후에는 노드 암호화를 활성화할 수 없으며 노드 암호화가 활성화되지 않은 어플라이언스에는 외부 키 관리를 사용할 수 없습니다.

구성된 KMS for StorageGRID 어플라이언스 및 어플라이언스 노드를 사용할 수 있습니다.

다음을 포함하여 소프트웨어 기반(비어플라이언스) 노드에 대해 구성된 KMS를 사용할 수 없습니다.

- 가상 머신(VM)으로 구축된 노드
- Linux 호스트의 컨테이너 엔진 내에 구축된 노드

이러한 다른 플랫폼에 구축된 노드는 StorageGRID 외부의 데이터 저장소 또는 디스크 레벨에서 암호화를 사용할 수

있습니다.

키 관리 서버는 언제 구성해야 합니까**?**

새 설치의 경우 일반적으로 테넌트를 생성하기 전에 Grid Manager에서 하나 이상의 키 관리 서버를 설정해야 합니다. 이 순서를 사용하면 오브젝트 데이터가 노드에 저장되기 전에 노드가 보호됩니다.

어플라이언스 노드를 설치하기 전이나 설치한 후에 Grid Manager에서 키 관리 서버를 구성할 수 있습니다.

몇 개의 키 관리 서버가 필요합니까**?**

StorageGRID 시스템의 어플라이언스 노드에 암호화 키를 제공하도록 하나 이상의 외부 키 관리 서버를 구성할 수 있습니다. 각 KMS는 단일 사이트 또는 사이트 그룹의 StorageGRID 어플라이언스 노드에 단일 암호화 키를 제공합니다.

StorageGRID는 KMS 클러스터 사용을 지원합니다. 각 KMS 클러스터에는 구성 설정 및 암호화 키를 공유하는 여러 개의 복제된 키 관리 서버가 포함되어 있습니다. KMS 클러스터를 사용하여 키 관리를 수행하는 것이 좋습니다. KMS 클러스터는 고가용성 구성의 장애 조치 기능을 개선하므로 이 기능을 사용하는 것이 좋습니다.

예를 들어, StorageGRID 시스템에 데이터 센터 사이트가 3개 있다고 가정합니다. 다른 모든 사이트의 모든 어플라이언스 노드에 키를 제공하도록 하나의 KMS 클러스터를 구성하여 Data Center 1의 모든 어플라이언스 노드와 두 번째 KMS 클러스터에 키를 제공할 수 있습니다. 두 번째 KMS 클러스터를 추가하면 데이터 센터 2 및 데이터 센터 3에 대한 기본 KMS를 구성할 수 있습니다.

비어플라이언스 노드나 설치 중에 \* 노드 암호화 \* 설정이 활성화되지 않은 어플라이언스 노드에 대해 KMS를 사용할 수 없습니다.

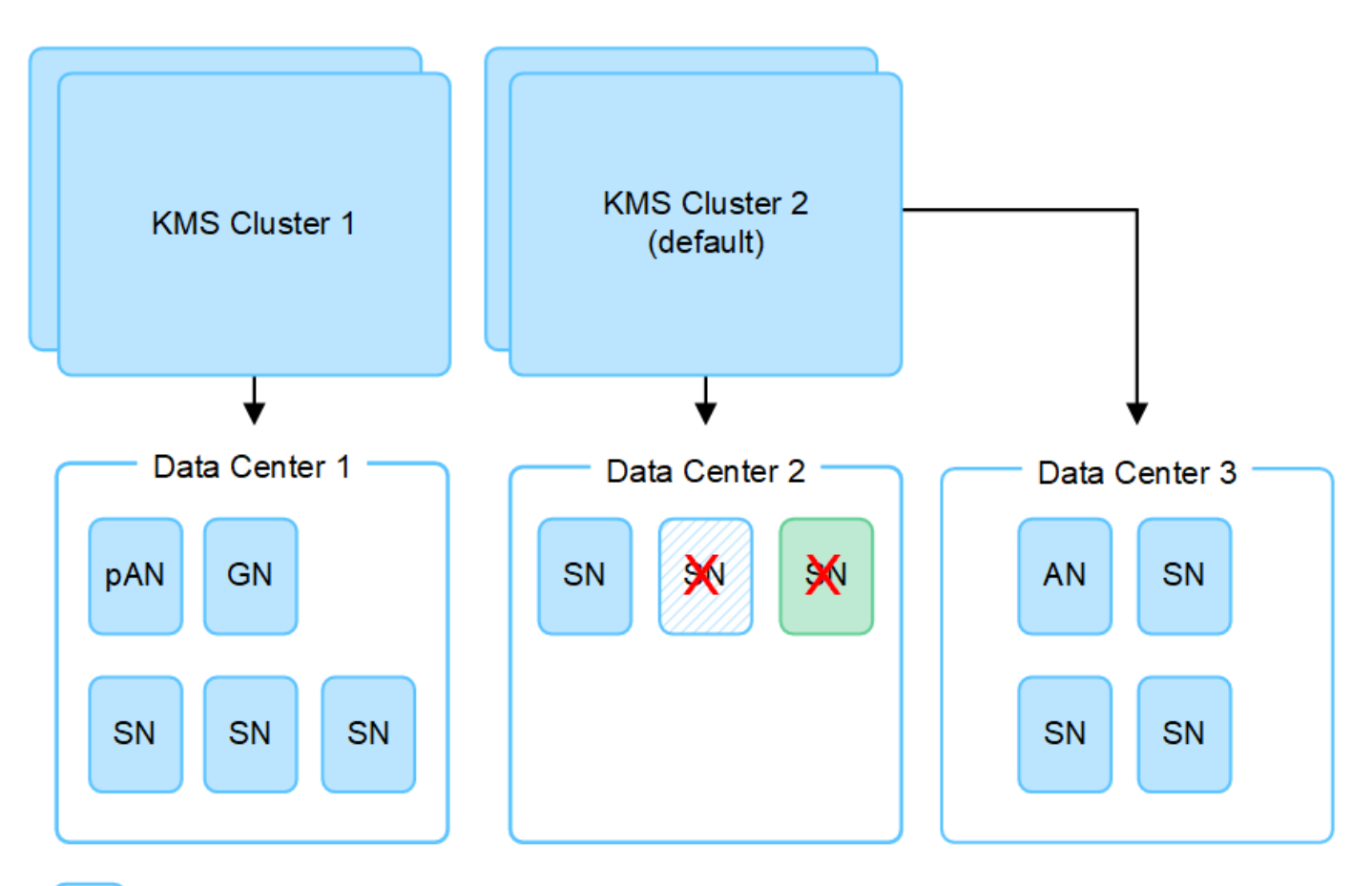

X. X.

Appliance node with node encryption enabled

Appliance node without node encryption enabled

Non-appliance node (not encrypted)

키를 회전하면 어떻게 됩니까**?**

보안 모범 사례로서 구성된 각 KMS에서 사용하는 암호화 키를 주기적으로 순환시켜야 합니다.

암호화 키를 회전할 때 KMS 소프트웨어를 사용하여 마지막으로 사용된 키 버전에서 동일한 키의 새 버전으로 회전합니다. 완전히 다른 키로 회전하지 마십시오.

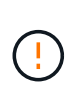

Grid Manager에서 KMS의 키 이름(별칭)을 변경하여 키를 회전하려고 하지 마십시오. 대신 KMS 소프트웨어의 키 버전을 업데이트하여 키를 돌리십시오. 이전 키에 사용된 것과 동일한 키 별칭을 새 키에 사용합니다. 구성된 KMS의 키 별칭을 변경하면 StorageGRID에서 데이터의 암호를 해독하지 못할 수 있습니다.

새 키 버전을 사용할 수 있는 경우:

- KMS와 관련된 사이트 또는 사이트의 암호화된 어플라이언스 노드에 자동으로 배포됩니다. 키는 회전된 후 1시간 내에 분포되어야 합니다.
- 새 키 버전이 배포될 때 암호화된 어플라이언스 노드가 오프라인이면 재부팅되는 즉시 새 키가 노드에 수신됩니다.
- 새 키 버전을 사용하여 어플라이언스 볼륨을 암호화할 수 없는 경우 어플라이언스 노드에 대해 \* KMS 암호화 키 회전 실패 \* 경고가 트리거됩니다. 이 경고를 해결하려면 기술 지원 부서에 문의해야 할 수도 있습니다.

어플라이언스 노드를 암호화한 후 다시 사용할 수 있습니까**?**

암호화된 어플라이언스를 다른 StorageGRID 시스템에 설치해야 하는 경우 오브젝트 데이터를 다른 노드로 이동하려면 먼저 그리드 노드를 해제해야 합니다. 그런 다음 StorageGRID 어플라이언스 설치 프로그램을 사용하여 에 연결할 수 있습니다 ["KMS](https://docs.netapp.com/ko-kr/storagegrid-117/commonhardware/monitoring-node-encryption-in-maintenance-mode.html) [구성을](https://docs.netapp.com/ko-kr/storagegrid-117/commonhardware/monitoring-node-encryption-in-maintenance-mode.html) 지웁[니다](https://docs.netapp.com/ko-kr/storagegrid-117/commonhardware/monitoring-node-encryption-in-maintenance-mode.html)["](https://docs.netapp.com/ko-kr/storagegrid-117/commonhardware/monitoring-node-encryption-in-maintenance-mode.html). KMS 구성을 지우면 \* 노드 암호화 \* 설정이 비활성화되고 StorageGRID 사이트에 대한 어플라이언스 노드와 KMS 구성 간의 연결이 제거됩니다.

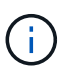

KMS 암호화 키에 액세스할 수 없으므로 어플라이언스에 남아 있는 데이터는 더 이상 액세스할 수 없으며 영구적으로 잠깁니다.

<span id="page-159-0"></span>사이트의 **KMS**를 변경할 때의 고려 사항

각 KMS(Key Management Server) 또는 KMS 클러스터는 단일 사이트 또는 사이트 그룹의 모든 어플라이언스 노드에 암호화 키를 제공합니다. 사이트에 사용되는 KMS를 변경해야 하는 경우 암호화 키를 한 KMS에서 다른 KMS로 복사해야 할 수 있습니다.

사이트에 사용되는 KMS를 변경하는 경우 해당 사이트에서 이전에 암호화된 어플라이언스 노드를 새 KMS에 저장된 키를 사용하여 해독할 수 있는지 확인해야 합니다. 경우에 따라 기존 KMS에서 새 KMS로 최신 버전의 암호화 키를 복사해야 할 수도 있습니다. KMS가 사이트에서 암호화된 어플라이언스 노드를 해독할 수 있는 올바른 키를 가지고 있는지 확인해야 합니다.

예를 들면 다음과 같습니다.

- 1. 처음에는 전용 KMS가 없는 모든 사이트에 적용되는 기본 KMS를 구성합니다.
- 2. KMS가 저장되면 \* 노드 암호화 \* 설정이 활성화된 모든 어플라이언스 노드가 KMS에 연결하여 암호화 키를 요청합니다. 이 키는 모든 사이트에서 어플라이언스 노드를 암호화하는 데 사용됩니다. 이러한 어플라이언스의 암호를 해독하는 데에도 이 동일한 키를 사용해야 합니다.

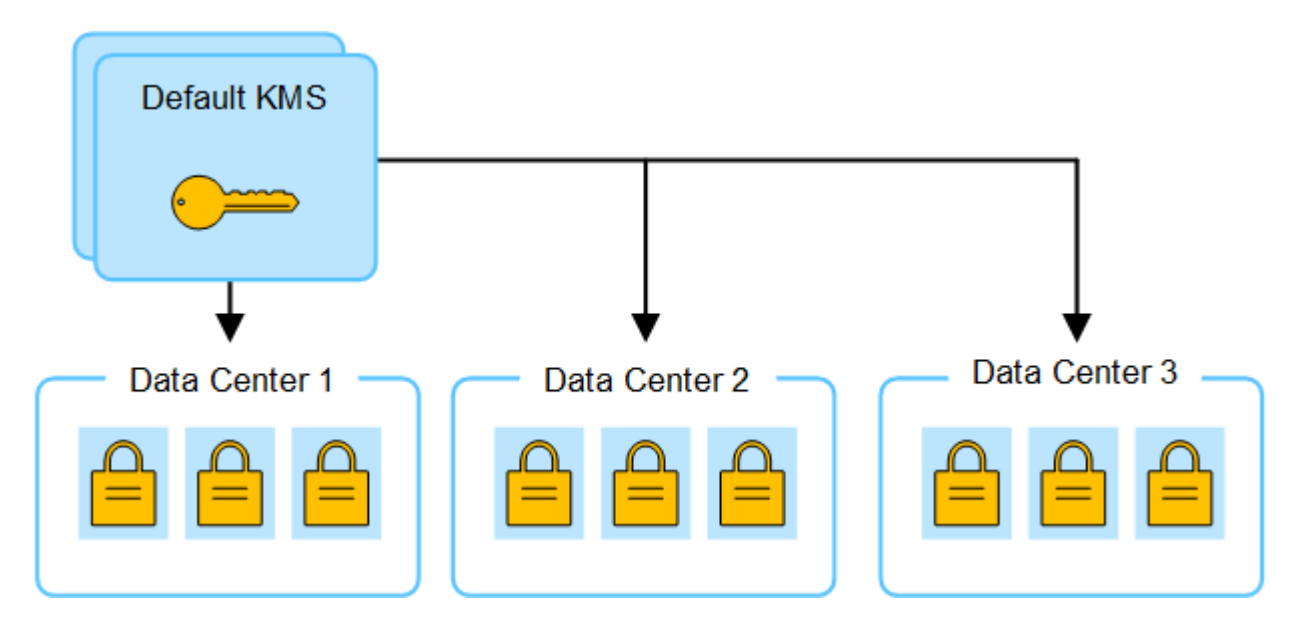

3. 한 사이트에 대해 사이트별 KMS를 추가하기로 결정합니다(그림의 데이터 센터 3). 그러나 어플라이언스 노드는 이미 암호화되어 있으므로 사이트별 KMS에 대한 구성을 저장하려고 하면 유효성 검사 오류가 발생합니다. 이 오류는 사이트별 KMS에 해당 사이트의 노드를 해독할 수 있는 올바른 키가 없기 때문에 발생합니다.

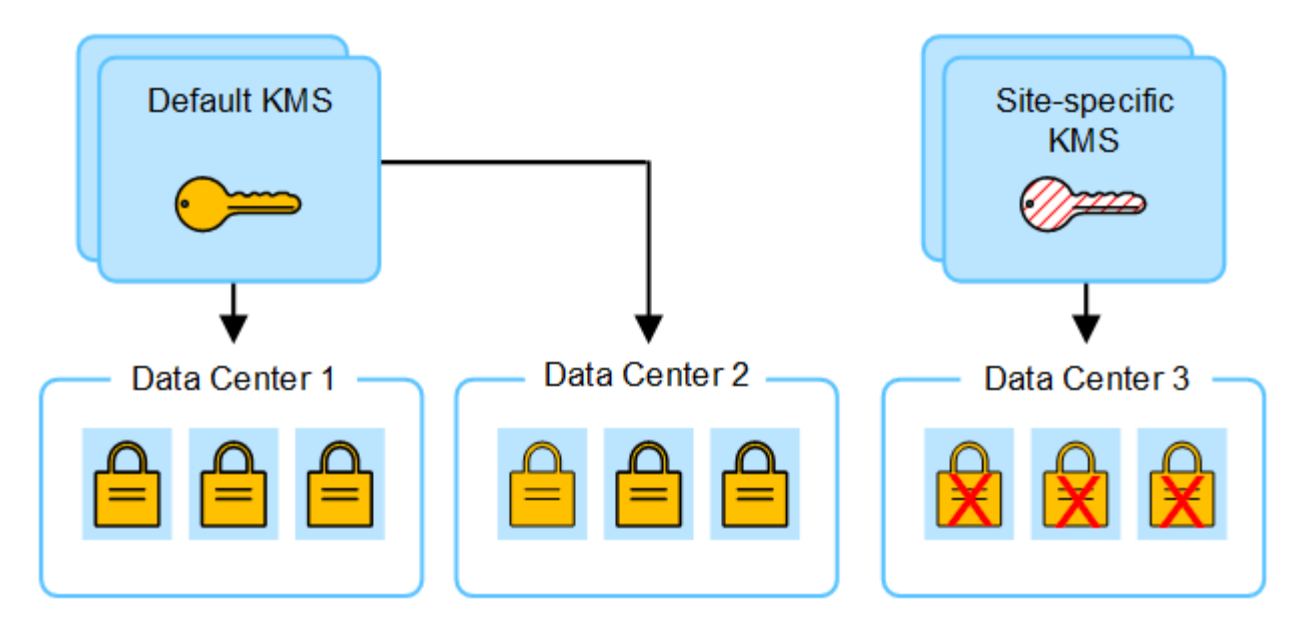

4. 이 문제를 해결하려면 기본 KMS에서 새 KMS로 암호화 키의 현재 버전을 복사합니다. (원칙적으로 원래 키를 동일한 별칭이 있는 새 키에 복사합니다. 원래 키는 새 키의 이전 버전이 됩니다.) 이제 사이트별 KMS에는 데이터 센터 3의 어플라이언스 노드를 해독하는 올바른 키가 있으므로 StorageGRID에 저장할 수 있습니다.

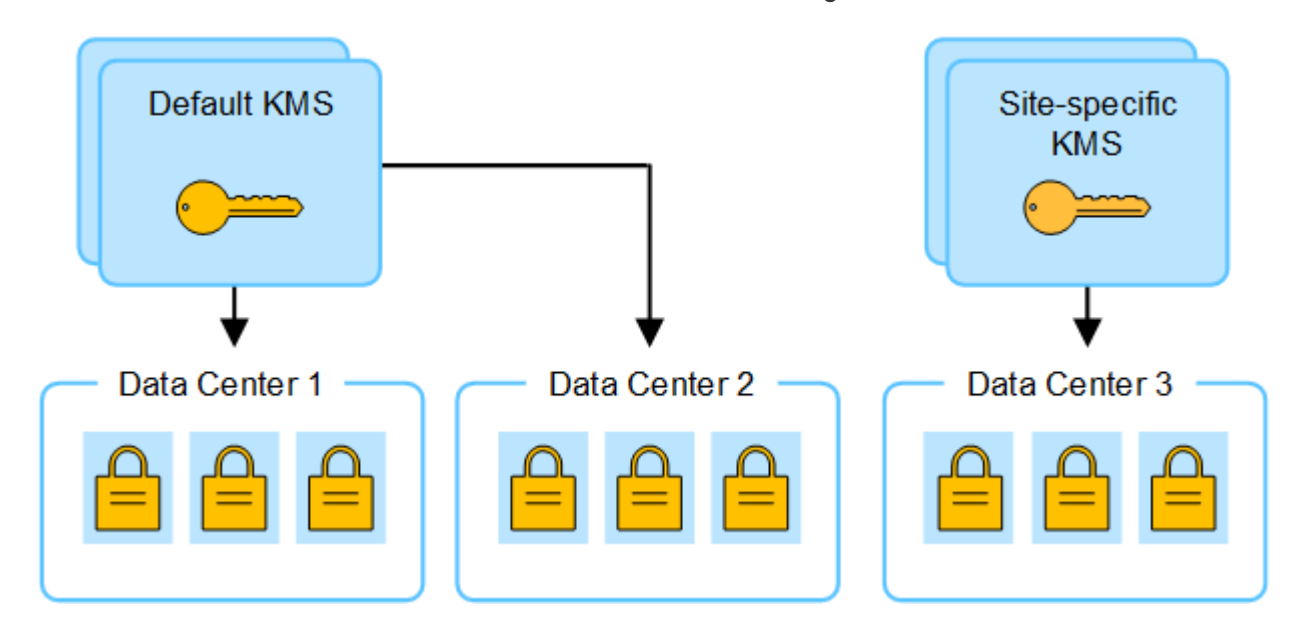

사이트에 사용되는 **KMS**를 변경하는 사용 사례

이 표에는 사이트에 대한 KMS를 변경하는 가장 일반적인 경우를 위한 필수 단계가 요약되어 있습니다.

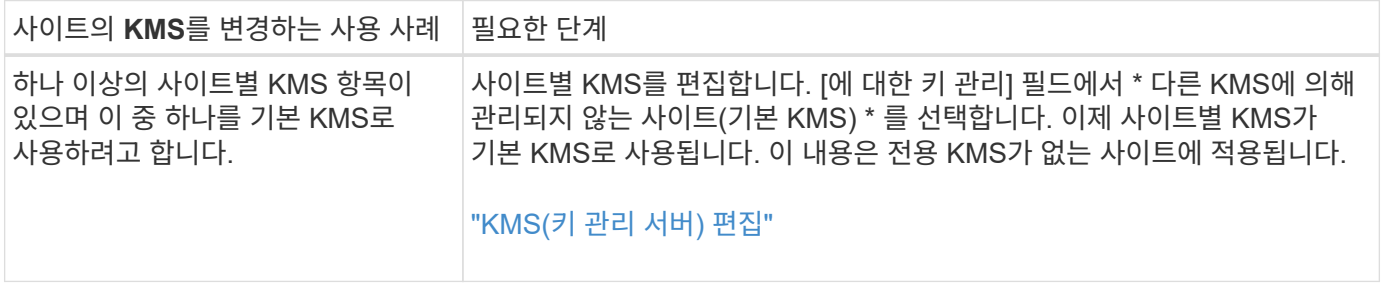

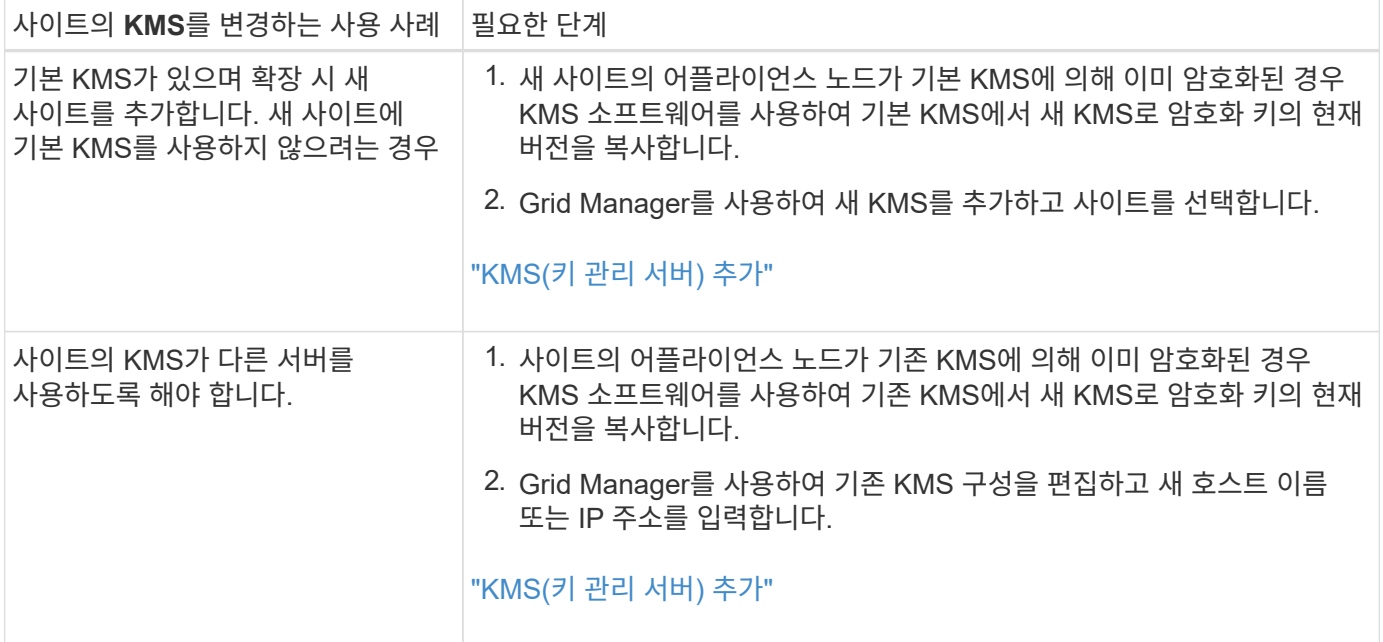

<span id="page-161-0"></span>**KMS**에서 **StorageGRID**를 클라이언트로 구성합니다

KMS를 StorageGRID에 추가하려면 각 외부 키 관리 서버 또는 KMS 클러스터에 대해 StorageGRID를 클라이언트로 구성해야 합니다.

이 작업에 대해

이 지침은 Thales CipherTrust Manager에 적용됩니다. 지원되는 버전 목록을 보려면 를 사용합니다 ["NetApp](https://imt.netapp.com/matrix/#welcome) [상호](https://imt.netapp.com/matrix/#welcome) [운용성](https://imt.netapp.com/matrix/#welcome) [매트](https://imt.netapp.com/matrix/#welcome)릭스 [툴](https://imt.netapp.com/matrix/#welcome)[\(IMT\)"](https://imt.netapp.com/matrix/#welcome).

단계

1. KMS 소프트웨어에서 사용하려는 각 KMS 또는 KMS 클러스터에 대해 StorageGRID 클라이언트를 만듭니다.

각 KMS는 단일 사이트 또는 사이트 그룹에서 StorageGRID 어플라이언스 노드에 대한 단일 암호화 키를 관리합니다.

2. KMS 소프트웨어에서 각 KMS 또는 KMS 클러스터에 대한 AES 암호화 키를 만듭니다.

암호화 키는 2,048비트 이상이어야 하며 내보낼 수 있어야 합니다.

3. 각 KMS 또는 KMS 클러스터에 대해 다음 정보를 기록합니다.

KMS를 StorageGRID에 추가할 때 이 정보가 필요합니다.

- 각 서버의 호스트 이름 또는 IP 주소입니다.
- KMS에서 KMIP 포트를 사용합니다.
- KMS의 암호화 키에 대한 키 별칭입니다.

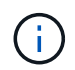

암호화 키는 KMS에 이미 있어야 합니다. StorageGRID는 KMS 키를 만들거나 관리하지 않습니다.

4. 각 KMS 또는 KMS 클러스터에 대해 CA(인증 기관)가 서명한 서버 인증서 또는 인증서 체인 순서에 따라 연결된

PEM 인코딩된 CA 인증서 파일이 들어 있는 인증서 번들을 받습니다.

서버 인증서를 사용하면 외부 KMS가 StorageGRID에 자신을 인증할 수 있습니다.

- 인증서는 PEM(Privacy Enhanced Mail) Base-64로 인코딩된 X.509 형식을 사용해야 합니다.
- 각 서버 인증서의 주체 대체 이름(SAN) 필드에는 StorageGRID가 연결할 정규화된 도메인 이름(FQDN) 또는 IP 주소가 포함되어야 합니다.

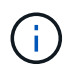

StorageGRID에서 KMS를 구성할 때 \* 호스트 이름 \* 필드에 동일한 FQDN 또는 IP 주소를 입력해야 합니다.

- 서버 인증서는 KMS의 KMIP 인터페이스에서 사용하는 인증서와 일치해야 하며, 일반적으로 포트 5696을 사용합니다.
- 5. 외부 KMS 및 클라이언트 인증서의 개인 키로 StorageGRID에 발급된 공용 클라이언트 인증서를 얻습니다.

클라이언트 인증서를 사용하면 StorageGRID가 KMS에 대한 인증을 받을 수 있습니다.

<span id="page-162-0"></span>**KMS(**키 관리 서버**)** 추가

StorageGRID 키 관리 서버 마법사를 사용하여 각 KMS 또는 KMS 클러스터를 추가합니다.

시작하기 전에

- 을(를) 검토했습니다 ["](#page-156-0)[키](#page-156-0) [관리](#page-156-0) [서버](#page-156-0) [사용에](#page-156-0) [대한](#page-156-0) [고려](#page-156-0) [사항](#page-156-0) [및](#page-156-0) [요구](#page-156-0) [사항](#page-156-0)["](#page-156-0).
- 있습니다 ["KMS](#page-161-0)[에서](#page-161-0) [StorageGRID](#page-161-0)[를](#page-161-0) [클라이언트로](#page-161-0) [구](#page-161-0)성했[습니다](#page-161-0)["](#page-161-0)또한 각 KMS 또는 KMS 클러스터에 필요한 정보가 있습니다.
- 를 사용하여 그리드 관리자에 로그인했습니다 ["](#page-2-0)[지원되는](#page-2-0) [웹](#page-2-0) [브라우저](#page-2-0)[".](#page-2-0)
- 루트 액세스 권한이 있습니다.

# 이 작업에 대해

가능하면 다른 KMS에서 관리하지 않는 모든 사이트에 적용되는 기본 KMS를 구성하기 전에 사이트별 키 관리 서버를 구성하십시오. 기본 KMS를 먼저 만들면 그리드의 모든 노드 암호화 어플라이언스는 기본 KMS로 암호화됩니다. 나중에 사이트별 KMS를 만들려면 먼저 기본 KMS에서 새 KMS로 암호화 키의 현재 버전을 복사해야 합니다. 을 참조하십시오 ["](#page-159-0)[사이트의](#page-159-0) [KMS](#page-159-0)[를](#page-159-0) [변](#page-159-0)[경할](#page-159-0) [때의](#page-159-0) [고려](#page-159-0) [사항](#page-159-0)["](#page-159-0) 를 참조하십시오.

**1**단계**: KMS** 세부 정보

KMS(Key Management Server 추가) 마법사의 1단계(KMS 세부 정보)에서 KMS 또는 KMS 클러스터에 대한 세부 정보를 제공합니다.

단계

1. 구성 \* > \* 보안 \* > \* 키 관리 서버 \* 를 선택합니다.

구성 세부 정보 탭이 선택된 키 관리 서버 페이지가 나타납니다.

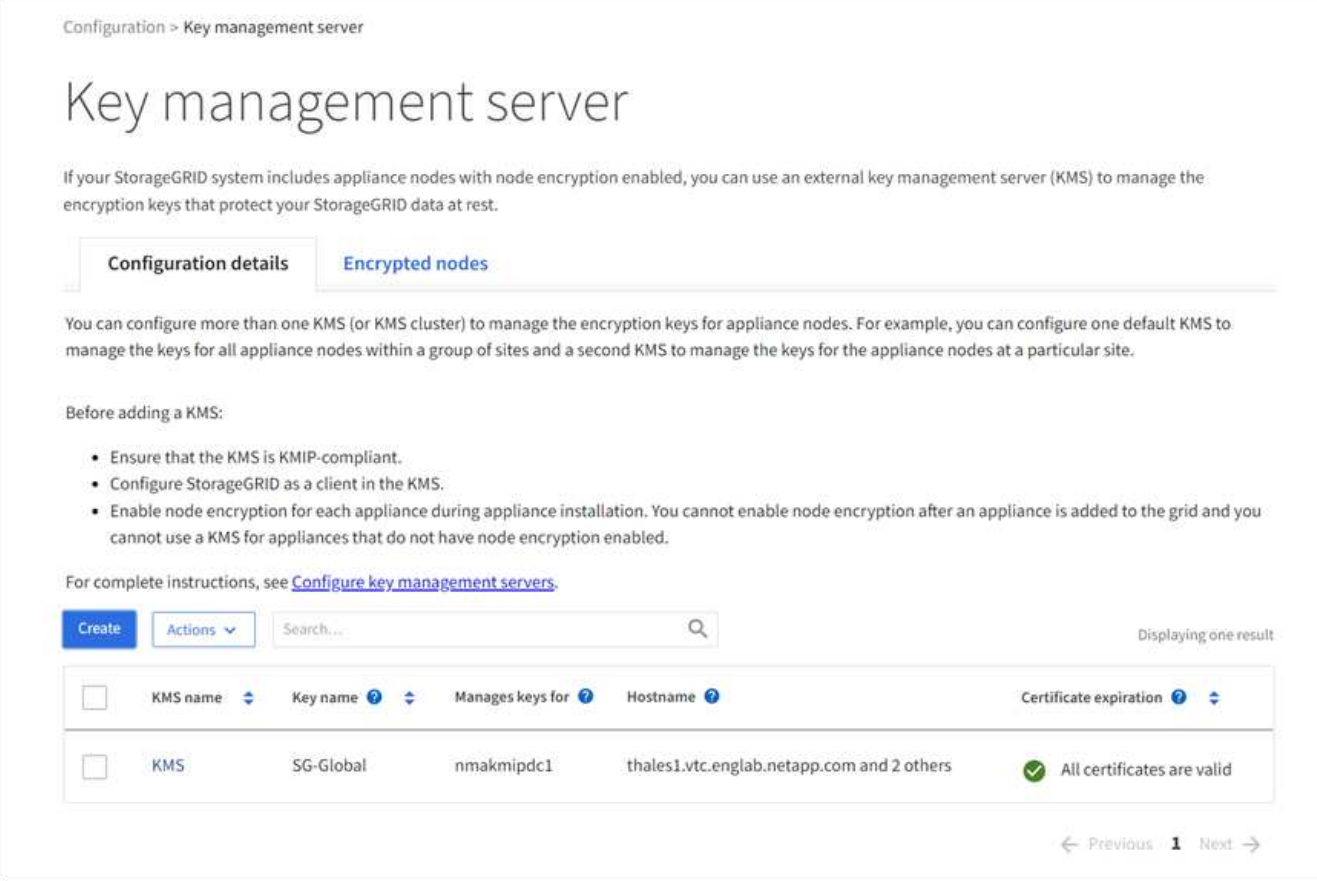

2. Create \* 를 선택합니다.

키 관리 서버 추가 마법사의 1단계(KMS 세부 정보)가 나타납니다.

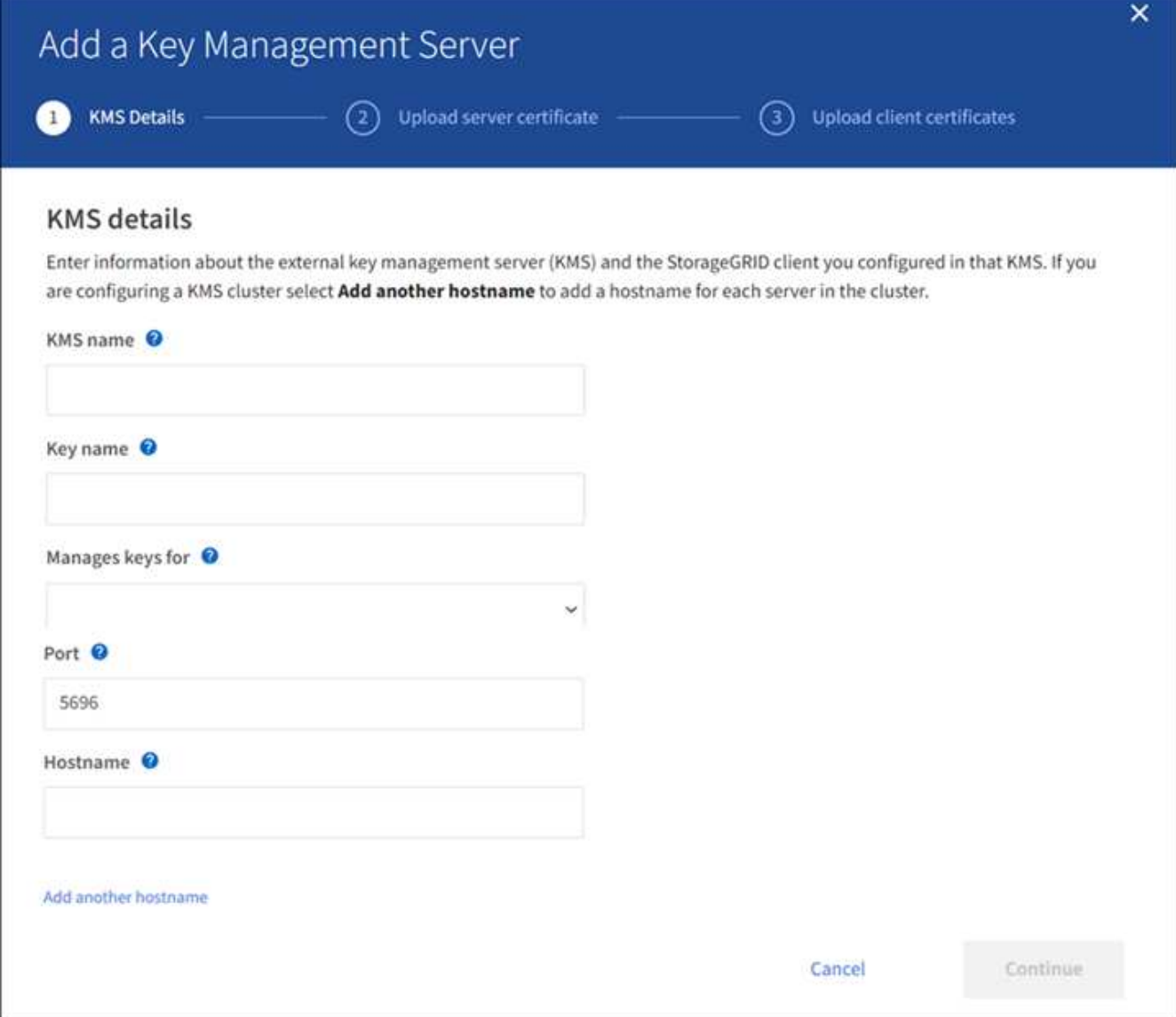

3. KMS에 구성한 KMS 및 StorageGRID 클라이언트에 대한 다음 정보를 입력합니다.

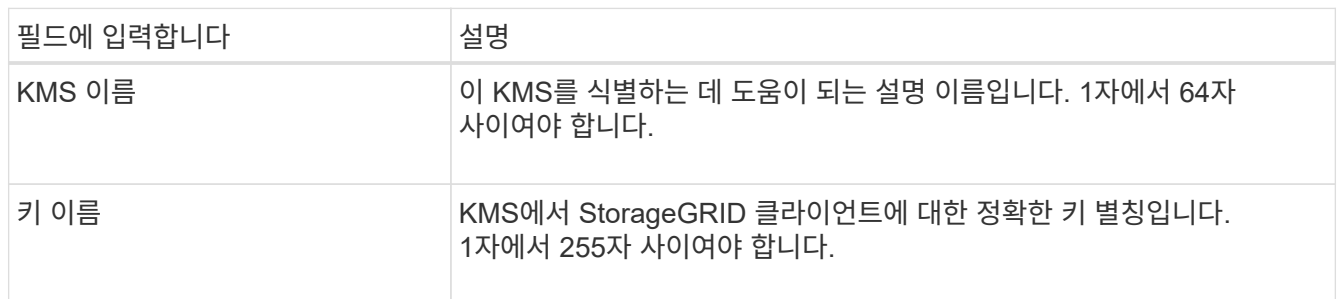

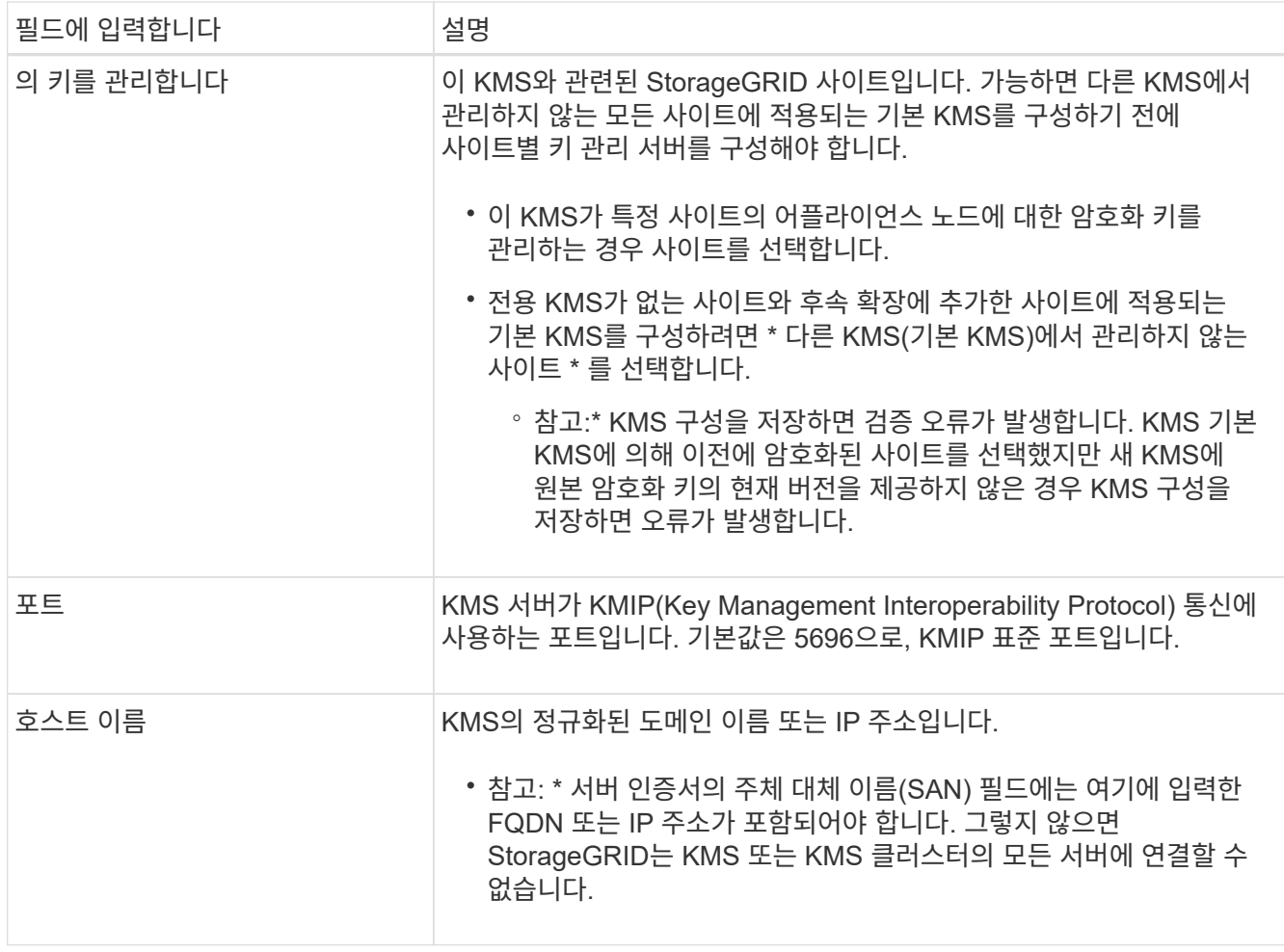

4. KMS 클러스터를 구성하는 경우 \* 다른 호스트 이름 추가 \* 를 선택하여 클러스터의 각 서버에 대한 호스트 이름을 추가합니다.

5. Continue \* 를 선택합니다.

**2**단계**:** 서버 인증서를 업로드합니다

키 관리 서버 추가 마법사의 2단계(서버 인증서 업로드)에서 KMS에 대한 서버 인증서(또는 인증서 번들)를 업로드합니다. 서버 인증서를 사용하면 외부 KMS가 StorageGRID에 자신을 인증할 수 있습니다.

단계

1. 2단계(서버 인증서 업로드) \* 에서 저장된 서버 인증서 또는 인증서 번들의 위치를 찾습니다.

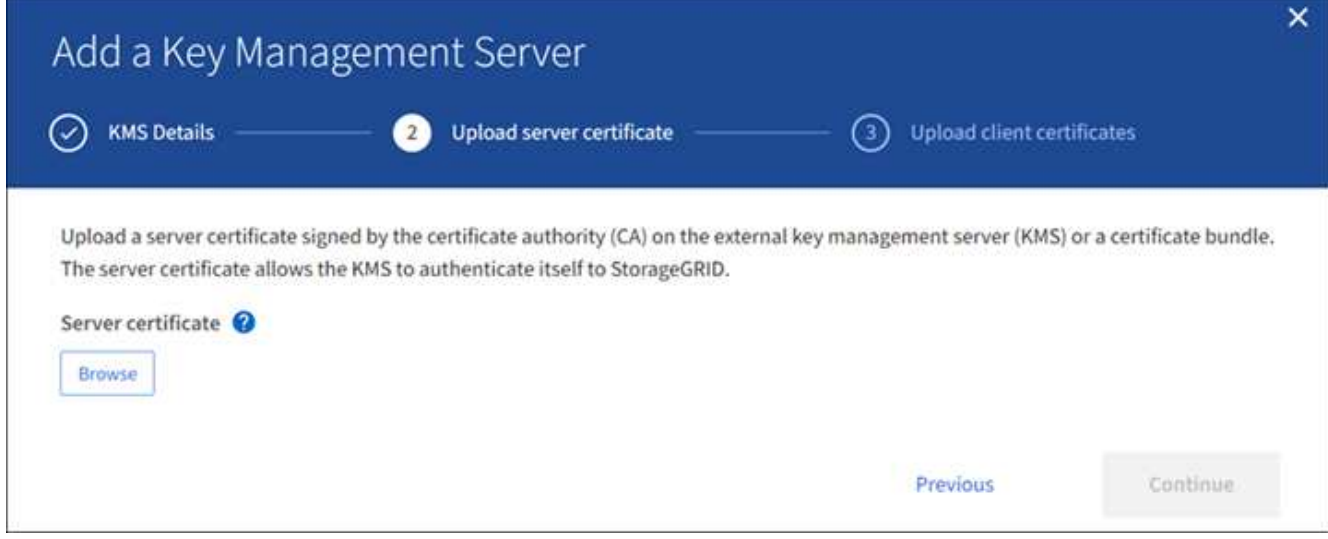

2. 인증서 파일을 업로드합니다.

 $\bigodot$ 

서버 인증서 메타데이터가 나타납니다.

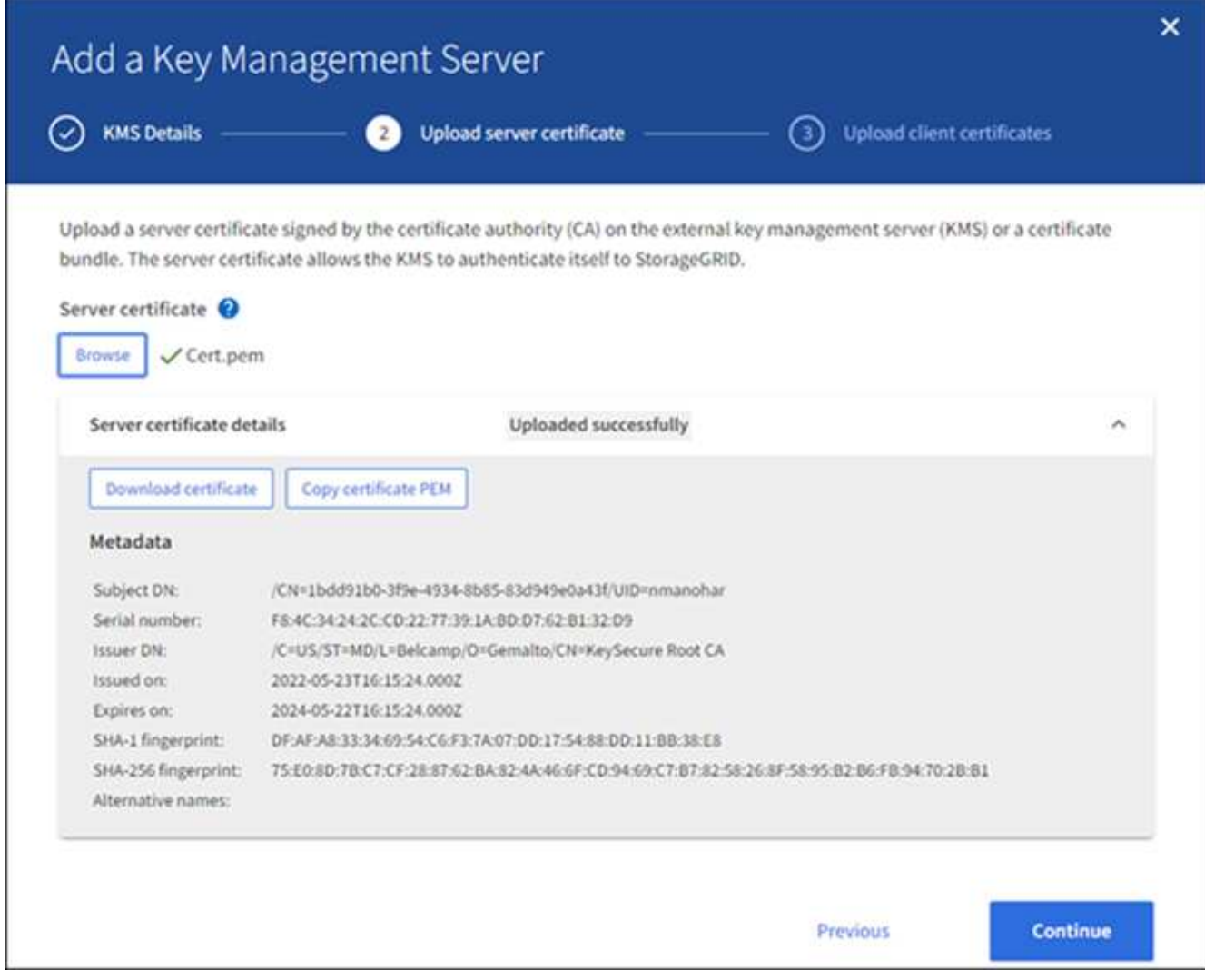

인증서 번들을 업로드한 경우 각 인증서의 메타데이터가 해당 탭에 표시됩니다.

# 3. Continue \* 를 선택합니다.

**3**단계**:** 클라이언트 인증서 업로드

키 관리 서버 추가 마법사의 3단계(클라이언트 인증서 업로드)에서 클라이언트 인증서와 클라이언트 인증서 개인 키를 업로드합니다. 클라이언트 인증서를 사용하면 StorageGRID가 KMS에 대한 인증을 받을 수 있습니다.

단계

1. 3단계(클라이언트 인증서 업로드) \* 에서 클라이언트 인증서 위치를 찾습니다.

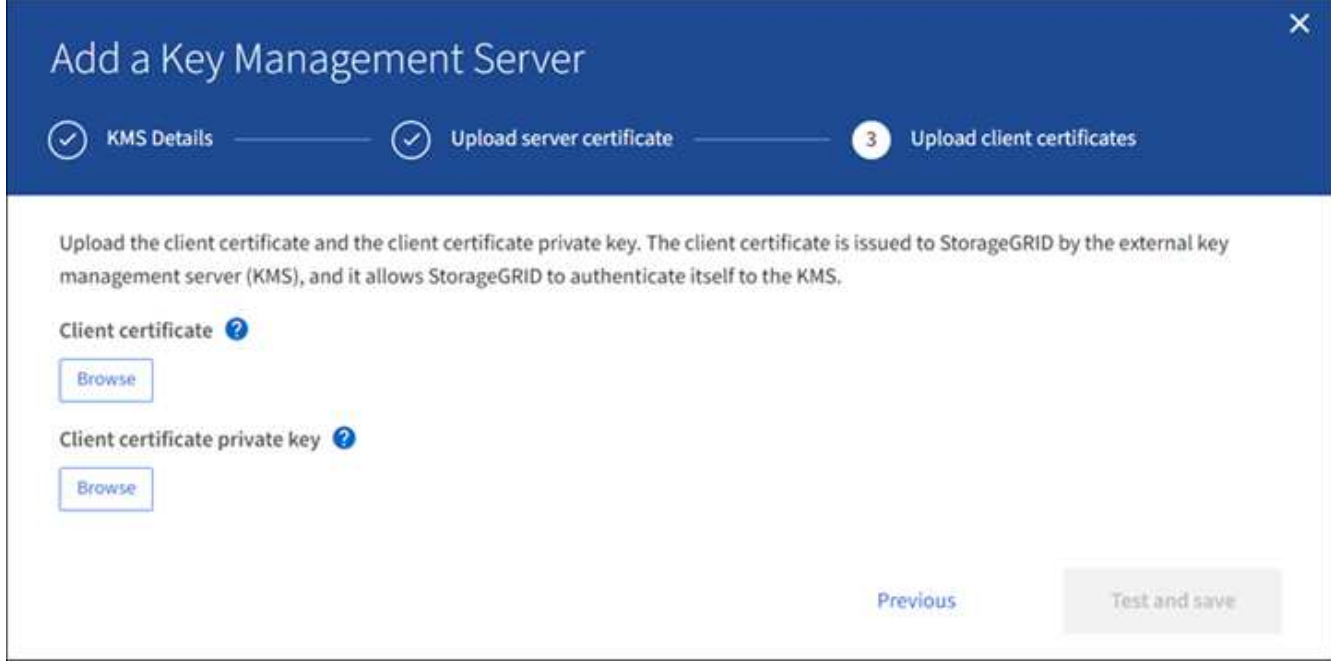

2. 클라이언트 인증서 파일을 업로드합니다.

클라이언트 인증서 메타데이터가 나타납니다.

- 3. 클라이언트 인증서의 개인 키 위치를 찾습니다.
- 4. 개인 키 파일을 업로드합니다.

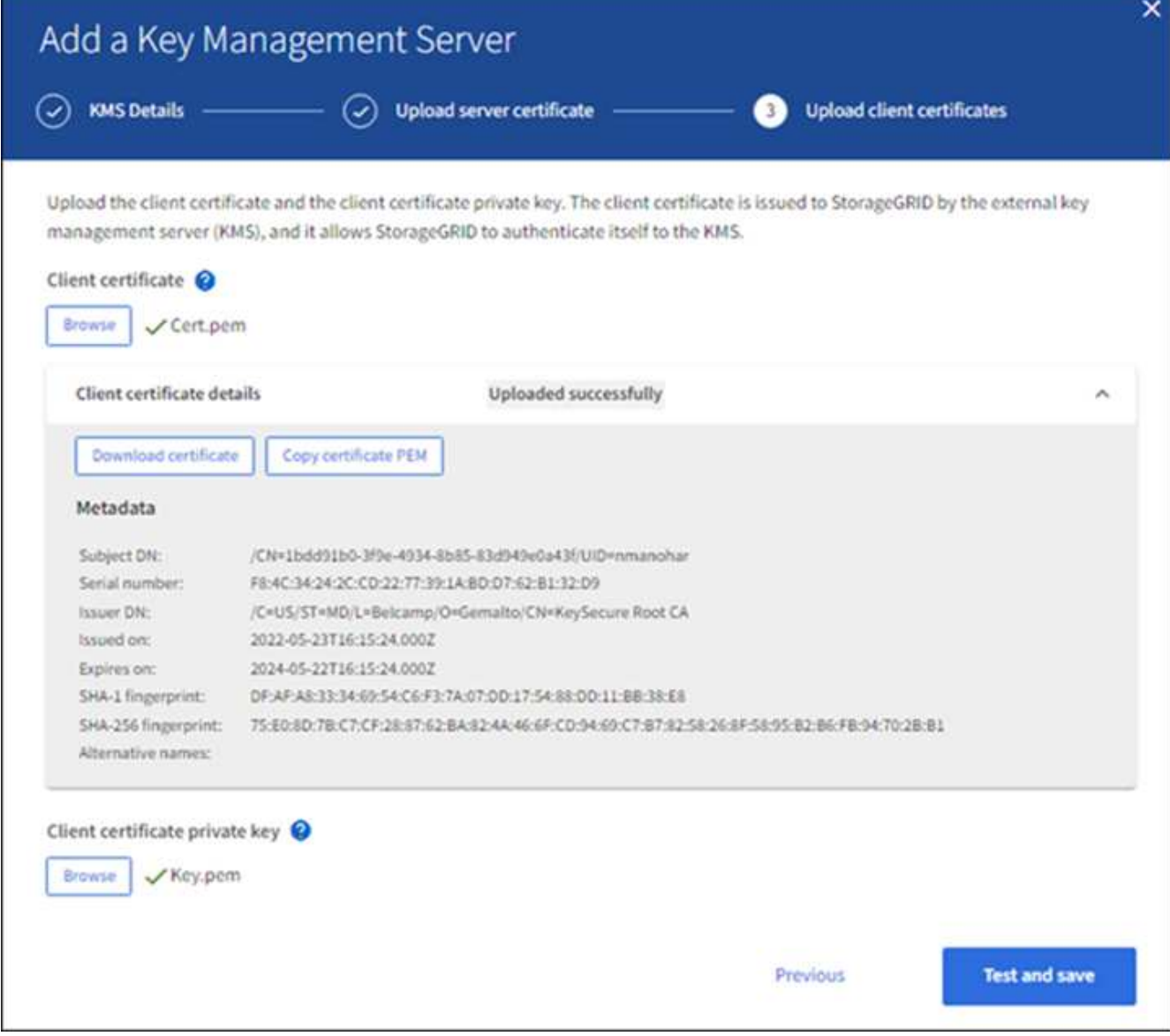

5. 테스트 및 저장 \* 을 선택합니다.

키 관리 서버와 어플라이언스 노드 간의 연결은 테스트를 거칩니다. 모든 연결이 올바르고 KMS에서 올바른 키를 찾으면 키 관리 서버 페이지의 표에 새 키 관리 서버가 추가됩니다.

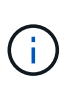

KMS를 추가한 직후 키 관리 서버 페이지의 인증서 상태는 알 수 없음으로 표시됩니다. 각 인증서의 실제 상태를 가져오는 데 30분 정도 StorageGRID 걸릴 수 있습니다. 현재 상태를 보려면 웹 브라우저를 새로 고쳐야 합니다.

6. 테스트 및 저장 \* 을 선택할 때 오류 메시지가 나타나면 메시지 세부 정보를 검토한 다음 \* 확인 \* 을 선택합니다.

예를 들어 연결 테스트에 실패한 경우 422:처리할 수 없는 엔터티 오류가 발생할 수 있습니다.

7. 외부 연결을 테스트하지 않고 현재 구성을 저장해야 하는 경우 \* 강제 저장 \* 을 선택합니다.

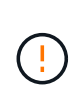

강제 저장 \* 을 선택하면 KMS 구성이 저장되지만 각 제품에서 해당 KMS로의 외부 연결은 테스트되지 않습니다. 구성에 문제가 있을 경우 해당 사이트에서 노드 암호화가 활성화된 어플라이언스 노드를 재부팅하지 못할 수 있습니다. 문제가 해결될 때까지 데이터에 액세스하지 못할 수 있습니다.

8. 확인 경고를 검토하고 구성을 강제 저장하려면 \* OK \* 를 선택합니다.

KMS 구성은 저장되지만 KMS에 대한 연결은 테스트되지 않습니다.

**KMS** 세부 정보 보기

서버 및 클라이언트 인증서의 현재 상태를 포함하여 StorageGRID 시스템의 각 키 관리 서버(KMS)에 대한 정보를 볼 수 있습니다.

단계

1. 구성 \* > \* 보안 \* > \* 키 관리 서버 \* 를 선택합니다.

키 관리 서버 페이지가 나타납니다. 구성 세부 정보 탭에는 구성된 모든 키 관리 서버가 표시됩니다.

2. 각 KMS에 대한 표의 정보를 검토합니다.

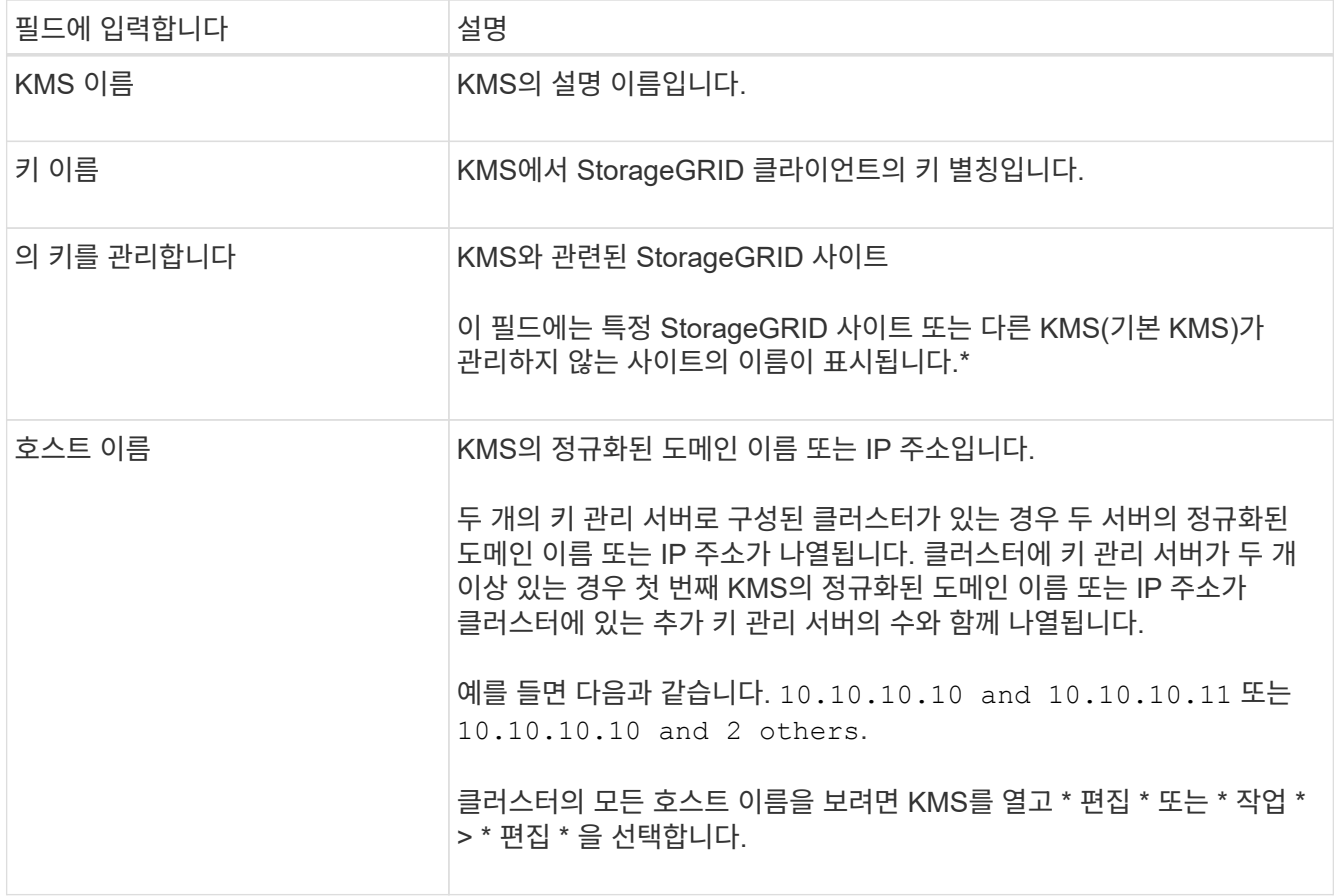

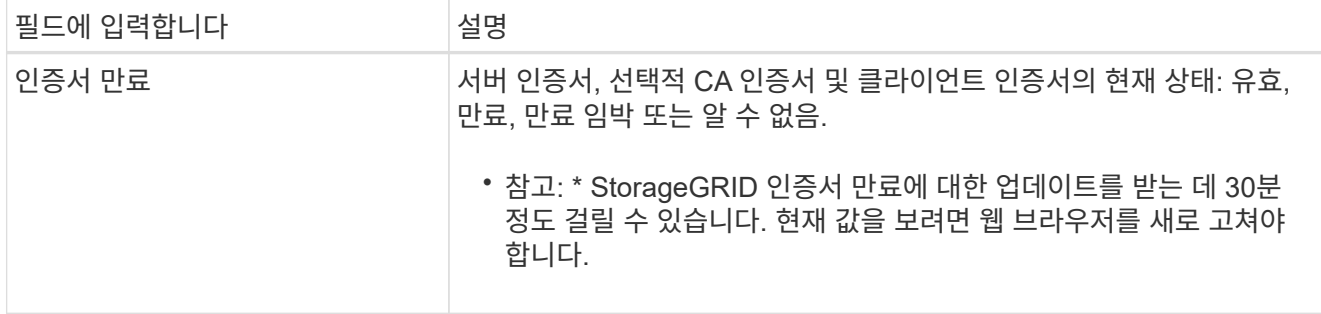

3. 인증서 만료일이 알 수 없는 경우 최대 30분 정도 기다린 다음 웹 브라우저를 새로 고칩니다.

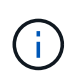

KMS를 추가한 직후 키 관리 서버 페이지의 인증서 만료는 알 수 없음으로 표시됩니다. 각 인증서의 실제 상태를 가져오는 데 30분 정도 StorageGRID 걸릴 수 있습니다. 실제 상태를 보려면 웹 브라우저를 새로 고쳐야 합니다.

4. 인증서 만료 열에 인증서가 만료되었거나 만료 시기가 임박했음을 나타내는 경우 가능한 한 빨리 문제를 해결하십시오.

KMS CA 인증서 만료 \*, \* KMS 클라이언트 인증서 만료 \* 및 \* KMS 서버 인증서 만료 \* 알림이 트리거되면 각 경고에 대한 설명을 기록하고 권장 조치를 수행합니다.

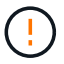

데이터 액세스를 유지하려면 가능한 한 빨리 인증서 문제를 해결해야 합니다.

- 5. 이 KMS에 대한 인증서 세부 정보를 보려면 표에서 KMS 이름을 선택합니다.
- 6. KMS 요약 페이지에서 서버 인증서와 클라이언트 인증서 모두에 대한 메타데이터와 인증서 PEM을 검토합니다. 필요에 따라 \* 인증서 편집 \* 을 선택하여 인증서를 새 인증서로 바꿉니다.

암호화된 노드를 봅니다

노드 암호화 \* 설정이 활성화된 StorageGRID 시스템의 어플라이언스 노드에 대한 정보를 볼 수 있습니다.

단계

1. 구성 \* > \* 보안 \* > \* 키 관리 서버 \* 를 선택합니다.

키 관리 서버 페이지가 나타납니다. 구성 세부 정보 탭에는 구성된 모든 키 관리 서버가 표시됩니다.

2. 페이지 상단에서 \* 암호화된 노드 \* 탭을 선택합니다.

암호화된 노드 탭에는 \* 노드 암호화 \* 설정이 활성화된 StorageGRID 시스템의 어플라이언스 노드가 나열됩니다.

3. 각 어플라이언스 노드에 대해 표의 정보를 검토합니다.

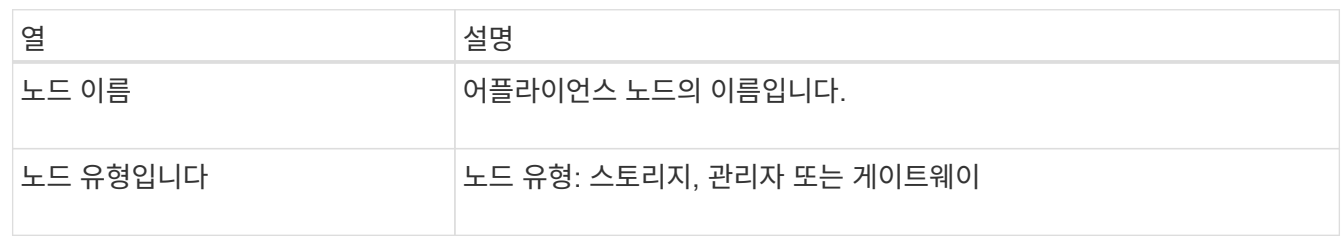

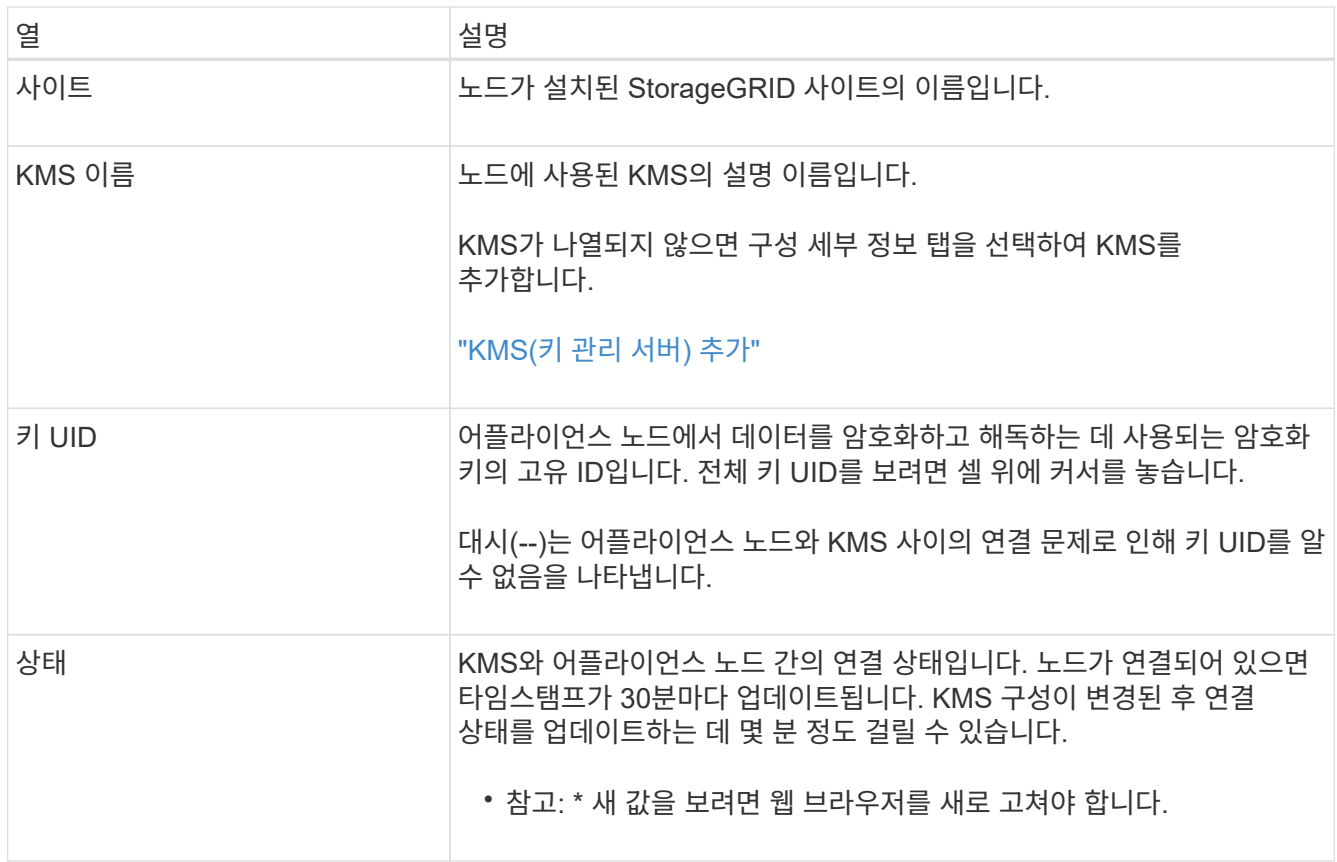

4. 상태 열에 KMS 문제가 표시되면 즉시 문제를 해결하십시오.

KMS가 정상적으로 작동하는 동안 KMS\*에 연결됨 상태로 표시됩니다. 노드가 그리드에서 연결이 끊어지면 노드 연결 상태가 표시됩니다(관리자 다운 또는 알 수 없음).

다른 상태 메시지는 이름이 같은 StorageGRID 알림에 해당합니다.

- KMS 구성을 로드하지 못했습니다
- KMS 연결 오류입니다
- KMS 암호화 키 이름을 찾을 수 없습니다
- KMS 암호화 키 회전이 실패했습니다
- 킬로미터 키가 어플라이언스 볼륨을 해독하지 못했습니다
- KMS가 구성되지 않았습니다

이러한 경고에 대해 권장되는 작업을 수행합니다.

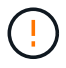

데이터를 완벽하게 보호하려면 모든 문제를 즉시 해결해야 합니다.

<span id="page-171-0"></span>**KMS(**키 관리 서버**)** 편집

예를 들어 인증서가 곧 만료될 경우 키 관리 서버의 구성을 편집해야 할 수 있습니다.

시작하기 전에

• 을(를) 검토했습니다 ["](#page-156-0)[키](#page-156-0) [관리](#page-156-0) [서버](#page-156-0) [사용에](#page-156-0) [대한](#page-156-0) [고려](#page-156-0) [사항](#page-156-0) [및](#page-156-0) [요구](#page-156-0) [사항](#page-156-0)["](#page-156-0).

- KMS에 대해 선택한 사이트를 업데이트할 계획이라면 을 검토했습니다 ["](#page-159-0)[사이트의](#page-159-0) [KMS](#page-159-0)[를](#page-159-0) [변](#page-159-0)[경할](#page-159-0) [때의](#page-159-0) [고려](#page-159-0) [사항](#page-159-0)["](#page-159-0).
- 를 사용하여 그리드 관리자에 로그인했습니다 ["](#page-2-0)[지원되는](#page-2-0) [웹](#page-2-0) [브라우저](#page-2-0)[".](#page-2-0)
- 루트 액세스 권한이 있습니다.

# 단계

1. 구성 \* > \* 보안 \* > \* 키 관리 서버 \* 를 선택합니다.

키 관리 서버 페이지가 나타나고 구성된 모든 키 관리 서버가 표시됩니다.

2. 편집할 KMS를 선택하고 \* Actions \* > \* Edit \* 를 선택합니다.

KMS 세부 정보 페이지에서 KMS 이름을 선택하고 \* 편집 \* 을 선택하여 KMS를 편집할 수도 있습니다.

3. 선택적으로 키 관리 서버 편집 마법사의 \* 1단계(KMS 세부 정보) \* 에 있는 세부 정보를 업데이트합니다.

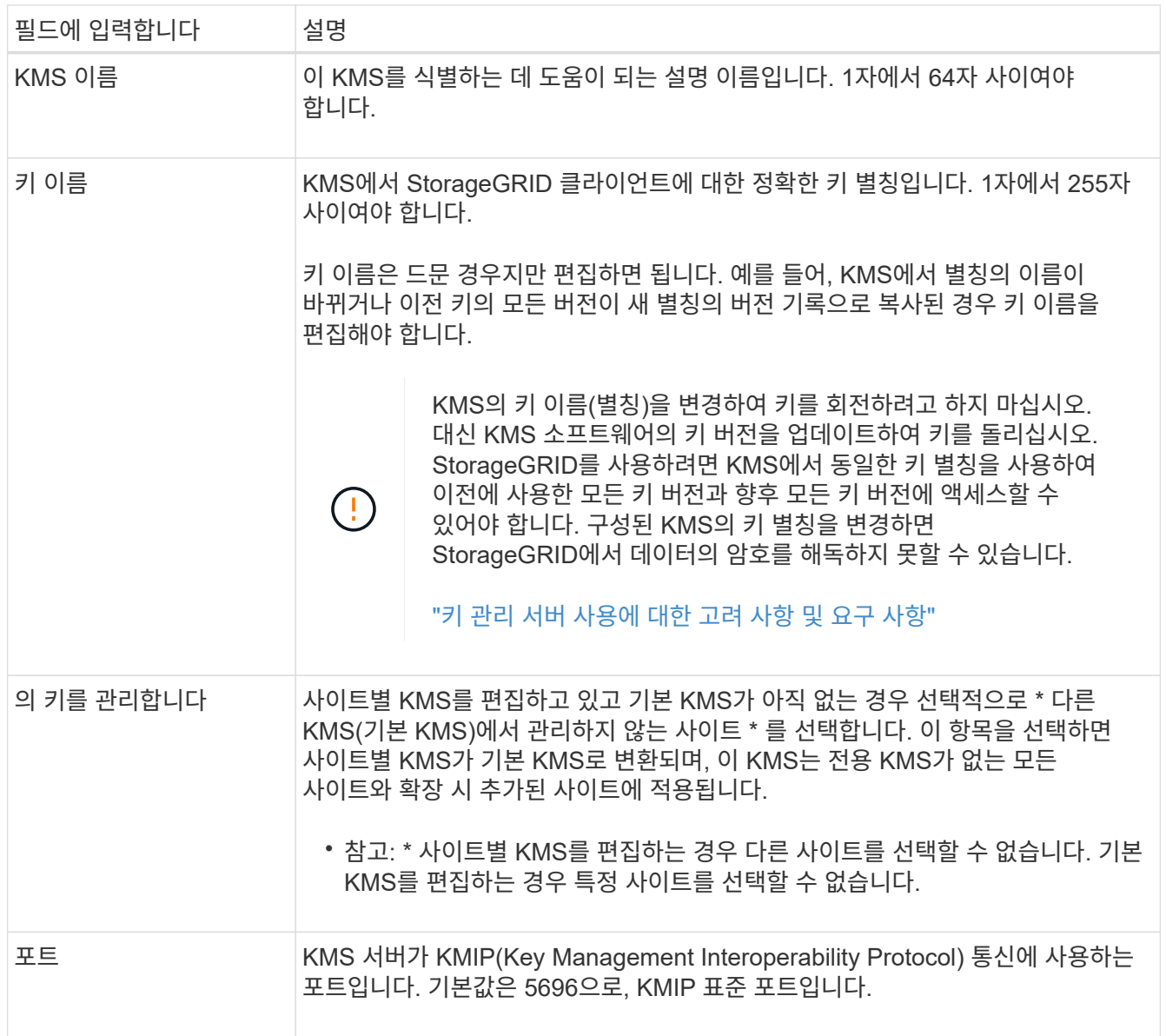

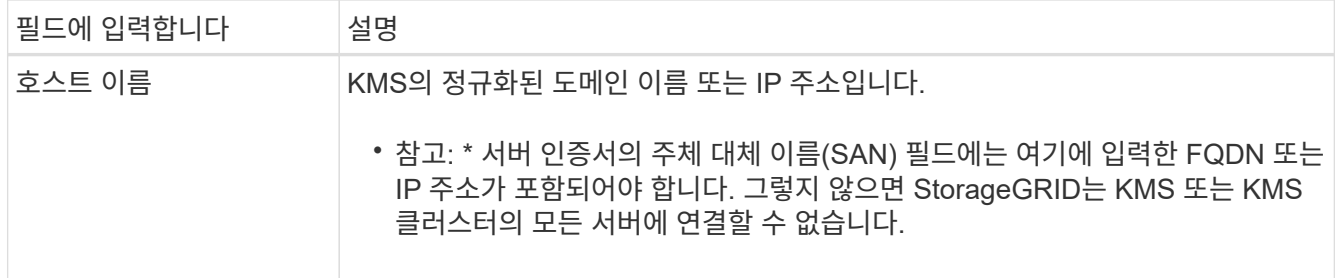

- 4. KMS 클러스터를 구성하는 경우 \* 다른 호스트 이름 추가 \* 를 선택하여 클러스터의 각 서버에 대한 호스트 이름을 추가합니다.
- 5. Continue \* 를 선택합니다.

키 관리 서버 편집 마법사의 2단계(서버 인증서 업로드)가 나타납니다.

- 6. 서버 인증서를 교체해야 하는 경우 \* 찾아보기 \* 를 선택하고 새 파일을 업로드합니다.
- 7. Continue \* 를 선택합니다.

키 관리 서버 편집 마법사의 3단계(클라이언트 인증서 업로드)가 나타납니다.

- 8. 클라이언트 인증서와 클라이언트 인증서 개인 키를 교체해야 하는 경우 \* 찾아보기 \* 를 선택하고 새 파일을 업로드합니다.
- 9. 테스트 및 저장 \* 을 선택합니다.

영향을 받는 사이트에서 키 관리 서버와 모든 노드 암호화 어플라이언스 노드 간의 연결을 테스트합니다. 모든 노드 연결이 유효하고 KMS에서 올바른 키를 찾으면 키 관리 서버가 키 관리 서버 페이지의 테이블에 추가됩니다.

10. 오류 메시지가 나타나면 메시지 세부 정보를 검토하고 \* OK \* 를 선택합니다.

예를 들어, 이 KMS에 대해 선택한 사이트가 다른 KMS에 의해 이미 관리되고 있거나 연결 테스트에 실패한 경우 422:처리할 수 없는 엔터티 오류가 발생할 수 있습니다.

11. 연결 오류를 해결하기 전에 현재 설정을 저장해야 하는 경우 \* 강제 저장 \* 을 선택합니다.

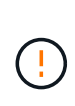

강제 저장 \* 을 선택하면 KMS 구성이 저장되지만 각 제품에서 해당 KMS로의 외부 연결은 테스트되지 않습니다. 구성에 문제가 있을 경우 해당 사이트에서 노드 암호화가 활성화된 어플라이언스 노드를 재부팅하지 못할 수 있습니다. 문제가 해결될 때까지 데이터에 액세스하지 못할 수 있습니다.

KMS 구성이 저장됩니다.

12. 확인 경고를 검토하고 구성을 강제 저장하려면 \* OK \* 를 선택합니다.

KMS 구성은 저장되지만 KMS에 대한 연결은 테스트되지 않습니다.

**KMS(**키 관리 서버**)** 제거

경우에 따라 키 관리 서버를 제거할 수 있습니다. 예를 들어 사이트를 해체한 경우 사이트별 KMS를 제거할 수 있습니다.

시작하기 전에

- 을(를) 검토했습니다 ["](#page-156-0)[키](#page-156-0) [관리](#page-156-0) [서버](#page-156-0) [사용에](#page-156-0) [대한](#page-156-0) [고려](#page-156-0) [사항](#page-156-0) [및](#page-156-0) [요구](#page-156-0) [사항](#page-156-0)["](#page-156-0).
- 를 사용하여 그리드 관리자에 로그인했습니다 ["](#page-2-0)[지원되는](#page-2-0) [웹](#page-2-0) [브라우저](#page-2-0)[".](#page-2-0)
- 루트 액세스 권한이 있습니다.

이 작업에 대해

다음과 같은 경우 KMS를 제거할 수 있습니다.

- 사이트를 폐기했거나 사이트에 노드 암호화가 활성화된 어플라이언스 노드가 없는 경우 사이트별 KMS를 제거할 수 있습니다.
- 노드 암호화가 활성화된 어플라이언스 노드가 있는 각 사이트에 대해 사이트별 KMS가 이미 있는 경우 기본 KMS를 제거할 수 있습니다.

단계

1. 구성 \* > \* 보안 \* > \* 키 관리 서버 \* 를 선택합니다.

키 관리 서버 페이지가 나타나고 구성된 모든 키 관리 서버가 표시됩니다.

2. 제거할 KMS를 선택하고 \* Actions \* > \* Remove \* 를 선택합니다.

KMS 세부 정보 페이지에서 KMS 이름을 선택하고 \* Remove \* 를 선택하여 KMS를 제거할 수도 있습니다.

- 3. 다음 내용이 맞는지 확인합니다.
	- 노드 암호화가 활성화된 어플라이언스 노드가 없는 사이트에 대한 사이트별 KMS를 제거하고 있습니다.
	- 기본 KMS를 제거하고 있지만 노드 암호화를 사용하는 각 사이트에 대해 사이트별 KMS가 이미 있습니다.
- 4. 예 \* 를 선택합니다.

KMS 구성이 제거되었습니다.

프록시 설정을 관리합니다

스토리지 프록시 설정을 구성합니다

플랫폼 서비스 또는 클라우드 스토리지 풀을 사용하는 경우 스토리지 노드와 외부 S3 엔드포인트 간에 투명하지 않은 프록시를 구성할 수 있습니다. 예를 들어, 플랫폼 서비스 메시지를 인터넷의 끝점과 같은 외부 끝점으로 보내려면 투명하지 않은 프록시가 필요할 수 있습니다.

시작하기 전에

- 특정 액세스 권한이 있습니다.
- 를 사용하여 그리드 관리자에 로그인했습니다 ["](#page-2-0)[지원되는](#page-2-0) [웹](#page-2-0) [브라우저](#page-2-0)[".](#page-2-0)

이 작업에 대해

단일 스토리지 프록시에 대한 설정을 구성할 수 있습니다.

#### 단계

1. 구성 \* > \* 보안 \* > \* 프록시 설정 \* 을 선택합니다.

스토리지 프록시 설정 페이지가 나타납니다. 기본적으로 보조 아이콘 메뉴에서 \* 스토리지 \* 가 선택됩니다.

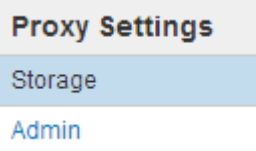

2. 스토리지 프록시 사용 \* 확인란을 선택합니다.

스토리지 프록시 구성에 대한 필드가 나타납니다.

#### **Storage Proxy Settings**

If you are using platform services or Cloud Storage Pools, you can configure a non-transparent proxy server between Storage Nodes and the external S3 endpoints

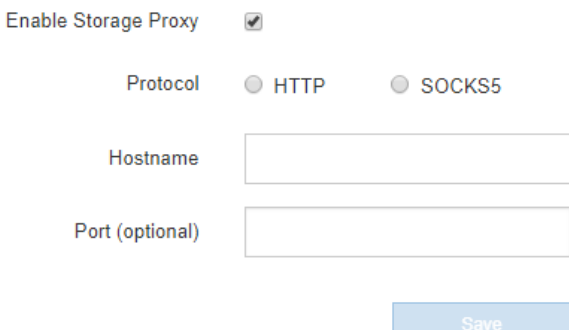

- 3. 투명하지 않은 스토리지 프록시에 대한 프로토콜을 선택합니다.
- 4. 프록시 서버의 호스트 이름 또는 IP 주소를 입력합니다.
- 5. 필요에 따라 프록시 서버에 연결하는 데 사용되는 포트를 입력합니다.

프로토콜의 기본 포트(HTTP의 경우 80, SOCKS5의 경우 1080)를 사용하는 경우 이 필드를 비워 둘 수 있습니다.

스토리지 프록시를 저장한 후 플랫폼 서비스 또는 클라우드 스토리지 풀의 새 엔드포인트를 구성 및 테스트할 수 있습니다.

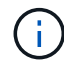

프록시 변경 사항이 적용되려면 최대 10분이 소요될 수 있습니다.

7. 프록시 서버의 설정을 확인하여 StorageGRID의 플랫폼 서비스 관련 메시지가 차단되지 않는지 확인합니다.

# 작업을 마친 후

스토리지 프록시를 비활성화해야 하는 경우 \* 스토리지 프록시 사용 \* 확인란의 선택을 취소하고 \* 저장 \* 을 선택합니다.

관련 정보

- ["](#page-195-0)플[랫폼](#page-195-0) [서비스를](#page-195-0) [위한](#page-195-0) [네트워크](#page-195-0) [및](#page-195-0) [포트](#page-195-0)["](#page-195-0)
- ["ILM](#page-324-0)[을](#page-324-0) [사용하여](#page-324-0) [개](#page-324-0)[체](#page-324-0)를 [관리합니다](#page-324-0)["](#page-324-0)

<sup>6.</sup> 저장 \* 을 선택합니다.

HTTP 또는 HTTPS를 사용하여 AutoSupport 메시지를 보내는 경우( 참조 ["AutoSupport](#page-260-0)[를](#page-260-0) [구성합니다](#page-260-0)["\)](#page-260-0)에서 관리자 노드와 기술 지원(AutoSupport) 간에 투명하지 않은 프록시 서버를 구성할 수 있습니다.

시작하기 전에

- 특정 액세스 권한이 있습니다.
- 를 사용하여 그리드 관리자에 로그인했습니다 ["](#page-2-0)[지원되는](#page-2-0) [웹](#page-2-0) [브라우저](#page-2-0)[".](#page-2-0)

이 작업에 대해

단일 관리 프록시에 대한 설정을 구성할 수 있습니다.

- 단계
- 1. 구성 \* > \* 보안 \* > \* 프록시 설정 \* 을 선택합니다.

관리자 프록시 설정 페이지가 나타납니다. 기본적으로 보조 아이콘 메뉴에서 \* 스토리지 \* 가 선택됩니다.

2. 측면 표시줄 메뉴에서 \* Admin \* 을 선택합니다.

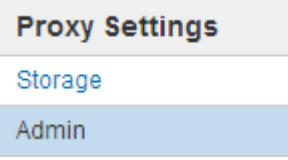

3. 관리자 프록시 사용 \* 확인란을 선택합니다.

#### **Admin Proxy Settings**

If you send AutoSupport messages using HTTPS or HTTP, you can configure a non-transparent proxy server between Admin Nodes and technical support.

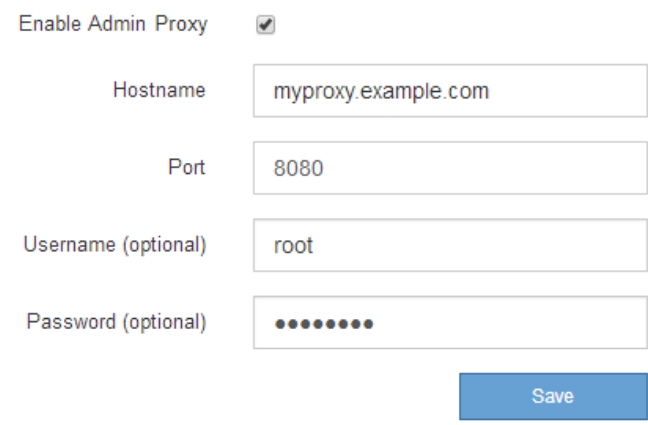

- 4. 프록시 서버의 호스트 이름 또는 IP 주소를 입력합니다.
- 5. 프록시 서버에 연결하는 데 사용되는 포트를 입력합니다.
- 6. 필요에 따라 프록시 사용자 이름을 입력합니다.

프록시 서버에 사용자 이름이 필요하지 않은 경우 이 필드를 비워 둡니다.

7. 필요에 따라 프록시 암호를 입력합니다.

프록시 서버에 암호가 필요하지 않은 경우 이 필드를 비워 둡니다.

8. 저장 \* 을 선택합니다.

관리자 프록시가 저장되면 관리 노드와 기술 지원 사이의 프록시 서버가 구성됩니다.

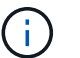

프록시 변경 사항이 적용되려면 최대 10분이 소요될 수 있습니다.

9. 프록시를 비활성화해야 하는 경우 \* 관리자 프록시 사용 \* 확인란의 선택을 취소하고 \* 저장 \* 을 선택합니다.

방화벽을 제어합니다

<span id="page-177-0"></span>외부 방화벽에서 액세스를 제어합니다

외부 방화벽에서 특정 포트를 열거나 닫을 수 있습니다.

외부 방화벽에서 특정 포트를 열거나 닫아 StorageGRID 관리 노드의 사용자 인터페이스 및 API에 대한 액세스를 제어할 수 있습니다. 예를 들어, 테넌트가 다른 방법을 사용하여 시스템 액세스를 제어하는 것 외에도 방화벽에서 Grid Manager에 연결할 수 없도록 할 수 있습니다.

StorageGRID 내부 방화벽을 구성하려면 를 참조하십시오 ["](#page-181-0)[내부](#page-181-0) [방화](#page-181-0)벽[을](#page-181-0) [구성합니다](#page-181-0)["](#page-181-0).

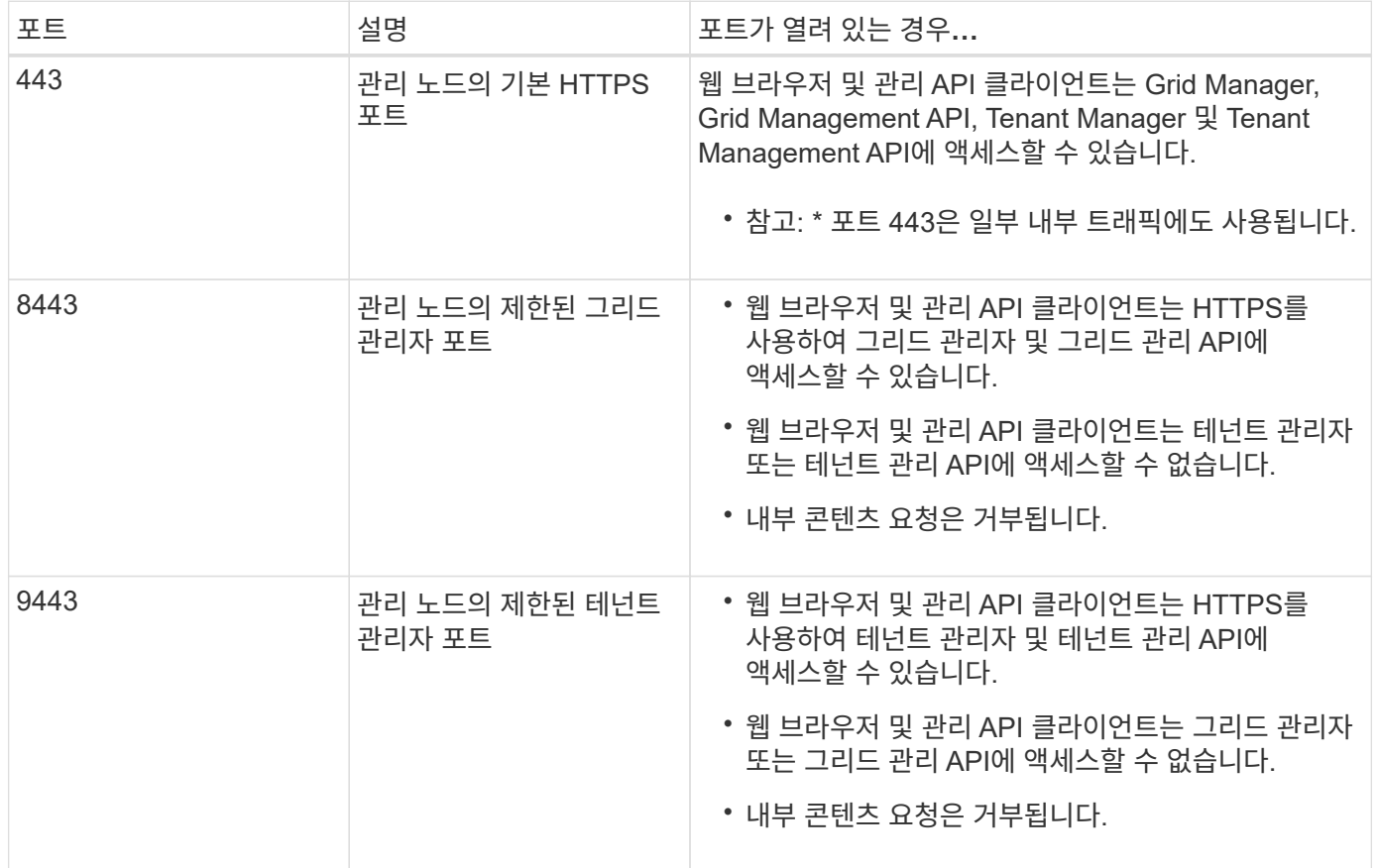

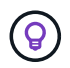

제한된 Grid Manager 또는 테넌트 관리자 포트에서는 SSO(Single Sign-On)를 사용할 수 없습니다. 사용자가 SSO(Single Sign-On)로 인증하도록 하려면 기본 HTTPS 포트(443)를 사용해야 합니다.

관련 정보

- ["Grid Manager](#page-2-1)[에](#page-2-1) [로그인합니다](#page-2-1)["](#page-2-1)
- ["](#page-185-0)[테넌트](#page-185-0) [계정을](#page-185-0) [생성합니다](#page-185-0)["](#page-185-0)
- ["](https://docs.netapp.com/ko-kr/storagegrid-117/network/external-communications.html)[외부](https://docs.netapp.com/ko-kr/storagegrid-117/network/external-communications.html) 통[신](https://docs.netapp.com/ko-kr/storagegrid-117/network/external-communications.html)["](https://docs.netapp.com/ko-kr/storagegrid-117/network/external-communications.html)

내부 방화벽 제어를 관리합니다

StorageGRID에는 노드에 대한 네트워크 액세스를 제어할 수 있도록 함으로써 그리드의 보안을 강화하는 각 노드에 대한 내부 방화벽이 포함되어 있습니다. 방화벽을 사용하여 특정 그리드 구축에 필요한 포트를 제외한 모든 포트의 네트워크 액세스를 방지합니다. 방화벽 제어 페이지에서 변경한 구성은 각 노드에 배포됩니다.

방화벽 제어 페이지의 세 가지 탭을 사용하여 그리드에 필요한 액세스를 사용자 지정합니다.

- \* 특별 권한 주소 목록 \*: 이 탭을 사용하면 닫힌 포트에 대한 선택된 액세스를 허용할 수 있습니다. 외부 액세스 관리 탭을 사용하여 닫은 포트에 액세스할 수 있는 IP 주소 또는 서브넷을 CIDR 표시법으로 추가할 수 있습니다.
- \* 외부 액세스 관리 \*: 이 탭을 사용하여 기본적으로 열려 있는 포트를 닫거나 이전에 닫은 포트를 다시 열 수 있습니다.
- \* 신뢰할 수 없는 클라이언트 네트워크 \*: 노드가 클라이언트 네트워크의 인바운드 트래픽을 신뢰하는지 여부를 지정하려면 이 탭을 사용합니다.

이 탭은 신뢰할 수 없는 클라이언트 네트워크가 구성될 때 열려는 추가 포트를 지정하는 옵션도 제공합니다. 이러한 포트를 통해 Grid Manager, Tenant Manager 또는 둘 모두에 액세스할 수 있습니다.

이 탭의 설정은 외부 액세스 관리 탭의 설정보다 우선합니다.

- 신뢰할 수 없는 클라이언트 네트워크가 있는 노드는 해당 노드에 구성된 로드 밸런서 엔드포인트 포트(글로벌, 노드 인터페이스 및 노드 유형 바운드 엔드포인트)의 연결만 받아들입니다.
- 트러스트되지 않은 클라이언트 네트워크 탭에서 연 추가 포트는 로드 밸런서 끝점이 구성되어 있지 않더라도 모든 트러스트되지 않은 클라이언트 네트워크에서 열립니다.
- 로드 밸런서 끝점 포트와 선택한 추가 포트 \_ 는 외부 네트워크 관리 탭의 설정과 상관없이 신뢰할 수 없는 클라이언트 네트워크의 유일한 개방 포트입니다.
- 신뢰할 수 있는 경우 외부 액세스 관리 탭에서 열린 모든 포트와 클라이언트 네트워크에 열려 있는 모든 로드 밸런서 끝점에 액세스할 수 있습니다.

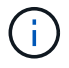

한 탭에서 설정한 내용은 다른 탭의 액세스 변경에 영향을 줄 수 있습니다. 모든 탭의 설정을 확인하여 네트워크가 예상한 대로 작동하는지 확인하십시오.

내부 방화벽 제어를 구성하려면 를 참조하십시오 ["](#page-181-0)[방화](#page-181-0)벽 [제어를](#page-181-0) [구성합니다](#page-181-0)["](#page-181-0).

외부 방화벽 및 네트워크 보안에 대한 자세한 내용은 을 참조하십시오 ["](#page-177-0)[외부](#page-177-0) [방](#page-177-0)화벽[에서](#page-177-0) [액세스를](#page-177-0) [제어합니다](#page-177-0)[".](#page-177-0)

특별 권한 주소 목록 및 외부 액세스 관리 탭

특별 권한 주소 목록 탭을 사용하면 닫힌 그리드 포트에 대한 액세스 권한이 부여된 하나 이상의 IP 주소를 등록할 수 있습니다. 외부 액세스 관리 탭을 사용하면 선택한 외부 포트 또는 열려 있는 모든 외부 포트에 대한 외부 액세스를 닫을 수 있습니다(외부 포트는 기본적으로 비 그리드 노드가 액세스할 수 있는 포트입니다). 이러한 두 탭을 함께 사용하여 그리드에 필요한 정확한 네트워크 액세스를 사용자 지정할 수 있습니다.

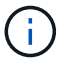

권한이 있는 IP 주소는 기본적으로 내부 그리드 포트 액세스를 갖지 않습니다.

예 **1:** 유지 보수 작업에 점프 호스트를 사용합니다

네트워크 관리에 점프 호스트(보안 강화 호스트)를 사용하려는 경우를 가정해 보겠습니다. 다음과 같은 일반 단계를 사용할 수 있습니다.

1. 특별 권한 주소 목록 탭을 사용하여 점프 호스트의 IP 주소를 추가합니다.

2. 외부 액세스 관리 탭을 사용하여 모든 포트를 차단합니다.

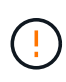

포트 443 및 8443을 차단하기 전에 권한이 있는 IP 주소를 추가합니다. 사용자를 포함하여 현재 차단된 포트에 연결되어 있는 모든 사용자는 권한이 있는 주소 목록에 IP 주소가 추가되지 않으면 Grid Manager에 액세스할 수 없습니다.

구성을 저장하면 이동 호스트를 제외한 모든 호스트에 대해 그리드의 관리 노드에 있는 모든 외부 포트가 차단됩니다. 그런 다음 점프 호스트를 사용하여 그리드에 대한 유지 관리 작업을 보다 안전하게 수행할 수 있습니다.

예 **2:** 그리드 관리자 및 테넌트 관리자에 대한 액세스를 제한합니다

보안상의 이유로 그리드 관리자 및 테넌트 관리자에 대한 액세스를 제한하려는 경우를 가정해 봅니다. 다음과 같은 일반 단계를 사용할 수 있습니다.

1. 외부 액세스 관리 탭의 토글을 사용하여 포트 443을 차단합니다.

2. 외부 액세스 관리 탭의 토글을 사용하여 포트 8443에 대한 액세스를 허용합니다.

3. 포트 9443에 액세스할 수 있도록 하려면 Manage external access(외부 액세스 관리) 탭의 토글을 사용하십시오.

구성을 저장한 후 호스트는 포트 443에 액세스할 수 없지만 포트 8443을 통해 Grid Manager와 포트 9443을 통해 테넌트 관리자를 액세스할 수는 있습니다.

예 **3:** 민감한 포트를 잠급니다

중요한 포트와 해당 포트의 서비스(예: 포트 22의 SSH)를 잠그려고 한다고 가정합니다. 다음과 같은 일반 단계를 사용할 수 있습니다.

1. 특별 권한 주소 목록 탭을 사용하여 서비스에 액세스해야 하는 호스트에만 액세스 권한을 부여합니다.

2. 외부 액세스 관리 탭을 사용하여 모든 포트를 차단합니다.

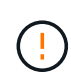

포트 443 및 8443을 차단하기 전에 권한이 있는 IP 주소를 추가합니다. 사용자를 포함하여 현재 차단된 포트에 연결되어 있는 모든 사용자는 권한이 있는 주소 목록에 IP 주소가 추가되지 않으면 Grid Manager에 액세스할 수 없습니다.

구성을 저장하면 권한이 있는 주소 목록의 호스트에서 포트 22 및 SSH 서비스를 사용할 수 있습니다. 다른 모든
호스트는 요청이 어떤 인터페이스에서 제공되든 서비스에 대한 액세스가 거부됩니다.

예 **4:** 사용하지 않는 서비스에 대한 액세스를 비활성화합니다

네트워크 수준에서는 사용하지 않을 일부 서비스를 사용하지 않도록 설정할 수 있습니다. 예를 들어, Swift 액세스를 제공하지 않으면 다음과 같은 일반 단계를 수행합니다.

1. 외부 액세스 관리 탭의 토글을 사용하여 포트 18083을 차단합니다.

2. 외부 액세스 관리 탭의 토글을 사용하여 포트 18085를 차단합니다.

구성을 저장한 후에는 스토리지 노드가 더 이상 Swift 연결을 허용하지 않지만, 차단되지 않은 포트에서 다른 서비스에 대한 액세스를 계속 허용합니다.

신뢰할 수 없는 클라이언트 네트워크 탭

클라이언트 네트워크를 사용하는 경우 이 탭에서 선택한 추가 포트 또는 명시적으로 구성된 엔드포인트에서만 인바운드 클라이언트 트래픽을 허용하여 악의적인 공격으로부터 StorageGRID를 보호할 수 있습니다.

기본적으로 각 그리드 노드의 클라이언트 네트워크는 trusted 입니다. 즉, 기본적으로 StorageGRID는 모든 그리드 노드에 대한 인바운드 연결을 신뢰합니다 ["](https://docs.netapp.com/ko-kr/storagegrid-117/network/external-communications.html)[사용](https://docs.netapp.com/ko-kr/storagegrid-117/network/external-communications.html) [가](https://docs.netapp.com/ko-kr/storagegrid-117/network/external-communications.html)[능](https://docs.netapp.com/ko-kr/storagegrid-117/network/external-communications.html)한 [외부](https://docs.netapp.com/ko-kr/storagegrid-117/network/external-communications.html) [포트](https://docs.netapp.com/ko-kr/storagegrid-117/network/external-communications.html)["](https://docs.netapp.com/ko-kr/storagegrid-117/network/external-communications.html).

각 노드의 클라이언트 네트워크가 untrusted 로 지정함으로써 StorageGRID 시스템에 대한 악의적인 공격의 위협을 줄일 수 있습니다. 노드의 클라이언트 네트워크를 신뢰할 수 없는 경우 노드는 로드 밸런서 끝점으로 명시적으로 구성된 포트의 인바운드 연결과 방화벽 제어 페이지의 신뢰할 수 없는 클라이언트 네트워크 탭을 사용하여 지정한 추가 포트의 인바운드 연결만 받아들입니다. 을 참조하십시오 ["](#page-230-0)[로드](#page-230-0) [밸](#page-230-0)[런](#page-230-0)서 [엔](#page-230-0)[드포인트를](#page-230-0) [구성합니다](#page-230-0)["](#page-230-0) 및 ["](#page-181-0)[방화](#page-181-0)벽 [제어를](#page-181-0) [구성합니다](#page-181-0)["](#page-181-0).

예 **1:** 게이트웨이 노드는 **HTTPS S3** 요청만 허용합니다

게이트웨이 노드가 HTTPS S3 요청을 제외한 클라이언트 네트워크의 모든 인바운드 트래픽을 거부하도록 한다고 가정합니다. 다음과 같은 일반 단계를 수행합니다.

- 1. 에서 ["](#page-230-0)[부하](#page-230-0) [분](#page-230-0)산 [장치](#page-230-0) [엔](#page-230-0)[드포인트](#page-230-0)["](#page-230-0) 페이지에서 포트 443에서 HTTPS를 통해 S3에 대한 로드 밸런서 끝점을 구성합니다.
- 2. 방화벽 제어 페이지에서 신뢰할 수 없음 을 선택하여 게이트웨이 노드의 클라이언트 네트워크를 신뢰할 수 없도록 지정합니다.

구성을 저장한 후 게이트웨이 노드의 클라이언트 네트워크의 모든 인바운드 트래픽은 포트 443 및 ICMP 에코(ping) 요청의 HTTPS S3 요청을 제외하고 삭제됩니다.

예 **2:** 스토리지 노드가 **S3** 플랫폼 서비스 요청을 전송합니다

스토리지 노드에서 아웃바운드 S3 플랫폼 서비스 트래픽을 활성화하되 클라이언트 네트워크의 해당 스토리지 노드에 대한 인바운드 연결을 차단하려는 경우를 가정해 봅니다. 이 일반 단계를 수행합니다.

• 방화벽 제어 페이지의 신뢰할 수 없는 클라이언트 네트워크 탭에서 스토리지 노드의 클라이언트 네트워크를 신뢰할 수 없음을 나타냅니다.

구성을 저장한 후 스토리지 노드는 더 이상 클라이언트 네트워크에서 들어오는 트래픽을 허용하지 않지만 구성된 플랫폼 서비스 대상에 대한 아웃바운드 요청은 계속 허용합니다.

예 **3:** 그리드 관리자에 대한 액세스를 서브넷으로 제한

특정 서브넷에서만 Grid Manager 액세스를 허용한다고 가정합니다. 다음 단계를 수행합니다.

- 1. 관리 노드의 클라이언트 네트워크를 서브넷에 연결합니다.
- 2. 신뢰할 수 없는 클라이언트 네트워크 탭을 사용하여 클라이언트 네트워크를 신뢰할 수 없음으로 구성합니다.
- 3. 탭의 신뢰할 수 없는 클라이언트 네트워크에서 열린 추가 포트 \* 섹션에서 포트 443 또는 8443을 추가합니다.
- 4. 외부 액세스 관리 탭을 사용하여 모든 외부 포트(해당 서브넷 외부의 호스트에 대해 설정된 권한이 있는 IP 주소 포함 또는 제외)를 차단합니다.

구성을 저장한 후에는 지정한 서브넷의 호스트만 Grid Manager에 액세스할 수 있습니다. 다른 호스트는 모두 차단됩니다.

<span id="page-181-0"></span>내부 방화벽을 구성합니다

StorageGRID 노드의 특정 포트에 대한 네트워크 액세스를 제어하도록 StorageGRID 방화벽을 구성할 수 있습니다.

시작하기 전에

- 를 사용하여 그리드 관리자에 로그인했습니다 ["](#page-2-0)[지원되는](#page-2-0) [웹](#page-2-0) [브라우저](#page-2-0)[".](#page-2-0)
- 있습니다 ["](#page-44-0)특[정](#page-44-0) [액세스](#page-44-0) [권한](#page-44-0)[".](#page-44-0)
- 에서 정보를 검토했습니다 ["](#page-178-0)[방화](#page-178-0)벽 [제어](#page-178-0) [관리](#page-178-0)["](#page-178-0) 및 ["](https://docs.netapp.com/ko-kr/storagegrid-117/network/index.html)[네트워킹](https://docs.netapp.com/ko-kr/storagegrid-117/network/index.html) [지침](https://docs.netapp.com/ko-kr/storagegrid-117/network/index.html)[".](https://docs.netapp.com/ko-kr/storagegrid-117/network/index.html)
- 관리자 노드 또는 게이트웨이 노드가 명시적으로 구성된 끝점에서만 인바운드 트래픽을 수락하도록 하려면 로드 밸런서 끝점을 정의해야 합니다.

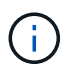

클라이언트 네트워크의 구성을 변경할 때 로드 밸런서 끝점이 구성되지 않은 경우 기존 클라이언트 연결이 실패할 수 있습니다.

이 작업에 대해

StorageGRID에는 그리드의 노드에서 일부 포트를 열거나 닫을 수 있도록 각 노드에 대한 내부 방화벽이 포함되어 있습니다. 방화벽 제어 탭을 사용하여 그리드 네트워크, 관리자 네트워크 및 클라이언트 네트워크에서 기본적으로 열려 있는 포트를 열거나 닫을 수 있습니다. 닫힌 그리드 포트에 액세스할 수 있는 권한이 있는 IP 주소 목록을 만들 수도 있습니다. 클라이언트 네트워크를 사용하는 경우 노드가 클라이언트 네트워크의 인바운드 트래픽을 신뢰하는지 여부를 지정하고 클라이언트 네트워크의 특정 포트에 대한 액세스를 구성할 수 있습니다.

그리드 외부의 IP 주소에 열려 있는 포트 수를 절대적으로 필요한 포트로만 제한하면 그리드의 보안이 향상됩니다. 세 개의 방화벽 제어 탭 각각에서 설정을 사용하여 필요한 포트만 열도록 합니다.

예를 포함한 방화벽 컨트롤 사용에 대한 자세한 내용은 을 참조하십시오 ["](#page-178-0)[방화](#page-178-0)[벽](#page-178-0) [제어](#page-178-0) [관리](#page-178-0)["](#page-178-0).

외부 방화벽 및 네트워크 보안에 대한 자세한 내용은 을 참조하십시오 ["](#page-177-0)[외부](#page-177-0) [방](#page-177-0)화벽[에서](#page-177-0) [액세스를](#page-177-0) [제어합니다](#page-177-0)[".](#page-177-0)

방화벽 컨트롤에 액세스합니다

#### 단계

1. 구성 \* > \* 보안 \* > \* 방화벽 제어 \* 를 선택합니다.

이 페이지의 세 가지 탭은 에 설명되어 있습니다 ["](#page-178-0)[방화](#page-178-0)벽 [제어](#page-178-0) [관리](#page-178-0)[".](#page-178-0)

2. 탭을 선택하여 방화벽 컨트롤을 구성합니다.

이러한 탭은 순서에 상관없이 사용할 수 있습니다. 한 탭에서 설정한 구성은 다른 탭에서 수행할 수 있는 작업을 제한하지 않지만 한 탭에서 변경한 구성은 다른 탭에 구성된 포트의 동작을 변경할 수 있습니다.

특별 권한 주소 목록

특별 권한 주소 목록 탭을 사용하여 외부 액세스 관리 탭의 설정에 따라 기본적으로 닫히거나 닫힌 포트에 대한 호스트 액세스 권한을 부여할 수 있습니다.

권한이 있는 IP 주소 및 서브넷에는 기본적으로 내부 그리드 액세스가 없습니다. 또한 외부 액세스 관리 탭에서 차단된 경우에도 권한이 있는 주소 목록 탭에서 열린 로드 밸런서 끝점과 추가 포트에 액세스할 수 있습니다.

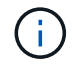

권한이 있는 주소 목록 탭의 설정은 신뢰할 수 없는 클라이언트 네트워크 탭의 설정을 재정의할 수 없습니다.

단계

- 1. 특별 권한 주소 목록 탭에서 닫힌 포트에 대한 액세스를 허용할 주소 또는 IP 서브넷을 입력합니다.
- 2. 선택적으로 \* CIDR 표기법 \* 으로 다른 IP 주소 또는 서브넷 추가 를 선택하여 권한이 있는 클라이언트를 추가합니다.

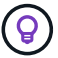

가능한 한 적은 수의 주소를 권한 있는 목록에 추가합니다.

3. 선택적으로 \* 권한이 있는 IP 주소가 StorageGRID 내부 포트에 액세스하도록 허용 \* 을 선택합니다. 을 참조하십시오 ["StorageGRID](https://docs.netapp.com/ko-kr/storagegrid-117/network/internal-grid-node-communications.html) [내부](https://docs.netapp.com/ko-kr/storagegrid-117/network/internal-grid-node-communications.html) [포트](https://docs.netapp.com/ko-kr/storagegrid-117/network/internal-grid-node-communications.html)[".](https://docs.netapp.com/ko-kr/storagegrid-117/network/internal-grid-node-communications.html)

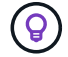

이 옵션은 내부 서비스에 대한 일부 보호를 제거합니다. 가능한 경우 비활성화 상태로 둡니다.

4. 저장 \* 을 선택합니다.

외부 액세스를 관리합니다

외부 액세스 관리 탭에서 포트가 닫힌 경우 권한이 있는 주소 목록에 IP 주소를 추가하지 않으면 비 그리드 IP 주소로 포트에 액세스할 수 없습니다. 기본적으로 열려 있는 포트만 닫을 수 있으며 닫은 포트만 열 수 있습니다.

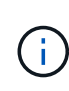

외부 액세스 관리 탭의 설정은 신뢰할 수 없는 클라이언트 네트워크 탭의 설정을 재정의할 수 없습니다. 예를 들어, 노드가 신뢰할 수 없는 경우 외부 액세스 관리 탭에 열려 있어도 클라이언트 네트워크에서 포트 SSH/22가 차단됩니다. 신뢰할 수 없는 클라이언트 네트워크 탭의 설정은 클라이언트 네트워크의 닫힌 포트(예: 443, 8443, 9443)를 재정의합니다.

단계

- 1. 외부 액세스 관리 \* 를 선택합니다. 이 탭에는 그리드의 노드에 대해 모든 외부 포트(기본적으로 비 그리드 노드가 액세스할 수 있는 포트)가 포함된 테이블이 표시됩니다.
- 2. 다음 옵션을 사용하여 열고 닫을 포트를 구성합니다.

◦ 각 포트 옆의 토글을 사용하여 선택한 포트를 열거나 닫습니다.

◦ 표시된 모든 포트 열기 \* 를 선택하여 표에 나열된 모든 포트를 엽니다.

◦ 표에 나열된 모든 포트를 닫으려면 \* 표시된 모든 포트 닫기 \* 를 선택합니다.

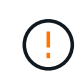

Grid Manager 포트 443 또는 8443을 닫으면 사용자를 포함하여 차단된 포트에 현재 연결되어 있는 모든 사용자는 권한이 있는 주소 목록에 IP 주소가 추가되지 않으면 Grid Manager에 액세스할 수 없습니다.

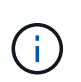

테이블 오른쪽에 있는 스크롤 막대를 사용하여 사용 가능한 모든 포트를 확인합니다. 검색 필드를 사용하여 포트 번호를 입력하여 외부 포트의 설정을 찾습니다. 일부 포트 번호를 입력할 수 있습니다. 예를 들어 \* 2 \* 를 입력하면 이름에 문자열 "2"가 포함된 모든 포트가 표시됩니다.

3. 저장 \* 을 선택합니다

신뢰할 수 없는 클라이언트 네트워크

노드의 클라이언트 네트워크를 신뢰할 수 없는 경우 노드는 로드 밸런서 끝점으로 구성된 포트의 인바운드 트래픽만 허용하고 선택적으로 이 탭에서 선택하는 추가 포트만 허용합니다. 이 탭을 사용하여 확장에 추가된 새 노드의 기본 설정을 지정할 수도 있습니다.

 $\left(\begin{array}{c}\right. \end{array}$ 

로드 밸런서 끝점이 구성되지 않은 경우 기존 클라이언트 연결이 실패할 수 있습니다.

신뢰할 수 없는 클라이언트 네트워크\* 탭에서 변경한 구성은 \* 외부 액세스 관리 \* 탭의 설정보다 우선합니다.

단계

1. 신뢰할 수 없는 클라이언트 네트워크 \* 를 선택합니다.

2. 새 노드 기본값 설정 섹션에서 확장 절차에서 그리드에 새 노드를 추가할 때 기본 설정을 지정합니다.

◦ \* 신뢰 \* (기본값): 확장 시 노드를 추가하면 해당 클라이언트 네트워크가 신뢰됩니다.

◦ \* 신뢰할 수 없음 \*: 확장 시 노드가 추가되면 해당 클라이언트 네트워크를 신뢰할 수 없습니다.

필요에 따라 이 탭으로 돌아가 특정 새 노드의 설정을 변경할 수 있습니다.

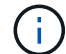

이 설정은 StorageGRID 시스템의 기존 노드에는 영향을 주지 않습니다.

- 3. 다음 옵션을 사용하여 명시적으로 구성된 로드 밸런싱 장치 엔드포인트 또는 추가 선택 포트에서만 클라이언트 연결을 허용할 노드를 선택합니다.
	- 표시된 노드에서 신뢰 해제 \* 를 선택하여 테이블에 표시된 모든 노드를 신뢰할 수 없는 클라이언트 네트워크 목록에 추가합니다.
	- 표시된 노드의 신뢰 \* 를 선택하여 신뢰할 수 없는 클라이언트 네트워크 목록에서 표에 표시된 모든 노드를 제거합니다.
	- 각 포트 옆의 토글을 사용하여 선택한 노드에 대해 클라이언트 네트워크를 신뢰할 수 없음 또는 신뢰할 수 없음으로 설정합니다.

예를 들어 표시된 노드에서 \* 언트러스트 \* 를 선택하여 모든 노드를 신뢰할 수 없는 클라이언트 네트워크 목록에 추가한 다음 개별 노드 옆의 토글을 사용하여 해당 단일 노드를 신뢰할 수 있는 클라이언트 네트워크 목록에 추가할 수 있습니다.

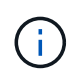

테이블 오른쪽에 있는 스크롤 막대를 사용하여 사용 가능한 모든 노드를 확인합니다. 검색 필드를 사용하여 노드 이름을 입력하여 노드 설정을 찾습니다. 부분 이름을 입력할 수 있습니다. 예를 들어 \* GW \* 를 입력하면 이름에 "GW" 문자열이 포함된 모든 노드가 표시됩니다.

4. 선택적으로 신뢰할 수 없는 클라이언트 네트워크에서 열려는 추가 포트를 선택합니다. 이러한 포트를 통해 Grid Manager, Tenant Manager 또는 둘 모두에 액세스할 수 있습니다.

예를 들어 유지 관리를 위해 클라이언트 네트워크에서 그리드 관리자에 액세스할 수 있도록 이 옵션을 사용할 수 있습니다.

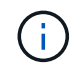

이러한 추가 포트는 외부 액세스 관리 탭에서 닫혔는지 여부에 관계없이 클라이언트 네트워크에서 열립니다.

5. 저장 \* 을 선택합니다.

새 방화벽 설정이 즉시 적용되고 적용됩니다. 로드 밸런서 끝점이 구성되지 않은 경우 기존 클라이언트 연결이 실패할 수 있습니다.

테넌트 관리

테넌트 관리**:** 개요

그리드 관리자는 S3 및 Swift 클라이언트가 오브젝트를 저장하고 검색하는 데 사용하는 테넌트 계정을 만들고 관리합니다.

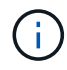

Swift 클라이언트 응용 프로그램에 대한 지원은 더 이상 사용되지 않으며 향후 릴리스에서 제거될 예정입니다.

테넌트 계정이란 무엇입니까**?**

테넌트 계정을 사용하면 S3(Simple Storage Service) REST API 또는 Swift REST API를 사용하여 StorageGRID 시스템에 오브젝트를 저장하고 검색할 수 있습니다.

각 테넌트 계정에는 연합 또는 로컬 그룹, 사용자, S3 버킷 또는 Swift 컨테이너 및 객체가 있습니다.

테넌트 계정은 저장된 객체를 다른 엔터티로 분리하는 데 사용할 수 있습니다. 예를 들어, 다음과 같은 사용 사례에서 여러 테넌트 계정을 사용할 수 있습니다.

• \* 기업 활용 사례: \* 엔터프라이즈 애플리케이션에서 StorageGRID 시스템을 관리하는 경우 조직의 여러 부서에서 그리드의 객체 스토리지를 분리할 수 있습니다. 이 경우 마케팅 부서, 고객 지원 부서, 인사 부서 등에 대한 테넌트 계정을 만들 수 있습니다.

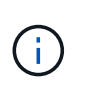

S3 클라이언트 프로토콜을 사용하는 경우 S3 버킷 및 버킷 정책을 사용하여 엔터프라이즈의 부서 간에 오브젝트를 분리할 수 있습니다. 테넌트 계정을 사용할 필요가 없습니다. 구현 지침을 참조하십시오 ["S3](https://docs.netapp.com/ko-kr/storagegrid-117/s3/bucket-and-group-access-policies.html) 버[킷](https://docs.netapp.com/ko-kr/storagegrid-117/s3/bucket-and-group-access-policies.html) [및](https://docs.netapp.com/ko-kr/storagegrid-117/s3/bucket-and-group-access-policies.html) [버](https://docs.netapp.com/ko-kr/storagegrid-117/s3/bucket-and-group-access-policies.html)킷 [정](https://docs.netapp.com/ko-kr/storagegrid-117/s3/bucket-and-group-access-policies.html)[책](https://docs.netapp.com/ko-kr/storagegrid-117/s3/bucket-and-group-access-policies.html)["](https://docs.netapp.com/ko-kr/storagegrid-117/s3/bucket-and-group-access-policies.html) 를 참조하십시오.

• \* 서비스 공급자 활용 사례: \* StorageGRID 시스템을 서비스 공급자로 관리하는 경우 그리드의 객체 스토리지를 그리드의 스토리지를 임대할 다른 엔터티로 분리할 수 있습니다. 이 경우 회사 A, 회사 B, 회사 C 등에 대한 테넌트 계정을 생성합니다.

자세한 내용은 을 참조하십시오 ["](https://docs.netapp.com/ko-kr/storagegrid-117/tenant/index.html)[테넌트](https://docs.netapp.com/ko-kr/storagegrid-117/tenant/index.html) [계정을](https://docs.netapp.com/ko-kr/storagegrid-117/tenant/index.html) [사용합니다](https://docs.netapp.com/ko-kr/storagegrid-117/tenant/index.html)[".](https://docs.netapp.com/ko-kr/storagegrid-117/tenant/index.html)

테넌트 계정은 어떻게 생성합니까**?**

테넌트 계정을 생성할 때 다음 정보를 지정합니다.

- 테넌트 이름, 클라이언트 유형(S3 또는 Swift) 및 선택적 스토리지 할당량을 포함한 기본 정보입니다.
- 테넌트 계정에서 S3 플랫폼 서비스를 사용할 수 있는지 여부, 해당 ID 소스를 구성할 수 있는지 여부, S3 Select를 사용할 것인지, 그리드 페더레이션 연결을 사용할 수 있는지 여부 등의 테넌트 계정에 대한 사용 권한
- StorageGRID 시스템에서 로컬 그룹 및 사용자, ID 페더레이션 또는 SSO(Single Sign-On)를 사용하는지 여부에 따라 테넌트의 초기 루트 액세스입니다.

또한 S3 테넌트 계정이 규정 요구 사항을 준수해야 하는 경우 StorageGRID 시스템에 대해 S3 오브젝트 잠금 설정을 활성화할 수 있습니다. S3 오브젝트 잠금이 활성화된 경우 모든 S3 테넌트 계정에서 호환 버킷을 생성하고 관리할 수 있습니다.

테넌트 관리자는 무엇에 사용됩니까**?**

테넌트 계정을 생성한 후 테넌트 사용자는 테넌트 관리자에 로그인하여 다음과 같은 작업을 수행할 수 있습니다.

- ID 페더레이션 설정(ID 소스가 그리드와 공유되지 않는 경우)
- 그룹 및 사용자를 관리합니다
- 계정 클론 및 교차 그리드 복제에 그리드 페더레이션을 사용합니다
- S3 액세스 키를 관리합니다
- S3 버킷을 생성하고 관리합니다
- S3 플랫폼 서비스 사용
- S3 Select를 사용합니다
- 스토리지 사용량을 모니터링합니다

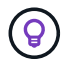

S3 테넌트 사용자는 테넌트 관리자를 사용하여 S3 액세스 키와 버킷을 생성하고 관리할 수 있지만, S3 클라이언트 애플리케이션을 사용하여 오브젝트를 수집 및 관리해야 합니다. 을 참조하십시오 ["S3 REST](https://docs.netapp.com/ko-kr/storagegrid-117/s3/index.html) [API](https://docs.netapp.com/ko-kr/storagegrid-117/s3/index.html) [사용](https://docs.netapp.com/ko-kr/storagegrid-117/s3/index.html)["](https://docs.netapp.com/ko-kr/storagegrid-117/s3/index.html) 를 참조하십시오.

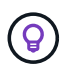

Swift 사용자는 테넌트 관리자에 액세스하려면 루트 액세스 권한이 있어야 합니다. 그러나 루트 액세스 권한은 사용자가 Swift REST API에 인증하여 컨테이너를 생성하고 객체를 수집하는 것을 허용하지 않습니다. 사용자는 Swift REST API에 인증할 수 있는 Swift 관리자 권한이 있어야 합니다.

<span id="page-185-0"></span>테넌트 계정을 생성합니다

StorageGRID 시스템의 스토리지에 대한 액세스를 제어하려면 하나 이상의 테넌트 계정을 생성해야 합니다.

테넌트 계정 생성 단계는 의 여부에 따라 달라집니다 ["ID](#page-36-0) [제](#page-36-0)휴["](#page-36-0) 및 ["SSO\(Single Sign-On\)"](#page-50-0) 테넌트 계정을 만드는 데 사용하는 Grid Manager 계정이 루트 액세스 권한이 있는 관리자 그룹에 속하는지 여부 및 가 구성됩니다.

시작하기 전에

- 를 사용하여 그리드 관리자에 로그인했습니다 ["](#page-2-0)[지원되는](#page-2-0) [웹](#page-2-0) [브라우저](#page-2-0)[".](#page-2-0)
- 루트 액세스 또는 테넌트 계정 권한이 있습니다.
- 테넌트 계정에서 Grid Manager에 대해 구성된 ID 소스를 사용하고 테넌트 계정에 대한 루트 액세스 권한을 통합 그룹에 부여하려는 경우 해당 통합 그룹을 Grid Manager로 가져온 것입니다. 이 관리 그룹에 그리드 관리자 권한을 할당할 필요가 없습니다. 을 참조하십시오 ["](#page-41-0)[관리](#page-41-0) [그룹을](#page-41-0) [관리합니다](#page-41-0)[".](#page-41-0)
- S3 테넌트가 계정 데이터를 복제하고 그리드 통합 연결을 사용하여 버킷 오브젝트를 다른 그리드에 복제하도록 허용하려면
	- 있습니다 ["](#page-91-0)[그리드](#page-91-0) 페더[레이션](#page-91-0) [연결을](#page-91-0) 구성했[습니다](#page-91-0)["](#page-91-0).
	- 연결 상태는 \* 연결됨 \* 입니다.
	- 루트 액세스 권한이 있습니다.
	- 에 대한 고려 사항을 검토했습니다 ["](#page-99-0)[그리드](#page-99-0) [페](#page-99-0)더[레이션에](#page-99-0) 허[용된](#page-99-0) [테넌트](#page-99-0) [관리](#page-99-0)["](#page-99-0).
	- 테넌트 계정에서 Grid Manager용으로 구성된 ID 소스를 사용할 경우 동일한 통합 그룹을 두 그리드의 Grid Manager로 가져왔습니다.

테넌트를 생성할 때 소스 및 대상 테넌트 계정에 대한 초기 루트 액세스 권한을 가지려면 이 그룹을 선택합니다.

(ဓူ)

이 관리 그룹이 테넌트를 생성하기 전에 두 그리드에 없는 경우 테넌트는 대상에 복제되지 않습니다.

마법사에 액세스합니다

### 단계

- 1. Tenants \* 를 선택합니다.
- 2. Create \* 를 선택합니다.

세부 정보를 입력합니다

## 단계

1. 테넌트에 대한 세부 정보를 입력합니다.

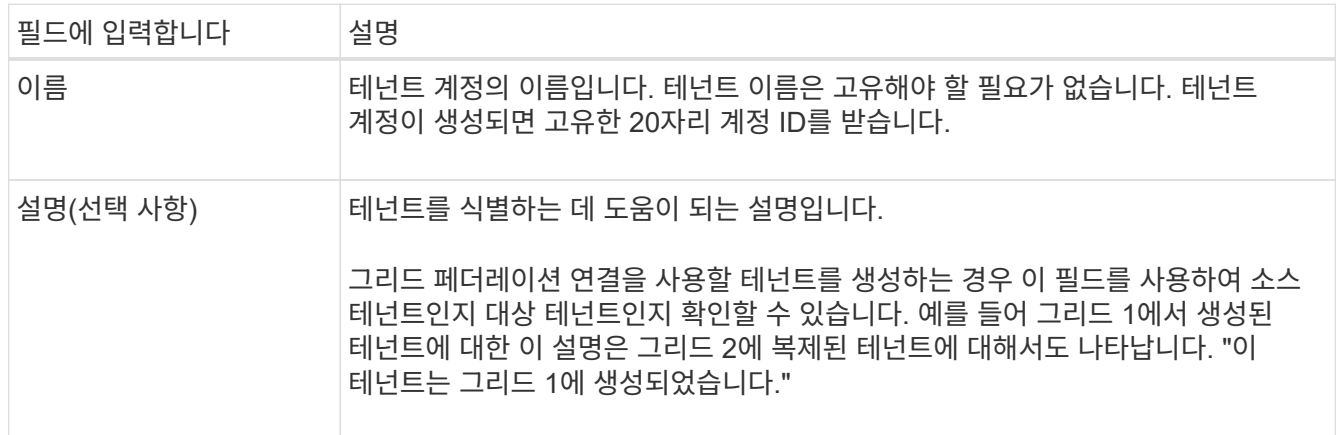

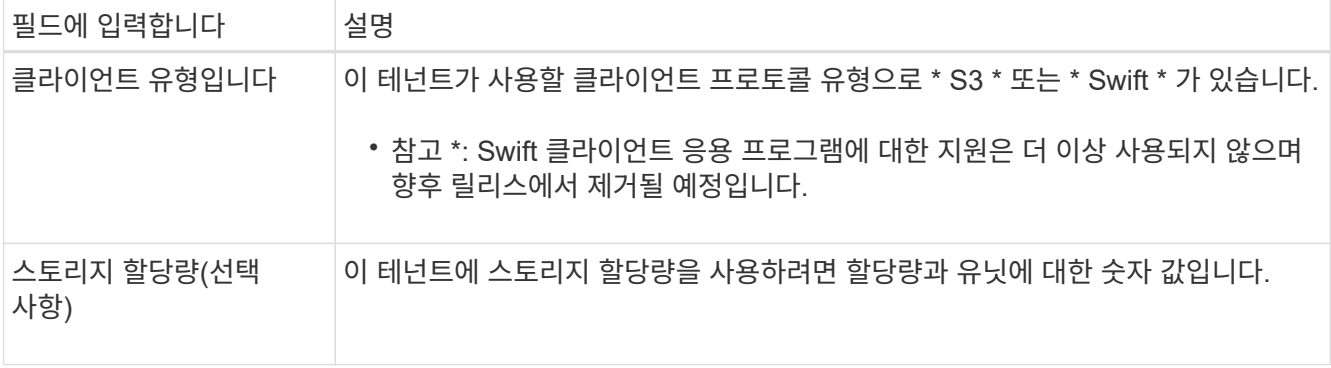

2. Continue \* 를 선택합니다.

권한을 선택합니다

## 단계

1. 필요에 따라 이 테넌트에게 부여할 권한을 선택합니다.

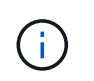

이러한 권한 중 일부는 추가 요구 사항이 있습니다. 자세한 내용을 보려면 각 권한에 대한 도움말 아이콘을 선택합니다.

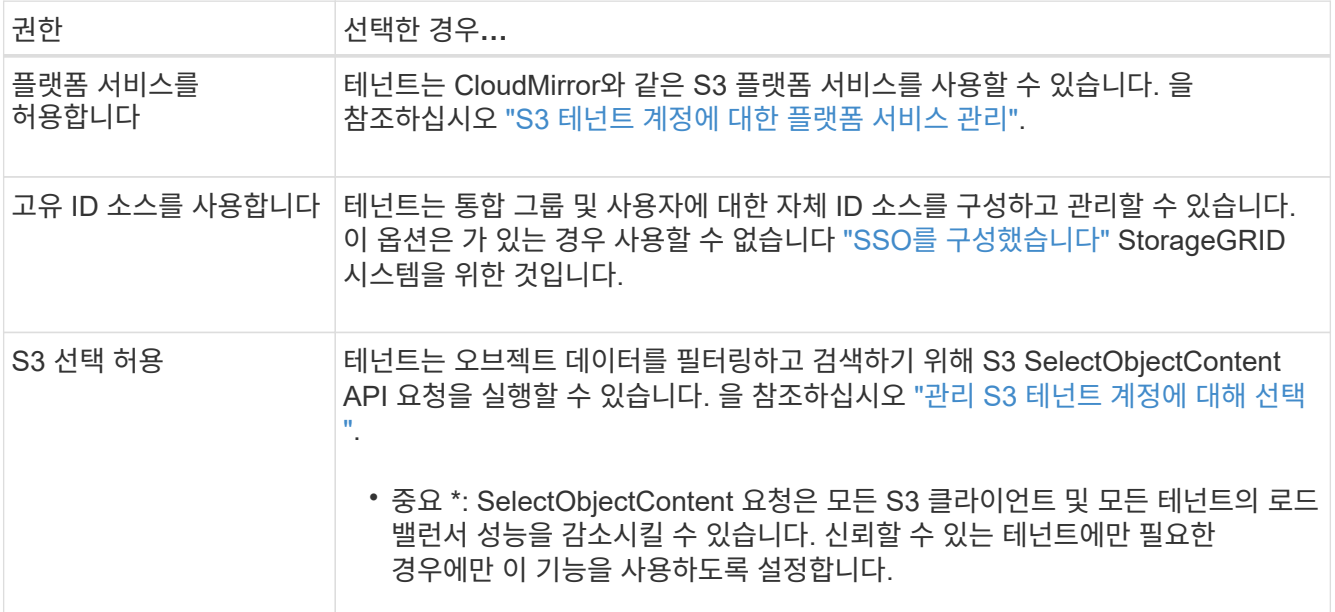

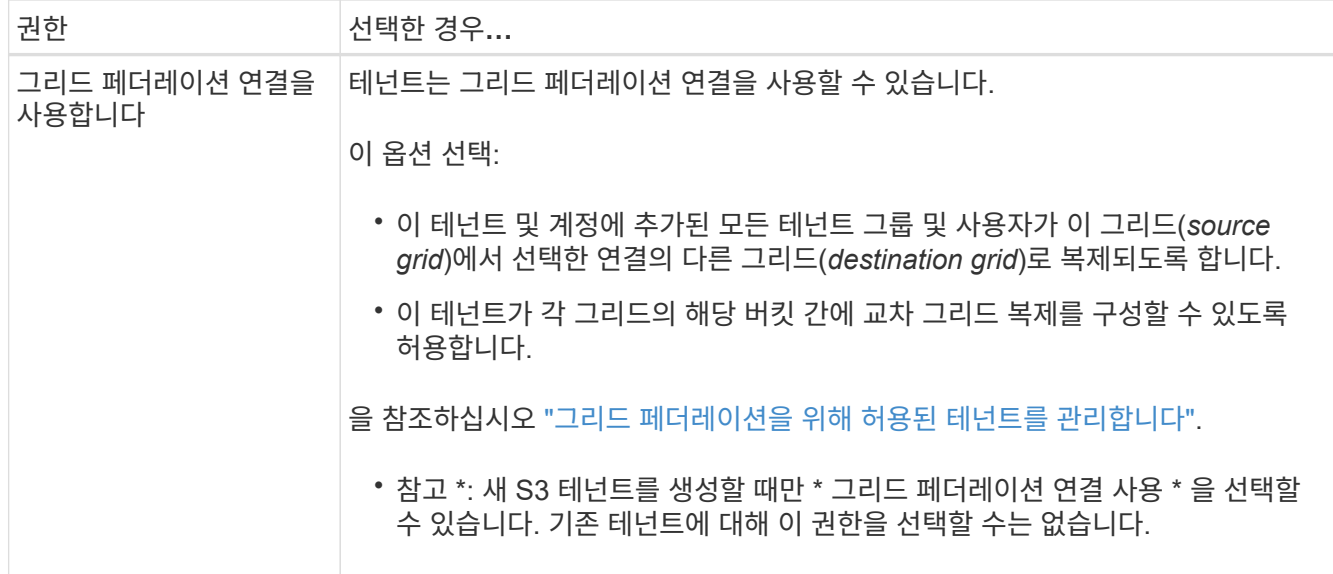

2. 그리드 페더레이션 연결 사용 \* 을 선택한 경우 사용 가능한 그리드 페더레이션 연결 중 하나를 선택합니다.

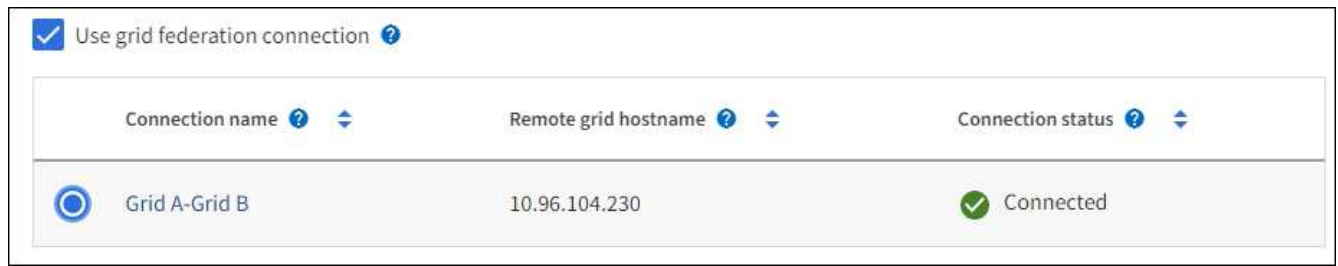

3. Continue \* 를 선택합니다.

루트 액세스를 정의하고 테넌트를 생성합니다

단계

1. StorageGRID 시스템에서 ID 페더레이션, SSO(Single Sign-On) 또는 둘 다를 사용하는지 여부에 따라 테넌트 계정에 대한 루트 액세스를 정의합니다.

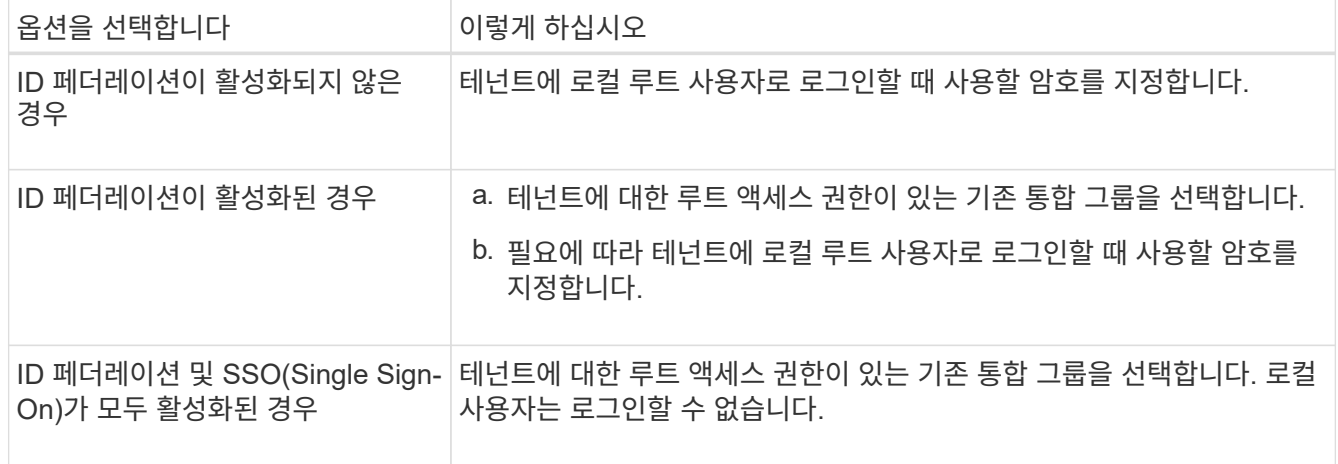

2. 테넌트 생성 \* 을 선택합니다.

성공 메시지가 나타나고 새 테넌트가 테넌트 페이지에 나열됩니다. 테넌트 세부 정보를 보고 테넌트 작업을

모니터링하는 방법에 대한 자세한 내용은 을 참조하십시오 ["](https://docs.netapp.com/ko-kr/storagegrid-117/monitor/monitoring-tenant-activity.html)[테넌트](https://docs.netapp.com/ko-kr/storagegrid-117/monitor/monitoring-tenant-activity.html) [작업을](https://docs.netapp.com/ko-kr/storagegrid-117/monitor/monitoring-tenant-activity.html) [모](https://docs.netapp.com/ko-kr/storagegrid-117/monitor/monitoring-tenant-activity.html)니터링[합니다](https://docs.netapp.com/ko-kr/storagegrid-117/monitor/monitoring-tenant-activity.html)["](https://docs.netapp.com/ko-kr/storagegrid-117/monitor/monitoring-tenant-activity.html).

- 3. 테넌트에 대해 \* 그리드 페더레이션 연결 사용 \* 권한을 선택한 경우:
	- a. 동일한 테넌트가 연결의 다른 그리드에 복제되었는지 확인합니다. 두 그리드의 테넌트는 동일한 20자리 계정 ID, 이름, 설명, 할당량 및 권한을 갖습니다.

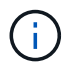

""테넌트 created without a clone"" 오류 메시지가 표시되면 의 지침을 참조하십시오 ["](#page-105-0)[그리드](#page-105-0) [통](#page-105-0)합 [오](#page-105-0)류 [문](#page-105-0)[제](#page-105-0) [해결](#page-105-0)[".](#page-105-0)

b. 루트 액세스를 정의할 때 로컬 루트 사용자 암호를 제공한 경우 ["](#page-192-0)로[컬](#page-192-0) [루트](#page-192-0) [사용자의](#page-192-0) [암호를](#page-192-0) 변[경합니다](#page-192-0)["](#page-192-0) 복제된 테넌트의 경우

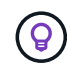

로컬 루트 사용자는 암호가 변경될 때까지 대상 그리드의 테넌트 관리자에 로그인할 수 없습니다.

테넌트에 로그인**(**선택 사항**)**

필요에 따라 새 테넌트에 지금 로그인하여 구성을 완료하거나 나중에 테넌트에 로그인할 수 있습니다. 로그인 단계는 기본 포트(443) 또는 제한된 포트를 사용하여 Grid Manager에 로그인했는지 여부에 따라 달라집니다. 을 참조하십시오 ["](#page-177-0)[외부](#page-177-0) [방화](#page-177-0)벽에[서](#page-177-0) [액세스를](#page-177-0) [제어합니다](#page-177-0)[".](#page-177-0)

지금 로그인하십시오

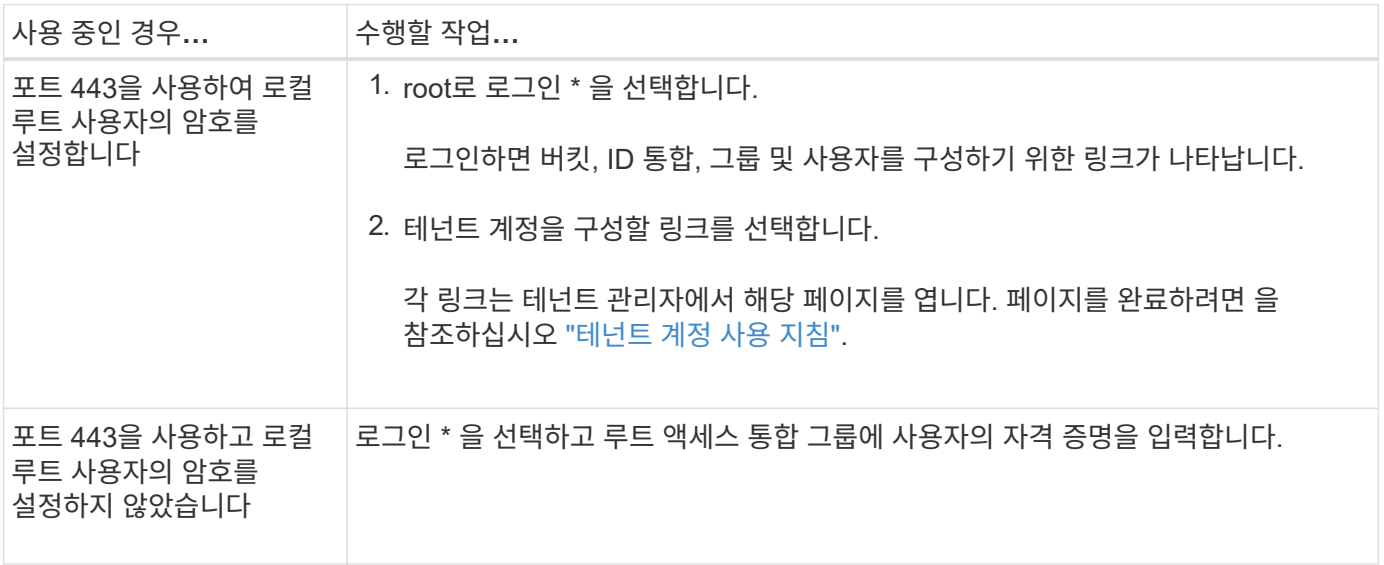

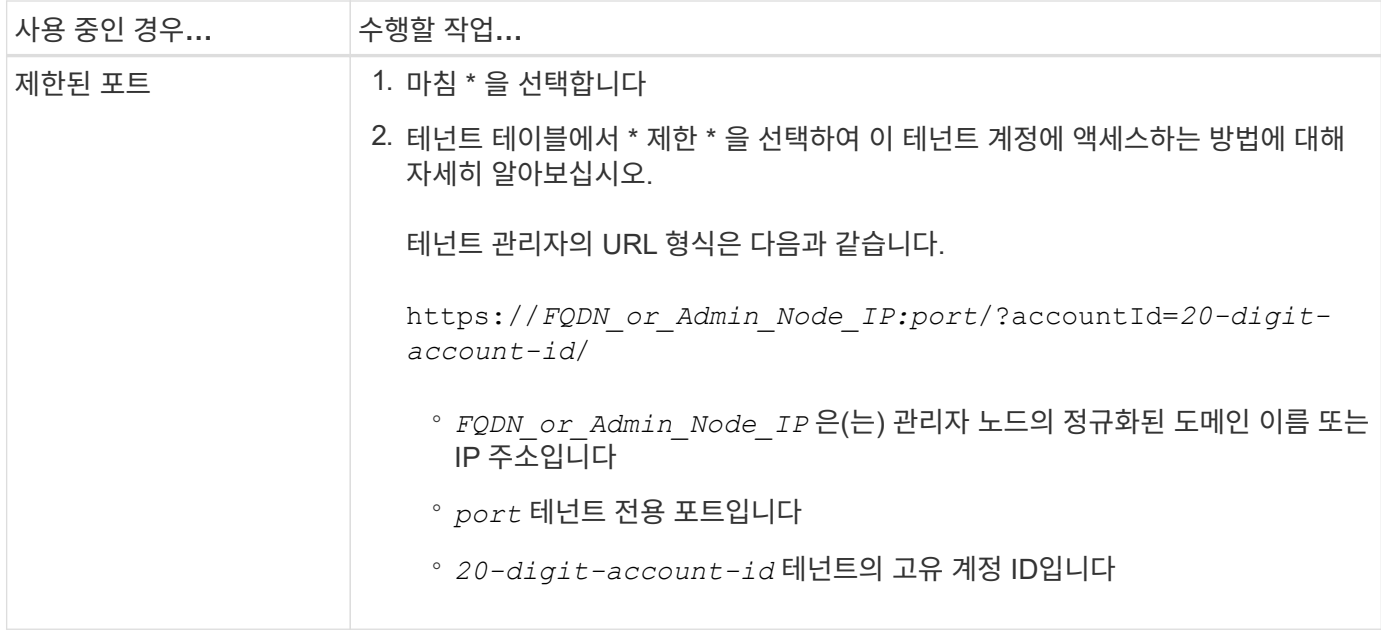

나중에 로그인하십시오

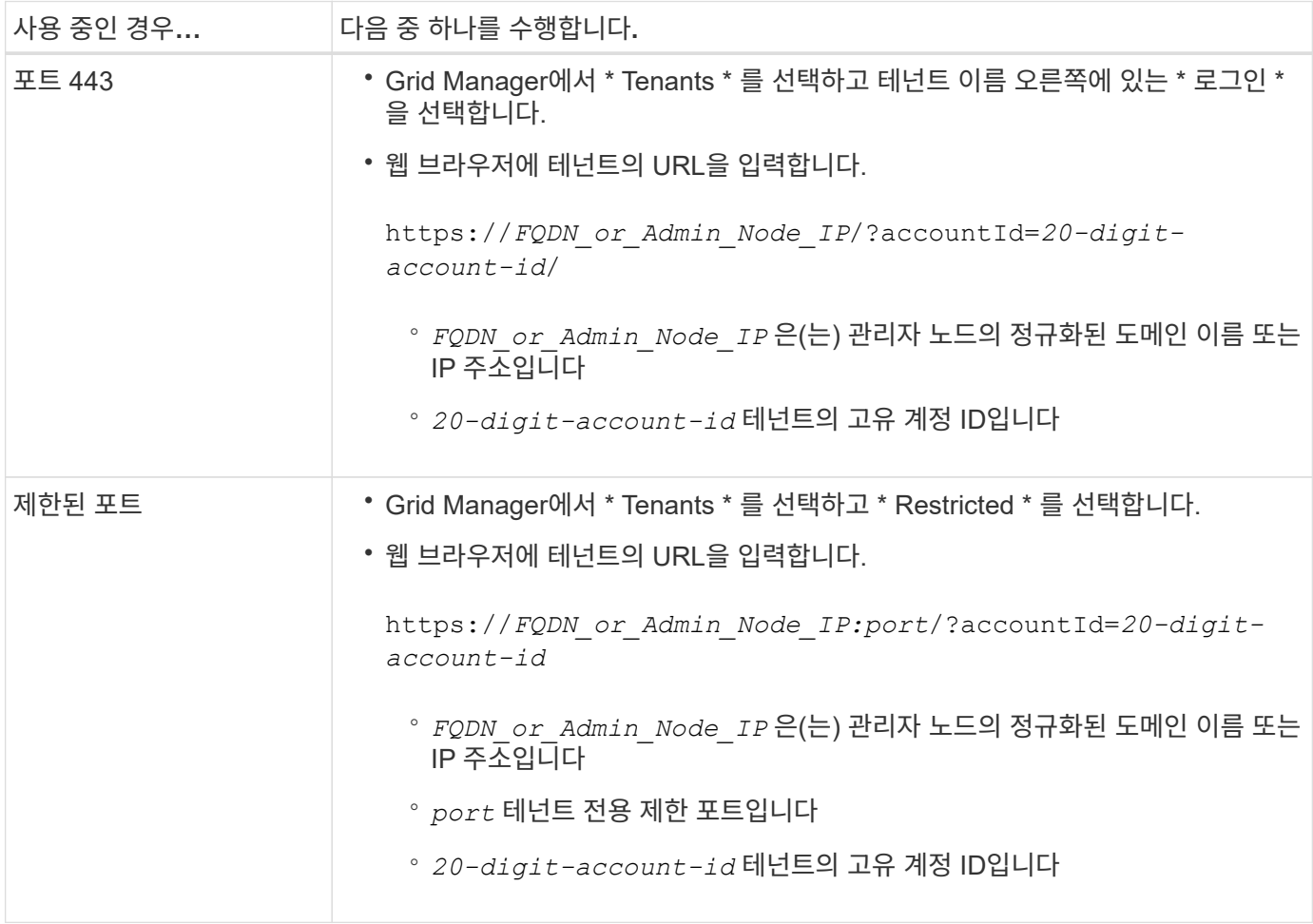

테넌트를 구성합니다

의 지침을 따릅니다 ["](https://docs.netapp.com/ko-kr/storagegrid-117/tenant/index.html)[테넌트](https://docs.netapp.com/ko-kr/storagegrid-117/tenant/index.html) [계정을](https://docs.netapp.com/ko-kr/storagegrid-117/tenant/index.html) [사용합니다](https://docs.netapp.com/ko-kr/storagegrid-117/tenant/index.html)["](https://docs.netapp.com/ko-kr/storagegrid-117/tenant/index.html) 테넌트 그룹 및 사용자, S3 액세스 키, 버킷, 플랫폼 서비스, 계정 클론 및 교차 그리드 복제를 관리합니다.

# <span id="page-191-0"></span>테넌트 계정을 편집하여 표시 이름, 스토리지 할당량 또는 테넌트 권한을 변경할 수 있습니다.

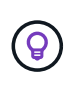

테넌트에 \* 그리드 페더레이션 연결 사용 \* 권한이 있는 경우 연결의 각 그리드에서 테넌트 세부 정보를 편집할 수 있습니다. 그러나 연결의 한 그리드에서 변경한 내용은 다른 그리드로 복사되지 않습니다. 테넌트 세부 정보를 그리드 간에 정확하게 동기화하려면 두 그리드에 동일한 편집 작업을 수행합니다. 을 참조하십시오 ["](#page-99-0)[그리드](#page-99-0) [페](#page-99-0)더[레이션](#page-99-0) [연결에](#page-99-0) [대해](#page-99-0) 허[용된](#page-99-0) [테넌트를](#page-99-0) [관리합니다](#page-99-0)["](#page-99-0).

시작하기 전에

- 를 사용하여 그리드 관리자에 로그인했습니다 ["](#page-2-0)[지원되는](#page-2-0) [웹](#page-2-0) [브라우저](#page-2-0)[".](#page-2-0)
- 루트 액세스 또는 테넌트 계정 권한이 있습니다.

단계

1. Tenants \* 를 선택합니다.

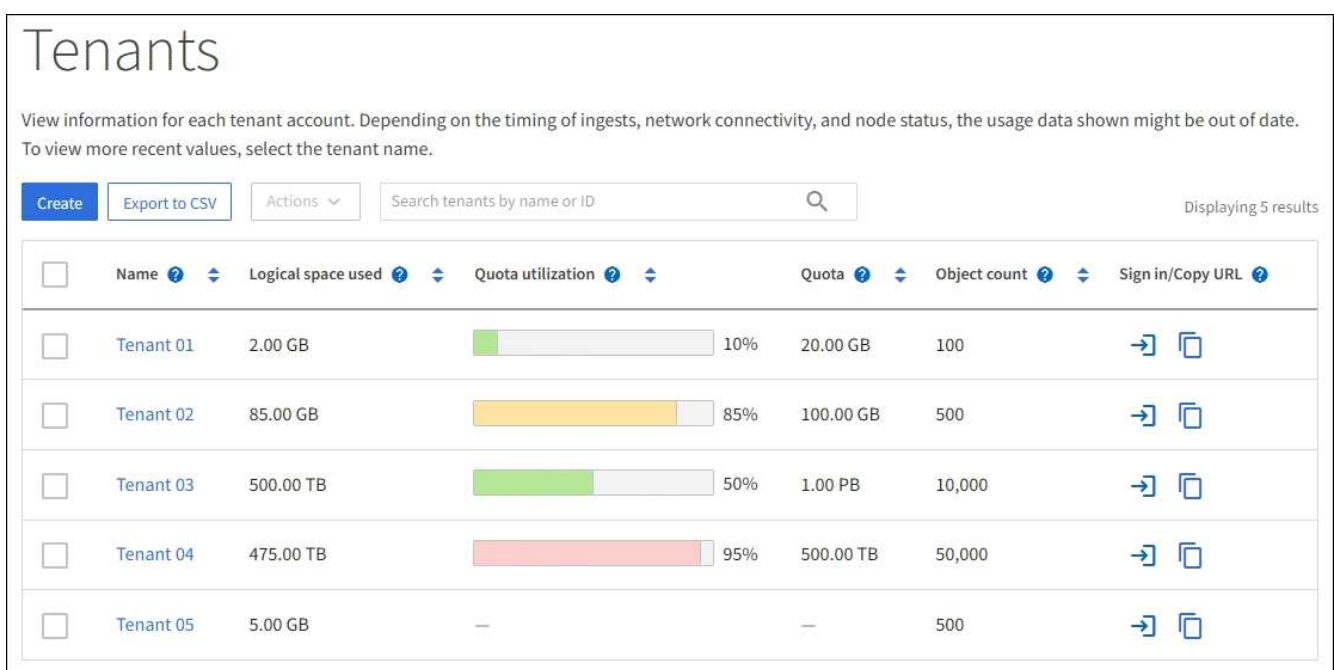

2. 편집할 테넌트 계정을 찾습니다.

검색 상자를 사용하여 이름 또는 테넌트 ID로 테넌트를 검색합니다.

- 3. 테넌트를 선택합니다. 다음 중 하나를 수행할 수 있습니다.
	- 테넌트에 대한 확인란을 선택하고 \* Actions \* > \* Edit \* 를 선택합니다.
	- 테넌트 이름을 선택하여 세부 정보 페이지를 표시하고 \* Edit \* 를 선택합니다.
- 4. 필요에 따라 다음 필드의 값을 변경합니다.
	- \* 이름 \*
	- \* 설명 \*
	- \* 스토리지 할당량 \*
- 5. Continue \* 를 선택합니다.
- 6. 테넌트 계정에 대한 권한을 선택하거나 지웁니다.
	- 이미 사용 중인 테넌트에 대해 \* 플랫폼 서비스 \* 를 비활성화하면 해당 S3 버킷에 대해 구성된 서비스가 작동을 멈춥니다. 테넌트에 오류 메시지가 전송되지 않습니다. 예를 들어, 테넌트가 S3 버킷에 대해 CloudMirror 복제를 구성한 경우 버킷에 오브젝트를 저장할 수 있지만 해당 오브젝트의 복사본은 더 이상 엔드포인트로 구성된 외부 S3 버킷에서 생성할 수 없습니다. 을 참조하십시오 ["S3](#page-194-0) [테넌트](#page-194-0) [계정에](#page-194-0) [대한](#page-194-0) 플[랫폼](#page-194-0) [서비스](#page-194-0) [관리](#page-194-0)["](#page-194-0).
	- $\,$   $\,$  고유한 ID 소스 사용 \* 의 설정을 변경하여 테넌트 계정에서 자체 ID 소스를 사용할지 또는 Grid Manager용으로 구성된 ID 소스를 사용할지 여부를 결정합니다.

고유한 ID 소스를 사용하는 경우 \* 는 다음과 같습니다.

- 비활성화되었으며 이 옵션을 선택하면 테넌트가 이미 자체 ID 소스를 사용하도록 설정되어 있습니다. 테넌트는 그리드 관리자에 대해 구성된 ID 소스를 사용하기 전에 해당 ID 소스를 비활성화해야 합니다.
- 비활성화되었으며 선택되지 않았습니다. StorageGRID 시스템에 대해 SSO가 활성화됩니다. 테넌트는 Grid Manager에 대해 구성된 ID 소스를 사용해야 합니다.
- 필요한 경우 \* Allow S3 Select \* (S3 선택 \* 허용) 권한을 선택하거나 지웁니다. 을 참조하십시오 ["](#page-202-0)[관리](#page-202-0) [S3](#page-202-0) [테넌트](#page-202-0) [계정에](#page-202-0) [대해](#page-202-0) [선택](#page-202-0)["](#page-202-0).
- 그리드 페더레이션 연결 사용 \* 권한을 제거하려면 의 지침을 따릅니다 ["](#page-99-0)[그리드](#page-99-0) 페더[레이션을](#page-99-0) [사용하기](#page-99-0) [위한](#page-99-0) [테넌트의](#page-99-0) [권한](#page-99-0) [제거](#page-99-0)["](#page-99-0).

<span id="page-192-0"></span>테넌트의 로컬 루트 사용자에 대한 암호를 변경합니다

루트 사용자가 계정에서 잠겨 있는 경우 테넌트의 로컬 루트 사용자의 암호를 변경해야 할 수 있습니다.

시작하기 전에

- 를 사용하여 그리드 관리자에 로그인했습니다 ["](#page-2-0)[지원되는](#page-2-0) [웹](#page-2-0) [브라우저](#page-2-0)[".](#page-2-0)
- 특정 액세스 권한이 있습니다.

이 작업에 대해

StorageGRID 시스템에서 SSO(Single Sign-On)가 활성화된 경우 로컬 루트 사용자는 테넌트 계정에 로그인할 수 없습니다. 루트 사용자 작업을 수행하려면 사용자가 테넌트에 대한 루트 액세스 권한이 있는 통합 그룹에 속해야 합니다.

단계

1. Tenants \* 를 선택합니다.

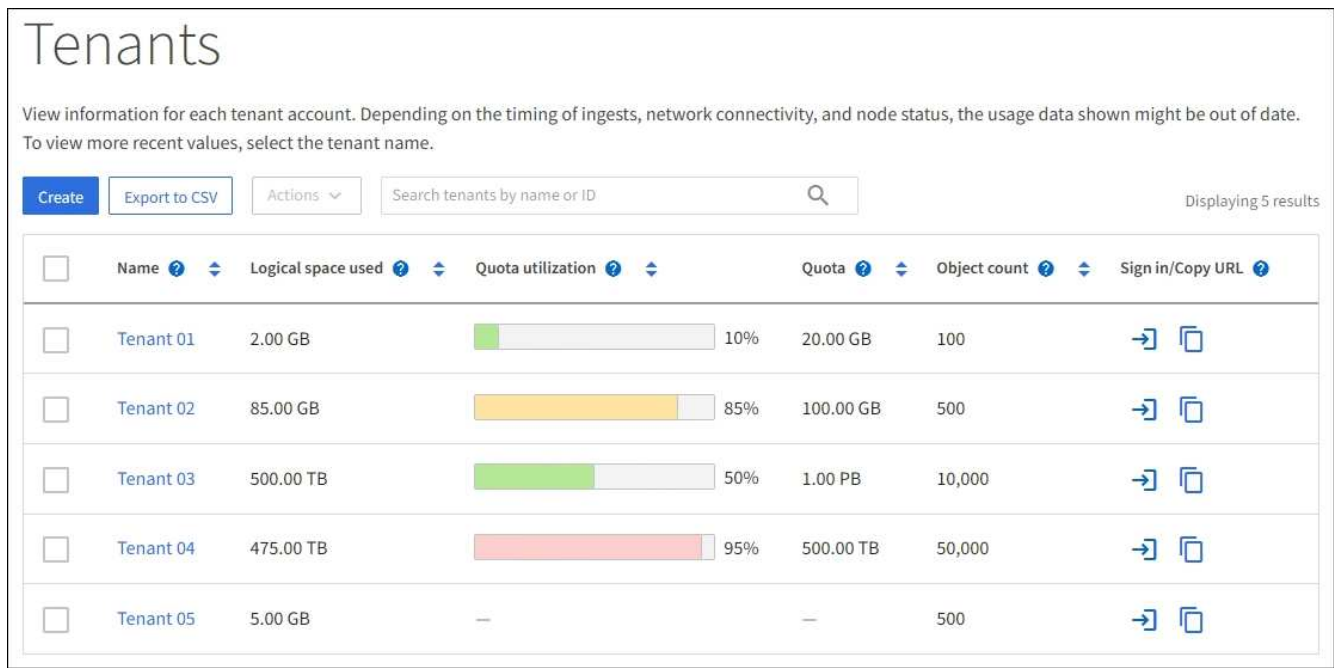

2. 테넌트 계정을 선택합니다. 다음 중 하나를 수행할 수 있습니다.

◦ 테넌트 확인란을 선택하고 \* 작업 \* > \* 루트 암호 변경 \* 을 선택합니다.

◦ 세부 정보 페이지를 표시하려면 테넌트 이름을 선택하고 \* 작업 \* > \* 루트 암호 변경 \* 을 선택합니다.

- 3. 테넌트 계정의 새 암호를 입력합니다.
- 4. 저장 \* 을 선택합니다.

테넌트 계정을 삭제합니다

테넌트의 시스템 액세스를 영구적으로 제거하려면 테넌트 계정을 삭제할 수 있습니다.

시작하기 전에

- 를 사용하여 그리드 관리자에 로그인했습니다 ["](#page-2-0)[지원되는](#page-2-0) [웹](#page-2-0) [브라우저](#page-2-0)[".](#page-2-0)
- 특정 액세스 권한이 있습니다.
- 테넌트 계정과 연결된 모든 버킷(S3), 컨테이너(Swift) 및 개체를 제거했습니다.
- 테넌트가 그리드 페더레이션 연결을 사용하도록 허용된 경우 에 대한 고려 사항을 검토했습니다 ["](#page-99-0)[그리드](#page-99-0) 페더[레이션](#page-99-0) [연결](#page-99-0) [사용](#page-99-0) [권한이](#page-99-0) [있는](#page-99-0) [테넌트](#page-99-0) [삭](#page-99-0)[제](#page-99-0)[".](#page-99-0)

## 단계

- 1. Tenants \* 를 선택합니다.
- 2. 삭제할 테넌트 계정 또는 계정을 찾습니다.

검색 상자를 사용하여 이름 또는 테넌트 ID로 테넌트를 검색합니다.

- 3. 여러 테넌트를 삭제하려면 확인란을 선택하고 \* Actions \* > \* Delete \* 를 선택합니다.
- 4. 단일 테넌트를 삭제하려면 다음 중 하나를 수행합니다.
	- 확인란을 선택하고 \* Actions \* > \* Delete \* 를 선택합니다.

◦ 테넌트 이름을 선택하여 세부 정보 페이지를 표시한 다음 \* 작업 \* > \* 삭제 \* 를 선택합니다.

5. 예 \* 를 선택합니다.

플랫폼 서비스 관리

<span id="page-194-0"></span>테넌트에 대한 플랫폼 서비스 관리**:** 개요

S3 테넌트 계정에 대해 플랫폼 서비스를 설정하는 경우 테넌트가 이러한 서비스를 사용하는 데 필요한 외부 리소스에 액세스할 수 있도록 그리드를 구성해야 합니다.

플랫폼 서비스란 무엇입니까**?**

플랫폼 서비스에는 CloudMirror 복제, 이벤트 알림 및 검색 통합 서비스가 포함됩니다.

이러한 서비스를 통해 테넌트는 자신의 S3 버킷에서 다음 기능을 사용할 수 있습니다.

• \* CloudMirror 복제 \*: StorageGRID CloudMirror 복제 서비스는 StorageGRID 버킷에서 지정된 외부 대상으로 특정 객체를 미러링하는 데 사용됩니다.

예를 들어, CloudMirror 복제를 사용하여 특정 고객 레코드를 Amazon S3에 미러링한 다음 AWS 서비스를 활용하여 데이터에 대한 분석을 수행할 수 있습니다.

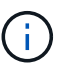

CloudMirror 복제는 교차 그리드 복제 기능과 몇 가지 중요한 유사점과 차이점이 있습니다. 자세한 내용은 을 참조하십시오 ["](#page-89-0)[교](#page-89-0)차 [그리드](#page-89-0) [복제와](#page-89-0) [CloudMirror](#page-89-0) [복제를](#page-89-0) [비](#page-89-0)교[합니다](#page-89-0)[".](#page-89-0)

G)

소스 버킷에 S3 오브젝트 잠금이 설정된 경우 CloudMirror 복제가 지원되지 않습니다.

• \* 알림 \*: 버킷당 이벤트 알림은 지정된 외부 Amazon SNS(Amazon Simple Notification Service ™)로 객체에 대해 수행된 특정 작업에 대한 알림을 보내는 데 사용됩니다.

예를 들어, 버킷에 추가된 각 오브젝트에 대해 관리자에게 경고가 전송되도록 구성할 수 있습니다. 여기서 객체는 중요한 시스템 이벤트와 연결된 로그 파일을 나타냅니다.

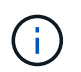

S3 오브젝트 잠금이 활성화된 버킷에서 이벤트 알림을 구성할 수 있지만 오브젝트의 S3 오브젝트 잠금 메타데이터(마지막 보존 날짜 및 법적 보류 상태 포함)는 알림 메시지에 포함되지 않습니다.

• \* 검색 통합 서비스 \*: 검색 통합 서비스는 외부 서비스를 사용하여 메타데이터를 검색하거나 분석할 수 있는 지정된 Elasticsearch 인덱스에 S3 오브젝트 메타데이터를 전송하는 데 사용됩니다.

예를 들어, S3 오브젝트 메타데이터를 원격 Elasticsearch 서비스로 전송하도록 버킷을 구성할 수 있습니다. 그런 다음 Elasticsearch를 사용하여 버킷에 대한 검색을 수행하고 객체 메타데이터에 있는 패턴에 대한 정교한 분석을 수행할 수 있습니다.

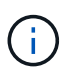

S3 오브젝트 잠금이 활성화된 버킷에서 Elasticsearch 통합을 구성할 수 있지만 오브젝트의 S3 오브젝트 잠금 메타데이터(보존 기한 및 법적 보류 상태 포함)는 알림 메시지에 포함되지 않습니다.

플랫폼 서비스를 통해 테넌트는 외부 스토리지 리소스, 알림 서비스 및 데이터에 대한 검색 또는 분석 서비스를 사용할 수 있습니다. 플랫폼 서비스의 대상 위치는 일반적으로 StorageGRID 배포 외부에 있으므로 테넌트가 이러한 서비스를 사용하도록 허용할지 여부를 결정해야 합니다. 이 경우 테넌트 계정을 만들거나 편집할 때 플랫폼 서비스 사용을

활성화해야 합니다. 또한 테넌트가 생성하는 플랫폼 서비스 메시지가 대상에 도달할 수 있도록 네트워크를 구성해야 합니다.

플랫폼 서비스 사용을 위한 권장 사항

플랫폼 서비스를 사용하기 전에 다음 권장 사항을 숙지하십시오.

- StorageGRID 시스템의 S3 버킷에서 버전 관리 및 CloudMirror 복제가 모두 활성화된 경우 대상 엔드포인트에 대해 S3 버킷 버전 관리를 활성화해야 합니다. 이를 통해 CloudMirror 복제가 엔드포인트에 비슷한 개체 버전을 생성할 수 있습니다.
- CloudMirror 복제, 알림 및 검색 통합이 필요한 S3 요청이 있는 100개 이상의 활성 테넌트를 사용해서는 안 됩니다. 활성 테넌트가 100개 이상인 경우 S3 클라이언트 성능이 저하될 수 있습니다.
- 완료할 수 없는 엔드포인트에 대한 요청은 최대 500,000개의 요청에 대해 대기됩니다. 이 제한은 활성 테넌트 간에 동일하게 공유됩니다. 새 테넌트는 이 500,000개 제한을 일시적으로 초과할 수 있으므로 새로 생성된 테넌트가 불공평하게 처벌되지 않습니다.

관련 정보

- ["](https://docs.netapp.com/ko-kr/storagegrid-117/tenant/index.html)[테넌트](https://docs.netapp.com/ko-kr/storagegrid-117/tenant/index.html) [계정을](https://docs.netapp.com/ko-kr/storagegrid-117/tenant/index.html) [사용합니다](https://docs.netapp.com/ko-kr/storagegrid-117/tenant/index.html)["](https://docs.netapp.com/ko-kr/storagegrid-117/tenant/index.html)
- ["](#page-174-0)스토[리지](#page-174-0) [프](#page-174-0)[록시](#page-174-0) [설정을](#page-174-0) [구성합니다](#page-174-0)["](#page-174-0)
- ["StorageGRID](https://docs.netapp.com/ko-kr/storagegrid-117/monitor/index.html) [모니터](https://docs.netapp.com/ko-kr/storagegrid-117/monitor/index.html)링["](https://docs.netapp.com/ko-kr/storagegrid-117/monitor/index.html)

플랫폼 서비스를 위한 네트워크 및 포트

S3 테넌트가 플랫폼 서비스를 사용할 수 있도록 허용하는 경우 플랫폼 서비스 메시지가 대상으로 전달될 수 있도록 그리드에 대한 네트워킹을 구성해야 합니다.

테넌트 계정을 생성하거나 업데이트할 때 S3 테넌트 계정에 대해 플랫폼 서비스를 활성화할 수 있습니다. 플랫폼 서비스가 설정된 경우 테넌트는 CloudMirror 복제, 이벤트 알림 또는 S3 버킷에서 통합 메시지를 검색할 대상으로 사용되는 엔드포인트를 생성할 수 있습니다. 이러한 플랫폼 서비스 메시지는 ADC 서비스를 실행하는 스토리지 노드에서 대상 끝점으로 전송됩니다.

예를 들어, 테넌트는 다음과 같은 유형의 대상 엔드포인트를 구성할 수 있습니다.

- 로컬로 호스팅되는 Elasticsearch 클러스터입니다
- Amazon SNS(Simple Notification Service) 메시지 수신을 지원하는 로컬 애플리케이션입니다
- StorageGRID의 동일한 인스턴스 또는 다른 인스턴스에서 로컬로 호스팅되는 S3 버킷
- Amazon Web Services의 엔드포인트와 같은 외부 엔드포인트입니다.

플랫폼 서비스 메시지가 전달될 수 있도록 ADC 스토리지 노드가 포함된 네트워크를 구성해야 합니다. 다음 포트를 사용하여 플랫폼 서비스 메시지를 대상 끝점에 보낼 수 있는지 확인해야 합니다.

기본적으로 플랫폼 서비스 메시지는 다음 포트로 전송됩니다.

- \* 80 \*: http로 시작하는 끝점 URI입니다
- \* 443 \*: https로 시작하는 끝점 URI의 경우

테넌트는 끝점을 만들거나 편집할 때 다른 포트를 지정할 수 있습니다.

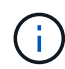

StorageGRID 배포를 CloudMirror 복제의 대상으로 사용하는 경우 80 또는 443 이외의 포트에서 복제 메시지를 받을 수 있습니다. 대상 StorageGRID 배포에서 S3에 사용 중인 포트가 끝점에 지정되었는지 확인합니다.

투명하지 않은 프록시 서버를 사용하는 경우에도 필요합니다 ["](#page-174-0)스토[리지](#page-174-0) 프[록시](#page-174-0) [설정을](#page-174-0) [구성합니다](#page-174-0)["](#page-174-0) 인터넷의 끝점과 같은 외부 끝점으로 메시지를 보낼 수 있도록 합니다.

### 관련 정보

• ["](https://docs.netapp.com/ko-kr/storagegrid-117/tenant/index.html)[테넌트](https://docs.netapp.com/ko-kr/storagegrid-117/tenant/index.html) [계정을](https://docs.netapp.com/ko-kr/storagegrid-117/tenant/index.html) [사용합니다](https://docs.netapp.com/ko-kr/storagegrid-117/tenant/index.html)["](https://docs.netapp.com/ko-kr/storagegrid-117/tenant/index.html)

플랫폼 서비스 메시지를 사이트별로 전달

모든 플랫폼 서비스 작업은 사이트별로 수행됩니다.

즉, 테넌트가 클라이언트를 사용하여 데이터 센터 사이트 1의 게이트웨이 노드에 연결하여 오브젝트에 대해 S3 API 생성 작업을 수행하는 경우 해당 작업에 대한 알림이 트리거되고 데이터 센터 사이트 1에서 전송됩니다.

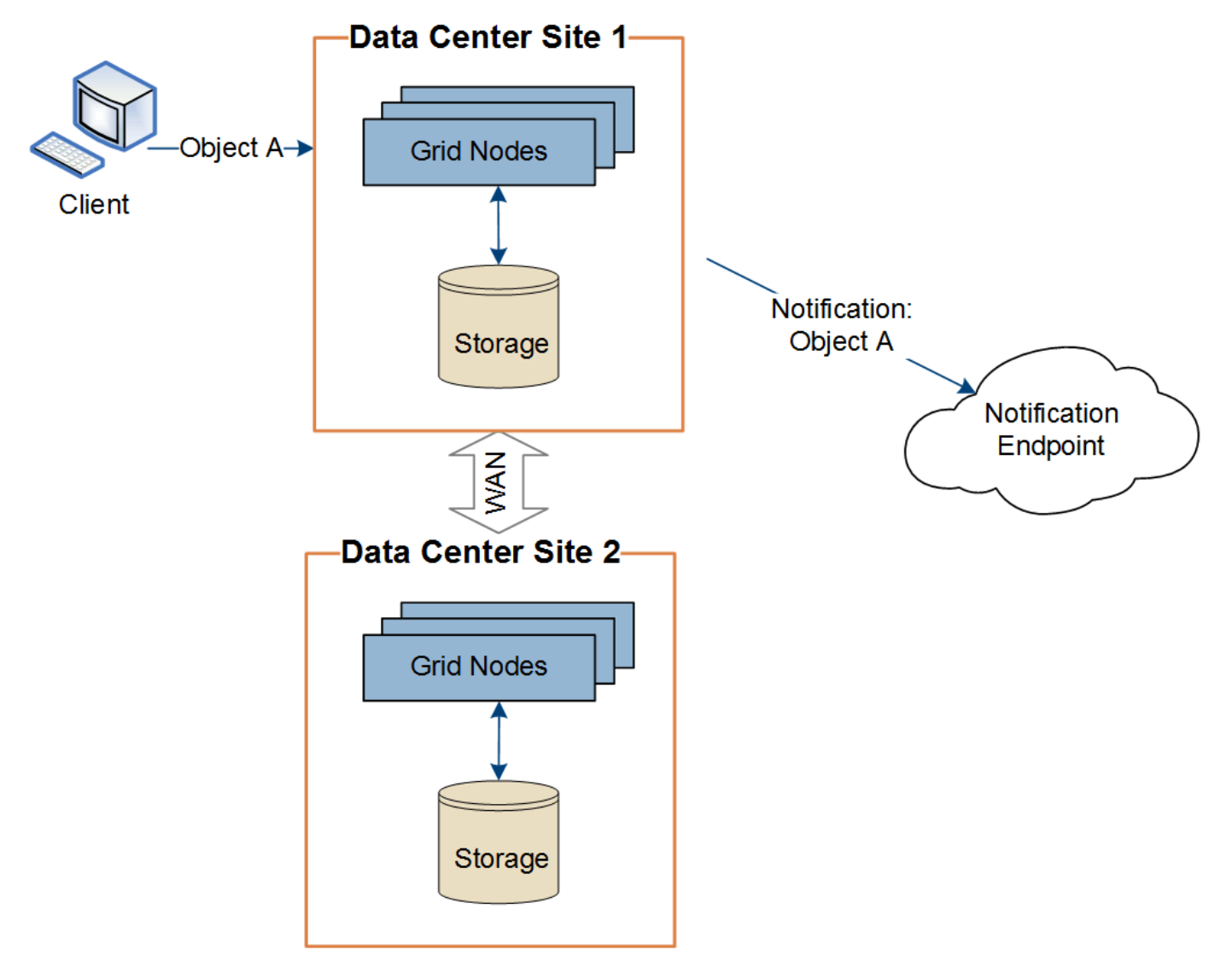

이후에 클라이언트가 데이터 센터 사이트 2에서 동일한 개체에 대해 S3 API 삭제 작업을 수행하면 삭제 작업에 대한 알림이 트리거되어 데이터 센터 사이트 2에서 전송됩니다.

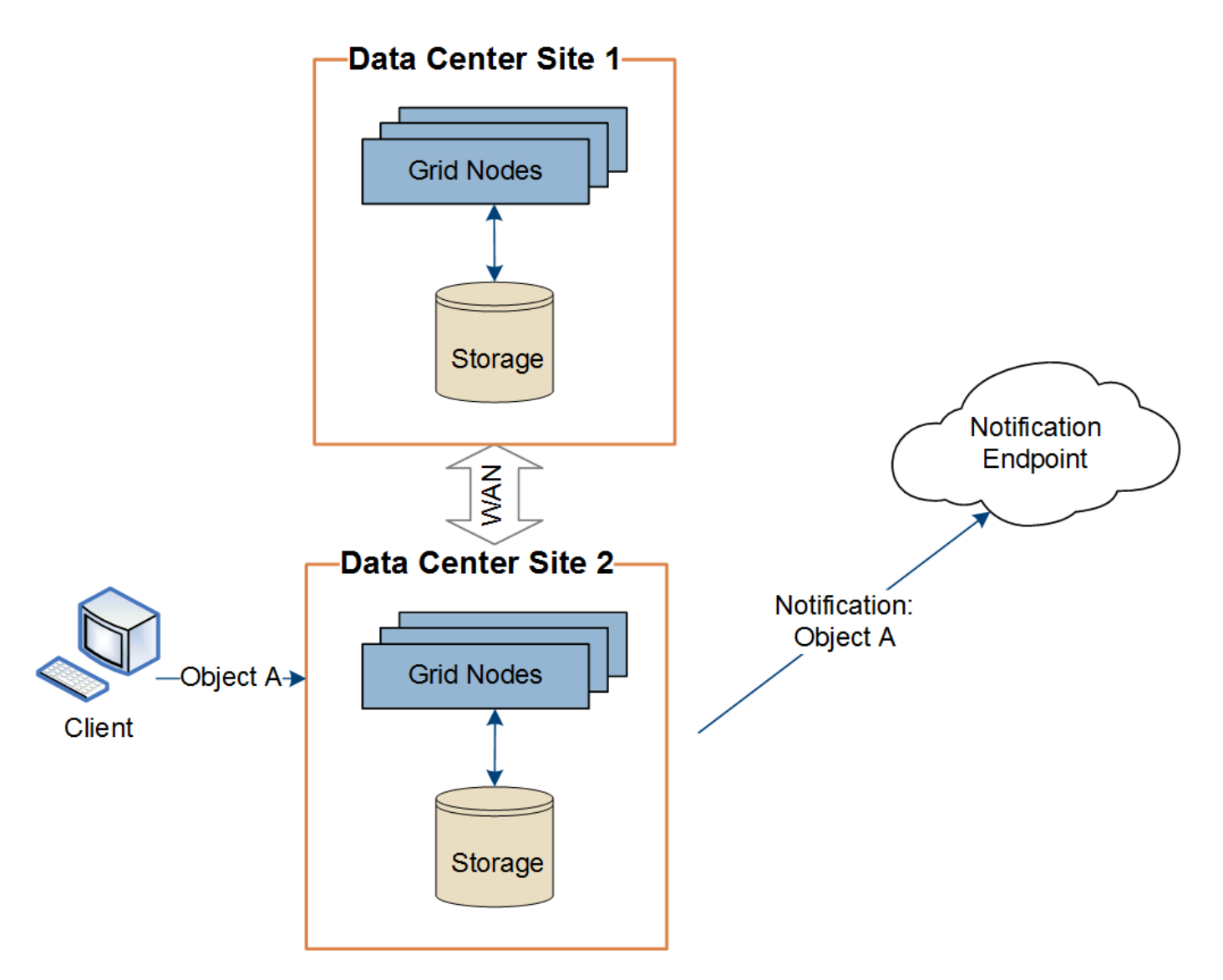

각 사이트의 네트워킹이 플랫폼 서비스 메시지를 해당 대상에 전달할 수 있도록 구성되어 있는지 확인합니다.

플랫폼 서비스 문제 해결

플랫폼 서비스에 사용되는 엔드포인트는 테넌트 관리자의 테넌트 사용자가 생성 및 유지 관리합니다. 그러나 테넌트에 플랫폼 서비스를 구성하거나 사용하는 데 문제가 있는 경우 Grid Manager를 사용하여 문제를 해결할 수 있습니다.

새 끝점에 문제가 있습니다

테넌트가 플랫폼 서비스를 사용하려면 먼저 테넌트 관리자를 사용하여 하나 이상의 엔드포인트를 생성해야 합니다. 각 엔드포인트는 StorageGRID S3 버킷, Amazon 웹 서비스 버킷, 간단한 알림 서비스 주제 또는 로컬 또는 AWS에서 호스팅되는 Elasticsearch 클러스터와 같은 단일 플랫폼 서비스의 외부 대상을 나타냅니다. 각 끝점에는 외부 리소스의 위치와 해당 리소스에 액세스하는 데 필요한 자격 증명이 모두 포함됩니다.

테넌트가 끝점을 만들 때 StorageGRID 시스템은 끝점이 있는지, 그리고 지정된 자격 증명을 사용하여 해당 끝점에 도달할 수 있는지 검증합니다. 엔드포인트에 대한 연결은 각 사이트의 한 노드에서 검증됩니다.

끝점 유효성 검사에 실패하면 끝점 유효성 검사가 실패한 이유를 설명하는 오류 메시지가 표시됩니다. 테넌트 사용자가 문제를 해결한 다음 엔드포인트를 다시 생성해 보십시오.

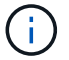

테넌트 계정에 플랫폼 서비스가 활성화되어 있지 않으면 엔드포인트 생성이 실패합니다.

### 기존 엔드포인트에 문제가 있습니다

StorageGRID가 기존 끝점에 도달하려고 할 때 오류가 발생하면 테넌트 관리자의 대시보드에 메시지가 표시됩니다.

One or more endpoints have experienced an error and might not be functioning properly. Go to the Endpoints page to view the error details. The last error occurred 2 hours ago.

테넌트 사용자는 끝점 페이지로 이동하여 각 끝점에 대한 가장 최근의 오류 메시지를 검토하고 오류가 발생한 시간을 확인할 수 있습니다. 마지막 오류 \* 열은 각 끝점에 대한 가장 최근 오류 메시지를 표시하고 오류가 발생한 시간을 나타냅니다. 에 포함된 오류 지난 7일 내에 아이콘이 발생했습니다.

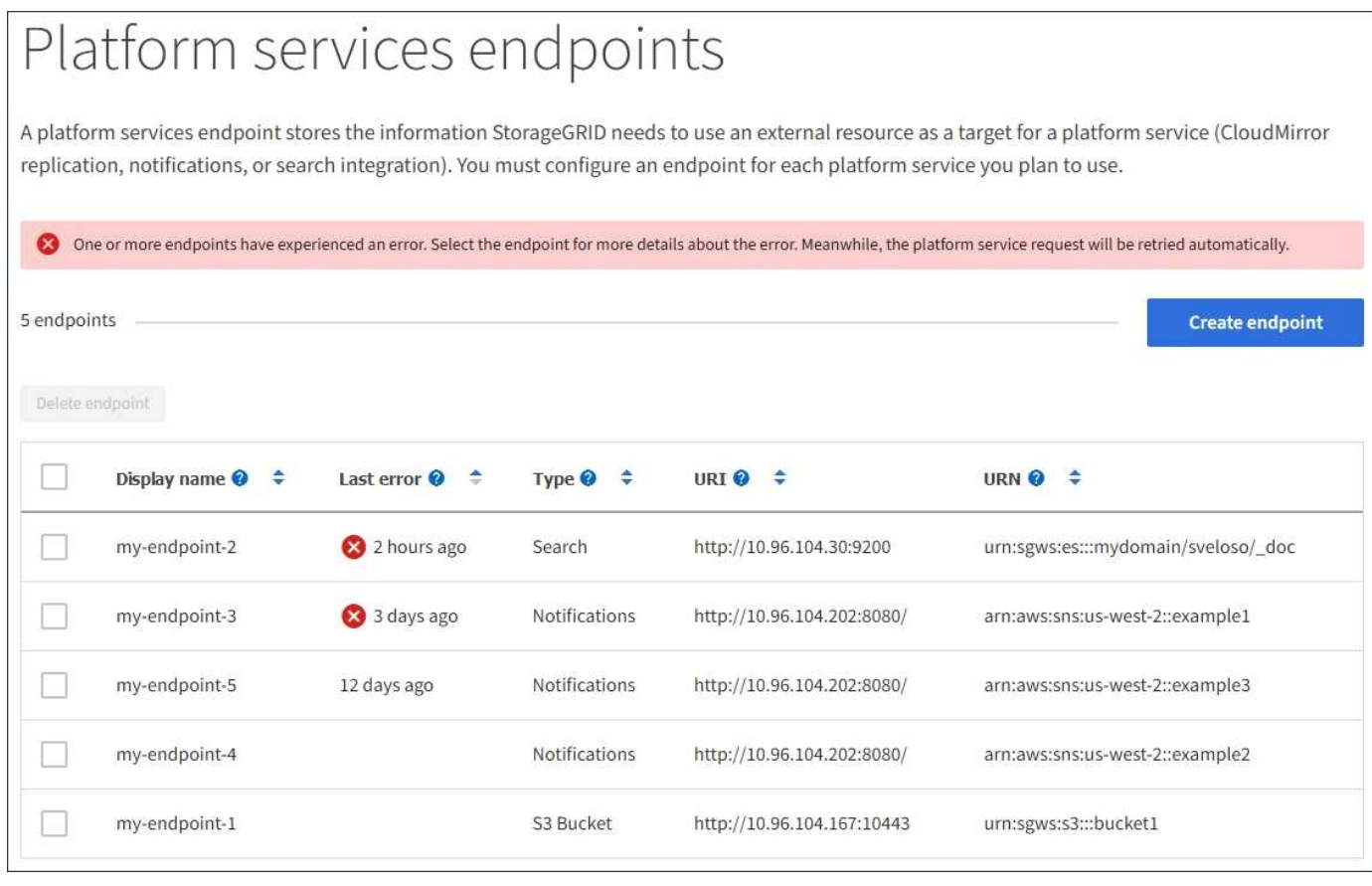

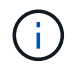

마지막 오류 \* 열에 있는 일부 오류 메시지에는 괄호 안에 로그 ID가 포함될 수 있습니다. 그리드 관리자 또는 기술 지원에서는 이 ID를 사용하여 bycast.log의 오류에 대한 자세한 정보를 찾을 수 있습니다.

#### 프록시 서버와 관련된 문제

를 구성한 경우 ["](#page-174-0)스토[리지](#page-174-0) 프[록시](#page-174-0)["](#page-174-0) 스토리지 노드와 플랫폼 서비스 끝점 간에 프록시 서비스가 StorageGRID의 메시지를 허용하지 않는 경우 오류가 발생할 수 있습니다. 이러한 문제를 해결하려면 프록시 서버의 설정을 확인하여 플랫폼 서비스 관련 메시지가 차단되지 않았는지 확인합니다.

지난 7일 이내에 엔드포인트 오류가 발생한 경우 테넌트 관리자의 대시보드에 경고 메시지가 표시됩니다. 끝점 페이지로 이동하여 오류에 대한 자세한 정보를 볼 수 있습니다.

클라이언트 작업이 실패했습니다

일부 플랫폼 서비스 문제로 인해 S3 버킷의 클라이언트 작업이 실패할 수 있습니다. 예를 들어 RSM(Internal Replicated State Machine) 서비스가 중지되거나 너무 많은 플랫폼 서비스 메시지가 배달 대기 중인 경우 S3 클라이언트 작업이 실패합니다.

서비스 상태를 확인하려면

1. 지원 \* > \* 도구 \* > \* 그리드 토폴로지 \* 를 선택합니다.

2. site\_ \* > \**Storage Node* \* > \* SSM \* > \* Services \* 를 선택합니다.

복구할 수 없는 끝점 오류입니다

엔드포인트가 생성된 후 다양한 이유로 플랫폼 서비스 요청 오류가 발생할 수 있습니다. 일부 오류는 사용자 개입으로 복구할 수 있습니다. 예를 들어 다음과 같은 이유로 복구 가능한 오류가 발생할 수 있습니다.

- 사용자의 자격 증명이 삭제되었거나 만료되었습니다.
- 대상 버킷이 없습니다.
- 알림을 전송할 수 없습니다.

StorageGRID에서 복구 가능한 오류가 발생하면 성공할 때까지 플랫폼 서비스 요청이 재시도됩니다.

다른 오류는 복구할 수 없습니다. 예를 들어, 끝점이 삭제되면 복구할 수 없는 오류가 발생합니다.

StorageGRID에서 복구할 수 없는 끝점 오류가 발생하면 그리드 관리자에서 SMTT(Total Events) 레거시 경보가 트리거됩니다. Total Events Legacy(총 이벤트 레거시) 알람을 보려면

- 1. 지원 \* > \* 도구 \* > \* 그리드 토폴로지 \* 를 선택합니다.
- 2. site\_ \* > \**node* \* > \* SSM \* > \* Events \* 를 선택합니다.
- 3. 테이블 상단의 마지막 이벤트 보기

이벤트 메시지는 에도 나열됩니다 /var/local/log/bycast-err.log.

- 4. SMTT 알람 내용물에 제공된 지침을 따라 문제를 해결하십시오.
- 5. 구성 \* 탭을 선택하여 이벤트 수를 재설정합니다.
- 6. 플랫폼 서비스 메시지가 전달되지 않은 객체를 테넌트에 알립니다.
- 7. 테넌트에게 개체의 메타데이터 또는 태그를 업데이트하여 실패한 복제 또는 알림을 다시 트리거하도록 지시합니다.

테넌트는 불필요한 변경을 방지하기 위해 기존 값을 다시 제출할 수 있습니다.

대상에 플랫폼 서비스 메시지를 수락하지 못하는 문제가 발생하면 버킷에 대한 클라이언트 작업은 성공하지만 플랫폼 서비스 메시지는 전달되지 않습니다. 예를 들어, StorageGRID가 더 이상 대상 서비스에 인증할 수 없도록 대상에서 자격 증명이 업데이트되는 경우 이 오류가 발생할 수 있습니다.

복구할 수 없는 오류로 인해 플랫폼 서비스 메시지를 전달할 수 없는 경우 그리드 관리자에서 SMTT(Total Events) 레거시 경보가 트리거됩니다.

플랫폼 서비스 요청에 대한 성능 저하

요청이 전송되는 속도가 대상 엔드포인트에서 요청을 수신할 수 있는 속도를 초과하는 경우 StorageGRID 소프트웨어는 버킷에 대한 수신 S3 요청을 스로틀할 수 있습니다. 임계치 조절은 대상 끝점으로 보내려고 기다리는 요청의 백로그가 있는 경우에만 발생합니다.

단, 들어오는 S3 요청의 실행 시간이 더 오래 걸린다는 점을 알 수 있습니다. 속도가 현저히 느린 성능을 감지하기 시작하는 경우 수집 속도를 줄이거나 용량이 더 큰 엔드포인트를 사용해야 합니다. 요청 백로그가 계속 증가하는 경우 PUT 요청과 같은 클라이언트 S3 작업이 결국 실패합니다.

CloudMirror 요청은 일반적으로 검색 통합 또는 이벤트 알림 요청보다 더 많은 데이터 전송을 포함하므로 대상 엔드포인트의 성능에 영향을 받을 가능성이 더 높습니다.

플랫폼 서비스 요청에 실패했습니다

플랫폼 서비스에 대한 요청 실패율을 보려면

1. 노드 \* 를 선택합니다.

- 2. *\_site* \* > \* 플랫폼 서비스 \* 를 선택합니다.
- 3. 요청 오류율 차트를 봅니다.

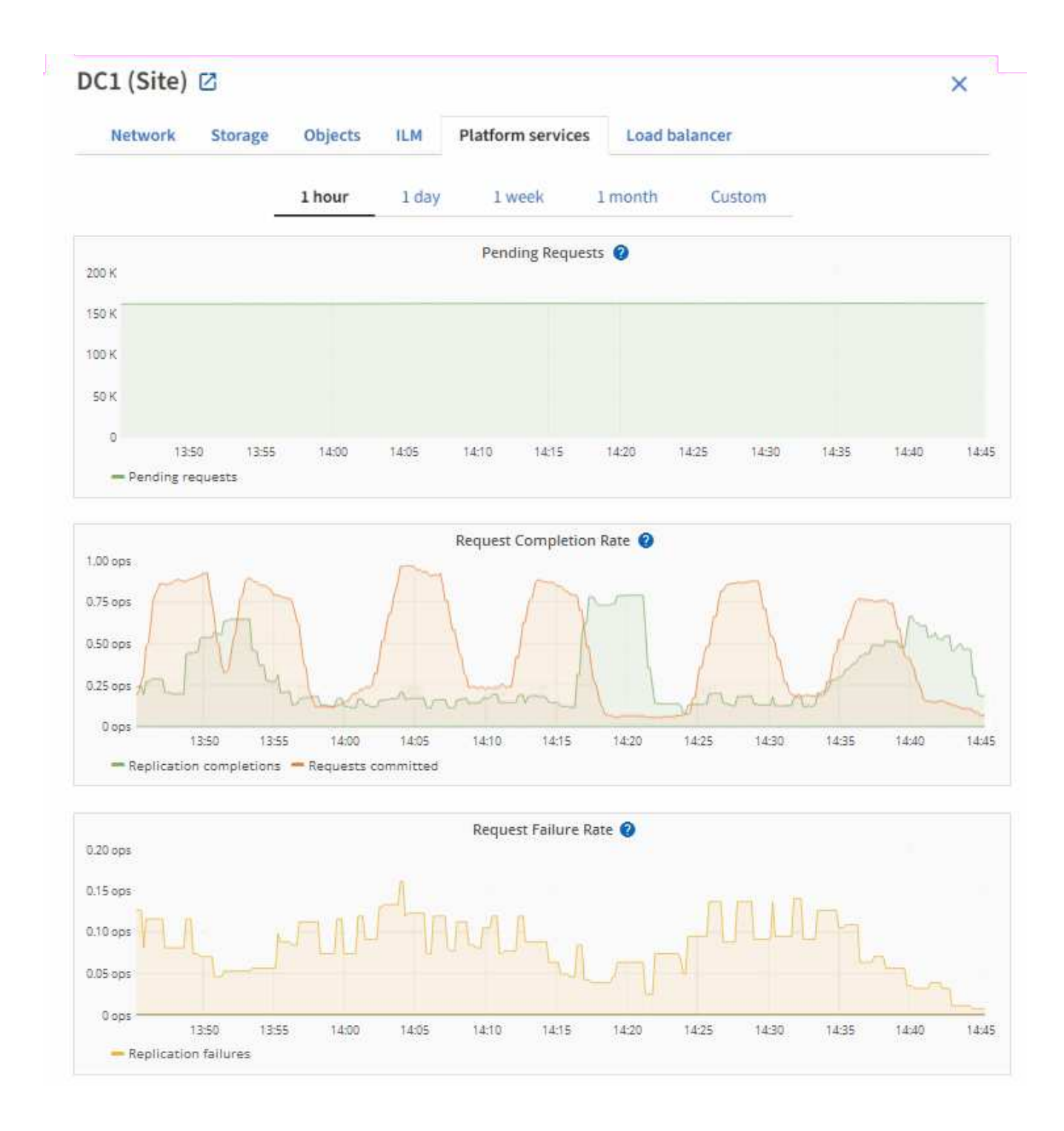

## 플랫폼 서비스를 사용할 수 없음 경고

플랫폼 서비스 사용 불가 \* 경고는 RSM 서비스가 실행 중이거나 사용 가능한 스토리지 노드가 너무 적어서 사이트에서 플랫폼 서비스 작업을 수행할 수 없음을 나타냅니다.

RSM 서비스는 플랫폼 서비스 요청이 각 끝점으로 전송되도록 합니다.

이 경고를 해결하려면 사이트에서 RSM 서비스를 포함하는 스토리지 노드를 확인합니다. (RSM 서비스는 ADC 서비스도 포함하는 스토리지 노드에 있습니다.) 그런 다음 이러한 스토리지 노드 중 대부분이 실행 중이고 사용 가능한지 확인합니다.

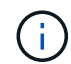

사이트에서 RSM 서비스를 포함하는 스토리지 노드가 두 개 이상 장애가 발생하면 해당 사이트에 대한 보류 중인 플랫폼 서비스 요청이 손실됩니다.

플랫폼 서비스 끝점에 대한 추가 문제 해결 지침

자세한 내용은 을 참조하십시오 ["](https://docs.netapp.com/ko-kr/storagegrid-117/tenant/troubleshooting-platform-services-endpoint-errors.html)[테넌트](https://docs.netapp.com/ko-kr/storagegrid-117/tenant/troubleshooting-platform-services-endpoint-errors.html) [계정](https://docs.netapp.com/ko-kr/storagegrid-117/tenant/troubleshooting-platform-services-endpoint-errors.html) [및](https://docs.netapp.com/ko-kr/storagegrid-117/tenant/troubleshooting-platform-services-endpoint-errors.html) [GT](https://docs.netapp.com/ko-kr/storagegrid-117/tenant/troubleshooting-platform-services-endpoint-errors.html) [사용](https://docs.netapp.com/ko-kr/storagegrid-117/tenant/troubleshooting-platform-services-endpoint-errors.html)[,](https://docs.netapp.com/ko-kr/storagegrid-117/tenant/troubleshooting-platform-services-endpoint-errors.html) 플[랫폼](https://docs.netapp.com/ko-kr/storagegrid-117/tenant/troubleshooting-platform-services-endpoint-errors.html) [서비스](https://docs.netapp.com/ko-kr/storagegrid-117/tenant/troubleshooting-platform-services-endpoint-errors.html) 엔[드포인트](https://docs.netapp.com/ko-kr/storagegrid-117/tenant/troubleshooting-platform-services-endpoint-errors.html) [문](https://docs.netapp.com/ko-kr/storagegrid-117/tenant/troubleshooting-platform-services-endpoint-errors.html)제 [해결](https://docs.netapp.com/ko-kr/storagegrid-117/tenant/troubleshooting-platform-services-endpoint-errors.html)[".](https://docs.netapp.com/ko-kr/storagegrid-117/tenant/troubleshooting-platform-services-endpoint-errors.html)

#### 관련 정보

• ["StorageGRID](https://docs.netapp.com/ko-kr/storagegrid-117/troubleshoot/index.html) [시스템](https://docs.netapp.com/ko-kr/storagegrid-117/troubleshoot/index.html) [문](https://docs.netapp.com/ko-kr/storagegrid-117/troubleshoot/index.html)[제를](https://docs.netapp.com/ko-kr/storagegrid-117/troubleshoot/index.html) [해결합니다](https://docs.netapp.com/ko-kr/storagegrid-117/troubleshoot/index.html)["](https://docs.netapp.com/ko-kr/storagegrid-117/troubleshoot/index.html)

<span id="page-202-0"></span>관리 **S3** 테넌트 계정에 대해 선택

특정 S3 테넌트가 S3 선택을 사용하여 개별 오브젝트에 SelectObjectContent 요청을 발급하도록 허용할 수 있습니다.

S3 Select를 사용하면 데이터베이스와 관련 리소스를 배치하지 않고도 대량의 데이터를 효율적으로 검색할 수 있습니다. 또한, 데이터를 검색하는 데 드는 비용과 대기 시간도 줄어듭니다.

**S3 Select**란 무엇입니까**?**

S3 Select를 사용하면 S3 클라이언트가 SelectObjectContent 요청을 사용하여 오브젝트에서 필요한 데이터만 필터링 및 검색할 수 있습니다. S3 Select의 StorageGRID 구현에는 S3 Select 명령 및 기능의 하위 집합이 포함됩니다.

**S3 Select** 사용에 대한 고려 사항 및 요구 사항

그리드 관리 요구 사항

그리드 관리자는 테넌트에 S3 Select 기능을 부여해야 합니다. Allow S3 Select \* When(S3 선택 허용 \* 시기) 을 선택합니다 ["](#page-185-0)[테넌트](#page-185-0) [생성](#page-185-0)["](#page-185-0) 또는 ["](#page-191-0)[테넌트](#page-191-0) [편](#page-191-0)[집](#page-191-0)[".](#page-191-0)

오브젝트 형식 요구사항

쿼리할 객체는 다음 형식 중 하나여야 합니다.

- CSV \*. GZIP 또는 BZIP2 보관 파일로 압축하거나 그대로 사용할 수 있습니다.
- \* 파케 \*. Parquet 객체에 대한 추가 요구 사항:
	- S3 Select는 GZIP 또는 Snappy를 사용한 컬럼 압축만 지원합니다. S3 Select는 Parquet 오브젝트에 대한 전체 오브젝트 압축을 지원하지 않습니다.
	- S3 Select는 Parquet 출력을 지원하지 않습니다. 출력 형식을 CSV 또는 JSON으로 지정해야 합니다.
	- $\,^{\circ}$  압축되지 않은 최대 행 그룹 크기는 512MB입니다.
	- 개체의 스키마에 지정된 데이터 형식을 사용해야 합니다.
	- 간격, JSON, 목록, 시간 또는 UUID 논리적 유형은 사용할 수 없습니다.

엔드포인트 요구 사항

SelectObjectContent 요청은 로 보내야 합니다 ["StorageGRID](#page-230-0) [로드](#page-230-0) [밸](#page-230-0)런[서](#page-230-0) 엔[드포인트](#page-230-0)["](#page-230-0).

끝점에서 사용하는 관리자 및 게이트웨이 노드는 다음 중 하나여야 합니다.

- SG100 또는 SG1000 어플라이언스 노드
- VMware 기반 소프트웨어 노드입니다
- cgroup v2가 활성화된 커널을 실행하는 베어 메탈 노드

일반 고려 사항

쿼리를 스토리지 노드로 직접 보낼 수 없습니다.

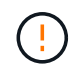

SelectObjectContent 요청은 모든 S3 클라이언트 및 모든 테넌트의 로드 밸런서 성능을 줄일 수 있습니다. 신뢰할 수 있는 테넌트에만 필요한 경우에만 이 기능을 사용하도록 설정합니다.

를 참조하십시오 ["S3 Select](https://docs.netapp.com/ko-kr/storagegrid-117/s3/use-s3-select.html) [사용에](https://docs.netapp.com/ko-kr/storagegrid-117/s3/use-s3-select.html) [대한](https://docs.netapp.com/ko-kr/storagegrid-117/s3/use-s3-select.html) [지침](https://docs.netapp.com/ko-kr/storagegrid-117/s3/use-s3-select.html)["](https://docs.netapp.com/ko-kr/storagegrid-117/s3/use-s3-select.html).

를 눌러 봅니다 ["Grafana](https://docs.netapp.com/ko-kr/storagegrid-117/monitor/reviewing-support-metrics.html) [차트](https://docs.netapp.com/ko-kr/storagegrid-117/monitor/reviewing-support-metrics.html)["](https://docs.netapp.com/ko-kr/storagegrid-117/monitor/reviewing-support-metrics.html) 시간의 경과에 따른 S3 Select 작업의 경우 Grid Manager에서 \* 지원 \* > \* 도구 \* > \* 메트릭 \* 을 선택합니다.

클라이언트 연결을 구성합니다

**S3** 및 **Swift** 클라이언트 연결 구성**:** 개요

그리드 관리자는 S3 및 Swift 클라이언트 애플리케이션이 StorageGRID 시스템에 연결되어 데이터를 저장 및 검색하는 방법을 제어하는 구성 옵션을 관리합니다.

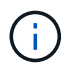

Swift 클라이언트 응용 프로그램에 대한 지원은 더 이상 사용되지 않으며 향후 릴리스에서 제거될 예정입니다.

구성 워크플로우

워크플로우 다이어그램에 표시된 것처럼 StorageGRID를 S3 또는 Swift 애플리케이션에 연결하는 기본 단계는 4가지입니다.

- 1. 클라이언트 응용 프로그램이 StorageGRID에 연결되는 방법에 따라 StorageGRID에서 필수 작업을 수행합니다.
- 2. StorageGRID를 사용하여 응용 프로그램이 그리드에 연결하는 데 필요한 값을 얻습니다. S3 설정 마법사를 사용하거나 각 StorageGRID 엔터티를 수동으로 구성할 수 있습니다.
- 3. S3 또는 Swift 애플리케이션을 사용하여 StorageGRID에 대한 연결을 완료합니다. DNS 항목을 만들어 사용하려는 도메인 이름에 IP 주소를 연결합니다.
- 4. 애플리케이션 및 StorageGRID에서 지속적인 작업을 수행하여 시간에 따라 오브젝트 스토리지를 관리하고 모니터링합니다.

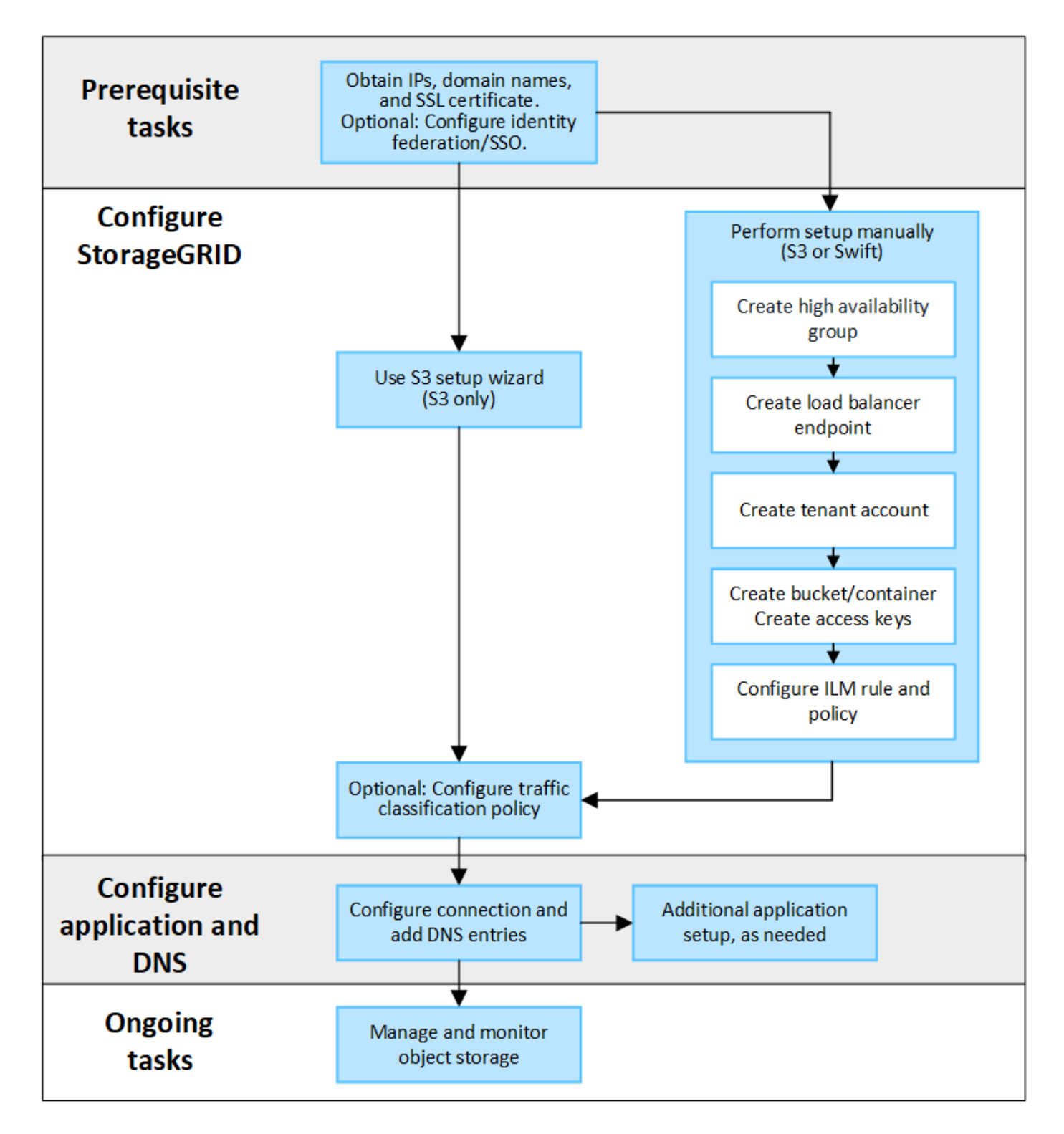

**StorageGRID**를 클라이언트 애플리케이션에 연결하는 데 필요한 정보입니다

StorageGRID를 S3 또는 Swift 클라이언트 애플리케이션에 연결하려면 먼저 StorageGRID에서 구성 단계를 수행하고 특정 값을 얻어야 합니다.

어떤 가치가 필요합니까**?**

다음 표에는 StorageGRID에서 구성해야 하는 값과 S3 또는 Swift 애플리케이션 및 DNS 서버에서 해당 값을 사용하는 값이 나와 있습니다.

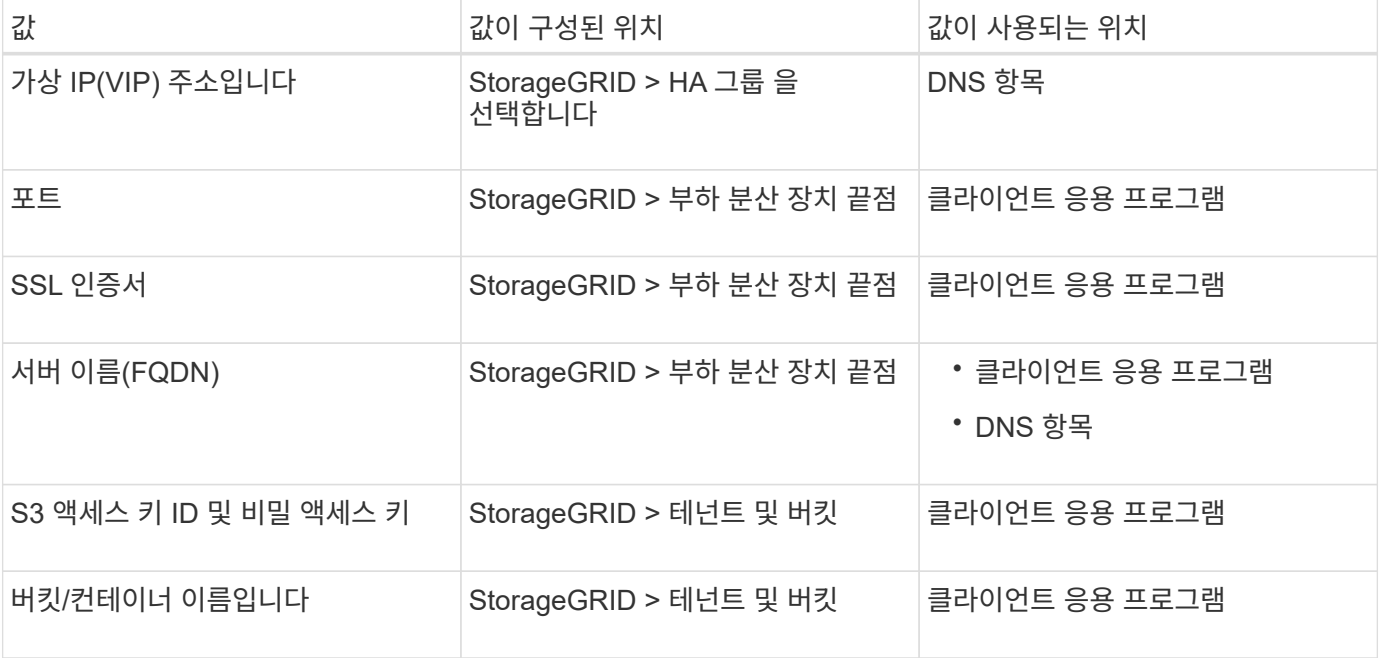

이러한 값을 얻으려면 어떻게 해야 합니까**?**

요구 사항에 따라 다음 중 하나를 수행하여 필요한 정보를 얻을 수 있습니다.

• \* 를 사용합니다 ["S3](#page-206-0) [설정](#page-206-0) [마법사](#page-206-0)["](#page-206-0)\*. S3 설정 마법사를 사용하면 StorageGRID에서 필요한 값을 빠르게 구성하고 S3 애플리케이션을 구성할 때 사용할 수 있는 하나 또는 두 개의 파일을 출력할 수 있습니다. 마법사는 필요한 단계를 안내하고 설정이 StorageGRID 모범 사례를 준수하는지 확인하는 데 도움이 됩니다.

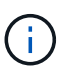

S3 애플리케이션을 구성할 경우 특별한 요구 사항이 있거나 구현이 상당한 사용자 지정이 필요한 경우가 아니라면 S3 설정 마법사를 사용하는 것이 좋습니다.

• \* 를 사용합니다 ["FabricPool](#page-451-0) [설정](#page-451-0) [마법사](#page-451-0)["\\*](#page-451-0). S3 설정 마법사와 마찬가지로 FabricPool 설정 마법사를 사용하면 필요한 값을 빠르게 구성하고 ONTAP에서 FabricPool 클라우드 계층을 구성할 때 사용할 수 있는 파일을 출력할 수 있습니다.

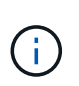

StorageGRID를 FabricPool 클라우드 계층의 오브젝트 스토리지 시스템으로 사용하려는 경우 특별한 요구사항이 있는지 또는 구현을 위해 상당한 양의 사용자 지정이 필요한 경우가 아니라면 FabricPool 설정 마법사를 사용하는 것이 좋습니다.

- \* 항목을 수동으로 구성 \*. Swift 애플리케이션에 연결하거나 S3 애플리케이션에 연결하고 S3 설정 마법사를 사용하지 않으려는 경우 구성을 수동으로 수행하여 필요한 값을 얻을 수 있습니다. 다음 단계를 수행하십시오.
	- a. S3 또는 Swift 애플리케이션에 사용할 고가용성(HA) 그룹을 구성합니다. 을 참조하십시오 ["](#page-221-0)[고가용성](#page-221-0) [그룹을](#page-221-0) [구성합니다](#page-221-0)["](#page-221-0).
	- b. S3 또는 Swift 애플리케이션이 사용할 로드 밸런서 엔드포인트를 생성합니다. 을 참조하십시오 ["](#page-230-0)[로드](#page-230-0) [밸](#page-230-0)[런](#page-230-0)서 엔[드포인트를](#page-230-0) [구성합니다](#page-230-0)["](#page-230-0).
	- c. S3 또는 Swift 애플리케이션이 사용할 테넌트 계정을 생성합니다. 을 참조하십시오 ["](#page-185-0)[테넌트](#page-185-0) [계정을](#page-185-0) [생성합니다](#page-185-0) [".](#page-185-0)
	- d. S3 테넌트의 경우 테넌트 계정에 로그인하고 응용 프로그램에 액세스할 각 사용자에 대한 액세스 키 ID 및 비밀 액세스 키를 생성합니다. 을 참조하십시오 ["](https://docs.netapp.com/ko-kr/storagegrid-117/tenant/creating-your-own-s3-access-keys.html)[사용자](https://docs.netapp.com/ko-kr/storagegrid-117/tenant/creating-your-own-s3-access-keys.html) [고유의](https://docs.netapp.com/ko-kr/storagegrid-117/tenant/creating-your-own-s3-access-keys.html) [액세스](https://docs.netapp.com/ko-kr/storagegrid-117/tenant/creating-your-own-s3-access-keys.html) [키를](https://docs.netapp.com/ko-kr/storagegrid-117/tenant/creating-your-own-s3-access-keys.html) [생성합니다](https://docs.netapp.com/ko-kr/storagegrid-117/tenant/creating-your-own-s3-access-keys.html)[".](https://docs.netapp.com/ko-kr/storagegrid-117/tenant/creating-your-own-s3-access-keys.html)
- e. 테넌트 계정 내에 하나 이상의 S3 버킷 또는 Swift 컨테이너를 생성합니다. S3의 경우 를 참조하십시오 ["S3](https://docs.netapp.com/ko-kr/storagegrid-117/tenant/creating-s3-bucket.html) [버](https://docs.netapp.com/ko-kr/storagegrid-117/tenant/creating-s3-bucket.html)킷[을](https://docs.netapp.com/ko-kr/storagegrid-117/tenant/creating-s3-bucket.html) [생성합니다](https://docs.netapp.com/ko-kr/storagegrid-117/tenant/creating-s3-bucket.html)["](https://docs.netapp.com/ko-kr/storagegrid-117/tenant/creating-s3-bucket.html). Swift의 경우 를 사용합니다 ["](https://docs.netapp.com/ko-kr/storagegrid-117/swift/container-operations.html)컨[테이너](https://docs.netapp.com/ko-kr/storagegrid-117/swift/container-operations.html) [요](https://docs.netapp.com/ko-kr/storagegrid-117/swift/container-operations.html)[청](https://docs.netapp.com/ko-kr/storagegrid-117/swift/container-operations.html)을 넣[습니다](https://docs.netapp.com/ko-kr/storagegrid-117/swift/container-operations.html)[".](https://docs.netapp.com/ko-kr/storagegrid-117/swift/container-operations.html)
- f. 새 테넌트 또는 버킷/컨테이너에 속한 개체에 대한 특정 배치 지침을 추가하려면 새 ILM 규칙을 생성하고 해당 규칙을 사용하도록 새 ILM 정책을 활성화합니다. 을 참조하십시오 ["ILM](#page-383-0) 규[칙](#page-383-0)을 [생성합니다](#page-383-0)["](#page-383-0) 및 ["ILM](#page-396-0) [정](#page-396-0)책을 [생성합니다](#page-396-0)["](#page-396-0).

**S3** 설정 마법사를 사용합니다

<span id="page-206-0"></span>**S3** 설정 마법사 고려 사항 및 요구 사항을 사용합니다

S3 설정 마법사를 사용하여 StorageGRID를 S3 애플리케이션의 오브젝트 스토리지 시스템으로 구성할 수 있습니다.

**S3** 설정 마법사를 사용하는 경우

S3 설정 마법사는 S3 애플리케이션에서 사용할 StorageGRID를 구성하는 각 단계를 안내합니다. 마법사 완료 시 S3 애플리케이션에 값을 입력하는 데 사용할 수 있는 파일을 다운로드합니다. 마법사를 사용하여 시스템을 보다 빠르게 구성하고 설정이 StorageGRID 모범 사례에 맞는지 확인합니다.

루트 액세스 권한이 있는 경우 StorageGRID 그리드 관리자를 사용하여 시작할 때 S3 설정 마법사를 완료할 수 있으며, 나중에 마법사에 액세스하여 마법사를 완료할 수도 있습니다. 요구 사항에 따라 필요한 항목의 일부 또는 전체를 수동으로 구성한 다음 마법사를 사용하여 S3 애플리케이션에 필요한 값을 조합할 수도 있습니다.

마법사를 사용하기 전에

마법사를 사용하기 전에 이러한 사전 요구 사항을 완료했는지 확인합니다.

**IP** 주소를 얻고 **VLAN** 인터페이스를 설정합니다

고가용성(HA) 그룹을 구성할 경우 S3 애플리케이션이 연결할 노드와 사용할 StorageGRID 네트워크를 알게 됩니다. 서브넷 CIDR, 게이트웨이 IP 주소 및 가상 IP(VIP) 주소에 대해 입력할 값도 알고 있습니다.

가상 LAN을 사용하여 S3 애플리케이션의 트래픽을 분리할 계획이라면 이미 VLAN 인터페이스를 구성한 것입니다. 을 참조하십시오 ["VLAN](#page-245-0) [인터페이스를](#page-245-0) [구성합니다](#page-245-0)["](#page-245-0).

**ID** 페더레이션 및 **SSO**를 구성합니다

StorageGRID 시스템에 대해 ID 페더레이션 또는 SSO(Single Sign-On)를 사용하려는 경우 이러한 기능을 활성화했습니다. 또한 S3 애플리케이션에서 사용할 테넌트 계정에 대한 루트 액세스 권한이 있어야 하는 통합 그룹도 알고 있습니다. 을 참조하십시오 ["ID](#page-36-0) 페더[레이션을](#page-36-0) [사용합니다](#page-36-0)["](#page-36-0) 및 ["Single Sign-On](#page-50-0) [구성](#page-50-0)["](#page-50-0).

도메인 이름 가져오기 및 구성

StorageGRID에 사용할 FQDN(정규화된 도메인 이름)을 알고 있습니다. DNS(Domain Name Server) 항목은 이 FQDN을 마법사를 사용하여 생성한 HA 그룹의 가상 IP(VIP) 주소에 매핑합니다.

S3 가상 호스팅 스타일 요청을 사용하려는 경우 이 있어야 합니다 ["S3](#page-238-0) [끝점](#page-238-0) [도메인](#page-238-0) [이름을](#page-238-0) 구성했[습니다](#page-238-0)[".](#page-238-0) 가상 호스팅 방식의 요청을 사용하는 것이 좋습니다.

로드 밸런서 및 보안 인증서 요구 사항을 검토합니다

StorageGRID 부하 분산 장치를 사용할 계획이라면 로드 밸런싱에 대한 일반적인 고려 사항을 검토했습니다. 업로드할 인증서 또는 인증서를 생성하는 데 필요한 값이 있습니다.

외부(타사) 로드 밸런서 끝점을 사용하려는 경우 해당 로드 밸런서에 대한 FQDN(정규화된 도메인 이름), 포트 및 인증서가 있어야 합니다.

모든 그리드 페더레이션 연결을 구성합니다

S3 테넌트가 계정 데이터를 복제하고 그리드 통합 연결을 사용하여 버킷 오브젝트를 다른 그리드에 복제하도록 허용하려면 마법사를 시작하기 전에 다음을 확인하십시오.

- 있습니다 ["](#page-94-0)[그리드](#page-94-0) 페더[레이션](#page-94-0) [연결을](#page-94-0) 구성했[습니다](#page-94-0)["](#page-94-0).
- 연결 상태는 \* 연결됨 \* 입니다.
- 루트 액세스 권한이 있습니다.

**S3** 설정 마법사를 액세스하고 완료합니다

S3 설정 마법사를 사용하여 S3 애플리케이션에서 사용할 StorageGRID를 구성할 수 있습니다. 설정 마법사는 애플리케이션이 StorageGRID 버킷에 액세스하고 오브젝트를 저장하는 데 필요한 값을 제공합니다.

시작하기 전에

- 을(를) 보유하고 있습니다 ["](#page-44-0)[루트](#page-44-0) [액세스](#page-44-0) [권한](#page-44-0)["](#page-44-0).
- 을(를) 검토했습니다 ["](#page-206-0)[고려](#page-206-0) [사항](#page-206-0) [및](#page-206-0) [요구](#page-206-0) [사항](#page-206-0)["](#page-206-0) 마법사를 사용합니다.

마법사에 액세스합니다

단계

- 1. 를 사용하여 Grid Manager에 로그인합니다 ["](#page-2-0)[지원되는](#page-2-0) [웹](#page-2-0) [브라우저](#page-2-0)["](#page-2-0).
- 2. 대시보드에 \* FabricPool and S3 setup wizard \* 배너가 나타나면 배너에서 링크를 선택합니다. 배너가 더 이상 나타나지 않으면 그리드 관리자의 머리글 표시줄에서 도움말 아이콘을 선택하고 \* FabricPool and S3 setup wizard \* 를 선택합니다.

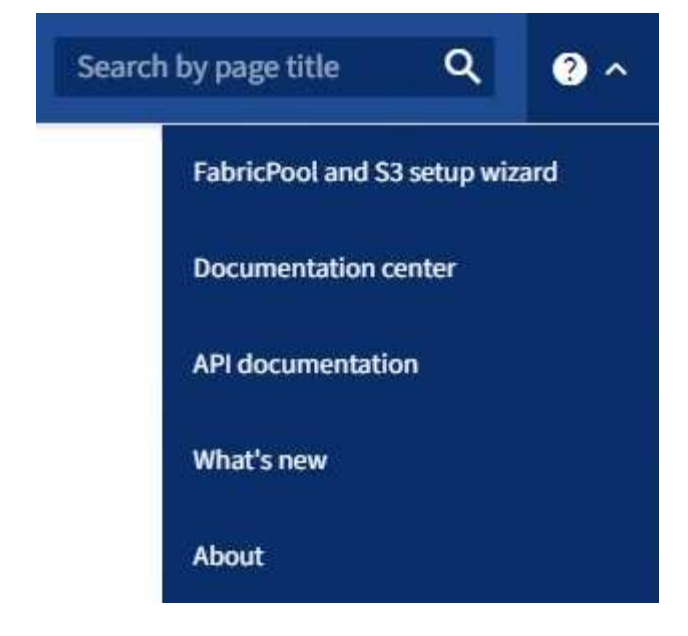

3. FabricPool 및 S3 설정 마법사 페이지의 S3 응용 프로그램 섹션에서 \* 지금 구성 \* 을 선택합니다.

단계 **1/6: HA** 그룹 구성

HA 그룹은 각 노드에 StorageGRID 로드 밸런서 서비스가 포함된 노드 모음입니다. HA 그룹에는 게이트웨이 노드, 관리자 노드 또는 둘 다 포함될 수 있습니다.

HA 그룹을 사용하면 S3 데이터 연결을 계속 사용할 수 있습니다. HA 그룹의 액티브 인터페이스에 장애가 발생하면 백업 인터페이스에서 S3 작업에 거의 영향을 주지 않고 워크로드를 관리할 수 있습니다.

이 작업에 대한 자세한 내용은 을 참조하십시오 ["](#page-216-0)[고가용성](#page-216-0) [그룹을](#page-216-0) [관리합니다](#page-216-0)["](#page-216-0).

단계

- 1. 외부 로드 밸런서를 사용할 계획이라면 HA 그룹을 생성할 필요가 없습니다. Skip this step \* 을 선택하고 로 이동합니다 [6](#page-210-0)[단계](#page-210-0) [중](#page-210-0) [2](#page-210-0)[단계](#page-210-0)[:](#page-210-0) [부하](#page-210-0) [분](#page-210-0)산 [장치](#page-210-0) [엔](#page-210-0)[드포인트](#page-210-0) [구성](#page-210-0).
- 2. StorageGRID 로드 밸런서를 사용하려면 새 HA 그룹을 생성하거나 기존 HA 그룹을 사용할 수 있습니다.

**HA** 그룹을 생성합니다

a. 새 HA 그룹을 생성하려면 \* Create HA group \* 을 선택합니다.

b. Enter details \* (세부 정보 입력) 단계에 대해 다음 필드를 작성합니다.

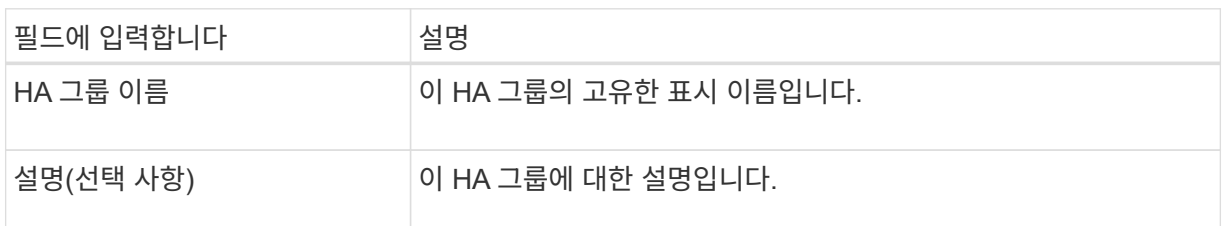

c. Add interfaces \* 단계에서 이 HA 그룹에 사용할 노드 인터페이스를 선택합니다.

열 머리글을 사용하여 행을 정렬하거나 검색어를 입력하여 인터페이스를 보다 빠르게 찾을 수 있습니다.

하나 이상의 노드를 선택할 수 있지만 각 노드에 대해 하나의 인터페이스만 선택할 수 있습니다.

d. 인터페이스 \* 우선 순위 지정 단계의 경우 이 HA 그룹에 대한 기본 인터페이스와 백업 인터페이스를 결정합니다.

행을 드래그하여 \* Priority order \* 열의 값을 변경합니다.

목록의 첫 번째 인터페이스는 기본 인터페이스입니다. Primary 인터페이스는 장애가 발생하지 않는 한 Active 인터페이스입니다.

HA 그룹에 둘 이상의 인터페이스가 포함되어 있고 활성 인터페이스에 장애가 발생하면 VIP(가상 IP) 주소가 우선 순위 순서대로 첫 번째 백업 인터페이스로 이동합니다. 이 인터페이스에 장애가 발생하면 VIP 주소가 다음 백업 인터페이스로 이동합니다. 장애가 해결되면 VIP 주소가 사용 가능한 우선 순위가 가장 높은 인터페이스로 다시 이동됩니다.

e. IP 주소 입력 \* 단계에 대해 다음 필드를 입력합니다.

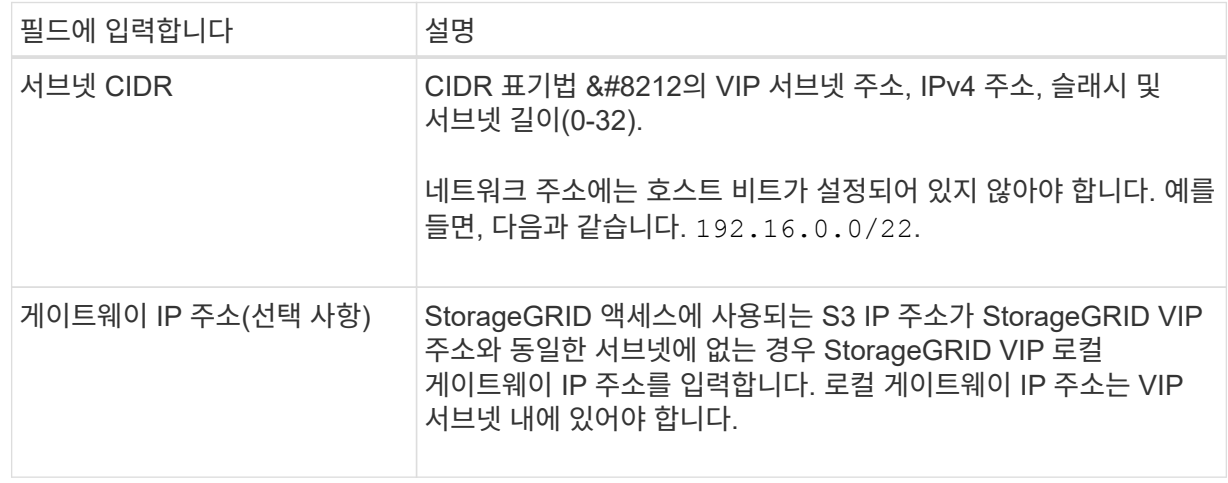

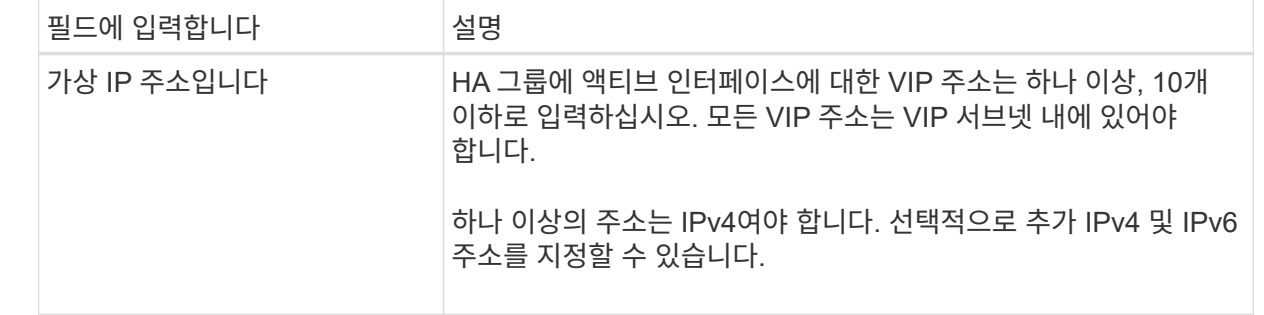

f. HA 그룹 생성 \* 을 선택한 다음 \* 마침 \* 을 선택하여 S3 설정 마법사로 돌아갑니다.

g. 로드 밸런서 단계로 이동하려면 \* 계속 \* 을 선택합니다.

### 기존 **HA** 그룹 사용

a. 기존 HA 그룹을 사용하려면 \* HA 그룹 선택 \* 에서 HA 그룹 이름을 선택합니다.

b. 로드 밸런서 단계로 이동하려면 \* 계속 \* 을 선택합니다.

<span id="page-210-0"></span>**6**단계 중 **2**단계**:** 부하 분산 장치 엔드포인트 구성

StorageGRID는 로드 밸런서를 사용하여 클라이언트 애플리케이션에서 워크로드를 관리합니다. 로드 밸런싱은 여러 스토리지 노드에서 속도와 연결 용량을 극대화합니다.

모든 게이트웨이 및 관리 노드에 있는 StorageGRID 로드 밸런서 서비스를 사용하거나 외부(타사) 로드 밸런서에 연결할 수 있습니다. StorageGRID 로드 밸런서를 사용하는 것이 좋습니다.

이 작업에 대한 자세한 내용은 을 참조하십시오 ["](#page-226-0)[로드](#page-226-0) [균](#page-226-0)[형](#page-226-0) [조정에](#page-226-0) [대한](#page-226-0) [고려](#page-226-0) [사항](#page-226-0)[".](#page-226-0)

StorageGRID 로드 밸런서 서비스를 사용하려면 \* StorageGRID 로드 밸런서 \* 탭을 선택한 다음 사용할 로드 밸런서 끝점을 만들거나 선택합니다. 외부 로드 밸런서를 사용하려면 \* 외부 로드 밸런서 \* 탭을 선택하고 이미 구성한 시스템에 대한 세부 정보를 제공합니다.

끝점 작성

단계

- 1. 로드 밸런서 끝점을 만들려면 \* 끝점 만들기 \* 를 선택합니다.
- 2. Enter endpoint details \* 단계에서 다음 필드를 입력합니다.

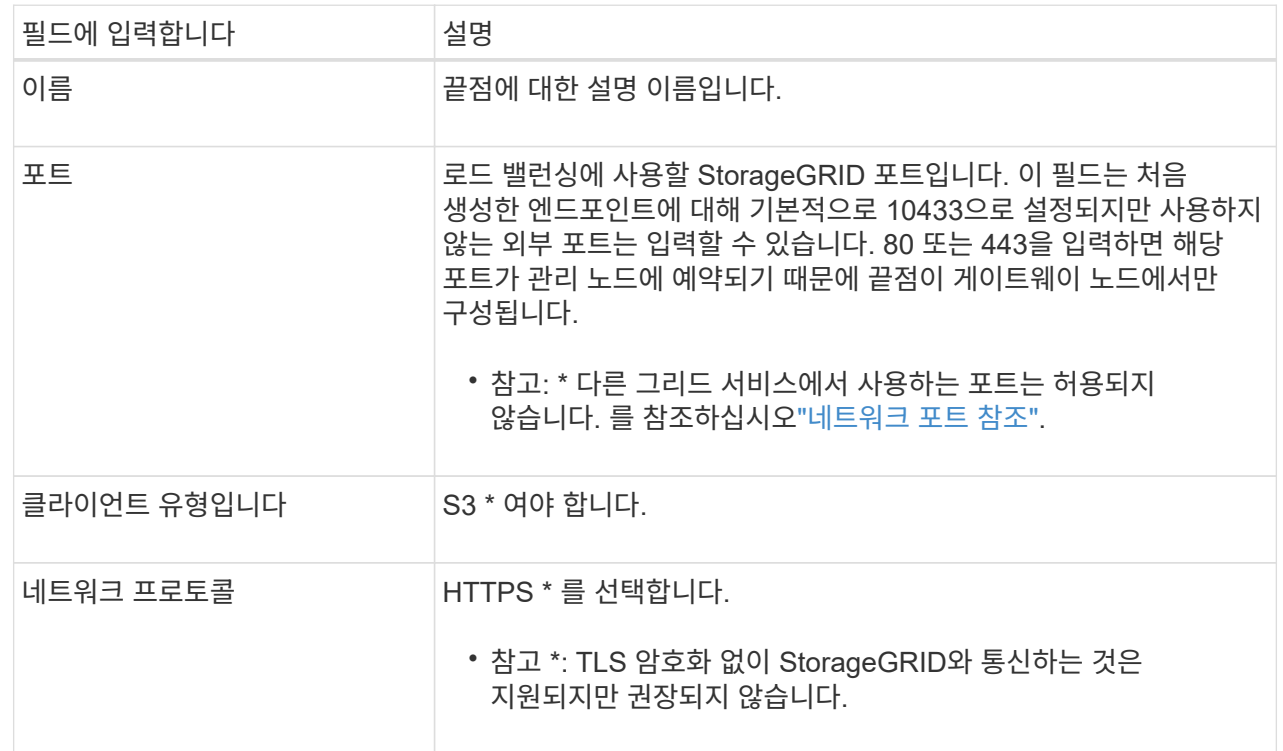

3. Select binding mode \* 단계에서 binding 모드를 지정합니다. 바인딩 모드는 IP 주소 또는 특정 IP 주소 및 네트워크 인터페이스를 사용하여 엔드포인트에 액세스하는 방법을 제어합니다.

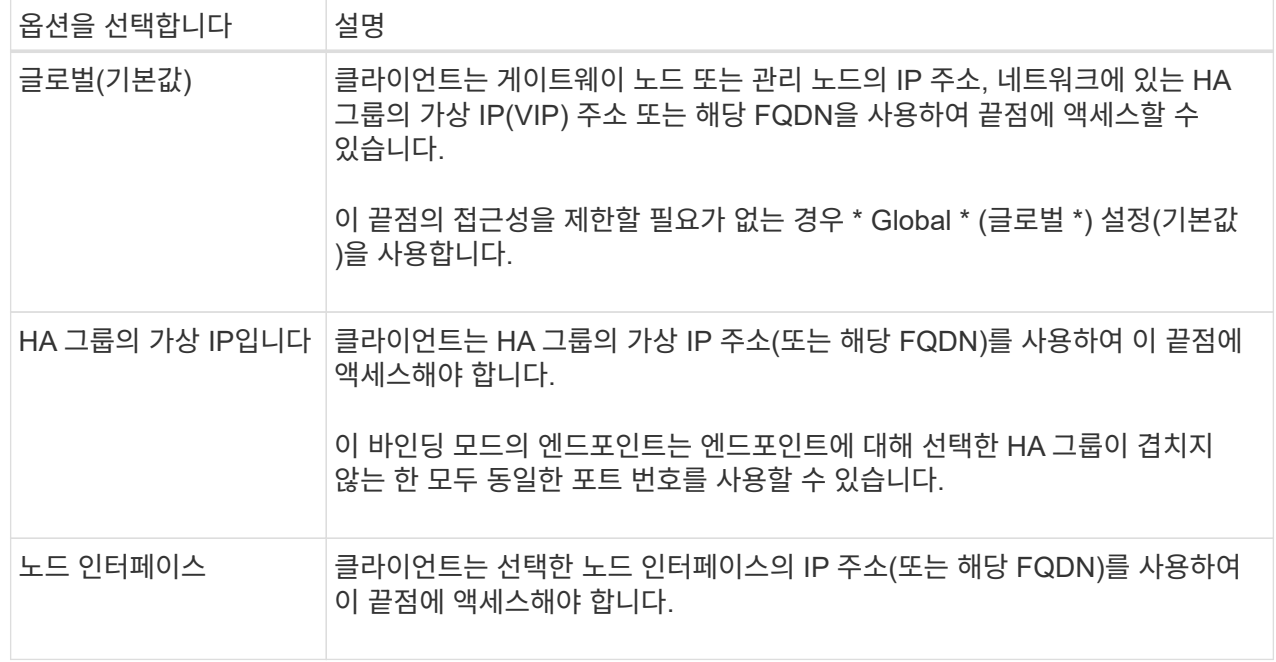

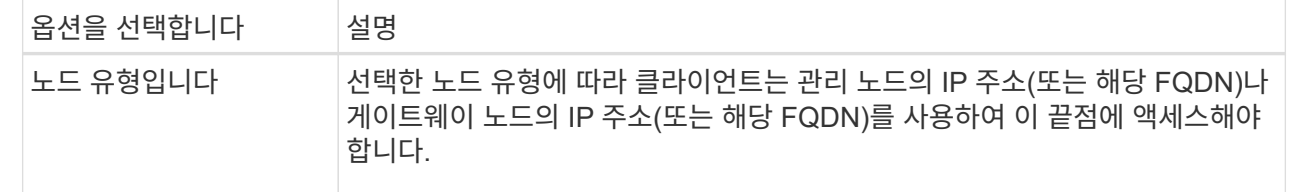

4. 테넌트 액세스 단계에서 다음 중 하나를 선택합니다.

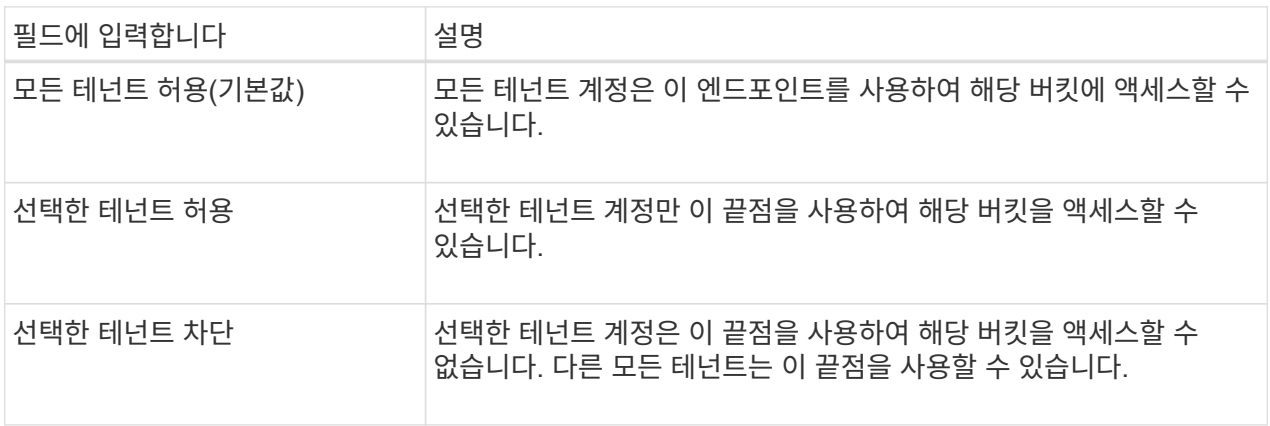

5. 인증서 연결 \* 단계에서 다음 중 하나를 선택합니다.

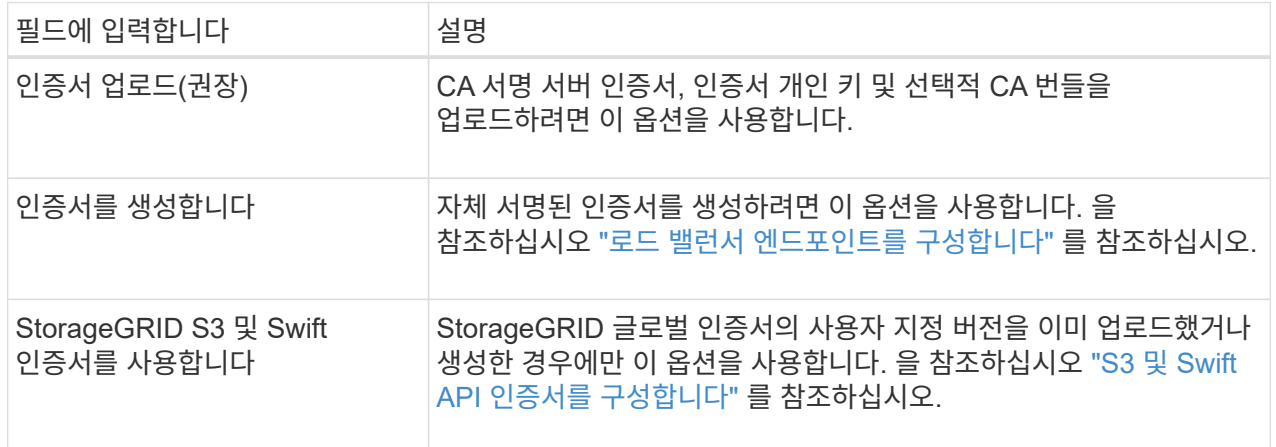

6. S3 설정 마법사로 돌아가려면 \* 마침 \* 을 선택합니다.

7. 테넌트 및 버킷 단계로 이동하려면 \* 계속 \* 을 선택합니다.

 $(i)$ 

끝점 인증서 변경 내용을 모든 노드에 적용하는 데 최대 15분이 걸릴 수 있습니다.

기존 로드 밸런서 끝점을 사용합니다

단계

1. 기존 끝점을 사용하려면 \* 로드 밸런서 끝점 선택 \* 에서 해당 이름을 선택합니다.

2. 테넌트 및 버킷 단계로 이동하려면 \* 계속 \* 을 선택합니다.

외부 로드 밸런서를 사용합니다

단계

1. 외부 로드 밸런서를 사용하려면 다음 필드를 완료합니다.

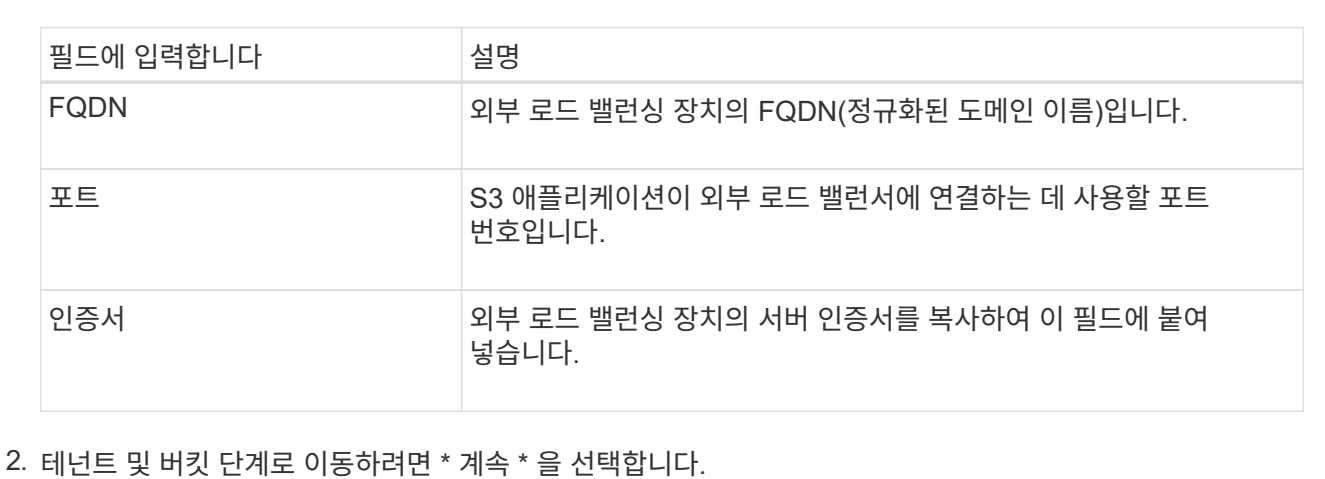

**6**단계 중 **3**단계**:** 테넌트 및 버킷을 생성합니다

테넌트는 S3 애플리케이션을 사용하여 StorageGRID에 오브젝트를 저장하고 검색할 수 있는 엔터티입니다. 각 테넌트에는 자체 사용자, 액세스 키, 버킷, 오브젝트 및 특정 기능 세트가 있습니다. S3 애플리케이션에서 오브젝트를 저장하는 데 사용할 버킷을 생성하려면 먼저 테넌트를 생성해야 합니다.

버킷은 테넌트의 오브젝트 및 오브젝트 메타데이터를 저장하는 데 사용되는 컨테이너입니다. 일부 테넌트는 버킷을 여러 개 가지고 있을 수 있지만 마법사는 가장 빠르고 쉬운 방법으로 테넌트와 버킷을 만들 수 있도록 도와줍니다. 나중에 테넌트 관리자를 사용하여 필요한 추가 버킷을 추가할 수 있습니다.

이 S3 애플리케이션에서 사용할 새 테넌트를 생성할 수 있습니다. 필요에 따라 새 테넌트의 버킷을 생성할 수도 있습니다. 마지막으로 마법사에서 테넌트의 루트 사용자에 대한 S3 액세스 키를 생성하도록 허용할 수 있습니다.

이 작업에 대한 자세한 내용은 을 참조하십시오 ["](#page-185-0)[테넌트](#page-185-0) [계정을](#page-185-0) [생성합니다](#page-185-0)["](#page-185-0) 및["S3](../tenant/creating-s3-bucket.html) 버[킷](../tenant/creating-s3-bucket.html)을 [생성합니다](../tenant/creating-s3-bucket.html)[".](../tenant/creating-s3-bucket.html)

단계

1. 테넌트 생성 \* 을 선택합니다.

2. 세부 정보 입력 단계에 대해 다음 정보를 입력합니다.

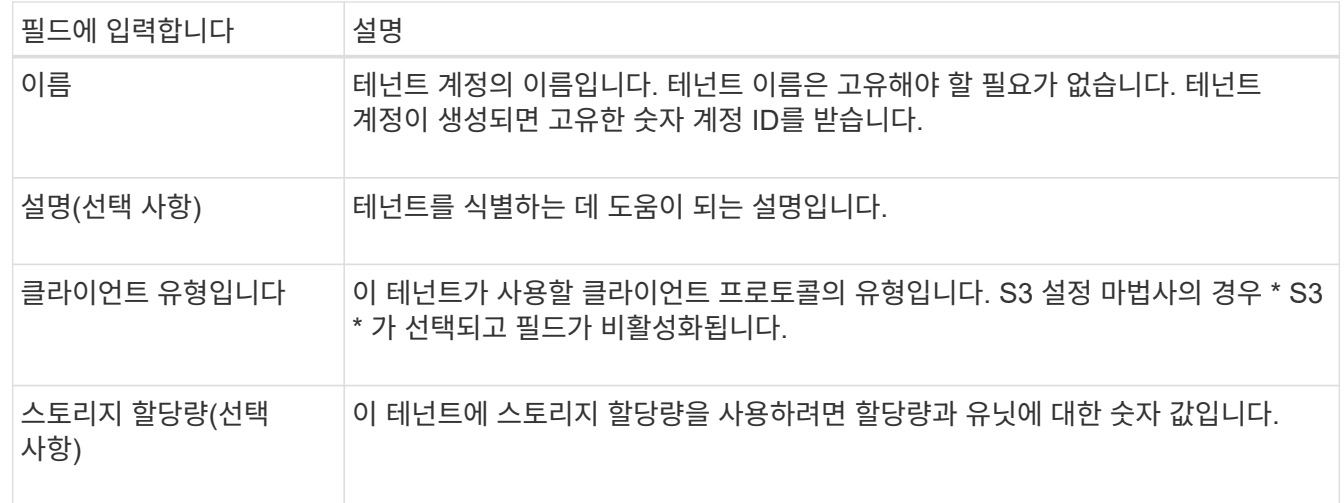

3. Continue \* 를 선택합니다.

4. 필요에 따라 이 테넌트에게 부여할 권한을 선택합니다.

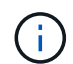

이러한 권한 중 일부는 추가 요구 사항이 있습니다. 자세한 내용을 보려면 각 권한에 대한 도움말 아이콘을 선택합니다.

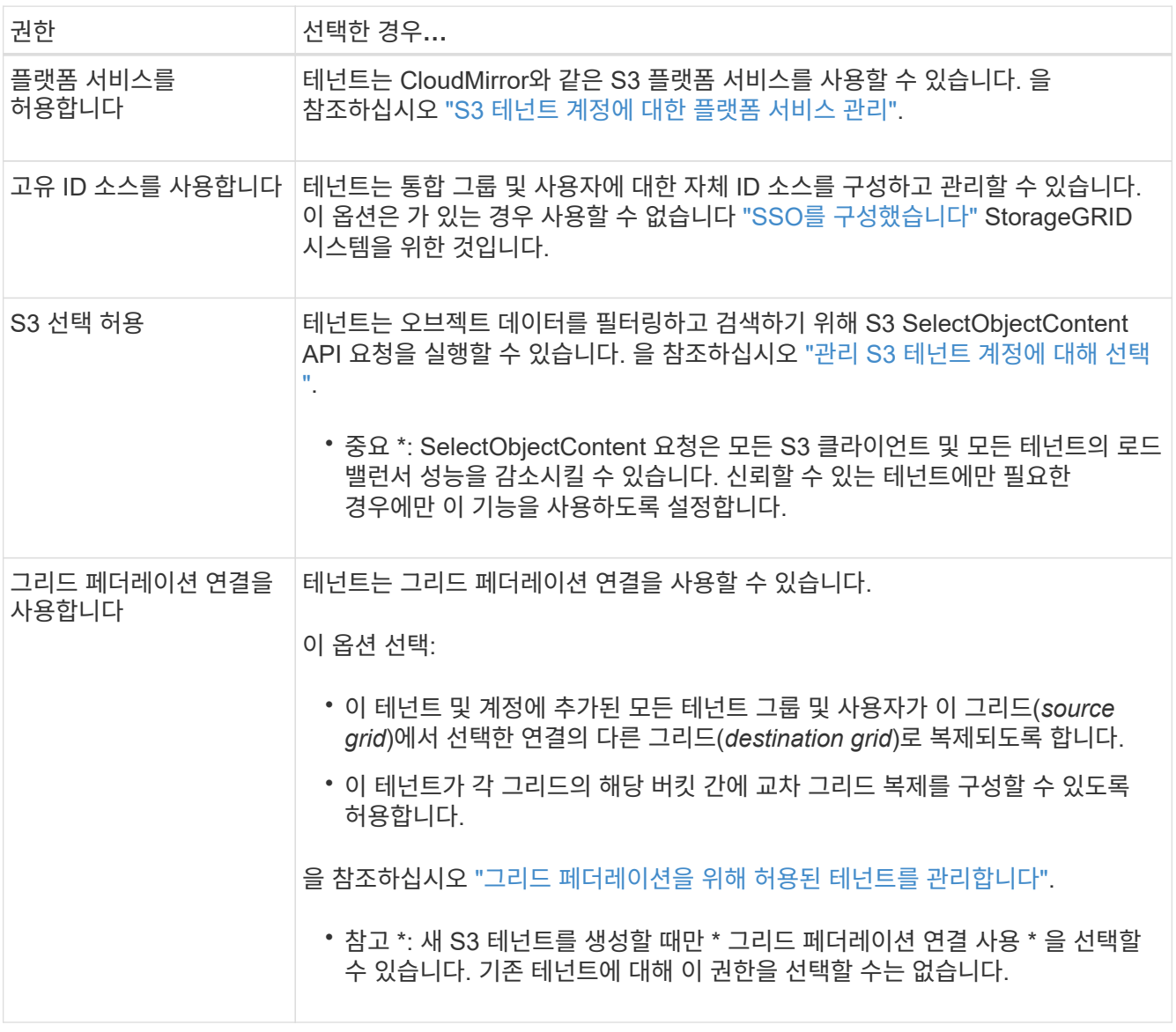

- 5. 그리드 페더레이션 연결 사용 \* 을 선택한 경우 사용 가능한 그리드 페더레이션 연결 중 하나를 선택합니다.
- 6. StorageGRID 시스템에서 를 사용하는지 여부에 따라 테넌트 계정에 대한 루트 액세스를 정의합니다 ["ID](#page-36-0) [제](#page-36-0)휴["](#page-36-0), ["SSO\(Single Sign-On\)"](#page-50-0)또는 둘 다 가능합니다.

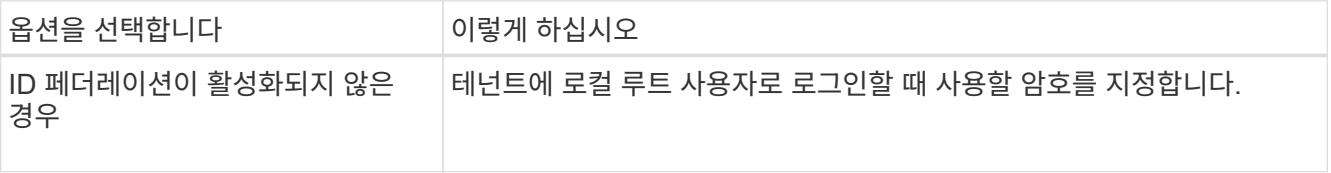

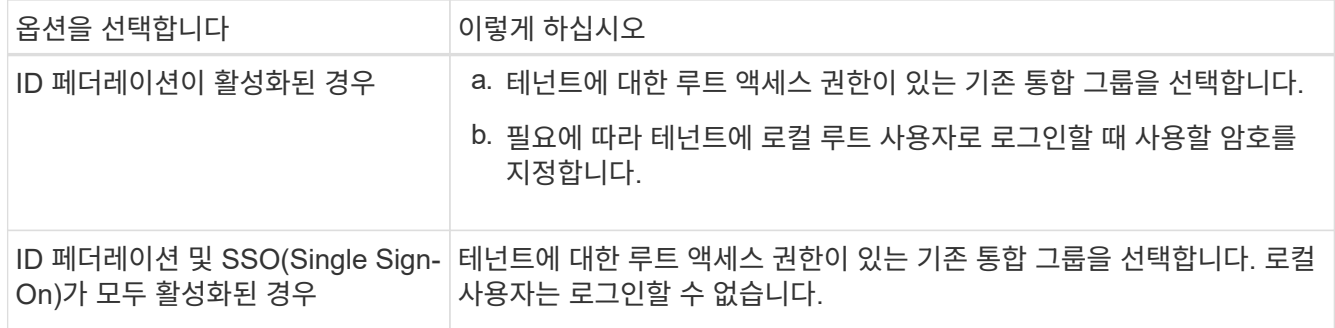

7. 마법사에서 루트 사용자에 대한 액세스 키 ID 및 비밀 액세스 키를 생성하려면 \* 루트 사용자 S3 액세스 키 자동 생성 \* 을 선택합니다.

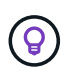

테넌트의 유일한 사용자가 루트 사용자인 경우 이 옵션을 선택합니다. 다른 사용자가 이 테넌트를 사용할 경우 테넌트 관리자를 사용하여 키와 권한을 구성합니다.

- 8. Continue \* 를 선택합니다.
- 9. Create bucket 단계에서 필요에 따라 테넌트의 객체에 대한 버킷을 생성합니다. 그렇지 않으면 \* Create tenant without bucket \* 을 선택하여 로 이동합니다 데[이터](#page-215-0) [단계를](#page-215-0) [다운로드합니다](#page-215-0).

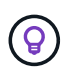

그리드에 S3 오브젝트 잠금이 활성화된 경우 이 단계에서 생성한 버킷에 S3 오브젝트 잠금이 활성화되지 않습니다. 이 S3 애플리케이션에 S3 오브젝트 잠금 버킷을 사용해야 하는 경우 \* 버킷 없이 테넌트 생성 \* 을 선택합니다. 그런 다음 테넌트 관리자를 사용하여 ["](https://docs.netapp.com/ko-kr/storagegrid-117/tenant/creating-s3-bucket.html)[버](https://docs.netapp.com/ko-kr/storagegrid-117/tenant/creating-s3-bucket.html)킷[을](https://docs.netapp.com/ko-kr/storagegrid-117/tenant/creating-s3-bucket.html) [생성합니다](https://docs.netapp.com/ko-kr/storagegrid-117/tenant/creating-s3-bucket.html)["](https://docs.netapp.com/ko-kr/storagegrid-117/tenant/creating-s3-bucket.html) 대신

a. S3 애플리케이션에서 사용할 버킷의 이름을 입력합니다. 예를 들면, 다음과 같습니다. S3-bucket.

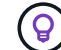

버킷을 생성한 후에는 버킷 이름을 변경할 수 없습니다.

b. 이 버킷의 \* 지역 \* 을 선택합니다.

나중에 ILM을 사용하여 버킷의 영역을 기반으로 오브젝트를 필터링할 것으로 예상되지 않는 한 기본 영역(useast-1)을 사용합니다.

- c. 이 버킷에 각 오브젝트 버전을 저장하려면 \* 개체 버전 관리 활성화 \* 를 선택합니다.
- d. Create tenant and bucket \* 을 선택하고 데이터 다운로드 단계로 이동합니다.

<span id="page-215-0"></span>단계 **4 / 6:** 데이터 다운로드

데이터 다운로드 단계에서는 하나 또는 두 개의 파일을 다운로드하여 방금 구성한 파일의 세부 정보를 저장할 수 있습니다.

단계

1. 루트 사용자 S3 액세스 키 자동 생성 \* 을 선택한 경우 다음 중 하나 또는 모두를 수행합니다.

- $\,^\circ$  다운로드 액세스 키 \* 를 선택하여 를 다운로드합니다 .csv 테넌트 계정 이름, 액세스 키 ID 및 비밀 액세스 키가 포함된 파일입니다.
- $\cdot$  복사 아이콘( $\Box$ )을 클릭하여 액세스 키 ID 및 비밀 액세스 키를 클립보드에 복사합니다.
- 2. 를 다운로드하려면 \* 구성 값 다운로드 \* 를 선택합니다 .txt 로드 밸런서 엔드포인트, 테넌트, 버킷 및 루트
사용자에 대한 설정이 포함된 파일입니다.

3. 이 정보를 안전한 위치에 저장합니다.

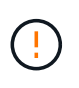

두 액세스 키를 모두 복사할 때까지 이 페이지를 닫지 마십시오. 이 페이지를 닫으면 키를 사용할 수 없습니다. 이 정보는 StorageGRID 시스템에서 데이터를 가져오는 데 사용할 수 있으므로 안전한 위치에 저장해야 합니다.

4. 메시지가 나타나면 확인란을 선택하여 키를 다운로드하거나 복사했는지 확인합니다.

5. ILM 규칙 및 정책 단계로 이동하려면 \* 계속 \* 을 선택합니다.

단계 **6** 중 **5: S3**에 대한 **ILM** 규칙 및 **ILM** 정책을 검토합니다

ILM(정보 라이프사이클 관리) 규칙은 StorageGRID 시스템에 있는 모든 개체의 배치, 기간 및 수집 동작을 제어합니다. StorageGRID에 포함된 ILM 정책은 모든 개체의 복제된 복사본 두 개를 만듭니다. 이 정책은 새 제안된 정책을 생성하여 활성화할 때까지 적용됩니다.

단계

- 1. 페이지에 제공된 정보를 검토합니다.
- 2. 새 테넌트 또는 버킷에 속한 객체에 대한 특정 지침을 추가하려면 새 규칙과 새 정책을 생성합니다. 을 참조하십시오 ["ILM](#page-383-0) 규[칙](#page-383-0)[을](#page-383-0) [생성합니다](#page-383-0)["](#page-383-0) 및 ["ILM](#page-396-0) [정](#page-396-0)[책](#page-396-0) [생성](#page-396-0)[:](#page-396-0) [개요](#page-396-0)["](#page-396-0).
- 3. 선택 \* 이 단계를 검토했으며 무엇을 해야 하는지 이해했습니다 \*.
- 4. 다음에 수행할 작업을 이해했음을 나타내려면 확인란을 선택합니다.
- 5. 요약 \* 으로 이동하려면 \* 계속 \* 을 선택합니다.

### **6**단계 중 **6**단계**:** 요약 검토

단계

- 1. 요약 내용을 검토합니다.
- 2. S3 클라이언트에 연결하기 전에 필요할 수 있는 추가 구성을 설명하는 다음 단계의 세부 정보를 기록해 둡니다. 예를 들어 \* root로 로그인 \* 을 선택하면 테넌트 관리자로 이동합니다. 여기서 테넌트 사용자를 추가하고, 추가 버킷을 생성하고, 버킷 설정을 업데이트할 수 있습니다.
- 3. 마침 \* 을 선택합니다.
- 4. StorageGRID에서 다운로드한 파일 또는 수동으로 얻은 값을 사용하여 응용 프로그램을 구성합니다.

**HA** 그룹 관리

<span id="page-216-0"></span>고가용성**(HA)** 그룹 관리**:** 개요

여러 관리 및 게이트웨이 노드의 네트워크 인터페이스를 고가용성(HA) 그룹으로 그룹화할 수 있습니다. HA 그룹의 액티브 인터페이스에 장애가 발생하면 백업 인터페이스에서 워크로드를 관리할 수 있습니다.

**HA** 그룹이란 무엇입니까**?**

고가용성(HA) 그룹을 사용하여 S3 및 Swift 클라이언트에 고가용성 데이터 연결을 제공하거나 그리드 관리자 및 테넌트 관리자에 고가용성 연결을 제공할 수 있습니다.

각 HA 그룹은 선택한 노드의 공유 서비스에 대한 액세스를 제공합니다.

- 게이트웨이 노드, 관리 노드 또는 둘 다 포함된 HA 그룹은 S3 및 Swift 클라이언트에 고가용성 데이터 연결을 제공합니다.
- 관리 노드만 포함하는 HA 그룹은 Grid Manager 및 테넌트 관리자에 대한 고가용성 연결을 제공합니다.
- SG100 또는 SG1000 어플라이언스와 VMware 기반 소프트웨어 노드를 포함하는 HA 그룹은 에 고가용성 연결을 제공할 수 있습니다 ["S3 Select](#page-202-0)[를](#page-202-0) [사용하는](#page-202-0) [S3](#page-202-0) [테넌트](#page-202-0)["](#page-202-0). S3 Select를 사용할 때는 HA 그룹을 사용하는 것이 좋지만 반드시 필요한 것은 아닙니다.

**HA** 그룹을 어떻게 생성합니까**?**

1. 하나 이상의 관리 노드 또는 게이트웨이 노드에 대한 네트워크 인터페이스를 선택합니다. Grid Network(eth0) 인터페이스, Client Network(eth2) 인터페이스, VLAN 인터페이스 또는 노드에 추가한 액세스 인터페이스를 사용할 수 있습니다.

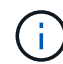

DHCP 할당 IP 주소가 있는 HA 그룹에는 인터페이스를 추가할 수 없습니다.

- 2. 하나의 인터페이스를 기본 인터페이스로 지정합니다. Primary 인터페이스는 장애가 발생하지 않는 한 Active 인터페이스입니다.
- 3. 모든 백업 인터페이스의 우선 순위 순서를 결정합니다.
- 4. 그룹에 가상 IP(VIP) 주소를 10개까지 할당할 수 있습니다. 클라이언트 응용 프로그램은 이러한 VIP 주소를 사용하여 StorageGRID에 연결할 수 있습니다.

자세한 내용은 을 참조하십시오 ["](#page-221-0)[고가용성](#page-221-0) [그룹을](#page-221-0) [구성합니다](#page-221-0)[".](#page-221-0)

액티브 인터페이스란 무엇입니까**?**

정상 작동 중에 HA 그룹의 모든 VIP 주소가 우선 순위 순서대로 첫 번째 인터페이스인 기본 인터페이스에 추가됩니다. 기본 인터페이스를 계속 사용할 수 있는 경우 클라이언트가 그룹의 VIP 주소에 연결할 때 사용됩니다. 즉, 정상 동작 중에 기본 인터페이스는 그룹의 "활성" 인터페이스입니다.

마찬가지로 정상 작동 중에는 HA 그룹에 대한 우선 순위가 낮은 인터페이스가 "백업" 인터페이스 역할을 합니다. 이러한 백업 인터페이스는 운영(현재 활성) 인터페이스를 사용할 수 없는 경우가 아니면 사용되지 않습니다.

### 노드의 현재 **HA** 그룹 상태를 봅니다

노드가 HA 그룹에 할당되어 있는지 확인하고 현재 상태를 확인하려면 \* nodes \* > \**node* \* 를 선택합니다.

Overview \* 탭에 \* HA 그룹 \* 항목이 포함된 경우 나열된 HA 그룹에 노드가 할당됩니다. 그룹 이름 뒤의 값은 HA 그룹에 있는 노드의 현재 상태입니다.

- \* 활성 \*: HA 그룹이 현재 이 노드에서 호스팅 중입니다.
- \* 백업 \*: HA 그룹이 현재 이 노드를 사용하고 있지 않습니다. 이것은 백업 인터페이스입니다.
- \* 중지됨 \*: 고가용성(keepalived) 서비스를 수동으로 중지했기 때문에 이 노드에서 HA 그룹을 호스팅할 수 없습니다.
- \* 장애 \*: 다음 중 하나 이상의 이유로 이 노드에서 HA 그룹을 호스팅할 수 없습니다.

◦ 로드 밸런서(nginx-GW) 서비스가 노드에서 실행되고 있지 않습니다.

- 노드의 eth0 또는 VIP 인터페이스가 다운되었습니다.
- 노드가 다운되었습니다.

이 예에서는 운영 관리 노드가 두 개의 HA 그룹에 추가되었습니다. 이 노드는 현재 관리 클라이언트 그룹의 활성 인터페이스이며 FabricPool 클라이언트 그룹의 백업 인터페이스입니다.

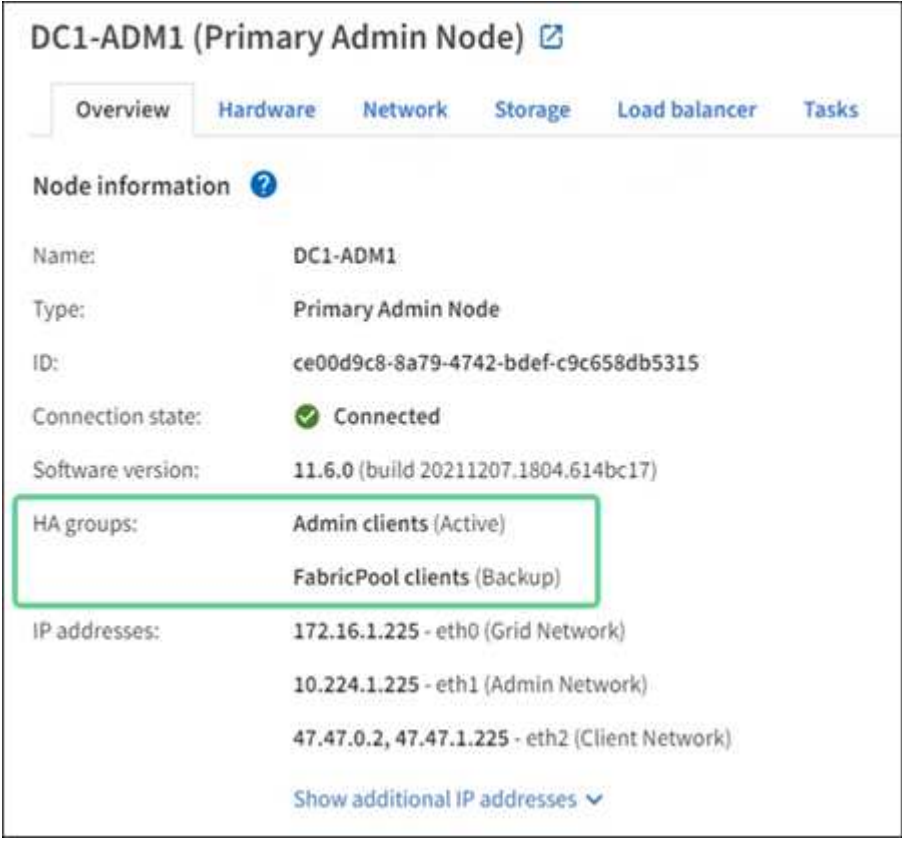

활성 인터페이스가 실패하면 어떻게 됩니까**?**

현재 VIP 주소를 호스트하는 인터페이스는 활성 인터페이스입니다. HA 그룹에 둘 이상의 인터페이스가 포함되어 있고 활성 인터페이스에 장애가 발생하면 VIP 주소가 우선 순위 순서대로 사용 가능한 첫 번째 백업 인터페이스로 이동합니다. 해당 인터페이스에 장애가 발생하면 VIP 주소가 사용 가능한 다음 백업 인터페이스로 이동합니다.

페일오버는 다음과 같은 이유로 트리거될 수 있습니다.

- 인터페이스가 구성된 노드가 다운됩니다.
- 인터페이스가 구성된 노드는 다른 모든 노드와의 연결이 2분 이상 끊어집니다.
- 활성 인터페이스가 다운됩니다.
- 로드 밸런서 서비스가 중지됩니다.
- High Availability 서비스가 중지됩니다.

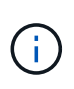

활성 인터페이스를 호스팅하는 노드 외부의 네트워크 장애로 인해 페일오버가 트리거되지 않을 수 있습니다. 마찬가지로, 페일오버는 Grid Manager 또는 테넌트 관리자에 대한 서비스에 의해 트리거되지 않습니다.

장애 조치 프로세스는 일반적으로 몇 초밖에 걸리지 않으며 클라이언트 응용 프로그램에 거의 영향을 주지 않고

정상적인 재시도 동작에 의존하여 작업을 계속할 수 있을 정도로 빠릅니다.

장애가 해결되고 더 높은 우선 순위 인터페이스를 다시 사용할 수 있게 되면 VIP 주소가 사용 가능한 가장 높은 우선 순위 인터페이스로 자동 이동됩니다.

**HA** 그룹은 어떻게 사용됩니까**?**

고가용성(HA) 그룹을 사용하여 오브젝트 데이터 및 관리용으로 StorageGRID에 대한 고가용성 연결을 제공할 수 있습니다.

- HA 그룹은 Grid Manager 또는 Tenant Manager에 대한 고가용성 관리 연결을 제공할 수 있습니다.
- HA 그룹은 S3 및 Swift 클라이언트에 고가용성 데이터 연결을 제공할 수 있습니다.
- 인터페이스가 하나만 포함된 HA 그룹을 사용하면 많은 VIP 주소를 제공하고 IPv6 주소를 명시적으로 설정할 수 있습니다.

그룹에 포함된 모든 노드가 동일한 서비스를 제공하는 경우에만 HA 그룹이 고가용성을 제공할 수 있습니다. HA 그룹을 생성할 때 필요한 서비스를 제공하는 노드 유형의 인터페이스를 추가합니다.

- \* 관리 노드 \*: 로드 밸런서 서비스를 포함하고 그리드 관리자 또는 테넌트 관리자에 대한 액세스를 활성화합니다.
- \* 게이트웨이 노드 \*: 로드 밸런서 서비스를 포함합니다.

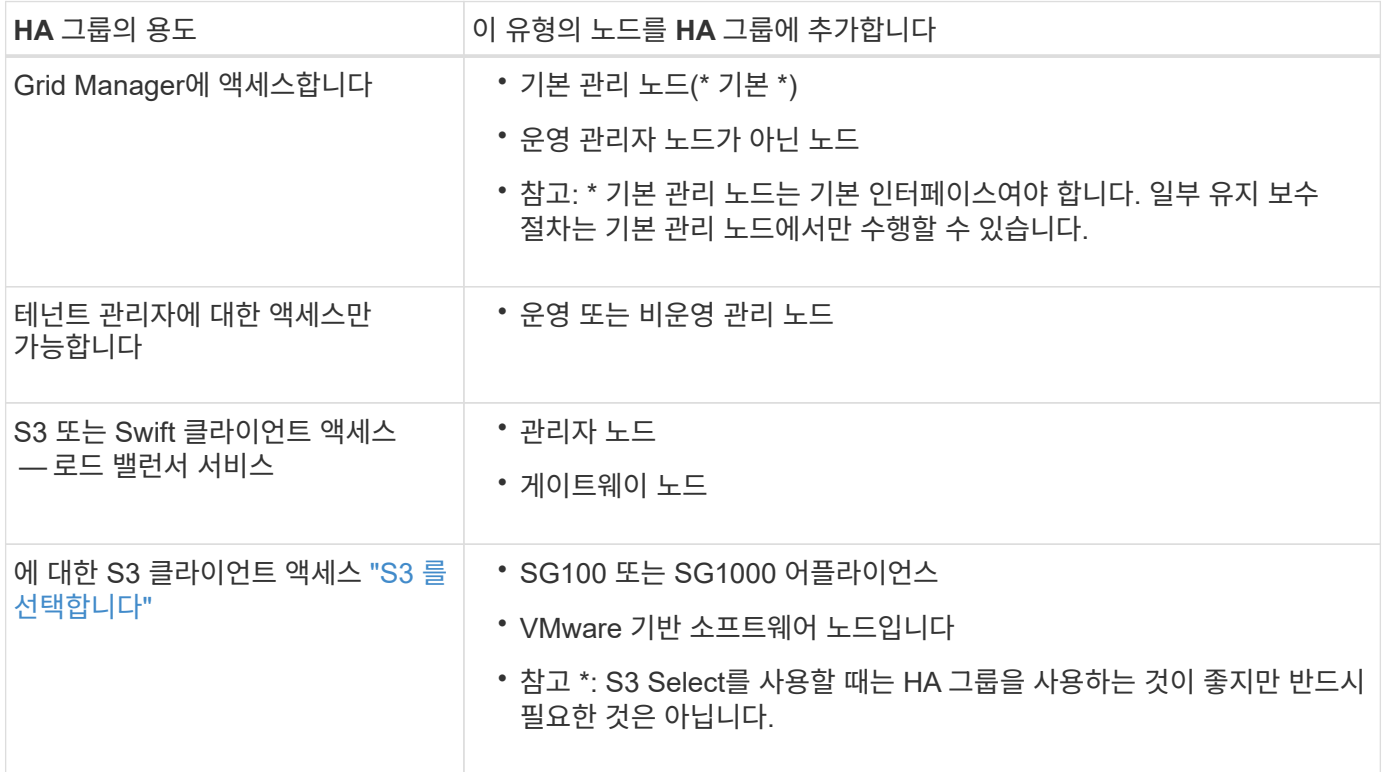

**Grid Manager** 또는 **Tenant Manager**에 **HA** 그룹을 사용할 때의 제한 사항

Grid Manager 또는 Tenant Manager 서비스에 장애가 발생하면 HA 그룹 페일오버가 트리거되지 않습니다.

페일오버가 발생했을 때 Grid Manager 또는 Tenant Manager에 로그인한 경우, 로그아웃되며 작업을 재개하려면 다시 로그인해야 합니다.

기본 관리 노드를 사용할 수 없는 경우 일부 유지 관리 절차를 수행할 수 없습니다. 장애 조치 중에 그리드 관리자를 사용하여 StorageGRID 시스템을 모니터링할 수 있습니다.

**HA** 그룹에 대한 구성 옵션

다음 다이어그램에서는 HA 그룹을 구성할 수 있는 다양한 방법의 예를 제공합니다. 각 옵션에는 장단점이 있습니다.

다이어그램에서 파란색은 HA 그룹의 기본 인터페이스를 나타내고 노란색은 HA 그룹의 백업 인터페이스를 나타냅니다.

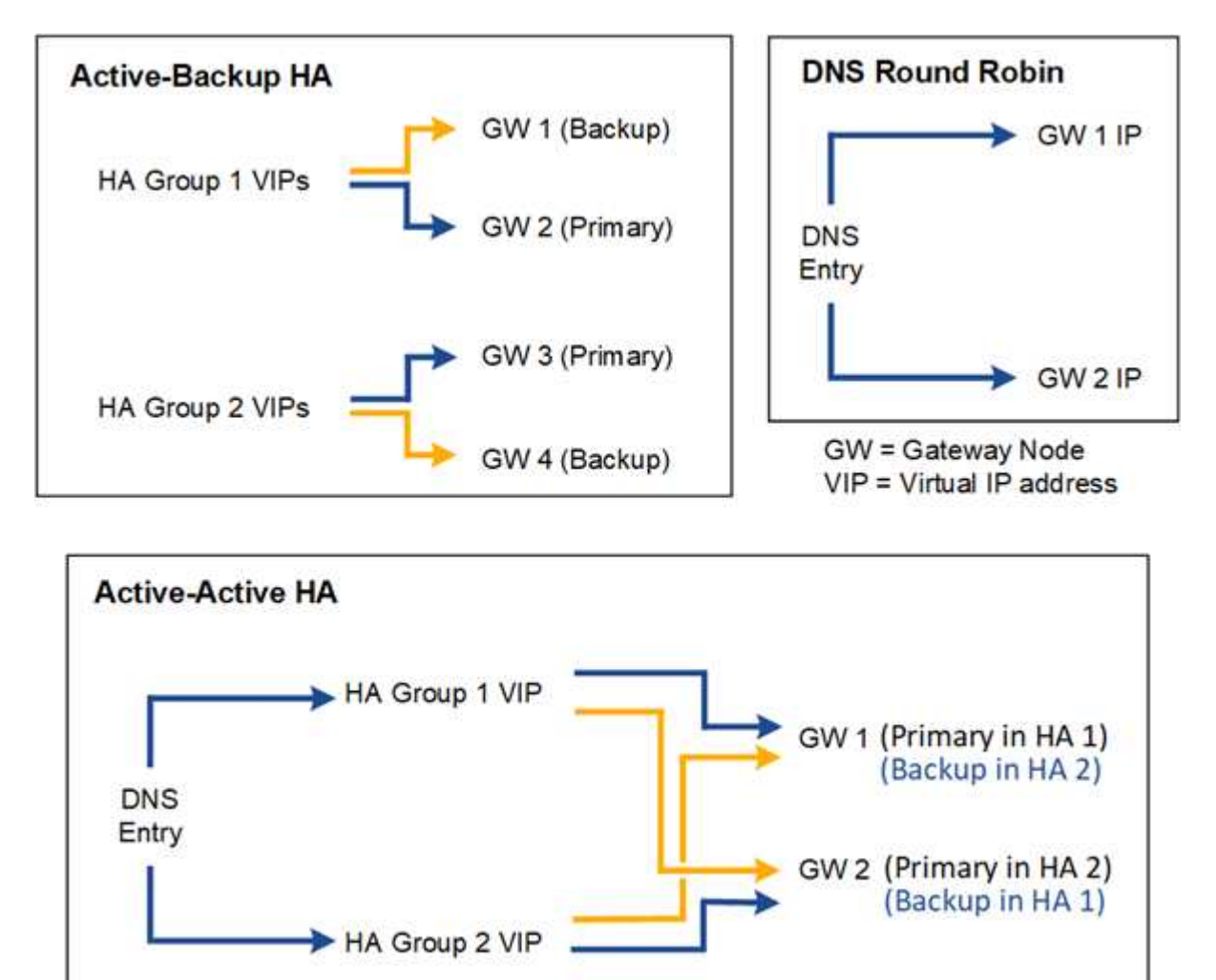

이 표에는 다이어그램에 표시된 각 HA 구성의 이점이 요약되어 있습니다.

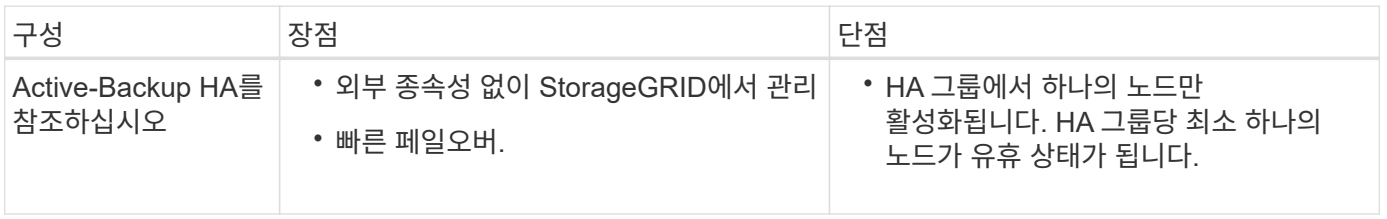

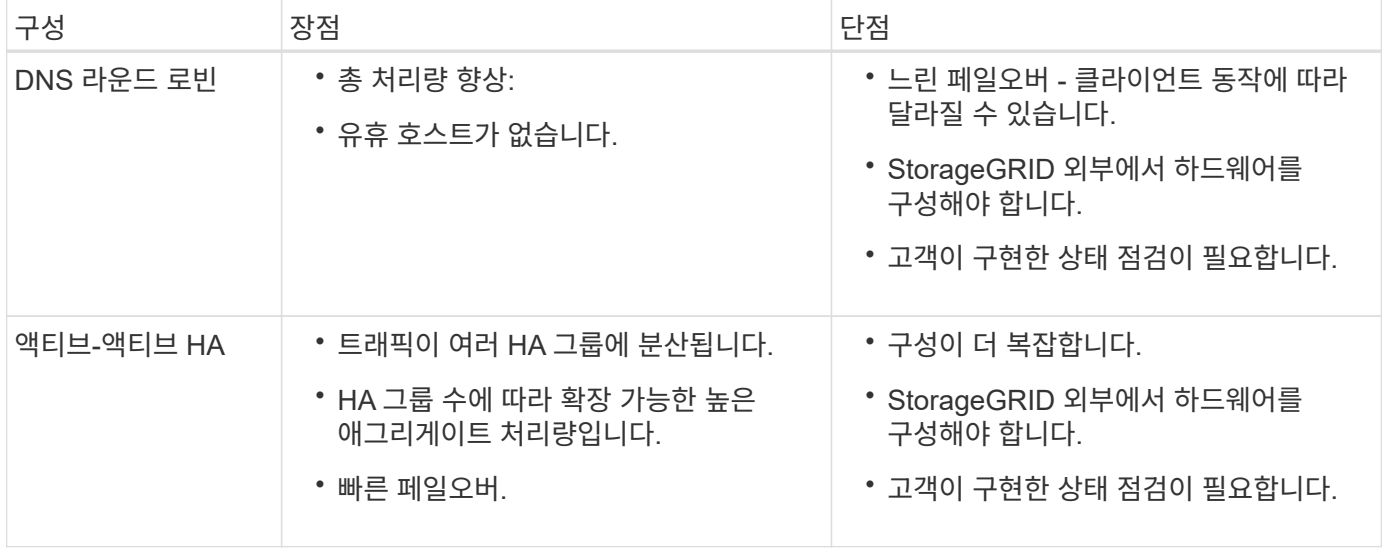

<span id="page-221-0"></span>고가용성 그룹을 구성합니다

고가용성(HA) 그룹을 구성하여 관리 노드 또는 게이트웨이 노드의 서비스에 대한 고가용성 액세스를 제공할 수 있습니다.

시작하기 전에

- 를 사용하여 그리드 관리자에 로그인했습니다 ["](#page-2-0)[지원되는](#page-2-0) [웹](#page-2-0) [브라우저](#page-2-0)[".](#page-2-0)
- 루트 액세스 권한이 있습니다.
- HA 그룹에서 VLAN 인터페이스를 사용하려는 경우 VLAN 인터페이스를 만들었습니다. 을 참조하십시오 ["VLAN](#page-245-0) [인터페이스를](#page-245-0) [구성합니다](#page-245-0)["](#page-245-0).
- HA 그룹의 노드에 액세스 인터페이스를 사용하려는 경우 인터페이스를 생성했습니다.
	- \* Red Hat Enterprise Linux 또는 CentOS(노드 설치 전) \*: ["](https://docs.netapp.com/ko-kr/storagegrid-117/rhel/creating-node-configuration-files.html)[노드](https://docs.netapp.com/ko-kr/storagegrid-117/rhel/creating-node-configuration-files.html) [구성](https://docs.netapp.com/ko-kr/storagegrid-117/rhel/creating-node-configuration-files.html) 파[일을](https://docs.netapp.com/ko-kr/storagegrid-117/rhel/creating-node-configuration-files.html) [생성합니다](https://docs.netapp.com/ko-kr/storagegrid-117/rhel/creating-node-configuration-files.html)["](https://docs.netapp.com/ko-kr/storagegrid-117/rhel/creating-node-configuration-files.html)
	- \* Ubuntu 또는 Debian(노드 설치 전) \*: ["](https://docs.netapp.com/ko-kr/storagegrid-117/ubuntu/creating-node-configuration-files.html)[노드](https://docs.netapp.com/ko-kr/storagegrid-117/ubuntu/creating-node-configuration-files.html) [구성](https://docs.netapp.com/ko-kr/storagegrid-117/ubuntu/creating-node-configuration-files.html) [파](https://docs.netapp.com/ko-kr/storagegrid-117/ubuntu/creating-node-configuration-files.html)[일을](https://docs.netapp.com/ko-kr/storagegrid-117/ubuntu/creating-node-configuration-files.html) [생성합니다](https://docs.netapp.com/ko-kr/storagegrid-117/ubuntu/creating-node-configuration-files.html)["](https://docs.netapp.com/ko-kr/storagegrid-117/ubuntu/creating-node-configuration-files.html)
	- \* Linux(노드 설치 후) \*: ["Linux:](https://docs.netapp.com/ko-kr/storagegrid-117/maintain/linux-adding-trunk-or-access-interfaces-to-node.html) [노드에](https://docs.netapp.com/ko-kr/storagegrid-117/maintain/linux-adding-trunk-or-access-interfaces-to-node.html) [트](https://docs.netapp.com/ko-kr/storagegrid-117/maintain/linux-adding-trunk-or-access-interfaces-to-node.html)[렁](https://docs.netapp.com/ko-kr/storagegrid-117/maintain/linux-adding-trunk-or-access-interfaces-to-node.html)크 [또는](https://docs.netapp.com/ko-kr/storagegrid-117/maintain/linux-adding-trunk-or-access-interfaces-to-node.html) [액세스](https://docs.netapp.com/ko-kr/storagegrid-117/maintain/linux-adding-trunk-or-access-interfaces-to-node.html) [인터페이스를](https://docs.netapp.com/ko-kr/storagegrid-117/maintain/linux-adding-trunk-or-access-interfaces-to-node.html) [추](https://docs.netapp.com/ko-kr/storagegrid-117/maintain/linux-adding-trunk-or-access-interfaces-to-node.html)[가합니다](https://docs.netapp.com/ko-kr/storagegrid-117/maintain/linux-adding-trunk-or-access-interfaces-to-node.html)["](https://docs.netapp.com/ko-kr/storagegrid-117/maintain/linux-adding-trunk-or-access-interfaces-to-node.html)
	- \* VMware(노드 설치 후) \*: ["VMware:](https://docs.netapp.com/ko-kr/storagegrid-117/maintain/vmware-adding-trunk-or-access-interfaces-to-node.html) [노드에](https://docs.netapp.com/ko-kr/storagegrid-117/maintain/vmware-adding-trunk-or-access-interfaces-to-node.html) [트](https://docs.netapp.com/ko-kr/storagegrid-117/maintain/vmware-adding-trunk-or-access-interfaces-to-node.html)[렁](https://docs.netapp.com/ko-kr/storagegrid-117/maintain/vmware-adding-trunk-or-access-interfaces-to-node.html)크 [또는](https://docs.netapp.com/ko-kr/storagegrid-117/maintain/vmware-adding-trunk-or-access-interfaces-to-node.html) [액세스](https://docs.netapp.com/ko-kr/storagegrid-117/maintain/vmware-adding-trunk-or-access-interfaces-to-node.html) [인터페이스를](https://docs.netapp.com/ko-kr/storagegrid-117/maintain/vmware-adding-trunk-or-access-interfaces-to-node.html) 추[가합니다](https://docs.netapp.com/ko-kr/storagegrid-117/maintain/vmware-adding-trunk-or-access-interfaces-to-node.html)["](https://docs.netapp.com/ko-kr/storagegrid-117/maintain/vmware-adding-trunk-or-access-interfaces-to-node.html)

고가용성 그룹을 생성합니다

고가용성 그룹을 만들 때 하나 이상의 인터페이스를 선택하고 우선 순위에 따라 구성합니다. 그런 다음 그룹에 하나 이상의 VIP 주소를 할당합니다.

HA 그룹에 포함되려면 게이트웨이 노드 또는 관리 노드에 대한 인터페이스가 있어야 합니다. HA 그룹은 특정 노드에 대해 하나의 인터페이스만 사용할 수 있지만, 동일한 노드에 대한 다른 인터페이스는 다른 HA 그룹에서 사용할 수 있습니다.

마법사에 액세스합니다

# 단계

1. 구성 \* > \* 네트워크 \* > \* 고가용성 그룹 \* 을 선택합니다.

2. Create \* 를 선택합니다.

**HA** 그룹에 대한 세부 정보를 입력합니다

# 단계

- 1. HA 그룹에 고유한 이름을 제공하십시오.
- 2. 필요에 따라 HA 그룹에 대한 설명을 입력합니다.
- 3. Continue \* 를 선택합니다.

**HA** 그룹에 인터페이스를 추가합니다

# 단계

1. 이 HA 그룹에 추가할 인터페이스를 하나 이상 선택하십시오.

열 머리글을 사용하여 행을 정렬하거나 검색어를 입력하여 인터페이스를 보다 빠르게 찾을 수 있습니다.

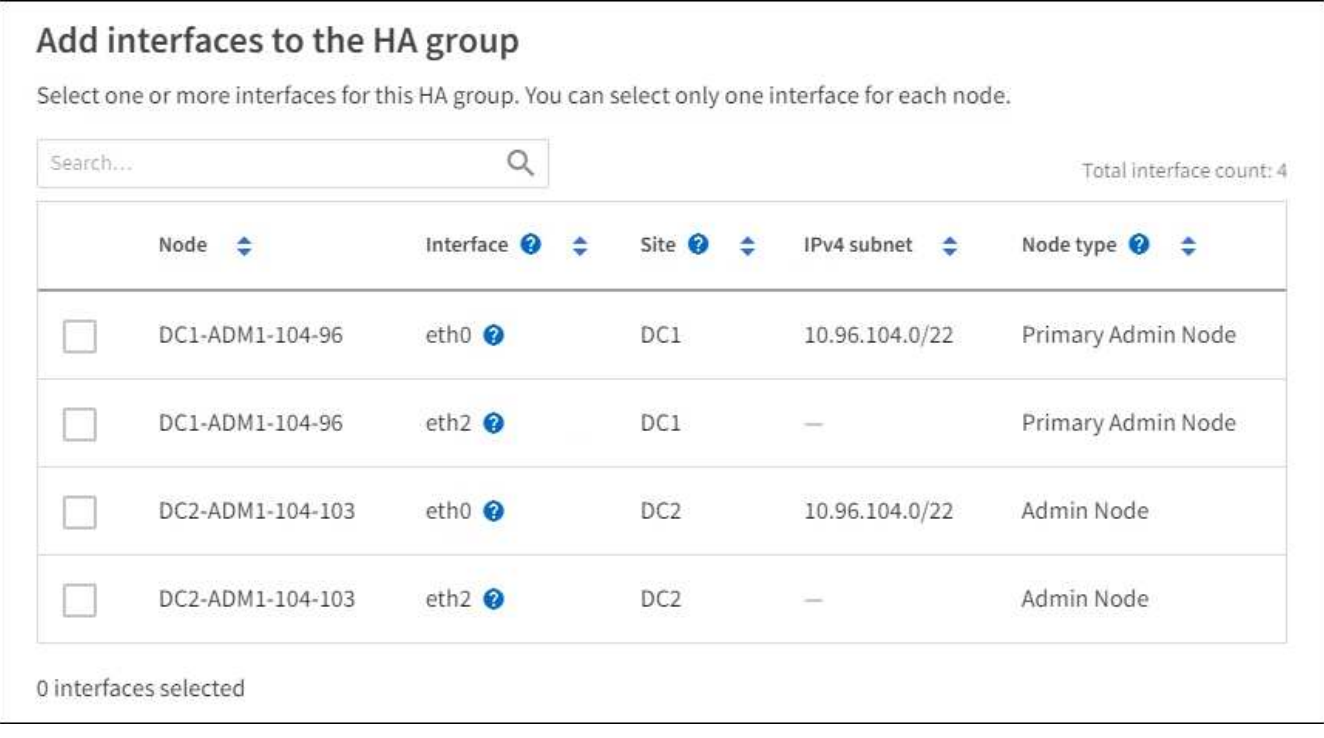

$$
\bigcirc
$$

VLAN 인터페이스를 생성한 후 새 인터페이스가 테이블에 나타날 때까지 최대 5분 정도 기다립니다.

인터페이스 선택을 위한 지침

- $\cdot$  인터페이스를 하나 이상 선택해야 합니다.
- 한 노드에 대해 하나의 인터페이스만 선택할 수 있습니다.
- HA 그룹이 그리드 관리자 및 테넌트 관리자를 포함하는 관리 노드 서비스의 HA 보호를 위한 경우 관리 노드에서만 인터페이스를 선택합니다.
- HA 그룹이 S3 또는 Swift 클라이언트 트래픽의 HA 보호를 지원하는 경우 관리 노드의 인터페이스, 게이트웨이 노드 또는 둘 다를 선택합니다.
- 다른 유형의 노드에서 인터페이스를 선택하면 정보 참고 사항이 나타납니다. 페일오버가 발생하면 이전에 활성 노드에서 제공하는 서비스를 새로 활성 노드에서 사용하지 못할 수 있습니다. 예를 들어 백업 게이트웨이 노드는 관리 노드 서비스의 HA 보호를 제공할 수 없습니다. 마찬가지로 백업 관리 노드는 기본 관리 노드가 제공할 수 있는 모든 유지 관리 절차를 수행할 수 없습니다.

◦ 인터페이스를 선택할 수 없는 경우 해당 확인란이 비활성화됩니다. 자세한 내용은 툴 팁을 참조하십시오.

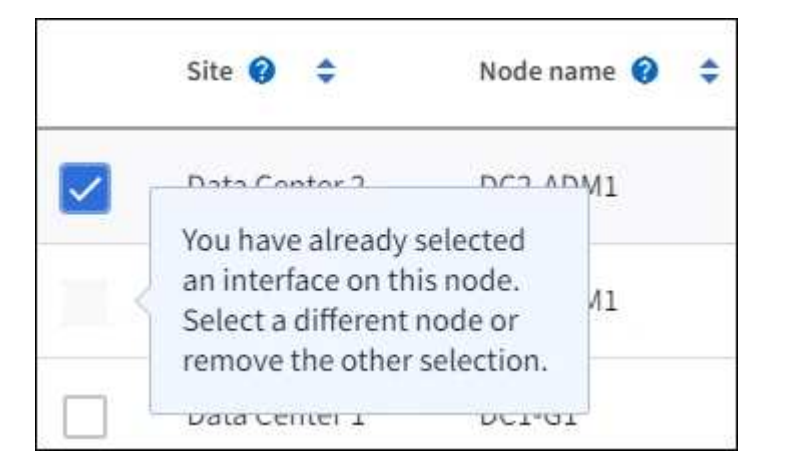

◦ 서브넷 값 또는 게이트웨이가 선택한 다른 인터페이스와 충돌하는 경우 인터페이스를 선택할 수 없습니다.

◦ 정적 IP 주소가 없는 경우 구성된 인터페이스를 선택할 수 없습니다.

2. Continue \* 를 선택합니다.

우선 순위 순서를 결정합니다

HA 그룹에 둘 이상의 인터페이스가 포함된 경우 운영 인터페이스인지, 백업(페일오버) 인터페이스인지 확인할 수 있습니다. 기본 인터페이스에 장애가 발생하면 VIP 주소가 사용 가능한 가장 높은 우선 순위 인터페이스로 이동합니다. 이 인터페이스에 장애가 발생하면 VIP 주소는 사용 가능한 다음 우선 순위 인터페이스로 이동합니다.

단계

1. Priority order\* 열의 행을 끌어서 기본 인터페이스와 백업 인터페이스를 결정합니다.

목록의 첫 번째 인터페이스는 기본 인터페이스입니다. Primary 인터페이스는 장애가 발생하지 않는 한 Active 인터페이스입니다.

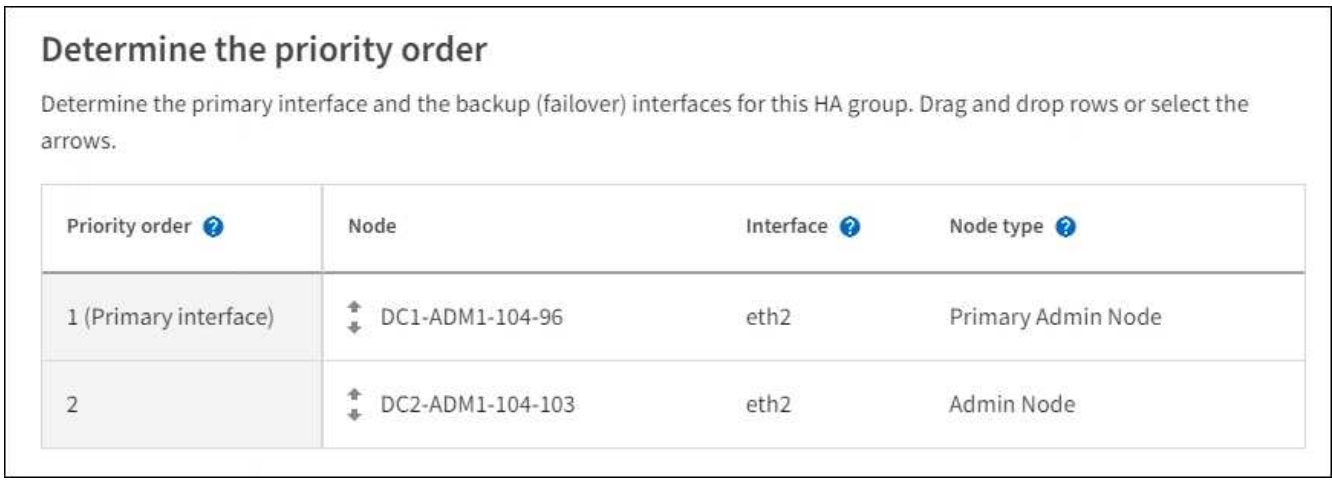

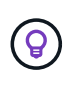

HA 그룹이 Grid Manager에 대한 액세스를 제공하는 경우 기본 관리 노드에서 기본 인터페이스로 사용할 인터페이스를 선택해야 합니다. 일부 유지 보수 절차는 기본 관리 노드에서만 수행할 수 있습니다.

2. Continue \* 를 선택합니다.

# **IP** 주소를 입력합니다

단계

1. 서브넷 CIDR\* 필드에서 CIDR 표시법으로 VIP 서브넷을 지정합니다. IPv4 주소 다음에 슬래시와 서브넷 길이(0- 32)를 입력합니다.

네트워크 주소에는 호스트 비트가 설정되어 있지 않아야 합니다. 예를 들면, 다음과 같습니다. 192.16.0.0/22.

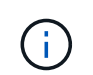

32비트 접두사를 사용하는 경우 VIP 네트워크 주소는 게이트웨이 주소 및 VIP 주소로도 사용됩니다.

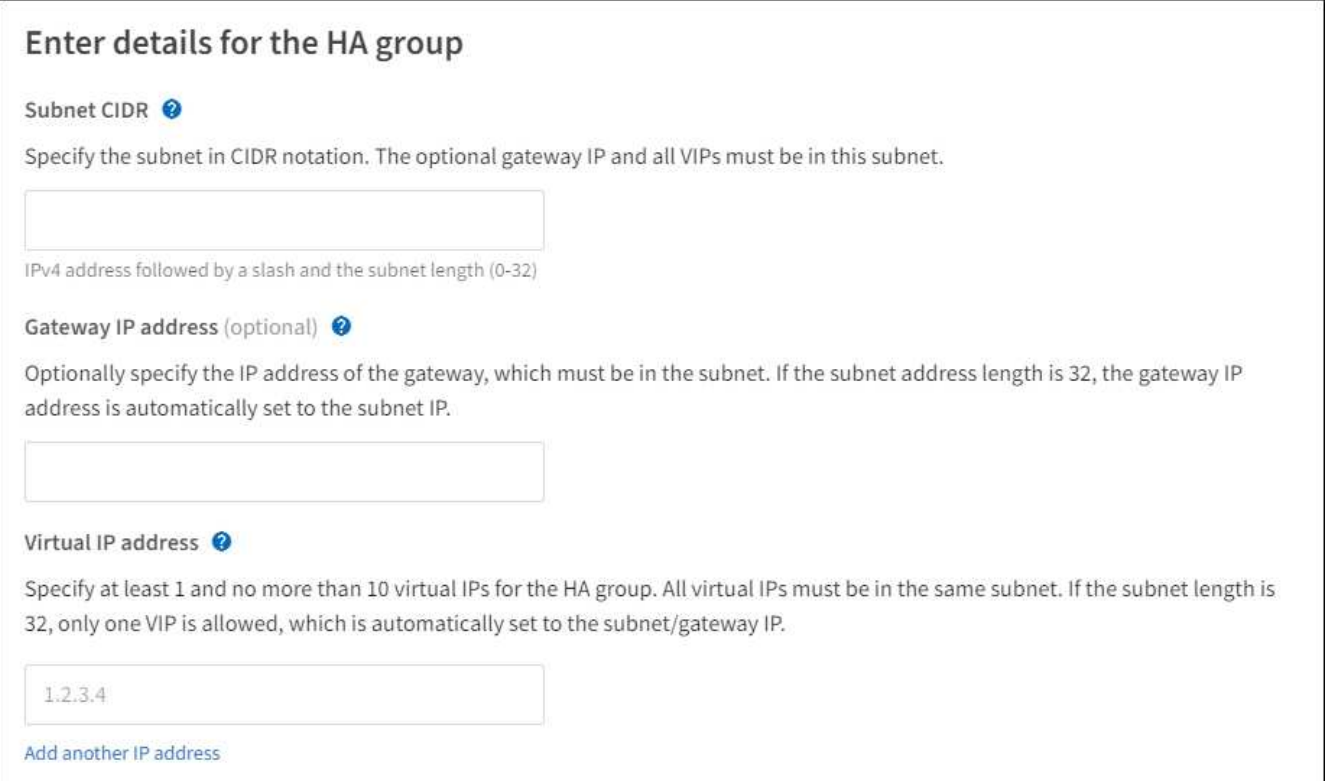

2. 선택적으로 S3, Swift, 관리 또는 테넌트 클라이언트가 다른 서브넷에서 이러한 VIP 주소에 액세스할 경우 \* 게이트웨이 IP 주소 \* 를 입력합니다. 게이트웨이 주소는 VIP 서브넷 내에 있어야 합니다.

클라이언트 및 관리자 사용자는 이 게이트웨이를 사용하여 가상 IP 주소에 액세스합니다.

3. HA 그룹에 액티브 인터페이스에 대한 VIP 주소는 하나 이상, 10개 이하로 입력하십시오. 모든 VIP 주소는 VIP 서브넷 내에 있어야 하며 모든 주소는 활성 인터페이스에서 동시에 활성화됩니다.

IPv4 주소를 하나 이상 입력해야 합니다. 선택적으로 추가 IPv4 및 IPv6 주소를 지정할 수 있습니다.

4. HA 그룹 생성 \* 을 선택하고 \* 마침 \* 을 선택합니다.

HA 그룹이 생성되고 이제 구성된 가상 IP 주소를 사용할 수 있습니다.

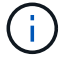

HA 그룹의 변경 사항이 모든 노드에 적용될 때까지 최대 15분간 기다립니다.

이 HA 그룹을 로드 밸런싱에 사용하려면 로드 밸런서 엔드포인트를 생성하여 포트 및 네트워크 프로토콜을 결정하고 필요한 인증서를 연결합니다. 을 참조하십시오 ["](#page-230-0)[로드](#page-230-0) [밸](#page-230-0)런[서](#page-230-0) 엔[드포인트를](#page-230-0) [구성합니다](#page-230-0)[".](#page-230-0)

### **High Availability** 그룹을 편집합니다

HA(고가용성) 그룹을 편집하여 이름과 설명을 변경하거나, 인터페이스를 추가 또는 제거하거나, 우선 순위 순서를 변경하거나, 가상 IP 주소를 추가 또는 업데이트할 수 있습니다.

예를 들어, 사이트 또는 노드 사용 중단 절차에서 선택한 인터페이스에 연결된 노드를 제거하려면 HA 그룹을 편집해야 할 수 있습니다.

단계

1. 구성 \* > \* 네트워크 \* > \* 고가용성 그룹 \* 을 선택합니다.

고가용성 그룹 페이지에는 기존의 모든 HA 그룹이 표시됩니다.

- 2. 편집할 HA 그룹의 확인란을 선택합니다.
- 3. 업데이트할 항목을 기준으로 다음 중 하나를 실행합니다.
	- VIP 주소를 추가하거나 제거하려면 \* Actions \* > \* Edit virtual IP address \* 를 선택합니다.
	- 작업 \* > \* HA 그룹 편집 \* 을 선택하여 그룹의 이름 또는 설명을 업데이트하거나, 인터페이스를 추가 또는 제거하거나, 우선 순위 순서를 변경하거나, VIP 주소를 추가 또는 제거합니다.
- 4. Edit virtual IP address \* 를 선택한 경우:
	- a. HA 그룹의 가상 IP 주소를 업데이트합니다.
	- b. 저장 \* 을 선택합니다.
	- c. 마침 \* 을 선택합니다.
- 5. HA 그룹 편집 \* 을 선택한 경우:
	- a. 필요에 따라 그룹의 이름 또는 설명을 업데이트합니다.
	- b. 선택적으로 확인란을 선택하거나 선택 취소하여 인터페이스를 추가하거나 제거합니다.

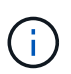

HA 그룹이 Grid Manager에 대한 액세스를 제공하는 경우 기본 관리 노드에서 기본 인터페이스로 사용할 인터페이스를 선택해야 합니다. 일부 유지 보수 절차는 기본 관리 노드에서만 수행할 수 있습니다

- c. 필요에 따라 행을 끌어서 운영 인터페이스 및 이 HA 그룹에 대한 백업 인터페이스의 우선 순위를 변경합니다.
- d. 필요에 따라 가상 IP 주소를 업데이트합니다.
- e. Save \* 를 선택한 다음 \* Finish \* 를 선택합니다.

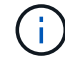

HA 그룹의 변경 사항이 모든 노드에 적용될 때까지 최대 15분간 기다립니다.

#### **High Availability** 그룹을 제거합니다

HA(고가용성) 그룹을 한 번에 하나 이상 제거할 수 있습니다.

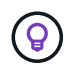

HA 그룹이 로드 밸런서 끝점에 바인딩되어 있으면 제거할 수 없습니다. HA 그룹을 삭제하려면 해당 그룹을 사용하는 모든 로드 밸런싱 장치 끝점에서 HA 그룹을 제거해야 합니다.

클라이언트 중단을 방지하려면 HA 그룹을 삭제하기 전에 영향을 받는 S3 또는 Swift 클라이언트 애플리케이션을 업데이트하십시오. 다른 IP 주소(예: 다른 HA 그룹의 가상 IP 주소 또는 설치 중 인터페이스에 대해 구성된 IP 주소)를 사용하여 연결할 각 클라이언트를 업데이트합니다.

단계

- 1. 구성 \* > \* 네트워크 \* > \* 고가용성 그룹 \* 을 선택합니다.
- 2. 제거하려는 각 HA 그룹에 대해 \* 로드 밸런서 엔드포인트 \* 열을 검토합니다. 로드 밸런서 끝점이 나열되어 있는 경우:
	- a. 구성 \* > \* 네트워크 \* > \* 로드 밸런서 엔드포인트 \* 로 이동합니다.
	- b. 끝점의 확인란을 선택합니다.
	- c. 작업 \* > \* 끝점 바인딩 모드 편집 \* 을 선택합니다.
	- d. 바인딩 모드를 업데이트하여 HA 그룹을 제거합니다.
	- e. 변경 내용 저장 \* 을 선택합니다.
- 3. 로드 밸런싱 장치 엔드포인트가 나열되지 않은 경우 제거할 각 HA 그룹에 대한 확인란을 선택합니다.
- 4. Actions \* > \* Remove HA group \* 을 선택합니다.
- 5. 메시지를 검토하고 \* Delete HA group \* 을 선택하여 선택 사항을 확인합니다.

선택한 모든 HA 그룹이 제거됩니다. High Availability Groups 페이지에 녹색 성공 배너가 나타납니다.

로드 밸런싱 관리

<span id="page-226-0"></span>로드 균형 조정에 대한 고려 사항

로드 밸런싱을 사용하여 S3 및 Swift 클라이언트에서 수집 및 검색 워크로드를 처리할 수 있습니다.

로드 밸런싱이란 무엇입니까**?**

클라이언트 애플리케이션이 StorageGRID 시스템에서 데이터를 저장하거나 검색할 때 StorageGRID는 로드 밸런서를 사용하여 수집 및 검색 워크로드를 관리합니다. 로드 밸런싱은 여러 스토리지 노드에 워크로드를 분산하여 속도와 연결 용량을 극대화합니다.

StorageGRID 로드 밸런서 서비스는 모든 관리 노드 및 모든 게이트웨이 노드에 설치되며 계층 7 로드 밸런싱을 제공합니다. 클라이언트 요청에 대한 TLS(Transport Layer Security) 종료를 수행하고 요청을 검사하며 스토리지 노드에 대한 새로운 보안 연결을 설정합니다.

각 노드의 로드 밸런서 서비스는 클라이언트 트래픽을 스토리지 노드로 전달할 때 독립적으로 작동합니다. 로드 밸런서 서비스는 가중 프로세스를 통해 더 많은 요청을 CPU 가용성이 높은 스토리지 노드로 라우팅합니다.

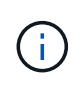

StorageGRID 로드 밸런서 서비스가 권장되는 로드 밸런싱 메커니즘이지만 타사 로드 밸런서를 대신 통합할 수도 있습니다. 자세한 내용은 NetApp 어카운트 담당자에게 문의하거나 를 참조하십시오 ["TR-](https://www.netapp.com/pdf.html?item=/media/17068-tr4626pdf.pdf)[4626: StorageGRID](https://www.netapp.com/pdf.html?item=/media/17068-tr4626pdf.pdf) [타사](https://www.netapp.com/pdf.html?item=/media/17068-tr4626pdf.pdf) [및](https://www.netapp.com/pdf.html?item=/media/17068-tr4626pdf.pdf) [글](https://www.netapp.com/pdf.html?item=/media/17068-tr4626pdf.pdf)로[벌](https://www.netapp.com/pdf.html?item=/media/17068-tr4626pdf.pdf) [로드](https://www.netapp.com/pdf.html?item=/media/17068-tr4626pdf.pdf) [밸](https://www.netapp.com/pdf.html?item=/media/17068-tr4626pdf.pdf)런서[".](https://www.netapp.com/pdf.html?item=/media/17068-tr4626pdf.pdf)

몇 개의 로드 밸런싱 노드가 필요합니까**?**

일반적으로 StorageGRID 시스템의 각 사이트에는 부하 분산 서비스가 있는 두 개 이상의 노드가 포함되어야 합니다. 예를 들어 사이트에는 두 개의 게이트웨이 노드 또는 관리 노드와 게이트웨이 노드가 모두 포함될 수 있습니다. SG100 또는 SG1000 서비스 어플라이언스, 베어 메탈 노드 또는 가상 머신(VM) 기반 노드를 사용 중이든, 각 로드 밸런싱 노드에 적절한 네트워킹, 하드웨어 또는 가상화 인프라가 있는지 확인하십시오.

로드 밸런서 엔드포인트란 무엇입니까**?**

로드 밸런서 끝점은 들어오는 클라이언트 응용 프로그램 요청과 나가는 클라이언트 응용 프로그램이 로드 밸런서 서비스를 포함하는 노드에 액세스하는 데 사용할 포트 및 네트워크 프로토콜(HTTPS 또는 HTTP)을 정의합니다. 또한 끝점은 클라이언트 유형(S3 또는 Swift), 바인딩 모드 및 허용 또는 차단된 테넌트 목록을 정의합니다.

로드 밸런서 끝점을 만들려면 \* 구성 \* > \* 네트워크 \* > \* 로드 밸런서 끝점 \* 을 선택하거나 FabricPool 및 S3 설정 마법사를 완료합니다. 지침:

- ["](#page-230-0)[로드](#page-230-0) 밸[런](#page-230-0)[서](#page-230-0) 엔[드포인트를](#page-230-0) [구성합니다](#page-230-0)["](#page-230-0)
- ["S3](#page-207-0) [설정](#page-207-0) [마법사를](#page-207-0) [사용합니다](#page-207-0)["](#page-207-0)
- ["FabricPool](#page-453-0) [설정](#page-453-0) [마법사를](#page-453-0) [사용합니다](#page-453-0)["](#page-453-0)

### 포트에 대한 고려 사항

로드 밸런서 끝점의 포트는 사용자가 만든 첫 번째 끝점의 경우 기본적으로 10433으로 설정되지만 사용하지 않는 외부 포트는 1에서 65535 사이로 지정할 수 있습니다. 포트 80 또는 443을 사용하는 경우 엔드포인트는 게이트웨이 노드에서만 로드 밸런서 서비스를 사용합니다. 이러한 포트는 관리 노드에 예약되어 있습니다. 두 개 이상의 끝점에 동일한 포트를 사용하는 경우 각 끝점에 대해 다른 바인딩 모드를 지정해야 합니다.

다른 그리드 서비스에서 사용하는 포트는 허용되지 않습니다. 를 참조하십시오 ["](https://docs.netapp.com/ko-kr/storagegrid-117/network/network-port-reference.html)[네트워크](https://docs.netapp.com/ko-kr/storagegrid-117/network/network-port-reference.html) [포트](https://docs.netapp.com/ko-kr/storagegrid-117/network/network-port-reference.html) [참조](https://docs.netapp.com/ko-kr/storagegrid-117/network/network-port-reference.html)[".](https://docs.netapp.com/ko-kr/storagegrid-117/network/network-port-reference.html)

네트워크 프로토콜에 대한 고려 사항

대부분의 경우 클라이언트 응용 프로그램과 StorageGRID 간의 연결은 TLS(전송 계층 보안) 암호화를 사용해야 합니다. TLS 암호화 없이 StorageGRID에 연결하는 것은 지원되지만 특히 프로덕션 환경에서는 권장되지 않습니다. StorageGRID 로드 밸런서 끝점에 대한 네트워크 프로토콜을 선택할 때 \* HTTPS \* 를 선택해야 합니다.

로드 밸런서 끝점 인증서에 대한 고려 사항

로드 밸런서 끝점의 네트워크 프로토콜로 \* HTTPS \* 를 선택한 경우 보안 인증서를 제공해야 합니다. 로드 밸런서 끝점을 만들 때 다음 세 가지 옵션 중 하나를 사용할 수 있습니다.

• \* 서명된 인증서 업로드(권장) \*. 이 인증서는 공개적으로 신뢰할 수 있거나 개인 인증 기관(CA)에서 서명할 수 있습니다. 공개적으로 신뢰할 수 있는 CA 서버 인증서를 사용하여 연결을 보호하는 것이 가장 좋습니다. 생성된 인증서와 달리 CA에서 서명한 인증서는 중단 없이 회전할 수 있으므로 만료 문제를 방지하는 데 도움이 됩니다.

로드 밸런서 끝점을 만들기 전에 다음 파일을 얻어야 합니다.

- 사용자 지정 서버 인증서 파일입니다.
- 사용자 지정 서버 인증서 개인 키 파일입니다.
- 선택적으로 각 중간 발급 인증 기관의 인증서 CA 번들.
- \* 자체 서명된 인증서 생성 \*.

• \* 글로벌 StorageGRID S3 및 Swift 인증서 사용 \*. 로드 밸런서 끝점에 대해 인증서를 선택하려면 먼저 이 인증서의 사용자 지정 버전을 업로드하거나 생성해야 합니다. 을 참조하십시오 ["S3](#page-134-0) [및](#page-134-0) [Swift API](#page-134-0) [인증서를](#page-134-0) [구성합니다](#page-134-0)["](#page-134-0).

어떤 가치가 필요합니까**?**

인증서를 생성하려면 S3 또는 Swift 클라이언트 응용 프로그램이 끝점에 액세스하는 데 사용할 모든 도메인 이름과 IP 주소를 알아야 합니다.

인증서의 \* 주체 DN \* (고유 이름) 항목에는 클라이언트 응용 프로그램이 StorageGRID에 사용할 정규화된 도메인 이름이 포함되어야 합니다. 예를 들면 다음과 같습니다.

Subject DN: /C=Country/ST=State/O=Company,Inc./CN=s3.storagegrid.example.com

필요에 따라 인증서는 와일드카드를 사용하여 로드 밸런서 서비스를 실행하는 모든 관리 노드 및 게이트웨이 노드의 정규화된 도메인 이름을 나타낼 수 있습니다. 예를 들면, 다음과 같습니다. \*.storagegrid.*example*.com 와일드카드를 사용하여 나타냅니다 adm1.storagegrid.*example*.com 및 gn1.storagegrid. *example*.com.

S3 가상 호스팅 스타일 요청을 사용하려는 경우 인증서에는 각 요청에 대해 \* 대체 이름 \* 항목도 포함되어야 합니다 ["S3](#page-238-0) [끝점](#page-238-0) [도메인](#page-238-0) [이름입니다](#page-238-0)["](#page-238-0) 와일드카드 이름을 포함하여 을 구성했습니다. 예를 들면 다음과 같습니다.

Alternative Name: DNS:\*.s3.storagegrid.example.com

도메인 이름에 와일드카드를 사용하는 경우 을 검토하십시오 ["](#page-446-0)[서버](#page-446-0) [인증서에](#page-446-0) [대한](#page-446-0) [강](#page-446-0)[화](#page-446-0) [지침](#page-446-0)["](#page-446-0).

보안 인증서의 각 이름에 대한 DNS 항목도 정의해야 합니다.

만료 예정인 인증서를 관리하려면 어떻게 해야 합니까**?**

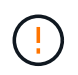

 $\binom{1}{1}$ 

S3 응용 프로그램과 StorageGRID 간의 연결을 보호하는 데 사용되는 인증서가 만료되면 응용 프로그램이 StorageGRID에 대한 액세스를 일시적으로 상실할 수 있습니다.

인증서 만료 문제를 방지하려면 다음 모범 사례를 따르십시오.

- 로드 밸런서 끝점 인증서 만료 \* 및 \* S3 및 Swift API \* 알림에 대한 글로벌 서버 인증서 만료 등과 같이 인증서 만료 날짜에 근접했다는 경고를 신중하게 모니터링하십시오.
- 항상 StorageGRID 및 S3 애플리케이션 버전의 인증서를 동기화된 상태로 유지합니다. 로드 밸런서 끝점에 사용되는 인증서를 교체하거나 갱신하는 경우 S3 애플리케이션에서 사용하는 동등한 인증서를 교체하거나 갱신해야 합니다.
- 공개적으로 서명된 CA 인증서를 사용합니다. CA에서 서명한 인증서를 사용하는 경우 만료 예정 인증서를 중단 없이 교체할 수 있습니다.
- 자체 서명된 StorageGRID 인증서를 생성했으며 인증서가 곧 만료될 경우 기존 인증서가 만료되기 전에 StorageGRID 및 S3 응용 프로그램 모두에서 수동으로 인증서를 교체해야 합니다.

바인딩 모드를 사용하면 로드 밸런서 끝점에 액세스하는 데 사용할 수 있는 IP 주소를 제어할 수 있습니다. 끝점에서 바인딩 모드를 사용하는 경우 클라이언트 응용 프로그램은 허용된 IP 주소 또는 해당 FQDN(정규화된 도메인 이름)을 사용하는 경우에만 끝점에 액세스할 수 있습니다. 다른 IP 주소 또는 FQDN을 사용하는 클라이언트 응용 프로그램은 끝점에 액세스할 수 없습니다.

다음 바인딩 모드 중 하나를 지정할 수 있습니다.

- \* 글로벌 \* (기본값): 클라이언트 응용 프로그램은 게이트웨이 노드 또는 관리 노드의 IP 주소, 네트워크의 모든 HA 그룹의 가상 IP(VIP) 주소 또는 해당 FQDN을 사용하여 끝점에 액세스할 수 있습니다. 끝점의 접근성을 제한할 필요가 없는 경우 이 설정을 사용합니다.
- \* HA 그룹의 가상 IP \*. 클라이언트 애플리케이션은 HA 그룹의 가상 IP 주소(또는 해당 FQDN)를 사용해야 합니다.
- \* 노드 인터페이스 \*. 클라이언트는 선택한 노드 인터페이스의 IP 주소(또는 해당 FQDN)를 사용해야 합니다.
- \* 노드 유형 \*. 선택한 노드 유형에 따라 클라이언트는 관리 노드의 IP 주소(또는 해당 FQDN)나 게이트웨이 노드의 IP 주소(또는 해당 FQDN)를 사용해야 합니다.

테넌트 액세스에 대한 고려 사항

테넌트 액세스는 어떤 StorageGRID 테넌트 계정에서 로드 밸런서 끝점을 사용하여 해당 버킷을 액세스할 수 있는지 제어할 수 있는 선택적 보안 기능입니다. 모든 테넌트가 끝점(기본값)에 액세스하도록 허용하거나 각 끝점에 대해 허용 또는 차단된 테넌트 목록을 지정할 수 있습니다.

이 기능을 사용하여 테넌트와 해당 끝점 간의 보안 격리를 향상시킬 수 있습니다. 예를 들어, 이 기능을 사용하여 한 테넌트가 소유한 기밀 자료 또는 기밀 자료를 다른 테넌트에서 완전히 액세스할 수 없도록 할 수 있습니다.

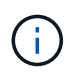

액세스 제어를 위해 테넌트는 클라이언트 요청에 사용된 액세스 키로 결정되며, 요청의 일부로 액세스 키가 제공되지 않은 경우(예: 익명 액세스) 버킷 소유자가 테넌트를 결정하는 데 사용됩니다.

테넌트 액세스 예

이 보안 기능의 작동 방식을 이해하려면 다음 예제를 고려해 보십시오.

- 1. 다음과 같이 두 개의 로드 밸런서 엔드포인트를 생성했습니다.
	- \* 공개 \* 엔드포인트: 포트 10443을 사용하고 모든 테넌트에 대한 액세스를 허용합니다.
	- \* 상위 비밀 \* 엔드포인트: 포트 10444를 사용하며 \* 상위 비밀 \* 테넌트에만 액세스할 수 있습니다. 다른 모든 테넌트는 이 끝점에 액세스할 수 없습니다.
- 2. 를 클릭합니다 top-secret.pdf 은(는) \* Top Secret \* 테넌트가 소유한 버킷에 있습니다.

를 눌러 에 액세스합니다 top-secret.pdf, \* Top secret \* 테넌트에 있는 사용자는 에 GET 요청을 보낼 수 있습니다 https://w.x.y.z:10444/top-secret.pdf. 이 테넌트는 10444 엔드포인트를 사용할 수 있으므로 사용자가 개체에 액세스할 수 있습니다. 그러나 다른 테넌트에 속한 사용자가 동일한 URL에 동일한 요청을 보내면 즉시 액세스 거부 메시지가 표시됩니다. 자격 증명과 서명이 유효하더라도 액세스가 거부됩니다.

# **CPU** 가용성

각 관리 노드와 게이트웨이 노드의 로드 밸런서 서비스는 S3 또는 Swift 트래픽을 스토리지 노드로 전달할 때 독립적으로 작동합니다. 로드 밸런서 서비스는 가중 프로세스를 통해 더 많은 요청을 CPU 가용성이 높은 스토리지 노드로 라우팅합니다. 노드 CPU 로드 정보는 몇 분마다 업데이트되지만 가중치는 더 자주 업데이트될 수 있습니다.

모든 스토리지 노드에는 최소 기본 가중치 값이 할당됩니다. 이는 노드에서 100% 사용률을 보고하거나 사용률을 보고하지 않는 경우에도 마찬가지입니다.

경우에 따라 CPU 가용성에 대한 정보는 로드 밸런서 서비스가 있는 사이트로 제한됩니다.

<span id="page-230-0"></span>로드 밸런서 엔드포인트를 구성합니다

로드 밸런서 끝점은 게이트웨이 및 관리 노드의 StorageGRID 로드 밸런서에 연결할 때 사용할 수 있는 포트 및 네트워크 프로토콜 S3 및 Swift 클라이언트를 결정합니다.

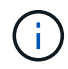

Swift 클라이언트 응용 프로그램에 대한 지원은 더 이상 사용되지 않으며 향후 릴리스에서 제거될 예정입니다.

시작하기 전에

- 를 사용하여 그리드 관리자에 로그인했습니다 ["](#page-2-0)[지원되는](#page-2-0) [웹](#page-2-0) [브라우저](#page-2-0)[".](#page-2-0)
- 루트 액세스 권한이 있습니다.
- 을(를) 검토했습니다 ["](#page-226-0)[로드](#page-226-0) [균](#page-226-0)형 [조정에](#page-226-0) [대한](#page-226-0) [고려](#page-226-0) [사항](#page-226-0)[".](#page-226-0)
- 로드 밸런서 끝점에 사용할 포트를 이전에 다시 매핑한 경우 ["](https://docs.netapp.com/ko-kr/storagegrid-117/maintain/removing-port-remaps.html)[포트](https://docs.netapp.com/ko-kr/storagegrid-117/maintain/removing-port-remaps.html) [재](https://docs.netapp.com/ko-kr/storagegrid-117/maintain/removing-port-remaps.html)맵[을](https://docs.netapp.com/ko-kr/storagegrid-117/maintain/removing-port-remaps.html) 제거했[습니다](https://docs.netapp.com/ko-kr/storagegrid-117/maintain/removing-port-remaps.html)[".](https://docs.netapp.com/ko-kr/storagegrid-117/maintain/removing-port-remaps.html)
- 사용할 고가용성(HA) 그룹을 만들었습니다. HA 그룹이 권장되지만 필수는 아닙니다. 을 참조하십시오 ["](#page-216-0)[고가용성](#page-216-0) [그룹을](#page-216-0) [관리합니다](#page-216-0)["](#page-216-0).
- 에서 로드 밸런서 끝점을 사용하는 경우 ["S3](#page-202-0) [테넌트를](#page-202-0) [선택합니다](#page-202-0)["](#page-202-0), Bare-Metal 노드의 IP 주소 또는 FQDN을 사용해서는 안 됩니다. S3 Select에 사용되는 로드 밸런싱 장치 엔드포인트에는 SG100 또는 SG1000 어플라이언스 및 VMware 기반 소프트웨어 노드만 허용됩니다.
- 사용할 VLAN 인터페이스를 구성했습니다. 을 참조하십시오 ["VLAN](#page-245-0) [인터페이스를](#page-245-0) [구성합니다](#page-245-0)["](#page-245-0).
- HTTPS 끝점을 만드는 경우(권장) 서버 인증서에 대한 정보가 있습니다.

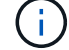

끝점 인증서 변경 내용을 모든 노드에 적용하는 데 최대 15분이 걸릴 수 있습니다.

◦ 인증서를 업로드하려면 서버 인증서, 인증서 개인 키 및 선택적으로 CA 번들이 필요합니다.

- 인증서를 생성하려면 S3 또는 Swift 클라이언트가 끝점에 액세스하는 데 사용할 모든 도메인 이름과 IP 주소가 필요합니다. 제목(고유 이름)도 알아야 합니다.
- StorageGRID S3 및 Swift API 인증서(스토리지 노드에 직접 연결하는 데에도 사용 가능)를 사용하려면 이미 기본 인증서를 외부 인증 기관에서 서명한 사용자 지정 인증서로 교체했습니다. 을 참조하십시오["S3](../admin/configuring-custom-server-certificate-for-storage-node.html) [및](../admin/configuring-custom-server-certificate-for-storage-node.html) [Swift](../admin/configuring-custom-server-certificate-for-storage-node.html) [API](../admin/configuring-custom-server-certificate-for-storage-node.html) [인증서를](../admin/configuring-custom-server-certificate-for-storage-node.html) [구성합니다](../admin/configuring-custom-server-certificate-for-storage-node.html)[".](../admin/configuring-custom-server-certificate-for-storage-node.html)

로드 밸런서 끝점을 만듭니다

각 로드 밸런서 끝점은 포트, 클라이언트 유형(S3 또는 Swift) 및 네트워크 프로토콜(HTTP 또는 HTTPS)을 지정합니다.

마법사에 액세스합니다

단계

1. 구성 \* > \* 네트워크 \* > \* 로드 밸런서 엔드포인트 \* 를 선택합니다.

2. Create \* 를 선택합니다.

# 단계

1. 끝점의 세부 정보를 입력합니다.

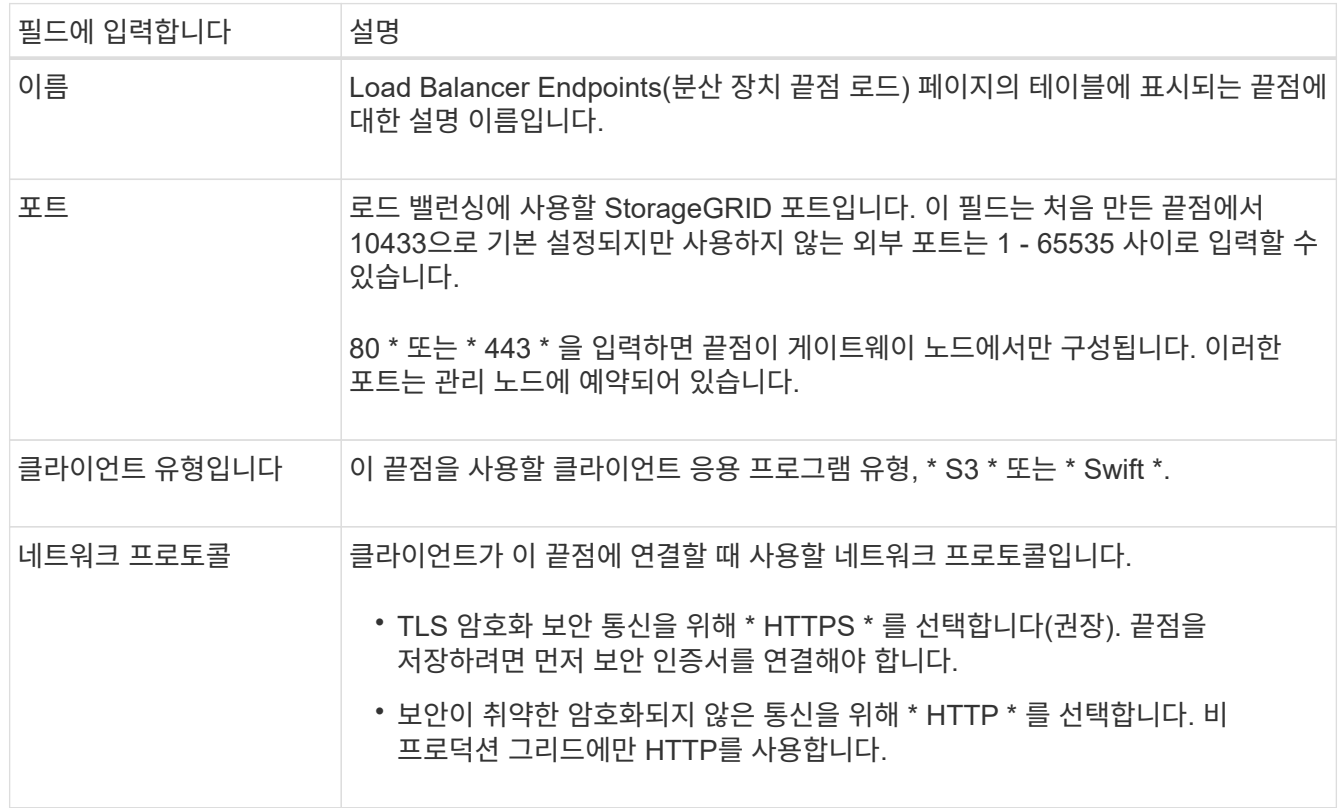

2. Continue \* 를 선택합니다.

바인딩 모드를 선택합니다

단계

1. 엔드포인트의 바인딩 모드를 선택하여 IP 주소 또는 특정 IP 주소 및 네트워크 인터페이스를 사용하여 엔드포인트에 액세스하는 방법을 제어합니다.

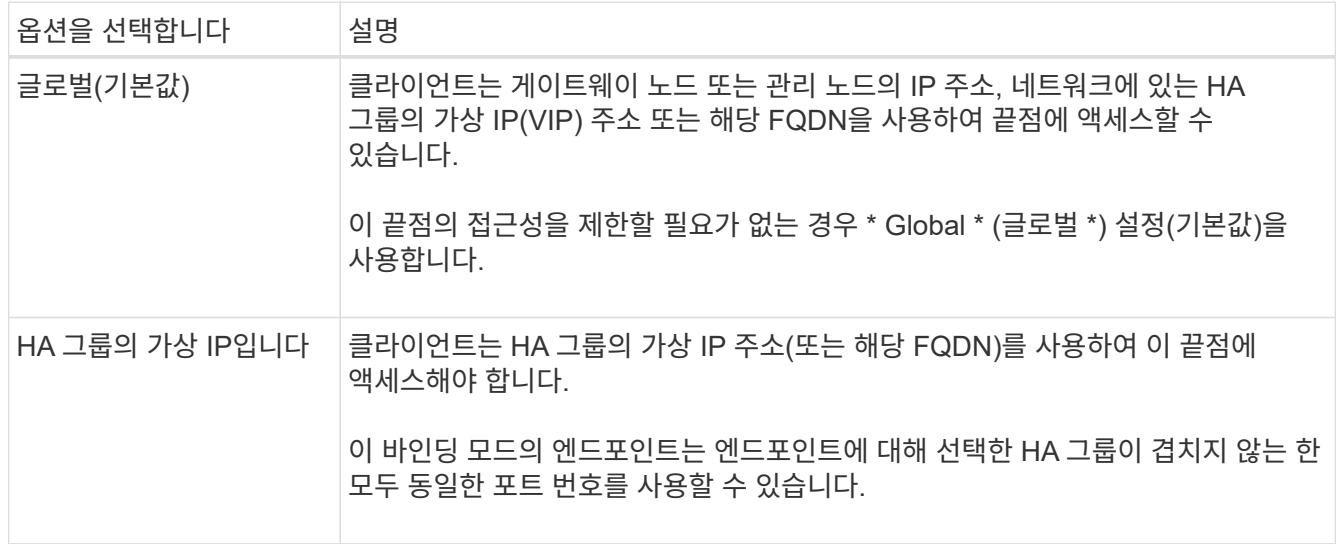

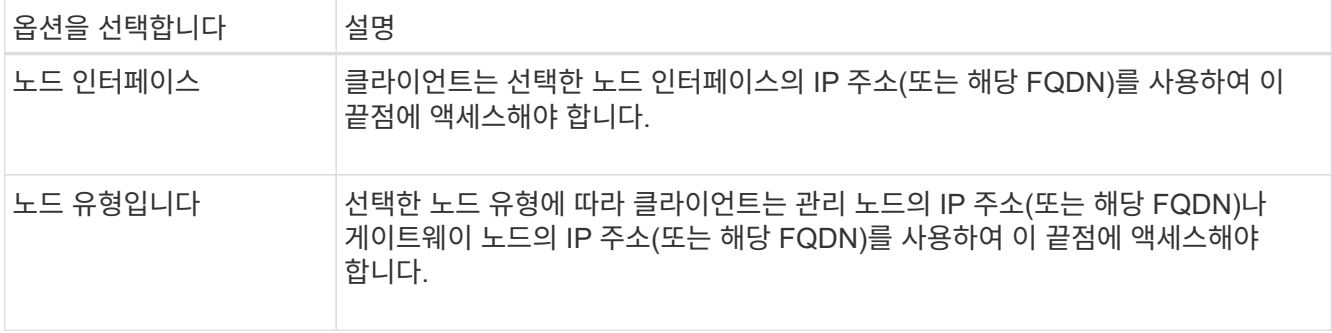

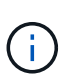

둘 이상의 끝점에서 동일한 포트를 사용하는 경우 StorageGRID는 이 우선 순위 순서를 사용하여 사용할 끝점을 결정합니다. \* HA 그룹의 가상 IP \* > \* 노드 인터페이스 \* > \* 노드 유형 \* > \* 글로벌 \*.

- 2. HA 그룹의 가상 IP \* 를 선택한 경우 하나 이상의 HA 그룹을 선택합니다.
- 3. 노드 인터페이스 \* 를 선택한 경우 이 끝점과 연결할 각 관리 노드 또는 게이트웨이 노드에 대해 하나 이상의 노드 인터페이스를 선택합니다.
- 4. 노드 유형 \* 을 선택한 경우 기본 관리 노드와 비기본 관리 노드 또는 게이트웨이 노드를 모두 포함하는 관리자 노드 중 하나를 선택합니다.

테넌트 액세스를 제어합니다

## 단계

1. Tenant access \* 단계에서 다음 중 하나를 선택합니다.

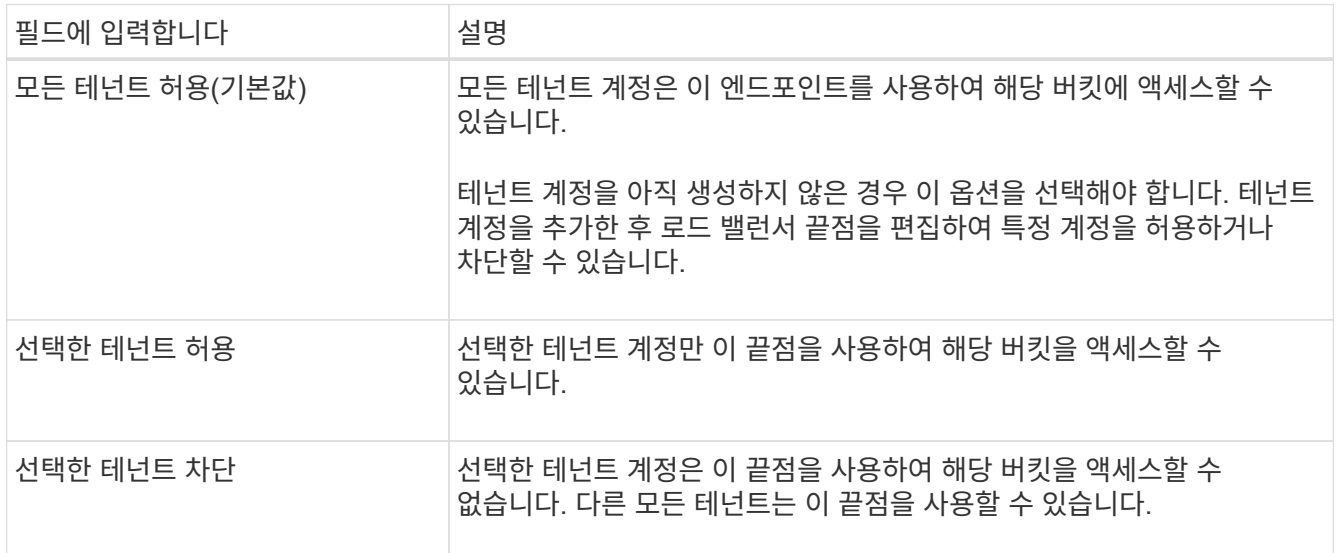

2. HTTP\* 끝점을 만드는 경우에는 인증서를 첨부할 필요가 없습니다. 새 로드 밸런서 끝점을 추가하려면 \* Create \* 를 선택합니다. 그런 다음 로 이동합니다 작업을 마친 후. 그렇지 않으면 \* 계속 \* 을 선택하여 인증서를 첨부하십시오.

# 인증서를 첨부합니다

단계

1. HTTPS\* 끝점을 만드는 경우 끝점에 연결할 보안 인증서 유형을 선택합니다.

인증서는 S3 및 Swift 클라이언트와 관리 노드 또는 게이트웨이 노드의 로드 밸런서 서비스 간의 연결을 보호합니다.

◦ \* 인증서 업로드 \*. 업로드할 사용자 지정 인증서가 있는 경우 이 옵션을 선택합니다.

◦ \* 인증서 생성 \*. 사용자 지정 인증서를 생성하는 데 필요한 값이 있는 경우 이 옵션을 선택합니다.

◦ \* StorageGRID S3 및 Swift 인증서 사용 \*. 글로벌 S3 및 Swift API 인증서를 사용하려면 이 옵션을 선택합니다. 스토리지 노드에 직접 연결하는 데에도 이 인증서를 사용할 수 있습니다.

GRID CA에서 서명한 기본 S3 및 Swift API 인증서를 외부 인증 기관이 서명한 사용자 지정 인증서로 대체하지 않으면 이 옵션을 선택할 수 없습니다. 을 참조하십시오["S3](../admin/configuring-custom-server-certificate-for-storage-node.html) [및](../admin/configuring-custom-server-certificate-for-storage-node.html) [Swift API](../admin/configuring-custom-server-certificate-for-storage-node.html) [인증서를](../admin/configuring-custom-server-certificate-for-storage-node.html) [구성합니다](../admin/configuring-custom-server-certificate-for-storage-node.html)["](../admin/configuring-custom-server-certificate-for-storage-node.html).

2. StorageGRID S3 및 Swift 인증서를 사용하지 않는 경우 인증서를 업로드하거나 생성합니다.

인증서를 업로드합니다

a. 인증서 업로드 \* 를 선택합니다.

b. 필요한 서버 인증서 파일을 업로드합니다.

- \* 서버 인증서 \*: PEM 인코딩의 사용자 정의 서버 인증서 파일.
- \* 인증서 개인 <sup>키</sup> \*: 사용자 지정 서버 인증서 개인 <sup>키</sup> <sup>파</sup>일입니다 (.key)<sup>를</sup> <sup>클</sup>릭합니다.

 $\binom{1}{1}$ 

EC 개인 키는 224비트 이상이어야 합니다. RSA 개인 키는 2048비트 이상이어야 합니다.

▪ \* CA 번들 \*: 각 중간 발급 CA(인증 기관)의 인증서를 포함하는 단일 선택적 파일입니다. 파일에는 인증서 체인 순서에 연결된 PEM 인코딩된 CA 인증서 파일이 각각 포함되어야 합니다.

- c. 업로드한 각 인증서의 메타데이터를 보려면 \* 인증서 세부 정보 \* 를 확장합니다. 선택적 CA 번들을 업로드한 경우 각 인증서는 자체 탭에 표시됩니다.
	- 인증서 파일을 저장하려면 \* 인증서 다운로드 \* 를 선택하고 인증서 번들을 저장하려면 \* CA 번들 다운로드 \* 를 선택합니다.

인증서 파일 이름 및 다운로드 위치를 지정합니다. 파일을 확장자로 저장합니다 .pem.

예를 들면 다음과 같습니다. storagegrid\_certificate.pem

- 다른 곳에 붙여넣을 인증서 내용을 복사하려면 \* 인증서 PEM \* 복사 또는 \* CA 번들 PEM \* 복사 를 선택합니다.
- d. Create \* 를 선택합니다. + 로드 밸런서 끝점이 생성됩니다. 사용자 지정 인증서는 S3 및 Swift 클라이언트와 끝점 간의 이후의 모든 새 연결에 사용됩니다.

인증서를 생성합니다

a. 인증서 생성 \* 을 선택합니다.

b. 인증서 정보를 지정합니다.

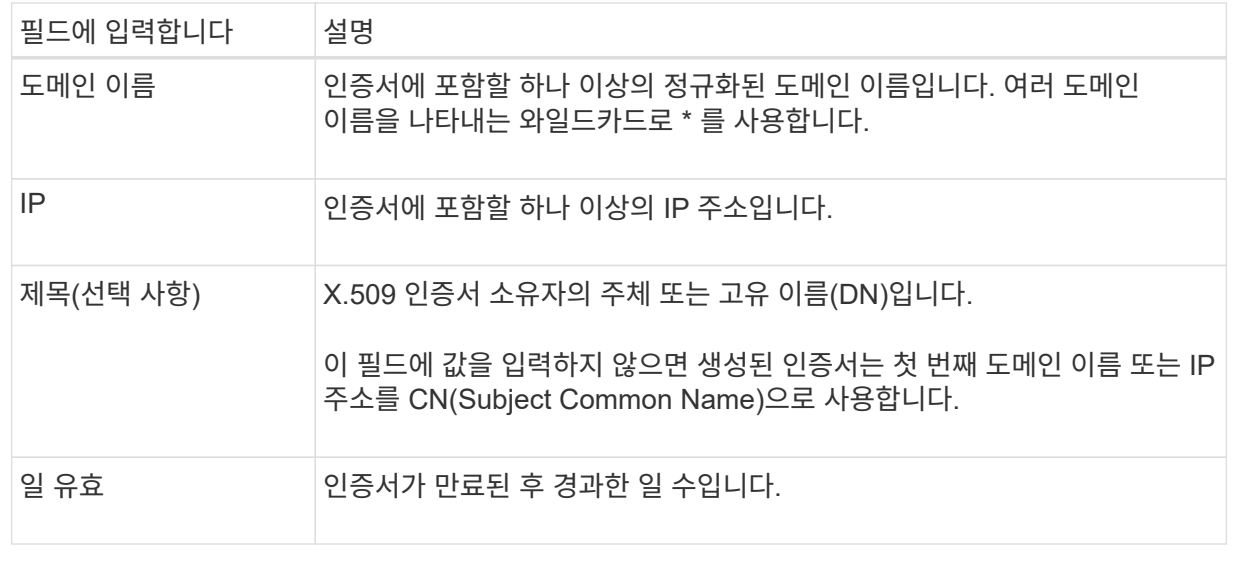

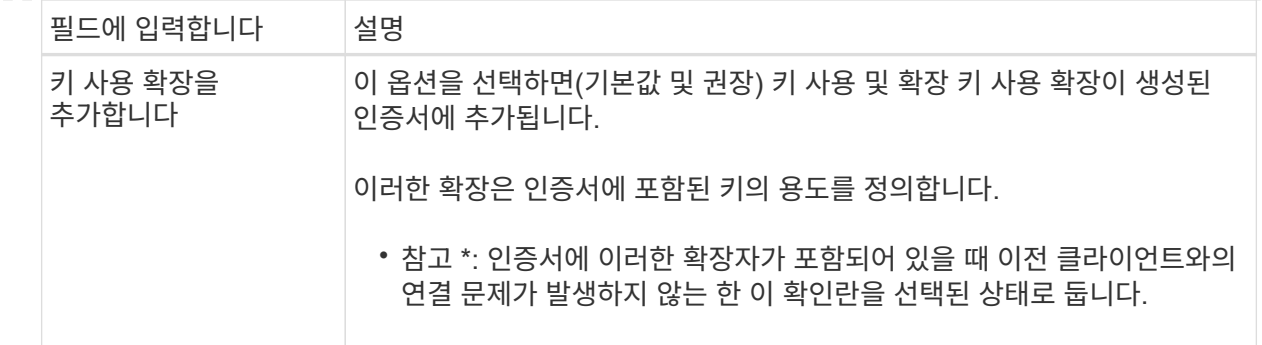

c. Generate \* 를 선택합니다.

d. 생성된 인증서의 메타데이터를 보려면 \* 인증서 세부 정보 \* 를 선택합니다.

▪ 인증서 파일을 저장하려면 \* 인증서 다운로드 \* 를 선택합니다.

인증서 파일 이름 및 다운로드 위치를 지정합니다. 파일을 확장자로 저장합니다 .pem.

예를 들면 다음과 같습니다. storagegrid\_certificate.pem

▪ 다른 곳에 붙여넣을 인증서 내용을 복사하려면 \* 인증서 PEM \* 복사 를 선택합니다.

e. Create \* 를 선택합니다.

로드 밸런서 끝점이 생성됩니다. 사용자 지정 인증서는 S3 및 Swift 클라이언트와 이 엔드포인트 간의 이후의 모든 새 연결에 사용됩니다.

## 작업을 마친 후

단계

1. DNS를 사용하는 경우 DNS에 StorageGRID FQDN(정규화된 도메인 이름)을 클라이언트가 연결에 사용할 각 IP 주소에 연결하는 레코드가 포함되어 있는지 확인합니다.

DNS 레코드에 입력하는 IP 주소는 로드 밸런싱 노드의 HA 그룹을 사용하는지 여부에 따라 달라집니다.

- HA 그룹을 구성한 경우 클라이언트는 해당 HA 그룹의 가상 IP 주소에 연결됩니다.
- HA 그룹을 사용하지 않는 경우 클라이언트는 게이트웨이 노드 또는 관리 노드의 IP 주소를 사용하여 StorageGRID 로드 밸런서 서비스에 연결됩니다.

또한 DNS 레코드가 와일드카드 이름을 포함하여 필요한 모든 끝점 도메인 이름을 참조하는지 확인해야 합니다.

- 2. S3 및 Swift 클라이언트에 엔드포인트에 연결하는 데 필요한 정보 제공:
	- 포트 번호입니다
	- 정규화된 도메인 이름 또는 IP 주소입니다
	- 필요한 인증서 세부 정보입니다

 $\left( \Theta \right)$ 

보안 끝점의 인증서 메타데이터를 포함하여 기존 로드 밸런서 끝점에 대한 세부 정보를 볼 수 있습니다. 또한 끝점의 이름 또는 바인딩 모드를 변경하고 연결된 인증서를 업데이트할 수 있습니다.

서비스 유형(S3 또는 Swift), 포트 또는 프로토콜(HTTP 또는 HTTPS)은 변경할 수 없습니다.

• 모든 로드 밸런서 끝점에 대한 기본 정보를 보려면 부하 분산 장치 끝점 페이지의 표를 검토하십시오.

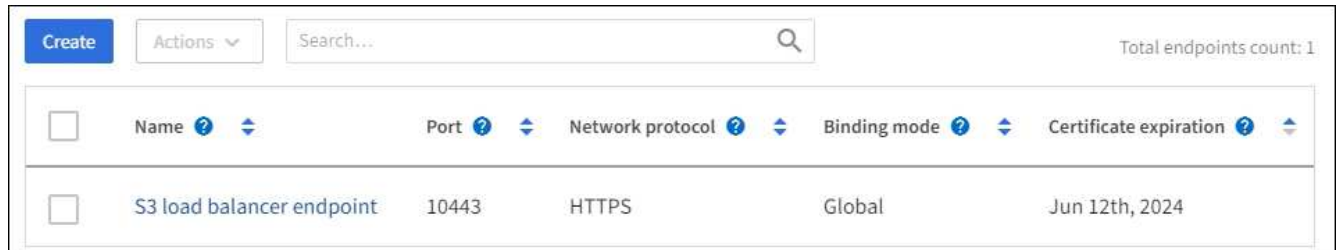

• 인증서 메타데이터를 포함하여 특정 끝점에 대한 모든 세부 정보를 보려면 테이블에서 끝점 이름을 선택합니다.

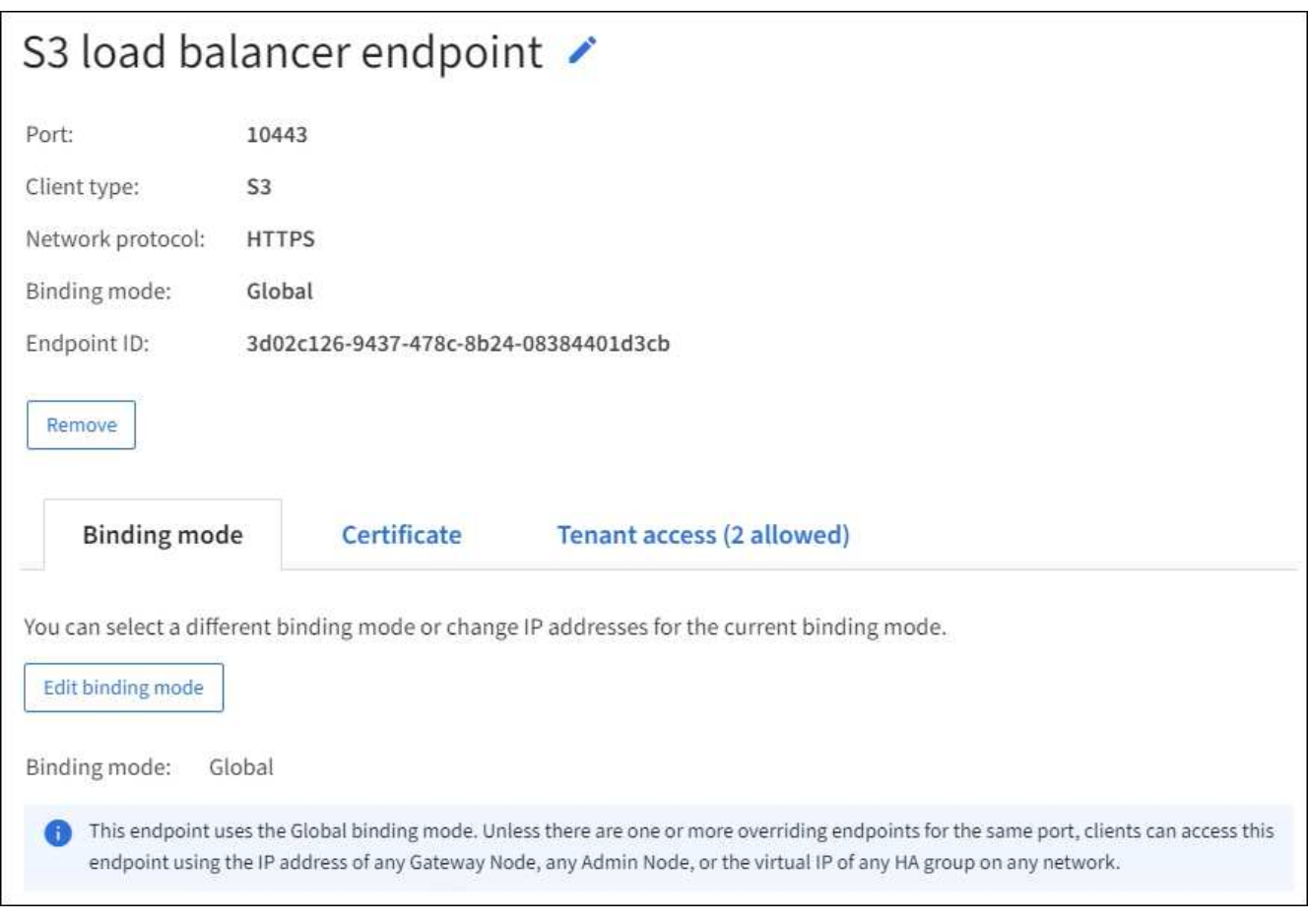

• 끝점을 편집하려면 부하 분산 끝점 페이지의 \* 작업 \* 메뉴 또는 특정 끝점의 세부 정보 페이지를 사용합니다.

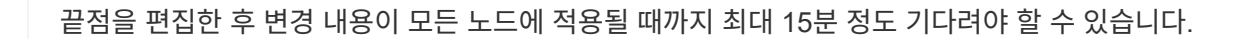

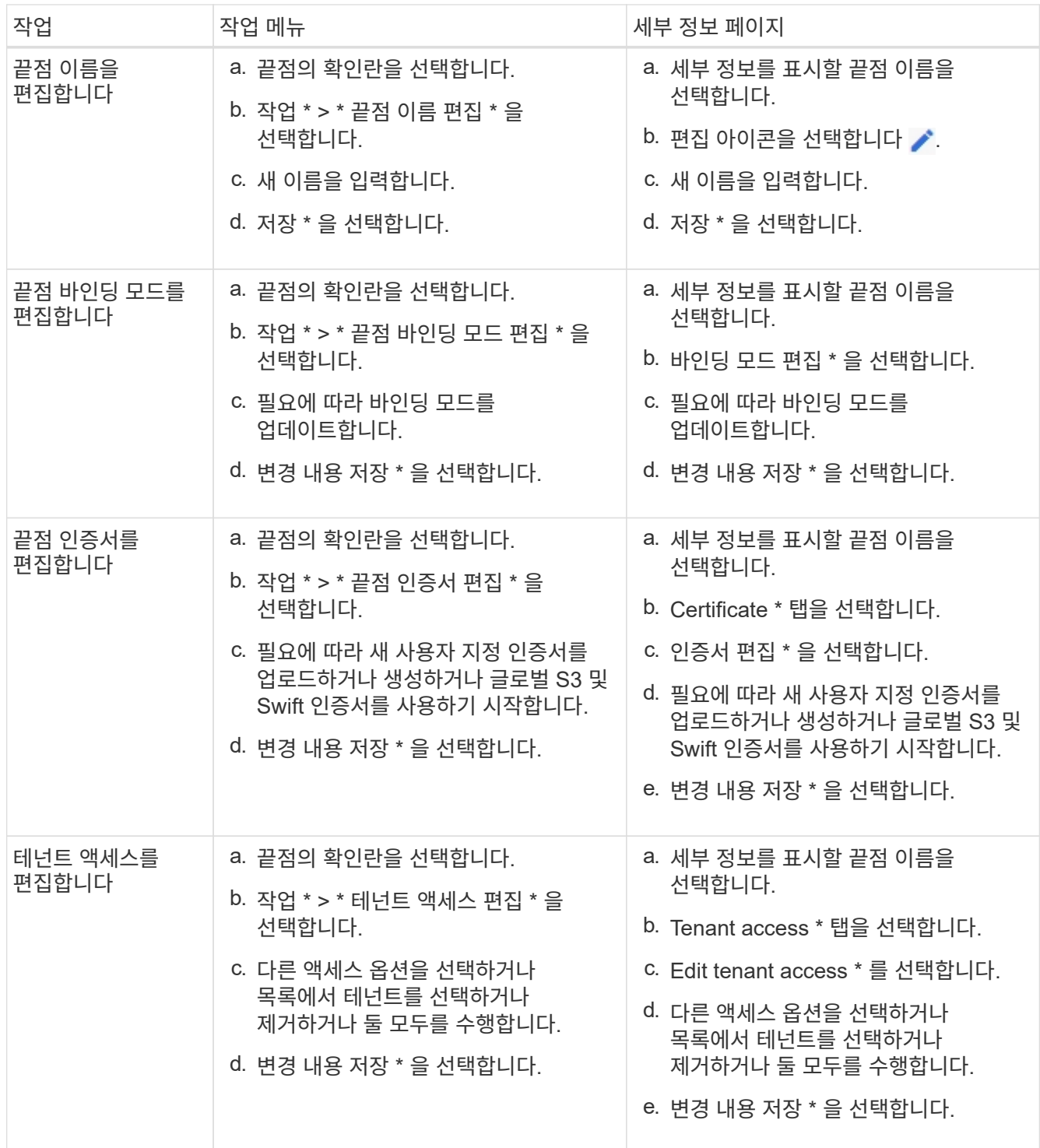

# 로드 밸런서 끝점을 제거합니다

Actions \* 메뉴를 사용하여 하나 이상의 끝점을 제거하거나 세부 정보 페이지에서 단일 끝점을 제거할 수 있습니다.

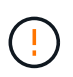

클라이언트 중단을 방지하려면 로드 밸런서 엔드포인트를 제거하기 전에 영향을 받는 S3 또는 Swift 클라이언트 애플리케이션을 모두 업데이트하십시오. 다른 로드 밸런서 끝점에 할당된 포트를 사용하여 연결할 각 클라이언트를 업데이트합니다. 필요한 인증서 정보도 업데이트해야 합니다.

• 하나 이상의 끝점을 제거하려면:

- a. 부하 분산 장치 페이지에서 제거할 각 끝점에 대한 확인란을 선택합니다.
- b. Actions \* > \* Remove \* 를 선택합니다.
- c. OK \* 를 선택합니다.
- 세부 정보 페이지에서 끝점 하나를 제거하려면 다음을 수행합니다.
	- a. 로드 밸런서 페이지에서 끝점 이름을 선택합니다.
	- b. 세부 정보 페이지에서 \* 제거 \* 를 선택합니다.
	- c. OK \* 를 선택합니다.

## <span id="page-238-0"></span>**S3** 끝점 도메인 이름을 구성합니다

S3 가상 호스팅 스타일 요청을 지원하려면 그리드 관리자를 사용하여 S3 클라이언트가 연결하는 S3 엔드 포인트 도메인 이름 목록을 구성해야 합니다.

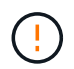

끝점 도메인 이름에 IP 주소를 사용하는 것은 지원되지 않습니다. 향후 릴리즈에서는 이 구성을 사용할 수 없습니다.

시작하기 전에

- 를 사용하여 그리드 관리자에 로그인했습니다 ["](#page-2-0)[지원되는](#page-2-0) [웹](#page-2-0) [브라우저](#page-2-0)[".](#page-2-0)
- 있습니다 ["](#page-44-0)특[정](#page-44-0) [액세스](#page-44-0) [권한](#page-44-0)[".](#page-44-0)
- 그리드 업그레이드가 진행 중이 아닌 것을 확인했습니다.

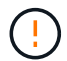

그리드 업그레이드가 진행 중일 때는 도메인 이름 구성을 변경하지 마십시오.

이 작업에 대해

클라이언트가 S3 엔드포인트 도메인 이름을 사용하도록 설정하려면 다음 작업을 모두 수행해야 합니다.

- 그리드 관리자를 사용하여 StorageGRID 시스템에 S3 끝점 도메인 이름을 추가합니다.
- 를 확인합니다 ["](#page-141-0)[클라이언트가](#page-141-0) [StorageGRID](#page-141-0)[에](#page-141-0) [대한](#page-141-0) [HTTPS](#page-141-0) [연결에](#page-141-0) [사용하는](#page-141-0) [인증서입니다](#page-141-0)["](#page-141-0) 클라이언트가 필요로 하는 모든 도메인 이름에 대해 서명됩니다.

예를 들어, 끝점이 인 경우 s3.company.com`HTTPS 연결에 사용되는 인증서에 가 포함되어 있는지 확인해야 합니다 `s3.company.com 끝점 및 끝점의 와일드카드 주체 대체 이름(SAN): \*.s3.company.com.

• 클라이언트가 사용하는 DNS 서버를 구성합니다. 클라이언트가 연결하는 데 사용하는 IP 주소에 대한 DNS 레코드를 포함하고 와일드카드 이름을 포함하여 필요한 모든 S3 끝점 도메인 이름을 레코드가 참조하는지 확인합니다.

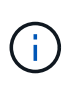

클라이언트는 게이트웨이 노드, 관리 노드 또는 스토리지 노드의 IP 주소를 사용하거나 고가용성 그룹의 가상 IP 주소에 연결하여 StorageGRID에 연결할 수 있습니다. DNS 레코드에 올바른 IP 주소를 포함하도록 클라이언트 응용 프로그램이 그리드에 연결하는 방법을 이해해야 합니다.

그리드에 HTTPS 연결(권장)을 사용하는 클라이언트는 다음 인증서 중 하나를 사용할 수 있습니다.

• 로드 밸런서 끝점에 연결하는 클라이언트는 해당 끝점에 대해 사용자 지정 인증서를 사용할 수 있습니다. 각 로드

밸런서 끝점은 서로 다른 S3 끝점 도메인 이름을 인식하도록 구성할 수 있습니다.

• 로드 밸런서 끝점에 연결하거나 스토리지 노드에 직접 연결하는 클라이언트는 글로벌 S3 및 Swift API 인증서를 사용자 정의하여 필요한 모든 S3 엔드포인트 도메인 이름을 포함할 수 있습니다.

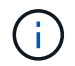

S3 끝점 도메인 이름을 추가하지 않고 목록이 비어 있으면 S3 가상 호스팅 스타일 요청에 대한 지원이 비활성화됩니다.

**S3** 엔드포인트 도메인 이름을 추가합니다

단계

- 1. 구성 \* > \* 네트워크 \* > \* S3 엔드포인트 도메인 이름 \* 을 선택합니다.
- 2. 도메인 이름 1 \* 필드에 도메인 이름을 입력합니다. 도메인 이름을 더 추가하려면 \* 다른 도메인 이름 추가 \* 를 선택합니다.
- 3. 저장 \* 을 선택합니다.
- 4. 클라이언트가 사용하는 서버 인증서가 필요한 S3 엔드포인트 도메인 이름과 일치하는지 확인합니다.
	- 클라이언트가 자체 인증서를 사용하는 로드 밸런서 끝점에 연결하는 경우 ["](#page-230-0)[끝점](#page-230-0)과 [연결된](#page-230-0) [인증서를](#page-230-0) 업데[이트합니다](#page-230-0)[".](#page-230-0)
	- 클라이언트가 글로벌 S3 및 Swift API 인증서를 사용하는 로드 밸런서 끝점에 연결하거나 스토리지 노드에 직접 연결하는 경우 ["](#page-207-0)글[로](#page-207-0)벌 [S3](#page-207-0) [및](#page-207-0) [Swift API](#page-207-0) [인증서를](#page-207-0) [업](#page-207-0)데[이트합니다](#page-207-0)[".](#page-207-0)
- 5. 엔드포인트 도메인 이름 요청을 확인하는 데 필요한 DNS 레코드를 추가합니다.

결과

이제 클라이언트가 끝점을 사용할 때 `*bucket.s3.company.com*`DNS 서버가 올바른 끝점으로 확인되고 인증서는 끝점을 예상대로 인증합니다.

**S3** 끝점 도메인 이름 바꾸기

S3 애플리케이션에서 사용하는 이름을 변경하면 가상 호스팅 스타일 요청이 실패합니다.

#### 단계

- 1. 구성 \* > \* 네트워크 \* > \* S3 엔드포인트 도메인 이름 \* 을 선택합니다.
- 2. 편집할 도메인 이름 필드를 선택하고 필요한 내용을 변경합니다.
- 3. 저장 \* 을 선택합니다.
- 4. 예 \* 를 선택하여 변경 사항을 확인합니다.

**S3** 끝점 도메인 이름을 삭제합니다

S3 애플리케이션에서 사용하는 이름을 제거하면 가상 호스팅 스타일 요청이 실패합니다.

단계

- 1. 구성 \* > \* 네트워크 \* > \* S3 엔드포인트 도메인 이름 \* 을 선택합니다.
- $2.$  삭제 아이콘을 선택합니다  $\bigtimes$  도메인 이름 옆에 있습니다.
- 3. 예 \* 를 선택하여 삭제를 확인합니다.

관련 정보

- ["S3 REST API](https://docs.netapp.com/ko-kr/storagegrid-117/s3/index.html) [사용](https://docs.netapp.com/ko-kr/storagegrid-117/s3/index.html)["](https://docs.netapp.com/ko-kr/storagegrid-117/s3/index.html)
- ["IP](#page-243-0) [주소를](#page-243-0) 봅[니다](#page-243-0)["](#page-243-0)
- ["](#page-221-0)[고가용성](#page-221-0) [그룹을](#page-221-0) [구성합니다](#page-221-0)["](#page-221-0)

요약**:** 클라이언트 연결을 위한 **IP** 주소 및 포트

오브젝트를 저장하거나 검색하기 위해 S3 및 Swift 클라이언트 애플리케이션은 모든 관리 노드 및 게이트웨이 노드에 포함된 로드 밸런서 서비스 또는 모든 스토리지 노드에 포함된 LDR(Local Distribution Router) 서비스에 연결됩니다.

클라이언트 애플리케이션은 그리드 노드의 IP 주소와 해당 노드의 서비스 포트 번호를 사용하여 StorageGRID에 연결할 수 있습니다. 선택적으로, 로드 밸런싱 노드의 고가용성(HA) 그룹을 생성하여 가상 IP(VIP) 주소를 사용하는 고가용성 연결을 제공할 수 있습니다. IP 또는 VIP 주소 대신 FQDN(정규화된 도메인 이름)을 사용하여 StorageGRID에 연결하려는 경우 DNS 항목을 구성할 수 있습니다.

이 표에는 클라이언트가 StorageGRID에 연결할 수 있는 다양한 방법과 각 연결 유형에 사용되는 IP 주소 및 포트가 요약되어 있습니다. 로드 밸런서 엔드포인트 및 고가용성(HA) 그룹을 이미 생성한 경우 를 참조하십시오 [IP](#page-241-0) [주소를](#page-241-0) [찾](#page-241-0)을 [위치](#page-241-0) 그리드 관리자에서 이러한 값을 찾습니다.

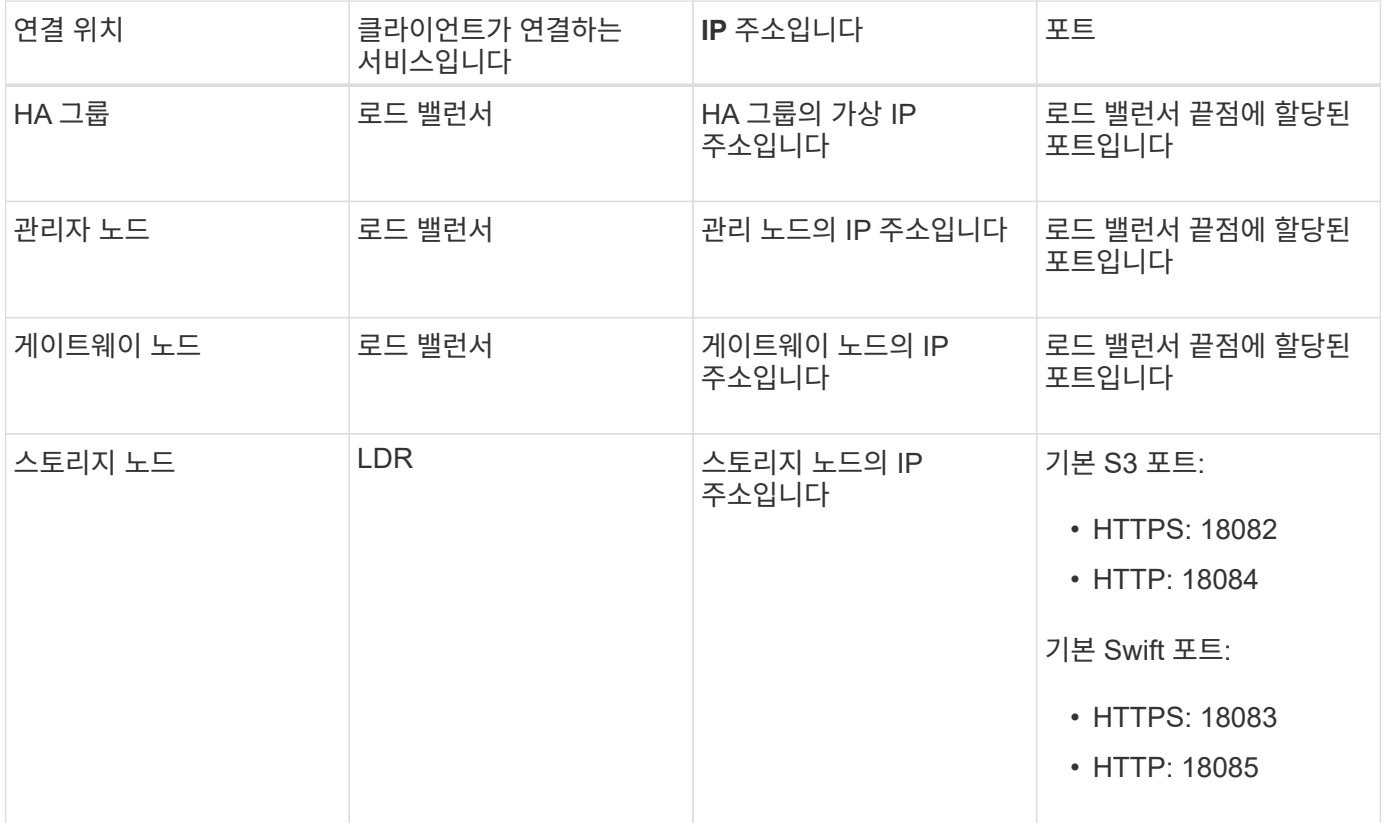

**URL**의 예

클라이언트 응용 프로그램을 게이트웨이 노드의 HA 그룹의 로드 밸런서 끝점에 연결하려면 아래와 같이 구조화된 URL을 사용합니다.

https://*VIP-of-HA-group:LB-endpoint-port*

예를 들어 HA 그룹의 가상 IP 주소가 192.0.2.5이고 로드 밸런서 끝점의 포트 번호가 10443인 경우 응용 프로그램에서

다음 URL을 사용하여 StorageGRID에 연결할 수 있습니다.

https://192.0.2.5:10443

<span id="page-241-0"></span>**IP** 주소를 찾을 위치

- 1. 를 사용하여 Grid Manager에 로그인합니다 ["](#page-2-0)[지원되는](#page-2-0) [웹](#page-2-0) [브라우저](#page-2-0)["](#page-2-0).
- 2. 그리드 노드의 IP 주소를 찾으려면
	- a. 노드 \* 를 선택합니다.
	- b. 연결할 관리 노드, 게이트웨이 노드 또는 스토리지 노드를 선택합니다.
	- c. 개요 \* 탭을 선택합니다.
	- d. 노드 정보 섹션에서 노드의 IP 주소를 확인합니다.
	- e. IPv6 주소 및 인터페이스 매핑을 보려면 \* 더 보기 \* 를 선택합니다.

클라이언트 응용 프로그램에서 목록의 IP 주소로의 연결을 설정할 수 있습니다.

- eth0: \* 그리드 네트워크
- \* eth1: \* 관리 네트워크(옵션)
- \* eth2: \* 클라이언트 네트워크(옵션)

 $(i)$ 

관리 노드 또는 게이트웨이 노드를 보고 있고 고가용성 그룹의 활성 노드인 경우 HA 그룹의 가상 IP 주소가 eth2에 표시됩니다.

- 3. 고가용성 그룹의 가상 IP 주소를 찾으려면 다음을 수행합니다.
	- a. 구성 \* > \* 네트워크 \* > \* 고가용성 그룹 \* 을 선택합니다.
	- b. 표에서 HA 그룹의 가상 IP 주소를 확인합니다.
- 4. 로드 밸런서 끝점의 포트 번호를 찾으려면 다음을 수행합니다.
	- a. 구성 \* > \* 네트워크 \* > \* 로드 밸런서 엔드포인트 \* 를 선택합니다.
	- b. 사용할 끝점의 포트 번호를 확인합니다.

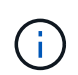

포트 번호가 80 또는 443인 경우 엔드포인트는 게이트웨이 노드에서만 구성됩니다. 이러한 포트는 관리 노드에 예약되기 때문입니다. 다른 모든 포트는 게이트웨이 노드와 관리 노드 모두에서 구성됩니다.

- c. 테이블에서 끝점 이름을 선택합니다.
- d. 클라이언트 유형 \* (S3 또는 Swift)이 끝점을 사용할 클라이언트 응용 프로그램과 일치하는지 확인합니다.

# 네트워크 및 연결을 관리합니다

네트워크 설정 구성**:** 개요

그리드 관리자에서 다양한 네트워크 설정을 구성하여 StorageGRID 시스템의 작동을 미세 조정할 수 있습니다.

가능합니다 ["VLAN\(Virtual LAN\)](#page-245-0) [인터페이스를](#page-245-0) [생성합니다](#page-245-0)["](#page-245-0) 보안, 유연성 및 성능을 위해 트래픽을 격리하고 파티셔닝합니다. 각 VLAN 인터페이스는 관리 노드 및 게이트웨이 노드에서 하나 이상의 상위 인터페이스와 연결됩니다. HA 그룹 및 로드 밸런서 끝점에서 VLAN 인터페이스를 사용하여 클라이언트 또는 관리 트래픽을 애플리케이션 또는 테넌트별로 분리할 수 있습니다.

#### 트래픽 분류 정책

을 사용할 수 있습니다 ["](#page-248-0)트[래](#page-248-0)픽 [분류](#page-248-0) [정](#page-248-0)[책](#page-248-0)["](#page-248-0) 특정 버킷, 테넌트, 클라이언트 서브넷 또는 로드 밸런서 엔드포인트와 관련된 트래픽을 포함하여 다양한 유형의 네트워크 트래픽을 식별하고 처리합니다. 이러한 정책은 트래픽 제한 및 모니터링을 지원할 수 있습니다.

### **StorageGRID** 네트워크 지침

```
그리드 관리자를 사용하여 StorageGRID 네트워크 및 연결을 구성하고 관리할 수 있습니다.
```
을 참조하십시오 ["S3](#page-203-0) [및](#page-203-0) [Swift](#page-203-0) [클라이언트](#page-203-0) [연결을](#page-203-0) [구성합니다](#page-203-0)["](#page-203-0) S3 또는 Swift 클라이언트를 연결하는 방법에 대해 알아보십시오.

### 기본 **StorageGRID** 네트워크

기본적으로 StorageGRID는 그리드 노드당 세 개의 네트워크 인터페이스를 지원하므로 각 개별 그리드 노드에 대한 네트워킹을 보안 및 액세스 요구 사항에 맞게 구성할 수 있습니다.

네트워크 토폴로지에 대한 자세한 내용은 을 참조하십시오 ["](https://docs.netapp.com/ko-kr/storagegrid-117/network/index.html)[네트워킹](https://docs.netapp.com/ko-kr/storagegrid-117/network/index.html) [지침](https://docs.netapp.com/ko-kr/storagegrid-117/network/index.html)[".](https://docs.netapp.com/ko-kr/storagegrid-117/network/index.html)

그리드 네트워크

필수 요소입니다. 그리드 네트워크는 모든 내부 StorageGRID 트래픽에 사용됩니다. 그리드에서 모든 사이트 및 서브넷의 모든 노드 간에 연결을 제공합니다.

관리자 네트워크

선택 사항. 관리 네트워크는 일반적으로 시스템 관리 및 유지 보수에 사용됩니다. 클라이언트 프로토콜 액세스에도 사용할 수 있습니다. 관리 네트워크는 일반적으로 사설 네트워크이며 사이트 간에 라우팅할 필요가 없습니다.

# 클라이언트 네트워크

선택 사항. 클라이언트 네트워크는 일반적으로 S3 및 Swift 클라이언트 애플리케이션에 대한 액세스를 제공하는 데 사용되는 개방형 네트워크이므로 그리드 네트워크를 격리하고 보호할 수 있습니다. 클라이언트 네트워크는 로컬 게이트웨이를 통해 연결할 수 있는 모든 서브넷과 통신할 수 있습니다.

#### 지침

- 각 StorageGRID 그리드 노드에는 할당된 각 네트워크에 대한 전용 네트워크 인터페이스, IP 주소, 서브넷 마스크 및 게이트웨이가 필요합니다.
- 그리드 노드는 네트워크에 둘 이상의 인터페이스를 가질 수 없습니다.
- 네트워크 당, 그리드 노드별로 단일 게이트웨이가 지원되며 노드와 동일한 서브넷에 있어야 합니다. 필요한 경우 게이트웨이에서 보다 복잡한 라우팅을 구현할 수 있습니다.
- 각 노드에서 각 네트워크는 특정 네트워크 인터페이스에 매핑됩니다.

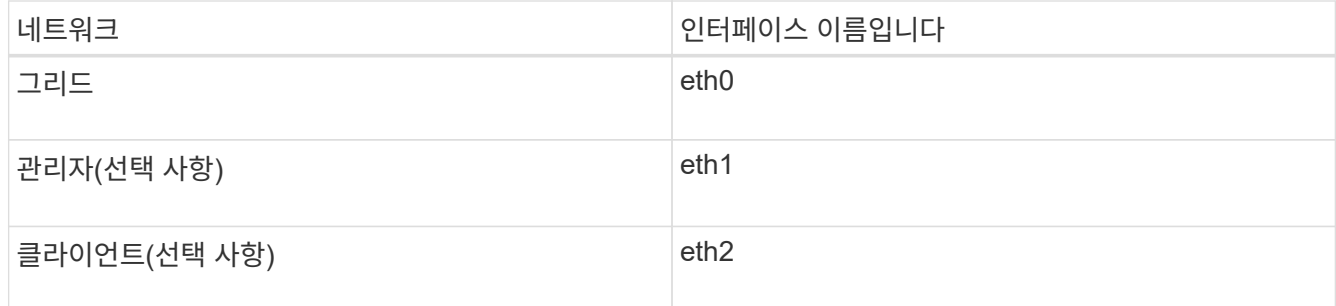

- 노드가 StorageGRID 어플라이언스에 연결된 경우 각 네트워크에 대해 특정 포트가 사용됩니다. 자세한 내용은 어플라이언스 설치 지침을 참조하십시오.
- 기본 라우트는 노드당 자동으로 생성됩니다. eth2가 활성화된 경우 0.0.0.0/0 은 eth2의 클라이언트 네트워크를 사용합니다. eth2가 활성화되지 않은 경우 0.0.0.0/0 은 eth0의 그리드 네트워크를 사용합니다.
- 그리드 노드가 그리드에 가입될 때까지 클라이언트 네트워크가 작동하지 않습니다
- 그리드 노드를 구축하는 동안 관리 네트워크를 구성하여 그리드를 완전히 설치하기 전에 설치 사용자 인터페이스에 액세스할 수 있습니다.

선택적 인터페이스

선택적으로 노드에 인터페이스를 추가할 수 있습니다. 예를 들어, 를 사용할 수 있도록 트렁크 인터페이스를 관리자 또는 게이트웨이 노드에 추가할 수 있습니다 ["VLAN](#page-245-0) [인터페이스](#page-245-0)["](#page-245-0) 서로 다른 애플리케이션 또는 테넌트에 속한 트래픽을 분리합니다. 또는 에서 사용할 액세스 인터페이스를 추가할 수도 있습니다 ["](#page-221-0)[고가용성](#page-221-0)[\(HA\)](#page-221-0) [그룹](#page-221-0)[".](#page-221-0)

트렁크 또는 액세스 인터페이스를 추가하려면 다음을 참조하십시오.

- \* VMware(노드 설치 후) \*: ["VMware:](https://docs.netapp.com/ko-kr/storagegrid-117/maintain/vmware-adding-trunk-or-access-interfaces-to-node.html) [노드에](https://docs.netapp.com/ko-kr/storagegrid-117/maintain/vmware-adding-trunk-or-access-interfaces-to-node.html) [트](https://docs.netapp.com/ko-kr/storagegrid-117/maintain/vmware-adding-trunk-or-access-interfaces-to-node.html)[렁](https://docs.netapp.com/ko-kr/storagegrid-117/maintain/vmware-adding-trunk-or-access-interfaces-to-node.html)크 [또는](https://docs.netapp.com/ko-kr/storagegrid-117/maintain/vmware-adding-trunk-or-access-interfaces-to-node.html) [액세스](https://docs.netapp.com/ko-kr/storagegrid-117/maintain/vmware-adding-trunk-or-access-interfaces-to-node.html) [인터페이스를](https://docs.netapp.com/ko-kr/storagegrid-117/maintain/vmware-adding-trunk-or-access-interfaces-to-node.html) 추[가합니다](https://docs.netapp.com/ko-kr/storagegrid-117/maintain/vmware-adding-trunk-or-access-interfaces-to-node.html)["](https://docs.netapp.com/ko-kr/storagegrid-117/maintain/vmware-adding-trunk-or-access-interfaces-to-node.html)
	- \* RHEL 또는 CentOS(노드 설치 전) \*: ["](https://docs.netapp.com/ko-kr/storagegrid-117/rhel/creating-node-configuration-files.html)[노드](https://docs.netapp.com/ko-kr/storagegrid-117/rhel/creating-node-configuration-files.html) [구성](https://docs.netapp.com/ko-kr/storagegrid-117/rhel/creating-node-configuration-files.html) 파[일을](https://docs.netapp.com/ko-kr/storagegrid-117/rhel/creating-node-configuration-files.html) [생성합니다](https://docs.netapp.com/ko-kr/storagegrid-117/rhel/creating-node-configuration-files.html)["](https://docs.netapp.com/ko-kr/storagegrid-117/rhel/creating-node-configuration-files.html)
	- \* Ubuntu 또는 Debian(노드 설치 전) \*: ["](https://docs.netapp.com/ko-kr/storagegrid-117/ubuntu/creating-node-configuration-files.html)[노드](https://docs.netapp.com/ko-kr/storagegrid-117/ubuntu/creating-node-configuration-files.html) [구성](https://docs.netapp.com/ko-kr/storagegrid-117/ubuntu/creating-node-configuration-files.html) [파](https://docs.netapp.com/ko-kr/storagegrid-117/ubuntu/creating-node-configuration-files.html)[일을](https://docs.netapp.com/ko-kr/storagegrid-117/ubuntu/creating-node-configuration-files.html) [생성합니다](https://docs.netapp.com/ko-kr/storagegrid-117/ubuntu/creating-node-configuration-files.html)["](https://docs.netapp.com/ko-kr/storagegrid-117/ubuntu/creating-node-configuration-files.html)
	- \* RHEL, CentOS, Ubuntu 또는 Debian(노드 설치 후) \*: ["Linux:](https://docs.netapp.com/ko-kr/storagegrid-117/maintain/linux-adding-trunk-or-access-interfaces-to-node.html) [노드에](https://docs.netapp.com/ko-kr/storagegrid-117/maintain/linux-adding-trunk-or-access-interfaces-to-node.html) [트](https://docs.netapp.com/ko-kr/storagegrid-117/maintain/linux-adding-trunk-or-access-interfaces-to-node.html)[렁](https://docs.netapp.com/ko-kr/storagegrid-117/maintain/linux-adding-trunk-or-access-interfaces-to-node.html)크 [또는](https://docs.netapp.com/ko-kr/storagegrid-117/maintain/linux-adding-trunk-or-access-interfaces-to-node.html) [액세스](https://docs.netapp.com/ko-kr/storagegrid-117/maintain/linux-adding-trunk-or-access-interfaces-to-node.html) [인터페이스를](https://docs.netapp.com/ko-kr/storagegrid-117/maintain/linux-adding-trunk-or-access-interfaces-to-node.html) 추[가합니다](https://docs.netapp.com/ko-kr/storagegrid-117/maintain/linux-adding-trunk-or-access-interfaces-to-node.html)["](https://docs.netapp.com/ko-kr/storagegrid-117/maintain/linux-adding-trunk-or-access-interfaces-to-node.html)

<span id="page-243-0"></span>**IP** 주소를 봅니다

StorageGRID 시스템의 각 그리드 노드에 대한 IP 주소를 볼 수 있습니다. 그런 다음 이 IP 주소를 사용하여 명령줄에서 그리드 노드에 로그인하고 다양한 유지보수 절차를 수행할 수 있습니다.

시작하기 전에

를 사용하여 그리드 관리자에 로그인했습니다 ["](#page-2-0)[지원되는](#page-2-0) [웹](#page-2-0) [브라우저](#page-2-0)[".](#page-2-0)

이 작업에 대해

IP 주소 변경에 대한 자세한 내용은 을 참조하십시오 ["IP](https://docs.netapp.com/ko-kr/storagegrid-117/maintain/configuring-ip-addresses.html) [주소를](https://docs.netapp.com/ko-kr/storagegrid-117/maintain/configuring-ip-addresses.html) [구성합니다](https://docs.netapp.com/ko-kr/storagegrid-117/maintain/configuring-ip-addresses.html)[".](https://docs.netapp.com/ko-kr/storagegrid-117/maintain/configuring-ip-addresses.html)

# 단계

1. nodes \* > \**GRID node* \* > \* Overview \* 를 선택합니다.

2. IP 주소 제목 오른쪽에 있는 \* 더 보기 \* 를 선택합니다.

## DC2-SGA-010-096-106-021 (Storage Node) @

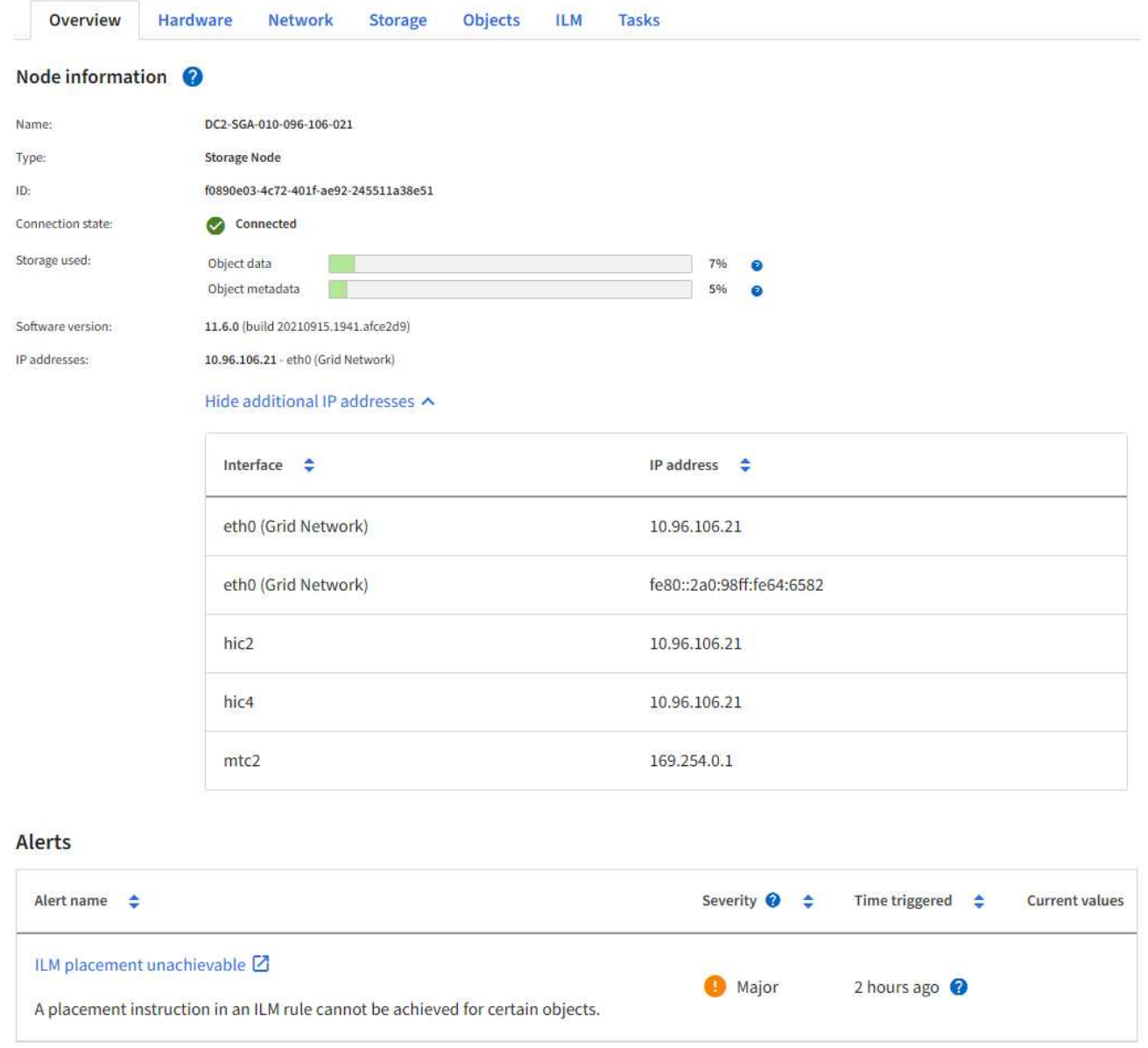

# 발신 **TLS** 연결에 지원되는 암호

StorageGRID 시스템은 ID 페더레이션 및 클라우드 스토리지 풀에 사용되는 외부 시스템에 대한 TLS(Transport Layer Security) 연결을 위한 제한된 암호화 그룹 세트를 지원합니다.

지원되는 **TLS** 버전입니다

StorageGRID는 ID 페더레이션 및 클라우드 스토리지 풀에 사용되는 외부 시스템에 대한 연결을 위해 TLS 1.2 및 TLS 1.3을 지원합니다.

외부 시스템과 호환되도록 외부 시스템에 사용할 수 있도록 지원되는 TLS 암호가 선택되었습니다. 이 목록은 S3 또는 Swift 클라이언트 애플리케이션에서 사용할 수 있도록 지원되는 암호화 목록보다 큽니다. 암호를 구성하려면 \* 구성 \* >

 $\times$ 

\* 보안 \* > \* 보안 설정 \* 으로 이동하여 \* TLS 및 SSH 정책 \* 을 선택합니다.

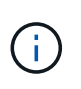

프로토콜 버전, 암호, 키 교환 알고리즘 및 MAC 알고리즘과 같은 TLS 구성 옵션은 StorageGRID에서 구성할 수 없습니다. 이러한 설정에 대한 구체적인 요청이 있을 경우 NetApp 어카운트 담당자에게 문의하십시오.

# <span id="page-245-0"></span>**VLAN** 인터페이스를 구성합니다

관리 노드와 게이트웨이 노드에서 VLAN(가상 LAN) 인터페이스를 생성하고 HA 그룹 및 로드 밸런서 끝점에서 사용하여 트래픽을 격리하고 파티셔닝하여 보안, 유연성 및 성능을 확보할 수 있습니다.

**VLAN** 인터페이스에 대한 고려 사항

- VLAN ID를 입력하고 하나 이상의 노드에서 상위 인터페이스를 선택하여 VLAN 인터페이스를 생성합니다.
- 상위 인터페이스는 스위치에서 트렁크 인터페이스로 구성되어야 합니다.
- 상위 인터페이스는 Grid Network(eth0), Client Network(eth2) 또는 VM 또는 베어 메탈 호스트(예: ens256)용 추가 트렁크 인터페이스가 될 수 있습니다.
- 각 VLAN 인터페이스에 대해 특정 노드에 대해 하나의 상위 인터페이스만 선택할 수 있습니다. 예를 들어 동일한 VLAN에 대한 상위 인터페이스와 동일한 게이트웨이 노드에서 그리드 네트워크 인터페이스와 클라이언트 네트워크 인터페이스를 모두 사용할 수 없습니다.
- VLAN 인터페이스가 그리드 관리자 및 테넌트 관리자와 관련된 트래픽을 포함하는 관리 노드 트래픽용 VLAN인 경우 관리 노드에서만 인터페이스를 선택합니다.
- VLAN 인터페이스가 S3 또는 Swift 클라이언트 트래픽용 VLAN인 경우 관리 노드 또는 게이트웨이 노드에서 인터페이스를 선택합니다.
- 트렁크 인터페이스를 추가해야 하는 경우 자세한 내용은 다음을 참조하십시오.
	- \* VMware(노드 설치 후) \*: ["VMware:](https://docs.netapp.com/ko-kr/storagegrid-117/maintain/vmware-adding-trunk-or-access-interfaces-to-node.html) [노드에](https://docs.netapp.com/ko-kr/storagegrid-117/maintain/vmware-adding-trunk-or-access-interfaces-to-node.html) [트](https://docs.netapp.com/ko-kr/storagegrid-117/maintain/vmware-adding-trunk-or-access-interfaces-to-node.html)[렁](https://docs.netapp.com/ko-kr/storagegrid-117/maintain/vmware-adding-trunk-or-access-interfaces-to-node.html)크 [또는](https://docs.netapp.com/ko-kr/storagegrid-117/maintain/vmware-adding-trunk-or-access-interfaces-to-node.html) [액세스](https://docs.netapp.com/ko-kr/storagegrid-117/maintain/vmware-adding-trunk-or-access-interfaces-to-node.html) [인터페이스를](https://docs.netapp.com/ko-kr/storagegrid-117/maintain/vmware-adding-trunk-or-access-interfaces-to-node.html) 추[가합니다](https://docs.netapp.com/ko-kr/storagegrid-117/maintain/vmware-adding-trunk-or-access-interfaces-to-node.html)["](https://docs.netapp.com/ko-kr/storagegrid-117/maintain/vmware-adding-trunk-or-access-interfaces-to-node.html)
	- $\cdot$  \* RHEL 또는 CentOS(노드 설치 전) \*: ["](https://docs.netapp.com/ko-kr/storagegrid-117/rhel/creating-node-configuration-files.html)[노드](https://docs.netapp.com/ko-kr/storagegrid-117/rhel/creating-node-configuration-files.html) [구성](https://docs.netapp.com/ko-kr/storagegrid-117/rhel/creating-node-configuration-files.html) 파[일을](https://docs.netapp.com/ko-kr/storagegrid-117/rhel/creating-node-configuration-files.html) [생성합니다](https://docs.netapp.com/ko-kr/storagegrid-117/rhel/creating-node-configuration-files.html)["](https://docs.netapp.com/ko-kr/storagegrid-117/rhel/creating-node-configuration-files.html)
	- \* Ubuntu 또는 Debian(노드 설치 전) \*: ["](https://docs.netapp.com/ko-kr/storagegrid-117/ubuntu/creating-node-configuration-files.html)[노드](https://docs.netapp.com/ko-kr/storagegrid-117/ubuntu/creating-node-configuration-files.html) [구성](https://docs.netapp.com/ko-kr/storagegrid-117/ubuntu/creating-node-configuration-files.html) [파](https://docs.netapp.com/ko-kr/storagegrid-117/ubuntu/creating-node-configuration-files.html)[일을](https://docs.netapp.com/ko-kr/storagegrid-117/ubuntu/creating-node-configuration-files.html) [생성합니다](https://docs.netapp.com/ko-kr/storagegrid-117/ubuntu/creating-node-configuration-files.html)["](https://docs.netapp.com/ko-kr/storagegrid-117/ubuntu/creating-node-configuration-files.html)
	- \* RHEL, CentOS, Ubuntu 또는 Debian(노드 설치 후) \*: ["Linux:](https://docs.netapp.com/ko-kr/storagegrid-117/maintain/linux-adding-trunk-or-access-interfaces-to-node.html) [노드에](https://docs.netapp.com/ko-kr/storagegrid-117/maintain/linux-adding-trunk-or-access-interfaces-to-node.html) [트](https://docs.netapp.com/ko-kr/storagegrid-117/maintain/linux-adding-trunk-or-access-interfaces-to-node.html)[렁](https://docs.netapp.com/ko-kr/storagegrid-117/maintain/linux-adding-trunk-or-access-interfaces-to-node.html)크 [또는](https://docs.netapp.com/ko-kr/storagegrid-117/maintain/linux-adding-trunk-or-access-interfaces-to-node.html) [액세스](https://docs.netapp.com/ko-kr/storagegrid-117/maintain/linux-adding-trunk-or-access-interfaces-to-node.html) [인터페이스를](https://docs.netapp.com/ko-kr/storagegrid-117/maintain/linux-adding-trunk-or-access-interfaces-to-node.html) 추[가합니다](https://docs.netapp.com/ko-kr/storagegrid-117/maintain/linux-adding-trunk-or-access-interfaces-to-node.html)["](https://docs.netapp.com/ko-kr/storagegrid-117/maintain/linux-adding-trunk-or-access-interfaces-to-node.html)

**VLAN** 인터페이스를 생성합니다

시작하기 전에

- 를 사용하여 그리드 관리자에 로그인했습니다 ["](#page-2-0)[지원되는](#page-2-0) [웹](#page-2-0) [브라우저](#page-2-0)[".](#page-2-0)
- 루트 액세스 권한이 있습니다.
- 트렁크 인터페이스가 네트워크에서 구성되었으며 VM 또는 Linux 노드에 연결되었습니다. 트렁크 인터페이스의 이름을 알고 있습니다.
- 구성하려는 VI AN의 ID를 알고 있습니다.

이 작업에 대해

네트워크 관리자가 하나 이상의 트렁크 인터페이스와 하나 이상의 VLAN을 구성하여 다른 애플리케이션이나 테넌트에 속한 클라이언트 또는 관리 트래픽을 분리했을 수 있습니다. 각 VLAN은 숫자 ID 또는 태그로 식별됩니다. 예를 들어

네트워크에서 FabricPool 트래픽에는 VLAN 100을 사용하고 아카이브 애플리케이션에는 VLAN 200을 사용할 수 있습니다.

그리드 관리자를 사용하여 클라이언트가 특정 VLAN에서 StorageGRID에 액세스할 수 있도록 하는 VLAN 인터페이스를 생성할 수 있습니다. VLAN 인터페이스를 생성할 때 VLAN ID를 지정하고 하나 이상의 노드에서 상위 (트렁크) 인터페이스를 선택합니다.

마법사에 액세스합니다

### 단계

1. 구성 \* > \* 네트워크 \* > \* VLAN 인터페이스 \* 를 선택합니다.

2. Create \* 를 선택합니다.

**VLAN** 인터페이스에 대한 세부 정보를 입력합니다

단계

1. 네트워크에 있는 VLAN의 ID를 지정합니다. 1에서 4094 사이의 값을 입력할 수 있습니다.

VLAN ID는 고유하지 않아도 됩니다. 예를 들어 한 사이트의 관리 트래픽에는 VLAN ID 200을 사용하고 다른 사이트의 클라이언트 트래픽에는 동일한 VLAN ID를 사용할 수 있습니다. 각 사이트에서 서로 다른 상위 인터페이스 집합을 사용하여 별도의 VLAN 인터페이스를 만들 수 있습니다. 그러나 동일한 ID를 가진 두 VLAN 인터페이스가 노드에서 동일한 인터페이스를 공유할 수 없습니다. 이미 사용된 ID를 지정하면 메시지가 나타납니다.

2. 선택적으로 VLAN 인터페이스에 대한 간단한 설명을 입력합니다.

3. Continue \* 를 선택합니다.

상위 인터페이스를 선택합니다

표에는 그리드의 각 사이트에 있는 모든 관리 노드 및 게이트웨이 노드에 대해 사용 가능한 인터페이스가 나열됩니다. 관리 네트워크(eth1) 인터페이스는 상위 인터페이스로 사용할 수 없으며 표시되지 않습니다.

단계

1. 이 VLAN을 연결할 상위 인터페이스를 하나 이상 선택하십시오.

예를 들어, 게이트웨이 노드 및 관리 노드에 대한 클라이언트 네트워크(eth2) 인터페이스에 VLAN을 연결할 수 있습니다.

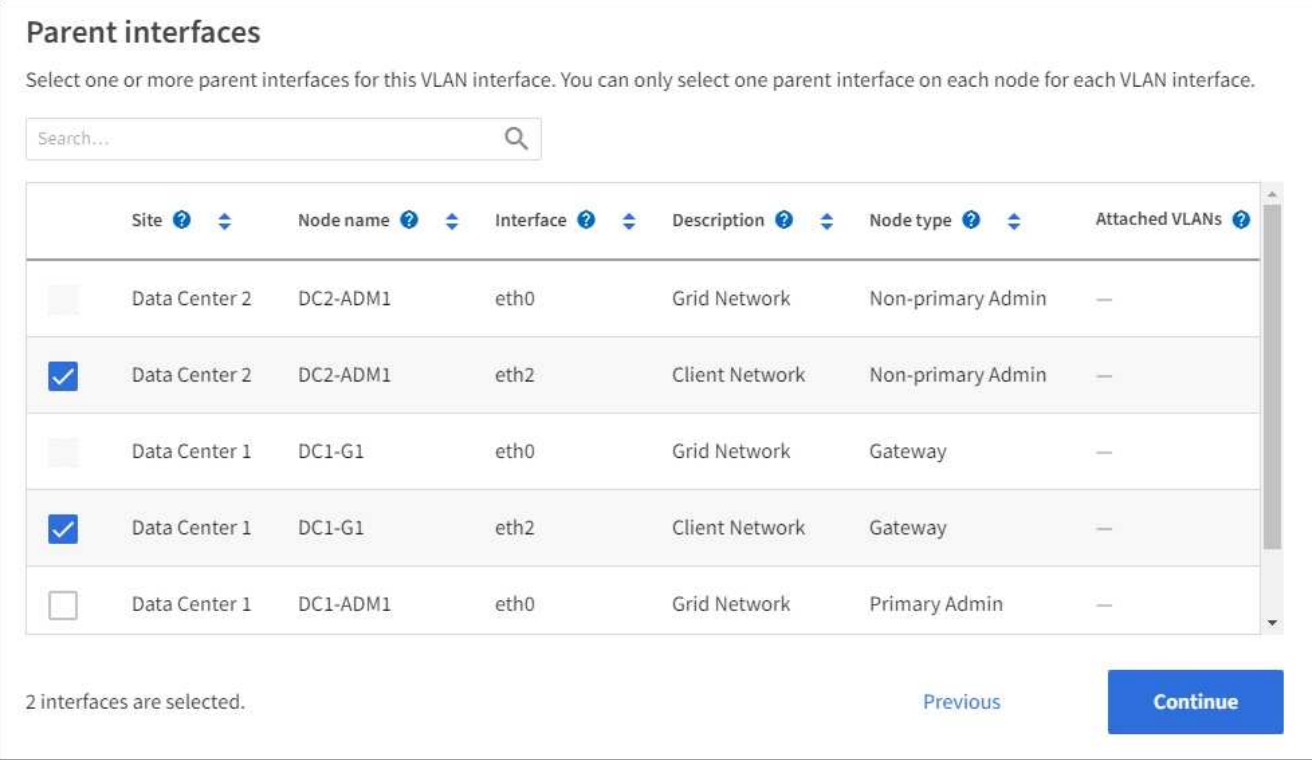

2. Continue \* 를 선택합니다.

설정을 확인합니다

단계

- 1. 구성을 검토하고 변경합니다.
	- VLAN ID 또는 설명을 변경해야 하는 경우 페이지 맨 위에서 \* VLAN 세부 정보 입력 \* 을 선택합니다.
	- 상위 인터페이스를 변경해야 하는 경우 페이지 맨 위에서 \* 상위 인터페이스 선택 \* 을 선택하거나 \* 이전 \* 을 선택합니다.
	- $\cdot$  상위 인터페이스를 제거해야 하는 경우 휴지통 을 선택합니다 $\blacksquare$ .
- 2. 저장 \* 을 선택합니다.
- 3. 새 인터페이스가 High Availability 그룹 페이지에서 선택 항목으로 표시되고 해당 노드에 대한 \* Network interfaces \* 표에 나열될 때까지 최대 5분 정도 기다립니다(\* nodes \* > \**parent interface node* \* > \* Network \*).

**VLAN** 인터페이스를 편집합니다

VLAN 인터페이스를 편집할 때 다음과 같은 유형의 변경을 수행할 수 있습니다.

- VLAN ID 또는 설명을 변경합니다.
- 부모 인터페이스를 추가하거나 제거합니다.

예를 들어, 연결된 노드의 서비스를 해제하려는 경우 VLAN 인터페이스에서 상위 인터페이스를 제거할 수 있습니다.

다음 사항에 유의하십시오.

• VLAN 인터페이스가 HA 그룹에서 사용되는 경우 VLAN ID를 변경할 수 없습니다.

• 상위 인터페이스가 HA 그룹에서 사용되는 경우에는 상위 인터페이스를 제거할 수 없습니다.

예를 들어, VLAN 200이 노드 A와 B의 부모 인터페이스에 연결되어 있다고 가정합니다 HA 그룹이 노드 A에 대한 VLAN 200 인터페이스와 노드 B에 대한 eth2 인터페이스를 사용하는 경우 노드 B에 대해 사용되지 않는 부모 인터페이스를 제거할 수 있지만 노드 A에 대해 사용된 부모 인터페이스는 제거할 수 없습니다

단계

- 1. 구성 \* > \* 네트워크 \* > \* VLAN 인터페이스 \* 를 선택합니다.
- 2. 편집할 VLAN 인터페이스의 확인란을 선택합니다. 그런 다음 \* Actions \* > \* Edit \* 를 선택합니다.
- 3. 필요에 따라 VLAN ID 또는 설명을 업데이트합니다. 그런 다음 \* 계속 \* 을 선택합니다.

VLAN이 HA 그룹에서 사용되는 경우 VLAN ID를 업데이트할 수 없습니다.

- 4. 필요에 따라 확인란을 선택하거나 선택 취소하여 부모 인터페이스를 추가하거나 사용하지 않는 인터페이스를 제거합니다. 그런 다음 \* 계속 \* 을 선택합니다.
- 5. 구성을 검토하고 변경합니다.
- 6. 저장 \* 을 선택합니다.

**VLAN** 인터페이스를 제거합니다

하나 이상의 VLAN 인터페이스를 제거할 수 있습니다.

VLAN 인터페이스가 현재 HA 그룹에서 사용되고 있으면 제거할 수 없습니다. VLAN 인터페이스를 제거하려면 먼저 HA 그룹에서 VLAN 인터페이스를 제거해야 합니다.

클라이언트 트래픽의 중단을 방지하려면 다음 중 하나를 수행하는 것이 좋습니다.

- 이 VLAN 인터페이스를 제거하기 전에 HA 그룹에 새 VLAN 인터페이스를 추가하십시오.
- 이 VLAN 인터페이스를 사용하지 않는 새 HA 그룹을 생성합니다.
- 제거하려는 VLAN 인터페이스가 현재 활성 인터페이스인 경우 HA 그룹을 편집합니다. 제거하려는 VLAN 인터페이스를 우선 순위 목록의 맨 아래로 이동합니다. 새 기본 인터페이스에 통신이 설정될 때까지 기다린 다음 HA 그룹에서 이전 인터페이스를 제거합니다. 마지막으로 해당 노드에서 VLAN 인터페이스를 삭제합니다.

단계

- 1. 구성 \* > \* 네트워크 \* > \* VLAN 인터페이스 \* 를 선택합니다.
- 2. 제거할 각 VLAN 인터페이스의 확인란을 선택합니다. 그런 다음 \* 작업 \* > \* 삭제 \* 를 선택합니다.
- 3. 예 \* 를 선택하여 선택을 확인합니다.

선택한 모든 VLAN 인터페이스가 제거됩니다. VLAN 인터페이스 페이지에 녹색 성공 배너가 나타납니다.

트래픽 분류 정책을 관리합니다

<span id="page-248-0"></span>트래픽 분류 정책 관리**:** 개요

서비스 품질(QoS) 오퍼링을 향상하기 위해 트래픽 분류 정책을 생성하여 다양한 유형의 네트워크 트래픽을 식별 및 모니터링할 수 있습니다. 이러한 정책은 트래픽 제한 및 모니터링을 지원할 수 있습니다.

트래픽 분류 정책은 게이트웨이 노드 및 관리 노드에 대한 StorageGRID 로드 밸런서 서비스의 끝점에 적용됩니다. 트래픽 분류 정책을 생성하려면 로드 밸런서 엔드포인트를 이미 생성해야 합니다.

일치하는 규칙

각 트래픽 분류 정책에는 다음 항목 중 하나 이상에 관련된 네트워크 트래픽을 식별하기 위한 하나 이상의 일치하는 규칙이 포함되어 있습니다.

- 버킷
- 서브넷
- 테넌트
- 부하 분산 장치 엔드포인트

StorageGRID는 규칙의 목적에 따라 정책 내의 규칙과 일치하는 트래픽을 모니터링합니다. 정책에 대한 규칙과 일치하는 모든 트래픽은 해당 정책에 의해 처리됩니다. 반대로, 지정된 엔터티를 제외한 모든 트래픽에 일치시키는 규칙을 설정할 수 있습니다.

트래픽 제한

필요에 따라 다음 제한 유형을 정책에 추가할 수 있습니다.

- 애그리게이트 대역폭
- 요청 당 대역폭
- 동시 요청
- 요청 속도

제한 값은 부하 분산 장치별로 적용됩니다. 트래픽이 여러 부하 분산 장치에 동시에 분산되는 경우 총 최대 속도는 사용자가 지정한 속도 제한의 배수입니다.

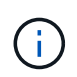

정책을 생성하여 애그리게이트 대역폭을 제한하거나 요청당 대역폭을 제한할 수 있습니다. 그러나 StorageGRID는 두 가지 유형의 대역폭을 동시에 제한할 수 없습니다. 애그리게이트 대역폭 제한은 제한 없는 트래픽에 약간의 성능 영향을 줄 수 있습니다.

애그리게이트 또는 요청별 대역폭 제한의 경우 요청은 사용자가 설정한 속도로 스트림 인 또는 아웃됩니다. StorageGRID는 단 하나의 속도만 적용할 수 있으므로 가장 구체적인 정책 매칭은 매처 유형별로 적용됩니다. 요청에 사용된 대역폭은 총 대역폭 제한 정책을 포함하는 비교적 덜 특정한 다른 정책에 포함되지 않습니다. 다른 모든 제한 유형의 경우 클라이언트 요청이 250밀리초 지연되고 일치하는 정책 제한을 초과하는 요청에 대해 503 느린 응답 응답을 수신합니다.

Grid Manager에서 트래픽 차트를 보고 정책이 기대하는 트래픽 제한을 적용하고 있는지 확인할 수 있습니다.

**SLA**와 함께 트래픽 분류 정책을 사용합니다

용량 제한 및 데이터 보호와 함께 트래픽 분류 정책을 사용하여 용량, 데이터 보호 및 성능에 대한 세부 정보를 제공하는 서비스 수준 계약(SLA)을 적용할 수 있습니다.

다음 예에서는 SLA의 세 가지 계층을 보여 줍니다. 트래픽 분류 정책을 작성하여 각 SLA 계층의 성능 목표를 달성할 수

# 있습니다.

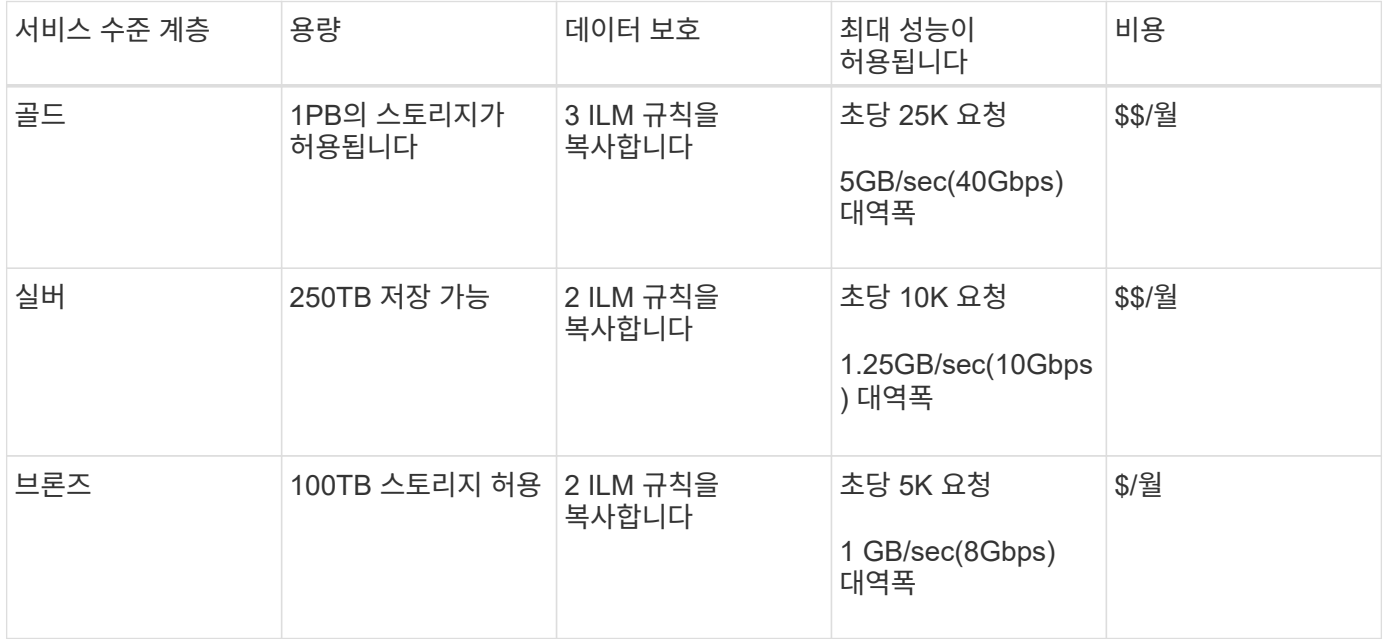

# 트래픽 분류 정책을 생성합니다

트래픽 분류 정책을 생성하고 버킷, 버킷 regex, CIDR, 부하 분산 단말 장치 또는 테넌트별로 네트워크 트래픽을 선택적으로 제한할 수 있습니다. 필요에 따라 대역폭, 동시 요청 수 또는 요청 속도를 기준으로 정책에 대한 제한을 설정할 수 있습니다.

시작하기 전에

- 를 사용하여 그리드 관리자에 로그인했습니다 ["](#page-2-0)[지원되는](#page-2-0) [웹](#page-2-0) [브라우저](#page-2-0)[".](#page-2-0)
- 루트 액세스 권한이 있습니다.
- 일치시킬 로드 밸런서 끝점을 만들었습니다.
- 일치시킬 테넌트를 만들었습니다.

### 단계

- 1. 구성 \* > \* 네트워크 \* > \* 트래픽 분류 \* 를 선택합니다.
- 2. Create \* 를 선택합니다.
- 3. 정책의 이름과 설명(선택 사항)을 입력하고 \* Continue \* 를 선택합니다.

예를 들어, 이 트래픽 분류 정책이 적용되는 대상 및 제한할 내용에 대해 설명하십시오.

4. 규칙 추가 \* 를 선택하고 다음 세부 정보를 지정하여 정책에 일치하는 규칙을 하나 이상 만듭니다. 생성하는 모든 정책에는 하나 이상의 일치하는 규칙이 있어야 합니다. Continue \* 를 선택합니다.

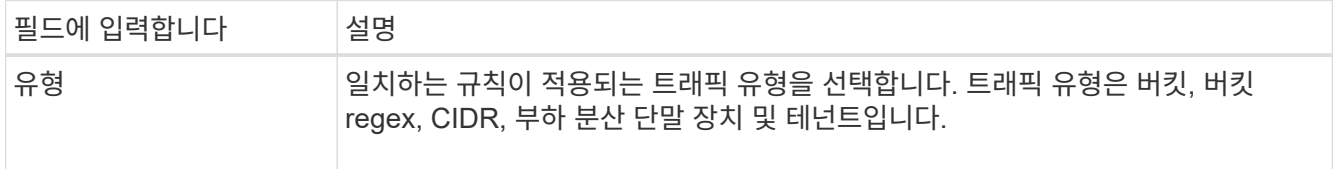

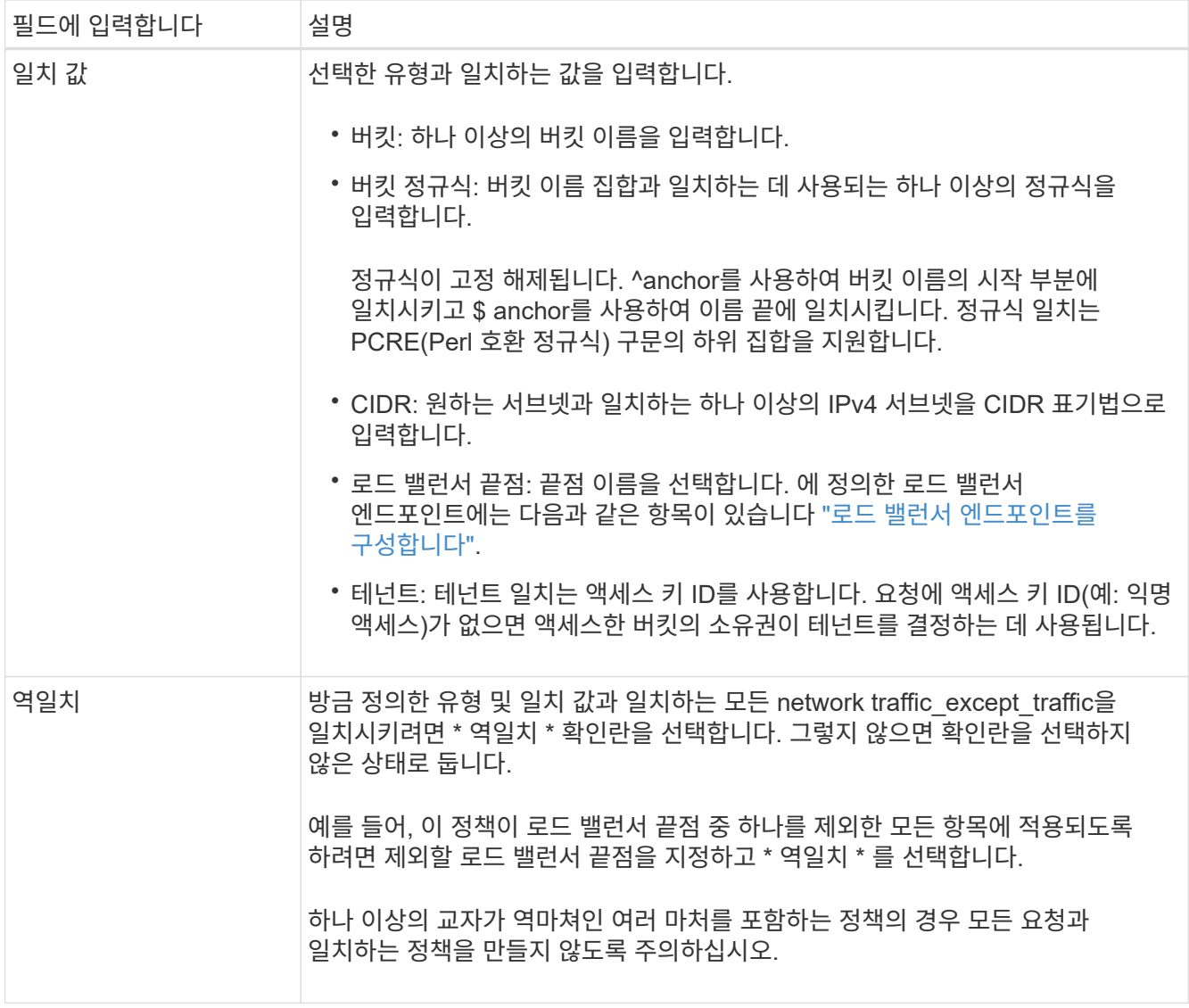

5. 필요에 따라 \* 제한 추가 \* 를 선택하고 다음 세부 정보를 선택하여 규칙에 일치하는 네트워크 트래픽을 제어하는 하나 이상의 제한을 추가합니다.

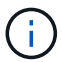

StorageGRID는 제한을 추가하지 않아도 메트릭을 수집하므로 트래픽 추세를 파악할 수 있습니다.
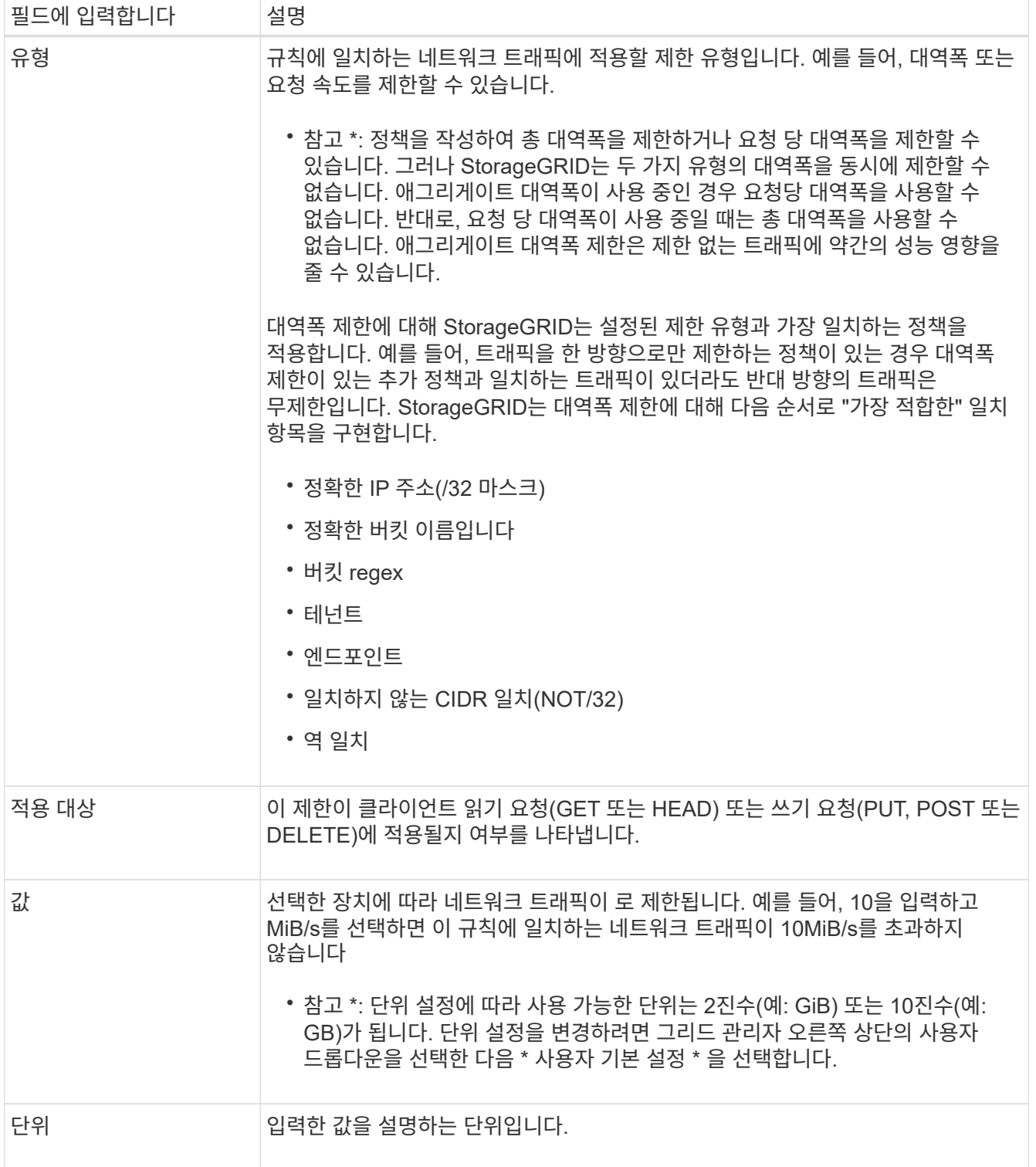

예를 들어 SLA 계층에 대해 40GB/s 대역폭 제한을 생성하려면 40GB/s에서 GET/HEAD 및 PUT/POST/DELETE의 두 가지 집계 대역폭 제한을 생성합니다

- 6. Continue \* 를 선택합니다.
- 7. 트래픽 분류 정책을 읽고 검토하십시오. Previous \* (이전 \*) 버튼을 사용하여 돌아가서 필요에 따라 변경합니다. 정책에 만족하면 \* Save and continue \* 를 선택합니다.

이제 S3 및 Swift 클라이언트 트래픽이 트래픽 분류 정책에 따라 처리됩니다.

작업을 마친 후

["](#page-254-0)[네트워크](#page-254-0) [트](#page-254-0)[래](#page-254-0)[픽](#page-254-0) [메트](#page-254-0)릭을 [확인합니다](#page-254-0)["](#page-254-0) 정책이 예상한 트래픽 제한을 적용하고 있는지 확인합니다.

트래픽 분류 정책을 편집합니다

트래픽 분류 정책을 편집하여 이름 또는 설명을 변경하거나 정책에 대한 규칙 또는 제한을 생성, 편집 또는 삭제할 수 있습니다.

시작하기 전에

• 를 사용하여 그리드 관리자에 로그인했습니다 ["](#page-2-0)[지원되는](#page-2-0) [웹](#page-2-0) [브라우저](#page-2-0)[".](#page-2-0)

• 루트 액세스 권한이 있습니다.

단계

1. 구성 \* > \* 네트워크 \* > \* 트래픽 분류 \* 를 선택합니다.

트래픽 분류 정책 페이지가 나타나고 기존 정책이 표에 나열됩니다.

2. 작업 메뉴 또는 세부 정보 페이지를 사용하여 정책을 편집합니다. 을 참조하십시오 ["](#page-250-0)트[래](#page-250-0)픽 [분류](#page-250-0) [정](#page-250-0)[책](#page-250-0)을 [생성합니다](#page-250-0)["](#page-250-0) 입력할 내용을 입력합니다.

작업 메뉴

- a. 정책 확인란을 선택합니다.
- b. Actions \* > \* Edit \* 를 선택합니다.

세부 정보 페이지

- a. 정책 이름을 선택합니다.
- b. 정책 이름 옆의 \* Edit \* 버튼을 선택합니다.
- 3. Enter policy name(정책 이름 입력) 단계에서 필요에 따라 정책 이름 또는 설명을 편집하고 \* Continue \*(계속 \*)를 선택합니다.
- 4. 일치하는 규칙 추가 단계에서는 필요에 따라 규칙을 추가하거나 기존 규칙의 \* 유형 \* 및 \* 일치 값 \* 을 편집하고 \* 계속 \* 을 선택합니다.
- 5. Set limits(제한 설정) 단계에서 필요에 따라 제한을 추가, 편집 또는 삭제하고 \* Continue \*(계속 \*)를 선택합니다.
- 6. 업데이트된 정책을 검토하고 \* Save and continue \* 를 선택합니다.

정책 변경 사항이 저장되고 이제 트래픽 분류 정책에 따라 네트워크 트래픽이 처리됩니다. 트래픽 차트를 보고 정책이 기대하는 트래픽 제한을 적용하고 있는지 확인할 수 있습니다.

트래픽 분류 정책을 삭제합니다

더 이상 필요하지 않은 경우 트래픽 분류 정책을 삭제할 수 있습니다. 삭제 시 정책을 검색할 수 없으므로 올바른 정책을 삭제해야 합니다.

시작하기 전에

- 를 사용하여 그리드 관리자에 로그인했습니다 ["](#page-2-0)[지원되는](#page-2-0) [웹](#page-2-0) [브라우저](#page-2-0)[".](#page-2-0)
- 루트 액세스 권한이 있습니다.

### 단계

1. 구성 \* > \* 네트워크 \* > \* 트래픽 분류 \* 를 선택합니다.

트래픽 분류 정책 페이지가 테이블에 나열된 기존 정책과 함께 나타납니다.

2. 작업 메뉴 또는 세부 정보 페이지를 사용하여 정책을 삭제합니다.

작업 메뉴 a. 정책 확인란을 선택합니다. b. Actions \* > \* Remove \* 를 선택합니다. 정책 세부 정보 페이지 a. 정책 이름을 선택합니다.

b. 정책 이름 옆의 \* 제거 \* 버튼을 선택합니다.

3. 예 \* 를 선택하여 정책을 삭제할 것임을 확인합니다.

정책이 삭제됩니다.

<span id="page-254-0"></span>네트워크 트래픽 메트릭을 확인합니다

트래픽 분류 정책 페이지에서 사용할 수 있는 그래프를 보고 네트워크 트래픽을 모니터링할 수 있습니다.

시작하기 전에

- 를 사용하여 그리드 관리자에 로그인했습니다 ["](#page-2-0)[지원되는](#page-2-0) [웹](#page-2-0) [브라우저](#page-2-0)[".](#page-2-0)
- 루트 액세스 권한 또는 테넌트 계정 권한이 있습니다.

이 작업에 대해

기존 트래픽 분류 정책에 대해 로드 밸런서 서비스에 대한 메트릭을 확인하여 정책이 네트워크 전체의 트래픽을 성공적으로 제한하고 있는지 확인할 수 있습니다. 그래프의 데이터를 통해 정책을 조정해야 하는지 여부를 결정할 수 있습니다.

트래픽 분류 정책에 대해 설정된 제한이 없더라도 메트릭이 수집되고 그래프는 트래픽 추세를 이해하는 데 유용한 정보를 제공합니다.

#### 단계

1. 구성 \* > \* 네트워크 \* > \* 트래픽 분류 \* 를 선택합니다.

트래픽 분류 정책 페이지가 나타나고 기존 정책이 표에 나열됩니다.

2. 메트릭을 보려는 트래픽 분류 정책 이름을 선택합니다.

3. 메트릭 \* 탭을 선택합니다.

트래픽 분류 정책 그래프가 나타납니다. 그래프에는 선택한 정책과 일치하는 트래픽에 대한 메트릭만 표시됩니다.

다음 그래프가 페이지에 포함되어 있습니다.

◦ 요청 속도: 이 그래프는 모든 로드 밸런싱 장치가 처리하는 이 정책과 일치하는 대역폭을 제공합니다. 수신된 데이터에는 모든 요청에 대한 요청 헤더와 본문 데이터가 있는 응답에 대한 본문 데이터 크기가 포함됩니다. 보낸 편지에는 모든 요청에 대한 응답 헤더와 응답에 본문 데이터가 포함된 요청에 대한 응답 본문 데이터 크기가 포함됩니다.

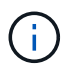

요청이 완료되면 이 차트는 대역폭 사용량만 표시합니다. 오브젝트 요청이 느리거나 큰 경우 실제 순간 대역폭은 이 그래프에 보고된 값과 다를 수 있습니다.

- 오류 응답 속도: 이 그래프는 이 정책과 일치하는 요청이 클라이언트에 오류(HTTP 상태 코드 >= 400)를 반환하는 대략적인 속도를 제공합니다.
- 평균 요청 기간(오류 없음): 이 그래프는 이 정책과 일치하는 성공적인 요청의 평균 기간을 제공합니다.
- 정책 대역폭 사용량: 이 그래프는 모든 로드 밸런싱 장치가 처리하는 이 정책과 일치하는 대역폭을 제공합니다. 수신된 데이터에는 모든 요청에 대한 요청 헤더와 본문 데이터가 있는 응답에 대한 본문 데이터 크기가 포함됩니다. 보낸 편지에는 모든 요청에 대한 응답 헤더와 응답에 본문 데이터가 포함된 요청에 대한 응답 본문 데이터 크기가 포함됩니다.
- 4. 커서를 선 그래프 위에 놓으면 그래프의 특정 부분에 값 팝업이 표시됩니다.
- 5. 메트릭 제목 바로 아래에 있는 \* Grafana 대시보드 \* 를 선택하여 정책에 대한 모든 그래프를 봅니다. Metrics \* 탭의 네 가지 그래프 외에도 두 개의 그래프를 더 볼 수 있습니다.
	- 객체 크기별 쓰기 요청 비율: 이 정책과 일치하는 PUT/POST/DELETE 요청 비율. 개별 셀에 위치하면 초당 비율이 표시됩니다. 호버 보기에 표시된 속도는 정수 수로 잘리고 버켓에 0이 아닌 요청이 있을 경우 0으로 보고할 수 있습니다.
	- 객체 크기별 읽기 요청 비율: 이 정책과 일치하는 GET/HEAD 요청의 비율 개별 셀에 위치하면 초당 비율이 표시됩니다. 호버 보기에 표시된 속도는 정수 수로 잘리고 버켓에 0이 아닌 요청이 있을 경우 0으로 보고할 수 있습니다.
- 6. 또는 \* 지원 \* 메뉴에서 그래프에 액세스하십시오.
	- a. 지원 \* > \* 도구 \* > \* 메트릭 \* 을 선택합니다.
	- b. Grafana \* 섹션에서 \* 트래픽 분류 정책 \* 을 선택합니다.
	- c. 페이지 왼쪽 상단의 메뉴에서 정책을 선택합니다.
	- d. 그래프 위에 커서를 놓으면 샘플의 날짜 및 시간, 개수로 집계된 개체 크기 및 해당 기간 동안 초당 요청 수를 보여 주는 팝업이 표시됩니다.

트래픽 분류 정책은 ID로 식별됩니다. 정책 ID는 트래픽 분류 정책 페이지에 나열되어 있습니다.

7. 그래프를 분석하여 정책에 따라 트래픽이 제한되는 빈도와 정책을 조정해야 하는지 여부를 결정합니다.

링크 비용 관리

링크 비용을 사용하면 둘 이상의 데이터 센터 사이트가 있을 때 요청된 서비스를 제공하는 데이터 센터 사이트의 우선 순위를 지정할 수 있습니다. 링크 비용을 조정하여 사이트 간 지연 시간을 반영할 수 있습니다.

링크 비용이란 무엇입니까**?**

- 링크 비용은 오브젝트 검색을 수행하는 데 사용되는 오브젝트 복사본의 우선 순위를 지정하는 데 사용됩니다.
- 링크 비용은 그리드 관리 API 및 테넌트 관리 API에서 사용할 내부 StorageGRID 서비스를 결정하는 데 사용됩니다.
- 링크 비용은 관리 노드 및 게이트웨이 노드의 부하 분산 서비스에서 클라이언트 연결을 연결하는 데 사용됩니다. 을 참조하십시오 ["](#page-226-0)[로드](#page-226-0) [균](#page-226-0)[형](#page-226-0) [조정에](#page-226-0) [대한](#page-226-0) [고려](#page-226-0) [사항](#page-226-0)[".](#page-226-0)

다이어그램에는 사이트 간에 구성된 링크 비용이 있는 세 개의 사이트 표가 표시됩니다.

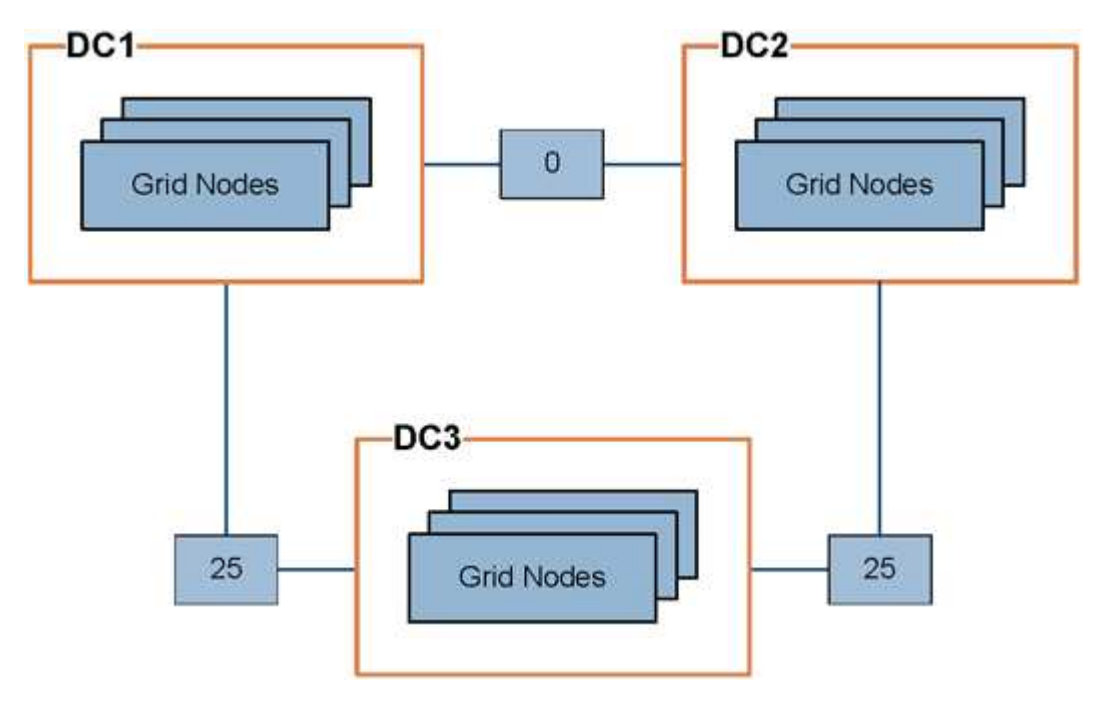

• 관리 노드 및 게이트웨이 노드의 부하 분산 서비스는 동일한 데이터 센터 사이트의 모든 스토리지 노드 및 링크 비용이 0인 모든 데이터 센터 사이트에 클라이언트 연결을 균등하게 분산합니다.

이 예에서는 데이터 센터 사이트 1(DC1)의 게이트웨이 노드가 DC1의 스토리지 노드 및 DC2의 스토리지 노드로 클라이언트 접속을 균등하게 분산합니다. DC3의 게이트웨이 노드는 DC3의 스토리지 노드에만 클라이언트 접속을 전송합니다.

• 여러 개의 복제된 복제본으로 존재하는 객체를 검색할 때 StorageGRID는 가장 낮은 링크 비용을 가진 데이터 센터에서 복제본을 검색합니다.

이 예제에서 DC2의 클라이언트 응용 프로그램이 DC1과 DC3에 모두 저장된 개체를 검색할 경우 DC1에서 DC2로의 링크 비용은 DC3에서 DC2로의 링크 비용(25)보다 낮은 0이므로 DC1에서 개체를 검색합니다.

링크 비용은 특정 측정 단위가 없는 임의의 상대 숫자입니다. 예를 들어 링크 비용 50은 링크 비용 25보다 우선적으로 사용됩니다. 이 표에는 일반적으로 사용되는 링크 비용이 나와 있습니다.

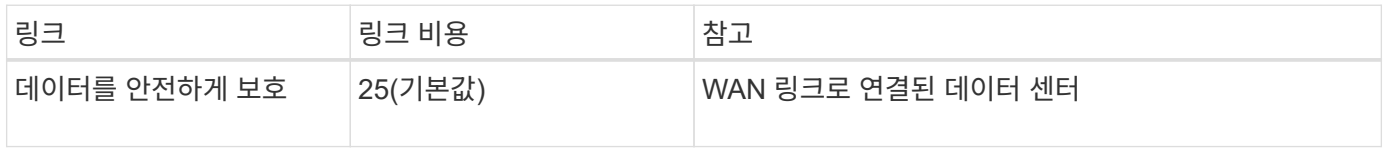

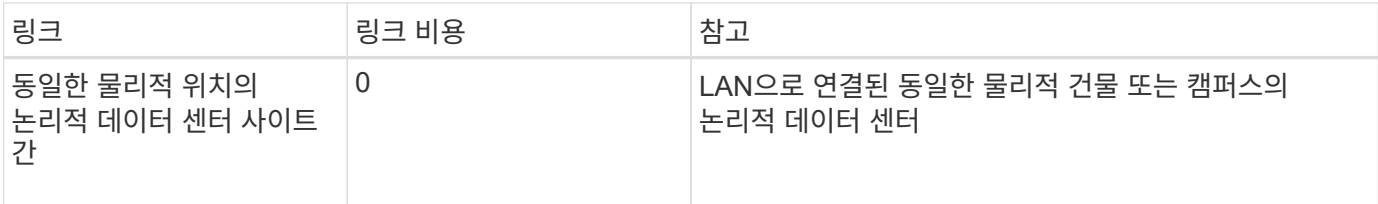

링크 비용을 업데이트합니다

사이트 간 지연 시간을 반영하기 위해 데이터 센터 사이트 간의 링크 비용을 업데이트할 수 있습니다.

시작하기 전에

- 를 사용하여 그리드 관리자에 로그인했습니다 ["](#page-2-0)[지원되는](#page-2-0) [웹](#page-2-0) [브라우저](#page-2-0)[".](#page-2-0)
- 을(를) 보유하고 있습니다 ["](#page-44-0)[그리드](#page-44-0) [토폴](#page-44-0)로지 [페이지](#page-44-0) [구성](#page-44-0) [권한](#page-44-0)[".](#page-44-0)

단계

1. 지원 \* > \* 기타 \* > \* 링크 비용 \* 을 선택합니다.

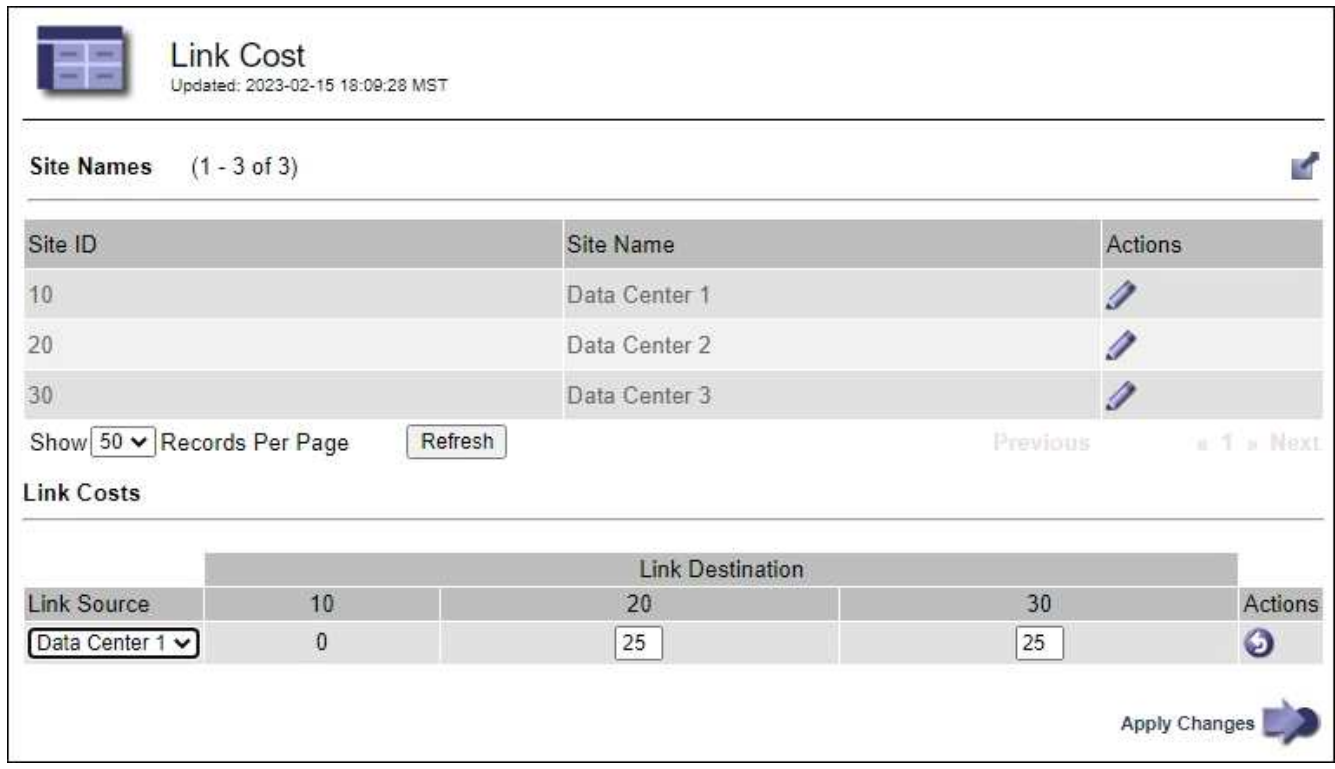

2. 링크 원본 \* 에서 사이트를 선택하고 \* 링크 대상 \* 에서 0에서 100 사이의 비용 값을 입력합니다.

소스가 대상과 동일한 경우 링크 비용을 변경할 수 없습니다.

변경 사항을 취소하려면 를 선택합니다 < "> 되돌리기 \*.

3. Apply Changes \* 를 선택합니다.

**AutoSupport**를 사용합니다

## **AutoSupport:Overview** 를 사용합니다

AutoSupport 기능을 사용하면 StorageGRID 시스템에서 상태 및 상태 메시지를 기술 지원 부서에 보낼 수 있습니다.

AutoSupport를 사용하면 문제를 빠르게 확인하고 해결할 수 있습니다. 기술 지원 부서에서는 시스템의 스토리지 요구 사항을 모니터링하여 새 노드나 사이트를 추가해야 하는지 여부를 결정할 수 있습니다. 선택적으로 AutoSupport 메시지를 하나의 추가 대상으로 보내도록 구성할 수 있습니다.

기본 관리 노드에서만 StorageGRID AutoSupport를 구성해야 합니다. 그러나 을 구성해야 합니다 [Hardware](#page-259-0) [AutoSupport\(](#page-259-0)[하드웨어](#page-259-0) [테스트](#page-259-0)[\)](#page-259-0) 각 어플라이언스에.

**AutoSupport** 메시지에 포함된 정보입니다

AutoSupport 메시지에는 다음과 같은 정보가 포함됩니다.

- StorageGRID 소프트웨어 버전입니다
- 운영 체제 버전입니다
- 시스템 레벨 및 위치 레벨 속성 정보
- 최근 알림 및 알람(기존 시스템)
- 내역 데이터를 포함하여 모든 그리드 작업의 현재 상태입니다
- 관리 노드 데이터베이스 사용
- 손실되거나 누락된 개체 수입니다
- 그리드 구성 설정
- NMS 요소
- 활성 ILM 정책
- 프로비저닝된 그리드 사양 파일
- 진단 메트릭

StorageGRID를 처음 설치할 때 AutoSupport 기능 및 개별 AutoSupport 옵션을 활성화하거나 나중에 활성화할 수 있습니다. AutoSupport가 활성화되어 있지 않으면 그리드 관리자 대시보드에 메시지가 나타납니다. 이 메시지에는 AutoSupport 구성 페이지에 대한 링크가 포함되어 있습니다.

The AutoSupport feature is disabled. You should enable AutoSupport to allow StorageGRID to send health and status messages to technical support for proactive monitoring and troubleshooting.

메시지를 닫으면 AutoSupport가 비활성화된 경우에도 브라우저 캐시가 지워질 때까지 메시지가 다시 표시되지 않습니다.

### **Active IQ**란 무엇입니까**?**

Active IQ는 NetApp 설치 기반에서 예측 분석 및 커뮤니티 지혜를 활용하는 클라우드 기반 디지털 자문업체입니다. 지속적인 위험 평가, 예측 경고, 규범적 지침 및 자동화된 작업을 통해 문제가 발생하기 전에 이를 방지함으로써 시스템 상태를 개선하고 시스템 가용성을 높일 수 있습니다.

NetApp Support 사이트에서 Active IQ 대시보드 및 기능을 사용하려면 AutoSupport를 활성화해야 합니다.

["Active IQ](https://docs.netapp.com/us-en/active-iq/index.html) [디](https://docs.netapp.com/us-en/active-iq/index.html)지[털](https://docs.netapp.com/us-en/active-iq/index.html) [자](https://docs.netapp.com/us-en/active-iq/index.html)문 [문](https://docs.netapp.com/us-en/active-iq/index.html)[서](https://docs.netapp.com/us-en/active-iq/index.html)["](https://docs.netapp.com/us-en/active-iq/index.html)

## **AutoSupport** 메시지를 보내는 프로토콜입니다

다음 세 가지 프로토콜 중 하나를 선택하여 AutoSupport 메시지를 보낼 수 있습니다.

- HTTPS
- HTTP
- SMTP

AutoSupport 메시지의 프로토콜로 SMTP를 사용하는 경우 SMTP 메일 서버를 구성해야 합니다.

## **AutoSupport** 옵션

다음 옵션을 조합하여 기술 지원 부서에 AutoSupport 메시지를 보낼 수 있습니다.

- \* Weekly \*: AutoSupport 메시지를 매주 한 번씩 자동으로 전송합니다. 기본 설정: 사용.
- \* 이벤트 트리거 \*: 1시간마다 또는 중요한 시스템 이벤트가 발생할 때 AutoSupport 메시지를 자동으로 전송합니다. 기본 설정: 사용.
- \* 주문형 \*: 기술 지원 부서에서 StorageGRID 시스템에서 AutoSupport 메시지를 자동으로 보내도록 요청할 수 있습니다. 이 메시지는 문제가 활발하게 발생하는 경우 유용합니다(HTTPS AutoSupport 전송 프로토콜 필요). 기본 설정: 사용 안 함
- \* 사용자 트리거 \*: 언제든지 수동으로 AutoSupport 메시지를 보냅니다.

### <span id="page-259-0"></span>어플라이언스 용 **AutoSupport**

어플라이언스용 AutoSupport에서 StorageGRID 하드웨어 문제를 보고하고 StorageGRID AutoSupport에서 StorageGRID 소프트웨어 문제를 보고합니다(StorageGRID AutoSupport에서 하드웨어 및 소프트웨어 문제를 모두 보고하는 SGF6112 제외). 추가 구성이 필요하지 않은 SGF6112를 제외하고 각 어플라이언스에서 AutoSupport를 구성해야 합니다. AutoSupport는 서비스 및 스토리지 어플라이언스에 대해 다르게 구현됩니다.

각 스토리지 어플라이언스에 대해 SANtricity에서 AutoSupport를 활성화해야 합니다. 초기 어플라이언스 설정 중 또는 어플라이언스 설치 후 SANtricity AutoSupport를 구성할 수 있습니다.

• SG6000 및 SG5700 어플라이언스의 경우, ["SANtricity](https://docs.netapp.com/ko-kr/storagegrid-117/installconfig/accessing-and-configuring-santricity-system-manager.html) [시스템](https://docs.netapp.com/ko-kr/storagegrid-117/installconfig/accessing-and-configuring-santricity-system-manager.html) [관리자에서](https://docs.netapp.com/ko-kr/storagegrid-117/installconfig/accessing-and-configuring-santricity-system-manager.html) [AutoSupport](https://docs.netapp.com/ko-kr/storagegrid-117/installconfig/accessing-and-configuring-santricity-system-manager.html)[를](https://docs.netapp.com/ko-kr/storagegrid-117/installconfig/accessing-and-configuring-santricity-system-manager.html) [구성합니다](https://docs.netapp.com/ko-kr/storagegrid-117/installconfig/accessing-and-configuring-santricity-system-manager.html)["](https://docs.netapp.com/ko-kr/storagegrid-117/installconfig/accessing-and-configuring-santricity-system-manager.html)

에서 프록시를 통해 AutoSupport 제공을 구성하는 경우 E-Series 어플라이언스의 AutoSupport 메시지를 StorageGRID AutoSupport에 포함할 수 있습니다 ["SANtricity](#page-267-0) [시스템](#page-267-0) [관리자](#page-267-0)[".](#page-267-0)

StorageGRID AutoSupport은 DIMM 또는 HIC(호스트 인터페이스 카드) 오류와 같은 하드웨어 문제를 보고하지 않습니다. 그러나 일부 구성 요소 장애가 발생할 수 있습니다 ["](https://docs.netapp.com/ko-kr/storagegrid-117/monitor/alerts-reference.html)[하드웨어](https://docs.netapp.com/ko-kr/storagegrid-117/monitor/alerts-reference.html) [경고](https://docs.netapp.com/ko-kr/storagegrid-117/monitor/alerts-reference.html)["](https://docs.netapp.com/ko-kr/storagegrid-117/monitor/alerts-reference.html). SG100, SG1000, SG6060 또는 SGF6024와 같이 BMC(베이스보드 관리 컨트롤러)가 있는 StorageGRID 어플라이언스의 경우, 하드웨어 오류를 보고하도록 e-메일 및 SNMP 트랩을 구성할 수 있습니다.

- ["](https://docs.netapp.com/ko-kr/storagegrid-117/installconfig/setting-up-email-notifications-for-alerts.html)알림[에](https://docs.netapp.com/ko-kr/storagegrid-117/installconfig/setting-up-email-notifications-for-alerts.html) [대한](https://docs.netapp.com/ko-kr/storagegrid-117/installconfig/setting-up-email-notifications-for-alerts.html) [이메일](https://docs.netapp.com/ko-kr/storagegrid-117/installconfig/setting-up-email-notifications-for-alerts.html) 알[림](https://docs.netapp.com/ko-kr/storagegrid-117/installconfig/setting-up-email-notifications-for-alerts.html)을 [설정합니다](https://docs.netapp.com/ko-kr/storagegrid-117/installconfig/setting-up-email-notifications-for-alerts.html)["](https://docs.netapp.com/ko-kr/storagegrid-117/installconfig/setting-up-email-notifications-for-alerts.html)
- ["SNMP](https://docs.netapp.com/ko-kr/storagegrid-117/installconfig/configuring-snmp-settings-for-bmc.html) [설정을](https://docs.netapp.com/ko-kr/storagegrid-117/installconfig/configuring-snmp-settings-for-bmc.html) [구성합니다](https://docs.netapp.com/ko-kr/storagegrid-117/installconfig/configuring-snmp-settings-for-bmc.html)["](https://docs.netapp.com/ko-kr/storagegrid-117/installconfig/configuring-snmp-settings-for-bmc.html) SG6000-CN 컨트롤러 또는 SG100 및 SG1000 서비스 어플라이언스의 경우

관련 정보

**AutoSupport**를 구성합니다

StorageGRID를 처음 설치할 때 AutoSupport 기능 및 개별 AutoSupport 옵션을 활성화하거나 나중에 활성화할 수 있습니다.

시작하기 전에

- 를 사용하여 그리드 관리자에 로그인했습니다 ["](#page-2-0)[지원되는](#page-2-0) [웹](#page-2-0) [브라우저](#page-2-0)[".](#page-2-0)
- 루트 액세스 또는 기타 그리드 구성 권한이 있습니다.
- AutoSupport 메시지를 보내는 데 HTTPS를 사용할 경우, 직접 또는 에서 기본 관리자 노드에 대한 아웃바운드 인터넷 액세스를 제공했습니다 ["](#page-176-0)프[록시](#page-176-0) [서버](#page-176-0) [사용](#page-176-0)["](#page-176-0) (인바운드 연결은 필요하지 않음).
- StorageGRID AutoSupport 페이지에서 HTTP를 선택한 경우 AutoSupport 메시지를 HTTPS로 전달하도록 프록시 서버를 구성했습니다. NetApp의 AutoSupport 서버는 HTTP를 사용하여 전송되는 메시지를 거부합니다.

["](#page-176-0)[관리자](#page-176-0) [프](#page-176-0)[록시](#page-176-0) [설정](#page-176-0) [구성에](#page-176-0) [대해](#page-176-0) [자세히](#page-176-0) [알아](#page-176-0)봅니다[".](#page-176-0)

• AutoSupport 메시지의 프로토콜로 SMTP를 사용할 경우 SMTP 메일 서버를 구성했습니다. 알람 이메일 알림 (레거시 시스템)에 동일한 메일 서버 구성이 사용됩니다.

<span id="page-260-0"></span>**AutoSupport** 메시지의 프로토콜을 지정합니다

다음 프로토콜을 사용하여 AutoSupport 메시지를 보낼 수 있습니다.

- \* HTTPS \*: 새 설치에 대한 기본 권장 설정입니다. 이 프로토콜은 포트 443을 사용합니다. 원하는 경우 [AutoSupport](#page-262-0) [온디맨](#page-262-0)[드](#page-262-0) [기](#page-262-0)능을 [활성화합니다](#page-262-0)HTTPS를 사용해야 합니다.
- \* HTTP \*: HTTP를 선택한 경우 AutoSupport 메시지를 HTTPS로 전달하도록 프록시 서버를 구성해야 합니다. NetApp의 AutoSupport 서버는 HTTP를 사용하여 전송되는 메시지를 거부합니다. 이 프로토콜은 포트 80을 사용합니다.
- \* SMTP **: AutoSupport** 메시지를 이메일로 보내려면 이 옵션을 사용합니다**. AutoSupport** 메시지의 프로토콜로 **SMTP**를 사용하는 경우 레거시 전자 메일 설정 페이지**(** 지원\*>\* 알람(레거시)**>** 레거시 전자 메일 설정\*)에서 SMTP 메일 서버를 구성해야 합니다.

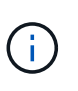

SMTP는 StorageGRID 11.2 릴리스 이전에 AutoSupport 메시지에 사용할 수 있는 유일한 프로토콜이었습니다. 처음에 이전 버전의 StorageGRID를 설치한 경우 SMTP가 선택된 프로토콜일 수 있습니다.

설정한 프로토콜은 모든 유형의 AutoSupport 메시지를 전송하는 데 사용됩니다.

단계

1. 지원 \* > \* 도구 \* > \* AutoSupport \* 를 선택합니다.

AutoSupport 페이지가 나타나고 \* 설정 \* 탭이 선택됩니다.

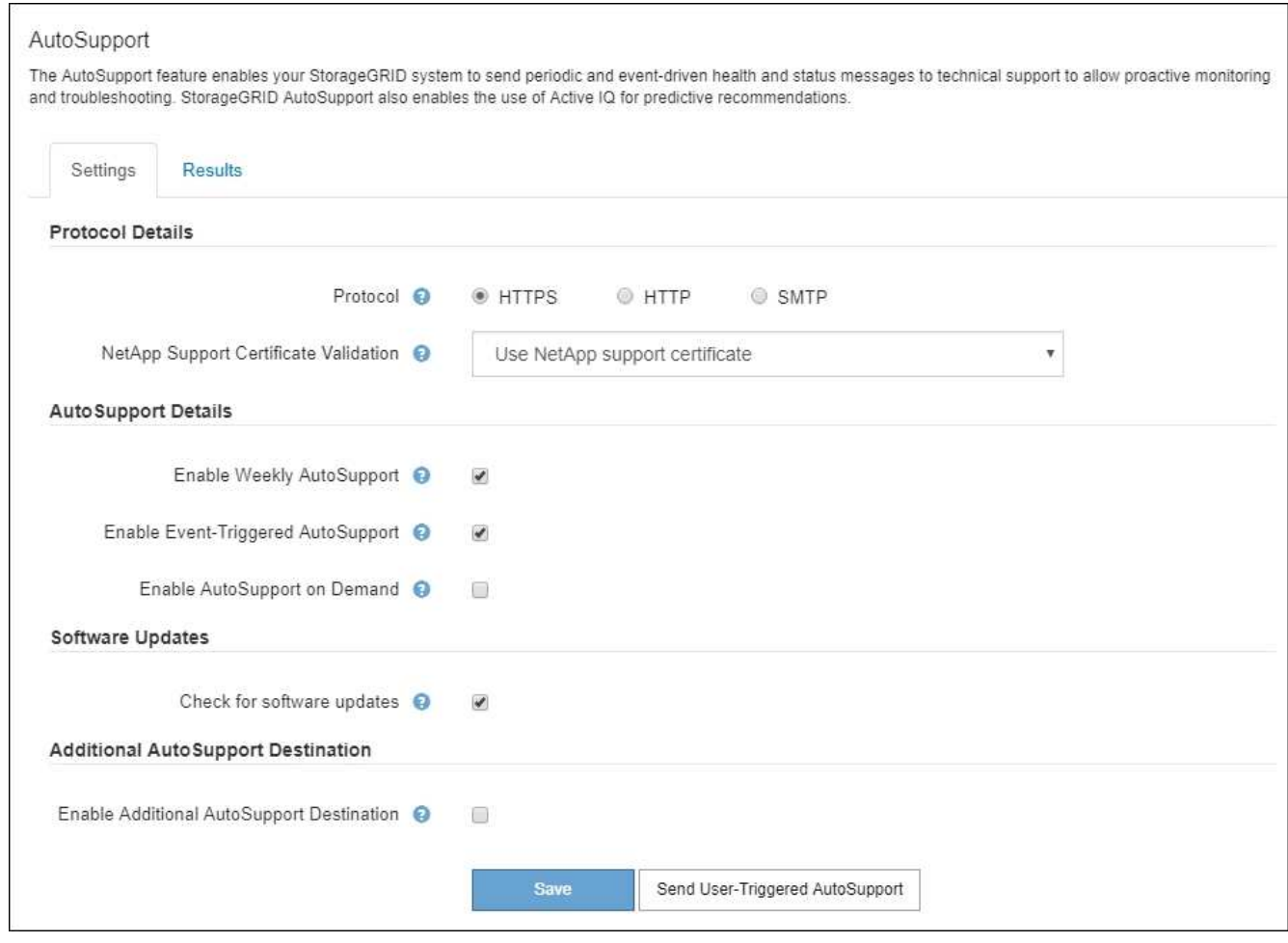

- 2. AutoSupport 메시지를 보내는 데 사용할 프로토콜을 선택합니다.
- 3. HTTPS \* 를 선택한 경우 TLS 인증서를 사용하여 NetApp 지원 서버에 대한 연결을 보호할지 여부를 선택합니다.
	- \* NetApp 지원 인증서 사용 \* (기본값): 인증서 검증으로 AutoSupport 메시지를 안전하게 전송할 수 있습니다. NetApp 지원 인증서는 StorageGRID 소프트웨어와 함께 이미 설치되어 있습니다.
	- 인증서 확인 안 함 \*: 인증서에 일시적인 문제가 있는 경우와 같이 인증서 유효성 검사를 사용하지 않는 것이 좋은 경우에만 이 옵션을 선택합니다.

4. 저장 \* 을 선택합니다.

매주, 사용자 트리거 및 이벤트 트리거 메시지는 선택한 프로토콜을 사용하여 전송됩니다.

주간 **AutoSupport** 메시지를 비활성화합니다

기본적으로 StorageGRID 시스템은 AutoSupport 메시지를 일주일에 한 번 NetApp Support에 보내도록 구성됩니다.

Weekly AutoSupport 메시지가 언제 전송되는지 확인하려면 \* AutoSupport \* > \* Results \* 탭으로 이동하십시오. Weekly AutoSupport \* 섹션에서 \* Next Scheduled Time \* 값을 확인합니다.

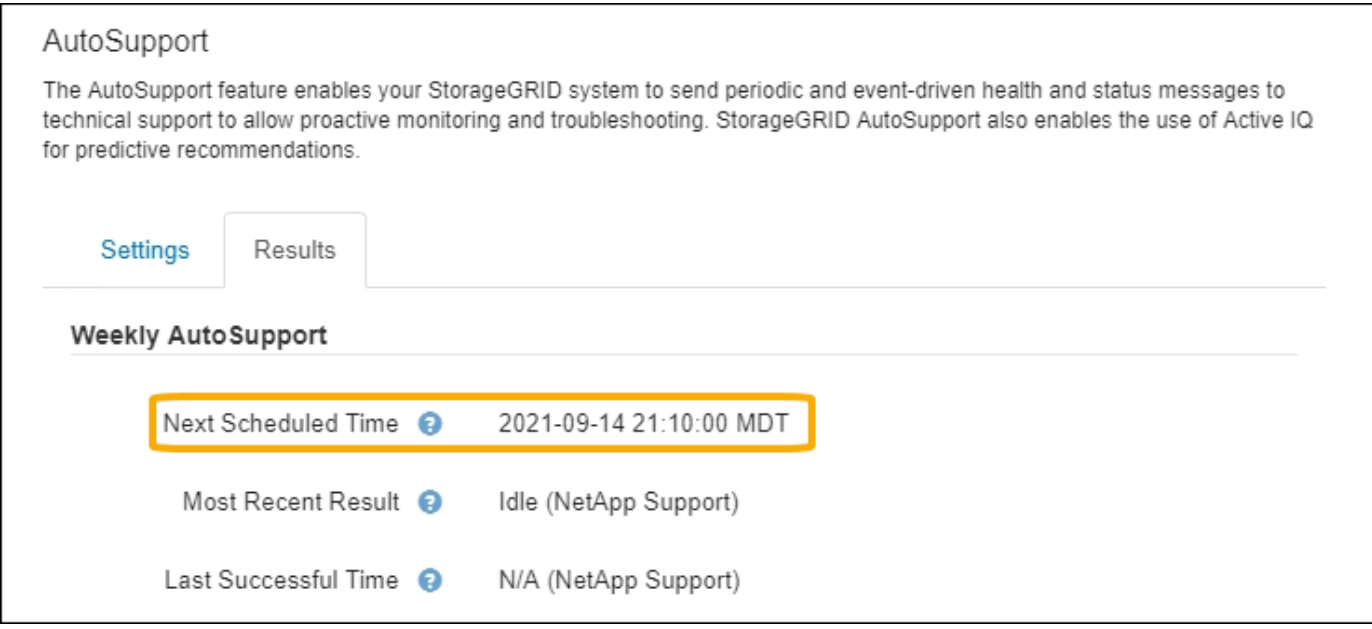

매주 AutoSupport 메시지를 자동으로 전송하지 않도록 설정할 수 있습니다.

- 단계
- 1. 지원 \* > \* 도구 \* > \* AutoSupport \* 를 선택합니다.
- 2. Weekly AutoSupport \* 활성화 확인란의 선택을 취소합니다.
- 3. 저장 \* 을 선택합니다.

이벤트 트리거 **AutoSupport** 메시지를 비활성화합니다

기본적으로 StorageGRID 시스템은 중요한 알림 또는 기타 중요한 시스템 이벤트가 발생할 경우 NetApp 지원에 AutoSupport 메시지를 보내도록 구성됩니다.

언제든지 이벤트 트리거 AutoSupport 메시지를 사용하지 않도록 설정할 수 있습니다.

# 단계

- 1. 지원 \* > \* 도구 \* > \* AutoSupport \* 를 선택합니다.
- 2. 이벤트 트리거 AutoSupport\* 활성화 확인란의 선택을 취소합니다.
- 3. 저장 \* 을 선택합니다.

<span id="page-262-0"></span>**AutoSupport** 온디맨드 를 활성화합니다

AutoSupport On Demand는 기술 지원이 활발하게 진행 중인 문제를 해결하는 데 도움이 될 수 있습니다.

기본적으로 AutoSupport On Demand는 비활성화되어 있습니다. 이 기능을 활성화하면 기술 지원 부서에서 StorageGRID 시스템에 AutoSupport 메시지가 자동으로 전송되도록 요청할 수 있습니다. 기술 지원 부서에서는 AutoSupport 주문형 쿼리에 대한 폴링 시간 간격을 설정할 수도 있습니다.

기술 지원 부서에서 AutoSupport On Demand를 활성화하거나 비활성화할 수 없습니다.

# 단계

1. 지원 \* > \* 도구 \* > \* AutoSupport \* 를 선택합니다.

- 2. 프로토콜에 대해 \* HTTPS \* 를 선택합니다.
- 3. Weekly AutoSupport \* 활성화 확인란을 선택합니다.
- 4. AutoSupport On Demand \* 확인란을 선택합니다.
- 5. 저장 \* 을 선택합니다.

AutoSupport On Demand가 활성화되어 있으면 기술 지원 부서에서 AutoSupport On Demand 요청을 StorageGRID로 보낼 수 있습니다.

소프트웨어 업데이트 확인을 비활성화합니다

기본적으로 StorageGRID은 NetApp에 문의하여 사용 가능한 소프트웨어 업데이트가 있는지 확인합니다. StorageGRID 핫픽스 또는 새 버전을 사용할 수 있는 경우 새 버전이 StorageGRID 업그레이드 페이지에 표시됩니다.

필요에 따라 소프트웨어 업데이트 확인을 비활성화할 수도 있습니다. 예를 들어 시스템에 WAN 액세스가 없는 경우 다운로드 오류를 방지하려면 검사를 비활성화해야 합니다.

### 단계

- 1. 지원 \* > \* 도구 \* > \* AutoSupport \* 를 선택합니다.
- 2. 소프트웨어 업데이트 확인 \* 확인란의 선택을 취소합니다.
- 3. 저장 \* 을 선택합니다.

### **AutoSupport** 대상을 추가합니다

AutoSupport를 활성화하면 상태 및 상태 메시지가 NetApp 지원으로 전송됩니다. 모든 AutoSupport 메시지에 대해 하나의 추가 대상을 지정할 수 있습니다.

AutoSupport 메시지를 보내는 데 사용되는 프로토콜을 확인하거나 변경하려면 에 대한 지침을 참조하십시오 [AutoSupport](#page-260-0) [메시지의](#page-260-0) 프로[토콜](#page-260-0)[을](#page-260-0) [지정합니다](#page-260-0).

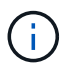

SMTP 프로토콜을 사용하여 AutoSupport 메시지를 추가 대상으로 보낼 수 없습니다.

## 단계

- 1. 지원 \* > \* 도구 \* > \* AutoSupport \* 를 선택합니다.
- 2. AutoSupport 대상 추가 활성화 \* 를 선택합니다.
- 3. 다음을 지정합니다.

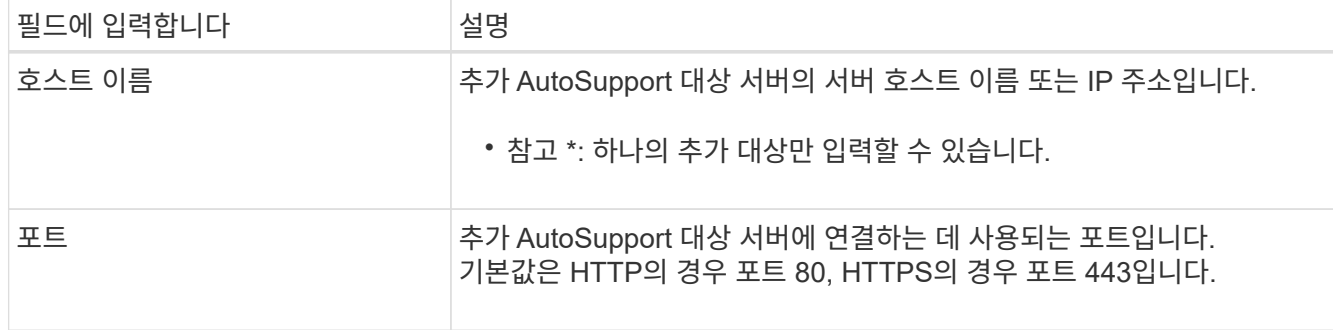

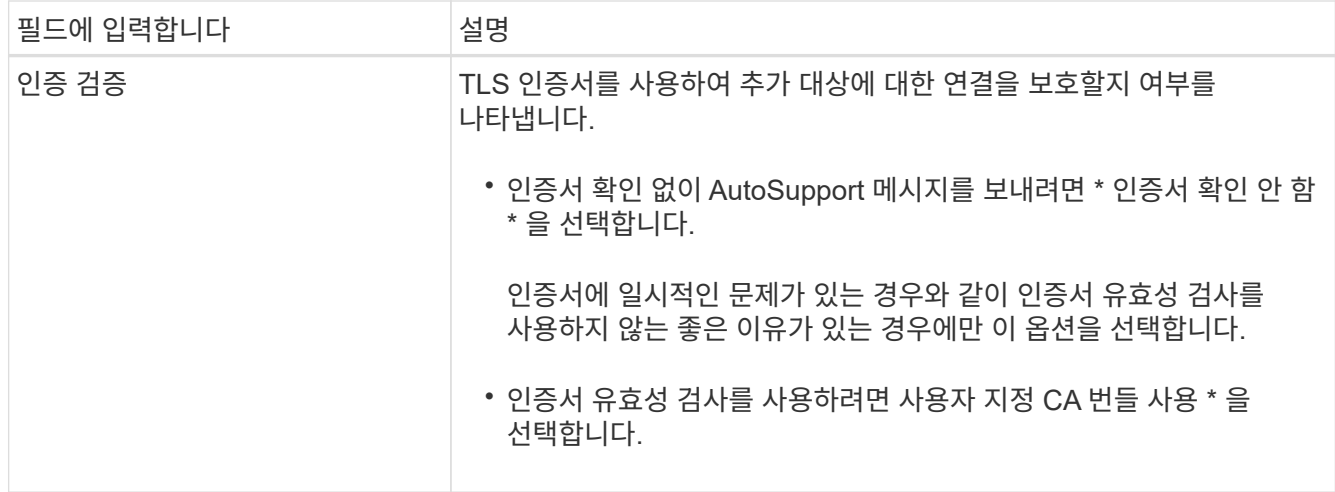

- 4. 사용자 지정 CA 번들 \* 사용 을 선택한 경우 다음 중 하나를 수행합니다.
	- 찾아보기 \* 를 선택하고 인증서가 포함된 파일을 찾은 다음 \* 열기 \* 를 선택하여 파일을 업로드합니다.
	- 편집 도구를 사용하여 인증서 체인 순서대로 연결된 \* CA 번들 \* 필드에 PEM 인코딩된 각 CA 인증서 파일의 모든 내용을 복사하여 붙여 넣습니다.

반드시 포함해야 합니다 ----BEGIN CERTIFICATE---- 및 ----END CERTIFICATE---- 선택합니다.

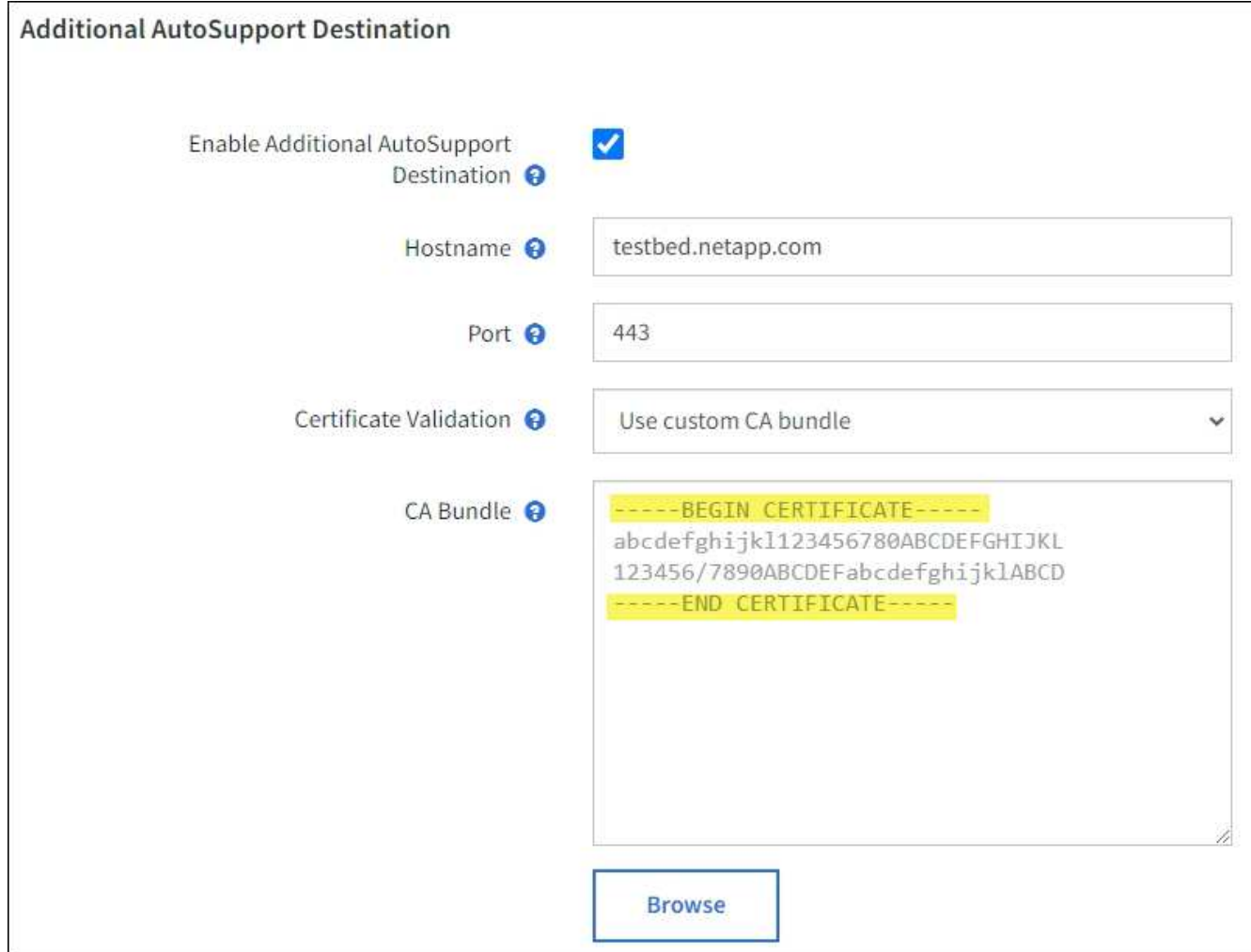

5. 저장 \* 을 선택합니다.

향후 모든 주별, 이벤트 트리거 및 사용자 트리거 AutoSupport 메시지가 추가 대상으로 전송됩니다.

**AutoSupport** 메시지를 수동으로 트리거합니다

StorageGRID 시스템 관련 문제 해결에 대한 기술 지원을 받으려면 AutoSupport 메시지를 수동으로 전송할 수 있습니다.

시작하기 전에

- 를 사용하여 그리드 관리자에 로그인해야 합니다 ["](#page-2-0)[지원되는](#page-2-0) [웹](#page-2-0) [브라우저](#page-2-0)["](#page-2-0).
- 루트 액세스 권한 또는 기타 그리드 구성 권한이 있어야 합니다.

단계

- 1. 지원 \* > \* 도구 \* > \* AutoSupport \* 를 선택합니다.
- 2. 설정 \* 탭에서 \* 사용자 트리거 AutoSupport \* 보내기 를 선택합니다.

StorageGRID는 기술 지원 부서에 AutoSupport 메시지를 보내려고 시도합니다. 시도가 성공하면 \* Results \* 탭의 \* Most Recent Result \* 및 \* Last Successful Time \* 값이 업데이트됩니다. 문제가 있는 경우 \* 가장 최근의 결과 \* 값이 "실패"로 업데이트되고 StorageGRID는 AutoSupport 메시지를 다시 전송하지 않습니다.

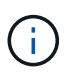

사용자 트리거 AutoSupport 메시지를 보낸 후 1분 후 브라우저에서 AutoSupport 페이지를 새로 고쳐 가장 최근 결과에 액세스합니다.

# **AutoSupport** 메시지 문제 해결

AutoSupport 메시지 전송 시도가 실패하면 StorageGRID 시스템은 AutoSupport 메시지 유형에 따라 다른 작업을 수행합니다. 지원 \* > \* 도구 \* > \* AutoSupport \* > \* 결과 \* 를 선택하여 AutoSupport 메시지의 상태를 확인할 수 있습니다.

AutoSupport 메시지가 전송되지 않으면 \* AutoSupport \* 페이지의 \* 결과 \* 탭에 ""실패""가 나타납니다.

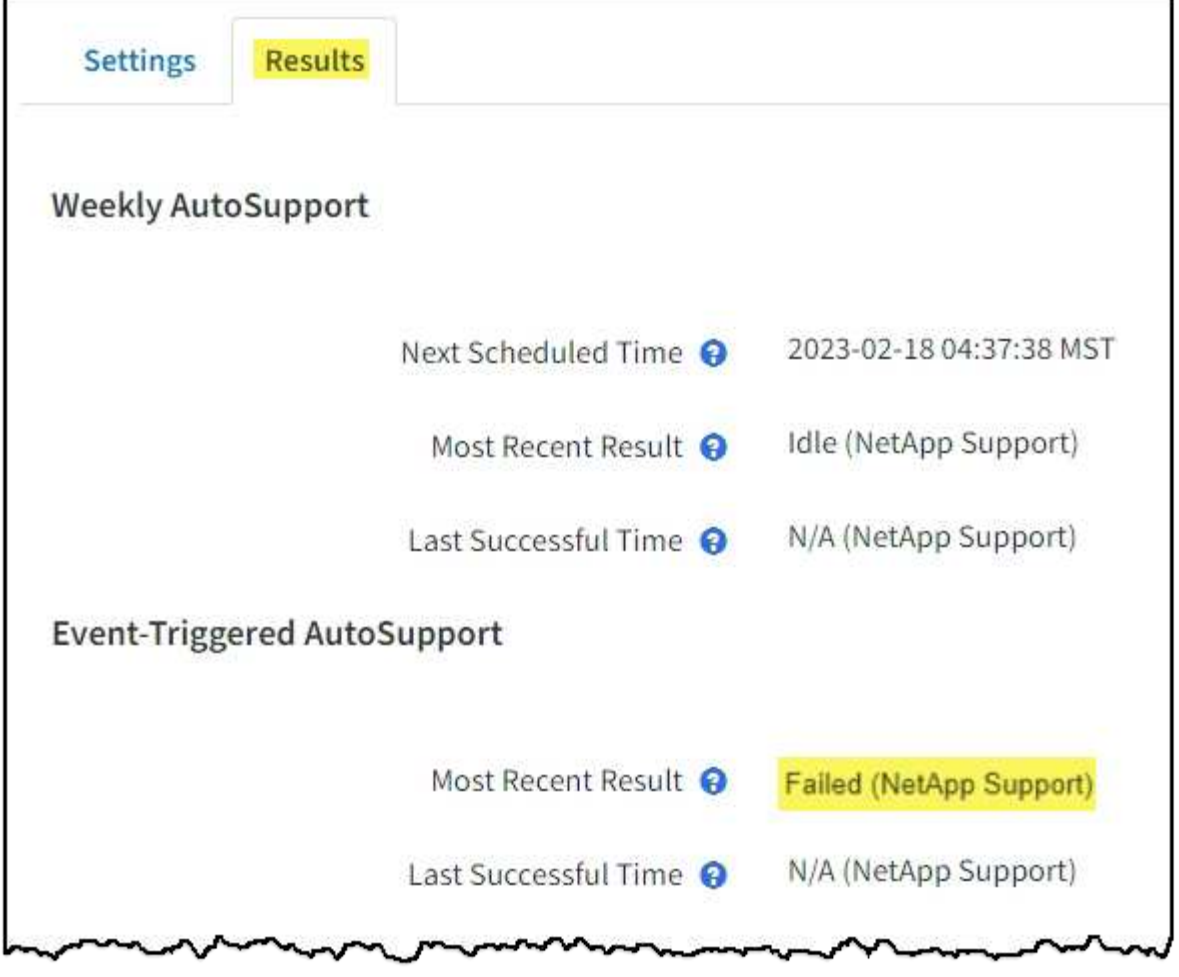

AutoSupport 메시지를 NetApp에 전달하도록 프록시 서버를 구성한 경우 ["](#page-176-0)프[록시](#page-176-0) [서버](#page-176-0) [구성](#page-176-0) [설정이](#page-176-0) [올바](#page-176-0)른지 [확인합니다](#page-176-0)[".](#page-176-0)

**Weekly AutoSupport** 메시지 실패

 $(i)$ 

Weekly AutoSupport 메시지가 전송되지 않으면 StorageGRID 시스템에서 다음 작업을 수행합니다.

- 1. 가장 최근의 결과 속성을 다시 시도하도록 업데이트합니다.
- 2. 1시간 동안 4분마다 15회 AutoSupport 메시지를 재전송하려고 시도합니다.
- 3. 전송 실패 1시간 후 는 가장 최근의 결과 속성을 실패 로 업데이트합니다.
- 4. 다음에 예약된 시간에 AutoSupport 메시지를 다시 보내려고 시도합니다.
- 5. NMS 서비스를 사용할 수 없어 메시지 실패 시, 7일 이전에 메시지를 보낸 경우, 정규 AutoSupport 일정을 유지 관리합니다.
- 6. NMS 서비스를 다시 사용할 수 있는 경우 7일 이상 메시지를 보내지 않은 경우 에서 즉시 AutoSupport 메시지를 보냅니다.

사용자가 트리거하거나 이벤트가 트리거된 **AutoSupport** 메시지 오류입니다

사용자 트리거 또는 이벤트 트리거 AutoSupport 메시지가 전송되지 않으면 StorageGRID 시스템에서 다음 작업을 수행합니다.

- 1. 오류가 알려진 경우 오류 메시지를 표시합니다. 예를 들어, 사용자가 올바른 이메일 구성 설정을 제공하지 않고 SMTP 프로토콜을 선택하면 다음 오류가 표시됩니다. AutoSupport messages cannot be sent using SMTP protocol due to incorrect settings on the E-mail Server page.
- 2. 메시지를 다시 보내지 않습니다.
- 3. 에 오류를 기록합니다 nms.log.

오류가 발생하고 SMTP가 선택된 프로토콜인 경우, StorageGRID 시스템의 이메일 서버가 올바르게 구성되어 있고 이메일 서버가 실행 중인지 확인하십시오(\* support \* > \* Alarms (legacy) \* > \* > 레거시 이메일 설정 \*). AutoSupport 페이지에 다음과 같은 오류 메시지가 나타날 수 있습니다. AutoSupport messages cannot be sent using SMTP protocol due to incorrect settings on the E-mail Server page.

자세한 내용을 알아보십시오 ["](https://docs.netapp.com/ko-kr/storagegrid-117/monitor/email-alert-notifications.html)[이메일](https://docs.netapp.com/ko-kr/storagegrid-117/monitor/email-alert-notifications.html) [서버](https://docs.netapp.com/ko-kr/storagegrid-117/monitor/email-alert-notifications.html) [설정을](https://docs.netapp.com/ko-kr/storagegrid-117/monitor/email-alert-notifications.html) [구성합니다](https://docs.netapp.com/ko-kr/storagegrid-117/monitor/email-alert-notifications.html)[".](https://docs.netapp.com/ko-kr/storagegrid-117/monitor/email-alert-notifications.html)

### **AutoSupport** 메시지 오류를 해결합니다

오류가 발생하고 SMTP가 선택한 프로토콜인 경우 StorageGRID 시스템의 이메일 서버가 올바르게 구성되어 있고 이메일 서버가 실행 중인지 확인합니다. AutoSupport 페이지에 다음과 같은 오류 메시지가 나타날 수 있습니다. AutoSupport messages cannot be sent using SMTP protocol due to incorrect settings on the E-mail Server page.

## <span id="page-267-0"></span>**StorageGRID**를 통해 **E-Series AutoSupport** 메시지 전송

스토리지 어플라이언스 관리 포트가 아니라 StorageGRID 관리 노드를 통해 E-Series SANtricity System Manager AutoSupport 메시지를 기술 지원 부서에 보낼 수 있습니다.

을 참조하십시오 ["E-Series](https://docs.netapp.com/us-en/e-series-santricity/sm-support/autosupport-feature-overview.html) [하드웨어](https://docs.netapp.com/us-en/e-series-santricity/sm-support/autosupport-feature-overview.html) [AutoSupport"](https://docs.netapp.com/us-en/e-series-santricity/sm-support/autosupport-feature-overview.html) E-Series 어플라이언스에 AutoSupport를 사용하는 방법에 대한 자세한 내용은 다음을 참조하십시오.

시작하기 전에

- 를 사용하여 그리드 관리자에 로그인했습니다 ["](#page-2-0)[지원되는](#page-2-0) [웹](#page-2-0) [브라우저](#page-2-0)[".](#page-2-0)
- 스토리지 어플라이언스 관리자 권한이나 루트 액세스 권한이 있습니다.
- SANtricity AutoSupport를 구성했습니다.
	- SG6000 및 SG5700 어플라이언스의 경우, ["SANtricity](https://docs.netapp.com/ko-kr/storagegrid-117/installconfig/accessing-and-configuring-santricity-system-manager.html) [시스템](https://docs.netapp.com/ko-kr/storagegrid-117/installconfig/accessing-and-configuring-santricity-system-manager.html) [관리자에서](https://docs.netapp.com/ko-kr/storagegrid-117/installconfig/accessing-and-configuring-santricity-system-manager.html) [AutoSupport](https://docs.netapp.com/ko-kr/storagegrid-117/installconfig/accessing-and-configuring-santricity-system-manager.html)[를](https://docs.netapp.com/ko-kr/storagegrid-117/installconfig/accessing-and-configuring-santricity-system-manager.html) [구성합니다](https://docs.netapp.com/ko-kr/storagegrid-117/installconfig/accessing-and-configuring-santricity-system-manager.html)["](https://docs.netapp.com/ko-kr/storagegrid-117/installconfig/accessing-and-configuring-santricity-system-manager.html)

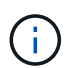

그리드 관리자를 사용하여 SANtricity 시스템 관리자에 액세스하려면 SANtricity 펌웨어 8.70 이상이 있어야 합니다.

이 작업에 대해

E-Series AutoSupport 메시지에는 스토리지 하드웨어의 세부 정보가 포함되어 있으며 StorageGRID 시스템에서 보내는 다른 AutoSupport 메시지보다 더 구체적으로 나타납니다.

어플라이언스의 관리 포트를 사용하지 않고 StorageGRID 관리 노드를 통해 AutoSupport 메시지를 전송하도록 SANtricity 시스템 관리자에서 특수 프록시 서버 주소를 구성할 수 있습니다. 이러한 방식으로 전송되는 AutoSupport 메시지는 에서 보냅니다 ["](#page-291-0)[기본](#page-291-0) [설정](#page-291-0) [보](#page-291-0)[낸](#page-291-0) [사람](#page-291-0) [관리자](#page-291-0) [노드](#page-291-0)["](#page-291-0)모든 기능을 사용할 수 있습니다 ["](#page-176-0)[관리자](#page-176-0) [프](#page-176-0)[록시](#page-176-0) [설정입니다](#page-176-0)["](#page-176-0) 그리드 관리자에서 구성된 것입니다.

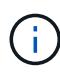

이 절차는 E-Series AutoSupport 메시지용으로 StorageGRID 프록시 서버를 구성하는 경우에만 적용됩니다. E-Series AutoSupport 구성에 대한 자세한 내용은 를 참조하십시오 ["NetApp E-Series](https://mysupport.netapp.com/info/web/ECMP1658252.html) [및](https://mysupport.netapp.com/info/web/ECMP1658252.html) [SANtricity](https://mysupport.netapp.com/info/web/ECMP1658252.html) [문](https://mysupport.netapp.com/info/web/ECMP1658252.html)서["](https://mysupport.netapp.com/info/web/ECMP1658252.html).

# 단계

- 1. Grid Manager에서 \* nodes \* 를 선택합니다.
- 2. 왼쪽의 노드 목록에서 구성할 스토리지 어플라이언스 노드를 선택합니다.
- 3. SANtricity 시스템 관리자 \* 를 선택합니다.

SANtricity 시스템 관리자 홈 페이지가 나타납니다.

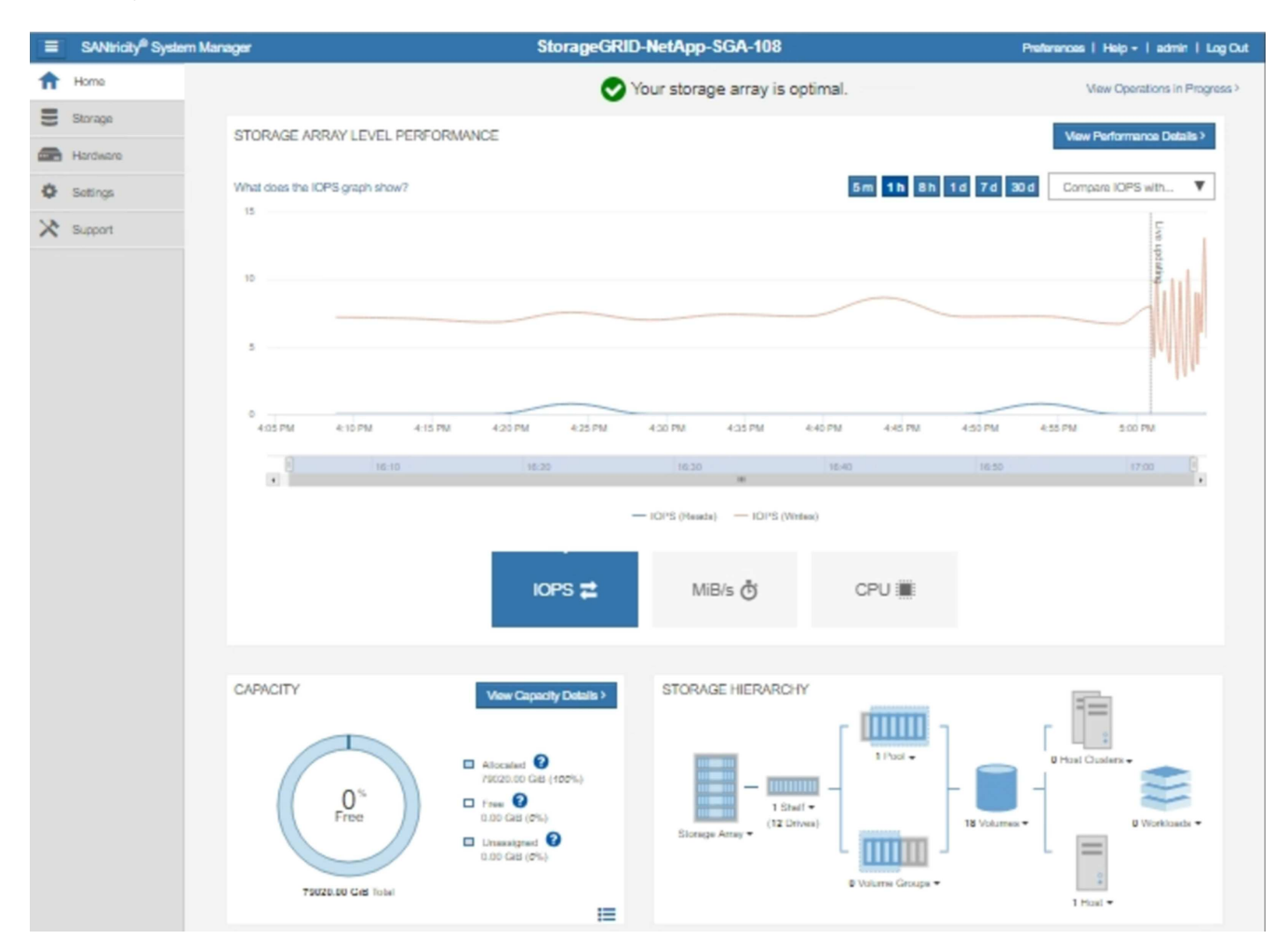

4. 지원 \* > \* 지원 센터 \* > \* AutoSupport \* 를 선택합니다.

AutoSupport 작업 페이지가 나타납니다.

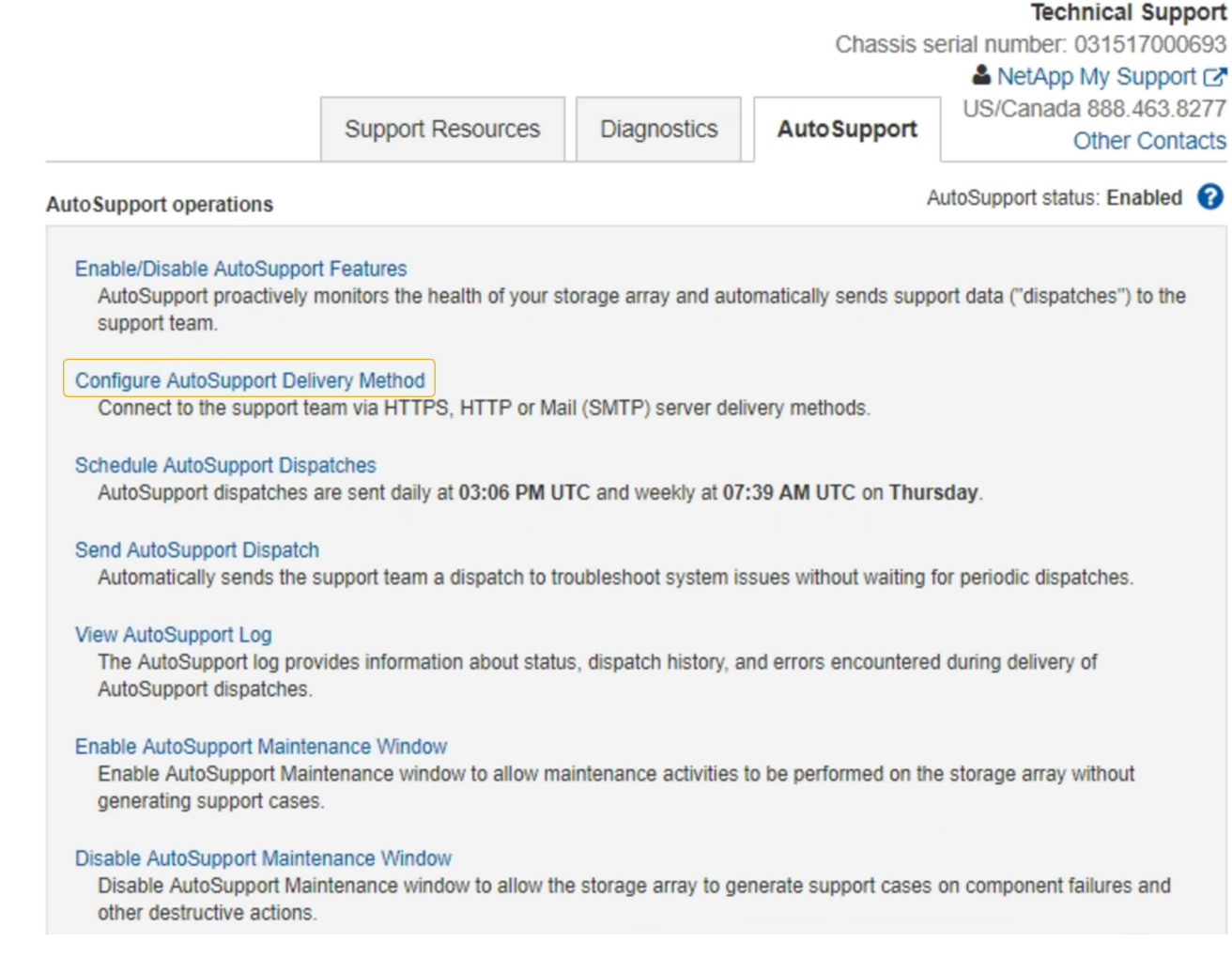

5. AutoSupport 제공 방법 구성 \* 을 선택합니다.

AutoSupport 배달 방법 구성 페이지가 나타납니다.

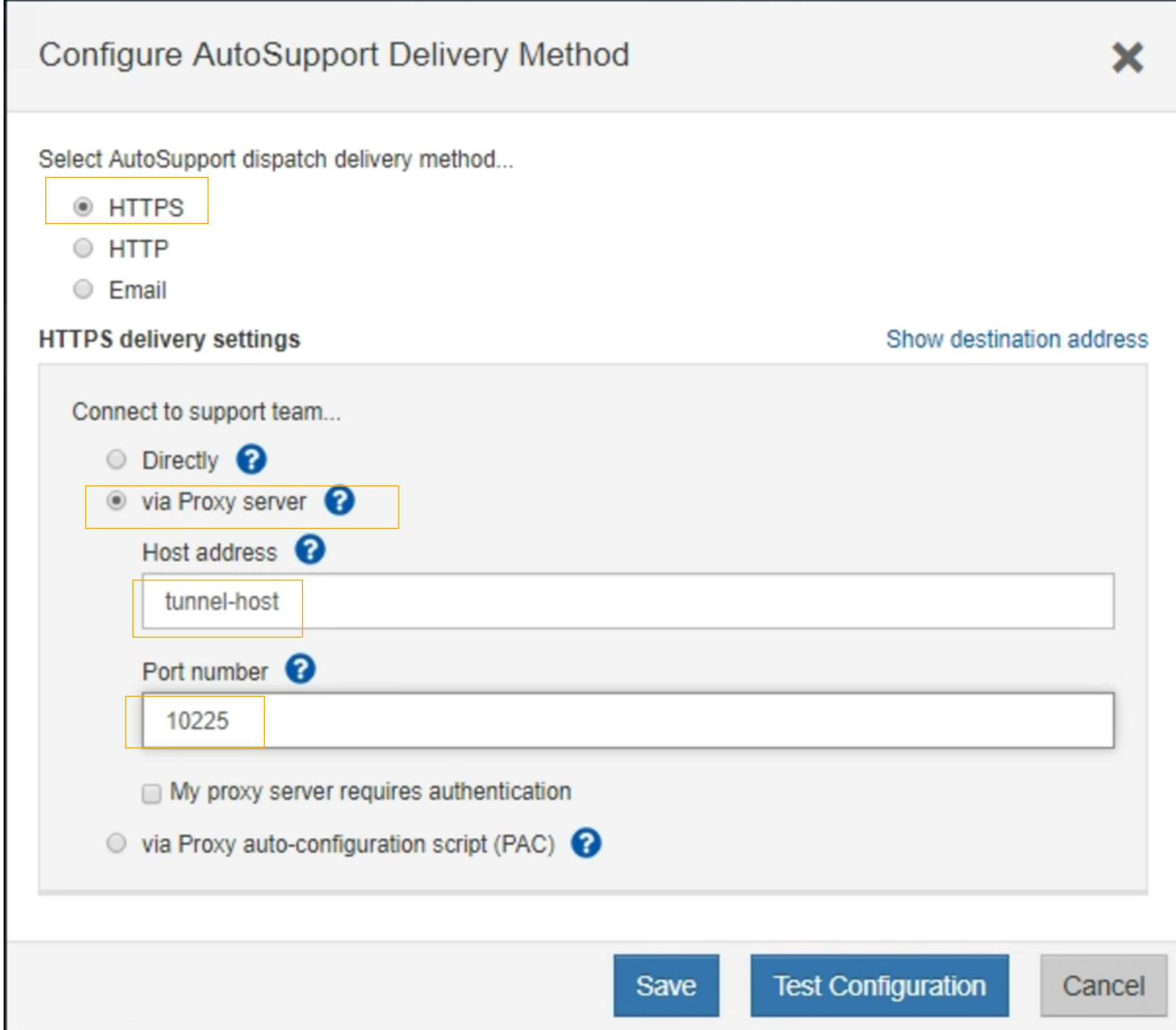

6. 전달 방법으로 \* HTTPS \* 를 선택합니다.

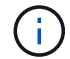

HTTPS를 활성화하는 인증서가 미리 설치되어 있습니다.

- 7. 프록시 서버를 통해 \* 를 선택합니다.
- 8. 를 입력합니다 tunnel-host 호스트 주소 \* 용.

tunnel-host 는 관리 노드를 사용하여 E-Series AutoSupport 메시지를 보내는 특수 주소입니다.

9. 를 입력합니다 10225 포트 번호 \*.

10225 은 어플라이언스의 E-Series 컨트롤러에서 AutoSupport 메시지를 수신하는 StorageGRID 프록시 서버의 포트 번호입니다.

10. AutoSupport 프록시 서버의 라우팅 및 구성을 테스트하려면 \* 구성 테스트 \* 를 선택합니다.

올바른 경우 녹색 배너에 "'Your AutoSupport configuration has been verified(사용자의 구성이 확인되었습니다)' 메시지가 나타납니다.

테스트에 실패하면 빨간색 배너에 오류 메시지가 나타납니다. StorageGRID DNS 설정 및 네트워킹을 확인하고 를 확인합니다 ["](#page-291-0)[기본](#page-291-0) [설정](#page-291-0) [보](#page-291-0)[낸](#page-291-0) [사람](#page-291-0) [관리자](#page-291-0) [노드](#page-291-0)["](#page-291-0) NetApp Support 사이트에 연결할 수 있으며 테스트를 다시 시도하십시오.

11. 저장 \* 을 선택합니다.

구성이 저장되고 "'AutoSupport delivery method has been configured(전달 방법이 구성되었습니다)' 확인 메시지가 나타납니다.

스토리지 노드 관리

스토리지 노드 관리**:** 개요

스토리지 노드는 디스크 스토리지 용량 및 서비스를 제공합니다. 스토리지 노드 관리는 다음을 수반합니다.

- 스토리지 옵션 관리
- 스토리지 볼륨 워터마크의 정의 및 워터마크 덮어쓰기를 사용하여 스토리지 노드가 읽기 전용이 되는 시점을 제어하는 방법을 이해합니다
- 오브젝트 메타데이터에 사용되는 공간 모니터링 및 관리
- 저장된 개체에 대한 전역 설정 구성
- 스토리지 노드 구성 설정을 적용하는 중입니다
- 전체 스토리지 노드 관리

스토리지 노드란**?**

스토리지 노드: 오브젝트 데이터 및 메타데이터를 관리하고 저장합니다. 각 StorageGRID 시스템에는 3개 이상의 스토리지 노드가 있어야 합니다. 여러 사이트가 있는 경우 StorageGRID 시스템 내의 각 사이트에도 3개의 스토리지 노드가 있어야 합니다.

스토리지 노드에는 디스크에서 오브젝트 데이터와 메타데이터를 저장, 이동, 확인 및 검색하는 데 필요한 서비스와 프로세스가 포함되어 있습니다. 노드 \* 페이지에서 스토리지 노드에 대한 자세한 정보를 볼 수 있습니다.

**ADC** 서비스란 무엇입니까**?**

ADC(관리 도메인 컨트롤러) 서비스는 그리드 노드와 상호 연결을 인증합니다. ADC 서비스는 사이트의 처음 세 스토리지 노드 각각에 호스팅됩니다.

ADC 서비스는 서비스의 위치 및 가용성을 포함한 토폴로지 정보를 유지합니다. 그리드 노드에 다른 그리드 노드의 정보가 필요하거나 다른 그리드 노드에서 작업을 수행해야 하는 경우 ADC 서비스에 문의하여 요청을 처리할 최적의 그리드 노드를 찾습니다. 또한 ADC 서비스는 StorageGRID 배포의 구성 번들의 복사본을 유지하여 그리드 노드가 현재 구성 정보를 검색할 수 있도록 합니다. 그리드 토폴로지 페이지에서 스토리지 노드에 대한 ADC 정보를 볼 수 있습니다(\* support\*>\* Grid topology\*).

분산 및 분산 작업을 용이하게 하기 위해 각 ADC 서비스는 인증서, 구성 번들 및 서비스 및 토폴로지에 대한 정보를 StorageGRID 시스템의 다른 ADC 서비스와 동기화합니다.

일반적으로 모든 그리드 노드는 하나 이상의 ADC 서비스에 대한 연결을 유지합니다. 이렇게 하면 그리드 노드가 항상

최신 정보에 액세스할 수 있습니다. 그리드 노드가 연결되면 다른 그리드 노드 "" 인증서를 캐시하여 ADC 서비스를 사용할 수 없는 경우에도 시스템이 알려진 그리드 노드를 계속 사용할 수 있도록 합니다. 새 그리드 노드는 ADC 서비스를 통해서만 연결을 설정할 수 있습니다.

ADC 서비스는 각 그리드 노드의 연결을 통해 토폴로지 정보를 수집할 수 있습니다. 이 그리드 노드 정보에는 CPU 로드, 사용 가능한 디스크 공간(스토리지가 있는 경우), 지원되는 서비스 및 그리드 노드의 사이트 ID가 포함됩니다. 다른 서비스에서는 ADC 서비스에 토폴로지 쿼리를 통한 토폴로지 정보를 요청합니다. ADC 서비스는 StorageGRID 시스템에서 수신한 최신 정보로 각 쿼리에 응답합니다.

**DDS** 서비스란 무엇입니까**?**

스토리지 노드에서 호스팅되는 DDS(Distributed Data Store) 서비스는 Cassandra 데이터베이스와 상호 작용하여 StorageGRID 시스템에 저장된 객체 메타데이터에 대한 백그라운드 작업을 수행합니다.

개체 수

DDS 서비스는 StorageGRID 시스템으로 수집된 총 객체 수와 시스템의 지원되는 인터페이스(S3 또는 Swift)를 통해 수집된 총 객체 수를 추적합니다.

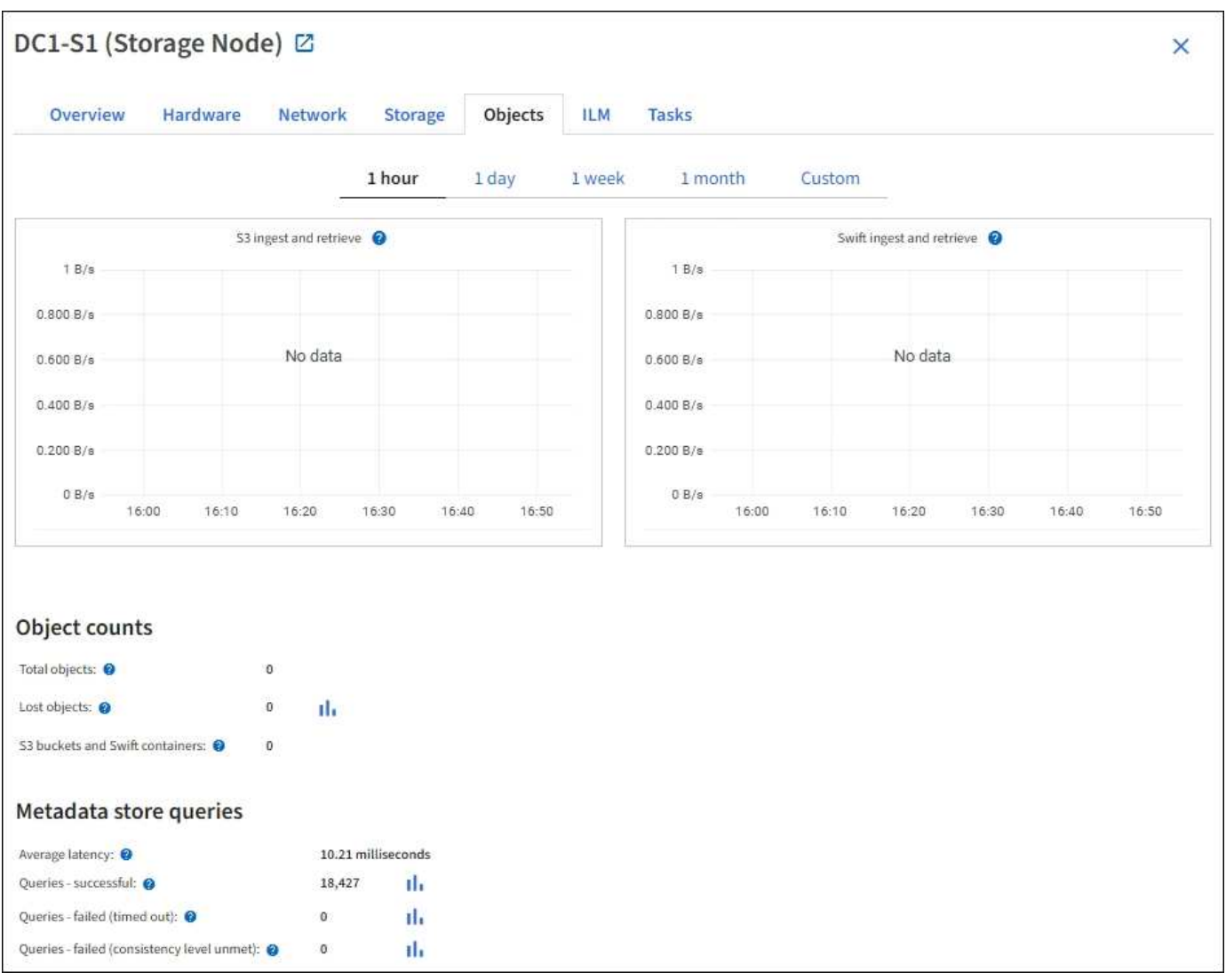

모든 스토리지 노드의 노드 페이지 > 개체 탭에서 총 개체 수를 확인할 수 있습니다.

특정 DDS 서비스를 통해 메타데이터 저장소에 대한 쿼리를 실행하는 데 걸리는 평균 시간, 성공한 총 쿼리 수 및 제한 시간 문제로 인해 실패한 총 쿼리 수를 확인할 수 있습니다.

쿼리 정보를 검토하여 메타데이터 저장소, Cassandra의 상태를 모니터링할 수 있으며, 이는 시스템의 수집 및 검색 성능에 영향을 줍니다. 예를 들어, 평균 쿼리의 지연 시간이 느리고 시간 초과로 인해 실패한 쿼리의 수가 많은 경우 메타데이터 저장소의 로드가 높거나 다른 작업을 수행해야 할 수 있습니다.

일관성 오류로 인해 실패한 총 쿼리 수를 볼 수도 있습니다. 정합성 보장 레벨 오류는 특정 DDS 서비스를 통해 쿼리를 수행할 때 사용 가능한 메타데이터 저장소의 수가 부족하기 때문에 발생합니다.

진단 페이지를 사용하여 그리드의 현재 상태에 대한 추가 정보를 얻을 수 있습니다. 을 참조하십시오 ["](https://docs.netapp.com/ko-kr/storagegrid-117/monitor/running-diagnostics.html)[진단](https://docs.netapp.com/ko-kr/storagegrid-117/monitor/running-diagnostics.html) [유](https://docs.netapp.com/ko-kr/storagegrid-117/monitor/running-diagnostics.html)틸리티를 [실행합니다](https://docs.netapp.com/ko-kr/storagegrid-117/monitor/running-diagnostics.html)["](https://docs.netapp.com/ko-kr/storagegrid-117/monitor/running-diagnostics.html).

일관성 보장 및 제어

StorageGRID는 새로 생성된 개체에 대해 쓰기 후 읽기 일관성을 보장합니다. 성공적으로 완료된 PUT 작업 이후의 모든 GET 작업은 새로 작성된 데이터를 읽을 수 있습니다. 기존 오브젝트, 메타데이터 업데이트 및 삭제를 덮어쓰더라도 결국 일관성이 유지됩니다.

#### **LDR** 서비스란**?**

각 스토리지 노드에 의해 호스팅되는 LDR(Local Distribution Router) 서비스는 StorageGRID 시스템의 콘텐츠 전송을 처리합니다. 콘텐츠 전송에는 데이터 저장, 라우팅 및 요청 처리를 비롯한 다양한 작업이 포함됩니다. LDR 서비스는 데이터 전송 로드 및 데이터 트래픽 기능을 처리하여 StorageGRID 시스템의 대부분의 작업을 수행합니다.

LDR 서비스는 다음 작업을 처리합니다.

- 쿼리
- ILM(정보 수명 주기 관리) 작업
- 개체 삭제
- 오브젝트 데이터 스토리지
- 다른 LDR 서비스(스토리지 노드)에서 오브젝트 데이터 전송
- 데이터 스토리지 관리
- 프로토콜 인터페이스(S3 및 Swift)

또한 LDR 서비스는 StorageGRID 시스템이 수집된 각 오브젝트에 할당하는 고유 "UUID(Content Handles)"(UUID)에 S3 및 Swift 객체의 매핑을 관리합니다.

쿼리

LDR 쿼리에는 검색 및 아카이브 작업 중 개체 위치에 대한 쿼리가 포함됩니다. 쿼리를 실행하는 데 걸리는 평균 시간, 성공한 쿼리의 총 수 및 제한 시간 문제로 인해 실패한 쿼리의 총 수를 확인할 수 있습니다.

쿼리 정보를 검토하여 메타데이터 저장소의 상태를 모니터링하여 시스템의 수집 및 검색 성능에 영향을 줄 수 있습니다. 예를 들어, 평균 쿼리의 지연 시간이 느리고 시간 초과로 인해 실패한 쿼리의 수가 많은 경우 메타데이터 저장소의 로드가 높거나 다른 작업을 수행해야 할 수 있습니다.

일관성 오류로 인해 실패한 총 쿼리 수를 볼 수도 있습니다. 정합성 보장 수준 오류는 특정 LDR 서비스를 통해 쿼리를

수행할 때 사용 가능한 메타데이터 저장소의 수가 부족하여 발생합니다.

진단 페이지를 사용하여 그리드의 현재 상태에 대한 추가 정보를 얻을 수 있습니다. 을 참조하십시오 ["](https://docs.netapp.com/ko-kr/storagegrid-117/monitor/running-diagnostics.html)[진단](https://docs.netapp.com/ko-kr/storagegrid-117/monitor/running-diagnostics.html) [유](https://docs.netapp.com/ko-kr/storagegrid-117/monitor/running-diagnostics.html)틸리티를 [실행합니다](https://docs.netapp.com/ko-kr/storagegrid-117/monitor/running-diagnostics.html)["](https://docs.netapp.com/ko-kr/storagegrid-117/monitor/running-diagnostics.html).

### **ILM** 활동

ILM(정보 수명 주기 관리) 메트릭을 통해 ILM 구현을 위해 개체가 평가되는 속도를 모니터링할 수 있습니다. 대시보드 또는 \* 노드 \* > \*스토리지 노드 \* > \* ILM \* 에서 이러한 메트릭을 볼 수 있습니다.

#### 오브젝트 저장소

LDR 서비스의 기본 데이터 스토리지는 고정된 수의 오브젝트 저장소(스토리지 볼륨이라고도 함)로 나뉩니다. 각 오브젝트 저장소는 별도의 마운트 지점입니다.

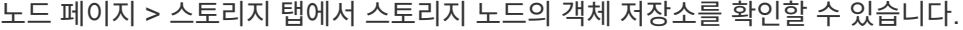

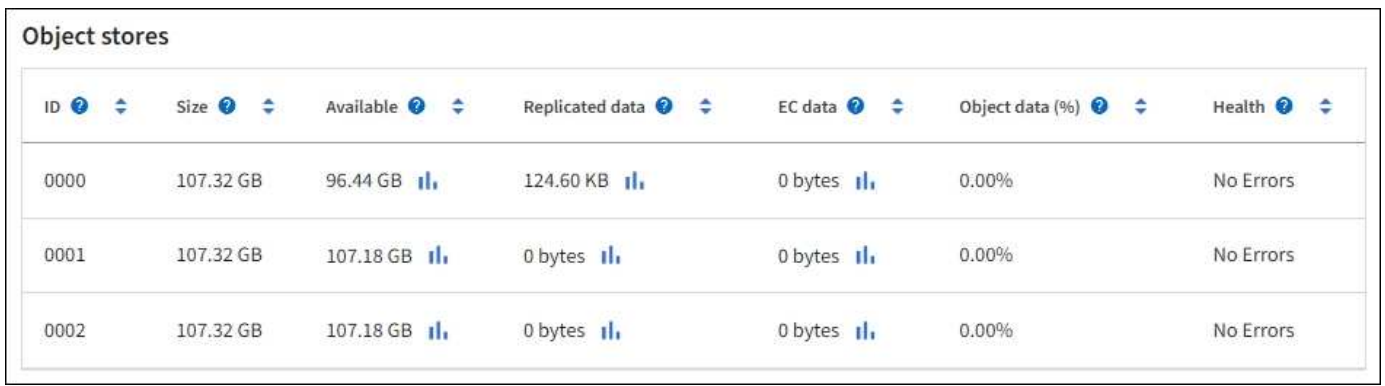

스토리지 노드의 오브젝트 저장소는 002F의 16진수 번호로 식별되며 볼륨 ID라고도 합니다. Cassandra 데이터베이스의 오브젝트 메타데이터에 대한 첫 번째 오브젝트 저장소(볼륨 0)에 공간이 예약되며, 해당 볼륨의 나머지 공간은 오브젝트 데이터에 사용됩니다. 다른 모든 오브젝트 저장소는 복제된 복사본 및 삭제 코딩 조각이 포함된 오브젝트 데이터에만 사용됩니다.

복제된 복사본에 대한 공간 사용이 고르게 되도록 지정된 개체의 개체 데이터는 사용 가능한 스토리지 공간을 기반으로 한 하나의 개체 저장소에 저장됩니다. 하나 이상의 오브젝트 저장소에서 용량을 채우는 경우, 나머지 오브젝트 저장소는 스토리지 노드에 더 이상 공간이 없을 때까지 오브젝트를 계속 저장합니다.

메타데이터 보호

오브젝트 메타데이터는 오브젝트 수정 시간 또는 저장 위치와 같은 오브젝트의 설명이나 이와 관련된 정보입니다. StorageGRID는 LDR 서비스와 상호 작용하는 Cassandra 데이터베이스에 개체 메타데이터를 저장합니다.

이중화를 보장하고 손실을 방지하기 위해 각 사이트에 오브젝트 메타데이터의 복사본 3개가 유지됩니다. 이 복제는 구성이 불가능하며 자동으로 수행됩니다.

["](#page-279-0)[오브젝트](#page-279-0) [메](#page-279-0)타데[이터](#page-279-0) [스](#page-279-0)토[리지](#page-279-0) [관리](#page-279-0)["](#page-279-0)

스토리지 옵션을 사용합니다

객체 분할이란 무엇입니까**?**

객체 분할은 객체를 더 작은 고정 크기 객체 컬렉션으로 분할하여 큰 객체에 대한 스토리지 및

리소스 사용을 최적화하는 프로세스입니다. S3 다중 파트 업로드는 또한 각 파트를 나타내는 오브젝트와 함께 분할된 오브젝트를 만듭니다.

개체가 StorageGRID 시스템으로 수집되면 LDR 서비스는 개체를 세그먼트로 분할하고 모든 세그먼트의 헤더 정보를 내용으로 나열하는 세그먼트 컨테이너를 만듭니다.

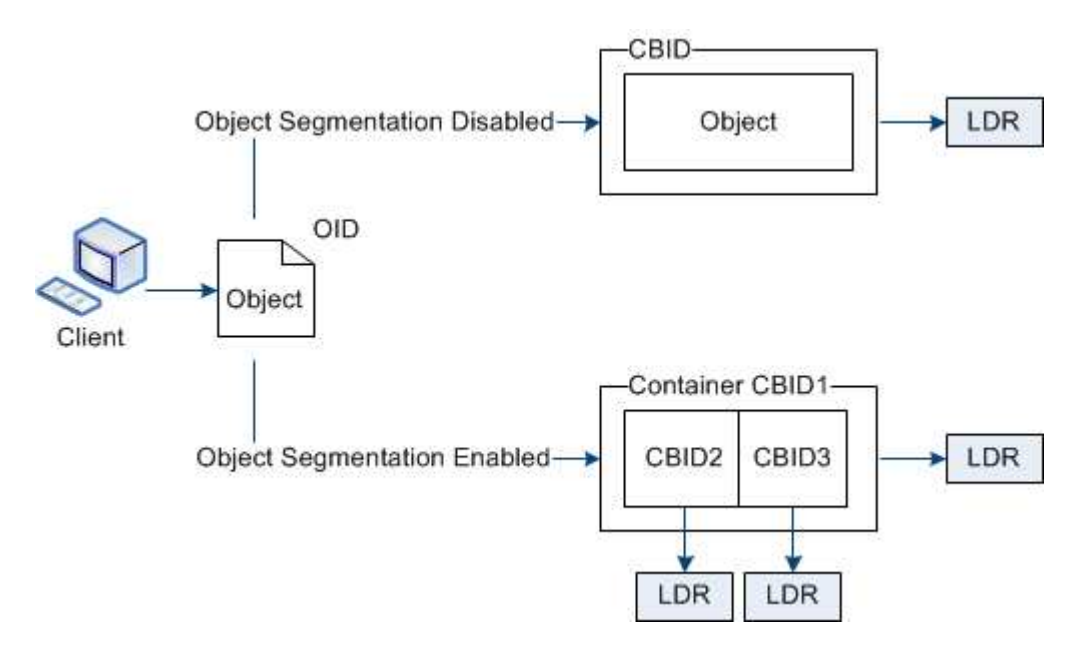

세그먼트 컨테이너를 검색할 때 LDR 서비스는 세그먼트에서 원래 개체를 어셈블하고 개체를 클라이언트에 반환합니다.

컨테이너와 세그먼트가 반드시 동일한 스토리지 노드에 저장되지는 않습니다. 컨테이너 및 세그먼트는 ILM 규칙에 지정된 스토리지 풀 내의 모든 스토리지 노드에 저장할 수 있습니다.

각 세그먼트는 StorageGRID 시스템에 의해 독립적으로 처리되고 관리되는 개체 및 저장된 개체와 같은 특성의 카운트에 기여합니다. 예를 들어, StorageGRID 시스템에 저장된 객체가 두 세그먼트로 분할되면 다음과 같이 수집 완료 후 관리 객체 값이 3씩 증가합니다.

segment container + segment 1 + segment 2 = three stored objects

다음과 같은 방법으로 큰 물체를 다룰 때 성능을 향상시킬 수 있습니다.

- 각 게이트웨이 및 스토리지 노드에는 필요한 처리량을 위한 충분한 네트워크 대역폭이 있습니다. 예를 들어 10Gbps 이더넷 인터페이스에서 별도의 그리드 및 클라이언트 네트워크를 구성합니다.
- 필요한 처리량에 대해 충분한 게이트웨이 및 스토리지 노드가 구축됩니다.
- 각 스토리지 노드에는 필요한 처리량을 위한 충분한 디스크 입출력 성능이 있습니다.

스토리지 볼륨 워터마크란 무엇입니까**?**

StorageGRID는 세 개의 스토리지 볼륨 워터마크를 사용하여 공간이 매우 부족하기 전에 스토리지 노드가 읽기 전용 상태로 안전하게 전환되도록 하고 읽기 전용 상태로 전환된 스토리지 노드가 다시 읽기-쓰기로 전환되도록 합니다.

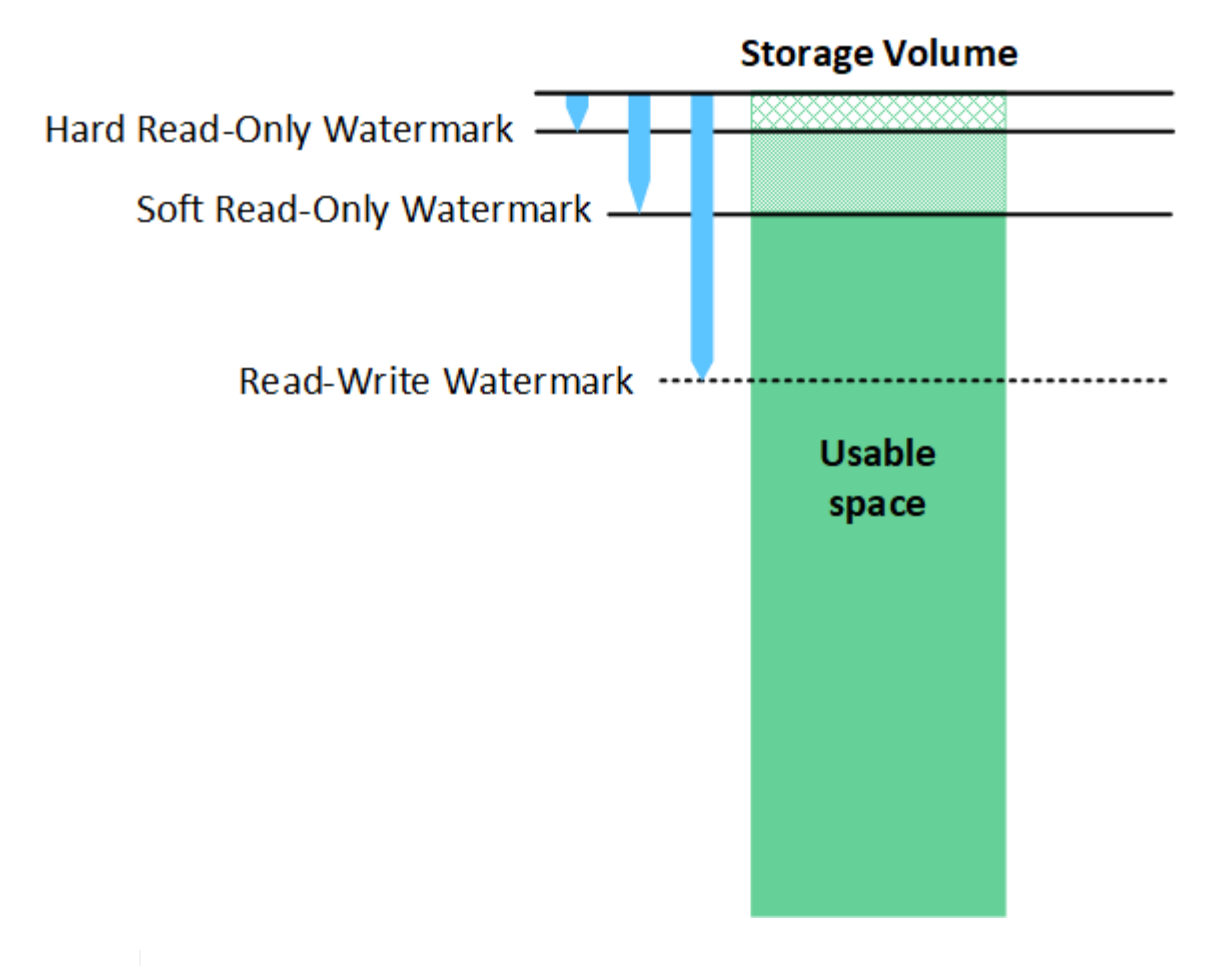

스토리지 볼륨 워터마크는 복제되고 삭제 코딩 오브젝트 데이터에 사용되는 공간에만 적용됩니다. 볼륨 0의 오브젝트 메타데이터에 예약된 공간에 대한 자세한 내용은 로 이동하십시오["](managing-object-metadata-storage.html)[오브젝트](managing-object-metadata-storage.html) [메](managing-object-metadata-storage.html)타데[이터](managing-object-metadata-storage.html) 스토[리지](managing-object-metadata-storage.html) [관리](managing-object-metadata-storage.html)[".](managing-object-metadata-storage.html)

소프트 읽기 전용 워터마크로 무엇이 있습니까**?**

 $(i)$ 

스토리지 볼륨 소프트 읽기 전용 워터마크 \* 는 스토리지 노드의 사용 가능한 오브젝트 데이터 공간이 가득 차있음을 나타내는 첫 번째 워터마크입니다.

스토리지 노드의 각 볼륨에 해당 볼륨의 소프트 읽기 전용 워터마크에 비해 사용 가능한 공간이 적을 경우 스토리지 노드가 \_읽기 전용 모드\_로 전환됩니다. 읽기 전용 모드는 스토리지 노드가 나머지 StorageGRID 시스템에 읽기 전용 서비스를 알리는 반면 보류 중인 모든 쓰기 요청을 처리하는 것을 의미합니다.

예를 들어 스토리지 노드의 각 볼륨에 10GB의 소프트 읽기 전용 워터마크가 있다고 가정합니다. 각 볼륨의 사용 가능한 공간이 10GB 미만이면 스토리지 노드가 소프트 읽기 전용 모드로 전환됩니다.

하드 읽기 전용 워터마크로 무엇이 있습니까**?**

스토리지 볼륨 하드 읽기 전용 워터마크 \* 는 노드의 사용 가능한 오브젝트 데이터 공간이 가득 차있음을 나타내는 다음 워터마크입니다.

볼륨의 사용 가능한 공간이 해당 볼륨의 하드 읽기 전용 배경무늬 보다 적은 경우 볼륨에 대한 쓰기가 실패합니다. 그러나 다른 볼륨에 대한 쓰기는 해당 볼륨의 사용 가능한 공간이 하드 읽기 전용 워터마크보다 작을 때까지 계속될 수 있습니다.

예를 들어, 스토리지 노드의 각 볼륨에 5GB의 하드 읽기 전용 워터마크가 있다고 가정합니다. 각 볼륨의 사용 가능한

공간이 5GB 미만이면 스토리지 노드가 더 이상 쓰기 요청을 수락하지 않습니다.

하드 읽기 전용 배경무늬 는 항상 소프트 읽기 전용 배경무늬 보다 작습니다.

읽기**-**쓰기 워터마크가 무엇입니까**?**

스토리지 볼륨 읽기-쓰기 워터마크 \* 는 읽기 전용 모드로 전환된 스토리지 노드에만 적용됩니다. 노드가 다시 읽기-쓰기가 될 수 있는 시기를 결정합니다. 스토리지 노드의 한 스토리지 볼륨에서 사용 가능한 공간이 해당 볼륨의 읽기-쓰기 워터마크보다 크면 노드가 자동으로 읽기-쓰기 상태로 전환됩니다.

예를 들어 스토리지 노드가 읽기 전용 모드로 전환되었다고 가정해 보겠습니다. 또한 각 볼륨에 30GB의 읽기/쓰기 워터마크가 있다고 가정합니다. 볼륨의 사용 가능한 공간이 30GB로 증가하는 즉시 노드는 다시 읽기-쓰기가 됩니다.

읽기-쓰기 워터마크가 항상 소프트 읽기 전용 워터마크와 하드 읽기 전용 워터마크보다 큽니다.

스토리지 볼륨 워터마크를 봅니다

현재 워터마크 설정 및 시스템 최적화 값을 볼 수 있습니다. 최적화된 워터마크를 사용하지 않는 경우 설정을 조정할 수 있는지 또는 조정할 수 있는지 여부를 결정할 수 있습니다.

시작하기 전에

- StorageGRID 11.6 이상으로 업그레이드를 완료했습니다.
- 를 사용하여 그리드 관리자에 로그인했습니다 ["](#page-2-0)[지원되는](#page-2-0) [웹](#page-2-0) [브라우저](#page-2-0)[".](#page-2-0)
- 루트 액세스 권한이 있습니다.

현재 워터마크 설정을 봅니다

그리드 관리자에서 현재 스토리지 워터마크 설정을 볼 수 있습니다.

단계

1. 구성 \* > \* 시스템 \* > \* 스토리지 옵션 \* 을 선택합니다.

2. Storage Watermarks 섹션에서 세 개의 스토리지 볼륨 워터마크 재정의에 대한 설정을 확인합니다.

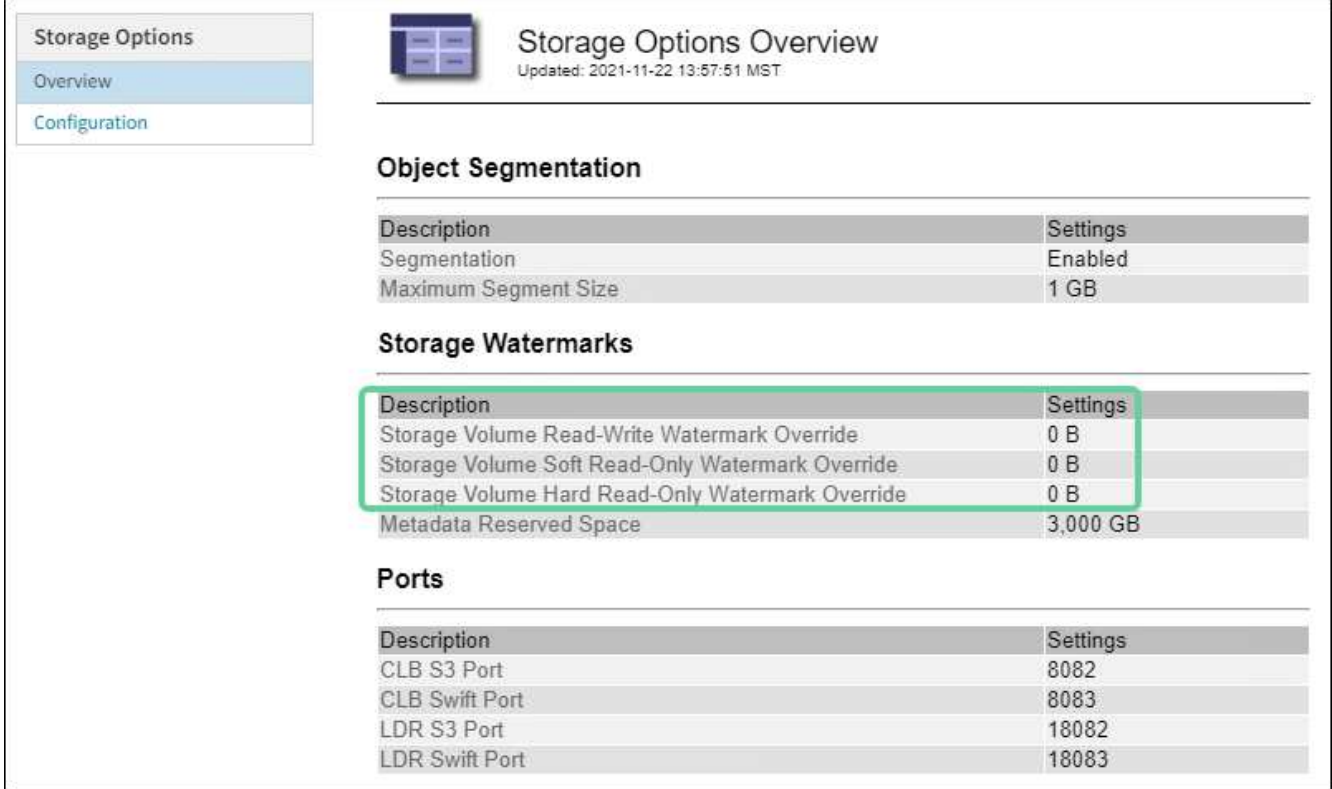

◦ 워터마크 재정의가 \* 0 \* 인 경우 스토리지 노드의 크기와 볼륨의 상대 용량을 기준으로 모든 스토리지 노드의 모든 스토리지 볼륨에 대해 세 가지 워터마크가 모두 최적화됩니다.

이 설정이 기본값이며 권장 설정입니다. 이러한 값은 업데이트하지 않아야 합니다. 필요에 따라 원하는 대로 할 수 있습니다 [최적화된](#page-278-0) [스](#page-278-0)토[리지](#page-278-0) [워터마크를](#page-278-0) [봅](#page-278-0)[니다](#page-278-0).

◦ 워터마크 재정의가 0이 아닌 값이면 사용자 지정(최적화되지 않은) 워터마크가 사용됩니다. 사용자 지정 배경무늬 설정은 사용하지 않는 것이 좋습니다. 의 지침을 사용합니다 ["](https://docs.netapp.com/ko-kr/storagegrid-117/troubleshoot/troubleshoot-low-watermark-alert.html)낮[은](https://docs.netapp.com/ko-kr/storagegrid-117/troubleshoot/troubleshoot-low-watermark-alert.html) [읽](https://docs.netapp.com/ko-kr/storagegrid-117/troubleshoot/troubleshoot-low-watermark-alert.html)[기](https://docs.netapp.com/ko-kr/storagegrid-117/troubleshoot/troubleshoot-low-watermark-alert.html) [전용](https://docs.netapp.com/ko-kr/storagegrid-117/troubleshoot/troubleshoot-low-watermark-alert.html) [배](https://docs.netapp.com/ko-kr/storagegrid-117/troubleshoot/troubleshoot-low-watermark-alert.html)경무늬 [재](https://docs.netapp.com/ko-kr/storagegrid-117/troubleshoot/troubleshoot-low-watermark-alert.html)[정의](https://docs.netapp.com/ko-kr/storagegrid-117/troubleshoot/troubleshoot-low-watermark-alert.html) [알](https://docs.netapp.com/ko-kr/storagegrid-117/troubleshoot/troubleshoot-low-watermark-alert.html)[림](https://docs.netapp.com/ko-kr/storagegrid-117/troubleshoot/troubleshoot-low-watermark-alert.html) [문](https://docs.netapp.com/ko-kr/storagegrid-117/troubleshoot/troubleshoot-low-watermark-alert.html)제 [해결](https://docs.netapp.com/ko-kr/storagegrid-117/troubleshoot/troubleshoot-low-watermark-alert.html)["](https://docs.netapp.com/ko-kr/storagegrid-117/troubleshoot/troubleshoot-low-watermark-alert.html) 설정을 조정할 수 있는지 또는 조정할 수 있는지 확인합니다.

<span id="page-278-0"></span>최적화된 스토리지 워터마크를 봅니다

StorageGRID는 두 개의 Prometheus 메트릭을 사용하여 \* 스토리지 볼륨 소프트 읽기 전용 워터마크 \* 에 대해 계산된 최적화 값을 표시합니다. 그리드의 각 스토리지 노드에 대해 최적화된 최소 및 최대 값을 볼 수 있습니다.

- 1. 지원 \* > \* 도구 \* > \* 메트릭 \* 을 선택합니다.
- 2. Prometheus 섹션에서 Prometheus 사용자 인터페이스에 액세스할 링크를 선택합니다.
- 3. 권장되는 최소 소프트 읽기 전용 워터마크를 보려면 다음 Prometheus 메트릭을 입력하고 \* Execute \* 를 선택합니다.

storagegrid storage volume minimum optimized soft readonly watermark

마지막 열에는 각 스토리지 노드의 모든 스토리지 볼륨에 대해 소프트 읽기 전용 워터마크의 최적화된 최소값이 표시됩니다. 이 값이 \* 스토리지 볼륨 소프트 읽기 전용 워터마크 \* 에 대한 사용자 정의 설정보다 크면 \* 읽기 전용 로우 워터마크 재정의 \* 알림이 스토리지 노드에 대해 트리거됩니다.

4. 권장되는 최대 소프트 읽기 전용 워터마크를 보려면 다음 Prometheus 메트릭을 입력하고 \* Execute \* 를 선택합니다.

storagegrid storage volume maximum optimized soft readonly watermark

마지막 열에는 각 스토리지 노드의 모든 스토리지 볼륨에 대해 소프트 읽기 전용 워터마크의 최대 최적화 값이 표시됩니다.

<span id="page-279-0"></span>오브젝트 메타데이터 스토리지 관리

StorageGRID 시스템의 오브젝트 메타데이터 용량은 해당 시스템에 저장할 수 있는 최대 오브젝트 수를 제어합니다. StorageGRID 시스템에 새 개체를 저장할 충분한 공간이 있는지 확인하려면 StorageGRID에서 개체 메타데이터를 저장하는 위치와 방법을 알아야 합니다.

#### 오브젝트 메타데이터란**?**

개체 메타데이터는 개체를 설명하는 정보입니다. StorageGRID는 오브젝트 메타데이터를 사용하여 그리드 전체의 모든 오브젝트의 위치를 추적하고 각 오브젝트의 라이프사이클 관리를 제공합니다.

StorageGRID의 개체에 대한 개체 메타데이터에는 다음 유형의 정보가 포함됩니다.

- 각 개체의 고유 ID(UUID), 개체 이름, S3 버킷 또는 Swift 컨테이너의 이름, 테넌트 계정 이름 또는 ID, 개체의 논리적 크기, 개체를 처음 만든 날짜 및 시간을 포함한 시스템 메타데이터 및 객체가 마지막으로 수정된 날짜 및 시간입니다.
- 객체와 연결된 모든 사용자 메타데이터 키 값 쌍입니다.
- S3 오브젝트의 경우 오브젝트와 연결된 오브젝트 태그 키 값 쌍이 됩니다.
- 복제된 오브젝트 복사본의 경우 각 복제본의 현재 스토리지 위치입니다.
- 삭제 코딩 오브젝트 복사본의 경우 각 분절의 현재 스토리지 위치입니다.
- 클라우드 스토리지 풀의 오브젝트 복사본의 경우 외부 버킷의 이름 및 오브젝트의 고유 식별자를 비롯한 오브젝트의 위치가 포함됩니다.
- 분할된 오브젝트 및 다중 파트 오브젝트의 경우 세그먼트 식별자 및 데이터 크기가 사용됩니다.

오브젝트 메타데이터는 어떻게 저장됩니까**?**

StorageGRID는 오브젝트 메타데이터를 Cassandra 데이터베이스에 유지하며, 이 데이터베이스는 오브젝트 데이터와 독립적으로 저장됩니다. 이중화를 제공하고 개체 메타데이터를 손실로부터 보호하기 위해 StorageGRID는 각 사이트의 시스템 모든 개체에 대한 메타데이터 복사본을 3개 저장합니다.

이 그림은 두 사이트의 스토리지 노드를 나타냅니다. 각 사이트에는 동일한 양의 오브젝트 메타데이터가 있으며 각 사이트의 메타데이터는 해당 사이트의 모든 스토리지 노드 간에 세분됩니다.

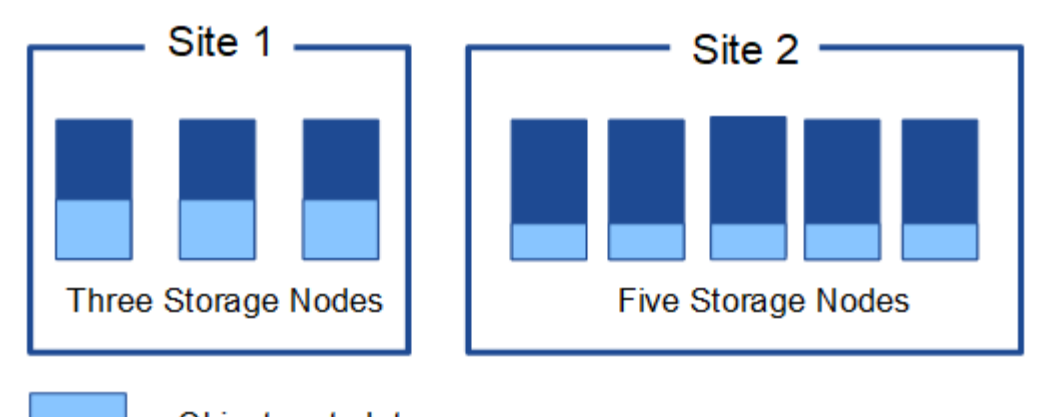

Object metadata

오브젝트 메타데이터는 어디에 저장됩니까**?**

이 그림은 단일 스토리지 노드의 스토리지 볼륨을 나타냅니다.

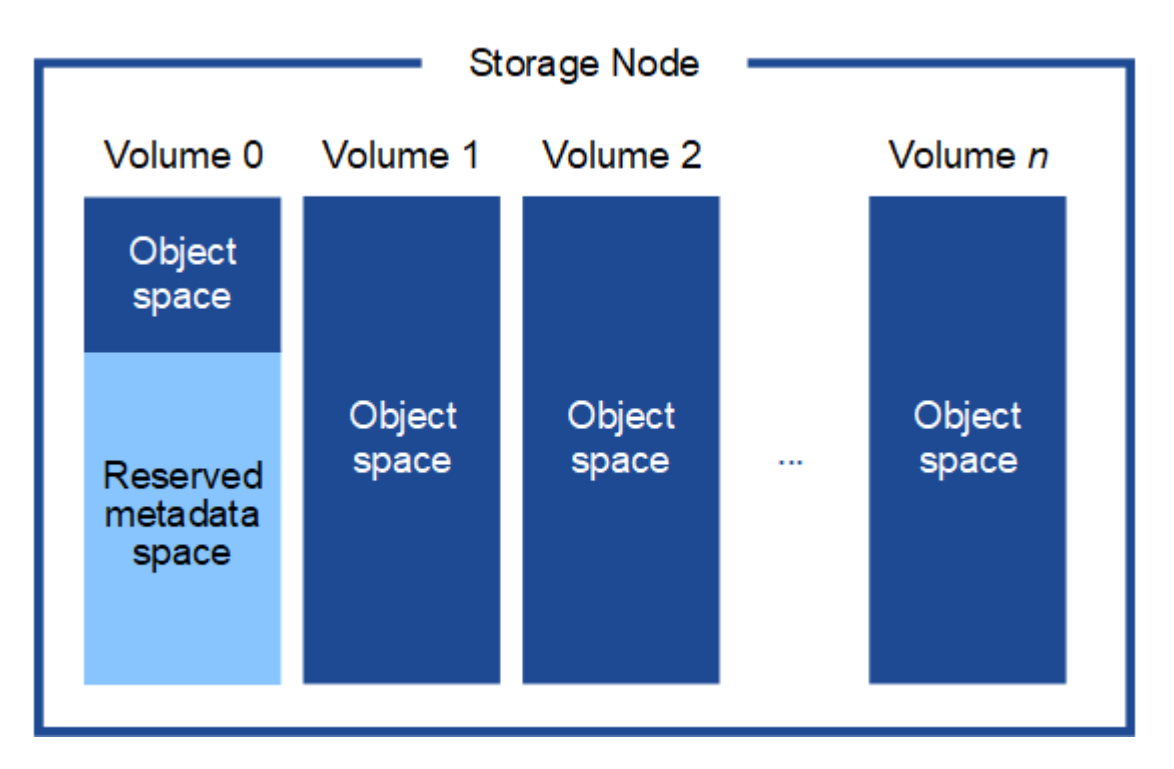

그림에 나와 있는 것처럼 StorageGRID는 각 스토리지 노드의 스토리지 볼륨 0에 객체 메타데이터를 위한 공간을 예약합니다. 이 경우 예약된 공간을 사용하여 오브젝트 메타데이터를 저장하고 중요한 데이터베이스 작업을 수행합니다. 스토리지 볼륨 0 및 스토리지 노드의 다른 모든 스토리지 볼륨의 나머지 공간은 오브젝트 데이터(복제된 복사본 및 삭제 코딩 단편)에만 사용됩니다.

특정 스토리지 노드의 개체 메타데이터에 예약된 공간의 양은 아래에 설명된 여러 요인에 따라 달라집니다.

메타데이터 예약 공간 설정입니다

Metadata Reserved Space\_는 모든 스토리지 노드의 볼륨 0에 있는 메타데이터에 예약된 공간의 양을 나타내는 시스템 전체 설정입니다. 표에 나와 있는 것처럼 이 설정의 기본값은 다음을 기반으로 합니다.

• StorageGRID를 처음 설치할 때 사용한 소프트웨어 버전입니다.

• 각 스토리지 노드의 RAM 용량입니다.

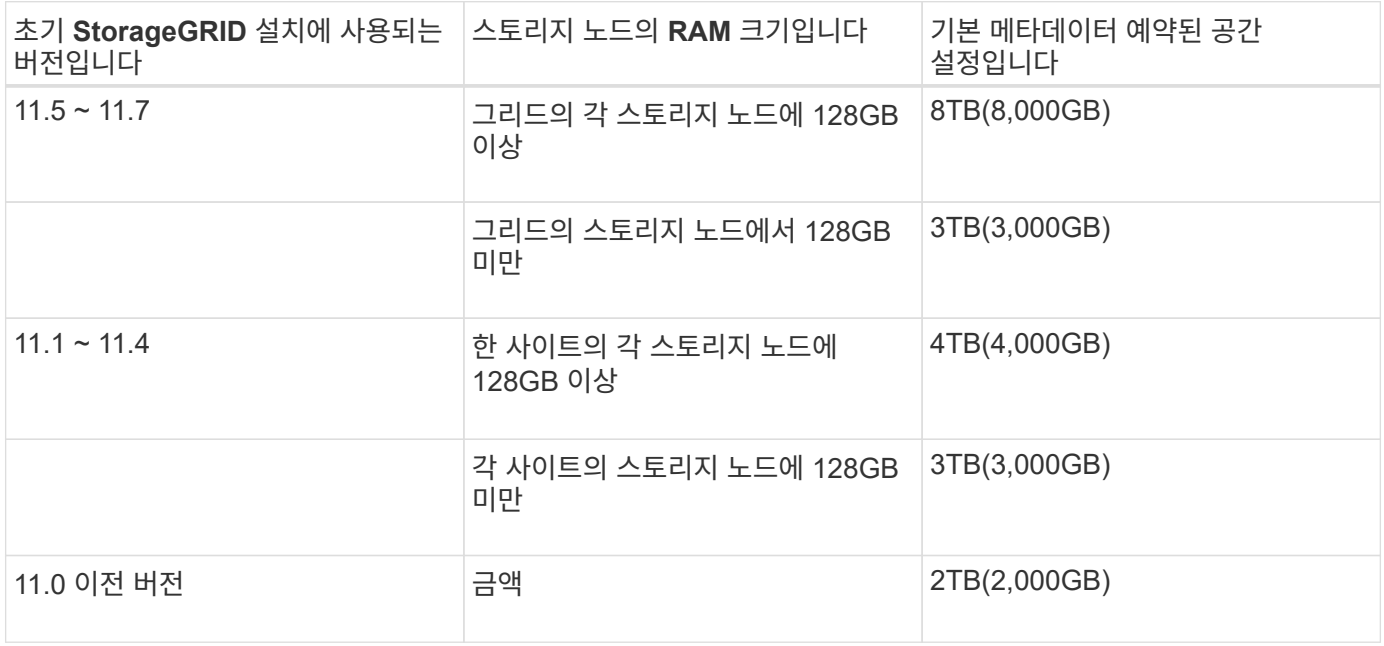

메타데이터 예약 공간 설정을 봅니다

StorageGRID 시스템에 대한 메타데이터 예약 공간 설정을 보려면 다음 단계를 수행하십시오.

단계

- 1. 구성 \* > \* 시스템 \* > \* 스토리지 옵션 \* 을 선택합니다.
- 2. Storage Watermarks 테이블에서 \* Metadata Reserved Space \* 를 찾습니다.

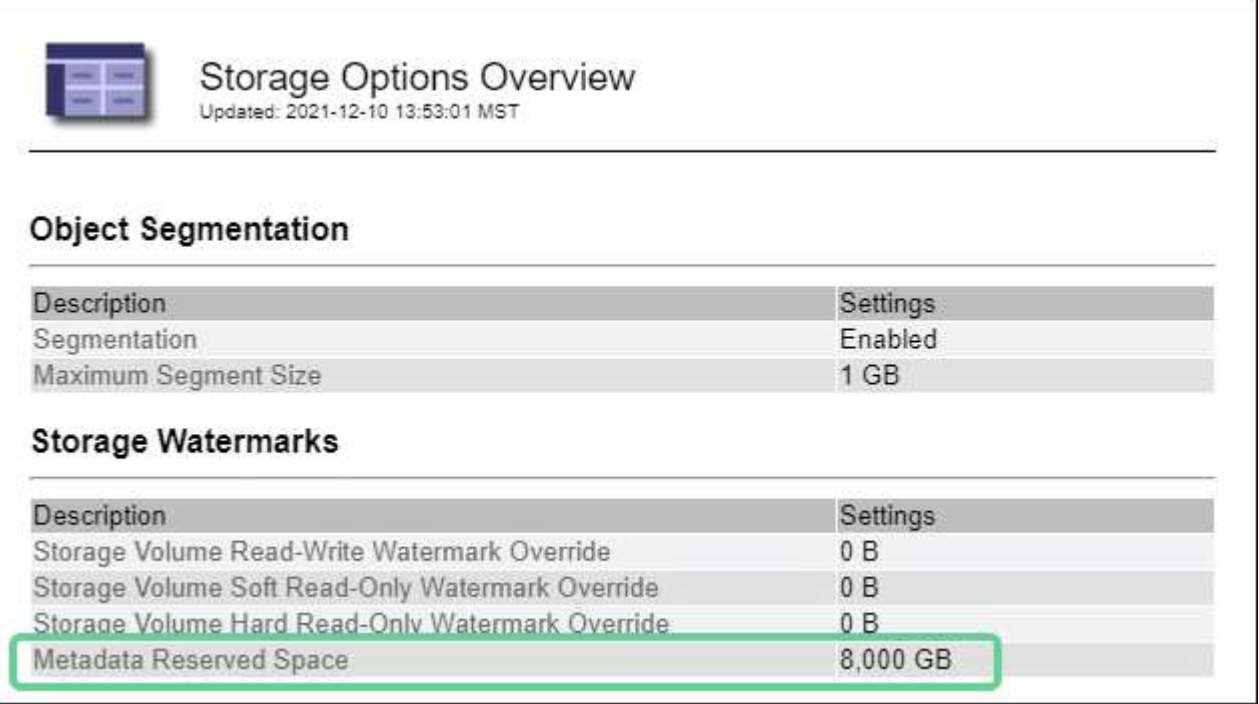

스크린샷에서 \* Metadata Reserved Space \* 값은 8,000GB(8TB)입니다. 각 스토리지 노드에 128GB 이상의 RAM이

있는 새 StorageGRID 11.6 이상의 설치에 대한 기본 설정입니다.

메타데이터의 실제 예약 공간입니다

시스템 전체의 메타데이터 예약 공간 설정과 달리, 객체 메타데이터에 대한 \_실제 예약된 공간\_은 각 스토리지 노드에 대해 결정됩니다. 특정 스토리지 노드에 대해 메타데이터에 대한 실제 예약된 공간은 노드에 대한 볼륨 0의 크기 및 시스템 전반의 \* 메타데이터 예약 공간 \* 설정에 따라 달라집니다.

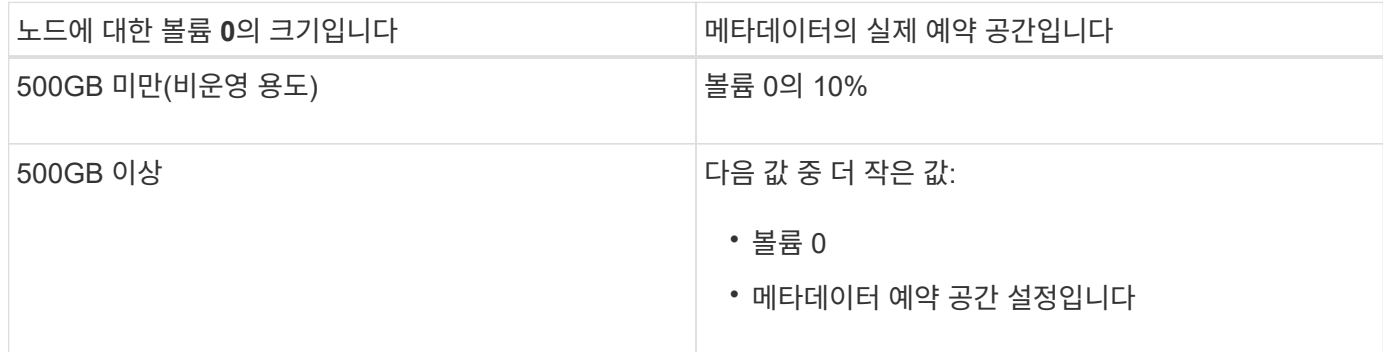

메타데이터에 대한 실제 예약 공간을 봅니다

2. Storage \* 탭을 선택합니다.

단계

Storage Used - Object Metadata 100.00% 75.00% 2021-02-23 11:48:30 50.00%  $-$  Used  $(\%)$ :  $0.00%$  $-$ Used: 126.94 kB 25.00% - Allowed: **1.98 TB** - Actual reserved: 8.00 TB 0% 11:10 11:20 11:30 11:40 12:00  $11:50$  $=$  Used  $(\%)$ 

3. 커서를 Storage Used - Object Metadata 차트 위에 놓고 \* Actual Reserved \* 값을 찾습니다.

특정 스토리지 노드의 메타데이터에 대한 실제 예약 공간을 보려면 다음 단계를 따르십시오.

1. Grid Manager에서 \* nodes \* > \**Storage Node* \* 를 선택합니다.

스크린샷에서 \* Actual Reserved \* 값은 8TB입니다. 이 스크린샷은 새 StorageGRID 11.6 설치의 대용량 스토리지 노드에 대한 것입니다. 시스템 전체의 메타데이터 예약 공간 설정이 이 스토리지 노드의 볼륨 0보다 작기 때문에 이 노드에 대한 실제 예약 공간은 메타데이터 예약 공간 설정과 같습니다.

실제 예약 메타데이터 공간의 예

버전 11.7을 사용하여 새 StorageGRID 시스템을 설치한다고 가정합니다. 이 예에서는 각 스토리지 노드에 128MB

이상의 RAM이 있고 SN1(Storage Node 1)의 볼륨 0이 6TB라고 가정합니다. 다음 값을 기준으로 합니다.

- 시스템 전체 \* 메타데이터 예약 공간 \* 은 8TB로 설정됩니다. (각 스토리지 노드에 128GB RAM이 넘는 경우 새 StorageGRID 11.6 이상 설치의 기본값입니다.)
- SN1의 메타데이터에 대한 실제 예약 공간은 6TB입니다. (볼륨 0이 \* Metadata Reserved Space \* 설정보다 작기 때문에 전체 볼륨이 예약됩니다.)

허용된 메타데이터 공간입니다

각 스토리지 노드의 실제 메타데이터 예약 공간은 오브젝트 메타데이터(*allowed metadata space*)에 사용할 수 있는 공간과 필수 데이터베이스 작업(예: 컴팩션 및 복구)에 필요한 공간, 향후 하드웨어 및 소프트웨어 업그레이드로 세분화됩니다. 허용되는 메타데이터 공간은 전체 오브젝트 용량을 관리합니다.

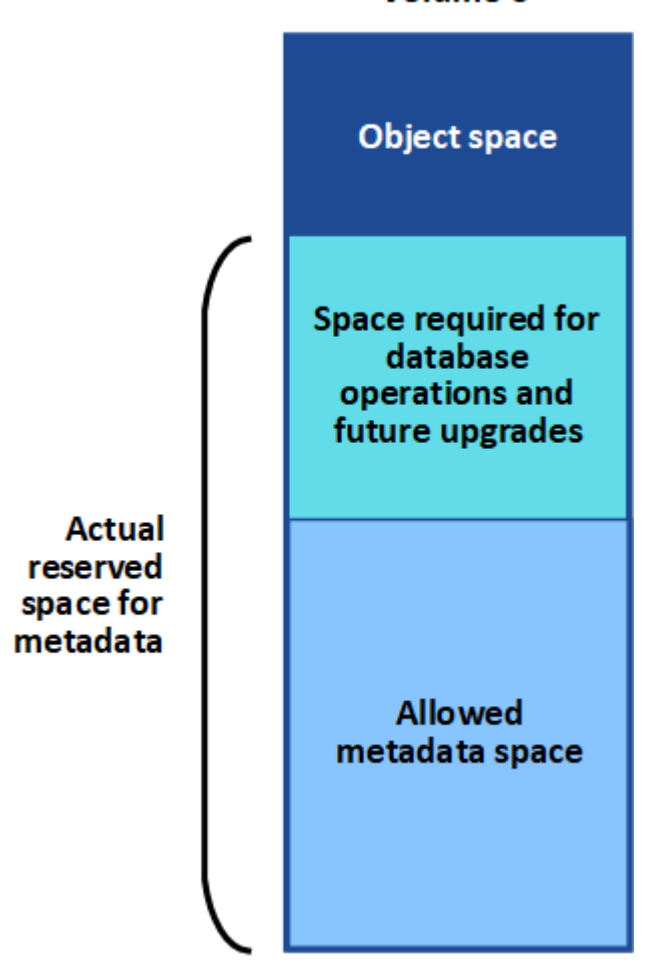

# Volume 0

다음 표에서는 StorageGRID가 노드에 대한 메모리 양과 메타데이터에 대한 실제 예약된 공간을 기준으로 서로 다른 스토리지 노드에 대해 \* 허용된 메타데이터 공간 \* 을 계산하는 방법을 보여 줍니다.

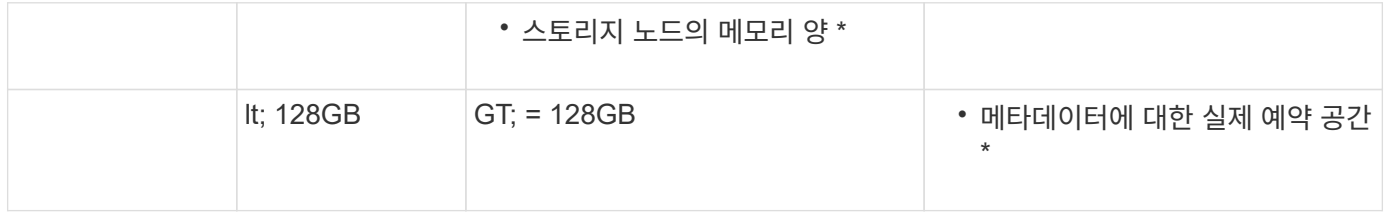

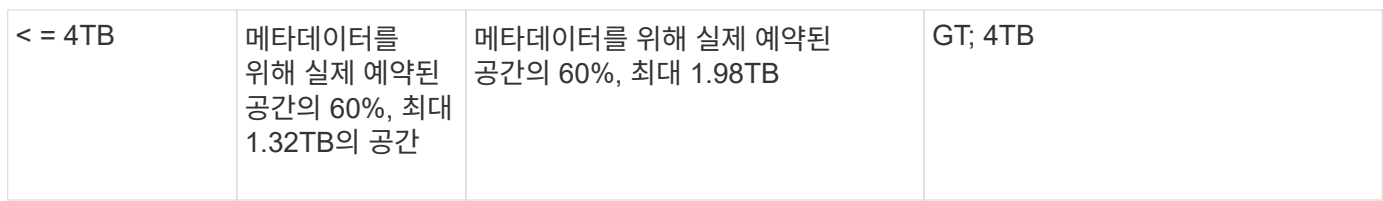

허용된 메타데이터 공간을 봅니다

스토리지 노드에 대해 허용되는 메타데이터 공간을 보려면 다음 단계를 따르십시오.

단계

- 1. Grid Manager에서 \* nodes \* 를 선택합니다.
- 2. 스토리지 노드를 선택합니다.
- 3. Storage \* 탭을 선택합니다.
- 4. 커서를 Storage Used-object 메타데이터 차트 위에 놓고 \* Allowed \* 값을 찾습니다.

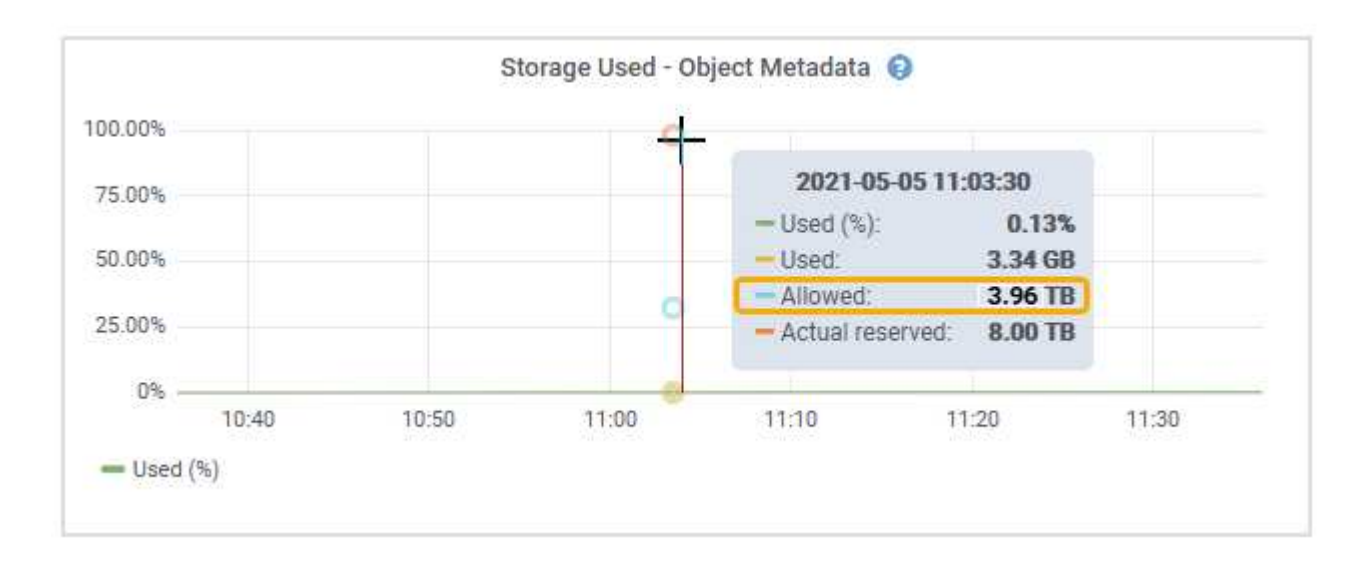

스크린샷에서 \* Allowed \* 값은 3.96TB로, 메타데이터에 대한 실제 예약된 공간이 4TB를 초과하는 스토리지 노드의 최대값입니다.

허용 \* 값은 다음 Prometheus 메트릭에 해당합니다.

storagegrid storage utilization metadata allowed bytes

허용되는 메타데이터 공간의 예

버전 11.6을 사용하여 StorageGRID 시스템을 설치한다고 가정합니다. 이 예에서는 각 스토리지 노드에 128MB 이상의 RAM이 있고 SN1(Storage Node 1)의 볼륨 0이 6TB라고 가정합니다. 다음 값을 기준으로 합니다.

- 시스템 전체 \* 메타데이터 예약 공간 \* 은 8TB로 설정됩니다. (각 스토리지 노드에 128GB RAM이 넘는 경우 StorageGRID 11.6 이상의 기본값입니다.)
- SN1의 메타데이터에 대한 실제 예약 공간은 6TB입니다. (볼륨 0이 \* Metadata Reserved Space \* 설정보다 작기 때문에 전체 볼륨이 예약됩니다.)

• SN1에서 허용되는 메타데이터 공간은 에 나와 있는 계산에 따라 3TB입니다 메타데이터에 허용되는 공간에 대한 테이블입니다(메타데이터의 실제 예약된 공간 −1TB) × 60%, 최대 3.96TB.

서로 다른 크기의 스토리지 노드가 오브젝트 용량에 미치는 영향

위에서 설명한 것처럼 StorageGRID는 각 사이트의 스토리지 노드에 오브젝트 메타데이터를 균등하게 분산합니다. 따라서 사이트에 크기가 다른 스토리지 노드가 있는 경우 사이트의 가장 작은 노드가 사이트의 메타데이터 용량을 결정합니다.

다음 예제를 고려해 보십시오.

- 크기가 다른 세 개의 스토리지 노드가 포함된 단일 사이트 그리드가 있습니다.
- 메타데이터 예약 공간 \* 설정은 4TB입니다.
- 스토리지 노드에는 실제 예약된 메타데이터 공간과 허용되는 메타데이터 공간에 대해 다음 값이 있습니다.

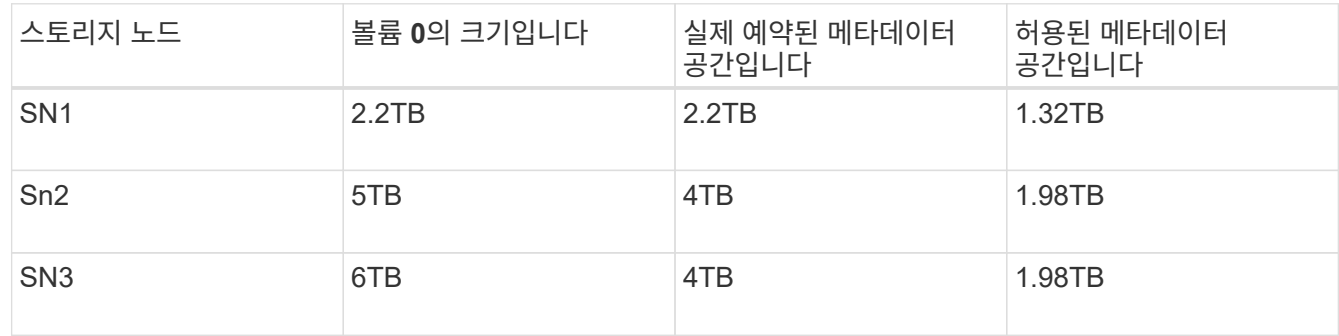

개체 메타데이터는 사이트의 스토리지 노드에 균등하게 분산되므로 이 예제의 각 노드는 1.32TB의 메타데이터만 보유할 수 있습니다. sn2 및 SN3에 대해 허용되는 추가 0.66TB의 메타데이터 공간은 사용할 수 없습니다.

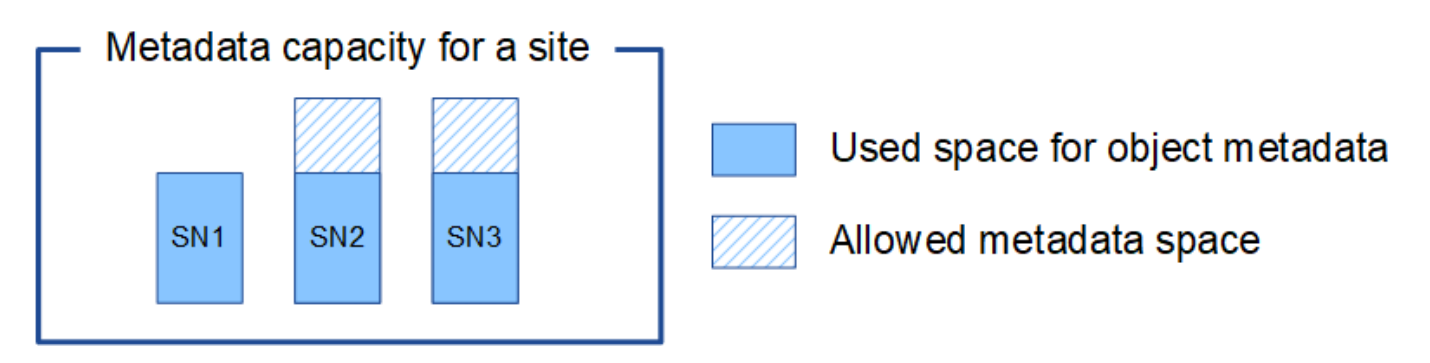

마찬가지로, StorageGRID는 각 사이트에서 StorageGRID 시스템의 모든 개체 메타데이터를 유지하므로 StorageGRID 시스템의 전체 메타데이터 용량은 가장 작은 사이트의 개체 메타데이터 용량에 따라 결정됩니다.

또한 오브젝트 메타데이터 용량은 최대 오브젝트 수를 제어하므로 한 노드에 메타데이터 용량이 부족한 경우 이 그리드는 효과적으로 가득 차게 됩니다.

관련 정보

- 각 스토리지 노드의 객체 메타데이터 용량을 모니터링하는 방법에 대한 자세한 내용은 의 지침을 참조하십시오 ["StorageGRID](https://docs.netapp.com/ko-kr/storagegrid-117/monitor/index.html) [모니터](https://docs.netapp.com/ko-kr/storagegrid-117/monitor/index.html)링["](https://docs.netapp.com/ko-kr/storagegrid-117/monitor/index.html).
- 시스템의 오브젝트 메타데이터 용량을 늘리려면 ["](https://docs.netapp.com/ko-kr/storagegrid-117/expand/index.html)[그리드를](https://docs.netapp.com/ko-kr/storagegrid-117/expand/index.html) [확장합니다](https://docs.netapp.com/ko-kr/storagegrid-117/expand/index.html)["](https://docs.netapp.com/ko-kr/storagegrid-117/expand/index.html) 새 스토리지 노드를 추가합니다.

저장된 객체를 압축합니다

오브젝트 압축을 활성화하여 StorageGRID에 저장된 오브젝트 크기를 줄일 수 있으므로 오브젝트가 더 적은 스토리지를 소비하도록 할 수 있습니다.

시작하기 전에

- 를 사용하여 그리드 관리자에 로그인했습니다 ["](#page-2-0)[지원되는](#page-2-0) [웹](#page-2-0) [브라우저](#page-2-0)[".](#page-2-0)
- 특정 액세스 권한이 있습니다.

#### 이 작업에 대해

기본적으로 오브젝트 압축은 비활성화되어 있습니다. 압축을 설정하면 StorageGRID는 무손실 압축을 사용하여 저장할 때 각 개체의 압축을 시도합니다.

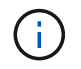

이 설정을 변경하면 새 설정을 적용하는 데 약 1분이 걸립니다. 구성된 값이 성능 및 확장을 위해 캐싱됩니다.

오브젝트 압축을 설정하기 전에 다음 사항을 숙지하십시오.

- 저장 중인 데이터가 압축될 수 있다는 것을 모를 경우 \* Compress stored objects \* 를 선택하면 안 됩니다.
- 개체를 StorageGRID에 저장하는 응용 프로그램은 개체를 저장하기 전에 압축할 수 있습니다. 클라이언트 응용 프로그램이 개체를 StorageGRID에 저장하기 전에 이미 압축한 경우 이 옵션을 선택하면 개체의 크기가 더 작아지지 않습니다.
- StorageGRID에서 NetApp FabricPool를 사용하는 경우 \* 저장된 오브젝트 압축 \* 을 선택하지 마십시오.
- 저장된 오브젝트 압축 \* 을 선택하면 S3 및 Swift 클라이언트 애플리케이션이 바이트 범위를 지정하는 객체 가져오기 작업을 수행하지 않아야 합니다. 이러한 ""범위 읽기"" 작업은 StorageGRID가 요청된 바이트에 액세스하기 위해 개체의 압축을 효과적으로 해제해야 하기 때문에 비효율적입니다. 매우 큰 개체에서 작은 바이트 범위를 요청하는 Get Object 작업은 특히 비효율적입니다. 예를 들어, 50GB의 압축 개체에서 10MB 범위를 읽는 것은 비효율적입니다.

압축된 개체에서 범위를 읽으면 클라이언트 요청이 시간 초과될 수 있습니다.

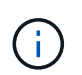

개체를 압축해야 하고 클라이언트 응용 프로그램에서 범위 읽기를 사용해야 하는 경우 응용 프로그램의 읽기 시간 초과를 늘리십시오.

단계

- 1. 구성 \* > \* 시스템 \* > \* 개체 압축 \* 을 선택합니다.
- 2. 저장된 객체 압축 \* 확인란을 선택합니다.
- 3. 저장 \* 을 선택합니다.

스토리지 노드 구성 설정입니다

각 스토리지 노드는 여러 가지 구성 설정과 카운터를 사용합니다. 현재 설정을 보거나 카운터를 재설정하여 알람을 소거해야 할 수 있습니다(기존 시스템).

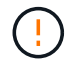

설명서에 구체적으로 명시된 경우를 제외하고 스토리지 노드 구성 설정을 수정하기 전에 기술 지원 부서에 문의해야 합니다. 필요에 따라 이벤트 카운터를 재설정하여 기존 알람을 지울 수 있습니다.

스토리지 노드의 구성 설정 및 카운터에 액세스하려면 다음 단계를 따르십시오.

단계

- 1. 지원 \* > \* 도구 \* > \* 그리드 토폴로지 \* 를 선택합니다.
- 2. 사이트 \_ \* > \* \_ 스토리지 노드 \_ \* 를 선택합니다.
- 3. 스토리지 노드를 확장하고 서비스 또는 구성 요소를 선택합니다.
- 4. Configuration \* 탭을 선택합니다.
- 다음 표에는 스토리지 노드 구성 설정이 요약되어 있습니다.

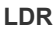

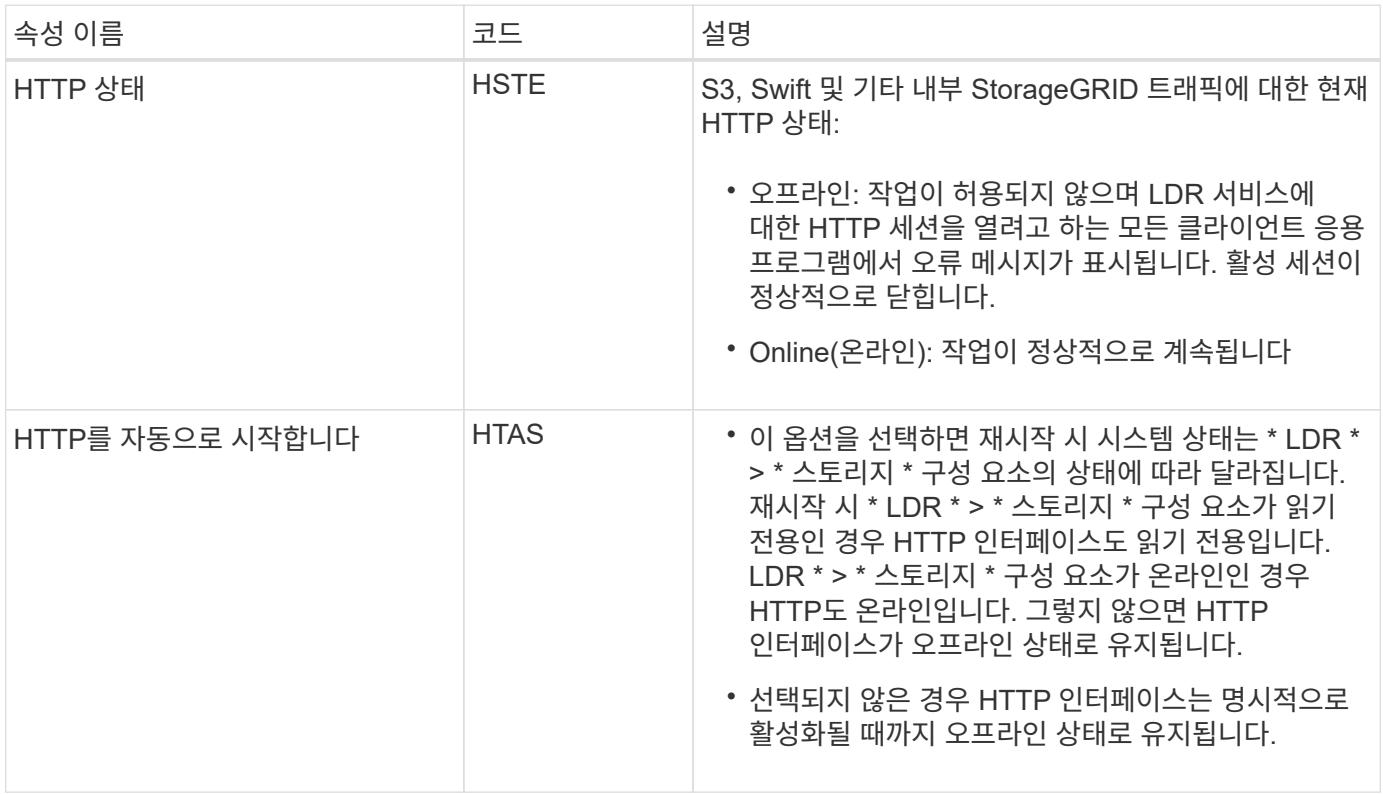

### **LDR >** 데이터 저장소 를 선택합니다

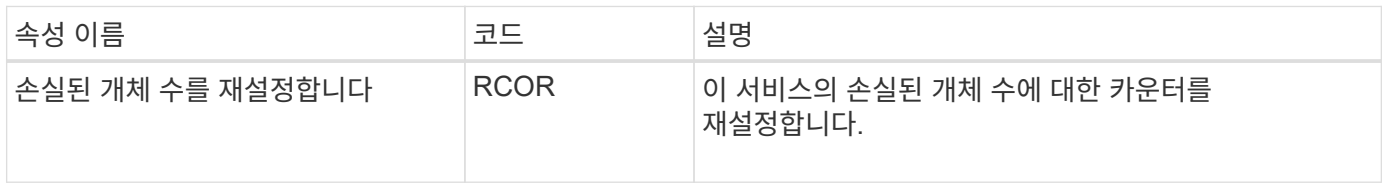

**LDR >** 스토리지
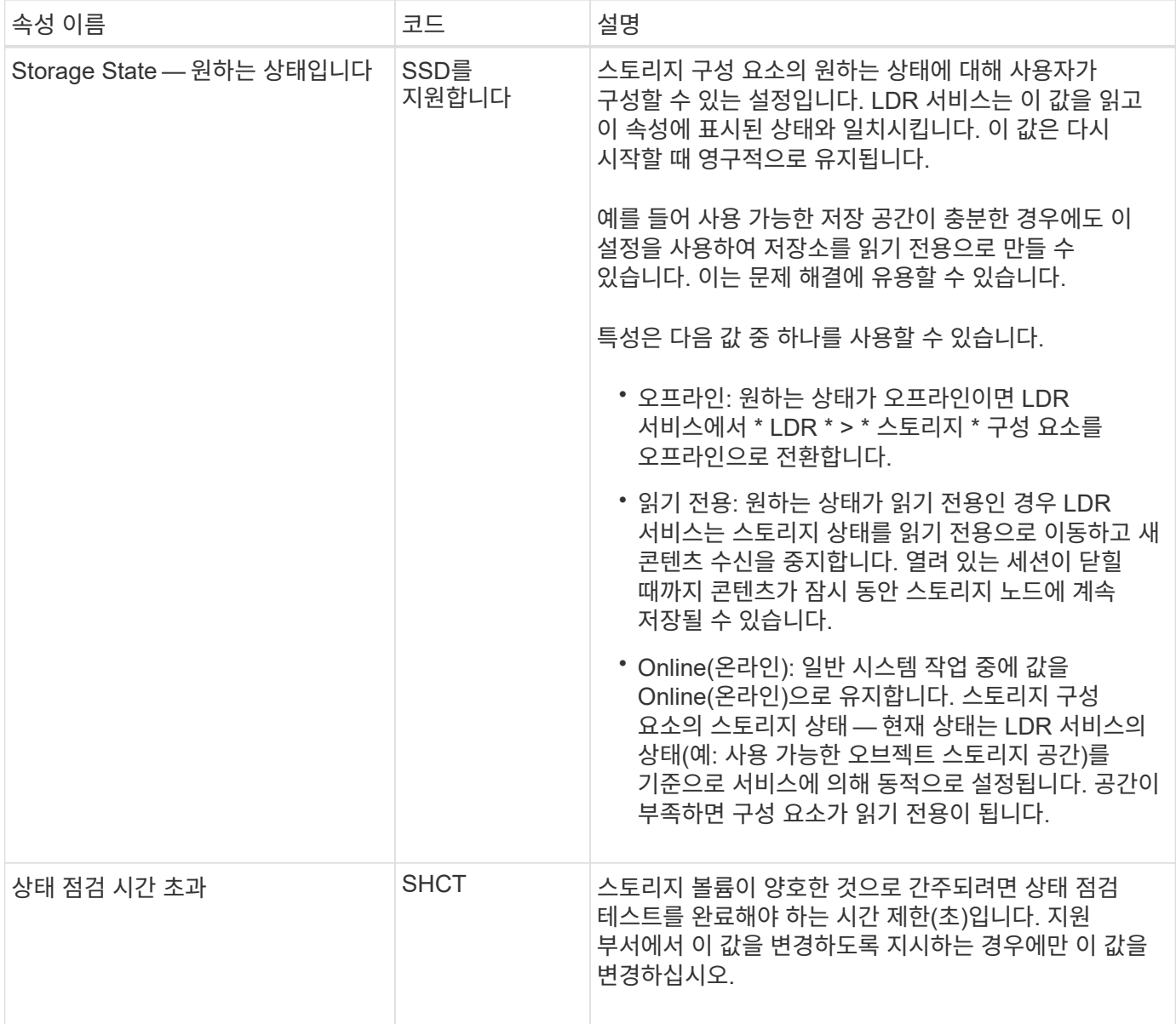

# **LDR >** 확인 을 누릅니다

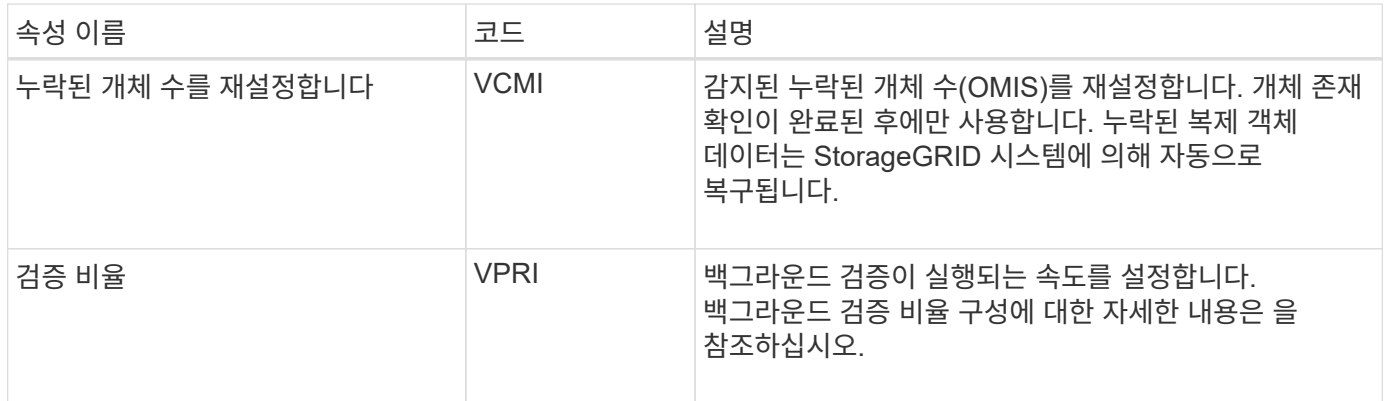

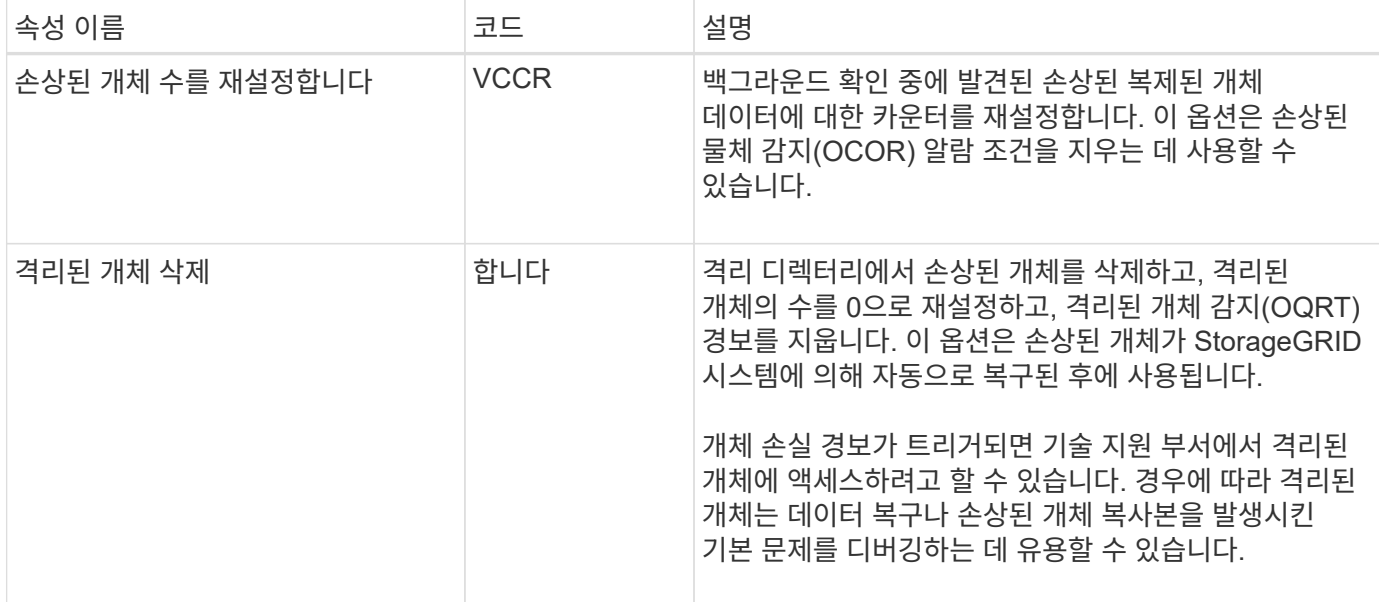

### **LDR >** 삭제 코딩

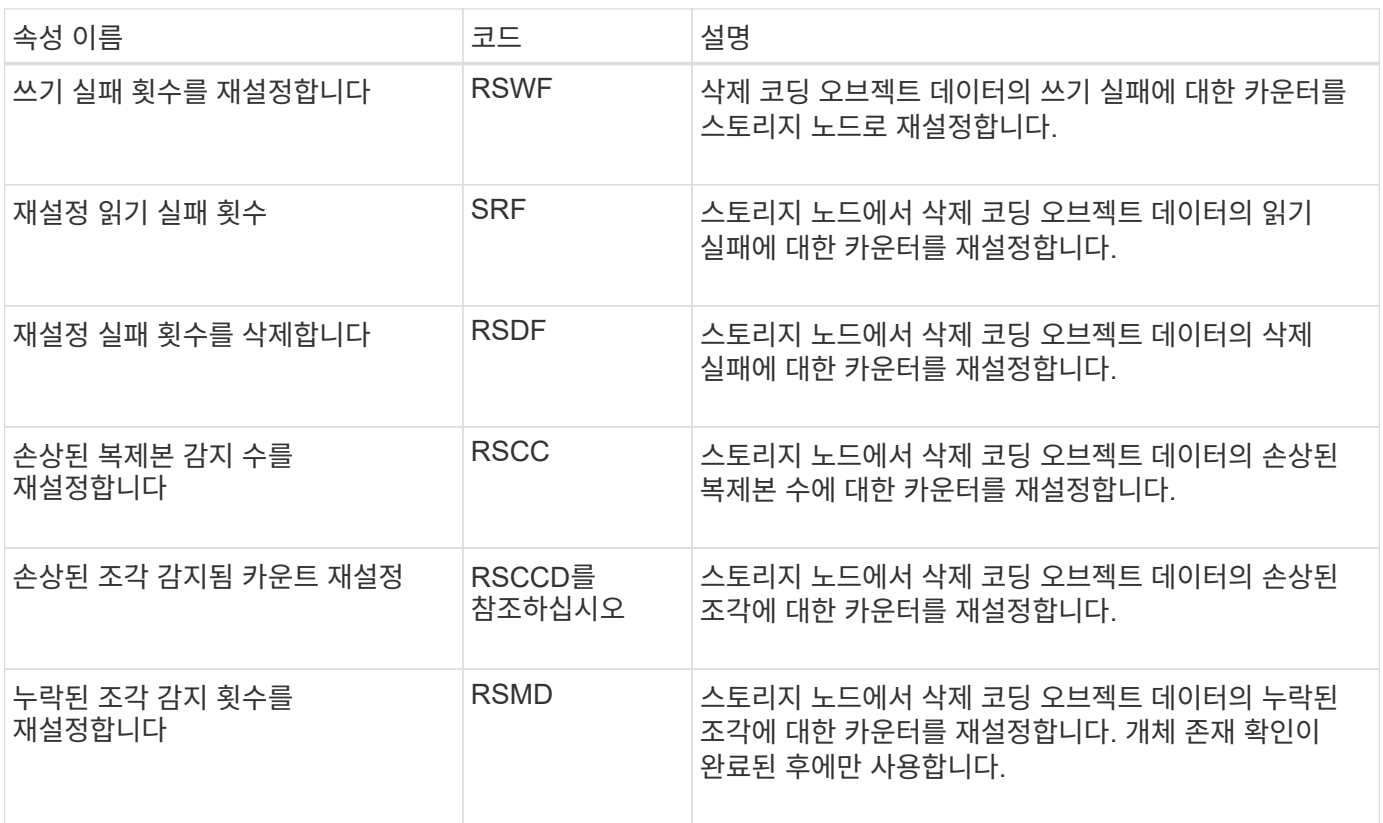

### **LDR >** 복제

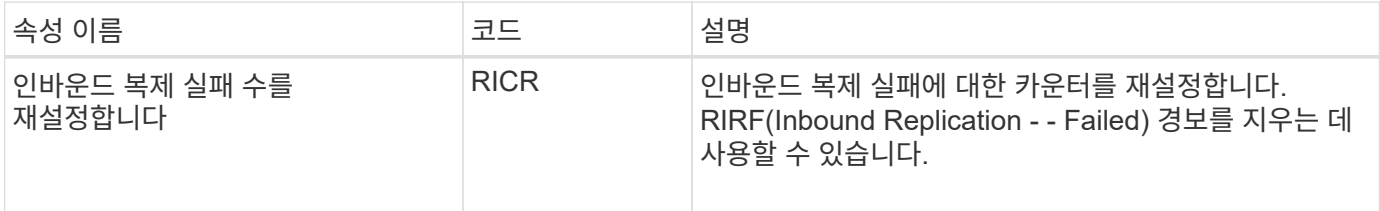

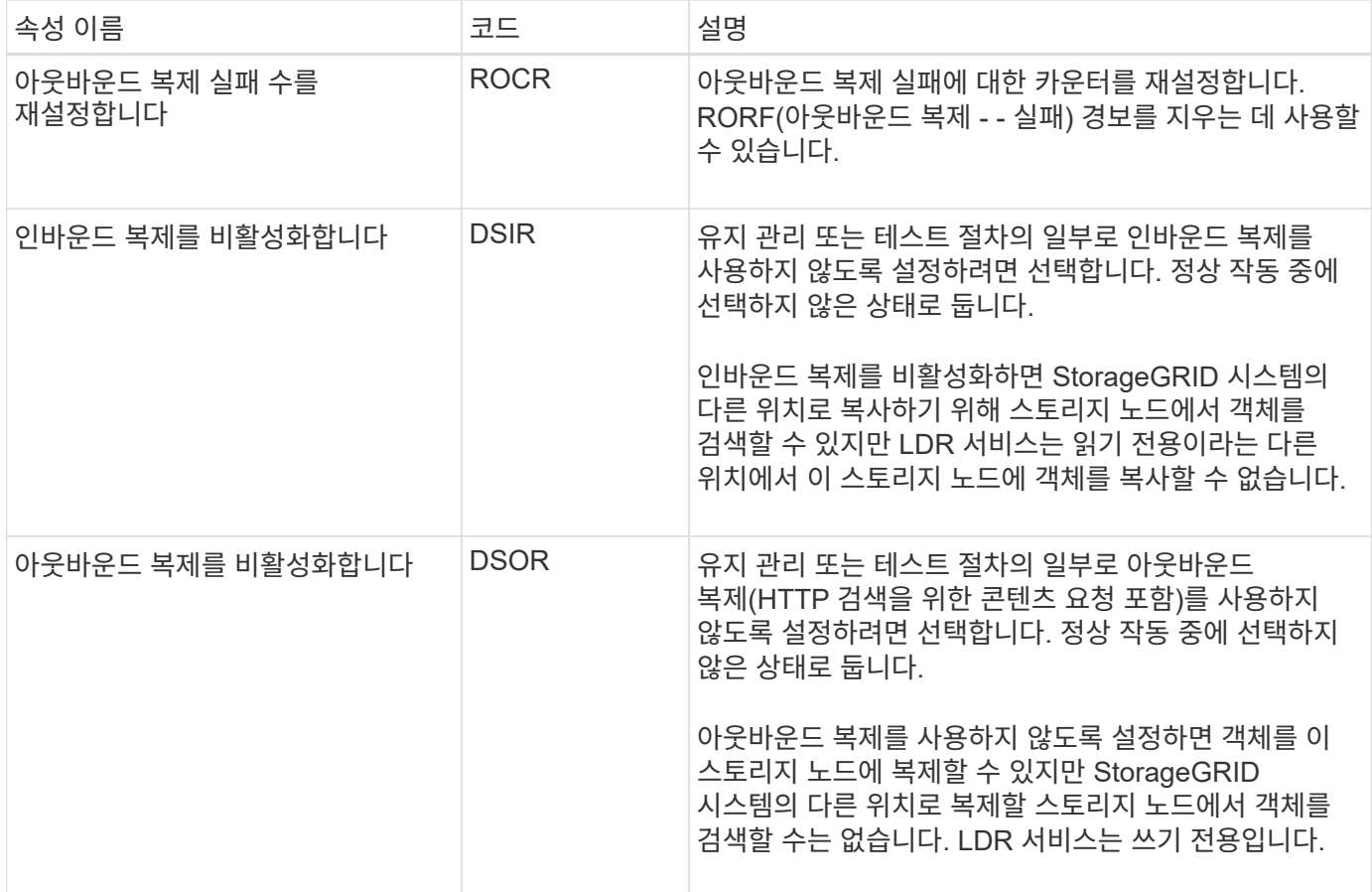

#### 전체 스토리지 노드 관리

스토리지 노드가 용량에 도달하면 새 스토리지를 추가하여 StorageGRID 시스템을 확장해야 합니다. 스토리지 볼륨 추가, 스토리지 확장 쉘프 추가, 스토리지 노드 추가의 세 가지 옵션을 사용할 수 있습니다.

스토리지 볼륨을 추가합니다

각 스토리지 노드는 최대 개수의 스토리지 볼륨을 지원합니다. 정의된 최대값은 플랫폼에 따라 다릅니다. 스토리지 노드에 최대 스토리지 볼륨 수보다 적은 수의 볼륨이 포함된 경우 볼륨을 추가하여 용량을 늘릴 수 있습니다. 의 지침을 참조하십시오 ["StorageGRID](https://docs.netapp.com/ko-kr/storagegrid-117/expand/index.html) [시스템](https://docs.netapp.com/ko-kr/storagegrid-117/expand/index.html) [확장](https://docs.netapp.com/ko-kr/storagegrid-117/expand/index.html)[".](https://docs.netapp.com/ko-kr/storagegrid-117/expand/index.html)

스토리지 확장 쉘프를 추가합니다

SG6060과 같은 일부 StorageGRID 어플라이언스 스토리지 노드는 추가 스토리지 쉘프를 지원할 수 있습니다. 최대 용량으로 아직 확장되지 않은 확장 기능을 갖춘 StorageGRID 어플라이언스를 사용하는 경우 스토리지 쉘프를 추가하여 용량을 늘릴 수 있습니다. 의 지침을 참조하십시오 ["StorageGRID](https://docs.netapp.com/ko-kr/storagegrid-117/expand/index.html) [시스템](https://docs.netapp.com/ko-kr/storagegrid-117/expand/index.html) [확장](https://docs.netapp.com/ko-kr/storagegrid-117/expand/index.html)[".](https://docs.netapp.com/ko-kr/storagegrid-117/expand/index.html)

스토리지 노드 추가

스토리지 노드를 추가하여 스토리지 용량을 늘릴 수 있습니다. 스토리지를 추가할 때 현재 활성 상태인 ILM 규칙 및 용량 요구 사항을 신중하게 고려해야 합니다. 의 지침을 참조하십시오 ["StorageGRID](https://docs.netapp.com/ko-kr/storagegrid-117/expand/index.html) [시스템](https://docs.netapp.com/ko-kr/storagegrid-117/expand/index.html) [확장](https://docs.netapp.com/ko-kr/storagegrid-117/expand/index.html)["](https://docs.netapp.com/ko-kr/storagegrid-117/expand/index.html).

관리 노드 관리

관리 노드란 무엇입니까**?**

관리 노드는 시스템 구성, 모니터링 및 로깅과 같은 관리 서비스를 제공합니다. 각 그리드에는 1개의 기본 관리 노드가 있어야 하며 이중화를 위해 여러 개의 비기본 관리 노드가 있을 수 있습니다.

그리드 관리자 또는 테넌트 관리자에 로그인할 때 관리 노드에 연결됩니다. 모든 관리 노드에 연결할 수 있으며 각 관리 노드에는 StorageGRID 시스템의 유사한 보기가 표시됩니다. 그러나 기본 관리 노드를 사용하여 유지 관리 절차를 수행해야 합니다.

관리 노드를 사용하여 S3 및 Swift 클라이언트 트래픽의 로드 밸런싱을 수행할 수도 있습니다.

기본 발신자는 무엇입니까

StorageGRID 배포에 여러 개의 관리 노드가 포함된 경우 기본 관리 노드는 경고 알림, AutoSupport 메시지, SNMP 트랩 및 알림, 레거시 경보 알림을 보내는 기본 보낸 사람이 됩니다.

정상적인 시스템 작업에서 기본 설정 보낸 사람만이 알림을 보냅니다. 그러나 다른 모든 관리 노드는 기본 설정 발신자를 모니터링합니다. 문제가 감지되면 다른 관리 노드가 대기 보낸 사람 역할을 합니다.

다음과 같은 경우 여러 알림이 전송될 수 있습니다.

- 관리 노드가 서로 "표시"되는 경우 기본 설정 보낸 사람과 대기 보낸 사람 모두 알림 보내기를 시도하며 여러 개의 알림 복사본이 수신될 수 있습니다.
- 대기 보낸 사람이 기본 설정 보낸 사람과 관련된 문제를 감지하고 알림을 보내기 시작하면 기본 설정 보낸 사람이 알림을 다시 보낼 수 있습니다. 이 경우 중복 알림이 전송될 수 있습니다. 대기 보낸 사람이 더 이상 기본 설정 보낸 사람의 오류를 감지하지 않으면 알림 전송을 중지합니다.

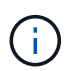

AutoSupport 메시지를 테스트할 때 모든 관리 노드가 테스트 이메일을 보냅니다. 알림 알림을 테스트할 때는 모든 관리 노드에 로그인하여 연결을 확인해야 합니다.

관리 노드에 대한 기본 서비스

다음 표에서는 관리 노드의 기본 서비스를 보여 줍니다. 그러나 이 테이블에는 모든 노드 서비스가 나열되지는 않습니다.

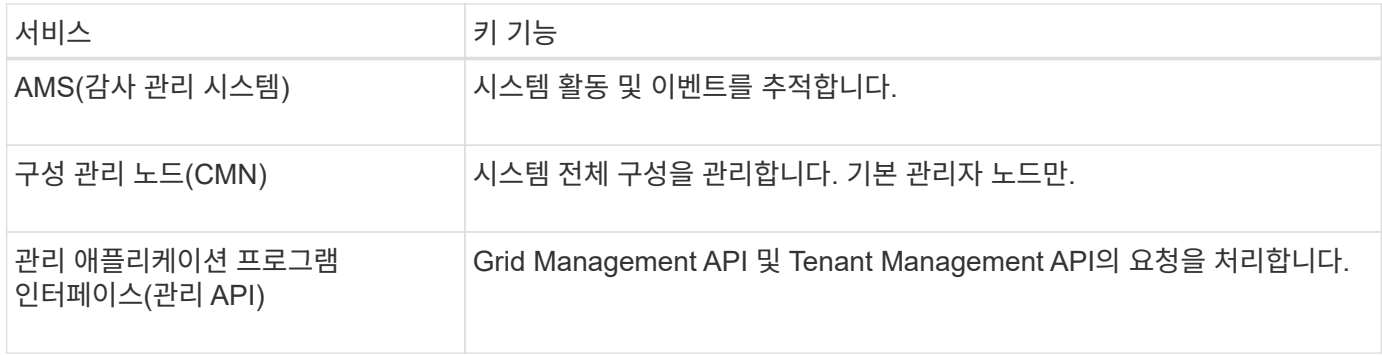

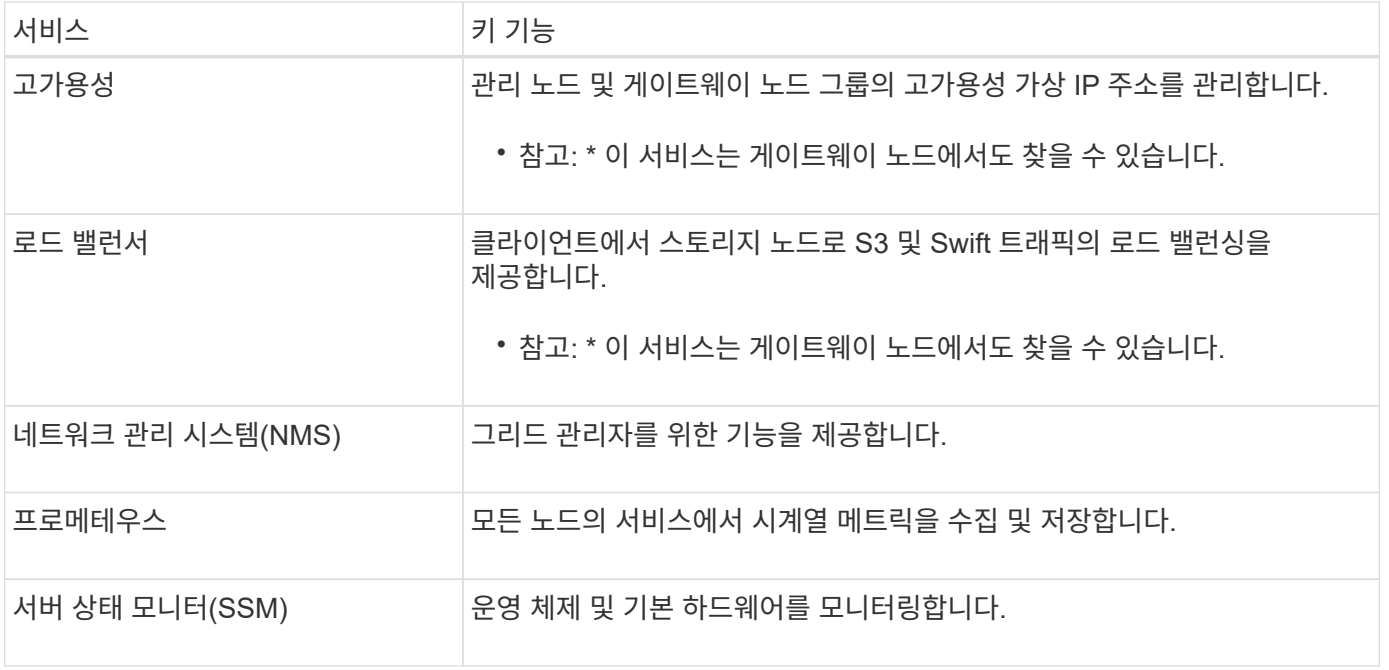

여러 관리자 노드 사용

StorageGRID 시스템에는 여러 관리 노드가 포함되어 있어 하나의 관리 노드에 장애가 발생하더라도 StorageGRID 시스템을 지속적으로 모니터링하고 구성할 수 있습니다.

관리 노드를 사용할 수 없게 되면 속성 처리가 계속되고 경고 및 경보(레거시 시스템)가 계속 트리거되며 이메일 알림 및 AutoSupport 메시지가 계속 전송됩니다. 그러나 여러 개의 관리 노드가 있으면 알림 및 AutoSupport 메시지를 제외한 페일오버 보호가 제공되지 않습니다. 특히 한 관리 노드에서 발생한 알람 확인응답을 다른 관리 노드로 복사하지 않습니다.

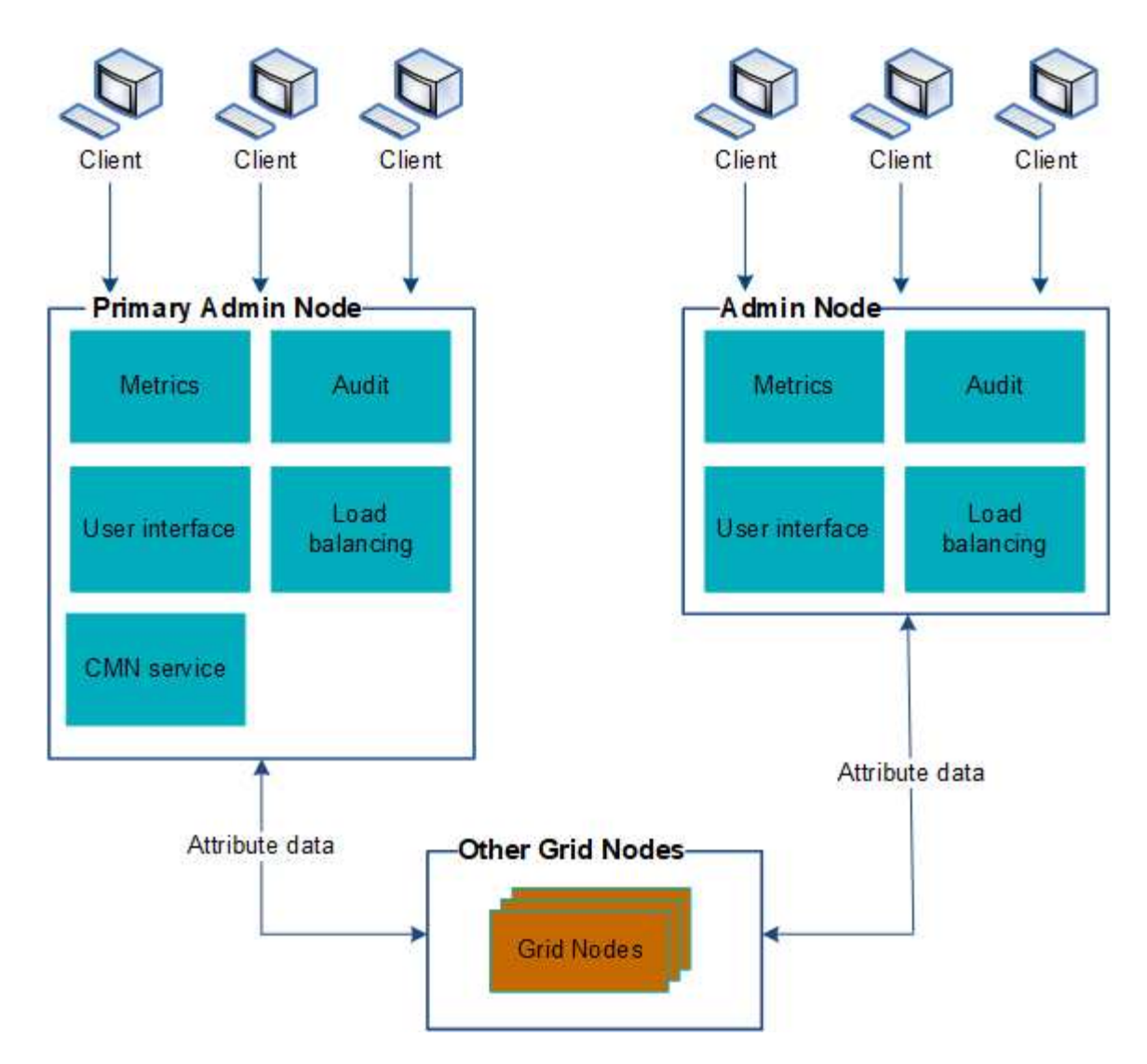

관리 노드에 장애가 발생할 경우 StorageGRID 시스템을 계속 보고 구성할 수 있는 두 가지 옵션이 있습니다.

- 웹 클라이언트는 사용 가능한 다른 관리 노드에 다시 연결할 수 있습니다.
- 시스템 관리자가 고가용성 관리 노드 그룹을 구성한 경우 웹 클라이언트는 HA 그룹의 가상 IP 주소를 사용하여 그리드 관리자 또는 테넌트 관리자에 계속 액세스할 수 있습니다. 을 참조하십시오 ["](#page-216-0)[고가용성](#page-216-0) [그룹을](#page-216-0) [관리합니다](#page-216-0)["](#page-216-0).

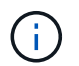

HA 그룹을 사용하는 경우 활성 관리 노드에 장애가 발생하면 액세스가 중단됩니다. 사용자는 HA 그룹의 가상 IP 주소가 그룹의 다른 관리 노드로 페일오버된 후 다시 로그인해야 합니다.

일부 유지 보수 작업은 기본 관리 노드를 통해서만 수행할 수 있습니다. 기본 관리 노드에 장애가 발생할 경우 StorageGRID 시스템이 다시 정상적으로 작동하기 전에 해당 노드를 복구해야 합니다.

기본 관리 노드를 식별합니다

기본 관리 노드는 CMN 서비스를 호스팅합니다. 일부 유지 관리 절차는 기본 관리 노드를 사용해서만 수행할 수 있습니다.

시작하기 전에

• 를 사용하여 그리드 관리자에 로그인했습니다 ["](#page-2-0)[지원되는](#page-2-0) [웹](#page-2-0) [브라우저](#page-2-0)[".](#page-2-0)

• 특정 액세스 권한이 있습니다.

### 단계

- 1. 지원 \* > \* 도구 \* > \* 그리드 토폴로지 \* 를 선택합니다.
- $2.$  site  $\,$  \* > \* Admin Node \* 를 선택한 후 를 선택합니다 ♣ 토폴로지 트리를 확장하고 이 관리 노드에서 호스팅되는 서비스를 표시합니다.

기본 관리 노드는 CMN 서비스를 호스팅합니다.

3. 이 관리 노드가 CMN 서비스를 호스팅하지 않는 경우 다른 관리 노드를 확인합니다.

알림 상태 및 대기열을 봅니다

관리 노드의 NMS(네트워크 관리 시스템) 서비스는 메일 서버에 알림을 보냅니다. 인터페이스 엔진 페이지에서 NMS 서비스의 현재 상태와 해당 알림 대기열의 크기를 볼 수 있습니다.

인터페이스 엔진 페이지에 액세스하려면 \* 지원 \* > \* 도구 \* > \* 그리드 토폴로지 \* 를 선택합니다. 마지막으로 \**site* \* > \**Admin Node* \* > \* NMS \* > \* Interface Engine \* 을 선택합니다.

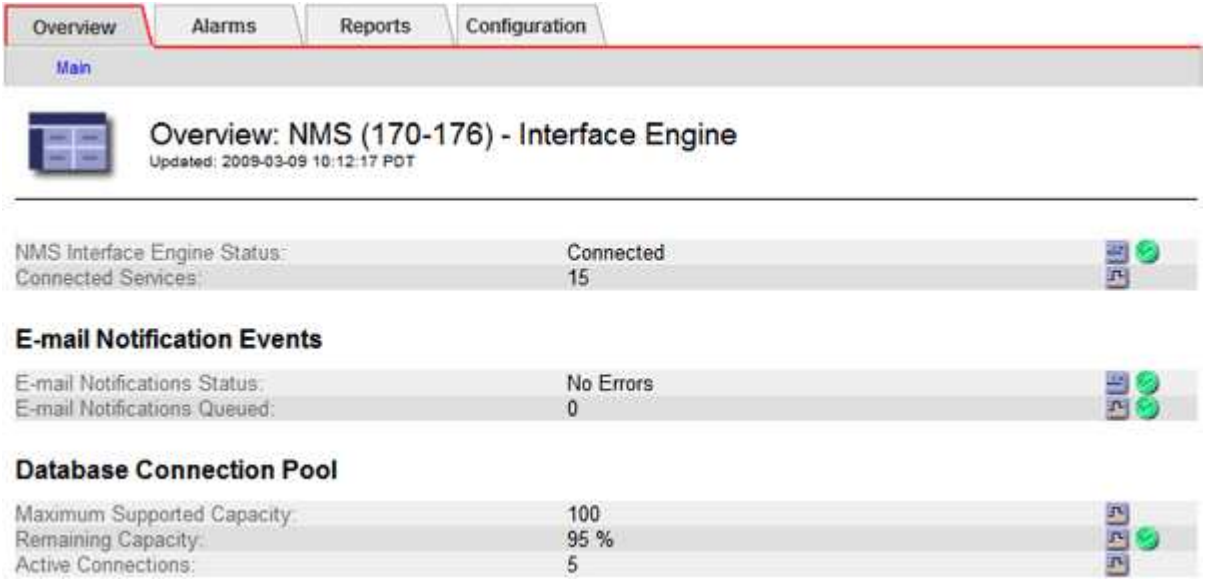

알림은 이메일 알림 대기열을 통해 처리되며, 트리거된 순서대로 하나씩 메일 서버로 전송됩니다. 네트워크 연결 오류 등의 문제가 있고 메일 서버를 사용할 수 없는 경우 알림 전송을 시도할 때 메일 서버에 알림을 다시 보내려는 최선의 노력을 60초 동안 계속합니다. 60초 후에 메일 서버로 알림이 전송되지 않으면 알림 대기열에서 알림이 삭제되어 대기열의 다음 알림을 보내려고 시도합니다.

알림을 보내지 않고 알림 대기열에서 놓을 수 있으므로 알림을 보내지 않고 경보를 트리거할 수 있습니다. 알림이 전송되지 않고 대기열에서 삭제된 경우 분(이메일 알림 상태) 부 알람이 트리거됩니다.

관리자 노드가 확인된 경보를 표시하는 방법**(**레거시 시스템**)**

한 관리 노드에서 알람을 확인하면 확인된 알람이 다른 관리 노드에 복사되지 않습니다. 승인 내용은 다른 관리 노드에 복사되지 않으므로 그리드 토폴로지 트리가 각 관리 노드에 대해 동일하게 보이지 않을 수 있습니다.

이 차이는 웹 클라이언트를 연결할 때 유용할 수 있습니다. 웹 클라이언트는 관리자 요구에 따라 StorageGRID 시스템에 대한 다양한 보기를 가질 수 있습니다.

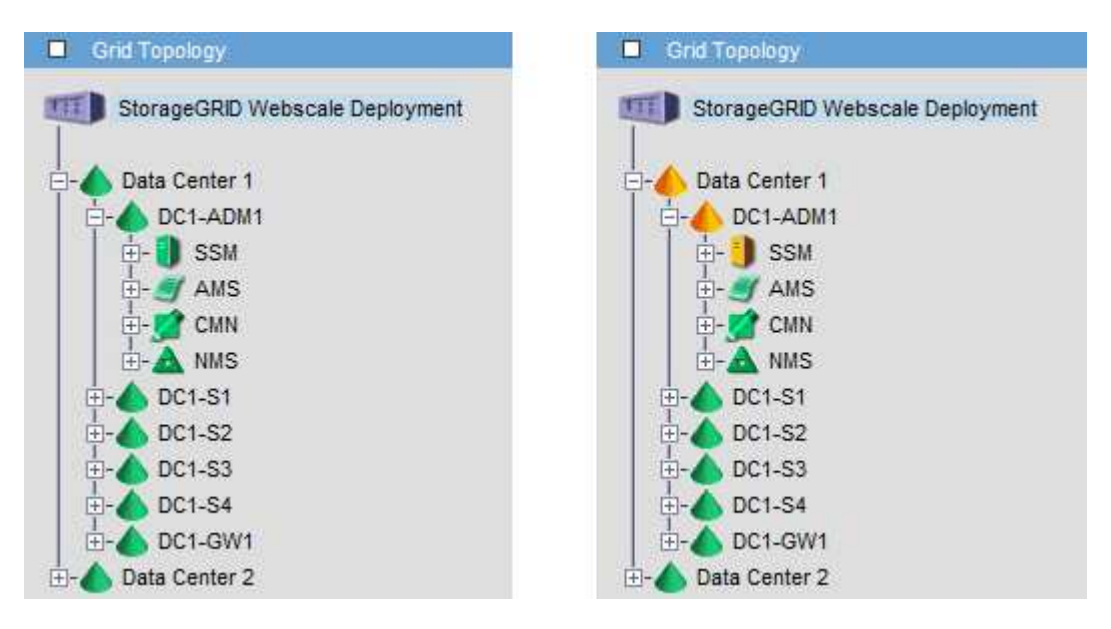

알림은 확인이 발생하는 관리 노드에서 전송됩니다.

감사 클라이언트 액세스를 구성합니다

**NFS**에 대한 감사 클라이언트 액세스를 구성합니다

AMS(감사 관리 시스템) 서비스를 통해 관리 노드는 감사 공유를 통해 사용 가능한 로그 파일에 모든 감사 시스템 이벤트를 기록하며, 이 로그 파일은 설치 시 각 관리 노드에 추가됩니다. 감사 공유는 읽기 전용 공유로 자동 설정됩니다.

감사 로그에 액세스하려면 NFS에 대한 감사 공유에 대한 클라이언트 액세스를 구성할 수 있습니다. 아니면 가능합니다 ["](https://docs.netapp.com/ko-kr/storagegrid-117/monitor/considerations-for-external-syslog-server.html)[외부](https://docs.netapp.com/ko-kr/storagegrid-117/monitor/considerations-for-external-syslog-server.html) [syslog](https://docs.netapp.com/ko-kr/storagegrid-117/monitor/considerations-for-external-syslog-server.html) [서버를](https://docs.netapp.com/ko-kr/storagegrid-117/monitor/considerations-for-external-syslog-server.html) [사용합니다](https://docs.netapp.com/ko-kr/storagegrid-117/monitor/considerations-for-external-syslog-server.html)[".](https://docs.netapp.com/ko-kr/storagegrid-117/monitor/considerations-for-external-syslog-server.html)

StorageGRID 시스템은 감사 메시지를 로그 파일에 쓰기 전에 손실을 방지하기 위해 긍정 승인을 사용합니다. AMS 서비스 또는 중간 감사 릴레이 서비스가 해당 제어 권한을 확인할 때까지 메시지는 서비스 대기 상태로 유지됩니다. 자세한 내용은 을 참조하십시오 ["](https://docs.netapp.com/ko-kr/storagegrid-117/audit/index.html)[감](https://docs.netapp.com/ko-kr/storagegrid-117/audit/index.html)[사](https://docs.netapp.com/ko-kr/storagegrid-117/audit/index.html) [로그를](https://docs.netapp.com/ko-kr/storagegrid-117/audit/index.html) 검토[합니다](https://docs.netapp.com/ko-kr/storagegrid-117/audit/index.html)["](https://docs.netapp.com/ko-kr/storagegrid-117/audit/index.html).

시작하기 전에

- 을(를) 보유하고 있습니다 Passwords.txt 루트/관리자 암호가 있는 파일입니다.
- 을(를) 보유하고 있습니다 Configuration.txt 파일(복구 패키지에서 사용 가능).
- 감사 클라이언트가 NFS 버전 3(NFSv3)을 사용하고 있습니다.

이 작업에 대해

감사 메시지를 검색할 StorageGRID 배포의 각 관리자 노드에 대해 이 절차를 수행합니다.

단계

- 1. 기본 관리자 노드에 로그인합니다.
	- a. 다음 명령을 입력합니다. ssh admin@*primary\_Admin\_Node\_IP*
	- b. 에 나열된 암호를 입력합니다 Passwords.txt 파일.
- c. 루트로 전환하려면 다음 명령을 입력합니다. su -
- d. 에 나열된 암호를 입력합니다 Passwords.txt 파일.

루트로 로그인하면 프롬프트가 에서 변경됩니다 \$ 를 선택합니다 #.

2. 모든 서비스의 상태가 실행 중 또는 확인인지 확인합니다. 입력: storagegrid-status

실행 중 또는 확인으로 나열되지 않은 서비스가 있는 경우 계속하기 전에 문제를 해결합니다.

- 3. 명령줄로 돌아갑니다. Ctrl \* + \* C \* 를 누릅니다.
- 4. NFS 구성 유틸리티를 시작합니다. 입력: config\_nfs.rb

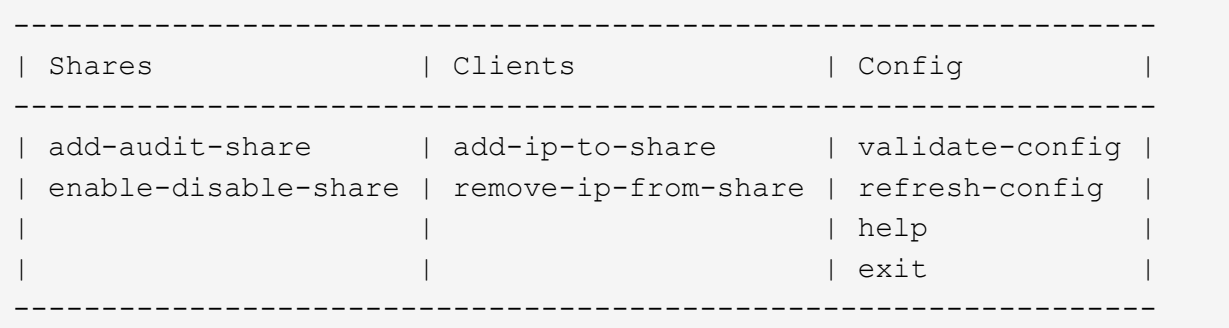

- 5. 감사 클라이언트를 추가합니다. add-audit-share
	- a. 메시지가 표시되면 감사 공유의 감사 클라이언트의 IP 주소 또는 IP 주소 범위를 입력합니다. client\_IP\_address
	- b. 메시지가 표시되면 \* Enter \* 를 누릅니다.
- 6. 둘 이상의 감사 클라이언트가 감사 공유에 액세스할 수 있는 경우 추가 사용자의 IP 주소를 추가합니다. add-ipto-share
	- a. 감사 공유의 번호를 입력합니다. *audit\_share\_number*
	- b. 메시지가 표시되면 감사 공유의 감사 클라이언트의 IP 주소 또는 IP 주소 범위를 입력합니다. *client\_IP\_address*
	- c. 메시지가 표시되면 \* Enter \* 를 누릅니다.

NFS 구성 유틸리티가 표시됩니다.

- d. 감사 공유에 대한 액세스 권한이 있는 각 추가 감사 클라이언트에 대해 이러한 하위 단계를 반복합니다.
- 7. 필요한 경우 구성을 확인합니다.
	- a. 다음을 입력합니다. validate-config

서비스가 확인 및 표시됩니다.

b. 메시지가 표시되면 \* Enter \* 를 누릅니다.

NFS 구성 유틸리티가 표시됩니다.

c. NFS 구성 유틸리티를 닫습니다. exit

- 8. 다른 사이트에서 감사 공유를 사용하도록 설정해야 하는지 확인합니다.
	- StorageGRID 배포가 단일 사이트인 경우 다음 단계로 이동합니다.
	- StorageGRID 구축에 다른 사이트의 관리 노드가 포함되는 경우 필요에 따라 다음 감사 공유를 활성화합니다.
		- i. 사이트의 관리 노드에 원격으로 로그인:
			- A. 다음 명령을 입력합니다. ssh admin@*grid\_node\_IP*
			- B. 에 나열된 암호를 입력합니다 Passwords.txt 파일.
			- C. 루트로 전환하려면 다음 명령을 입력합니다. su -
			- D. 에 나열된 암호를 입력합니다 Passwords.txt 파일.
		- ii. 이 단계를 반복하여 각 추가 관리 노드에 대한 감사 공유를 구성합니다.
		- iii. 원격 관리 노드에 대한 원격 보안 셸 로그인을 닫습니다. 입력: exit
- 9. 명령 셸에서 로그아웃합니다. exit

NFS 감사 클라이언트는 IP 주소를 기반으로 감사 공유에 대한 액세스 권한이 부여됩니다. 공유에 IP 주소를 추가하여 새 NFS 감사 클라이언트에 감사 공유에 대한 액세스 권한을 부여하거나 IP 주소를 제거하여 기존 감사 클라이언트를 제거합니다.

### <span id="page-297-0"></span>**NFS** 감사 클라이언트를 감사 공유에 추가합니다

NFS 감사 클라이언트는 IP 주소를 기반으로 감사 공유에 대한 액세스 권한이 부여됩니다. 감사 공유에 IP 주소를 추가하여 새 NFS 감사 클라이언트에 감사 공유에 대한 액세스 권한을 부여합니다.

시작하기 전에

- 을(를) 보유하고 있습니다 Passwords.txt 루트/관리자 계정 암호가 있는 파일입니다.
- 을(를) 보유하고 있습니다 Configuration.txt 파일(복구 패키지에서 사용 가능).
- 감사 클라이언트가 NFS 버전 3(NFSv3)을 사용하고 있습니다.

단계

- 1. 기본 관리자 노드에 로그인합니다.
	- a. 다음 명령을 입력합니다. ssh admin@*primary\_Admin\_Node\_IP*
	- b. 에 나열된 암호를 입력합니다 Passwords.txt 파일.
	- c. 루트로 전환하려면 다음 명령을 입력합니다. su -
	- d. 에 나열된 암호를 입력합니다 Passwords.txt 파일.

루트로 로그인하면 프롬프트가 에서 변경됩니다 \$ 를 선택합니다 #.

2. NFS 구성 유틸리티를 시작합니다. config\_nfs.rb

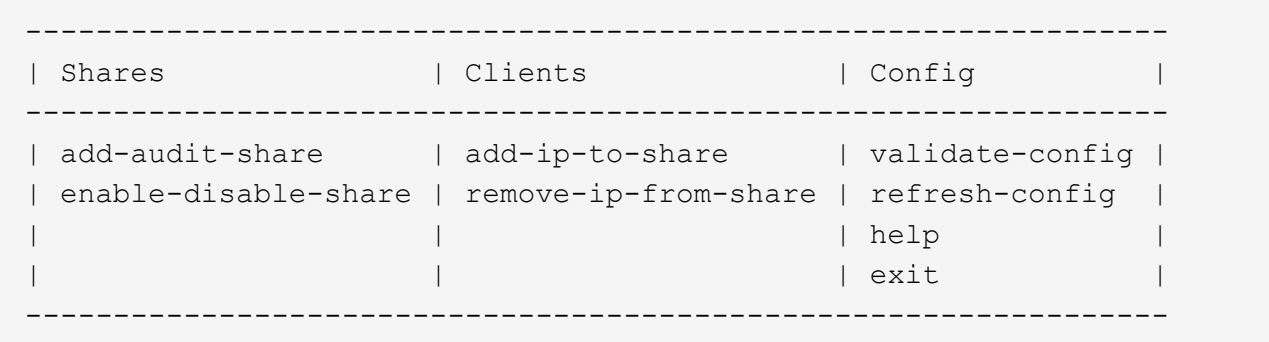

3. 입력: add-ip-to-share

관리 노드에 설정된 NFS 감사 공유 목록이 표시됩니다. 감사 공유는 다음과 같이 나열됩니다. /var/local/audit/export

- 4. 감사 공유의 번호를 입력합니다. *audit\_share\_number*
- 5. 메시지가 표시되면 감사 공유의 감사 클라이언트의 IP 주소 또는 IP 주소 범위를 입력합니다. *client\_IP\_address*

감사 클라이언트가 감사 공유에 추가됩니다.

6. 메시지가 표시되면 \* Enter \* 를 누릅니다.

NFS 구성 유틸리티가 표시됩니다.

- 7. 감사 공유에 추가해야 하는 각 감사 클라이언트에 대해 이 단계를 반복합니다.
- 8. 필요에 따라 구성을 확인합니다. validate-config

서비스가 확인 및 표시됩니다.

a. 메시지가 표시되면 \* Enter \* 를 누릅니다.

NFS 구성 유틸리티가 표시됩니다.

- 9. NFS 구성 유틸리티를 닫습니다. exit
- 10. StorageGRID 배포가 단일 사이트인 경우 다음 단계로 이동합니다.

그렇지 않으면 StorageGRID 구축에 다른 사이트의 관리 노드가 포함되는 경우 필요에 따라 다음 감사 공유를 활성화합니다.

- a. 사이트의 관리 노드에 원격으로 로그인:
	- i. 다음 명령을 입력합니다. ssh admin@*grid\_node\_IP*
	- ii. 에 나열된 암호를 입력합니다 Passwords.txt 파일.
	- iii. 루트로 전환하려면 다음 명령을 입력합니다. su -
	- iv. 에 나열된 암호를 입력합니다 Passwords.txt 파일.
- b. 각 관리 노드에 대한 감사 공유를 구성하려면 다음 단계를 반복합니다.

c. 원격 관리 노드에 대한 원격 보안 셸 로그인을 닫습니다. exit

11. 명령 셸에서 로그아웃합니다. exit

**NFS** 감사 통합을 검증합니다

감사 공유를 구성하고 NFS 감사 클라이언트를 추가한 후에는 감사 클라이언트 공유를 마운트하고 감사 공유에서 해당 파일을 사용할 수 있는지 확인할 수 있습니다.

단계

1. AMS 서비스를 호스팅하는 관리 노드의 클라이언트 측 IP 주소를 사용하여 연결(또는 클라이언트 시스템의 변형)을 확인합니다. 입력: ping IP\_address

서버가 응답하여 연결을 나타내는지 확인합니다.

2. 클라이언트 운영 체제에 적합한 명령을 사용하여 감사 읽기 전용 공유를 마운트합니다. Linux 명령의 예는 다음과 같습니다(한 줄에 입력).

mount -t nfs -o hard,intr *Admin\_Node\_IP\_address*:/var/local/audit/export *myAudit*

AMS 서비스를 호스팅하는 관리 노드의 IP 주소와 감사 시스템에 대해 미리 정의된 공유 이름을 사용합니다. 마운트 지점은 클라이언트에서 선택한 모든 이름일 수 있습니다(예: *myAudit* 이전 명령에서).

3. 감사 공유에서 파일을 사용할 수 있는지 확인합니다. 입력: ls *myAudit* /\*

위치 *myAudit* 감사 공유의 마운트 지점입니다. 하나 이상의 로그 파일이 나열되어야 합니다.

<span id="page-299-0"></span>감사 공유에서 **NFS** 감사 클라이언트를 제거합니다

# NFS 감사 클라이언트는 IP 주소를 기반으로 감사 공유에 대한 액세스 권한이 부여됩니다. IP 주소를 제거하여 기존 감사 클라이언트를 제거할 수 있습니다.

시작하기 전에

- 을(를) 보유하고 있습니다 Passwords.txt 루트/관리자 계정 암호가 있는 파일입니다.
- 을(를) 보유하고 있습니다 Configuration.txt 파일(복구 패키지에서 사용 가능).

이 작업에 대해

감사 공유에 액세스할 수 있는 마지막 IP 주소를 제거할 수 없습니다.

#### 단계

- 1. 기본 관리자 노드에 로그인합니다.
	- a. 다음 명령을 입력합니다. ssh admin@*primary\_Admin\_Node\_IP*
	- b. 에 나열된 암호를 입력합니다 Passwords.txt 파일.
	- c. 루트로 전환하려면 다음 명령을 입력합니다. su -
	- d. 에 나열된 암호를 입력합니다 Passwords.txt 파일.

루트로 로그인하면 프롬프트가 에서 변경됩니다 \$ 를 선택합니다 #.

2. NFS 구성 유틸리티를 시작합니다. config\_nfs.rb

```
-----------------------------------------------------------------
| Shares | Clients | Config
-----------------------------------------------------------------
| add-audit-share | add-ip-to-share | validate-config |
| enable-disable-share | remove-ip-from-share | refresh-config |
| | | help |
| | | exit |
-----------------------------------------------------------------
```
3. 감사 공유에서 IP 주소를 제거합니다. remove-ip-from-share

서버에 구성된 감사 공유의 번호가 매겨진 목록이 표시됩니다. 감사 공유는 다음과 같이 나열됩니다. /var/local/audit/export

4. 감사 공유에 해당하는 번호를 입력합니다. *audit\_share\_number*

감사 공유에 액세스할 수 있는 번호가 매겨진 IP 주소 목록이 표시됩니다.

5. 제거할 IP 주소에 해당하는 번호를 입력합니다.

감사 공유가 업데이트되며 이 IP 주소를 가진 감사 클라이언트에서 더 이상 액세스가 허용되지 않습니다.

6. 메시지가 표시되면 \* Enter \* 를 누릅니다.

NFS 구성 유틸리티가 표시됩니다.

- 7. NFS 구성 유틸리티를 닫습니다. exit
- 8. StorageGRID 배포가 다른 사이트에 추가 관리 노드가 있는 다중 데이터 센터 사이트 배포인 경우 필요에 따라 다음 감사 공유를 비활성화합니다.
	- a. 각 사이트의 관리자 노드에 원격으로 로그인:
		- i. 다음 명령을 입력합니다. ssh admin@*grid\_node\_IP*
		- ii. 에 나열된 암호를 입력합니다 Passwords.txt 파일.
		- iii. 루트로 전환하려면 다음 명령을 입력합니다. su -
		- iv. 에 나열된 암호를 입력합니다 Passwords.txt 파일.
	- b. 이 단계를 반복하여 각 추가 관리 노드에 대한 감사 공유를 구성합니다.
	- c. 원격 관리 노드에 대한 원격 보안 셸 로그인을 닫습니다. exit
- 9. 명령 셸에서 로그아웃합니다. exit

NFS 감사 클라이언트의 IP 주소를 변경해야 하는 경우 다음 단계를 완료합니다.

단계

1. 기존 NFS 감사 공유에 새 IP 주소를 추가합니다.

2. 원래 IP 주소를 제거합니다.

## 관련 정보

- ["NFS](#page-297-0) [감](#page-297-0)[사](#page-297-0) [클라이언트를](#page-297-0) [감](#page-297-0)[사](#page-297-0) [공유에](#page-297-0) 추[가합니다](#page-297-0)["](#page-297-0)
- ["](#page-299-0)[감](#page-299-0)[사](#page-299-0) [공유에서](#page-299-0) [NFS](#page-299-0) 감[사](#page-299-0) [클라이언트를](#page-299-0) [제거합니다](#page-299-0)["](#page-299-0)

아카이브 노드 관리

아카이브 노드란 무엇입니까**?**

선택적으로 각 StorageGRID 데이터 센터 사이트를 아카이브 노드와 함께 구축할 수 있습니다. 그러면 TSM(Tivoli Storage Manager)과 같은 타겟 외부 아카이브 스토리지 시스템에 연결할 수 있습니다.

> 아카이브 노드 지원(S3 API를 사용하여 클라우드로 아카이빙하고 TSM 미들웨어를 사용하여 테이프에 아카이빙하는 경우 모두 지원)은 더 이상 사용되지 않으며 향후 릴리즈에서 제거될 예정입니다. 아카이브 노드에서 외부 아카이브 스토리지 시스템으로 오브젝트를 이동한 후 ILM 클라우드 스토리지 풀로 대체되었으며 이는 더 많은 기능을 제공합니다.

참조:

 $\left(\begin{matrix} \cdot \\ \cdot \end{matrix}\right)$ 

• ["](#page-307-0)[객체](#page-307-0)를 [클라우드](#page-307-0) 스토[리지](#page-307-0) [풀](#page-307-0)[로](#page-307-0) [마이그레이션합니다](#page-307-0)["](#page-307-0)

• ["](#page-355-0)[클라우드](#page-355-0) [스](#page-355-0)토[리지](#page-355-0) [풀](#page-355-0) [사용](#page-355-0)["](#page-355-0)

또한 StorageGRID 11.7 이하의 활성 ILM 정책에서 아카이브 노드를 제거해야 합니다. 아카이브 노드에 저장된 오브젝트 데이터를 제거하면 향후 업그레이드가 간소화됩니다. 을 참조하십시오 ["ILM](#page-410-0) [규](#page-410-0)칙 [및](#page-410-0) [ILM](#page-410-0) 정[책](#page-410-0) [작업](#page-410-0)[".](#page-410-0)

아카이브 노드는 객체 데이터의 장기 저장을 위해 외부 아카이브 스토리지 시스템을 대상으로 지정할 수 있는 인터페이스를 제공합니다. 또한 아카이브 노드는 이 연결과 StorageGRID 시스템과 대상 외부 아카이브 스토리지 시스템 간의 개체 데이터 전송을 모니터링합니다.

외부 타겟에 대한 접속을 구성한 후 TSM 성능을 최적화하도록 아카이브 노드를 구성하고, TSM 서버가 용량 또는 사용 불가 상태에 근접할 때 아카이브 노드를 오프라인으로 전환하고, 복제 및 검색 설정을 구성할 수 있습니다. 아카이브 노드에 대한 사용자 지정 알람을 설정할 수도 있습니다.

삭제할 수 없지만 정기적으로 액세스하지 않는 오브젝트 데이터는 언제든지 스토리지 노드의 회전식 디스크에서 벗어나 클라우드 또는 테이프와 같은 외부 아카이브 스토리지로 이동할 수 있습니다. 이러한 오브젝트 데이터 아카이빙은 데이터 센터 사이트의 아카이브 노드 구성과 이 아카이브 노드가 콘텐츠 배치 지침을 위한 "대상"으로 선택된 ILM 규칙 구성을 통해 수행됩니다. 아카이브 노드는 아카이빙된 객체 데이터 자체를 관리하지 않으며, 이는 외부 아카이브 디바이스가 수행합니다.

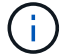

오브젝트 메타데이터는 아카이빙되지 않지만 스토리지 노드에 유지됩니다.

**ARC** 서비스의 정의

아카이브 노드의 아카이브(ARC) 서비스는 TSM 미들웨어를 통해 테이프와 같은 외부 아카이브 스토리지에 대한 연결을 구성하는 데 사용할 수 있는 관리 인터페이스를 제공합니다.

이 서비스는 외부 아카이브 스토리지 시스템과 상호 작용하여 니어라인 스토리지에 대한 오브젝트 데이터를 전송하고 클라이언트 애플리케이션이 아카이빙된 객체를 요청할 때 검색을 수행하는 ARC 서비스입니다. 클라이언트 애플리케이션이 아카이빙된 객체를 요청하면 스토리지 노드는 ARC 서비스에서 객체 데이터를 요청합니다. ARC 서비스는 외부 아카이브 스토리지 시스템에 요청을 하여 요청된 개체 데이터를 검색하여 ARC 서비스로 전송합니다. ARC 서비스는 객체 데이터를 확인하고 이를 스토리지 노드로 전달하여 객체를 요청한 클라이언트 애플리케이션으로 반환합니다.

TSM 미들웨어를 통해 테이프로 아카이빙된 오브젝트 데이터에 대한 요청은 검색 효율성을 위해 관리됩니다. 테이프에 순차적으로 저장된 객체가 동일한 순서로 요청되도록 요청을 주문할 수 있습니다. 그런 다음 요청이 스토리지 디바이스에 제출될 때까지 대기합니다. 아카이브 장치에 따라 서로 다른 볼륨에 있는 개체에 대한 여러 요청을 동시에 처리할 수 있습니다.

**S3 API**를 통해 클라우드에 아카이브

아카이브 노드를 구성하여 AWS(Amazon Web Services)에 직접 연결하거나 S3 API를 통해 StorageGRID 시스템에 연결할 수 있는 다른 시스템에 연결할 수 있습니다.

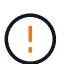

아카이브 노드 지원(S3 API를 사용하여 클라우드로 아카이빙하고 TSM 미들웨어를 사용하여 테이프에 아카이빙하는 경우 모두 지원)은 더 이상 사용되지 않으며 향후 릴리즈에서 제거될 예정입니다. 아카이브 노드에서 외부 아카이브 스토리지 시스템으로 오브젝트를 이동한 후 ILM 클라우드 스토리지 풀로 대체되었으며 이는 더 많은 기능을 제공합니다.

을 참조하십시오 ["](#page-355-0)[클라우드](#page-355-0) [스](#page-355-0)토[리지](#page-355-0) [풀](#page-355-0) [사용](#page-355-0)["](#page-355-0).

**S3 API**에 대한 연결 설정을 구성합니다

S3 인터페이스를 사용하여 아카이브 노드에 연결하는 경우 S3 API에 대한 연결 설정을 구성해야 합니다. 이러한 설정이 구성될 때까지 ARC 서비스는 외부 아카이브 스토리지 시스템과 통신할 수 없기 때문에 주요 알람 상태를 유지합니다.

> 아카이브 노드 지원(S3 API를 사용하여 클라우드로 아카이빙하고 TSM 미들웨어를 사용하여 테이프에 아카이빙하는 경우 모두 지원)은 더 이상 사용되지 않으며 향후 릴리즈에서 제거될 예정입니다. 아카이브 노드에서 외부 아카이브 스토리지 시스템으로 오브젝트를 이동한 후 ILM 클라우드 스토리지 풀로 대체되었으며 이는 더 많은 기능을 제공합니다.

을 참조하십시오 ["](#page-355-0)[클라우드](#page-355-0) [스](#page-355-0)토[리지](#page-355-0) [풀](#page-355-0) [사용](#page-355-0)["](#page-355-0).

시작하기 전에

 $\left( \cdot \right)$ 

- 를 사용하여 그리드 관리자에 로그인했습니다 ["](#page-2-0)[지원되는](#page-2-0) [웹](#page-2-0) [브라우저](#page-2-0)[".](#page-2-0)
- 특정 액세스 권한이 있습니다.
- 타겟 아카이브 스토리지 시스템에 버킷을 생성했습니다.
- 버킷은 단일 아카이브 노드 전용입니다. 다른 아카이브 노드 또는 다른 응용 프로그램에서는 사용할 수 없습니다.
- 버킷에는 해당 위치에 적합한 영역이 선택되어 있습니다.
- 버킷을 버전 관리가 일시 중지되도록 구성해야 합니다.
- 오브젝트 분할이 활성화되고 최대 세그먼트 크기가 4.5GiB(4,831,838,208바이트) 이하입니다. S3를 외부 아카이브 스토리지 시스템으로 사용하면 이 값을 초과하는 S3 API 요청이 실패합니다.

단계

- 1. 지원 \* > \* 도구 \* > \* 그리드 토폴로지 \* 를 선택합니다.
- 2. Archive Node \* > \* ARC \* > \* Target \* 을 선택합니다.
- 3. Configuration \* > \* Main \* 을 선택합니다.

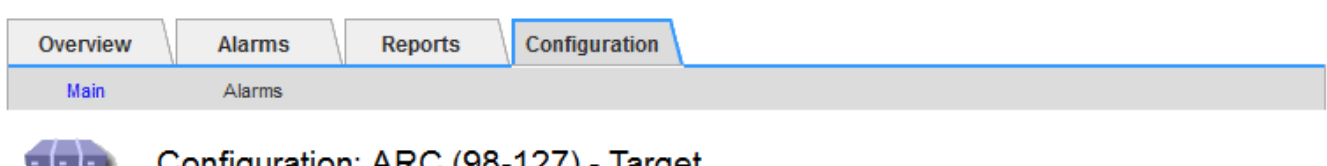

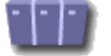

Johfiguration: ARC (98-127) - Target Updated: 2015-09-24 15:48:22 PDT

Target Type:

```
Cloud Tiering - Simple Storage Service (S3)
```
 $\overline{a}$ 

**Apply Changes** 

## **Cloud Tiering (S3) Account**

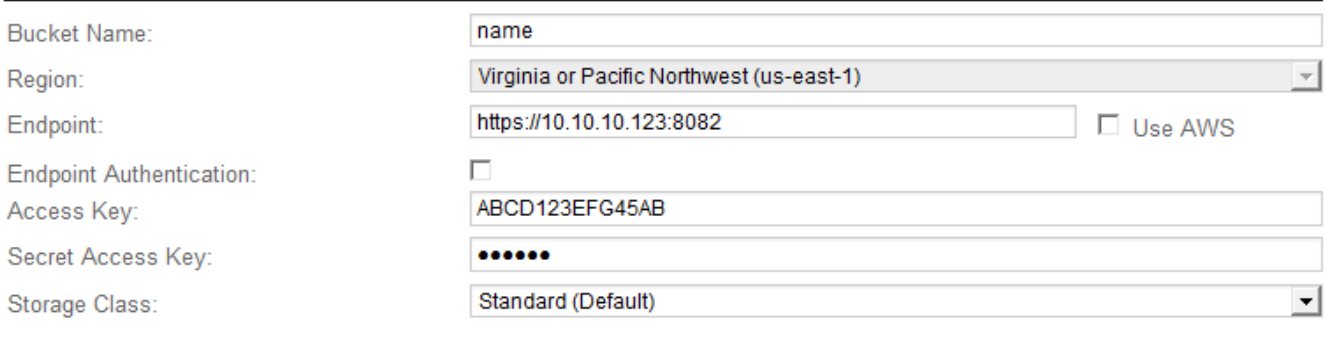

4. Target Type 드롭다운 목록에서 \* Cloud Tiering - Simple Storage Service (S3) \* 를 선택합니다.

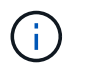

대상 유형을 선택할 때까지 구성 설정을 사용할 수 없습니다.

5. 아카이브 노드가 타겟 외부 S3 지원 아카이브 스토리지 시스템에 연결하는 데 사용할 클라우드 계층화(S3) 계정을 구성합니다.

이 페이지의 대부분의 필드는 설명이 필요 없습니다. 다음은 지침이 필요한 필드에 대한 설명입니다.

◦ \* 지역 \*: \* AWS 사용 \* 이 선택된 경우에만 사용할 수 있습니다. 선택한 지역은 버킷 지역과 일치해야 합니다.

◦ \* 엔드포인트 \* 및 \* AWS 사용 \*: AWS(Amazon Web Services)의 경우 \* AWS 사용 \* 을 선택합니다. 그러면 \* Endpoint \* 가 버킷 이름 및 영역 속성에 따라 끝점 URL로 자동으로 채워집니다. 예를 들면 다음과 같습니다.

https://bucket.region.amazonaws.com

비 AWS 타겟의 경우 포트 번호를 포함하여 버킷을 호스팅하는 시스템의 URL을 입력합니다. 예를 들면 다음과 같습니다.

https://system.com:1080

- \* 엔드포인트 인증 \*: 기본적으로 사용됩니다. 외부 아카이브 스토리지 시스템에 대한 네트워크를 신뢰할 수 있는 경우 이 확인란을 선택 취소하여 대상 외부 아카이브 스토리지 시스템에 대한 엔드포인트 SSL 인증서 및 호스트 이름 확인을 비활성화할 수 있습니다. StorageGRID 시스템의 다른 인스턴스가 대상 아카이브 스토리지 디바이스이고 시스템에서 공개적으로 서명된 인증서를 구성한 경우 확인란을 선택한 상태로 유지할 수 있습니다.
- \* 스토리지 클래스 \*: 일반 스토리지로 \* 표준(기본값) \* 을 선택합니다. 쉽게 다시 만들 수 있는 개체에 대해서만 \* Reduced Redundancy \* 를 선택합니다. \* 감소된 중복 \* 은 낮은 신뢰성을 통해 저렴한 저장 공간을 제공합니다. 대상 아카이브 스토리지 시스템이 StorageGRID 시스템의 또 다른 인스턴스인 경우 \* 스토리지 클래스 \* 는 오브젝트가 인제스트될 때 이중 커밋이 사용되는 경우 대상 시스템에서 인제스트할 때 오브젝트의 중간 복제본 수를 제어합니다.
- 6. Apply Changes \* 를 선택합니다.

지정된 구성 설정이 검증되어 StorageGRID 시스템에 적용됩니다. 일단 구성되면 타겟을 변경할 수 없습니다.

**S3 API**에 대한 연결 설정을 수정합니다

S3 API를 통해 아카이브 노드가 외부 아카이브 스토리지 시스템에 연결되도록 구성된 후 연결이 변경될 경우 일부 설정을 수정할 수 있습니다.

시작하기 전에

- 를 사용하여 그리드 관리자에 로그인했습니다 ["](#page-2-0)[지원되는](#page-2-0) [웹](#page-2-0) [브라우저](#page-2-0)[".](#page-2-0)
- 특정 액세스 권한이 있습니다.

이 작업에 대해

Cloud Tiering(S3) 계정을 변경하는 경우 이전에 아카이브 노드에서 버킷으로 수집했던 모든 오브젝트를 비롯하여 사용자 액세스 자격 증명이 버킷에 대한 읽기/쓰기 액세스를 가져야 합니다.

단계

- 1. 지원 \* > \* 도구 \* > \* 그리드 토폴로지 \* 를 선택합니다.
- 2. Archive Node\_ \* > \* ARC \* > \* Target \* 을 선택합니다.
- 3. Configuration \* > \* Main \* 을 선택합니다.

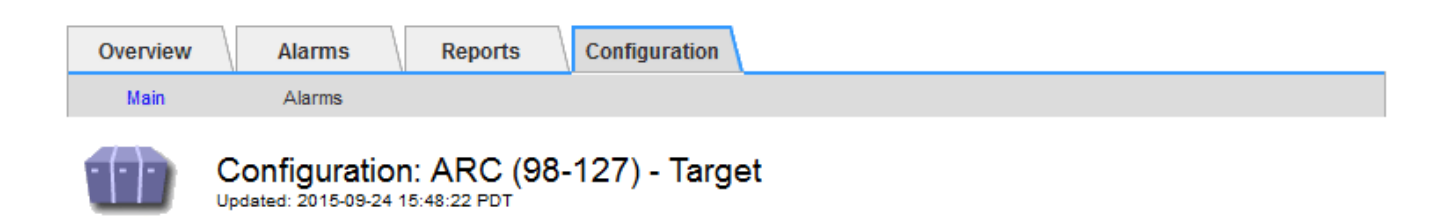

Target Type:

Cloud Tiering - Simple Storage Service (S3)

# **Cloud Tiering (S3) Account**

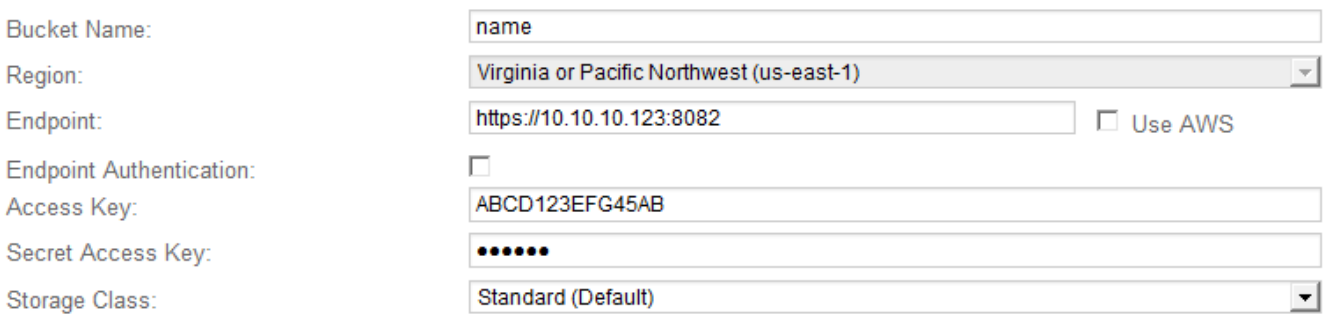

Apply Changes

## 4. 필요에 따라 계정 정보를 수정합니다.

스토리지 클래스를 변경하면 새 오브젝트 데이터가 새 스토리지 클래스에 저장됩니다. 기존 객체는 인제스트할 때 스토리지 클래스 세트 아래에 계속 저장됩니다.

버킷 이름, 지역 및 종점, AWS 값을 사용하며 변경할 수 없습니다.

5. Apply Changes \* 를 선택합니다.

**Cloud Tiering Service** 상태를 수정합니다

Cloud Tiering Service의 상태를 변경하여 S3 API를 통해 연결되는 타겟 외부 아카이브 스토리지 시스템에 대한 아카이브 노드의 읽기 및 쓰기 기능을 제어할 수 있습니다.

시작하기 전에

 $\left(\begin{smallmatrix} 1\\1\end{smallmatrix}\right)$ 

- 를 사용하여 그리드 관리자에 로그인해야 합니다 ["](#page-2-0)[지원되는](#page-2-0) [웹](#page-2-0) [브라우저](#page-2-0)["](#page-2-0).
- 특정 액세스 권한이 있어야 합니다.
- 아카이브 노드를 구성해야 합니다.

이 작업에 대해

Cloud Tiering Service State를 \* Read-Write Disabled \* 로 변경하면 아카이브 노드를 효과적으로 오프라인 상태로 전환할 수 있습니다.

단계

- 1. 지원 \* > \* 도구 \* > \* 그리드 토폴로지 \* 를 선택합니다.
- 2. Archive Node\_ \* > \* ARC \* 를 선택합니다.
- 3. Configuration \* > \* Main \* 을 선택합니다.

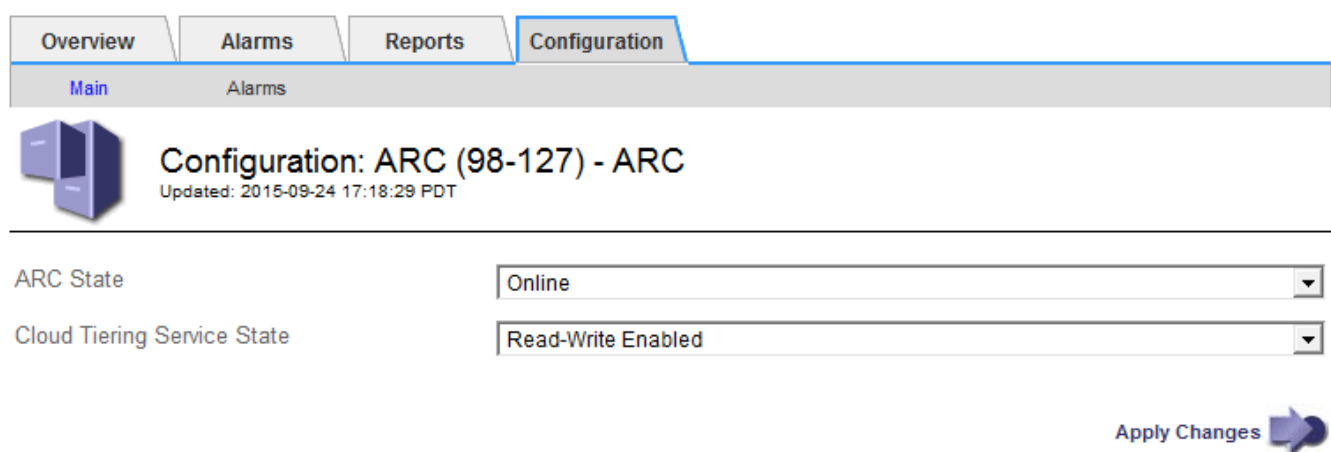

- 4. Cloud Tiering Service State \* 를 선택합니다.
- 5. Apply Changes \* 를 선택합니다.

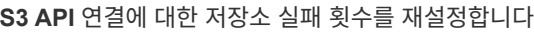

아카이브 노드가 S3 API를 통해 아카이브 스토리지 시스템에 연결된 경우 ARVF(Store Failure Count) 경보를 지우는 데 사용할 수 있는 저장소 오류 카운트를 재설정할 수 있습니다.

시작하기 전에

- 를 사용하여 그리드 관리자에 로그인했습니다 ["](#page-2-0)[지원되는](#page-2-0) [웹](#page-2-0) [브라우저](#page-2-0)[".](#page-2-0)
- 특정 액세스 권한이 있습니다.

단계

- 1. 지원 \* > \* 도구 \* > \* 그리드 토폴로지 \* 를 선택합니다.
- 2. Archive Node\_ \* > \* ARC \* > \* Store \* 를 선택합니다.
- 3. Configuration \* > \* Main \* 을 선택합니다.

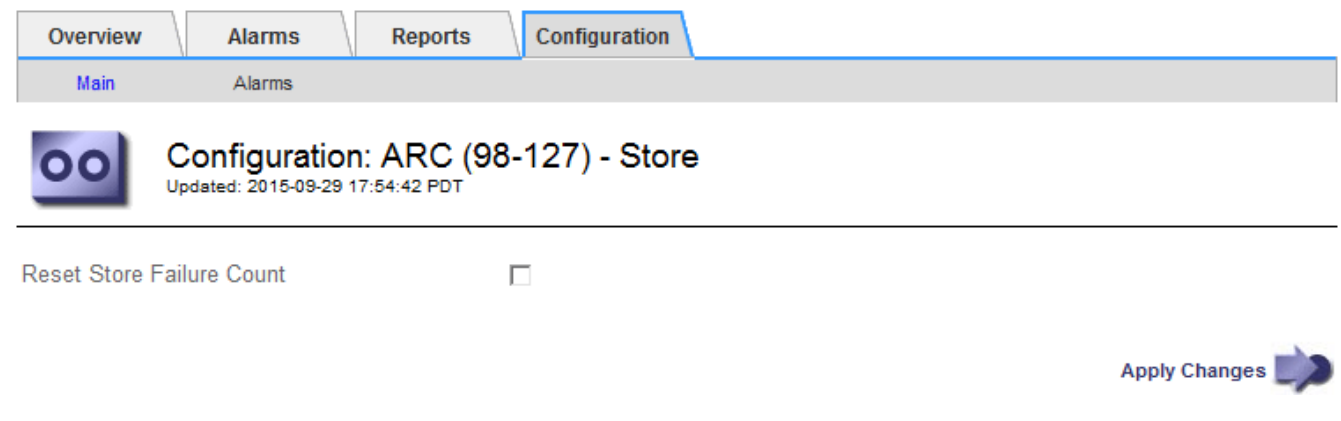

4. Reset Store Failure Count \* 를 선택합니다.

5. Apply Changes \* 를 선택합니다.

Store Failures 속성이 0으로 재설정됩니다.

<span id="page-307-0"></span>**Cloud Tiering-S3**에서 **Cloud Storage Pool**로 오브젝트 마이그레이션

현재 \* Cloud Tiering - S3(Simple Storage Service) \* 기능을 사용하여 오브젝트 데이터를 S3 버킷으로 계층화하려는 경우 대신 오브젝트를 Cloud Storage Pool로 마이그레이션해야 합니다. 클라우드 스토리지 풀은 StorageGRID 시스템의 모든 스토리지 노드를 활용하는 확장 가능한 접근 방식을 제공합니다.

시작하기 전에

- 를 사용하여 그리드 관리자에 로그인했습니다 ["](#page-2-0)[지원되는](#page-2-0) [웹](#page-2-0) [브라우저](#page-2-0)[".](#page-2-0)
- 특정 액세스 권한이 있습니다.
- Cloud Tiering에 구성된 S3 버킷에 오브젝트를 이미 저장했습니다.

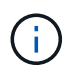

오브젝트 데이터를 마이그레이션하기 전에 NetApp 고객 담당자에게 연락하여 관련 비용을 파악하고 관리하십시오.

이 작업에 대해

ILM 관점에서 Cloud Storage Pool은 스토리지 풀과 유사합니다. 그러나 스토리지 풀은 StorageGRID 시스템 내의 스토리지 노드 또는 아카이브 노드로 구성되지만, 클라우드 스토리지 풀은 외부 S3 버킷으로 구성됩니다.

Cloud Tiering-S3에서 클라우드 스토리지 풀로 오브젝트를 마이그레이션하기 전에 먼저 S3 버킷을 생성한 다음 StorageGRID에서 클라우드 스토리지 풀을 생성해야 합니다. 그런 다음 새 ILM 정책을 생성하고 Cloud Tiering 버킷에 오브젝트를 저장하는 데 사용되는 ILM 규칙을 Cloud Storage Pool에 동일한 오브젝트를 저장하는 클론 생성된 ILM 규칙으로 대체할 수 있습니다.

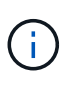

오브젝트를 클라우드 스토리지 풀에 저장할 때 StorageGRID 내에 오브젝트 복사본도 저장할 수 없습니다. 현재 Cloud Tiering에 사용 중인 ILM 규칙이 개체를 동시에 여러 위치에 저장하도록 구성된 경우 해당 기능이 손실되므로 이 선택적 마이그레이션을 계속 수행할지 여부를 고려하십시오. 이 마이그레이션을 계속할 경우 기존 규칙을 복제하는 대신 새 규칙을 만들어야 합니다.

단계

1. 클라우드 스토리지 풀을 생성합니다.

Cloud Storage Pool에 새로운 S3 버킷을 사용하여 Cloud Storage Pool에서 관리하는 데이터만 포함되도록 합니다.

- 2. 활성 ILM 정책에서 객체가 Cloud Tiering 버킷에 저장되도록 하는 ILM 규칙을 찾습니다.
- 3. 이러한 각 규칙을 복제합니다.
- 4. 클론 복제된 규칙에서 배치 위치를 새 Cloud Storage Pool로 변경합니다.
- 5. 복제된 규칙을 저장합니다.
- 6. 새 규칙을 사용하는 새 정책을 만듭니다.
- 7. 새 정책을 시뮬레이션하고 활성화합니다.

새 정책이 활성화되어 ILM 평가가 발생하면 Cloud Tiering에 구성된 S3 버킷에서 Cloud Storage Pool에 구성된 S3 버킷으로 오브젝트가 이동됩니다. 그리드의 사용 가능한 공간은 영향을 받지 않습니다. 오브젝트를 Cloud Storage Pool로 이동한 후 Cloud Tiering 버킷에서 제거됩니다.

관련 정보

["ILM](#page-324-0)[을](#page-324-0) [사용하여](#page-324-0) [개](#page-324-0)[체](#page-324-0)를 [관리합니다](#page-324-0)["](#page-324-0)

**TSM** 미들웨어를 통해 테이프로 아카이빙

테이프 라이브러리를 포함하여 랜덤 또는 순차 액세스 스토리지 디바이스에 오브젝트 데이터를 저장하고 검색하기 위한 논리 인터페이스를 제공하는 TSM(Tivoli Storage Manager) 서버를 대상으로 아카이브 노드를 구성할 수 있습니다.

아카이브 노드의 ARC 서비스는 TSM 서버에 대한 클라이언트 역할을 하며 Tivoli Storage Manager를 아카이빙 스토리지 시스템과 통신하는 미들웨어로 사용합니다.

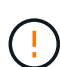

아카이브 노드 지원(S3 API를 사용하여 클라우드로 아카이빙하고 TSM 미들웨어를 사용하여 테이프에 아카이빙하는 경우 모두 지원)은 더 이상 사용되지 않으며 향후 릴리즈에서 제거될 예정입니다. 아카이브 노드에서 외부 아카이브 스토리지 시스템으로 오브젝트를 이동한 후 ILM 클라우드 스토리지 풀로 대체되었으며 이는 더 많은 기능을 제공합니다.

을 참조하십시오 ["](#page-355-0)[클라우드](#page-355-0) [스](#page-355-0)토[리지](#page-355-0) [풀](#page-355-0) [사용](#page-355-0)["](#page-355-0).

**TSM** 관리 클래스

TSM 미들웨어에 의해 정의된 관리 클래스는 TSM의 백업 및 아카이브 작업이 작동하는 방식을 요약하고 TSM 서버에 의해 적용되는 콘텐츠에 대한 규칙을 지정하는 데 사용할 수 있습니다. 이러한 규칙은 StorageGRID 시스템의 ILM 정책과 독립적으로 작동하며, 객체가 영구적으로 저장되고 아카이브 노드에서 검색할 수 있도록 항상 사용 가능한 StorageGRID 시스템의 요구 사항과 일치해야 합니다. 아카이브 노드에서 TSM 서버로 객체 데이터를 전송한 후 TSM 서버에서 관리하는 테이프에 객체 데이터를 저장하는 동안 TSM 수명주기 및 보존 규칙이 적용됩니다.

TSM 관리 클래스는 아카이브 노드에서 TSM 서버로 객체가 전송된 후 데이터 위치 또는 보존에 대한 규칙을 적용하기 위해 TSM 서버에서 사용됩니다. 예를 들어, 데이터베이스 백업으로 식별된 객체(최신 데이터로 덮어쓸 수 있는 임시 컨텐츠)는 애플리케이션 데이터(무기한으로 보존되어야 하는 고정 컨텐츠)와 다르게 처리될 수 있습니다.

**TSM** 미들웨어에 대한 연결을 구성합니다

아카이브 노드가 TSM(Tivoli Storage Manager) 미들웨어와 통신하려면 여러 설정을 구성해야 합니다.

시작하기 전에

- 를 사용하여 그리드 관리자에 로그인했습니다 ["](#page-2-0)[지원되는](#page-2-0) [웹](#page-2-0) [브라우저](#page-2-0)[".](#page-2-0)
- 특정 액세스 권한이 있습니다.

이 작업에 대해

이러한 설정이 구성될 때까지 ARC 서비스는 Tivoli Storage Manager와 통신할 수 없기 때문에 주요 알람 상태를 유지합니다.

단계

- 1. 지원 \* > \* 도구 \* > \* 그리드 토폴로지 \* 를 선택합니다.
- 2. Archive Node\_ \* > \* ARC \* > \* Target \* 을 선택합니다.
- 3. Configuration \* > \* Main \* 을 선택합니다.

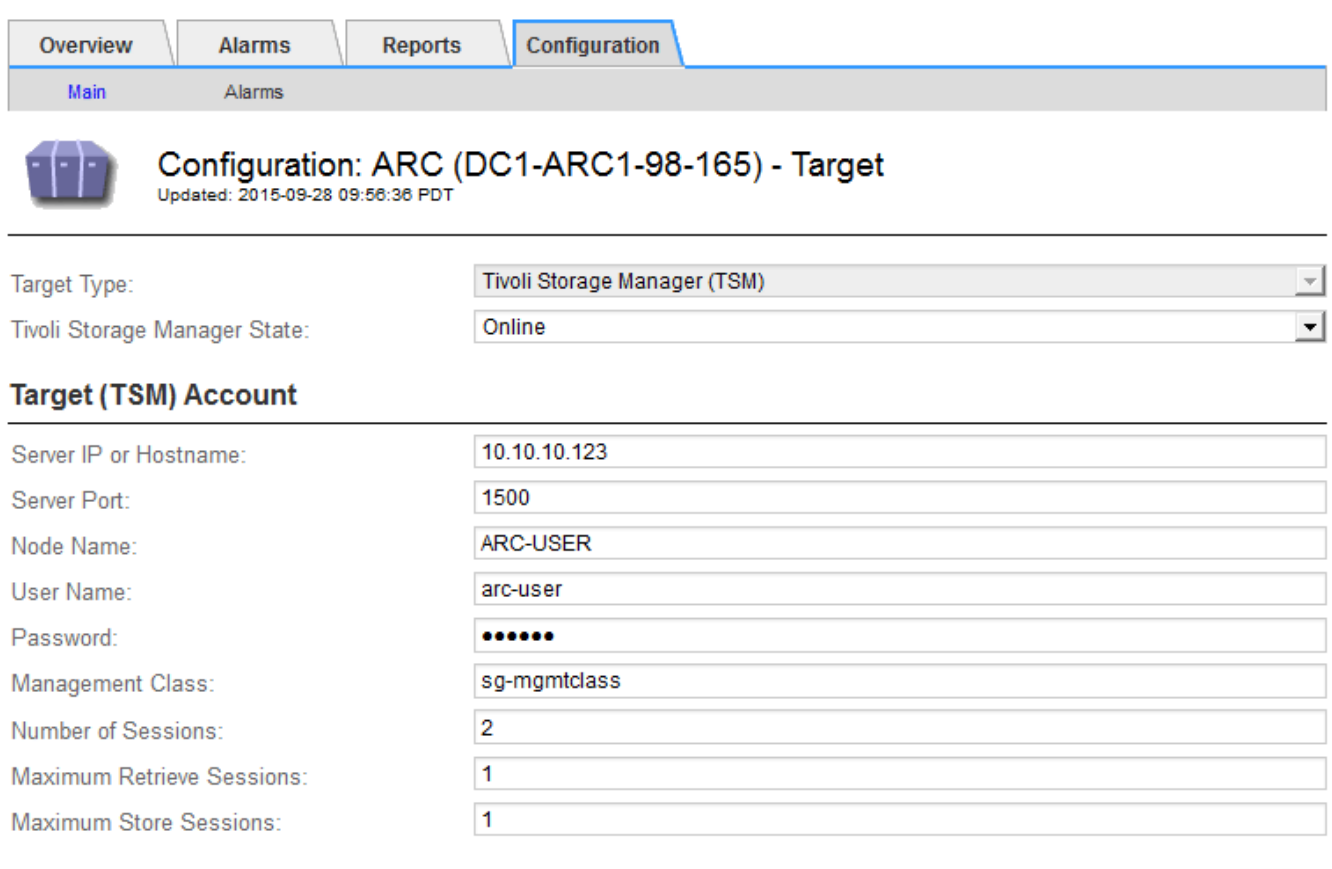

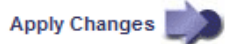

- 4. Target Type \* 드롭다운 목록에서 \* TSM(Tivoli Storage Manager) \* 을 선택합니다.
- 5. Tivoli Storage Manager State \* 의 경우 \* Offline \* 을 선택하여 TSM 미들웨어 서버에서 검색을 방지합니다.

기본적으로 Tivoli Storage Manager State는 Online으로 설정되어 있으므로 Archive Node는 TSM 미들웨어 서버에서 객체 데이터를 검색할 수 있습니다.

- 6. 다음 정보를 입력합니다.
	- \* 서버 IP 또는 호스트 이름 \*: ARC 서비스에서 사용하는 TSM 미들웨어 서버의 IP 주소 또는 정규화된 도메인 이름을 지정합니다. 기본 IP 주소는 127.0.0.1입니다.
	- \* 서버 포트\*: TSM 미들웨어 서버에서 ARC 서비스가 연결할 포트 번호를 지정합니다. 기본값은 1500입니다.
	- \* 노드 이름 \*: 아카이브 노드의 이름을 지정합니다. TSM 미들웨어 서버에 등록한 이름(arc‐user)을 입력해야 합니다.
	- \* 사용자 이름 \*: ARC 서비스가 TSM 서버에 로그인하는 데 사용하는 사용자 이름을 지정합니다. 아카이브 노드에 대해 지정한 기본 사용자 이름(arc‐user) 또는 관리 사용자를 입력합니다.
	- \* 암호 \*: ARC 서비스가 TSM 서버에 로그인하기 위해 사용하는 암호를 지정합니다.
	- \* 관리 클래스 \*: 객체가 StorageGRID 시스템에 저장될 때 관리 클래스가 지정되지 않았거나 지정된 관리 클래스가 TSM 미들웨어 서버에 정의되지 않은 경우 사용할 기본 관리 클래스를 지정합니다.

◦ \* Number of Sessions \*: 아카이브 노드 전용 TSM 미들웨어 서버의 테이프 드라이브 수를 지정합니다. 아카이브 노드는 마운트 지점당 최대 1개의 세션을 동시에 생성하고 적은 수의 추가 세션(5개 미만)을 생성합니다.

보관 노드를 등록 또는 업데이트할 때 MAXNUMMP(최대 탑재 지점 수)에 대해 설정된 값과 같도록 이 값을 변경해야 합니다. (설정된 값이 없는 경우 REGISTER 명령에서 사용되는 MAXNUMMP의 기본값은 1입니다.)

또한 TSM 서버에 대한 MAXSESSIONS 값을 최소한 ARC 서비스에 대해 설정된 세션 수 만큼 큰 숫자로 변경해야 합니다. TSM 서버의 MAXSESSIONS 기본값은 25입니다.

- \* Maximum Retrieve Sessions \*: ARC 서비스가 검색 작업을 위해 TSM 미들웨어 서버에 열 수 있는 최대 세션 수를 지정합니다. 대부분의 경우 적절한 값은 세션 수에서 최대 저장소 세션을 뺀 수입니다. 저장 및 검색을 위해 하나의 테이프 드라이브를 공유해야 하는 경우 세션 수 와 동일한 값을 지정하십시오.
- \* Maximum Store Sessions \*: 아카이브 작업을 위해 ARC 서비스가 TSM 미들웨어 서버에 열 수 있는 최대 동시 세션 수를 지정합니다.

타겟 아카이브 스토리지 시스템이 꽉 차고 검색할 수만 있는 경우를 제외하고 이 값은 1로 설정해야 합니다. 검색을 위해 모든 세션을 사용하려면 이 값을 0으로 설정합니다.

7. Apply Changes \* 를 선택합니다.

**TSM** 미들웨어 세션에 맞게 아카이브 노드를 최적화합니다

아카이브 노드의 세션을 구성하여 TSM(Tivoli Server Manager)에 연결되는 아카이브 노드의 성능을 최적화할 수 있습니다.

시작하기 전에

- 를 사용하여 그리드 관리자에 로그인했습니다 ["](#page-2-0)[지원되는](#page-2-0) [웹](#page-2-0) [브라우저](#page-2-0)[".](#page-2-0)
- 특정 액세스 권한이 있습니다.

이 작업에 대해

일반적으로 아카이브 노드가 TSM 미들웨어 서버에 열려 있는 동시 세션 수는 TSM 서버가 아카이브 노드 전용으로 사용하는 테이프 드라이브 수로 설정됩니다. 나머지 테이프 드라이브는 검색을 위해 할당되는 동안 보관을 위해 하나의 테이프 드라이브가 할당됩니다. 그러나 스토리지 노드가 아카이브 노드 복제본에서 재구축되거나 아카이브 노드가 읽기 전용 모드로 작동하는 경우 최대 검색 세션 수를 동시 세션 수와 같도록 설정하여 TSM 서버 성능을 최적화할 수 있습니다. 그 결과, 모든 드라이브를 동시에 검색할 수 있으며, 해당하는 경우 이들 드라이브 중 하나를 스토리지에도 사용할 수 있습니다.

단계

- 1. 지원 \* > \* 도구 \* > \* 그리드 토폴로지 \* 를 선택합니다.
- 2. Archive Node\_ \* > \* ARC \* > \* Target \* 을 선택합니다.
- 3. Configuration \* > \* Main \* 을 선택합니다.
- 4. 최대 검색 세션 \* 을 \* 세션 수 \* 와 동일하게 변경합니다.

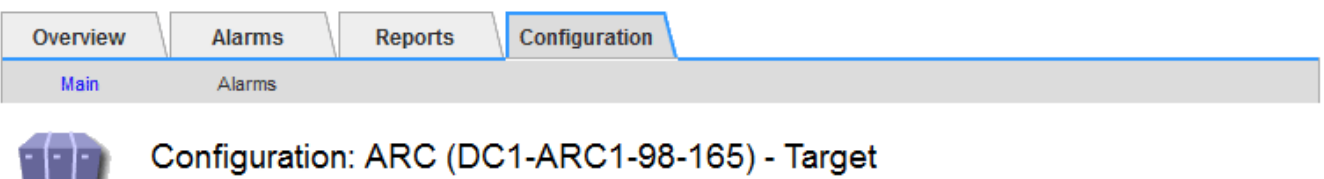

Updated: 2015-09-28 09:56:36 PDT

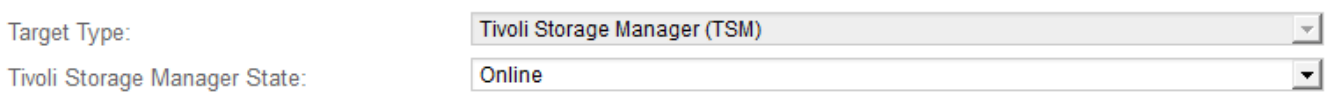

## **Target (TSM) Account**

 $\Box$ 

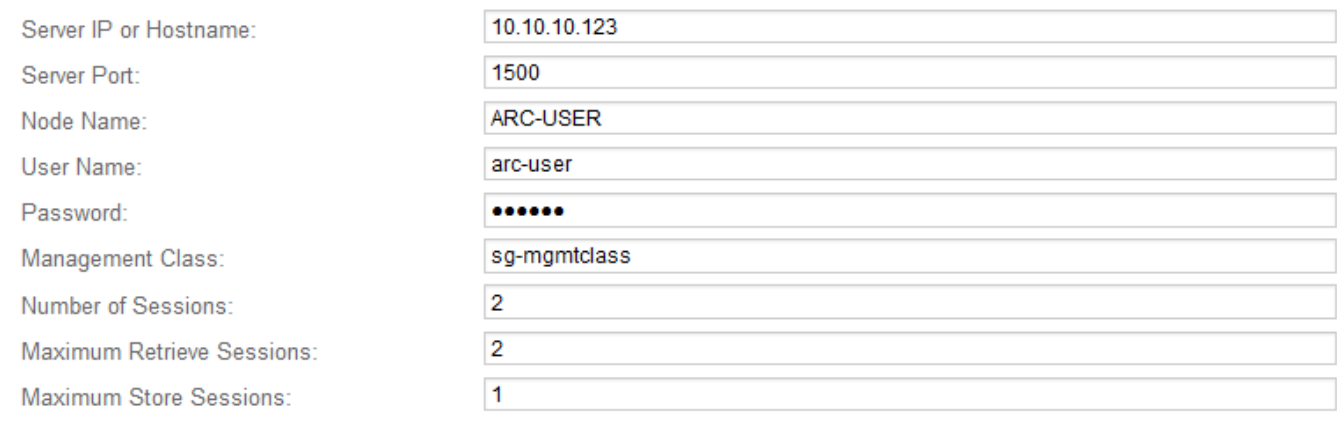

Apply Changes

5. Apply Changes \* 를 선택합니다.

**TSM**에 대한 아카이브 상태 및 카운터를 구성합니다

아카이브 노드가 TSM 미들웨어 서버에 연결된 경우 아카이브 노드의 아카이브 저장소 상태를 온라인 또는 오프라인으로 구성할 수 있습니다. 또한 아카이브 노드가 처음 시작될 때 아카이브 저장소를 비활성화하거나 관련 알람에 대해 추적 중인 실패 수를 재설정할 수 있습니다.

시작하기 전에

- 를 사용하여 그리드 관리자에 로그인했습니다 ["](#page-2-0)[지원되는](#page-2-0) [웹](#page-2-0) [브라우저](#page-2-0)[".](#page-2-0)
- 특정 액세스 권한이 있습니다.

단계

- 1. 지원 \* > \* 도구 \* > \* 그리드 토폴로지 \* 를 선택합니다.
- 2. Archive Node\_ \* > \* ARC \* > \* Store \* 를 선택합니다.
- 3. Configuration \* > \* Main \* 을 선택합니다.

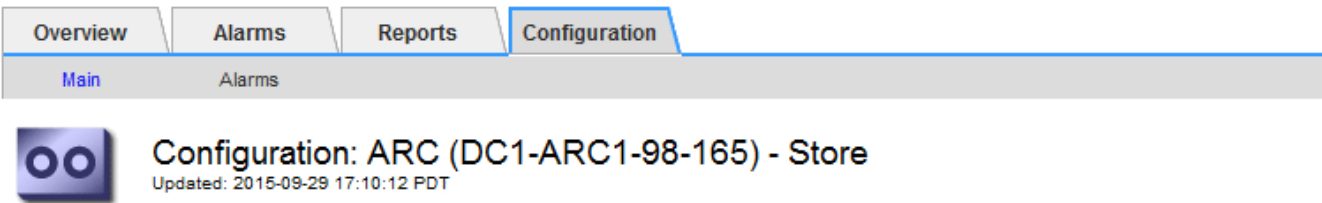

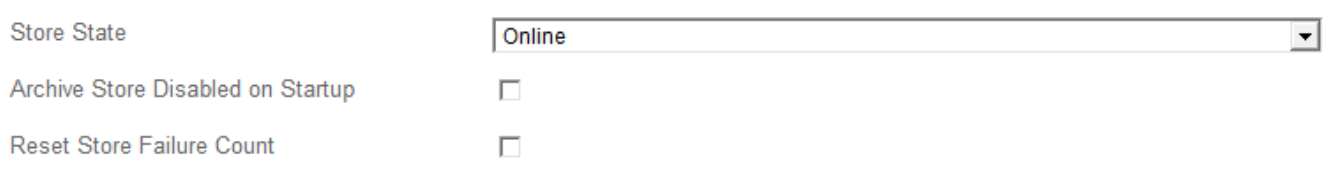

Apply Changes

- 4. 필요에 따라 다음 설정을 수정합니다.
	- Store State(상태 저장): 구성 요소 상태를 다음 중 하나로 설정합니다.
		- 온라인: 아카이브 노드는 스토리지의 객체 데이터를 아카이브 스토리지 시스템에 처리하는 데 사용할 수 있습니다.
		- 오프라인: 아카이브 노드는 스토리지의 객체 데이터를 아카이브 스토리지 시스템에 처리하는 데 사용할 수 없습니다.
	- 시작할 때 아카이브 저장소 사용 안 함: 이 옵션을 선택하면 아카이브 저장소 구성 요소는 다시 시작할 때 읽기 전용 상태로 유지됩니다. 대상 아카이브 스토리지 시스템에 대한 스토리지를 영구적으로 해제하는 데 사용됩니다. 대상 아카이브 스토리지 시스템에서 콘텐츠를 수락할 수 없는 경우에 유용합니다.
	- Reset Store Failure Count(저장 실패 카운트 재설정): 저장소 오류에 대한 카운터를 재설정합니다. ARVF(Store Failure) 알람을 소거하는 데 사용할 수 있습니다.
- 5. Apply Changes \* 를 선택합니다.

## 관련 정보

["TSM](#page-312-0) [서버가](#page-312-0) [용](#page-312-0)[량](#page-312-0)에 [도달하면](#page-312-0) 아카[이브](#page-312-0) [노드를](#page-312-0) [관리합니다](#page-312-0)["](#page-312-0)

<span id="page-312-0"></span>**TSM** 서버가 용량에 도달하면 아카이브 노드를 관리합니다

TSM 서버에서 관리하는 TSM 데이터베이스나 아카이브 미디어 스토리지가 용량에 근접하는 경우 TSM 서버에서 아카이브 노드를 알릴 수 없습니다. TSM 서버의 사전 모니터링을 통해 이러한 상황을 방지할 수 있습니다.

시작하기 전에

- 를 사용하여 그리드 관리자에 로그인했습니다 ["](#page-2-0)[지원되는](#page-2-0) [웹](#page-2-0) [브라우저](#page-2-0)[".](#page-2-0)
- 특정 액세스 권한이 있습니다.

## 이 작업에 대해

아카이브 노드는 TSM 서버가 새 컨텐츠 수신을 중지한 후에도 TSM 서버로 전송하기 위한 객체 데이터를 계속 수락합니다. 이 콘텐츠는 TSM 서버에서 관리하는 미디어에 쓸 수 없습니다. 이 경우 알람이 트리거됩니다.

**ARC** 서비스가 **TSM** 서버로 콘텐츠를 전송하지 않도록 합니다

ARC 서비스가 TSM 서버로 추가 콘텐츠를 전송하지 않도록 하려면 \* ARC \* > \* Store \* 구성 요소를 오프라인으로 전환하여 아카이브 노드를 오프라인으로 전환할 수 있습니다. 이 절차는 TSM 서버를 유지 보수할 수 없는 경우 알람을 방지하는 데에도 유용할 수 있습니다.

단계

- 1. 지원 \* > \* 도구 \* > \* 그리드 토폴로지 \* 를 선택합니다.
- 2. Archive Node\_ \* > \* ARC \* > \* Store \* 를 선택합니다.
- 3. Configuration \* > \* Main \* 을 선택합니다.

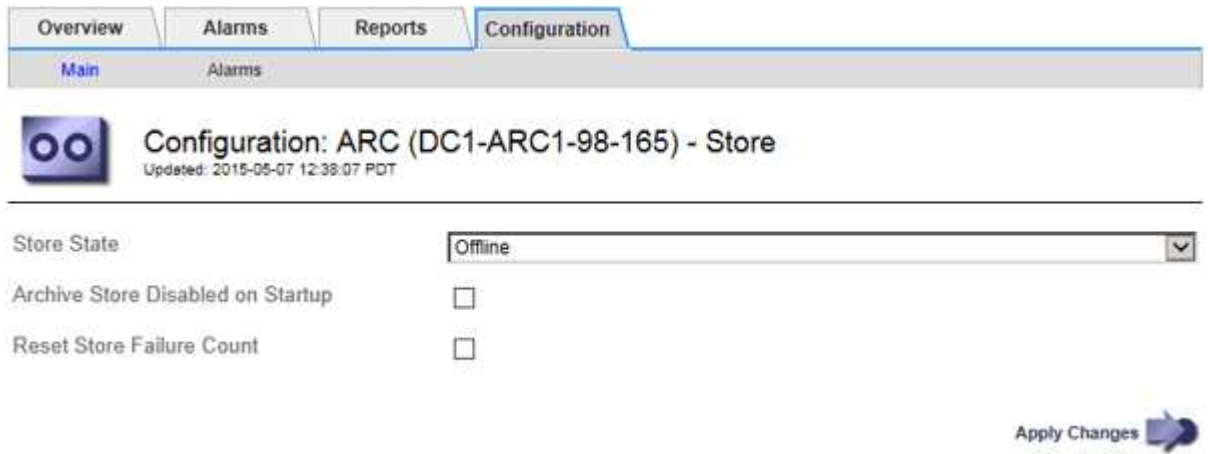

- 4. Store State \* 를 로 변경합니다 Offline.
- 5. 시작 시 \* 아카이브 저장소 사용 안 함 \* 을 선택합니다.
- 6. Apply Changes \* 를 선택합니다.

**TSM** 미들웨어가 용량에 도달하면 아카이브 노드를 읽기 전용으로 설정합니다

대상 TSM 미들웨어 서버가 용량에 도달하면 아카이브 노드를 최적화하여 검색을 수행할 수 있습니다.

## 단계

- 1. 지원 \* > \* 도구 \* > \* 그리드 토폴로지 \* 를 선택합니다.
- 2. Archive Node\_ \* > \* ARC \* > \* Target \* 을 선택합니다.
- 3. Configuration \* > \* Main \* 을 선택합니다.
- 4. 최대 검색 세션을 세션 수에 나열된 동시 세션 수와 동일하게 변경합니다.
- 5. 최대 저장 세션을 0으로 변경합니다.

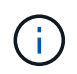

아카이브 노드가 읽기 전용인 경우 최대 저장소 세션을 0으로 변경할 필요가 없습니다. 저장 세션이 생성되지 않습니다.

6. Apply Changes \* 를 선택합니다.

아카이브 노드 검색 설정을 구성합니다

아카이브 노드의 검색 설정을 구성하여 상태를 온라인 또는 오프라인으로 설정하거나 관련 알람에 대해 추적되는 실패 수를 재설정할 수 있습니다.

시작하기 전에

- 를 사용하여 그리드 관리자에 로그인했습니다 ["](#page-2-0)[지원되는](#page-2-0) [웹](#page-2-0) [브라우저](#page-2-0)[".](#page-2-0)
- 특정 액세스 권한이 있습니다.

### 단계

- 1. 지원 \* > \* 도구 \* > \* 그리드 토폴로지 \* 를 선택합니다.
- 2. Archive Node \* > \* ARC \* > \* Retrieve \* 를 선택합니다.
- 3. Configuration \* > \* Main \* 을 선택합니다.

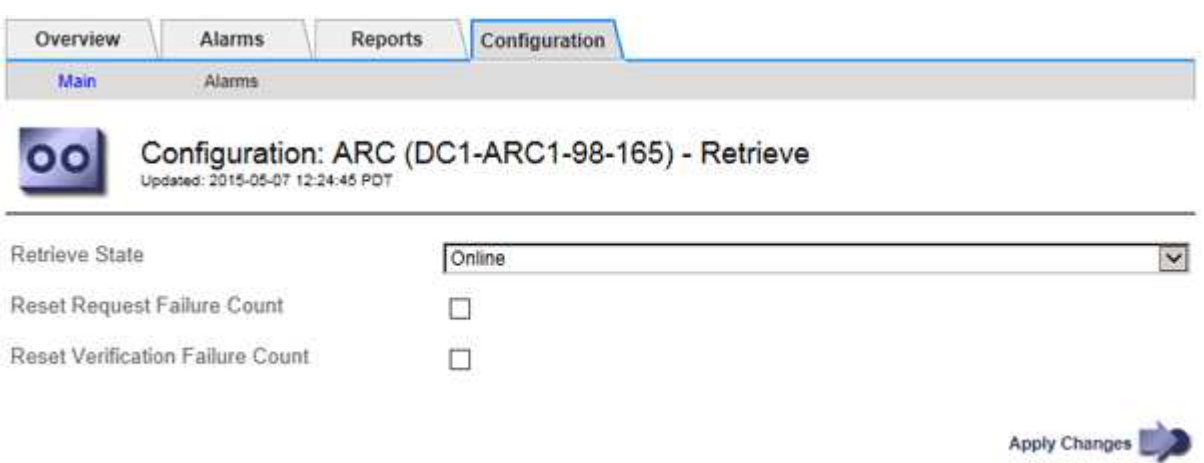

- 4. 필요에 따라 다음 설정을 수정합니다.
	- \* 상태 검색 \*: 구성 요소 상태를 다음 중 하나로 설정합니다.
		- 온라인: 그리드 노드를 사용하여 보관 미디어 장치에서 오브젝트 데이터를 검색할 수 있습니다.
		- 오프라인: 그리드 노드를 사용하여 오브젝트 데이터를 검색할 수 없습니다.
	- Reset Request Failures Count(요청 실패 카운트 재설정): 요청 실패에 대한 카운터를 재설정하려면 확인란을 선택합니다. ARRF(Request Failures) 알람을 소거하는 데 사용할 수 있습니다.
	- Reset Verification Failure Count(검증 실패 카운트 재설정): 검색된 개체 데이터에 대한 검증 실패에 대한 카운터를 재설정하려면 확인란을 선택합니다. 이는 ARRV (Verification Failures) 알람을 지우는 데 사용할 수 있습니다.
- 5. Apply Changes \* 를 선택합니다.

아카이브 노드 복제를 구성합니다

아카이브 노드에 대한 복제 설정을 구성하고 인바운드 및 아웃바운드 복제를 비활성화하거나 관련 알람에 대해 추적되는 실패 수를 재설정할 수 있습니다.

시작하기 전에

• 를 사용하여 그리드 관리자에 로그인했습니다 ["](#page-2-0)[지원되는](#page-2-0) [웹](#page-2-0) [브라우저](#page-2-0)[".](#page-2-0)

• 특정 액세스 권한이 있습니다.

### 단계

- 1. 지원 \* > \* 도구 \* > \* 그리드 토폴로지 \* 를 선택합니다.
- 2. Archive Node\_ \* > \* ARC \* > \* Replication \* 을 선택합니다.
- 3. Configuration \* > \* Main \* 을 선택합니다.

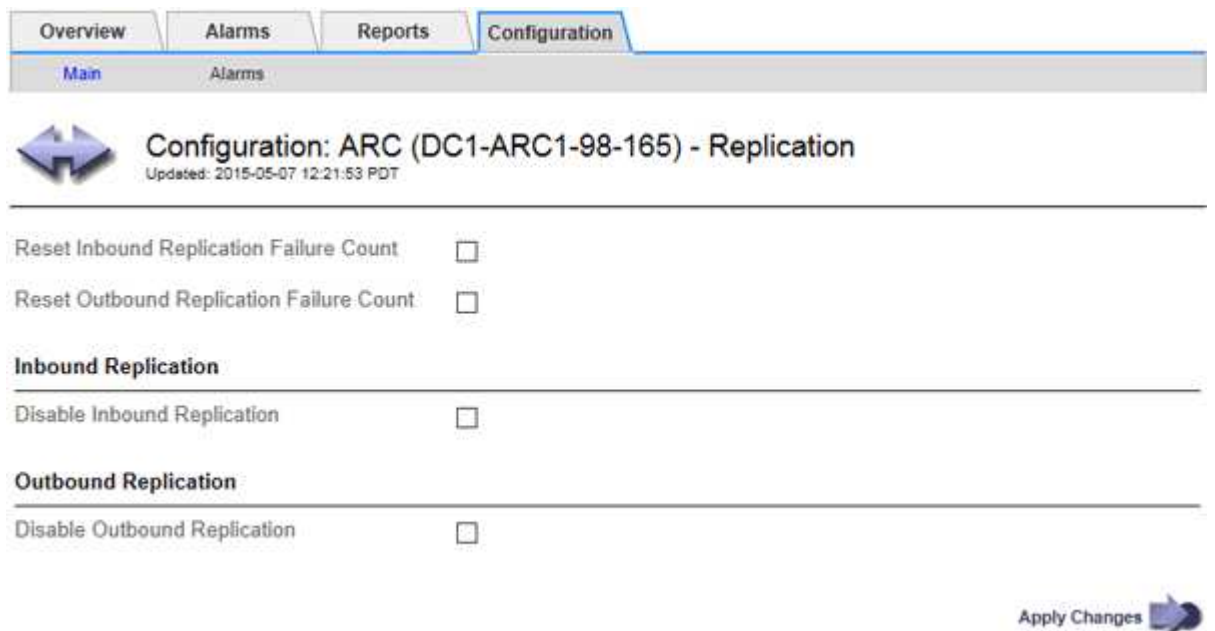

- 4. 필요에 따라 다음 설정을 수정합니다.
	- \* 인바운드 복제 실패 횟수 재설정 \*: 인바운드 복제 실패에 대한 카운터를 재설정하려면 선택합니다. RIRF(인바운드 복제 - - 실패) 경보를 지우는 데 사용할 수 있습니다.
	- \* 아웃바운드 복제 실패 횟수 재설정 \*: 아웃바운드 복제 실패에 대한 카운터를 재설정하려면 선택합니다. RORF(아웃바운드 복제 - - 실패) 경보를 지우는 데 사용할 수 있습니다.
	- \* 인바운드 복제 비활성화 \*: 유지 관리 또는 테스트 절차의 일부로 인바운드 복제를 비활성화하려면 선택합니다. 정상 작동 중에 선택을 취소합니다.

인바운드 복제를 비활성화하면 StorageGRID 시스템의 다른 위치로 복제하기 위해 ARC 서비스에서 객체 데이터를 검색할 수 있지만 다른 시스템 위치에서 객체를 이 ARC 서비스로 복제할 수 없습니다. ARC 서비스는 읽기 전용입니다.

◦ \* 아웃바운드 복제 비활성화 \*: 유지 관리 또는 테스트 절차의 일환으로 아웃바운드 복제(HTTP 재검색 콘텐츠 요청 포함)를 비활성화하려면 확인란을 선택합니다. 정상 작동 중에 선택하지 않은 상태로 둡니다.

아웃바운드 복제를 비활성화하면 개체 데이터를 이 ARC 서비스로 복사하여 ILM 규칙을 충족할 수 있지만 StorageGRID 시스템의 다른 위치로 복제하기 위해 ARC 서비스에서 개체 데이터를 검색할 수는 없습니다. ARC 서비스는 쓰기 전용입니다.

5. Apply Changes \* 를 선택합니다.

보관 노드에 대한 사용자 정의 경보를 설정합니다

아카이브 노드에서 아카이브 스토리지 시스템의 객체 데이터 검색 속도와 효율성을 모니터링하는

데 사용되는 ARQL 및 ARRL 속성에 대한 사용자 지정 경보를 설정해야 합니다.

- ARQL:평균 대기열 길이. 오브젝트 데이터가 아카이브 스토리지 시스템에서 검색을 위해 대기할 때까지 걸리는 평균 시간(마이크로초)입니다.
- ARRL: 평균 요청 지연 시간 아카이브 노드에서 아카이브 스토리지 시스템의 오브젝트 데이터를 검색하는 데 필요한 평균 시간(마이크로초)입니다.

이러한 속성에 허용되는 값은 아카이브 스토리지 시스템의 구성 및 사용 방식에 따라 달라집니다. (\* ARC \* > \* Retrieve \* > \* Overview \* > \* Main \* 로 이동합니다.) 요청 시간 초과 및 검색 요청에 사용할 수 있는 세션 수에 대해 설정된 값은 특히 영향을 줍니다.

통합이 완료된 후 아카이브 노드의 오브젝트 데이터 검색을 모니터링하여 일반적인 검색 시간 및 대기열 길이 값을 설정합니다. 그런 다음 비정상적인 작동 조건이 발생할 경우 트리거되는 ARQL 및 ARRL에 대한 사용자 지정 알람을 생성합니다. 의 지침을 참조하십시오 ["](https://docs.netapp.com/ko-kr/storagegrid-117/monitor/managing-alarms.html)[알람](https://docs.netapp.com/ko-kr/storagegrid-117/monitor/managing-alarms.html) [관리](https://docs.netapp.com/ko-kr/storagegrid-117/monitor/managing-alarms.html)[\(](https://docs.netapp.com/ko-kr/storagegrid-117/monitor/managing-alarms.html)[기](https://docs.netapp.com/ko-kr/storagegrid-117/monitor/managing-alarms.html)존 [시스템](https://docs.netapp.com/ko-kr/storagegrid-117/monitor/managing-alarms.html)[\)".](https://docs.netapp.com/ko-kr/storagegrid-117/monitor/managing-alarms.html)

## **Tivoli Storage Manager** 통합

아카이브 노드 구성 및 작업

# StorageGRID 시스템은 아카이브 노드를 무기한으로 저장되고 항상 액세스할 수 있는 위치로 관리합니다.

오브젝트가 수집되면 StorageGRID 시스템에 정의된 ILM(정보 수명 주기 관리) 규칙에 따라 아카이브 노드를 비롯한 모든 필요한 위치에 복사본이 만들어집니다. 아카이브 노드는 TSM 서버에 대한 클라이언트 역할을 하며 TSM 클라이언트 라이브러리는 StorageGRID 소프트웨어 설치 프로세스에 의해 아카이브 노드에 설치됩니다. 스토리지의 아카이브 노드에 대한 객체 데이터는 수신된 TSM 서버에 직접 저장됩니다. 아카이브 노드는 TSM 서버에 저장하기 전에 객체 데이터를 스테이징하지 않으며 객체 집계를 수행하지 않습니다. 그러나 데이터 속도가 필요한 경우 아카이브 노드는 하나의 트랜잭션에서 TSM 서버에 여러 복제본을 제출할 수 있습니다.

아카이브 노드가 TSM 서버에 객체 데이터를 저장한 후 TSM 서버에서 해당 수명주기/보존 정책을 사용하여 객체 데이터를 관리합니다. 이러한 보존 정책은 아카이브 노드의 작업과 호환되도록 정의해야 합니다. 즉, 아카이브 노드에서 저장한 개체 데이터는 보관 노드에서 삭제하지 않는 한 영구적으로 저장해야 하며 항상 아카이브 노드에서 액세스할 수 있어야 합니다.

StorageGRID 시스템의 ILM 규칙과 TSM 서버의 수명주기/보존 정책 간에는 연결이 없습니다. 각 개체는 서로 독립적으로 작동하지만, 각 개체는 StorageGRID 시스템으로 수집되므로 TSM 관리 클래스를 할당할 수 있습니다. 이 관리 클래스는 객체 데이터와 함께 TSM 서버로 전달됩니다. 여러 객체 유형에 서로 다른 관리 클래스를 할당하면 TSM 서버가 서로 다른 스토리지 풀에 객체 데이터를 배치하도록 구성하거나 필요에 따라 다른 마이그레이션 또는 보존 정책을 적용하도록 구성할 수 있습니다. 예를 들어 데이터베이스 백업으로 식별된 개체(최신 데이터로 덮어쓸 수 있는 임시 콘텐츠)는 응용 프로그램 데이터(영구적으로 보존해야 하는 고정 콘텐츠)와 다르게 처리될 수 있습니다.

아카이브 노드는 새 TSM 서버 또는 기존 TSM 서버와 통합할 수 있으며 전용 TSM 서버가 필요하지 않습니다. TSM 서버의 크기가 최대 예상 로드에 맞게 적절히 지정되면 TSM 서버를 다른 클라이언트와 공유할 수 있습니다. TSM은 아카이브 노드와 분리된 서버 또는 가상 머신에 설치해야 합니다.

동일한 TSM 서버에 쓰기 위해 아카이브 노드를 두 개 이상 구성할 수 있지만 아카이브 노드가 서로 다른 데이터 세트를 TSM 서버에 쓰는 경우에만 이 구성이 권장됩니다. 각 아카이브 노드가 동일한 객체 데이터의 복제본을 아카이브에 쓸 때 동일한 TSM 서버에 쓰기 위해 아카이브 노드를 두 개 이상 구성하는 것은 권장되지 않습니다. 두 복제본 모두 독립적인 중복 객체 데이터 복제본에 대해 단일 장애 지점(TSM 서버)에 해당합니다.

아카이브 노드는 TSM의 HSM(Hierarchical Storage Management) 구성 요소를 사용하지 않습니다.

TSM 서버를 사이징하고 구성할 때는 아카이브 노드와 함께 작동하도록 최적화하기 위해 이를 최적화하는 모범 사례를 적용해야 합니다.

TSM 서버를 사이징하고 구성할 때는 다음 요소를 고려해야 합니다.

- 아카이브 노드는 TSM 서버에 저장하기 전에 객체를 집계하지 않기 때문에 아카이브 노드에 기록될 모든 객체에 대한 참조를 보유할 수 있도록 TSM 데이터베이스의 크기를 조정해야 합니다.
- 아카이브 노드 소프트웨어는 테이프 또는 기타 이동식 미디어에 직접 개체를 쓰는 데 수반되는 지연 시간을 허용할 수 없습니다. 따라서 이동식 미디어를 사용할 때마다 아카이브 노드에서 저장한 데이터의 초기 스토리지를 위해 TSM 서버를 디스크 스토리지 풀로 구성해야 합니다.
- 이벤트 기반 보존을 사용하려면 TSM 보존 정책을 구성해야 합니다. 아카이브 노드는 생성 기반 TSM 보존 정책을 지원하지 않습니다. 보존 정책에서 retmin=0 및 retver=0의 권장 설정을 사용합니다. 보존 정책은 보관 노드가 보존 이벤트를 트리거할 때 보존이 시작되고 그 후 0일 동안 유지됨을 나타냅니다. 그러나 retmin 및 retver에 대한 이러한 값은 선택 사항입니다.

데이터를 테이프 풀로 마이그레이션하도록 디스크 풀을 구성해야 합니다. 즉, 테이프 풀은 디스크 풀의 NXTSTOOL이어야 합니다. 테이프 풀은 두 풀에 동시에 쓰는 디스크 풀의 복제 풀로 구성해서는 안 됩니다. 즉, 테이프 풀은 디스크 풀의 COPYSTGPOOL이 될 수 없습니다. 아카이브 노드 데이터를 포함하는 테이프의 오프라인 복사본을 생성하려면 아카이브 노드 데이터에 사용되는 테이프 풀의 복사본 풀인 두 번째 테이프 풀을 사용하여 TSM 서버를 구성합니다.

아카이브 노드 설정을 완료합니다

설치 프로세스를 완료한 후에는 아카이브 노드가 작동하지 않습니다. StorageGRID 시스템에서 TSM 아카이브 노드에 객체를 저장하려면 먼저 TSM 서버의 설치 및 구성을 완료하고 TSM 서버와 통신하도록 아카이브 노드를 구성해야 합니다.

StorageGRID 시스템에서 아카이브 노드와 통합되도록 TSM 서버를 준비할 때 필요한 경우 다음 IBM 설명서를 참조하십시오.

- ["IBM](http://www.ibm.com/support/docview.wss?rs=577&uid=ssg1S7002972) [테이](http://www.ibm.com/support/docview.wss?rs=577&uid=ssg1S7002972)[프](http://www.ibm.com/support/docview.wss?rs=577&uid=ssg1S7002972) [장치](http://www.ibm.com/support/docview.wss?rs=577&uid=ssg1S7002972) [드라이버](http://www.ibm.com/support/docview.wss?rs=577&uid=ssg1S7002972) [설치](http://www.ibm.com/support/docview.wss?rs=577&uid=ssg1S7002972) [및](http://www.ibm.com/support/docview.wss?rs=577&uid=ssg1S7002972) [사용](http://www.ibm.com/support/docview.wss?rs=577&uid=ssg1S7002972) [설명서](http://www.ibm.com/support/docview.wss?rs=577&uid=ssg1S7002972)["](http://www.ibm.com/support/docview.wss?rs=577&uid=ssg1S7002972)
- ["IBM](http://www.ibm.com/support/docview.wss?rs=577&uid=ssg1S7003032) [테이](http://www.ibm.com/support/docview.wss?rs=577&uid=ssg1S7003032)[프](http://www.ibm.com/support/docview.wss?rs=577&uid=ssg1S7003032) [장치](http://www.ibm.com/support/docview.wss?rs=577&uid=ssg1S7003032) [드라이버](http://www.ibm.com/support/docview.wss?rs=577&uid=ssg1S7003032) 프[로그](http://www.ibm.com/support/docview.wss?rs=577&uid=ssg1S7003032)래[밍](http://www.ibm.com/support/docview.wss?rs=577&uid=ssg1S7003032) [참조](http://www.ibm.com/support/docview.wss?rs=577&uid=ssg1S7003032)["](http://www.ibm.com/support/docview.wss?rs=577&uid=ssg1S7003032)

새 **TSM** 서버를 설치합니다

아카이브 노드를 새 TSM 서버 또는 기존 TSM 서버와 통합할 수 있습니다. 새 TSM 서버를 설치하는 경우 TSM 설명서의 지침에 따라 설치를 완료합니다.

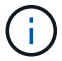

아카이브 노드는 TSM 서버와 함께 호스팅할 수 없습니다.

**TSM** 서버를 구성합니다

이 섹션에서는 TSM Best Practice에 따라 TSM 서버를 준비하는 방법에 대한 샘플 지침을 제공합니다.

다음 지침은 의 프로세스를 안내합니다.

- TSM 서버에서 디스크 스토리지 풀 및 테이프 스토리지 풀(필요한 경우) 정의
- 아카이브 노드에서 저장된 데이터에 대해 TSM 관리 클래스를 사용하는 도메인 정책을 정의하고 이 도메인 정책을 사용하도록 노드를 등록합니다

이 지침은 참조용으로만 제공됩니다. TSM 설명서를 교체하거나 모든 구성에 적합한 완전하고 포괄적인 지침을 제공하기 위한 지침은 아닙니다. 자세한 요구 사항 및 전체 TSM 서버 설명서를 모두 숙지한 TSM 관리자가 배포별 지침을 제공해야 합니다.

**TSM** 테이프 및 디스크 스토리지 풀을 정의합니다

아카이브 노드는 디스크 스토리지 풀에 씁니다. 콘텐츠를 테이프에 아카이빙하려면 테이프 스토리지 풀로 콘텐츠를 이동하도록 디스크 스토리지 풀을 구성해야 합니다.

이 작업에 대해

TSM 서버의 경우 Tivoli Storage Manager 내에서 테이프 스토리지 풀과 디스크 스토리지 풀을 정의해야 합니다. 디스크 풀을 정의한 후 디스크 볼륨을 생성하여 디스크 풀에 할당합니다. TSM 서버에서 디스크 전용 스토리지를 사용하는 경우에는 테이프 풀이 필요하지 않습니다.

테이프 스토리지 풀을 생성하려면 TSM 서버에서 몇 가지 단계를 완료해야 합니다. 테이프 라이브러리와 테이프 라이브러리에 하나 이상의 드라이브를 만듭니다. 서버에서 라이브러리까지, 서버에서 드라이브까지 경로를 정의한 다음 드라이브의 디바이스 클래스를 정의합니다.) 이러한 단계에 대한 자세한 내용은 사이트의 하드웨어 구성 및 스토리지 요구 사항에 따라 다를 수 있습니다. 자세한 내용은 TSM 설명서를 참조하십시오.

다음 지침은 프로세스를 보여 줍니다. 사이트 요구 사항은 배포 요구 사항에 따라 다를 수 있습니다. 구성 세부 정보 및 지침은 TSM 설명서를 참조하십시오.

관리자 권한으로 서버에 로그인하고 dsmadmc 도구를 사용하여 다음 명령을 실행해야 합니다.

단계

( i )

1. 테이프 라이브러리를 생성합니다.

define library *tapelibrary* libtype=*scsi*

위치 *tapelibrary* 테이프 라이브러리에 대해 선택한 임의 이름이며 의 값입니다 libtype 테이프 라이브러리의 유형에 따라 달라질 수 있습니다.

2. 서버에서 테이프 라이브러리로의 경로를 정의합니다.

define path *servername tapelibrary* srctype=server desttype=library device=*libdevicename*

- *servername* TSM 서버의 이름입니다
- *tapelibrary* 정의한 테이<sup>프</sup> 라이브러리 이름입니다
- *lib-devicename* 테이<sup>프</sup> 라이브러리의 디바이스 이름입니다
- 3. 라이브러리의 드라이브를 정의합니다.

define drive *tapelibrary drivename*

◦ *drivename* 드라이브에 지정할 이름입니다

◦ *tapelibrary* 정의한 테이<sup>프</sup> 라이브러리 이름입니다

하드웨어 구성에 따라 추가 드라이브 또는 드라이브를 구성할 수 있습니다. 예를 들어 TSM 서버가 테이프 라이브러리에서 두 개의 입력이 있는 Fibre Channel 스위치에 연결되어 있는 경우 각 입력에 대해 드라이브를 정의할 수 있습니다.

4. 서버에서 정의한 드라이브까지의 경로를 정의합니다.

define path *servername* drivename srctype=server desttype=drive library=*tapelibrary* device=*drive-dname*

- *drive-dname* 드라이브의 장치 이름입니다
- *tapelibrary* 정의한 테이<sup>프</sup> 라이브러리 이름입니다

테이프 라이브러리에 대해 정의한 각 드라이브에 대해 별도의 를 사용하여 이 과정을 반복합니다 *drivename* 및 *drive-dname* 각 드라이브에 대해.

5. 드라이브의 디바이스 클래스를 정의합니다.

define devclass *DeviceClassName* devtype=*lto* library=*tapelibrary* format=*tapetype*

- *DeviceClassName* 디바이스 <sup>클</sup>래스의 이름입니다
- *lto* 서버에 연결된 드라이브 <sup>유</sup>형입니다
- *tapelibrary* 정의한 테이<sup>프</sup> 라이브러리 이름입니다
- *tapetype* <sup>은</sup> 테이<sup>프</sup> <sup>유</sup>형입니다(예: ul3um3)
- 6. 라이브러리의 인벤토리에 테이프 볼륨을 추가합니다.

checkin libvolume *tapelibrary*

*tapelibrary* 정의한 테이프 라이브러리 이름입니다.

7. 운영 테이프 스토리지 풀을 생성합니다.

define stgpool *SGWSTapePool DeviceClassName* description=*description collocate=filespace* maxscratch=*XX*

- *SGWSTapePool* <sup>아</sup>카이브 노드의 테이<sup>프</sup> <sup>스</sup>토리지 <sup>풀</sup><sup>의</sup> 이름입니다. 이름이 TSM 서버에서 예상하는 <sup>구</sup><sup>문</sup> 규칙을 사용하는 경우 테이프 스토리지 풀의 이름을 선택할 수 있습니다.
- *DeviceClassName* 테이<sup>프</sup> 라이브러리의 디바이스 <sup>클</sup>래<sup>스</sup> 이름입니다.
- *description* <sup>은</sup> <sup>를</sup> 사용하여 TSM 서버에 표시할 <sup>수</sup> 있는 <sup>스</sup>토리지 <sup>풀</sup><sup>에</sup> 대한 설명입니다 query stgpool 명령. 예: ""아카이브 노드의 테이프 스토리지 풀""
- *collocate=filespace* TSM 서버가 동일한 <sup>파</sup><sup>일</sup> 공간의 객체<sup>를</sup> 단일 테이프<sup>에</sup> 기록하도록 지정합니다.
- $\,^{\circ}$  xx 다음 중 하나입니다.
	- 테이프 라이브러리의 빈 테이프 수(라이브러리를 사용하는 유일한 애플리케이션인 경우)
	- StorageGRID 시스템에서 사용하도록 할당된 테이프 수(테이프 라이브러리가 공유되는 경우)

8. TSM 서버에서 디스크 스토리지 풀을 생성합니다. TSM 서버의 관리 콘솔에서 를 입력합니다

define stgpool *SGWSDiskPool* disk description=*description* maxsize=*maximum\_file\_size nextstgpool=SGWSTapePool* highmig=*percent\_high* lowmig=*percent\_low*

- *SGWSDiskPool* <sup>아</sup>카이브 노드의 <sup>디</sup>스크 <sup>풀</sup><sup>의</sup> 이름입니다. 이름이 TSM에서 예상하는 <sup>구</sup><sup>문</sup> <sup>규</sup>칙<sup>을</sup> 사용하는 경우 디스크 스토리지 풀의 이름을 선택할 수 있습니다.
- *description* <sup>은</sup> <sup>를</sup> 사용하여 TSM 서버에 표시할 <sup>수</sup> 있는 <sup>스</sup>토리지 <sup>풀</sup><sup>에</sup> 대한 설명입니다 query stgpool 명령. 예: "아카이브 노드의 경우 디스크 스토리지 풀""
- *maximum\_file\_size* <sup>디</sup>스크 <sup>풀</sup><sup>에</sup> <sup>캐</sup>싱되지 않고 <sup>이</sup> 크기보다 <sup>큰</sup> 오브젝트를 테이프<sup>에</sup> <sup>직</sup><sup>접</sup> 기록합니다. <sup>를</sup> 설정하는 것이 좋습니다 *maximum\_file\_size* 10GB로 설정합니다.
- *nextstgpool=SGWSTapePool* <sup>디</sup>스크 <sup>스</sup>토리지 <sup>풀</sup><sup>을</sup> <sup>아</sup>카이브 노드에 대해 정의된 테이<sup>프</sup> <sup>스</sup>토리지 <sup>풀</sup><sup>로</sup> 나타냅니다.
- *percent\_high* <sup>디</sup>스크 <sup>풀</sup><sup>의</sup> 내용을 테이<sup>프</sup> <sup>풀</sup><sup>로</sup> 마이그레이션하기 시작하는 <sup>값</sup><sup>을</sup> 설정합니다. <sup>를</sup> 설정하는 것이 좋습니다 *percent\_high* 0으로 지정하면 데이터 마이그레이션이 즉시 시작됩니다
- *percent\_low* 테이<sup>프</sup> <sup>풀</sup>로의 마이그레이션이 중지되는 <sup>값</sup><sup>을</sup> 설정합니다. <sup>를</sup> 설정하는 것이 <sup>좋</sup>습니다 *percent\_low* 를 0으로 눌러 디스크 풀을 지웁니다.
- 9. TSM 서버에서 디스크 볼륨(또는 볼륨)을 생성하여 디스크 풀에 할당합니다.

define volume *SGWSDiskPool volume\_name* formatsize=*size*

- *SGWSDiskPool* <sup>디</sup>스크 <sup>풀</sup> 이름입니다.
- *volume\_name* <sup>볼</sup><sup>륨</sup> 위치에 대한 <sup>전</sup><sup>체</sup> 경로입니다(예: /var/local/arc/stage6.dsm) TSM 서버에서 테이프 전송을 준비하기 위해 디스크 풀의 내용을 기록합니다.
- *size* <sup>디</sup>스크 <sup>볼</sup>륨<sup>의</sup> 크기(MB)입니다.

예를 들어, 디스크 풀의 컨텐츠가 단일 테이프를 채우도록 단일 디스크 볼륨을 생성하려면 테이프 볼륨의 용량이 200GB인 경우 크기 값을 200000으로 설정합니다.

그러나 TSM 서버가 디스크 풀의 각 볼륨에 쓸 수 있으므로 더 작은 크기의 여러 디스크 볼륨을 생성하는 것이 좋습니다. 예를 들어 테이프 크기가 250GB인 경우 각각 10GB(10000)의 크기로 25개의 디스크 볼륨을 생성합니다.

TSM 서버는 디스크 볼륨의 디렉토리에 공간을 사전 할당합니다. 완료하는 데 시간이 걸릴 수 있습니다(200GB 디스크 볼륨의 경우 3시간 이상).

도메인 정책을 정의하고 노드를 등록합니다

아카이브 노드에서 저장된 데이터에 대해 TSM 관리 클래스를 사용하는 도메인 정책을 정의한 다음 이 도메인 정책을 사용하도록 노드를 등록해야 합니다.

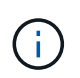

TSM(Tivoli Storage Manager)의 아카이브 노드에 대한 클라이언트 암호가 만료되면 아카이브 노드 프로세스에서 메모리가 누수될 수 있습니다. 아카이브 노드의 클라이언트 사용자 이름/암호가 만료되지 않도록 TSM 서버가 구성되어 있는지 확인합니다.

아카이브 노드를 사용하거나 기존 노드를 업데이트하기 위해 TSM 서버에 노드를 등록할 때 MAXNUMMP 매개 변수를 REGISTER NODE 명령에 지정하여 쓰기 작업에 사용할 수 있는 마운트 지점의 수를 지정해야 합니다. 마운트 지점의 수는 일반적으로 아카이브 노드에 할당된 테이프 드라이브 헤드의 수와 같습니다. TSM 서버의 MAXNUMMP에 지정된 숫자는 최소한 \* ARC \* > \* Target \* > \* Configuration \* > \* Main \* > \* Maximum Store Sessions \* 에 설정된 값보다 큰 값이어야 합니다. 동시 저장소 세션은 아카이브 노드에서 지원되지 않으므로 0 또는 1 값으로 설정됩니다.

TSM 서버에 대해 설정된 MAXSESSIONS 값은 모든 클라이언트 애플리케이션이 TSM 서버에 열 수 있는 최대 세션 수를 제어합니다. TSM에 지정된 MAXSESSIONS 값은 아카이브 노드의 Grid Manager에서 \* ARC \* > \* Target \* > \* Configuration \* > \* Main \* > \* Number of Sessions \* 에 지정된 값보다 크거나 같아야 합니다. 아카이브 노드는 마운트 지점당 최대 하나의 세션과 작은 수의(<5) 추가 세션을 동시에 생성합니다.

아카이브 노드에 할당된 TSM 노드는 사용자 지정 도메인 정책을 사용합니다 tsm-domain. 를 클릭합니다 tsmdomain 도메인 정책은 테이프에 기록하고 아카이브 대상이 StorageGRID 시스템의 스토리지 풀로 설정된 "표준" 도메인 정책의 수정된 버전입니다 (*SGWSDiskPool*)를 클릭합니다.

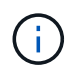

관리자 권한으로 TSM 서버에 로그인하고 dsmadmc 도구를 사용하여 도메인 정책을 생성하고 활성화해야 합니다.

도메인 정책을 만들고 활성화합니다

아카이브 노드에서 전송된 데이터를 저장하도록 TSM 서버를 구성하려면 도메인 정책을 생성한 다음 활성화해야 합니다.

## 단계

1. 도메인 정책을 생성합니다.

copy domain standard tsm-domain

2. 기존 관리 클래스를 사용하지 않는 경우 다음 중 하나를 입력합니다.

define policyset tsm-domain standard

define mgmtclass tsm-domain standard *default*

*default* 는 배포의 기본 관리 클래스입니다.

3. 적절한 스토리지 풀에 카피그룹을 생성합니다. 입력(한 줄에):

define copygroup tsm-domain standard *default* type=archive destination=SGWSDiskPool retinit=event retmin=0 retver=0

*default* 아카이브 노드의 기본 관리 클래스입니다. 의 값 retinit, retmin, 및 retver 아카이브 노드에서 현재 사용하는 보존 동작을 반영하도록 선택되었습니다

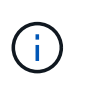

설정하지 마십시오 retinit 를 선택합니다 retinit=create. 설정 retinit=create 보존 이벤트는 TSM 서버에서 콘텐츠를 제거하는 데 사용되므로 아카이브 노드가 콘텐츠를 삭제하지 못하도록 차단합니다.

4. 관리 클래스를 기본값으로 할당합니다.

assign defmgmtclass *tsm-domain* standard *default*

5. 새 정책 세트를 활성으로 설정합니다.

activate policyset tsm-domain standard

activate 명령을 입력할 때 나타나는 ""백업 복사 그룹 없음"" 경고는 무시하십시오.

6. TSM 서버에 설정된 새 정책을 사용하려면 노드를 등록합니다. TSM 서버에서 (한 줄에) 다음을 입력합니다.

```
register node arc-user arc-password passexp=0 domain=tsm-domain
MAXNUMMP=number-of-sessions
```
arc-user 및 arc-password는 Archive Node에서 정의한 클라이언트 노드 이름 및 암호와 동일하며, MAXNUMMP 값은 Archive Node store 세션에 예약된 테이프 드라이브 수로 설정됩니다.

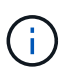

기본적으로 노드를 등록하면 노드에 대해 정의된 암호를 사용하여 클라이언트 소유자 권한에 관리 사용자 ID가 생성됩니다.

# 데이터를 **StorageGRID**로 마이그레이션

대량의 데이터를 StorageGRID 시스템으로 마이그레이션하는 동시에 일상적인 작업을 위해 StorageGRID 시스템을 사용할 수 있습니다.

이 가이드를 사용하여 대량의 데이터를 StorageGRID 시스템으로 마이그레이션할 계획을 수립합니다. 이 가이드는 데이터 마이그레이션의 일반적인 가이드가 아니며 마이그레이션을 수행하기 위한 자세한 단계는 포함되어 있지 않습니다. 이 섹션의 지침과 지침을 따라 일상적인 작업을 방해하지 않으면서 데이터가 StorageGRID 시스템으로 효율적으로 마이그레이션되고 마이그레이션된 데이터가 StorageGRID 시스템에서 적절하게 처리되도록 하십시오.

### **StorageGRID** 시스템의 용량을 확인합니다

대량의 데이터를 StorageGRID 시스템으로 마이그레이션하기 전에 StorageGRID 시스템에 예상되는 볼륨을 처리할 수 있는 디스크 용량이 있는지 확인하십시오.

StorageGRID 시스템에 아카이브 노드가 포함되어 있고 마이그레이션된 객체의 복제본이 니어라인 스토리지(예: 테이프)에 저장된 경우 아카이브 노드의 스토리지가 마이그레이션된 데이터의 예상 볼륨에 충분한 용량을 가지고 있는지 확인합니다.

용량 평가의 일환으로 마이그레이션할 객체의 데이터 프로파일을 살펴보고 필요한 디스크 용량을 계산합니다. StorageGRID 시스템의 디스크 용량을 모니터링하는 방법에 대한 자세한 내용은 을 참조하십시오 ["](#page-271-0)스토[리지](#page-271-0) [노드](#page-271-0) [관리](#page-271-0)["](#page-271-0) 및 의 지침을 참조하십시오 ["StorageGRID](https://docs.netapp.com/ko-kr/storagegrid-117/monitor/index.html) [모니터](https://docs.netapp.com/ko-kr/storagegrid-117/monitor/index.html)링["](https://docs.netapp.com/ko-kr/storagegrid-117/monitor/index.html).

마이그레이션된 데이터에 대한 **ILM** 정책을 결정합니다

StorageGRID 시스템의 ILM 정책은 복사본 수, 복사본이 저장되는 위치 및 복사본 보유 기간을 결정합니다. ILM 정책은 시간 경과에 따라 개체를 필터링하고 개체 데이터를 관리하는 방법을 설명하는 ILM 규칙 집합으로 구성되어 있습니다.

마이그레이션된 데이터의 사용 방법과 마이그레이션된 데이터의 요구 사항에 따라 일상적인 작업에 사용되는 ILM 규칙과 다른 마이그레이션 데이터에 대한 고유한 ILM 규칙을 정의할 수 있습니다. 예를 들어, 마이그레이션에 포함된 데이터에 대한 규정 요구사항과 일상적인 데이터 관리에 대한 규정 요구사항이 서로 다른 경우 다른 등급의 스토리지에 마이그레이션된 데이터의 복사본을 여러 개 만들어야 할 수 있습니다.

마이그레이션된 데이터와 일상적인 작업과 저장된 오브젝트 데이터를 고유하게 구분할 수 있는 경우 마이그레이션된

데이터에만 적용되는 규칙을 구성할 수 있습니다.

메타데이터 기준 중 하나를 사용하여 데이터 유형을 안정적으로 구분할 수 있는 경우, 이 기준을 사용하여 마이그레이션된 데이터에만 적용되는 ILM 규칙을 정의할 수 있습니다.

데이터 마이그레이션을 시작하기 전에 StorageGRID 시스템의 ILM 정책과 마이그레이션 데이터에 적용되는 방법을 이해하고 ILM 정책에 대한 모든 변경 사항을 적용 및 테스트해야 합니다. 을 참조하십시오 ["ILM](#page-324-0)[을](#page-324-0) [사용하여](#page-324-0) [개](#page-324-0)체를 [관리합니다](#page-324-0)["](#page-324-0).

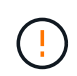

잘못 지정된 ILM 정책으로 인해 복구할 수 없는 데이터 손실이 발생할 수 있습니다. ILM 정책을 활성화하기 전에 변경한 모든 내용을 주의 깊게 검토하여 정책이 의도한 대로 작동하는지 확인합니다.

마이그레이션이 운영에 미치는 영향을 평가합니다

StorageGRID 시스템은 오브젝트 스토리지 및 검색을 위한 효율적인 작업을 제공하고 오브젝트 데이터 및 메타데이터의 중복 복사본을 지속적으로 생성하여 데이터 손실로부터 데이터를 완벽하게 보호하도록 설계되었습니다.

그러나 이 가이드의 지침에 따라 데이터 마이그레이션을 신중하게 관리하여 일상적인 시스템 운영에 영향을 주거나, 극단적인 경우 StorageGRID 시스템 장애 시 데이터가 손실될 위험이 있습니다.

대량의 데이터를 마이그레이션하면 시스템에 추가 부하가 걸린 것입니다. StorageGRID 시스템이 로드가 많은 경우 객체를 저장하고 검색하는 요청에 더 느리게 응답합니다. 이로 인해 일상적인 작업에 필수적인 저장 및 검색 요청이 방해를 받을 수 있습니다. 마이그레이션으로 인해 다른 운영 문제가 발생할 수도 있습니다. 예를 들어, 스토리지 노드의 용량이 거의 다 되면 배치 수집으로 인한 과중한 간헐적 로드로 인해 스토리지 노드가 읽기 전용과 읽기-쓰기 간에 순환되어 알림을 생성할 수 있습니다.

로드가 많은 경우 큐는 StorageGRID 시스템에서 수행하는 다양한 작업에 대해 개발되어 오브젝트 데이터 및 메타데이터의 완전한 이중화를 보장할 수 있습니다.

마이그레이션 중에 StorageGRID 시스템을 안전하고 효율적으로 운영할 수 있도록 이 문서의 지침에 따라 데이터 마이그레이션을 신중하게 관리해야 합니다. 데이터를 마이그레이션할 때는 오브젝트를 일괄적으로 수집하거나 지속적으로 스로틀로 인제스트합니다. 그런 다음 StorageGRID 시스템을 지속적으로 모니터링하여 다양한 속성 값을 초과하지 않는지 확인합니다.

데이터 마이그레이션 예약 및 모니터링

필요한 기간 내에 ILM 정책에 따라 데이터를 배치할 수 있도록 데이터 마이그레이션을 예약하고 모니터링해야 합니다.

데이터 마이그레이션을 예약합니다

핵심 운영 시간 중에는 데이터 마이그레이션을 하지 마십시오. 시스템 사용량이 적은 야간, 주말 및 기타 시간으로 데이터 마이그레이션을 제한합니다.

가능한 경우 활동이 많은 기간 동안에는 데이터 마이그레이션을 예약하지 마십시오. 그러나 높은 활동 기간을 완전히 피하는 것이 실용적이지 않은 경우에는 관련 특성을 면밀히 모니터링하고 허용 가능한 값을 초과하는 경우 조치를 취하는 한 계속 진행하는 것이 안전합니다.

데이터 마이그레이션을 모니터링합니다

이 표에는 데이터 마이그레이션 중에 모니터링해야 하는 속성과 이러한 특성이 나타내는 문제가 나열되어 있습니다.

트래픽 분류 정책을 사용하여 수집 임계치를 조절할 경우, 다음 표에 설명된 통계와 함께 관찰된 비율을 모니터링하고 필요한 경우 제한을 줄일 수 있습니다.
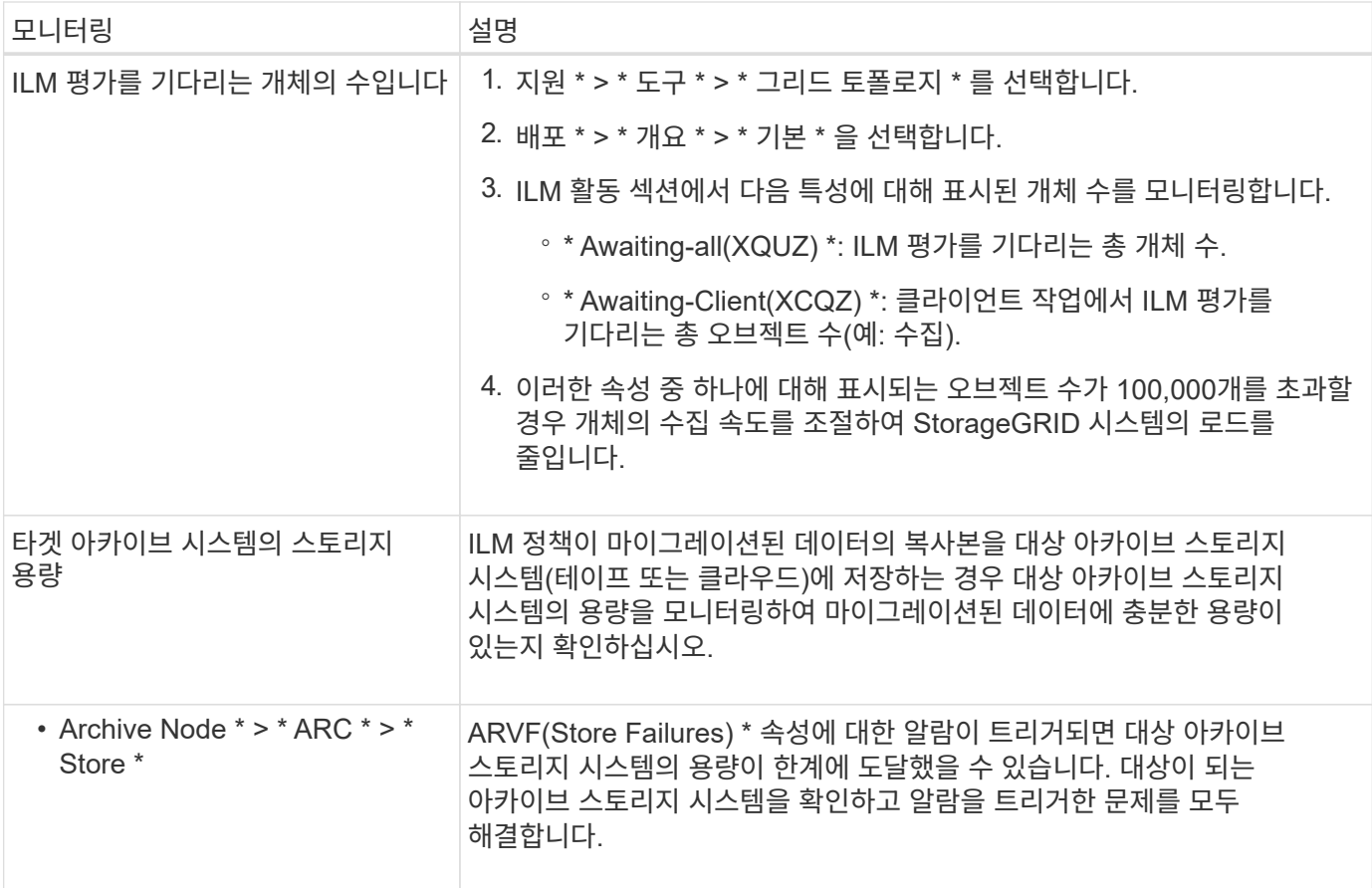

# **ILM**을 사용하여 개체를 관리합니다

**ILM**을 사용하여 개체 관리**:** 개요

하나 이상의 ILM 규칙으로 구성된 ILM(정보 수명 주기 관리) 정책을 구성하여 StorageGRID 시스템의 개체를 관리할 수 있습니다. ILM 규칙은 StorageGRID에 오브젝트 데이터의 복사본을 만들고 배포하는 방법과 시간이 지남에 따라 이러한 복사본을 관리하는 방법을 지시합니다.

참조하십시오

ILM 규칙 및 ILM 정책을 설계하고 구현하려면 신중한 계획이 필요합니다. 운영 요구사항, StorageGRID 시스템의 토폴로지, 오브젝트 보호 요구사항 및 사용 가능한 스토리지 유형을 이해해야 합니다. 그런 다음 여러 유형의 개체를 복사, 배포 및 저장할 방법을 결정해야 합니다.

다음 지침을 따르십시오.

- StorageGRID ILM에 대해 알아보십시오 ["ILM](#page-325-0)[이](#page-325-0) [개](#page-325-0)[체](#page-325-0) [수명](#page-325-0) [전반에](#page-325-0) [걸쳐](#page-325-0) [작동하는](#page-325-0) [방식](#page-325-0)["](#page-325-0).
- 구성 방법을 알아보십시오 ["](#page-347-0)[지원합니다](#page-347-0)[",](#page-347-0) ["](#page-355-0)[클라우드](#page-355-0) 스토[리지](#page-355-0) [풀](#page-355-0)[",](#page-355-0) 및 ["ILM](#page-379-0) [규](#page-379-0)칙[".](#page-379-0)
- 자세한 내용을 알아보십시오 ["ILM](#page-398-0) [정](#page-398-0)책을 [생성](#page-398-0)[,](#page-398-0) 시뮬[레이션](#page-398-0) [및](#page-398-0) [활성화합니다](#page-398-0)["](#page-398-0) 이렇게 하면 하나 이상의 사이트에서 오브젝트 데이터를 보호할 수 있습니다.
- 자세한 내용을 알아보십시오 ["S3](#page-415-0) [오브젝트](#page-415-0) [잠](#page-415-0)금[으로](#page-415-0) [오브젝트](#page-415-0) [관리](#page-415-0)["](#page-415-0)를 사용하면 특정 S3 버킷의 오브젝트를 지정된 시간 동안 삭제하거나 덮어쓰지 않도록 할 수 있습니다.

자세한 내용은 다음 비디오를 참조하십시오.

• ["](https://netapp.hosted.panopto.com/Panopto/Pages/Viewer.aspx?id=6baa2e69-95b7-4bcf-a0ff-afbd0092231c)비디[오](https://netapp.hosted.panopto.com/Panopto/Pages/Viewer.aspx?id=6baa2e69-95b7-4bcf-a0ff-afbd0092231c)[: StorageGRID 11.7](https://netapp.hosted.panopto.com/Panopto/Pages/Viewer.aspx?id=6baa2e69-95b7-4bcf-a0ff-afbd0092231c)[의](https://netapp.hosted.panopto.com/Panopto/Pages/Viewer.aspx?id=6baa2e69-95b7-4bcf-a0ff-afbd0092231c) [정보](https://netapp.hosted.panopto.com/Panopto/Pages/Viewer.aspx?id=6baa2e69-95b7-4bcf-a0ff-afbd0092231c) [수명](https://netapp.hosted.panopto.com/Panopto/Pages/Viewer.aspx?id=6baa2e69-95b7-4bcf-a0ff-afbd0092231c) [주기](https://netapp.hosted.panopto.com/Panopto/Pages/Viewer.aspx?id=6baa2e69-95b7-4bcf-a0ff-afbd0092231c) [관리](https://netapp.hosted.panopto.com/Panopto/Pages/Viewer.aspx?id=6baa2e69-95b7-4bcf-a0ff-afbd0092231c) [규](https://netapp.hosted.panopto.com/Panopto/Pages/Viewer.aspx?id=6baa2e69-95b7-4bcf-a0ff-afbd0092231c)[칙](https://netapp.hosted.panopto.com/Panopto/Pages/Viewer.aspx?id=6baa2e69-95b7-4bcf-a0ff-afbd0092231c)[".](https://netapp.hosted.panopto.com/Panopto/Pages/Viewer.aspx?id=6baa2e69-95b7-4bcf-a0ff-afbd0092231c)

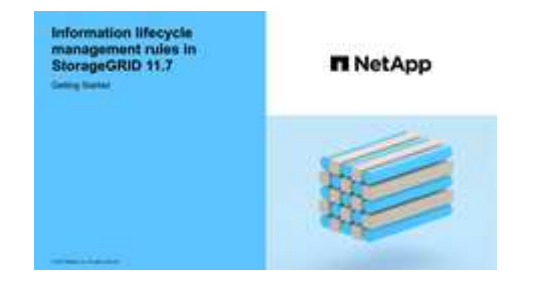

• ["](https://netapp.hosted.panopto.com/Panopto/Pages/Viewer.aspx?id=0009ebe1-3665-4cdc-a101-afbd009a0466)비디[오](https://netapp.hosted.panopto.com/Panopto/Pages/Viewer.aspx?id=0009ebe1-3665-4cdc-a101-afbd009a0466)[: StorageGRID 11.7](https://netapp.hosted.panopto.com/Panopto/Pages/Viewer.aspx?id=0009ebe1-3665-4cdc-a101-afbd009a0466)[의](https://netapp.hosted.panopto.com/Panopto/Pages/Viewer.aspx?id=0009ebe1-3665-4cdc-a101-afbd009a0466) [정보](https://netapp.hosted.panopto.com/Panopto/Pages/Viewer.aspx?id=0009ebe1-3665-4cdc-a101-afbd009a0466) [수명](https://netapp.hosted.panopto.com/Panopto/Pages/Viewer.aspx?id=0009ebe1-3665-4cdc-a101-afbd009a0466) [주기](https://netapp.hosted.panopto.com/Panopto/Pages/Viewer.aspx?id=0009ebe1-3665-4cdc-a101-afbd009a0466) [관리](https://netapp.hosted.panopto.com/Panopto/Pages/Viewer.aspx?id=0009ebe1-3665-4cdc-a101-afbd009a0466) [정](https://netapp.hosted.panopto.com/Panopto/Pages/Viewer.aspx?id=0009ebe1-3665-4cdc-a101-afbd009a0466)[책](https://netapp.hosted.panopto.com/Panopto/Pages/Viewer.aspx?id=0009ebe1-3665-4cdc-a101-afbd009a0466)["](https://netapp.hosted.panopto.com/Panopto/Pages/Viewer.aspx?id=0009ebe1-3665-4cdc-a101-afbd009a0466)

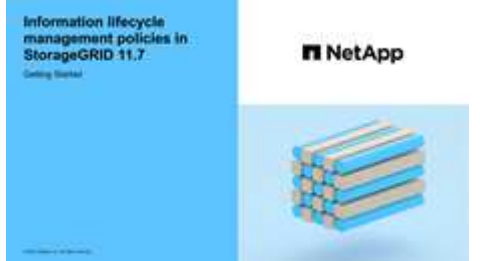

# **ILM** 및 오브젝트 라이프사이클

<span id="page-325-0"></span>**ILM**이 개체 수명 전반에 걸쳐 작동하는 방식

StorageGRID에서 ILM을 사용하여 삶의 모든 단계에서 개체를 관리하는 방법을 이해하면 더 효과적인 정책을 설계하는 데 도움이 됩니다.

- \* Ingest \*: Ingest는 S3 또는 Swift 클라이언트 응용 프로그램이 StorageGRID 시스템에 개체를 저장하기 위한 연결을 설정할 때 시작되며, StorageGRID가 ""수집 성공" 메시지를 클라이언트에 반환할 때 완료됩니다. ILM 요구 사항이 지정된 방식에 따라 즉시(동기식 배치) ILM 명령을 적용하거나 나중에 ILM(이중 커밋)을 적용하여 수집 중에 오브젝트 데이터를 보호합니다.
- \* 복사본 관리 \*: ILM의 배치 명령에 지정된 오브젝트 복사본의 수와 유형을 생성한 후 StorageGRID는 오브젝트 위치를 관리하고 개체로부터 손실을 보호합니다.
	- ILM 스캔 및 평가:StorageGRID은 그리드에 저장된 오브젝트 목록을 지속적으로 스캔하고 현재 복사본이 ILM 요구 사항을 충족하는지 확인합니다. 오브젝트 복사본의 유형, 숫자 또는 위치가 서로 다른 경우 StorageGRID은 필요에 따라 복사본을 생성, 삭제 또는 이동합니다.
	- 백그라운드 검증: StorageGRID는 개체 데이터의 무결성을 확인하기 위해 백그라운드 검증을 지속적으로 수행합니다. 문제가 발견되면 StorageGRID는 현재 ILM 요구사항을 충족하는 위치에 새 오브젝트 복사본 또는 삭제 코딩 된 대체 오브젝트 조각을 자동으로 생성합니다. 을 참조하십시오 ["](https://docs.netapp.com/ko-kr/storagegrid-117/troubleshoot/verifying-object-integrity.html)개[체](https://docs.netapp.com/ko-kr/storagegrid-117/troubleshoot/verifying-object-integrity.html) 무[결성을](https://docs.netapp.com/ko-kr/storagegrid-117/troubleshoot/verifying-object-integrity.html) [확인합니다](https://docs.netapp.com/ko-kr/storagegrid-117/troubleshoot/verifying-object-integrity.html)[".](https://docs.netapp.com/ko-kr/storagegrid-117/troubleshoot/verifying-object-integrity.html)
- \* 개체 삭제 \*: StorageGRID 시스템에서 모든 복사본이 제거될 때 개체 관리가 종료됩니다. 클라이언트의 삭제 요청 결과로 또는 ILM에 의한 삭제 또는 S3 버킷 라이프사이클의 만료로 인한 삭제로 인해 오브젝트를 제거할 수 있습니다.

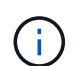

S3 오브젝트 잠금이 활성화된 버킷의 오브젝트는 법적 증거 자료 보관 중이거나 보존 기한이 지정되었지만 아직 충족되지 않은 경우 삭제할 수 없습니다.

이 다이어그램은 ILM이 개체 수명 주기 동안 어떻게 작동하는지를 요약합니다.

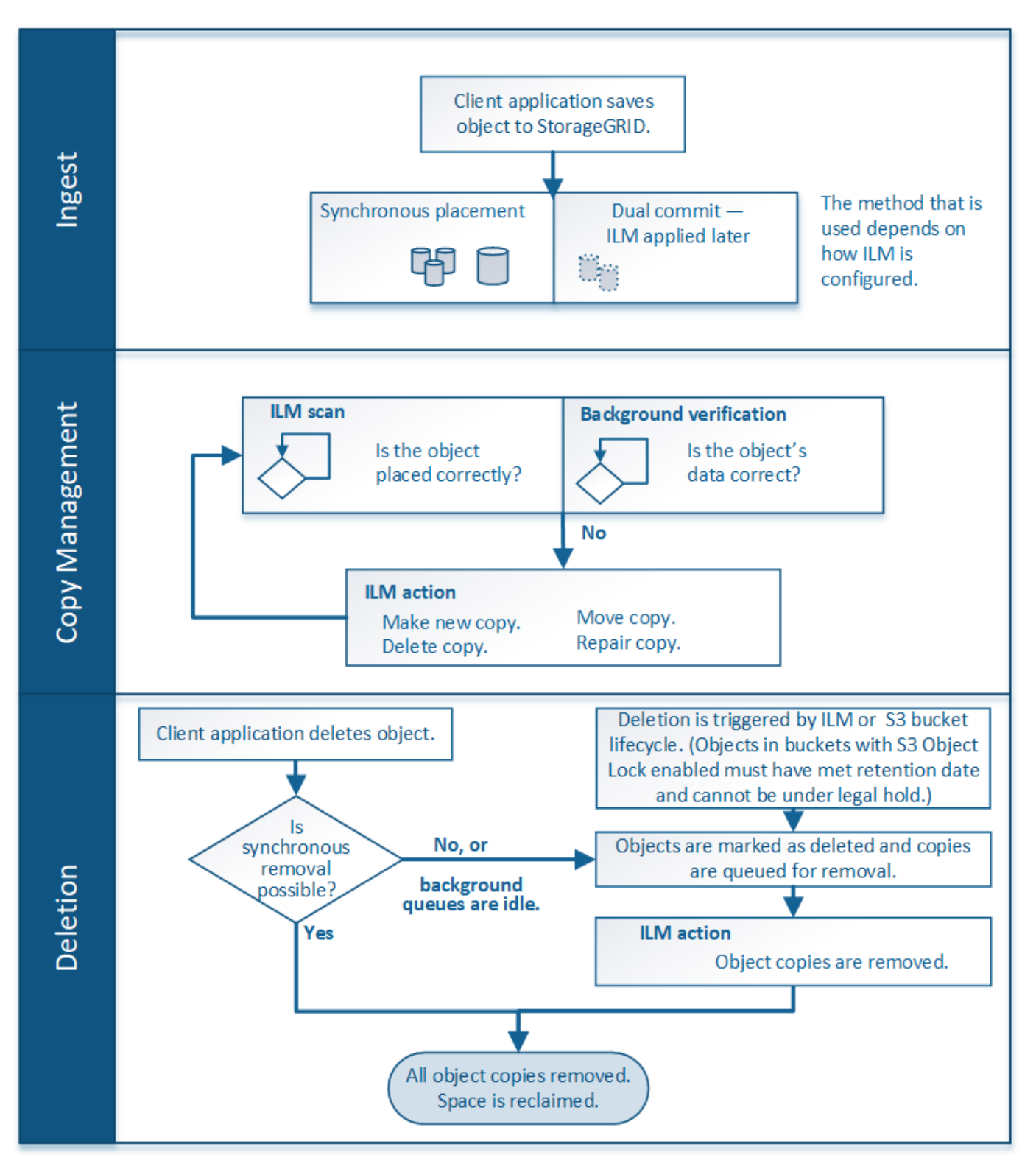

오브젝트를 섭취하는 방법

<span id="page-326-0"></span>수집 옵션

ILM 규칙을 생성할 때 수집 시 개체를 보호하기 위한 세 가지 옵션 중 하나인 이중 커밋, Strict 또는 균형 을 지정합니다.

선택한 사항에 따라 StorageGRID은 임시 복사본을 만들고 나중에 ILM 평가를 위해 오브젝트를 큐에 대기시키거나 동기식 배치를 사용하여 ILM 요구 사항을 충족하도록 즉시 복사본을 만듭니다.

# 수집 옵션의 흐름도

이 순서도는 세 가지 수집 옵션 각각을 사용하는 ILM 규칙에 따라 오브젝트가 일치할 때 발생하는 상황을 보여 줍니다.

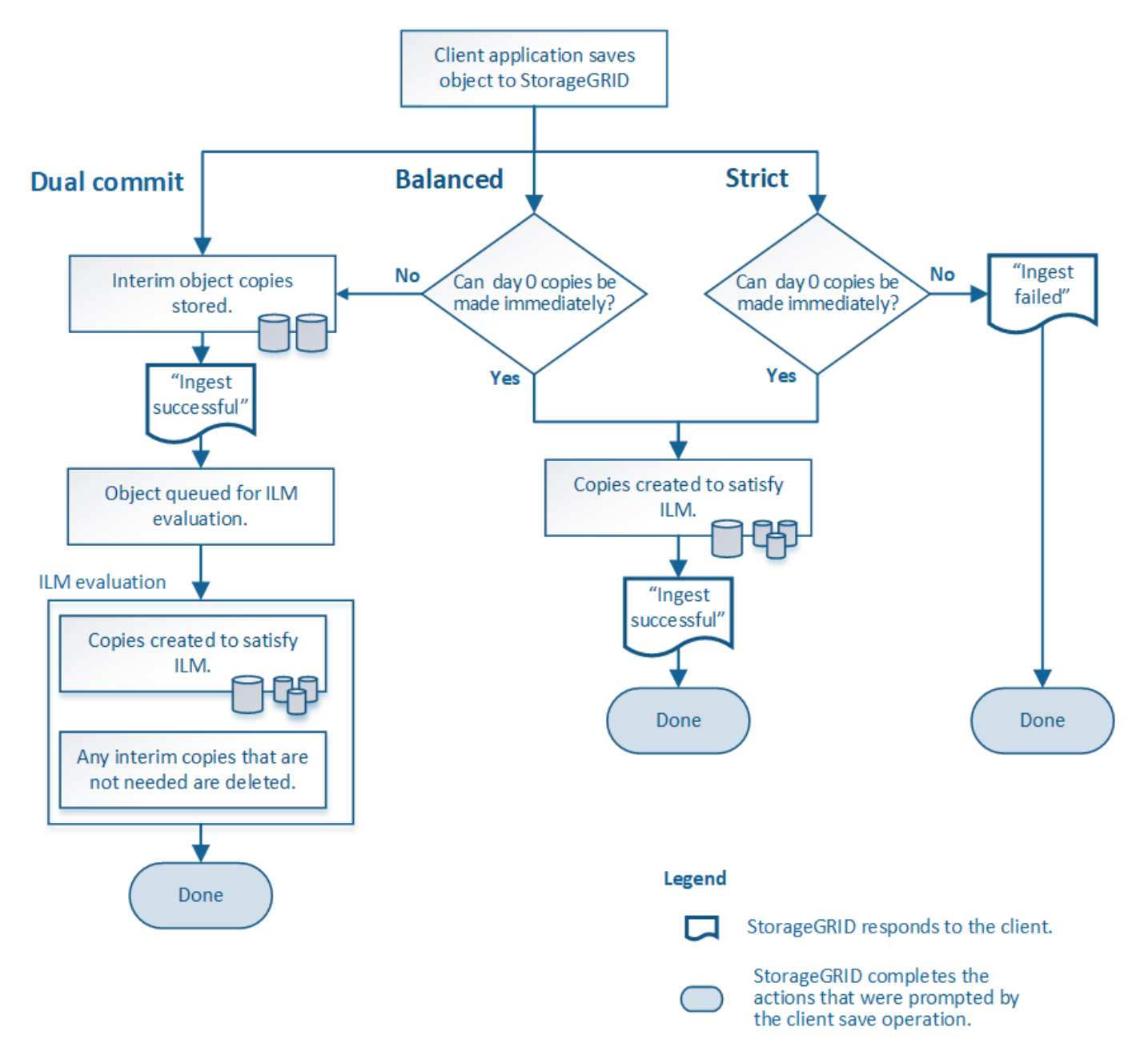

# 이중 커밋

이중 커밋 옵션을 선택하면 StorageGRID는 즉시 두 개의 다른 스토리지 노드에서 중간 오브젝트 복사본을 만들고 ""수집 성공" 메시지를 클라이언트에 반환합니다. 개체는 ILM 평가를 위해 대기하며 규칙의 배치 지침을 충족하는 복사본은 나중에 만들어집니다.

이중 커밋 옵션을 사용하는 경우

다음 두 경우 중 하나에서 이중 커밋 옵션을 사용합니다.

- 멀티 사이트 ILM 규칙을 사용 중이며 클라이언트 수집 지연 시간이 중요하게 고려해야 합니다. 이중 커밋을 사용할 때 ILM을 충족하지 못하는 경우 그리드에서 이중 커밋 복사본을 만들고 제거하는 추가 작업을 수행할 수 있는지 확인해야 합니다. 주요 내용은 다음과 같습니다.
	- ILM 백로그를 방지할 수 있을 정도로 그리드의 부하가 낮아야 합니다.
	- 그리드에는 초과 하드웨어 리소스(IOPS, CPU, 메모리, 네트워크 대역폭 등)가 있어야 합니다.
- 다중 사이트 ILM 규칙을 사용 중이며 사이트 간 WAN 연결에 일반적으로 지연 시간이 길거나 대역폭이 제한되어 있습니다. 이 시나리오에서 이중 커밋 옵션을 사용하면 클라이언트 시간 초과를 방지할 수 있습니다. 이중 커밋 옵션을 선택하기 전에 실제 워크로드로 클라이언트 애플리케이션을 테스트해야 합니다.

### 엄격한

Strict 옵션을 선택하면 StorageGRID에서는 수집 시 동기식 배치를 사용하고 규칙의 배치 지침에 지정된 모든 오브젝트 복사본을 즉시 생성합니다. 필요한 스토리지 위치를 일시적으로 사용할 수 없기 때문에 StorageGRID에서 모든 복사본을 생성할 수 없는 경우 수집에 실패합니다. 클라이언트가 작업을 재시도해야 합니다.

### **Strict** 옵션을 사용하는 경우

ILM 규칙에 요약된 위치에만 개체를 즉시 저장해야 하는 운영 또는 규정 요구사항이 있는 경우 Strict 옵션을 사용합니다. 예를 들어, 규정 요구 사항을 충족하려면 Strict 옵션 및 Location Constraint 고급 필터를 사용하여 개체가 특정 데이터 센터에 저장되지 않도록 해야 할 수 있습니다.

을 참조하십시오 ["](#page-431-0)[예](#page-431-0) [5:](#page-431-0) 엄[격한](#page-431-0) [수집](#page-431-0) [동작을](#page-431-0) [위한](#page-431-0) [ILM](#page-431-0) [규](#page-431-0)칙 [및](#page-431-0) [정](#page-431-0)책["](#page-431-0).

균형**(**기본값**)**

균형 옵션을 선택하면 StorageGRID는 수집 시 동기식 배치를 사용하고 규칙의 배치 지침에 지정된 모든 복사본을 즉시 생성합니다. Strict 옵션과 달리 StorageGRID 에서 즉시 모든 복사본을 만들 수 없는 경우에는 Dual commit 을 대신 사용합니다.

균형 옵션을 사용하는 경우

균형 옵션을 사용하면 데이터 보호, 그리드 성능 및 수집 성공을 최적으로 조합하여 달성할 수 있습니다. ILM 규칙 만들기 마법사의 기본 옵션은 균형 조정입니다.

수집 옵션의 장점**,** 단점 및 제한 사항

수집 시 데이터를 보호하기 위한 세 가지 옵션(균형, 엄격 또는 이중 커밋)의 각 장단점을 이해하면 ILM 규칙에 대해 선택할 항목을 결정하는 데 도움이 됩니다.

수집 옵션에 대한 개요는 을 참조하십시오 ["](#page-326-0)[수집](#page-326-0) [옵션](#page-326-0)[".](#page-326-0)

균형 및 엄격 옵션의 장점

수집하는 동안 임시 사본을 생성하는 이중 커밋과 비교할 때 두 개의 동기식 배치 옵션은 다음과 같은 이점을 제공합니다.

- \* 더 나은 데이터 보안 \*: ILM 규칙의 배치 지침에 지정된 대로 개체 데이터가 즉시 보호됩니다. ILM은 둘 이상의 스토리지 위치 장애를 포함하여 다양한 장애 조건을 보호하도록 구성할 수 있습니다. 이중 커밋은 단일 로컬 복사본의 손실로부터 보호할 수 있습니다.
- \* 더 효율적인 그리드 작업 \*: 각 오브젝트는 수집될 때 한 번만 처리됩니다. StorageGRID 시스템은 중간 복사본을 추적하거나 삭제할 필요가 없으므로 처리 부하가 줄어들고 데이터베이스 공간이 더 적게 사용됩니다.
- \* (Balanced) 권장 \*: 최적의 ILM 효율성을 제공하는 균형 잡힌 옵션입니다. 엄격한 수집 동작이 필요하거나 그리드가 이중 커밋 사용에 대한 모든 기준을 충족하지 않는 한 균형 옵션을 사용하는 것이 좋습니다.
- \* (Strict) 개체 위치에 대한 확실성 \* : Strict 옵션은 ILM 규칙의 배치 지침에 따라 개체를 즉시 저장합니다.

균형 및 엄격 옵션의 단점

이중 커밋과 비교할 때 균형 및 엄격 옵션에는 다음과 같은 몇 가지 단점이 있습니다.

- \* 더 긴 클라이언트 인제스트 \*: 클라이언트 인제스트 지연 시간이 더 길어질 수 있습니다. Balanced 또는 Strict 옵션을 사용하면 삭제 코딩 조각이나 복제된 복사본을 모두 생성하여 저장할 때까지 ""수집 성공" 메시지가 클라이언트에 반환되지 않습니다. 하지만 오브젝트 데이터는 최종 위치에 훨씬 더 빠르게 도달할 수 있습니다.
- \* (Strict) 수집 실패 비율 증가 \*: Strict 옵션을 사용하면 StorageGRID에서 ILM 규칙에 지정된 모든 복사본을 즉시 만들 수 없을 때마다 수집이 실패합니다. 필요한 스토리지 위치가 일시적으로 오프라인이거나 네트워크 문제로 인해 사이트 간에 오브젝트 복제가 지연될 경우 수집 장애가 발생할 가능성이 높습니다.
- \* (Strict) S3 멀티파트 업로드 배치가 일부 상황에서 예상과 다를 수 있습니다. \*: Strict 를 사용하면 ILM 규칙에 설명된 대로 개체를 배치하거나 수집하지 못할 수 있습니다. 하지만 S3 멀티파트 업로드를 사용하면 ILM이 수집되는 개체의 각 부분에 대해 계산되고, 멀티파트 업로드가 완료되면 개체 전체에 대해 평가됩니다. 다음과 같은 상황에서는 예상과 다른 배치를 초래할 수 있습니다.
	- \* S3 멀티파트 업로드가 진행 중일 때 ILM이 변경되는 경우 \*: 각 파트는 파트를 인제스트할 때 활성 규칙에 따라 배치되므로 멀티파트 업로드가 완료될 때 개체의 일부 부분이 현재 ILM 요구 사항을 충족하지 못할 수 있습니다. 이 경우 오브젝트 수집은 실패하지 않습니다. 대신 올바르게 배치되지 않은 모든 부품은 ILM 재평가를 위해 대기하다가 나중에 올바른 위치로 이동됩니다.
	- \* ILM 규칙이 크기 \* 를 기준으로 필터링할 때: 파트에 대한 ILM을 평가할 때 StorageGRID은 개체의 크기가 아닌 파트 크기를 필터링합니다. 즉, 개체의 일부를 개체에 대한 ILM 요구 사항을 전체가 충족하지 않는 위치에 저장할 수 있습니다. 예를 들어, 규칙이 모든 오브젝트 10GB 이상이 DC1에 저장되는 반면 모든 작은 오브젝트는 DC2에 저장되는 것으로 지정하는 경우 10개 부분 멀티파트 업로드의 각 1GB 부분은 DC2에 저장됩니다. 개체에 대한 ILM을 평가할 때 개체의 모든 부분이 DC1로 이동합니다.
- \* (Strict) Ingest는 오브젝트 태그 또는 메타데이터를 업데이트하고 새로 필요한 배치를 만들 수 없을 때 실패합니다. \* : Strict 를 사용하면 ILM 규칙에 설명된 대로 개체를 배치하거나 수집 실패가 발생할 수 있습니다. 하지만 이미 그리드에 저장된 개체의 메타데이터 또는 태그를 업데이트하는 경우 객체가 다시 수집되지 않습니다. 즉, 업데이트로 인해 트리거되는 오브젝트 위치는 즉시 변경되지 않습니다. ILM을 정상적인 배경 ILM 프로세스에 의해 재평가할 때 배치 변경이 이루어집니다. 필요한 위치를 변경할 수 없는 경우(예: 새로 필요한 위치를 사용할 수 없는 경우), 업데이트된 개체는 배치를 변경할 수 있을 때까지 현재 위치를 유지합니다.

균형 및 엄격 옵션을 사용한 개체 배치 제한

다음 배치 지침이 있는 ILM 규칙에는 균형 또는 엄격 옵션을 사용할 수 없습니다.

- 0일에 클라우드 스토리지 풀에 배치.
- 0일째 아카이브 노드에 배치.
- 규칙에 참조 시간으로 사용자 정의 생성 시간이 있는 경우 클라우드 스토리지 풀 또는 아카이브 노드의 배치.

이러한 제한은 StorageGRID가 클라우드 스토리지 풀 또는 아카이브 노드에 동기식 복제를 수행할 수 없고 사용자 정의

생성 시간이 현재로 해결될 수 있기 때문입니다.

**ILM** 규칙 및 일관성 제어가 데이터 보호에 영향을 미치는 방식

ILM 규칙 및 선택한 일관성 제어 모두 개체의 보호 방법에 영향을 줍니다. 이러한 설정은 상호 작용할 수 있습니다.

예를 들어, ILM 규칙에 대해 선택된 수집 동작은 오브젝트 복사본의 초기 배치에 영향을 주며, 오브젝트가 저장될 때 사용되는 일관성 컨트롤은 오브젝트 메타데이터의 초기 배치에 영향을 줍니다. StorageGRID에서는 클라이언트 요청을 이행하기 위해 오브젝트 데이터와 메타데이터 모두에 액세스해야 하므로, 일관성 수준과 수집 동작을 위해 일치하는 보호 수준을 선택하면 초기 데이터 보호와 더욱 예측 가능한 시스템 응답을 더 효과적으로 제공할 수 있습니다.

다음은 StorageGRID에서 사용할 수 있는 일관성 컨트롤을 간략하게 요약한 것입니다.

- \* All \*: 모든 노드가 개체 메타데이터를 즉시 수신하거나 요청이 실패합니다.
- \* strong-global \*: 개체 메타데이터는 즉시 모든 사이트에 배포됩니다. 모든 사이트에서 모든 클라이언트 요청에 대해 쓰기 후 읽기 정합성을 보장합니다.
- \* strong-site \*: 개체 메타데이터는 사이트의 다른 노드로 즉시 배포됩니다. 사이트 내의 모든 클라이언트 요청에 대해 쓰기 후 읽기 일관성을 보장합니다.
- \* read-after-new-write \*: 새 객체에 대한 읽기 후 쓰기 정합성을 보장하고 객체 업데이트에 대한 최종 일관성을 제공합니다. 고가용성 및 데이터 보호 보장 제공 대부분의 경우에 권장됩니다.
- \* 사용 가능 \*: 새 객체 및 객체 업데이트 모두에 대한 최종 일관성을 제공합니다. S3 버킷의 경우 필요한 경우에만 사용하십시오(예: 거의 읽지 않는 로그 값이 포함된 버킷의 경우 또는 존재하지 않는 키의 헤드 또는 GET 작업의 경우). S3 FabricPool 버킷은 지원되지 않습니다.

G)

정합성 보장 레벨을 선택하기 전에 의 지침에 있는 정합성 보장 제어에 대한 전체 설명을 읽어보십시오 ["S3 REST API](https://docs.netapp.com/ko-kr/storagegrid-117/s3/consistency-controls.html) [사용](https://docs.netapp.com/ko-kr/storagegrid-117/s3/consistency-controls.html)[".](https://docs.netapp.com/ko-kr/storagegrid-117/s3/consistency-controls.html) 기본값을 변경하기 전에 이점과 제한 사항을 이해해야 합니다.

일관성 제어 및 **ILM** 규칙이 상호 작용하는 방법의 예

다음 ILM 규칙 및 다음 일관성 수준 설정이 있는 두 사이트 그리드가 있다고 가정합니다.

- \* ILM 규칙 \*: 로컬 사이트와 원격 사이트에 각각 하나씩, 두 개의 오브젝트 복사본을 만듭니다. Strict 수집 동작이 선택됩니다.
- \* Consistency level \*: "trong-global"(개체 메타데이터가 모든 사이트에 즉시 배포됩니다.)

클라이언트가 오브젝트를 그리드에 저장할 때 StorageGRID는 오브젝트 복사본을 둘 다 만들고 메타데이터를 두 사이트에 분산한 다음 클라이언트에 성공을 반환합니다.

수집 성공 메시지가 표시된 시점에 객체가 손실로부터 완벽하게 보호됩니다. 예를 들어, 수집 직후 로컬 사이트가 손실되면 오브젝트 데이터와 오브젝트 메타데이터의 복사본이 원격 사이트에 계속 존재합니다. 개체를 완전히 검색할 수 있습니다.

대신 동일한 ILM 규칙 및 "'strong-site' 정합성 보장 수준을 사용한 경우 객체 데이터가 원격 사이트에 복제되었지만 객체 메타데이터가 그 위치에 배포되기 전에 클라이언트에 성공 메시지가 표시될 수 있습니다. 이 경우 오브젝트 메타데이터의 보호 수준이 오브젝트 데이터의 보호 수준과 일치하지 않습니다. 수집 후 곧바로 로컬 사이트가 손실되면 오브젝트 메타데이터가 손실됩니다. 개체를 검색할 수 없습니다.

일관성 수준과 ILM 규칙 간의 상호 관계는 복잡할 수 있습니다. 도움이 필요한 경우 NetApp에 문의하십시오.

관련 정보

• ["](#page-431-0)[예](#page-431-0) [5:](#page-431-0) 엄[격한](#page-431-0) [수집](#page-431-0) [동작을](#page-431-0) [위한](#page-431-0) [ILM](#page-431-0) 규[칙](#page-431-0) [및](#page-431-0) [정](#page-431-0)[책](#page-431-0)["](#page-431-0)

오브젝트 저장 방법**(**복제 또는 삭제 코딩**)**

<span id="page-331-0"></span>복제란 무엇입니까**?**

복제는 StorageGRID에서 오브젝트 데이터를 저장하는 데 사용하는 두 가지 방법 중 하나입니다. 객체가 복제를 사용하는 ILM 규칙과 일치하면 시스템에서 정확한 오브젝트 데이터 복사본을 생성하고 스토리지 노드 또는 아카이브 노드에 복사본을 저장합니다.

ILM 규칙을 구성하여 복제된 복사본을 생성할 때는 생성할 복사본 수, 복사본 배치 위치 및 각 위치에 복사본을 저장할 기간을 지정합니다.

다음 예제에서 ILM 규칙은 세 개의 스토리지 노드가 포함된 스토리지 풀에 각 개체의 복제된 복사본 2개를 배치하도록 지정합니다.

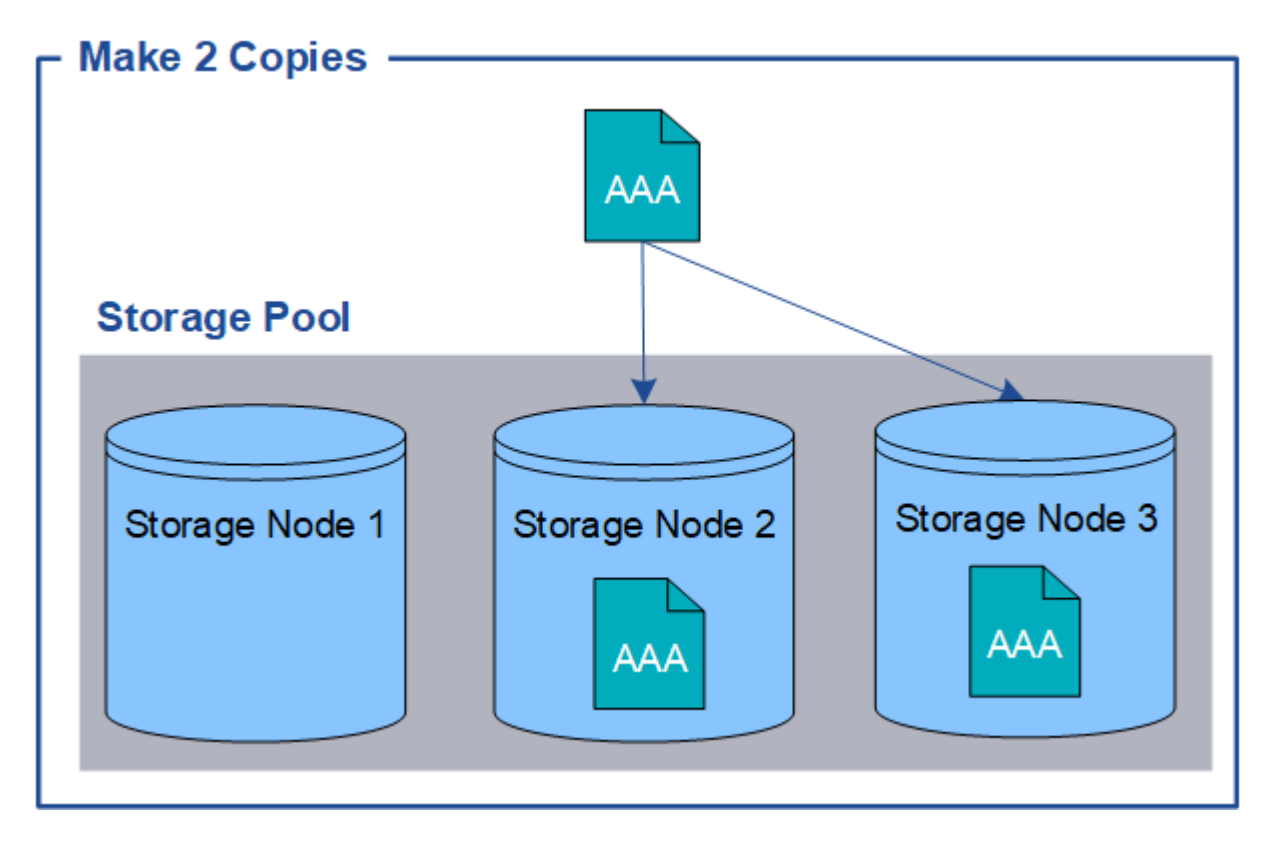

StorageGRID가 오브젝트를 이 규칙과 일치시키면 스토리지 풀의 다른 스토리지 노드에 각 복사본을 배치하여 객체의 복제본이 두 개 생성됩니다. 두 복제본은 세 개의 사용 가능한 스토리지 노드 중 어느 두 개에 배치될 수 있습니다. 이 경우 규칙은 스토리지 노드 2와 3에 오브젝트 복사본을 배치합니다. 두 개의 복제본이 있기 때문에 스토리지 풀의 노드 중 하나에 장애가 발생할 경우 객체를 검색할 수 있습니다.

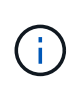

StorageGRID는 지정된 스토리지 노드에 복제된 객체 복제본을 하나만 저장할 수 있습니다. 그리드에 스토리지 노드 3개가 포함된 경우 4개 복사본 ILM 규칙을 생성하면 각 스토리지 노드에 대해 복사본 1개가 생성됩니다. ILM 규칙을 완전히 적용할 수 없음을 나타내기 위해 \* ILM 배치 달성 안 됨 \* 경고가 트리거됩니다.

관련 정보

• ["](#page-334-0)[삭](#page-334-0)[제](#page-334-0) [코딩](#page-334-0)이란 [무](#page-334-0)엇[입니](#page-334-0)까[?"](#page-334-0)

- ["](#page-347-0)스토[리지](#page-347-0) [풀](#page-347-0)[이](#page-347-0)[란](#page-347-0) 무엇[입니](#page-347-0)까[?"](#page-347-0)
- ["](#page-349-0)[복제](#page-349-0) [및](#page-349-0) [삭](#page-349-0)[제](#page-349-0) [코딩](#page-349-0)을 [사용하여](#page-349-0) [사이트](#page-349-0) 손[실을](#page-349-0) [보호합니다](#page-349-0)["](#page-349-0)

단일 복사본 복제를 사용하지 않아야 하는 이유

ILM 규칙을 생성하여 복제된 복사본을 만들 때는 항상 배치 지침에 두 개 이상의 복사본을 지정해야 합니다.

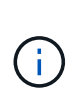

특정 기간 동안 복제된 복사본을 하나만 생성하는 ILM 규칙을 사용하지 마십시오. 복제된 객체 복제본이 하나만 있는 경우 스토리지 노드에 장애가 발생하거나 심각한 오류가 발생한 경우 해당 객체가 손실됩니다. 또한 업그레이드와 같은 유지보수 절차 중에는 개체에 대한 액세스가 일시적으로 중단됩니다.

다음 예제에서 Make 1 Copy ILM 규칙은 세 개의 스토리지 노드가 포함된 스토리지 풀에 개체의 복제된 복사본 하나를 배치하도록 지정합니다. 이 규칙과 일치하는 객체가 수집되면 StorageGRID는 하나의 스토리지 노드에만 단일 복제본을 배치합니다.

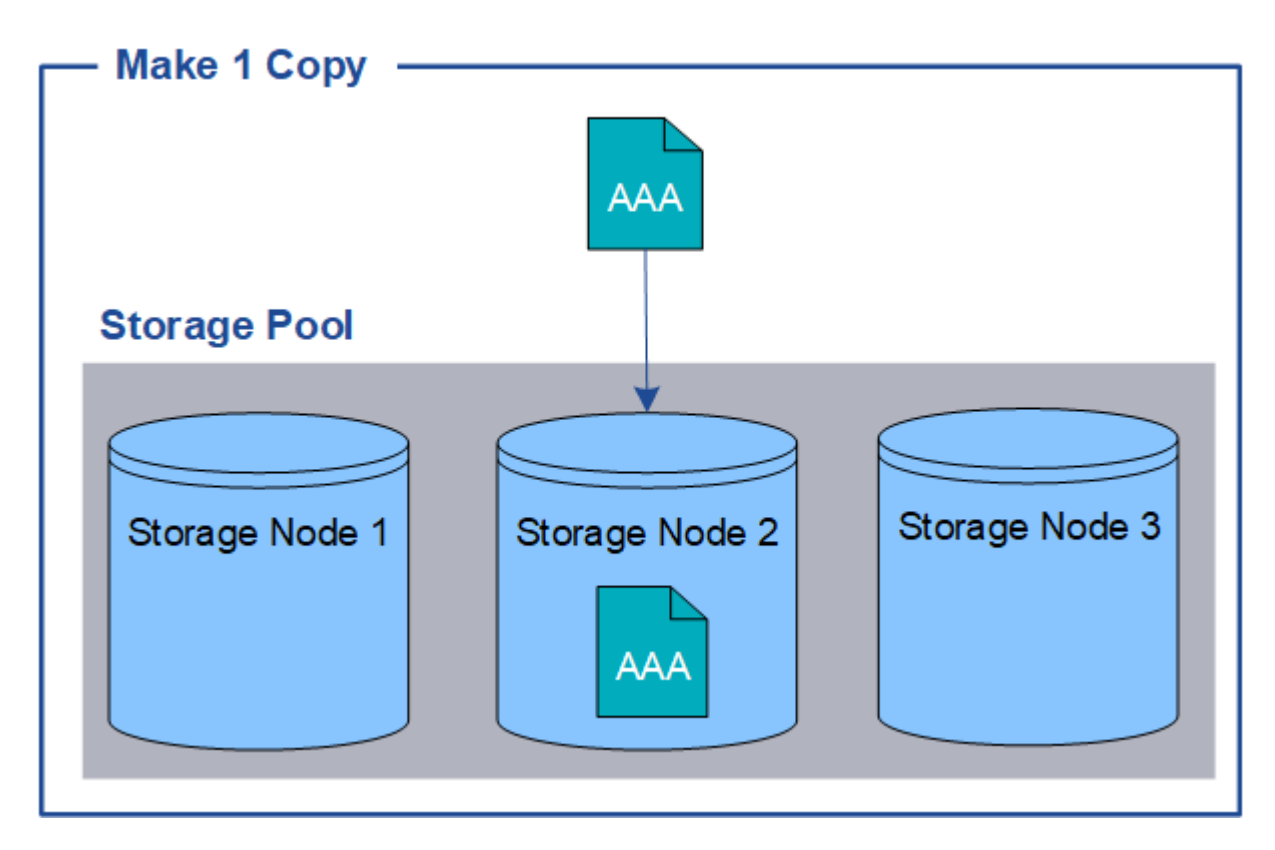

ILM 규칙이 개체의 복제된 복사본을 하나만 만들면 스토리지 노드를 사용할 수 없을 때 개체에 액세스할 수 없게 됩니다. 이 예제에서는 업그레이드 또는 기타 유지 관리 절차 중에 스토리지 노드 2가 오프라인일 때마다 객체 AAA에 대한 액세스가 일시적으로 끊어집니다. 스토리지 노드 2에 장애가 발생하면 객체 AAA가 완전히 손실됩니다.

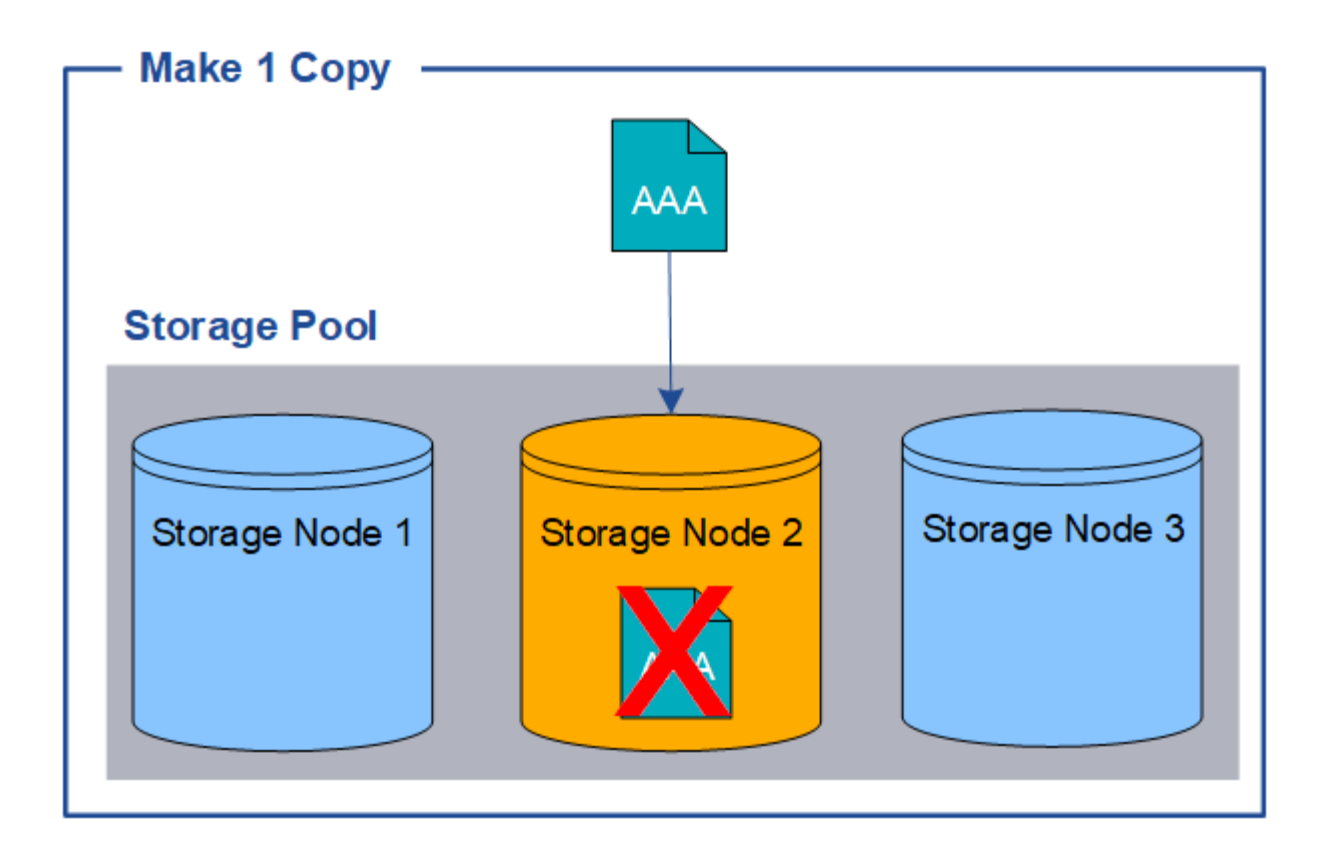

오브젝트 데이터의 손실을 방지하려면 항상 복제로 보호할 모든 오브젝트의 복사본을 두 개 이상 만들어야 합니다. 두 개 이상의 복제본이 있는 경우에도 하나의 스토리지 노드에 장애가 발생하거나 오프라인 상태가 되더라도 개체에 액세스할 수 있습니다.

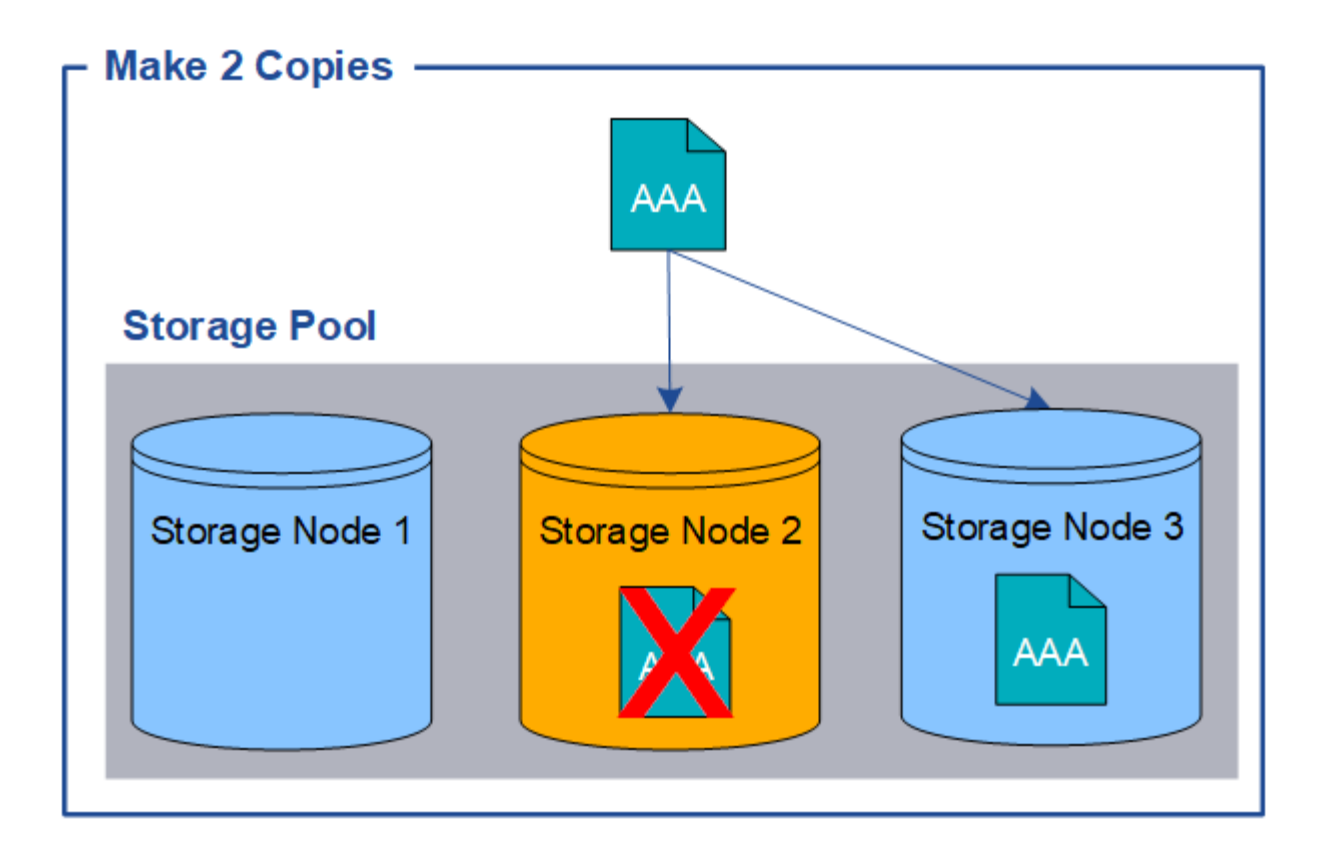

<span id="page-334-0"></span>삭제 코딩이란 무엇입니까**?**

삭제 코딩은 StorageGRID에서 오브젝트 데이터를 저장하는 데 사용하는 두 가지 방법 중 하나입니다. 오브젝트가 삭제 코딩을 사용하는 ILM 규칙과 일치하면 해당 오브젝트는 데이터 조각으로 분할, 추가 패리티 조각들이 계산되고 각 조각은 다른 스토리지 노드에 저장됩니다.

개체에 액세스하면 저장된 조각을 사용하여 다시 조립됩니다. 데이터 또는 패리티 조각이 손상되거나 손실될 경우, 삭제 코딩 알고리즘이 나머지 데이터 및 패리티 조각의 일부를 사용하여 해당 조각을 다시 생성할 수 있습니다.

ILM 규칙을 만들 때 StorageGRID은 이러한 규칙을 지원하는 삭제 코딩 프로필을 만듭니다. 삭제 코딩 프로필 목록을 볼 수 있습니다. ["](#page-375-0)삭[제](#page-375-0) [코딩](#page-375-0) 프로파[일의](#page-375-0) [이름을](#page-375-0) 바꿉[니다](#page-375-0)["](#page-375-0), 또는 ["](#page-375-0)[현재](#page-375-0) [ILM](#page-375-0) 규칙[에서](#page-375-0) [사용되지](#page-375-0) [않는](#page-375-0) [삭](#page-375-0)[제](#page-375-0) [코딩](#page-375-0) [프](#page-375-0)[로필을](#page-375-0) [비활성화합니다](#page-375-0)[".](#page-375-0)

다음 예제에서는 오브젝트의 데이터에서 삭제 코딩 알고리즘을 사용하는 방법을 보여 줍니다. 이 예제에서 ILM 규칙은 4+2 삭제 코딩 체계를 사용합니다. 각 개체는 4개의 동일한 데이터 조각으로 분할되며 두 개의 패리티 조각은 개체 데이터에서 계산됩니다. 6개의 각 단편은 3개의 데이터 센터 사이트에서 서로 다른 노드에 저장되어 노드 장애 또는 사이트 손실에 대한 데이터 보호를 제공합니다.

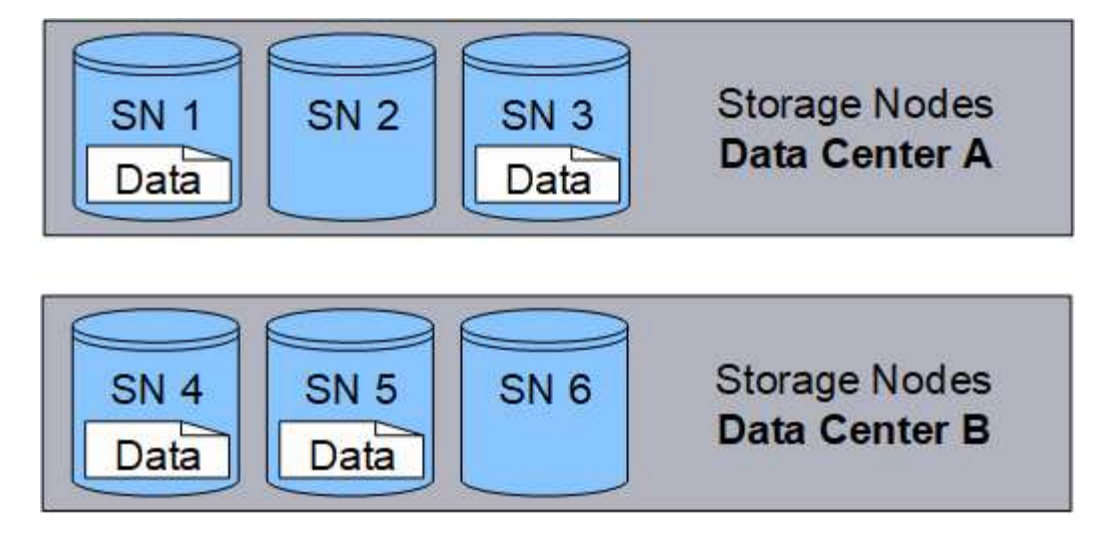

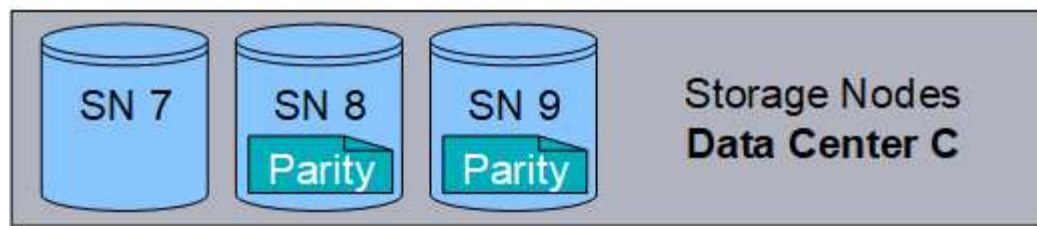

4+2 삭제 코딩 방식은 다양한 방법으로 구성할 수 있습니다. 예를 들어 6개의 스토리지 노드가 포함된 단일 사이트 스토리지 풀을 구성할 수 있습니다. 용 ["](#page-349-0)[사이트](#page-349-0) [손](#page-349-0)[실](#page-349-0) [방지](#page-349-0)["](#page-349-0)각 사이트에 3개의 스토리지 노드가 있는 3개의 사이트가 포함된 스토리지 풀을 사용할 수 있습니다. 6개의 조각(데이터 또는 패리티) 중 4개를 사용할 수 있는 한 오브젝트를 검색할 수 있습니다. 개체 데이터를 손실하지 않고 최대 2개의 조각을 잃을 수 있습니다. 전체 사이트가 손실된 경우에도 다른 모든 조각에 액세스할 수 있는 한 개체를 검색하거나 복구할 수 있습니다.

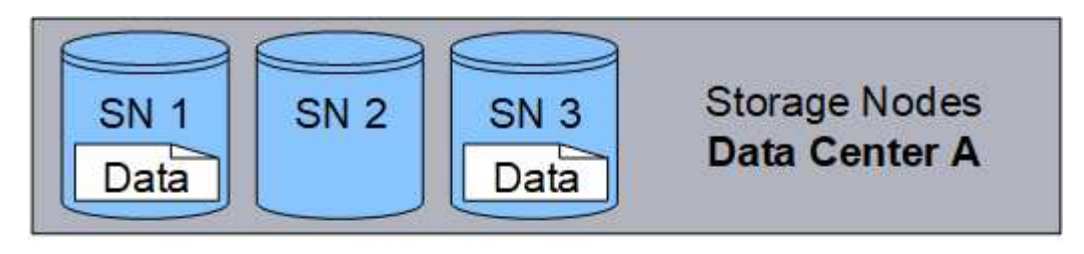

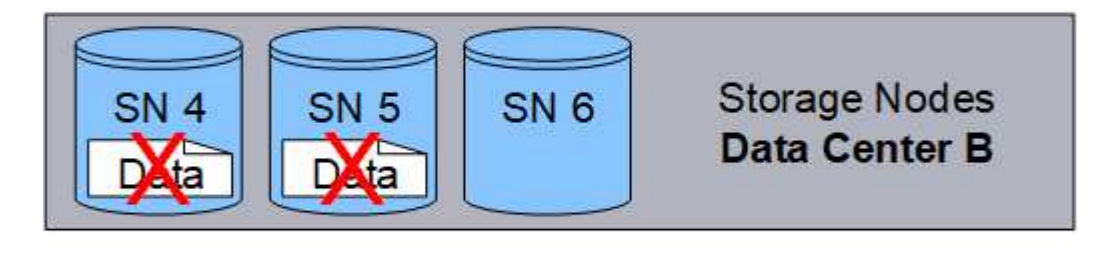

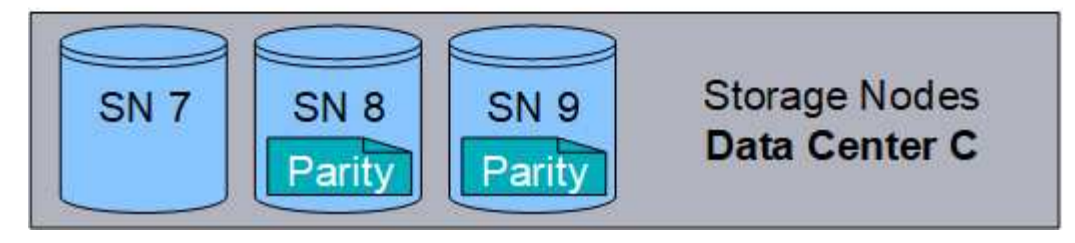

두 개 이상의 스토리지 노드가 손실되면 객체를 검색할 수 없습니다.

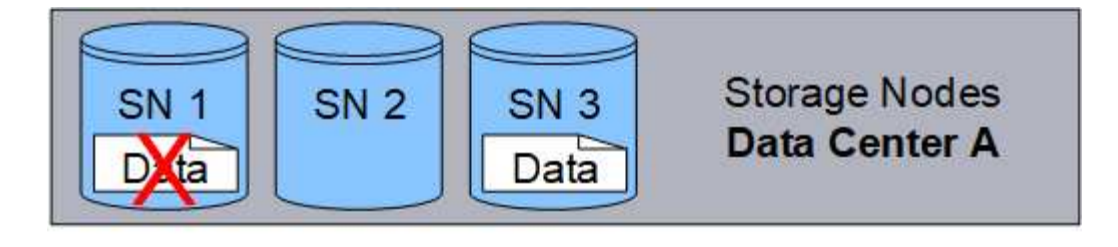

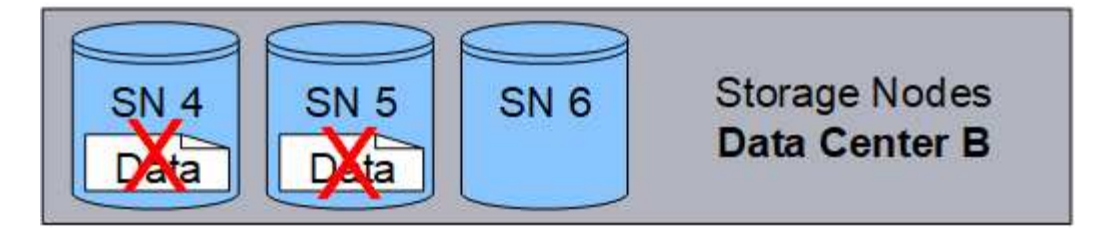

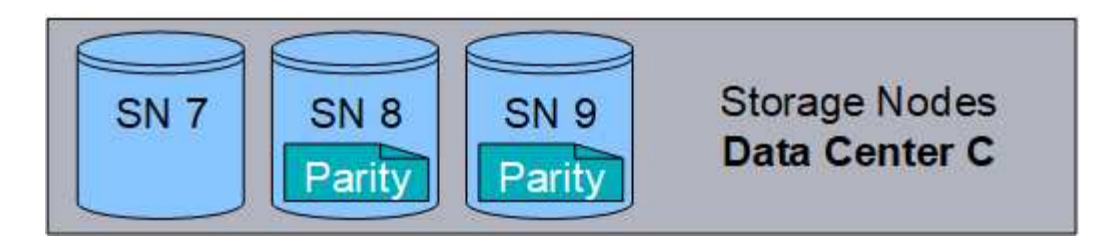

관련 정보

- ["](#page-331-0)[복제](#page-331-0)란 [무](#page-331-0)엇[입니](#page-331-0)까[?"](#page-331-0)
- ["](#page-347-0)스토[리지](#page-347-0) [풀](#page-347-0)[이](#page-347-0)[란](#page-347-0) 무엇[입니](#page-347-0)까[?"](#page-347-0)
- ["](#page-336-0)[삭](#page-336-0)[제](#page-336-0) [코딩](#page-336-0) [구성이](#page-336-0)[란](#page-336-0) 무엇[입니](#page-336-0)까[?"](#page-336-0)
- ["](#page-375-0)[삭](#page-375-0)[제](#page-375-0) [코딩](#page-375-0) 프로파[일의](#page-375-0) [이름을](#page-375-0) [바](#page-375-0)꿉[니다](#page-375-0)["](#page-375-0)
- ["](#page-375-0)[삭](#page-375-0)[제](#page-375-0) [코딩](#page-375-0) 프[로필을](#page-375-0) [비활성화합니다](#page-375-0)["](#page-375-0)

<span id="page-336-0"></span>삭제 코딩 구성이란 무엇입니까**?**

삭제 코딩 스키마를 통해 각 오브젝트에 대해 생성되는 데이터 조각과 패리티 조각의 수를 제어합니다.

ILM 규칙에 대한 삭제 코딩 프로필을 구성할 때 사용할 스토리지 풀을 구성하는 스토리지 노드 및 사이트의 수에 따라 사용 가능한 삭제 코딩 구성표를 선택합니다.

StorageGRID 시스템은 Reed-Solomon 삭제 코딩 알고리즘을 사용합니다. 알고리즘은 개체를 로 슬라이스합니다 k 데이터 단편 및 계산 m 패리티 조각. 를 클릭합니다 k + m = n 조각은 에 분산됩니다 n 데이터 보호를 제공하는 스토리지 노드 개체는 최대 까지 유지할 수 있습니다 m 파편이 손실되거나 손상되었습니다. 개체를 검색하거나 복구하려면, k 조각이 필요합니다.

삭제 코딩 복사본을 생성할 규칙에 사용할 스토리지 풀을 선택할 때는 스토리지 풀에 대해 다음 지침을 따르십시오.

• 스토리지 풀에는 3개 이상의 사이트 또는 정확히 하나의 사이트가 포함되어야 합니다.

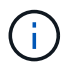

스토리지 풀에 두 개의 사이트가 포함된 경우 삭제 코딩을 사용할 수 없습니다.

◦ [3](#page-337-0)[개](#page-337-0) [이상의](#page-337-0) [사이트가](#page-337-0) [포함된](#page-337-0) 스토[리지](#page-337-0) [풀](#page-337-0)[의](#page-337-0) [삭](#page-337-0)[제](#page-337-0) [코딩](#page-337-0) [체](#page-337-0)계

◦ [단일](#page-338-0) [사이트](#page-338-0) 스토[리지](#page-338-0) [풀](#page-338-0)[에](#page-338-0) [대한](#page-338-0) [삭](#page-338-0)제 [코딩](#page-338-0) [구성표](#page-338-0)

• 기본 사이트인 모든 사이트가 포함된 스토리지 풀을 사용하지 마십시오.

• 스토리지 풀에는 최소한 이 포함되어 있어야 합니다 *k+m* +1 스토리지 노드.

필요한 최소 스토리지 노드 수는 입니다 k+m. 그러나 필요한 스토리지 노드를 일시적으로 사용할 수 없는 경우 하나 이상의 추가 스토리지 노드를 사용하면 수집 실패 또는 ILM 백로그를 방지할 수 있습니다.

삭제 코딩 체계의 스토리지 오버헤드는 패리티 조각의 수를 나누어 계산합니다 (m) 데이터 단편 수 기준 (k)를 클릭합니다. 스토리지 오버헤드를 사용하여 각 삭제 코딩 오브젝트에 필요한 디스크 공간을 계산할 수 있습니다.

*disk space* = *object size* + (*object size* \* *storage overhead*)

예를 들어, 스토리지 오버헤드가 50%인 4+2 체계를 사용하여 10MB 오브젝트를 저장할 경우 오브젝트는 15MB의 그리드 스토리지를 사용합니다. 스토리지 오버헤드가 33%인 6+2 체계를 사용하여 동일한 10MB 개체를 저장하는 경우, 개체는 약 13.3MB를 사용합니다.

총 값 중 가장 낮은 값으로 삭제 코딩 방법을 선택합니다 k+m 충족하는 것이 좋습니다. 조각의 수가 적은 삭제 코딩 스키마를 사용하면 개체당 생성 및 분산(또는 검색)되는 조각 수가 적고 더 큰 조각 크기로 인해 성능이 향상될 수 있으며 더 많은 스토리지가 필요할 때 확장에 추가할 노드 수를 줄일 수 있으므로 전체적으로 계산 효율이 향상됩니다. 스토리지 확장 계획에 대한 자세한 내용은 를 참조하십시오 ["StorageGRID](https://docs.netapp.com/ko-kr/storagegrid-117/expand/index.html) [확장](https://docs.netapp.com/ko-kr/storagegrid-117/expand/index.html) [지침](https://docs.netapp.com/ko-kr/storagegrid-117/expand/index.html)["](https://docs.netapp.com/ko-kr/storagegrid-117/expand/index.html)참조)

<span id="page-337-0"></span>**3**개 이상의 사이트가 포함된 스토리지 풀의 삭제 코딩 체계

다음 표에서는 3개 이상의 사이트가 포함된 스토리지 풀에 대해 StorageGRID에서 현재 지원하는 삭제 코딩 스키마를 설명합니다. 이러한 모든 스키마를 통해 사이트 손실을 보호할 수 있습니다. 한 사이트는 손실될 수 있으며 개체는 계속 액세스할 수 있습니다.

사이트 손실 보호를 제공하는 삭제 코딩 체계의 경우 스토리지 풀의 권장 스토리지 노드 수가 을(를) 초과합니다 *k+m* +1 각 사이트에는 최소 3개의 스토리지 노드가 필요하므로

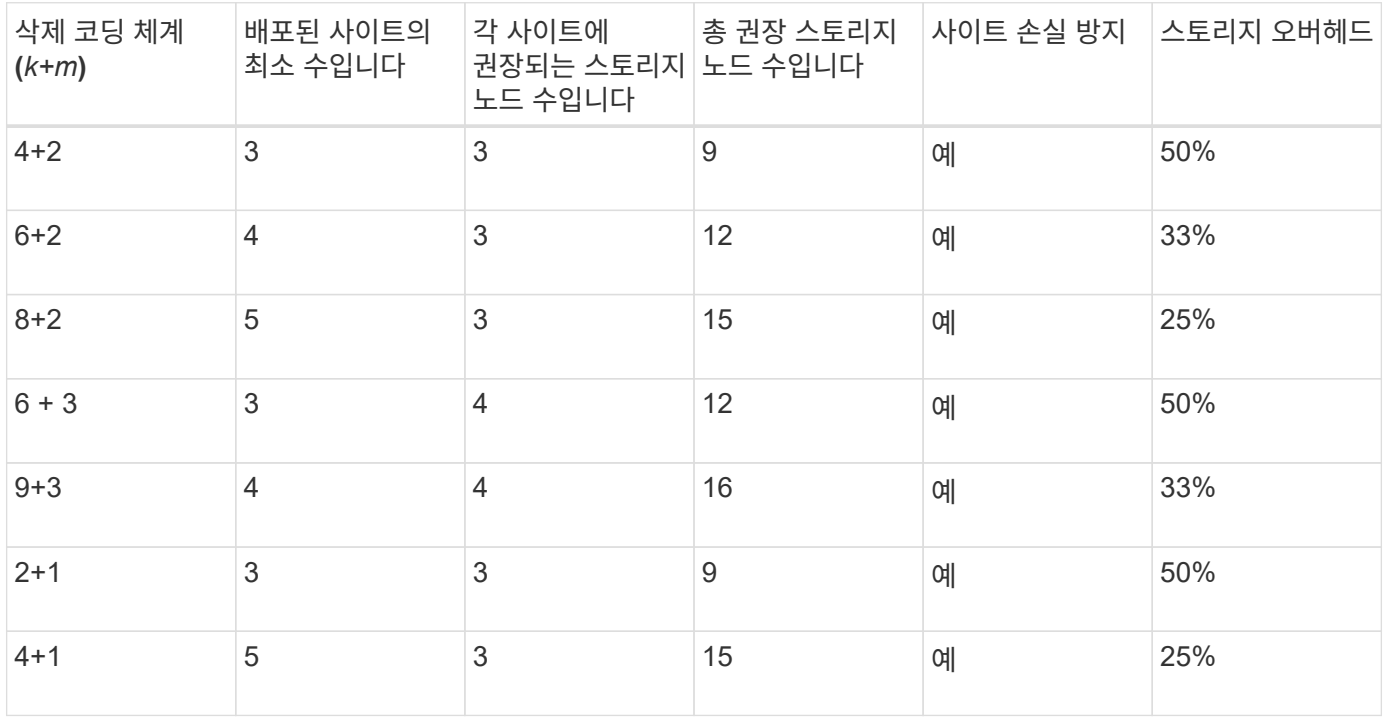

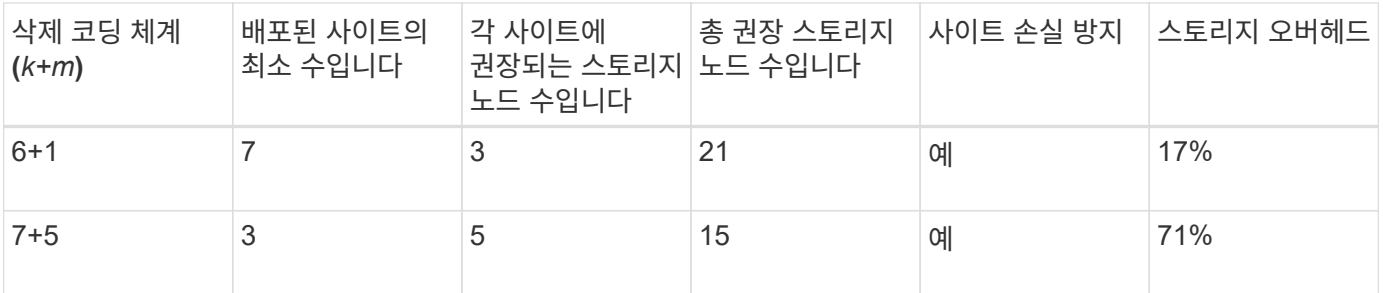

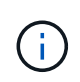

 $\left(\begin{array}{c} 1 \end{array}\right)$ 

StorageGRID에는 사이트당 최소 3개의 스토리지 노드가 필요합니다. 7+5 스키마를 사용하려면 각 사이트에 최소 4개의 스토리지 노드가 필요합니다. 사이트당 5개의 스토리지 노드를 사용하는 것이 좋습니다.

사이트 보호를 제공하는 삭제 코딩 스키마를 선택할 때는 다음 요소의 상대적 중요도를 균형 있게 조정합니다.

- \* 조각 수 \*: 전체 조각 수가 적으면 성능과 확장 유연성이 일반적으로 더 좋습니다.
- \* 내결함성\*: 패리티 세그먼트(즉, 언제)가 더 많아지므로 내결함성이 향상됩니다 m 값이 더 높습니다.)
- \* 네트워크 트래픽 \*: 오류가 발생한 경우 더 많은 조각(즉, 에 대한 합계 증가)이 있는 구성표를 사용하여 복구할 수 있습니다 k+m)는 더 많은 네트워크 트래픽을 생성합니다.
- \* 스토리지 오버헤드 \*: 오버헤드가 높은 구성일수록 오브젝트당 스토리지 공간이 더 필요합니다.

예를 들어, 4+2 체계와 6+3 체계(둘 다 50%의 스토리지 오버헤드를 가짐) 중에서 결정할 때 추가 내결함성을 필요로 하는 경우 6+3 체계를 선택합니다. 네트워크 리소스가 제한된 경우 4+2 구성표를 선택합니다. 다른 모든 요소가 같으면 총 단편 수가 더 낮기 때문에 4+2를 선택합니다.

사용할 체계가 확실하지 않으면 4+2 또는 6+3을 선택하거나 기술 지원 부서에 문의하십시오.

<span id="page-338-0"></span>단일 사이트 스토리지 풀에 대한 삭제 코딩 구성표

사이트에 충분한 스토리지 노드가 있는 경우 한 사이트 스토리지 풀은 세 개 이상의 사이트에 대해 정의된 모든 삭제 코딩 스키마를 지원합니다.

필요한 최소 스토리지 노드 수는 입니다 k+m`을 사용하는 스토리지 풀입니다 `k+m +1 스토리지 노드를 사용하는 것이 좋습니다. 예를 들어, 2+1 삭제 코딩 구성표에 최소 3개의 스토리지 노드가 있는 스토리지 풀이 필요하지만 4개의 스토리지 노드를 사용하는 것이 좋습니다.

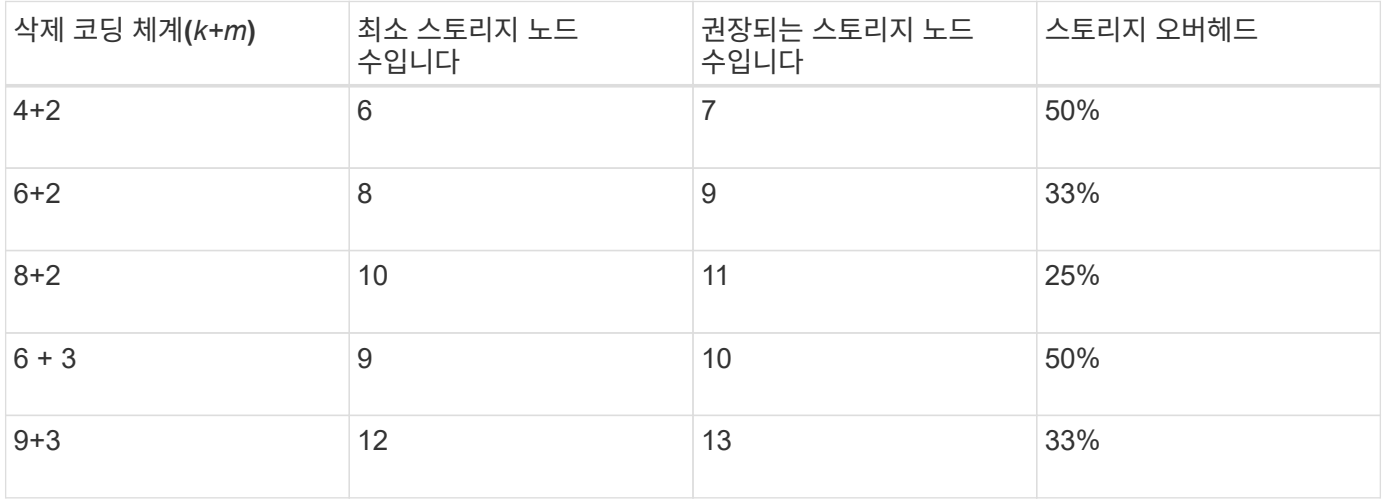

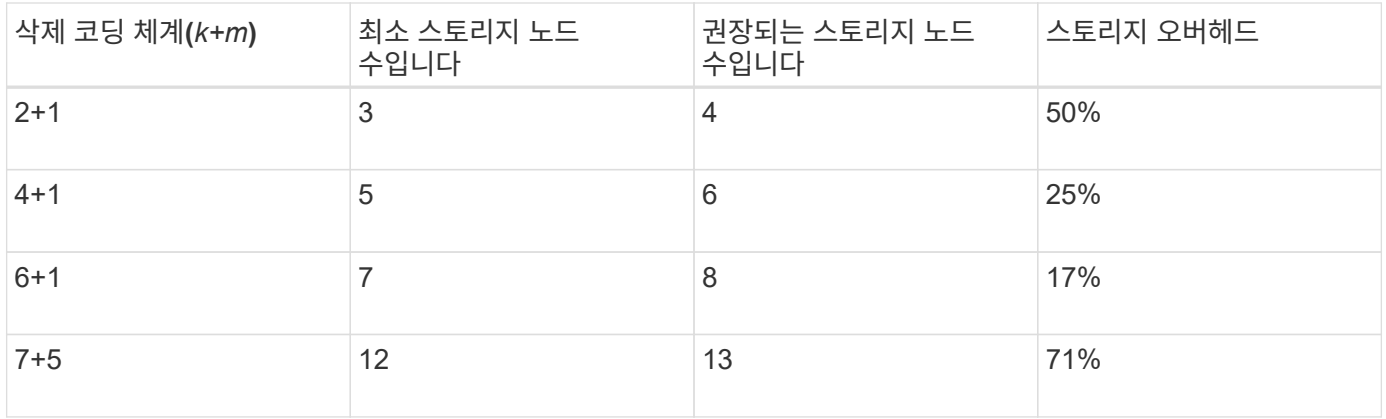

삭제 코딩의 장점**,** 단점 및 요구 사항

오브젝트 데이터의 손실로부터 보호하기 위해 복제 또는 삭제 코딩을 사용할지 결정하기 전에 삭제 코딩의 장점, 단점 및 요구 사항을 이해해야 합니다.

삭제 코딩의 장점

삭제 코딩은 복제와 비교할 때 안정성, 가용성 및 스토리지 효율성을 향상시킵니다.

- \* 안정성 \*: 신뢰성은 내결함성의 관점에서 측정되며, 즉 데이터 손실 없이 동시에 장애가 발생할 수 있는 횟수를 나타냅니다. 복제를 사용하면 동일한 여러 복사본이 여러 노드와 사이트 전체에 저장됩니다. 삭제 코딩을 사용하면 오브젝트는 데이터 및 패리티 조각으로 인코딩되어 여러 노드와 사이트에 분산됩니다. 이 분산은 사이트 및 노드 장애 보호를 모두 제공합니다. 복제와 비교할 때 삭제 코딩은 비슷한 스토리지 비용으로 향상된 안정성을 제공합니다.
- \* 가용성 \*: 스토리지 노드에 장애가 발생하거나 액세스할 수 없는 경우 객체를 검색하는 기능으로 가용성을 정의할 수 있습니다. 복제와 비교할 때 삭제 코딩은 비슷한 스토리지 비용으로 향상된 가용성을 제공합니다.
- \* 스토리지 효율성 \*: 유사한 수준의 가용성과 안정성을 위해 삭제 코딩을 통해 보호되는 오브젝트는 복제를 통해 보호될 경우 동일한 오브젝트보다 더 적은 디스크 공간을 사용합니다. 예를 들어, 두 개의 사이트에 복제된 10MB 오브젝트는 20MB의 디스크 공간(복사본 2개)을 사용하지만 삭제 코딩 구성표 6+3을 사용하여 세 사이트에서 삭제 코딩되는 오브젝트는 15MB의 디스크 공간만 사용합니다.

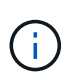

삭제 코딩 오브젝트를 위한 디스크 공간은 오브젝트 크기와 스토리지 오버헤드로 계산됩니다. 스토리지 오버헤드 비율은 패리티 조각 수를 데이터 조각 수로 나눈 값입니다.

삭제 코딩의 단점

복제와 비교할 때 삭제 코딩에는 다음과 같은 단점이 있습니다.

- 삭제 코딩 체계에 따라 더 많은 스토리지 노드 및 사이트 수를 사용하는 것이 좋습니다. 반면, 오브젝트 데이터를 복제할 경우 각 복제본마다 스토리지 노드가 하나만 필요합니다. 을 참조하십시오 ["3](#page-336-0)[개](#page-336-0) [이상의](#page-336-0) [사이트가](#page-336-0) [포함된](#page-336-0) 스토[리지](#page-336-0) [풀](#page-336-0)[의](#page-336-0) [삭](#page-336-0)[제](#page-336-0) [코딩](#page-336-0) [체](#page-336-0)계["](#page-336-0) 및 ["](#page-336-0)[단일](#page-336-0) [사이트](#page-336-0) [스](#page-336-0)토[리지](#page-336-0) [풀](#page-336-0)에 [대한](#page-336-0) [삭](#page-336-0)[제](#page-336-0) [코딩](#page-336-0) [구성표](#page-336-0)[".](#page-336-0)
- 스토리지 확장의 비용 및 복잡성 증가 복제를 사용하는 배포를 확장하려면 개체 복사본이 만들어지는 모든 위치에 스토리지 용량을 추가해야 합니다. 삭제 코딩을 사용하는 배포를 확장하려면 사용 중인 삭제 코딩 체계와 기존 스토리지 노드의 전체 용량을 고려해야 합니다. 예를 들어, 기존 노드가 100% 찰 때까지 기다려야 하는 경우 적어도 추가해야 합니다 k+m 스토리지 노드가 있지만 기존 노드가 70% 찰 때 확장하는 경우 사이트당 2개의 노드를 추가하고 가용 스토리지 용량을 최대화할 수 있습니다. 자세한 내용은 을 참조하십시오 ["](https://docs.netapp.com/ko-kr/storagegrid-117/expand/adding-storage-capacity-for-erasure-coded-objects.html)[삭](https://docs.netapp.com/ko-kr/storagegrid-117/expand/adding-storage-capacity-for-erasure-coded-objects.html)[제](https://docs.netapp.com/ko-kr/storagegrid-117/expand/adding-storage-capacity-for-erasure-coded-objects.html) [코딩](https://docs.netapp.com/ko-kr/storagegrid-117/expand/adding-storage-capacity-for-erasure-coded-objects.html) [오브젝트를](https://docs.netapp.com/ko-kr/storagegrid-117/expand/adding-storage-capacity-for-erasure-coded-objects.html) [위한](https://docs.netapp.com/ko-kr/storagegrid-117/expand/adding-storage-capacity-for-erasure-coded-objects.html) 스토[리지](https://docs.netapp.com/ko-kr/storagegrid-117/expand/adding-storage-capacity-for-erasure-coded-objects.html) [용](https://docs.netapp.com/ko-kr/storagegrid-117/expand/adding-storage-capacity-for-erasure-coded-objects.html)[량](https://docs.netapp.com/ko-kr/storagegrid-117/expand/adding-storage-capacity-for-erasure-coded-objects.html)을 [추](https://docs.netapp.com/ko-kr/storagegrid-117/expand/adding-storage-capacity-for-erasure-coded-objects.html)[가합니다](https://docs.netapp.com/ko-kr/storagegrid-117/expand/adding-storage-capacity-for-erasure-coded-objects.html)[".](https://docs.netapp.com/ko-kr/storagegrid-117/expand/adding-storage-capacity-for-erasure-coded-objects.html)
- 지리적으로 분산된 사이트에서 삭제 코딩을 사용하면 검색 지연 시간이 늘어납니다. 원격 사이트에 삭제 코딩되고 분산된 오브젝트의 오브젝트 조각은 로컬에서 복제 및 사용할 수 있는 오브젝트(클라이언트가 연결하는 동일한 사이트)보다 WAN 연결을 통해 검색하는 데 시간이 더 오래 걸립니다.
- 지리적으로 분산된 사이트에서 삭제 코딩을 사용하는 경우 검색 및 복구를 위해 WAN 네트워크 트래픽 사용량이 증가하고, 특히 자주 검색하는 오브젝트 또는 WAN 네트워크 연결을 통한 오브젝트 복구에서 더욱 그렇습니다.
- 여러 사이트에서 삭제 코딩을 사용하면 사이트 간의 네트워크 지연 시간이 증가함에 따라 최대 오브젝트 처리량이 급격히 줄어듭니다. 이러한 감소는 StorageGRID 시스템이 개체 조각을 저장하고 검색하는 데 영향을 미치는 TCP 네트워크 처리량이 감소하기 때문입니다.
- 컴퓨팅 리소스 사용량 증가.

삭제 코딩 사용 시기

삭제 코딩은 다음 요구사항에 가장 적합합니다.

• 크기가 1MB를 초과하는 객체

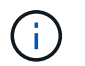

삭제 코딩은 1MB 이상의 오브젝트에 가장 적합합니다. 매우 작은 삭제 코딩 조각을 관리해야 하는 오버헤드를 방지하기 위해 200KB 미만의 오브젝트에 삭제 코딩을 사용하지 마십시오.

- 자주 검색되지 않는 콘텐츠의 장기 또는 콜드 스토리지
- 높은 데이터 가용성 및 안정성
- 전체 사이트 및 노드 장애로부터 보호
- 스토리지 효율성:
- 여러 개의 복제된 복사본이 아닌 하나의 삭제 코딩 복사본만으로 효율적인 데이터 보호가 필요한 단일 사이트 배포
- 사이트 간 지연 시간이 100ms 미만인 다중 사이트 구축

개체 보존이 결정되는 방식

StorageGRID는 그리드 관리자와 개별 테넌트 사용자 모두에게 개체 저장 기간을 지정할 수 있는 옵션을 제공합니다. 일반적으로 테넌트 사용자가 제공한 보존 지침은 그리드 관리자가 제공한 보존 지침보다 우선합니다.

테넌트 사용자가 객체 보존을 제어하는 방식

테넌트 사용자는 세 가지 주요 방법으로 StorageGRID에 객체가 저장되는 기간을 제어할 수 있습니다.

- 그리드에 글로벌 S3 오브젝트 잠금 설정이 활성화된 경우 S3 테넌트 사용자는 S3 오브젝트 잠금이 활성화된 버킷을 생성한 다음 S3 REST API를 사용하여 해당 버킷에 추가된 각 오브젝트 버전에 대한 보관 기한 및 법적 보류 설정을 지정할 수 있습니다.
	- 법적 증거 자료 보관 중인 개체 버전은 어떤 방법으로도 삭제할 수 없습니다.
	- 개체 버전의 보존 기한 에 도달하기 전에 어떤 방법으로도 해당 버전을 삭제할 수 없습니다.
	- S3 오브젝트 잠금이 활성화된 버킷의 오브젝트는 ILM ""영구""에 의해 유지됩니다. 그러나 보존 기한에 도달한 후에는 클라이언트 요청 또는 버킷 라이프사이클의 만료에 의해 오브젝트 버전을 삭제할 수 있습니다. 을 참조하십시오 ["S3](#page-415-0) [오브젝트](#page-415-0) [잠금](#page-415-0)으로 [오브젝트](#page-415-0) [관리](#page-415-0)["](#page-415-0).
- S3 테넌트 사용자는 만료 작업을 지정하는 버킷에 라이프사이클 구성을 추가할 수 있습니다. 버킷 라이프사이클이

있는 경우 StorageGRID는 클라이언트가 먼저 오브젝트를 삭제하지 않는 한 만료 작업에 지정된 날짜 또는 일 수가 충족될 때까지 오브젝트를 저장합니다. 을 참조하십시오 ["S3](https://docs.netapp.com/ko-kr/storagegrid-117/s3/create-s3-lifecycle-configuration.html) 라이프[사이클](https://docs.netapp.com/ko-kr/storagegrid-117/s3/create-s3-lifecycle-configuration.html) [구성을](https://docs.netapp.com/ko-kr/storagegrid-117/s3/create-s3-lifecycle-configuration.html) [생성합니다](https://docs.netapp.com/ko-kr/storagegrid-117/s3/create-s3-lifecycle-configuration.html)["](https://docs.netapp.com/ko-kr/storagegrid-117/s3/create-s3-lifecycle-configuration.html).

• S3 또는 Swift 클라이언트가 오브젝트 삭제 요청을 실행할 수 있습니다. StorageGRID는 항상 S3 버킷 라이프사이클 또는 ILM을 통해 클라이언트 삭제 요청의 우선순위를 지정하고 오브젝트를 삭제 또는 보존 할 것인지 결정합니다.

그리드 관리자가 개체 보존을 제어하는 방법

그리드 관리자는 ILM 배치 지침을 사용하여 오브젝트가 저장되는 기간을 제어합니다. ILM 규칙에 따라 오브젝트가 일치하는 경우 StorageGRID는 ILM 규칙의 마지막 기간이 경과할 때까지 해당 오브젝트를 저장합니다. 배치 명령에 ""영구""를 지정하면 오브젝트가 무기한 유지됩니다.

누가 개체의 보존 기간을 제어하든 ILM 설정은 저장된 개체 복사본(복제 또는 삭제 코딩)의 유형과 복사본의 위치 (스토리지 노드, 클라우드 스토리지 풀 또는 아카이브 노드)를 제어합니다.

**S3** 버킷 수명 주기와 **ILM**이 상호 작용하는 방식

S3 버킷 라이프사이클의 만료 작업은 항상 ILM 설정을 재정의합니다. 따라서 개체를 배치하기 위한 ILM 명령이 만료된 후에도 개체가 그리드에 유지될 수 있습니다.

오브젝트 보존의 예

S3 오브젝트 잠금, 버킷 수명 주기 설정, 클라이언트 삭제 요청 및 ILM 간의 상호 작용을 더 잘 이해하려면 다음 예제를 고려해 보십시오.

예 **1: S3** 버킷 수명 주기는 **ILM**보다 개체를 더 오래 유지합니다

**ILM**을 참조하십시오

1년(365일) 동안 2부 보관

버킷 수명 주기

2년 후 개체 만료(730일)

결과

StorageGRID 는 개체를 730일 동안 저장합니다. StorageGRID는 버킷 수명 주기 설정을 사용하여 오브젝트를 삭제 또는 유지할지 여부를 결정합니다.

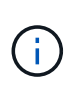

버킷 라이프사이클에서 ILM에서 지정한 것보다 더 오래 개체를 유지해야 한다고 지정하는 경우 StorageGRID는 저장할 복사본의 수와 유형을 결정할 때 ILM 배치 지침을 계속 사용합니다. 이 예제에서는 두 개의 개체 복사본이 StorageGRID에 계속 저장됩니다. 이 기간은 366일에서 730일입니다.

예 **2: S3** 버킷 라이프사이클이 **ILM** 전에 오브젝트를 만기합니다

**ILM**을 참조하십시오

2년(730일) 동안 2부 보관

버킷 수명 주기

1년 후 개체 만료(365일)

StorageGRID에서는 365일 이후에 개체의 복사본을 모두 삭제합니다.

예 **3:** 클라이언트 삭제는 버킷 수명 주기와 **ILM**을 재정의합니다

**ILM**을 참조하십시오

스토리지 노드 ""영구""에 두 개의 복사본 저장

버킷 수명 주기

2년 후 개체 만료(730일)

클라이언트 삭제 요청 400일째 발행

결과

StorageGRID는 클라이언트 삭제 요청에 대한 응답으로 400일째에 두 객체 복제본을 모두 삭제합니다.

예 **4: S3** 오브젝트 잠금이 클라이언트 삭제 요청을 재정의합니다

**S3** 오브젝트 잠금

개체 버전에 대한 보존 기한은 2026-03-31입니다. 법적 증거 자료 보관 은 적용되지 않습니다.

**ILM** 규칙 준수

스토리지 노드 ""영구""에 두 개의 복사본을 저장합니다.

클라이언트 삭제 요청

2024-03-31에 발행.

결과

보존 기한이 2년 남지 않았으므로 StorageGRID는 개체 버전을 삭제하지 않습니다.

오브젝트 삭제 방법

StorageGRID는 클라이언트 요청에 직접 응답하거나 S3 버킷 라이프사이클의 만료 또는 ILM 정책 요구사항으로 인해 자동으로 오브젝트를 삭제할 수 있습니다. 개체를 삭제할 수 있는 다양한 방법과 StorageGRID에서 삭제 요청을 처리하는 방법을 이해하면 개체를 보다 효율적으로 관리할 수 있습니다.

StorageGRID는 다음 두 가지 방법 중 하나를 사용하여 오브젝트를 삭제할 수 있습니다.

- 동기 삭제: StorageGRID가 클라이언트 삭제 요청을 받으면 모든 개체 복사본이 즉시 제거됩니다. 복제본이 제거된 후 성공적으로 삭제되었다는 메시지가 클라이언트에 표시됩니다.
- 객체가 삭제 대기열에 저장됨: StorageGRID에서 삭제 요청을 수신하면 객체가 삭제 대기열에 추가되고 삭제 성공 사실을 즉시 클라이언트에 알립니다. 개체 복사본은 나중에 백그라운드 ILM 처리에 의해 제거됩니다.

오브젝트를 삭제할 때 StorageGRID는 삭제 성능을 최적화하고 잠재적인 삭제 백로그를 최소화하며 공간을 가장 빠르게 확보하는 방법을 사용합니다.

이 표에는 StorageGRID에서 각 방법을 사용하는 경우가 요약되어 있습니다.

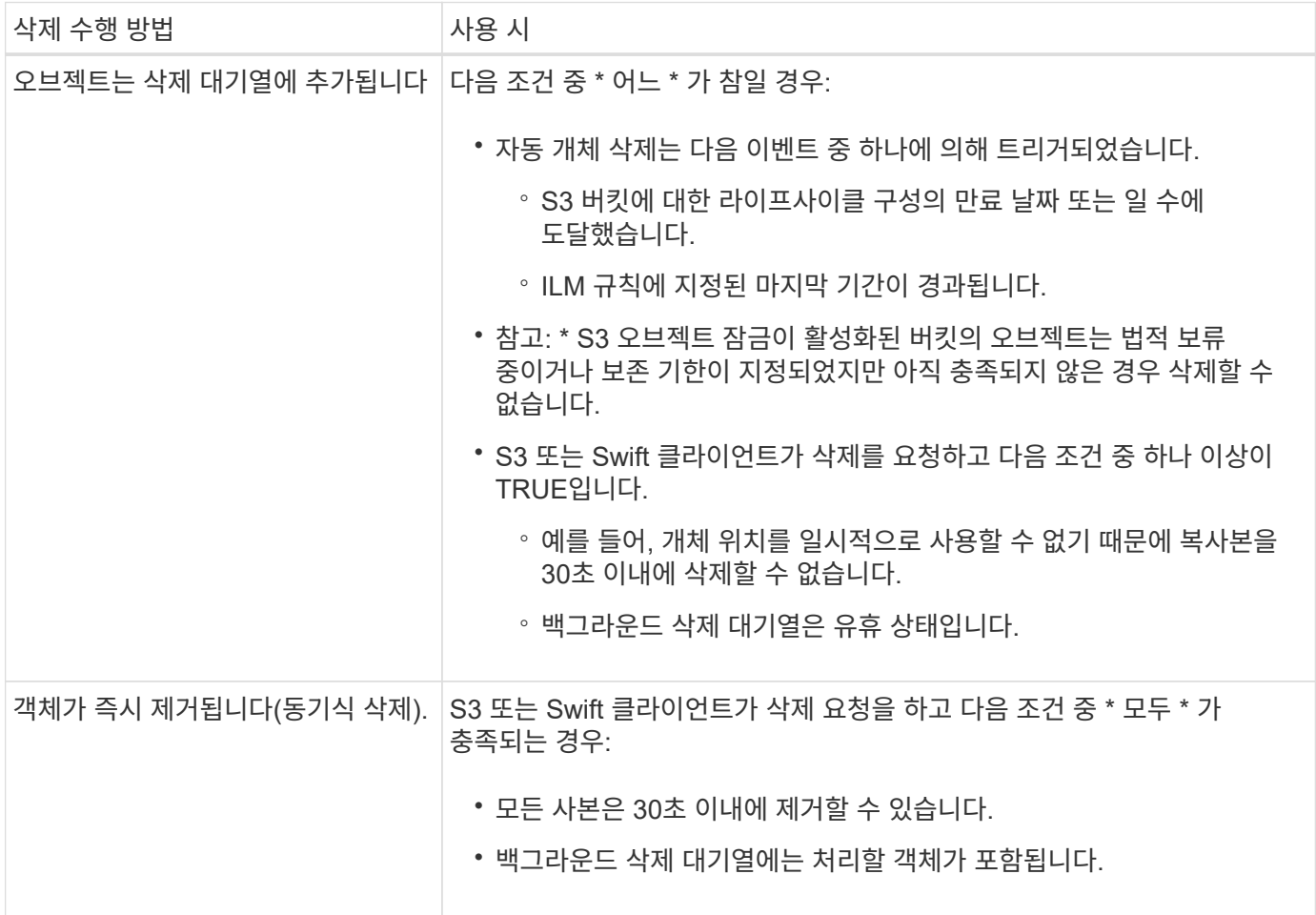

S3 또는 Swift 클라이언트가 삭제 요청을 할 때 StorageGRID는 삭제 대기열에 오브젝트를 추가하여 시작합니다. 그런 다음 동기식 삭제 수행 으로 전환됩니다. 백그라운드 삭제 큐에 처리할 개체가 있는지 확인함으로써 StorageGRID는 특히 동시 접속 수가 적은 클라이언트의 경우 삭제 작업을 보다 효율적으로 처리할 수 있으며 클라이언트 삭제 백로그를 방지할 수 있습니다.

객체를 삭제하는 데 필요한 시간입니다

StorageGRID에서 객체를 삭제하는 방법은 시스템이 수행하는 방식에 영향을 미칠 수 있습니다.

- StorageGRID가 동기 삭제를 수행할 때 결과를 클라이언트에 반환하는 데 StorageGRID가 최대 30초가 걸릴 수 있습니다. 즉, StorageGRID에서 삭제할 개체를 큐에 대기할 때보다 복사본이 실제로 더 빠르게 제거되더라도 삭제가 더 느리게 진행되는 것처럼 보일 수 있습니다.
- 대량 삭제 중에 삭제 성능을 면밀히 모니터링하는 경우, 특정 수의 객체가 삭제된 후 삭제 속도가 느려질 수 있습니다. 이 변경은 StorageGRID가 삭제를 위해 오브젝트 큐잉에서 동기식 삭제 수행으로 변경될 때 발생합니다. 삭제 속도가 명백히 감소하는 것은 오브젝트 복사본이 더 느리게 제거된다는 의미가 아닙니다. 반면, 공간은 평균적으로 더 빠르게 확보되고 있음을 나타냅니다.

많은 수의 개체를 삭제하는 경우 우선 순위가 공간을 빠르게 확보하는 것이라면 클라이언트 요청을 사용하여 ILM 또는 다른 방법을 사용하여 개체를 삭제하지 않고 개체를 삭제하는 것이 좋습니다. 일반적으로 StorageGRID에서는 동기 삭제를 사용할 수 있으므로 클라이언트에서 삭제할 때 공간이 더 빠르게 확보됩니다.

개체를 삭제한 후 공간을 확보하는 데 필요한 시간은 다음과 같은 여러 요소에 따라 달라집니다.

- 오브젝트 복사본이 동기식으로 제거되는지, 아니면 나중에 제거를 위해 대기하는지(클라이언트 삭제 요청) 여부를 나타냅니다.
- 클라이언트 삭제 및 기타 방법 모두에 대해 개체 복사본이 제거용으로 대기될 때 그리드 내의 개체 수 또는 그리드 리소스의 사용 가능성 등의 기타 요소

**S3** 버전 오브젝트 삭제 방법

S3 버킷에 대해 버전 관리가 활성화된 경우 StorageGRID는 삭제 요청에 응답할 때 Amazon S3 동작을 따릅니다. 이러한 요청이 S3 클라이언트에서 온 것인지, S3 버킷 라이프사이클의 만료 또는 ILM 정책 요구사항이 있는지 여부에 관계없이 이 동작을 따릅니다.

오브젝트 버전이 지정된 경우 오브젝트 삭제 요청은 오브젝트의 현재 버전을 삭제하지 않고 공간을 확보하지 않습니다. 대신 개체 삭제 요청이 개체의 현재 버전으로 삭제 마커를 만들어 이전 버전의 개체를 ""비현재""로 만듭니다.

개체가 제거되지 않았더라도 StorageGRID 는 개체의 현재 버전을 더 이상 사용할 수 없는 것처럼 동작합니다. 해당 개체에 대한 요청은 404 NotFound 를 반환합니다. 그러나 현재 개체 데이터가 제거되지 않았으므로 개체의 현재 버전이 아닌 버전을 지정하는 요청은 성공할 수 있습니다.

버전이 지정된 개체를 삭제할 때 공간을 확보하려면 다음 중 하나를 사용합니다.

- \* S3 클라이언트 요청 \*: S3 삭제 오브젝트 요청에 오브젝트 버전 ID를 지정합니다 (DELETE /object?versionId=ID)를 클릭합니다. 이 요청은 지정된 버전의 오브젝트 복사본만 제거합니다(다른 버전은 계속 공간을 소모함).
- \* 버킷 수명 주기 \*: 를 사용합니다 NoncurrentVersionExpiration 버킷 수명 주기 구성의 작업. 지정된 NoncurrentDays 수가 충족되면 StorageGRID에서 현재 버전이 아닌 개체 버전의 모든 복사본을 영구적으로 제거합니다. 이러한 개체 버전은 복구할 수 없습니다.

를 클릭합니다 NewerNoncurrentVersions 버킷 수명 주기 구성의 작업은 버전 관리가 된 S3 버킷에 유지되는 비현재 버전의 수를 지정합니다. 현재 버전이 아닌 버전이 있는 경우 NewerNoncurrentVersions NoncurrentDays 값이 경과되면 StorageGRID에서 이전 버전을 제거합니다. 를 클릭합니다 NewerNoncurrentVersions 임계값은 ILM에서 제공하는 수명 주기 규칙보다 우선합니다. 즉, 에서 버전이 아닌 개체를 의미합니다 NewerNoncurrentVersions ILM이 삭제를 요청하는 경우 임계값이 유지됩니다.

- \* ILM \*: ["](#page-398-0)[활성](#page-398-0) [정](#page-398-0)책[의](#page-398-0) [클](#page-398-0)론[을](#page-398-0) [생성합니다](#page-398-0)["](#page-398-0) 새로운 제안 정책에 ILM 규칙 두 개를 추가합니다.
	- 첫 번째 규칙: ""비현재 시간"을 참조 시간으로 사용하여 개체의 비현재 버전과 일치시킵니다. 인치 ["ILM](#page-384-0) [규](#page-384-0)칙 [생성](#page-384-0) [마법사의](#page-384-0) [1](#page-384-0)[단계](#page-384-0)[\(](#page-384-0)[세부](#page-384-0) [정보](#page-384-0) [입력](#page-384-0)["](#page-384-0)에서 "이 규칙을 이전 오브젝트 버전에만 적용(버전 관리가 활성화된 S3 버킷)"이라는 질문에 대해 \* 예 \* 를 선택합니다.
	- 두 번째 규칙: \* Ingest Time \* 을 사용하여 현재 버전과 일치시킵니다. "noncurrent time" 규칙은 \* Ingest time \* 규칙 위의 정책에 나타나야 합니다.

**S3** 삭제 마커 삭제 방법

버전이 있는 개체를 삭제하면 StorageGRID에서 삭제 표식을 개체의 현재 버전으로 만듭니다. 버킷에서 0바이트 삭제 마커를 제거하려면 S3 클라이언트가 오브젝트 버전을 명시적으로 삭제해야 합니다. 삭제 표시자는 ILM, 버킷 수명 주기 규칙 또는 버킷 작업에서 오브젝트 삭제에 의해 제거되지 않습니다.

관련 정보

- ["S3 REST API](https://docs.netapp.com/ko-kr/storagegrid-117/s3/index.html) [사용](https://docs.netapp.com/ko-kr/storagegrid-117/s3/index.html)["](https://docs.netapp.com/ko-kr/storagegrid-117/s3/index.html)
- ["](#page-428-0)[예](#page-428-0) [4: S3](#page-428-0) [버전](#page-428-0) [오브젝트에](#page-428-0) [대한](#page-428-0) [ILM](#page-428-0) [규](#page-428-0)[칙](#page-428-0) [및](#page-428-0) [정](#page-428-0)[책](#page-428-0)["](#page-428-0)

저장 점수를 생성하고 할당합니다

스토리지 등급은 스토리지 노드에서 사용하는 스토리지 유형을 식별합니다. ILM 규칙을 사용하여 특정 스토리지 노드에 특정 객체를 배치하려는 경우 스토리지 성적을 생성할 수 있습니다.

시작하기 전에

- 를 사용하여 그리드 관리자에 로그인했습니다 ["](#page-2-0)[지원되는](#page-2-0) [웹](#page-2-0) [브라우저](#page-2-0)[".](#page-2-0)
- 특정 액세스 권한이 있습니다.

이 작업에 대해

StorageGRID를 처음 설치하면 \* 기본 \* 스토리지 등급이 시스템의 모든 스토리지 노드에 자동으로 할당됩니다. 필요에 따라 사용자 지정 스토리지 등급을 정의하고 이를 다른 스토리지 노드에 할당할 수 있습니다.

사용자 지정 스토리지 등급을 사용하면 특정 유형의 스토리지 노드만 포함하는 ILM 스토리지 풀을 생성할 수 있습니다. 예를 들어, StorageGRID All-Flash 스토리지 어플라이언스 와 같이 가장 빠른 스토리지 노드에 특정 오브젝트를 저장할 수 있습니다.

스토리지 등급이 문제가 되지 않는 경우(예: 모든 스토리지 노드가 동일함), 이 절차를 건너뛰고 사용자가 저장 등급에 대해 \* 모든 저장 등급 포함 \* 선택을 사용할 수 있습니다 ["](#page-352-0)스토[리지](#page-352-0) [풀](#page-352-0)[을](#page-352-0) [생성합니다](#page-352-0)[".](#page-352-0) 이 선택 항목을 사용하면 스토리지 등급에 관계없이 스토리지 풀에 사이트의 모든 스토리지 노드가 포함됩니다.

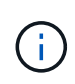

필요한 것보다 더 많은 저장 점수를 생성하지 마십시오. 예를 들어, 각 스토리지 노드에 대한 스토리지 등급을 생성하지 마십시오. 대신 각 스토리지 등급을 2개 이상의 노드에 할당합니다. 한 노드에만 할당된 스토리지 등급은 해당 노드를 사용할 수 없게 될 경우 ILM 백로그를 유발할 수 있습니다.

단계

1. ILM \* > \* 스토리지 등급 \* 을 선택합니다.

2. 사용자 정의 저장 평점 정의:

a. 추가할 각 사용자 지정 스토리지 등급에 대해 \* Insert \* 를 선택합니다 + 행을 추가합니다.

b. 설명 라벨을 입력합니다.

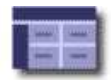

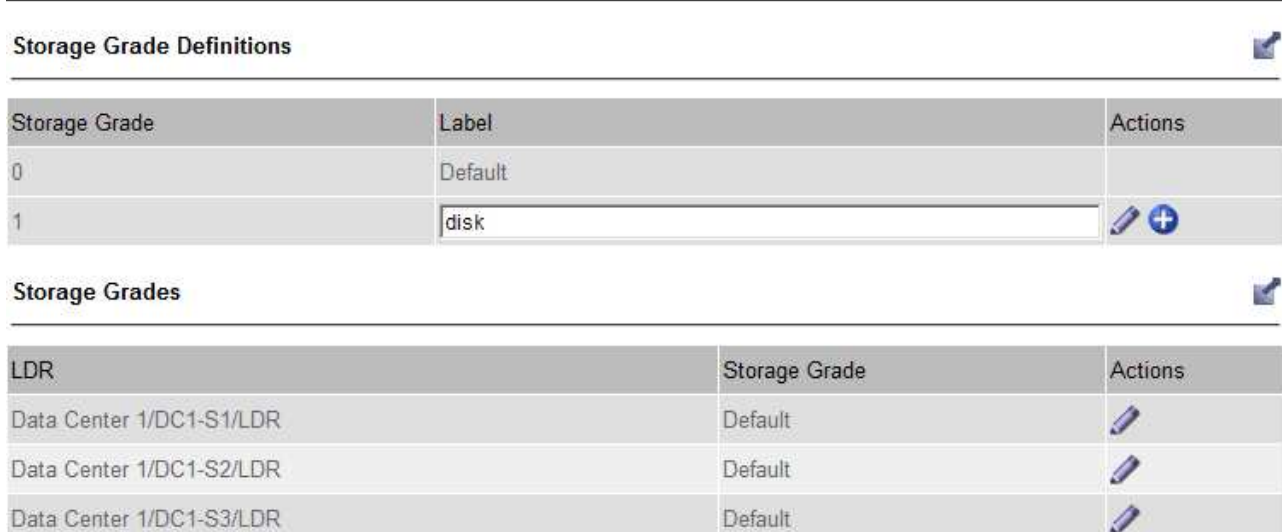

Default

Default

Default

Default

Default

Default

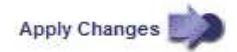

Í

Í

Í

Í

Í

Í

c. Apply Changes \* 를 선택합니다.

Data Center 2/DC2-S1/LDR

Data Center 2/DC2-S2/LDR

Data Center 2/DC2-S3/LDR

Data Center 3/DC3-S1/LDR

Data Center 3/DC3-S2/LDR

Data Center 3/DC3-S3/LDR

d. 선택적으로 저장된 라벨을 수정해야 하는 경우 \* Edit \* 를 선택합니다  $\sqrt{ }$ 를 클릭하고 \* 변경 사항 적용 \* 을 선택합니다.

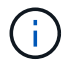

저장 평점을 삭제할 수 없습니다.

- 3. 스토리지 노드에 새 스토리지 등급 할당:
	- a. LDR 목록에서 스토리지 노드를 찾고 해당 \* 편집 \* 아이콘을 선택합니다 .
	- b. 목록에서 적절한 스토리지 등급을 선택합니다.

#### **Storage Grades**

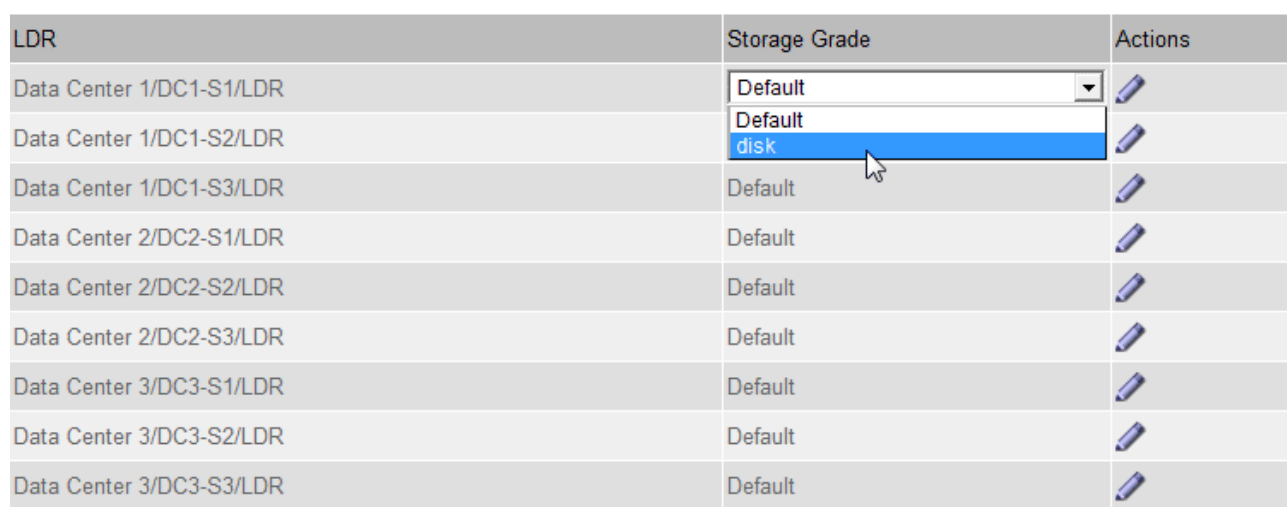

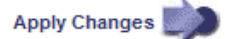

 $(i)$ 

지정된 스토리지 노드에 스토리지 등급을 한 번만 할당합니다. 장애에서 복구된 스토리지 노드는 이전에 할당된 스토리지 등급을 유지합니다. ILM 정책이 활성화된 후에는 이 할당을 변경하지 마십시오. 할당이 변경되면 새 스토리지 등급에 따라 데이터가 저장됩니다.

a. Apply Changes \* 를 선택합니다.

# 스토리지 풀을 사용합니다

<span id="page-347-0"></span>스토리지 풀이란 무엇입니까**?**

스토리지 풀은 스토리지 노드 또는 아카이브 노드의 논리적 그룹입니다.

StorageGRID를 설치하면 사이트당 하나의 스토리지 풀이 자동으로 생성됩니다. 스토리지 요구 사항에 따라 추가 스토리지 풀을 구성할 수 있습니다.

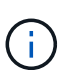

아카이브 노드 지원(S3 API를 사용하여 클라우드로 아카이빙하고 TSM 미들웨어를 사용하여 테이프에 아카이빙하는 경우 모두 지원)은 더 이상 사용되지 않으며 향후 릴리즈에서 제거될 예정입니다. 아카이브 노드에서 외부 아카이브 스토리지 시스템으로 오브젝트를 이동한 후 ILM 클라우드 스토리지 풀로 대체되었으며 이는 더 많은 기능을 제공합니다.

을 참조하십시오 ["](#page-355-0)[클라우드](#page-355-0) [스](#page-355-0)토[리지](#page-355-0) [풀](#page-355-0) [사용](#page-355-0)["](#page-355-0).

스토리지 풀에는 두 가지 특성이 있습니다.

- \* 스토리지 등급 \*: 스토리지 노드의 경우 백업 스토리지의 상대적 성능을 나타냅니다.
- \* 사이트 \*: 오브젝트를 저장할 데이터 센터.

스토리지 풀은 ILM 규칙에 따라 오브젝트 데이터가 저장되는 위치와 사용되는 스토리지 유형을 결정합니다. 복제에 대한 ILM 규칙을 구성할 때 스토리지 노드 또는 아카이브 노드를 포함하는 하나 이상의 스토리지 풀을 선택합니다. 삭제 코딩 프로필을 생성할 때 스토리지 노드를 포함하는 스토리지 풀을 선택합니다.

**K** 

<span id="page-348-0"></span>여러 사이트에 데이터를 분산하여 데이터 손실을 방지하기 위해 스토리지 풀을 구성 및 사용합니다. 복제된 복사본 및 삭제 코딩 복사본을 사용하려면 다른 스토리지 풀 구성이 필요합니다.

을 참조하십시오 ["](#page-349-0)[복제](#page-349-0) [및](#page-349-0) [삭](#page-349-0)제 [코딩](#page-349-0)[을](#page-349-0) [사용하여](#page-349-0) [사이트](#page-349-0) [손](#page-349-0)[실을](#page-349-0) [방지할](#page-349-0) [수](#page-349-0) [있는](#page-349-0) [방법의](#page-349-0) [예](#page-349-0)[".](#page-349-0)

모든 스토리지 풀에 대한 지침입니다

- 스토리지 풀 구성을 가능한 한 단순하게 유지합니다. 필요한 것보다 더 많은 스토리지 풀을 생성하지 마십시오.
- 가능한 한 많은 노드를 포함하는 스토리지 풀을 생성합니다. 각 스토리지 풀에는 둘 이상의 노드가 포함되어야 합니다. 노드가 부족한 스토리지 풀은 노드를 사용할 수 없게 될 경우 ILM 백로그를 유발할 수 있습니다.
- 중복되는 스토리지 풀을 생성하거나 사용하지 마십시오(동일한 노드 중 하나 이상 포함). 스토리지 풀이 중복될 경우 오브젝트 데이터의 복제본이 동일한 노드에 저장될 수 있습니다.
- 일반적으로 모든 스토리지 노드 스토리지 풀(StorageGRID 11.6 이하) 또는 모든 사이트 사이트를 사용하지 마십시오. 이러한 항목은 확장에 추가한 새 사이트를 포함하도록 자동으로 업데이트되며, 이는 원하는 동작이 아닐 수 있습니다.

복제된 복제본에 사용되는 스토리지 풀에 대한 지침입니다

• 을 사용하여 사이트 손실 방지 ["](#page-331-0)[복제](#page-331-0)["](#page-331-0)에서 하나 이상의 사이트별 스토리지 풀을 지정합니다 ["](#page-388-0)[각](#page-388-0) [ILM](#page-388-0) [규](#page-388-0)칙에 [대한](#page-388-0) [배](#page-388-0)치 [지침](#page-388-0)[".](#page-388-0)

StorageGRID를 설치하는 동안 각 사이트에 대해 스토리지 풀 하나가 자동으로 생성됩니다.

각 사이트에 스토리지 풀을 사용하면 복제된 개체 복사본이 원하는 위치에 정확하게 배치됩니다. 예를 들어, 사이트 손실 방지를 위해 각 사이트에 있는 모든 개체의 복사본이 하나씩 배치됩니다.

- 확장 시 사이트를 추가하는 경우 새 사이트만 포함하는 새 스토리지 풀을 생성합니다. 그런 다음 ["ILM](#page-410-0) [규](#page-410-0)칙을 업데[이트합니다](#page-410-0)["](#page-410-0) 새 사이트에 저장되는 개체를 제어합니다.
- 복제본 수가 스토리지 풀 수보다 적은 경우 시스템은 복제본을 분산하여 풀 간에 디스크 사용량을 밸런싱합니다.
- 스토리지 풀이 겹칠 경우(동일한 스토리지 노드 포함) 개체의 모든 복제본이 하나의 사이트에만 저장될 수 있습니다. 선택한 스토리지 풀에 동일한 스토리지 노드가 포함되어 있지 않은지 확인해야 합니다.

삭제 코딩 복사본에 사용되는 스토리지 풀에 대한 지침입니다

- 을 사용하여 사이트 손실 방지 ["](#page-334-0)[삭](#page-334-0)제 [코딩](#page-334-0)["](#page-334-0)에서 3개 이상의 사이트로 구성된 스토리지 풀을 생성합니다. 스토리지 풀에 사이트가 두 개만 포함된 경우 해당 스토리지 풀을 삭제 코딩에 사용할 수 없습니다. 두 개의 사이트가 있는 스토리지 풀에는 삭제 코딩 스키마를 사용할 수 없습니다.
- 스토리지 풀에 포함된 스토리지 노드 및 사이트 수에 따라 결정됩니다 ["](#page-336-0)삭[제](#page-336-0) [코딩](#page-336-0) [구성표](#page-336-0)["](#page-336-0) 를 사용할 수 있습니다.
- 가능한 경우 스토리지 풀에 선택한 삭제 코딩 체계에 필요한 최소 스토리지 노드 수보다 많은 수가 포함되어야 합니다. 예를 들어, 6+3 삭제 코딩 체계를 사용하는 경우 9개 이상의 스토리지 노드가 있어야 합니다. 그러나 사이트당 스토리지 노드를 하나 이상 추가하는 것이 좋습니다.
- 가능한 한 사이트 간에 스토리지 노드를 균등하게 분산합니다. 예를 들어, 6+3 삭제 코딩 체계를 지원하려면 세 개 사이트에 세 개 이상의 스토리지 노드를 포함하는 스토리지 풀을 구성합니다.
- 처리량이 많은 경우 여러 사이트가 포함된 스토리지 풀을 사용하는 것은 사이트 간 네트워크 지연 시간이 100ms를 초과하는 경우에는 권장되지 않습니다. 지연 시간이 늘어날수록 StorageGRID에서 TCP 네트워크 처리량이

감소하기 때문에 개체 조각을 생성, 배치 및 검색할 수 있는 속도가 급격하게 줄어듭니다.

처리량 감소는 오브젝트 수집 및 검색 시 달성 가능한 최대 속도에 영향을 미치거나(수집 동작으로 Balanced 또는 Strict를 선택한 경우) ILM 대기열 백로그로 이어질 수 있습니다(수집 동작으로 이중 커밋을 선택한 경우). 을 참조하십시오 ["ILM](#page-379-0) [규](#page-379-0)칙 [수집](#page-379-0) [동작](#page-379-0)[".](#page-379-0)

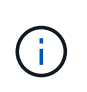

 $(\cdot)$ 

그리드에 사이트가 하나만 포함된 경우 모든 스토리지 노드 스토리지 풀(StorageGRID 11.6 이하) 또는 모든 사이트 기본 사이트를 삭제 코딩 프로필에 사용할 수 없습니다. 이 동작은 두 번째 사이트가 추가될 때 프로필이 무효화될 수 없도록 합니다.

• 삭제 코딩 데이터에는 아카이브 노드를 사용할 수 없습니다.

아카이빙된 복제본에 사용되는 스토리지 풀에 대한 지침입니다

아카이브 노드 지원(S3 API를 사용하여 클라우드로 아카이빙하고 TSM 미들웨어를 사용하여 테이프에 아카이빙하는 경우 모두 지원)은 더 이상 사용되지 않으며 향후 릴리즈에서 제거될 예정입니다. 아카이브 노드에서 외부 아카이브 스토리지 시스템으로 오브젝트를 이동한 후 ILM 클라우드 스토리지 풀로 대체되었으며 이는 더 많은 기능을 제공합니다.

을 참조하십시오 ["](#page-307-0)[객체](#page-307-0)[를](#page-307-0) [클라우드](#page-307-0) [스](#page-307-0)토[리지](#page-307-0) [풀](#page-307-0)로 [마이그레이션합니다](#page-307-0)["](#page-307-0).

또한 StorageGRID 11.7 이하의 활성 ILM 정책에서 아카이브 노드를 제거해야 합니다. 아카이브 노드에 저장된 오브젝트 데이터를 제거하면 향후 업그레이드가 간소화됩니다. 을 참조하십시오 ["ILM](#page-410-0) [규](#page-410-0)칙 [및](#page-410-0) [ILM](#page-410-0) 정[책](#page-410-0) [작업](#page-410-0)[".](#page-410-0)

- 스토리지 노드와 아카이브 노드를 모두 포함하는 스토리지 풀을 생성할 수 없습니다. 아카이빙된 복제본에는 아카이브 노드만 포함된 스토리지 풀이 필요합니다.
- 아카이브 노드가 포함된 스토리지 풀을 사용하는 경우 스토리지 노드가 포함된 스토리지 풀에서 하나 이상의 복제된 복사본 또는 삭제 코딩 복사본도 유지 관리해야 합니다.
- 글로벌 S3 오브젝트 잠금 설정이 활성화되어 있고 호환되는 ILM 규칙을 생성하는 경우 아카이브 노드가 포함된 스토리지 풀을 사용할 수 없습니다. S3 오브젝트 잠금을 사용하여 오브젝트를 관리하는 지침을 참조하십시오.
- 아카이브 노드의 타겟 유형이 Cloud Tiering Simple Storage Service(S3)인 경우 아카이브 노드는 자체 스토리지 풀에 있어야 합니다.

<span id="page-349-0"></span>사이트 손실 방지

StorageGRID 구축에 사이트가 두 개 이상 포함된 경우 적절하게 구성된 스토리지 풀과 함께 복제 및 삭제 코딩을 사용하여 사이트 손실을 보호할 수 있습니다.

복제 및 삭제 코딩에 필요한 스토리지 풀 구성은 다음과 같습니다.

- 사이트 손실 보호를 위해 복제를 사용하려면 StorageGRID 설치 중에 자동으로 생성되는 사이트별 스토리지 풀을 사용합니다. 그런 다음 을 사용하여 ILM 규칙을 생성합니다 ["](#page-388-0)[배](#page-388-0)[치](#page-388-0) [지침](#page-388-0)["](#page-388-0) 각 객체의 복제본을 각 사이트에 배치하도록 여러 스토리지 풀을 지정합니다.
- 사이트 손실 방지를 위해 삭제 코딩을 사용하려면 ["](#page-348-0)[여러](#page-348-0) [사이트로](#page-348-0) [구성된](#page-348-0) 스토[리지](#page-348-0) [풀](#page-348-0)[을](#page-348-0) [생성합니다](#page-348-0)[".](#page-348-0) 그런 다음 여러 사이트와 사용 가능한 삭제 코딩 스키마로 구성된 스토리지 풀 하나를 사용하는 ILM 규칙을 만듭니다.

기본적으로 StorageGRID를 설치하는 동안 각 사이트에 대해 하나의 스토리지 풀이 생성됩니다. 한 사이트만으로 구성된 스토리지 풀을 사용하면 사이트 손실 방지를 위해 복제를 사용하는 ILM 규칙을 구성할 수 있습니다. 이 예에서

- 스토리지 풀 1에 사이트 1이 포함되어 있습니다
- 스토리지 풀 2에는 사이트 2가 포함되어 있습니다
- ILM 규칙에는 두 개의 배치가 포함되어 있습니다.
	- 사이트 1에서 복제본 1개를 복제하여 객체를 저장합니다
	- 사이트 2에서 복사본 1개를 복제하여 개체를 저장합니다

ILM 규칙 배치:

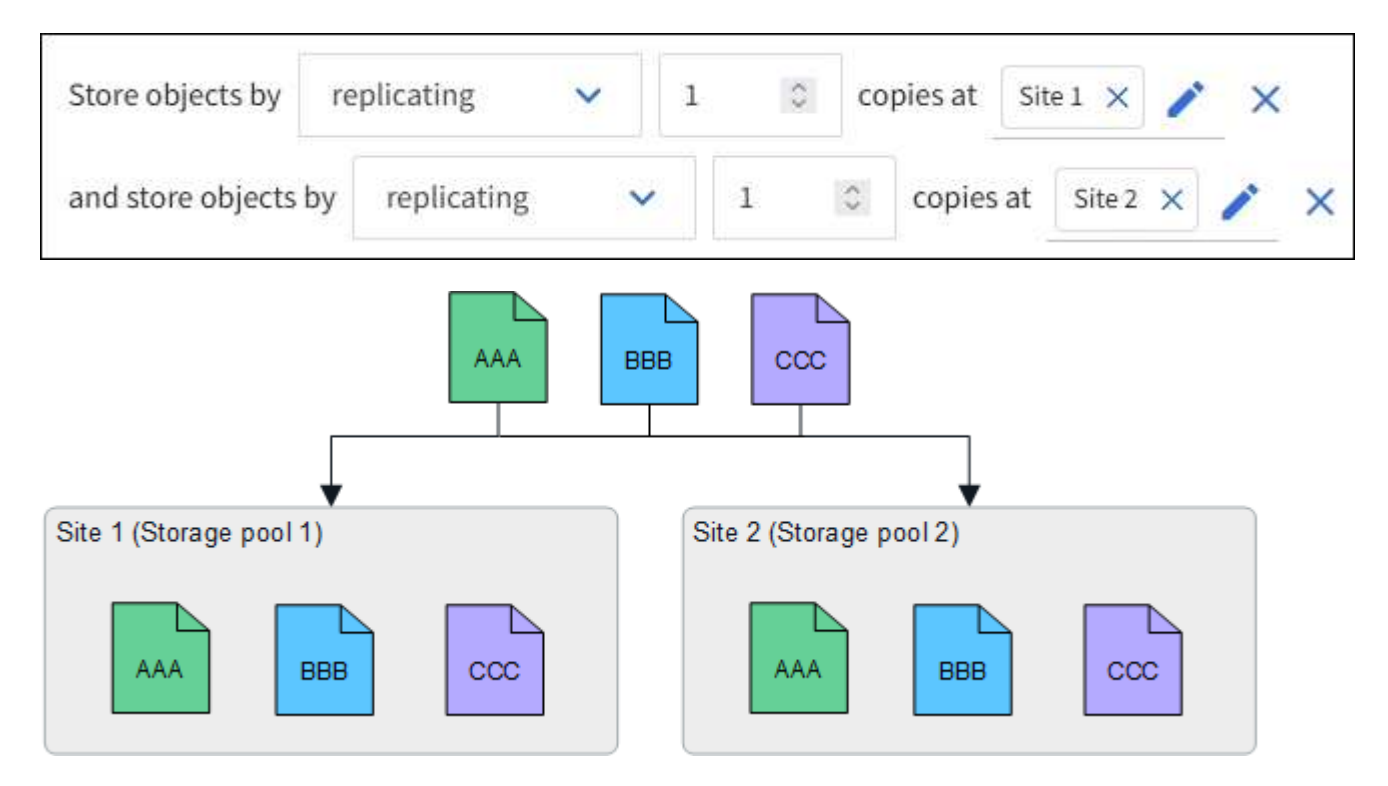

한 사이트가 손실되면 다른 사이트에서 개체의 복사본을 사용할 수 있습니다.

삭제 코딩 예

스토리지 풀당 둘 이상의 사이트로 구성된 스토리지 풀을 사용하면 사이트 손실 방지를 위해 삭제 코딩을 사용하는 ILM 규칙을 구성할 수 있습니다. 이 예에서

- 스토리지 풀 1에는 사이트 1부터 3까지 포함됩니다
- ILM 규칙에는 배치 하나가 포함되어 있습니다. 세 개의 사이트가 포함된 스토리지 풀 1에서 4+2 EC 스키마를 사용하여 삭제 코딩을 사용하여 오브젝트를 저장합니다

ILM 규칙 배치:

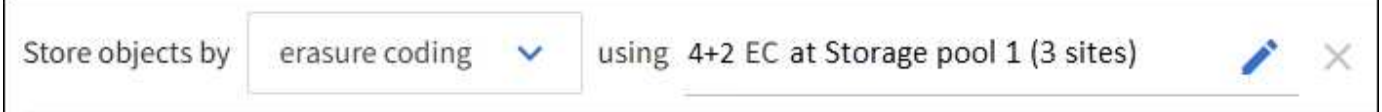

- ILM 규칙은 4+2 삭제 코딩 스키마를 사용합니다.
- 각 개체는 4개의 동일한 데이터 조각으로 분할되며 두 개의 패리티 조각은 개체 데이터에서 계산됩니다.
- 6개의 각 단편은 3개의 데이터 센터 사이트에서 서로 다른 노드에 저장되어 노드 장애 또는 사이트 손실에 대한 데이터 보호를 제공합니다.

삭제 코딩은 두 개의 사이트를 제외한 모든 수의 사이트가 포함된 스토리지 풀에서 허용됩니다.

4+2 삭제 코딩 체계를 사용하는 ILM 규칙:

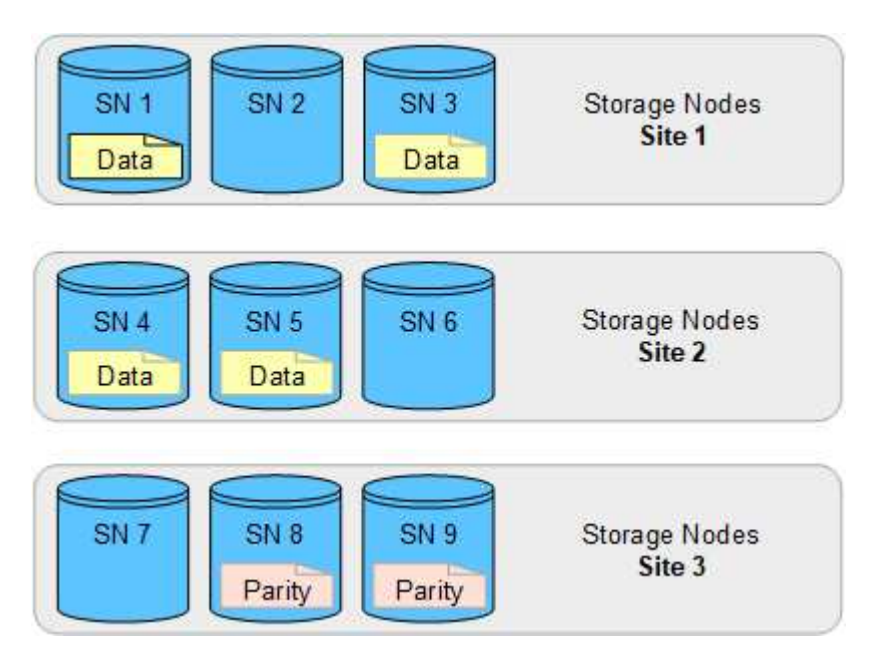

한 사이트가 손실되어도 데이터를 복구할 수 있습니다.

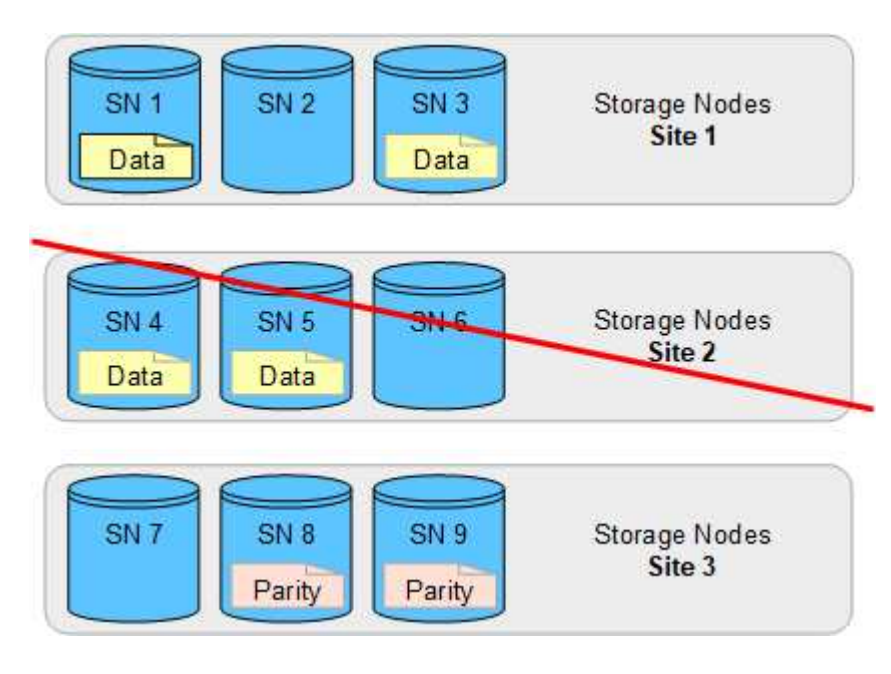

 $(i)$ 

<span id="page-352-0"></span>스토리지 풀을 생성하여 StorageGRID 시스템에서 오브젝트 데이터를 저장하는 위치와 사용된 스토리지 유형을 결정합니다. 각 스토리지 풀에는 하나 이상의 사이트와 하나 이상의 스토리지 등급이 포함됩니다.

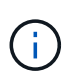

새 그리드에 StorageGRID 11.7을 설치하면 각 사이트에 대한 스토리지 풀이 자동으로 생성되어 새로운 ILM 규칙을 생성하는 데 필요한 단계 수가 줄어듭니다. 그러나 StorageGRID 11.7로 업그레이드하는 동안에는 각 사이트에 대해 스토리지 풀이 생성되지 않습니다.

StorageGRID 시스템 외부에 오브젝트 데이터를 저장할 클라우드 스토리지 풀을 생성하려면 를 참조하십시오 ["](#page-355-0)[클라우드](#page-355-0) [스](#page-355-0)토[리지](#page-355-0) [풀](#page-355-0) [사용에](#page-355-0) [대한](#page-355-0) [정보](#page-355-0)[".](#page-355-0)

시작하기 전에

- 를 사용하여 그리드 관리자에 로그인했습니다 ["](#page-2-0)[지원되는](#page-2-0) [웹](#page-2-0) [브라우저](#page-2-0)[".](#page-2-0)
- 특정 액세스 권한이 있습니다.
- 스토리지 풀 생성에 대한 지침을 검토했습니다.

### 이 작업에 대해

스토리지 풀은 오브젝트 데이터가 저장되는 위치를 결정합니다. 필요한 스토리지 풀 수는 그리드에 있는 사이트 수와 원하는 복제본 유형(복제 또는 삭제 코딩)에 따라 달라집니다.

- 복제 및 단일 사이트 삭제 코딩의 경우 각 사이트에 대한 스토리지 풀을 생성합니다. 예를 들어, 복제된 오브젝트 복사본을 세 사이트에 저장하려면 세 개의 스토리지 풀을 생성합니다.
- 3개 이상의 사이트에서 삭제 코딩하려면 각 사이트에 대한 항목이 포함된 스토리지 풀 하나를 생성합니다. 예를 들어, 세 사이트에서 오브젝트를 삭제하려면 스토리지 풀 하나를 생성합니다.

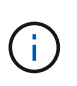

삭제 코딩 프로필에 사용할 스토리지 풀에 모든 사이트 사이트를 포함하지 마십시오. 대신 삭제 코딩 데이터를 저장할 각 사이트의 스토리지 풀에 별도의 항목을 추가합니다. 을 참조하십시오 이 단계 예를 들어,

• 스토리지 등급이 두 개 이상인 경우 단일 사이트에서 서로 다른 스토리지 등급이 포함된 스토리지 풀을 생성하지 마십시오. 를 참조하십시오 ["](#page-348-0)스토[리지](#page-348-0) [풀](#page-348-0) [생성](#page-348-0) [지침](#page-348-0)["](#page-348-0).

단계

1. ILM \* > \* 스토리지 풀 \* 을 선택합니다.

스토리지 풀 탭에는 정의된 모든 스토리지 풀이 나열됩니다.

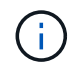

StorageGRID 11.6 이하를 새로 설치하는 경우 새 데이터 센터 사이트를 추가할 때마다 모든 스토리지 노드 스토리지 풀이 자동으로 업데이트됩니다. ILM 규칙에서 이 풀을 사용하지 마십시오.

- 2. 새 스토리지 풀을 생성하려면 \* Create \* 를 선택합니다.
- 3. 스토리지 풀의 고유한 이름을 입력합니다. 삭제 코딩 프로필 및 ILM 규칙을 구성할 때 쉽게 식별할 수 있는 이름을 사용하십시오.
- 4. Site \* (사이트 \*) 드롭다운 목록에서 이 스토리지 풀의 사이트를 선택합니다.

사이트를 선택하면 테이블의 스토리지 노드 및 아카이브 노드 수가 자동으로 업데이트됩니다.

일반적으로 스토리지 풀에서 모든 사이트 사이트를 사용하지 마십시오. 모든 사이트 스토리지 풀을 사용하는 ILM 규칙은 사용 가능한 모든 사이트에 개체를 배치하므로 개체 배치를 덜 제어할 수 있습니다. 또한 모든 사이트 스토리지 풀은 새 사이트의 스토리지 노드를 즉시 사용하며, 이는 사용자가 기대하는 동작이 아닐 수도 있습니다.

5. ILM 규칙이 이 스토리지 풀을 사용하는 경우 \* 스토리지 등급 \* 드롭다운 목록에서 사용할 스토리지 유형을 선택합니다.

스토리지 등급은 모든 스토리지 등급을 포함하며 선택한 사이트의 모든 스토리지 노드를 포함합니다. 기본 아카이브 노드 스토리지 평점에는 선택한 사이트의 모든 아카이브 노드가 포함됩니다. 그리드에 스토리지 노드에 대한 추가 스토리지 점수를 생성한 경우 해당 스토리지 등급이 드롭다운에 나열됩니다.

6. 다중 사이트 삭제 코딩 프로파일에서 스토리지 풀을 사용하려면 \* 노드 추가 \* 를 선택하여 각 사이트에 대한 항목을 스토리지 풀에 추가합니다.

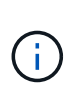

중복 항목을 생성하거나 아카이브 노드 스토리지 등급과 스토리지 노드가 포함된 스토리지 등급을 모두 포함하는 스토리지 풀을 생성할 수 없습니다.

한 사이트에 대해 서로 다른 저장소 평점이 있는 항목을 두 개 이상 추가하면 경고가 표시됩니다.

항목을 제거하려면 삭제 아이콘을 선택합니다  $\bm{\mathsf{Y}}$ .

7. 선택 사항에 만족하면 \* 저장 \* 을 선택합니다.

새 스토리지 풀이 목록에 추가됩니다.

스토리지 풀 세부 정보를 봅니다

스토리지 풀의 세부 정보를 확인하여 스토리지 풀이 사용되는 위치를 확인하고 포함된 노드와 스토리지 등급을 확인할 수 있습니다.

#### 시작하기 전에

- 를 사용하여 그리드 관리자에 로그인했습니다 ["](#page-2-0)[지원되는](#page-2-0) [웹](#page-2-0) [브라우저](#page-2-0)[".](#page-2-0)
- 특정 액세스 권한이 있습니다.

단계

1. ILM \* > \* 스토리지 풀 \* 을 선택합니다.

스토리지 풀 테이블에는 스토리지 노드가 포함된 각 스토리지 풀에 대한 다음 정보가 포함됩니다.

◦ \* 이름 \*: 스토리지 풀의 고유한 표시 이름입니다.

- \* 노드 수 \*: 스토리지 풀의 노드 수
- \* 스토리지 사용 \*: 이 노드의 오브젝트 데이터에 사용된 총 사용 가능 공간의 비율입니다. 이 값에는 개체 메타데이터가 포함되지 않습니다.
- \* 총 용량 \*: 스토리지 풀의 크기로, 스토리지 풀의 모든 노드에 대해 오브젝트 데이터에 사용할 수 있는 총 공간의 크기와 같습니다.
- \* ILM 사용 \*: 스토리지 풀이 현재 사용 중인 방법 스토리지 풀이 사용되지 않거나 하나 이상의 ILM 규칙, 삭제

코딩 프로필 또는 둘 다에서 사용될 수 있습니다.

 $\left( \begin{array}{c} 1 \end{array} \right)$ 

사용 중인 스토리지 풀은 제거할 수 없습니다.

2. 특정 스토리지 풀에 대한 세부 정보를 보려면 해당 이름을 선택합니다.

스토리지 풀의 세부 정보 페이지가 나타납니다.

3. 스토리지 풀에 포함된 스토리지 노드 또는 아카이브 노드에 대해 알아보려면 \* 노드 \* 탭을 확인하십시오.

표에는 각 노드에 대한 다음 정보가 나와 있습니다.

- 노드 이름
- 사이트 이름
- 보관 등급
- 스토리지 사용량(%): 스토리지 노드에 사용된 오브젝트 데이터에 대한 총 사용 가능 공간의 비율입니다. 이 필드는 아카이브 노드 풀에 대해서는 표시되지 않습니다.

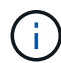

각 스토리지 노드에 대한 스토리지 사용 객체 데이터 차트에는 동일한 스토리지 사용(%) 값이 표시됩니다(\* nodes \* > \**Storage Node* \* > \* Storage \* 선택).

- 4. ILM 규칙 또는 삭제 코딩 프로필에서 스토리지 풀이 현재 사용되고 있는지 확인하려면 \* ILM 사용법 \* 탭을 선택합니다.
- 5. 필요한 경우 \* ILM 규칙 페이지 \* 로 이동하여 스토리지 풀을 사용하는 모든 규칙에 대해 알아보고 관리합니다.

를 참조하십시오 ["ILM](#page-410-0) 규[칙](#page-410-0) [작업](#page-410-0) [지침](#page-410-0)["](#page-410-0).

스토리지 풀을 편집합니다

스토리지 풀을 편집하여 이름을 변경하거나 사이트 및 스토리지 등급을 업데이트할 수 있습니다.

시작하기 전에

- 를 사용하여 그리드 관리자에 로그인했습니다 ["](#page-2-0)[지원되는](#page-2-0) [웹](#page-2-0) [브라우저](#page-2-0)[".](#page-2-0)
- 특정 액세스 권한이 있습니다.
- 을(를) 검토했습니다 ["](#page-348-0)스토[리지](#page-348-0) [풀](#page-348-0) [생성](#page-348-0) [지침](#page-348-0)["](#page-348-0).
- 활성 ILM 정책의 규칙에 의해 사용되는 스토리지 풀을 편집하려는 경우 변경 사항이 개체 데이터 배치에 미치는 영향을 고려했습니다.

이 작업에 대해

활성 ILM 정책에 사용되는 스토리지 풀에 새 사이트 또는 스토리지 등급을 추가하는 경우 새 사이트 또는 스토리지 등급의 스토리지 노드가 자동으로 사용되지 않는다는 점에 유의하십시오. StorageGRID에서 새 사이트 또는 스토리지 등급을 사용하도록 강제하려면 편집된 스토리지 풀을 저장한 후 새 ILM 정책을 활성화해야 합니다.

단계

1. ILM \* > \* 스토리지 풀 \* 을 선택합니다.

2. 편집할 스토리지 풀의 확인란을 선택합니다.

모든 스토리지 노드 스토리지 풀(StorageGRID 11.6 이하)은 편집할 수 없습니다.

- 3. 편집 \* 을 선택합니다.
- 4. 필요에 따라 스토리지 풀 이름을 변경합니다.
- 5. 필요에 따라 다른 사이트 및 저장 등급을 선택합니다.

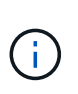

스토리지 풀이 삭제 코딩 프로필에 사용되고 변경 시 삭제 코딩 체계가 유효하지 않게 되는 경우 사이트 또는 스토리지 등급을 변경할 수 없습니다. 예를 들어 삭제 코딩 프로필에 사용된 스토리지 풀에 현재 하나의 사이트만 있는 저장소 등급이 포함되어 있는 경우, 변경 사항이 삭제 코딩 스키마를 무효화할 수 있으므로 두 사이트에서 저장소 등급을 사용할 수 없습니다.

6. 저장 \* 을 선택합니다.

작업을 마친 후

활성 ILM 정책에 사용된 스토리지 풀에 새 사이트 또는 스토리지 성적을 추가한 경우 새 ILM 정책을 활성화하여 StorageGRID가 새 사이트 또는 스토리지 등급을 사용하도록 강제합니다. 예를 들어, 기존 ILM 정책을 클론 복제한 다음 클론을 활성화합니다. 을 참조하십시오 ["ILM](#page-410-0) 규[칙](#page-410-0) [및](#page-410-0) [ILM](#page-410-0) [정](#page-410-0)[책](#page-410-0) [작업](#page-410-0)["](#page-410-0).

스토리지 풀을 제거합니다

사용되지 않는 스토리지 풀을 제거할 수 있습니다.

시작하기 전에

- 를 사용하여 그리드 관리자에 로그인했습니다 ["](#page-2-0)[지원되는](#page-2-0) [웹](#page-2-0) [브라우저](#page-2-0)[".](#page-2-0)
- 을(를) 보유하고 있습니다 ["](#page-44-0)[액세스](#page-44-0) [권한이](#page-44-0) [필요합니다](#page-44-0)["](#page-44-0).

## 단계

- 1. ILM \* > \* 스토리지 풀 \* 을 선택합니다.
- 2. 표에서 ILM 사용 열을 확인하여 스토리지 풀을 제거할 수 있는지 확인합니다.

ILM 규칙 또는 삭제 코딩 프로필에서 스토리지 풀을 사용 중인 경우에는 제거할 수 없습니다. 필요한 경우 \**storage pool name* \* > \* ILM usage \* 를 선택하여 스토리지 풀이 사용되는 위치를 확인합니다.

- 3. 제거하려는 스토리지 풀을 사용하지 않는 경우 확인란을 선택합니다.
- 4. 제거 \* 를 선택합니다.
- 5. OK \* 를 선택합니다.

클라우드 스토리지 풀 사용

<span id="page-355-0"></span>클라우드 스토리지 풀이란 무엇입니까**?**

클라우드 스토리지 풀을 사용하면 ILM을 사용하여 StorageGRID 시스템 외부로 오브젝트 데이터를 이동할 수 있습니다. 예를 들어, 자주 액세스하지 않는 오브젝트를 Microsoft Azure Blob 스토리지의 Amazon S3 Glacier, S3 Glacier Deep Archive, Google Cloud 또는 Archive 액세스 계층과 같은 저비용 클라우드 스토리지로 이동할 수 있습니다. 또는 StorageGRID 오브젝트의 클라우드 백업을 유지하여 재해 복구를 강화하는 경우도 있습니다.

ILM 관점에서 Cloud Storage Pool은 스토리지 풀과 유사합니다. 두 위치 중 하나에 오브젝트를 저장하려면 ILM 규칙에 대한 배치 지침을 생성할 때 풀을 선택합니다. 그러나 스토리지 풀은 StorageGRID 시스템 내의 스토리지 노드 또는 아카이브 노드로 구성되지만, 클라우드 스토리지 풀은 외부 버킷(S3) 또는 컨테이너(Azure Blob 스토리지)로 구성됩니다.

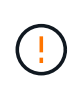

S3 API를 통해 아카이브 노드에서 외부 아카이브 스토리지 시스템으로 오브젝트를 이동하는 작업은 더 이상 지원되지 않으며 더 많은 기능을 제공하는 ILM Cloud Storage Pool로 대체되었습니다. 현재 Cloud Tiering - S3(Simple Storage Service) 옵션과 함께 아카이브 노드를 사용 중인 경우 ["](#page-307-0)[오브젝트를](#page-307-0) [클라우드](#page-307-0) [스](#page-307-0)토[리지](#page-307-0) [풀](#page-307-0)로 [마이그레이션합니다](#page-307-0)["](#page-307-0) 대신

이 표에서는 스토리지 풀을 클라우드 스토리지 풀과 비교하여 개괄적인 유사점과 차이점을 보여 줍니다.

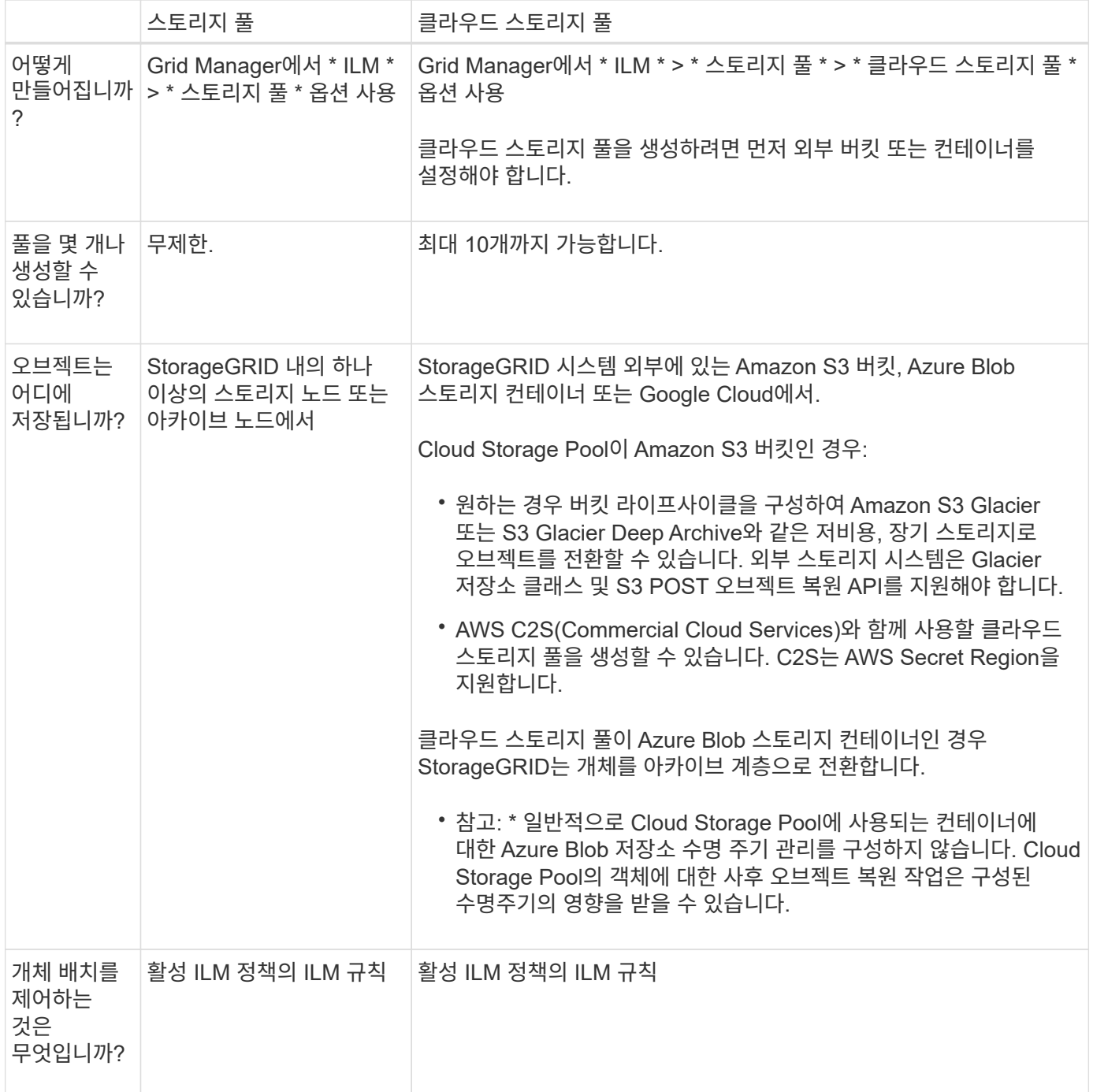

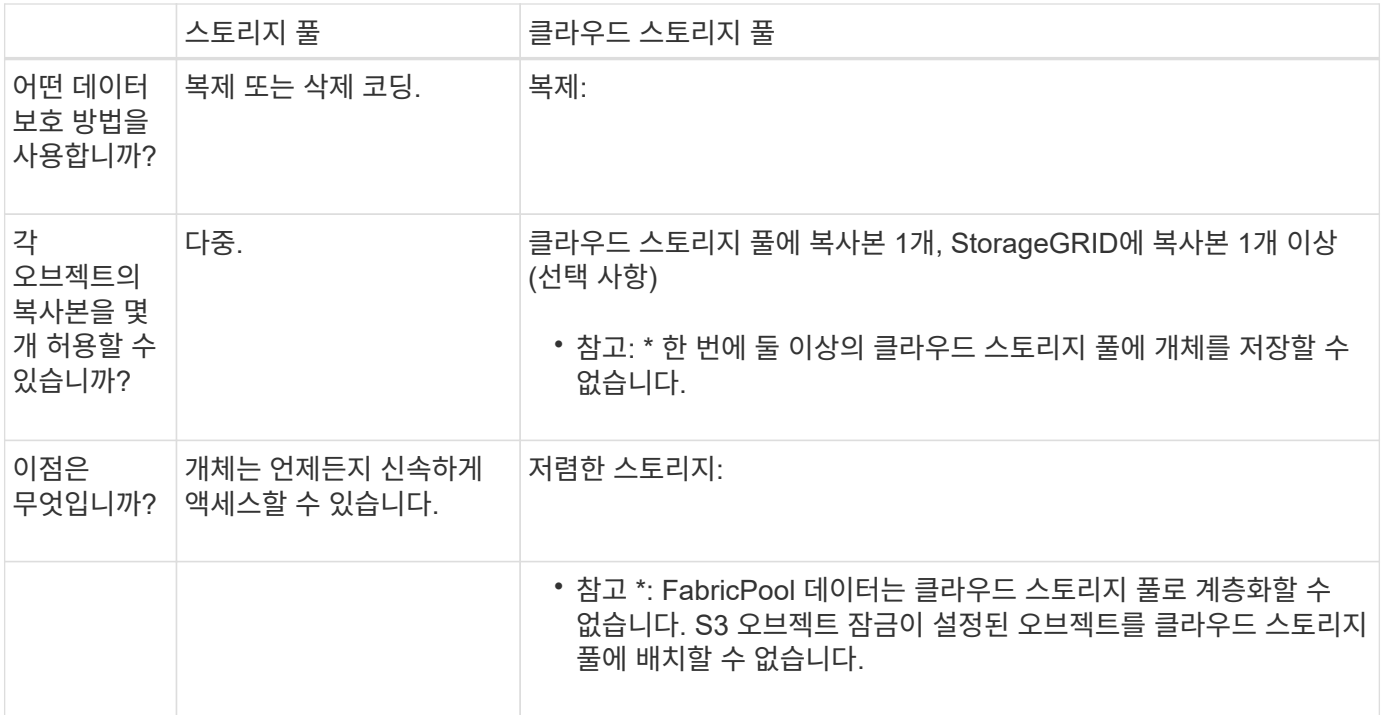

# **Cloud Storage Pool** 개체의 수명주기입니다

클라우드 스토리지 풀을 구현하기 전에 각 유형의 클라우드 스토리지 풀에 저장된 개체의 라이프사이클을 검토하십시오.

- [S3:](#page-357-0) [클라우드](#page-357-0) 스토[리지](#page-357-0) [풀](#page-357-0) [오브젝트의](#page-357-0) [수명](#page-357-0) [주기](#page-357-0)
- [Azure: Cloud Storage Pool](#page-359-0) [개](#page-359-0)체[의](#page-359-0) [수명](#page-359-0) [주기](#page-359-0)

<span id="page-357-0"></span>**S3:** 클라우드 스토리지 풀 오브젝트의 수명 주기

이 그림에서는 S3 클라우드 스토리지 풀에 저장된 개체의 라이프사이클 단계를 보여 줍니다.

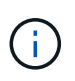

그림과 설명에서는 "빙하"는 빙하 저장소 클래스와 Glacier Deep Archive 저장소 클래스를 모두 지칭합니다. 단, 빙하 딥 아카이브 저장소 클래스는 빠른 복원 계층을 지원하지 않습니다. 대량 또는 표준 검색만 지원됩니다.

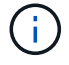

Google Cloud Platform(GCP)은 POST 복원 작업 없이 장기 저장소에서 개체 검색을 지원합니다.

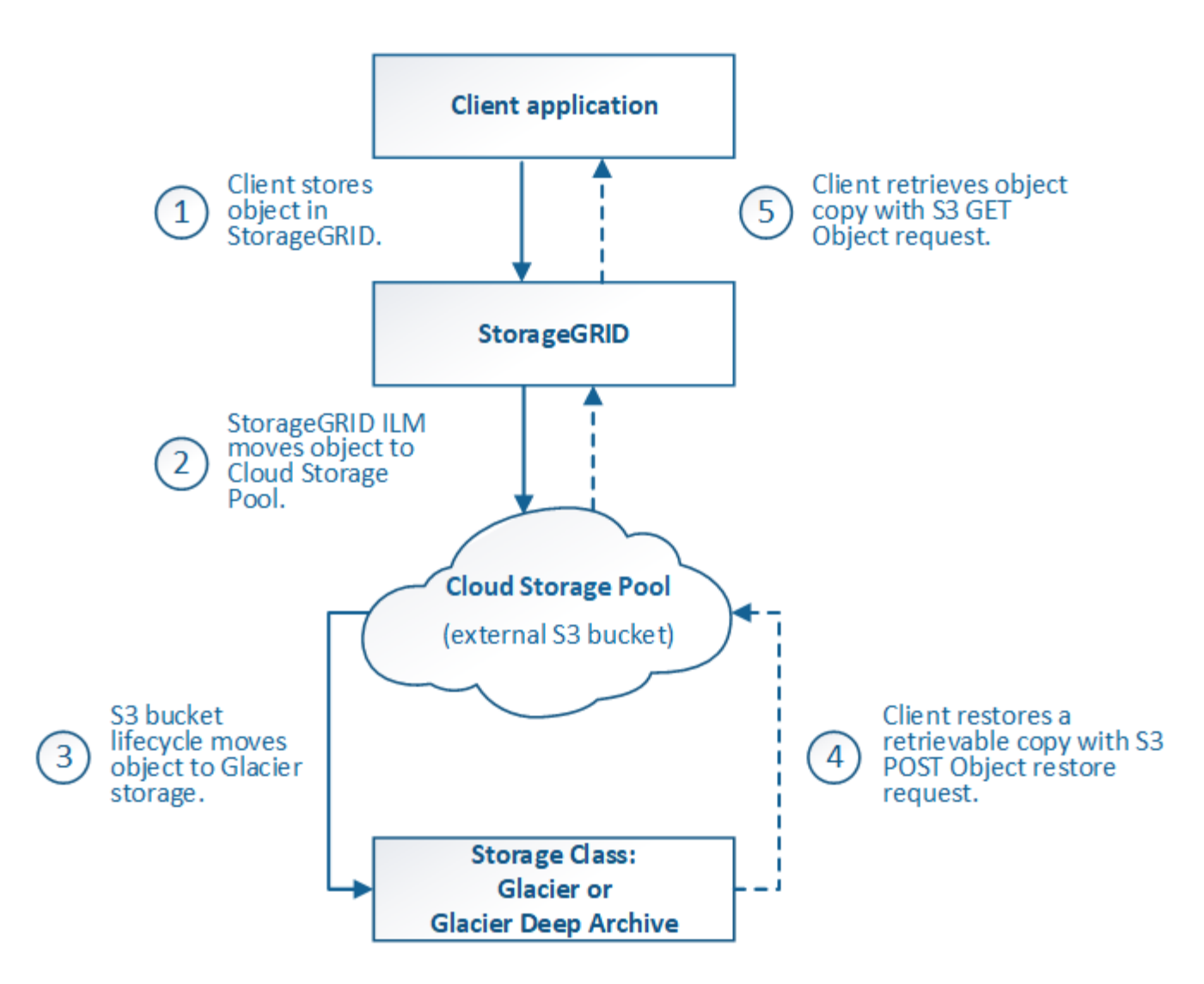

1. \* StorageGRID \* 에 저장된 개체

수명 주기를 시작하기 위해 클라이언트 응용 프로그램은 StorageGRID에 개체를 저장합니다.

- 2. \* 오브젝트가 S3 클라우드 스토리지 풀로 이동됨 \*
	- 오브젝트가 S3 클라우드 스토리지 풀을 사용하여 배치 위치로 사용되는 ILM 규칙에 따라 대응되면 StorageGRID은 오브젝트를 클라우드 스토리지 풀에 지정된 외부 S3 버킷으로 이동합니다.
	- 오브젝트가 S3 클라우드 스토리지 풀로 이동된 경우 오브젝트 가 Glacier 스토리지로 이전되지 않는 한 클라이언트 애플리케이션이 StorageGRID에서 S3 오브젝트 가져오기 요청을 사용하여 오브젝트를 검색할 수 있습니다.
- 3. \* 객체가 Glacier로 전환됨(검색할 수 없는 상태) \*
	- 필요에 따라 오브젝트를 Glacier 스토리지로 전환할 수 있습니다. 예를 들어, 외부 S3 버킷은 라이프사이클 구성을 사용하여 오브젝트를 Glacier 스토리지로 즉시 또는 며칠 후 전환할 수 있습니다.

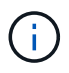

오브젝트를 이전하려면 외부 S3 버킷에 대한 라이프사이클 구성을 생성해야 하며, Glacier 스토리지 클래스를 구현하고 S3 POST 오브젝트 복원 API를 지원하는 스토리지 솔루션을 사용해야 합니다.

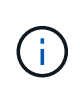

Swift 클라이언트가 인제스트한 객체에는 Cloud Storage Pool을 사용하지 마십시오. Swift는 POST 오브젝트 복원 요청을 지원하지 않으므로 StorageGRID는 S3 Glacier 스토리지로 전환된 Swift 오브젝트를 검색할 수 없습니다. 이러한 객체를 검색하기 위한 Swift GET 오브젝트 요청을 발급할 수 없습니다(403 사용 금지).

- 전환 중에 클라이언트 애플리케이션은 S3 헤드 오브젝트 요청을 사용하여 오브젝트의 상태를 모니터링할 수 있습니다.
- 4. \* Glacier 스토리지에서 개체 복원 \*

오브젝트가 Glacier 스토리지로 전환된 경우 클라이언트 애플리케이션이 S3 POST 오브젝트 복원 요청을 발행하여 검색 가능한 복사본을 S3 클라우드 스토리지 풀로 복원할 수 있습니다. 요청은 클라우드 스토리지 풀 및 복구 작업에 사용할 데이터 액세스 계층(빠른 참조, 표준 또는 대량)에서 복제본을 사용할 수 있는 기간을 지정합니다. 복구할 수 있는 복사본의 만료 날짜에 도달하면 복사본은 자동으로 복구할 수 없는 상태로 돌아갑니다.

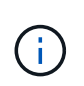

StorageGRID 내의 스토리지 노드에도 하나 이상의 개체 복사본이 있는 경우 POST 개체 복원 요청을 실행하여 Glacier에서 개체를 복원할 필요가 없습니다. 대신 Get Object 요청을 사용하여 로컬 복사본을 직접 검색할 수 있습니다.

5. \* 객체 검색됨 \*

개체가 복원되면 클라이언트 응용 프로그램에서 개체 가져오기 요청을 발행하여 복원된 개체를 검색할 수 있습니다.

<span id="page-359-0"></span>**Azure: Cloud Storage Pool** 개체의 수명 주기

이 그림에서는 Azure Cloud Storage Pool에 저장된 개체의 라이프사이클 단계를 보여 줍니다.
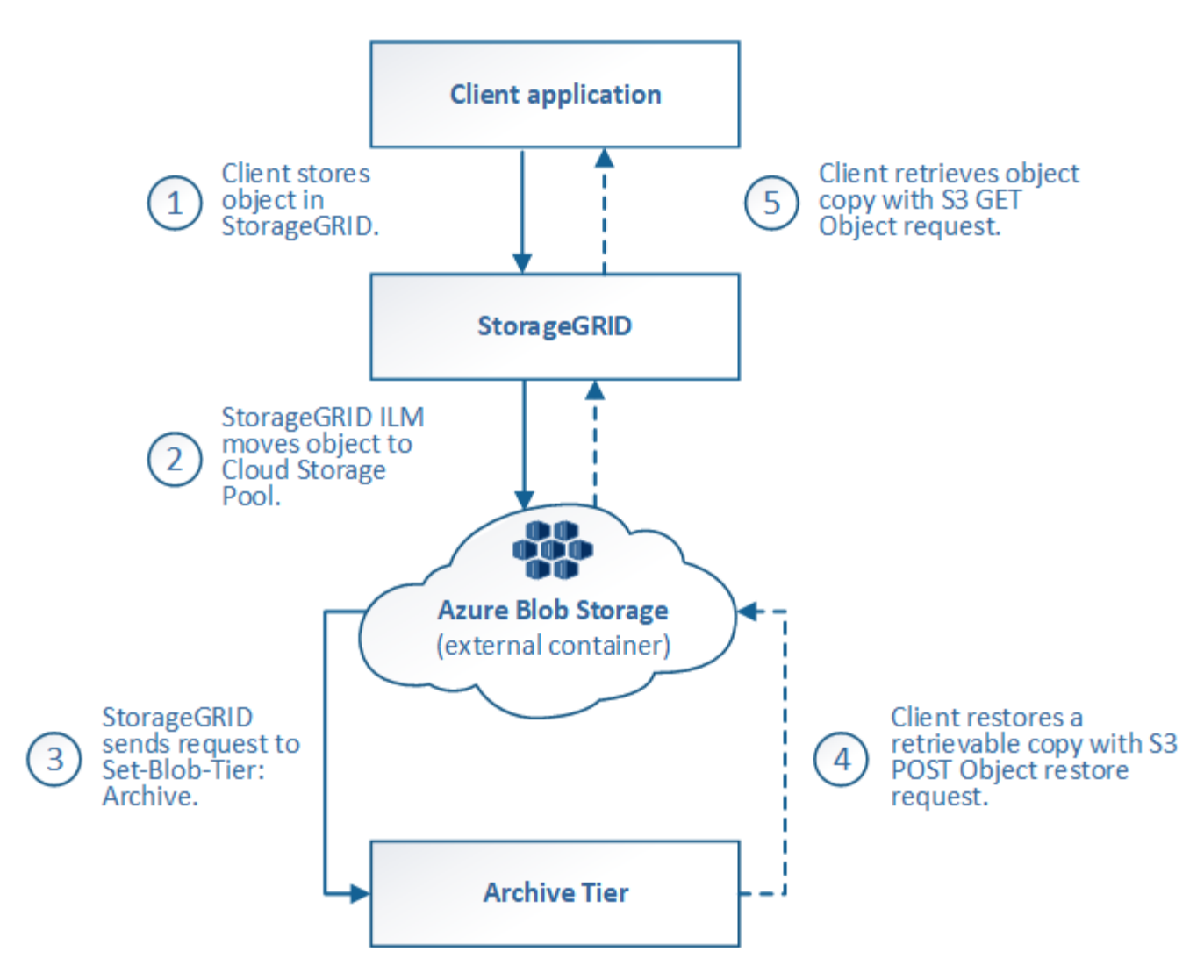

1. \* StorageGRID \* 에 저장된 개체

수명 주기를 시작하기 위해 클라이언트 응용 프로그램은 StorageGRID에 개체를 저장합니다.

2. \* Azure 클라우드 스토리지 풀로 이동된 객체 \*

Azure Cloud Storage Pool을 위치 위치로 사용하는 ILM 규칙에 따라 오브젝트가 일치하는 경우 StorageGRID은 해당 오브젝트를 클라우드 스토리지 풀에 지정된 외부 Azure Blob 스토리지 컨테이너로 이동합니다

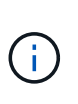

Swift 클라이언트가 인제스트한 객체에는 Cloud Storage Pool을 사용하지 마십시오. Swift는 POST 오브젝트 복원 요청을 지원하지 않으므로 StorageGRID는 Azure Blob 스토리지 아카이브 계층으로 전환된 Swift 오브젝트를 검색할 수 없습니다. 이러한 객체를 검색하기 위한 Swift GET 오브젝트 요청을 발급할 수 없습니다(403 사용 금지).

3. \* 객체가 아카이브 계층으로 전환됨(검색할 수 없는 상태) \*

오브젝트를 Azure 클라우드 스토리지 풀로 이동한 직후 StorageGRID은 오브젝트를 Azure Blob 스토리지 아카이브 계층으로 자동으로 전환합니다.

4. \* 아카이브 계층에서 객체 복원 \*

객체가 아카이브 계층으로 전환된 경우 클라이언트 애플리케이션은 S3 POST 오브젝트 복원 요청을 발행하여 검색

가능한 복제본을 Azure Cloud Storage Pool에 복구할 수 있습니다.

StorageGRID에서 POST 개체 복원을 수신하면 개체를 Azure Blob 저장소 Cool 계층으로 일시적으로 전환합니다. POST 개체 복원 요청의 만료 날짜에 도달하면 StorageGRID가 개체를 아카이브 계층으로 다시 전환합니다.

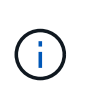

StorageGRID 내의 스토리지 노드에도 하나 이상의 개체 복사본이 있는 경우 POST 개체 복원 요청을 실행하여 아카이브 액세스 계층에서 개체를 복원할 필요가 없습니다. 대신 Get Object 요청을 사용하여 로컬 복사본을 직접 검색할 수 있습니다.

5. \* 객체 검색됨 \*

Azure Cloud Storage Pool에 오브젝트가 복원되면 클라이언트 애플리케이션이 객체 가져오기 요청을 발행하여 복원된 객체를 검색할 수 있습니다.

관련 정보

["S3 REST API](https://docs.netapp.com/ko-kr/storagegrid-117/s3/index.html) [사용](https://docs.netapp.com/ko-kr/storagegrid-117/s3/index.html)["](https://docs.netapp.com/ko-kr/storagegrid-117/s3/index.html)

클라우드 스토리지 풀을 사용하는 경우

Cloud Storage Pool을 사용하면 데이터를 외부 위치에 백업하거나 계층화할 수 있습니다. 또한 둘 이상의 클라우드에 데이터를 백업하거나 계층화할 수 있습니다.

**StorageGRID** 데이터를 외부 위치에 백업합니다

클라우드 스토리지 풀을 사용하여 StorageGRID 객체를 외부 위치에 백업할 수 있습니다.

StorageGRID의 복사본에 액세스할 수 없는 경우 클라우드 스토리지 풀의 오브젝트 데이터를 사용하여 클라이언트 요청을 처리할 수 있습니다. 그러나 클라우드 스토리지 풀의 백업 오브젝트 복사본에 액세스하려면 S3 POST 오브젝트 복원 요청을 실행해야 할 수도 있습니다.

스토리지 볼륨 또는 스토리지 노드 장애로 인해 클라우드 스토리지 풀의 오브젝트 데이터를 사용하여 StorageGRID에서 손실된 데이터를 복구할 수도 있습니다. 개체의 나머지 복사본만 클라우드 스토리지 풀에 있는 경우 StorageGRID는 개체를 일시적으로 복원하고 복구된 스토리지 노드에 새 복사본을 생성합니다.

백업 솔루션을 구축하려면 다음을 따르십시오.

- 1. 단일 Cloud Storage Pool을 생성합니다.
- 2. 스토리지 노드에 오브젝트 복사본(복제된 복사본 또는 삭제 코딩 복사본)을 동시에 저장하고 클라우드 스토리지 풀에 단일 오브젝트 복사본을 저장하는 ILM 규칙을 구성합니다.
- 3. ILM 정책에 규칙을 추가합니다. 그런 다음 정책을 시뮬레이션하고 활성화합니다.

**StorageGRID**에서 외부 위치로 데이터 계층화

클라우드 스토리지 풀을 사용하여 StorageGRID 시스템 외부에 개체를 저장할 수 있습니다. 예를 들어, 보존해야 하는 오브젝트가 많은 경우 해당 오브젝트에 거의 액세스하지 않을 것으로 예상한다고 가정합니다. 클라우드 스토리지 풀을 사용하여 오브젝트를 저비용 스토리지로 계층화하거나 StorageGRID에서 공간을 확보할 수 있습니다.

계층화 솔루션을 구축하려면 다음을 따르십시오.

- 1. 단일 Cloud Storage Pool을 생성합니다.
- 2. 거의 사용되지 않는 오브젝트를 스토리지 노드에서 클라우드 스토리지 풀로 이동하는 ILM 규칙을 구성합니다.
- 3. ILM 정책에 규칙을 추가합니다. 그런 다음 정책을 시뮬레이션하고 활성화합니다.

#### 여러 클라우드 엔드포인트 유지 관리

오브젝트 데이터를 두 개 이상의 클라우드에 계층화하거나 백업하려는 경우 여러 Cloud Storage Pool 엔드포인트를 구성할 수 있습니다. ILM 규칙의 필터를 사용하여 각 클라우드 스토리지 풀에 저장할 오브젝트를 지정할 수 있습니다. 예를 들어, 일부 테넌트 또는 버킷의 오브젝트를 Amazon S3 빙하에 저장하고 다른 테넌트 또는 버킷의 오브젝트를 Azure Blob 스토리지에 저장할 수 있습니다. 또는 Amazon S3 Glacier와 Azure Blob 스토리지 간에 데이터를 이동할 수 있습니다.

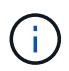

여러 Cloud Storage Pool 엔드포인트를 사용할 경우 한 번에 하나의 Cloud Storage Pool에만 개체를 저장할 수 있습니다.

여러 클라우드 엔드포인트를 구현하려면:

- 1. 최대 10개의 클라우드 스토리지 풀을 생성합니다.
- 2. 각 Cloud Storage Pool에 적절한 시간에 적절한 오브젝트 데이터를 저장하도록 ILM 규칙을 구성합니다. 예를 들어, 버킷 A의 오브젝트를 클라우드 스토리지 풀 A에 저장하고 버킷 B의 오브젝트를 클라우드 스토리지 풀 B에 저장합니다 또는, 객체를 Cloud Storage Pool A에 일정 시간 저장한 다음 Cloud Storage Pool B로 이동합니다
- 3. ILM 정책에 규칙을 추가합니다. 그런 다음 정책을 시뮬레이션하고 활성화합니다.

<span id="page-362-0"></span>클라우드 스토리지 풀에 대한 고려 사항

클라우드 스토리지 풀을 사용하여 StorageGRID 시스템 외부로 오브젝트를 이동하려는 경우 클라우드 스토리지 풀을 구성 및 사용하기 위한 고려 사항을 검토해야 합니다.

일반 고려 사항

- 일반적으로 Amazon S3 Glacier 또는 Azure Blob 스토리지와 같은 클라우드 아카이브 스토리지는 오브젝트 데이터를 저장할 수 있는 저렴한 장소입니다. 그러나 클라우드 아카이브 스토리지에서 데이터를 검색하는 데 드는 비용은 비교적 높은 편입니다. 전체 비용을 가장 낮게 달성하려면 Cloud Storage Pool에서 개체에 액세스하는 시기와 빈도를 고려해야 합니다. 클라우드 스토리지 풀은 자주 액세스하지 않는 콘텐츠에만 사용하는 것이 좋습니다.
- Swift 클라이언트가 인제스트한 객체에는 Cloud Storage Pool을 사용하지 마십시오. Swift는 POST 오브젝트 복원 요청을 지원하지 않으므로 StorageGRID는 S3 Glacier 스토리지 또는 Azure Blob 스토리지 아카이브 계층으로 전환된 Swift 오브젝트를 검색할 수 없습니다. 이러한 객체를 검색하기 위한 Swift GET 오브젝트 요청을 발급할 수 없습니다(403 사용 금지).
- FabricPool에서 클라우드 스토리지 풀 타겟의 객체를 검색하는 지연 시간이 추가되었기 때문에 클라우드 스토리지 풀을 사용할 수 없습니다.
- S3 오브젝트 잠금이 설정된 오브젝트를 클라우드 스토리지 풀에 배치할 수 없습니다.
- 클라우드 스토리지 풀의 대상 S3 버킷에 S3 오브젝트 잠금이 설정되어 있는 경우 버킷 복제(PutBucketReplication) 구성 시도가 실패하고 AccessDenied 오류가 발생합니다.

ILM 규칙이 지정된 클라우드 스토리지 풀 간에 오브젝트를 이동할 수 있도록 하려면 시스템의 스토리지 노드가 포함된 네트워크를 구성해야 합니다. 다음 포트가 Cloud Storage Pool과 통신할 수 있는지 확인해야 합니다.

기본적으로 Cloud Storage Pool은 다음 포트를 사용합니다.

- \* 80 \*: http로 시작하는 끝점 URI입니다
- \* 443 \*: https로 시작하는 끝점 URI의 경우

클라우드 스토리지 풀을 생성하거나 편집할 때 다른 포트를 지정할 수 있습니다.

투명하지 않은 프록시 서버를 사용하는 경우에도 필요합니다 ["](#page-174-0)스토[리지](#page-174-0) 프[록시를](#page-174-0) [구성합니다](#page-174-0)["](#page-174-0) 인터넷의 끝점과 같은 외부 끝점으로 메시지를 보낼 수 있도록 합니다.

비용에 대한 고려 사항

클라우드 스토리지 풀을 사용하여 클라우드의 스토리지에 액세스하려면 클라우드에 대한 네트워크 연결이 필요합니다. 클라우드 스토리지 풀을 사용하여 StorageGRID과 클라우드 간에 이동할 것으로 예상되는 데이터 양에 따라 클라우드 액세스에 사용할 네트워크 인프라 비용을 고려하고 적절하게 프로비저닝해야 합니다.

StorageGRID가 외부 클라우드 스토리지 풀 엔드포인트에 연결되면 다양한 요청을 보내 연결을 모니터링하고 필요한 작업을 수행할 수 있도록 합니다. 이러한 요청에 추가 비용이 발생할 수 있지만, Cloud Storage Pool 모니터링 비용은 S3 또는 Azure에서 오브젝트를 저장하는 데 드는 전체 비용의 극히 일부에 불과합니다.

외부 클라우드 스토리지 풀 엔드포인트에서 StorageGRID로 오브젝트를 다시 이동해야 하는 경우 더 많은 비용이 발생할 수 있습니다. 다음과 같은 경우 오브젝트를 StorageGRID로 다시 이동할 수 있습니다.

- 개체의 유일한 복사본은 클라우드 스토리지 풀에 있으며 대신 StorageGRID에 개체를 저장하기로 결정합니다. 이 경우 ILM 규칙 및 정책을 다시 구성합니다. ILM 평가가 발생하면 StorageGRID은 여러 요청을 발급하여 클라우드 스토리지 풀에서 오브젝트를 검색합니다. 그런 다음 StorageGRID는 복제된 복사본 또는 삭제 코딩 복사본을 로컬에 지정된 수만큼 생성합니다. 오브젝트를 StorageGRID으로 다시 이동한 후 클라우드 스토리지 풀의 복사본이 삭제됩니다.
- 스토리지 노드 장애로 인해 객체가 손실됩니다. 개체의 나머지 복사본만 클라우드 스토리지 풀에 있는 경우 StorageGRID는 개체를 일시적으로 복원하고 복구된 스토리지 노드에 새 복사본을 생성합니다.

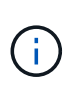

오브젝트를 클라우드 스토리지 풀에서 StorageGRID로 다시 이동할 경우 StorageGRID은 각 오브젝트의 클라우드 스토리지 풀 엔드포인트에 여러 요청을 발급합니다. 많은 수의 오브젝트를 이동하기 전에 기술 지원 부서에 문의하여 기간 및 관련 비용을 추정하십시오.

**S3:** 클라우드 스토리지 풀 버킷에 대한 권한이 필요합니다

클라우드 스토리지 풀에 사용되는 외부 S3 버킷의 버킷 정책은 StorageGRID에 오브젝트를 버킷으로 이동, 오브젝트 상태 가져오기, 필요한 경우 Glacier 스토리지에서 오브젝트 복원 등의 권한을 부여해야 합니다. 이상적인 경우 StorageGRID는 버킷에 대한 전체 제어 접근 권한을 가져야 합니다 (s3:\*); 그러나 이것이 가능하지 않을 경우 버킷 정책은 StorageGRID에 다음과 같은 S3 권한을 부여해야 합니다.

- s3:AbortMultipartUpload
- s3:DeleteObject
- s3:GetObject
- s3:ListBucket
- s3:ListBucketMultipartUploads
- s3:ListMultipartUploadParts
- s3:PutObject
- s3:RestoreObject

**S3:** 외부 버킷의 수명 주기에 대한 고려 사항

StorageGRID와 클라우드 스토리지 풀에 지정된 외부 S3 버킷 간에 오브젝트를 이동하는 것은 ILM 규칙 및 StorageGRID의 활성 ILM 정책에 의해 제어됩니다. 반면, Cloud Storage Pool에 지정된 외부 S3 버킷에서 Amazon S3 Glacier 또는 S3 Glacier Deep Archive(또는 Glacier 스토리지 클래스를 구현하는 스토리지 솔루션)로 오브젝트 전환은 해당 버킷의 라이프사이클 구성에 의해 제어됩니다.

클라우드 스토리지 풀에서 오브젝트를 전환하려는 경우 외부 S3 버킷에 적절한 라이프사이클 구성을 생성해야 하며, Glacier 스토리지 클래스를 구현하고 S3 POST 오브젝트 복원 API를 지원하는 스토리지 솔루션을 사용해야 합니다.

예를 들어, StorageGRID에서 클라우드 스토리지 풀로 이동된 모든 오브젝트를 즉시 Amazon S3 Glacier 스토리지로 전환하려고 합니다. 다음과 같이 단일 작업(\* Transition\*)을 지정하는 외부 S3 버킷에 라이프사이클 구성을 작성합니다.

```
<LifecycleConfiguration>
  \langleRule>
      <ID>Transition Rule</ID>
      <Filter>
         <Prefix></Prefix>
      </Filter>
      <Status>Enabled</Status>
      <Transition>
        <Days>0</Days>
        <StorageClass>GLACIER</StorageClass>
      </Transition>
    </Rule>
</LifecycleConfiguration>
```
이 규칙은 모든 버킷 오브젝트를 생성 당일 Amazon S3 Glacier로 전환합니다(즉, StorageGRID에서 클라우드 스토리지 풀로 이동 날짜).

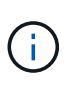

외부 버킷의 수명 주기를 구성할 때 \* Expiration \* (만료 \*) 작업을 사용하여 개체 만료 시기를 정의하지 마십시오. 만료 작업으로 인해 외부 스토리지 시스템이 만료된 객체를 삭제합니다. 나중에 StorageGRID에서 만료된 개체에 액세스하려고 하면 삭제된 개체를 찾을 수 없습니다.

클라우드 스토리지 풀의 오브젝트를 Amazon S3 Glacier가 아닌 S3 Glacier Deep Archive로 전환하려는 경우 을 지정합니다 <StorageClass>DEEP\_ARCHIVE</StorageClass> 버킷 수명 주기. 그러나 을 사용할 수 없습니다 Expedited 계층: S3 Glacier Deep Archive에서 오브젝트를 복원합니다.

Azure 저장소 계정을 구성할 때 기본 액세스 계층을 핫 또는 쿨 으로 설정할 수 있습니다. 클라우드 스토리지 풀에서 사용할 스토리지 계정을 생성할 때는 핫 계층을 기본 계층으로 사용해야 합니다. StorageGRID는 개체를 클라우드 스토리지 풀로 이동할 때 즉시 계층을 보관으로 설정하지만 기본 설정 핫 을 사용하면 최소 30일 전에 쿨 계층에서 제거된 개체에 대한 조기 삭제 요금이 부과되지 않습니다.

#### **Azure:** 수명 주기 관리가 지원되지 않습니다

Cloud Storage Pool에서 사용되는 컨테이너에 Azure Blob 스토리지 라이프사이클 관리를 사용하지 마십시오. 라이프사이클 작업은 Cloud Storage Pool 작업을 방해할 수 있습니다.

#### 관련 정보

# • ["](#page-366-0)[클라우드](#page-366-0) [스](#page-366-0)토[리지](#page-366-0) [풀](#page-366-0)[을](#page-366-0) [생성합니다](#page-366-0)["](#page-366-0)

# 클라우드 스토리지 풀 및 **CloudMirror** 복제 비교

클라우드 스토리지 풀을 사용할 때는 클라우드 스토리지 풀과 StorageGRID CloudMirror 복제 서비스의 유사점과 차이점을 이해하는 것이 좋습니다.

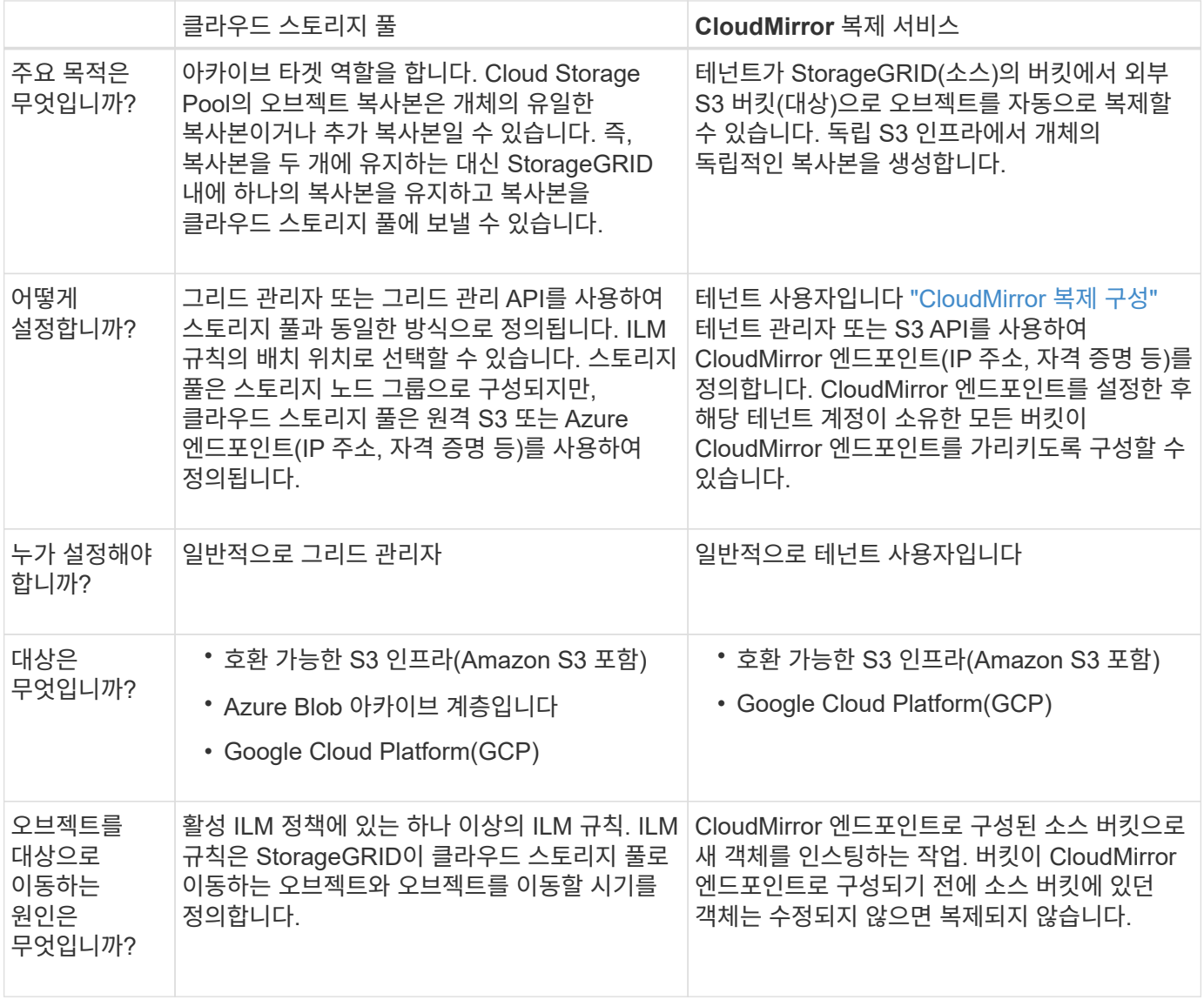

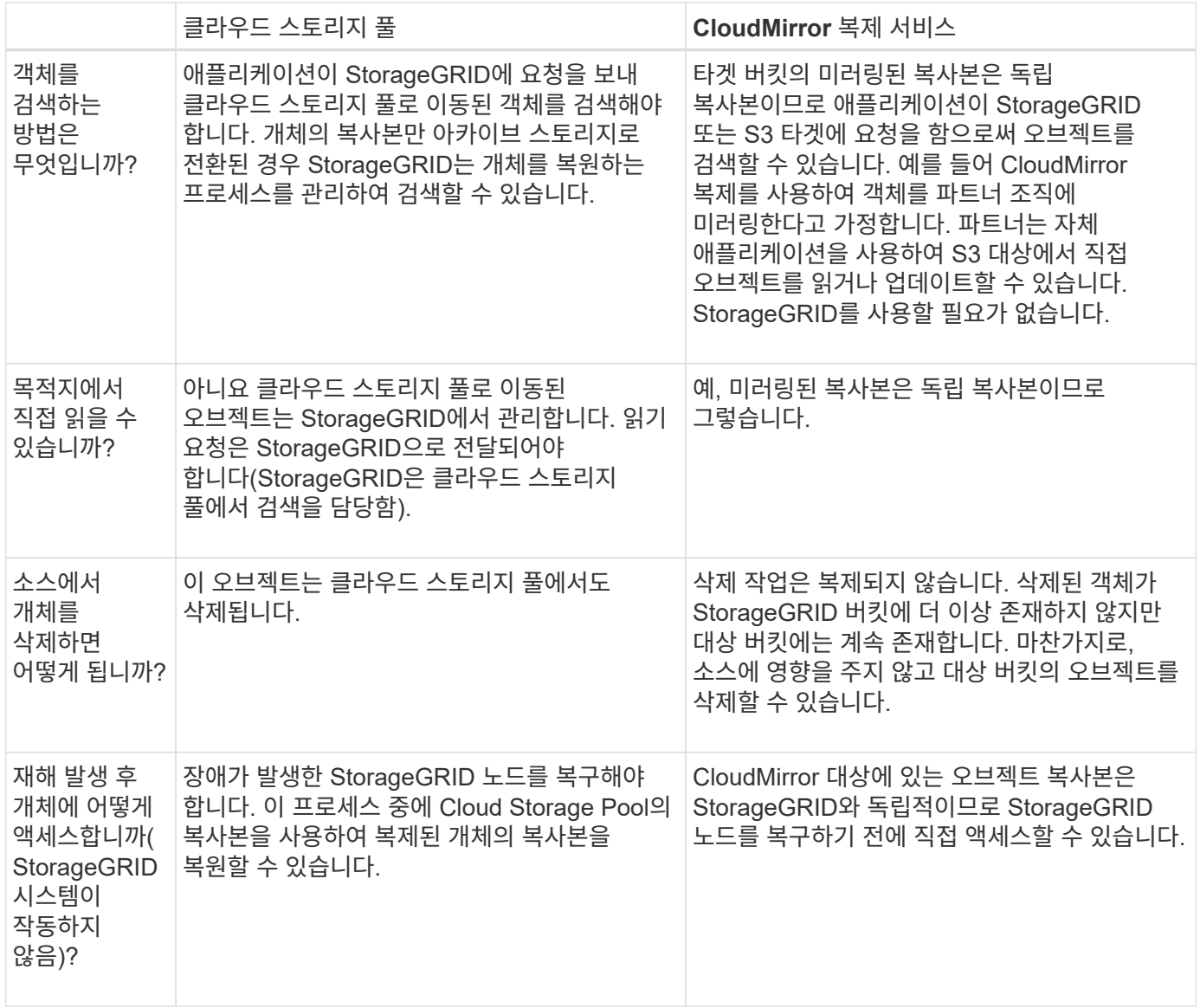

<span id="page-366-0"></span>클라우드 스토리지 풀을 생성합니다

Cloud Storage Pool은 단일 외부 Amazon S3 버킷 또는 다른 S3 호환 공급자 또는 Azure Blob 스토리지 컨테이너를 지정합니다.

클라우드 스토리지 풀을 생성할 때 StorageGRID에서 오브젝트를 저장할 외부 버킷 또는 컨테이너의 이름과 위치, 클라우드 공급자 유형(Amazon S3/GCP 또는 Azure Blob 스토리지) 및 StorageGRID이 외부 버킷 또는 컨테이너에 액세스하는 데 필요한 정보를 지정합니다.

StorageGRID는 저장하는 즉시 클라우드 스토리지 풀을 검증하므로, 클라우드 스토리지 풀에 지정된 버킷이나 컨테이너가 존재하고 연결 가능한지 확인해야 합니다.

시작하기 전에

- 를 사용하여 그리드 관리자에 로그인했습니다 ["](#page-2-0)[지원되는](#page-2-0) [웹](#page-2-0) [브라우저](#page-2-0)[".](#page-2-0)
- 을(를) 보유하고 있습니다 ["](#page-44-0)[액세스](#page-44-0) [권한이](#page-44-0) [필요합니다](#page-44-0)["](#page-44-0).
- 을(를) 검토했습니다 ["](#page-362-0)[클라우드](#page-362-0) [스](#page-362-0)토[리지](#page-362-0) [풀](#page-362-0)[에](#page-362-0) [대한](#page-362-0) [고려](#page-362-0) [사항](#page-362-0)[".](#page-362-0)

• 클라우드 스토리지 풀에서 참조하는 외부 버킷 또는 컨테이너가 이미 있으며 해당 이름 및 위치를 알고 있습니다.

• 버킷이나 컨테이너에 액세스하려면 선택할 인증 유형에 대한 다음 정보가 있습니다.

**S3** 액세스 키 외부 S3 버킷의 경우 \_ ◦ 외부 버킷을 소유하는 계정의 액세스 키 ID입니다. ◦ 연결된 암호 액세스 키입니다. 또는 인증 유형에 대해 Anonymous(익명)를 지정할 수 있습니다. **C2S** 액세스 포털 \_C2S(Commercial Cloud Services) S3 서비스 \_ 다음과 같은 항목이 있습니다. ◦ C2S 액세스 포털(CAP) 서버에서 임시 자격 증명을 얻기 위해 StorageGRID에서 사용하는 전체 URL. 여기에는 C2S 계정에 할당된 모든 필수 및 선택적 API 매개 변수가 포함됩니다. ◦ 적절한 정부 인증 기관(CA)에서 발급한 서버 CA 인증서입니다. StorageGRID는 이 인증서를 사용하여 CAP 서버의 ID를 확인합니다. 서버 CA 인증서는 PEM 인코딩을 사용해야 합니다. ◦ 적절한 정부 인증 기관(CA)에서 발급한 클라이언트 인증서입니다. StorageGRID는 이 인증서를 사용하여 CAP 서버에 대한 자체 ID를 만듭니다. 클라이언트 인증서는 PEM 인코딩을 사용해야 하며 C2S 계정에 대한 액세스 권한이 부여되어야 합니다. ◦ 클라이언트 인증서에 대해 PEM 인코딩된 개인 키. ◦ 암호화된 경우 클라이언트 인증서의 개인 키를 해독하기 위한 암호입니다. 클라이언트 인증서가 암호화될 경우 암호화에 기존 형식을 사용합니다. PKCS #8 암호화된  $\left(\cdot\right)$ 형식은 지원되지 않습니다. **Azure Blob** 저장소 외부 컨테이너의 경우 \_ ◦ Blob 저장소 컨테이너에 액세스하는 데 사용되는 URI(Uniform Resource Identifier)입니다.

◦ 저장소 계정 및 계정 키의 이름입니다. Azure 포털을 사용하여 이러한 값을 찾을 수 있습니다.

# 단계

1. ILM \* > \* 스토리지 풀 \* > \* 클라우드 스토리지 풀 \* 을 선택합니다.

2. Create \* 를 선택한 후 다음 정보를 입력합니다.

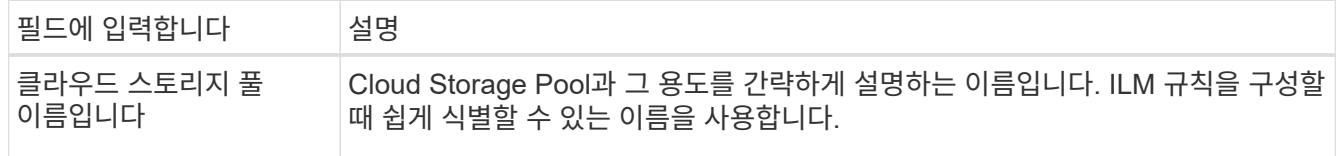

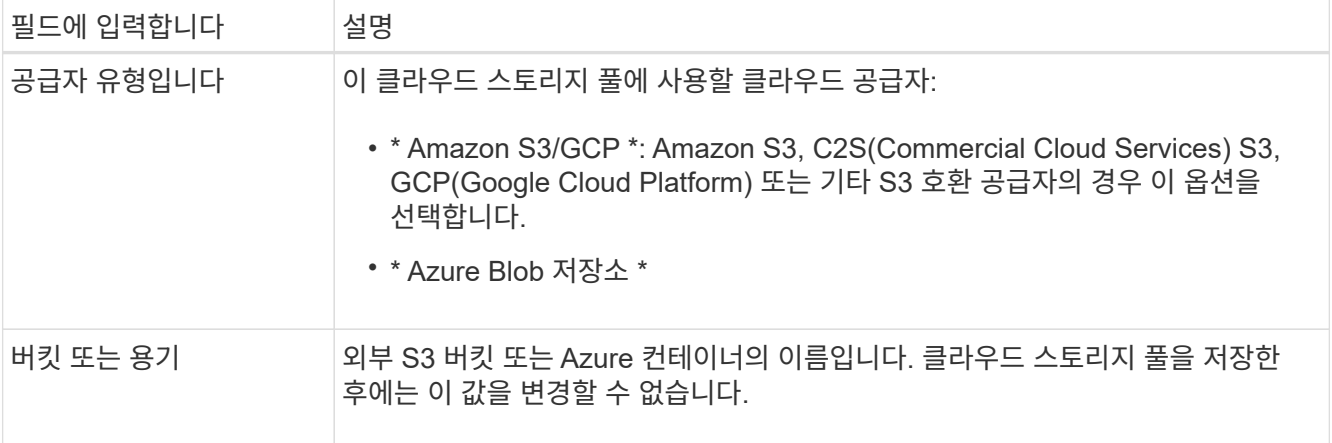

3. 공급자 유형 선택에 따라 서비스 끝점 정보를 입력합니다.

# **Amazon S3/GCP**

a. 프로토콜에서 HTTPS 또는 HTTP를 선택합니다.

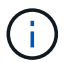

중요한 데이터에 HTTP 연결을 사용하지 마십시오.

b. 호스트 이름을 입력합니다. 예:

s3-*aws-region*.amazonaws.com

c. URL 스타일 선택:

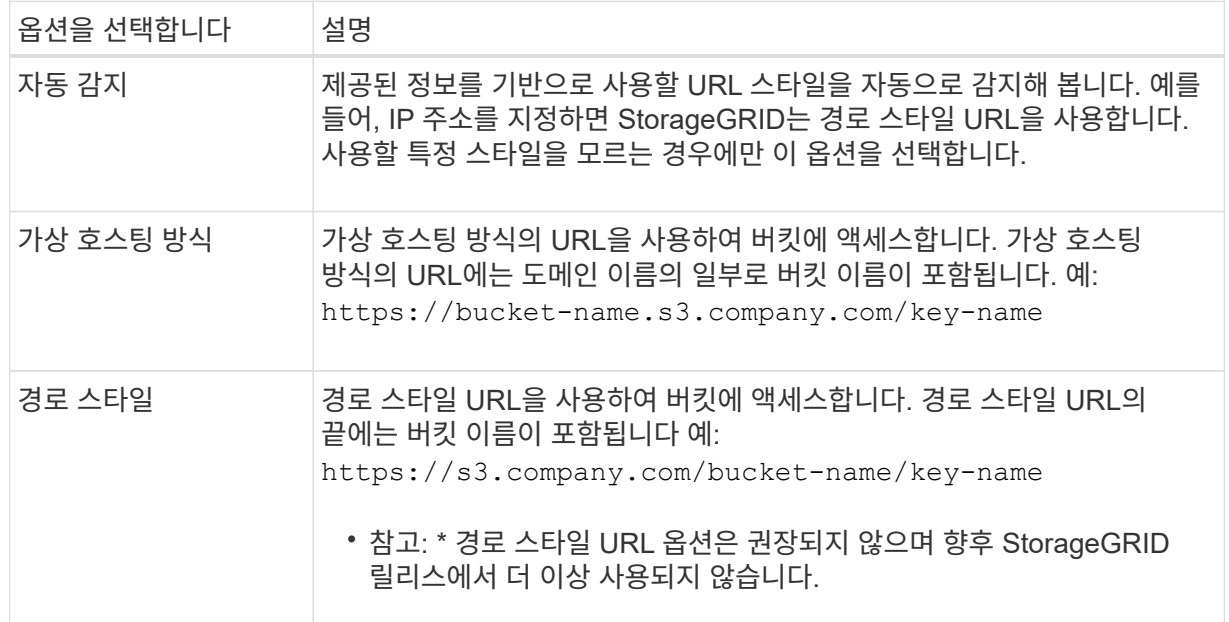

d. 필요한 경우 포트 번호를 입력하거나 기본 포트 443을 HTTPS에 사용하거나 80을 HTTP에 사용합니다.

# **Azure Blob** 저장소

a. 다음 형식 중 하나를 사용하여 서비스 끝점의 URI를 입력합니다.

- https://host:port
- http://host:port

예: https://*myaccount*.blob.core.windows.net:443

포트를 지정하지 않으면 기본적으로 포트 443이 HTTPS에 사용되고 포트 80은 HTTP에 사용됩니다.

4. Continue \* 를 선택합니다. 그런 다음 인증 유형을 선택하고 Cloud Storage Pool 엔드포인트를 위한 필수 정보를 입력합니다.

액세스 키

\_ Amazon S3/GCP 공급자의 경우에만 \_ 을(를) 입력합니다

a. 액세스 키 ID \* 의 경우 외부 버킷을 소유하는 계정의 액세스 키 ID를 입력합니다.

b. 비밀 액세스 키 \* 의 경우 비밀 액세스 키를 입력합니다.

#### **CAP(C2S** 액세스 포털**)**

\_C2S(Commercial Cloud Services) S3 서비스 \_

- a. 임시 자격 증명 URL \* 의 경우 StorageGRID가 C2S 계정에 할당된 모든 필수 및 선택적 API 매개 변수를 포함하여 CAP 서버에서 임시 자격 증명을 얻는 데 사용할 전체 URL을 입력합니다.
- b. 서버 CA 인증서 \* 의 경우 \* 찾아보기 \* 를 선택하고 StorageGRID가 CAP 서버를 확인하는 데 사용할 PEM 인코딩된 CA 인증서를 업로드합니다.
- c. 클라이언트 인증서 \* 의 경우 \* 찾아보기 \* 를 선택하고 StorageGRID가 CAP 서버에 자신을 식별하는 데 사용할 PEM 인코딩된 인증서를 업로드합니다.
- d. 클라이언트 개인 키 \* 의 경우 \* 찾아보기 \* 를 선택하고 클라이언트 인증서에 대한 PEM 인코딩된 개인 키를 업로드합니다.
- e. 클라이언트 개인 키가 암호화된 경우 클라이언트 개인 키의 암호를 해독하기 위한 암호를 입력합니다. 그렇지 않으면 \* 클라이언트 개인 키 암호 \* 필드를 비워 둡니다.

#### **Azure Blob** 저장소

a. 계정 이름 \* 에 대해 외부 서비스 컨테이너를 소유한 Blob 저장소 계정의 이름을 입력합니다.

b. 계정 키 \* 의 경우 Blob 저장소 계정의 암호 키를 입력합니다.

익명

추가 정보가 필요하지 않습니다.

5. Continue \* 를 선택합니다. 그런 다음 사용할 서버 확인 유형을 선택합니다.

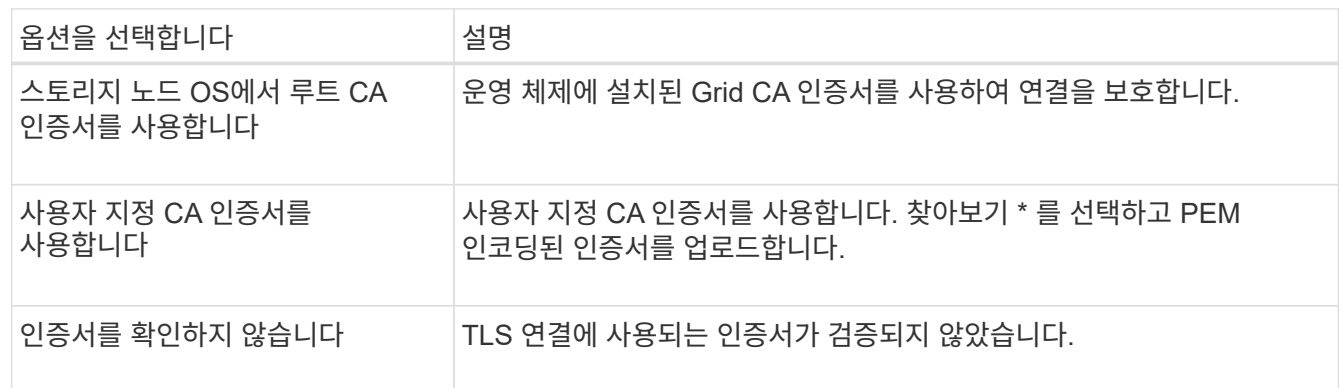

6. 저장 \* 을 선택합니다.

클라우드 스토리지 풀을 저장할 때 StorageGRID은 다음을 수행합니다.

◦ 버킷 또는 컨테이너와 서비스 엔드포인트가 있는지, 그리고 지정한 자격 증명을 사용하여 해당 엔드포인트에 도달할 수 있는지 검증합니다.

◦ 버킷이나 컨테이너에 마커 파일을 기록하여 클라우드 스토리지 풀로 식별합니다. 이름이 인 이 파일은 제거하지 마십시오 x-ntap-sgws-cloud-pool-uuid.

Cloud Storage Pool 검증이 실패하면 검증에 실패한 이유를 설명하는 오류 메시지가 표시됩니다. 예를 들어 인증서 오류가 있거나 지정한 버킷 또는 컨테이너가 이미 없는 경우 오류가 보고될 수 있습니다.

7. 오류가 발생하면 를 참조하십시오 ["](#page-373-0)[클라우드](#page-373-0) 스토[리지](#page-373-0) [풀](#page-373-0) [문](#page-373-0)제 [해결을](#page-373-0) [위한](#page-373-0) [지침](#page-373-0)["](#page-373-0)문제를 해결한 다음 Cloud Storage Pool을 다시 저장해 보십시오.

클라우드 스토리지 풀을 편집합니다

Cloud Storage Pool을 편집하여 이름, 서비스 끝점 또는 기타 세부 정보를 변경할 수 있지만 Cloud Storage Pool의 S3 버킷 또는 Azure 컨테이너를 변경할 수는 없습니다.

시작하기 전에

- 를 사용하여 그리드 관리자에 로그인했습니다 ["](#page-2-0)[지원되는](#page-2-0) [웹](#page-2-0) [브라우저](#page-2-0)[".](#page-2-0)
- 특정 액세스 권한이 있습니다.
- 을(를) 검토했습니다 ["](#page-362-0)[클라우드](#page-362-0) [스](#page-362-0)토[리지](#page-362-0) [풀](#page-362-0)[에](#page-362-0) [대한](#page-362-0) [고려](#page-362-0) [사항](#page-362-0)[".](#page-362-0)

단계

1. ILM \* > \* 스토리지 풀 \* > \* 클라우드 스토리지 풀 \* 을 선택합니다.

클라우드 스토리지 풀 테이블에는 기존 클라우드 스토리지 풀이 나열됩니다.

- 2. 편집할 클라우드 스토리지 풀의 확인란을 선택합니다.
- 3. Actions \* > \* Edit \* 를 선택합니다.
- 4. 필요에 따라 표시 이름, 서비스 끝점, 인증 자격 증명 또는 인증서 유효성 검사 방법을 변경합니다.

H. 클라우드 스토리지 풀의 공급자 유형 또는 S3 버킷 또는 Azure 컨테이너는 변경할 수 없습니다.

이전에 서버 또는 클라이언트 인증서를 업로드한 경우 \* 인증서 세부 정보 \* 를 선택하여 현재 사용 중인 인증서를 검토할 수 있습니다.

5. 저장 \* 을 선택합니다.

클라우드 스토리지 풀을 저장할 때 StorageGRID는 버킷 또는 컨테이너와 서비스 엔드포인트가 있는지 확인하고 지정한 자격 증명을 사용하여 해당 풀에 연결할 수 있는지 검증합니다.

Cloud Storage Pool 검증이 실패하면 오류 메시지가 표시됩니다. 예를 들어 인증서 오류가 있는 경우 오류가 보고될 수 있습니다.

의 지침을 참조하십시오 ["](#page-373-0)[클라우드](#page-373-0) [스](#page-373-0)토[리지](#page-373-0) [풀](#page-373-0) [문](#page-373-0)[제](#page-373-0) [해결](#page-373-0)["](#page-373-0)그런 다음 문제를 해결한 다음 Cloud Storage Pool을 다시 저장해 보십시오.

클라우드 스토리지 풀을 제거합니다

ILM 규칙에 사용되지 않고 오브젝트 데이터가 없는 경우 클라우드 스토리지 풀을 제거할 수 있습니다.

시작하기 전에

- 를 사용하여 그리드 관리자에 로그인했습니다 ["](#page-2-0)[지원되는](#page-2-0) [웹](#page-2-0) [브라우저](#page-2-0)[".](#page-2-0)
- 을(를) 보유하고 있습니다 ["](#page-44-0)[액세스](#page-44-0) [권한이](#page-44-0) [필요합니다](#page-44-0)["](#page-44-0).

필요한 경우 **ILM**을 사용하여 오브젝트 데이터를 이동합니다

제거하려는 Cloud Storage Pool에 오브젝트 데이터가 포함된 경우 ILM을 사용하여 데이터를 다른 위치로 이동해야 합니다. 예를 들어 데이터를 그리드의 스토리지 노드 또는 다른 클라우드 스토리지 풀로 이동할 수 있습니다.

단계

- 1. ILM \* > \* 스토리지 풀 \* > \* 클라우드 스토리지 풀 \* 을 선택합니다.
- 2. 표에서 ILM 사용 열을 확인하여 클라우드 스토리지 풀을 제거할 수 있는지 확인합니다.

ILM 규칙 또는 삭제 코딩 프로필에서 클라우드 스토리지 풀을 사용 중인 경우에는 제거할 수 없습니다.

- 3. 클라우드 스토리지 풀을 사용 중인 경우 \**cloud* 스토리지 풀 이름 \* > \* ILM 사용량 \* 을 선택합니다.
- 4. ["](#page-410-0)[각](#page-410-0) [ILM](#page-410-0) 규[칙](#page-410-0)을 [복제합니다](#page-410-0)["](#page-410-0) 그러면 제거하고자 하는 클라우드 스토리지 풀에 객체가 배치됩니다.
- 5. 복제한 각 규칙에 의해 관리되는 기존 개체를 이동할 위치를 결정합니다.

하나 이상의 스토리지 풀 또는 다른 클라우드 스토리지 풀을 사용할 수 있습니다.

6. 복제한 각 규칙을 편집합니다.

ILM 규칙 생성 마법사의 2단계에 대해 \* copies at \* 필드에서 새 위치를 선택합니다.

- 7. ["](#page-398-0)[새](#page-398-0)[로](#page-398-0) [제안된](#page-398-0) [ILM](#page-398-0) [정](#page-398-0)책[을](#page-398-0) [생성합니다](#page-398-0)["](#page-398-0) 이전 규칙 각각을 복제된 규칙으로 바꿉니다.
- 8. 새 정책을 활성화합니다.
- 9. ILM이 클라우드 스토리지 풀에서 개체를 제거하고 새 위치에 놓을 때까지 기다립니다.

클라우드 스토리지 풀을 삭제합니다

Cloud Storage Pool이 비어 있고 ILM 규칙에 사용되지 않는 경우 삭제할 수 있습니다.

시작하기 전에

- 풀을 사용했을 수 있는 ILM 규칙을 제거했습니다.
- S3 버킷 또는 Azure 컨테이너에 오브젝트가 포함되지 않음을 확인했습니다.

클라우드 스토리지 풀에 객체가 포함된 경우 해당 풀을 제거하려고 하면 오류가 발생합니다. 을 참조하십시오 ["](#page-373-0)[클라우드](#page-373-0) [스](#page-373-0)토[리지](#page-373-0) [풀](#page-373-0) [문](#page-373-0)[제](#page-373-0) [해결](#page-373-0)[".](#page-373-0)

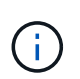

클라우드 스토리지 풀을 생성할 때 StorageGRID은 마커 파일을 버킷 또는 컨테이너에 작성하여 클라우드 스토리지 풀로 식별합니다. 이름이 인 이 파일은 제거하지 마십시오 x-ntap-sgwscloud-pool-uuid.

단계

1. ILM \* > \* 스토리지 풀 \* > \* 클라우드 스토리지 풀 \* 을 선택합니다.

2. ILM 사용 열에 클라우드 스토리지 풀이 사용되지 않고 있다고 표시되면 확인란을 선택합니다.

3. Actions \* > \* Remove \* 를 선택합니다.

4. OK \* 를 선택합니다.

<span id="page-373-0"></span>클라우드 스토리지 풀 문제 해결

클라우드 스토리지 풀을 생성, 편집 또는 삭제할 때 발생할 수 있는 오류를 해결하려면 다음 문제 해결 단계를 사용하십시오.

오류가 발생했는지 확인합니다

StorageGRID은 모든 클라우드 스토리지 풀에 대해 1분에 한 번씩 간단한 상태 점검을 수행하여 클라우드 스토리지 풀에 액세스할 수 있으며 올바르게 작동하는지 확인합니다. 상태 점검에서 문제가 감지되면 스토리지 풀 페이지의 클라우드 스토리지 풀 테이블의 마지막 오류 열에 메시지가 표시됩니다.

이 표에는 각 클라우드 스토리지 풀에 대해 감지된 가장 최근 오류가 표시되며 오류가 발생한 시간이 표시됩니다.

또한, 상태 점검 시 지난 5분 내에 하나 이상의 새 Cloud Storage Pool 오류가 발생한 것을 감지하면 \* Cloud Storage Pool connectivity error \* 경고가 트리거됩니다. 이 알림에 대한 e-메일 알림을 받으면 스토리지 풀 페이지(\* ILM \* > \* 스토리지 풀 \* 선택)로 이동하여 마지막 오류 열의 오류 메시지를 검토하고 아래의 문제 해결 지침을 참조하십시오.

오류가 해결되었는지 확인합니다

근본적인 문제를 해결한 후 오류가 해결되었는지 확인할 수 있습니다. 클라우드 스토리지 풀 페이지에서 엔드포인트를 선택하고 \* 오류 지우기 \* 를 선택합니다. 확인 메시지는 StorageGRID에서 클라우드 스토리지 풀에 대한 오류를 제거했음을 나타냅니다.

기본 문제가 해결된 경우 오류 메시지가 더 이상 표시되지 않습니다. 그러나 기본 문제가 해결되지 않았거나 다른 오류가 발생한 경우 몇 분 내에 마지막 오류 열에 오류 메시지가 표시됩니다.

오류**:** 이 클라우드 스토리지 풀에 예기치 않은 콘텐츠가 있습니다

클라우드 스토리지 풀을 생성, 편집 또는 삭제하려고 하면 이 오류가 발생할 수 있습니다. 이 오류는 버킷 또는 컨테이너에 가 포함된 경우에 발생합니다 x-ntap-sgws-cloud-pool-uuid 마커 파일이지만 해당 파일에는 예상 UUID가 없습니다.

일반적으로 새 클라우드 스토리지 풀을 생성하고 StorageGRID의 다른 인스턴스가 이미 동일한 클라우드 스토리지 풀을 사용 중인 경우에만 이 오류가 표시됩니다.

다음 단계를 수행하여 문제를 해결하십시오.

- 귀사에서 이 클라우드 스토리지 풀을 사용하고 있는 사람이 없는지 확인하십시오.
- 를 삭제합니다 x-ntap-sgws-cloud-pool-uuid 파일을 만들고 클라우드 스토리지 풀을 다시 구성합니다.

오류**:** 클라우드 스토리지 풀을 생성하거나 업데이트할 수 없습니다**.** 끝점에서 오류가 발생했습니다

클라우드 스토리지 풀을 생성하거나 편집하려고 할 때 이 오류가 발생할 수 있습니다. 이 오류는 일부 연결 또는 구성 문제로 인해 StorageGRID가 클라우드 스토리지 풀에 데이터를 쓸 수 없음을 나타냅니다.

문제를 해결하려면 끝점에서 오류 메시지를 검토하십시오.

- 오류 메시지에 가 포함되어 있는 경우 `Get *url*: EOF`에서 Cloud Storage Pool에 사용되는 서비스 엔드포인트가 HTTPS가 필요한 컨테이너 또는 버킷에 HTTP를 사용하지 않는지 확인합니다.
- 오류 메시지에 가 포함되어 있는 경우 `Get *url*: net/http: request canceled while waiting for connection`네트워크 구성에서 스토리지 노드가 클라우드 스토리지 풀에 사용된 서비스 엔드포인트를 액세스할 수 있는지 확인합니다.
- 다른 모든 끝점 오류 메시지에 대해 다음 중 하나 이상을 시도합니다.
	- Cloud Storage Pool에 입력한 것과 동일한 이름의 외부 컨테이너 또는 버킷을 생성한 다음, 새 Cloud Storage Pool을 다시 저장하십시오.
	- Cloud Storage Pool에 지정한 컨테이너 또는 버킷 이름을 수정하고 새 Cloud Storage Pool을 다시 저장하십시오.

오류**: CA** 인증서를 구문 분석하지 못했습니다

클라우드 스토리지 풀을 생성하거나 편집하려고 할 때 이 오류가 발생할 수 있습니다. StorageGRID에서 클라우드 스토리지 풀을 구성할 때 입력한 인증서를 구문 분석할 수 없는 경우 오류가 발생합니다.

문제를 해결하려면 제공한 CA 인증서에 문제가 있는지 확인하십시오.

오류**:** 이 **ID**가 인 클라우드 스토리지 풀을 찾을 수 없습니다

Cloud Storage Pool을 편집하거나 삭제하려고 하면 이 오류가 발생할 수 있습니다. 이 오류는 끝점에서 404 응답을 반환할 때 발생하며, 이는 다음 중 하나를 의미할 수 있습니다.

- Cloud Storage Pool에 사용된 자격 증명에 버킷에 대한 읽기 권한이 없습니다.
- Cloud Storage Pool에 사용되는 버킷에는 가 포함되지 않습니다 x-ntap-sgws-cloud-pool-uuid 마커 파일.

다음 단계 중 하나 이상을 시도하여 문제를 해결하십시오.

- 구성된 액세스 키와 연결된 사용자에게 필요한 권한이 있는지 확인합니다.
- 필요한 권한이 있는 자격 증명을 사용하여 클라우드 스토리지 풀을 편집합니다.
- 사용 권한이 올바르면 지원 부서에 문의하십시오.

오류**:** 클라우드 스토리지 풀의 콘텐츠를 확인할 수 없습니다**.** 끝점에서 오류가 발생했습니다

클라우드 스토리지 풀을 삭제하려고 하면 이 오류가 발생할 수 있습니다. 이 오류는 StorageGRID에서 클라우드 스토리지 풀 버킷의 내용을 읽지 못하는 연결 또는 구성 문제가 발생했음을 나타냅니다.

문제를 해결하려면 끝점에서 오류 메시지를 검토하십시오.

오류**:** 객체가 이 버킷에 이미 배치되었습니다

클라우드 스토리지 풀을 삭제하려고 하면 이 오류가 발생할 수 있습니다. ILM을 통해 이동한 데이터, Cloud Storage Pool을 구성하기 전에 버킷에 있던 데이터 또는 Cloud Storage Pool을 생성한 후 다른 소스에서 버킷을 포함한 데이터가 Cloud Storage Pool에 포함된 경우에는 Cloud Storage Pool을 삭제할 수 없습니다.

다음 단계 중 하나 이상을 시도하여 문제를 해결하십시오.

- "'클라우드 스토리지 풀 객체 라이프사이클''에서 객체를 StorageGRID로 다시 이동하는 지침을 따르십시오."
- ILM을 통해 나머지 객체가 Cloud Storage Pool에 포함되지 않은 것으로 확신하는 경우 버킷에서 객체를 수동으로

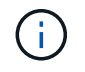

ILM에 의해 배치된 클라우드 스토리지 풀에서 개체를 수동으로 삭제하지 마십시오. 나중에 StorageGRID에서 수동으로 삭제된 개체에 액세스하려고 하면 삭제된 개체를 찾을 수 없습니다.

오류**:** 프록시에서 클라우드 스토리지 풀에 연결하려고 시도하는 동안 외부 오류가 발생했습니다

스토리지 노드와 클라우드 스토리지 풀에 사용되는 외부 S3 엔드포인트 간에 투명하지 않은 스토리지 프록시를 구성한 경우 이 오류가 발생할 수 있습니다. 이 오류는 외부 프록시 서버가 Cloud Storage Pool 끝점에 연결할 수 없는 경우에 발생합니다. 예를 들어 DNS 서버가 호스트 이름을 확인할 수 없거나 외부 네트워킹 문제가 있을 수 있습니다.

다음 단계 중 하나 이상을 시도하여 문제를 해결하십시오.

- 클라우드 스토리지 풀(\* ILM \* > \* 스토리지 풀 \*)의 설정을 확인합니다.
- 스토리지 프록시 서버의 네트워킹 구성을 확인합니다.

#### 관련 정보

["Cloud Storage Pool](#page-357-0) 개[체](#page-357-0)의 [수명주기입니다](#page-357-0)["](#page-357-0)

삭제 코딩 프로필을 관리합니다

필요한 경우 삭제 코딩 프로파일의 이름을 바꿀 수 있습니다. 삭제 코딩 프로파일이 현재 ILM 규칙에서 사용되지 않는 경우 이를 비활성화할 수 있습니다.

삭제 코딩 프로파일의 이름을 바꿉니다

삭제 코딩 프로필의 이름을 변경하여 프로필의 특성을 보다 명확하게 표시할 수 있습니다.

시작하기 전에

- 를 사용하여 그리드 관리자에 로그인했습니다 ["](#page-2-0)[지원되는](#page-2-0) [웹](#page-2-0) [브라우저](#page-2-0)[".](#page-2-0)
- 을(를) 보유하고 있습니다 ["](#page-44-0)[액세스](#page-44-0) [권한이](#page-44-0) [필요합니다](#page-44-0)["](#page-44-0).

단계

- 1. ILM \* > \* 삭제 코딩 \* 을 선택합니다.
- 2. 이름을 바꿀 프로파일을 선택합니다.
- 3. 이름 바꾸기 \* 를 선택합니다.
- 4. 삭제 코딩 프로파일의 고유한 이름을 입력합니다.

삭제 코딩 프로파일 이름은 ILM 규칙에 대한 배치 지침의 스토리지 풀 이름에 추가됩니다.

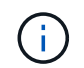

삭제 코딩 프로파일 이름은 고유해야 합니다. 기존 프로파일의 이름을 사용하면 프로파일이 비활성화된 경우에도 유효성 검사 오류가 발생합니다.

5. 저장 \* 을 선택합니다.

삭제 코딩 프로필을 비활성화합니다

더 이상 사용할 계획이 없고 프로필이 현재 ILM 규칙에서 사용되지 않는 경우 삭제 코딩 프로필을 비활성화할 수 있습니다.

시작하기 전에

- 를 사용하여 그리드 관리자에 로그인했습니다 ["](#page-2-0)[지원되는](#page-2-0) [웹](#page-2-0) [브라우저](#page-2-0)[".](#page-2-0)
- 을(를) 보유하고 있습니다 ["](#page-44-0)[액세스](#page-44-0) [권한이](#page-44-0) [필요합니다](#page-44-0)["](#page-44-0).
- 삭제 코딩 데이터 복구 작업 또는 서비스 해제 절차가 진행 중인 것을 확인했습니다. 삭제 코딩 프로필을 비활성화하려고 할 때 이러한 작업 중 하나가 진행 중일 때 오류 메시지가 반환됩니다.

이 작업에 대해

삭제 코딩 프로필을 비활성화하면 해당 프로필은 여전히 삭제 코딩 프로필 페이지에 표시되지만 상태는 \* 비활성화 \* 입니다.

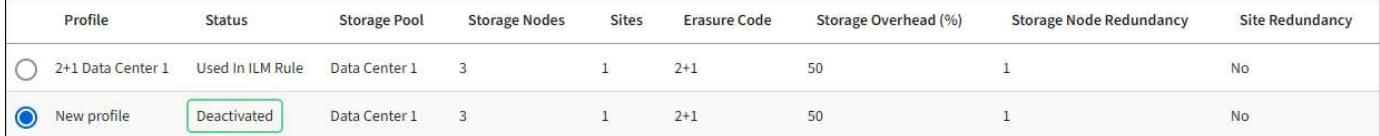

비활성화된 삭제 코딩 프로필은 더 이상 사용할 수 없습니다. ILM 규칙에 대한 배치 지침을 생성할 때는 비활성화된 프로파일이 표시되지 않습니다. 비활성화된 프로필은 다시 활성화할 수 없습니다.

다음 중 하나에 해당하면 StorageGRID에서 삭제 코딩 프로필을 비활성화할 수 없습니다.

- 삭제 코딩 프로필은 현재 ILM 규칙에서 사용됩니다.
- 삭제 코딩 프로필은 더 이상 ILM 규칙에서 사용되지 않지만 프로필의 개체 데이터 및 패리티 조각은 여전히 존재합니다.

단계

1. ILM \* > \* 삭제 코딩 \* 을 선택합니다.

2. 상태 \* 열을 검토하여 비활성화하려는 삭제 코딩 프로필이 ILM 규칙에서 사용되지 않는지 확인합니다.

ILM 규칙에 사용된 삭제 코딩 프로필은 비활성화할 수 없습니다. 이 예에서 \* 2 + 1 데이터 센터 1 \* 프로필은 하나 이상의 ILM 규칙에 사용됩니다.

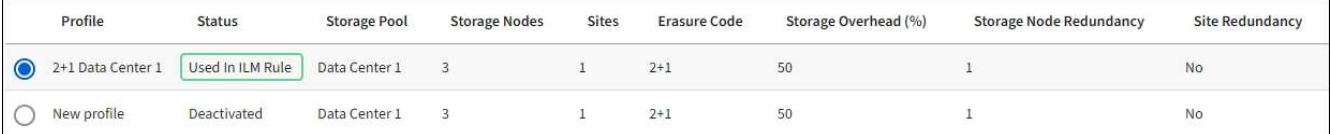

- 3. ILM 규칙에서 프로파일을 사용하는 경우 다음 단계를 따릅니다.
	- a. ILM \* > \* 규칙 \* 을 선택합니다.
	- b. 각 규칙을 선택하고 보존 다이어그램을 검토하여 규칙에서 비활성화할 삭제 코딩 프로필을 사용하는지 확인합니다.
	- c. ILM 규칙에서 비활성화할 삭제 코딩 프로필을 사용하는 경우 해당 규칙이 활성 ILM 정책 또는 제안된 정책에서 사용되는지 확인합니다.
	- d. 삭제 코딩 프로필이 사용되는 위치에 따라 표의 추가 단계를 완료합니다.

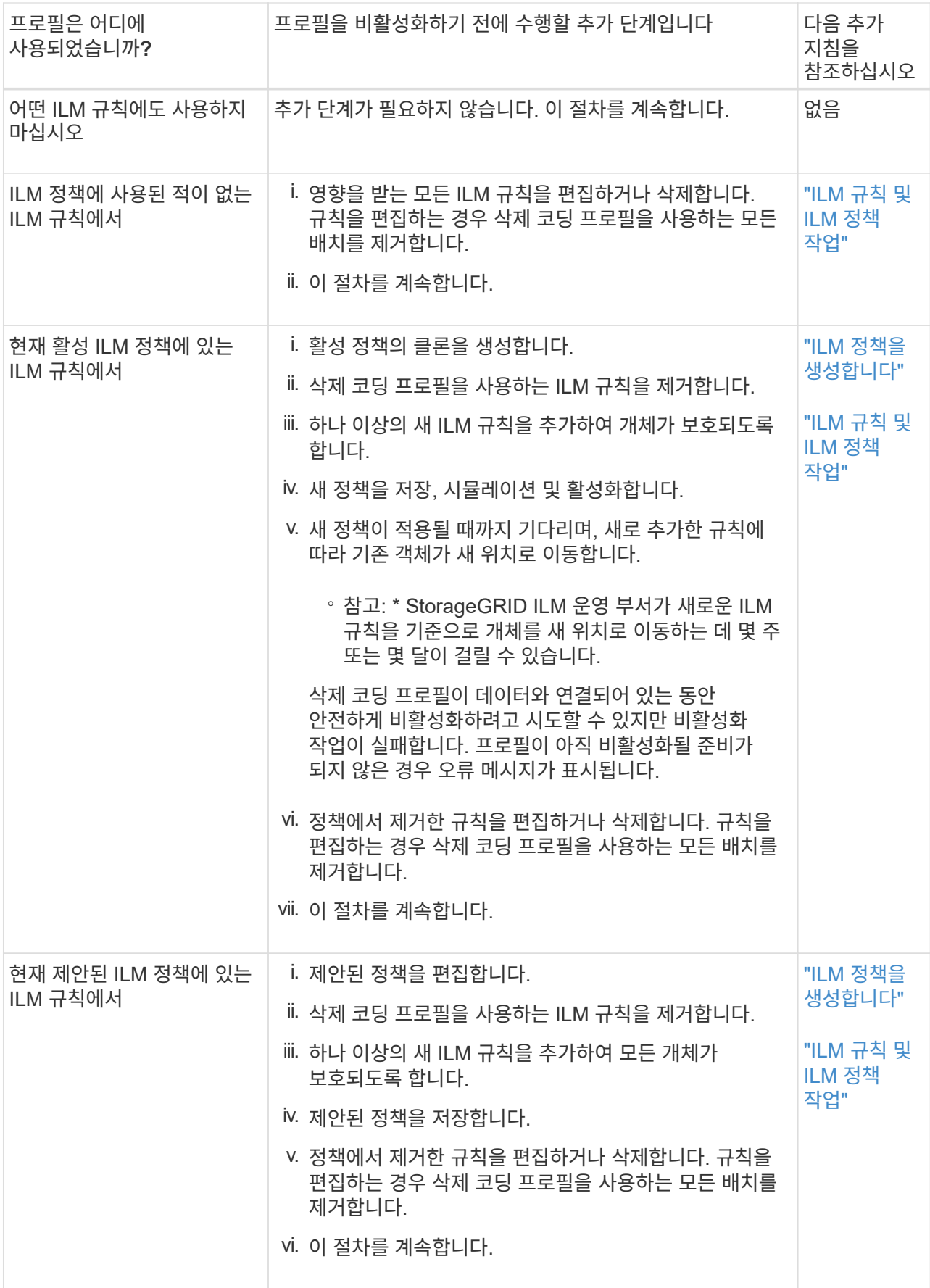

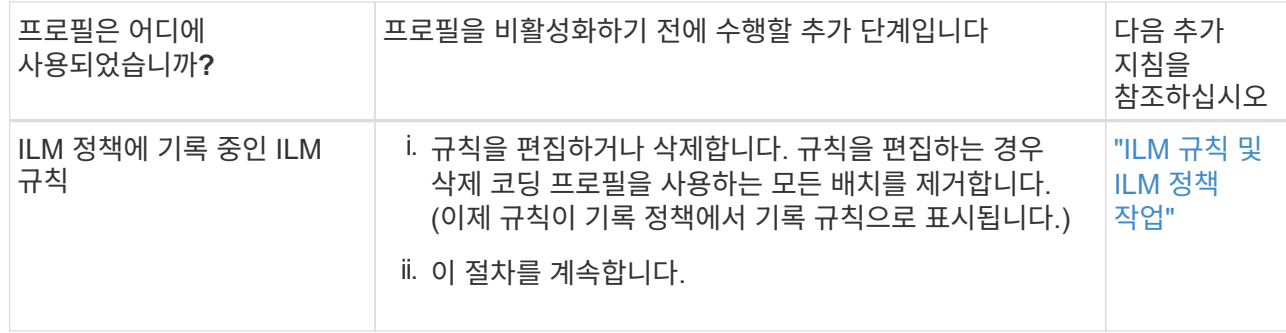

e. 삭제 코딩 프로파일 페이지를 새로 고쳐 프로파일이 ILM 규칙에 사용되지 않도록 합니다.

4. 프로파일이 ILM 규칙에 사용되지 않으면 라디오 버튼을 선택하고 \* Deactivate \* 를 선택합니다.

EC 프로파일 비활성화 대화 상자가 나타납니다.

- 5. 프로필을 비활성화하려면 \* Deactivate \* 를 선택합니다.
	- StorageGRID에서 삭제 코딩 프로필을 비활성화할 수 있는 경우 상태는 \* 비활성화됨 \* 입니다. 더 이상 ILM 규칙에 대해 이 프로파일을 선택할 수 없습니다.
	- StorageGRID에서 프로파일을 비활성화할 수 없는 경우 오류 메시지가 나타납니다. 예를 들어, 개체 데이터가 이 프로필과 연결되어 있으면 오류 메시지가 나타납니다. 비활성화 프로세스를 다시 시도하기 전에 몇 주를 기다려야 할 수 있습니다.

<span id="page-378-0"></span>영역 구성**(**옵션 및 **S3**만 해당**)**

ILM 규칙은 S3 버킷을 생성한 영역을 기준으로 오브젝트를 필터링할 수 있으므로 여러 지역의 오브젝트를 다른 스토리지 위치에 저장할 수 있습니다.

규칙에서 S3 버킷 영역을 필터로 사용하려면 먼저 시스템의 버킷에서 사용할 수 있는 영역을 생성해야 합니다.

(i)

버킷이 생성된 후에는 버킷 영역을 변경할 수 없습니다.

시작하기 전에

- 를 사용하여 그리드 관리자에 로그인했습니다 ["](#page-2-0)[지원되는](#page-2-0) [웹](#page-2-0) [브라우저](#page-2-0)[".](#page-2-0)
- 특정 액세스 권한이 있습니다.

이 작업에 대해

S3 버킷을 생성할 때 특정 영역에서 버킷을 생성하도록 지정할 수 있습니다. 지역을 지정하면 버킷이 지리적으로 사용자와 가까운 곳에 있어 지연 시간을 최적화하고 비용을 최소화하며 규정 요구 사항을 해결할 수 있습니다.

ILM 규칙을 생성할 때 S3 버킷과 연결된 영역을 고급 필터로 사용할 수 있습니다. 예를 들어, us-west-2 영역에서 생성된 S3 버킷의 오브젝트에만 적용되는 규칙을 설계할 수 있습니다. 그런 다음 해당 지역 내의 데이터 센터 사이트에서 스토리지 노드에 이러한 오브젝트의 복사본을 배치하도록 지정하여 지연 시간을 최적화할 수 있습니다.

영역을 구성할 때 다음 지침을 따르십시오.

- 기본적으로 모든 버킷은 us-east-1 지역에 속하는 것으로 간주됩니다.
- 테넌트 관리자 또는 테넌트 관리 API를 사용하여 버킷을 생성할 때 또는 S3 PUT Bucket API 요청에 대한 LocationConstraint 요청 요소와 함께 기본 영역이 아닌 영역을 지정하려면 먼저 Grid Manager를 사용하여 영역을

생성해야 합니다. PUT 버킷 요청이 StorageGRID에 정의되지 않은 영역을 사용하는 경우 오류가 발생합니다.

• S3 버킷을 생성할 때 정확한 지역 이름을 사용해야 합니다. 지역 이름은 대/소문자를 구분합니다. 유효한 문자는 숫자, 문자 및 하이픈입니다.

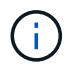

EU는 EU-West-1의 별칭으로 간주되지 않습니다. EU 또는 EU-West-1 지역을 사용하려면 정확한 이름을 사용해야 합니다.

- 현재 활성 ILM 정책 또는 제안된 ILM 정책 내에서 사용되고 있는 영역은 삭제하거나 수정할 수 없습니다.
- ILM 규칙에서 고급 필터로 사용되는 영역이 잘못된 경우에도 제안된 정책에 해당 규칙을 추가할 수 있습니다. 그러나 제안된 정책을 저장하거나 활성화하려고 하면 오류가 발생합니다.

ILM 규칙에서 영역을 고급 필터로 사용하지만 나중에 해당 영역을 삭제하거나 Grid Management API를 사용하여 규칙을 만들고 정의되지 않은 영역을 지정하면 잘못된 영역이 발생할 수 있습니다.

• 영역을 사용하여 S3 버킷을 생성한 후 삭제하면 위치 제약 조건 고급 필터를 사용하여 해당 버킷에서 오브젝트를 찾으려면 영역을 다시 추가해야 합니다.

# 단계

1. ILM \* > \* 지역 \* 을 선택합니다.

현재 정의된 영역이 나열된 영역 페이지가 나타납니다. \* 지역 1 \* 은 기본 영역을 표시합니다. us-east-1, 수정 또는 제거할 수 없습니다.

- 2. 영역을 추가하려면:
	- a. 삽입 아이콘을 선택합니다 ♣ 마지막 항목 오른쪽에 있습니다.
	- b. S3 버킷을 생성할 때 사용할 영역의 이름을 입력합니다.

해당 S3 버킷을 생성할 때 이 정확한 영역 이름을 LocationConstraint 요청 요소로 사용해야 합니다.

3. 사용하지 않는 영역을 제거하려면 삭제 아이콘을 선택합니다  ${\color{red}\mathsf{X}}$ .

현재 활성 정책 또는 제안된 정책에서 사용 중인 지역을 제거하려고 하면 오류 메시지가 나타납니다.

4. 변경을 완료하면 \* Save \* 를 선택합니다.

이제 ILM 규칙 만들기 마법사의 1단계에 있는 고급 필터 섹션에서 이러한 영역을 선택할 수 있습니다. 을 참조하십시오 ["ILM](#page-384-0) 규칙[에서](#page-384-0) [고](#page-384-0)[급](#page-384-0) [필터를](#page-384-0) [사용합니다](#page-384-0)[".](#page-384-0)

# **ILM** 규칙을 생성합니다

<span id="page-379-0"></span>**ILM** 규칙 생성**:** 개요

개체를 관리하려면 ILM(정보 수명 주기 관리) 규칙 집합을 만들어 ILM 정책으로 구성합니다.

시스템으로 수집된 모든 오브젝트는 활성 정책에 따라 평가됩니다. 정책의 규칙이 개체의 메타데이터와 일치하면 규칙의 지침에 따라 StorageGRID에서 해당 개체를 복사 및 저장하기 위해 수행할 작업이 결정됩니다.

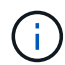

개체 메타데이터는 ILM 규칙에 의해 관리되지 않습니다. 대신 오브젝트 메타데이터는 메타데이터 저장소라고 하는 Cassandra 데이터베이스에 저장됩니다. 데이터가 손실되지 않도록 보호하기 위해 각 사이트에 오브젝트 메타데이터의 복사본 3개가 자동으로 유지됩니다.

**ILM** 규칙 요소

ILM 규칙에는 다음 세 가지 요소가 있습니다.

- \* 필터링 기준 \*: 규칙의 기본 및 고급 필터는 규칙이 적용되는 개체를 정의합니다. 개체가 모든 필터와 일치하면 StorageGRID는 규칙을 적용하고 규칙의 배치 지침에 지정된 개체 복사본을 만듭니다.
- \* 배치 지침 \*: 규칙의 배치 지침은 개체 사본의 수, 유형 및 위치를 정의합니다. 각 규칙에는 시간에 따라 개체 복사본의 수, 유형 및 위치를 변경하는 배치 지침 시퀀스가 포함될 수 있습니다. 한 배치의 기간이 만료되면 다음 배치의 지침은 다음 ILM 평가에 의해 자동으로 적용됩니다.
- \* Ingest 동작 \*: 규칙의 수집 동작을 사용하면 규칙으로 필터링된 개체가 수집될 때(S3 또는 Swift 클라이언트가 오브젝트를 그리드에 저장하는 경우) 보호 방법을 선택할 수 있습니다.

**ILM** 규칙 필터링

ILM 규칙을 만들 때 규칙이 적용되는 개체를 식별하는 필터를 지정합니다.

가장 간단한 경우 규칙에서 필터를 사용하지 않을 수 있습니다. 필터를 사용하지 않는 규칙은 모든 개체에 적용되므로 ILM 정책의 마지막(기본) 규칙이어야 합니다. 기본 규칙은 다른 규칙의 필터와 일치하지 않는 개체에 대한 저장 지침을 제공합니다.

• 기본 필터를 사용하면 크고 서로 다른 개체 그룹에 다른 규칙을 적용할 수 있습니다. 이러한 필터를 사용하면 특정 테넌트 계정, 특정 S3 버킷 또는 Swift 컨테이너 또는 둘 다에 규칙을 적용할 수 있습니다.

기본 필터를 사용하면 여러 개체에 다른 규칙을 간단히 적용할 수 있습니다. 예를 들어, 회사의 재무 기록을 규정 요구 사항에 맞게 저장해야 할 수 있고 마케팅 부서의 데이터를 저장하여 일상적인 운영을 용이하게 해야 할 수 있습니다. 각 부서에 대해 별도의 테넌트 계정을 생성하거나 서로 다른 부서의 데이터를 별도의 S3 버킷으로 분리한 후에는 모든 재무 레코드에 적용되는 하나의 규칙과 모든 마케팅 데이터에 적용되는 두 번째 규칙을 쉽게 생성할 수 있습니다.

- 고급 필터를 통해 세밀한 제어가 가능합니다. 필터를 만들어 다음 개체 속성을 기준으로 개체를 선택할 수 있습니다.
	- 수집 시간
	- 마지막 액세스 시간입니다
	- 개체 이름의 전체 또는 일부(키)
	- 위치 제약 조건(S3만 해당)
	- 개체 크기
	- 사용자 메타데이터
	- 오브젝트 태그(S3만 해당)

매우 구체적인 기준에 따라 개체를 필터링할 수 있습니다. 예를 들어, 병원 영상 촬영 부서에서 저장한 객체는 30일 미만이고 나중에 자주 사용되지 않을 수 있으며, 환자 방문 정보가 포함된 객체는 의료 네트워크 본사의 청구 부서에 복사해야 할 수 있습니다. 오브젝트 이름, 크기, S3 오브젝트 태그 또는 기타 관련 기준을 기반으로 각 오브젝트 유형을 식별하는 필터를 생성한 다음, 각 오브젝트 세트를 적절히 저장하는 별도의 규칙을 생성할 수 있습니다.

필요에 따라 필터를 단일 규칙으로 결합할 수 있습니다. 예를 들어, 마케팅 부서는 큰 이미지 파일을 공급업체 기록과

다르게 저장하기를 원할 수 있으며 인사 부서에서는 특정 지역 및 정책 정보에 직원 레코드를 중앙 집중식으로 저장해야 할 수 있습니다. 이 경우 테넌트 계정을 기준으로 필터링하여 각 부서의 레코드를 분리하는 규칙을 만드는 한편, 각 규칙의 필터를 사용하여 규칙이 적용되는 특정 유형의 개체를 식별할 수 있습니다.

**ILM** 규칙 배치 지침

배치 지침은 오브젝트 데이터의 저장 위치, 시기 및 방법을 결정합니다. ILM 규칙에는 하나 이상의 배치 지침이 포함될 수 있습니다. 각 배치 지침은 단일 기간에 적용됩니다.

배치 지침을 작성할 때:

- 시작 시간은 참조 시간을 지정하며, 이 시간은 배치 지침이 시작되는 시점을 결정합니다. 참조 시간은 개체가 수집되거나, 개체에 액세스할 때, 버전이 지정된 개체가 최신 상태가 아니거나, 사용자가 정의한 시간이 될 수 있습니다.
- 그런 다음 참조 시간을 기준으로 배치 적용 시점을 지정합니다. 예를 들어, 오브젝트가 수집된 시점을 기준으로 0일부터 365일 동안 배치가 시작될 수 있습니다.
- 마지막으로 복사본의 유형(복제 또는 삭제 코딩) 및 복사본이 저장되는 위치를 지정합니다. 예를 들어 두 개의 복제된 복사본을 서로 다른 사이트에 저장할 수 있습니다.

각 규칙은 단일 기간에 대해 여러 배치를 정의하고 다른 기간에 대해 여러 배치를 정의할 수 있습니다.

- 단일 기간 동안 여러 위치에 오브젝트를 배치하려면 \* 다른 유형 또는 위치 추가 \* 를 선택하여 해당 기간에 대해 두 개 이상의 라인을 추가합니다.
- 다른 기간의 다른 위치에 오브젝트를 배치하려면 \* 다른 기간 추가 \* 를 선택하여 다음 기간을 추가합니다. 그런 다음 기간 내에 하나 이상의 라인을 지정합니다.
- 이 예에서는 ILM 규칙 생성 마법사의 배치 정의 페이지에 있는 두 가지 배치 지침을 보여 줍니다.

#### Time period and placements

#### Sort by start date

If you want a rule to apply only to specific objects, select Previous and add advanced filters. When objects are evaluated, the rule is applied if the object's metadata matches the criteria in the filter.

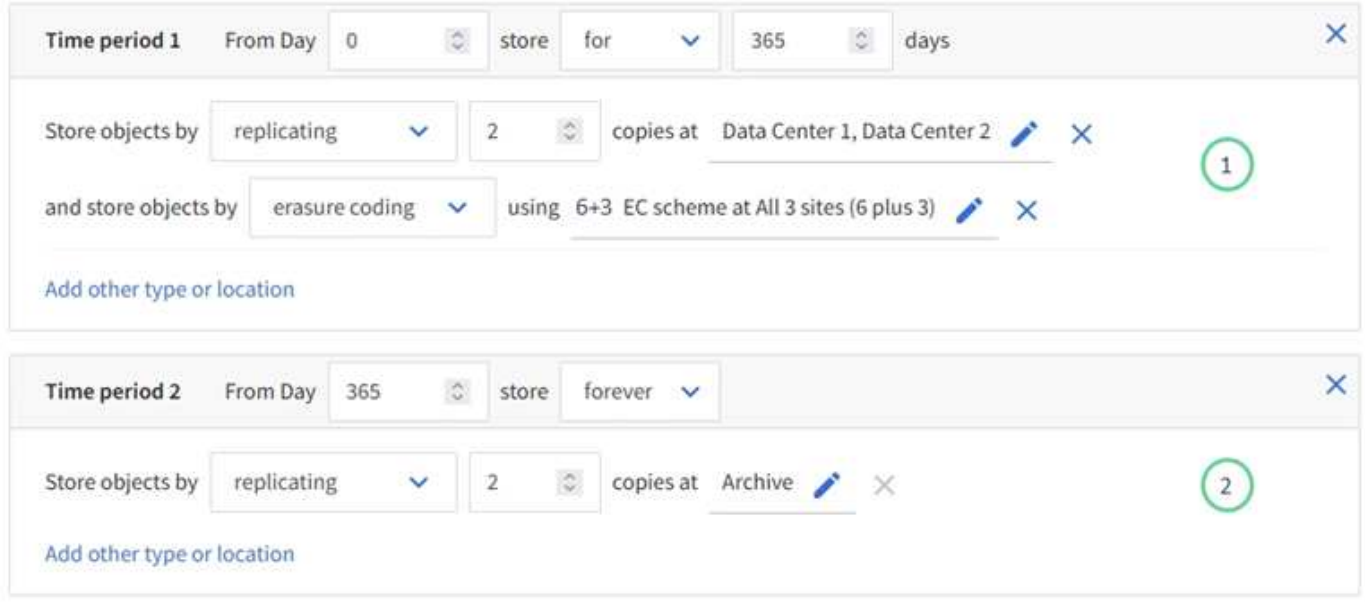

 $\frac{1}{2}$  번째 배치 지침  $\left(\frac{1}{2}\right)$  첫 해에 두 줄이 있습니다.

- 첫 번째 줄에서는 두 개의 데이터 센터 사이트에 두 개의 복제된 개체 복사본을 만듭니다.
- 두 번째 줄에서는 세 개의 데이터 센터 사이트를 사용하여 6+3 삭제 코딩 복사본을 만듭니다.

두 번째 배치 지침  $(2)$  1년 후에 2개의 복사본 아카이브 생성 및 해당 복사본 영구 보관

규칙에 대한 배치 지침 집합을 정의할 때는 적어도 1개의 배치 지침이 0일차에 시작되는지, 정의한 기간 사이에 간격이 없는지 확인해야 합니다. 그리고 최종 배치 지침은 영구 또는 더 이상 오브젝트 복사본이 필요하지 않을 때까지 계속됩니다.

규칙의 각 기간이 만료되면 다음 기간에 대한 콘텐츠 배치 지침이 적용됩니다. 새 오브젝트 복사본이 생성되고 불필요한 복사본이 삭제됩니다.

#### **ILM** 규칙 수집 동작

수집 동작은 규칙의 지침에 따라 오브젝트 복사본을 즉시 배치할지, 중간 복사본을 만들어 나중에 배치 지침을 적용할지 여부를 제어합니다. ILM 규칙에 대해 다음과 같은 수집 동작을 사용할 수 있습니다.

- \* 균형 \*: StorageGRID는 수집 시 ILM 규칙에 지정된 모든 복제본을 생성하려고 합니다. 그렇지 않을 경우 중간 복사본이 만들어지고 클라이언트에 성공적으로 반환됩니다. ILM 규칙에 지정된 복사본은 가능한 경우 만들어집니다.
- \* Strict \* : ILM 규칙에 지정된 모든 사본은 클라이언트에 반환되기 전에 만들어야 합니다.
- \* 이중 커밋 \*: StorageGRID은 즉시 개체의 임시 복사본을 만들고 클라이언트에 성공을 반환합니다. ILM 규칙에 지정된 복사본은 가능한 경우 만들어집니다.

관련 정보

- ["](#page-326-0)[수집](#page-326-0) [옵션](#page-326-0)["](#page-326-0)
- ["](#page-328-0)[수집](#page-328-0) [옵션의](#page-328-0) [장](#page-328-0)점[,](#page-328-0) [단](#page-328-0)점 [및](#page-328-0) [제한](#page-328-0) [사항](#page-328-0)["](#page-328-0)
- ["](https://docs.netapp.com/ko-kr/storagegrid-117/s3/consistency-controls.html#how-consistency-controls-and-ILM-rules-interact)[일관성](https://docs.netapp.com/ko-kr/storagegrid-117/s3/consistency-controls.html#how-consistency-controls-and-ILM-rules-interact) [제어](https://docs.netapp.com/ko-kr/storagegrid-117/s3/consistency-controls.html#how-consistency-controls-and-ILM-rules-interact) [및](https://docs.netapp.com/ko-kr/storagegrid-117/s3/consistency-controls.html#how-consistency-controls-and-ILM-rules-interact) [ILM](https://docs.netapp.com/ko-kr/storagegrid-117/s3/consistency-controls.html#how-consistency-controls-and-ILM-rules-interact) [규](https://docs.netapp.com/ko-kr/storagegrid-117/s3/consistency-controls.html#how-consistency-controls-and-ILM-rules-interact)칙이 [상호](https://docs.netapp.com/ko-kr/storagegrid-117/s3/consistency-controls.html#how-consistency-controls-and-ILM-rules-interact) [작용하여](https://docs.netapp.com/ko-kr/storagegrid-117/s3/consistency-controls.html#how-consistency-controls-and-ILM-rules-interact) [데](https://docs.netapp.com/ko-kr/storagegrid-117/s3/consistency-controls.html#how-consistency-controls-and-ILM-rules-interact)[이터](https://docs.netapp.com/ko-kr/storagegrid-117/s3/consistency-controls.html#how-consistency-controls-and-ILM-rules-interact) [보호에](https://docs.netapp.com/ko-kr/storagegrid-117/s3/consistency-controls.html#how-consistency-controls-and-ILM-rules-interact) [영향](https://docs.netapp.com/ko-kr/storagegrid-117/s3/consistency-controls.html#how-consistency-controls-and-ILM-rules-interact)[을](https://docs.netapp.com/ko-kr/storagegrid-117/s3/consistency-controls.html#how-consistency-controls-and-ILM-rules-interact) 미[치는](https://docs.netapp.com/ko-kr/storagegrid-117/s3/consistency-controls.html#how-consistency-controls-and-ILM-rules-interact) [방식](https://docs.netapp.com/ko-kr/storagegrid-117/s3/consistency-controls.html#how-consistency-controls-and-ILM-rules-interact)["](https://docs.netapp.com/ko-kr/storagegrid-117/s3/consistency-controls.html#how-consistency-controls-and-ILM-rules-interact)

**ILM** 규칙 예

예를 들어 ILM 규칙에서 다음을 지정할 수 있습니다.

- 테넌트 A에 속하는 객체에만 적용합니다
- 이러한 개체의 복제 복사본을 두 개 만들고 각 복사본을 다른 사이트에 저장합니다.
- 두 개의 복사본을 영구 보존하면 StorageGRID에서 자동으로 삭제하지 않습니다. 대신, StorageGRID는 이러한 객체가 클라이언트 삭제 요청에 의해 삭제되거나 버킷 수명 주기가 만료될 때까지 해당 객체를 유지합니다.
- 수집 동작에 균형 옵션을 사용합니다. 필요한 두 복제본을 모두 즉시 생성할 수 없는 경우 테넌트 A가 StorageGRID에 객체를 저장하는 즉시 2개 사이트 배치 명령이 적용됩니다.

예를 들어 테넌트 A가 객체를 저장할 때 사이트 2에 연결할 수 없는 경우 StorageGRID는 사이트 1의 스토리지 노드에 두 개의 중간 복제본을 만듭니다. 사이트 2를 사용할 수 있게 되면 StorageGRID는 해당 사이트에서 필요한 복사본을 만듭니다.

관련 정보

• ["](#page-347-0)스토[리지](#page-347-0) [풀](#page-347-0)[이](#page-347-0)[란](#page-347-0) 무엇[입니](#page-347-0)까[?"](#page-347-0)

• ["](#page-355-0)[클라우드](#page-355-0) [스](#page-355-0)토[리지](#page-355-0) [풀](#page-355-0)이란 [무](#page-355-0)엇[입니](#page-355-0)까[?"](#page-355-0)

**ILM** 규칙 만들기 마법사에 액세스합니다

ILM 규칙을 사용하여 시간에 따른 오브젝트 데이터 배치를 관리할 수 있습니다. ILM 규칙을 만들려면 ILM 규칙 만들기 마법사를 사용합니다.

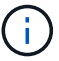

정책에 대한 기본 ILM 규칙을 만들려면 에 따릅니다 ["](#page-393-0)[기본](#page-393-0) [ILM](#page-393-0) [규](#page-393-0)[칙](#page-393-0) [생성에](#page-393-0) [대한](#page-393-0) [지침](#page-393-0)["](#page-393-0) 대신

시작하기 전에

- 를 사용하여 그리드 관리자에 로그인했습니다 ["](#page-2-0)[지원되는](#page-2-0) [웹](#page-2-0) [브라우저](#page-2-0)[".](#page-2-0)
- 특정 액세스 권한이 있습니다.
- 이 규칙이 적용되는 테넌트 계정을 지정하려면 테넌트 계정 권한이 있거나 각 계정의 계정 ID를 알고 있어야 합니다.
- 규칙이 마지막 액세스 시간 메타데이터의 오브젝트를 필터링하려면 S3 또는 Swift의 컨테이너에 의해 마지막 액세스 시간 업데이트가 활성화되어야 합니다.
- 사용할 클라우드 스토리지 풀을 구성했습니다. 을 참조하십시오 ["](#page-366-0)[클라우드](#page-366-0) [스](#page-366-0)토[리지](#page-366-0) [풀](#page-366-0)을 [생성합니다](#page-366-0)[".](#page-366-0)
- 에 익숙합니다 ["](#page-326-0)[수집](#page-326-0) [옵션](#page-326-0)["](#page-326-0).
- S3 오브젝트 잠금에 사용하기 위해 규정 준수 규칙을 만들어야 하는 경우 에 익숙한 것입니다 ["S3](#page-419-0) [오브젝트](#page-419-0) [잠금](#page-419-0)에 [대한](#page-419-0) [요구사항](#page-419-0)[".](#page-419-0)
- 선택적으로 비디오를 시청했습니다. ["](https://netapp.hosted.panopto.com/Panopto/Pages/Viewer.aspx?id=6baa2e69-95b7-4bcf-a0ff-afbd0092231c)[비](https://netapp.hosted.panopto.com/Panopto/Pages/Viewer.aspx?id=6baa2e69-95b7-4bcf-a0ff-afbd0092231c)디오[: StorageGRID 11.7](https://netapp.hosted.panopto.com/Panopto/Pages/Viewer.aspx?id=6baa2e69-95b7-4bcf-a0ff-afbd0092231c)[의](https://netapp.hosted.panopto.com/Panopto/Pages/Viewer.aspx?id=6baa2e69-95b7-4bcf-a0ff-afbd0092231c) [정보](https://netapp.hosted.panopto.com/Panopto/Pages/Viewer.aspx?id=6baa2e69-95b7-4bcf-a0ff-afbd0092231c) [수명](https://netapp.hosted.panopto.com/Panopto/Pages/Viewer.aspx?id=6baa2e69-95b7-4bcf-a0ff-afbd0092231c) [주기](https://netapp.hosted.panopto.com/Panopto/Pages/Viewer.aspx?id=6baa2e69-95b7-4bcf-a0ff-afbd0092231c) [관리](https://netapp.hosted.panopto.com/Panopto/Pages/Viewer.aspx?id=6baa2e69-95b7-4bcf-a0ff-afbd0092231c) [규](https://netapp.hosted.panopto.com/Panopto/Pages/Viewer.aspx?id=6baa2e69-95b7-4bcf-a0ff-afbd0092231c)칙["](https://netapp.hosted.panopto.com/Panopto/Pages/Viewer.aspx?id=6baa2e69-95b7-4bcf-a0ff-afbd0092231c).

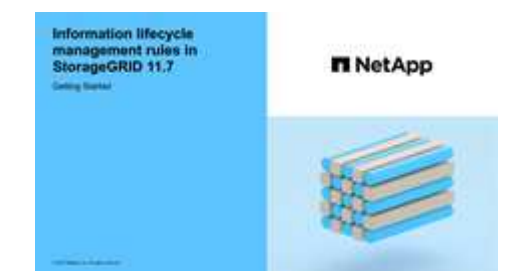

이 작업에 대해

ILM 규칙 생성 시:

- StorageGRID 시스템의 토폴로지 및 스토리지 구성을 고려하십시오.
- 생성할 오브젝트 복사본 유형(복제 또는 삭제 코딩)과 필요한 각 오브젝트의 복사본 수를 고려하십시오.
- StorageGRID 시스템에 연결하는 응용 프로그램에서 사용되는 개체 메타데이터 유형을 확인합니다. ILM 규칙은 해당 메타데이터를 기반으로 개체를 필터링합니다.
- 시간에 따라 오브젝트 복사본을 배치할 위치를 고려합니다.
- 사용할 수집 옵션(균형, 엄격 또는 이중 커밋)을 결정합니다.

단계

1. ILM \* > \* 규칙 \* 을 선택합니다.

격자의 사이트 수에 따라 2개 복사본 만들기 규칙 또는 사이트당 1개 복사 규칙이 규칙 목록에 표시됩니다.

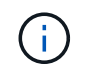

StorageGRID 시스템에 대해 글로벌 S3 오브젝트 잠금 설정이 활성화된 경우 요약 테이블에는 \* 준수 \* 열이 포함되며 선택한 규칙에 대한 세부 정보에는 \* 준수 \* 필드가 포함됩니다.

2. Create \* 를 선택합니다. ["1](#page-384-0)[단계](#page-384-0)[\(](#page-384-0)[세부](#page-384-0) [정보](#page-384-0) [입력](#page-384-0)[\)"](#page-384-0) ILM 규칙 생성 마법사가 나타납니다.

<span id="page-384-0"></span>단계 **1/3:** 세부 정보를 입력합니다

ILM 규칙 만들기 마법사의 \* 세부 정보 입력 \* 단계를 사용하면 규칙에 대한 이름과 설명을 입력하고 규칙에 대한 필터를 정의할 수 있습니다.

규칙에 대한 설명을 입력하고 필터를 정의하는 것은 선택 사항입니다.

이 작업에 대해

에 대해 개체를 평가할 때 ["ILM](#page-379-0) 규[칙](#page-379-0)[",](#page-379-0) StorageGRID 는 개체 메타데이터를 규칙의 필터와 비교합니다. 개체 메타데이터가 모든 필터와 일치하면 StorageGRID는 규칙을 사용하여 개체를 배치합니다. 모든 개체에 적용할 규칙을 설계하거나 하나 이상의 테넌트 계정 또는 버킷 이름과 같은 기본 필터 또는 오브젝트의 크기나 사용자 메타데이터와 같은 고급 필터를 지정할 수 있습니다.

#### 단계

1. 이름 \* 필드에 규칙의 고유 이름을 입력합니다.

2. 필요에 따라 \* Description \* (설명 \*) 필드에 규칙에 대한 간단한 설명을 입력합니다.

나중에 규칙을 인식할 수 있도록 규칙의 목적 또는 기능을 설명해야 합니다.

3. 또는 이 규칙이 적용되는 하나 이상의 S3 또는 Swift 테넌트 계정을 선택합니다. 이 규칙이 모든 테넌트에 적용되는 경우 이 필드를 비워 둡니다.

루트 액세스 권한이나 테넌트 계정 권한이 없으면 목록에서 테넌트를 선택할 수 없습니다. 대신 테넌트 ID를 입력하거나 쉼표로 구분된 문자열로 여러 ID를 입력합니다.

4. 이 규칙이 적용되는 S3 버킷 또는 Swift 컨테이너를 선택적으로 지정합니다.

Matches All \* (모두 일치 \*)을 선택한 경우(기본값) 규칙은 모든 S3 버킷 또는 Swift 컨테이너에 적용됩니다.

5. S3 테넌트의 경우 선택적으로 \* 예 \* 를 선택하여 버전 관리가 활성화된 S3 버킷의 이전 오브젝트 버전에만 규칙을 적용합니다.

Yes \* 를 선택하면 에서 참조 시간 동안 "'비현재 시간''이 자동으로 선택됩니다 ["ILM](#page-388-0) 규[칙](#page-388-0) [만들기](#page-388-0) [마법사의](#page-388-0) [2](#page-388-0)[단계](#page-388-0)["](#page-388-0).

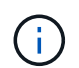

현재 시간이 아닌 시간은 버전 관리가 활성화된 버킷의 S3 오브젝트에만 적용됩니다. 을 참조하십시오 ["](https://docs.netapp.com/ko-kr/storagegrid-117/s3/operations-on-buckets.html)버[킷](https://docs.netapp.com/ko-kr/storagegrid-117/s3/operations-on-buckets.html) [작업](https://docs.netapp.com/ko-kr/storagegrid-117/s3/operations-on-buckets.html)[,](https://docs.netapp.com/ko-kr/storagegrid-117/s3/operations-on-buckets.html) [버](https://docs.netapp.com/ko-kr/storagegrid-117/s3/operations-on-buckets.html)킷 [버전](https://docs.netapp.com/ko-kr/storagegrid-117/s3/operations-on-buckets.html) [관리](https://docs.netapp.com/ko-kr/storagegrid-117/s3/operations-on-buckets.html)["](https://docs.netapp.com/ko-kr/storagegrid-117/s3/operations-on-buckets.html) 및 ["S3](#page-415-0) [오브젝트](#page-415-0) [잠금](#page-415-0)으로 [오브젝트](#page-415-0) [관리](#page-415-0)["](#page-415-0).

이 옵션을 사용하면 버전이 아닌 개체 버전을 필터링하여 버전이 지정된 개체의 스토리지 영향을 줄일 수 있습니다. 을 참조하십시오 ["](#page-428-0)[예](#page-428-0) [4: S3](#page-428-0) [버전](#page-428-0) [오브젝트에](#page-428-0) [대한](#page-428-0) [ILM](#page-428-0) [규](#page-428-0)칙 [및](#page-428-0) [정](#page-428-0)책["](#page-428-0).

6. 선택적으로 \* 고급 필터 추가 \* 를 선택하여 추가 필터를 지정합니다.

고급 필터링을 구성하지 않으면 기본 필터와 일치하는 모든 개체에 규칙이 적용됩니다. 고급 필터링에 대한 자세한 내용은 을 참조하십시오 [ILM](#page-385-0) 규칙[에서](#page-385-0) [고](#page-385-0)[급](#page-385-0) [필터를](#page-385-0) [사용합니다](#page-385-0) 및 [여러](#page-387-0) [메](#page-387-0)타데[이터](#page-387-0) [유](#page-387-0)[형](#page-387-0)과 [값](#page-387-0)[을](#page-387-0) [지정합니다](#page-387-0).

7. Continue \* 를 선택합니다. ["2](#page-388-0)[단계](#page-388-0)[\(](#page-388-0)[배](#page-388-0)치 [정의](#page-388-0)[\)"](#page-388-0) ILM 규칙 생성 마법사가 나타납니다.

<span id="page-385-0"></span>**ILM** 규칙에서 고급 필터를 사용합니다

고급 필터링을 사용하면 메타데이터 기반의 특정 개체에만 적용되는 ILM 규칙을 만들 수 있습니다. 규칙에 대한 고급 필터링을 설정할 때 일치시킬 메타데이터 유형을 선택하고 연산자를 선택한 다음 메타데이터 값을 지정합니다. 개체가 평가되면 고급 필터와 일치하는 메타데이터가 있는 개체에만 ILM 규칙이 적용됩니다.

이 표에는 고급 필터에 지정할 수 있는 메타데이터 유형, 각 메타데이터 유형에 사용할 수 있는 연산자 및 필요한 메타데이터 값이 나와 있습니다.

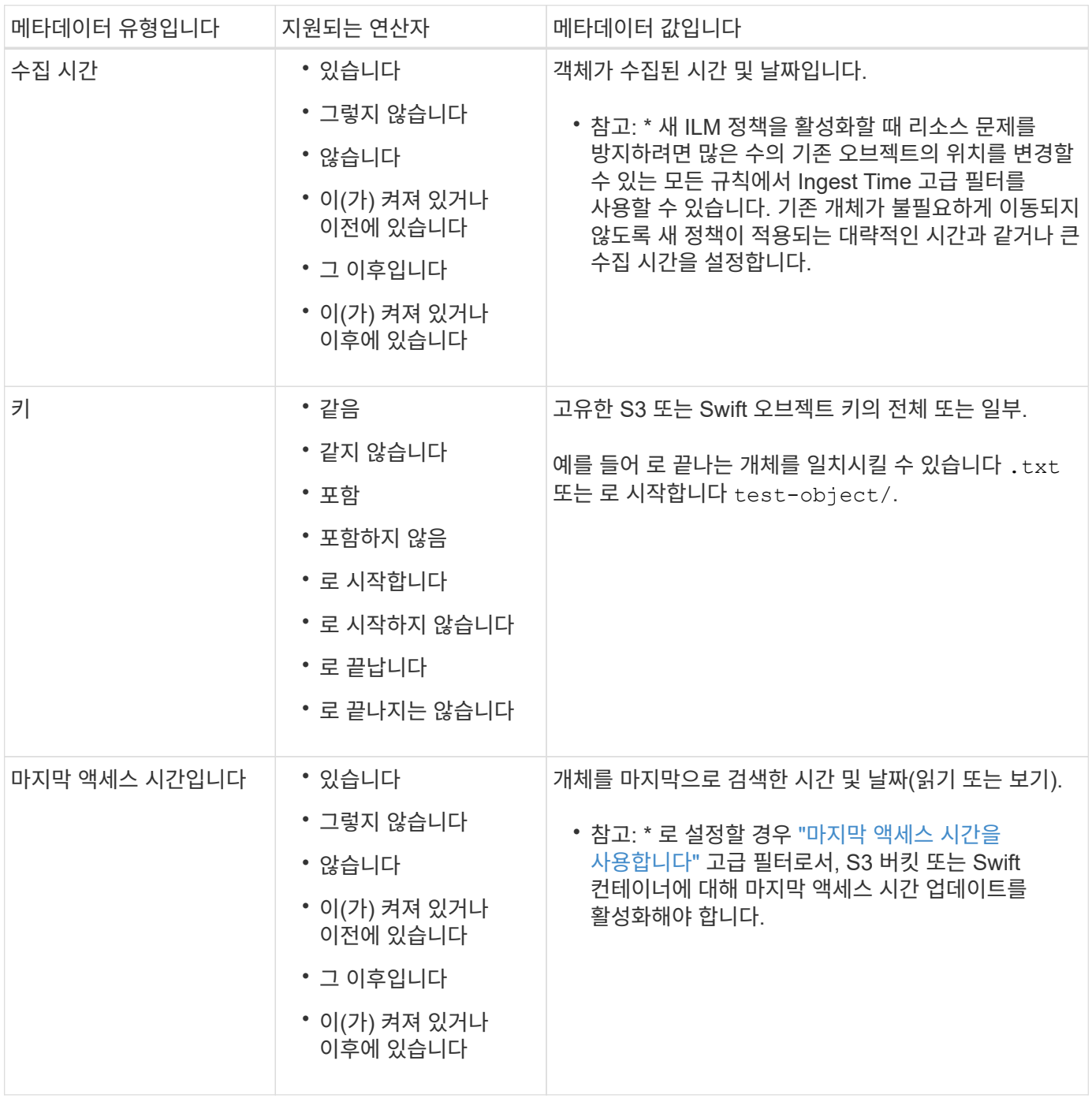

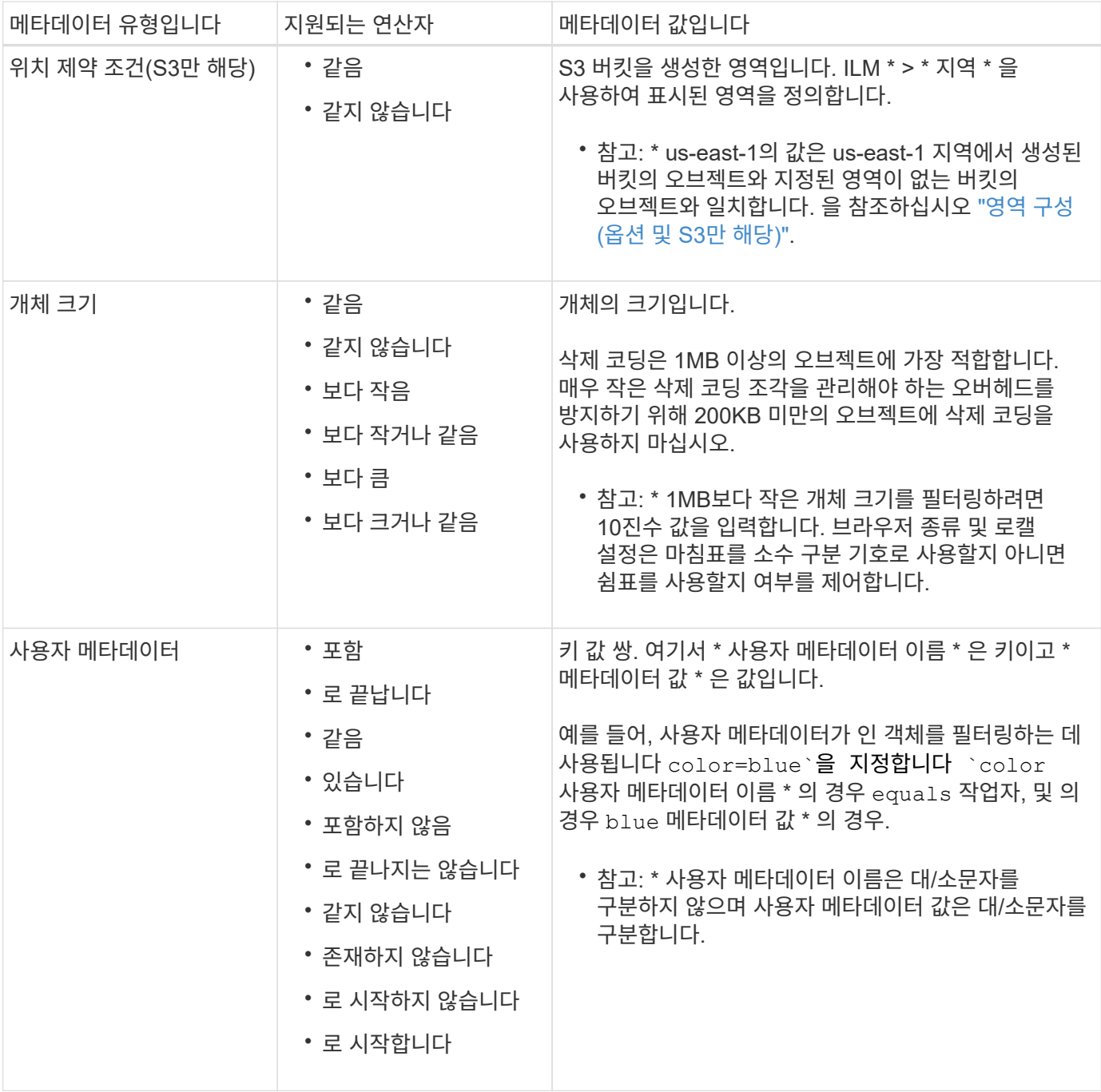

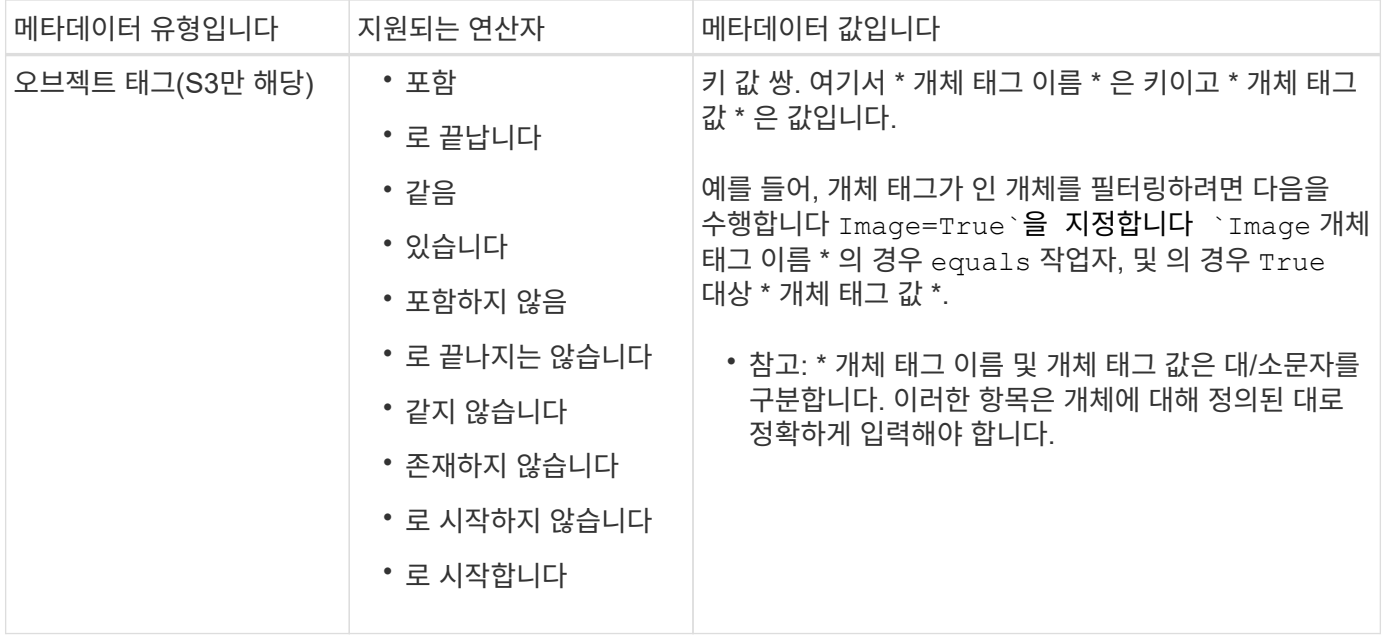

<span id="page-387-0"></span>여러 메타데이터 유형과 값을 지정합니다

고급 필터링을 정의할 때 여러 유형의 메타데이터와 여러 메타데이터 값을 지정할 수 있습니다. 예를 들어 규칙이 10MB에서 100MB 사이의 객체와 일치하게 하려면 \* 개체 크기 \* 메타데이터 유형을 선택하고 두 개의 메타데이터 값을 지정합니다.

- 첫 번째 메타데이터 값은 10MB보다 크거나 같은 객체를 지정합니다.
- 두 번째 메타데이터 값은 100MB 이하의 객체를 지정합니다.

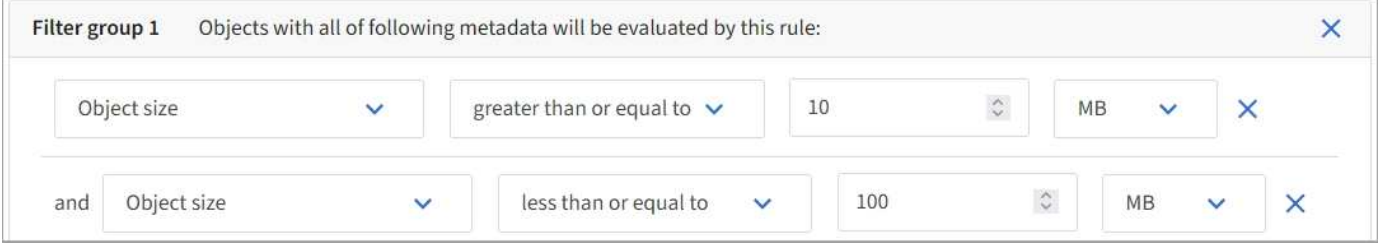

여러 항목을 사용하면 일치하는 개체를 정밀하게 제어할 수 있습니다. 다음 예제에서 규칙은 Brand A 또는 Brand B가 camera\_type 사용자 메타데이터의 값으로 설정된 개체에 적용됩니다. 그러나 이 규칙은 10MB보다 작은 브랜드 B 객체에만 적용됩니다.

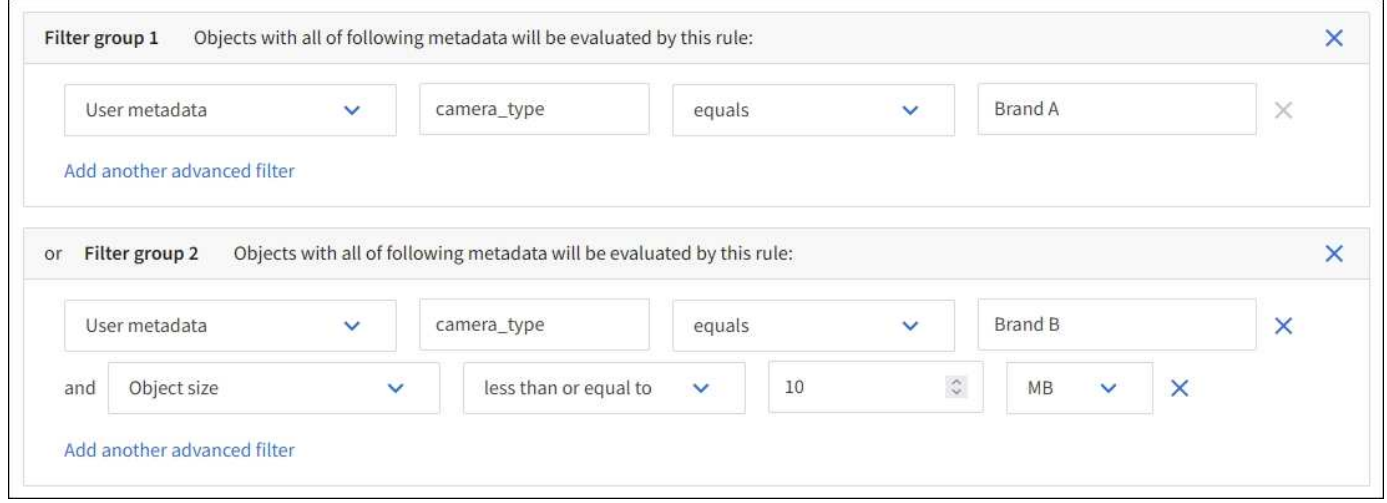

<span id="page-388-0"></span>단계 **2/3:** 배치 정의

ILM 규칙 생성 마법사의 \* 배치 정의 \* 단계를 사용하면 오브젝트가 저장되는 기간, 복사본 유형 (복제되거나 삭제 코딩됨), 스토리지 위치 및 복사본 수를 결정하는 배치 지침을 정의할 수 있습니다.

이 작업에 대해

ILM 규칙에는 하나 이상의 배치 지침이 포함될 수 있습니다. 각 배치 지침은 단일 기간에 적용됩니다. 두 개 이상의 명령을 사용하는 경우 기간은 연속적이어야 하며, 적어도 하나의 명령은 0일째부터 시작해야 합니다. 지침은 계속 진행할 수 있으며, 더 이상 오브젝트 복사본이 필요하지 않을 때까지 계속됩니다.

다른 유형의 사본을 만들거나 해당 기간 동안 다른 위치를 사용하려는 경우 각 배치 지침에는 여러 줄이 있을 수 있습니다.

이 예에서 ILM 규칙은 복제된 복사본 하나를 사이트 1에 저장하고 복제된 복사본을 사이트 2에 1년간 저장합니다. 1년 후에는 2+1 삭제 코딩 복사본을 만들어 하나의 사이트에만 저장합니다.

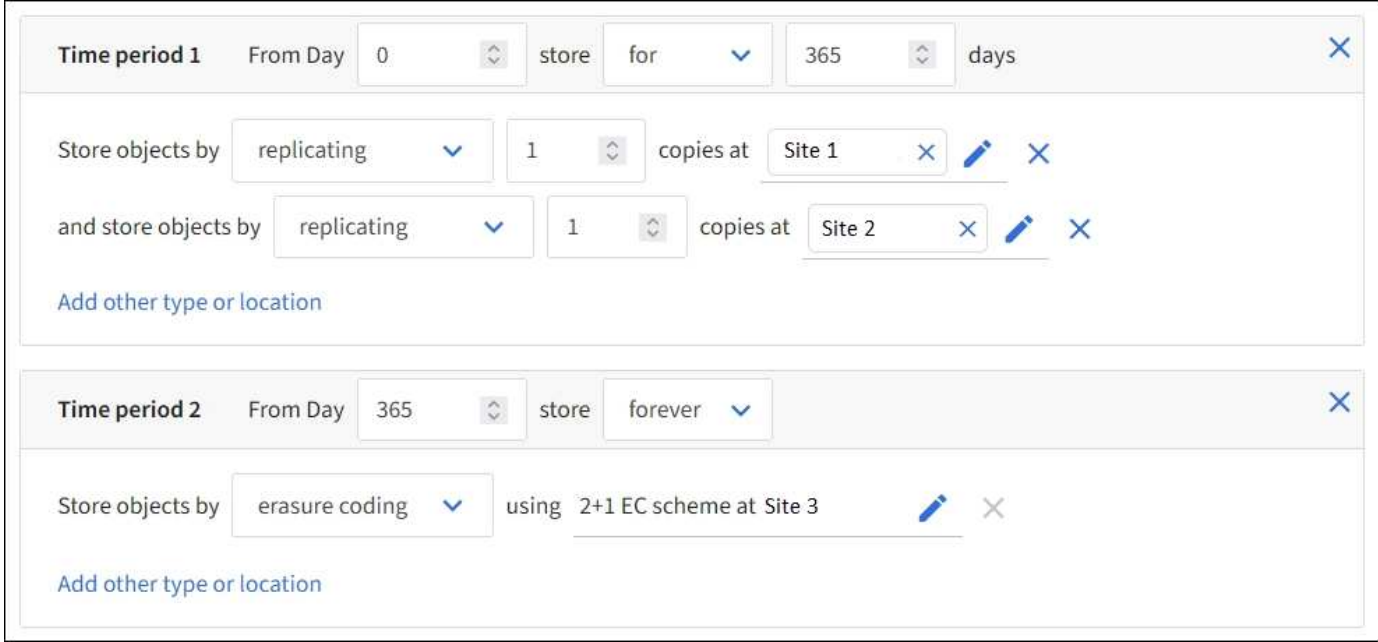

1. 참조 시간 \* 에서 배치 지침의 시작 시간을 계산할 때 사용할 시간 유형을 선택합니다.

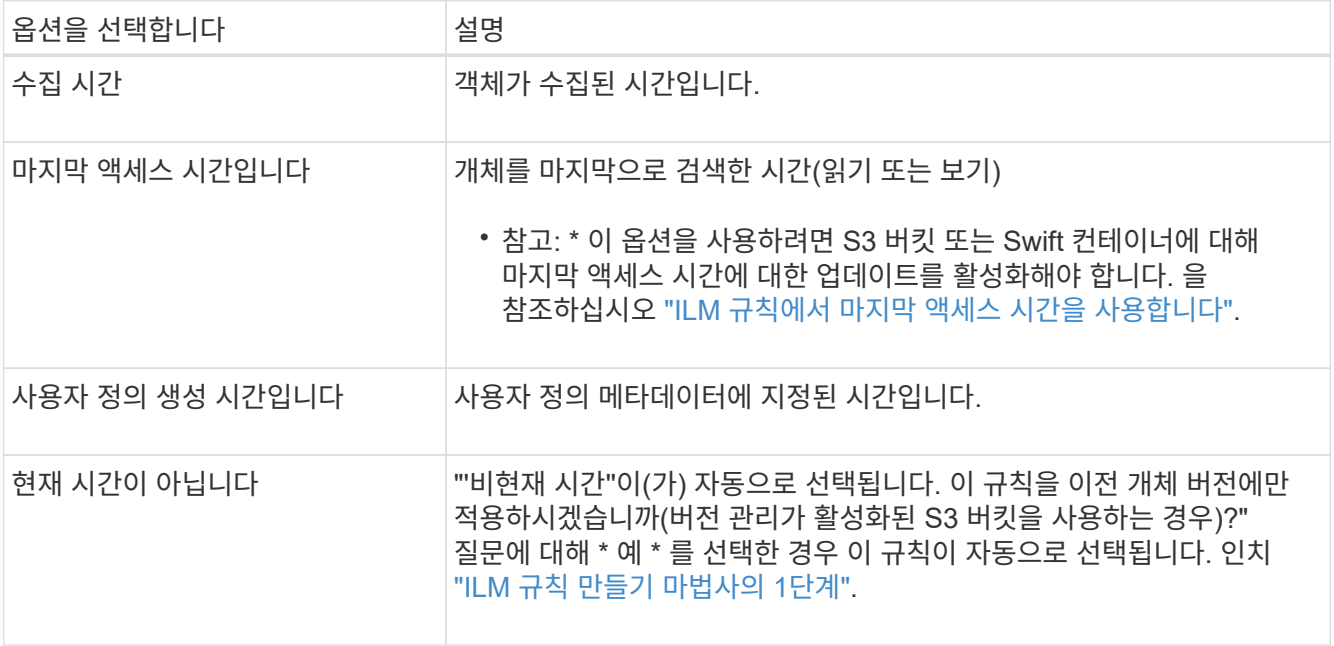

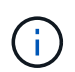

호환 규칙을 만들려면 \* Ingest Time \* 을 선택해야 합니다. 을 참조하십시오 ["S3](#page-415-0) [오브젝트](#page-415-0) [잠금](#page-415-0)으로 [오브젝트](#page-415-0) [관리](#page-415-0)[".](#page-415-0)

2. 시간 간격 및 배치 \* 섹션에서 시작 시간과 첫 번째 기간의 기간을 입력합니다.

예를 들어, 첫 번째 연도의 오브젝트를 저장할 위치를 지정할 수 있습니다(\_365일의 경우 0일 점포 \_). 적어도 하나의 명령은 0일에 시작해야 합니다.

- 3. 복제된 복사본을 생성하려면 다음을 수행합니다.
	- a. Store objects by \*(개체 저장 기준 \*) 드롭다운 목록에서 \* Replicating \*(복제 \*)을 선택합니다.
	- b. 복사할 매수를 선택합니다.

매수를 1로 변경하면 경고가 나타납니다. 특정 기간 동안 복제된 복사본을 하나만 생성하는 ILM 규칙은 데이터가 영구적으로 손실될 위험이 있습니다. 을 참조하십시오 ["](#page-332-0)[단일](#page-332-0) [복사본](#page-332-0) [복제를](#page-332-0) [사용하지](#page-332-0) [않아야](#page-332-0) [하는](#page-332-0) [이유](#page-332-0)["](#page-332-0).

위험을 방지하려면 다음 중 하나 이상을 수행하십시오.

- 해당 기간의 사본 수를 늘립니다.
- 다른 스토리지 풀 또는 클라우드 스토리지 풀에 복사본을 추가합니다.
- 복제 \* 대신 \* 삭제 코딩 \* 을 선택하십시오.

이 규칙이 모든 기간에 대해 여러 복사본을 이미 생성한 경우 이 경고를 무시해도 됩니다.

c. copies at \* 필드에서 추가할 스토리지 풀을 선택합니다.

▪ 스토리지 풀을 하나만 지정하는 경우 \* StorageGRID는 지정된 스토리지 노드에 복제된 객체 복사본을 하나만 저장할 수 있습니다. 그리드에 스토리지 노드 3개가 포함되어 있고 복제본 수로 4를 선택한 경우 복제본 3개만 생성하고 각 스토리지 노드에 대해 복제본 1개를 생성합니다.

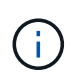

ILM 규칙을 완전히 적용할 수 없음을 나타내기 위해 \* ILM 배치 달성 안 됨 \* 경고가 트리거됩니다.

- 둘 이상의 스토리지 풀을 지정하는 경우 \* 다음 규칙을 염두에 두십시오.
	- 복제본 수는 스토리지 풀 수보다 클 수 없습니다.
	- 복제본 수가 스토리지 풀 수와 같으면 객체 복제본 하나가 각 스토리지 풀에 저장됩니다.
	- 복제본 수가 스토리지 풀 수보다 적은 경우 하나의 복제본이 수집 사이트에 저장된 다음 나머지 복제본을 분산하여 풀 간에 디스크 사용량을 균형 있게 유지하는 한편, 어느 사이트에서든 객체의 복제본을 두 개 이상 확보하지 못하도록 합니다.
	- 스토리지 풀이 겹칠 경우(동일한 스토리지 노드 포함) 개체의 모든 복제본이 하나의 사이트에만 저장될 수 있습니다. 따라서 모든 스토리지 노드 스토리지 풀(StorageGRID 11.6 이하)과 다른 스토리지 풀을 지정하지 마십시오.
- 4. 삭제 코딩 복사본을 만들려면:
	- a. Store objects by \* (개체 저장 기준 \*) 드롭다운 목록에서 \* 삭제 코딩 \* 을 선택합니다.

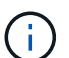

삭제 코딩은 1MB 이상의 오브젝트에 가장 적합합니다. 매우 작은 삭제 코딩 조각을 관리해야 하는 오버헤드를 방지하기 위해 200KB 미만의 오브젝트에 삭제 코딩을 사용하지 마십시오.

- b. 0.2MB보다 큰 값에 대한 개체 크기 필터를 추가하지 않은 경우 \* Previous \* 를 선택하여 1단계로 돌아갑니다. 그런 다음 \* 고급 필터 추가 \* 를 선택하고 \* 개체 크기 \* 필터를 0.2MB를 초과하는 값으로 설정합니다.
- c. 추가할 스토리지 풀 및 사용할 삭제 코딩 체계를 선택합니다.

삭제 코딩 복사본을 위한 스토리지 위치에는 삭제 코딩 체계 이름, 스토리지 풀의 이름이 포함됩니다.

5. 선택 사항:

a. 다른 위치에 사본을 추가로 생성하려면 \* 다른 유형 또는 위치 추가 \* 를 선택합니다.

b. 다른 기간을 추가하려면 \* 다른 기간 추가 \* 를 선택합니다.

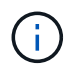

최종 기간이 \* Forever \* 로 끝나는 경우를 제외하고 최종 기간 종료 시 객체가 자동으로 삭제됩니다.

- 6. 클라우드 스토리지 풀에 오브젝트를 저장하려면 다음을 수행합니다.
	- a. Store objects by \*(개체 저장 기준 \*) 드롭다운 목록에서 \* Replicating \*(복제 \*)을 선택합니다.
	- b. 매수 \* 필드를 선택한 다음 클라우드 스토리지 풀을 선택합니다.

클라우드 스토리지 풀을 사용할 때는 다음 규칙을 염두에 두십시오.

- 단일 배치 지침에서는 여러 클라우드 스토리지 풀을 선택할 수 없습니다. 마찬가지로, 동일한 배치 지침에서는 클라우드 스토리지 풀과 스토리지 풀을 선택할 수 없습니다.
- 특정 Cloud Storage Pool에서는 오브젝트 복사본을 하나만 저장할 수 있습니다. Copies \* 를 2개 이상으로 설정하면 오류 메시지가 나타납니다.
- 클라우드 스토리지 풀에 동시에 둘 이상의 오브젝트 복사본을 저장할 수 없습니다. Cloud Storage Pool을 사용하는 여러 배치에서 날짜가 중복되거나 같은 배치의 여러 라인이 Cloud Storage Pool을 사용하는 경우 오류 메시지가 나타납니다.
- StorageGRID에서 오브젝트를 복제 또는 삭제 코딩 복사본으로 저장하는 동시에 클라우드 스토리지 풀에 오브젝트를 저장할 수 있습니다. 그러나 해당 기간의 배치 지침에는 여러 줄을 포함해야 각 위치에 대한 사본의 수와 유형을 지정할 수 있습니다.
- 7. 고정 다이어그램에서 배치 지침을 확인합니다.

다이어그램의 각 줄은 개체 복사본을 배치할 위치와 시기를 보여 줍니다. 선 색상은 복사 유형을 나타냅니다.

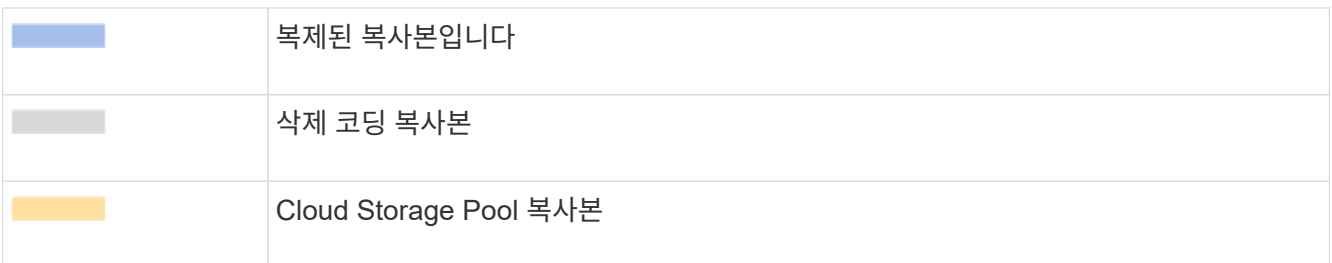

이 예에서 ILM 규칙은 복제된 복사본 하나를 사이트 1에 저장하고 복제된 복사본을 사이트 2에 1년간 저장합니다. 1년 후 10년 동안 삭제 코딩 복사본을 6개 이상의 3개 사이트에 저장할 수 있습니다. 총 11년이 지나면 StorageGRID에서 객체가 삭제됩니다.

보존 다이어그램의 규칙 분석 섹션에 나와 있는 내용은 다음과 같습니다.

- StorageGRID 사이트 손실 보호는 이 규칙 기간 동안 적용됩니다.
- 이 규칙에 의해 처리된 객체는 Day 4015 이후에 삭제됩니다.

 $(i)$ 

을 참조하십시오 ["](#page-349-0)[사이트](#page-349-0) [손](#page-349-0)실 [방지](#page-349-0)["](#page-349-0)

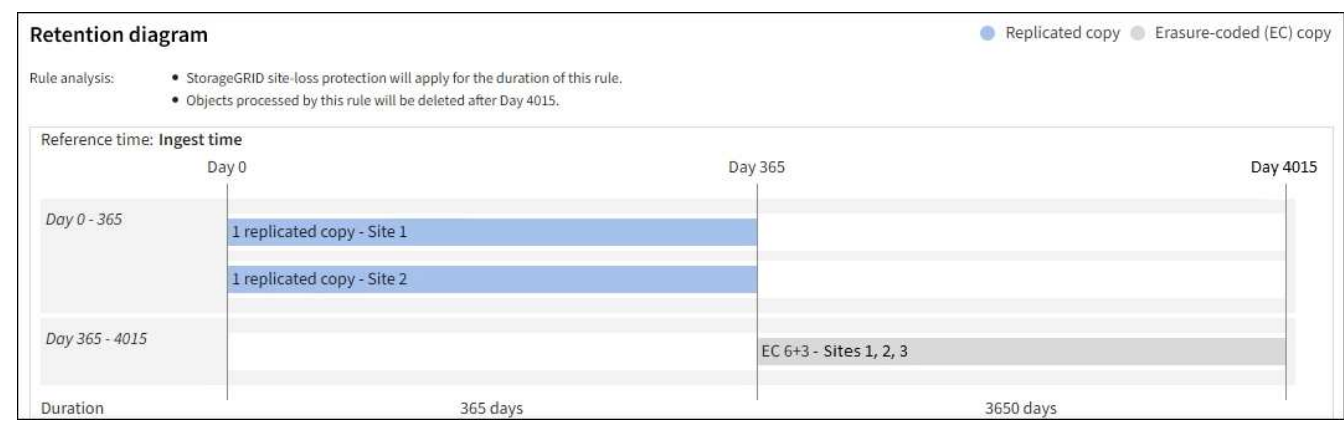

8. Continue \* 를 선택합니다. ["3](#page-392-0)[단계](#page-392-0)[\(](#page-392-0)[수집](#page-392-0) [동작](#page-392-0) [선택](#page-392-0)[\)"](#page-392-0) ILM 규칙 생성 마법사가 나타납니다.

<span id="page-391-0"></span>**ILM** 규칙에서 마지막 액세스 시간을 사용합니다

ILM 규칙에서 마지막 액세스 시간을 참조 시간으로 사용할 수 있습니다. 예를 들어, 최근 3개월 동안 표시된 객체를 로컬 스토리지 노드에 그대로 두고, 최근에 외부 위치로 표시되지 않은 객체를 이동할 수 있습니다. ILM 규칙을 특정 날짜에 마지막으로 액세스한 개체에만 적용하려면 마지막 액세스 시간을 고급 필터로 사용할 수도 있습니다.

# 이 작업에 대해

ILM 규칙에서 마지막 액세스 시간을 사용하기 전에 다음 고려 사항을 검토하십시오.

• 마지막 액세스 시간을 참조 시간으로 사용하는 경우 개체의 마지막 액세스 시간을 변경해도 즉각적인 ILM 평가가 트리거되지 않습니다. 그 대신, 개체의 배치를 평가하고 배경 ILM이 개체를 평가할 때 필요에 따라 개체를 이동합니다. 개체에 액세스한 후 2주 이상이 걸릴 수 있습니다.

마지막 액세스 시간을 기반으로 ILM 규칙을 생성할 때 이 지연 시간을 고려하고 짧은 기간(1개월 미만)을 사용하는 배치를 피하십시오.

• 마지막 액세스 시간을 고급 필터로 사용하거나 참조 시간으로 사용하는 경우 S3 버킷에 대한 마지막 액세스 시간 업데이트를 활성화해야 합니다. 를 사용할 수 있습니다 ["](https://docs.netapp.com/ko-kr/storagegrid-117/tenant/enabling-or-disabling-last-access-time-updates.html)[테넌트](https://docs.netapp.com/ko-kr/storagegrid-117/tenant/enabling-or-disabling-last-access-time-updates.html) [관리자](https://docs.netapp.com/ko-kr/storagegrid-117/tenant/enabling-or-disabling-last-access-time-updates.html)["](https://docs.netapp.com/ko-kr/storagegrid-117/tenant/enabling-or-disabling-last-access-time-updates.html) 또는 을 누릅니다 ["](https://docs.netapp.com/ko-kr/storagegrid-117/s3/put-bucket-last-access-time-request.html)[테넌트](https://docs.netapp.com/ko-kr/storagegrid-117/s3/put-bucket-last-access-time-request.html) [관리](https://docs.netapp.com/ko-kr/storagegrid-117/s3/put-bucket-last-access-time-request.html) [API"](https://docs.netapp.com/ko-kr/storagegrid-117/s3/put-bucket-last-access-time-request.html).

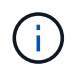

마지막 액세스 시간 업데이트는 항상 Swift 컨테이너에 대해 활성화되지만 S3 버킷에 대해서는 기본적으로 비활성화됩니다.

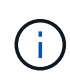

마지막 액세스 시간 업데이트를 사용하면 특히 개체가 작은 시스템에서 성능이 저하될 수 있습니다. 개체가 검색될 때마다 StorageGRID에서 새 타임스탬프로 개체를 업데이트해야 하므로 성능에 미치는 영향이 발생합니다.

다음 표에는 버킷의 모든 오브젝트에 대해 서로 다른 유형의 요청에 대해 마지막 액세스 시간이 업데이트되었는지 여부가 요약되어 있습니다.

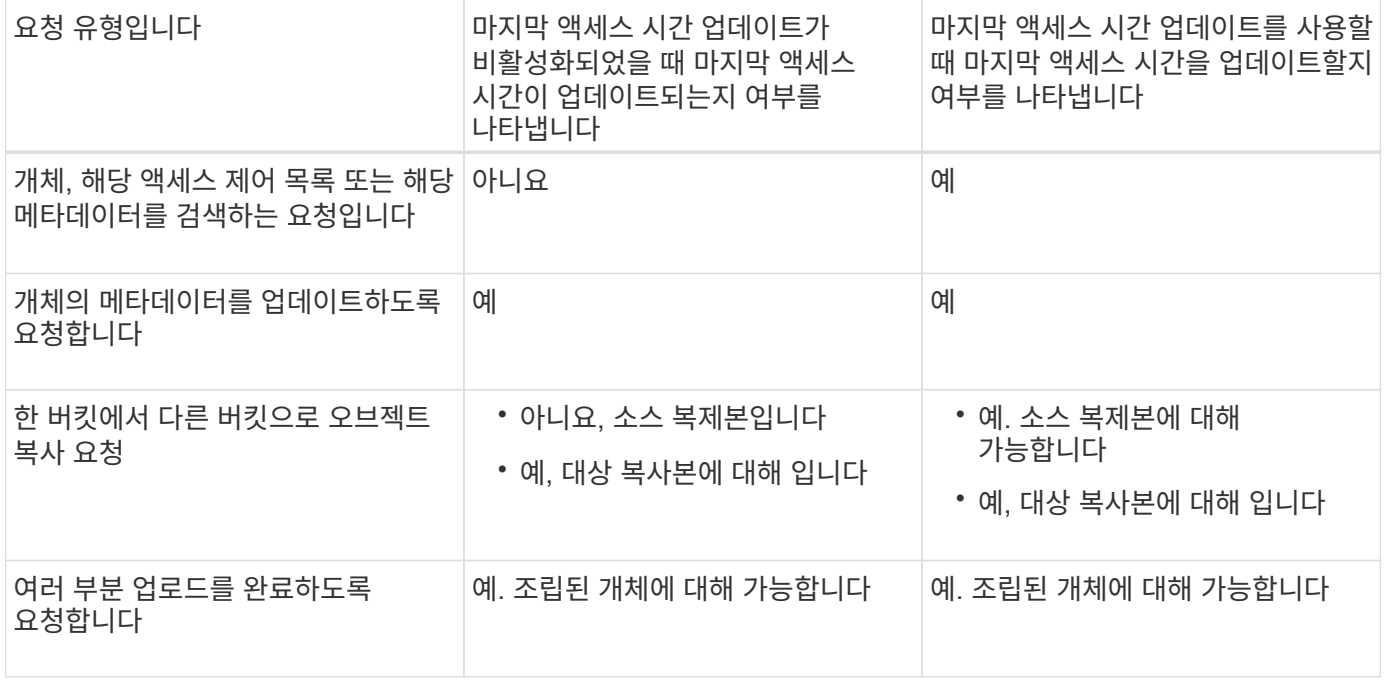

<span id="page-392-0"></span>**3**단계 중 **3**단계**:** 수집 동작을 선택합니다

ILM 규칙 생성 마법사의 \* 수집 동작 선택 \* 단계를 사용하면 이 규칙으로 필터링되는 개체가 수집될 때 보호되는 방법을 선택할 수 있습니다.

이 작업에 대해

StorageGRID는 나중에 ILM 평가를 위해 임시 복사본을 만들고 개체를 대기열에 지정하거나 규칙의 배치 지침을 즉시 충족하도록 복사본을 만들 수 있습니다.

1. 를 선택합니다 ["](#page-326-0)[수집](#page-326-0) [동작](#page-326-0)["](#page-326-0) 사용합니다.

자세한 내용은 을 참조하십시오 ["](#page-328-0)[수집](#page-328-0) [옵션의](#page-328-0) [장](#page-328-0)점[,](#page-328-0) [단](#page-328-0)점 [및](#page-328-0) [제한](#page-328-0) [사항](#page-328-0)["](#page-328-0).

규칙에서 다음 배치 중 하나를 사용하는 경우 균형 또는 엄격 옵션을 사용할 수 없습니다.

- 0일의 클라우드 스토리지 풀
- 0일의 아카이브 노드
	- 규칙이 사용자 정의 생성 시간을 참조 시간으로 사용하는 경우 클라우드 스토리지 풀 또는 아카이브 노드

을 참조하십시오 ["](#page-431-0)[예](#page-431-0) [5:](#page-431-0) 엄[격한](#page-431-0) [수집](#page-431-0) [동작을](#page-431-0) [위한](#page-431-0) [ILM](#page-431-0) [규](#page-431-0)칙 [및](#page-431-0) [정](#page-431-0)책["](#page-431-0).

2. Create \* 를 선택합니다.

 $(i)$ 

ILM 규칙이 생성됩니다. 규칙이 에 추가될 때까지 활성 상태가 되지 않습니다 ["ILM](#page-396-0) [정](#page-396-0)책["](#page-396-0) 정책이 활성화됩니다.

규칙의 세부 정보를 보려면 ILM 규칙 페이지에서 규칙 이름을 선택합니다.

<span id="page-393-0"></span>기본 **ILM** 규칙을 생성합니다

ILM 정책을 만들기 전에 정책의 다른 규칙과 일치하지 않는 개체를 배치하기 위한 기본 규칙을 만들어야 합니다. 기본 규칙에서는 필터를 사용할 수 없습니다. 모든 테넌트, 모든 버킷 및 모든 오브젝트 버전에 적용되어야 합니다.

시작하기 전에

- 를 사용하여 그리드 관리자에 로그인했습니다 ["](#page-2-0)[지원되는](#page-2-0) [웹](#page-2-0) [브라우저](#page-2-0)[".](#page-2-0)
- 특정 액세스 권한이 있습니다.

이 작업에 대해

기본 규칙은 ILM 정책에서 평가할 마지막 규칙이므로 필터를 사용할 수 없습니다. 기본 규칙의 배치 지침은 정책의 다른 규칙과 일치하지 않는 모든 개체에 적용됩니다.

이 예제 정책에서 첫 번째 규칙은 test-tenant-1에 속하는 객체에만 적용됩니다. 마지막 기본 규칙은 다른 모든 테넌트 계정에 속한 개체에 적용됩니다.

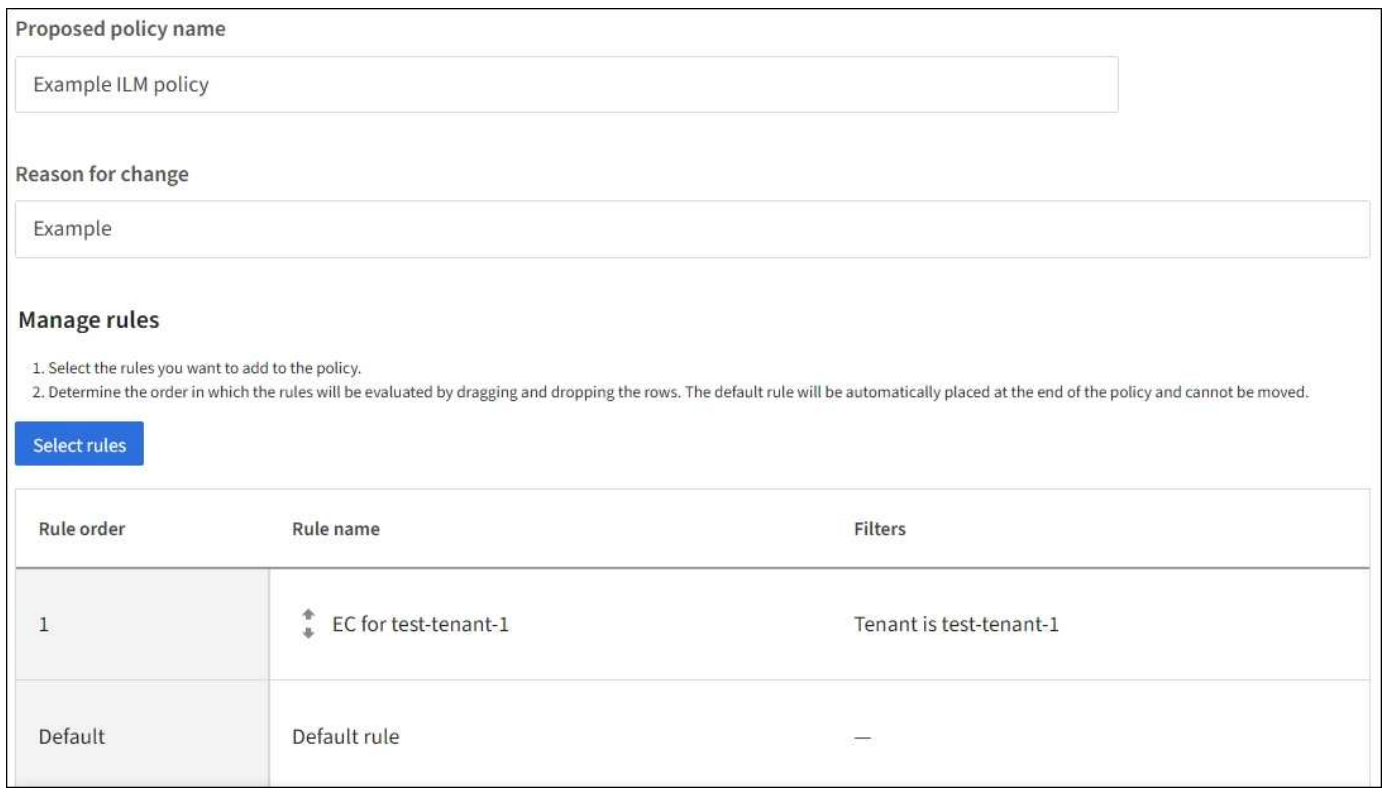

기본 규칙을 만들 때 다음 요구 사항을 염두에 두십시오.

- 기본 규칙은 정책의 마지막 규칙으로 자동 설정됩니다.
- 기본 규칙에서는 기본 필터 또는 고급 필터를 사용할 수 없습니다.
- 기본 규칙은 모든 개체 버전에 적용되어야 합니다.
- 기본 규칙은 복제된 복사본을 만들어야 합니다.

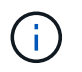

삭제 코딩 복사본을 정책의 기본 규칙으로 만드는 규칙을 사용하지 마십시오. 삭제 코딩 규칙은 더 작은 오브젝트가 삭제 코딩되지 않도록 고급 필터를 사용해야 합니다.

- 일반적으로 기본 규칙은 개체를 영구적으로 유지해야 합니다.
- 전역 S3 오브젝트 잠금 설정을 사용(또는 사용하려는 경우)하는 경우 활성 또는 제안된 정책의 기본 규칙이 호환되어야 합니다.

단계

- 1. ILM \* > \* 규칙 \* 을 선택합니다.
- 2. Create \* 를 선택합니다.

ILM 규칙 생성 마법사의 1단계(세부 정보 입력)가 나타납니다.

- 3. 규칙 이름 \* 필드에 규칙의 고유 이름을 입력합니다.
- 4. 필요에 따라 \* Description \* (설명 \*) 필드에 규칙에 대한 간단한 설명을 입력합니다.
- 5. Tenant accounts \* 필드는 비워 둡니다.

기본 규칙은 모든 테넌트 계정에 적용해야 합니다.

6. Bucket name(버킷 이름) 드롭다운 선택을 \* Matches All \*(모두 일치 \*) \* 로 둡니다.

기본 규칙은 모든 S3 버킷 및 Swift 컨테이너에 적용되어야 합니다.

- 7. "이 규칙을 이전 오브젝트 버전(버전 관리가 활성화된 S3 버킷)에만 적용하시겠습니까?"라는 질문에 대해 기본 응답 \* 아니요 \* 를 유지합니다.
- 8. 고급 필터를 추가하지 마십시오.

기본 규칙은 필터를 지정할 수 없습니다.

9. 다음 \* 을 선택합니다.

2단계(배치 정의)가 나타납니다.

10. 참조 시간 으로 원하는 옵션을 선택합니다.

기본 답인 \* 아니요 \* 를 "이전 개체 버전에만 이 규칙을 적용하시겠습니까?"라는 질문에 대해 그대로 유지했다면 현재 시간이 아닌 시간은 풀다운 목록에 포함되지 않습니다. 기본 규칙은 모든 개체 버전을 적용해야 합니다.

- 11. 기본 규칙의 배치 지침을 지정합니다.
	- 기본 규칙은 개체를 영구적으로 유지해야 합니다. 기본 규칙이 개체를 영구적으로 유지하지 않는 경우 새 정책을 활성화하면 경고가 표시됩니다. 이 동작이 예상되는 동작인지 확인해야 합니다.
	- 기본 규칙은 복제된 복사본을 만들어야 합니다.

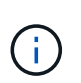

삭제 코딩 복사본을 정책의 기본 규칙으로 만드는 규칙을 사용하지 마십시오. 삭제 코딩 규칙에는 0.2 \* 이상의 \* 오브젝트 크기(MB) 고급 필터가 포함되어 있어 더 작은 오브젝트가 삭제 코딩되지 않도록 해야 합니다.

- 전역 S3 오브젝트 잠금 설정을 사용(또는 활성화하려는 경우)하는 경우 기본 규칙은 다음과 같아야 합니다.
	- 복제된 오브젝트 복사본 2개 이상 또는 삭제 코딩 복사본 1개를 생성해야 합니다.
	- 이러한 복제본은 배치 지침에서 각 행의 전체 기간 동안 스토리지 노드에 있어야 합니다.
	- 오브젝트 복사본은 클라우드 스토리지 풀에 저장할 수 없습니다.
	- 오브젝트 복사본은 아카이브 노드에 저장할 수 없습니다.
	- Ingest Time을 참조 시간으로 사용하여 배치 지침의 최소 한 줄이 0일에 시작되어야 합니다.
	- 적어도 한 줄의 배치 지침은 영원히 있어야 합니다.
- 12. 고정 다이어그램을 참조하여 배치 지침을 확인합니다.
- 13. Continue \* 를 선택합니다.

3단계(수집 동작 선택)가 나타납니다.

14. 사용할 수집 옵션을 선택하고 \* 생성 \* 을 선택합니다.

**ILM** 정책을 생성합니다
<span id="page-396-0"></span>ILM(정보 수명 주기 관리) 정책은 StorageGRID 시스템이 시간 경과에 따라 오브젝트 데이터를 관리하는 방법을 결정하는 일련의 정렬된 ILM 규칙 세트입니다.

ILM 정책을 만들 때는 먼저 ILM 규칙을 선택하고 정렬해야 합니다. 그런 다음 이전에 수집된 개체에 대해 제안된 정책을 시뮬레이션하여 해당 정책의 동작을 확인합니다. 제안된 정책이 의도한 대로 작동하고 있다고 만족하면 이를 활성화하여 활성 정책을 생성할 수 있습니다.

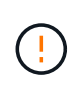

잘못 구성된 ILM 정책으로 인해 복구할 수 없는 데이터 손실이 발생할 수 있습니다. ILM 정책을 활성화하기 전에 ILM 정책 및 ILM 규칙을 주의 깊게 검토한 다음 ILM 정책을 시뮬레이션합니다. ILM 정책이 의도한 대로 작동할 것인지 항상 확인하십시오.

기본 **ILM** 정책

StorageGRID를 설치하고 사이트를 추가하면 기본 ILM 정책이 자동으로 생성됩니다. 눈금에 사이트가 한 개 포함된 경우 기본 정책에는 해당 사이트에서 각 개체의 복사본을 두 개 복제하는 기본 규칙이 포함됩니다. 그리드에 사이트가 두 개 이상 포함된 경우 기본 규칙은 각 사이트에 있는 각 개체의 복사본을 하나씩 복제합니다.

기본 정책이 스토리지 요구 사항을 충족하지 않는 경우 고유한 규칙 및 정책을 생성할 수 있습니다. 을 참조하십시오 ["ILM](#page-379-0) 규[칙](#page-379-0)이란 [무](#page-379-0)엇[입니](#page-379-0)까["](#page-379-0) 및 ["](#page-398-0)[제안된](#page-398-0) [ILM](#page-398-0) [정](#page-398-0)책 [생성](#page-398-0)[".](#page-398-0)

**ILM** 정책은 개체를 어떻게 평가합니까**?**

StorageGRID 시스템에 대한 활성 ILM 정책은 모든 개체의 배치, 기간 및 데이터 보호를 제어합니다.

클라이언트가 개체를 StorageGRID에 저장하면 활성 정책에서 정렬된 ILM 규칙 집합에 대해 다음과 같이 개체가 평가됩니다.

- 1. 정책의 첫 번째 규칙에 대한 필터가 개체와 일치하면 해당 규칙의 수집 동작에 따라 개체가 수집되고 해당 규칙의 배치 지침에 따라 저장됩니다.
- 2. 첫 번째 규칙의 필터가 개체와 일치하지 않으면 일치가 이루어질 때까지 해당 개체가 정책의 다음 각 규칙에 대해 평가됩니다.
- 3. 개체와 일치하는 규칙이 없으면 정책의 기본 규칙에 대한 수집 동작 및 배치 지침이 적용됩니다. 기본 규칙은 정책의 마지막 규칙입니다. 기본 규칙은 모든 테넌트, 모든 버킷 및 모든 오브젝트 버전에 적용되며 고급 필터를 사용할 수 없습니다.

**ILM** 정책의 예

예를 들어 ILM 정책에 다음을 지정하는 세 가지 ILM 규칙이 포함될 수 있습니다.

- \* 규칙 1: 테넌트 A \* 에 대해 복제된 복사본
	- 테넌트 A에 속하는 모든 객체를 일치시킵니다
	- 이러한 객체를 3개의 사이트에 3개의 복제된 복제본으로 저장합니다.
	- 다른 테넌트에 속한 개체는 규칙 1에 의해 일치하지 않으므로 규칙 2에 대해 평가됩니다.
- \* 규칙 2: 1MB \* 이상의 개체에 대한 삭제 코딩
	- 다른 테넌트의 모든 객체를 일치하지만 1MB 이상인 경우에만 일치시킵니다. 이러한 큰 오브젝트는 3개의 사이트에서 6+3 삭제 코딩을 사용하여 저장됩니다.

◦ 이(가) 1MB 이하의 객체와 일치하지 않으므로 이러한 오브젝트는 규칙 3에 대해 평가됩니다.

- \* 규칙 3:2개 데이터 센터 2개 복사 \* (기본값)
	- 정책의 마지막 기본 규칙입니다. 필터를 사용하지 않습니다.
	- 규칙 1 또는 규칙 2(1MB 이하의 테넌트 A에 속하지 않는 객체)에 의해 일치하지 않는 모든 객체의 복제된 복제본을 두 개 만듭니다.

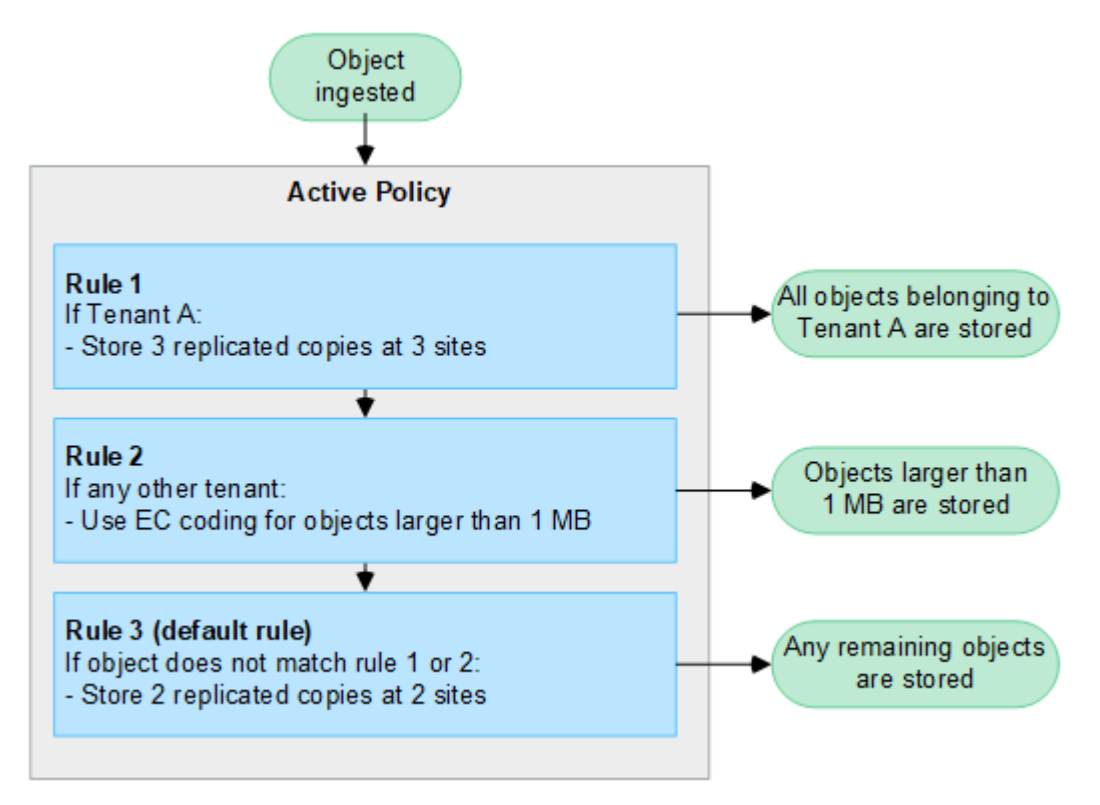

### 제안 정책**,** 활성 정책 및 기간별 정책이란 무엇입니까**?**

모든 StorageGRID 시스템에는 하나의 활성 ILM 정책이 있어야 합니다. StorageGRID 시스템에는 한 가지 제안된 ILM 정책과 수많은 기간별 정책도 포함될 수 있습니다.

ILM 정책을 처음 만들 때는 하나 이상의 ILM 규칙을 선택하고 특정 순서로 배열하여 제안된 정책을 만듭니다. 제안된 정책의 동작을 확인하기 위해 제안된 정책을 시뮬레이션한 후에는 이를 활성화하여 활성 정책을 생성합니다.

새로운 ILM 정책을 활성화하면 StorageGRID은 해당 정책을 사용하여 기존 오브젝트 및 새로 수집된 오브젝트를 포함한 모든 오브젝트를 관리합니다. 새 정책의 ILM 규칙을 구현할 때 기존 개체를 새 위치로 이동할 수 있습니다.

제안된 정책을 활성화하면 이전에 활성화된 정책이 기간별 정책이 됩니다. 기간별 ILM 정책을 삭제할 수 없습니다.

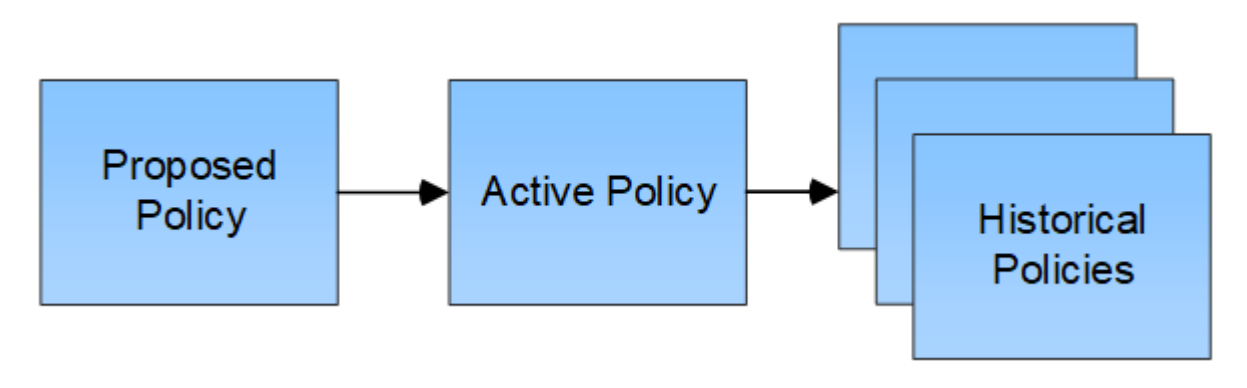

**ILM** 정책을 생성할 때의 고려 사항

• 테스트 시스템에서는 시스템에서 제공한 정책, 베이스라인 2 복사본 정책만 사용하십시오. StorageGRID 11.6 이전 버전의 경우 이 정책의 2개 복사본 만들기 규칙은 모든 사이트가 포함된 모든 스토리지 노드 스토리지 풀을 사용합니다. StorageGRID 시스템에 사이트가 두 개 이상 있는 경우 한 개체의 복사본을 같은 사이트에 둘 수 있습니다.

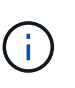

모든 스토리지 노드 스토리지 풀은 StorageGRID 11.6 이하를 설치하는 동안 자동으로 생성됩니다. 최신 버전의 StorageGRID로 업그레이드하는 경우 모든 스토리지 노드 풀이 여전히 존재합니다. StorageGRID 11.7 이상을 새로 설치하는 경우 모든 스토리지 노드 풀이 생성되지 않습니다.

- 새 정책을 설계할 때는 그리드에 인제스트될 수 있는 다양한 유형의 모든 객체를 고려하십시오. 정책에 이러한 개체를 일치시키고 필요한 경우 배치할 규칙이 포함되어 있는지 확인합니다.
- ILM 정책을 최대한 단순하게 유지하십시오. 이렇게 하면 시간이 지남에 따라 StorageGRID 시스템을 변경할 때 의도된 대로 오브젝트 데이터가 보호되지 않는 잠재적으로 위험한 상황을 방지할 수 있습니다.
- 정책의 규칙이 올바른 순서로 되어 있는지 확인합니다. 정책이 활성화되면 위에서 시작하여 나열된 순서대로 새 개체와 기존 개체가 평가됩니다. 예를 들어 정책의 첫 번째 규칙이 개체와 일치하면 해당 개체는 다른 규칙에 의해 평가되지 않습니다.
- 모든 ILM 정책의 마지막 규칙은 필터를 사용할 수 없는 기본 ILM 규칙입니다. 개체가 다른 규칙과 일치하지 않으면 기본 규칙은 개체가 배치된 위치와 유지되는 기간을 제어합니다.
- 새 정책을 활성화하기 전에 정책이 기존 개체의 배치에 대해 적용하는 모든 변경 사항을 검토하십시오. 기존 오브젝트의 위치를 변경하면 새로운 배치가 평가되고 구현될 때 일시적인 리소스 문제가 발생할 수 있습니다.

<span id="page-398-0"></span>제안된 **ILM** 정책을 생성합니다

제안된 ILM 정책을 처음부터 새로 만들거나 동일한 규칙 집합으로 시작하려는 경우 현재 활성 정책을 복제할 수 있습니다.

고유한 정책을 만들기 전에 를 확인하십시오 ["](#page-396-0)[기본](#page-396-0) [ILM](#page-396-0) [정](#page-396-0)책["](#page-396-0) 스토리지 요구 사항을 충족하지 않습니다.

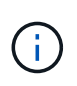

를 누릅니다 ["](#page-421-0)[전](#page-421-0)역 [S3](#page-421-0) [오브젝트](#page-421-0) [잠금](#page-421-0) [설정이](#page-421-0) [활성화되었습니다](#page-421-0)["I](#page-421-0)LM 정책이 S3 오브젝트 잠금이 설정된 버킷의 요구 사항을 준수하는지 확인해야 합니다. 이 섹션에서 S3 오브젝트 잠금이 설정되었다는 지침을 따릅니다.

시작하기 전에

- 를 사용하여 그리드 관리자에 로그인했습니다 ["](#page-2-0)[지원되는](#page-2-0) [웹](#page-2-0) [브라우저](#page-2-0)[".](#page-2-0)
- 을(를) 보유하고 있습니다 ["](#page-44-0)[액세스](#page-44-0) [권한이](#page-44-0) [필요합니다](#page-44-0)["](#page-44-0).
- 있습니다 ["ILM](#page-383-0) 규[칙](#page-383-0)을 [만들었습니다](#page-383-0)["](#page-383-0) S3 오브젝트 잠금이 설정되었는지 여부를 기준으로 합니다.

**S3** 오브젝트 잠금이 활성화되지 않았습니다

- 있습니다 ["ILM](#page-379-0) 규[칙](#page-379-0)을 [만들었습니다](#page-379-0)["](#page-379-0) 제안된 정책에 추가하려고 합니다. 필요에 따라 제안된 정책을 저장하고 규칙을 추가한 다음 제안된 정책을 편집하여 새 규칙을 추가할 수 있습니다.
- 있습니다 ["](#page-393-0)[기본](#page-393-0) [ILM](#page-393-0) [규](#page-393-0)칙[을](#page-393-0) [만들었습니다](#page-393-0)["](#page-393-0) 필터를 포함하지 않습니다.

**S3** 오브젝트 잠금이 설정되었습니다

- 를 클릭합니다 ["](#page-421-0)글[로](#page-421-0)벌 [S3](#page-421-0) [오브젝트](#page-421-0) [잠금](#page-421-0) [설정이](#page-421-0) [이](#page-421-0)[미](#page-421-0) [활성화되어](#page-421-0) [있습니다](#page-421-0)["](#page-421-0) StorageGRID 시스템의 경우
- 있습니다 ["](#page-379-0)[규정](#page-379-0) [준수](#page-379-0) [및](#page-379-0) [비준수](#page-379-0) [ILM](#page-379-0) 규[칙](#page-379-0)을 [만들었습니다](#page-379-0)["](#page-379-0) 제안된 정책에 추가하려고 합니다. 필요에 따라 제안된 정책을 저장하고 규칙을 추가한 다음 제안된 정책을 편집하여 새 규칙을 추가할 수 있습니다.
- 있습니다 ["](#page-393-0)[기본](#page-393-0) [ILM](#page-393-0) [규](#page-393-0)칙[을](#page-393-0) [만들었습니다](#page-393-0)["](#page-393-0) 정책을 준수하는 경우.
- 선택적으로 비디오를 시청했습니다. ["](https://netapp.hosted.panopto.com/Panopto/Pages/Viewer.aspx?id=0009ebe1-3665-4cdc-a101-afbd009a0466)[비](https://netapp.hosted.panopto.com/Panopto/Pages/Viewer.aspx?id=0009ebe1-3665-4cdc-a101-afbd009a0466)디오[: StorageGRID 11.7](https://netapp.hosted.panopto.com/Panopto/Pages/Viewer.aspx?id=0009ebe1-3665-4cdc-a101-afbd009a0466)[의](https://netapp.hosted.panopto.com/Panopto/Pages/Viewer.aspx?id=0009ebe1-3665-4cdc-a101-afbd009a0466) [정보](https://netapp.hosted.panopto.com/Panopto/Pages/Viewer.aspx?id=0009ebe1-3665-4cdc-a101-afbd009a0466) [수명](https://netapp.hosted.panopto.com/Panopto/Pages/Viewer.aspx?id=0009ebe1-3665-4cdc-a101-afbd009a0466) [주기](https://netapp.hosted.panopto.com/Panopto/Pages/Viewer.aspx?id=0009ebe1-3665-4cdc-a101-afbd009a0466) [관리](https://netapp.hosted.panopto.com/Panopto/Pages/Viewer.aspx?id=0009ebe1-3665-4cdc-a101-afbd009a0466) [정](https://netapp.hosted.panopto.com/Panopto/Pages/Viewer.aspx?id=0009ebe1-3665-4cdc-a101-afbd009a0466)책["](https://netapp.hosted.panopto.com/Panopto/Pages/Viewer.aspx?id=0009ebe1-3665-4cdc-a101-afbd009a0466)

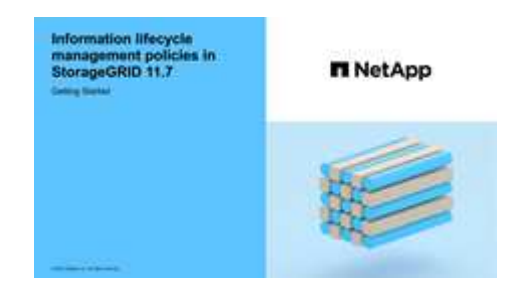

도 참조하십시오 ["ILM](#page-396-0) 정[책](#page-396-0) [생성](#page-396-0)[:](#page-396-0) [개요](#page-396-0)["](#page-396-0).

이 작업에 대해

제안된 ILM 정책을 생성하는 일반적인 이유는 다음과 같습니다.

- 새 사이트를 추가하고 새 ILM 규칙을 사용하여 해당 사이트에 개체를 배치해야 합니다.
- 사이트를 사용 중단하려는 경우 해당 사이트를 참조하는 모든 ILM 규칙을 제거해야 합니다.
- 특별한 데이터 보호 요구 사항이 있는 새 테넌트를 추가했습니다.
- 클라우드 스토리지 풀을 사용하기 시작했습니다.

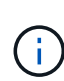

테스트 시스템에서는 시스템에서 제공한 정책, 베이스라인 2 복사본 정책만 사용하십시오. StorageGRID 11.6 이전 버전의 경우 이 정책의 기본 규칙은 모든 사이트가 포함된 모든 스토리지 노드 스토리지 풀을 사용합니다. StorageGRID 시스템에 사이트가 두 개 이상 있는 경우 한 개체의 복사본을 같은 사이트에 둘 수 있습니다.

# 단계

1. ILM \* > \* 정책 \* 을 선택합니다.

전역 S3 개체 잠금 설정이 활성화된 경우 ILM 정책 페이지에는 호환되는 ILM 규칙이 표시됩니다.

2. 제안된 ILM 정책을 생성할 방법을 결정합니다. 를 누릅니다

처음부터 시작하십시오

1. 제안된 ILM 정책이 현재 존재하는 경우 \* 제안된 정책 \* > \* 작업 \* > \* 제거 \* 를 선택합니다.

제안된 정책이 이미 있는 경우 새 제안된 정책을 생성할 수 없습니다.

2. 제안된 정책 생성 \* > \* 새 정책 생성 \* 을 선택합니다.

활성 정책의 규칙부터 시작합니다

1. 제안된 ILM 정책이 현재 존재하는 경우 \* 제안된 정책 \* > \* 작업 \* > \* 제거 \* 를 선택합니다.

제안된 정책이 이미 있는 경우 활성 정책을 복제할 수 없습니다.

2. 제안된 정책 생성 \* > \* 클론 활성 정책 \* 을 선택합니다.

기존의 제안된 정책을 편집합니다

1. 제안된 정책 \* > \* 작업 \* > \* 편집 \* 을 선택합니다.

1. [제안된 정책 이름] \* 필드에 제안된 정책의 고유한 이름을 입력합니다.

- 2. [변경 사유] \* 필드에 새 제안 정책을 작성하는 이유를 입력합니다.
- 3. 정책에 규칙을 추가하려면 \* 규칙 선택 \* 을 선택합니다. 규칙 이름을 선택하여 해당 규칙의 설정을 봅니다.

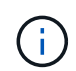

정기적으로 규칙 목록이 추가 또는 제거를 반영하여 자동으로 업데이트됩니다. 규칙을 선택한 후 제거하면 오류 메시지가 나타납니다.

정책을 클론 생성하는 경우:

- 클론 생성 중인 정책에 사용되는 규칙이 선택됩니다.
- 클론 생성 중인 정책에서 기본 규칙이 아닌 필터가 없는 규칙을 사용한 경우 해당 규칙 중 하나만 제외하고 모두 제거하라는 메시지가 표시됩니다.
- 기본 규칙에서 필터를 사용한 경우 새 기본 규칙을 선택하라는 메시지가 표시됩니다.
- 기본 규칙이 마지막 규칙이 아닌 경우 새 정책의 끝으로 규칙을 이동할 수 있습니다.

**S3** 오브젝트 잠금이 활성화되지 않았습니다

1. 제안된 정책에 대한 기본 규칙 하나를 선택합니다. 새 기본 규칙을 만들려면 \* ILM 규칙 페이지 \* 를 선택합니다  $\mathsf{f}$ .

기본 규칙은 정책의 다른 규칙과 일치하지 않는 개체에 적용됩니다. 기본 규칙은 필터를 사용할 수 없으며 항상 마지막으로 평가됩니다.

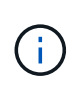

Make 2 Copies 규칙을 정책의 기본 규칙으로 사용하지 마십시오. 2개 복제본 만들기 규칙은 모든 사이트를 포함하는 단일 스토리지 풀인 모든 스토리지 노드를 사용합니다. StorageGRID 시스템에 사이트가 두 개 이상 있는 경우 한 개체의 복사본을 같은 사이트에 둘 수 있습니다.

- **S3** 오브젝트 잠금이 설정되었습니다
- 1. 제안된 정책에 대한 기본 규칙 하나를 선택합니다. 새 기본 규칙을 만들려면 \* ILM 규칙 페이지 \* 를 선택합니다  $\mathsf{f}\mathsf{Z}$ .

규칙 목록에는 규정을 준수하며 필터를 사용하지 않는 규칙만 포함됩니다.

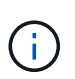

Make 2 Copies 규칙을 정책의 기본 규칙으로 사용하지 마십시오. 2개 복제본 만들기 규칙은 모든 사이트를 포함하는 단일 스토리지 풀인 모든 스토리지 노드를 사용합니다. 이 규칙을 사용하는 경우 오브젝트의 여러 복사본이 동일한 사이트에 배치될 수 있습니다.

2. 비규격 S3 버킷의 오브젝트에 대해 다른 " 기본값 " 규칙이 필요한 경우 \* 비규격 S3 버킷을 위한 필터 없는 규칙 포함 \* 을 선택하고 필터를 사용하지 않는 비준수 규칙 하나를 선택합니다.

예를 들어, Cloud Storage Pool을 사용하여 S3 Object Lock이 활성화되지 않은 버킷에 오브젝트를 저장할 수 있습니다.

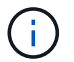

필터를 사용하지 않는 비준수 규칙을 하나만 선택할 수 있습니다.

도 참조하십시오 ["](#page-438-0)[예](#page-438-0) [7: S3](#page-438-0) [오브젝트](#page-438-0) [잠금](#page-438-0)에 [대한](#page-438-0) [규정](#page-438-0) [준수](#page-438-0) [ILM](#page-438-0) [정](#page-438-0)책[".](#page-438-0)

- 1. 기본 규칙을 모두 선택했으면 \* Continue \* 를 선택합니다.
- 2. 다른 규칙 단계에서는 정책에 추가할 다른 규칙을 선택합니다. 이러한 규칙은 하나 이상의 필터(테넌트 계정, 버킷 이름, 고급 필터 또는 비현재 참조 시간)를 사용합니다. 그런 다음 \* 선택 \* 을 선택합니다.

제안된 정책 생성 창에 선택한 규칙이 나열됩니다. 기본 규칙은 끝에 있으며 다른 규칙은 그 위에 있습니다.

S3 오브젝트 잠금이 설정되어 있고 비호환 "기본값" 규칙도 선택한 경우 해당 규칙이 정책의 두 번째 대 마지막 규칙으로 추가됩니다.

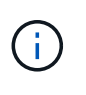

규칙이 개체를 영구적으로 유지하지 않으면 경고가 나타납니다. 이 정책을 활성화할 때 버킷 수명 주기에 따라 개체를 더 오래 보존하지 않는 한 기본 규칙에 대한 배치 지침이 경과할 때 StorageGRID에서 개체를 삭제할 것인지 확인해야 합니다.

3. 기본 규칙이 아닌 규칙의 행을 끌어서 이러한 규칙이 평가되는 순서를 결정합니다.

기본 규칙을 이동할 수 없습니다. S3 오브젝트 잠금이 활성화된 경우 비준수 "기본값" 규칙을 선택한 경우 이동할

수도 없습니다.

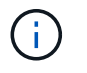

ILM 규칙이 올바른 순서로 되어 있는지 확인해야 합니다. 정책이 활성화되면 위에서 시작하여 나열된 순서대로 새 개체와 기존 개체가 평가됩니다.

- 4. 필요에 따라 \* 규칙 선택 \* 을 선택하여 규칙을 추가하거나 제거합니다.
- 5. 완료되면 \* Save \* 를 선택합니다.
- 6. 로 이동합니다 ["ILM](#page-402-0) [정](#page-402-0)책[을](#page-402-0) 시뮬[레이션합니다](#page-402-0)["](#page-402-0). 제안된 정책이 예상대로 작동하도록 활성화하기 전에 항상 제안된 정책을 시뮬레이션해야 합니다.

<span id="page-402-0"></span>**ILM** 정책을 시뮬레이션합니다

정책을 활성화하고 운영 데이터에 적용하기 전에 테스트 개체에 대해 제안된 정책을 시뮬레이션합니다. 시뮬레이션 창은 정책을 활성화하고 생산 환경의 데이터에 적용하기 전에 테스트를 위해 안전한 독립 실행형 환경을 제공합니다.

시작하기 전에

- 를 사용하여 그리드 관리자에 로그인했습니다 ["](#page-2-0)[지원되는](#page-2-0) [웹](#page-2-0) [브라우저](#page-2-0)[".](#page-2-0)
- 을(를) 보유하고 있습니다 ["](#page-44-0)[액세스](#page-44-0) [권한이](#page-44-0) [필요합니다](#page-44-0)["](#page-44-0).
- 테스트할 각 개체의 S3 버킷/오브젝트 키 또는 Swift 컨테이너/오브젝트 이름을 알고 있습니다.

이 작업에 대해

제안된 정책을 테스트할 객체를 신중하게 선택합니다. 정책을 철저히 시뮬레이션하려면 각 규칙에서 각 필터에 대해 하나 이상의 개체를 테스트해야 합니다.

예를 들어, 정책에 버킷 A의 오브젝트와 버킷 B의 오브젝트와 일치하는 다른 규칙이 포함된 경우, 정책을 철저히 테스트하기 위해 버킷 A에서 하나 이상의 오브젝트와 버킷 B에서 한 개의 오브젝트를 선택해야 합니다. 또한 기본 규칙을 테스트하려면 다른 버킷에서 하나 이상의 오브젝트를 선택해야 합니다.

정책을 시뮬레이션할 때 다음과 같은 고려 사항이 적용됩니다.

- 정책을 변경한 후 제안된 정책을 저장합니다. 그런 다음 저장된 제안 정책의 동작을 시뮬레이션합니다.
- 정책을 시뮬레이션하면 정책의 ILM 규칙이 테스트 개체를 필터링하여 각 개체에 적용된 규칙을 확인할 수 있습니다. 그러나 오브젝트 복사본은 만들지 않고 오브젝트는 배치되지 않습니다. 시뮬레이션을 실행해도 데이터, 규칙 또는 정책은 어떠한 방식으로도 수정되지 않습니다.
- 제안된 정책 시뮬레이션 창은 \* 모두 지우기 \* 또는 제거 아이콘을 선택할 때까지 테스트한 개체를 유지합니다 Simulation 결과 목록의 각 개체에 대해.
- Simulation은 일치하는 규칙의 이름을 반환합니다. 사용 중인 스토리지 풀 또는 삭제 코딩 프로필을 확인하려면 규칙 세부 정보 페이지로 이동할 규칙 이름을 선택합니다. 여기서 보존 다이어그램과 규칙에 대한 기타 세부 정보를 볼 수 있습니다.
- S3 버전 관리가 활성화된 경우 시뮬레이션에 사용할 개체 버전의 버전 ID를 입력할 수 있습니다.

단계

- 1. ["](#page-398-0)[제안된](#page-398-0) [정](#page-398-0)[책](#page-398-0)을 [생성합니다](#page-398-0)[".](#page-398-0)
- 2. S3, Swift 클라이언트 또는 를 사용합니다 ["Experimental S3 Console](https://docs.netapp.com/ko-kr/storagegrid-117/tenant/use-s3-console.html)[을](https://docs.netapp.com/ko-kr/storagegrid-117/tenant/use-s3-console.html) [선택합니다](https://docs.netapp.com/ko-kr/storagegrid-117/tenant/use-s3-console.html)["](https://docs.netapp.com/ko-kr/storagegrid-117/tenant/use-s3-console.html)각 테넌트의 테넌트 관리자에서 사용할 수 있는 에서는 각 규칙을 테스트하는 데 필요한 객체를 수집해야 합니다.
- 3. ILM 정책 페이지의 제안 정책 탭에서 \* 시뮬레이션 \* 을 선택합니다.
- 4. 오브젝트 \* 필드에 S3를 입력합니다 bucket/object-key 스위프트를 선택합니다 container/objectname 테스트 개체의 경우. 예를 들면, 다음과 같습니다. bucket-01/filename.png.
- 5. 선택적으로 \* 버전 ID \* 필드에 객체의 버전 ID를 입력합니다.
- 6. 시뮬레이션 \* 을 선택합니다.
- 7. Simulation 결과 섹션에서 각 개체가 올바른 규칙과 일치하는지 확인합니다.

예 **1:** 제안된 **ILM** 정책을 시뮬레이션할 때 규칙을 확인합니다

이 예제에서는 제안된 정책을 시뮬레이션할 때 규칙을 확인하는 방법을 설명합니다.

이 예제에서 \* 예제 ILM 정책 \* 은 두 개의 버킷에 있는 인제스트된 오브젝트에 대해 시뮬레이션되고 있습니다. 이 정책은 다음과 같은 세 가지 규칙을 포함합니다.

- 첫 번째 규칙 \* 2개 복사본, 버킷 A \* 의 경우 2년, 버킷 a의 오브젝트에만 적용됩니다
- 두 번째 규칙인 \* EC objects > 1MB \* 는 1MB 이상의 객체에서 필터를 제외한 모든 버킷에 적용됩니다.
- 세 번째 규칙 \* 두 개의 복사본, 두 개의 데이터 센터 \* 가 기본 규칙입니다. 필터는 필터를 포함하지 않으며 비현재 참조 시간을 사용하지 않습니다.

정책을 시뮬레이션한 후 각 개체가 올바른 규칙에 일치하는지 확인합니다.

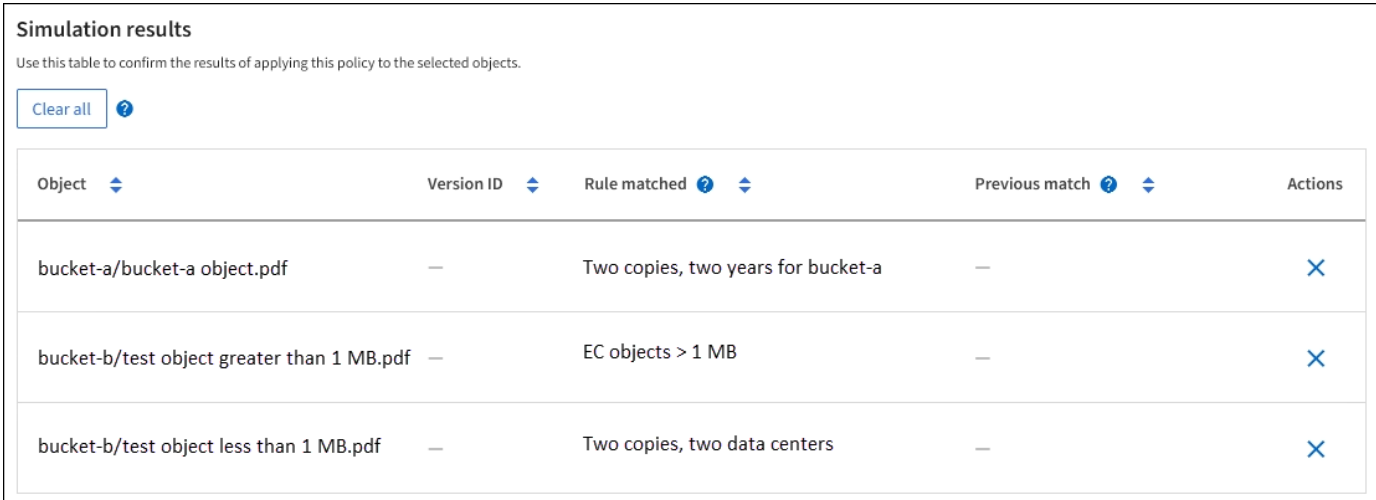

이 예에서

- bucket-a/bucket-a object.pdf 의 오브젝트를 필터링하는 첫 번째 규칙과 올바르게 일치했습니다 bucket-a.
- bucket-b/test object greater than 1 MB.pdf 에 있습니다 `bucket-b`첫 번째 규칙과 일치하지 않습니다. 대신 1MB보다 큰 객체를 필터링하는 두 번째 규칙에 의해 올바르게 일치되었습니다.
- bucket-b/test object less than 1 MB.pdf 처음 두 개의 규칙에 있는 필터와 일치하지 않아 필터가 없는 기본 규칙에 따라 배치됩니다.

예 **2:** 제안된 **ILM** 정책을 시뮬레이션할 때 규칙 순서 바꾸기

이 예제에서는 정책을 시뮬레이션할 때 결과를 변경하기 위해 규칙의 순서를 변경하는 방법을 보여 줍니다.

이 예에서는 \* Demo \* 정책을 시뮬레이션하고 있습니다. 이 정책은 시리즈 = x-men 사용자 메타데이터가 있는 개체를 찾기 위해 다음과 같은 세 가지 규칙을 포함합니다.

- 첫 번째 규칙인 \* PNG \* 는 에서 끝나는 키 이름을 필터링합니다 .png.
- 두 번째 규칙 \* X-MEN \* 은 테넌트 A 및 의 필터에 대한 객체에만 적용됩니다 series=x-men 사용자 메타데이터.
- 마지막 규칙인 \* Two 는 두 데이터 센터 \* 를 복사합니다. 이 규칙은 처음 두 규칙과 일치하지 않는 모든 개체와 일치합니다.

단계

- 1. 규칙을 추가하고 정책을 저장한 후 \* Simulate \* 를 선택합니다.
- 2. 오브젝트 \* 필드에 테스트 오브젝트의 S3 버킷/오브젝트 키 또는 Swift 컨테이너/오브젝트 이름을 입력하고 \* 시뮬레이션 \* 을 선택합니다.

Simulation 결과가 나타나고 이 표시됩니다 Havok.png 객체가 \* PNG \* 규칙에 일치했습니다.

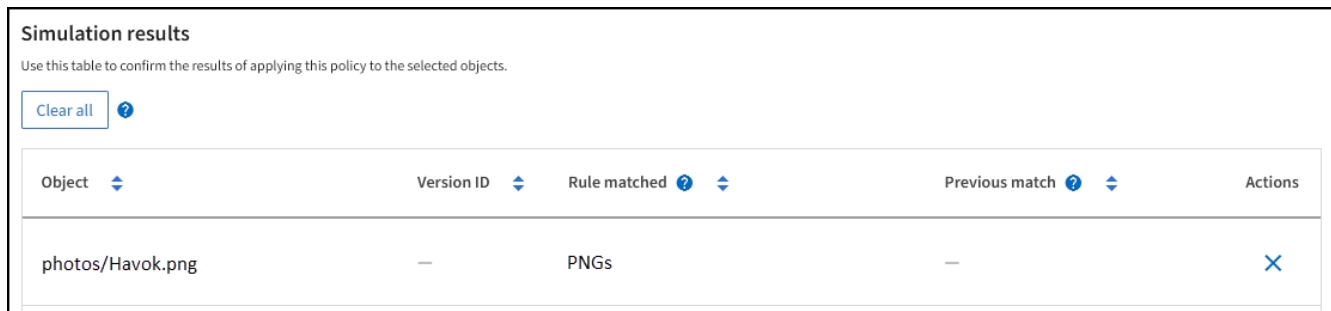

그러나 Havok.png X-MEN \* 규칙을 테스트하기 위한 것입니다.

- 3. 문제를 해결하려면 규칙을 다시 정렬하십시오.
	- a. ILM 정책 시뮬레이션 창을 닫으려면 \* 마침 \* 을 선택합니다.
	- b. 정책을 편집하려면 \* Actions \* > \* Edit \* 를 선택합니다.
	- c. X-MEN \* 규칙을 목록의 맨 위로 끕니다.
	- d. 저장 \* 을 선택합니다.
- 4. 시뮬레이션 \* 을 선택합니다.

이전에 테스트한 객체는 업데이트된 정책에 대해 재평가되고 새 시뮬레이션 결과가 표시됩니다. 이 예에서 일치하는 규칙 열은 을 표시합니다 Havok.png 이제 객체는 예상대로 X-MEN 메타데이터 규칙과 일치합니다. 이전 일치 열은 PNG 규칙이 이전 시뮬레이션에서 개체와 일치했음을 나타냅니다.

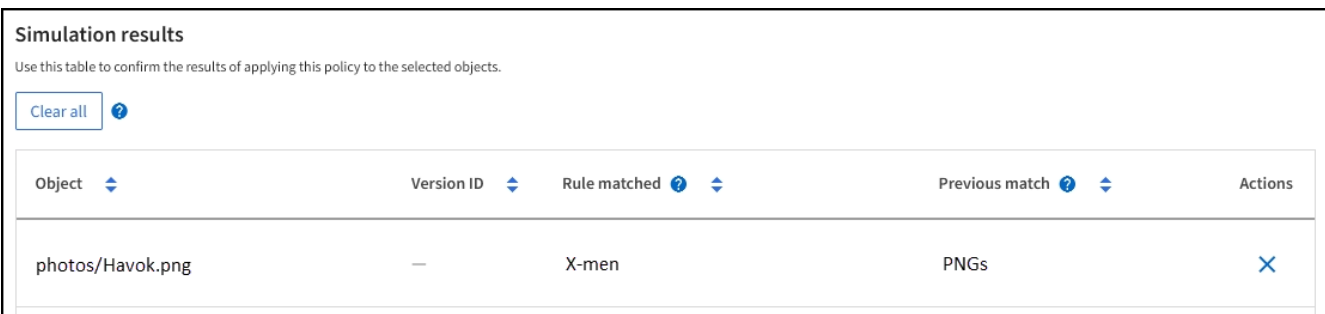

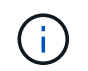

제안된 정책 탭을 계속 사용하는 경우 테스트 개체의 이름을 다시 입력하지 않고도 변경 후 정책을 다시 시뮬레이션할 수 있습니다.

### 예 **3:** 제안된 **ILM** 정책을 시뮬레이션할 때 규칙을 수정합니다

이 예제에서는 정책을 시뮬레이션하고 정책의 규칙을 정정하고 시뮬레이션을 계속하는 방법을 보여 줍니다.

이 예에서는 \* Demo \* 정책을 시뮬레이션하고 있습니다. 이 정책은 가 있는 개체를 찾기 위한 것입니다 series=xmen 사용자 메타데이터. 그러나 에 대해 이 정책을 시뮬레이션하는 동안 예기치 않은 결과가 발생했습니다 Beast.jpg 오브젝트. 이 개체는 X-Men 메타데이터 규칙을 일치시키는 대신 기본 규칙과 일치하며 두 개의 데이터 센터를 복제합니다.

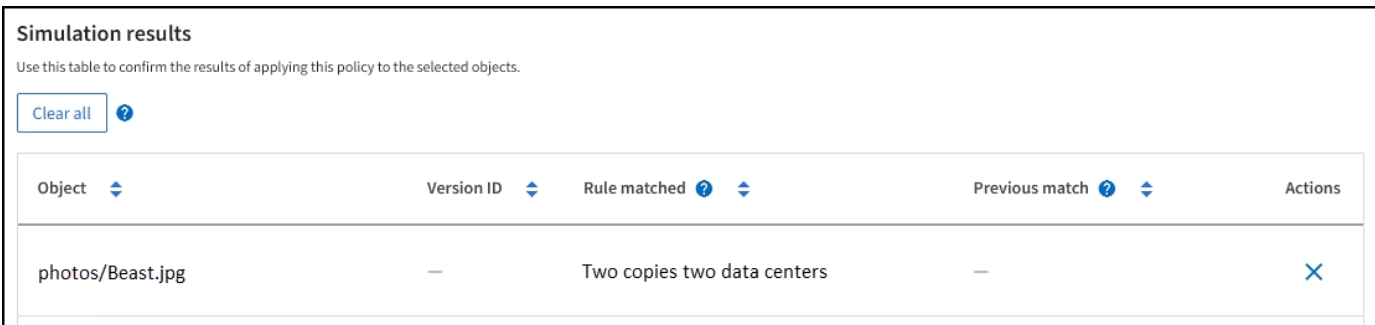

테스트 객체가 정책의 예상 규칙과 일치하지 않으면 정책의 각 규칙을 검사하고 오류를 수정해야 합니다.

단계

- 1. Finish \* 를 선택하여 Simulate policy 대화상자를 닫습니다. 제안된 정책 탭에서 \* 보존 다이어그램 \* 을 선택합니다. 그런 다음 필요에 따라 각 규칙에 대해 \* Expand All \* 또는 \* View details \* 를 선택합니다.
- 2. 규칙의 테넌트 계정, 참조 시간 및 필터링 기준을 검토합니다.

예를 들어 X-MEN 규칙에 대한 메타데이터가 ""x-MEN" 대신 ""x-men01""으로 입력되었다고 가정해 봅시다.

- 3. 오류를 해결하려면 다음과 같이 규칙을 수정하십시오.
	- 규칙이 제안된 정책의 일부인 경우 규칙을 복제하거나 정책에서 규칙을 제거한 다음 편집할 수 있습니다.
	- 규칙이 활성 정책의 일부인 경우 규칙을 복제해야 합니다. 활성 정책에서 규칙을 편집하거나 제거할 수 없습니다.

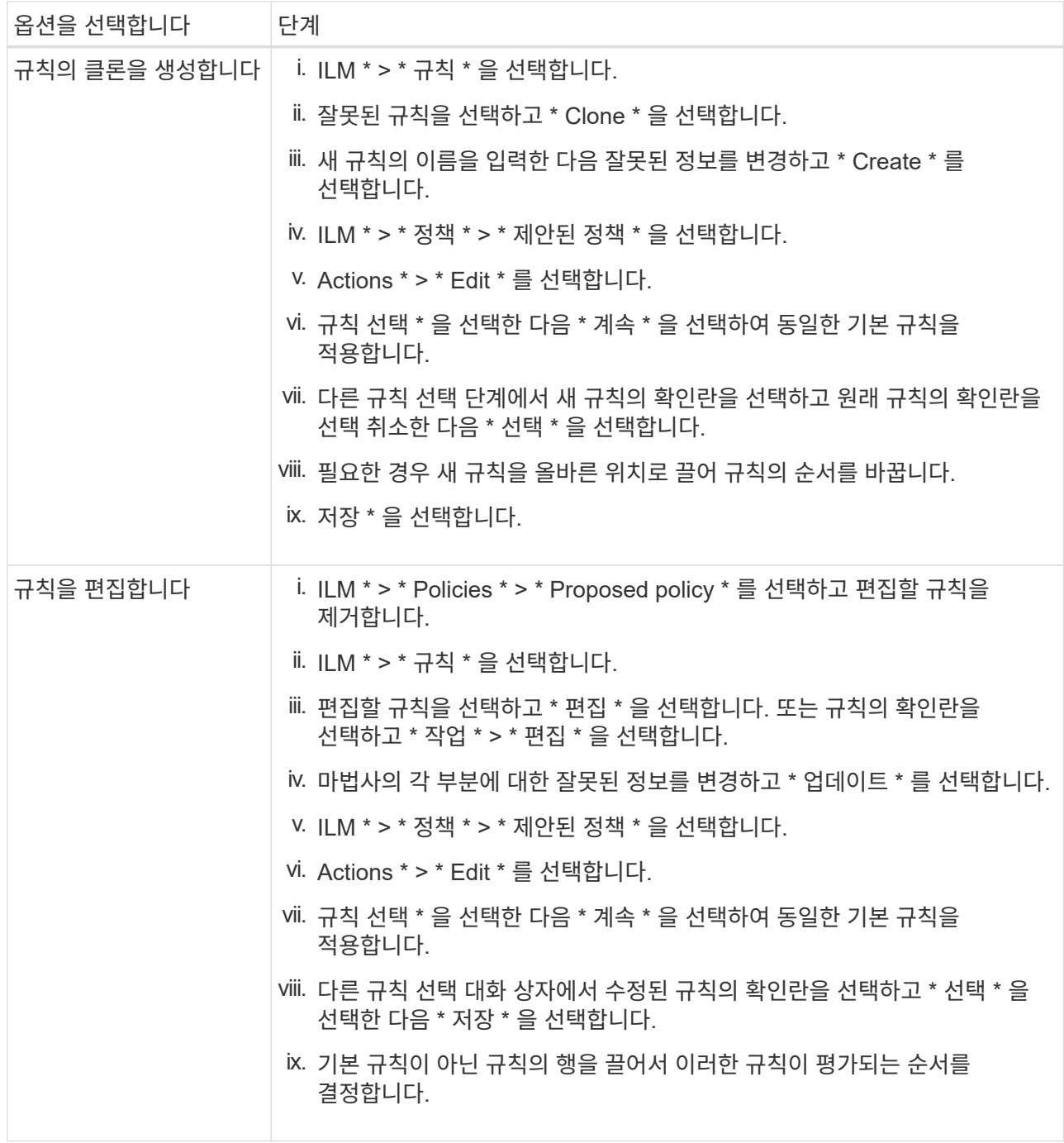

4. 시뮬레이션을 다시 수행합니다.

이 예에서는 수정된 X-MEN 규칙이 이제 와 일치합니다 Beast.jpg 에 기초한 개체 series=x-men 사용자 메타데이터(예상됨)

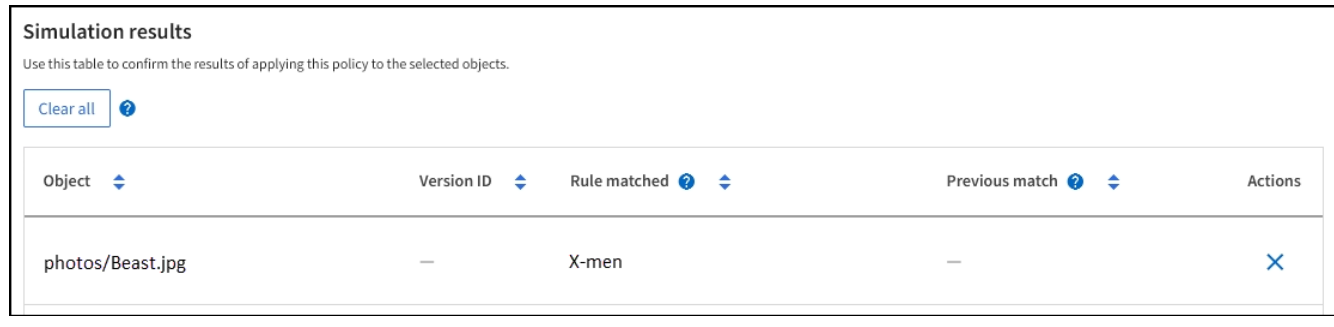

**ILM** 정책을 활성화합니다

ILM 규칙을 제안된 ILM 정책에 추가하고, 정책을 시뮬레이션하고, 정책이 예상대로 작동하는지 확인한 후에는 제안된 정책을 활성화할 준비가 된 것입니다.

시작하기 전에

- 를 사용하여 그리드 관리자에 로그인했습니다 ["](#page-2-0)[지원되는](#page-2-0) [웹](#page-2-0) [브라우저](#page-2-0)[".](#page-2-0)
- 있습니다 ["](#page-44-0)특[정](#page-44-0) [액세스](#page-44-0) [권한](#page-44-0)[".](#page-44-0)
- 제안된 ILM 정책을 저장하고 시뮬레이션했습니다.

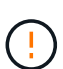

ILM 정책의 오류로 인해 복구할 수 없는 데이터 손실이 발생할 수 있습니다. 정책을 활성화하기 전에 정책을 주의 깊게 검토하고 시뮬레이션하여 의도한 대로 작동하도록 확인합니다. +새로운 ILM 정책을 활성화하면 StorageGRID은 이를 사용하여 기존 오브젝트 및 새로 수집된 오브젝트를 포함한 모든 오브젝트를 관리합니다. 새 ILM 정책을 활성화하기 전에 복제된 기존 오브젝트 및 삭제 코딩 오브젝트의 배치에 대한 변경 사항을 검토하십시오. 기존 오브젝트의 위치를 변경하면 새로운 배치가 평가되고 구현될 때 일시적인 리소스 문제가 발생할 수 있습니다.

### 이 작업에 대해

ILM 정책을 활성화하면 시스템은 새 정책을 모든 노드에 배포합니다. 그러나 새 활성 정책은 모든 그리드 노드가 새 정책을 받을 수 있을 때까지 실제로 적용되지 않을 수 있습니다. 경우에 따라 시스템이 그리드 객체가 실수로 제거되지 않도록 새 활성 정책을 구현하려고 대기합니다.

- 데이터 중복성 또는 내구성을 높이는 정책을 변경하는 경우 변경 사항이 즉시 적용됩니다. 예를 들어, 2개 복사본 규칙 대신 3개 복사본 규칙이 포함된 새 정책을 활성화하면 데이터 중복성이 증가하므로 해당 정책이 즉시 구현됩니다.
- 데이터 중복성이나 내구성이 저하될 수 있는 정책을 변경하면 모든 그리드 노드를 사용할 수 있을 때까지 이러한 변경 사항이 적용되지 않습니다. 예를 들어 3개 복제본 규칙 대신 2개 복제본 규칙을 사용하는 새 정책을 활성화하면 새 정책이 활성 정책 탭에 나타나지만 모든 노드가 온라인 상태가 되어 사용 가능할 때까지 적용됩니다.

단계

1. 제안된 정책을 활성화할 준비가 되면 \* ILM 정책 \* > \* 제안된 정책 \* 을 선택한 다음 \* 활성화 \* 를 선택합니다.

제안된 정책을 활성화할지 확인하는 경고 메시지가 표시됩니다.

기본 규칙에서 개체를 영구적으로 유지하지 않으면 경고 메시지에 프롬프트가 나타납니다. 이 예제에서 보존 다이어그램은 기본 규칙이 730일(2년) 후 개체를 삭제하는 것을 보여 줍니다. 정책의 다른 규칙과 일치하지 않는 개체는 730일 후에 StorageGRID에서 제거됨을 인정하려면 텍스트 상자에 \* 730 \* 을 입력해야 합니다.

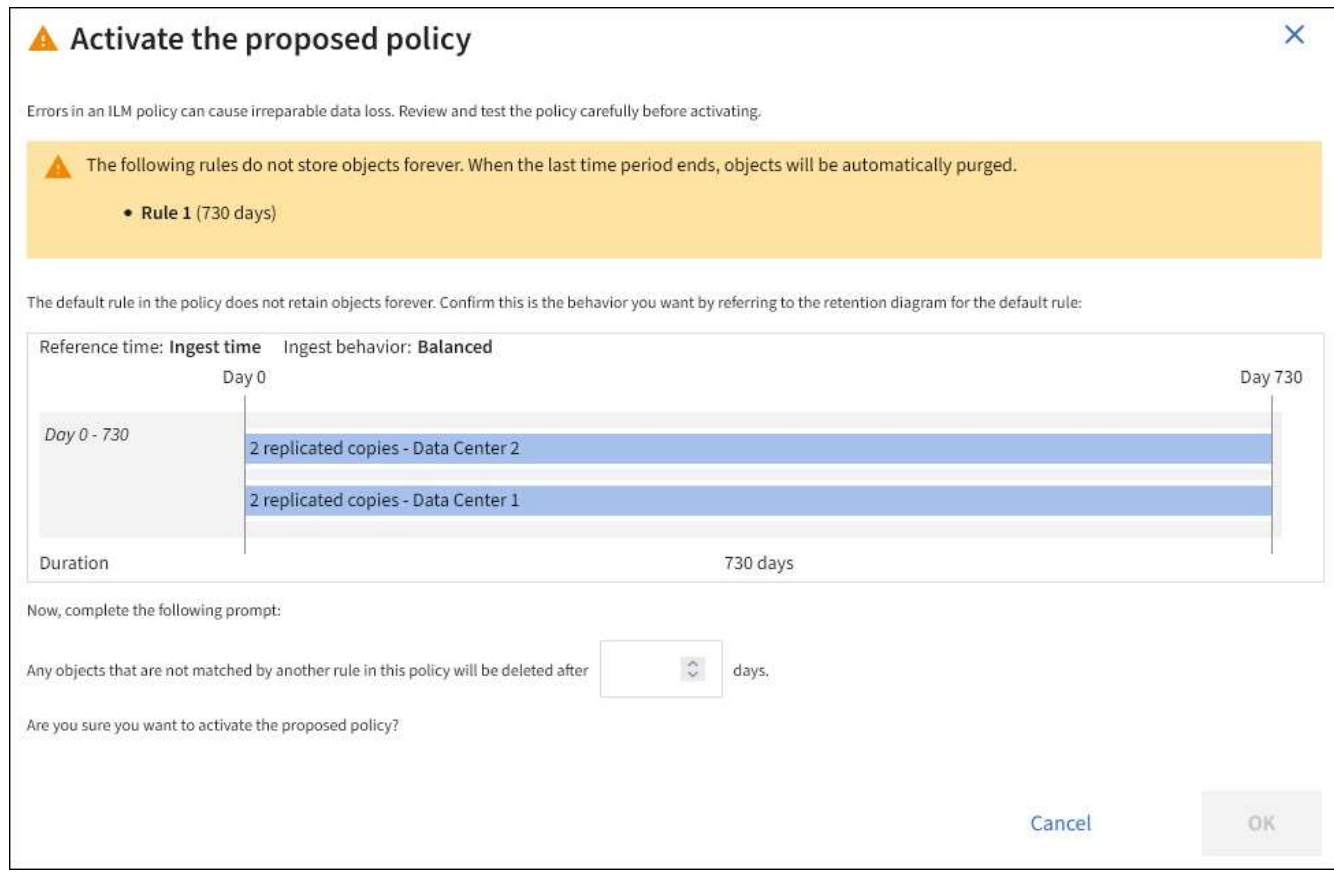

2. OK \* 를 선택합니다.

결과

새 ILM 정책이 활성화된 경우:

- 이 정책은 활성 정책 탭에 표시됩니다. 시작 날짜 항목은 정책이 활성화된 날짜 및 시간을 나타냅니다.
- 이전에 활성화된 정책이 정책 기록 탭에 나타납니다. 시작 날짜 및 종료 날짜 항목은 정책이 활성화된 시기와 정책이 더 이상 적용되지 않는 시기를 나타냅니다.

관련 정보

["](#page-433-0)[예](#page-433-0) [6: ILM](#page-433-0) 정[책](#page-433-0) [변](#page-433-0)[경](#page-433-0)["](#page-433-0)

<span id="page-408-0"></span>개체 메타데이터 조회를 통해 **ILM** 정책을 확인합니다

ILM 정책을 활성화한 후 대표 테스트 개체를 StorageGRID 시스템으로 수집해야 합니다. 그런 다음 개체 메타데이터 조회를 수행하여 복사본이 의도한 대로 작성되고 올바른 위치에 배치되고 있는지 확인해야 합니다.

시작하기 전에

- 개체 식별자는 다음 중 하나일 수 있습니다.
	- \* UUID \*: 객체의 범용 고유 식별자입니다. UUID를 모두 대문자로 입력합니다.
	- \* CBID \*: StorageGRID 내에서 개체의 고유 식별자입니다. 감사 로그에서 개체의 CBID를 가져올 수 있습니다. CBID를 모두 대문자로 입력합니다.
- \* S3 버킷 및 오브젝트 키 \*: S3 인터페이스를 통해 오브젝트를 수집하면 클라이언트 애플리케이션이 버킷과 오브젝트 키 조합을 사용하여 오브젝트를 저장하고 식별합니다. S3 버켓 버전이 있고 버킷과 오브젝트 키를 사용하여 S3 오브젝트의 특정 버전을 조회하려는 경우 \* 버전 ID \* 가 있습니다.
- \* Swift 컨테이너 및 오브젝트 이름 \*: Swift 인터페이스를 통해 오브젝트가 수집되면 클라이언트 애플리케이션이 컨테이너 및 오브젝트 이름 조합을 사용하여 오브젝트를 저장하고 식별합니다.

단계

- 1. 오브젝트 수집:
- 2. ILM \* > \* 개체 메타데이터 조회 \* 를 선택합니다.
- 3. 식별자 \* 필드에 개체의 식별자를 입력합니다. UUID, CBID, S3 버킷/오브젝트 키 또는 Swift 컨테이너/오브젝트 이름을 입력할 수 있습니다.
- 4. 필요한 경우 오브젝트의 버전 ID를 입력합니다(S3만 해당).

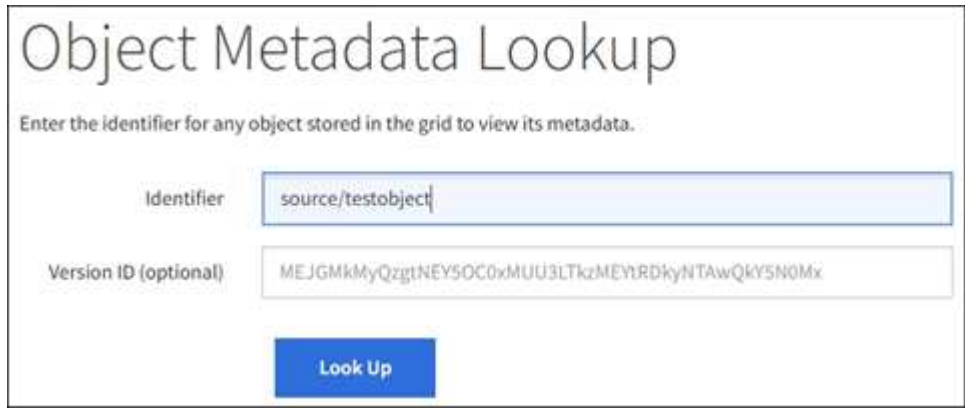

5. Look Up \* 을 선택합니다.

개체 메타데이터 조회 결과가 나타납니다. 이 페이지에는 다음 유형의 정보가 나열됩니다.

- 객체 ID(UUID), 객체 이름, 컨테이너 이름, 테넌트 계정 이름 또는 ID, 객체의 논리적 크기, 객체를 처음 생성한 날짜 및 시간, 객체를 마지막으로 수정한 날짜 및 시간을 비롯한 시스템 메타데이터
- 객체와 연결된 모든 사용자 메타데이터 키 값 쌍입니다.
- S3 오브젝트의 경우 오브젝트와 연결된 오브젝트 태그 키 값 쌍이 됩니다.
- 복제된 오브젝트 복사본의 경우 각 복제본의 현재 스토리지 위치입니다.
- 삭제 코딩 오브젝트 복사본의 경우 각 분절의 현재 스토리지 위치입니다.
- 클라우드 스토리지 풀의 오브젝트 복사본의 경우 외부 버킷의 이름 및 오브젝트의 고유 식별자를 비롯한 오브젝트의 위치가 포함됩니다.
- 분할된 오브젝트 및 다중 파트 오브젝트의 경우 세그먼트 식별자 및 데이터 크기를 포함한 오브젝트 세그먼트 목록입니다. 세그먼트가 100개를 초과하는 오브젝트의 경우 처음 100개의 세그먼트만 표시됩니다.
- 처리되지 않은 내부 스토리지 형식의 모든 오브젝트 메타데이터 이 원시 메타데이터에는 릴리즈부터 릴리즈까지 유지되지 않는 내부 시스템 메타데이터가 포함됩니다.

다음 예는 2개의 복제된 복사본으로 저장된 S3 테스트 개체에 대한 오브젝트 메타데이터 조회 결과를 보여 줍니다.

### System Metadata

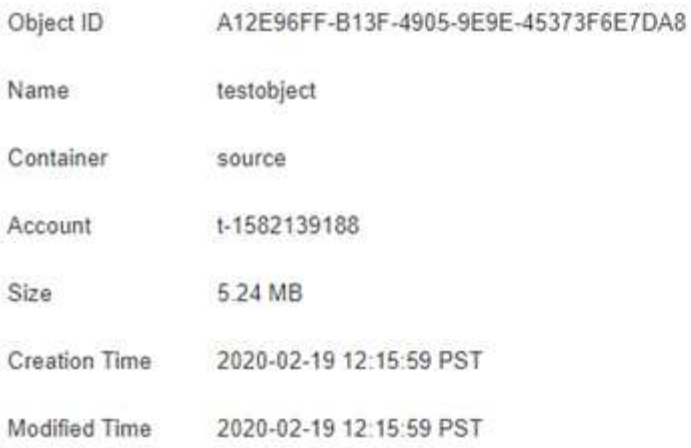

### **Replicated Copies**

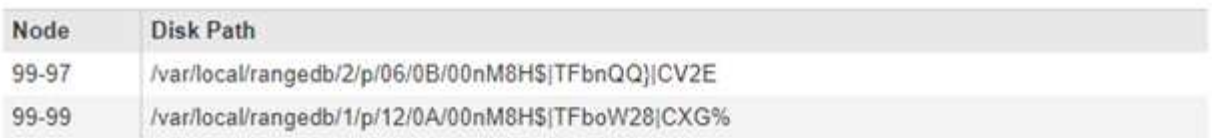

### Raw Metadata

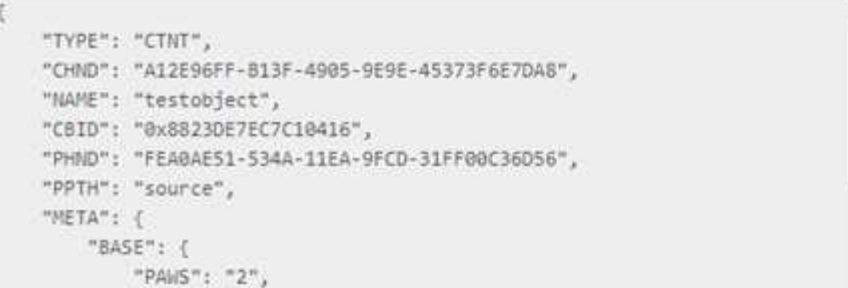

6. 개체가 올바른 위치 또는 위치에 저장되어 있고 올바른 유형의 복사본인지 확인합니다.

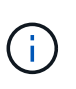

감사 옵션이 활성화된 경우 ORLM 개체 규칙 충족 메시지에 대한 감사 로그를 모니터링할 수도 있습니다. ORLM 감사 메시지는 ILM 평가 프로세스의 상태에 대한 자세한 정보를 제공할 수 있지만, 개체 데이터의 배치 정확성 또는 ILM 정책의 완전성에 대한 정보는 제공할 수 없습니다. 직접 평가해야 합니다. 자세한 내용은 을 참조하십시오 ["](https://docs.netapp.com/ko-kr/storagegrid-117/audit/index.html)감[사](https://docs.netapp.com/ko-kr/storagegrid-117/audit/index.html) [로그를](https://docs.netapp.com/ko-kr/storagegrid-117/audit/index.html) [검](https://docs.netapp.com/ko-kr/storagegrid-117/audit/index.html)토[합니다](https://docs.netapp.com/ko-kr/storagegrid-117/audit/index.html)[".](https://docs.netapp.com/ko-kr/storagegrid-117/audit/index.html)

관련 정보

- ["S3 REST API](https://docs.netapp.com/ko-kr/storagegrid-117/s3/index.html) [사용](https://docs.netapp.com/ko-kr/storagegrid-117/s3/index.html)["](https://docs.netapp.com/ko-kr/storagegrid-117/s3/index.html)
- ["Swift REST API](https://docs.netapp.com/ko-kr/storagegrid-117/swift/index.html)[를](https://docs.netapp.com/ko-kr/storagegrid-117/swift/index.html) [사용합니다](https://docs.netapp.com/ko-kr/storagegrid-117/swift/index.html)["](https://docs.netapp.com/ko-kr/storagegrid-117/swift/index.html)

# **ILM** 정책 및 **ILM** 규칙 사용

스토리지 요구사항이 변경되면 다른 정책을 배치하거나 정책과 연결된 ILM 규칙을 수정해야 할 수 있습니다. ILM 메트릭을 확인하여 시스템 성능을 결정할 수 있습니다.

시작하기 전에

- 를 사용하여 그리드 관리자에 로그인했습니다 ["](#page-2-0)[지원되는](#page-2-0) [웹](#page-2-0) [브라우저](#page-2-0)[".](#page-2-0)
- 특정 액세스 권한이 있습니다.

**ILM** 정책을 봅니다

활성, 제안 및 기간별 ILM 정책을 보려면

- 1. ILM \* > \* 정책 \* 을 선택합니다.
- 2. 필요에 따라 \* 활성 정책 \*, \* 제안된 정책 \* 또는 \* 정책 기록 \* 을 선택하여 각 정책에 대한 세부 정보를 봅니다. 각 탭에서 \* 정책 규칙 \* 및 \* 보존 다이어그램 \* 을 선택할 수 있습니다.

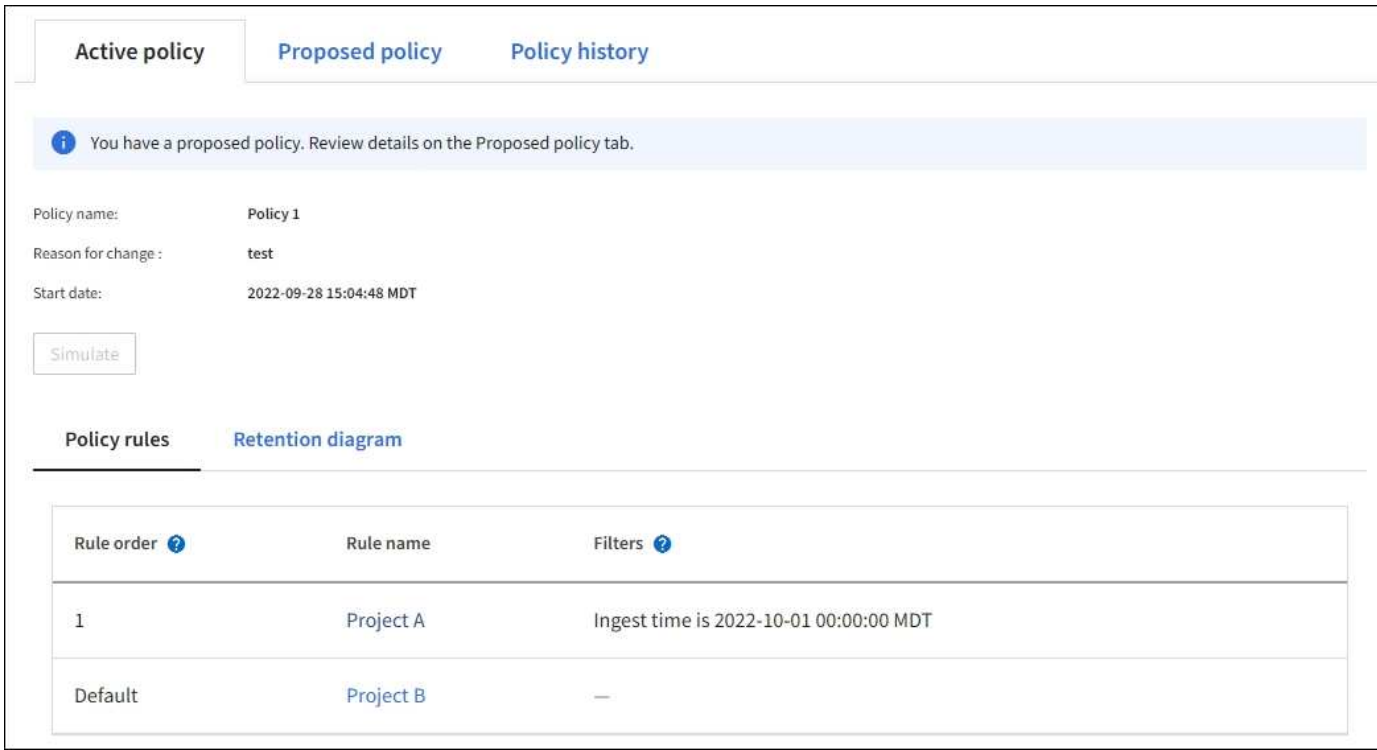

기간별 **ILM** 정책을 복제합니다

기간별 ILM 정책을 클론하려면 다음을 수행합니다.

- 1. ILM \* > \* 정책 \* > \* 정책 기록 \* 을 선택합니다.
- 2. 제안된 정책이 있는 경우 해당 정책을 제거합니다.
- 3. 복제할 정책에 대한 라디오 버튼을 선택한 다음 \* 복제 기록 정책 \* 을 선택합니다.
- 4. 의 지침에 따라 필요한 세부 정보를 작성합니다 ["](#page-398-0)[제안된](#page-398-0) [ILM](#page-398-0) [정](#page-398-0)책[을](#page-398-0) [생성합니다](#page-398-0)["](#page-398-0).

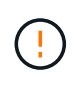

잘못 구성된 ILM 정책으로 인해 복구할 수 없는 데이터 손실이 발생할 수 있습니다. ILM 정책을 활성화하기 전에 ILM 정책 및 ILM 규칙을 주의 깊게 검토한 다음 ILM 정책을 시뮬레이션합니다. ILM 정책이 의도한 대로 작동할 것인지 항상 확인하십시오.

제안된 **ILM** 정책을 제거합니다

제안된 정책을 제거하려면 다음을 수행합니다.

- 1. ILM \* > \* 정책 \* > \* 제안된 정책 \* 을 선택합니다.
- 2. Actions \* > \* Remove \* 를 선택합니다.

제안된 정책과 제안된 정책 탭이 제거됩니다.

**ILM** 규칙 세부 정보를 봅니다

규칙의 보존 다이어그램 및 배치 지침을 포함하여 ILM 규칙에 대한 세부 정보를 보려면 다음을 수행합니다.

1. ILM \* > \* 규칙 \* 을 선택합니다.

2. 세부 정보를 보려는 규칙을 선택합니다. 예:

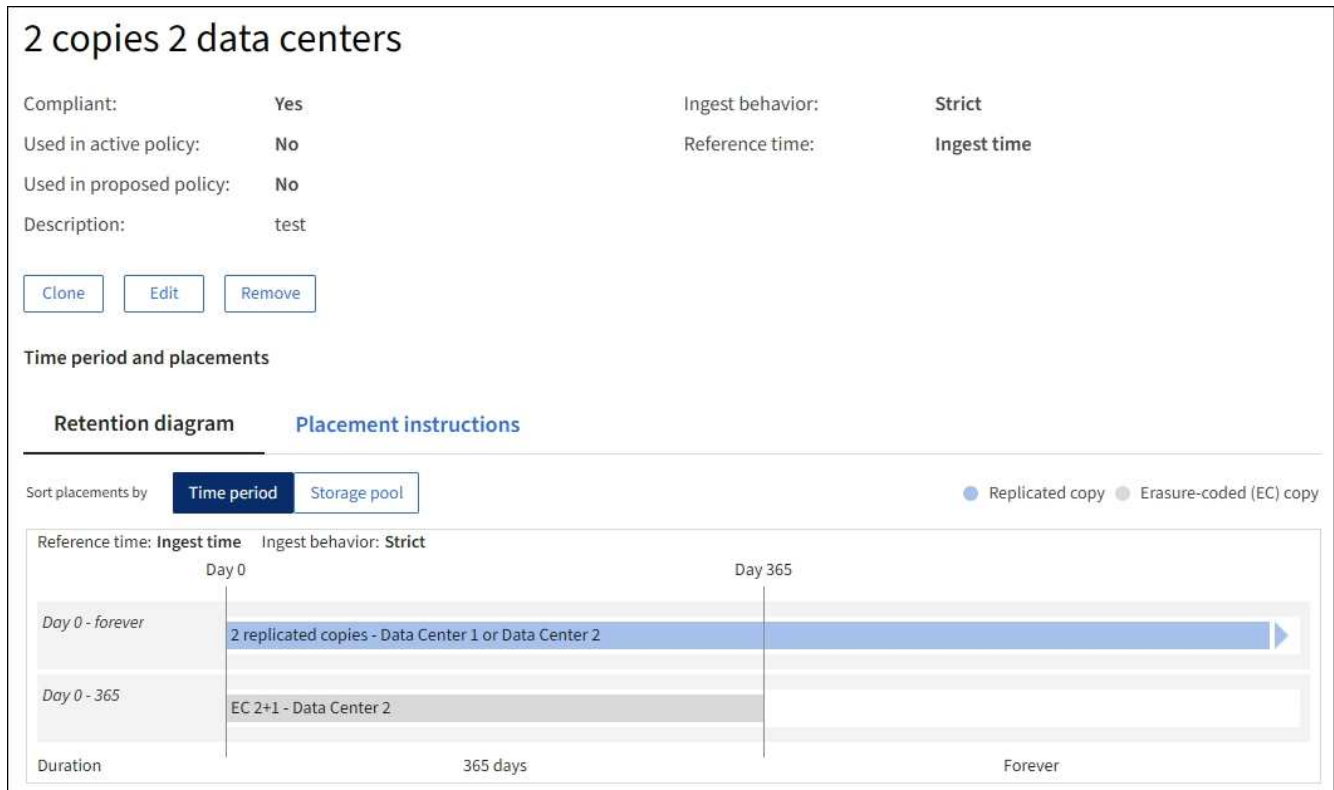

또한 세부 정보 페이지를 사용하여 규칙을 복제, 편집 또는 제거할 수 있습니다.

### **ILM** 규칙 클론 복제

제안된 ILM 정책 또는 활성 ILM 정책에 사용되는 규칙은 편집할 수 없습니다. 대신 규칙을 클론 복제하고 클론 복제된 복사본을 필요한 변경 작업을 수행할 수 있습니다. 그런 다음 필요한 경우 제안된 정책에서 원래 규칙을 제거하고 수정된 버전으로 바꿀 수 있습니다. StorageGRID 버전 10.2 이하를 사용하여 ILM 규칙을 생성한 경우에는 클론 복제할 수 없습니다.

활성 ILM 정책에 복제된 규칙을 추가하기 전에 개체의 배치 지침을 변경하면 시스템에 대한 로드가 증가할 수 있습니다.

단계

- 1. ILM \* > \* 규칙 \* 을 선택합니다.
- 2. 클론 복제할 규칙의 확인란을 선택한 다음 \* Clone \* 을 선택합니다. 또는 규칙 이름을 선택한 다음 규칙 세부 정보 페이지에서 \* 클론 \* 을 선택합니다.
- 3. 에 대한 단계에 따라 복제된 규칙을 업데이트합니다 [ILM](#page-413-0) [규](#page-413-0)[칙](#page-413-0) [편](#page-413-0)집 및 ["ILM](#page-384-0) 규칙[에서](#page-384-0) [고](#page-384-0)[급](#page-384-0) [필터](#page-384-0) [사용](#page-384-0)["](#page-384-0).

ILM 규칙을 복제할 때 새 이름을 입력해야 합니다.

<span id="page-413-0"></span>**ILM** 규칙을 편집합니다

필터 또는 배치 지침을 변경하려면 ILM 규칙을 편집해야 할 수 있습니다.

활성 ILM 정책 또는 제안된 ILM 정책에 사용되는 규칙은 편집할 수 없습니다. 대신 이러한 규칙을 클론 복제하고 클론 복제된 복사본을 필요한 사항으로 변경할 수 있습니다. 또한 시스템 제공 규칙을 편집할 수 없습니다. 복사본 2개를 만듭니다.

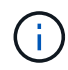

편집된 규칙을 활성 ILM 정책에 추가하기 전에 개체의 배치 지침을 변경하면 시스템에 부하가 증가할 수 있다는 점에 유의하십시오.

단계

- 1. ILM \* > \* 규칙 \* 을 선택합니다.
- 2. 편집할 규칙이 활성 ILM 정책 또는 제안된 ILM 정책에서 사용되지 않는지 확인합니다.
- 3. 편집하려는 규칙이 사용 중이 아닌 경우 규칙의 확인란을 선택하고 \* Actions \* > \* Edit \* 를 선택합니다. 또는 규칙 이름을 선택한 다음 규칙 세부 정보 페이지에서 \* 편집 \* 을 선택합니다.
- 4. ILM 규칙 편집 마법사의 페이지를 완료합니다. 필요한 경우 의 단계를 따릅니다 ["ILM](#page-384-0) 규[칙](#page-384-0) [만들기](#page-384-0)["](#page-384-0) 및 ["ILM](#page-384-0) 규칙[에서](#page-384-0) [고](#page-384-0)[급](#page-384-0) [필터](#page-384-0) [사용](#page-384-0)["](#page-384-0).

ILM 규칙을 편집할 때는 해당 이름을 변경할 수 없습니다.

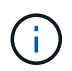

내역 정책에서 사용되는 규칙을 편집하는 경우, 가 표시됩니다 <>>> 규칙을 볼 때 규칙에 대한 아이콘이 나타납니다. 이 아이콘은 규칙이 기록 규칙이 되었음을 나타냅니다.

**ILM** 규칙을 제거합니다

현재 ILM 규칙 목록을 관리할 수 있도록 유지하려면 사용하지 않을 수 있는 ILM 규칙을 모두 제거해야 합니다.

단계

현재 활성 정책 또는 제안된 정책에서 사용 중인 ILM 규칙을 제거하려면

1. 활성 정책을 복제하거나 제안된 정책을 편집합니다.

- 2. 정책에서 ILM 규칙을 제거합니다.
- 3. 새 정책을 저장, 시뮬레이션 및 활성화하여 객체가 예상대로 보호되도록 합니다.

현재 사용되지 않는 ILM 규칙을 제거하려면 다음을 수행합니다.

1. ILM \* > \* 규칙 \* 을 선택합니다.

- 2. 제거하려는 규칙이 활성 정책 또는 제안된 정책에서 사용되지 않는지 확인합니다.
- 3. 제거하려는 규칙을 사용하지 않는 경우 규칙을 선택하고 \* 제거 \* 를 선택합니다. 여러 규칙을 선택하고 동시에 모두 제거할 수 있습니다.
- 4. ILM 규칙을 제거할 것인지 확인하려면 \* 예 \* 를 선택합니다.

ILM 규칙이 제거됩니다.

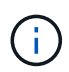

내역 정책에 사용되는 규칙을 제거하면 이(가) 됩니다 <>>>>> 규칙을 볼 때 규칙에 대한 아이콘이 나타납니다. 이 아이콘은 규칙이 기록 규칙이 되었음을 나타냅니다.

### **ILM** 메트릭을 봅니다

대기열에 있는 개체 수 및 평가율과 같은 ILM의 메트릭을 볼 수 있습니다. 이러한 메트릭을 모니터링하여 시스템 성능을 확인할 수 있습니다. 대기열 또는 평가 속도가 크면 시스템이 수집 속도를 따라가지 못하거나, 클라이언트 애플리케이션의 로드가 과도하거나, 비정상적인 상태가 있음을 나타낼 수 있습니다.

### 단계

1. 대시보드 \* > \* ILM \* 을 선택합니다.

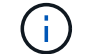

대시보드를 사용자 지정할 수 있으므로 ILM 탭을 사용하지 못할 수 있습니다.

2. ILM 탭에서 메트릭을 모니터링합니다.

물음표를 선택할 수 있습니다 2 ILM 탭의 항목에 대한 설명을 봅니다.

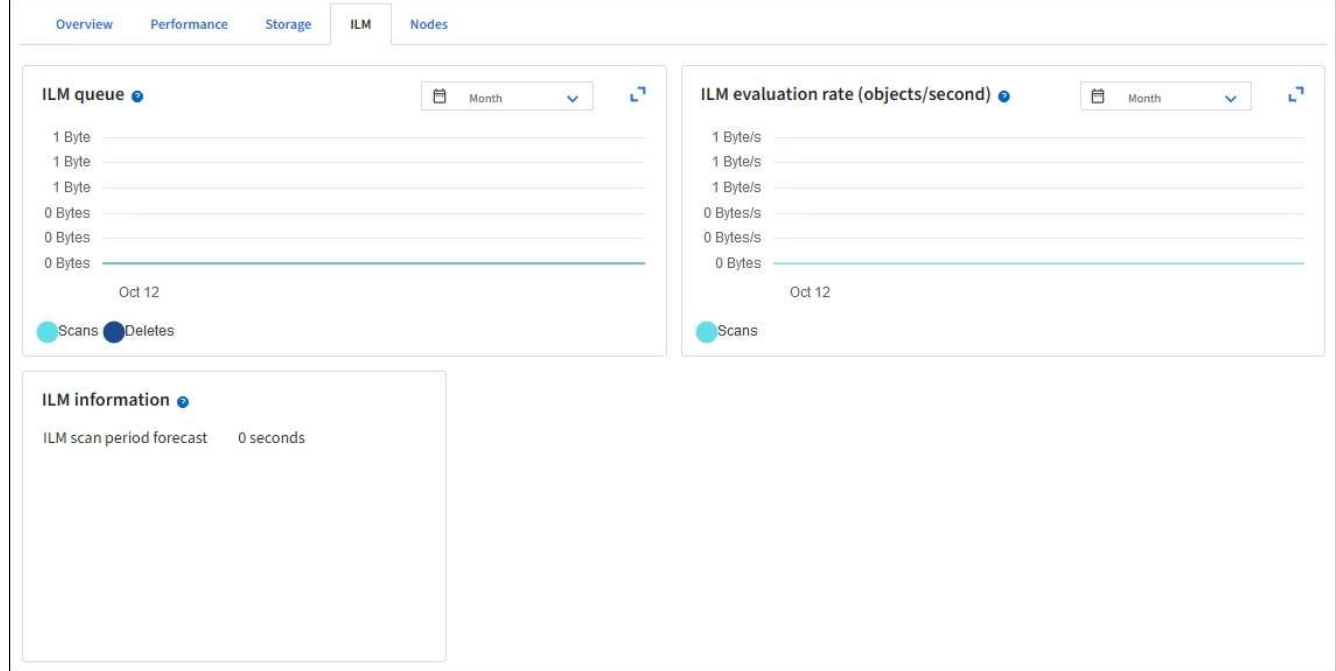

# **S3** 오브젝트 잠금을 사용합니다

그리드 관리자는 StorageGRID 시스템에 S3 오브젝트 잠금을 설정하고 호환되는 ILM 정책을 구현하여 특정 S3 버킷의 오브젝트가 지정된 시간 동안 삭제 또는 덮어쓰지 않도록 할 수 있습니다.

**S3** 오브젝트 잠금이란 무엇입니까**?**

StorageGRID S3 오브젝트 잠금 기능은 Amazon S3(Amazon Simple Storage Service)의 S3 오브젝트 잠금과 동등한 오브젝트 보호 솔루션입니다.

그림에서 볼 수 있듯이 StorageGRID 시스템에 대해 글로벌 S3 오브젝트 잠금 설정을 사용하면 S3 테넌트 계정이 S3 오브젝트 잠금을 사용하거나 사용하지 않고 버킷을 생성할 수 있습니다. 버킷에 S3 오브젝트 잠금이 활성화된 경우 버킷 버전 관리가 필요하며 자동으로 활성화됩니다.

버킷에 S3 오브젝트 잠금이 활성화된 경우 S3 클라이언트 애플리케이션은 필요에 따라 해당 버킷에 저장된 모든 오브젝트 버전에 대한 보존 설정을 지정할 수 있습니다.

또한 S3 오브젝트 잠금이 설정된 버킷에는 기본 보존 모드 및 보존 기간이 선택적으로 포함될 수 있습니다. 기본 설정은 고유한 보존 설정이 없는 버킷에 추가된 오브젝트에만 적용됩니다.

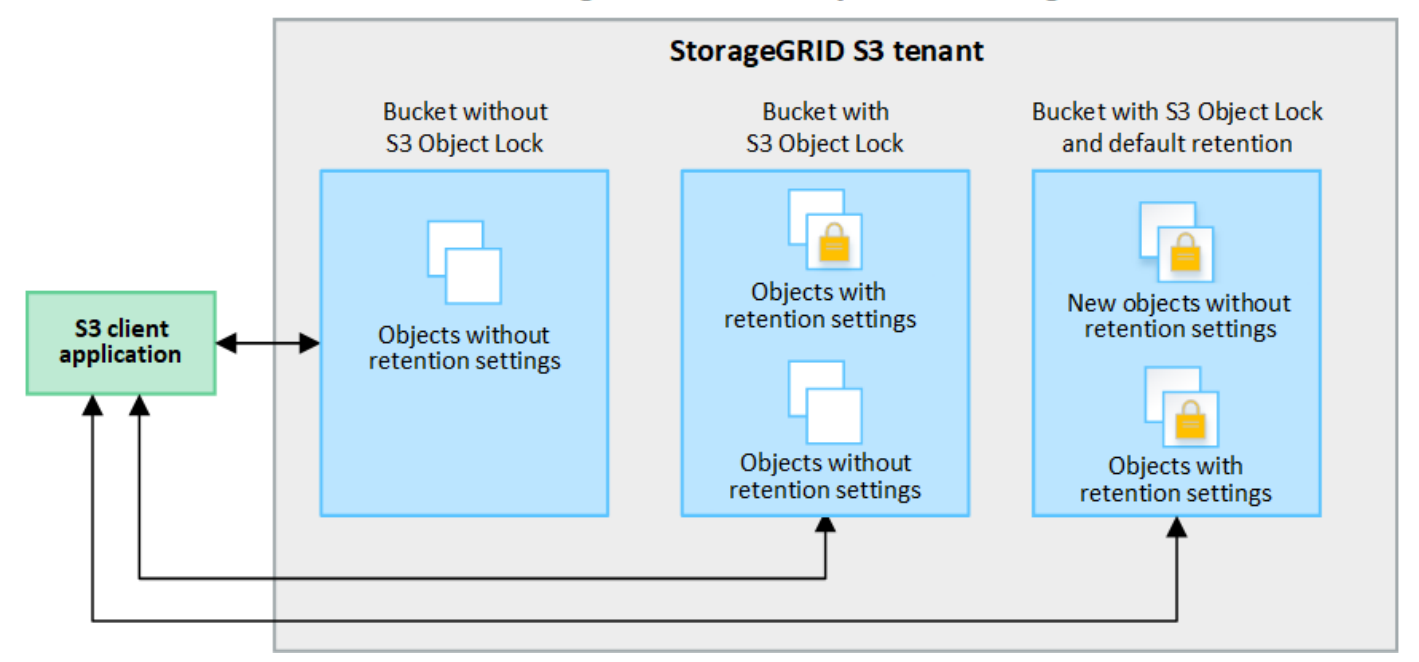

# StorageGRID with S3 Object Lock setting enabled

보존 모드

StorageGRID S3 오브젝트 잠금 기능은 두 가지 보존 모드를 지원하여 오브젝트에 다양한 보호 수준을 적용합니다. 이러한 모드는 Amazon S3 보존 모드에 해당합니다.

• 규정 준수 모드:

- 보존 기한 에 도달할 때까지 개체를 삭제할 수 없습니다.
- 오브젝트의 보존 기한 을 늘릴 수 있지만 줄일 수는 없습니다.
- 개체의 보존 기한 은 해당 날짜에 도달할 때까지 제거할 수 없습니다.
- $\cdot$  거버넌스 모드:
	- 특수 권한이 있는 사용자는 요청에서 우회 헤더를 사용하여 특정 보존 설정을 수정할 수 있습니다.
	- 이러한 사용자는 보존 기한이 되기 전에 개체 버전을 삭제할 수 있습니다.
	- 이러한 사용자는 개체의 보존 기간(Retain-until-date)을 증가, 감소 또는 제거할 수 있습니다.

개체 버전에 대한 보존 설정입니다

버킷이 S3 오브젝트 잠금이 설정된 상태로 생성된 경우 사용자는 S3 클라이언트 애플리케이션을 사용하여 버킷에 추가되는 각 오브젝트에 대해 다음 보존 설정을 선택적으로 지정할 수 있습니다.

- \* 보존 모드 \*: 규정 준수 또는 거버넌스 중 하나입니다.
- \* Retain-until-date \*: 개체 버전의 Retain-until-date가 미래인 경우 개체를 검색할 수 있지만 삭제할 수 없습니다.
- \* 법적 증거 자료 보관 \*: 개체 버전에 법적 증거 자료 보관 기능을 적용하면 해당 개체가 즉시 잠깁니다. 예를 들어 조사 또는 법적 분쟁과 관련된 객체에 법적 보류를 지정해야 할 수 있습니다. 법적 보류는 만료 날짜가 없지만 명시적으로 제거될 때까지 유지됩니다. 법적 보류는 보존 기한 과 무관합니다.

개체가 법적 보류 중인 경우 보존 모드에 관계없이 개체를 삭제할 수 없습니다.

개체 설정에 대한 자세한 내용은 을 참조하십시오 ["S3 REST API](https://docs.netapp.com/ko-kr/storagegrid-117/s3/use-s3-api-for-s3-object-lock.html)[를](https://docs.netapp.com/ko-kr/storagegrid-117/s3/use-s3-api-for-s3-object-lock.html) [사용하여](https://docs.netapp.com/ko-kr/storagegrid-117/s3/use-s3-api-for-s3-object-lock.html) [S3](https://docs.netapp.com/ko-kr/storagegrid-117/s3/use-s3-api-for-s3-object-lock.html) [오브젝트](https://docs.netapp.com/ko-kr/storagegrid-117/s3/use-s3-api-for-s3-object-lock.html) [잠금](https://docs.netapp.com/ko-kr/storagegrid-117/s3/use-s3-api-for-s3-object-lock.html)을 [구성합니다](https://docs.netapp.com/ko-kr/storagegrid-117/s3/use-s3-api-for-s3-object-lock.html)[".](https://docs.netapp.com/ko-kr/storagegrid-117/s3/use-s3-api-for-s3-object-lock.html)

버킷을 위한 기본 보존 설정입니다

 $\left(\begin{smallmatrix} 1\ 1\end{smallmatrix}\right)$ 

버킷이 S3 오브젝트 잠금이 활성화된 상태로 생성된 경우 사용자는 버킷에 대해 다음 기본 설정을 선택적으로 지정할 수 있습니다.

- \* 기본 보존 모드 \*: 규정 준수 또는 거버넌스 중 하나입니다.
- \* 기본 보존 기간 \*: 이 버킷에 추가된 새 오브젝트 버전이 추가되는 날부터 보존되어야 하는 기간입니다.

기본 버킷 설정은 고유한 보존 설정이 없는 새 오브젝트에만 적용됩니다. 이러한 기본 설정을 추가하거나 변경할 때 기존 버킷 개체는 영향을 받지 않습니다.

을 참조하십시오 ["S3](https://docs.netapp.com/ko-kr/storagegrid-117/tenant/creating-s3-bucket.html) [버](https://docs.netapp.com/ko-kr/storagegrid-117/tenant/creating-s3-bucket.html)킷[을](https://docs.netapp.com/ko-kr/storagegrid-117/tenant/creating-s3-bucket.html) [생성합니다](https://docs.netapp.com/ko-kr/storagegrid-117/tenant/creating-s3-bucket.html)["](https://docs.netapp.com/ko-kr/storagegrid-117/tenant/creating-s3-bucket.html) 및 ["S3](https://docs.netapp.com/ko-kr/storagegrid-117/tenant/update-default-retention-settings.html) [오브젝트](https://docs.netapp.com/ko-kr/storagegrid-117/tenant/update-default-retention-settings.html) [잠금](https://docs.netapp.com/ko-kr/storagegrid-117/tenant/update-default-retention-settings.html) [기본](https://docs.netapp.com/ko-kr/storagegrid-117/tenant/update-default-retention-settings.html) [보](https://docs.netapp.com/ko-kr/storagegrid-117/tenant/update-default-retention-settings.html)[존](https://docs.netapp.com/ko-kr/storagegrid-117/tenant/update-default-retention-settings.html) 업데[이트](https://docs.netapp.com/ko-kr/storagegrid-117/tenant/update-default-retention-settings.html)[".](https://docs.netapp.com/ko-kr/storagegrid-117/tenant/update-default-retention-settings.html)

**S3** 오브젝트 잠금을 레거시 규정 준수와 비교합니다

S3 오브젝트 잠금은 이전 StorageGRID 버전에서 사용할 수 있었던 규정 준수 기능을 대체합니다. S3 오브젝트 잠금 기능이 Amazon S3 요구 사항을 준수하므로, 이제 ""레거시 규정 준수""라고 하는 독점적인 StorageGRID 규정 준수 기능을 더 이상 사용하지 않습니다.

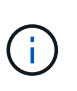

글로벌 규정 준수 설정은 더 이상 사용되지 않습니다. 이전 버전의 StorageGRID를 사용하여 이 설정을 활성화하면 S3 오브젝트 잠금 설정이 자동으로 활성화됩니다. StorageGRID를 계속 사용하여 기존 준수 버킷의 설정을 관리할 수 있지만 새로운 준수 버킷을 생성할 수는 없습니다. 자세한 내용은 을 참조하십시오 ["NetApp](https://kb.netapp.com/Advice_and_Troubleshooting/Hybrid_Cloud_Infrastructure/StorageGRID/How_to_manage_legacy_Compliant_buckets_in_StorageGRID_11.5) [기술](https://kb.netapp.com/Advice_and_Troubleshooting/Hybrid_Cloud_Infrastructure/StorageGRID/How_to_manage_legacy_Compliant_buckets_in_StorageGRID_11.5) [자료](https://kb.netapp.com/Advice_and_Troubleshooting/Hybrid_Cloud_Infrastructure/StorageGRID/How_to_manage_legacy_Compliant_buckets_in_StorageGRID_11.5)[: StorageGRID 11.5](https://kb.netapp.com/Advice_and_Troubleshooting/Hybrid_Cloud_Infrastructure/StorageGRID/How_to_manage_legacy_Compliant_buckets_in_StorageGRID_11.5)[에서](https://kb.netapp.com/Advice_and_Troubleshooting/Hybrid_Cloud_Infrastructure/StorageGRID/How_to_manage_legacy_Compliant_buckets_in_StorageGRID_11.5) [레거시](https://kb.netapp.com/Advice_and_Troubleshooting/Hybrid_Cloud_Infrastructure/StorageGRID/How_to_manage_legacy_Compliant_buckets_in_StorageGRID_11.5) [준수](https://kb.netapp.com/Advice_and_Troubleshooting/Hybrid_Cloud_Infrastructure/StorageGRID/How_to_manage_legacy_Compliant_buckets_in_StorageGRID_11.5) 버[킷](https://kb.netapp.com/Advice_and_Troubleshooting/Hybrid_Cloud_Infrastructure/StorageGRID/How_to_manage_legacy_Compliant_buckets_in_StorageGRID_11.5)을 [관리하는](https://kb.netapp.com/Advice_and_Troubleshooting/Hybrid_Cloud_Infrastructure/StorageGRID/How_to_manage_legacy_Compliant_buckets_in_StorageGRID_11.5) [방법](https://kb.netapp.com/Advice_and_Troubleshooting/Hybrid_Cloud_Infrastructure/StorageGRID/How_to_manage_legacy_Compliant_buckets_in_StorageGRID_11.5)["](https://kb.netapp.com/Advice_and_Troubleshooting/Hybrid_Cloud_Infrastructure/StorageGRID/How_to_manage_legacy_Compliant_buckets_in_StorageGRID_11.5).

이전 버전의 StorageGRID에서 레거시 규정 준수 기능을 사용한 경우 다음 표를 참조하여 StorageGRID의 S3 오브젝트 잠금 기능과 어떻게 다른지 알아보십시오.

# **S3** 오브젝트 잠금 워크플로

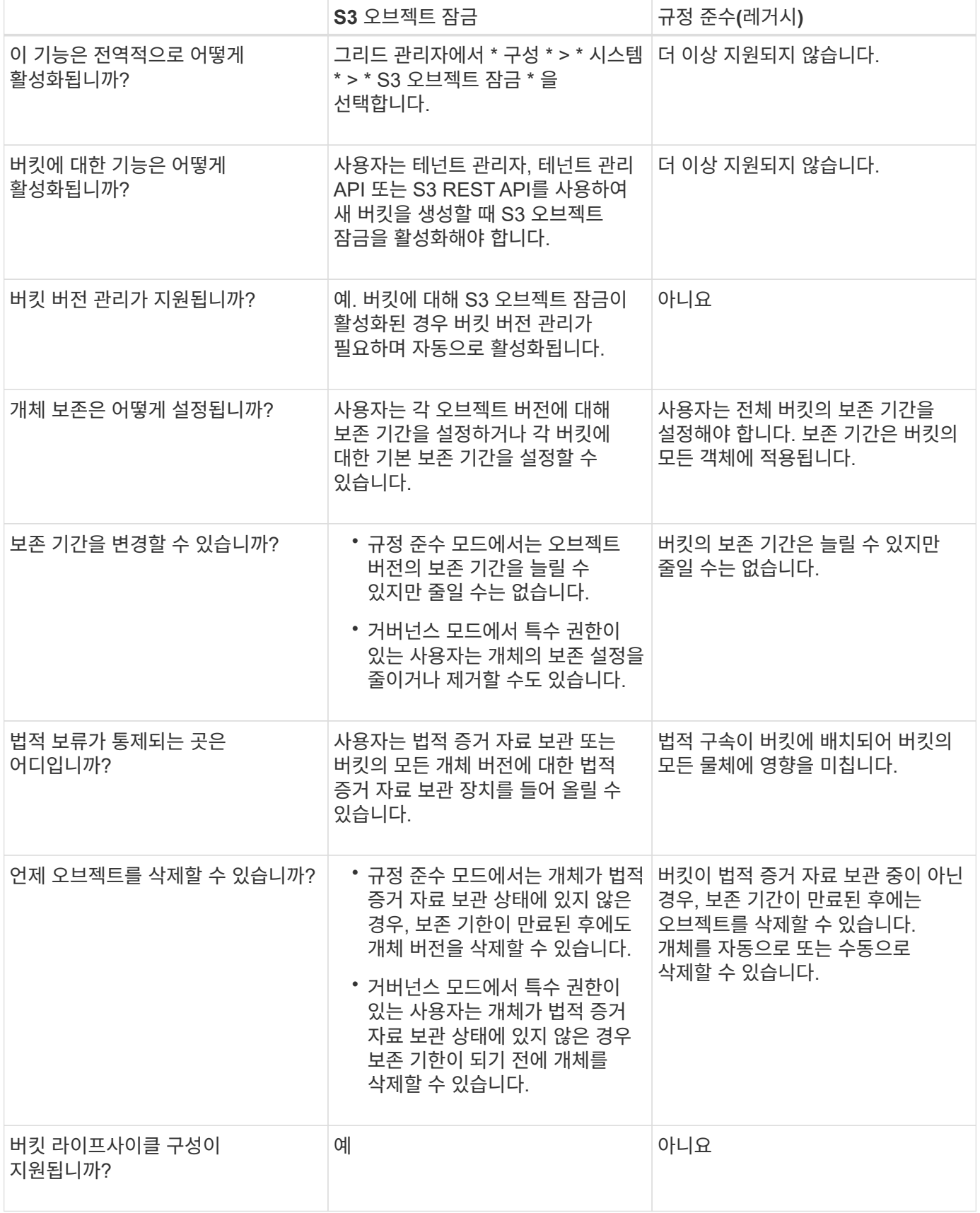

객체가 보호되도록 해야 합니다.

워크플로우 다이어그램은 S3 오브젝트 잠금을 사용하기 위한 상위 단계를 보여줍니다. 이러한 단계는 그리드 관리자 및 테넌트 사용자가 수행합니다.

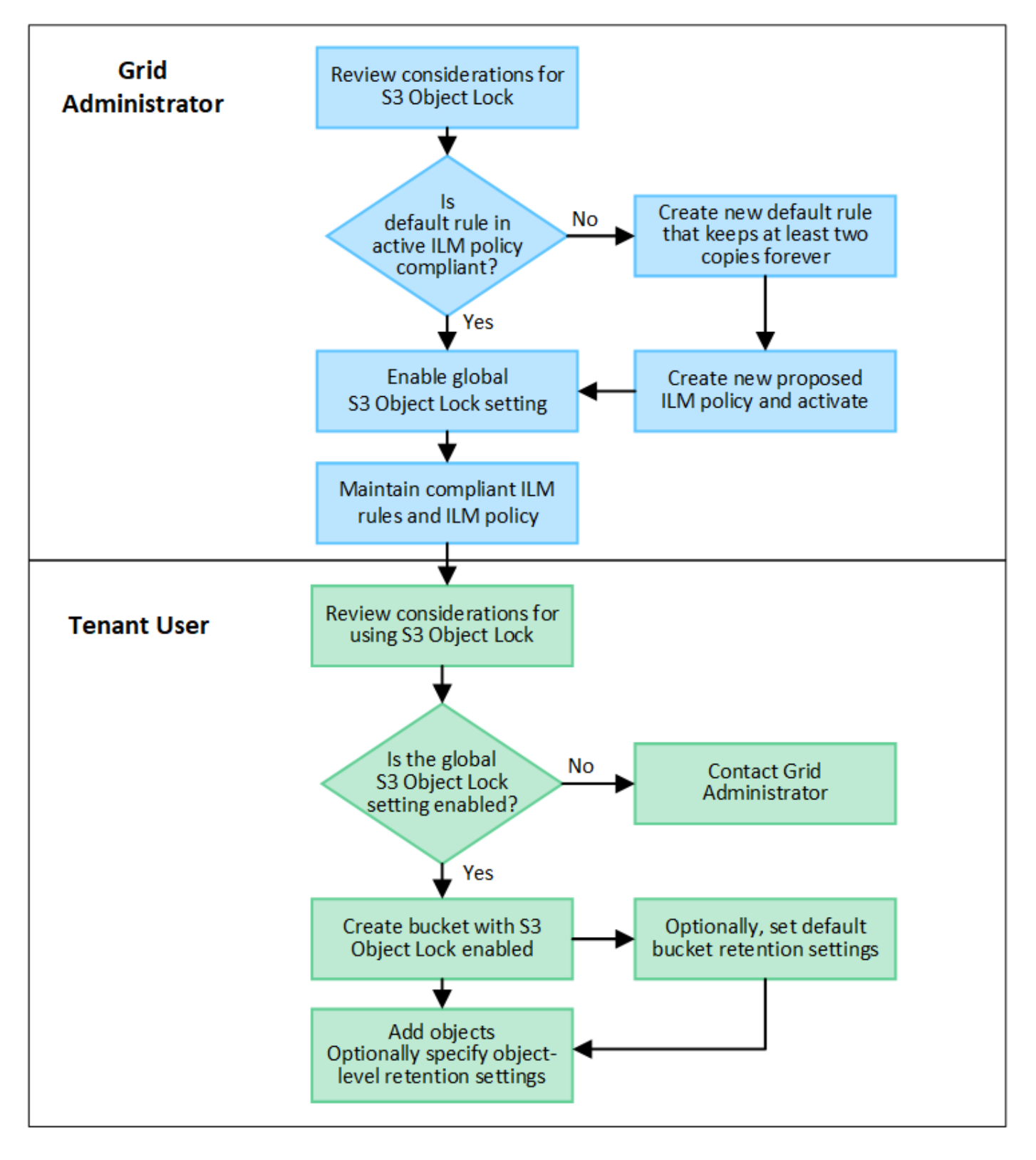

# 그리드 관리 작업

워크플로우 다이어그램에 표시된 것처럼, 그리드 관리자는 S3 테넌트 사용자가 S3 오브젝트 잠금을 사용하기 전에

다음과 같은 두 가지 높은 수준의 작업을 수행해야 합니다.

- 1. 호환되는 ILM 규칙을 하나 이상 생성하고 해당 규칙을 활성 ILM 정책의 기본 규칙으로 설정합니다.
- 2. 전체 StorageGRID 시스템에 대해 글로벌 S3 오브젝트 잠금 설정을 활성화합니다.

테넌트 사용자 작업

전역 S3 오브젝트 잠금 설정이 활성화된 후 테넌트는 다음 작업을 수행할 수 있습니다.

- 1. S3 오브젝트 잠금이 활성화된 버킷을 생성합니다.
- 2. 필요에 따라 버킷의 기본 보존 설정을 지정합니다. 기본 버킷 설정은 고유한 보존 설정이 없는 새 오브젝트에만 적용됩니다.
- 3. 이러한 버킷에 오브젝트를 추가하고 선택적으로 오브젝트 레벨 보존 기간 및 법적 보존 설정을 지정합니다.
- 4. 필요에 따라 버킷의 기본 보존을 업데이트하거나 개별 객체에 대한 보존 기간 또는 법적 보류 설정을 업데이트합니다.

**S3** 오브젝트 잠금에 대한 요구사항

글로벌 S3 오브젝트 잠금 설정을 사용하기 위한 요구사항, 호환되는 ILM 규칙 및 ILM 정책을 만들기 위한 요구사항 및 StorageGRID가 S3 오브젝트 잠금을 사용하는 버킷과 오브젝트에 배치하는 제한을 검토해야 합니다.

전역 **S3** 오브젝트 잠금 설정 사용 요구 사항

- S3 테넌트가 S3 오브젝트 잠금이 활성화된 버킷을 생성하려면 먼저 그리드 관리자 또는 그리드 관리 API를 사용하여 글로벌 S3 오브젝트 잠금 설정을 활성화해야 합니다.
- 글로벌 S3 오브젝트 잠금 설정을 활성화하면 모든 S3 테넌트 계정에서 S3 오브젝트 잠금이 설정된 버킷을 생성할 수 있습니다.
- 전역 S3 오브젝트 잠금 설정을 활성화한 후에는 설정을 비활성화할 수 없습니다.
- 활성 ILM 정책의 기본 규칙이 호환(즉, 기본 규칙이 S3 오브젝트 잠금이 활성화된 버킷의 요구 사항을 준수해야 함 )인 경우가 아니면 전역 S3 오브젝트 잠금을 활성화할 수 없습니다.
- 전역 S3 개체 잠금 설정이 활성화된 경우 정책의 기본 규칙이 규정을 준수하지 않는 한 새로 제안된 ILM 정책을 생성하거나 기존의 제안된 ILM 정책을 활성화할 수 없습니다. 전역 S3 개체 잠금 설정이 활성화된 후 ILM 규칙 및 ILM 정책 페이지는 어떤 ILM 규칙이 준수되는지 나타냅니다.

규정 준수 **ILM** 규칙 요구 사항

전역 S3 오브젝트 잠금 설정을 활성화하려면 활성 ILM 정책의 기본 규칙이 준수되는지 확인해야 합니다. 규정 준수 규칙은 S3 오브젝트 잠금이 활성화된 두 버킷의 요구 사항과 레거시 규정 준수가 활성화된 기존 버킷의 요구 사항을 모두 충족합니다.

- 복제된 오브젝트 복사본 2개 이상 또는 삭제 코딩 복사본 1개를 생성해야 합니다.
- 이러한 복제본은 배치 지침에서 각 행의 전체 기간 동안 스토리지 노드에 있어야 합니다.
- 오브젝트 복사본은 클라우드 스토리지 풀에 저장할 수 없습니다.
- 오브젝트 복사본은 아카이브 노드에 저장할 수 없습니다.
- 최소 한 줄의 배치 지침은 \* Ingest Time \* 을 기준 시간으로 사용하여 0일에 시작해야 합니다.

• 적어도 한 줄의 배치 지침은 영원히 있어야 합니다.

활성 및 제안된 **ILM** 정책에 대한 요구 사항

전역 S3 개체 잠금 설정이 활성화되면 활성 및 제안된 ILM 정책에 규정 준수 및 비준수 규칙이 모두 포함될 수 있습니다.

- 활성 또는 제안된 ILM 정책의 기본 규칙은 반드시 준수해야 합니다.
- 비준수 규칙은 S3 오브젝트 잠금이 활성화되지 않았거나 레거시 규정 준수 기능이 활성화되지 않은 버킷의 오브젝트에만 적용됩니다.
- 규정 준수 규칙은 모든 버킷의 오브젝트에 적용할 수 있습니다. 버킷에 대해 S3 오브젝트 잠금이나 레거시 규정 준수를 활성화할 필요는 없습니다.

호환되는 ILM 정책에는 다음 세 가지 규칙이 포함될 수 있습니다.

- 1. S3 오브젝트 잠금이 설정된 특정 버킷에서 오브젝트의 삭제 코딩 복사본을 생성하는 규정 준수 규칙 EC 복사본은 0일째부터 영원까지 스토리지 노드에 저장됩니다.
- 2. 1년 동안 스토리지 노드에 복제된 오브젝트 복사본 2개를 생성한 다음 오브젝트 복사본 하나를 아카이브 노드로 이동하여 복사본을 영구히 저장하는 규정을 준수하지 않습니다. 이 규칙은 S3 오브젝트 잠금이나 레거시 규정 준수가 설정되지 않은 버킷에만 적용됩니다. 왜냐하면 단일 오브젝트 복사본만 영구 저장하고 아카이브 노드를 사용하기 때문입니다.
- 3. 스토리지 노드에 2개의 복제된 오브젝트 복사본을 만드는 기본 규정 준수 규칙입니다. 이 규칙은 처음 두 규칙에 의해 필터링되지 않은 버킷의 모든 오브젝트에 적용됩니다.

**S3** 오브젝트 잠금이 설정된 버킷의 요구 사항

- StorageGRID 시스템에 대해 글로벌 S3 오브젝트 잠금 설정이 활성화된 경우 테넌트 관리자, 테넌트 관리 API 또는 S3 REST API를 사용하여 S3 오브젝트 잠금이 활성화된 버킷을 생성할 수 있습니다.
- S3 오브젝트 잠금을 사용하려는 경우 버킷을 생성할 때 S3 오브젝트 잠금을 활성화해야 합니다. 기존 버킷에 S3 오브젝트 잠금을 설정할 수 없습니다.
- 버킷에 대해 S3 오브젝트 잠금이 활성화된 경우 StorageGRID는 해당 버킷의 버전 관리를 자동으로 활성화합니다. 버킷의 S3 오브젝트 잠금을 비활성화하거나 버전 관리를 일시 중단할 수 없습니다.
- 필요에 따라 테넌트 관리자, 테넌트 관리 API 또는 S3 REST API를 사용하여 각 버킷의 기본 보존 모드 및 보존 기간을 지정할 수 있습니다. 버킷의 기본 보존 설정은 고유한 보존 설정이 없는 버킷에 추가된 새 오브젝트에만 적용됩니다. 이 기본 설정은 업로드할 때 각 개체 버전에 대해 보존 모드 및 보존 종료 날짜를 지정하여 재정의할 수 있습니다.
- S3 오브젝트 잠금이 설정된 버킷에 대해 버킷 라이프사이클 구성이 지원됩니다.
- S3 오브젝트 잠금이 설정된 버킷에는 CloudMirror 복제가 지원되지 않습니다.

**S3** 오브젝트 잠금이 설정된 버킷의 오브젝트 요구사항

- 개체 버전을 보호하려면 버킷의 기본 보존 설정을 지정하거나 각 오브젝트 버전에 대한 보존 설정을 지정할 수 있습니다. 오브젝트 레벨의 보존 설정은 S3 클라이언트 애플리케이션 또는 S3 REST API를 사용하여 지정할 수 있습니다.
- 보존 설정은 개별 개체 버전에 적용됩니다. 개체 버전에는 보존 기한 및 법적 보류 설정이 둘 다 있을 수 있으며, 둘 중 하나만 설정할 수도 있고 둘 다 가질 수도 없습니다. 개체에 대한 보존 기한 또는 법적 보류 설정을 지정하면 요청에 지정된 버전만 보호됩니다. 이전 버전의 개체는 잠겨 있는 상태에서 새 버전의 개체를 만들 수 있습니다.

**S3** 오브젝트 잠금이 설정된 버킷의 오브젝트 라이프사이클

S3 오브젝트 잠금이 설정된 버킷에 저장된 각 오브젝트는 다음 단계를 거칩니다.

1. \* 오브젝트 수집 \*

오브젝트 버전이 S3 오브젝트 잠금이 설정된 버킷에 추가되면 보존 설정이 다음과 같이 적용됩니다.

◦ 개체에 대한 보존 설정이 지정된 경우 개체 수준 설정이 적용됩니다. 기본 버킷 설정은 무시됩니다.

◦ 개체에 대해 보존 설정을 지정하지 않으면 기본 버킷 설정이 적용됩니다(있는 경우).

◦ 오브젝트 또는 버킷에 대해 보존 설정을 지정하지 않으면 S3 오브젝트 잠금으로 오브젝트가 보호되지 않습니다.

보존 설정이 적용되는 경우 오브젝트와 S3 사용자 정의 메타데이터는 모두 보호됩니다.

2. \* 개체 보존 및 삭제 \*

StorageGRID는 지정된 보존 기간 동안 보호된 각 개체의 복사본을 여러 개 저장합니다. 개체 복사본의 정확한 수와 유형 및 스토리지 위치는 활성 ILM 정책의 규정 준수 규칙에 따라 결정됩니다. 보존 기한이 되기 전에 보호된 개체를 삭제할 수 있는지 여부는 보존 모드에 따라 다릅니다.

◦ 개체가 법적 보류 중인 경우 보존 모드에 관계없이 개체를 삭제할 수 없습니다.

### 관련 정보

- ["S3](https://docs.netapp.com/ko-kr/storagegrid-117/tenant/creating-s3-bucket.html) 버킷[을](https://docs.netapp.com/ko-kr/storagegrid-117/tenant/creating-s3-bucket.html) [생성합니다](https://docs.netapp.com/ko-kr/storagegrid-117/tenant/creating-s3-bucket.html)["](https://docs.netapp.com/ko-kr/storagegrid-117/tenant/creating-s3-bucket.html)
- ["S3](https://docs.netapp.com/ko-kr/storagegrid-117/tenant/update-default-retention-settings.html) [오브젝트](https://docs.netapp.com/ko-kr/storagegrid-117/tenant/update-default-retention-settings.html) [잠금](https://docs.netapp.com/ko-kr/storagegrid-117/tenant/update-default-retention-settings.html) [기본](https://docs.netapp.com/ko-kr/storagegrid-117/tenant/update-default-retention-settings.html) [보](https://docs.netapp.com/ko-kr/storagegrid-117/tenant/update-default-retention-settings.html)[존](https://docs.netapp.com/ko-kr/storagegrid-117/tenant/update-default-retention-settings.html) [업](https://docs.netapp.com/ko-kr/storagegrid-117/tenant/update-default-retention-settings.html)데[이트](https://docs.netapp.com/ko-kr/storagegrid-117/tenant/update-default-retention-settings.html)["](https://docs.netapp.com/ko-kr/storagegrid-117/tenant/update-default-retention-settings.html)
- ["S3 REST API](https://docs.netapp.com/ko-kr/storagegrid-117/s3/use-s3-api-for-s3-object-lock.html)[를](https://docs.netapp.com/ko-kr/storagegrid-117/s3/use-s3-api-for-s3-object-lock.html) [사용하여](https://docs.netapp.com/ko-kr/storagegrid-117/s3/use-s3-api-for-s3-object-lock.html) [S3](https://docs.netapp.com/ko-kr/storagegrid-117/s3/use-s3-api-for-s3-object-lock.html) [오브젝트](https://docs.netapp.com/ko-kr/storagegrid-117/s3/use-s3-api-for-s3-object-lock.html) [잠금](https://docs.netapp.com/ko-kr/storagegrid-117/s3/use-s3-api-for-s3-object-lock.html)[을](https://docs.netapp.com/ko-kr/storagegrid-117/s3/use-s3-api-for-s3-object-lock.html) [구성합니다](https://docs.netapp.com/ko-kr/storagegrid-117/s3/use-s3-api-for-s3-object-lock.html)["](https://docs.netapp.com/ko-kr/storagegrid-117/s3/use-s3-api-for-s3-object-lock.html)
- ["](#page-438-0)[예](#page-438-0) [7: S3](#page-438-0) [오브젝트](#page-438-0) [잠금](#page-438-0)[에](#page-438-0) [대한](#page-438-0) [규정](#page-438-0) [준수](#page-438-0) [ILM](#page-438-0) [정](#page-438-0)책["](#page-438-0)

<span id="page-421-0"></span>**S3** 오브젝트 잠금을 전역적으로 활성화합니다

오브젝트 데이터를 저장할 때 S3 테넌트 계정이 규정 요구사항을 준수해야 하는 경우 전체 StorageGRID 시스템에 대해 S3 오브젝트 잠금을 활성화해야 합니다. 글로벌 S3 오브젝트 잠금 설정을 활성화하면 모든 S3 테넌트 사용자가 S3 오브젝트 잠금을 통해 버킷과 오브젝트를 생성하고 관리할 수 있습니다.

시작하기 전에

- 루트 액세스 권한이 있습니다.
- 를 사용하여 그리드 관리자에 로그인했습니다 ["](#page-2-0)[지원되는](#page-2-0) [웹](#page-2-0) [브라우저](#page-2-0)[".](#page-2-0)
- S3 오브젝트 잠금 워크플로우를 검토하고 고려 사항을 이해합니다.
- 활성 ILM 정책의 기본 규칙이 준수된다는 것을 확인했습니다. 을 참조하십시오 ["](#page-393-0)[기본](#page-393-0) [ILM](#page-393-0) 규[칙](#page-393-0)을 [생성합니다](#page-393-0)["](#page-393-0) 를 참조하십시오.

이 작업에 대해

그리드 관리자는 글로벌 S3 오브젝트 잠금 설정을 활성화하여 테넌트 사용자가 S3 오브젝트 잠금이 활성화된 새 버킷을 생성할 수 있도록 해야 합니다. 이 설정을 사용하도록 설정한 후에는 비활성화할 수 없습니다.

 $\sf (i)$ 

글로벌 규정 준수 설정은 더 이상 사용되지 않습니다. 이전 버전의 StorageGRID를 사용하여 이 설정을 활성화하면 S3 오브젝트 잠금 설정이 자동으로 활성화됩니다. StorageGRID를 계속 사용하여 기존 준수 버킷의 설정을 관리할 수 있지만 새로운 준수 버킷을 생성할 수는 없습니다. 자세한 내용은 을 참조하십시오 ["NetApp](https://kb.netapp.com/Advice_and_Troubleshooting/Hybrid_Cloud_Infrastructure/StorageGRID/How_to_manage_legacy_Compliant_buckets_in_StorageGRID_11.5) [기술](https://kb.netapp.com/Advice_and_Troubleshooting/Hybrid_Cloud_Infrastructure/StorageGRID/How_to_manage_legacy_Compliant_buckets_in_StorageGRID_11.5) [자료](https://kb.netapp.com/Advice_and_Troubleshooting/Hybrid_Cloud_Infrastructure/StorageGRID/How_to_manage_legacy_Compliant_buckets_in_StorageGRID_11.5)[: StorageGRID 11.5](https://kb.netapp.com/Advice_and_Troubleshooting/Hybrid_Cloud_Infrastructure/StorageGRID/How_to_manage_legacy_Compliant_buckets_in_StorageGRID_11.5)[에서](https://kb.netapp.com/Advice_and_Troubleshooting/Hybrid_Cloud_Infrastructure/StorageGRID/How_to_manage_legacy_Compliant_buckets_in_StorageGRID_11.5) [레거시](https://kb.netapp.com/Advice_and_Troubleshooting/Hybrid_Cloud_Infrastructure/StorageGRID/How_to_manage_legacy_Compliant_buckets_in_StorageGRID_11.5) [준수](https://kb.netapp.com/Advice_and_Troubleshooting/Hybrid_Cloud_Infrastructure/StorageGRID/How_to_manage_legacy_Compliant_buckets_in_StorageGRID_11.5) 버[킷](https://kb.netapp.com/Advice_and_Troubleshooting/Hybrid_Cloud_Infrastructure/StorageGRID/How_to_manage_legacy_Compliant_buckets_in_StorageGRID_11.5)을 [관리하는](https://kb.netapp.com/Advice_and_Troubleshooting/Hybrid_Cloud_Infrastructure/StorageGRID/How_to_manage_legacy_Compliant_buckets_in_StorageGRID_11.5) [방법](https://kb.netapp.com/Advice_and_Troubleshooting/Hybrid_Cloud_Infrastructure/StorageGRID/How_to_manage_legacy_Compliant_buckets_in_StorageGRID_11.5)["](https://kb.netapp.com/Advice_and_Troubleshooting/Hybrid_Cloud_Infrastructure/StorageGRID/How_to_manage_legacy_Compliant_buckets_in_StorageGRID_11.5).

단계

1. 구성 \* > \* 시스템 \* > \* S3 오브젝트 잠금 \* 을 선택합니다.

S3 오브젝트 잠금 설정 페이지가 나타납니다.

- 2. S3 오브젝트 잠금 활성화 \* 를 선택합니다.
- 3. Apply \* 를 선택합니다.

S3 오브젝트 잠금을 사용하도록 설정한 후 해제할 수 없다는 확인 대화 상자가 나타납니다.

4. 전체 시스템에 대해 S3 오브젝트 잠금을 영구적으로 활성화하려면 \* OK \* 를 선택합니다.

OK \* 를 선택한 경우:

- 활성 ILM 정책의 기본 규칙이 호환되는 경우 S3 오브젝트 잠금이 전체 그리드에 대해 활성화되며 비활성화할 수 없습니다.
- 기본 규칙을 준수하지 않으면 오류가 나타납니다. 규정 준수 규칙을 기본 규칙으로 포함하는 새 ILM 정책을 만들고 활성화해야 합니다. OK \* 를 선택합니다. 그런 다음 제안된 새 정책을 만들고 시뮬레이션한 다음 활성화합니다. 을 참조하십시오 ["ILM](#page-396-0) 정[책](#page-396-0)을 [생성합니다](#page-396-0)["](#page-396-0) 를 참조하십시오.

작업을 마친 후

전역 S3 오브젝트 잠금 설정을 활성화한 후 원하는 대로 설정할 수 있습니다 ["](#page-398-0)[새](#page-398-0) [ILM](#page-398-0) 정[책](#page-398-0)을 [생성합니다](#page-398-0)[".](#page-398-0) 설정을 활성화한 후 ILM 정책에 준수 기본 규칙과 비준수 기본 규칙이 모두 선택적으로 포함될 수 있습니다. 예를 들어, S3 오브젝트 잠금이 활성화되지 않은 버킷의 오브젝트에 대한 필터가 없는 규정을 준수하지 않는 규칙을 사용할 수 있습니다.

**S3** 오브젝트 잠금 또는 레거시 규정 준수 구성을 업데이트할 때 일관성 오류를 해결합니다

사이트의 데이터 센터 사이트 또는 여러 스토리지 노드를 사용할 수 없게 된 경우, S3 테넌트 사용자가 S3 오브젝트 잠금 또는 레거시 규정 준수 구성에 변경 사항을 적용할 수 있도록 도와야 할 수 있습니다.

S3 오브젝트 잠금(또는 레거시 규정 준수)이 설정된 버킷이 있는 테넌트 사용자는 특정 설정을 변경할 수 있습니다. 예를 들어, S3 오브젝트 잠금을 사용하는 테넌트 사용자는 오브젝트 버전을 법적 증거 자료 보관 상태로 두어야 할 수 있습니다.

테넌트 사용자가 S3 버킷 또는 오브젝트 버전에 대한 설정을 업데이트하면 StorageGRID는 그리드 전체에서 버킷 또는 오브젝트 메타데이터를 즉시 업데이트하려고 시도합니다. 데이터 센터 사이트 또는 여러 스토리지 노드를 사용할 수 없어 시스템에서 메타데이터를 업데이트할 수 없는 경우 오류가 반환됩니다.

503: Service Unavailable Unable to update compliance settings because the settings can't be consistently applied on enough storage services. Contact your grid administrator for assistance.

이 오류를 해결하려면 다음 단계를 수행하십시오.

- 1. 가능한 한 빨리 모든 스토리지 노드 또는 사이트를 다시 사용할 수 있도록 합니다.
- 2. 각 사이트에서 스토리지 노드를 충분히 사용할 수 없는 경우 기술 지원 부서에 문의하십시오. 기술 지원 담당자는 노드를 복구하도록 지원하고 변경 사항이 그리드 전체에 일관되게 적용되도록 할 수 있습니다.
- 3. 기본 문제가 해결되면 테넌트 사용자에게 구성 변경을 다시 시도하도록 알립니다.

관련 정보

- ["](https://docs.netapp.com/ko-kr/storagegrid-117/tenant/index.html)[테넌트](https://docs.netapp.com/ko-kr/storagegrid-117/tenant/index.html) [계정을](https://docs.netapp.com/ko-kr/storagegrid-117/tenant/index.html) [사용합니다](https://docs.netapp.com/ko-kr/storagegrid-117/tenant/index.html)["](https://docs.netapp.com/ko-kr/storagegrid-117/tenant/index.html)
- ["S3 REST API](https://docs.netapp.com/ko-kr/storagegrid-117/s3/index.html) [사용](https://docs.netapp.com/ko-kr/storagegrid-117/s3/index.html)["](https://docs.netapp.com/ko-kr/storagegrid-117/s3/index.html)
- ["](https://docs.netapp.com/ko-kr/storagegrid-117/maintain/index.html)[복구](https://docs.netapp.com/ko-kr/storagegrid-117/maintain/index.html) [및](https://docs.netapp.com/ko-kr/storagegrid-117/maintain/index.html) [유지](https://docs.netapp.com/ko-kr/storagegrid-117/maintain/index.html) [관리](https://docs.netapp.com/ko-kr/storagegrid-117/maintain/index.html)["](https://docs.netapp.com/ko-kr/storagegrid-117/maintain/index.html)

**ILM** 규칙 및 정책의 예

예 **1:** 오브젝트 스토리지에 대한 **ILM** 규칙 및 정책

ILM 정책을 정의하여 개체 보호 및 보존 요구 사항을 충족할 때 다음 예제 규칙 및 정책을 출발점으로 사용할 수 있습니다.

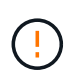

다음 ILM 규칙 및 정책은 예일 뿐입니다. ILM 규칙을 구성하는 방법은 여러 가지가 있습니다. 새 정책을 활성화하기 전에 제안된 정책을 시뮬레이션하여 콘텐츠가 손실로부터 보호되도록 의도한 대로 동작하는지 확인합니다.

예를 들어 **ILM** 규칙 **1:** 개체 데이터를 두 사이트로 복사합니다

이 ILM 규칙 예에서는 개체 데이터를 두 사이트의 스토리지 풀로 복사합니다.

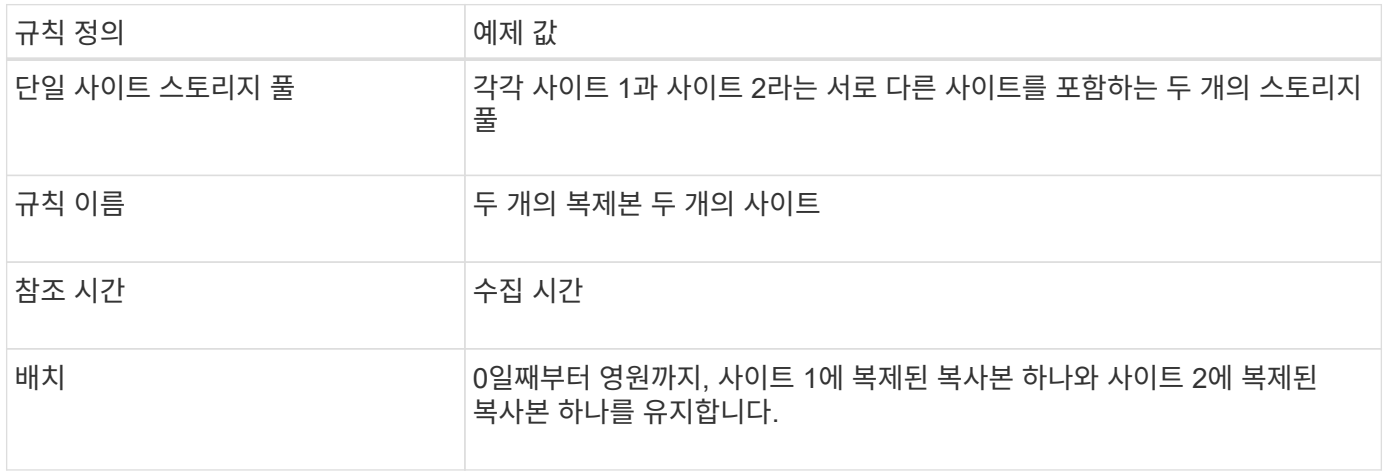

보존 다이어그램의 규칙 분석 섹션에 나와 있는 내용은 다음과 같습니다.

- StorageGRID 사이트 손실 보호는 이 규칙 기간 동안 적용됩니다.
- 이 규칙에 의해 처리된 객체는 ILM에 의해 삭제되지 않습니다.

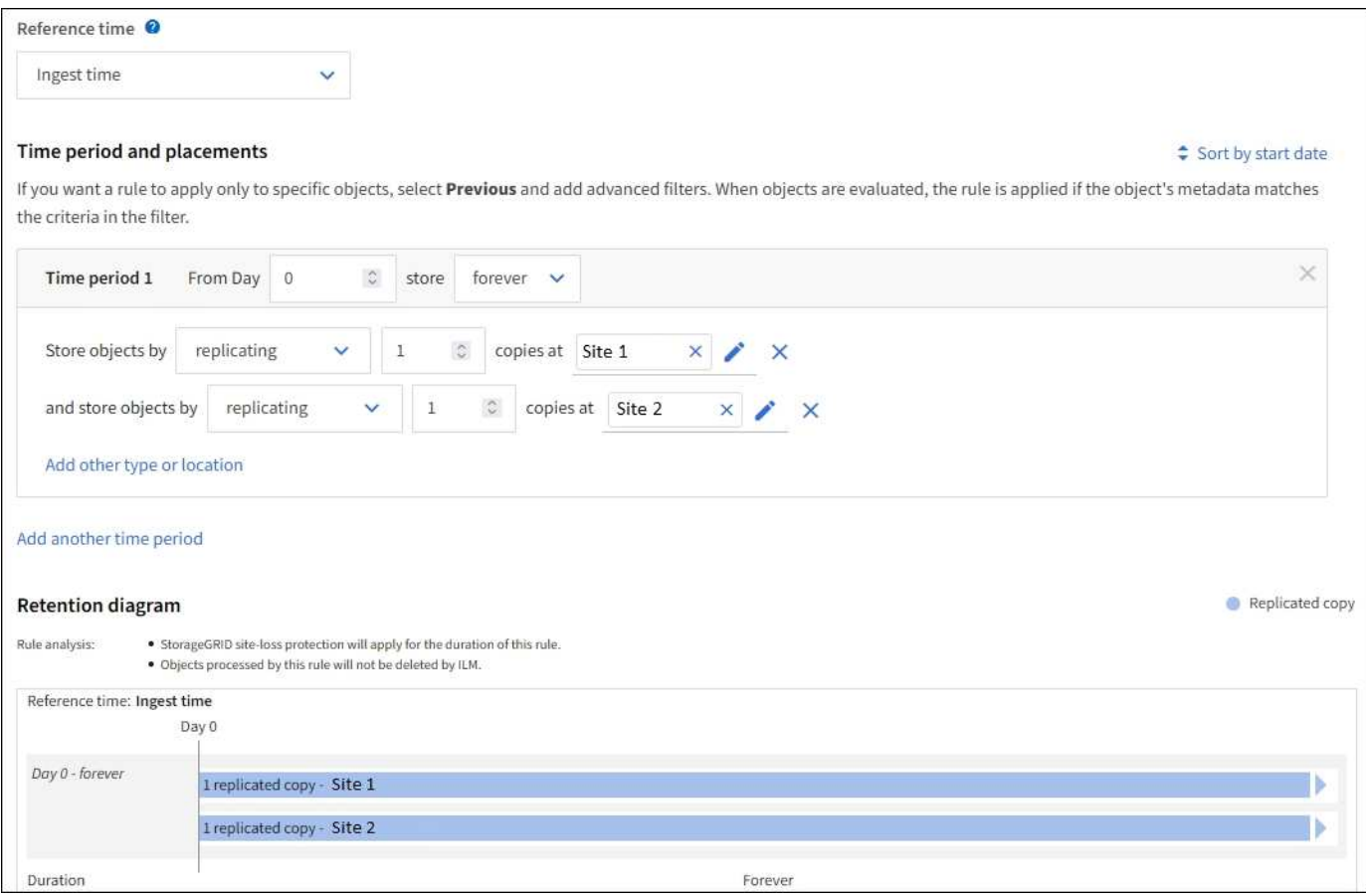

# 예를 들어**, ILM** 규칙 **2:** 버킷 일치가 있는 삭제 코딩 프로필

이 예 ILM 규칙은 삭제 코딩 프로필과 S3 버킷을 사용하여 오브젝트가 저장되는 위치 및 기간을 결정합니다.

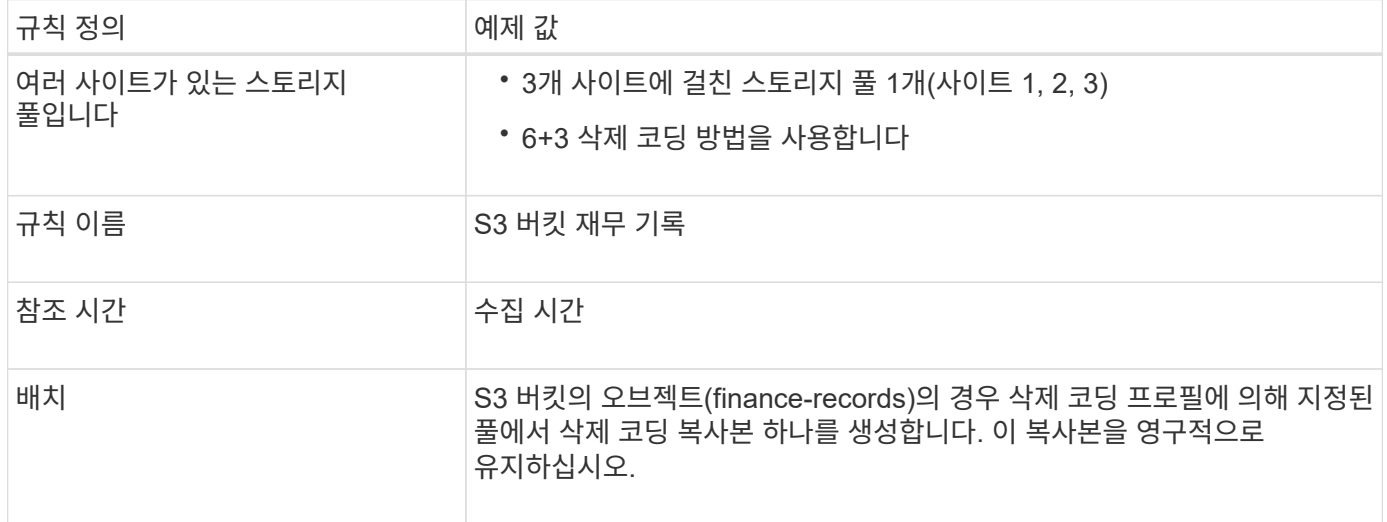

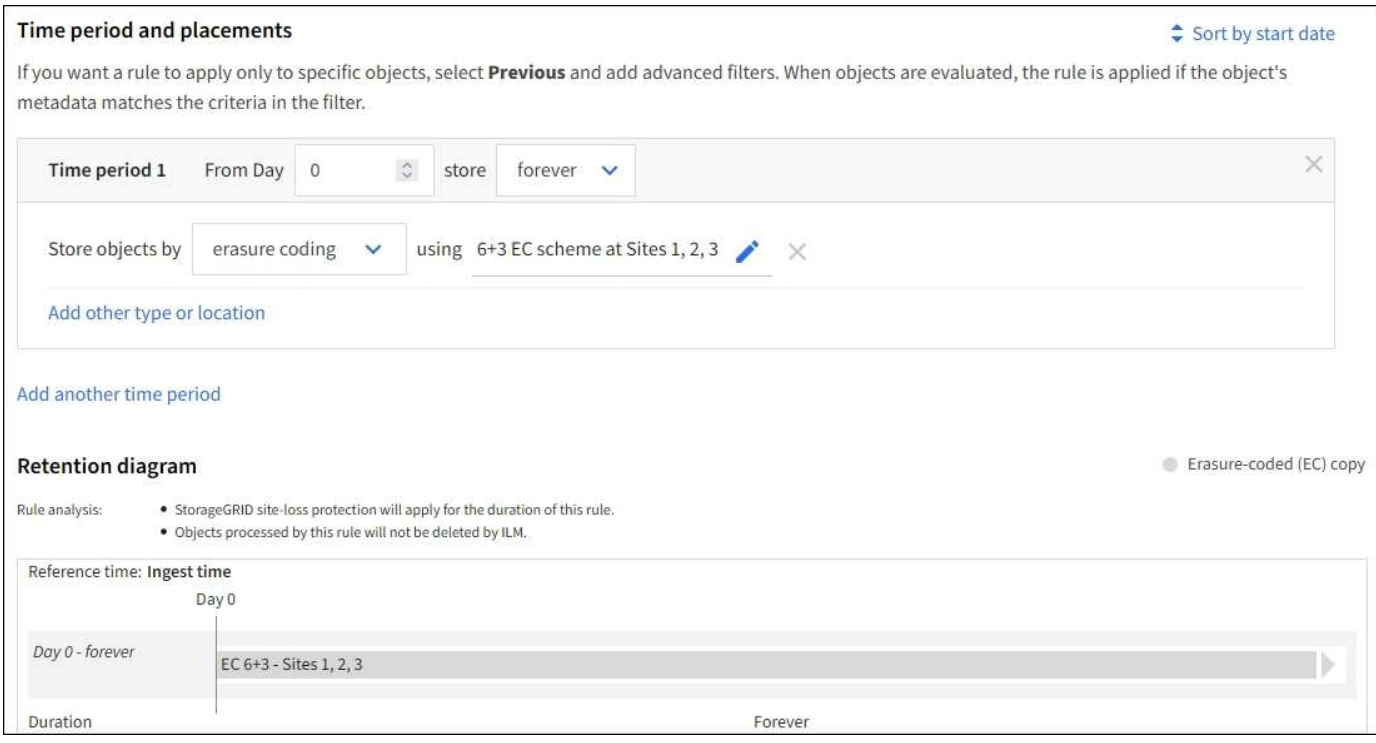

## 예 **1**의 **ILM** 정책

실제로 대부분의 ILM 정책은 StorageGRID 시스템을 통해 정교하고 복잡한 ILM 정책을 설계할 수 있지만 간단합니다.

다중 사이트 그리드에 대한 일반적인 ILM 정책에는 다음과 같은 ILM 규칙이 포함될 수 있습니다.

- 수집하는 동안 이라는 S3 버킷에 속하는 모든 오브젝트를 저장합니다 finance-records 세 개의 사이트가 포함된 스토리지 풀 6+3 삭제 코딩을 사용합니다.
- 개체가 첫 번째 ILM 규칙과 일치하지 않으면 정책의 기본 ILM 규칙, 두 개의 복사본 두 개의 데이터 센터를 사용하여 해당 개체의 복사본 하나를 사이트 1에 저장하고 한 복사본은 사이트 2에 저장합니다.

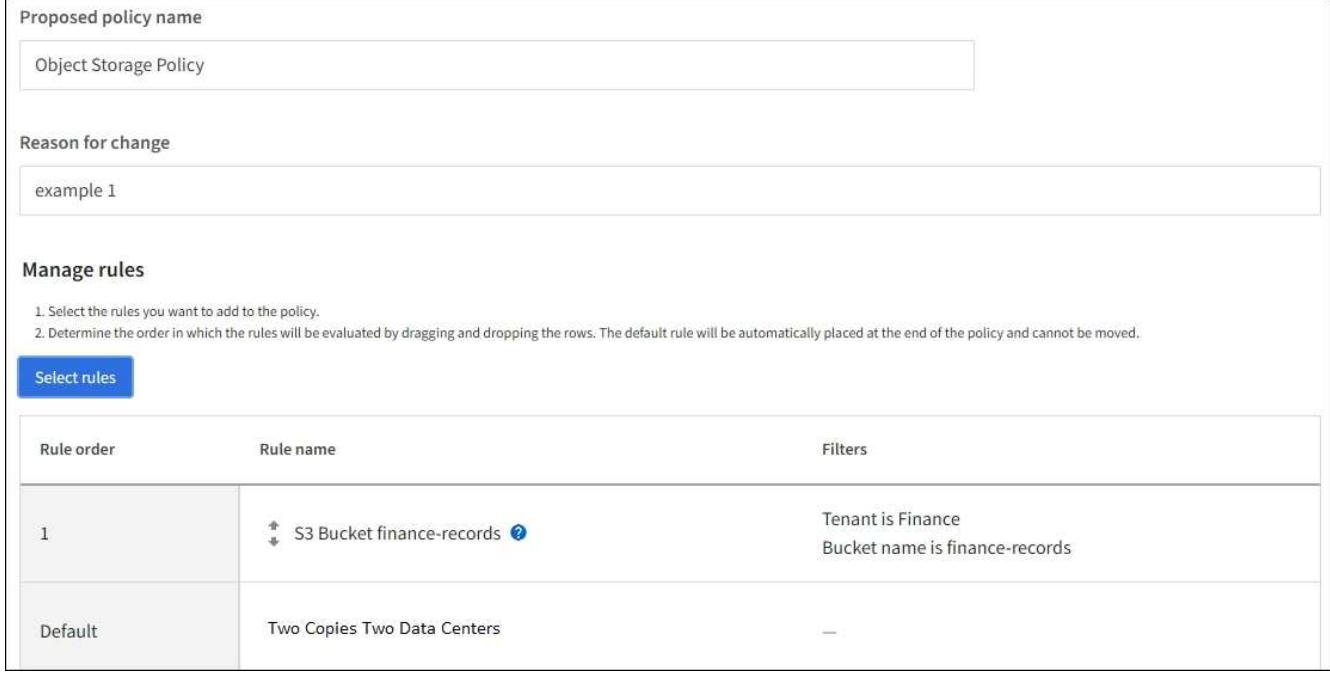

관련 정보

- ["ILM](#page-396-0) 정[책](#page-396-0) [생성](#page-396-0)[:](#page-396-0) [개요](#page-396-0)["](#page-396-0)
- ["](#page-398-0)[제안된](#page-398-0) [ILM](#page-398-0) [정](#page-398-0)책[을](#page-398-0) [생성합니다](#page-398-0)["](#page-398-0)

예 **2: EC** 개체 크기 필터링에 대한 **ILM** 규칙 및 정책

다음 예제 규칙 및 정책을 시작점으로 사용하여 개체 크기를 기준으로 필터링하여 권장 EC 요구 사항을 충족하는 ILM 정책을 정의할 수 있습니다.

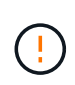

다음 ILM 규칙 및 정책은 예일 뿐입니다. ILM 규칙을 구성하는 방법은 여러 가지가 있습니다. 새 정책을 활성화하기 전에 제안된 정책을 시뮬레이션하여 콘텐츠가 손실로부터 보호되도록 의도한 대로 동작하는지 확인합니다.

예를 들어**, ILM** 규칙 **1: 1MB** 이상의 개체에 **EC**를 사용합니다

이 예에서는 ILM 규칙 삭제 코드 개체가 1MB 이상인 경우

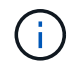

삭제 코딩은 1MB 이상의 오브젝트에 가장 적합합니다. 매우 작은 삭제 코딩 조각을 관리해야 하는 오버헤드를 방지하기 위해 200KB 미만의 오브젝트에 삭제 코딩을 사용하지 마십시오.

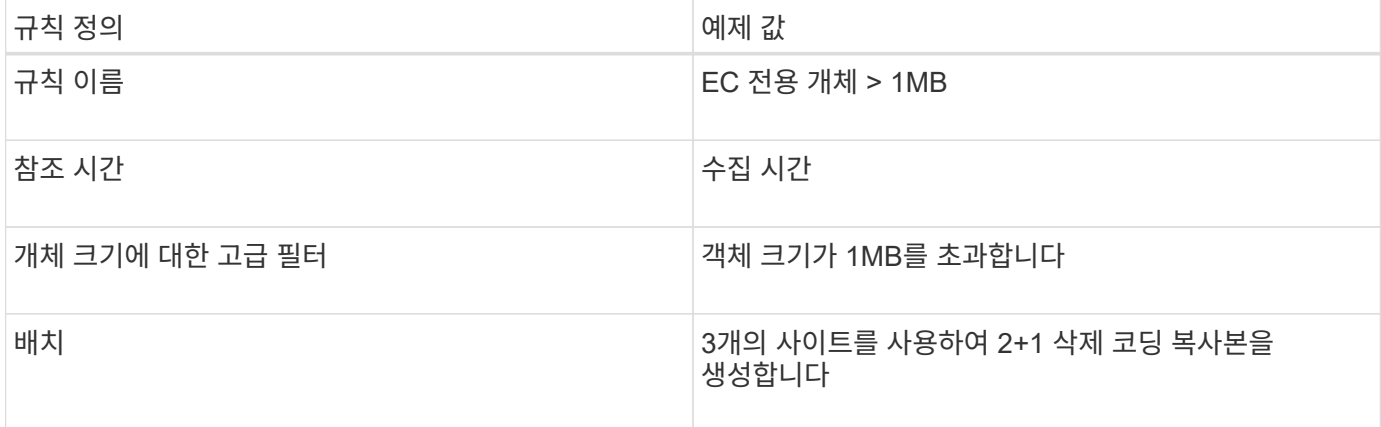

#### **ILM** 규칙 **2(**예**:** 복제된 복사본 **2**개**)**

이 ILM 규칙은 복제된 복사본 두 개를 만들며 개체 크기별로 필터링하지 않습니다. 이 규칙은 정책의 기본 규칙입니다. 첫 번째 규칙은 1MB 이상의 모든 객체를 필터링하므로 이 규칙은 1MB 이하의 객체에만 적용됩니다.

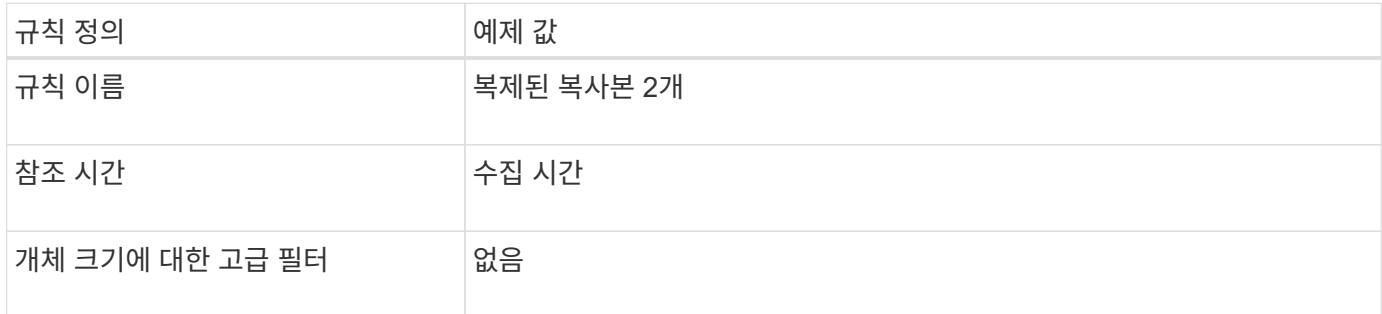

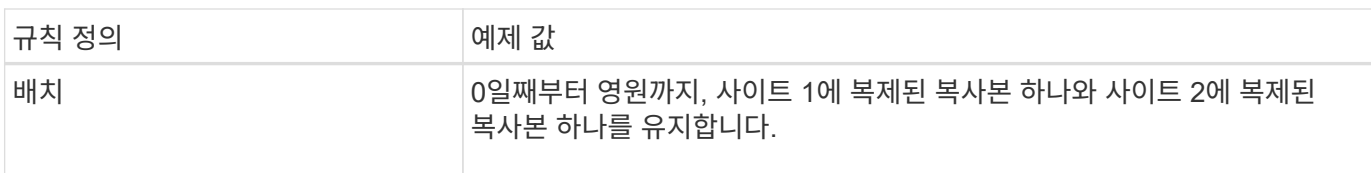

예 **2: 1MB**보다 큰 개체에 **EC**를 사용합니다

이 ILM 정책 예제에는 두 가지 ILM 규칙이 포함되어 있습니다.

- 첫 번째 규칙 삭제 시 1MB 이상의 모든 오브젝트를 코딩합니다.
- 두 번째(기본) ILM 규칙은 복제된 복사본 두 개를 생성합니다. 1MB 이상의 객체가 규칙 1에 의해 필터링되었기 때문에 규칙 2는 1MB 이하의 객체에만 적용됩니다.

예 **3:** 이미지 파일의 보호 향상을 위한 **ILM** 규칙 및 정책

다음 예제 규칙 및 정책을 사용하여 1MB 이상의 이미지가 삭제 코딩되고 두 개의 복사본이 더 작은 이미지로 만들어졌는지 확인할 수 있습니다.

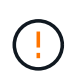

다음 ILM 규칙 및 정책은 예일 뿐입니다. ILM 규칙을 구성하는 방법은 여러 가지가 있습니다. 새 정책을 활성화하기 전에 제안된 정책을 시뮬레이션하여 콘텐츠가 손실로부터 보호되도록 의도한 대로 동작하는지 확인합니다.

예를 들어 **ILM** 규칙 **1: 1MB**보다 큰 이미지 파일에 **EC**를 사용합니다

이 ILM 규칙 예에서는 고급 필터링을 사용하여 1MB 이상의 모든 이미지 파일을 삭제합니다.

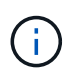

삭제 코딩은 1MB 이상의 오브젝트에 가장 적합합니다. 매우 작은 삭제 코딩 조각을 관리해야 하는 오버헤드를 방지하기 위해 200KB 미만의 오브젝트에 삭제 코딩을 사용하지 마십시오.

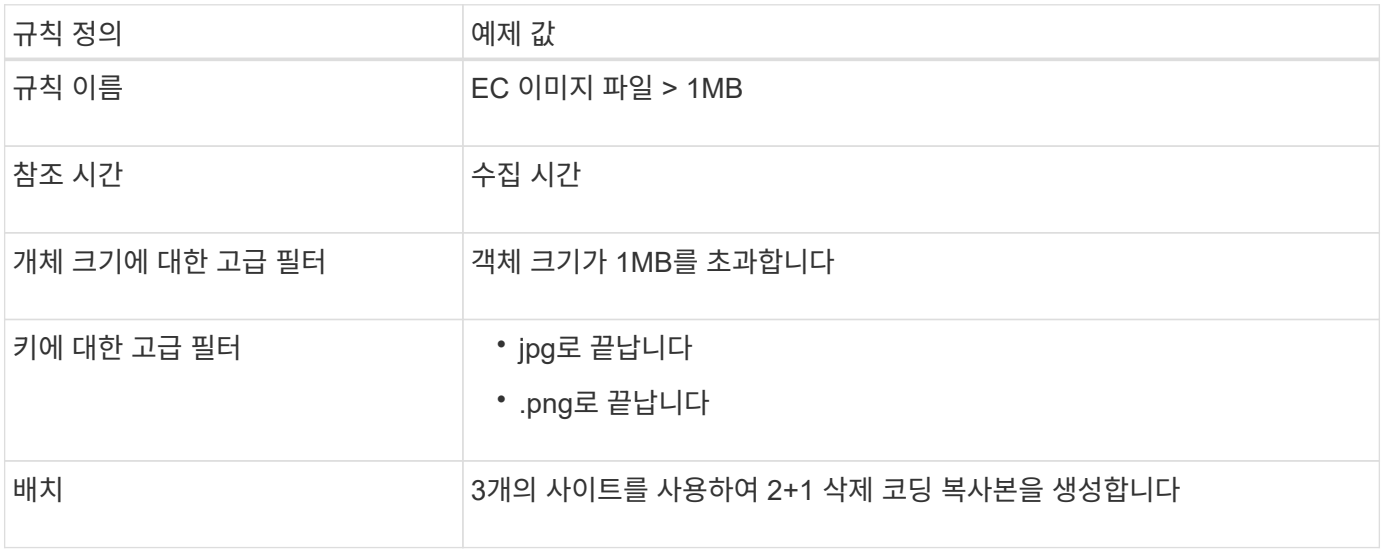

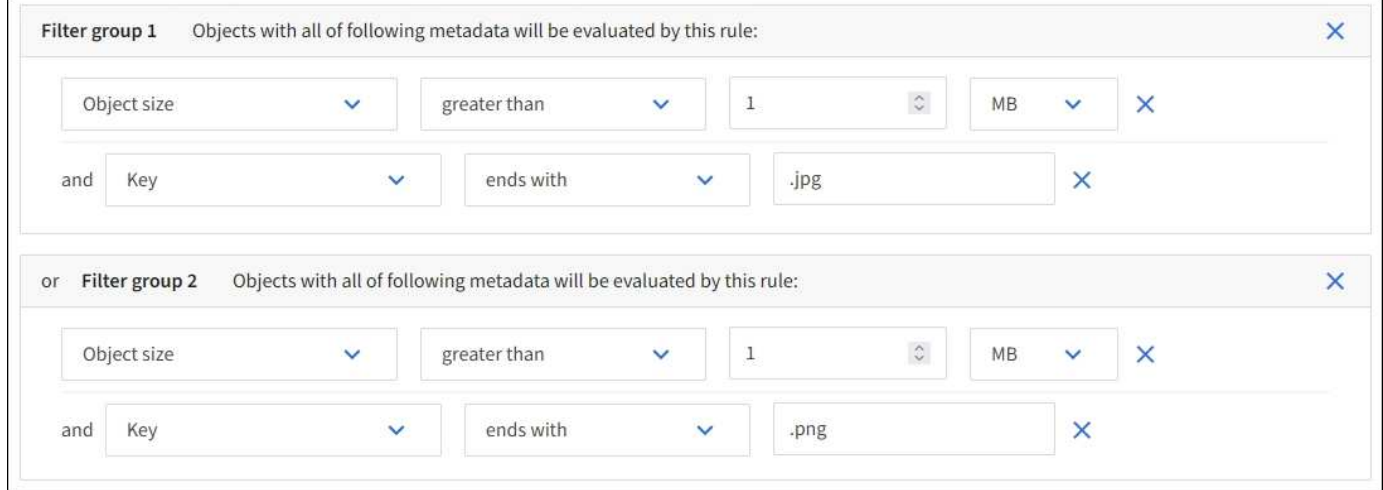

이 규칙은 정책의 첫 번째 규칙으로 구성되므로 삭제 코딩 배치 지침은 1MB 이상인 .jpg 및 .png 파일에만 적용됩니다.

예를 들어 **ILM** 규칙 **2:** 나머지 모든 이미지 파일에 대해 **2**개의 복제된 복사본을 만듭니다

이 ILM 규칙 예에서는 고급 필터링을 사용하여 더 작은 이미지 파일을 복제하도록 지정합니다. 정책의 첫 번째 규칙이 이미 1MB 이상의 이미지 파일과 일치했기 때문에 이 규칙은 1MB 이하의 이미지 파일에 적용됩니다.

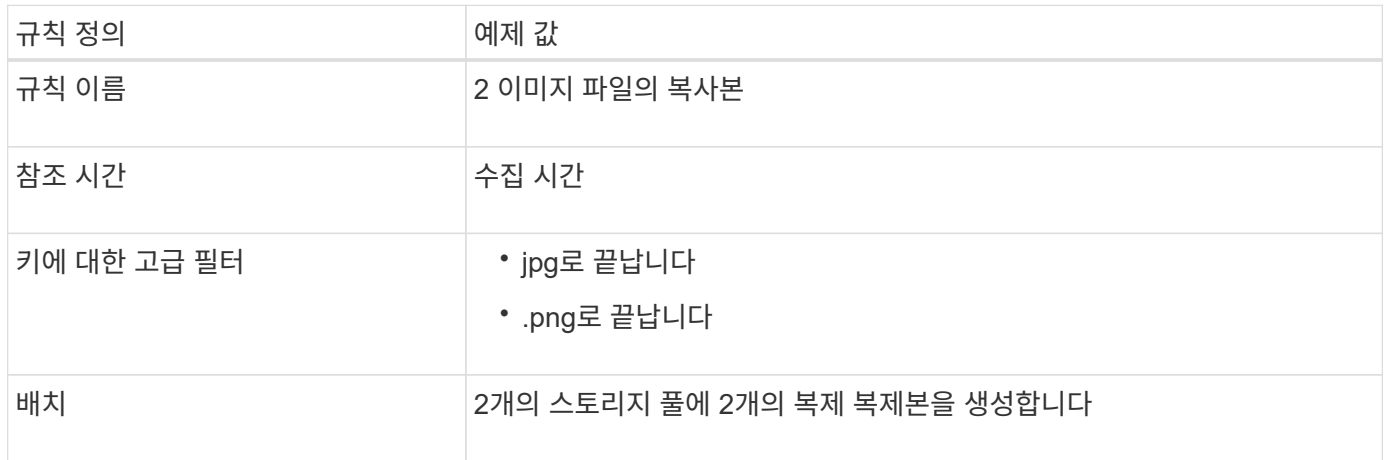

예를 들어**, ILM** 정책 **3:** 이미지 파일에 대한 보호 개선

이 ILM 정책 예제에는 다음 세 가지 규칙이 포함되어 있습니다.

• 첫 번째 규칙 삭제 시 1MB 이상의 모든 이미지 파일이 코딩됩니다.

• 기본 규칙은 나머지 모든 개체(즉, 이미지가 아닌 파일)에 적용됩니다.

• 두 번째 규칙은 나머지 이미지 파일(즉, 1MB 이하의 이미지)의 복사본을 두 개 만듭니다.

버전 관리가 활성화된 S3 버킷을 사용하는 경우 ""비현재 시간""을 참조 시간으로 사용하는 ILM 정책에 규칙을 포함함으로써 비최신 오브젝트 버전을 관리할 수 있습니다.

예 **4: S3** 버전 오브젝트에 대한 **ILM** 규칙 및 정책

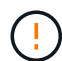

개체에 대해 제한된 보존 시간을 지정하면 해당 기간이 만료된 후에 해당 개체가 영구적으로 삭제됩니다. 개체가 유지되는 기간을 이해해야 합니다.

이 예제에서 볼 수 있듯이 버전이 아닌 개체 버전에 대해 다른 배치 명령을 사용하여 버전이 지정된 개체에서 사용하는 스토리지의 양을 제어할 수 있습니다.

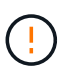

다음 ILM 규칙 및 정책은 예일 뿐입니다. ILM 규칙을 구성하는 방법은 여러 가지가 있습니다. 새 정책을 활성화하기 전에 제안된 정책을 시뮬레이션하여 콘텐츠가 손실로부터 보호되도록 의도한 대로 동작하는지 확인합니다.

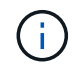

개체의 현재 버전이 아닌 버전에서 ILM 정책 시뮬레이션을 수행하려면 개체 버전의 UUID 또는 CBID를 알아야 합니다. UUID와 CBID를 찾으려면 을 사용합니다 ["](#page-408-0)개[체](#page-408-0) [메타](#page-408-0)데이[터](#page-408-0) [조](#page-408-0)회["](#page-408-0) 개체가 현재 상태일 때

# 관련 정보

• ["](#page-342-0)[오브젝트](#page-342-0) [삭](#page-342-0)[제](#page-342-0) [방법](#page-342-0)["](#page-342-0)

예를 들어 **ILM** 규칙 **1: 10**년 동안 복사본 **3**개를 저장합니다

이 ILM 규칙은 10년 동안 3개의 사이트에 각 개체의 복사본을 저장합니다.

이 규칙은 버전 적용 여부에 관계없이 모든 개체에 적용됩니다.

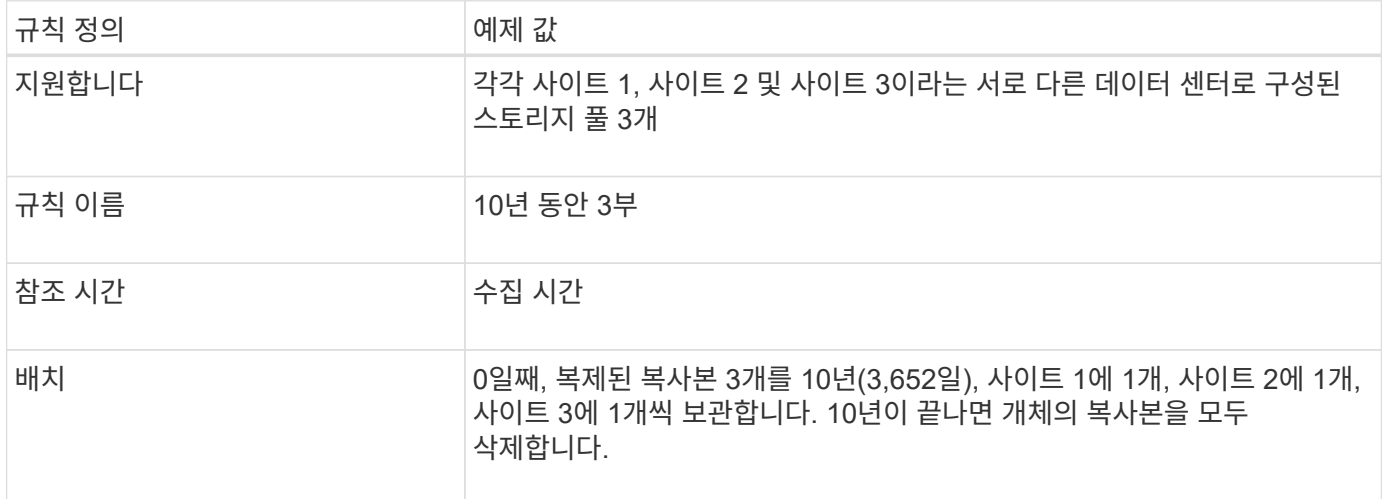

예를 들어 **ILM** 규칙 **2: 2**년 동안 비최신 버전의 복사본 **2**개를 저장합니다

이 ILM 규칙 예에서는 2년 동안 S3 버전 오브젝트에서 2개의 복사본을 저장합니다.

ILM 규칙 1은 개체의 모든 버전에 적용되므로 다른 규칙을 만들어 현재 버전이 아닌 버전을 필터링해야 합니다.

참조 시간으로 ""비현재 시간"을 사용하는 규칙을 만들려면 ""이 규칙을 이전 개체 버전에만 적용(버전 관리가 활성화된 S3 버킷)""이라는 질문에 대해 \* 예 \* 를 선택합니다. ILM 규칙 만들기 마법사의 1단계(세부 정보 입력)에서 Yes \* 를 선택하면 참조 시간에 대해 \_noncurrent time\_이 자동으로 선택되며 다른 참조 시간을 선택할 수 없습니다.

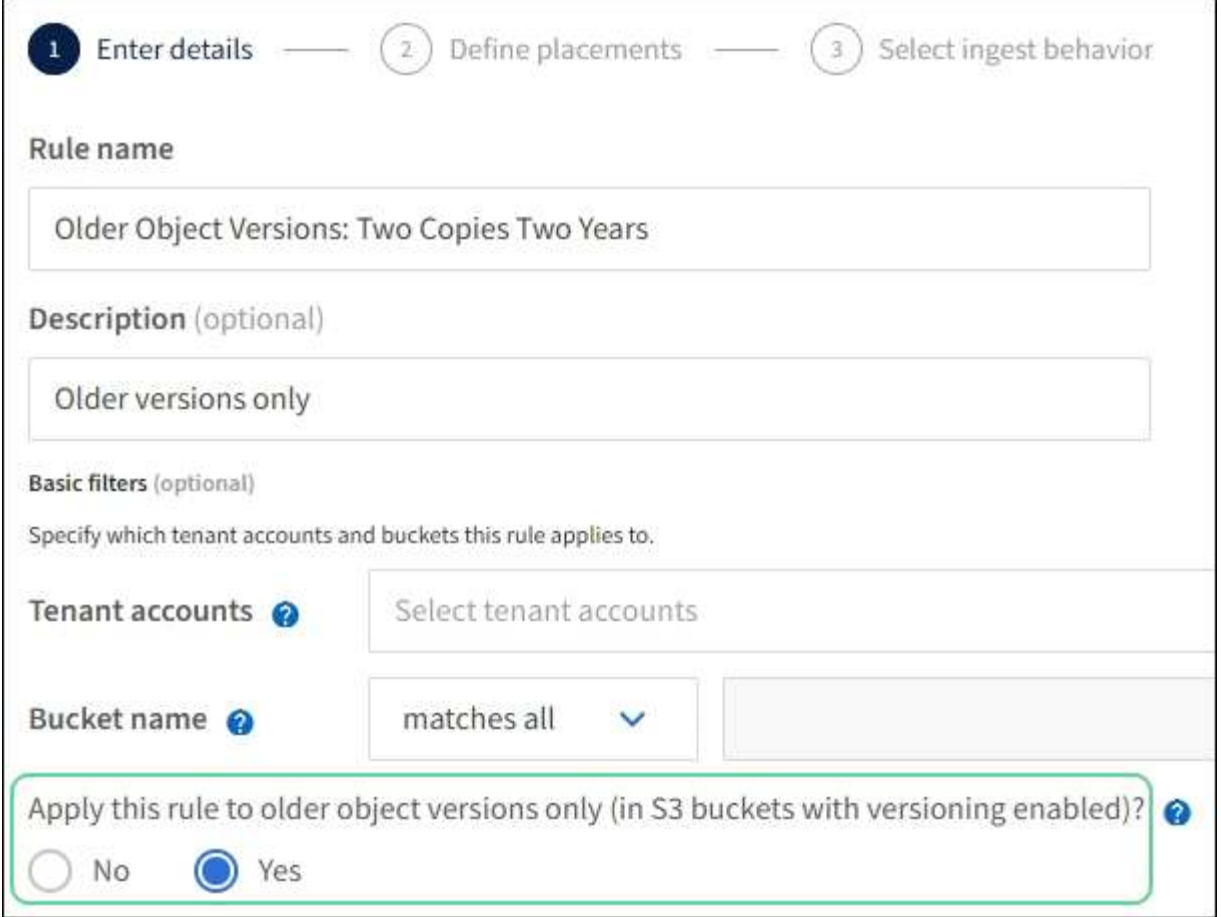

이 예제에서는 비최신 버전의 복사본 두 개만 저장되고 이 복사본은 2년 동안 저장됩니다.

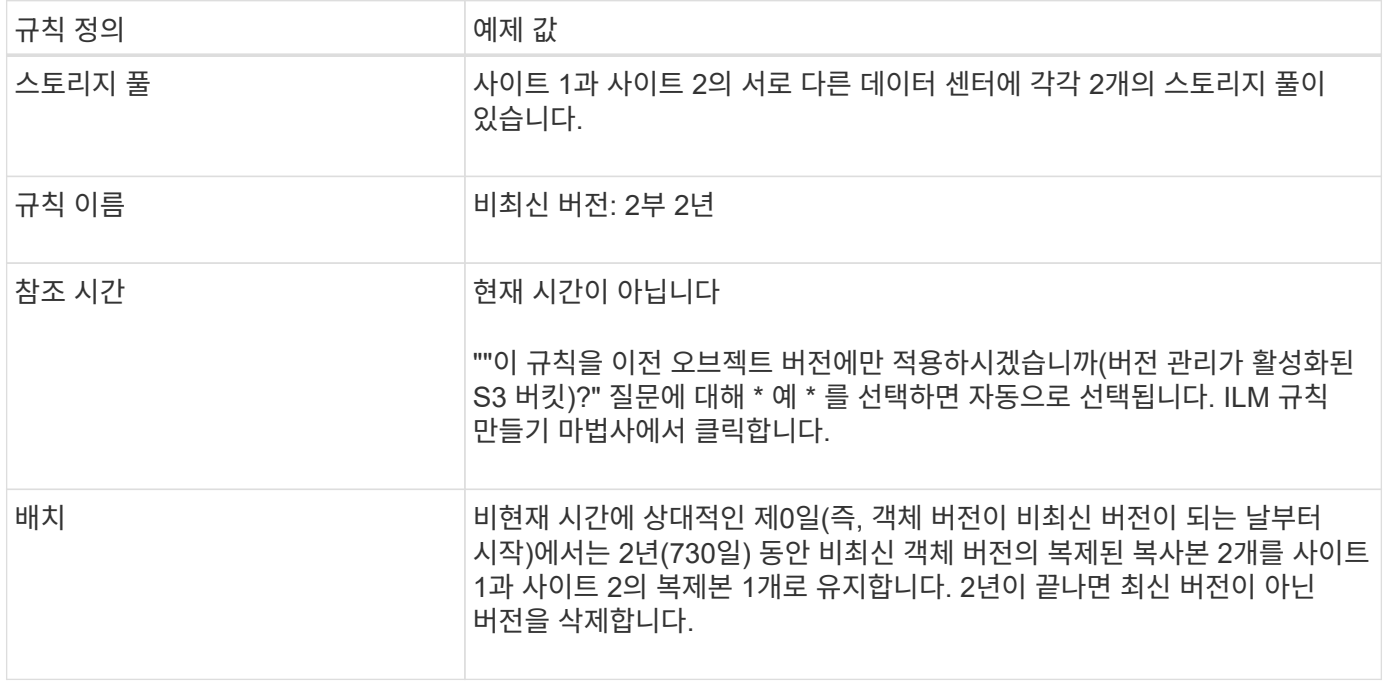

### **ILM** 정책**(**예**: 4:S3** 버전 오브젝트

개체의 이전 버전을 현재 버전과 다르게 관리하려면 ""비현재 시간""을 참조 시간으로 사용하는 규칙이 현재 개체 버전에 적용되는 규칙 앞에 ILM 정책에 나타나야 합니다.

S3 버전 개체에 대한 ILM 정책에는 다음과 같은 ILM 규칙이 포함될 수 있습니다.

• 버전이 최신 버전이 아닌 날부터 시작하여 각 개체의 이전(비최신) 버전을 2년 동안 유지합니다.

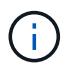

현재 개체 버전에 적용되는 규칙 앞에 ""비현재 시간"" 규칙이 있어야 합니다. 그렇지 않으면 비현재 개체 버전이 ""비현재 시간" 규칙과 일치하지 않습니다.

• 수집 시 3개의 복제 복사본을 생성하고 3개 사이트 각각에 하나의 복사본을 저장합니다. 10년 동안 현재 개체 버전의 복사본을 유지합니다.

예제 정책을 시뮬레이션할 때 테스트 개체는 다음과 같이 평가됩니다.

• 최신 버전이 아닌 개체 버전은 첫 번째 규칙에 따라 일치됩니다. 최신 버전이 아닌 개체 버전이 2년 이상이면 ILM을 통해 영구적으로 삭제됩니다(비최신 버전의 모든 복사본이 그리드에서 제거됨).

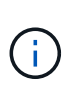

최신 버전이 아닌 개체 버전을 시뮬레이션하려면 해당 버전의 UUID 또는 CBID를 사용해야 합니다. 개체가 아직 최신 상태일 때 를 사용할 수 있습니다 ["](#page-408-0)[개](#page-408-0)체 [메](#page-408-0)타데[이터](#page-408-0) [조](#page-408-0)[회](#page-408-0)["](#page-408-0) UUID와 CBID를 찾습니다.

• 현재 개체 버전은 두 번째 규칙에 따라 일치됩니다. 현재 개체 버전이 10년 동안 저장된 경우 ILM 프로세스는 삭제 마커를 개체의 현재 버전으로 추가하고 이전 개체 버전을 ""비현재""로 만듭니다. 다음 번에 ILM 평가를 수행할 때 이 비최신 버전은 첫 번째 규칙에 따라 일치합니다. 따라서 사이트 3에서 복사본이 제거되고 사이트 1과 사이트 2의 두 복사본이 2년 더 저장됩니다.

예 **5:** 엄격한 수집 동작을 위한 **ILM** 규칙 및 정책

위치 필터 및 Strict 수집 동작을 규칙에서 사용하여 개체가 특정 데이터 센터 위치에 저장되지 않도록 할 수 있습니다.

이 예에서 파리에 본사를 둔 테넌트는 규제 문제로 인해 EU 외부에 일부 객체를 저장하지 않으려는 경우가 있습니다. 다른 테넌트 계정의 모든 객체를 포함하여 다른 객체는 파리 데이터 센터 또는 미국 데이터 센터에 저장할 수 있습니다.

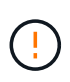

다음 ILM 규칙 및 정책은 예일 뿐입니다. ILM 규칙을 구성하는 방법은 여러 가지가 있습니다. 새 정책을 활성화하기 전에 제안된 정책을 시뮬레이션하여 콘텐츠가 손실로부터 보호되도록 의도한 대로 동작하는지 확인합니다.

관련 정보

- ["](#page-326-0)[수집](#page-326-0) [옵션](#page-326-0)["](#page-326-0)
- ["ILM](#page-392-0) 규[칙](#page-392-0) [생성](#page-392-0)[:](#page-392-0) [수집](#page-392-0) [동작을](#page-392-0) [선택합니다](#page-392-0)["](#page-392-0)

예를 들어 **ILM** 규칙 **1:** 파리 데이터 센터를 보장하기 위한 엄격한 수집

이 ILM 규칙은 엄격한 수집 동작을 사용하여 유럽-서부-3 지역(파리)으로 설정된 지역이 US 데이터 센터에 저장되지 않은 S3 버킷에 파리 기반 테넌트가 저장한 오브젝트를 보장합니다.

이 규칙은 파리 테넌트에 속하며 S3 버킷 영역이 EU-West-3(파리)로 설정된 오브젝트에 적용됩니다.
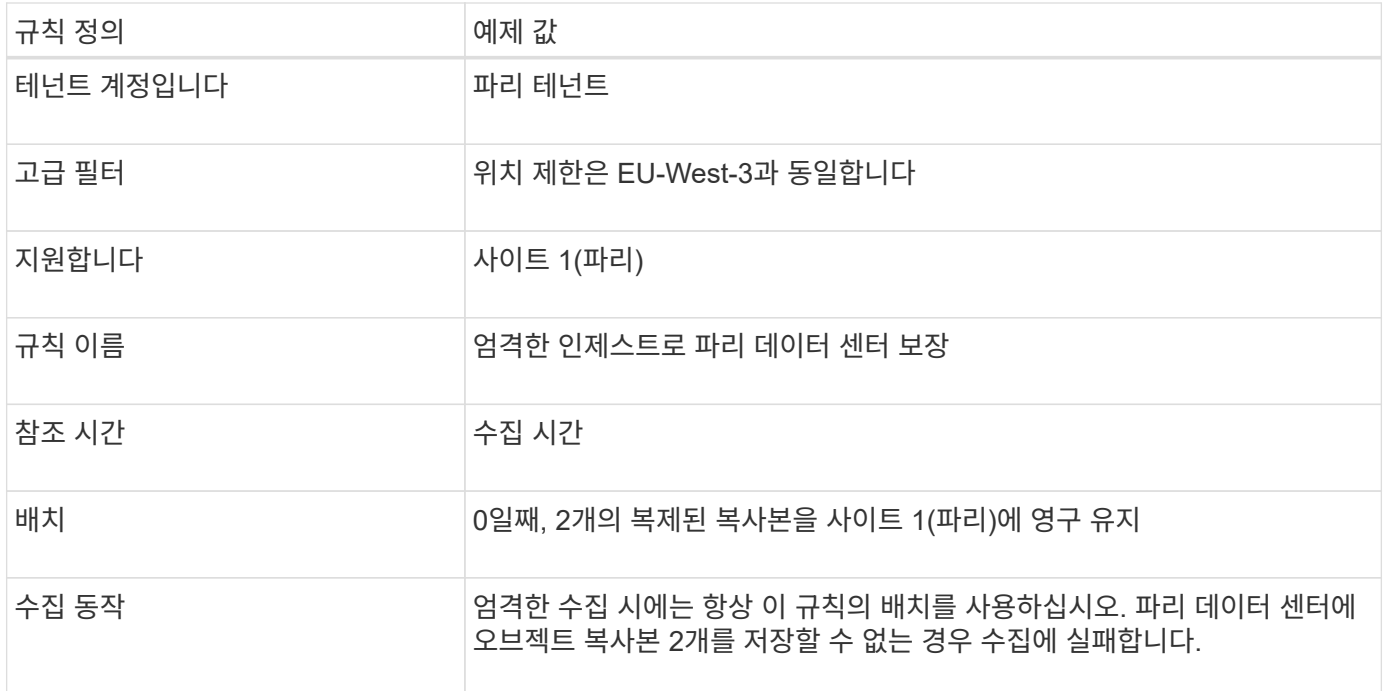

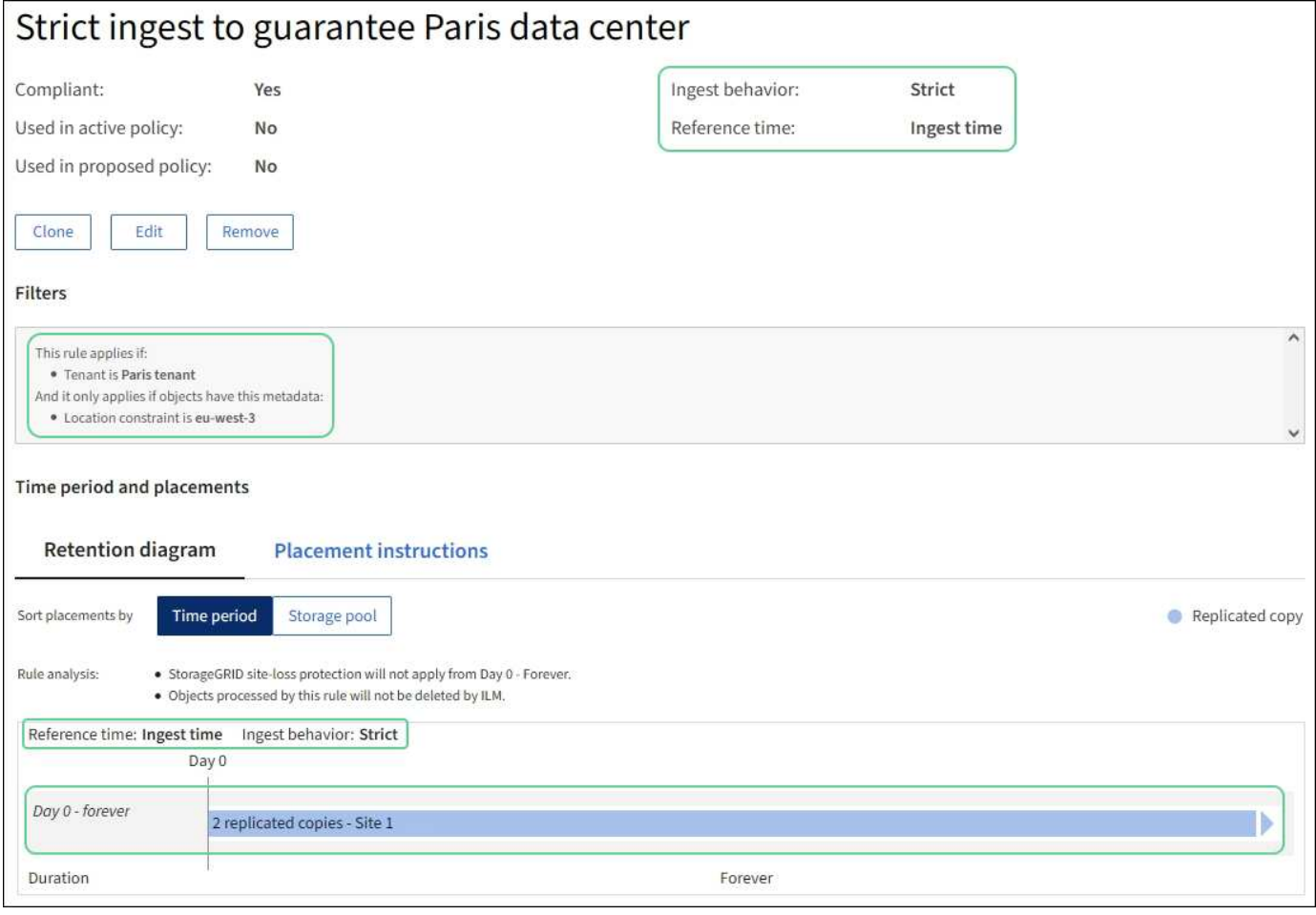

# **ILM** 규칙 **2(**예**: 5):** 다른 개체에 대한 균형 잡힌 수집

이 ILM 규칙 예에서는 균형 잡힌 수집 동작을 사용하여 첫 번째 규칙과 일치하지 않는 오브젝트에 대해 최적의 ILM 효율성을 제공합니다. 이 규칙에 일치하는 모든 오브젝트의 두 복사본이 저장됩니다. 하나는 미국 데이터 센터이고 다른 하나는 파리 데이터 센터에 저장됩니다. 규칙을 즉시 충족할 수 없는 경우 임시 복사본은 사용 가능한 위치에

저장됩니다.

이 규칙은 모든 테넌트 및 영역에 속하는 객체에 적용됩니다.

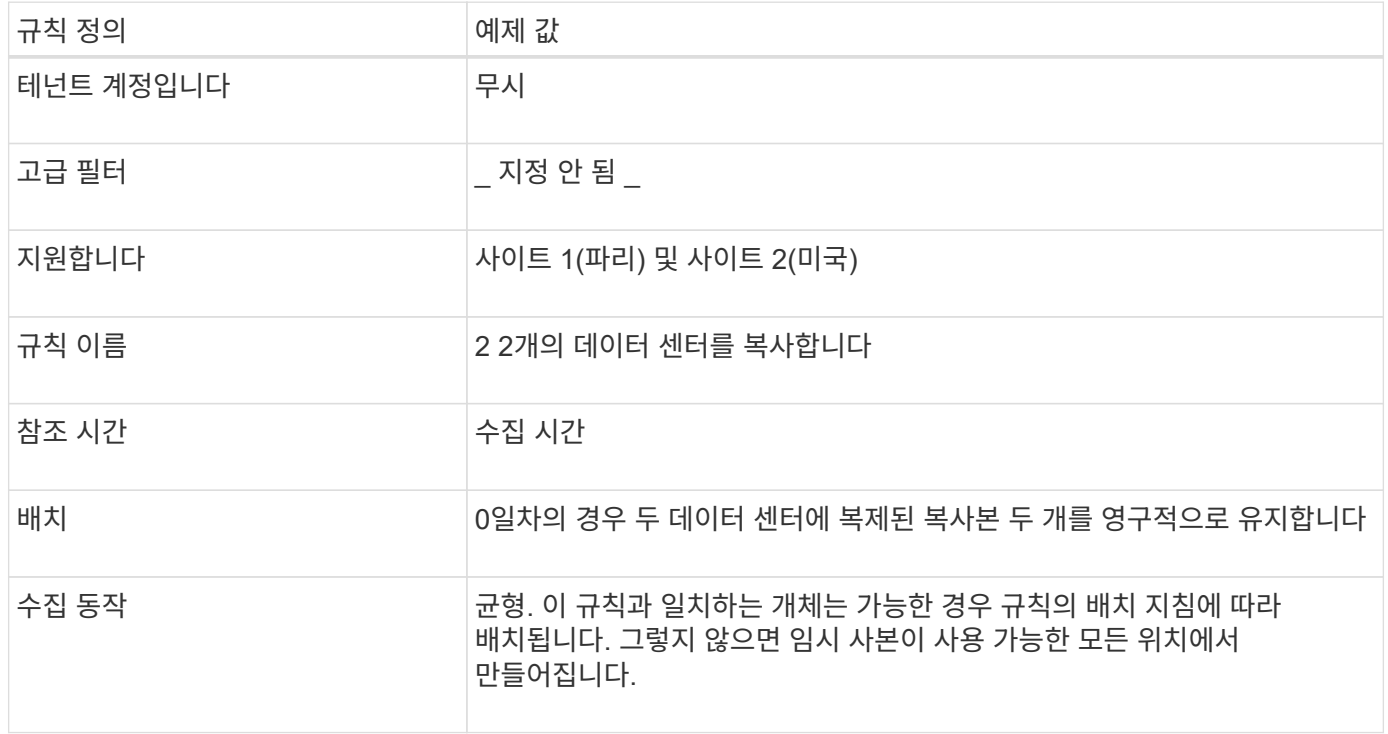

예 **5**의 **ILM** 정책**:** 수집 동작 결합

ILM 정책의 예에는 수집 동작이 서로 다른 두 규칙이 포함되어 있습니다.

두 가지 수집 동작을 사용하는 ILM 정책에는 다음과 같은 ILM 규칙이 포함될 수 있습니다.

- 파리 테넌트에 속해 있고 S3 버킷 영역이 파리 데이터 센터에서만 EU-West-3(파리)으로 설정된 오브젝트를 저장합니다. 파리 데이터 센터를 사용할 수 없는 경우 수집에 실패합니다.
- 미국 데이터 센터와 파리 데이터 센터에 있는 다른 모든 오브젝트(파리 테넌트에 속해 있지만 다른 버킷 지역이 있는 객체 포함)를 저장합니다. 배치 지침을 충족할 수 없는 경우 사용 가능한 위치에 임시 사본을 만듭니다.

예제 정책을 시뮬레이션할 때 테스트 개체는 다음과 같이 평가됩니다.

- 파리 테넌트에 속해 있고 S3 버킷 영역이 EU-West-3으로 설정된 모든 오브젝트는 첫 번째 규칙에 따라 일치하며 파리 데이터 센터에 저장됩니다. 첫 번째 규칙은 Strict 수집 을 사용하기 때문에 이러한 오브젝트는 미국 데이터 센터에 저장되지 않습니다. 파리 데이터 센터의 스토리지 노드를 사용할 수 없는 경우 수집에서 실패합니다.
- 다른 모든 오브젝트는 파리 테넌트에 속하며 S3 버킷 영역이 EU-West-3으로 설정되지 않은 오브젝트를 포함하여 두 번째 규칙에 따라 대응됩니다. 각 오브젝트의 한 복사본이 각 데이터 센터에 저장됩니다. 그러나 두 번째 규칙은 균형 잡힌 수집을 사용하므로 한 데이터 센터를 사용할 수 없는 경우 두 개의 중간 복사본이 사용 가능한 위치에 저장됩니다.

예 **6: ILM** 정책 변경

데이터 보호를 변경하거나 새 사이트를 추가해야 하는 경우 새 ILM 정책을 만들고 활성화할 수 있습니다.

정책을 변경하기 전에 ILM 배치 변경이 StorageGRID 시스템의 전반적인 성능에 일시적으로 어떤 영향을 미칠 수 있는지 이해해야 합니다.

이 예에서는 새 StorageGRID 사이트가 확장에 추가되었으며 새 사이트에 데이터를 저장하기 위해 새로운 활성 ILM 정책을 구현해야 합니다. 새 활성 정책을 구현하려면 먼저 을 사용하여 제안된 정책을 생성합니다 ["](#page-398-0)[기](#page-398-0)존 [정](#page-398-0)[책](#page-398-0)의 [클](#page-398-0)[론](#page-398-0) [생성](#page-398-0) [또는](#page-398-0) 울[\(](#page-398-0)[를](#page-398-0)[\)](#page-398-0) [처음부터](#page-398-0) [새](#page-398-0)[로](#page-398-0) [시작합니다](#page-398-0)["](#page-407-0). 그 후에는 반드시 해야 합니다 "시뮬[레이션](#page-402-0)" 그리고 나서 "[활성화](#page-407-0)" 새로운 정책.

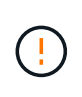

다음 ILM 규칙 및 정책은 예일 뿐입니다. ILM 규칙을 구성하는 방법은 여러 가지가 있습니다. 새 정책을 활성화하기 전에 제안된 정책을 시뮬레이션하여 콘텐츠가 손실로부터 보호되도록 의도한 대로 동작하는지 확인합니다.

**ILM** 정책을 변경하면 성능에 미치는 영향

새로운 ILM 정책을 활성화할 때 StorageGRID 시스템의 성능은 일시적으로 영향을 받을 수 있습니다. 특히 새 정책의 배치 명령에 따라 많은 기존 오브젝트를 새 위치로 이동해야 하는 경우에 그렇습니다.

새로운 ILM 정책을 활성화하면 StorageGRID은 이를 사용하여 기존 오브젝트 및 새로 수집된 오브젝트를 포함한 모든 오브젝트를 관리합니다. 새 ILM 정책을 활성화하기 전에 복제된 기존 오브젝트 및 삭제 코딩 오브젝트의 배치에 대한 변경 사항을 검토하십시오. 기존 오브젝트의 위치를 변경하면 새로운 배치가 평가되고 구현될 때 일시적인 리소스 문제가 발생할 수 있습니다.

새로운 ILM 정책이 기존의 복제 오브젝트 및 삭제 코딩 오브젝트의 배치에 영향을 미치지 않도록 하려면 다음을 수행합니다 ["](#page-384-0)[수집](#page-384-0) [시간](#page-384-0) [필터를](#page-384-0) [사용하여](#page-384-0) [ILM](#page-384-0) [규](#page-384-0)칙[을](#page-384-0) [생성합니다](#page-384-0)["](#page-384-0). 예를 들어, \* Ingest Time\_은 *\_<date and time>* \* 이거나 그 이후이므로 새 규칙은 지정된 날짜 및 시간 이후에 수집된 개체에만 적용됩니다.

StorageGRID 성능에 일시적으로 영향을 미칠 수 있는 ILM 정책 변경 유형은 다음과 같습니다.

• 기존의 삭제 코딩 오브젝트에 다른 삭제 코딩 프로파일 적용

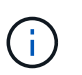

StorageGRID는 각 삭제 코딩 프로필을 고유한 것으로 간주하며 새 프로필을 사용할 때 삭제 코딩 조각을 다시 사용하지 않습니다.

- 기존 오브젝트에 필요한 복사 유형을 변경합니다. 예를 들어, 복제된 오브젝트의 많은 비율을 삭제 코딩 오브젝트로 변환합니다.
- 기존 오브젝트의 복사본을 전혀 다른 위치로 이동(예: 많은 오브젝트를 Cloud Storage Pool 간에 이동 또는 원격 사이트 간에 이동)

활성 **ILM** 정책**(**예**: 6:** 두 사이트의 데이터 보호

이 예에서 활성 ILM 정책은 처음에 2개 사이트 StorageGRID 시스템용으로 설계되었고 두 가지 ILM 규칙을 사용합니다.

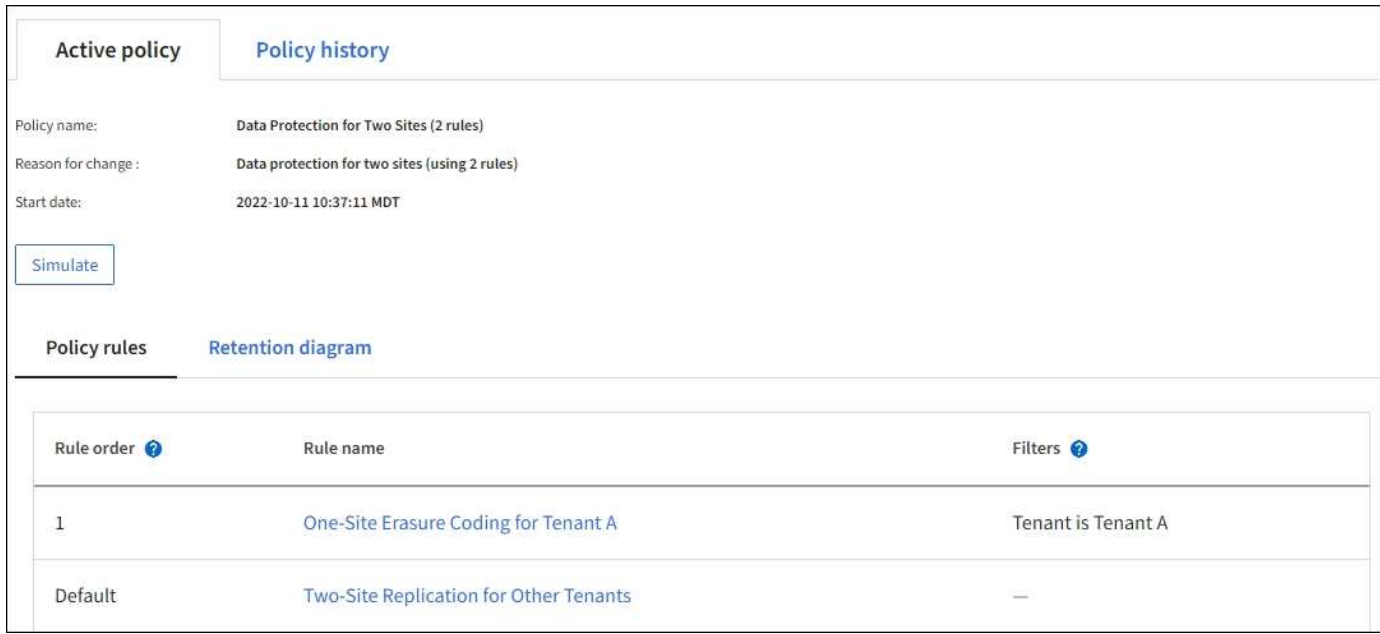

이 ILM 정책에서는 테넌트 A에 속하는 객체는 단일 사이트에서 2+1 삭제 코딩으로 보호되며, 다른 모든 테넌트에 속한 객체는 2개 복제본 복제를 사용하여 2개 사이트 간에 보호됩니다.

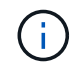

이 예제의 첫 번째 규칙은 고급 필터를 사용하여 작은 오브젝트에 삭제 코딩을 사용하지 않도록 합니다. 1MB 미만의 테넌트 A의 객체는 복제를 사용하는 기본 규칙에 의해 보호됩니다.

## 규칙 **1:** 테넌트 **A**에 대한 단일 사이트 삭제 코딩

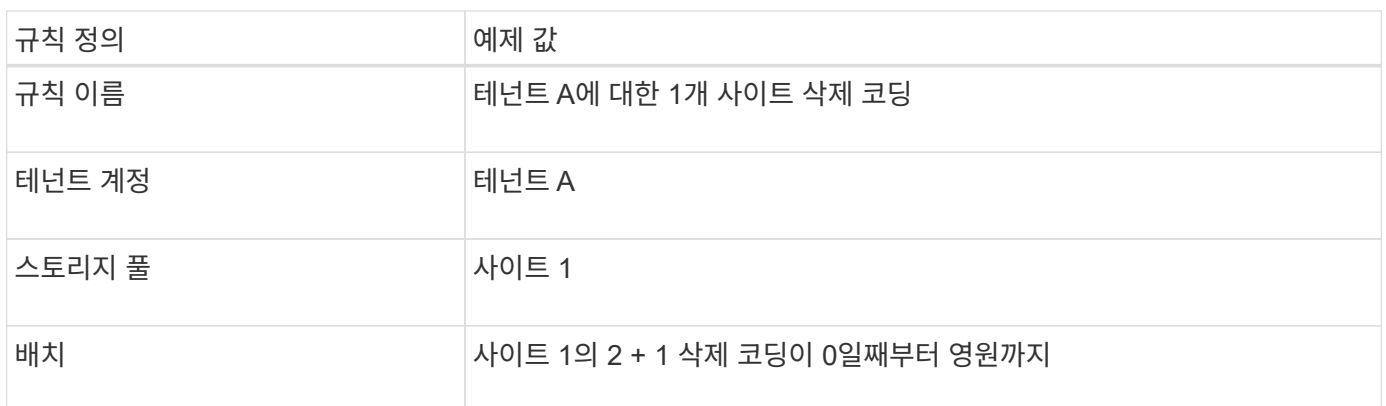

# 규칙 **2:** 다른 테넌트를 위한 **2**개 사이트 복제

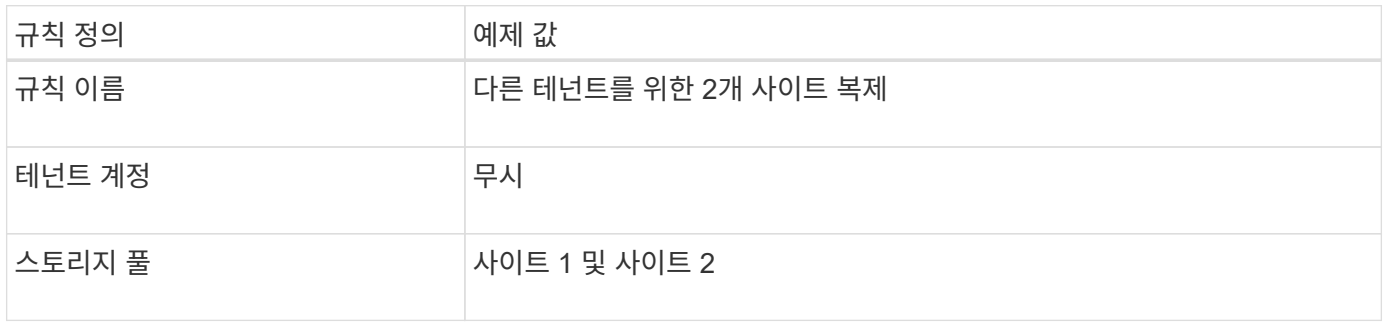

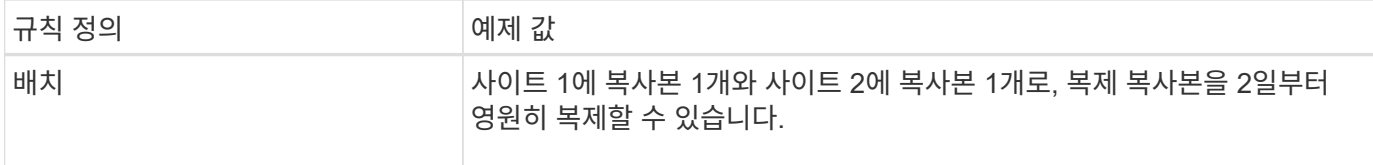

예를 들어**,** 제안된 **ILM** 정책 **6:** 세 사이트의 데이터 보호

이 예에서 ILM 정책은 3개 사이트 StorageGRID 시스템에 대한 새 정책으로 대체됩니다.

새 사이트를 추가하기 위해 확장을 수행한 후 그리드 관리자는 두 개의 새 스토리지 풀, 즉 사이트 3의 스토리지 풀과 세 사이트를 모두 포함하는 스토리지 풀(모든 스토리지 노드의 기본 스토리지 풀과 동일하지 않음)을 만들었습니다. 그런 다음 관리자는 두 가지 새로운 ILM 규칙 및 제안된 새 ILM 정책을 만들었습니다. 이 정책은 세 사이트 모두의 데이터를 보호하도록 설계되었습니다.

이 새로운 ILM 정책이 활성화되면 테넌트 A에 속하는 객체는 3개의 사이트에서 2+1 삭제 코딩으로 보호되며, 다른 테넌트(및 테넌트 A에 속하는 더 작은 객체)에 속하는 객체는 3개의 복제본 복제를 사용하여 3개의 사이트에 걸쳐 보호됩니다.

규칙 **1:** 테넌트 **A**의 **3**개 사이트 삭제 코딩

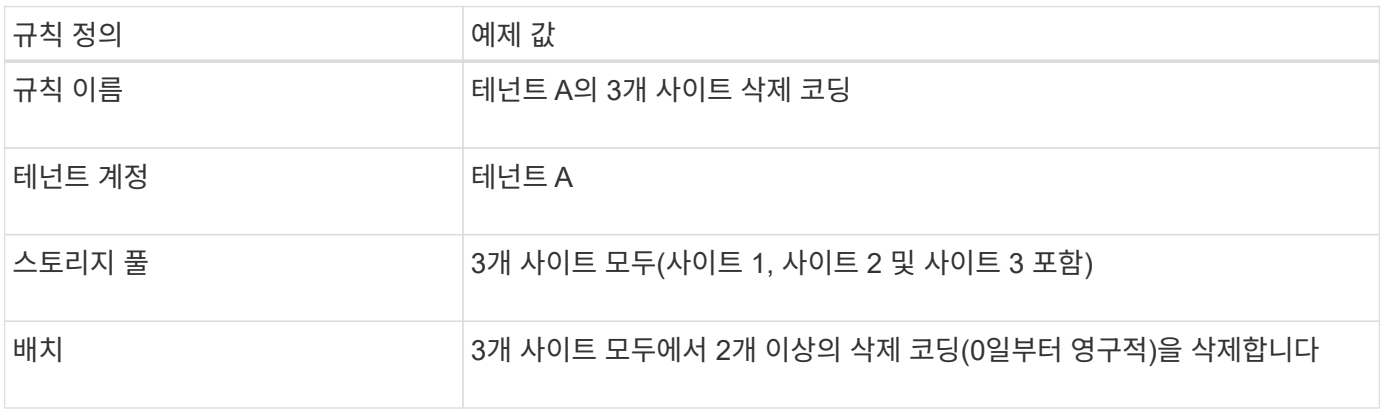

#### 규칙 **2:** 다른 테넌트를 위한 **3**개 사이트 복제

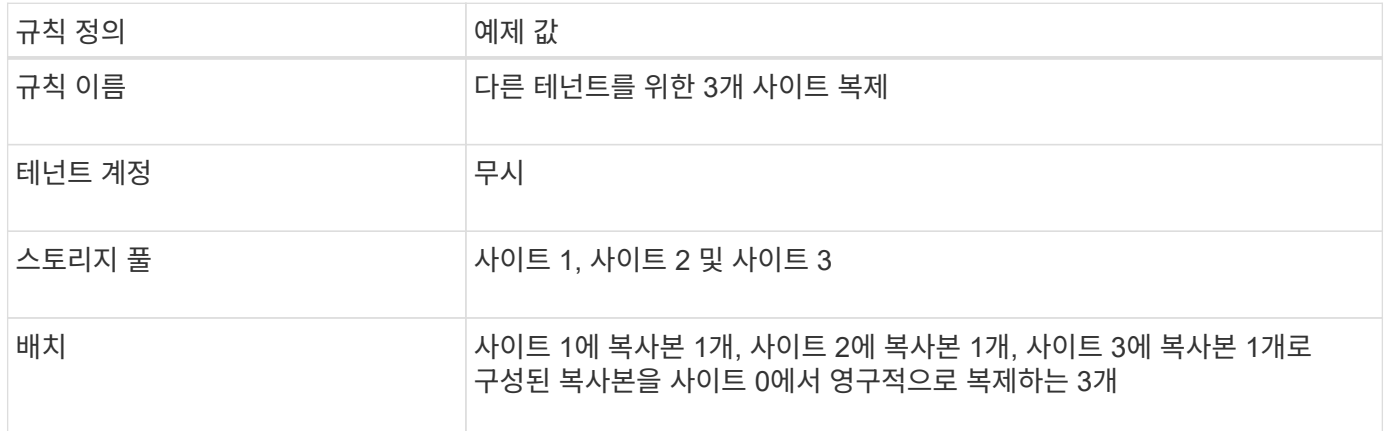

#### 예를 들어**,** 제안된 **ILM** 정책 활성화 **6**

새로 제안된 ILM 정책을 활성화하면 새 규칙 또는 업데이트된 규칙의 배치 지침에 따라 기존 개체를 새 위치로 이동하거나 기존 개체에 대한 새 개체 복사본을 만들 수 있습니다.

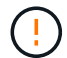

ILM 정책의 오류로 인해 복구할 수 없는 데이터 손실이 발생할 수 있습니다. 정책을 활성화하기 전에 정책을 주의 깊게 검토하고 시뮬레이션하여 의도한 대로 작동하도록 확인합니다.

 $(\cdot)$ 

새로운 ILM 정책을 활성화하면 StorageGRID은 이를 사용하여 기존 오브젝트 및 새로 수집된 오브젝트를 포함한 모든 오브젝트를 관리합니다. 새 ILM 정책을 활성화하기 전에 복제된 기존 오브젝트 및 삭제 코딩 오브젝트의 배치에 대한 변경 사항을 검토하십시오. 기존 오브젝트의 위치를 변경하면 새로운 배치가 평가되고 구현될 때 일시적인 리소스 문제가 발생할 수 있습니다.

삭제 코딩 지침이 변경될 때 수행되는 작업

이 예에 대해 현재 활성화된 ILM 정책에서 테넌트 A에 속하는 객체는 사이트 1에서 2+1 삭제 코딩을 사용하여 보호됩니다. 새로 제안된 ILM 정책에서 테넌트 A에 속하는 객체는 사이트 1, 2 및 3에서 2+1 삭제 코딩을 사용하여 보호됩니다.

새 ILM 정책이 활성화되면 다음 ILM 작업이 수행됩니다.

- 테넌트 A에 의해 수집된 새 객체는 두 개의 데이터 조각으로 분할되고 하나의 패리티 조각이 추가됩니다. 그런 다음 세 개의 각 단편이 다른 사이트에 저장됩니다.
- 현재 진행 중인 ILM 스캔 프로세스 중에 테넌트 A에 속한 기존 객체가 다시 평가됩니다. ILM 배치 지침은 새로운 삭제 코딩 프로필을 사용하기 때문에 완전히 새로운 삭제 코딩 조각을 생성하여 3개의 사이트에 배포합니다.

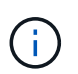

사이트 1의 기존 2 + 1 조각은 다시 사용되지 않습니다. StorageGRID는 각 삭제 코딩 프로필을 고유한 것으로 간주하며 새 프로필을 사용할 때 삭제 코딩 조각을 다시 사용하지 않습니다.

#### 복제 지침이 변경될 때 수행되는 작업

이 예에 대한 현재 활성 ILM 정책에서 다른 테넌트에 속한 개체는 사이트 1과 2의 스토리지 풀에 있는 두 개의 복제된 복사본을 사용하여 보호됩니다. 새로 제안된 ILM 정책에서는 사이트 1, 2 및 3의 스토리지 풀에 있는 3개의 복제된 복사본을 사용하여 다른 테넌트에 속한 개체를 보호합니다.

새 ILM 정책이 활성화되면 다음 ILM 작업이 수행됩니다.

- 테넌트 A 이외의 테넌트가 새 객체를 링하면 StorageGRID는 복제본 3개를 생성하고 각 사이트에 복제본 1개를 저장합니다.
- 이러한 다른 테넌트에 속한 기존 객체는 지속적인 ILM 검색 프로세스 중에 재평가됩니다. 사이트 1과 사이트 2의 기존 오브젝트 복사본이 새로운 ILM 규칙의 복제 요구사항을 계속해서 충족하므로 StorageGRID은 사이트 3에 대한 개체의 새 복사본만 만들면 됩니다.

이 정책 활성화의 성능 영향

이 예에서 제안된 ILM 정책이 활성화되면 이 StorageGRID 시스템의 전체 성능이 일시적으로 영향을 받습니다. 다른 테넌트의 기존 오브젝트에 대해 테넌트 A의 기존 오브젝트와 사이트 3에 새로운 복제된 복제본에 대한 새로운 삭제 코딩 조각을 생성하려면 정상적인 그리드 리소스보다 높은 수준이 필요합니다.

ILM 정책 변경으로 인해 클라이언트 읽기 및 쓰기 요청이 일시적으로 일반 지연 시간보다 길어질 수 있습니다. 그리드 전체에 배치 명령이 완전히 구현된 후 지연 시간은 정상 수준으로 돌아갑니다.

새 ILM 정책을 활성화할 때 리소스 문제를 방지하려면 많은 수의 기존 오브젝트의 위치를 변경할 수 있는 모든 규칙에서 Ingest Time 고급 필터를 사용할 수 있습니다. 기존 개체가 불필요하게 이동되지 않도록 새 정책이 적용되는 대략적인 시간과 같거나 큰 수집 시간을 설정합니다.

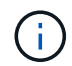

ILM 정책 변경 이후 개체가 처리되는 속도를 늦추거나 높여야 하는 경우에는 기술 지원 부서에 문의하십시오.

예 **7: S3** 오브젝트 잠금에 대한 규정 준수 **ILM** 정책

이 예제에서 S3 오브젝트 잠금이 활성화된 버킷의 오브젝트에 대한 오브젝트 보호 및 보존 요구사항을 충족하기 위해 ILM 정책을 정의할 때 시작 지점으로 S3 버킷, ILM 규칙 및 ILM 정책을 사용할 수 있습니다.

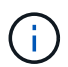

이전 StorageGRID 릴리스에서 레거시 규정 준수 기능을 사용한 경우 이 예제를 사용하여 레거시 규정 준수 기능이 활성화된 기존 버킷을 관리할 수도 있습니다.

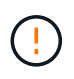

다음 ILM 규칙 및 정책은 예일 뿐입니다. ILM 규칙을 구성하는 방법은 여러 가지가 있습니다. 새 정책을 활성화하기 전에 제안된 정책을 시뮬레이션하여 콘텐츠가 손실로부터 보호되도록 의도한 대로 동작하는지 확인합니다.

관련 정보

- ["S3](#page-415-0) [오브젝트](#page-415-0) [잠금](#page-415-0)으로 [오브젝트](#page-415-0) [관리](#page-415-0)["](#page-415-0)
- ["ILM](#page-396-0) 정[책](#page-396-0)[을](#page-396-0) [생성합니다](#page-396-0)["](#page-396-0)

**S3** 오브젝트 잠금의 버킷 및 오브젝트 예

이 예에서는 ABC의 Bank라는 S3 테넌트 계정이 테넌트 관리자를 사용하여 중요한 은행 레코드를 저장할 수 있는 S3 Object Lock이 활성화된 버킷을 만들었습니다.

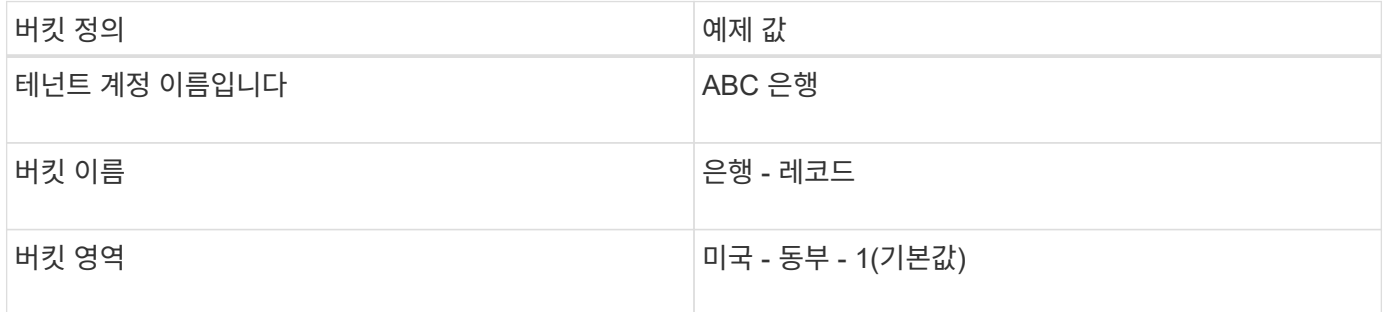

은행 레코드 버킷에 추가되는 각 오브젝트 및 오브젝트 버전은 에 대해 다음 값을 사용합니다 retain-until-date 및 legal hold 설정.

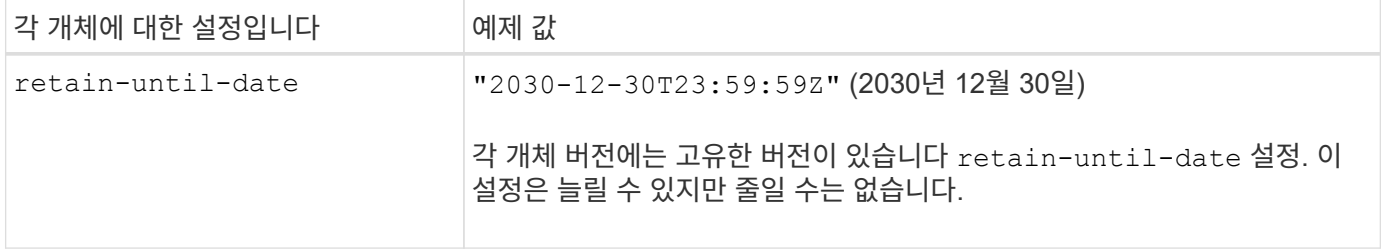

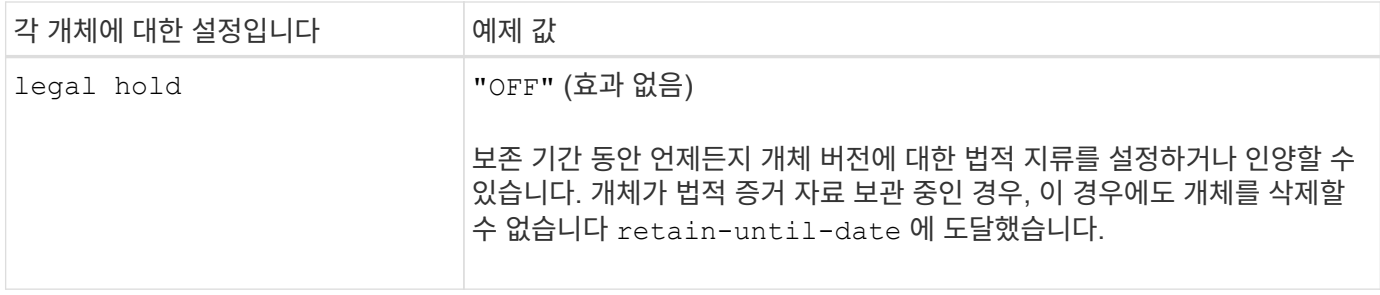

## **S3** 오브젝트 잠금에 대한 **ILM** 규칙 **1** 예**:** 버킷 일치가 있는 코딩 프로필 삭제

이 ILM 규칙 예는 Bank of ABC라는 S3 테넌트 계정에만 적용됩니다. 의 모든 개체와 일치합니다 bank-records 삭제 코딩을 사용하여 6+3 삭제 코딩 프로필을 사용하여 3개의 데이터 센터 사이트에서 스토리지 노드에 오브젝트를 저장합니다. 이 규칙은 S3 오브젝트 잠금이 설정된 버킷의 요구 사항을 충족합니다. 즉, 인제스트 시간을 참조 시간으로 사용하여 복사본을 0일부터 영원까지 스토리지 노드에 보관합니다.

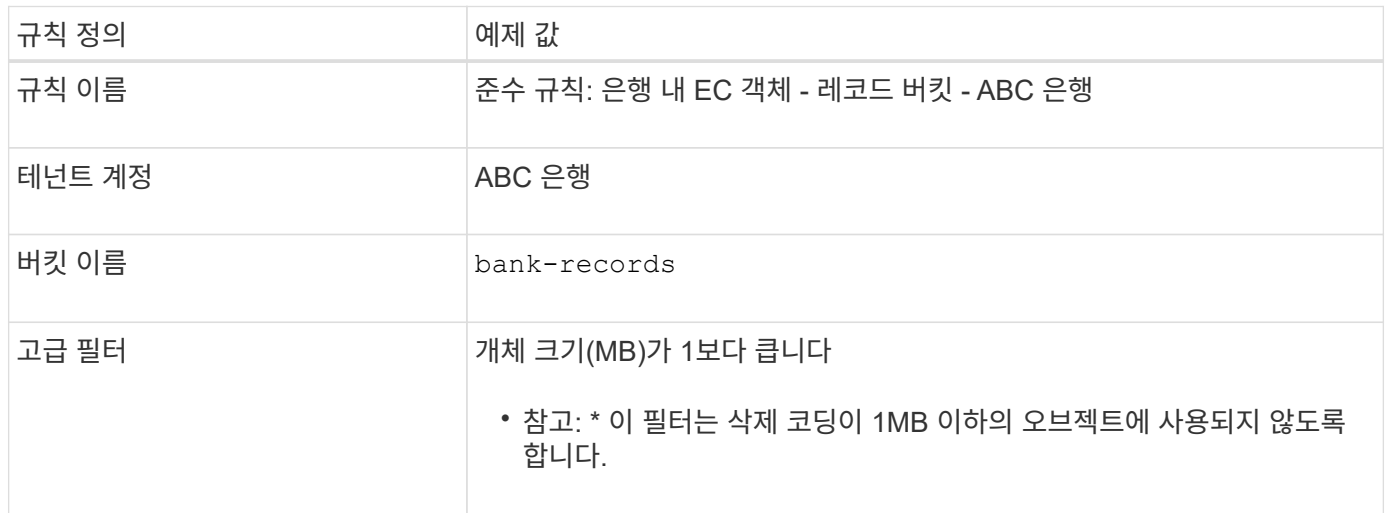

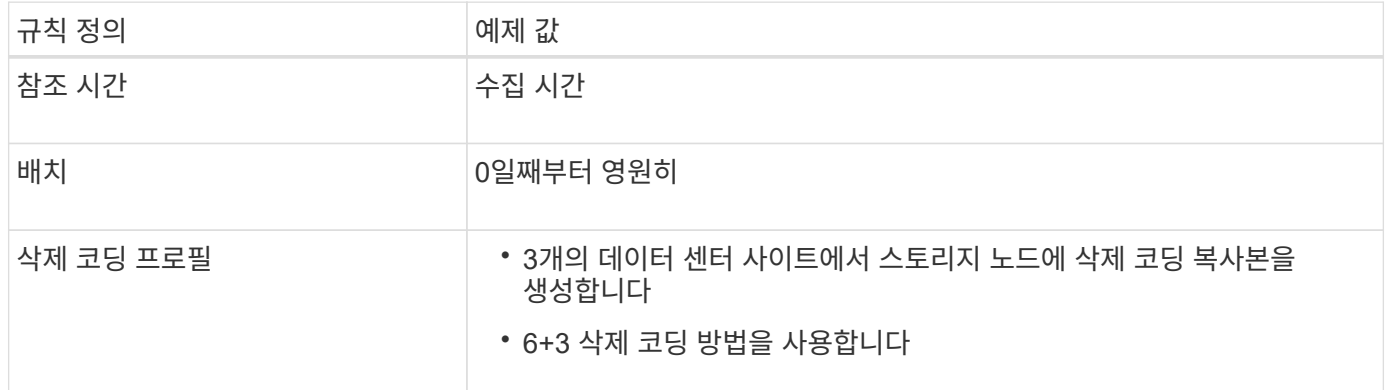

#### **S3** 오브젝트 잠금에 대한 **ILM** 규칙 **2** 예**:** 비준수 규칙

이 ILM 규칙은 처음에 두 개의 복제된 오브젝트 복사본을 스토리지 노드에 저장합니다. 1년이 지나면 Cloud Storage Pool에 하나의 복사본이 영구 저장됩니다. 이 규칙은 Cloud Storage Pool을 사용하기 때문에 S3 Object Lock이 설정된 버킷의 오브젝트에는 적용되지 않고 호환되지 않습니다.

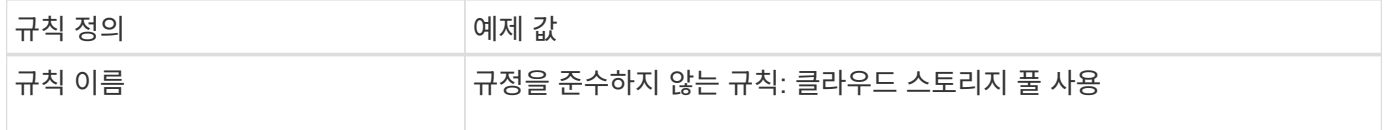

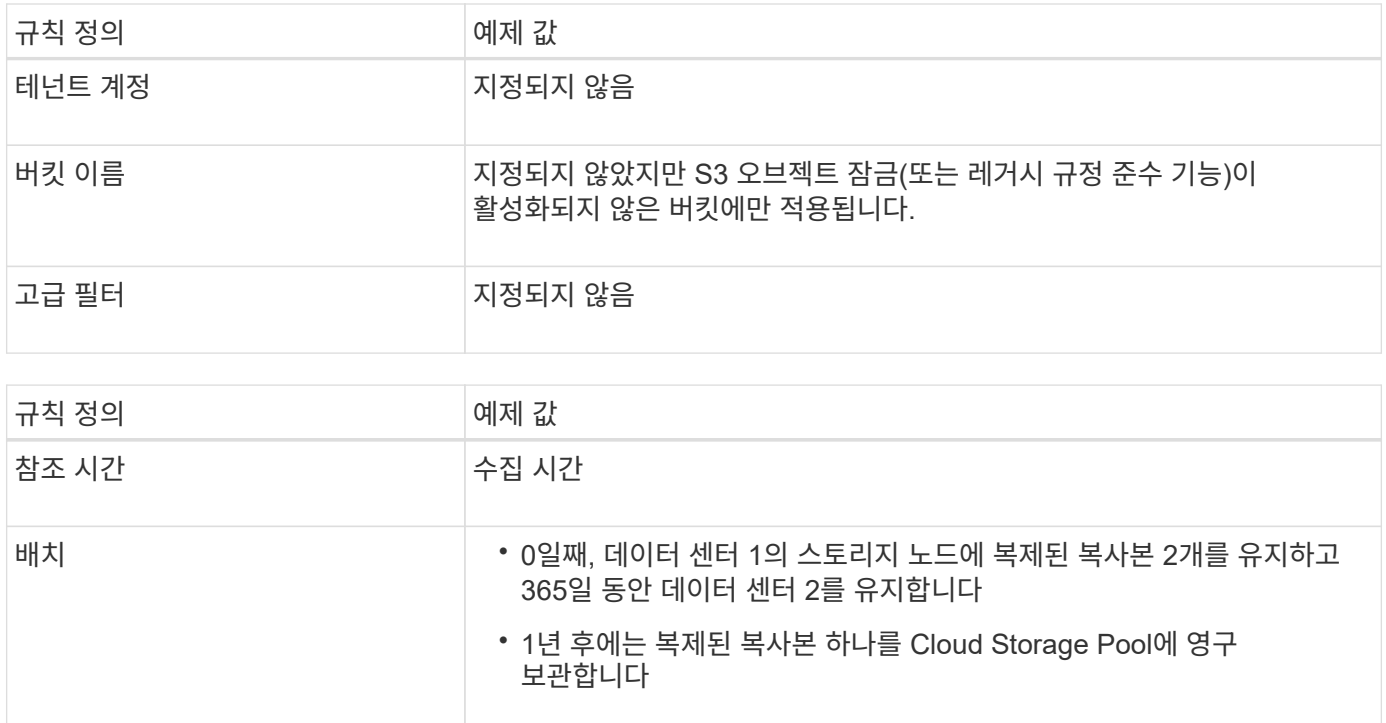

## **S3** 오브젝트 잠금에 대한 **ILM** 규칙 **3** 예**:** 기본 규칙

이 ILM 규칙 예에서는 오브젝트 데이터를 두 데이터 센터의 스토리지 풀로 복사합니다. 이 규정 준수 규칙은 ILM 정책의 기본 규칙으로 설계되었습니다. 이 노드에는 필터가 포함되지 않으며, 비현재 참조 시간을 사용하지 않으며, S3 오브젝트 잠금이 설정된 버킷의 요구 사항을 충족합니다. 즉, Ingest를 참조 시간으로 사용하여 오브젝트 복사본 2개가 0부터 영원까지 스토리지 노드에 보관됩니다.

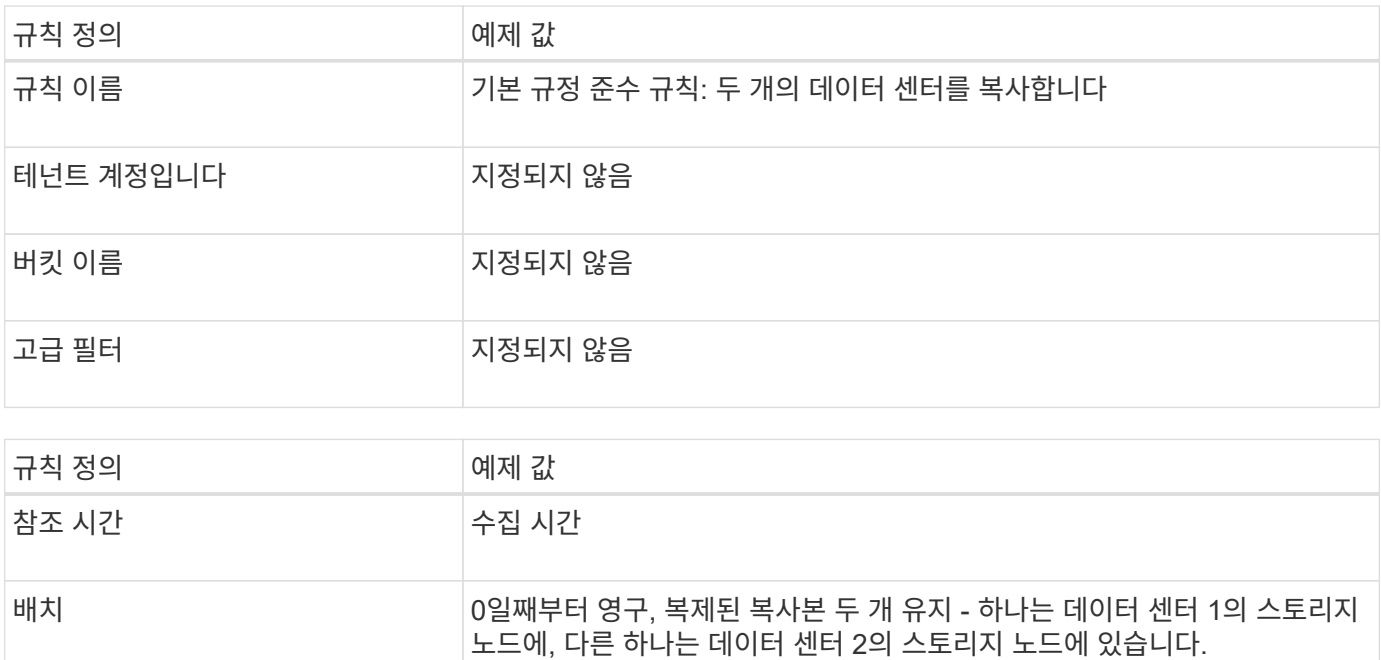

#### **S3** 오브젝트 잠금에 대한 규정 준수 **ILM** 정책 예

S3 Object Lock이 설정된 버킷에 포함된 개체를 포함하여 시스템의 모든 개체를 효과적으로 보호하는 ILM 정책을 생성하려면 모든 개체의 스토리지 요구사항을 충족하는 ILM 규칙을 선택해야 합니다. 그런 다음 제안된 정책을

시뮬레이션하고 활성화해야 합니다.

정책에 규칙을 추가합니다

이 예에서 ILM 정책에는 다음 순서로 세 가지 ILM 규칙이 포함되어 있습니다.

- 1. S3 오브젝트 잠금이 활성화된 특정 버킷에서 삭제 코딩을 사용하여 1MB 이상의 오브젝트를 보호하는 규정 준수 규칙입니다. 오브젝트는 0일부터 영원까지 스토리지 노드에 저장됩니다.
- 2. 1년 동안 스토리지 노드에 2개의 복제된 오브젝트 복사본을 생성한 다음 하나의 오브젝트 복사본을 클라우드 스토리지 풀로 영구적으로 이동하는 규정을 준수하지 않습니다. 이 규칙은 클라우드 스토리지 풀을 사용하기 때문에 S3 오브젝트 잠금이 설정된 버킷에는 적용되지 않습니다.
- 3. 스토리지 노드에 복제된 오브젝트 복사본 2개를 생성하는 기본 규정 준수 규칙입니다.

제안된 정책을 시뮬레이션합니다

제안된 정책에 규칙을 추가하고 기본 규정 준수 규칙을 선택하고 다른 규칙을 정렬한 후에는 S3 오브젝트 잠금이 활성화된 버킷과 다른 버킷에서 객체를 테스트하여 정책을 시뮬레이션해야 합니다. 예를 들어, 예제 정책을 시뮬레이션할 때 테스트 개체는 다음과 같이 평가됩니다.

- 첫 번째 규칙은 Bank of ABC Tenant의 버킷 뱅크 레코드에 1MB보다 큰 테스트 오브젝트만 일치시킵니다.
- 두 번째 규칙은 다른 모든 테넌트 계정에 대해 모든 비준수 버킷의 모든 오브젝트를 일치시킵니다.
- 기본 규칙은 다음 개체와 일치합니다.
	- BANK BANK BANK에서 객체 1MB 이하 ABC 테넌트의 은행 레코드.
	- 다른 모든 테넌트 계정에 대해 S3 Object Lock이 활성화된 다른 버킷의 오브젝트

정책을 활성화합니다

새 정책이 예상대로 개체 데이터를 보호한다고 완전히 만족할 경우 이를 활성화할 수 있습니다.

# 시스템 강화

시스템 강화**:** 개요

시스템 강화는 StorageGRID 시스템에서 가능한 한 많은 보안 위험을 제거하는 프로세스입니다.

이 문서에서는 StorageGRID와 관련된 강화 지침에 대해 간략하게 설명합니다. 이 지침은 시스템 강화를 위한 업계 표준 모범 사례를 보완합니다. 예를 들어, 이 지침에서는 StorageGRID에 강력한 암호를 사용하고 HTTP 대신 HTTPS를 사용하고 가능한 경우 인증서 기반 인증을 활성화한다고 가정합니다.

StorageGRID를 설치 및 구성할 때 이 지침을 사용하여 정보 시스템의 기밀성, 무결성 및 가용성에 대해 규정된 모든 보안 목표를 충족할 수 있습니다.

StorageGRID는 을 따릅니다 ["NetApp](https://security.netapp.com/policy/) 취[약성](https://security.netapp.com/policy/) [처리](https://security.netapp.com/policy/) [정](https://security.netapp.com/policy/)[책](https://security.netapp.com/policy/)[".](https://security.netapp.com/policy/) 보고된 취약점은 제품 보안 사고 대응 프로세스에 따라 확인 및 해결됩니다.

**StorageGRID** 시스템 강화를 위한 일반 고려 사항

StorageGRID 시스템을 강화하려면 다음 사항을 고려해야 합니다.

- 구현한 3개의 StorageGRID 네트워크는 무엇입니까? 모든 StorageGRID 시스템은 그리드 네트워크를 사용해야 하지만 관리자 네트워크, 클라이언트 네트워크 또는 둘 다를 사용할 수도 있습니다. 각 네트워크마다 서로 다른 보안 고려 사항이 있습니다.
- StorageGRID 시스템의 개별 노드에 사용하는 플랫폼 유형입니다. StorageGRID 노드는 VMware 가상 머신, Linux 호스트의 컨테이너 엔진 내부 또는 전용 하드웨어 어플라이언스에 구축할 수 있습니다. 각 플랫폼 유형에는 강화 모범 사례가 자체적으로 있습니다.
- 테넌트 계정의 신뢰성. 신뢰할 수 없는 테넌트 계정을 사용하는 서비스 공급자라면 신뢰할 수 있는 내부 테넌트만 사용하는 것과 보안 문제가 다릅니다.
- 조직의 보안 요구 사항 및 규약 뒤에 오는 것은 무엇입니까? 특정 규정 또는 기업 요구 사항을 준수해야 할 수 있습니다.

소프트웨어 업그레이드 강화 지침

공격을 방어하려면 StorageGRID 시스템 및 관련 서비스를 최신 상태로 유지해야 합니다.

## **StorageGRID** 소프트웨어로 업그레이드합니다

가능하면 StorageGRID 소프트웨어를 최신 주요 릴리즈나 이전 주요 릴리즈로 업그레이드해야 합니다. StorageGRID를 최신 상태로 유지하면 알려진 취약점이 활성화되는 시간을 줄이고 전체 공격 노출 영역을 줄일 수 있습니다. 또한 최신 버전의 StorageGRID에는 이전 릴리즈에 포함되지 않은 보안 강화 기능이 포함되어 있는 경우가 많습니다.

을 참조하십시오 ["NetApp](https://imt.netapp.com/matrix/#welcome) [상호](https://imt.netapp.com/matrix/#welcome) [운용성](https://imt.netapp.com/matrix/#welcome) [매트](https://imt.netapp.com/matrix/#welcome)릭[스](https://imt.netapp.com/matrix/#welcome) [툴](https://imt.netapp.com/matrix/#welcome)["](https://imt.netapp.com/matrix/#welcome) (IMT) 을 클릭하여 사용해야 하는 StorageGRID 소프트웨어 버전을 확인합니다. 핫픽스가 필요한 경우 NetApp은 가장 최근 릴리즈에 대한 업데이트를 만드는 데 우선 순위를 지정합니다. 일부 패치는 이전 릴리스와 호환되지 않을 수 있습니다.

- 최신 StorageGRID 릴리스 및 핫픽스를 다운로드하려면 로 이동하십시오 ["NetApp](https://mysupport.netapp.com/site/products/all/details/storagegrid/downloads-tab) [다운로드](https://mysupport.netapp.com/site/products/all/details/storagegrid/downloads-tab)[: StorageGRID"](https://mysupport.netapp.com/site/products/all/details/storagegrid/downloads-tab).
- StorageGRID 소프트웨어를 업그레이드하려면 를 참조하십시오 ["](https://docs.netapp.com/ko-kr/storagegrid-117/upgrade/performing-upgrade.html)[업그레이드](https://docs.netapp.com/ko-kr/storagegrid-117/upgrade/performing-upgrade.html) [지침](https://docs.netapp.com/ko-kr/storagegrid-117/upgrade/performing-upgrade.html)[".](https://docs.netapp.com/ko-kr/storagegrid-117/upgrade/performing-upgrade.html)
- 핫픽스를 적용하려면 를 참조하십시오 ["StorageGRID](https://docs.netapp.com/ko-kr/storagegrid-117/maintain/storagegrid-hotfix-procedure.html) 핫[픽스](https://docs.netapp.com/ko-kr/storagegrid-117/maintain/storagegrid-hotfix-procedure.html) [절차](https://docs.netapp.com/ko-kr/storagegrid-117/maintain/storagegrid-hotfix-procedure.html)[".](https://docs.netapp.com/ko-kr/storagegrid-117/maintain/storagegrid-hotfix-procedure.html)

외부 서비스로 업그레이드

외부 서비스에는 StorageGRID에 간접적으로 영향을 주는 취약점이 있을 수 있습니다. StorageGRID가 의존하는 서비스를 최신 상태로 유지해야 합니다. 이러한 서비스에는 LDAP, KMS(또는 KMIP 서버), DNS 및 NTP가 포함됩니다.

를 사용합니다 ["NetApp](https://imt.netapp.com/matrix/#welcome) [상호](https://imt.netapp.com/matrix/#welcome) [운용성](https://imt.netapp.com/matrix/#welcome) [매트](https://imt.netapp.com/matrix/#welcome)릭[스](https://imt.netapp.com/matrix/#welcome) [툴](https://imt.netapp.com/matrix/#welcome)["](https://imt.netapp.com/matrix/#welcome) 를 클릭하여 지원되는 버전 목록을 가져옵니다.

하이퍼바이저로 업그레이드

StorageGRID 노드가 VMware 또는 다른 하이퍼바이저에서 실행 중인 경우 하이퍼바이저 소프트웨어 및 펌웨어를 최신 상태로 유지해야 합니다.

를 사용합니다 ["NetApp](https://imt.netapp.com/matrix/#welcome) [상호](https://imt.netapp.com/matrix/#welcome) [운용성](https://imt.netapp.com/matrix/#welcome) [매트](https://imt.netapp.com/matrix/#welcome)릭[스](https://imt.netapp.com/matrix/#welcome) [툴](https://imt.netapp.com/matrix/#welcome)["](https://imt.netapp.com/matrix/#welcome) 를 클릭하여 지원되는 버전 목록을 가져옵니다.

**\* Linux** 노드로 업그레이드 **\***

StorageGRID 노드가 Linux 호스트 플랫폼을 사용하는 경우 보안 업데이트 및 커널 업데이트가 호스트 OS에 적용되었는지 확인해야 합니다. 또한 이러한 업데이트를 사용할 수 있게 되면 취약한 하드웨어에 펌웨어 업데이트를 적용해야 합니다.

를 사용합니다 ["NetApp](https://imt.netapp.com/matrix/#welcome) [상호](https://imt.netapp.com/matrix/#welcome) [운용성](https://imt.netapp.com/matrix/#welcome) [매트](https://imt.netapp.com/matrix/#welcome)릭[스](https://imt.netapp.com/matrix/#welcome) [툴](https://imt.netapp.com/matrix/#welcome)["](https://imt.netapp.com/matrix/#welcome) 를 클릭하여 지원되는 버전 목록을 가져옵니다.

# **StorageGRID** 네트워크에 대한 강화 지침

StorageGRID 시스템은 그리드 노드당 최대 3개의 네트워크 인터페이스를 지원하므로 각 개별 그리드 노드에 대한 네트워킹을 보안 및 액세스 요구 사항에 맞게 구성할 수 있습니다.

StorageGRID 네트워크에 대한 자세한 내용은 를 참조하십시오 ["StorageGRID](https://docs.netapp.com/ko-kr/storagegrid-117/network/storagegrid-network-types.html) [네트워크](https://docs.netapp.com/ko-kr/storagegrid-117/network/storagegrid-network-types.html) [유](https://docs.netapp.com/ko-kr/storagegrid-117/network/storagegrid-network-types.html)형[입니다](https://docs.netapp.com/ko-kr/storagegrid-117/network/storagegrid-network-types.html)[".](https://docs.netapp.com/ko-kr/storagegrid-117/network/storagegrid-network-types.html)

그리드 네트워크 지침

모든 내부 StorageGRID 트래픽에 대해 그리드 네트워크를 구성해야 합니다. 모든 그리드 노드는 그리드 네트워크에 있으며 다른 모든 노드와 통신할 수 있어야 합니다.

그리드 네트워크를 구성할 때 다음 지침을 따르십시오.

- 네트워크가 인터넷에 있는 클라이언트와 같이 신뢰할 수 없는 클라이언트로부터 보호되는지 확인합니다.
- 가능한 경우 내부 트래픽에만 그리드 네트워크를 사용합니다. 관리 네트워크와 클라이언트 네트워크 모두 내부 서비스에 대한 외부 트래픽을 차단하는 추가 방화벽 제한이 있습니다. 외부 클라이언트 트래픽에 그리드 네트워크 사용이 지원되지만, 이러한 사용은 보호 계층의 수를 줄입니다.
- StorageGRID 구축이 여러 데이터 센터에 걸쳐 있는 경우, 내부 트래픽을 추가로 보호하기 위해 VPN(가상 사설망) 또는 이와 동등한 그리드 네트워크를 사용합니다.
- 일부 유지 관리 절차에서는 기본 관리 노드와 다른 모든 그리드 노드 사이의 포트 22에서 SSH(Secure Shell) 액세스가 필요합니다. 외부 방화벽을 사용하여 신뢰할 수 있는 클라이언트에 대한 SSH 액세스를 제한합니다.

관리 네트워크 지침

관리 네트워크는 일반적으로 관리 작업(Grid Manager 또는 SSH를 사용하는 신뢰할 수 있는 직원)과 LDAP, DNS, NTP 또는 KMS(또는 KMIP 서버)와 통신하는 데 사용됩니다. 그러나 StorageGRID에서는 이 사용을 내부적으로 적용하지 않습니다.

관리자 네트워크를 사용하는 경우 다음 지침을 따르십시오.

- 관리 네트워크의 모든 내부 트래픽 포트를 차단합니다. 를 참조하십시오 ["](https://docs.netapp.com/ko-kr/storagegrid-117/network/internal-grid-node-communications.html)[내부](https://docs.netapp.com/ko-kr/storagegrid-117/network/internal-grid-node-communications.html) [포트](https://docs.netapp.com/ko-kr/storagegrid-117/network/internal-grid-node-communications.html) [목록입니다](https://docs.netapp.com/ko-kr/storagegrid-117/network/internal-grid-node-communications.html)[".](https://docs.netapp.com/ko-kr/storagegrid-117/network/internal-grid-node-communications.html)
- 신뢰할 수 없는 클라이언트가 관리자 네트워크에 액세스할 수 있는 경우 외부 방화벽을 사용하여 관리자 네트워크의 StorageGRID에 대한 액세스를 차단합니다.

클라이언트 네트워크 지침

클라이언트 네트워크는 일반적으로 테넌트에 사용되며 CloudMirror 복제 서비스 또는 다른 플랫폼 서비스와 같은 외부 서비스와 통신하는 데 사용됩니다. 그러나 StorageGRID에서는 이 사용을 내부적으로 적용하지 않습니다.

클라이언트 네트워크를 사용하는 경우 다음 지침을 따르십시오.

- 클라이언트 네트워크의 모든 내부 트래픽 포트를 차단합니다. 를 참조하십시오 ["](https://docs.netapp.com/ko-kr/storagegrid-117/network/internal-grid-node-communications.html)[내부](https://docs.netapp.com/ko-kr/storagegrid-117/network/internal-grid-node-communications.html) [포트](https://docs.netapp.com/ko-kr/storagegrid-117/network/internal-grid-node-communications.html) [목록입니다](https://docs.netapp.com/ko-kr/storagegrid-117/network/internal-grid-node-communications.html)[".](https://docs.netapp.com/ko-kr/storagegrid-117/network/internal-grid-node-communications.html)
- 명시적으로 구성된 끝점에서만 인바운드 클라이언트 트래픽을 허용합니다. 에 대한 정보를 참조하십시오 ["](#page-178-0)[방화](#page-178-0)벽 [제어](#page-178-0) [관리](#page-178-0)[".](#page-178-0)

# **StorageGRID** 노드에 대한 강화 지침

StorageGRID 노드는 VMware 가상 머신, Linux 호스트의 컨테이너 엔진 내부 또는 전용 하드웨어 어플라이언스에 구축할 수 있습니다. 각 플랫폼 유형과 각 노드 유형에는 강화 모범 사례가 포함되어 있습니다.

방화벽 구성

시스템 강화 프로세스의 일환으로 외부 방화벽 구성을 검토하고 트래픽이 IP 주소 및 해당 IP 주소가 반드시 필요한 포트에서만 허용되도록 수정해야 합니다.

StorageGRID에는 노드에 대한 네트워크 액세스를 제어할 수 있도록 함으로써 그리드의 보안을 강화하는 각 노드에 대한 내부 방화벽이 포함되어 있습니다. 당신은 해야 한다 ["](#page-178-0)[내부](#page-178-0) [방화](#page-178-0)벽 [제어를](#page-178-0) [관리합니다](#page-178-0)["](#page-178-0) 특정 그리드 구축에 필요한 포트를 제외한 모든 포트에 대한 네트워크 액세스를 방지합니다. 방화벽 제어 페이지에서 변경한 구성은 각 노드에 배포됩니다.

특히, 다음과 같은 영역을 관리할 수 있습니다.

- \* 특별 권한 주소 \*: 선택한 IP 주소 또는 서브넷이 외부 액세스 관리 탭의 설정으로 닫힌 포트에 액세스하도록 허용할 수 있습니다.
- \* 외부 액세스 관리 \*: 기본적으로 열려 있는 포트를 닫거나 이전에 닫은 포트를 다시 열 수 있습니다.
- \* 신뢰할 수 없는 클라이언트 네트워크 \*: 노드가 클라이언트 네트워크의 인바운드 트래픽을 신뢰하는지 여부와 신뢰할 수 없는 클라이언트 네트워크가 구성될 때 열려는 추가 포트를 트러스트할지 여부를 지정할 수 있습니다.

이 내부 방화벽은 일부 일반적인 위협에 대한 추가 보호 계층을 제공하지만 외부 방화벽의 필요성을 제거하지 않습니다.

StorageGRID에서 사용하는 모든 내부 및 외부 포트 목록은 를 참조하십시오 ["](https://docs.netapp.com/ko-kr/storagegrid-117/network/network-port-reference.html)[네트워크](https://docs.netapp.com/ko-kr/storagegrid-117/network/network-port-reference.html) [포트](https://docs.netapp.com/ko-kr/storagegrid-117/network/network-port-reference.html) [참조](https://docs.netapp.com/ko-kr/storagegrid-117/network/network-port-reference.html)["](https://docs.netapp.com/ko-kr/storagegrid-117/network/network-port-reference.html).

사용하지 않는 서비스를 비활성화합니다

모든 StorageGRID 노드에 대해 사용하지 않는 서비스에 대한 액세스를 비활성화하거나 차단해야 합니다. 예를 들어, NFS에 대한 감사 공유에 대한 클라이언트 액세스를 구성하지 않을 경우 이러한 서비스에 대한 액세스를 차단하거나 해제합니다.

가상화**,** 컨테이너 및 공유 하드웨어

모든 StorageGRID 노드의 경우 신뢰할 수 없는 소프트웨어와 동일한 물리적 하드웨어에서 StorageGRID를 실행하지 마십시오. StorageGRID와 맬웨어가 모두 동일한 물리적 하드웨어에 존재할 경우 하이퍼바이저 보호를 통해 맬웨어가 StorageGRID로 보호되는 데이터에 액세스하지 못할 것이라고 가정하지 마십시오. 예를 들어 멜트다운 및 스펙터 공격은 최신 프로세서의 중요한 취약점을 악용하고 프로그램이 동일한 컴퓨터의 메모리에 있는 데이터를 훔칠 수 있도록 합니다.

설치하는 동안 노드를 보호합니다

노드가 설치될 때 신뢰할 수 없는 사용자가 네트워크를 통해 StorageGRID 노드에 액세스하도록 허용하지 않습니다. 노드가 그리드에 가입될 때까지 완전히 보안되지 않습니다.

관리 노드에 대한 지침

관리 노드는 시스템 구성, 모니터링 및 로깅과 같은 관리 서비스를 제공합니다. 그리드 관리자 또는 테넌트 관리자에 로그인할 때 관리 노드에 연결됩니다.

다음 지침에 따라 StorageGRID 시스템의 관리 노드를 보호합니다.

- 인터넷에 있는 클라이언트와 같이 신뢰할 수 없는 클라이언트의 모든 관리 노드를 보호합니다. 신뢰할 수 없는 클라이언트가 그리드 네트워크, 관리 네트워크 또는 클라이언트 네트워크의 관리 노드에 액세스할 수 있는지 확인합니다.
- StorageGRID 그룹은 그리드 관리자 및 테넌트 관리자 기능에 대한 액세스를 제어합니다. 각 사용자 그룹에 역할에 필요한 최소 권한을 부여하고 읽기 전용 액세스 모드를 사용하여 사용자가 구성을 변경하지 못하도록 합니다.
- StorageGRID 로드 밸런서 끝점을 사용할 때는 신뢰할 수 없는 클라이언트 트래픽에 관리자 노드 대신 게이트웨이 노드를 사용합니다.
- 신뢰할 수 없는 테넌트가 있는 경우 테넌트 관리자 또는 테넌트 관리 API에 직접 액세스할 수 없도록 허용해서는 안 됩니다. 대신 신뢰할 수 없는 테넌트가 테넌트 관리 API와 상호 작용하는 테넌트 포털 또는 외부 테넌트 관리 시스템을 사용하도록 합니다.
- 선택적으로 관리자 프록시를 사용하여 관리 노드에서 NetApp 지원으로 AutoSupport 통신을 더 많이 제어할 수 있습니다. 의 단계를 참조하십시오 ["](#page-176-0)[관리자](#page-176-0) [프](#page-176-0)[록시](#page-176-0) [생성](#page-176-0)[".](#page-176-0)
- 필요에 따라 제한된 8443 및 9443 포트를 사용하여 Grid Manager 및 Tenant Manager 통신을 분리합니다. 추가 보호를 위해 공유 포트 443을 차단하고 테넌트 요청을 포트 9443으로 제한합니다.
- 선택적으로 그리드 관리자 및 테넌트 사용자에 대해 별도의 관리 노드를 사용합니다.

자세한 내용은 의 지침을 참조하십시오 ["StorageGRID](#page-2-0) [관리](#page-2-0)[".](#page-2-0)

스토리지 노드 지침

스토리지 노드: 오브젝트 데이터 및 메타데이터를 관리하고 저장합니다. 다음 지침에 따라 StorageGRID 시스템의 스토리지 노드를 보호합니다.

- 신뢰할 수 없는 클라이언트가 스토리지 노드에 직접 연결하도록 허용하지 않습니다. 게이트웨이 노드 또는 타사 로드 밸런서가 제공하는 로드 밸런서 끝점을 사용합니다.
- 신뢰할 수 없는 테넌트에 대해 아웃바운드 서비스를 활성화하지 마십시오. 예를 들어, 신뢰할 수 없는 테넌트의 계정을 생성할 때 테넌트가 자신의 ID 소스를 사용하도록 허용하지 않고 플랫폼 서비스의 사용을 허용하지 않습니다. 의 단계를 참조하십시오 ["](#page-185-0)[테넌트](#page-185-0) [계정을](#page-185-0) [생성하는](#page-185-0) [중입니다](#page-185-0)["](#page-185-0).
- 신뢰할 수 없는 클라이언트 트래픽에 타사 로드 밸런서를 사용합니다. 타사 로드 밸런싱은 더 많은 제어 기능과 공격에 대한 추가적인 보호 계층을 제공합니다.
- 필요한 경우 스토리지 프록시를 사용하여 스토리지 노드에서 외부 서비스로의 클라우드 스토리지 풀 및 플랫폼 서비스 통신을 보다 효과적으로 제어할 수 있습니다. 의 단계를 참조하십시오 ["](#page-174-0)스토[리지](#page-174-0) 프[록시](#page-174-0) [생성](#page-174-0)[".](#page-174-0)
- 선택적으로 클라이언트 네트워크를 사용하여 외부 서비스에 연결합니다. 그런 다음 \* 구성 \* > \* 보안 \* > \* 방화벽 제어 \* > \* 신뢰할 수 없는 클라이언트 네트워크 \* 를 선택하고 스토리지 노드의 클라이언트 네트워크를 신뢰할 수 없음을 표시합니다. 스토리지 노드는 더 이상 클라이언트 네트워크에서 들어오는 트래픽을 허용하지 않지만 플랫폼 서비스에 대한 아웃바운드 요청은 계속 허용합니다.

게이트웨이 노드에 대한 지침

게이트웨이 노드는 클라이언트 애플리케이션이 StorageGRID에 연결하는 데 사용할 수 있는 선택적 로드 밸런싱 인터페이스를 제공합니다. 다음 지침에 따라 StorageGRID 시스템의 게이트웨이 노드를 보호합니다.

- 로드 밸런서 엔드포인트를 구성하고 사용합니다. 을 참조하십시오 ["](#page-226-0)[로드](#page-226-0) [균](#page-226-0)형 [조정에](#page-226-0) [대한](#page-226-0) [고려](#page-226-0) [사항](#page-226-0)[".](#page-226-0)
- 신뢰할 수 없는 클라이언트 트래픽에 대해 클라이언트와 게이트웨이 노드 또는 스토리지 노드 간에 타사 로드 밸런서를 사용합니다. 타사 로드 밸런싱은 더 많은 제어 기능과 공격에 대한 추가적인 보호 계층을 제공합니다. 타사

로드 밸런서를 사용하는 경우에도 내부 로드 밸런서 엔드포인트를 통과하도록 네트워크 트래픽을 선택적으로 구성하거나 스토리지 노드로 직접 보내도록 구성할 수 있습니다.

• 부하 분산 엔드포인트를 사용하는 경우 선택적으로 클라이언트가 클라이언트 네트워크를 통해 접속하도록 합니다. 그런 다음 \* 구성 \* > \* 보안 \* > \* 방화벽 제어 \* > \* 신뢰할 수 없는 클라이언트 네트워크 \* 를 선택하고 게이트웨이 노드의 클라이언트 네트워크를 신뢰할 수 없음을 표시합니다. 게이트웨이 노드는 로드 밸런서 끝점으로 명시적으로 구성된 포트의 인바운드 트래픽만 허용합니다.

하드웨어 어플라이언스 노드에 대한 지침입니다

StorageGRID 하드웨어 어플라이언스는 StorageGRID 시스템에서 사용하도록 특별히 설계되었습니다. 일부 어플라이언스는 스토리지 노드로 사용할 수 있습니다. 다른 어플라이언스를 관리 노드 또는 게이트웨이 노드로 사용할 수 있습니다. 어플라이언스 노드를 소프트웨어 기반 노드와 결합하거나 완전히 엔지니어링된 모든 어플라이언스 그리드를 구축할 수 있습니다.

StorageGRID 시스템에서 하드웨어 어플라이언스 노드를 보호하려면 다음 지침을 따르십시오.

- 어플라이언스가 스토리지 컨트롤러 관리에 SANtricity System Manager를 사용하는 경우 신뢰할 수 없는 클라이언트가 네트워크를 통해 SANtricity System Manager에 액세스하지 못하도록 합니다.
- 어플라이언스에 BMC(베이스보드 관리 컨트롤러)가 있는 경우 BMC 관리 포트가 낮은 수준의 하드웨어 액세스를 허용한다는 점에 유의하십시오. BMC 관리 포트는 안전하고 신뢰할 수 있는 내부 관리 네트워크에만 연결합니다. 이러한 네트워크를 사용할 수 없는 경우 기술 지원 부서에서 BMC 연결을 요청하지 않는 한 BMC 관리 포트는 연결되지 않거나 차단된 상태로 둡니다.
- 어플라이언스가 IPMI(Intelligent Platform Management Interface) 표준을 사용하여 이더넷을 통한 컨트롤러 하드웨어의 원격 관리를 지원하는 경우 포트 623에서 신뢰할 수 없는 트래픽을 차단합니다.

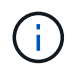

Management API private endpoint, put/private/bmc를 포함하는 모든 어플라이언스에 대해 원격 IPMI 액세스를 설정하거나 해제할 수 있습니다.

- 어플라이언스의 스토리지 컨트롤러에 FDE 또는 FIPS 드라이브가 포함되어 있고 드라이브 보안 기능이 활성화된 경우 SANtricity를 사용하여 드라이브 보안 키를 구성하십시오. 을 참조하십시오 ["SANtricity](https://docs.netapp.com/ko-kr/storagegrid-117/installconfig/accessing-and-configuring-santricity-system-manager.html) [시스템](https://docs.netapp.com/ko-kr/storagegrid-117/installconfig/accessing-and-configuring-santricity-system-manager.html) [관리자](https://docs.netapp.com/ko-kr/storagegrid-117/installconfig/accessing-and-configuring-santricity-system-manager.html) [구성](https://docs.netapp.com/ko-kr/storagegrid-117/installconfig/accessing-and-configuring-santricity-system-manager.html)[\(SG6000](https://docs.netapp.com/ko-kr/storagegrid-117/installconfig/accessing-and-configuring-santricity-system-manager.html) [및](https://docs.netapp.com/ko-kr/storagegrid-117/installconfig/accessing-and-configuring-santricity-system-manager.html) [SG5700\)".](https://docs.netapp.com/ko-kr/storagegrid-117/installconfig/accessing-and-configuring-santricity-system-manager.html)
- FDE 또는 FIPS 드라이브가 없는 어플라이언스의 경우 KMS(Key Management Server)를 사용하여 노드 암호화를 활성화합니다. 을 참조하십시오 ["](https://docs.netapp.com/ko-kr/storagegrid-117/installconfig/optional-enabling-node-encryption.html)[선택](https://docs.netapp.com/ko-kr/storagegrid-117/installconfig/optional-enabling-node-encryption.html) [사항](https://docs.netapp.com/ko-kr/storagegrid-117/installconfig/optional-enabling-node-encryption.html)[:](https://docs.netapp.com/ko-kr/storagegrid-117/installconfig/optional-enabling-node-encryption.html) [노드](https://docs.netapp.com/ko-kr/storagegrid-117/installconfig/optional-enabling-node-encryption.html) [암호화를](https://docs.netapp.com/ko-kr/storagegrid-117/installconfig/optional-enabling-node-encryption.html) [활성화합니다](https://docs.netapp.com/ko-kr/storagegrid-117/installconfig/optional-enabling-node-encryption.html)[".](https://docs.netapp.com/ko-kr/storagegrid-117/installconfig/optional-enabling-node-encryption.html)

# **TLS** 및 **SSH**에 대한 강화 지침

설치 중에 생성된 기본 인증서를 교체하고 TLS 및 SSH 연결에 적합한 보안 정책을 선택해야 합니다.

인증서 강화 지침

설치 중에 생성된 기본 인증서를 사용자 지정 인증서로 교체해야 합니다.

많은 조직에서 StorageGRID 웹 액세스를 위한 자체 서명된 디지털 인증서가 정보 보안 정책을 준수하지 않습니다. 프로덕션 시스템에서는 StorageGRID 인증에 사용할 CA 서명 디지털 인증서를 설치해야 합니다.

특히 다음과 같은 기본 인증서 대신 사용자 지정 서버 인증서를 사용해야 합니다.

• \* 관리 인터페이스 인증서 \*: 그리드 관리자, 테넌트 관리자, 그리드 관리 API 및 테넌트 관리 API에 대한 액세스를 보호하는 데 사용됩니다.

• \* S3 및 Swift API 인증서 \*: S3 및 Swift 클라이언트 애플리케이션이 오브젝트 데이터를 업로드 및 다운로드하는 데 사용하는 스토리지 노드 및 게이트웨이 노드에 대한 액세스를 보호하는 데 사용됩니다.

을 참조하십시오 ["](#page-117-0)[보안](#page-117-0) [인증서를](#page-117-0) [관리합니다](#page-117-0)["](#page-117-0) 자세한 내용 및 지침은 을 참조하십시오.

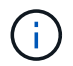

StorageGRID는 로드 밸런서 끝점에 사용되는 인증서를 별도로 관리합니다. 로드 밸런서 인증서를 구성하려면 를 참조하십시오 ["](#page-230-0)[로드](#page-230-0) [밸](#page-230-0)[런](#page-230-0)서 [엔](#page-230-0)[드포인트를](#page-230-0) [구성합니다](#page-230-0)[".](#page-230-0)

사용자 지정 서버 인증서를 사용하는 경우 다음 지침을 따르십시오.

- 인증서에 가 있어야 합니다 *subjectAltName* StorageGRID의 DNS 항목과 일치합니다. 자세한 내용은 의 4.2.1.6 "대체 이름" 단원을 참조하십시오 ["RFC 5280: PKIX](https://tools.ietf.org/html/rfc5280#section-4.2.1.6) [인증서](https://tools.ietf.org/html/rfc5280#section-4.2.1.6) [및](https://tools.ietf.org/html/rfc5280#section-4.2.1.6) [CRL](https://tools.ietf.org/html/rfc5280#section-4.2.1.6) 프[로필](https://tools.ietf.org/html/rfc5280#section-4.2.1.6)[".](https://tools.ietf.org/html/rfc5280#section-4.2.1.6)
- 가능한 경우 와일드카드 인증서를 사용하지 마십시오. 이 지침의 예외는 S3 가상 호스팅 스타일 엔드포인트에 대한 인증서이며, 버킷 이름을 미리 모르는 경우 와일드카드를 사용해야 합니다.
- 인증서에 와일드카드를 사용해야 하는 경우 위험을 줄이기 위해 추가 단계를 수행해야 합니다. 과 같은 와일드카드 패턴을 사용합니다 \*.s3.example.com`를 사용하지 마십시오 `s3.example.com 기타 응용 프로그램용 접미사. 이 패턴은 과 같은 경로 스타일 S3 액세스에서도 사용할 수 있습니다 dc1 s1.s3.example.com/mybucket.
- 인증서 만료 시간을 짧게(예: 2개월) 설정하고 그리드 관리 API를 사용하여 인증서 회전을 자동화합니다. 이것은 와일드카드 인증서에 특히 중요합니다.

또한 클라이언트는 StorageGRID과 통신할 때 엄격한 호스트 이름 확인을 사용해야 합니다.

**TLS** 및 **SSH** 정책 강화 지침

보안 정책을 선택하여 클라이언트 응용 프로그램과 보안 TLS 연결을 설정하고 내부 StorageGRID 서비스에 대한 SSH 연결을 보안하는 데 사용되는 프로토콜과 암호를 결정할 수 있습니다.

보안 정책은 TLS 및 SSH가 이동 중인 데이터를 암호화하는 방법을 제어합니다. 가장 좋은 방법은 응용 프로그램 호환성에 필요하지 않은 암호화 옵션을 비활성화하는 것입니다. 시스템이 공통 기준 호환이거나 다른 암호를 사용해야 하는 경우가 아니면 기본 최신 정책을 사용합니다.

을 참조하십시오 ["TLS](#page-148-0) [및](#page-148-0) [SSH](#page-148-0) 정[책](#page-148-0)을 [관리합니다](#page-148-0)["](#page-148-0) 자세한 내용 및 지침은 을 참조하십시오.

기타 강화 지침

StorageGRID 네트워크 및 노드에 대한 강화 지침을 따르는 것 외에도 StorageGRID 시스템의 다른 영역에 대한 강화 지침을 따라야 합니다.

로그 및 감사 메시지

항상 안전한 방법으로 StorageGRID 로그 및 감사 메시지 출력을 보호합니다. StorageGRID 로그 및 감사 메시지는 지원 및 시스템 가용성의 관점에서 중요한 정보를 제공합니다. 또한 StorageGRID 로그 및 감사 메시지 출력에 포함된 정보와 세부 정보는 일반적으로 민감한 특성을 가지고 있습니다.

보안 이벤트를 외부 syslog 서버로 보내도록 StorageGRID를 구성합니다. syslog 내보내기를 사용하는 경우 전송 프로토콜에 대해 TLS 및 RELP/TLS를 선택합니다.

를 참조하십시오 ["](https://docs.netapp.com/ko-kr/storagegrid-117/monitor/logs-files-reference.html)[로그](https://docs.netapp.com/ko-kr/storagegrid-117/monitor/logs-files-reference.html) [파](https://docs.netapp.com/ko-kr/storagegrid-117/monitor/logs-files-reference.html)[일](https://docs.netapp.com/ko-kr/storagegrid-117/monitor/logs-files-reference.html) [참조](https://docs.netapp.com/ko-kr/storagegrid-117/monitor/logs-files-reference.html)["](https://docs.netapp.com/ko-kr/storagegrid-117/monitor/logs-files-reference.html) StorageGRID 로그에 대한 자세한 내용은 를 참조하십시오. 을 참조하십시오 ["](https://docs.netapp.com/ko-kr/storagegrid-117/audit/audit-messages-main.html)[감](https://docs.netapp.com/ko-kr/storagegrid-117/audit/audit-messages-main.html)사 [메시지](https://docs.netapp.com/ko-kr/storagegrid-117/audit/audit-messages-main.html)["](https://docs.netapp.com/ko-kr/storagegrid-117/audit/audit-messages-main.html) StorageGRID 감사 메시지에 대한 자세한 내용은

# **NetApp AutoSupport**를 참조하십시오

StorageGRID의 AutoSupport 기능을 사용하면 시스템 상태를 능동적으로 모니터링하고 메시지 및 세부 정보를 NetApp 기술 지원 팀, 조직의 내부 지원 팀 또는 지원 파트너에게 자동으로 보낼 수 있습니다. 기본적으로 StorageGRID를 처음 구성하면 NetApp 기술 지원에 보내는 AutoSupport 메시지가 활성화됩니다.

AutoSupport 기능을 비활성화할 수 있습니다. 하지만 AutoSupport는 StorageGRID 시스템에서 문제가 발생할 경우 문제를 빠르게 식별하고 해결할 수 있도록 하므로 NetApp에서 이 기능을 사용하도록 권장합니다.

AutoSupport는 전송 프로토콜을 위해 HTTPS, HTTP 및 SMTP를 지원합니다. AutoSupport 메시지는 기본적으로 민감하므로 NetApp 지원에 AutoSupport 메시지를 보낼 때 HTTPS를 기본 전송 프로토콜로 사용하는 것이 좋습니다.

# **CORS(Cross-Origin Resource Sharing)**

다른 도메인의 웹 애플리케이션에서 해당 버킷의 버킷 및 오브젝트에 액세스할 수 있도록 하려면 S3 버킷에 대해 CORS(Cross-Origin Resource Sharing)를 구성할 수 있습니다. 일반적으로 CORS가 필요한 경우가 아니면 활성화하지 마십시오. CORS가 필요한 경우 신뢰할 수 있는 오리진으로 제한합니다.

의 단계를 참조하십시오 ["CORS\(Cross-Origin Resource Sharing\)](https://docs.netapp.com/ko-kr/storagegrid-117/tenant/configuring-cross-origin-resource-sharing-cors.html) [구성](https://docs.netapp.com/ko-kr/storagegrid-117/tenant/configuring-cross-origin-resource-sharing-cors.html)["](https://docs.netapp.com/ko-kr/storagegrid-117/tenant/configuring-cross-origin-resource-sharing-cors.html).

외부 보안 장치

완벽한 강화 솔루션은 StorageGRID 외부의 보안 메커니즘을 해결해야 합니다. StorageGRID에 대한 액세스를 필터링하고 제한하는 데 추가 인프라 장치를 사용하는 것은 엄격한 보안 상태를 설정하고 유지하는 효과적인 방법입니다. 이러한 외부 보안 장치에는 방화벽, IPS(침입 방지 시스템) 및 기타 보안 장치가 포함됩니다.

신뢰할 수 없는 클라이언트 트래픽에는 타사 로드 밸런서가 권장됩니다. 타사 로드 밸런싱은 더 많은 제어 기능과 공격에 대한 추가적인 보호 계층을 제공합니다.

랜섬웨어 완화

의 권장 사항을 따르면 랜섬웨어 공격으로부터 오브젝트 데이터를 보호할 수 있습니다 ["StorageGRID](https://www.netapp.com/media/69498-tr-4921.pdf)[를](https://www.netapp.com/media/69498-tr-4921.pdf) [통](https://www.netapp.com/media/69498-tr-4921.pdf)[한](https://www.netapp.com/media/69498-tr-4921.pdf) [랜섬](https://www.netapp.com/media/69498-tr-4921.pdf)웨어 [방어](https://www.netapp.com/media/69498-tr-4921.pdf)["](https://www.netapp.com/media/69498-tr-4921.pdf).

# **FabricPool**용 **StorageGRID**를 구성합니다

# **StorageGRID for FabricPool** 구성**:** 개요

NetApp ONTAP 소프트웨어를 사용하는 경우 NetApp FabricPool를 사용하여 비활성 데이터를 NetApp StorageGRID 오브젝트 스토리지 시스템에 계층화할 수 있습니다.

다음 지침을 따르십시오.

- FabricPool 워크로드에 대한 StorageGRID 구성을 위한 고려 사항 및 모범 사례에 대해 알아보십시오.
- FabricPool에서 사용할 StorageGRID 오브젝트 스토리지 시스템을 구성하는 방법에 대해 알아보십시오.
- StorageGRID를 FabricPool 클라우드 계층으로 연결할 때 ONTAP에 필요한 가치를 제공하는 방법에 대해 알아보십시오.

1

구성을 계획합니다

- 비활성 ONTAP 데이터를 StorageGRID에 계층화하는 데 사용할 FabricPool 볼륨 계층화 정책을 결정합니다.
- 스토리지 용량 및 성능 요구 사항을 충족하도록 StorageGRID 시스템 계획 및 설치
- 를 비롯한 StorageGRID 시스템 소프트웨어에 익숙해지도록 합니다 ["](https://docs.netapp.com/ko-kr/storagegrid-117/primer/exploring-grid-manager.html)[그리드](https://docs.netapp.com/ko-kr/storagegrid-117/primer/exploring-grid-manager.html) [관리자](https://docs.netapp.com/ko-kr/storagegrid-117/primer/exploring-grid-manager.html)["](https://docs.netapp.com/ko-kr/storagegrid-117/primer/exploring-grid-manager.html) 및 ["](https://docs.netapp.com/ko-kr/storagegrid-117/primer/exploring-tenant-manager.html)[테넌트](https://docs.netapp.com/ko-kr/storagegrid-117/primer/exploring-tenant-manager.html) [관리자](https://docs.netapp.com/ko-kr/storagegrid-117/primer/exploring-tenant-manager.html)["](https://docs.netapp.com/ko-kr/storagegrid-117/primer/exploring-tenant-manager.html).
- 에 대한 FabricPool 모범 사례를 검토하십시오 ["HA](#page-477-0) [그룹](#page-477-0)[",](#page-477-0) ["](#page-478-0)[로드](#page-478-0) [밸](#page-478-0)[런싱](#page-478-0)["](#page-478-0), ["ILM](#page-479-0)[을](#page-479-0) [참조하십시오](#page-479-0)["](#page-479-0), 및 ["](#page-480-0)[자세히](#page-480-0)["](#page-480-0).
- ONTAP 및 FabricPool의 사용 및 구성에 대한 자세한 내용을 제공하는 다음 추가 리소스를 검토하십시오.

["TR-4598: ONTAP](https://www.netapp.com/pdf.html?item=/media/17239-tr4598pdf.pdf)[에서의](https://www.netapp.com/pdf.html?item=/media/17239-tr4598pdf.pdf) [FabricPool](https://www.netapp.com/pdf.html?item=/media/17239-tr4598pdf.pdf) [모](https://www.netapp.com/pdf.html?item=/media/17239-tr4598pdf.pdf)[범](https://www.netapp.com/pdf.html?item=/media/17239-tr4598pdf.pdf) [사](https://www.netapp.com/pdf.html?item=/media/17239-tr4598pdf.pdf)례["](https://www.netapp.com/pdf.html?item=/media/17239-tr4598pdf.pdf)

["ONTAP 9: System Manager](https://docs.netapp.com/us-en/ontap/concept_cloud_overview.html)[를](https://docs.netapp.com/us-en/ontap/concept_cloud_overview.html) [이용한](https://docs.netapp.com/us-en/ontap/concept_cloud_overview.html) [FabricPool](https://docs.netapp.com/us-en/ontap/concept_cloud_overview.html) 계[층](https://docs.netapp.com/us-en/ontap/concept_cloud_overview.html) [관리](https://docs.netapp.com/us-en/ontap/concept_cloud_overview.html) [개요](https://docs.netapp.com/us-en/ontap/concept_cloud_overview.html)["](https://docs.netapp.com/us-en/ontap/concept_cloud_overview.html)

 $\overline{2}$ 

선행 작업을 수행합니다

를 얻습니다 ["StorageGRID](#page-450-0)[를](#page-450-0) [클라우드](#page-450-0) 계층[으로](#page-450-0) [연결하는](#page-450-0) [데](#page-450-0) [필요한](#page-450-0) [정보](#page-450-0)["](#page-450-0)포함 사항:

- IP 주소
- 도메인 이름
- SSL 인증서

필요에 따라 구성합니다 ["ID](#page-36-0) 제[휴](#page-36-0)["](#page-36-0) 및 ["SSO\(Single Sign-On\)"](#page-50-0).

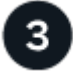

 **StorageGRID** 설정을 구성합니다

StorageGRID를 사용하여 ONTAP가 그리드에 연결하는 데 필요한 값을 얻습니다.

를 사용합니다 ["FabricPool](#page-451-0) [설정](#page-451-0) [마법사](#page-451-0)["](#page-451-0) 은 모든 항목을 구성하는 가장 빠른 방법이며 권장되지만 필요한 경우 각 엔터티를 수동으로 구성할 수도 있습니다.

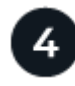

# **ONTAP** 및 **DNS**를 구성합니다

ONTAP to를 사용합니다 ["](#page-475-0)[클라우드](#page-475-0) [계](#page-475-0)[층](#page-475-0) [추](#page-475-0)가["](#page-475-0) StorageGRID 값을 사용합니다. 그런 다음 ["DNS](#page-477-1) [항목을](#page-477-1) [구성합니다](#page-477-1)["](#page-477-1) 사용할 도메인 이름에 IP 주소를 연결합니다.

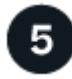

# 모니터링 및 관리

시스템이 가동 및 실행 중일 경우 ONTAP 및 StorageGRID에서 지속적인 작업을 수행하여 시간에 따른 FabricPool 데이터 계층화를 관리하고 모니터링할 수 있습니다.

# **FabricPool**란 무엇입니까**?**

FabricPool는 고성능 플래시 애그리게이트를 성능 계층으로 사용하고 오브젝트 저장소를 클라우드 계층으로 사용하는 ONTAP 하이브리드 스토리지 솔루션입니다. FabricPool 지원 애그리게이트를 사용하면 성능, 효율성 또는 보호 기능에 영향을 주지 않으면서 스토리지 비용을 절감할 수 있습니다.

FabricPool는 클라우드 계층(StorageGRID와 같은 외부 오브젝트 저장소)을 로컬 계층(ONTAP 스토리지 애그리게이트)에 연결하여 디스크의 복합 컬렉션을 생성합니다. 그런 다음 FabricPool 내의 볼륨은 활성(핫) 데이터를 고성능 스토리지(로컬 계층)에 유지하고 비활성(콜드) 데이터를 외부 오브젝트 저장소(클라우드 계층)에 계층화하여 계층화를 활용할 수 있습니다.

아키텍처를 변경할 필요가 없으며 중앙 ONTAP 스토리지 시스템에서 데이터 및 애플리케이션 환경을 계속 관리할 수 있습니다.

## **StorageGRID**란 무엇입니까**?**

NetApp StorageGRID는 파일 또는 블록 스토리지와 같은 다른 스토리지 아키텍처와 달리 데이터를 객체로 관리하는 스토리지 아키텍처입니다. 오브젝트는 버킷과 같은 단일 컨테이너 내부에 보관되며 다른 디렉토리 내의 디렉토리 내에 파일로 중첩되지 않습니다. 오브젝트 스토리지는 일반적으로 파일 또는 블록 스토리지보다 성능이 낮지만 확장성이 훨씬 더 높습니다. StorageGRID 버킷에는 페타바이트 단위의 데이터와 수십억 개의 오브젝트를 저장할 수 있습니다.

# **StorageGRID**를 **FabricPool** 클라우드 계층으로 사용하는 이유

FabricPool는 ONTAP 데이터를 StorageGRID를 비롯한 여러 오브젝트 스토리지 제공업체에 계층화할 수 있습니다. 버킷 또는 컨테이너 레벨에서 지원되는 최대 IOPS(초당 입출력 작업 수)를 설정할 수 있는 퍼블릭 클라우드와 달리, StorageGRID 성능은 시스템의 노드 수에 따라 확장됩니다. StorageGRID를 FabricPool 클라우드 계층으로 사용하면 자체 프라이빗 클라우드에 콜드 데이터를 유지하여 데이터를 최적의 성능으로 완벽하게 제어할 수 있습니다.

또한 StorageGRID를 클라우드 계층으로 사용할 때는 FabricPool 라이센스가 필요하지 않습니다.

# <span id="page-450-0"></span>**StorageGRID**를 클라우드 계층으로 연결하는 데 필요한 정보

StorageGRID를 FabricPool의 클라우드 계층으로 연결하려면 먼저 StorageGRID에서 구성 단계를 수행하고 ONTAP에서 사용할 수 있는 특정 값을 얻어야 합니다.

어떤 가치가 필요합니까**?**

다음 표에서는 StorageGRID에서 구성해야 하는 값과 ONTAP 및 DNS 서버에서 이러한 값을 사용하는 방법을 보여 줍니다.

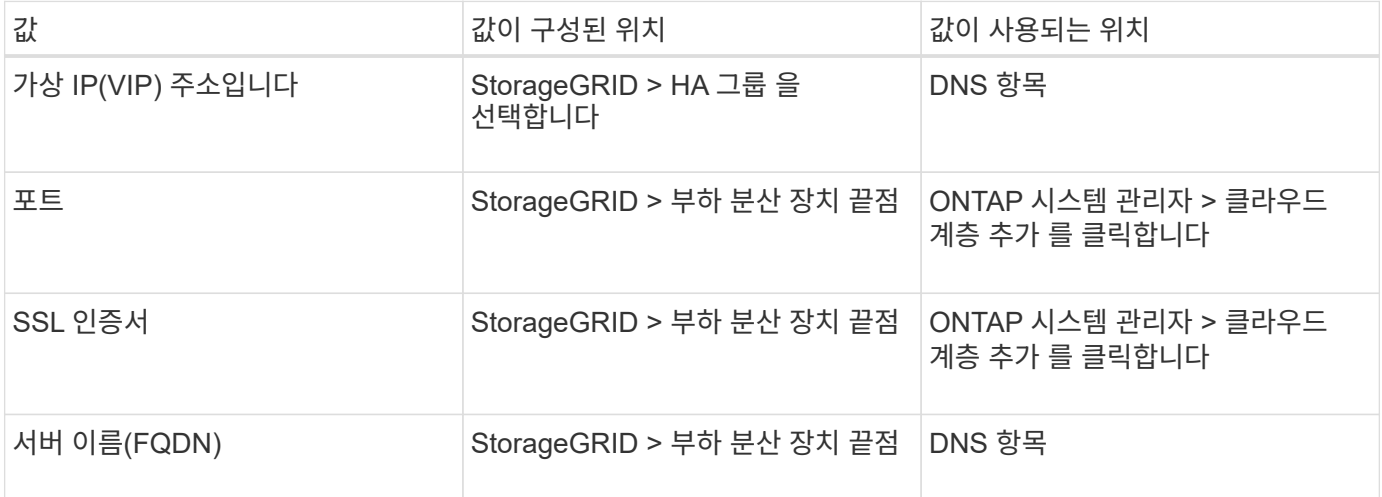

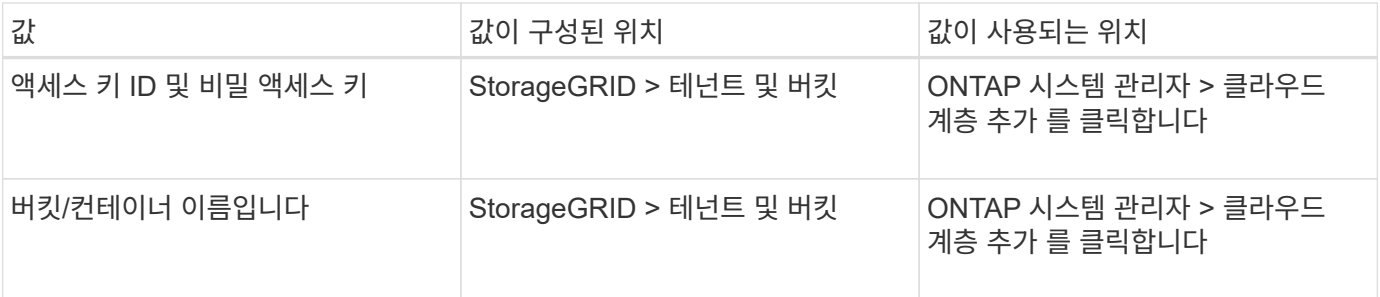

이러한 값을 얻으려면 어떻게 해야 합니까**?**

요구 사항에 따라 다음 중 하나를 수행하여 필요한 정보를 얻을 수 있습니다.

- 를 사용합니다 ["FabricPool](#page-451-0) [설정](#page-451-0) [마법사](#page-451-0)[".](#page-451-0) FabricPool 설정 마법사를 사용하면 StorageGRID에서 필요한 값을 빠르게 구성하고 ONTAP 시스템 관리자를 구성하는 데 사용할 수 있는 파일을 출력할 수 있습니다. 마법사는 필요한 단계를 안내하고 StorageGRID 및 FabricPool 모범 사례에 맞게 설정을 조정할 수 있도록 도와줍니다.
- 각 항목을 수동으로 구성합니다. 그런 다음 ONTAP 시스템 관리자 또는 ONTAP CLI에 값을 입력합니다. 다음 단계를 수행하십시오.
	- a. ["FabricPool](#page-465-0)[에](#page-465-0) [대한](#page-465-0) [고가용성](#page-465-0)[\(HA\)](#page-465-0) [그룹을](#page-465-0) [구성합니다](#page-465-0)[".](#page-465-0)
	- b. ["FabricPool](#page-467-0)[용](#page-467-0) [로드](#page-467-0) [밸](#page-467-0)[런](#page-467-0)서 [끝점](#page-467-0)을 [만](#page-467-0)듭[니다](#page-467-0)["](#page-467-0).
	- c. ["FabricPool](#page-469-0)[에](#page-469-0) [대한](#page-469-0) [테넌트](#page-469-0) [계정을](#page-469-0) [생성합니다](#page-469-0)[".](#page-469-0)
	- d. 테넌트 계정에 로그인하고 ["](#page-471-0)[루트](#page-471-0) [사용자에](#page-471-0) [대한](#page-471-0) [버](#page-471-0)[킷](#page-471-0) [및](#page-471-0) [액세스](#page-471-0) [키를](#page-471-0) [생성합니다](#page-471-0)[".](#page-471-0)
	- e. FabricPool 데이터에 대한 ILM 규칙을 만들고 활성 ILM 정책에 추가합니다. 을 참조하십시오 ["FabricPool](#page-472-0) 데[이터에](#page-472-0) [대한](#page-472-0) [ILM](#page-472-0)[을](#page-472-0) [구성합니다](#page-472-0)["](#page-472-0).
	- f. 필요한 경우 ["FabricPool](#page-474-0)[에](#page-474-0) [대한](#page-474-0) [트](#page-474-0)래픽 [분류](#page-474-0) [정](#page-474-0)책[을](#page-474-0) [생성합니다](#page-474-0)["](#page-474-0).

# **FabricPool** 설정 마법사를 사용합니다

<span id="page-451-0"></span>**FabricPool** 설정 마법사 고려 사항 및 요구 사항을 사용합니다

FabricPool 설정 마법사를 사용하여 StorageGRID를 FabricPool 클라우드 계층에 대한 오브젝트 스토리지 시스템으로 구성할 수 있습니다. 설정 마법사를 완료한 후 ONTAP 시스템 관리자에 필요한 세부 정보를 입력할 수 있습니다.

**FabricPool** 설정 마법사를 사용하는 경우

FabricPool 설정 마법사는 FabricPool에서 사용하도록 StorageGRID를 구성하는 각 단계를 안내하고 ILM 및 트래픽 분류 정책과 같은 특정 엔터티를 자동으로 구성합니다. 마법사 완료 시 ONTAP 시스템 관리자에 값을 입력하는 데 사용할 수 있는 파일을 다운로드합니다. 마법사를 사용하여 시스템을 보다 빠르게 구성하고 설정이 StorageGRID 및 FabricPool 모범 사례에 맞는지 확인합니다.

루트 액세스 권한이 있는 경우 StorageGRID 그리드 관리자를 사용할 때 FabricPool 설치 마법사를 완료할 수 있으며, 나중에 마법사에 액세스하여 완료할 수도 있습니다. 요구 사항에 따라 필요한 항목의 일부 또는 전체를 수동으로 구성한 다음 마법사를 사용하여 ONTAP에 필요한 값을 단일 파일로 취합할 수도 있습니다.

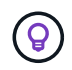

특별한 요구 사항이 있거나 구현 시 상당한 사용자 지정이 필요한 경우가 아니면 FabricPool 설치 마법사를 사용하십시오.

마법사를 사용하기 전에

이 필수 단계를 완료했는지 확인합니다.

모범 사례를 검토합니다

- 에 대한 일반적인 이해가 있을 것입니다 ["StorageGRID](#page-450-0)[를](#page-450-0) [클라우드](#page-450-0) 계층[으로](#page-450-0) [연결하는](#page-450-0) [데](#page-450-0) [필요한](#page-450-0) [정보](#page-450-0)[".](#page-450-0)
- 다음에 대한 FabricPool 모범 사례를 검토했습니다.
	- ["](#page-477-0)[고가용성](#page-477-0)[\(HA\)](#page-477-0) [그룹](#page-477-0)["](#page-477-0)
	- ["](#page-478-0)[로드](#page-478-0) 밸[런싱](#page-478-0)["](#page-478-0)
	- ["ILM](#page-479-0) 규[칙](#page-479-0) [및](#page-479-0) [정](#page-479-0)책["](#page-479-0)

**IP** 주소를 얻고 **VLAN** 인터페이스를 설정합니다

HA 그룹을 구성할 경우 ONTAP가 연결할 노드 및 사용할 StorageGRID 네트워크를 알고 있어야 합니다. 서브넷 CIDR, 게이트웨이 IP 주소 및 가상 IP(VIP) 주소에 대해 입력할 값도 알고 있습니다.

가상 LAN을 사용하여 FabricPool 트래픽을 분리할 계획이라면 이미 VLAN 인터페이스를 구성한 것입니다. 을 참조하십시오 ["VLAN](#page-245-0) [인터페이스를](#page-245-0) [구성합니다](#page-245-0)["](#page-245-0).

**ID** 페더레이션 및 **SSO**를 구성합니다

StorageGRID 시스템에 대해 ID 페더레이션 또는 SSO(Single Sign-On)를 사용하려는 경우 이러한 기능을 활성화했습니다. 또한 ONTAP에서 사용할 테넌트 계정에 대한 루트 액세스 권한이 있어야 하는 통합 그룹도 알고 있습니다. 을 참조하십시오 ["ID](#page-36-0) 페더[레이션을](#page-36-0) [사용합니다](#page-36-0)["](#page-36-0) 및 ["Single Sign-On](#page-50-0) [구성](#page-50-0)[".](#page-50-0)

도메인 이름 가져오기 및 구성

- StorageGRID에 사용할 FQDN(정규화된 도메인 이름)을 알고 있습니다. DNS(Domain Name Server) 항목은 이 FQDN을 마법사를 사용하여 생성한 HA 그룹의 가상 IP(VIP) 주소에 매핑합니다. 을 참조하십시오 ["DNS](#page-477-1) [서버를](#page-477-1) [구성합니다](#page-477-1)["](#page-477-1).
- S3 가상 호스팅된 스타일 요청을 사용하려는 경우, 가지고 있는 것입니다 ["S3](#page-238-0) [끝점](#page-238-0) [도메인](#page-238-0) [이름을](#page-238-0) 구성했[습니다](#page-238-0)[".](#page-238-0) ONTAP에서는 기본적으로 경로 스타일 URL을 사용하지만 가상 호스팅 스타일 요청을 사용하는 것이 좋습니다.

로드 밸런서 및 보안 인증서 요구 사항을 검토합니다

StorageGRID 부하 분산 장치를 사용하려는 경우 일반 을 검토했습니다 ["](#page-226-0)[로드](#page-226-0) [균](#page-226-0)[형](#page-226-0) [조정에](#page-226-0) [대한](#page-226-0) [고려](#page-226-0) [사항](#page-226-0)["](#page-226-0). 업로드할 인증서 또는 인증서를 생성하는 데 필요한 값이 있습니다.

외부(타사) 로드 밸런서 끝점을 사용하려는 경우 해당 로드 밸런서에 대한 FQDN(정규화된 도메인 이름), 포트 및 인증서가 있어야 합니다.

**ILM** 스토리지 풀 구성을 확인합니다

이전 StorageGRID 버전에서 StorageGRID 11.7로 업그레이드한 경우 사용할 스토리지 풀을 구성했습니다. 일반적으로 ONTAP 데이터를 저장하는 데 사용할 각 StorageGRID 사이트에 대해 스토리지 풀을 생성해야 합니다.

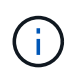

이 필수 구성 요소는 새 StorageGRID 11.7 설치에는 적용되지 않습니다. 새 그리드에 StorageGRID 11.7을 설치하면 각 사이트에 대해 스토리지 풀이 자동으로 생성됩니다.

FabricPool 마법사는 StorageGRID 테넌트 1개, 액세스 키 세트 1개 및 StorageGRID 버킷 1개가 포함된 단일 StorageGRID 클라우드 계층을 생성하는 프로세스를 안내합니다. 이 StorageGRID 클라우드 계층을 하나 이상의 ONTAP 로컬 계층에 연결할 수 있습니다.

일반적인 모범 사례는 클러스터의 여러 로컬 계층에 단일 클라우드 계층을 연결하는 것입니다. 하지만 요구사항에 따라 단일 클러스터에서 로컬 계층에 둘 이상의 버킷 또는 하나 이상의 StorageGRID 테넌트를 사용할 수 있습니다. 다양한 버킷과 테넌트를 사용하여 ONTAP 로컬 계층 간에 데이터 및 데이터 액세스를 격리할 수 있지만 구성 및 관리가 다소 복잡합니다.

NetApp은 여러 클러스터의 로컬 계층에 단일 클라우드 계층을 연결하는 것을 권장하지 않습니다.

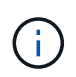

NetApp MetroCluster™ 및 FabricPool Mirror와 함께 StorageGRID를 사용하는 모범 사례는 를 참조하십시오 ["TR-4598: ONTAP](https://www.netapp.com/pdf.html?item=/media/17239-tr4598pdf.pdf)[에서의](https://www.netapp.com/pdf.html?item=/media/17239-tr4598pdf.pdf) [FabricPool](https://www.netapp.com/pdf.html?item=/media/17239-tr4598pdf.pdf) 모[범](https://www.netapp.com/pdf.html?item=/media/17239-tr4598pdf.pdf) [사](https://www.netapp.com/pdf.html?item=/media/17239-tr4598pdf.pdf)례["](https://www.netapp.com/pdf.html?item=/media/17239-tr4598pdf.pdf).

선택 사항**:** 각 로컬 계층에 대해 다른 버킷을 사용하십시오

ONTAP 클러스터에서 로컬 계층에 둘 이상의 버킷을 사용하려면 ONTAP에 둘 이상의 StorageGRID 클라우드 계층을 추가하십시오. 각 클라우드 계층은 동일한 HA 그룹, 로드 밸런서 엔드포인트, 테넌트 및 액세스 키를 공유하지만 다른 컨테이너(StorageGRID 버킷)를 사용합니다. 다음 일반 단계를 따릅니다.

- 1. StorageGRID 그리드 관리자에서 첫 번째 클라우드 계층에 대한 FabricPool 설정 마법사를 완료합니다.
- 2. ONTAP 시스템 관리자에서 클라우드 계층을 추가하고 StorageGRID에서 다운로드한 파일을 사용하여 필요한 값을 제공합니다.
- 3. StorageGRID 테넌트 관리자에서 마법사에서 생성한 테넌트에 로그인하고 두 번째 버킷을 생성합니다.
- 4. FabricPool 마법사를 다시 완료합니다. 기존 HA 그룹, 로드 밸런서 엔드포인트 및 테넌트를 선택합니다. 그런 다음 수동으로 생성한 새 버킷을 선택합니다. 새 버킷에 대한 새 ILM 규칙을 생성하고 해당 규칙을 포함하도록 ILM 정책을 활성화합니다.
- 5. ONTAP에서 두 번째 클라우드 계층을 추가하고 새 버킷 이름을 제공합니다.

선택 사항**:** 각 로컬 계층에 대해 다른 테넌트와 버킷을 사용합니다

ONTAP 클러스터에서 로컬 계층에 대해 둘 이상의 테넌트 및 다른 액세스 키 세트를 사용하려면 ONTAP에 둘 이상의 StorageGRID 클라우드 계층을 추가합니다. 각 클라우드 계층은 동일한 HA 그룹, 로드 밸런서 엔드포인트를 공유하지만 다른 테넌트, 액세스 키 및 컨테이너(StorageGRID 버킷)를 사용합니다. 다음 일반 단계를 따릅니다.

- 1. StorageGRID 그리드 관리자에서 첫 번째 클라우드 계층에 대한 FabricPool 설정 마법사를 완료합니다.
- 2. ONTAP 시스템 관리자에서 클라우드 계층을 추가하고 StorageGRID에서 다운로드한 파일을 사용하여 필요한 값을 제공합니다.
- 3. FabricPool 마법사를 다시 완료합니다. 기존 HA 그룹 및 로드 밸런서 엔드포인트를 선택합니다. 새 테넌트 및 버킷을 생성합니다. 새 버킷에 대한 새 ILM 규칙을 생성하고 해당 규칙을 포함하도록 ILM 정책을 활성화합니다.
- 4. ONTAP에서 두 번째 클라우드 계층을 추가하고 새 액세스 키, 암호 키 및 버킷 이름을 제공합니다.

<span id="page-453-0"></span>**FabricPool** 설정 마법사를 액세스하고 완료합니다

FabricPool 설정 마법사를 사용하여 StorageGRID를 FabricPool 클라우드 계층에 대한 오브젝트 스토리지 시스템으로 구성할 수 있습니다.

## 시작하기 전에

• 을(를) 검토했습니다 ["](#page-451-0)[고려](#page-451-0) [사항](#page-451-0) [및](#page-451-0) [요구](#page-451-0) [사항](#page-451-0)["](#page-451-0) FabricPool 설정 마법사 사용

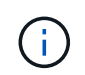

다른 S3 클라이언트 애플리케이션과 함께 사용하도록 StorageGRID를 구성하려면 로 이동합니다 ["S3](#page-206-0) [설정](#page-206-0) [마법사를](#page-206-0) [사용합니다](#page-206-0)["](#page-206-0).

• 루트 액세스 권한이 있습니다.

마법사에 액세스합니다

StorageGRID 그리드 관리자 사용을 시작할 때 FabricPool 설정 마법사를 완료하거나 나중에 마법사를 액세스하여 완료할 수 있습니다.

단계

- 1. 를 사용하여 Grid Manager에 로그인합니다 ["](#page-2-1)[지원되는](#page-2-1) [웹](#page-2-1) [브라우저](#page-2-1)["](#page-2-1).
- 2. 대시보드에 \* FabricPool and S3 setup wizard \* 배너가 나타나면 배너에서 링크를 선택합니다. 배너가 더 이상 나타나지 않으면 그리드 관리자의 머리글 표시줄에서 도움말 아이콘을 선택하고 \* FabricPool and S3 setup wizard \* 를 선택합니다.

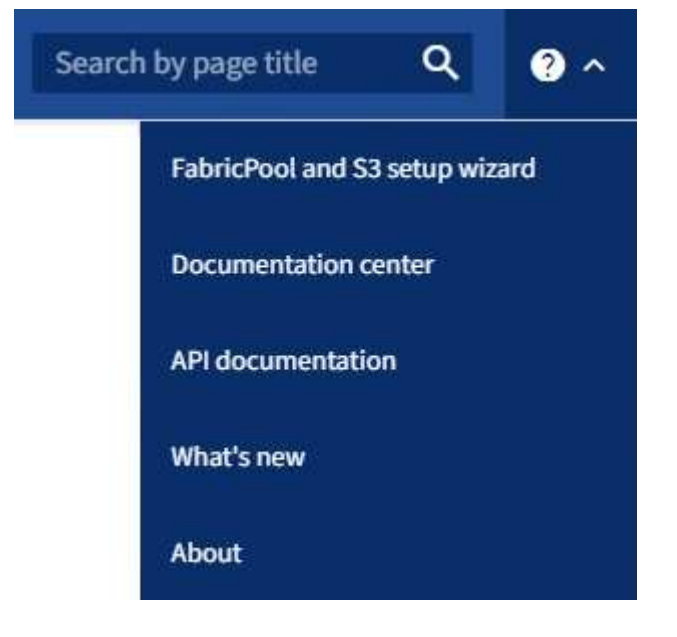

3. FabricPool 및 S3 설정 마법사 페이지의 FabricPool 섹션에서 \* 지금 구성 \* 을 선택합니다.

◦ 9단계 중 1단계: HA 그룹 구성 \* 이 나타납니다.

**9**단계 중 **1**단계**: HA** 그룹 구성

HA(고가용성) 그룹은 각각 StorageGRID 로드 밸런서 서비스를 포함하는 노드의 모음입니다. HA 그룹에는 게이트웨이 노드, 관리자 노드 또는 둘 다 포함될 수 있습니다.

HA 그룹을 사용하면 FabricPool 데이터 연결을 계속 사용할 수 있습니다. HA 그룹은 가상 IP 주소(VIP)를 사용하여 로드 밸런서 서비스에 대한 고가용성 액세스를 제공합니다. HA 그룹의 액티브 인터페이스에 장애가 발생할 경우 백업 인터페이스에서 FabricPool 작업에 거의 영향을 주지 않고 워크로드를 관리할 수 있습니다

이 작업에 대한 자세한 내용은 을 참조하십시오 ["](#page-216-0)[고가용성](#page-216-0) [그룹을](#page-216-0) [관리합니다](#page-216-0)["](#page-216-0) 및 ["](#page-477-0)[고가용성](#page-477-0) [그룹에](#page-477-0) [대한](#page-477-0) [Best](#page-477-0) [Practice".](#page-477-0)

단계

- 1. 외부 로드 밸런서를 사용할 계획이라면 HA 그룹을 생성할 필요가 없습니다. Skip this step \* 을 선택하고 로 이동합니다 [9](#page-457-0)[단계](#page-457-0) [중](#page-457-0) [2](#page-457-0)[단계](#page-457-0)[:](#page-457-0) [부하](#page-457-0) [분](#page-457-0)산 [장치](#page-457-0) [엔](#page-457-0)[드포인트](#page-457-0) [구성](#page-457-0).
- 2. StorageGRID 로드 밸런서를 사용하려면 새 HA 그룹을 생성하거나 기존 HA 그룹을 사용합니다.

**HA** 그룹을 생성합니다

a. 새 HA 그룹을 생성하려면 \* Create HA group \* 을 선택합니다.

b. Enter details \* (세부 정보 입력) 단계에 대해 다음 필드를 작성합니다.

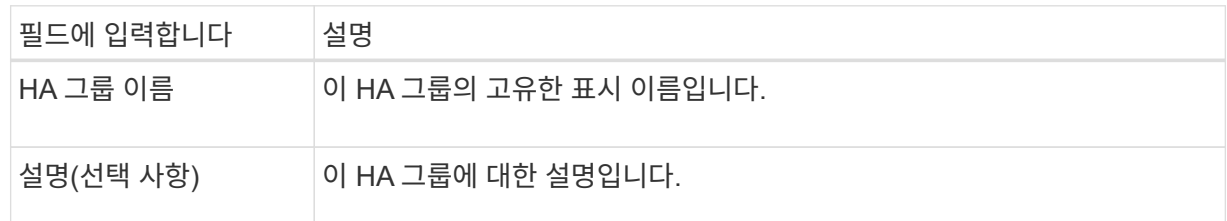

c. Add interfaces \* 단계에서 이 HA 그룹에 사용할 노드 인터페이스를 선택합니다.

열 머리글을 사용하여 행을 정렬하거나 검색어를 입력하여 인터페이스를 보다 빠르게 찾을 수 있습니다.

하나 이상의 노드를 선택할 수 있지만 각 노드에 대해 하나의 인터페이스만 선택할 수 있습니다.

d. 인터페이스 \* 우선 순위 지정 단계의 경우 이 HA 그룹에 대한 기본 인터페이스와 백업 인터페이스를 결정합니다.

행을 드래그하여 \* Priority order \* 열의 값을 변경합니다.

목록의 첫 번째 인터페이스는 기본 인터페이스입니다. Primary 인터페이스는 장애가 발생하지 않는 한 Active 인터페이스입니다.

HA 그룹에 둘 이상의 인터페이스가 포함되어 있고 활성 인터페이스에 장애가 발생하면 VIP(가상 IP) 주소가 우선 순위 순서대로 첫 번째 백업 인터페이스로 이동합니다. 이 인터페이스에 장애가 발생하면 VIP 주소가 다음 백업 인터페이스로 이동합니다. 장애가 해결되면 VIP 주소가 사용 가능한 우선 순위가 가장 높은 인터페이스로 다시 이동됩니다.

e. IP 주소 입력 \* 단계에 대해 다음 필드를 입력합니다.

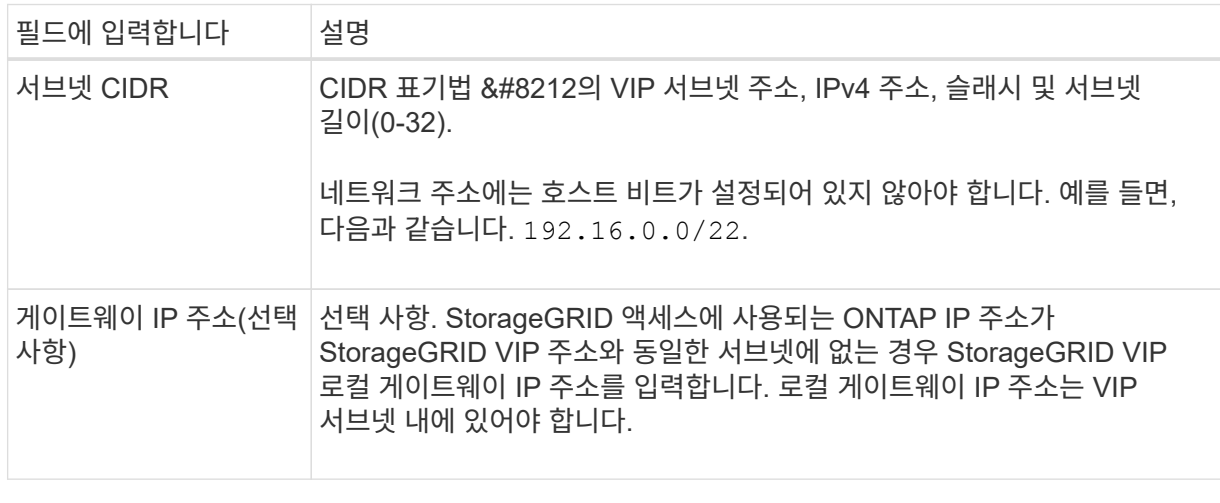

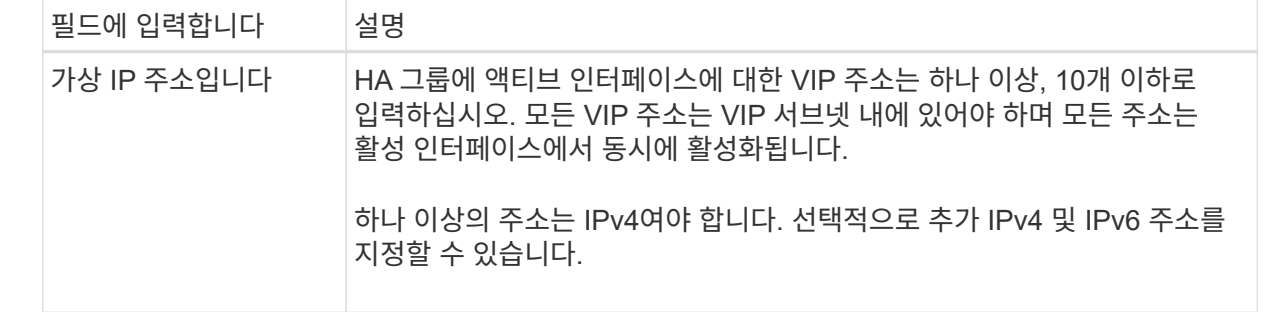

f. HA 그룹 생성 \* 을 선택한 다음 \* 마침 \* 을 선택하여 FabricPool 설정 마법사로 돌아갑니다.

g. 로드 밸런서 단계로 이동하려면 \* 계속 \* 을 선택합니다.

## 기존 **HA** 그룹 사용

a. 기존 HA 그룹을 사용하려면 \* HA 그룹 선택 \* 드롭다운 목록에서 HA 그룹 이름을 선택합니다.

b. 로드 밸런서 단계로 이동하려면 \* 계속 \* 을 선택합니다.

<span id="page-457-0"></span>**9**단계 중 **2**단계**:** 부하 분산 장치 엔드포인트 구성

StorageGRID는 로드 밸런서를 사용하여 FabricPool와 같은 클라이언트 애플리케이션에서 워크로드를 관리합니다. 로드 밸런싱은 여러 스토리지 노드에서 속도와 연결 용량을 극대화합니다.

모든 게이트웨이 및 관리 노드에 있는 StorageGRID 로드 밸런서 서비스를 사용하거나 외부(타사) 로드 밸런서에 연결할 수 있습니다. StorageGRID 로드 밸런서를 사용하는 것이 좋습니다.

이 작업에 대한 자세한 내용은 일반 을 참조하십시오 ["](#page-226-0)[로드](#page-226-0) [균](#page-226-0)형 [조정에](#page-226-0) [대한](#page-226-0) [고려](#page-226-0) [사항](#page-226-0)["](#page-226-0) 및 ["FabricPool](#page-478-0)[의](#page-478-0) [로드](#page-478-0) 밸[런싱](#page-478-0) 모[범](#page-478-0) [사](#page-478-0)례[".](#page-478-0)

단계

1. StorageGRID 로드 밸런서 끝점을 선택하거나 만들거나 외부 로드 밸런서를 사용합니다.

끝점 작성

a. 끝점 만들기 \* 를 선택합니다.

b. Enter endpoint details \* 단계에서 다음 필드를 입력합니다.

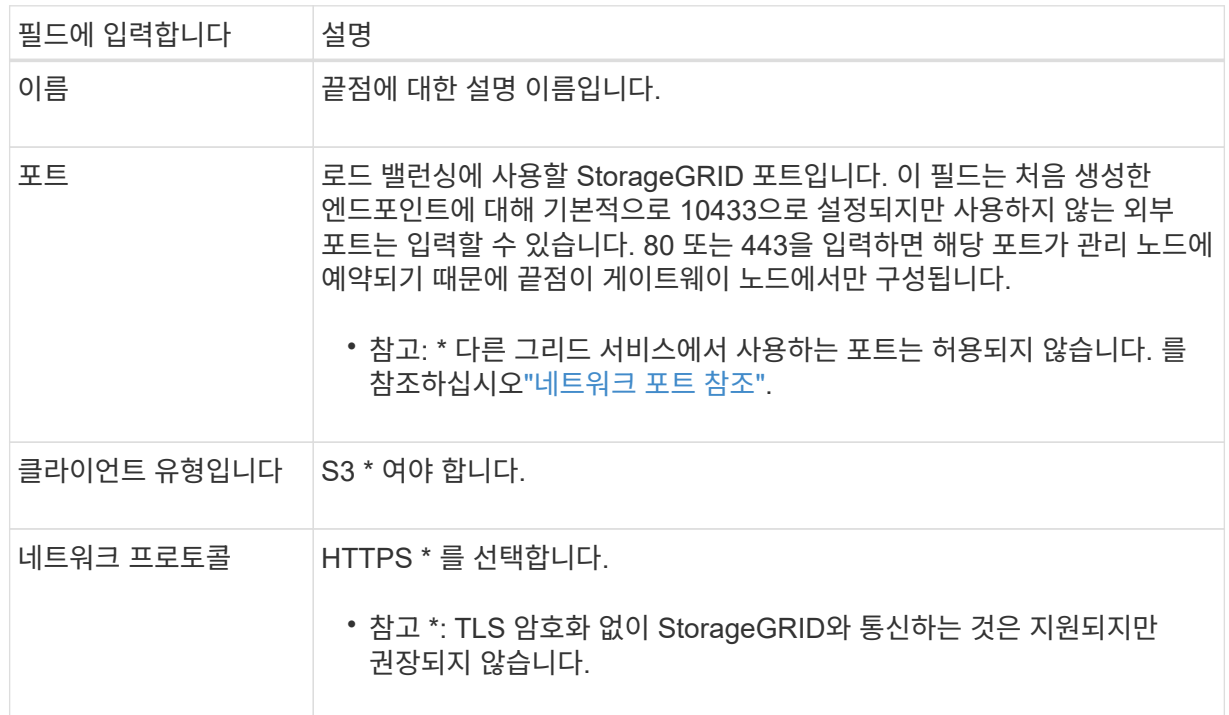

c. Select binding mode \* 단계에서 binding 모드를 지정합니다. 바인딩 모드는 IP 주소 또는 특정 IP 주소 및 네트워크 인터페이스를 사용하여 엔드포인트에 액세스하는 방법을 제어합니다.

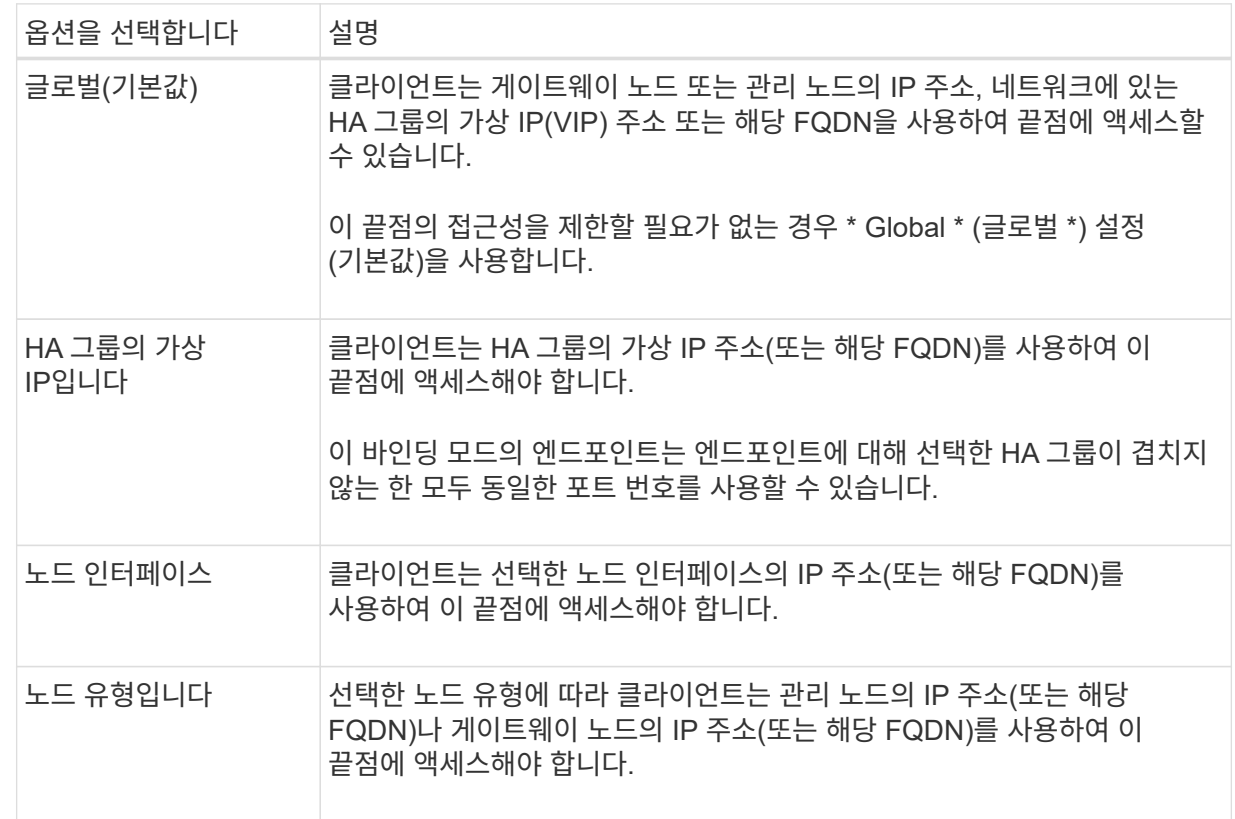

d. Tenant access \* 단계에서 다음 중 하나를 선택합니다.

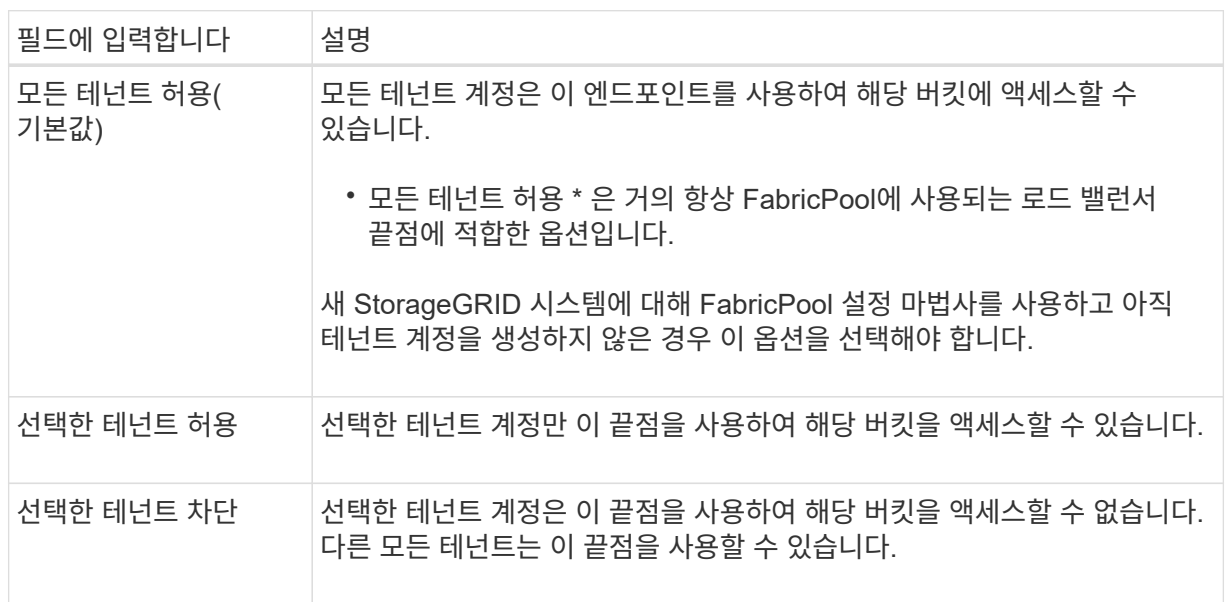

e. 인증서 연결 \* 단계에서 다음 중 하나를 선택합니다.

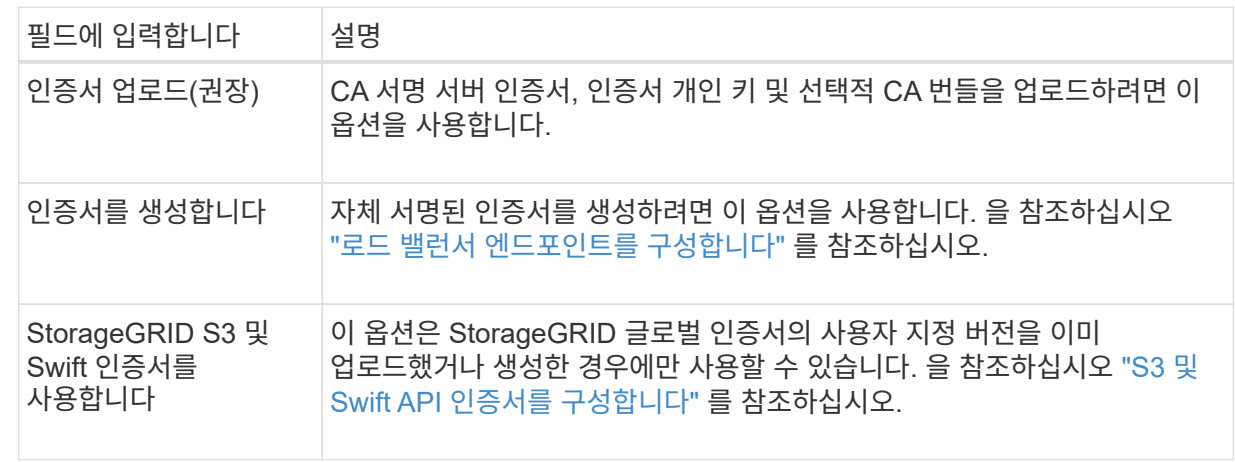

f. FabricPool 설정 마법사로 돌아가려면 \* 마침 \* 을 선택합니다.

g. 테넌트 및 버킷 단계로 이동하려면 \* 계속 \* 을 선택합니다.

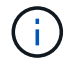

끝점 인증서 변경 내용을 모든 노드에 적용하는 데 최대 15분이 걸릴 수 있습니다.

기존 로드 밸런서 끝점을 사용합니다

a. 로드 밸런서 끝점 선택 \* 드롭다운 목록에서 기존 끝점의 이름을 선택합니다.

b. 테넌트 및 버킷 단계로 이동하려면 \* 계속 \* 을 선택합니다.

외부 로드 밸런서를 사용합니다

a. 외부 로드 밸런서에 대해 다음 필드를 작성합니다.

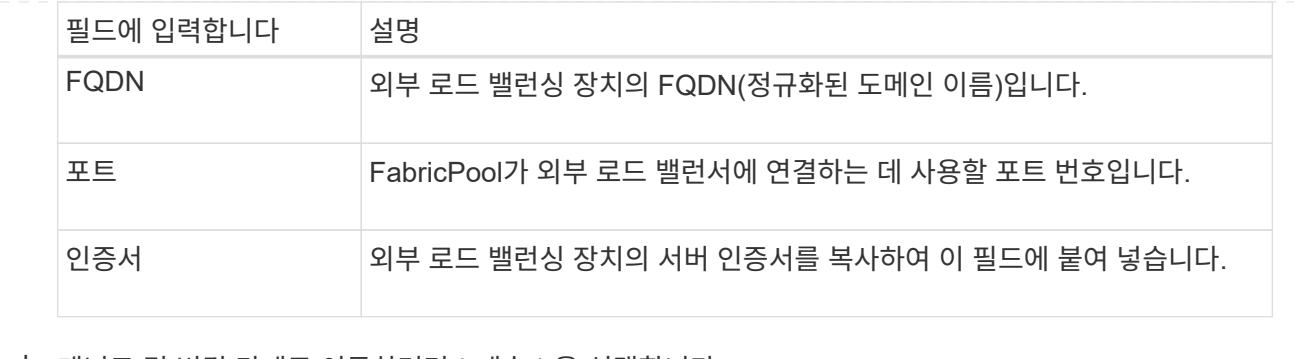

b. 테넌트 및 버킷 단계로 이동하려면 \* 계속 \* 을 선택합니다.

## **9**단계 중 **3**단계**:** 테넌트 및 버킷

테넌트는 S3 애플리케이션을 사용하여 StorageGRID에 오브젝트를 저장하고 검색할 수 있는 엔터티입니다. 각 테넌트에는 자체 사용자, 액세스 키, 버킷, 오브젝트 및 특정 기능 세트가 있습니다. FabricPool에서 사용할 버킷을 생성하려면 먼저 StorageGRID 테넌트를 생성해야 합니다.

버킷은 테넌트의 오브젝트 및 오브젝트 메타데이터를 저장하는 데 사용되는 컨테이너입니다. 일부 테넌트는 여러 개의 버킷을 가질 수 있지만 마법사에서 한 번에 하나의 테넌트와 하나의 버킷만 생성하거나 선택할 수 있습니다. 나중에 테넌트 관리자를 사용하여 필요한 추가 버킷을 추가할 수 있습니다.

FabricPool용 새 테넌트 및 버킷을 생성하거나 기존 테넌트와 버킷을 선택할 수 있습니다. 새 테넌트를 생성하는 경우 시스템은 테넌트의 루트 사용자에 대한 액세스 키 ID 및 비밀 액세스 키를 자동으로 생성합니다.

이 작업에 대한 자세한 내용은 을 참조하십시오 ["FabricPool](#page-469-0)[에](#page-469-0) [대한](#page-469-0) [테넌트](#page-469-0) [계정을](#page-469-0) [생성합니다](#page-469-0)["](#page-469-0) 및 ["S3](#page-471-0) 버[킷](#page-471-0)을 [생성하고](#page-471-0) [액세스](#page-471-0) [키를](#page-471-0) 얻[습니다](#page-471-0)[".](#page-471-0)

## 단계

새 테넌트와 버킷을 생성하거나 기존 테넌트를 선택합니다.

새로운 테넌트 및 버킷

- 1. 새 테넌트 및 버킷을 생성하려면 \* 테넌트 이름 \* 을 입력합니다. 예를 들면, 다음과 같습니다. FabricPool tenant.
- 2. StorageGRID 시스템에서 를 사용하는지 여부에 따라 테넌트 계정에 대한 루트 액세스를 정의합니다 ["ID](#page-36-0) [제](#page-36-0)휴["](#page-36-0), ["SSO\(Single Sign-On\)"](#page-50-0)또는 둘 다 가능합니다.

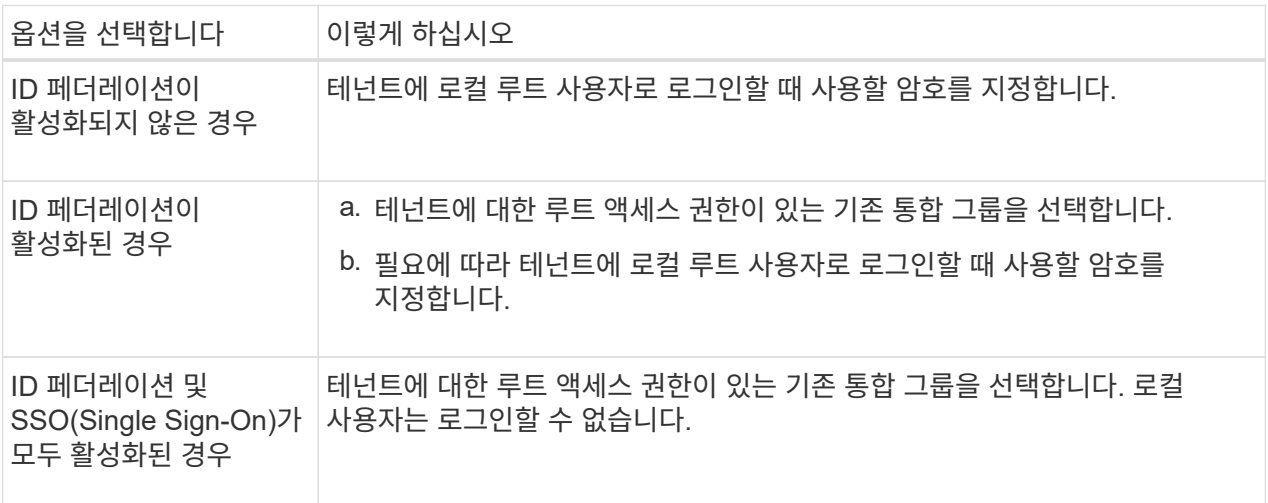

3. 버킷 이름 \* 에 대해 FabricPool가 ONTAP 데이터를 저장하는 데 사용할 버킷 이름을 입력합니다. 예를 들면, 다음과 같습니다. fabricpool-bucket.

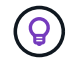

버킷을 생성한 후에는 버킷 이름을 변경할 수 없습니다.

4. 이 버킷의 \* 지역 \* 을 선택합니다.

나중에 ILM을 사용하여 버킷의 영역을 기반으로 오브젝트를 필터링할 것으로 예상되지 않는 한 기본 영역(useast-1)을 사용합니다.

5. Create and Continue \* 를 선택하여 테넌트와 버킷을 생성하고 데이터 다운로드 단계로 이동합니다

테넌트 및 버킷을 선택합니다

기존 테넌트 계정에는 버전 관리를 사용하지 않는 하나 이상의 버킷이 있어야 합니다. 해당 테넌트에 대한 버킷이 없으면 기존 테넌트 계정을 선택할 수 없습니다.

- 1. Tenant name \* 드롭다운 목록에서 기존 Tenant를 선택합니다.
- 2. 버킷 이름 \* 드롭다운 목록에서 기존 버킷을 선택합니다.

FabricPool는 오브젝트 버전 관리를 지원하지 않으므로 버전 관리가 활성화된 버킷은 표시되지 않습니다.

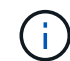

FabricPool에서 사용할 S3 오브젝트 잠금이 설정된 버킷을 선택하지 마십시오.

3. 다운로드 데이터 단계로 이동하려면 \* 계속 \* 을 선택합니다.

**9**단계 중 **4**단계**: ONTAP** 설정 다운로드

이 단계에서 ONTAP System Manager에 값을 입력하는 데 사용할 수 있는 파일을 다운로드합니다.

단계

1. 필요에 따라 복사 아이콘(<mark>┌</mark>ๅ)를 클릭하여 액세스 키 ID와 비밀 액세스 키를 클립보드에 복사합니다.

이러한 값은 다운로드 파일에 포함되어 있지만 별도로 저장할 수 있습니다.

2. ONTAP 설정 다운로드 \* 를 선택하여 지금까지 입력한 값이 포함된 텍스트 파일을 다운로드합니다.

를 클릭합니다 ONTAP\_FabricPool\_settings*\_bucketname*.txt 파일에는 StorageGRID를 FabricPool 클라우드 계층에 대한 오브젝트 스토리지 시스템으로 구성하는 데 필요한 다음과 같은 정보가 포함됩니다.

- 서버 이름(FQDN), 포트 및 인증서를 비롯한 로드 밸런서 연결 세부 정보
- 버킷 이름
- 테넌트 계정의 루트 사용자에 대한 액세스 키 ID 및 암호 액세스 키입니다

3. 복사한 키와 다운로드한 파일을 안전한 위치에 저장합니다.

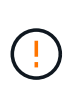

두 액세스 키를 모두 복사하거나 ONTAP 설정을 다운로드하거나 둘 다 복사할 때까지 이 페이지를 닫지 마십시오. 이 페이지를 닫으면 키를 사용할 수 없습니다. 이 정보는 StorageGRID 시스템에서 데이터를 가져오는 데 사용할 수 있으므로 안전한 위치에 저장해야 합니다.

- 4. 이 확인란을 선택하여 액세스 키 ID 및 비밀 액세스 키를 다운로드 또는 복사했는지 확인합니다.
- 5. ILM 스토리지 풀 단계로 이동하려면 \* 계속 \* 을 선택합니다.

단계 **5/9:** 스토리지 풀을 선택합니다

스토리지 풀은 스토리지 노드 그룹입니다. 스토리지 풀을 선택할 때 StorageGRID에서 ONTAP의 데이터 계층에 저장하는 데 사용할 노드를 결정합니다.

이 단계에 대한 자세한 내용은 을 참조하십시오 ["](#page-352-0)스토[리지](#page-352-0) [풀](#page-352-0)을 [생성합니다](#page-352-0)[".](#page-352-0)

단계

- 1. Site \* (사이트 \*) 드롭다운 목록에서 ONTAP에서 계층화할 데이터에 사용할 StorageGRID 사이트를 선택합니다.
- 2. 스토리지 풀 \* 드롭다운 목록에서 해당 사이트의 스토리지 풀을 선택합니다.

사이트의 스토리지 풀에는 해당 사이트의 모든 스토리지 노드가 포함됩니다.

3. ILM 규칙 단계로 이동하려면 \* 계속 \* 을 선택합니다.

**9**단계 중 **6**단계**: FabricPool**에 대한 **ILM** 규칙을 검토하십시오

ILM(정보 라이프사이클 관리) 규칙은 StorageGRID 시스템의 모든 개체에 대한 배치, 기간 및 수집 동작을 제어합니다.

FabricPool 설정 마법사는 FabricPool 사용을 위한 권장 ILM 규칙을 자동으로 생성합니다. 이 규칙은 지정한 버킷에만 적용됩니다. 단일 사이트에서 2+1 삭제 코딩을 사용하여 ONTAP에서 계층화된 데이터를 저장합니다.

이 단계에 대한 자세한 내용은 을 참조하십시오 ["ILM](#page-383-0) [규](#page-383-0)칙[을](#page-383-0) [생성합니다](#page-383-0)["](#page-383-0) 및 ["FabricPool](#page-479-0) 데[이터에](#page-479-0) [ILM](#page-479-0)[을](#page-479-0) [사용하는](#page-479-0)

# 단계

1. 규칙 세부 정보를 검토합니다.

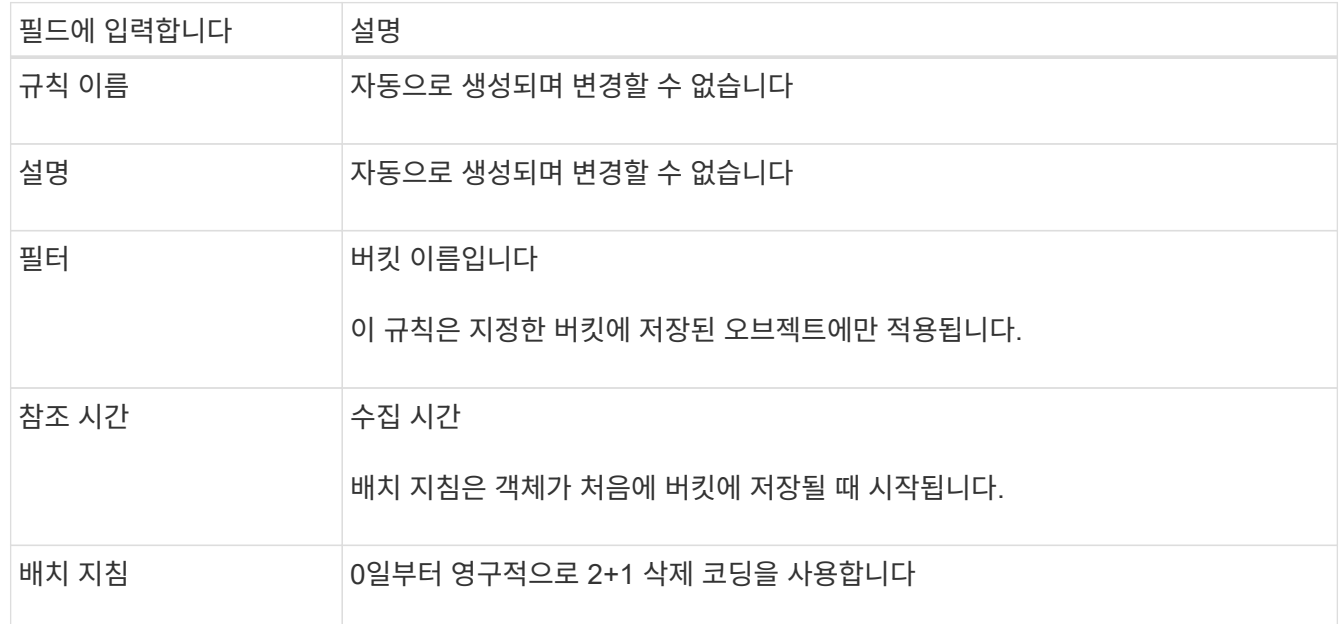

- 2. 보존 다이어그램을 \* 기간 \* 및 \* 스토리지 풀 \* 별로 정렬하여 배치 지침을 확인합니다.
	- 규칙의 \* 기간 \* 은 \* 일 0 영구 \* 입니다. \* 일 0 \* 은 데이터가 ONTAP에서 계층화할 때 규칙이 적용됨을 의미합니다. \* Forever \* 는 StorageGRID ILM이 ONTAP에서 계층화된 데이터를 삭제하지 않음을 의미합니다.
	- 규칙의 \* 스토리지 풀 \* 은 선택한 스토리지 풀입니다. \* EC 2+1 \* 은 데이터가 2+1 삭제 코딩을 사용하여 저장됨을 의미합니다. 각 오브젝트는 2개의 데이터 단편과 1개의 패리티 단편으로 저장됩니다. 각 오브젝트에 대한 세 개의 조각은 단일 사이트의 서로 다른 스토리지 노드에 저장됩니다.
- 3. Create and Continue \* 를 선택하여 이 규칙을 생성하고 ILM 정책 단계로 이동합니다.

**9**단계 중 **7**단계**: ILM** 정책을 검토 및 활성화합니다

FabricPool 설정 마법사가 FabricPool 사용을 위한 ILM 규칙을 생성한 후 제안된 ILM 정책을 생성합니다. 이 정책을 활성화하기 전에 신중하게 검토해야 합니다.

이 단계에 대한 자세한 내용은 을 참조하십시오 ["ILM](#page-396-0) [정](#page-396-0)책[을](#page-396-0) [생성합니다](#page-396-0)["](#page-396-0) 및 ["FabricPool](#page-479-0) 데[이터에](#page-479-0) [ILM](#page-479-0)[을](#page-479-0) [사용하는](#page-479-0) 모[범](#page-479-0) [사](#page-479-0)례[".](#page-479-0)

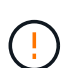

새로운 ILM 정책을 활성화하면 StorageGRID은 해당 정책을 사용하여 기존 오브젝트 및 새로 수집된 오브젝트를 비롯하여 그리드에 있는 모든 오브젝트의 배치, 기간 및 데이터 보호를 관리합니다. 경우에 따라 새 정책을 활성화하면 기존 객체가 새 위치로 이동할 수 있습니다.

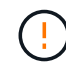

데이터 손실을 방지하려면 FabricPool 클라우드 계층 데이터를 만료 또는 삭제할 ILM 규칙을 사용하지 마십시오. StorageGRID ILM에서 FabricPool 객체가 삭제되지 않도록 보존 기간을 \* Forever \* 로 설정합니다.

단계

- 1. 선택적으로 시스템에서 생성한 \* 정책 이름 \* 을 업데이트합니다. 기본적으로 시스템은 활성 또는 제안된 정책의 이름에 ""+FabricPool""를 추가하지만 고유한 이름을 제공할 수 있습니다.
- 2. 제안된 정책의 규칙 목록을 검토합니다.
	- 그리드에 제안된 ILM 정책이 없는 경우 마법사는 활성 정책을 복제하고 새 규칙을 맨 위에 추가하여 제안된 정책을 생성합니다.
	- 그리드에 이미 제안된 ILM 정책이 있고 해당 정책이 활성 ILM 정책과 동일한 규칙 및 순서를 사용하는 경우 마법사는 새 규칙을 제안된 정책의 맨 위에 추가합니다.
	- 제안 정책에 활성 정책과 다른 규칙 또는 순서가 포함되어 있으면 메시지가 나타납니다. 새 FabricPool 규칙을 ILM 정책에 수동으로 추가해야 합니다. 활성 정책에서 시작할지 또는 제안된 정책에서 시작할지 여부에 따라 다음 단계를 수행합니다.

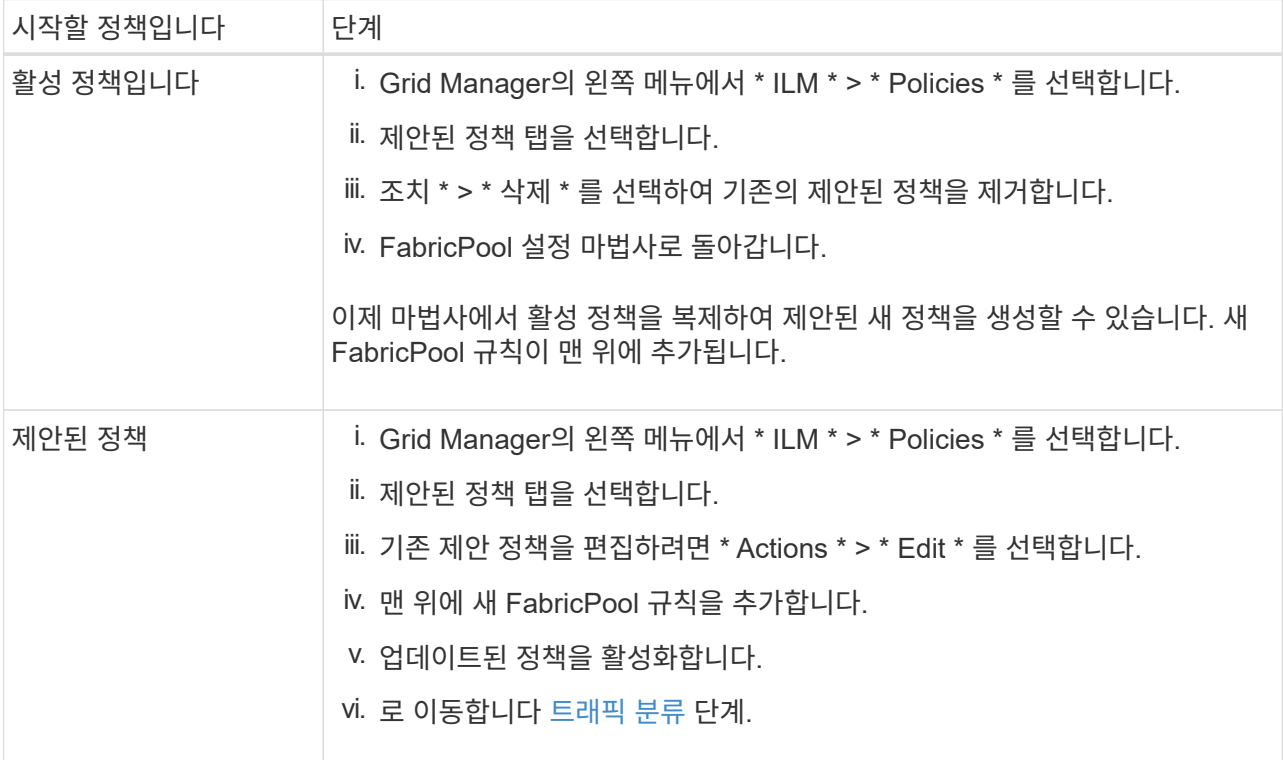

을 참조하십시오 ["](#page-398-0)[제안된](#page-398-0) [ILM](#page-398-0) 정[책](#page-398-0)을 [생성합니다](#page-398-0)["](#page-398-0) 보다 자세한 지침이 필요한 경우

3. 새 정책의 규칙 순서를 검토합니다.

FabricPool 규칙은 첫 번째 규칙이므로 FabricPool 버킷의 모든 오브젝트는 정책의 다른 규칙 앞에 배치됩니다. 다른 모든 버킷의 오브젝트는 정책의 후속 규칙에 의해 배치됩니다.

- 4. 보존 다이어그램을 검토하여 여러 개체를 유지하는 방법을 알아보십시오.
	- a. Expand All \* 을 선택하면 제안된 정책의 각 규칙에 대한 보존 다이어그램이 표시됩니다.
	- b. 보존 다이어그램을 검토하려면 \* 기간 \* 및 \* 스토리지 풀 \* 을 선택합니다. FabricPool 버킷 또는 테넌트에 적용되는 모든 규칙이 오브젝트 \* 영구 \* 를 유지하는지 확인합니다.
- 5. 제안된 정책을 검토했으면 \* 활성화 및 계속 \* 을 선택하여 정책을 활성화하고 트래픽 분류 단계로 이동합니다.

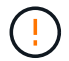

ILM 정책의 오류로 인해 복구할 수 없는 데이터 손실이 발생할 수 있습니다. 활성화하기 전에 정책을 주의 깊게 검토하십시오.

FabricPool 설정 마법사는 FabricPool 워크로드를 모니터링하는 데 사용할 수 있는 트래픽 분류 정책을 생성할 수 있는 옵션으로 제공됩니다. 시스템에서 생성한 정책은 일치하는 규칙을 사용하여 생성한 버킷과 관련된 모든 네트워크 트래픽을 식별합니다. 이 정책은 트래픽만 모니터링하며, FabricPool 또는 다른 클라이언트의 트래픽은 제한하지 않습니다.

이 단계에 대한 자세한 내용은 을 참조하십시오 ["FabricPool](#page-474-0)[에](#page-474-0) [대한](#page-474-0) [트](#page-474-0)[래](#page-474-0)픽 [분류](#page-474-0) [정](#page-474-0)[책](#page-474-0)을 [생성합니다](#page-474-0)[".](#page-474-0)

## 단계

1. 정책을 검토합니다.

2. 이 트래픽 분류 정책을 만들려면 \* 생성 및 계속 \* 을 선택합니다.

FabricPool에서 StorageGRID로 데이터 계층화를 시작하는 즉시 트래픽 분류 정책 페이지로 이동하여 이 정책에 대한 네트워크 트래픽 메트릭을 볼 수 있습니다. 나중에 규칙을 추가하여 다른 워크로드를 제한하고 FabricPool 워크로드에 대부분의 대역폭이 있는지 확인할 수도 있습니다.

3. 그렇지 않으면 \* 이 단계 건너뛰기 \* 를 선택합니다.

**9**단계**:** 요약 검토

요약에서는 부하 분산 장치, 테넌트 및 버킷 이름, 트래픽 분류 정책 및 활성 ILM 정책 등 구성한 항목에 대한 세부 정보를 제공합니다.

#### 단계

- 1. 요약 내용을 검토합니다.
- 2. 마침 \* 을 선택합니다.

다음 단계

FabricPool 마법사를 완료한 후 다음 추가 단계를 수행합니다.

단계

- 1. 로 이동합니다 ["ONTAP](#page-475-0) [시스템](#page-475-0) [관리자를](#page-475-0) [구성합니다](#page-475-0)["](#page-475-0) 저장된 값을 입력하고 연결의 ONTAP 측을 완료합니다. StorageGRID를 클라우드 계층으로 추가하고, 클라우드 계층을 로컬 계층에 연결하여 FabricPool를 생성하고, 볼륨 계층화 정책을 설정해야 합니다.
- 2. 로 이동합니다 ["DNS](#page-477-1) [서버를](#page-477-1) [구성합니다](#page-477-1)["](#page-477-1) 또한 DNS에 StorageGRID 서버 이름(정규화된 도메인 이름)을 사용할 각 StorageGRID IP 주소에 연결하는 레코드가 포함되어 있는지 확인합니다.
- 3. 로 이동합니다 ["](#page-480-0)[기타](#page-480-0) [StorageGRID](#page-480-0) [및](#page-480-0) [FabricPool](#page-480-0) [모](#page-480-0)범 [사](#page-480-0)[례](#page-480-0)["](#page-480-0) StorageGRID 감사 로그 및 기타 글로벌 구성 옵션에 대한 모범 사례를 알아보십시오.

# **StorageGRID**를 수동으로 구성합니다

<span id="page-465-0"></span>**FabricPool**에 대한 고가용성**(HA)** 그룹을 생성합니다

FabricPool와 함께 사용하도록 StorageGRID를 구성할 때 HA(고가용성) 그룹을 하나 이상 선택적으로 생성할 수 있습니다. HA 그룹은 각 노드에 StorageGRID 로드 밸런서 서비스가 포함된 노드 모음입니다. HA 그룹에는 게이트웨이 노드, 관리자 노드 또는 둘 다 포함될 수 있습니다.

HA 그룹을 사용하면 FabricPool 데이터 연결을 계속 사용할 수 있습니다. HA 그룹은 가상 IP 주소(VIP)를 사용하여 로드 밸런서 서비스에 대한 고가용성 액세스를 제공합니다. HA 그룹의 액티브 인터페이스에 장애가 발생할 경우 백업 인터페이스에서 FabricPool 작업에 거의 영향을 주지 않고 워크로드를 관리할 수 있습니다.

이 작업에 대한 자세한 내용은 을 참조하십시오 ["](#page-216-0)[고가용성](#page-216-0) [그룹을](#page-216-0) [관리합니다](#page-216-0)["](#page-216-0). FabricPool 설정 마법사를 사용하여 이 작업을 완료하려면 로 이동합니다 ["FabricPool](#page-453-0) [설정](#page-453-0) [마법사를](#page-453-0) [액세스하고](#page-453-0) [완](#page-453-0)[료합니다](#page-453-0)[".](#page-453-0)

시작하기 전에

- 을(를) 검토했습니다 ["](#page-477-0)[고가용성](#page-477-0) [그룹에](#page-477-0) [대한](#page-477-0) [Best Practice"](#page-477-0).
- 를 사용하여 그리드 관리자에 로그인했습니다 ["](#page-2-1)[지원되는](#page-2-1) [웹](#page-2-1) [브라우저](#page-2-1)[".](#page-2-1)
- 루트 액세스 권한이 있습니다.
- VLAN을 사용하려는 경우 VLAN 인터페이스를 만들었습니다. 을 참조하십시오 ["VLAN](#page-245-0) [인터페이스를](#page-245-0) [구성합니다](#page-245-0)[".](#page-245-0)

단계

- 1. 구성 \* > \* 네트워크 \* > \* 고가용성 그룹 \* 을 선택합니다.
- 2. Create \* 를 선택합니다.
- 3. Enter details \* (세부 정보 입력) 단계에 대해 다음 필드를 작성합니다.

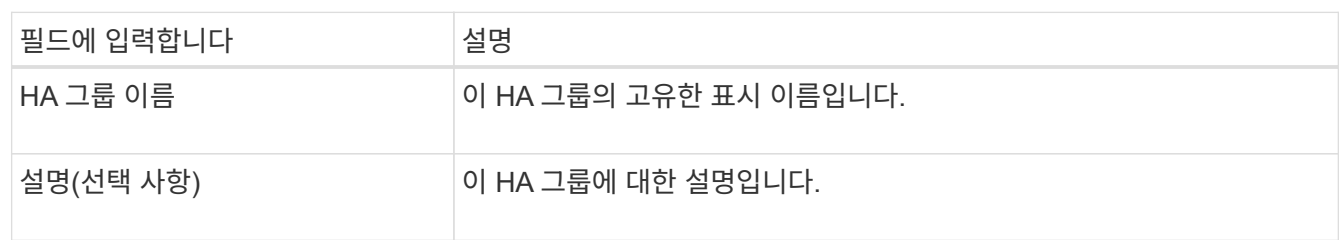

4. Add interfaces \* 단계에서 이 HA 그룹에 사용할 노드 인터페이스를 선택합니다.

열 머리글을 사용하여 행을 정렬하거나 검색어를 입력하여 인터페이스를 보다 빠르게 찾을 수 있습니다.

하나 이상의 노드를 선택할 수 있지만 각 노드에 대해 하나의 인터페이스만 선택할 수 있습니다.

5. 인터페이스 \* 우선 순위 지정 단계의 경우 이 HA 그룹에 대한 기본 인터페이스와 백업 인터페이스를 결정합니다.

행을 드래그하여 \* Priority order \* 열의 값을 변경합니다.

목록의 첫 번째 인터페이스는 기본 인터페이스입니다. Primary 인터페이스는 장애가 발생하지 않는 한 Active 인터페이스입니다.

HA 그룹에 둘 이상의 인터페이스가 포함되어 있고 활성 인터페이스에 장애가 발생하면 VIP(가상 IP) 주소가 우선 순위 순서대로 첫 번째 백업 인터페이스로 이동합니다. 이 인터페이스에 장애가 발생하면 VIP 주소가 다음 백업 인터페이스로 이동합니다. 장애가 해결되면 VIP 주소가 사용 가능한 우선 순위가 가장 높은 인터페이스로 다시 이동됩니다.

6. IP 주소 입력 \* 단계에 대해 다음 필드를 입력합니다.

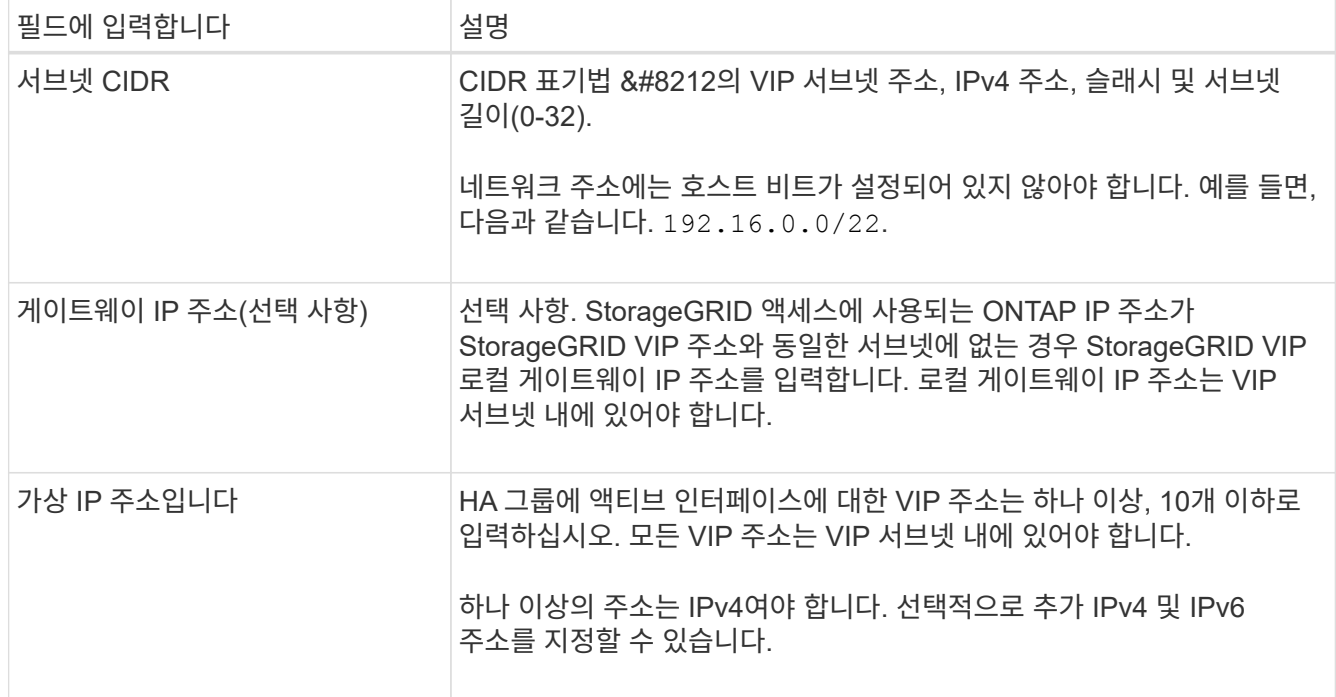

7. Create HA group \* 을 선택한 다음 \* Finish \* 를 선택합니다.

<span id="page-467-0"></span>**FabricPool**용 로드 밸런서 끝점을 만듭니다

StorageGRID는 로드 밸런서를 사용하여 FabricPool와 같은 클라이언트 애플리케이션에서 워크로드를 관리합니다. 로드 밸런싱은 여러 스토리지 노드에서 속도와 연결 용량을 극대화합니다.

FabricPool와 함께 사용하도록 StorageGRID를 구성할 때는 로드 밸런서 끝점을 구성하고 ONTAP와 StorageGRID 간의 연결을 보호하는 데 사용되는 로드 밸런서 끝점 인증서를 업로드하거나 생성해야 합니다.

FabricPool 설정 마법사를 사용하여 이 작업을 완료하려면 로 이동합니다 ["FabricPool](#page-453-0) [설정](#page-453-0) [마법사를](#page-453-0) [액세스하고](#page-453-0) 완[료합니다](#page-453-0)["](#page-453-0).

시작하기 전에

- 를 사용하여 그리드 관리자에 로그인했습니다 ["](#page-2-1)[지원되는](#page-2-1) [웹](#page-2-1) [브라우저](#page-2-1)[".](#page-2-1)
- 루트 액세스 권한이 있습니다.
- 일반을 검토했습니다 ["](#page-226-0)[로드](#page-226-0) [균](#page-226-0)[형](#page-226-0) [조정에](#page-226-0) [대한](#page-226-0) [고려](#page-226-0) [사항](#page-226-0)["](#page-226-0) 뿐만 아니라 ["FabricPool](#page-478-0)[의](#page-478-0) [로드](#page-478-0) 밸[런싱](#page-478-0) [모](#page-478-0)[범](#page-478-0) [사](#page-478-0)례["](#page-478-0).

단계

1. 구성 \* > \* 네트워크 \* > \* 로드 밸런서 엔드포인트 \* 를 선택합니다.

2. Create \* 를 선택합니다.

3. Enter endpoint details \* 단계에서 다음 필드를 입력합니다.

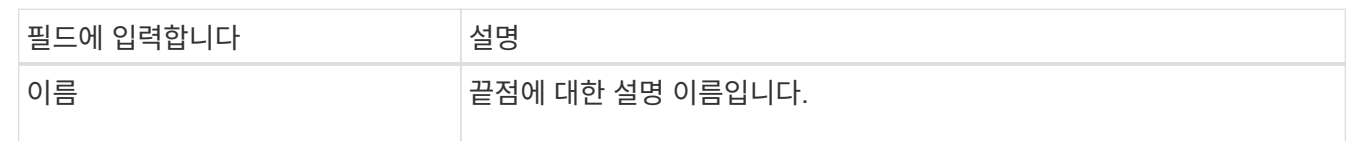
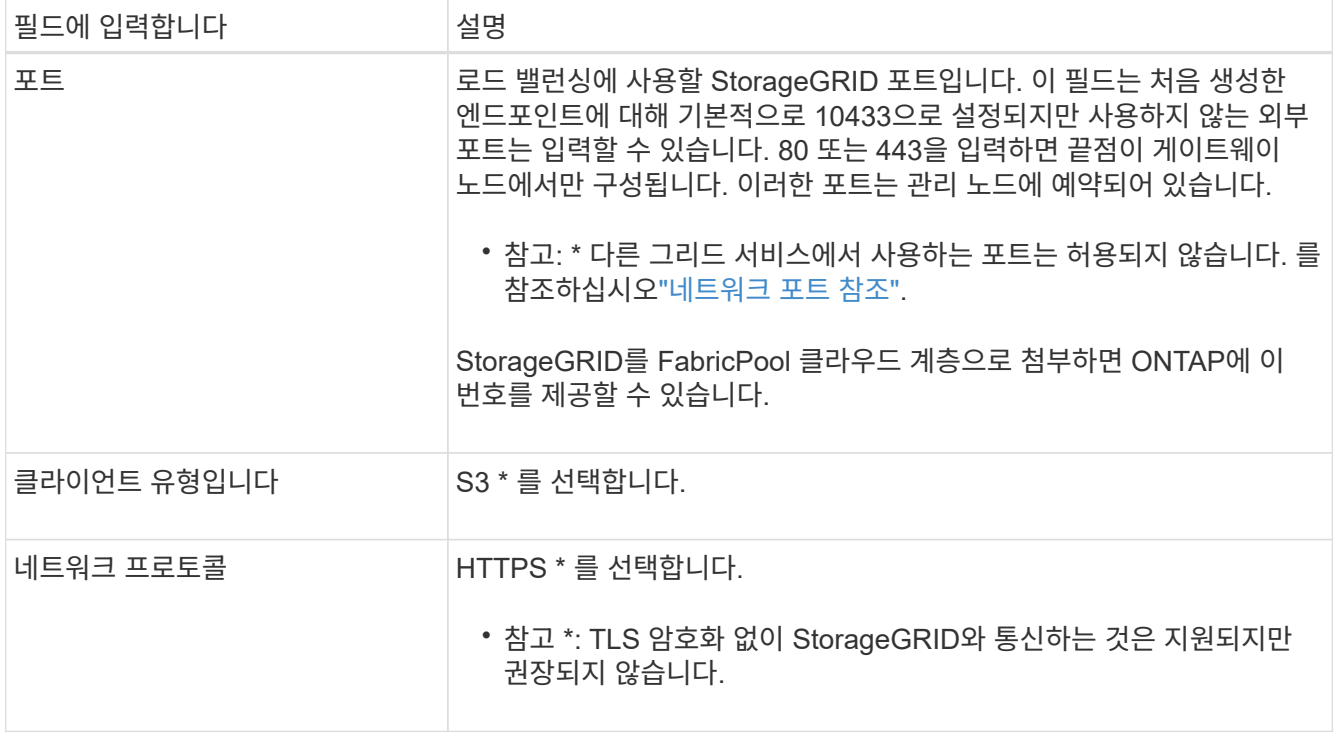

4. Select binding mode \* 단계에서 binding 모드를 지정합니다. 바인딩 모드는 IP 주소 또는 특정 IP 주소 및 네트워크 인터페이스를 사용하여 엔드포인트에 액세스하는 방법을 제어합니다.

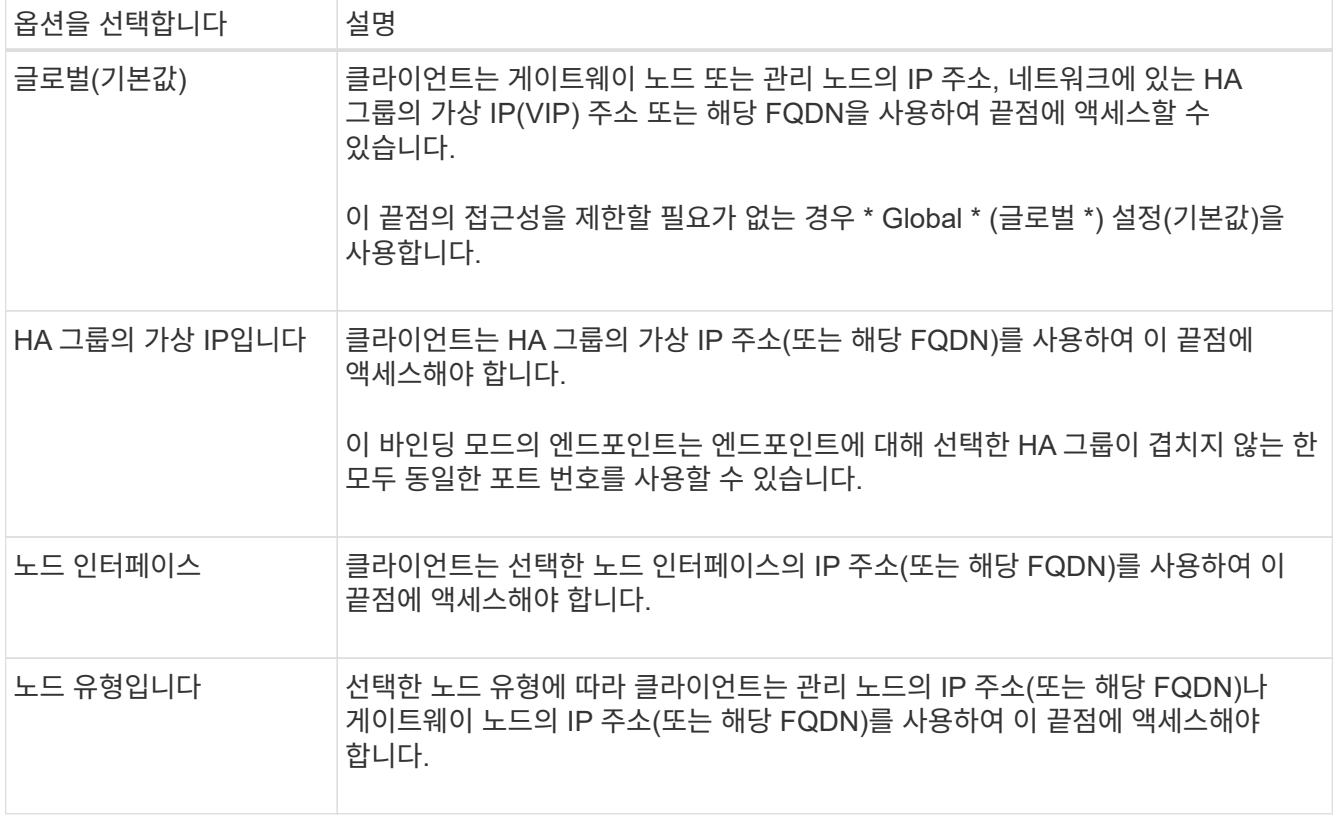

5. Tenant access \* 단계에서 다음 중 하나를 선택합니다.

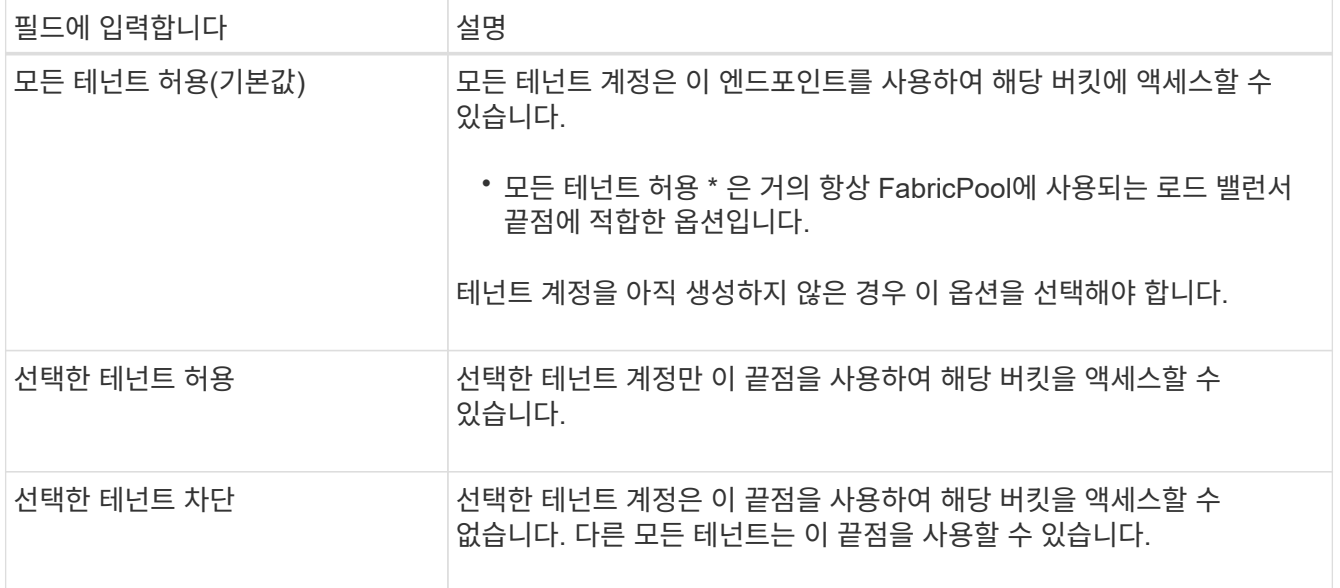

6. 인증서 연결 \* 단계에서 다음 중 하나를 선택합니다.

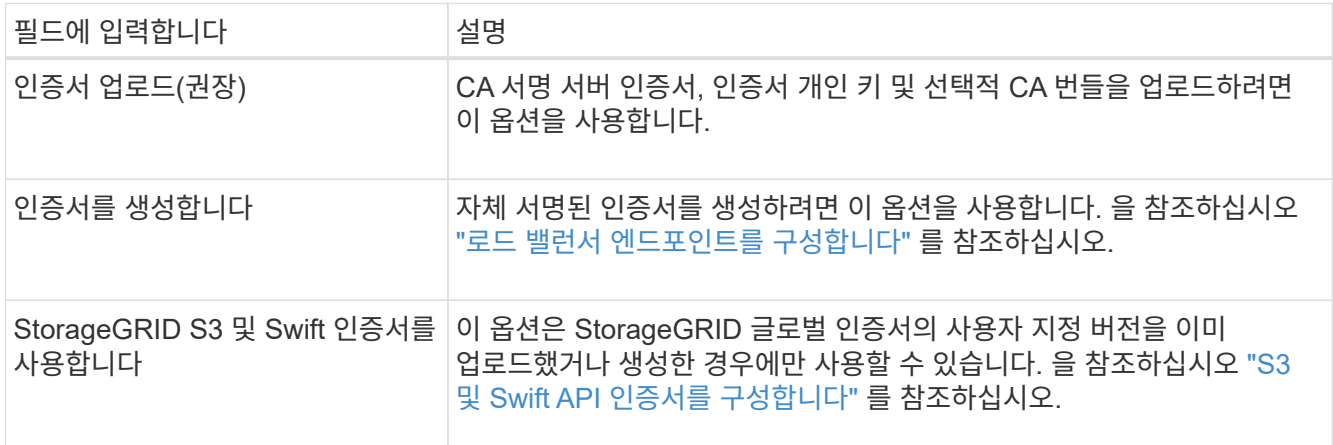

7. Create \* 를 선택합니다.

끝점 인증서 변경 내용을 모든 노드에 적용하는 데 최대 15분이 걸릴 수 있습니다.

**FabricPool**에 대한 테넌트 계정을 생성합니다

FabricPool용 그리드 관리자에서 테넌트 계정을 만들어야 합니다.

테넌트 계정을 사용하면 클라이언트 애플리케이션이 StorageGRID에 객체를 저장하고 검색할 수 있습니다. 각 테넌트 계정에는 고유한 계정 ID, 인증된 그룹 및 사용자, 버킷 및 객체가 있습니다.

이 작업에 대한 자세한 내용은 을 참조하십시오 ["](#page-185-0)[테넌트](#page-185-0) [계정을](#page-185-0) [생성합니다](#page-185-0)[".](#page-185-0) FabricPool 설정 마법사를 사용하여 이 작업을 완료하려면 로 이동합니다 ["FabricPool](#page-453-0) [설정](#page-453-0) [마법사를](#page-453-0) [액세스하고](#page-453-0) [완](#page-453-0)[료합니다](#page-453-0)[".](#page-453-0)

시작하기 전에

 $(i)$ 

- 를 사용하여 그리드 관리자에 로그인했습니다 ["](#page-2-0)[지원되는](#page-2-0) [웹](#page-2-0) [브라우저](#page-2-0)[".](#page-2-0)
- 특정 액세스 권한이 있습니다.

단계

- 1. Tenants \* 를 선택합니다.
- 2. Create \* 를 선택합니다.
- 3. 세부 정보 입력 단계에 대해 다음 정보를 입력합니다.

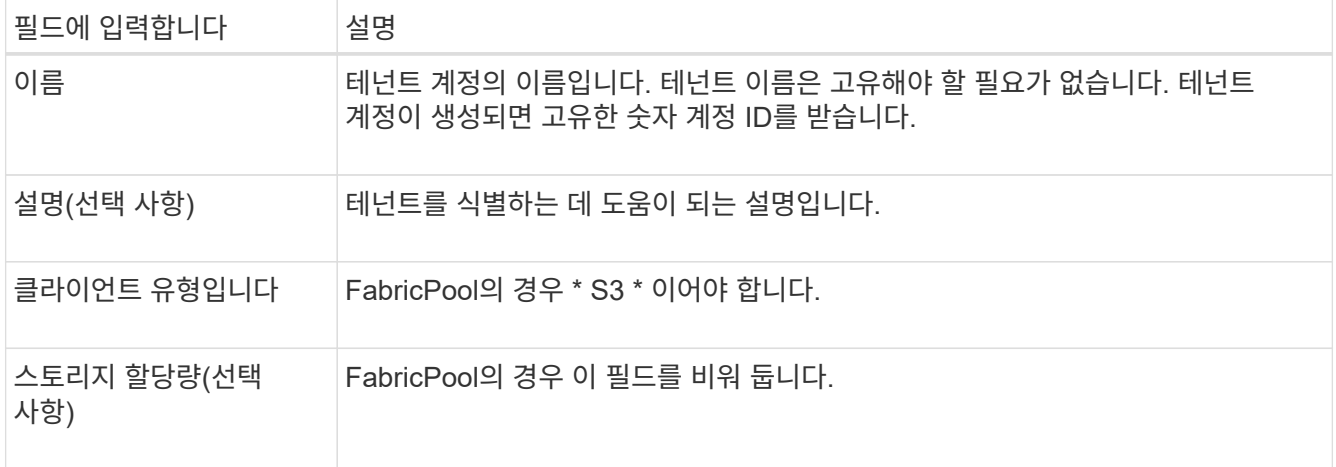

- 4. 권한 선택 단계의 경우:
	- a. 플랫폼 서비스 허용 \* 을 선택하지 마십시오.

FabricPool 테넌트는 일반적으로 CloudMirror 복제와 같은 플랫폼 서비스를 사용할 필요가 없습니다.

- b. 필요에 따라 \* 고유 ID 소스 사용 \* 을 선택합니다.
- c. S3 선택 허용 \* 을 선택하지 마십시오.

FabricPool 테넌트는 일반적으로 S3 Select를 사용할 필요가 없습니다.

- d. 선택적으로 \* 그리드 페더레이션 연결 사용 \* 을 선택하여 테넌트가 를 사용할 수 있도록 합니다 ["](#page-78-0)[그리드](#page-78-0) 페더[레이션](#page-78-0) [연결](#page-78-0)["](#page-78-0) 계정 클론 및 교차 그리드 복제의 경우. 그런 다음 사용할 그리드 페더레이션 연결을 선택합니다.
- 5. 루트 액세스 정의 단계에 대해 StorageGRID 시스템에서 사용 여부에 따라 테넌트 계정에 대한 초기 루트 액세스 권한을 가질 사용자를 지정합니다 ["ID](#page-36-0) [제](#page-36-0)휴["](#page-36-0), ["SSO\(Single Sign-On\)"](#page-50-0)또는 둘 다 가능합니다.

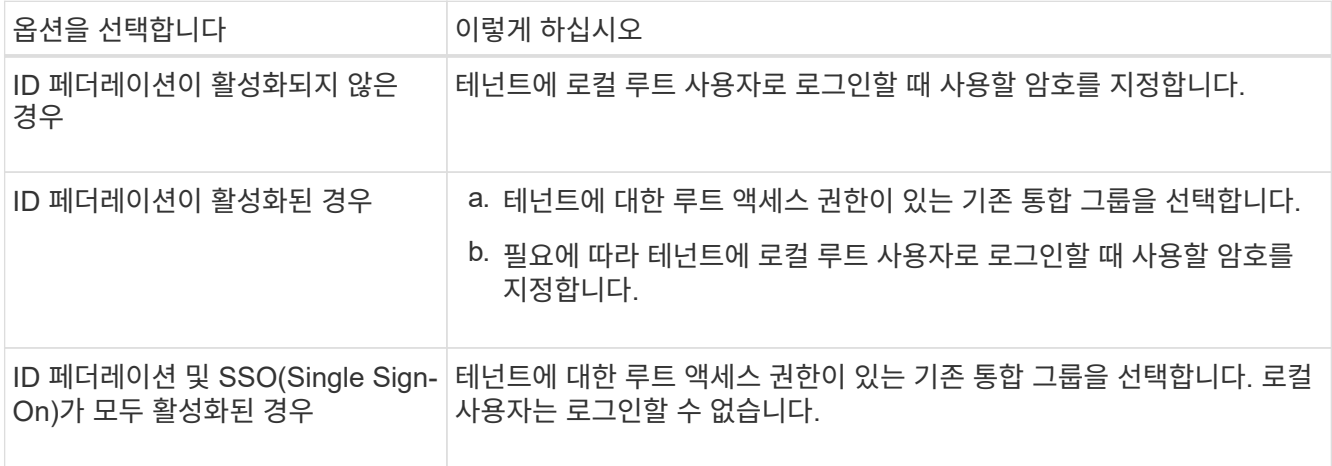

6. 테넌트 생성 \* 을 선택합니다.

FabricPool 워크로드에 StorageGRID를 사용하기 전에 FabricPool 데이터용 S3 버킷을 생성해야 합니다. 또한 FabricPool에 사용할 테넌트 계정에 대한 액세스 키와 비밀 액세스 키를 얻어야 합니다.

이 작업에 대한 자세한 내용은 을 참조하십시오 ["S3](https://docs.netapp.com/ko-kr/storagegrid-117/tenant/creating-s3-bucket.html) 버[킷](https://docs.netapp.com/ko-kr/storagegrid-117/tenant/creating-s3-bucket.html)을 [생성합니다](https://docs.netapp.com/ko-kr/storagegrid-117/tenant/creating-s3-bucket.html)["](https://docs.netapp.com/ko-kr/storagegrid-117/tenant/creating-s3-bucket.html) 및 ["](https://docs.netapp.com/ko-kr/storagegrid-117/tenant/creating-your-own-s3-access-keys.html)자[체](https://docs.netapp.com/ko-kr/storagegrid-117/tenant/creating-your-own-s3-access-keys.html) [S3](https://docs.netapp.com/ko-kr/storagegrid-117/tenant/creating-your-own-s3-access-keys.html) [액세스](https://docs.netapp.com/ko-kr/storagegrid-117/tenant/creating-your-own-s3-access-keys.html) [키를](https://docs.netapp.com/ko-kr/storagegrid-117/tenant/creating-your-own-s3-access-keys.html) [생성합니다](https://docs.netapp.com/ko-kr/storagegrid-117/tenant/creating-your-own-s3-access-keys.html)[".](https://docs.netapp.com/ko-kr/storagegrid-117/tenant/creating-your-own-s3-access-keys.html) FabricPool 설정 마법사를 사용하여 이 작업을 완료하려면 로 이동합니다 ["FabricPool](#page-453-0) [설정](#page-453-0) [마법사를](#page-453-0) [액세스하고](#page-453-0) 완[료합니다](#page-453-0)["](#page-453-0).

시작하기 전에

- FabricPool 사용을 위해 테넌트 계정을 만들었습니다.
- 테넌트 계정에 대한 루트 액세스 권한이 있습니다.

## 단계

1. 테넌트 관리자에 로그인합니다.

다음 중 하나를 수행할 수 있습니다.

- Grid Manager의 Tenant Accounts 페이지에서 테넌트의 \* Sign In \* 링크를 선택하고 자격 증명을 입력합니다.
- 웹 브라우저에 테넌트 계정의 URL을 입력하고 자격 증명을 입력합니다.
- 2. FabricPool 데이터용 S3 버킷을 생성합니다.

사용하려는 각 ONTAP 클러스터에 대해 고유한 버킷을 생성해야 합니다.

- a. 대시보드에서 \* 버킷 보기 \* 를 선택하거나 \* 스토리지(S3) \* > \* 버킷 \* 을 선택합니다.
- b. Create bucket \* 을 선택합니다.
- c. FabricPool에 사용할 StorageGRID 버킷의 이름을 입력합니다. 예를 들면, 다음과 같습니다. fabricpoolbucket.

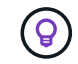

버킷을 생성한 후에는 버킷 이름을 변경할 수 없습니다.

d. 이 버킷의 영역을 선택합니다.

기본적으로 모든 버킷은 에서 생성됩니다 us-east-1 지역:

- e. Continue \* 를 선택합니다.
- f. Create bucket \* 을 선택합니다.

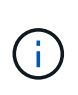

FabricPool 버킷에 대해 \* 개체 버전 관리 사용 \* 을 선택하지 마십시오. 마찬가지로, FabricPool 버킷을 편집하여 \* 사용 가능 \* 또는 기본값이 아닌 정합성 보장 레벨을 사용하지 마십시오. FabricPool 버킷의 권장 버킷 정합성 수준은 새 버킷의 기본 설정인 \* 읽기 후 새 쓰기 \* 입니다.

- 3. 액세스 키와 비밀 액세스 키를 생성합니다.
	- a. 스토리지(S3) \* > \* 내 액세스 키 \* 를 선택합니다.
- b. Create key \* 를 선택합니다.
- c. Create access key \* 를 선택합니다.
- d. 액세스 키 ID와 비밀 액세스 키를 안전한 위치에 복사하거나 \* Download.csv \* 를 선택하여 액세스 키 ID와 비밀 액세스 키가 포함된 스프레드시트 파일을 저장합니다.

StorageGRID를 FabricPool 클라우드 계층으로 구성할 때 ONTAP에 이러한 값을 입력합니다.

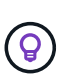

나중에 StorageGRID에서 새 액세스 키와 비밀 액세스 키를 생성하는 경우 StorageGRID에서 이전 값을 삭제하기 전에 새 키를 ONTAP에 입력합니다. 그렇지 않으면 ONTAP에서 일시적으로 StorageGRID에 액세스하지 못할 수 있습니다.

## **FabricPool** 데이터에 대한 **ILM**을 구성합니다

이 간단한 예제 정책을 자신의 ILM 규칙 및 정책의 시작 지점으로 사용할 수 있습니다.

이 예제에서는 콜로라도주 덴버의 단일 데이터 센터에 4개의 스토리지 노드가 있는 StorageGRID 시스템에 대한 ILM 규칙 및 ILM 정책을 디자인한다고 가정합니다. 이 예제의 FabricPool 데이터는 이라는 이름의 버킷을 사용합니다 fabricpool-bucket.

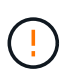

다음 ILM 규칙 및 정책은 예일 뿐입니다. ILM 규칙을 구성하는 방법은 여러 가지가 있습니다. 새 정책을 활성화하기 전에 제안된 정책을 시뮬레이션하여 콘텐츠가 손실로부터 보호되도록 의도한 대로 동작하는지 확인합니다. 자세한 내용은 을 참조하십시오 ["ILM](#page-324-0)[을](#page-324-0) [사용하여](#page-324-0) [개](#page-324-0)체[를](#page-324-0) [관리합니다](#page-324-0)["](#page-324-0).

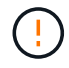

데이터 손실을 방지하려면 FabricPool 클라우드 계층 데이터를 만료 또는 삭제할 ILM 규칙을 사용하지 마십시오. StorageGRID ILM에서 FabricPool 객체가 삭제되지 않도록 보존 기간을 \* Forever \* 로 설정합니다.

시작하기 전에

- 을(를) 검토했습니다 ["FabricPool](#page-479-0) 데[이터에](#page-479-0) [ILM](#page-479-0)[을](#page-479-0) [사용하는](#page-479-0) [모](#page-479-0)범 [사](#page-479-0)[례](#page-479-0)[".](#page-479-0)
- 를 사용하여 그리드 관리자에 로그인했습니다 ["](#page-2-0)[지원되는](#page-2-0) [웹](#page-2-0) [브라우저](#page-2-0)[".](#page-2-0)
- ILM 또는 루트 액세스 권한이 있습니다.
- 이전 StorageGRID 버전에서 StorageGRID 11.7로 업그레이드한 경우 사용할 스토리지 풀을 구성했습니다. 일반적으로 각 StorageGRID 사이트에 대해 스토리지 풀을 생성해야 합니다.

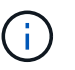

이 필수 구성 요소는 새 StorageGRID 11.7 설치에는 적용되지 않습니다. 새 그리드에 StorageGRID 11.7을 설치하면 각 사이트에 대해 스토리지 풀이 자동으로 생성됩니다.

단계

1. 의 데이터에만 적용되는 ILM 규칙을 만듭니다 fabricpool-bucket. 이 예제 규칙은 삭제 코딩 복사본을 만듭니다.

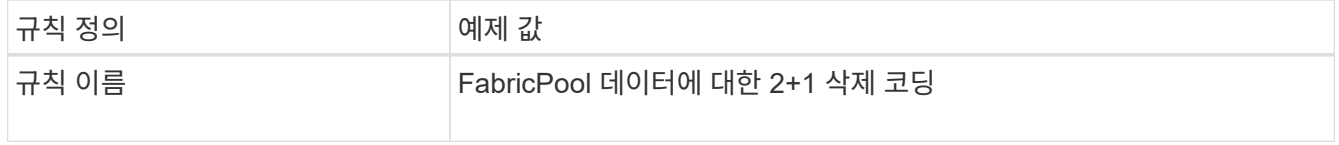

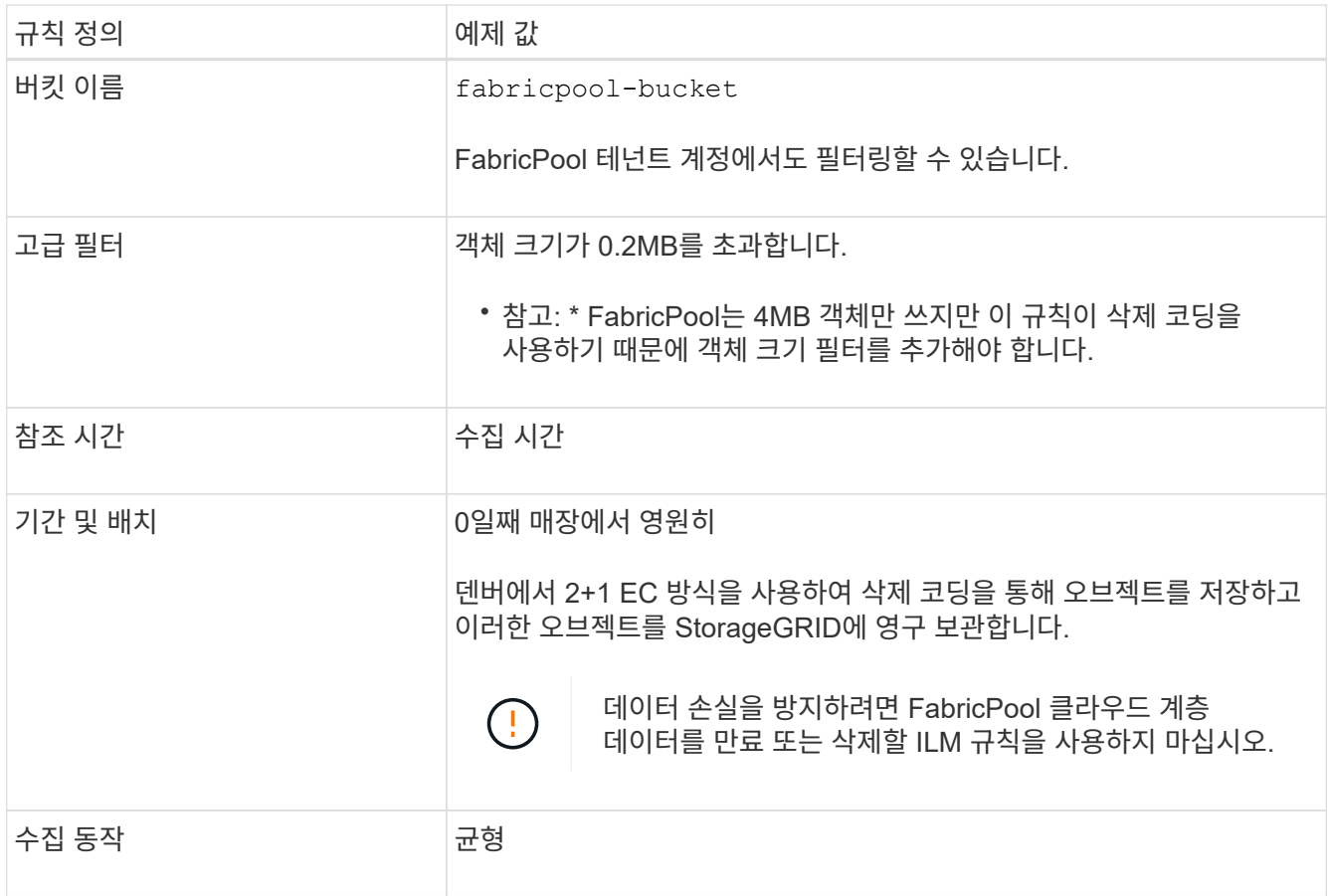

2. 첫 번째 규칙과 일치하지 않는 개체의 복제된 복사본 2개를 생성하는 기본 ILM 규칙을 생성합니다. 기본 필터 (테넌트 계정 또는 버킷 이름) 또는 고급 필터를 선택하지 마십시오.

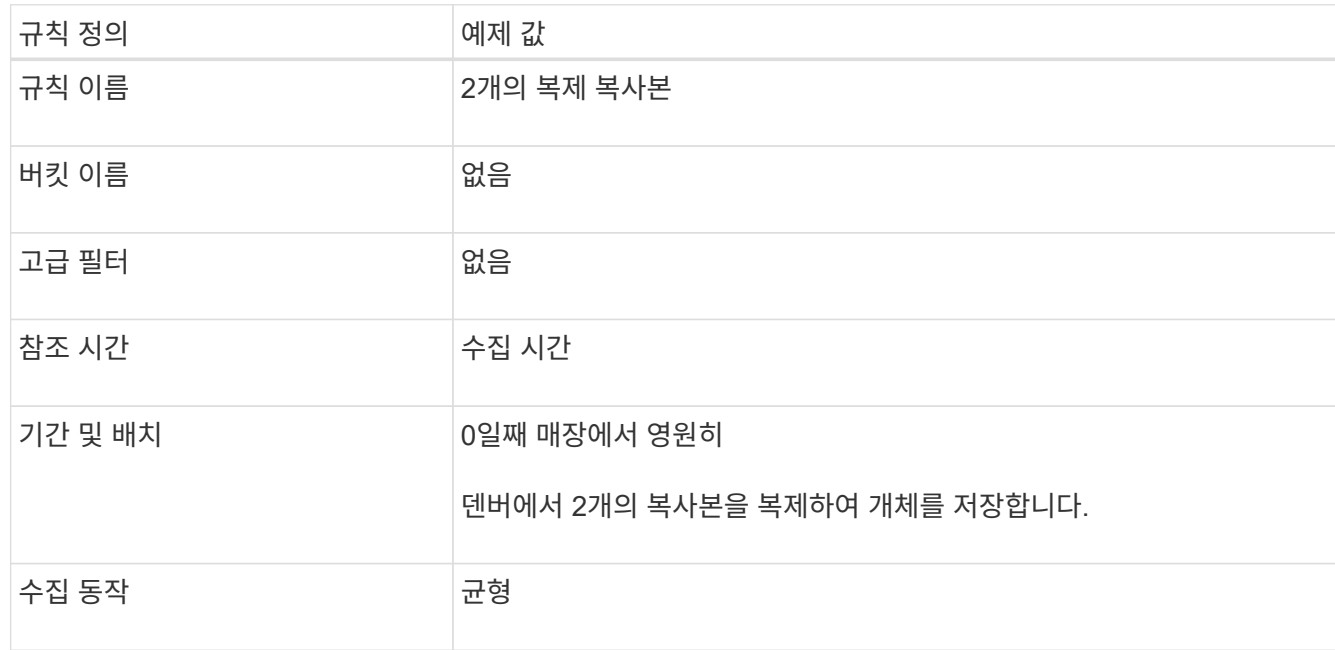

- 3. 제안된 ILM 정책을 생성하고 두 규칙을 선택합니다. 복제 규칙에서는 필터를 사용하지 않으므로 정책의 기본( 마지막) 규칙일 수 있습니다.
- 4. 테스트 오브젝트를 그리드에 수집.
- 5. 테스트 개체를 사용하여 정책을 시뮬레이션하여 동작을 확인합니다.
- 6. 정책을 활성화합니다.

이 정책이 활성화되면 StorageGRID는 다음과 같이 오브젝트 데이터를 배치합니다.

- 데이터는 의 FabricPool에서 계층화합니다 fabricpool-bucket 2+1 삭제 코딩 체계를 사용하여 삭제 코딩됩니다. 데이터 조각 2개와 패리티 조각 1개가 서로 다른 스토리지 노드 3개에 배치됩니다.
- 다른 모든 버킷의 모든 객체가 복제됩니다. 두 개의 복제본이 생성되고 두 개의 서로 다른 스토리지 노드에 배치됩니다.
- 복사본은 StorageGRID에서 영구적으로 유지됩니다. StorageGRID ILM은 이러한 개체를 삭제하지 않습니다.

**FabricPool**에 대한 트래픽 분류 정책을 생성합니다

FabricPool 워크로드에 대한 서비스 품질을 최적화하기 위해 StorageGRID 트래픽 분류 정책을 선택적으로 설계할 수 있습니다.

이 작업에 대한 자세한 내용은 을 참조하십시오 ["](#page-248-0)트[래](#page-248-0)픽 [분류](#page-248-0) 정[책](#page-248-0)을 [관리합니다](#page-248-0)[".](#page-248-0) FabricPool 설정 마법사를 사용하여 이 작업을 완료하려면 로 이동합니다 ["FabricPool](#page-453-0) [설정](#page-453-0) [마법사를](#page-453-0) [액세스하고](#page-453-0) 완[료합니다](#page-453-0)["](#page-453-0).

시작하기 전에

- 를 사용하여 그리드 관리자에 로그인했습니다 ["](#page-2-0)[지원되는](#page-2-0) [웹](#page-2-0) [브라우저](#page-2-0)[".](#page-2-0)
- 루트 액세스 권한이 있습니다.

이 작업에 대해

FabricPool에 대한 트래픽 분류 정책을 생성하는 모범 사례는 다음과 같이 워크로드에 따라 달라집니다.

• FabricPool 운영 워크로드 데이터를 StorageGRID에 계층화하려는 경우 FabricPool 워크로드에 대부분의 대역폭이 있는지 확인해야 합니다. 트래픽 분류 정책을 생성하여 다른 모든 워크로드를 제한할 수 있습니다.

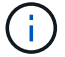

일반적으로 FabricPool 읽기 작업은 쓰기 작업보다 우선 순위를 지정하는 것이 더 중요합니다.

예를 들어, 다른 S3 클라이언트가 이 StorageGRID 시스템을 사용하는 경우 트래픽 분류 정책을 생성해야 합니다. 다른 버킷, 테넌트, IP 서브넷 또는 로드 밸런서 끝점에 대한 네트워크 트래픽을 제한할 수 있습니다.

- 일반적으로 FabricPool 워크로드에 서비스 품질 제한을 적용하지 마십시오. 다른 워크로드만 제한하면 됩니다.
- 다른 워크로드에 대한 제한에는 이러한 워크로드의 동작이 고려되어야 합니다. 또한 그리드 크기 조정 및 기능과 예상되는 활용률에 따라 제한이 달라집니다.

### 단계

- 1. 구성 \* > \* 네트워크 \* > \* 트래픽 분류 \* 를 선택합니다.
- 2. Create \* 를 선택합니다.
- 3. 정책의 이름과 설명(선택 사항)을 입력하고 \* Continue \* 를 선택합니다.
- 4. 일치하는 규칙 추가 단계에 대해 하나 이상의 규칙을 추가합니다.
	- a. 규칙 추가 \* 를 선택합니다

b. 유형 에서 \* 로드 밸런서 끝점 \* 을 선택하고 FabricPool용으로 생성한 로드 밸런서 끝점을 선택합니다.

FabricPool 테넌트 계정 또는 버킷을 선택할 수도 있습니다.

c. 이 트래픽 정책이 다른 끝점의 트래픽을 제한하도록 하려면 \* 역일치 \* 를 선택합니다.

5. 필요에 따라 규칙에 일치하는 네트워크 트래픽을 제어하기 위해 하나 이상의 제한을 추가합니다.

( i ) StorageGRID는 제한을 추가하지 않아도 메트릭을 수집하므로 트래픽 추세를 파악할 수 있습니다.

a. 제한 추가 \* 를 선택합니다.

- b. 제한할 트래픽 유형과 적용할 제한을 선택합니다.
- 6. Continue \* 를 선택합니다.
- 7. 트래픽 분류 정책을 읽고 검토하십시오. Previous \* (이전 \*) 버튼을 사용하여 돌아가서 필요에 따라 변경합니다. 정책에 만족하면 \* Save and continue \* 를 선택합니다.

작업을 마친 후

["](#page-254-0)[네트워크](#page-254-0) [트](#page-254-0)[래](#page-254-0)[픽](#page-254-0) [메트](#page-254-0)릭을 [확인합니다](#page-254-0)["](#page-254-0) 정책이 예상한 트래픽 제한을 적용하고 있는지 확인합니다.

**ONTAP** 시스템 관리자를 구성합니다

필요한 StorageGRID 정보를 확인한 후 ONTAP로 이동하여 StorageGRID을 클라우드 계층으로 추가할 수 있습니다.

시작하기 전에

- FabricPool 설정 마법사를 완료한 경우 가 있습니다 ONTAP\_FabricPool\_settings*\_bucketname*.txt 파일을 다운로드했습니다.
- StorageGRID를 수동으로 구성한 경우 StorageGRID에 사용하고 있는 FQDN(정규화된 도메인 이름)이나 StorageGRID HA 그룹의 VIP(가상 IP) 주소, 로드 밸런서 끝점의 포트 번호, 로드 밸런서 인증서, 테넌트 계정의 루트 사용자에 대한 액세스 키 ID 및 암호 키와 해당 테넌트에서 버킷 ONTAP의 이름이 사용됩니다.

**ONTAP** 시스템 관리자에 액세스합니다

다음 지침은 ONTAP System Manager를 사용하여 StorageGRID를 클라우드 계층으로 추가하는 방법을 설명합니다. ONTAP CLI를 사용하여 동일한 구성을 완료할 수 있습니다. 자세한 내용은 를 참조하십시오 ["ONTAP 9: CLI](https://docs.netapp.com/us-en/ontap/fabricpool/index.html)[를](https://docs.netapp.com/us-en/ontap/fabricpool/index.html) [사용한](https://docs.netapp.com/us-en/ontap/fabricpool/index.html) [FabricPool](https://docs.netapp.com/us-en/ontap/fabricpool/index.html) [계](https://docs.netapp.com/us-en/ontap/fabricpool/index.html)층 [관리](https://docs.netapp.com/us-en/ontap/fabricpool/index.html)[".](https://docs.netapp.com/us-en/ontap/fabricpool/index.html)

단계

- 1. StorageGRID에 계층화할 ONTAP 클러스터에 대한 System Manager에 액세스합니다.
- 2. 클러스터의 관리자로 로그인합니다.
- 3. 스토리지 \* > \* 계층 \* > \* 클라우드 계층 추가 \* 로 이동합니다.
- 4. 오브젝트 저장소 공급자 목록에서 \* StorageGRID \* 를 선택합니다.

#### **StorageGRID** 값을 입력합니다

을 참조하십시오 ["ONTAP 9: System Manager](https://docs.netapp.com/us-en/ontap/concept_cloud_overview.html)[를](https://docs.netapp.com/us-en/ontap/concept_cloud_overview.html) [이용한](https://docs.netapp.com/us-en/ontap/concept_cloud_overview.html) [FabricPool](https://docs.netapp.com/us-en/ontap/concept_cloud_overview.html) [계](https://docs.netapp.com/us-en/ontap/concept_cloud_overview.html)[층](https://docs.netapp.com/us-en/ontap/concept_cloud_overview.html) [관리](https://docs.netapp.com/us-en/ontap/concept_cloud_overview.html) [개요](https://docs.netapp.com/us-en/ontap/concept_cloud_overview.html)["](https://docs.netapp.com/us-en/ontap/concept_cloud_overview.html) 를 참조하십시오.

단계

1. 를 사용하여 클라우드 계층 추가 양식을 작성합니다 ONTAP\_FabricPool\_settings*\_bucketname*.txt 수동으로 얻은 값 또는 파일을 만듭니다.

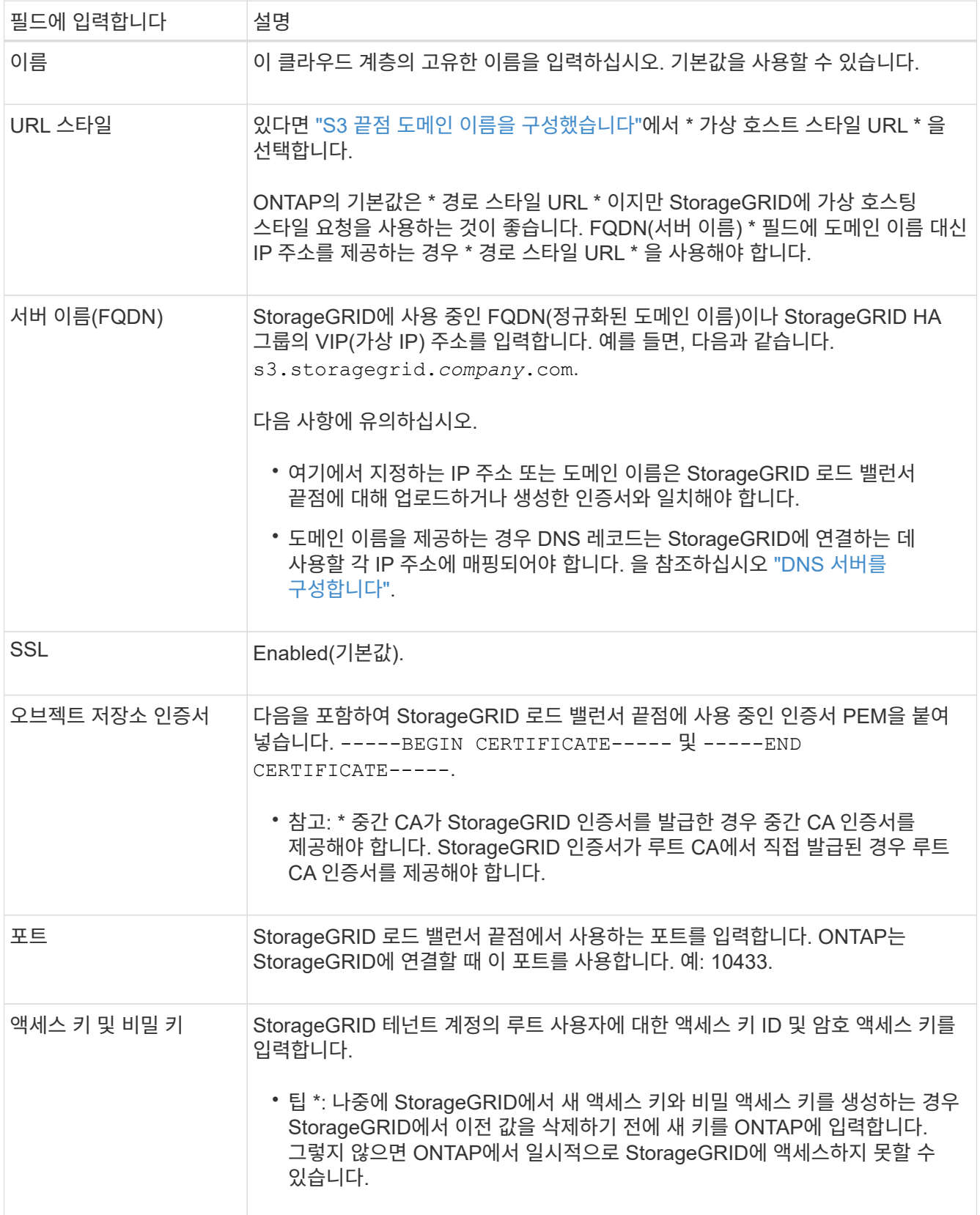

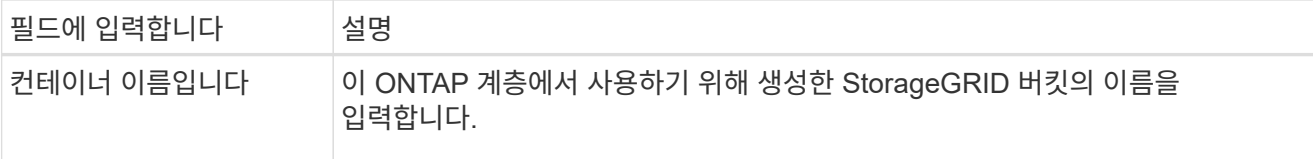

- 2. ONTAP에서 최종 FabricPool 구성을 완료합니다.
	- a. 하나 이상의 애그리게이트를 클라우드 계층에 연결
	- b. 필요한 경우 볼륨 계층화 정책을 생성합니다.

# <span id="page-477-0"></span>**DNS** 서버를 구성합니다

고가용성 그룹, 로드 밸런서 끝점 및 S3 끝점 도메인 이름을 구성한 후에는 DNS에 StorageGRID에 필요한 항목이 포함되어 있는지 확인해야 합니다. 보안 인증서와 사용할 수 있는 각 IP 주소에 각 이름에 대한 DNS 항목을 포함해야 합니다.

을 참조하십시오 ["](#page-226-0)[로드](#page-226-0) [균](#page-226-0)[형](#page-226-0) [조정에](#page-226-0) [대한](#page-226-0) [고려](#page-226-0) [사항](#page-226-0)["](#page-226-0).

**StorageGRID** 서버 이름에 대한 **DNS** 항목입니다

DNS 항목을 추가하여 StorageGRID 서버 이름(정규화된 도메인 이름)을 사용할 각 StorageGRID IP 주소에 연결합니다. DNS에 입력하는 IP 주소는 로드 밸런싱 노드의 HA 그룹을 사용하는지 여부에 따라 달라집니다.

- HA 그룹을 구성한 경우 ONTAP는 해당 HA 그룹의 가상 IP 주소에 연결됩니다.
- HA 그룹을 사용하지 않는 경우 ONTAP는 게이트웨이 노드 또는 관리 노드의 IP 주소를 사용하여 StorageGRID 로드 밸런서 서비스에 연결할 수 있습니다.
- 서버 이름이 둘 이상의 IP 주소로 확인되는 경우 ONTAP는 모든 IP 주소(최대 16개의 IP 주소)를 사용하여 클라이언트 연결을 설정합니다. 연결이 설정되면 IP 주소가 라운드 로빈 방식으로 선택됩니다.

가상 호스팅 스타일 요청에 대한 **DNS** 항목

를 정의한 경우 ["S3](#page-238-0) [끝점](#page-238-0) [도메인](#page-238-0) [이름](#page-238-0)["](#page-238-0) 가상 호스팅 스타일 요청을 사용하고 와일드카드 이름을 포함하여 필요한 모든 S3 엔드포인트 도메인 이름에 DNS 항목을 추가합니다.

# **FabricPool**에 대한 **StorageGRID** 모범 사례

고가용성**(HA)** 그룹에 대한 모범 사례

StorageGRID를 FabricPool 클라우드 계층으로 연결하기 전에 StorageGRID HA(고가용성) 그룹에 대해 알아보고 FabricPool에 HA 그룹을 사용한 모범 사례를 검토하십시오.

**HA** 그룹이란 무엇입니까**?**

HA(고가용성) 그룹은 여러 StorageGRID 게이트웨이 노드, 관리 노드 또는 둘 모두의 인터페이스 모음입니다. HA 그룹을 사용하면 클라이언트 데이터 연결을 계속 사용할 수 있습니다. HA 그룹의 액티브 인터페이스에 장애가 발생할 경우 백업 인터페이스에서 FabricPool 작업에 거의 영향을 주지 않고 워크로드를 관리할 수 있습니다.

각 HA 그룹은 연결된 노드의 공유 서비스에 대한 고가용성 액세스를 제공합니다. 예를 들어, 게이트웨이 노드에만 있거나 관리 노드와 게이트웨이 노드 모두에 있는 인터페이스로 구성된 HA 그룹은 공유 로드 밸런서 서비스에 대한 고가용성 액세스를 제공합니다.

고가용성 그룹에 대한 자세한 내용은 을 참조하십시오 ["](#page-216-0)[고가용성](#page-216-0)[\(HA\)](#page-216-0) [그룹](#page-216-0) [관리](#page-216-0)["](#page-216-0).

**HA** 그룹 사용

FabricPool용 StorageGRID HA 그룹을 생성하는 모범 사례는 워크로드에 따라 다릅니다.

- 운영 워크로드 데이터에 FabricPool를 사용할 계획이라면 데이터 검색이 중단되지 않도록 최소 2개의 로드 밸런싱 노드를 포함하는 HA 그룹을 생성해야 합니다.
- FabricPool 스냅샷 전용 볼륨 계층화 정책 또는 비 운영 로컬 성능 계층(예: 재해 복구 위치 또는 NetApp SnapMirror ® 대상)을 사용하려는 경우 하나의 노드만 사용하여 HA 그룹을 구성할 수 있습니다.

다음 지침은 Active-Backup HA에 대한 HA 그룹 설정(한 노드는 활성 상태이고 한 노드는 백업)에 대해 설명합니다. 그러나 DNS 라운드 로빈 또는 Active-Active HA를 사용하는 것이 좋습니다. 이러한 기타 HA 구성의 이점에 대한 자세한 내용은 를 참조하십시오 ["HA](#page-220-0) [그룹에](#page-220-0) [대한](#page-220-0) [구성](#page-220-0) [옵션](#page-220-0)["](#page-220-0).

**FabricPool**의 로드 밸런싱 모범 사례

StorageGRID를 FabricPool 클라우드 계층으로 연결하기 전에 로드 밸런서와 FabricPool를 함께 사용하는 모범 사례를 검토하십시오.

StorageGRID 로드 밸런서 및 로드 밸런서 인증서에 대한 일반 정보는 을 참조하십시오 ["](#page-226-0)[로드](#page-226-0) [균](#page-226-0)형 [조정에](#page-226-0) [대한](#page-226-0) [고려](#page-226-0) [사항](#page-226-0)["](#page-226-0).

**FabricPool**에 사용되는 로드 밸런서 끝점에 대한 테넌트 액세스에 대한 모범 사례

특정 부하 분산 엔드포인트를 사용하여 해당 버킷에 액세스할 수 있는 테넌트를 제어할 수 있습니다. 모든 테넌트를 허용하거나, 일부 테넌트를 허용하거나, 일부 테넌트를 차단할 수 있습니다. FabricPool 사용을 위해 로드 균형 조정 끝점을 만들 때 \* 모든 테넌트 허용 \* 을 선택합니다. ONTAP는 StorageGRID 버킷에 저장된 데이터를 암호화하므로 이 추가 보안 계층에서는 추가 보안이 제공되지 않습니다.

보안 인증서에 대한 모범 사례

FabricPool 사용을 위해 StorageGRID 로드 밸런서 끝점을 만들 때 ONTAP가 StorageGRID를 사용하여 인증할 수 있도록 하는 보안 인증서를 제공합니다.

대부분의 경우 ONTAP와 StorageGRID 간의 연결은 TLS(전송 계층 보안) 암호화를 사용해야 합니다. TLS 암호화 없이 FabricPool를 사용하는 것은 지원되지만 권장되지 않습니다. StorageGRID 로드 밸런서 끝점에 대한 네트워크 프로토콜을 선택할 때 \* HTTPS \* 를 선택합니다. 그런 다음 ONTAP에서 StorageGRID를 인증할 수 있도록 보안 인증서를 제공합니다.

로드 밸런싱 끝점의 서버 인증서에 대한 자세한 내용은 다음을 참조하십시오.

- ["](#page-117-0)[보안](#page-117-0) [인증서를](#page-117-0) [관리합니다](#page-117-0)["](#page-117-0)
- ["](#page-226-0)[로드](#page-226-0) 균[형](#page-226-0) [조정에](#page-226-0) [대한](#page-226-0) [고려](#page-226-0) [사항](#page-226-0)["](#page-226-0)
- ["](#page-446-0)[서버](#page-446-0) [인증서에](#page-446-0) [대한](#page-446-0) [강](#page-446-0)[화](#page-446-0) [지침](#page-446-0)["](#page-446-0)

**ONTAP**에 인증서를 추가합니다

StorageGRID를 FabricPool 클라우드 계층으로 추가하는 경우 루트 및 하위 CA(인증 기관) 인증서를 포함하여

ONTAP 클러스터에 동일한 인증서를 설치해야 합니다.

인증서 만료 관리

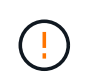

ONTAP와 StorageGRID 간의 연결을 보호하는 데 사용되는 인증서가 만료되면 FabricPool가 일시적으로 작동을 멈추고 ONTAP가 StorageGRID로 계층화된 데이터에 대한 액세스를 일시적으로 상실합니다.

인증서 만료 문제를 방지하려면 다음 모범 사례를 따르십시오.

- 로드 밸런서 끝점 인증서 만료 \* 및 \* S3 및 Swift API \* 알림에 대한 글로벌 서버 인증서 만료 등과 같이 인증서 만료 날짜에 근접했다는 경고를 신중하게 모니터링하십시오.
- 항상 인증서의 StorageGRID 및 ONTAP 버전을 동기화된 상태로 유지합니다. 로드 밸런서 끝점에 사용되는 인증서를 교체하거나 갱신하는 경우 클라우드 계층에 대해 ONTAP에서 사용하는 것과 동일한 인증서를 교체하거나 갱신해야 합니다.
- 공개적으로 서명된 CA 인증서를 사용합니다. CA에서 서명한 인증서를 사용하는 경우 그리드 관리 API를 사용하여 인증서 회전을 자동화할 수 있습니다. 따라서 만료 임박한 인증서를 중단 없이 교체할 수 있습니다.
- 자체 서명된 StorageGRID 인증서를 생성했으며 인증서가 곧 만료될 경우 기존 인증서가 만료되기 전에 StorageGRID 및 ONTAP에서 수동으로 인증서를 교체해야 합니다. 자체 서명된 인증서가 이미 만료된 경우 ONTAP에서 인증서 유효성 검사를 해제하면 액세스 손실이 방지됩니다.

을 참조하십시오 ["NetApp](https://kb.netapp.com/Advice_and_Troubleshooting/Hybrid_Cloud_Infrastructure/StorageGRID/How_to_configure_a_new_StorageGRID_self-signed_server_certificate_on_an_existing_ONTAP_FabricPool_deployment) [기술](https://kb.netapp.com/Advice_and_Troubleshooting/Hybrid_Cloud_Infrastructure/StorageGRID/How_to_configure_a_new_StorageGRID_self-signed_server_certificate_on_an_existing_ONTAP_FabricPool_deployment) [자료](https://kb.netapp.com/Advice_and_Troubleshooting/Hybrid_Cloud_Infrastructure/StorageGRID/How_to_configure_a_new_StorageGRID_self-signed_server_certificate_on_an_existing_ONTAP_FabricPool_deployment)[:](https://kb.netapp.com/Advice_and_Troubleshooting/Hybrid_Cloud_Infrastructure/StorageGRID/How_to_configure_a_new_StorageGRID_self-signed_server_certificate_on_an_existing_ONTAP_FabricPool_deployment) 기[존](https://kb.netapp.com/Advice_and_Troubleshooting/Hybrid_Cloud_Infrastructure/StorageGRID/How_to_configure_a_new_StorageGRID_self-signed_server_certificate_on_an_existing_ONTAP_FabricPool_deployment) [ONTAP FabricPool](https://kb.netapp.com/Advice_and_Troubleshooting/Hybrid_Cloud_Infrastructure/StorageGRID/How_to_configure_a_new_StorageGRID_self-signed_server_certificate_on_an_existing_ONTAP_FabricPool_deployment) 배[포에서](https://kb.netapp.com/Advice_and_Troubleshooting/Hybrid_Cloud_Infrastructure/StorageGRID/How_to_configure_a_new_StorageGRID_self-signed_server_certificate_on_an_existing_ONTAP_FabricPool_deployment) [새](https://kb.netapp.com/Advice_and_Troubleshooting/Hybrid_Cloud_Infrastructure/StorageGRID/How_to_configure_a_new_StorageGRID_self-signed_server_certificate_on_an_existing_ONTAP_FabricPool_deployment)[로운](https://kb.netapp.com/Advice_and_Troubleshooting/Hybrid_Cloud_Infrastructure/StorageGRID/How_to_configure_a_new_StorageGRID_self-signed_server_certificate_on_an_existing_ONTAP_FabricPool_deployment) [StorageGRID](https://kb.netapp.com/Advice_and_Troubleshooting/Hybrid_Cloud_Infrastructure/StorageGRID/How_to_configure_a_new_StorageGRID_self-signed_server_certificate_on_an_existing_ONTAP_FabricPool_deployment) [자](https://kb.netapp.com/Advice_and_Troubleshooting/Hybrid_Cloud_Infrastructure/StorageGRID/How_to_configure_a_new_StorageGRID_self-signed_server_certificate_on_an_existing_ONTAP_FabricPool_deployment)체 [서명](https://kb.netapp.com/Advice_and_Troubleshooting/Hybrid_Cloud_Infrastructure/StorageGRID/How_to_configure_a_new_StorageGRID_self-signed_server_certificate_on_an_existing_ONTAP_FabricPool_deployment) [서버](https://kb.netapp.com/Advice_and_Troubleshooting/Hybrid_Cloud_Infrastructure/StorageGRID/How_to_configure_a_new_StorageGRID_self-signed_server_certificate_on_an_existing_ONTAP_FabricPool_deployment) [인증서를](https://kb.netapp.com/Advice_and_Troubleshooting/Hybrid_Cloud_Infrastructure/StorageGRID/How_to_configure_a_new_StorageGRID_self-signed_server_certificate_on_an_existing_ONTAP_FabricPool_deployment) [구성하는](https://kb.netapp.com/Advice_and_Troubleshooting/Hybrid_Cloud_Infrastructure/StorageGRID/How_to_configure_a_new_StorageGRID_self-signed_server_certificate_on_an_existing_ONTAP_FabricPool_deployment) [방법](https://kb.netapp.com/Advice_and_Troubleshooting/Hybrid_Cloud_Infrastructure/StorageGRID/How_to_configure_a_new_StorageGRID_self-signed_server_certificate_on_an_existing_ONTAP_FabricPool_deployment)["](https://kb.netapp.com/Advice_and_Troubleshooting/Hybrid_Cloud_Infrastructure/StorageGRID/How_to_configure_a_new_StorageGRID_self-signed_server_certificate_on_an_existing_ONTAP_FabricPool_deployment) 를 참조하십시오.

<span id="page-479-0"></span>**FabricPool** 데이터에 **ILM**을 사용하는 모범 사례

FabricPool를 사용하여 데이터를 StorageGRID에 계층화할 경우 FabricPool 데이터에 대한 StorageGRID 정보 라이프사이클 관리(ILM)를 사용하기 위한 요구사항을 이해해야 합니다.

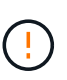

FabricPool에는 StorageGRID ILM 규칙 또는 정책에 대한 지식이 없습니다. StorageGRID ILM 정책이 잘못 구성된 경우 데이터 손실이 발생할 수 있습니다. 자세한 내용은 을 참조하십시오 ["ILM](#page-379-0) [규](#page-379-0)칙 [생성](#page-379-0)[:](#page-379-0) [개요](#page-379-0)["](#page-379-0) 및 ["ILM](#page-396-0) [정](#page-396-0)[책](#page-396-0) [생성](#page-396-0)[:](#page-396-0) [개요](#page-396-0)["](#page-396-0).

#### **FabricPool**에서 **ILM** 사용 지침

FabricPool 설정 마법사를 사용하면 마법사가 생성한 각 S3 버킷에 대한 새 ILM 규칙을 자동으로 생성하고, 해당 규칙을 제안된 정책에 추가하고, 마법사 완료 시 새 정책을 활성화하라는 메시지를 표시합니다. 자동으로 생성된 규칙은 권장되는 모범 사례를 따릅니다. 단일 사이트에서 2+1 삭제 코딩을 사용합니다.

FabricPool 설정 마법사를 사용하지 않고 StorageGRID를 수동으로 구성하는 경우에는 이러한 지침을 검토하여 ILM 규칙 및 ILM 정책이 FabricPool 데이터 및 비즈니스 요구 사항에 적합한지 확인하십시오. 이러한 지침을 충족하기 위해 새 규칙을 만들고 활성 ILM 정책을 업데이트해야 할 수 있습니다.

• 복제 및 삭제 코딩 규칙을 조합하여 클라우드 계층 데이터를 보호할 수 있습니다.

가장 권장되는 모범 사례는 비용 효율적인 데이터 보호를 위해 사이트 내에서 2+1 삭제 코딩을 사용하는 것입니다. 삭제 코딩은 더 많은 CPU를 사용하지만 복제에 비해 스토리지 용량이 훨씬 적습니다. 4+1 및 6+1 구성표는 2+1 구성표보다 적은 용량을 사용합니다. 그러나 그리드 확장 중에 스토리지 노드를 추가해야 하는 경우 4+1 및 6+1 구성표는 유연하지 않습니다. 자세한 내용은 을 참조하십시오 ["](https://docs.netapp.com/ko-kr/storagegrid-117/expand/adding-storage-capacity-for-erasure-coded-objects.html)삭[제](https://docs.netapp.com/ko-kr/storagegrid-117/expand/adding-storage-capacity-for-erasure-coded-objects.html) [코딩](https://docs.netapp.com/ko-kr/storagegrid-117/expand/adding-storage-capacity-for-erasure-coded-objects.html) [오브젝트를](https://docs.netapp.com/ko-kr/storagegrid-117/expand/adding-storage-capacity-for-erasure-coded-objects.html) [위한](https://docs.netapp.com/ko-kr/storagegrid-117/expand/adding-storage-capacity-for-erasure-coded-objects.html) [스](https://docs.netapp.com/ko-kr/storagegrid-117/expand/adding-storage-capacity-for-erasure-coded-objects.html)토[리지](https://docs.netapp.com/ko-kr/storagegrid-117/expand/adding-storage-capacity-for-erasure-coded-objects.html) [용](https://docs.netapp.com/ko-kr/storagegrid-117/expand/adding-storage-capacity-for-erasure-coded-objects.html)량을

추[가합니다](https://docs.netapp.com/ko-kr/storagegrid-117/expand/adding-storage-capacity-for-erasure-coded-objects.html)["](https://docs.netapp.com/ko-kr/storagegrid-117/expand/adding-storage-capacity-for-erasure-coded-objects.html).

• FabricPool 데이터에 적용되는 각 규칙은 삭제 코딩을 사용하거나 적어도 두 개의 복제된 복사본을 만들어야 합니다.

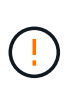

특정 기간 동안 복제된 복사본을 하나만 생성하는 ILM 규칙은 데이터가 영구적으로 손실될 위험이 있습니다. 복제된 객체 복제본이 하나만 있는 경우 스토리지 노드에 장애가 발생하거나 심각한 오류가 발생한 경우 해당 객체가 손실됩니다. 또한 업그레이드와 같은 유지보수 절차 중에는 개체에 대한 액세스가 일시적으로 중단됩니다.

• 필요한 경우 ["StorageGRID](#page-481-0)[에서](#page-481-0) [FabricPool](#page-481-0) 데[이터를](#page-481-0) [제거합니다](#page-481-0)["](#page-481-0)에서 ONTAP를 사용하여 FabricPool 볼륨에 대한 모든 데이터를 검색하고 성능 계층으로 상향 이동합니다.

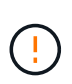

데이터 손실을 방지하려면 FabricPool 클라우드 계층 데이터를 만료 또는 삭제할 ILM 규칙을 사용하지 마십시오. 각 ILM 규칙의 보존 기간을 \* Forever \* 로 설정하여 StorageGRID ILM에서 FabricPool 개체가 삭제되지 않도록 합니다.

• FabricPool 클라우드 계층 데이터를 버킷에서 다른 위치로 이동할 규칙을 만들지 마십시오. 클라우드 스토리지 풀을 사용하여 FabricPool 데이터를 다른 오브젝트 저장소로 이동할 수는 없습니다. 마찬가지로 아카이브 노드를 사용하여 FabricPool 데이터를 테이프에 아카이빙할 수 없습니다.

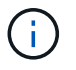

FabricPool에서 클라우드 스토리지 풀 타겟의 객체를 검색하는 지연 시간이 추가되었기 때문에 클라우드 스토리지 풀을 사용할 수 없습니다.

• ONTAP 9.8부터 객체 태그를 생성하여 계층형 데이터를 쉽게 분류하고 정렬할 수 있습니다. 예를 들어, StorageGRID에 연결된 FabricPool 볼륨에만 태그를 설정할 수 있습니다. 그런 다음 StorageGRID에서 ILM 규칙을 만들 때 개체 태그 고급 필터를 사용하여 이 데이터를 선택하고 배치할 수 있습니다.

### 기타 **StorageGRID** 및 **FabricPool** 모범 사례

FabricPool와 함께 사용하도록 StorageGRID 시스템을 구성할 때 다른 StorageGRID 옵션을 변경해야 할 수 있습니다. 글로벌 설정을 변경하기 전에 변경이 다른 S3 애플리케이션에 어떤 영향을 미치는지 고려하십시오.

감사 메시지 및 로그 대상

FabricPool 워크로드는 읽기 작업의 비율이 높아 대량의 감사 메시지를 생성할 수 있는 경우가 많습니다.

- FabricPool 또는 다른 S3 응용 프로그램에 대한 클라이언트 읽기 작업 기록이 필요하지 않은 경우 \* 구성 \* > \* 모니터링 \* > \* 감사 및 syslog 서버 \* 로 이동합니다. 클라이언트 읽기 \* 설정을 \* 오류 \* 로 변경하여 감사 로그에 기록되는 감사 메시지 수를 줄입니다. 을 참조하십시오 ["](https://docs.netapp.com/ko-kr/storagegrid-117/monitor/configure-audit-messages.html)감[사](https://docs.netapp.com/ko-kr/storagegrid-117/monitor/configure-audit-messages.html) [메시지](https://docs.netapp.com/ko-kr/storagegrid-117/monitor/configure-audit-messages.html) [및](https://docs.netapp.com/ko-kr/storagegrid-117/monitor/configure-audit-messages.html) [로그](https://docs.netapp.com/ko-kr/storagegrid-117/monitor/configure-audit-messages.html) [대상을](https://docs.netapp.com/ko-kr/storagegrid-117/monitor/configure-audit-messages.html) [구성합니다](https://docs.netapp.com/ko-kr/storagegrid-117/monitor/configure-audit-messages.html)["](https://docs.netapp.com/ko-kr/storagegrid-117/monitor/configure-audit-messages.html) 를 참조하십시오.
- 대규모 그리드가 있거나, 여러 유형의 S3 애플리케이션을 사용하거나, 모든 감사 데이터를 보존하려는 경우, 외부 syslog 서버를 구성하고 감사 정보를 원격으로 저장합니다. 외부 서버를 사용하면 감사 데이터의 완성도를 낮추지 않고도 감사 메시지 로깅의 성능 영향을 최소화할 수 있습니다. 을 참조하십시오 ["](https://docs.netapp.com/ko-kr/storagegrid-117/monitor/considerations-for-external-syslog-server.html)[외부](https://docs.netapp.com/ko-kr/storagegrid-117/monitor/considerations-for-external-syslog-server.html) [syslog](https://docs.netapp.com/ko-kr/storagegrid-117/monitor/considerations-for-external-syslog-server.html) [서버에](https://docs.netapp.com/ko-kr/storagegrid-117/monitor/considerations-for-external-syslog-server.html) [대한](https://docs.netapp.com/ko-kr/storagegrid-117/monitor/considerations-for-external-syslog-server.html) [고려](https://docs.netapp.com/ko-kr/storagegrid-117/monitor/considerations-for-external-syslog-server.html) [사항](https://docs.netapp.com/ko-kr/storagegrid-117/monitor/considerations-for-external-syslog-server.html)["](https://docs.netapp.com/ko-kr/storagegrid-117/monitor/considerations-for-external-syslog-server.html) 를 참조하십시오.

오브젝트 암호화

StorageGRID를 구성할 때 필요에 따라 를 활성화할 수 있습니다 ["](#page-150-0)[저장된](#page-150-0) [오브젝트](#page-150-0) [암호화에](#page-150-0) [대한](#page-150-0) [글](#page-150-0)[로](#page-150-0)벌 [옵션입니다](#page-150-0)["](#page-150-0) 다른 StorageGRID 클라이언트에 데이터 암호화가 필요한 경우 FabricPool에서 StorageGRID로 계층화된 데이터는

이미 암호화되므로 StorageGRID 설정을 활성화할 필요가 없습니다. 클라이언트측 암호화 키는 ONTAP의 소유입니다.

#### 오브젝트 압축

StorageGRID를 구성할 때 를 활성화하지 마십시오 ["](#page-286-0)[저장된](#page-286-0) [개](#page-286-0)체[를](#page-286-0) [압축](#page-286-0)하는 [전](#page-286-0)[역](#page-286-0) [옵션](#page-286-0)[".](#page-286-0) FabricPool에서 StorageGRID로 계층화된 데이터는 이미 압축된 상태입니다. StorageGRID 옵션을 사용하면 개체의 크기가 더 작아지지 않습니다.

#### 버킷 정합성 수준

FabricPool 버킷의 경우 권장되는 버킷 정합성 수준은 새 버킷의 기본 설정인 \* 읽기 후 새 쓰기 \* 입니다. 사용 가능 \* 또는 기타 정합성 보장 레벨을 사용하기 위해 FabricPool 버킷을 편집하지 마십시오.

#### **FabricPool** 계층화

StorageGRID 노드에서 NetApp ONTAP 시스템에서 할당된 스토리지를 사용하는 경우 볼륨에 FabricPool 계층화 정책이 활성화되어 있지 않은지 확인합니다. 예를 들어 StorageGRID 노드가 VMware 호스트에서 실행 중인 경우 StorageGRID 노드의 데이터 저장소를 백업하는 볼륨에 FabricPool 계층화 정책이 설정되어 있지 않은지 확인합니다. StorageGRID 노드와 함께 사용되는 볼륨에 대해 FabricPool 계층화를 사용하지 않도록 설정하면 문제 해결과 스토리지 작업이 간소화됩니다.

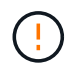

FabricPool를 사용하여 StorageGRID 관련 데이터를 StorageGRID 자체로 계층화하지 마십시오. StorageGRID 데이터를 StorageGRID로 다시 계층화하면 문제 해결과 운영 복잡성이 늘어납니다.

# <span id="page-481-0"></span>**StorageGRID**에서 **FabricPool** 데이터를 제거합니다

현재 StorageGRID에 저장된 FabricPool 데이터를 제거해야 하는 경우 ONTAP를 사용하여 FabricPool 볼륨에 대한 모든 데이터를 검색하고 성능 계층으로 상향 이동시켜야 합니다.

시작하기 전에

- 의 지침과 고려 사항을 검토했습니다 ["](https://docs.netapp.com/us-en/ontap/fabricpool/promote-data-performance-tier-task.html)데[이터를](https://docs.netapp.com/us-en/ontap/fabricpool/promote-data-performance-tier-task.html) [성](https://docs.netapp.com/us-en/ontap/fabricpool/promote-data-performance-tier-task.html)[능](https://docs.netapp.com/us-en/ontap/fabricpool/promote-data-performance-tier-task.html) 계층[으로](https://docs.netapp.com/us-en/ontap/fabricpool/promote-data-performance-tier-task.html) [상](https://docs.netapp.com/us-en/ontap/fabricpool/promote-data-performance-tier-task.html)[향](https://docs.netapp.com/us-en/ontap/fabricpool/promote-data-performance-tier-task.html) [이동](https://docs.netapp.com/us-en/ontap/fabricpool/promote-data-performance-tier-task.html)[".](https://docs.netapp.com/us-en/ontap/fabricpool/promote-data-performance-tier-task.html)
- ONTAP 9.8 이상을 사용하고 있습니다.
- 을(를) 사용하고 있습니다 ["](#page-2-0)[지원되는](#page-2-0) [웹](#page-2-0) [브라우저](#page-2-0)[".](#page-2-0)
- 사용자가 가 있는 FabricPool 테넌트 계정의 StorageGRID 사용자 그룹에 속해 있습니다 ["](https://docs.netapp.com/ko-kr/storagegrid-117/tenant/tenant-management-permissions.html)[모든](https://docs.netapp.com/ko-kr/storagegrid-117/tenant/tenant-management-permissions.html) [버](https://docs.netapp.com/ko-kr/storagegrid-117/tenant/tenant-management-permissions.html)[킷](https://docs.netapp.com/ko-kr/storagegrid-117/tenant/tenant-management-permissions.html) [또는](https://docs.netapp.com/ko-kr/storagegrid-117/tenant/tenant-management-permissions.html) [루트](https://docs.netapp.com/ko-kr/storagegrid-117/tenant/tenant-management-permissions.html) [액세스](https://docs.netapp.com/ko-kr/storagegrid-117/tenant/tenant-management-permissions.html) [권한을](https://docs.netapp.com/ko-kr/storagegrid-117/tenant/tenant-management-permissions.html) [관리합니다](https://docs.netapp.com/ko-kr/storagegrid-117/tenant/tenant-management-permissions.html)["](https://docs.netapp.com/ko-kr/storagegrid-117/tenant/tenant-management-permissions.html).

#### 이 작업에 대해

다음 지침은 StorageGRID에서 FabricPool로 데이터를 다시 이동하는 방법을 설명합니다. ONTAP 및 StorageGRID 테넌트 관리자를 사용하여 이 절차를 수행합니다.

### 단계

1. ONTAP에서 를 실행합니다 volume modify 명령.

설정 tiering-policy 를 선택합니다 none 새 계층화를 중지하고 설정합니다 cloud-retrieval-policy 를 선택합니다 promote 이전에 StorageGRID로 계층화되었던 모든 데이터를 반환합니다.

을 참조하십시오 ["FabricPool](https://docs.netapp.com/us-en/ontap/fabricpool/promote-all-data-performance-tier-task.html) [볼](https://docs.netapp.com/us-en/ontap/fabricpool/promote-all-data-performance-tier-task.html)륨[의](https://docs.netapp.com/us-en/ontap/fabricpool/promote-all-data-performance-tier-task.html) [모든](https://docs.netapp.com/us-en/ontap/fabricpool/promote-all-data-performance-tier-task.html) [데](https://docs.netapp.com/us-en/ontap/fabricpool/promote-all-data-performance-tier-task.html)[이터를](https://docs.netapp.com/us-en/ontap/fabricpool/promote-all-data-performance-tier-task.html) [성](https://docs.netapp.com/us-en/ontap/fabricpool/promote-all-data-performance-tier-task.html)[능](https://docs.netapp.com/us-en/ontap/fabricpool/promote-all-data-performance-tier-task.html) 계층[으로](https://docs.netapp.com/us-en/ontap/fabricpool/promote-all-data-performance-tier-task.html) [상](https://docs.netapp.com/us-en/ontap/fabricpool/promote-all-data-performance-tier-task.html)[향](https://docs.netapp.com/us-en/ontap/fabricpool/promote-all-data-performance-tier-task.html) [이동합니다](https://docs.netapp.com/us-en/ontap/fabricpool/promote-all-data-performance-tier-task.html)["](https://docs.netapp.com/us-en/ontap/fabricpool/promote-all-data-performance-tier-task.html).

2. 작업이 완료될 때까지 기다립니다.

를 사용할 수 있습니다 volume object-store 명령과 함께 tiering 옵션을 로 설정합니다 ["](https://docs.netapp.com/us-en/ontap/fabricpool/check-status-performance-tier-promotion-task.html)[성](https://docs.netapp.com/us-en/ontap/fabricpool/check-status-performance-tier-promotion-task.html)[능](https://docs.netapp.com/us-en/ontap/fabricpool/check-status-performance-tier-promotion-task.html) [계](https://docs.netapp.com/us-en/ontap/fabricpool/check-status-performance-tier-promotion-task.html)층 프[로모션의](https://docs.netapp.com/us-en/ontap/fabricpool/check-status-performance-tier-promotion-task.html) [상](https://docs.netapp.com/us-en/ontap/fabricpool/check-status-performance-tier-promotion-task.html)태[를](https://docs.netapp.com/us-en/ontap/fabricpool/check-status-performance-tier-promotion-task.html) [확인합니다](https://docs.netapp.com/us-en/ontap/fabricpool/check-status-performance-tier-promotion-task.html)["](https://docs.netapp.com/us-en/ontap/fabricpool/check-status-performance-tier-promotion-task.html).

- 3. 상향 이동 작업이 완료되면 FabricPool 테넌트 계정에 대한 StorageGRID 테넌트 관리자에 로그인합니다.
- 4. 대시보드에서 \* 버킷 보기 \* 를 선택하거나 \* 스토리지(S3) \* > \* 버킷 \* 을 선택합니다.
- 5. FabricPool 버킷이 비어 있는지 확인합니다.
- 6. 버킷이 비어 있는 경우 ["](https://docs.netapp.com/ko-kr/storagegrid-117/tenant/deleting-s3-bucket.html)버[킷](https://docs.netapp.com/ko-kr/storagegrid-117/tenant/deleting-s3-bucket.html)을 삭[제합니다](https://docs.netapp.com/ko-kr/storagegrid-117/tenant/deleting-s3-bucket.html)["](https://docs.netapp.com/ko-kr/storagegrid-117/tenant/deleting-s3-bucket.html).

## 작업을 마친 후

버킷을 삭제하면 FabricPool에서 StorageGRID로의 계층화를 더 이상 계속할 수 없습니다. 하지만 로컬 계층이 StorageGRID 클라우드 계층에 아직 연결되어 있으므로 ONTAP 시스템 관리자는 버킷에 액세스할 수 없음을 나타내는 오류 메시지를 반환합니다.

이러한 오류 메시지를 방지하려면 다음 중 하나를 수행하십시오.

- FabricPool 미러를 사용하여 애그리게이트에 다른 클라우드 계층을 연결할 수 있습니다.
- FabricPool 애그리게이트에서 비 FabricPool 애그리게이트로 데이터를 이동한 다음 사용되지 않은 애그리게이트를 삭제합니다.

를 참조하십시오 ["FabricPool](https://docs.netapp.com/us-en/ontap/fabricpool/index.html)[에](https://docs.netapp.com/us-en/ontap/fabricpool/index.html) [대한](https://docs.netapp.com/us-en/ontap/fabricpool/index.html) [ONTAP](https://docs.netapp.com/us-en/ontap/fabricpool/index.html) [설명서](https://docs.netapp.com/us-en/ontap/fabricpool/index.html)["](https://docs.netapp.com/us-en/ontap/fabricpool/index.html) 를 참조하십시오.

Copyright © 2024 NetApp, Inc. All Rights Reserved. 미국에서 인쇄됨 본 문서의 어떠한 부분도 저작권 소유자의 사전 서면 승인 없이는 어떠한 형식이나 수단(복사, 녹음, 녹화 또는 전자 검색 시스템에 저장하는 것을 비롯한 그래픽, 전자적 또는 기계적 방법)으로도 복제될 수 없습니다.

NetApp이 저작권을 가진 자료에 있는 소프트웨어에는 아래의 라이센스와 고지사항이 적용됩니다.

본 소프트웨어는 NetApp에 의해 '있는 그대로' 제공되며 상품성 및 특정 목적에의 적합성에 대한 명시적 또는 묵시적 보증을 포함하여(이에 제한되지 않음) 어떠한 보증도 하지 않습니다. NetApp은 대체품 또는 대체 서비스의 조달, 사용 불능, 데이터 손실, 이익 손실, 영업 중단을 포함하여(이에 국한되지 않음), 이 소프트웨어의 사용으로 인해 발생하는 모든 직접 및 간접 손해, 우발적 손해, 특별 손해, 징벌적 손해, 결과적 손해의 발생에 대하여 그 발생 이유, 책임론, 계약 여부, 엄격한 책임, 불법 행위(과실 또는 그렇지 않은 경우)와 관계없이 어떠한 책임도 지지 않으며, 이와 같은 손실의 발생 가능성이 통지되었다 하더라도 마찬가지입니다.

NetApp은 본 문서에 설명된 제품을 언제든지 예고 없이 변경할 권리를 보유합니다. NetApp은 NetApp의 명시적인 서면 동의를 받은 경우를 제외하고 본 문서에 설명된 제품을 사용하여 발생하는 어떠한 문제에도 책임을 지지 않습니다. 본 제품의 사용 또는 구매의 경우 NetApp에서는 어떠한 특허권, 상표권 또는 기타 지적 재산권이 적용되는 라이센스도 제공하지 않습니다.

본 설명서에 설명된 제품은 하나 이상의 미국 특허, 해외 특허 또는 출원 중인 특허로 보호됩니다.

제한적 권리 표시: 정부에 의한 사용, 복제 또는 공개에는 DFARS 252.227-7013(2014년 2월) 및 FAR 52.227- 19(2007년 12월)의 기술 데이터-비상업적 품목에 대한 권리(Rights in Technical Data -Noncommercial Items) 조항의 하위 조항 (b)(3)에 설명된 제한사항이 적용됩니다.

여기에 포함된 데이터는 상업용 제품 및/또는 상업용 서비스(FAR 2.101에 정의)에 해당하며 NetApp, Inc.의 독점 자산입니다. 본 계약에 따라 제공되는 모든 NetApp 기술 데이터 및 컴퓨터 소프트웨어는 본질적으로 상업용이며 개인 비용만으로 개발되었습니다. 미국 정부는 데이터가 제공된 미국 계약과 관련하여 해당 계약을 지원하는 데에만 데이터에 대한 전 세계적으로 비독점적이고 양도할 수 없으며 재사용이 불가능하며 취소 불가능한 라이센스를 제한적으로 가집니다. 여기에 제공된 경우를 제외하고 NetApp, Inc.의 사전 서면 승인 없이는 이 데이터를 사용, 공개, 재생산, 수정, 수행 또는 표시할 수 없습니다. 미국 국방부에 대한 정부 라이센스는 DFARS 조항 252.227-7015(b)(2014년 2월)에 명시된 권한으로 제한됩니다.

## 상표 정보

NETAPP, NETAPP 로고 및 <http://www.netapp.com/TM>에 나열된 마크는 NetApp, Inc.의 상표입니다. 기타 회사 및 제품 이름은 해당 소유자의 상표일 수 있습니다.